**MySQL NDB Cluster 8.0**

#### **Abstract**

This is the MySQL NDB Cluster 8.0 extract from the MySQL 8.0 Reference Manual.

For legal information, see the [Legal Notices.](#page-6-0)

For help with using MySQL, please visit the [MySQL Forums,](http://forums.mysql.com) where you can discuss your issues with other MySQL users.

Document generated on: 2024-07-31 (revision: 79173)

# **Table of Contents**

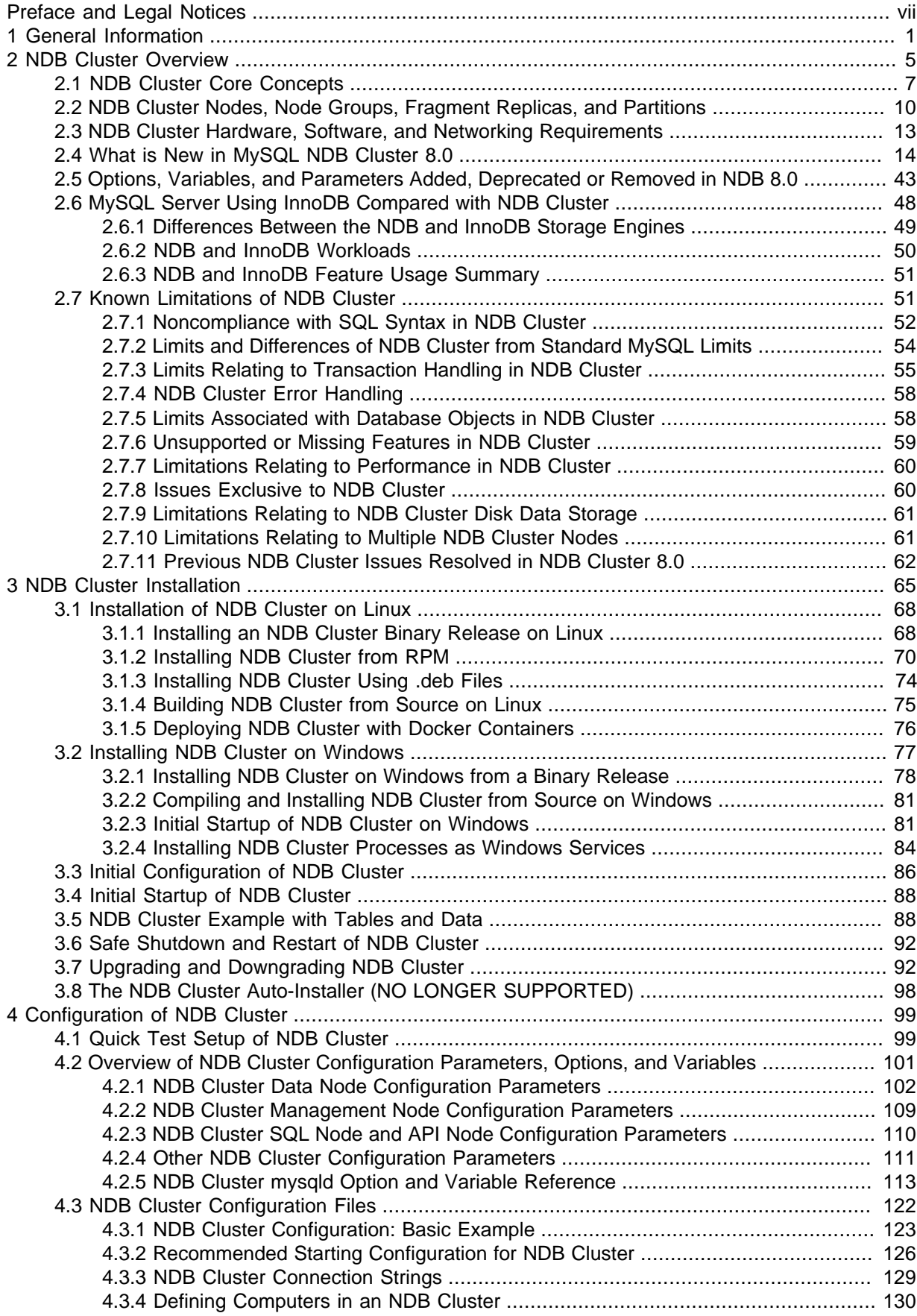

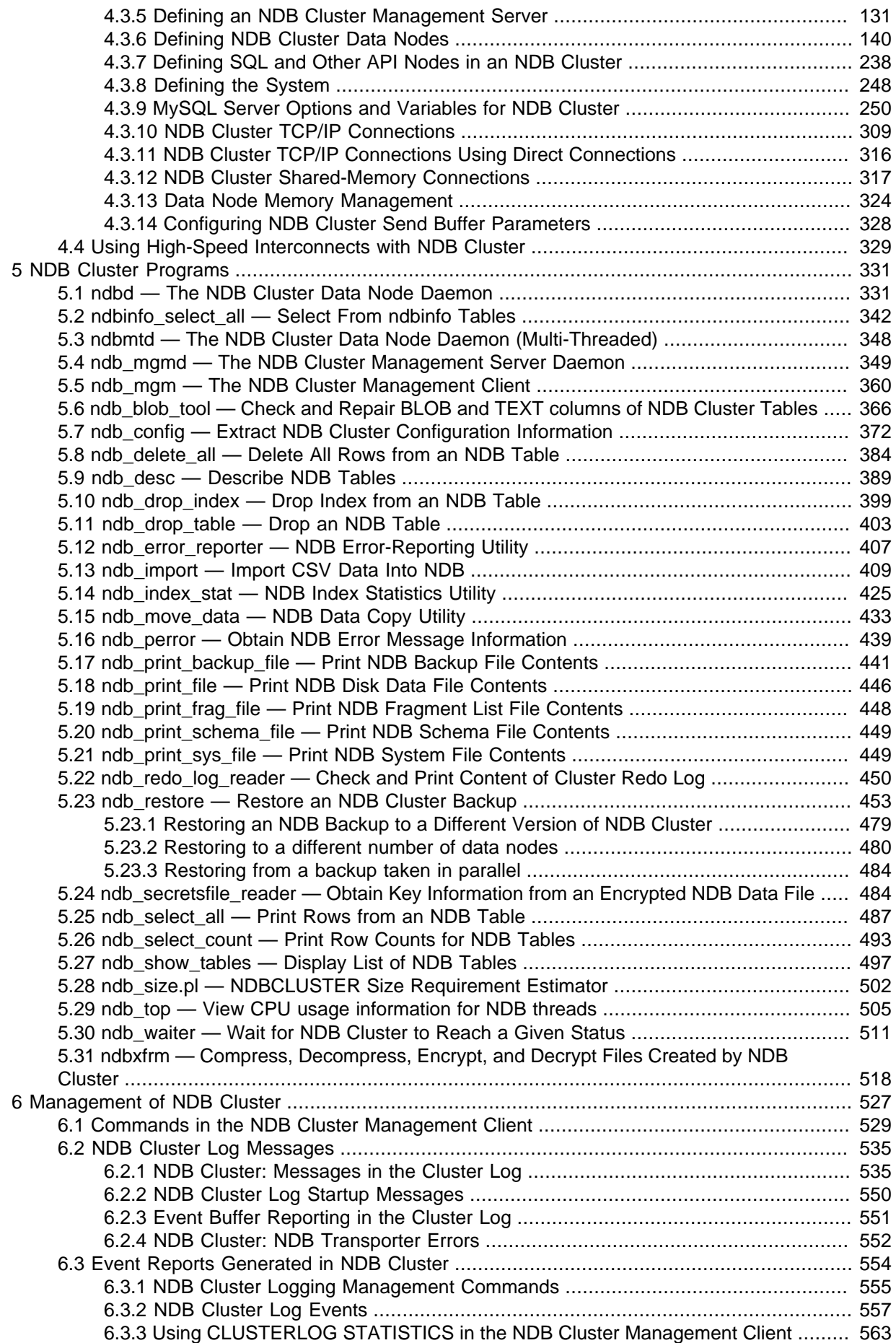

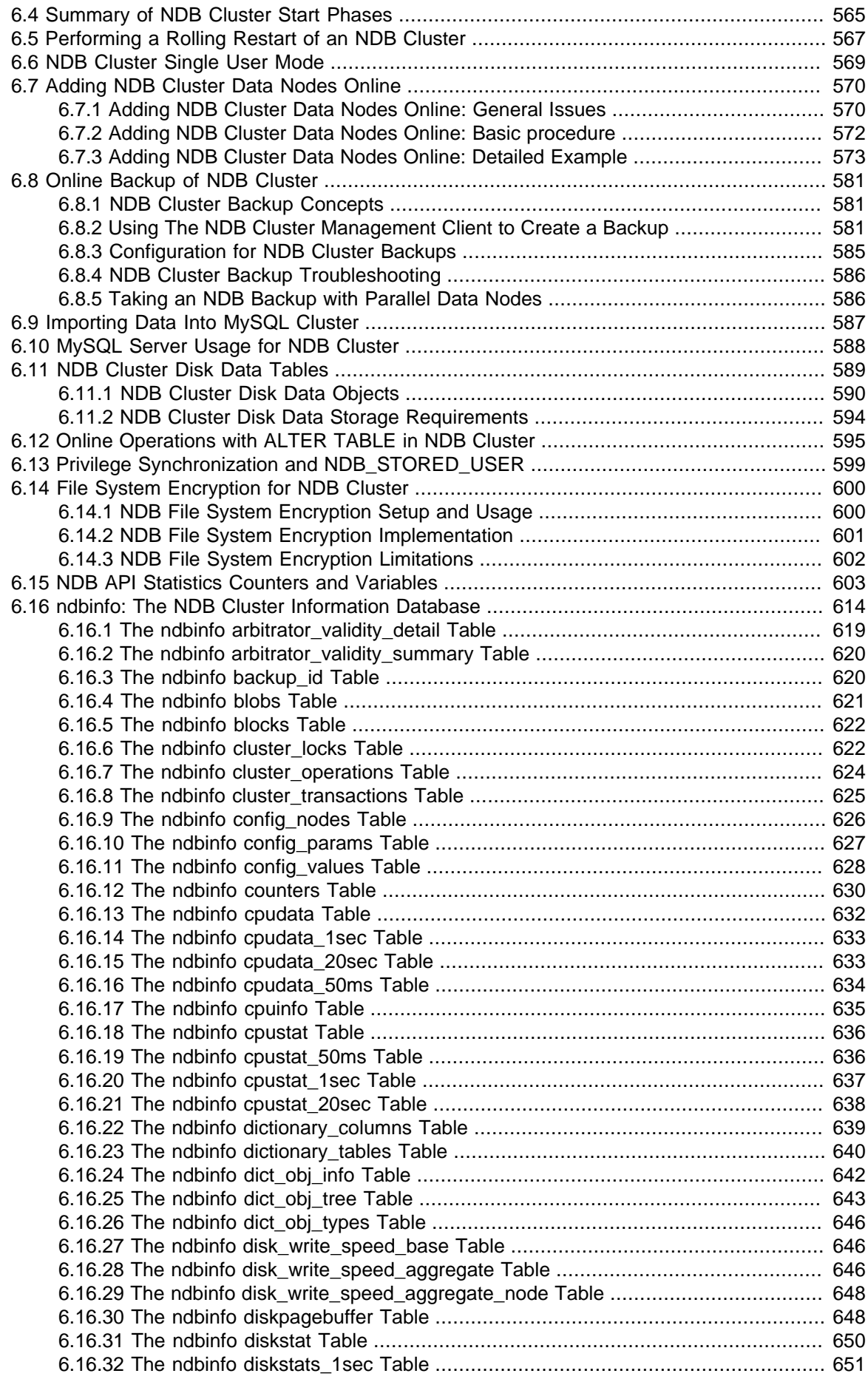

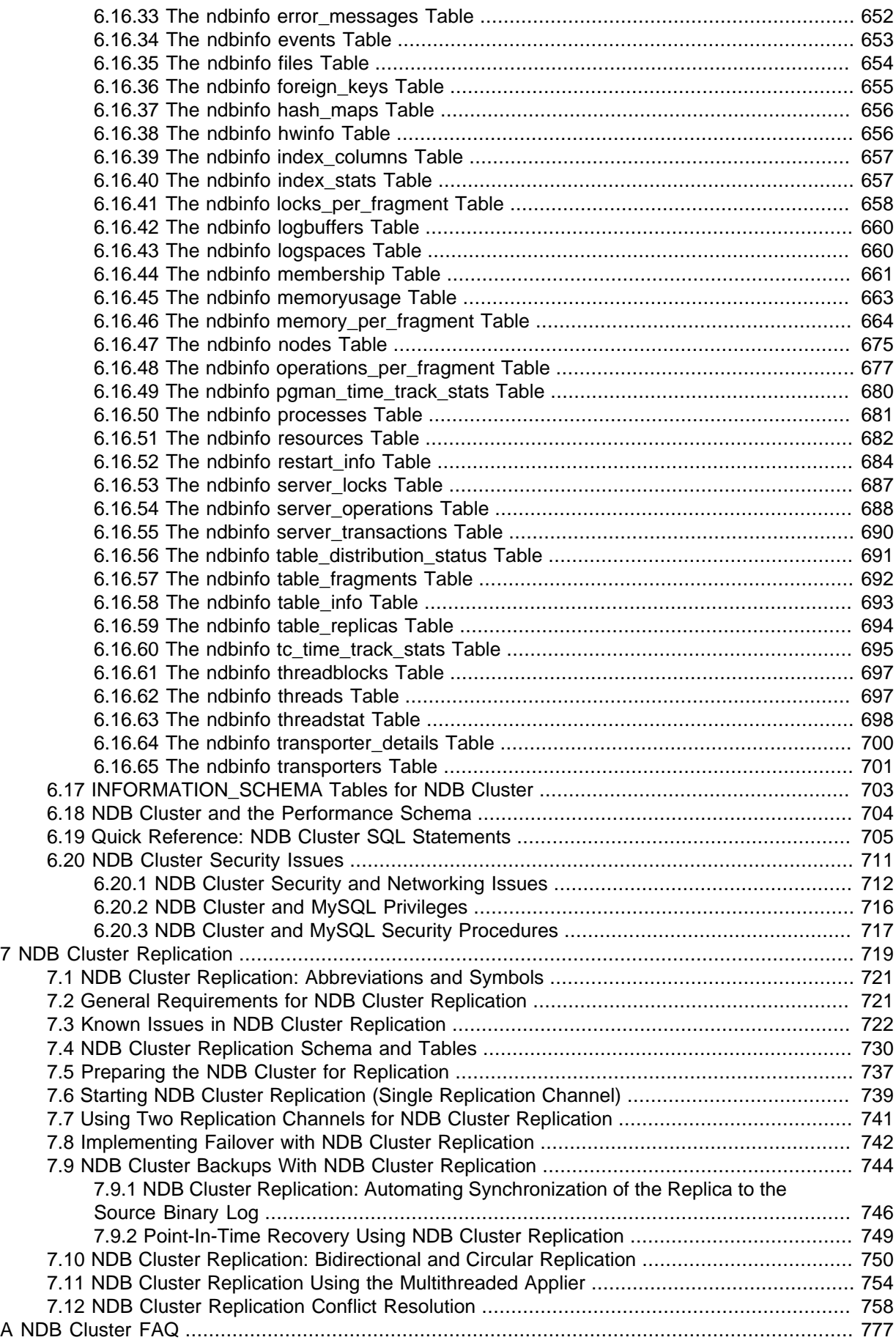

## <span id="page-6-1"></span>Preface and Legal Notices

**Licensing information—MySQL NDB Cluster 8.0.** If you are using a *Commercial* release of MySQL NDB Cluster 8.0, see the [MySQL NDB Cluster 8.0 Commercial Release License Information](https://downloads.mysql.com/docs/licenses/cluster-8.0-com-en.pdf) [User Manual](https://downloads.mysql.com/docs/licenses/cluster-8.0-com-en.pdf) for licensing information, including licensing information relating to third-party software that may be included in this Commercial release. If you are using a Community release of MySQL NDB Cluster 8.0, see the [MySQL NDB Cluster 8.0 Community Release License Information User Manual](https://downloads.mysql.com/docs/licenses/cluster-8.0-gpl-en.pdf) for licensing information, including licensing information relating to third-party software that may be included in this Community release.

### <span id="page-6-0"></span>**Legal Notices**

Copyright © 1997, 2024, Oracle and/or its affiliates.

### **License Restrictions**

This software and related documentation are provided under a license agreement containing restrictions on use and disclosure and are protected by intellectual property laws. Except as expressly permitted in your license agreement or allowed by law, you may not use, copy, reproduce, translate, broadcast, modify, license, transmit, distribute, exhibit, perform, publish, or display any part, in any form, or by any means. Reverse engineering, disassembly, or decompilation of this software, unless required by law for interoperability, is prohibited.

### **Warranty Disclaimer**

The information contained herein is subject to change without notice and is not warranted to be errorfree. If you find any errors, please report them to us in writing.

### **Restricted Rights Notice**

If this is software, software documentation, data (as defined in the Federal Acquisition Regulation), or related documentation that is delivered to the U.S. Government or anyone licensing it on behalf of the U.S. Government, then the following notice is applicable:

U.S. GOVERNMENT END USERS: Oracle programs (including any operating system, integrated software, any programs embedded, installed, or activated on delivered hardware, and modifications of such programs) and Oracle computer documentation or other Oracle data delivered to or accessed by U.S. Government end users are "commercial computer software," "commercial computer software documentation," or "limited rights data" pursuant to the applicable Federal Acquisition Regulation and agency-specific supplemental regulations. As such, the use, reproduction, duplication, release, display, disclosure, modification, preparation of derivative works, and/or adaptation of i) Oracle programs (including any operating system, integrated software, any programs embedded, installed, or activated on delivered hardware, and modifications of such programs), ii) Oracle computer documentation and/ or iii) other Oracle data, is subject to the rights and limitations specified in the license contained in the applicable contract. The terms governing the U.S. Government's use of Oracle cloud services are defined by the applicable contract for such services. No other rights are granted to the U.S. Government.

### **Hazardous Applications Notice**

This software or hardware is developed for general use in a variety of information management applications. It is not developed or intended for use in any inherently dangerous applications, including applications that may create a risk of personal injury. If you use this software or hardware in dangerous applications, then you shall be responsible to take all appropriate fail-safe, backup, redundancy, and other measures to ensure its safe use. Oracle Corporation and its affiliates disclaim any liability for any damages caused by use of this software or hardware in dangerous applications.

### **Trademark Notice**

Oracle, Java, MySQL, and NetSuite are registered trademarks of Oracle and/or its affiliates. Other names may be trademarks of their respective owners.

Intel and Intel Inside are trademarks or registered trademarks of Intel Corporation. All SPARC trademarks are used under license and are trademarks or registered trademarks of SPARC International, Inc. AMD, Epyc, and the AMD logo are trademarks or registered trademarks of Advanced Micro Devices. UNIX is a registered trademark of The Open Group.

### **Third-Party Content, Products, and Services Disclaimer**

This software or hardware and documentation may provide access to or information about content, products, and services from third parties. Oracle Corporation and its affiliates are not responsible for and expressly disclaim all warranties of any kind with respect to third-party content, products, and services unless otherwise set forth in an applicable agreement between you and Oracle. Oracle Corporation and its affiliates will not be responsible for any loss, costs, or damages incurred due to your access to or use of third-party content, products, or services, except as set forth in an applicable agreement between you and Oracle.

### **Use of This Documentation**

This documentation is NOT distributed under a GPL license. Use of this documentation is subject to the following terms:

You may create a printed copy of this documentation solely for your own personal use. Conversion to other formats is allowed as long as the actual content is not altered or edited in any way. You shall not publish or distribute this documentation in any form or on any media, except if you distribute the documentation in a manner similar to how Oracle disseminates it (that is, electronically for download on a Web site with the software) or on a CD-ROM or similar medium, provided however that the documentation is disseminated together with the software on the same medium. Any other use, such as any dissemination of printed copies or use of this documentation, in whole or in part, in another publication, requires the prior written consent from an authorized representative of Oracle. Oracle and/ or its affiliates reserve any and all rights to this documentation not expressly granted above.

### **Documentation Accessibility**

For information about Oracle's commitment to accessibility, visit the Oracle Accessibility Program website at

[http://www.oracle.com/pls/topic/lookup?ctx=acc&id=docacc.](http://www.oracle.com/pls/topic/lookup?ctx=acc&id=docacc)

### **Access to Oracle Support for Accessibility**

Oracle customers that have purchased support have access to electronic support through My Oracle Support. For information, visit

<http://www.oracle.com/pls/topic/lookup?ctx=acc&id=info> or visit [http://www.oracle.com/pls/](http://www.oracle.com/pls/topic/lookup?ctx=acc&id=trs) [topic/lookup?ctx=acc&id=trs](http://www.oracle.com/pls/topic/lookup?ctx=acc&id=trs) if you are hearing impaired.

### <span id="page-8-0"></span>Chapter 1 General Information

MySQL NDB Cluster uses the MySQL server with the NDB storage engine. Support for the [NDB](https://dev.mysql.com/doc/refman/8.0/en/mysql-cluster.html) storage engine is not included in standard MySQL Server 8.0 binaries built by Oracle. Instead, users of NDB Cluster binaries from Oracle should upgrade to the most recent binary release of NDB Cluster for supported platforms—these include RPMs that should work with most Linux distributions. NDB Cluster 8.0 users who build from source should use the sources provided for MySQL 8.0 and build with the options required to provide NDB support. (Locations where the sources can be obtained are listed later in this section.)

#### **Important**

MySQL NDB Cluster does not support InnoDB Cluster, which must be deployed using MySQL Server 8.0 with the [InnoDB](https://dev.mysql.com/doc/refman/8.0/en/innodb-storage-engine.html) storage engine as well as additional applications that are not included in the NDB Cluster distribution. MySQL Server 8.0 binaries cannot be used with MySQL NDB Cluster. For more information about deploying and using InnoDB Cluster, see [MySQL AdminAPI.](https://dev.mysql.com/doc/mysql-shell/8.0/en/admin-api-userguide.html) [Section 2.6,](#page-55-0) ["MySQL Server Using InnoDB Compared with NDB Cluster"](#page-55-0), discusses differences between the NDB and InnoDB storage engines.

**Supported Platforms.** NDB Cluster is currently available and supported on a number of platforms. For exact levels of support available for on specific combinations of operating system versions, operating system distributions, and hardware platforms, please refer to [https://www.mysql.com/support/](https://www.mysql.com/support/supportedplatforms/cluster.html) [supportedplatforms/cluster.html](https://www.mysql.com/support/supportedplatforms/cluster.html).

**Availability.** NDB Cluster binary and source packages are available for supported platforms from <https://dev.mysql.com/downloads/cluster/>.

**NDB Cluster release numbers.** NDB 8.0 follows the same release pattern as the MySQL Server 8.0 series of releases, beginning with MySQL 8.0.13 and MySQL NDB Cluster 8.0.13. In this Manual and other MySQL documentation, we identify these and later NDB Cluster releases employing a version number that begins with "NDB". This version number is that of the [NDBCLUSTER](https://dev.mysql.com/doc/refman/8.0/en/mysql-cluster.html) storage engine used in the NDB 8.0 release, and is the same as the MySQL 8.0 server version on which the NDB Cluster 8.0 release is based.

**Version strings used in NDB Cluster software.** The version string displayed by the mysql client supplied with the MySQL NDB Cluster distribution uses this format:

mysql-mysql\_server\_version-cluster

 $mysgl\_server\_version$  represents the version of the MySQL Server on which the NDB Cluster release is based. For all NDB Cluster 8.0 releases, this is  $8.0 \ldots n$ , where n is the release number. Building from source using  $-DWITH$  NDB or the equivalent adds the  $-cluster$  suffix to the version string. (See [Section 3.1.4, "Building NDB Cluster from Source on Linux"](#page-82-0), and [Section 3.2.2, "Compiling](#page-88-0) [and Installing NDB Cluster from Source on Windows"](#page-88-0).) You can see this format used in the mysql. client, as shown here:

```
$> mysql
Welcome to the MySQL monitor. Commands end with ; or \qquadq.
Your MySOL connection id is 2
Server version: 8.0.38-cluster Source distribution
Type 'help;' or '\h' for help. Type '\c' to clear the buffer.
mysql> SELECT VERSION()\G
                          ** 1. row *************
VERSION(): 8.0.38-cluster
1 row in set (0.00 sec)
```
The first General Availability release of NDB Cluster using MySQL 8.0 is NDB 8.0.19, using MySQL 8.0.19.

The version string displayed by other NDB Cluster programs not normally included with the MySQL 8.0 distribution uses this format:

mysql-mysql\_server\_version ndb-ndb\_engine\_version

mysql\_server\_version represents the version of the MySQL Server on which the NDB Cluster release is based. For all NDB Cluster 8.0 releases, this is  $8.0 \ldots n$ , where n is the release number. ndb engine version is the version of the [NDB](https://dev.mysql.com/doc/refman/8.0/en/mysql-cluster.html) storage engine used by this release of the NDB Cluster software. For all NDB 8.0 releases, this number is the same as the MySQL Server version. You can see this format used in the output of the  $SHOW$  command in the ndb  $mcm$  client, like this:

```
ndb_mgm> SHOW
Connected to Management Server at: localhost:1186
Cluster Configuration
---------------------
[ndbd(NDB)] 2 node(s)
id=1 @10.0.10.6 (mysql-8.0.38 ndb-8.0.38, Nodegroup: 0, *)
id=2 @10.0.10.8 (mysql-8.0.38 ndb-8.0.38, Nodegroup: 0)
[ndb_mgmd(MGM)] 1 node(s)
id=3 @10.0.10.2 (mysql-8.0.38 ndb-8.0.38)
[mysqld(API)] 2 node(s)
id=4 @10.0.10.10 (mysql-8.0.38 ndb-8.0.38)
id=5 (not connected, accepting connect from any host)
```
**Compatibility with standard MySQL 8.0 releases.** While many standard MySQL schemas and applications can work using NDB Cluster, it is also true that unmodified applications and database schemas may be slightly incompatible or have suboptimal performance when run using NDB Cluster (see [Section 2.7, "Known Limitations of NDB Cluster"](#page-58-1)). Most of these issues can be overcome, but this also means that you are very unlikely to be able to switch an existing application datastore—that currently uses, for example, [MyISAM](https://dev.mysql.com/doc/refman/8.0/en/myisam-storage-engine.html) or [InnoDB](https://dev.mysql.com/doc/refman/8.0/en/innodb-storage-engine.html)—to use the [NDB](https://dev.mysql.com/doc/refman/8.0/en/mysql-cluster.html) storage engine without allowing for the possibility of changes in schemas, queries, and applications. A mysqld compiled without  $MDB$ support (that is, built without [-DWITH\\_NDB](https://dev.mysql.com/doc/refman/8.0/en/source-configuration-options.html#option_cmake_with_ndb) or [-DWITH\\_NDBCLUSTER\\_STORAGE\\_ENGINE](https://dev.mysql.com/doc/refman/8.0/en/source-configuration-options.html#option_cmake_with_ndbcluster_storage_engine)) cannot function as a drop-in replacement for a  $mysqld$  that is built with it.

**NDB Cluster development source trees.** NDB Cluster development trees can also be accessed from [https://github.com/mysql/mysql-server.](https://github.com/mysql/mysql-server)

The NDB Cluster development sources maintained at <https://github.com/mysql/mysql-server>are licensed under the GPL. For information about obtaining MySQL sources using Git and building them yourself, see [Installing MySQL Using a Development Source Tree](https://dev.mysql.com/doc/refman/8.0/en/installing-development-tree.html).

#### **Note**

As with MySQL Server 8.0, NDB Cluster 8.0 releases are built using CMake.

NDB Cluster 8.0 is available beginning with NDB 8.0.19 as a General Availability release, and is recommended for new deployments. NDB Cluster 7.6 and 7.5 are previous GA releases still supported in production; for information about NDB Cluster 7.6, see [What is New in NDB Cluster 7.6.](https://dev.mysql.com/doc/refman/5.7/en/mysql-cluster-what-is-new-7-6.html) For similar information about NDB Cluster 7.5, see [What is New in NDB Cluster 7.5](https://dev.mysql.com/doc/refman/5.7/en/mysql-cluster-what-is-new-7-5.html). NDB Cluster 7.4 and 7.3 are previous GA releases which are no longer maintained. We recommend that new deployments for production use MySQL NDB Cluster 8.0.

The contents of this chapter are subject to revision as NDB Cluster continues to evolve. Additional information regarding NDB Cluster can be found on the MySQL website at [http://www.mysql.com/](http://www.mysql.com/products/cluster/) [products/cluster/](http://www.mysql.com/products/cluster/).

**Additional Resources.** More information about NDB Cluster can be found in the following places:

- For answers to some commonly asked questions about NDB Cluster, see [Appendix A,](#page-784-0) NDB Cluster [FAQ](#page-784-0).
- The NDB Cluster Forum: <https://forums.mysql.com/list.php?25>.

• Many NDB Cluster users and developers blog about their experiences with NDB Cluster, and make feeds of these available through [PlanetMySQL](http://www.planetmysql.org/).

## <span id="page-12-0"></span>Chapter 2 NDB Cluster Overview

### **Table of Contents**

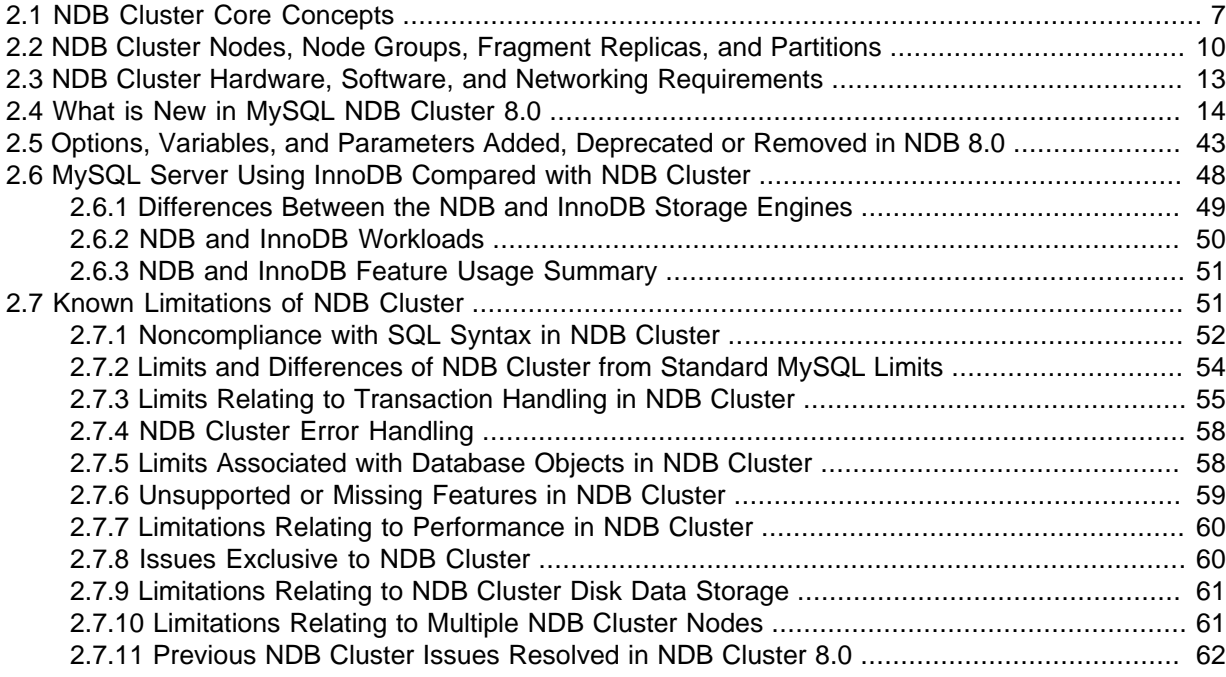

NDB Cluster is a technology that enables clustering of in-memory databases in a shared-nothing system. The shared-nothing architecture enables the system to work with very inexpensive hardware, and with a minimum of specific requirements for hardware or software.

NDB Cluster is designed not to have any single point of failure. In a shared-nothing system, each component is expected to have its own memory and disk, and the use of shared storage mechanisms such as network shares, network file systems, and SANs is not recommended or supported.

NDB Cluster integrates the standard MySQL server with an in-memory clustered storage engine called [NDB](https://dev.mysql.com/doc/refman/8.0/en/mysql-cluster.html) (which stands for "Network DataBase"). In our documentation, the term NDB refers to the part of the setup that is specific to the storage engine, whereas "MySQL NDB Cluster" refers to the combination of one or more MySQL servers with the [NDB](https://dev.mysql.com/doc/refman/8.0/en/mysql-cluster.html) storage engine.

An NDB Cluster consists of a set of computers, known as hosts, each running one or more processes. These processes, known as nodes, may include MySQL servers (for access to NDB data), data nodes (for storage of the data), one or more management servers, and possibly other specialized data access programs. The relationship of these components in an NDB Cluster is shown here:

**Figure 2.1 NDB Cluster Components**

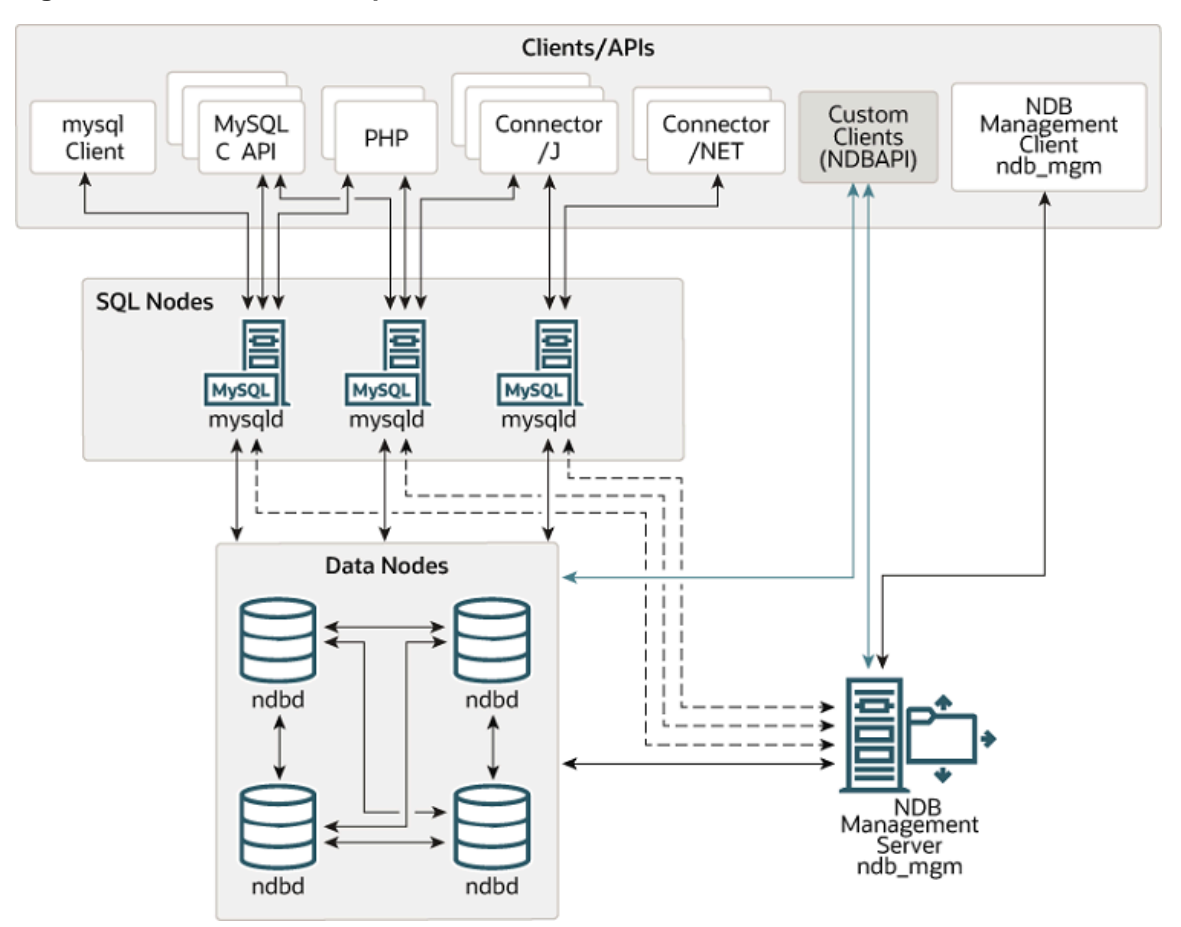

All these programs work together to form an NDB Cluster (see Chapter 5, [NDB Cluster Programs](#page-338-0). When data is stored by the [NDB](https://dev.mysql.com/doc/refman/8.0/en/mysql-cluster.html) storage engine, the tables (and table data) are stored in the data nodes. Such tables are directly accessible from all other MySQL servers (SQL nodes) in the cluster. Thus, in a payroll application storing data in a cluster, if one application updates the salary of an employee, all other MySQL servers that query this data can see this change immediately.

As of NDB 8.0.31, an NDB Cluster 8.0 SQL node uses the mysqld server daemon which is the same as the mysqld supplied with MySQL Server 8.0 distributions. In NDB 8.0.30 and previous releases, it differed in a number of critical respects from the mysqld binary supplied with MySQL Server, and the two versions of mysqld were not interchangeable. You should keep in mind that an instance of  $m$ ysqld, regardless of version, that is not connected to an [NDB](https://dev.mysql.com/doc/refman/8.0/en/mysql-cluster.html) Cluster cannot use the  $NDB$  storage engine and cannot access any NDB Cluster data.

The data stored in the data nodes for NDB Cluster can be mirrored; the cluster can handle failures of individual data nodes with no other impact than that a small number of transactions are aborted due to losing the transaction state. Because transactional applications are expected to handle transaction failure, this should not be a source of problems.

Individual nodes can be stopped and restarted, and can then rejoin the system (cluster). Rolling restarts (in which all nodes are restarted in turn) are used in making configuration changes and software upgrades (see [Section 6.5, "Performing a Rolling Restart of an NDB Cluster"](#page-574-0)). Rolling restarts are also used as part of the process of adding new data nodes online (see [Section 6.7, "Adding NDB](#page-577-0) [Cluster Data Nodes Online"](#page-577-0)). For more information about data nodes, how they are organized in an NDB Cluster, and how they handle and store NDB Cluster data, see [Section 2.2, "NDB Cluster Nodes,](#page-17-0) [Node Groups, Fragment Replicas, and Partitions".](#page-17-0)

Backing up and restoring NDB Cluster databases can be done using the NDB-native functionality found in the NDB Cluster management client and the ndb restore program included in the NDB Cluster

distribution. For more information, see [Section 6.8, "Online Backup of NDB Cluster",](#page-588-0) and [Section 5.23,](#page-460-0) ["ndb\\_restore — Restore an NDB Cluster Backup".](#page-460-0) You can also use the standard MySQL functionality provided for this purpose in  $mvs$ ddump and the MySQL server. See [mysqldump — A Database](https://dev.mysql.com/doc/refman/8.0/en/mysqldump.html) [Backup Program](https://dev.mysql.com/doc/refman/8.0/en/mysqldump.html), for more information.

NDB Cluster nodes can employ different transport mechanisms for inter-node communications; TCP/IP over standard 100 Mbps or faster Ethernet hardware is used in most real-world deployments.

### <span id="page-14-0"></span>**2.1 NDB Cluster Core Concepts**

[NDBCLUSTER](https://dev.mysql.com/doc/refman/8.0/en/mysql-cluster.html) (also known as [NDB](https://dev.mysql.com/doc/refman/8.0/en/mysql-cluster.html)) is an in-memory storage engine offering high-availability and datapersistence features.

The [NDBCLUSTER](https://dev.mysql.com/doc/refman/8.0/en/mysql-cluster.html) storage engine can be configured with a range of failover and load-balancing options, but it is easiest to start with the storage engine at the cluster level. NDB Cluster's [NDB](https://dev.mysql.com/doc/refman/8.0/en/mysql-cluster.html) storage engine contains a complete set of data, dependent only on other data within the cluster itself.

The "Cluster" portion of NDB Cluster is configured independently of the MySQL servers. In an NDB Cluster, each part of the cluster is considered to be a node.

#### **Note**

In many contexts, the term "node" is used to indicate a computer, but when discussing NDB Cluster it means a process. It is possible to run multiple nodes on a single computer; for a computer on which one or more cluster nodes are being run we use the term cluster host.

There are three types of cluster nodes, and in a minimal NDB Cluster configuration, there are at least three nodes, one of each of these types:

- Management node: The role of this type of node is to manage the other nodes within the NDB Cluster, performing such functions as providing configuration data, starting and stopping nodes, and running backups. Because this node type manages the configuration of the other nodes, a node of this type should be started first, before any other node. A management node is started with the command [ndb\\_mgmd](#page-356-0).
- Data node: This type of node stores cluster data. There are as many data nodes as there are fragment replicas, times the number of fragments (see [Section 2.2, "NDB Cluster Nodes, Node](#page-17-0) [Groups, Fragment Replicas, and Partitions"](#page-17-0)). For example, with two fragment replicas, each having two fragments, you need four data nodes. One fragment replica is sufficient for data storage, but provides no redundancy; therefore, it is recommended to have two (or more) fragment replicas to provide redundancy, and thus high availability. A data node is started with the command [ndbd](#page-338-1) (see Section 5.1, "ndbd - The NDB Cluster Data Node Daemon") or [ndbmtd](#page-355-0) (see [Section 5.3, "ndbmtd](#page-355-0) [— The NDB Cluster Data Node Daemon \(Multi-Threaded\)"\)](#page-355-0).

NDB Cluster tables are normally stored completely in memory rather than on disk (this is why we refer to NDB Cluster as an in-memory database). However, some NDB Cluster data can be stored on disk; see [Section 6.11, "NDB Cluster Disk Data Tables"](#page-596-0), for more information.

• SQL node: This is a node that accesses the cluster data. In the case of NDB Cluster, an SQL node is a traditional MySQL server that uses the  $N$ DBCLUSTER storage engine. An SQL node is a mysqld process started with the [--ndbcluster](#page-257-1) and --ndb-connectstring options, which are explained elsewhere in this chapter, possibly with additional MySQL server options as well.

An SQL node is actually just a specialized type of API node, which designates any application which accesses NDB Cluster data. Another example of an API node is the ndb  $\chi$ estore utility that is used to restore a cluster backup. It is possible to write such applications using the NDB API. For basic information about the NDB API, see [Getting Started with the NDB API.](https://dev.mysql.com/doc/ndbapi/en/ndb-getting-started.html)

#### **Important**

It is not realistic to expect to employ a three-node setup in a production environment. Such a configuration provides no redundancy; to benefit from NDB Cluster's high-availability features, you must use multiple data and SQL nodes. The use of multiple management nodes is also highly recommended.

For a brief introduction to the relationships between nodes, node groups, fragment replicas, and partitions in NDB Cluster, see [Section 2.2, "NDB Cluster Nodes, Node Groups, Fragment Replicas, and](#page-17-0) [Partitions"](#page-17-0).

Configuration of a cluster involves configuring each individual node in the cluster and setting up individual communication links between nodes. NDB Cluster is currently designed with the intention that data nodes are homogeneous in terms of processor power, memory space, and bandwidth. In addition, to provide a single point of configuration, all configuration data for the cluster as a whole is located in one configuration file.

The management server manages the cluster configuration file and the cluster log. Each node in the cluster retrieves the configuration data from the management server, and so requires a way to determine where the management server resides. When interesting events occur in the data nodes, the nodes transfer information about these events to the management server, which then writes the information to the cluster log.

In addition, there can be any number of cluster client processes or applications. These include standard MySQL clients, NDB-specific API programs, and management clients. These are described in the next few paragraphs.

**Standard MySQL clients.** NDB Cluster can be used with existing MySQL applications written in PHP, Perl, C, C++, Java, Python, and so on. Such client applications send SQL statements to and receive responses from MySQL servers acting as NDB Cluster SQL nodes in much the same way that they interact with standalone MySQL servers.

MySQL clients using an NDB Cluster as a data source can be modified to take advantage of the ability to connect with multiple MySQL servers to achieve load balancing and failover. For example, Java clients using Connector/J 5.0.6 and later can use jdbc:mysql:loadbalance:// URLs (improved in Connector/J 5.1.7) to achieve load balancing transparently; for more information about using Connector/J with NDB Cluster, see [Using Connector/J with NDB Cluster](https://dev.mysql.com/doc/ndbapi/en/mccj-using-connectorj.html).

**NDB client programs.** Client programs can be written that access NDB Cluster data directly from the NDBCLUSTER storage engine, bypassing any MySQL Servers that may be connected to the cluster, using the NDB API, a high-level C++ API. Such applications may be useful for specialized purposes where an SQL interface to the data is not needed. For more information, see [The NDB API.](https://dev.mysql.com/doc/ndbapi/en/ndbapi.html)

NDB-specific Java applications can also be written for NDB Cluster using the NDB Cluster Connector for Java. This NDB Cluster Connector includes ClusterJ, a high-level database API similar to objectrelational mapping persistence frameworks such as Hibernate and JPA that connect directly to NDBCLUSTER, and so does not require access to a MySQL Server. See [Java and NDB Cluster](https://dev.mysql.com/doc/ndbapi/en/mccj-overview-java.html), and [The ClusterJ API and Data Object Model,](https://dev.mysql.com/doc/ndbapi/en/mccj-overview-clusterj-object-models.html) for more information.

NDB Cluster also supports applications written in JavaScript using Node.js. The MySQL Connector for JavaScript includes adapters for direct access to the NDB storage engine and as well as for the MySQL Server. Applications using this Connector are typically event-driven and use a domain object model similar in many ways to that employed by ClusterJ. For more information, see [MySQL NoSQL](https://dev.mysql.com/doc/ndbapi/en/ndb-nodejs.html) [Connector for JavaScript](https://dev.mysql.com/doc/ndbapi/en/ndb-nodejs.html).

**Management clients.** These clients connect to the management server and provide commands for starting and stopping nodes gracefully, starting and stopping message tracing (debug versions only), showing node versions and status, starting and stopping backups, and so on. An example of this type of program is the ndb mgm management client supplied with NDB Cluster (see Section 5.5, "[ndb\\_mgm](#page-367-0) [— The NDB Cluster Management Client"](#page-367-0)). Such applications can be written using the MGM API, a Clanguage API that communicates directly with one or more NDB Cluster management servers. For more information, see [The MGM API.](https://dev.mysql.com/doc/ndbapi/en/mgm-api.html)

Oracle also makes available MySQL Cluster Manager, which provides an advanced command-line interface simplifying many complex NDB Cluster management tasks, such restarting an NDB Cluster with a large number of nodes. The MySQL Cluster Manager client also supports commands for getting and setting the values of most node configuration parameters as well as mysqld server options and variables relating to NDB Cluster. MySQL Cluster Manager 8.0 provides support for NDB 8.0. See [MySQL Cluster Manager 8.0.39 User Manual](https://dev.mysql.com/doc/mysql-cluster-manager/8.0/en/), for more information.

**Event logs.** NDB Cluster logs events by category (startup, shutdown, errors, checkpoints, and so on), priority, and severity. A complete listing of all reportable events may be found in [Section 6.3,](#page-561-0) ["Event Reports Generated in NDB Cluster".](#page-561-0) Event logs are of the two types listed here:

- Cluster log: Keeps a record of all desired reportable events for the cluster as a whole.
- Node log: A separate log which is also kept for each individual node.

### **Note**

Under normal circumstances, it is necessary and sufficient to keep and examine only the cluster log. The node logs need be consulted only for application development and debugging purposes.

**Checkpoint.** Generally speaking, when data is saved to disk, it is said that a checkpoint has been reached. More specific to NDB Cluster, a checkpoint is a point in time where all committed transactions are stored on disk. With regard to the [NDB](https://dev.mysql.com/doc/refman/8.0/en/mysql-cluster.html) storage engine, there are two types of checkpoints which work together to ensure that a consistent view of the cluster's data is maintained. These are shown in the following list:

• Local Checkpoint (LCP): This is a checkpoint that is specific to a single node; however. LCPs take place for all nodes in the cluster more or less concurrently. An LCP usually occurs every few minutes; the precise interval varies, and depends upon the amount of data stored by the node, the level of cluster activity, and other factors.

NDB 8.0 supports partial LCPs, which can significantly improve performance under some conditions. See the descriptions of the [EnablePartialLcp](#page-172-0) and [RecoveryWork](#page-175-0) configuration parameters which enable partial LCPs and control the amount of storage they use.

• Global Checkpoint (GCP): A GCP occurs every few seconds, when transactions for all nodes are synchronized and the redo-log is flushed to disk.

For more information about the files and directories created by local checkpoints and global checkpoints, see [NDB Cluster Data Node File System Directory](https://dev.mysql.com/doc/ndb-internals/en/ndb-internals-ndbd-filesystemdir-files.html).

**Transporter.** We use the term *transporter* for the data transport mechanism employed between data nodes. MySQL NDB Cluster 8.0 supports three of these, which are listed here:

- TCP/IP over Ethernet. See [Section 4.3.10, "NDB Cluster TCP/IP Connections"](#page-316-0).
- Direct TCP/IP. Uses machine-to-machine connections. See [Section 4.3.11, "NDB Cluster TCP/IP](#page-323-0) [Connections Using Direct Connections"](#page-323-0).

Although this transporter uses the same TCP/IP protocol as mentioned in the previous item, it requires setting up the hardware differently and is configured differently as well. For this reason, it is considered a separate transport mechanism for NDB Cluster.

• Shared memory (SHM). See [Section 4.3.12, "NDB Cluster Shared-Memory Connections"](#page-324-0).

Because it is ubiquitous, most users employ TCP/IP over Ethernet for NDB Cluster.

Regardless of the transporter used, NDB attempts to make sure that communication between data node processes is performed using chunks that are as large as possible since this benefits all types of data transmission.

### <span id="page-17-0"></span>**2.2 NDB Cluster Nodes, Node Groups, Fragment Replicas, and Partitions**

This section discusses the manner in which NDB Cluster divides and duplicates data for storage.

A number of concepts central to an understanding of this topic are discussed in the next few paragraphs.

**Data node.** An [ndbd](#page-338-1) or [ndbmtd](#page-355-0) process, which stores one or more fragment replicas—that is, copies of the *partitions* (discussed later in this section) assigned to the node group of which the node is a member.

Each data node should be located on a separate computer. While it is also possible to host multiple data node processes on a single computer, such a configuration is not usually recommended.

It is common for the terms "node" and "data node" to be used interchangeably when referring to an [ndbd](#page-338-1) or [ndbmtd](#page-355-0) process; where mentioned, management nodes ([ndb\\_mgmd](#page-356-0) processes) and SQL nodes (mysqld processes) are specified as such in this discussion.

**Node group.** A node group consists of one or more nodes, and stores partitions, or sets of fragment replicas (see next item).

The number of node groups in an NDB Cluster is not directly configurable; it is a function of the number of data nodes and of the number of fragment replicas ([NoOfReplicas](#page-151-0) configuration parameter), as shown here:

[# of node groups] = [# of data nodes] / NoOfReplicas

Thus, an NDB Cluster with 4 data nodes has 4 node groups if  $N$ oOfReplicas is set to 1 in the config.ini file, 2 node groups if [NoOfReplicas](#page-151-0) is set to 2, and 1 node group if NoOfReplicas is set to 4. Fragment replicas are discussed later in this section; for more information about [NoOfReplicas](#page-151-0), see [Section 4.3.6, "Defining NDB Cluster Data Nodes".](#page-147-0)

### **Note**

All node groups in an NDB Cluster must have the same number of data nodes.

You can add new node groups (and thus new data nodes) online, to a running NDB Cluster; see [Section 6.7, "Adding NDB Cluster Data Nodes Online",](#page-577-0) for more information.

**Partition.** This is a portion of the data stored by the cluster. Each node is responsible for keeping at least one copy of any partitions assigned to it (that is, at least one fragment replica) available to the cluster.

The number of partitions used by default by NDB Cluster depends on the number of data nodes and the number of LDM threads in use by the data nodes, as shown here:

 $[$  # of partitions] =  $[$  # of data nodes] \*  $[$  # of LDM threads]

When using data nodes running [ndbmtd](#page-355-0), the number of LDM threads is controlled by the setting for [MaxNoOfExecutionThreads](#page-219-0). When using [ndbd](#page-338-1) there is a single LDM thread, which means that there are as many cluster partitions as nodes participating in the cluster. This is also the case when using [ndbmtd](#page-355-0) with MaxNoOfExecutionThreads set to 3 or less. (You should be aware that the number of LDM threads increases with the value of this parameter, but not in a strictly linear fashion, and that there are additional constraints on setting it; see the description of [MaxNoOfExecutionThreads](#page-219-0) for more information.)

**NDB and user-defined partitioning.** NDB Cluster normally partitions [NDBCLUSTER](https://dev.mysql.com/doc/refman/8.0/en/mysql-cluster.html) tables automatically. However, it is also possible to employ user-defined partitioning with [NDBCLUSTER](https://dev.mysql.com/doc/refman/8.0/en/mysql-cluster.html) tables. This is subject to the following limitations:

- 1. Only the KEY and LINEAR KEY partitioning schemes are supported in production with [NDB](https://dev.mysql.com/doc/refman/8.0/en/mysql-cluster.html) tables.
- 2. The maximum number of partitions that may be defined explicitly for any [NDB](https://dev.mysql.com/doc/refman/8.0/en/mysql-cluster.html) table is 8  $*$ [number of LDM threads] \* [number of node groups], the number of node groups in an NDB Cluster being determined as discussed previously in this section. When running [ndbd](#page-338-1) for data node processes, setting the number of LDM threads has no effect (since [ThreadConfig](#page-224-0) applies only to  $ndbmtd$ ); in such cases, this value can be treated as though it were equal to 1 for purposes of performing this calculation.

See [Section 5.3, "ndbmtd — The NDB Cluster Data Node Daemon \(Multi-Threaded\)"](#page-355-0), for more information.

For more information relating to NDB Cluster and user-defined partitioning, see [Section 2.7, "Known](#page-58-1) [Limitations of NDB Cluster",](#page-58-1) and [Partitioning Limitations Relating to Storage Engines](https://dev.mysql.com/doc/refman/8.0/en/partitioning-limitations-storage-engines.html).

**Fragment replica.** This is a copy of a cluster partition. Each node in a node group stores a fragment replica. Also sometimes known as a *partition replica*. The number of fragment replicas is equal to the number of nodes per node group.

A fragment replica belongs entirely to a single node; a node can (and usually does) store several fragment replicas.

The following diagram illustrates an NDB Cluster with four data nodes running [ndbd](#page-338-1), arranged in two node groups of two nodes each; nodes 1 and 2 belong to node group 0, and nodes 3 and 4 belong to node group 1.

### **Note**

Only data nodes are shown here; although a working NDB Cluster requires an [ndb\\_mgmd](#page-356-0) process for cluster management and at least one SQL node to access the data stored by the cluster, these have been omitted from the figure for clarity.

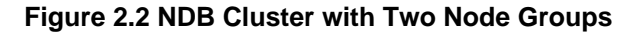

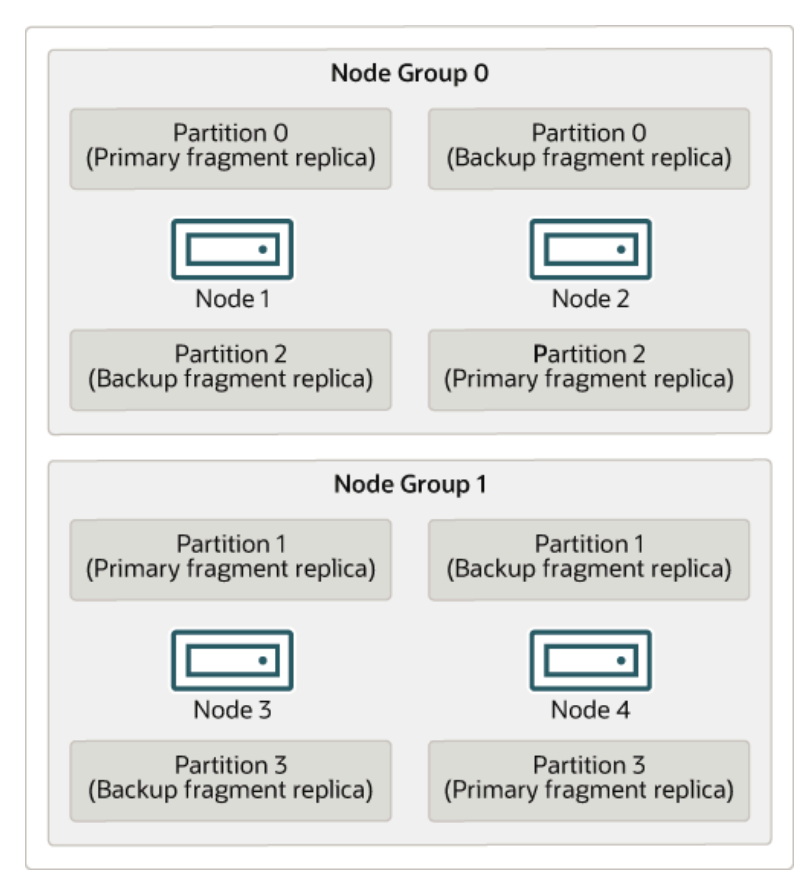

The data stored by the cluster is divided into four partitions, numbered 0, 1, 2, and 3. Each partition is stored—in multiple copies—on the same node group. Partitions are stored on alternate node groups as follows:

- Partition 0 is stored on node group 0; a *primary fragment replica* (primary copy) is stored on node 1, and a backup fragment replica (backup copy of the partition) is stored on node 2.
- Partition 1 is stored on the other node group (node group 1); this partition's primary fragment replica is on node 3, and its backup fragment replica is on node 4.
- Partition 2 is stored on node group 0. However, the placing of its two fragment replicas is reversed from that of Partition 0; for Partition 2, the primary fragment replica is stored on node 2, and the backup on node 1.
- Partition 3 is stored on node group 1, and the placement of its two fragment replicas are reversed from those of partition 1. That is, its primary fragment replica is located on node 4, with the backup on node 3.

What this means regarding the continued operation of an NDB Cluster is this: so long as each node group participating in the cluster has at least one node operating, the cluster has a complete copy of all data and remains viable. This is illustrated in the next diagram.

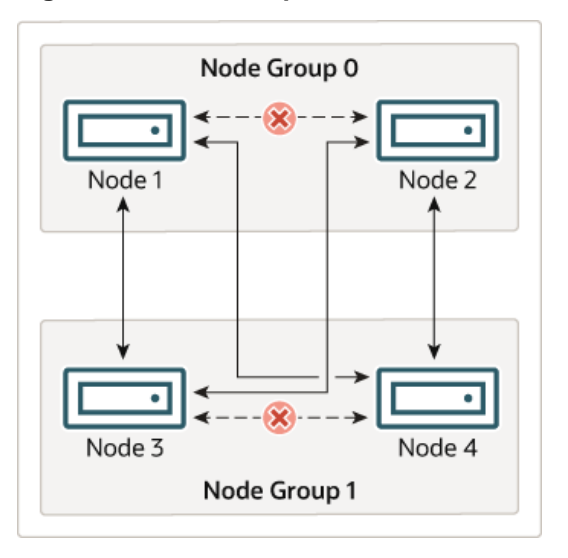

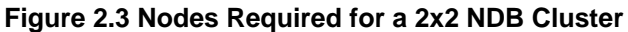

In this example, the cluster consists of two node groups each consisting of two data nodes. Each data node is running an instance of [ndbd](#page-338-1). Any combination of at least one node from node group 0 and at least one node from node group 1 is sufficient to keep the cluster "alive". However, if both nodes from a single node group fail, the combination consisting of the remaining two nodes in the other node group is not sufficient. In this situation, the cluster has lost an entire partition and so can no longer provide access to a complete set of all NDB Cluster data.

The maximum number of node groups supported for a single NDB Cluster instance is 48.

### <span id="page-20-0"></span>**2.3 NDB Cluster Hardware, Software, and Networking Requirements**

One of the strengths of NDB Cluster is that it can be run on commodity hardware and has no unusual requirements in this regard, other than for large amounts of RAM, due to the fact that all live data storage is done in memory. (It is possible to reduce this requirement using Disk Data tables—see [Section 6.11, "NDB Cluster Disk Data Tables"](#page-596-0), for more information about these.) Naturally, multiple and faster CPUs can enhance performance. Memory requirements for other NDB Cluster processes are relatively small.

The software requirements for NDB Cluster are also modest. Host operating systems do not require any unusual modules, services, applications, or configuration to support NDB Cluster. For supported operating systems, a standard installation should be sufficient. The MySQL software requirements are simple: all that is needed is a production release of NDB Cluster. It is not strictly necessary to compile MySQL yourself merely to be able to use NDB Cluster. We assume that you are using the binaries appropriate to your platform, available from the NDB Cluster software downloads page at [https://](https://dev.mysql.com/downloads/cluster/) [dev.mysql.com/downloads/cluster/](https://dev.mysql.com/downloads/cluster/).

For communication between nodes, NDB Cluster supports TCP/IP networking in any standard topology, and the minimum expected for each host is a standard 100 Mbps Ethernet card, plus a switch, hub, or router to provide network connectivity for the cluster as a whole. We strongly recommend that an NDB Cluster be run on its own subnet which is not shared with machines not forming part of the cluster for the following reasons:

• **Security.** Communications between NDB Cluster nodes are not encrypted or shielded in any way. The only means of protecting transmissions within an NDB Cluster is to run your NDB Cluster on a protected network. If you intend to use NDB Cluster for Web applications, the cluster should definitely reside behind your firewall and not in your network's De-Militarized Zone ([DMZ](http://compnetworking.about.com/cs/networksecurity/g/bldef_dmz.htm)) or elsewhere.

See [Section 6.20.1, "NDB Cluster Security and Networking Issues"](#page-719-0), for more information.

• **Efficiency.** Setting up an NDB Cluster on a private or protected network enables the cluster to make exclusive use of bandwidth between cluster hosts. Using a separate switch for your NDB Cluster not only helps protect against unauthorized access to NDB Cluster data, it also ensures that NDB Cluster nodes are shielded from interference caused by transmissions between other computers on the network. For enhanced reliability, you can use dual switches and dual cards to remove the network as a single point of failure; many device drivers support failover for such communication links.

**Network communication and latency.** NDB Cluster requires communication between data nodes and API nodes (including SQL nodes), as well as between data nodes and other data nodes, to execute queries and updates. Communication latency between these processes can directly affect the observed performance and latency of user queries. In addition, to maintain consistency and service despite the silent failure of nodes, NDB Cluster uses heartbeating and timeout mechanisms which treat an extended loss of communication from a node as node failure. This can lead to reduced redundancy. Recall that, to maintain data consistency, an NDB Cluster shuts down when the last node in a node group fails. Thus, to avoid increasing the risk of a forced shutdown, breaks in communication between nodes should be avoided wherever possible.

The failure of a data or API node results in the abort of all uncommitted transactions involving the failed node. Data node recovery requires synchronization of the failed node's data from a surviving data node, and re-establishment of disk-based redo and checkpoint logs, before the data node returns to service. This recovery can take some time, during which the Cluster operates with reduced redundancy.

Heartbeating relies on timely generation of heartbeat signals by all nodes. This may not be possible if the node is overloaded, has insufficient machine CPU due to sharing with other programs, or is experiencing delays due to swapping. If heartbeat generation is sufficiently delayed, other nodes treat the node that is slow to respond as failed.

This treatment of a slow node as a failed one may or may not be desirable in some circumstances, depending on the impact of the node's slowed operation on the rest of the cluster. When setting timeout values such as [HeartbeatIntervalDbDb](#page-190-0) and [HeartbeatIntervalDbApi](#page-190-1) for NDB Cluster, care must be taken care to achieve quick detection, failover, and return to service, while avoiding potentially expensive false positives.

Where communication latencies between data nodes are expected to be higher than would be expected in a LAN environment (on the order of 100 µs), timeout parameters must be increased to ensure that any allowed periods of latency periods are well within configured timeouts. Increasing timeouts in this way has a corresponding effect on the worst-case time to detect failure and therefore time to service recovery.

LAN environments can typically be configured with stable low latency, and such that they can provide redundancy with fast failover. Individual link failures can be recovered from with minimal and controlled latency visible at the TCP level (where NDB Cluster normally operates). WAN environments may offer a range of latencies, as well as redundancy with slower failover times. Individual link failures may require route changes to propagate before end-to-end connectivity is restored. At the TCP level this can appear as large latencies on individual channels. The worst-case observed TCP latency in these scenarios is related to the worst-case time for the IP layer to reroute around the failures.

### <span id="page-21-0"></span>**2.4 What is New in MySQL NDB Cluster 8.0**

The following sections describe changes in the implementation of MySQL NDB Cluster in NDB Cluster 8.0 through 8.0.38, as compared to earlier release series. NDB Cluster 8.0 is available as a General Availability (GA) release, beginning with NDB 8.0.19. NDB Cluster 7.6 and 7.5 are previous GA releases still supported in production; for information about NDB Cluster 7.6, see [What is New in NDB](https://dev.mysql.com/doc/refman/5.7/en/mysql-cluster-what-is-new-7-6.html) [Cluster 7.6](https://dev.mysql.com/doc/refman/5.7/en/mysql-cluster-what-is-new-7-6.html). For similar information about NDB Cluster 7.5, see [What is New in NDB Cluster 7.5.](https://dev.mysql.com/doc/refman/5.7/en/mysql-cluster-what-is-new-7-5.html) NDB Cluster 7.4 and 7.3 were previous GA releases which have reached their end of life, and which are no longer supported or maintained. We recommend that new deployments for production use MySQL NDB Cluster 8.0.

### **What is New in NDB Cluster 8.0**

Major changes and new features in NDB Cluster 8.0 which are likely to be of interest are shown in the following list:

- **Compatibility enhancements.** The following changes reduce longstanding nonessential differences in NDB behavior as compared to that of other MySQL storage engines:
	- **Development in parallel with MySQL server.** Beginning with this release, MySQL NDB Cluster is being developed in parallel with the standard MySQL 8.0 server under a new unified release model with the following features:
		- NDB 8.0 is developed in, built from, and released with the MySQL 8.0 source code tree.
		- The numbering scheme for NDB Cluster 8.0 releases follows the scheme for MySQL 8.0.
		- Building the source with NDB support appends -cluster to the version string returned by mysql -V, as shown here:

```
$> mysql -V
mysql Ver 8.0.38-cluster for Linux on x86_64 (Source distribution)
```
NDB binaries continue to display both the MySQL Server version and the NDB engine version, like this:

```
$> ndb_mgm -V
MySQL distrib mysql-8.0.38 ndb-8.0.38, for Linux (x86_64)
```
In MySQL Cluster NDB 8.0, these two version numbers are always the same.

To build the MySQL source with NDB Cluster support, use the CMake option [-DWITH\\_NDB](https://dev.mysql.com/doc/refman/8.0/en/source-configuration-options.html#option_cmake_with_ndb) (NDB 8.0.31 and later; for earlier releases, use [-DWITH\\_NDBCLUSTER](https://dev.mysql.com/doc/refman/8.0/en/source-configuration-options.html#option_cmake_with_ndbcluster) instead).

- **Platform support notes.** NDB 8.0 makes the following changes in platform support:
	- NDBCLUSTER no longer supports 32-bit platforms. Beginning with NDB 8.0.21, the NDB build process checks the system architecture and aborts if it is not a 64-bit platform.
	- It is now possible to build NDB from source for 64-bit ARM CPUs. Currently, this support is source-only, and we do not provide any precompiled binaries for this platform.
- **Database and table names.** NDB 8.0 removes the previous 63-byte limit on identifiers for databases and tables. These identifiers can now use up to 64 bytes, as for such objects using other MySQL storage engines. See [Section 2.7.11, "Previous NDB Cluster Issues Resolved in](#page-69-0) [NDB Cluster 8.0".](#page-69-0)
- Generated names for foreign keys. NDB now uses the pattern  $tbL_name_fk_N$  for naming internally generated foreign keys. This is similar to the pattern used by [InnoDB](https://dev.mysql.com/doc/refman/8.0/en/innodb-storage-engine.html).
- **Schema and metadata distribution and synchronization.** NDB 8.0 makes use of the MySQL data dictionary to distribute schema information to SQL nodes joining a cluster and to synchronize new schema changes between existing SQL nodes. The following list describes individual enhancements relating to this integration work:
	- **Schema distribution enhancements.** The NDB schema distribution coordinator, which handles schema operations and tracks their progress, has been extended in NDB 8.0 to ensure that resources used during a schema operation are released at its conclusion. Previously, some of this work was done by the schema distribution client; this has been changed due to the fact that the client did not always have all needed state information, which could lead to resource leaks when the client decided to abandon the schema operation prior to completion and without informing the coordinator.

To help fix this issue, schema operation timeout detection has been moved from the schema distribution client to the coordinator, providing the coordinator with an opportunity to clean up any resources used during the schema operation. The coordinator now checks ongoing schema operations for timeout at regular intervals, and marks participants that have not yet completed a given schema operation as failed when detecting timeout. It also provides suitable warnings whenever a schema operation timeout occurs. (It should be noted that, after such a timeout is detected, the schema operation itself continues.) Additional reporting is done by printing a list of active schema operations at regular intervals whenever one or more of these operations is ongoing.

As an additional part of this work, a new mysqld option [--ndb-schema-dist-timeout](#page-261-0) makes it possible to set the length of time to wait until a schema operation is marked as having timed out.

- **Disk data file distribution.** NDB Cluster 8.0.14, uses the MySQL data dictionary to make sure that disk data files and related constructs such as tablespaces and log file groups are correctly distributed between all connected SQL nodes.
- **Schema synchronization of tablespace objects.** When a MySQL Server connects as an SQL node to an NDB cluster, it checks its data dictionary against the information found in the NDB dictionary.

Previously, the only NDB objects synchronized on connection of a new SQL node were databases and tables; MySQL NDB Cluster 8.0 also implements schema synchronization of disk data objects including tablespaces and log file groups. Among other benefits, this eliminates the possibility of a mismatch between the MySQL data dictionary and the NDB dictionary following a native backup and restore, in which tablespaces and log file groups were restored to the NDB dictionary, but not to the MySQL Server's data dictionary.

It is also no longer possible to issue a [CREATE TABLE](https://dev.mysql.com/doc/refman/8.0/en/create-table.html) statement that refers to a nonexistent tablespace. Such a statement now fails with an error.

• **Database DDL synchronization enhancements.** Work done for NDB 8.0 insures that synchronization of databases by newly joined (or rejoined) SQL nodes with those on existing SQL nodes now makes proper use of the data dictionary so that any database-level operations ([CREATE DATABASE](https://dev.mysql.com/doc/refman/8.0/en/create-database.html), [ALTER DATABASE](https://dev.mysql.com/doc/refman/8.0/en/alter-database.html), or [DROP DATABASE](https://dev.mysql.com/doc/refman/8.0/en/drop-database.html)) that may have been missed by this SQL node are now correctly duplicated on it when it connects (or reconnects) to the cluster.

As part of the schema synchronization procedure performed when starting, an SQL node now compares all databases on the cluster's data nodes with those in its own data dictionary, and if any of these is found to be missing from the SQL node's data dictionary, the SQL Node installs it locally by executing a [CREATE DATABASE](https://dev.mysql.com/doc/refman/8.0/en/create-database.html) statement. A database thus created uses the default MySQL Server database properties (such as those as determined by character set database and collation database) that are in effect on this SQL node at the time the statement is executed.

• **NDB metadata change detection and synchronization.** NDB 8.0 implements a new mechanism for detection of updates to metadata for data objects such as tables, tablespaces, and log file groups with the MySQL data dictionary. This is done using a thread, the NDB metadata change monitor thread, which runs in the background and checks periodically for inconsistencies between the NDB dictionary and the MySQL data dictionary.

The monitor performs metadata checks every 60 seconds by default. The polling interval can be adjusted by setting the value of the [ndb\\_metadata\\_check\\_interval](#page-282-0) system variable; polling can be disabled altogether by setting the [ndb\\_metadata\\_check](#page-282-1) system variable to OFF. The

status variable [Ndb\\_metadata\\_detected\\_count](#page-315-0) shows the number of times since mysqld was last started that inconsistencies have been detected.

NDB ensures that NDB database, table, log file group, and tablespace objects submitted by the metadata change monitor thread during operations following startup are automatically checked for mismatches and synchronized by the NDB binlog thread.

NDB 8.0 adds two status variables relating to automatic synchronization: [Ndb\\_metadata\\_synced\\_count](#page-315-1) shows the number of objects synchronized automatically; [Ndb\\_metadata\\_excluded\\_count](#page-315-2) indicates the number of objects for which synchronization has failed (prior to NDB 8.0.22, this variable was named Ndb\_metadata\_blacklist\_size). In addition, you can see which objects have been synchronized by inspecting the cluster log.

Setting the [ndb\\_metadata\\_sync](#page-282-2) system variable to true overrides any settings that have been made for [ndb\\_metadata\\_check\\_interval](#page-282-0) and [ndb\\_metadata\\_check](#page-282-1), causing the change monitor thread to begin continuous metadata change detection.

In NDB 8.0.22 and later, setting ndb\_metadata\_sync to true clears the list of objects for which synchronization has failed previously, which means it is no longer necessary to discover individual tables or to re-trigger synchronization by reconnecting the SQL node to the cluster. In addition, setting this variable to  $false$  clears the list of objects waiting to be retried.

Beginning with NDB 8.0.21, more detailed information about the current state of automatic synchronization than can be obtained from log messages or status variables is provided by two new tables added to the MySQL Performance Schema. The tables are listed here:

- ndb sync\_pending\_objects: Contains information about database objects for which mismatches have been detected between the NDB dictionary and the MySQL data dictionary (and which have not been excluded from automatic synchronization).
- ndb sync\_excluded\_objects: Contains information about NDB database objects which have been excluded because they cannot be synchronized between the NDB dictionary and the MySQL data dictionary, and thus require manual intervention.

A row in one of these tables provides the database object's parent schema, name, and type. Types of objects include schemas, tablespaces, log file groups, and tables. (If the object is a log file group or tablespace, the parent schema is NULL.) In addition, the [ndb\\_sync\\_excluded\\_objects](https://dev.mysql.com/doc/refman/8.0/en/performance-schema-ndb-sync-excluded-objects-table.html) table shows the reason for which the object has been excluded.

These tables are present only if NDBCLUSTER storage engine support is enabled. For more information about these tables, see [Performance Schema NDB Cluster Tables](https://dev.mysql.com/doc/refman/8.0/en/performance-schema-ndb-cluster-tables.html).

• **Changes in NDB table extra metadata.** The extra metadata property of an NDB table is used for storing serialized metadata from the MySQL data dictionary, rather than storing the binary representation of the table as in previous versions. (This was a  $\pm \text{r}$  file, no longer used by the MySQL Server—see [MySQL Data Dictionary.](https://dev.mysql.com/doc/refman/8.0/en/data-dictionary.html)) As part of the work to support this change, the available size of the table's extra metadata has been increased. This means that NDB tables created in NDB Cluster 8.0 are not compatible with previous NDB Cluster releases. Tables created in previous releases can be used with NDB 8.0, but cannot be opened afterwards by an earlier version.

This metadata is accessible using the NDB API methods [getExtraMetadata\(\)](https://dev.mysql.com/doc/ndbapi/en/ndb-table.html#ndb-table-getextrametadata) and [setExtraMetadata\(\)](https://dev.mysql.com/doc/ndbapi/en/ndb-table.html#ndb-table-setextrametadata).

For more information, see [Section 3.7, "Upgrading and Downgrading NDB Cluster"](#page-99-1).

• **On-the-fly upgrades of tables using .frm files.** A table created in NDB 7.6 and earlier contains metadata in the form of a compressed. frm file, which is no longer supported in MySQL 8.0. To facilitate online upgrades to NDB 8.0, NDB performs on-the-fly translation of this metadata and writes it into the MySQL Server's data dictionary, which enables the  $m_y$  sqld in NDB Cluster

8.0 to work with the table without preventing subsequent use of the table by a previous version of the NDB software.

### **Important**

Once a table's structure has been modified in NDB 8.0, its metadata is stored using the data dictionary, and it can no longer be accessed by NDB 7.6 and earlier.

This enhancement also makes it possible to restore an NDB backup made using an earlier version to a cluster running NDB 8.0 (or later).

- **Metadata consistency check error logging.** As part of work previously done in NDB 8.0, the metadata check performed as part of auto-synchronization between the representation of an NDB table in the NDB dictionary and its counterpart in the MySQL data dictionary includes the table's name, storage engine, and internal ID. Beginning with NDB 8.0.23, the range of properties checked is expanded to include properties of the following data objects:
	- Columns
	- Indexes
	- Foreign keys

In addition, details of any mismatches in metadata properties are now written to the MySQL server error log. The formats used for the error log messages differ slightly depending on whether the discrepancy is found on the table level or on the level of a column, index, or foreign key. The format for a log error resulting from a table-level property mismatch is shown here, where *property* is the property name,  $ndb\_value$  is the property value as stored in the NDB dictionary, and  $mysqld$  value is the value of the property as stored in the MySQL data dictionary:

Diff in 'property' detected, 'ndb\_value' != 'mysqld\_value'

For mismatches in properties of columns, indexes, and foreign keys, the format is as follows, where  $obj$  type is one of column, index, or foreign key, and  $obj$  name is the name of the object:

Diff in obj\_type 'obj\_name.property' detected, 'ndb\_value' != 'mysqld\_value'

Metadata checks are performed during automatic synchronization of NDB tables when they are installed in the data dictionary of any mysqld acting as an SQL node in an NDB Cluster. If the mysqld is debug-compiled, checks are also made whenever a [CREATE TABLE](https://dev.mysql.com/doc/refman/8.0/en/create-table.html) statement is executed, and whenever an NDB table is opened.

• **Synchronization of user privileges with NDB STORED USER.** A new mechanism for sharing and synchronizing users, roles, and privileges between SQL nodes is available in NDB 8.0, using

the [NDB\\_STORED\\_USER](https://dev.mysql.com/doc/refman/8.0/en/privileges-provided.html#priv_ndb-stored-user) privilege. Distributed privileges as implemented in NDB 7.6 and earlier (see [Distributed Privileges Using Shared Grant Tables\)](https://dev.mysql.com/doc/refman/5.7/en/mysql-cluster-privilege-distribution.html) are no longer supported.

Once a user account is created on an SQL node, the user and its privileges can be stored in NDB and thus shared between all SQL nodes in the cluster by issuing a [GRANT](https://dev.mysql.com/doc/refman/8.0/en/grant.html) statement such as this one:

GRANT NDB\_STORED\_USER ON \*.\* TO 'jon'@'localhost';

NDB\_STORED\_USER always has global scope and must be granted using  $ON *.*$ . System reserved accounts such as mysql.session@localhost or mysql.infoschema@localhost cannot be assigned this privilege.

Roles can also be shared between SQL nodes by issuing the appropriate GRANT NDB\_STORED\_USER statement. Assigning such a role to a user does not cause the user to be shared; the NDB\_STORED\_USER privilege must be granted to each user explicitly.

A user or role having NDB STORED USER, along with its privileges, is shared with all SQL nodes as soon as they join a given NDB Cluster. It is possible to make such changes from any connected SQL node, but recommended practice is to do so from a designated SQL node only, since the order of execution of statements affecting privileges from different SQL nodes cannot be guaranteed to be the same on all SQL nodes.

Prior to NDB 8.0.27, changes to the privileges of a user or role were synchronized immediately with all connected SQL nodes. Beginning with MySQL 8.0.27, an SQL node takes a global read lock when updating privileges, which keeps concurrent changes executed by multiple SQL nodes from causing a deadlock.

**Implications for upgrades.** Due to changes in the MySQL server's privilege system (see [Grant](https://dev.mysql.com/doc/refman/8.0/en/grant-tables.html) [Tables](https://dev.mysql.com/doc/refman/8.0/en/grant-tables.html)), privilege tables using the NDB storage engine do not function correctly in NDB 8.0. It is safe but not necessary to retain such privilege tables created in NDB 7.6 or earlier, but they are no longer used for access control. In NDB 8.0, a  $mysqld$  acting as an SQL node and detecting such tables in NDB writes a warning to the MySQL server log, and creates [InnoDB](https://dev.mysql.com/doc/refman/8.0/en/innodb-storage-engine.html) shadow tables local to itself; such shadow tables are created on each MySQL server connected to the cluster. When performing an upgrade from NDB 7.6 or earlier, the privilege tables using NDB can be removed safely using ndb drop table once all MySQL servers acting as SQL nodes have been upgraded (see [Section 3.7, "Upgrading and Downgrading NDB Cluster"\)](#page-99-1).

The [ndb\\_restore](#page-460-0) utility's [--restore-privilege-tables](#page-482-0) option is deprecated but continues to be honored in NDB 8.0, and can still be used to restore distributed privilege tables present in a backup taken from a previous release of NDB Cluster to a cluster running NDB 8.0. These tables are handled as described in the preceding paragraph.

Shared users and grants are stored in the  $\text{ndb}_{\text{sql}}$  metadata table, which  $\text{ndb}_{\text{restore}}$  by default does not restore in NDB 8.0; you can specify the [--include-stored-grants](#page-472-0) option to cause it to do so.

See [Section 6.13, "Privilege Synchronization and NDB\\_STORED\\_USER",](#page-606-0) for more information.

- **INFORMATION\_SCHEMA changes.** The following changes are made in the display of information regarding Disk Data files in the Information Schema [FILES](https://dev.mysql.com/doc/refman/8.0/en/information-schema-files-table.html) table:
	- Tablespaces and log file groups are no longer represented in the FILES table. (These constructs are not actually files.)
	- Each data file is now represented by a single row in the FILES table. Each undo log file is also now represented in this table by one row only. (Previously, a row was displayed for each copy of each of these files on each data node.)

In addition, INFORMATION SCHEMA tables are now populated with tablespace statistics for MySQL Cluster tables. (Bug #27167728)

- **Error information with ndb perror.** The deprecated  $-\text{ndb}$  option for perror has been removed. Instead, use ndb perror to obtain error message information from NDB error codes. (Bug #81704, Bug #81705, Bug #23523926, Bug #23523957)
- **Condition pushdown enhancements.** Previously, condition pushdown was limited to predicate terms referring to column values from the same table to which the condition was being pushed. In NDB 8.0, this restriction is removed such that column values from tables earlier in the query plan can also be referred to from pushed conditions. NDB 8.0 supports joins comparing column expressions, as well as comparisons between columns in the same table. Columns and column expressions to be compared must be of exactly the same type; this means they must also be of the same signedness, length, character set, precision, and scale, whenever these attributes apply. Conditions being pushed could not be part of pushed joins prior to NDB 8.0.27, when this restriction is lifted.

Pushing down larger parts of a condition allows more rows to be filtered out by the data nodes, thereby reducing the number of rows which mysqld must handle during join processing. Another benefit of these enhancements is that filtering can be performed in parallel in the LDM threads, rather than in a single mysqld process on an SQL node; this has the potential to improve query performance significantly.

Existing rules for type compatibility between column values being compared continue to apply (see [Engine Condition Pushdown Optimization\)](https://dev.mysql.com/doc/refman/8.0/en/engine-condition-pushdown-optimization.html).

**Pushdown of outer joins and semijoins.** Work done in NDB 8.0.20 allows many outer joins and semijoins, and not only those using a primary key or unique key lookup, to be pushed down to the data nodes (see [Engine Condition Pushdown Optimization](https://dev.mysql.com/doc/refman/8.0/en/engine-condition-pushdown-optimization.html)).

Outer joins using scans which can now be pushed include those which meet the following conditions:

- There are no unpushed conditions on the table
- There are no unpushed conditions on other tables in the same join nest, or in upper join nests on which it depends
- All other tables in the same join nest, or in upper join nests on which it depends, are also pushed

A semijoin that uses an index scan can now be pushed if it meets the conditions just noted for a pushed outer join, and it uses the firstMatch strategy (see [Optimizing IN and EXISTS Subquery](https://dev.mysql.com/doc/refman/8.0/en/semijoins.html) [Predicates with Semijoin Transformations\)](https://dev.mysql.com/doc/refman/8.0/en/semijoins.html).

These additional improvements are made in NDB 8.0.21:

• Antijoins produced by the MySQL Optimizer through the transformation of NOT EXISTS and NOT IN queries (see [Optimizing IN and EXISTS Subquery Predicates with Semijoin Transformations\)](https://dev.mysql.com/doc/refman/8.0/en/semijoins.html) can be pushed down to the data nodes by NDB.

This can be done when there is no unpushed condition on the table, and the query fulfills any other conditions which must be met for an outer join to be pushed down.

• NDB attempts to identify and evaluate a non-dependent scalar subquery before trying to retrieve any rows from the table to which it is attached. When it can do so, the value obtained is used as part of a pushed condition, instead of using the subquery which provided the value.

Beginning with NDB 8.0.27, conditions pushed as part of a pushed query can now refer to columns from ancestor tables within the same pushed query, subject to the following conditions:

- Pushed conditions may include any of the comparison operators  $\langle \langle \langle \cdot | \cdot \rangle \rangle = \langle \cdot | \cdot \rangle = \langle \cdot | \cdot \rangle$  $\langle \langle \langle \cdot | \cdot \rangle \rangle = \langle \cdot | \cdot \rangle = \langle \cdot | \cdot \rangle$  $\langle \langle \langle \cdot | \cdot \rangle \rangle = \langle \cdot | \cdot \rangle = \langle \cdot | \cdot \rangle$
- Values being compared must be of the same type, including length, precision, and scale.
- NULL handling is performed according to the comparison semantics specified by the ISO SQL standard; any comparison with NULL returns NULL.

Consider the table created using the statement shown here:

```
CREATE TABLE t (
     x INT PRIMARY KEY, 
     y INT
) ENGINE=NDB;
```
A query such as SELECT  $*$  FROM t AS m JOIN t AS n ON m.x  $>= n.y$  can now use the engine condition pushdown optimization to push down the condition column  $\mathbf{y}$ .

When a join cannot be pushed, [EXPLAIN](https://dev.mysql.com/doc/refman/8.0/en/explain.html) should provide the reason or reasons.

See [Engine Condition Pushdown Optimization,](https://dev.mysql.com/doc/refman/8.0/en/engine-condition-pushdown-optimization.html) for more information.

The NDB API methods [branch\\_col\\_eq\\_param\(\)](https://dev.mysql.com/doc/ndbapi/en/ndb-ndbinterpretedcode.html#ndb-ndbinterpretedcode-branch-col-eq-param), [branch\\_col\\_ne\\_param\(\)](https://dev.mysql.com/doc/ndbapi/en/ndb-ndbinterpretedcode.html#ndb-ndbinterpretedcode-branch-col-ne-param), [branch\\_col\\_lt\\_param\(\)](https://dev.mysql.com/doc/ndbapi/en/ndb-ndbinterpretedcode.html#ndb-ndbinterpretedcode-branch-col-lt-param), [branch\\_col\\_le\\_param\(\)](https://dev.mysql.com/doc/ndbapi/en/ndb-ndbinterpretedcode.html#ndb-ndbinterpretedcode-branch-col-le-param), [branch\\_col\\_gt\\_param\(\)](https://dev.mysql.com/doc/ndbapi/en/ndb-ndbinterpretedcode.html#ndb-ndbinterpretedcode-branch-col-gt-param), and [branch\\_col\\_ge\\_param\(\)](https://dev.mysql.com/doc/ndbapi/en/ndb-ndbinterpretedcode.html#ndb-ndbinterpretedcode-branch-col-ge-param) were added in NDB 8.0.27 as part of this work. These [NdbInterpretedCode](https://dev.mysql.com/doc/ndbapi/en/ndb-ndbinterpretedcode.html) can be used to compare column values with values of parameters.

In addition, [NdbScanFilter::cmp\\_param\(\)](https://dev.mysql.com/doc/ndbapi/en/ndb-ndbscanfilter.html#ndb-ndbscanfilter-cmp-param), also added in NDB 8.0.27, makes it possible to define comparisons between column values and parameter values for use in performing scans.

• **Increase in maximum row size.** NDB 8.0 increases the maximum number of bytes that can be stored in an NDBCLUSTER table from 14000 to 30000 bytes.

A [BLOB](https://dev.mysql.com/doc/refman/8.0/en/blob.html) or [TEXT](https://dev.mysql.com/doc/refman/8.0/en/blob.html) column continues to use 264 bytes of this total, as before.

The maximum offset for a fixed-width column of an NDB table is 8188 bytes; this is also unchanged from previous releases.

See [Section 2.7.5, "Limits Associated with Database Objects in NDB Cluster",](#page-65-1) for more information.

- **ndb mgm SHOW command and single user mode.** In NDB 8.0, when the cluster in single user mode, the output of the management client [SHOW](#page-540-0) command indicates which API or SQL node has exclusive access while this mode is in effect.
- **Online column renames.** Columns of NDB tables can now be renamed online, using ALGORITHM=INPLACE. See [Section 6.12, "Online Operations with ALTER TABLE in NDB Cluster"](#page-602-0), for more information.
- **Improved ndb\_mgmd startup times.** Start times for management nodes daemon have been significantly improved in NDB 8.0, in the following ways:
	- Due to replacing the list data structure formerly used by ndb\_mgmd for handling node properties from configuration data with a hash table, overall startup times for the management server have been decreased by a factor of 6 or more.
	- In addition, in cases where data and SQL node host names not present in the management server's hosts file are used in the cluster configuration file, ndb mgmd start times can be up to 20 times shorter than was previously the case.
- **NDB API enhancements.** MdbScanFilter::cmp() and several comparison methods of [NdbInterpretedCode](https://dev.mysql.com/doc/ndbapi/en/ndb-ndbinterpretedcode.html) can now be used to compare table column values with each other. The affected NdbInterpretedCode methods are listed here:
	- branch col eq()
	- [branch\\_col\\_ge\(\)](https://dev.mysql.com/doc/ndbapi/en/ndb-ndbinterpretedcode.html#ndb-ndbinterpretedcode-branch-col-ge)
	- [branch\\_col\\_gt\(\)](https://dev.mysql.com/doc/ndbapi/en/ndb-ndbinterpretedcode.html#ndb-ndbinterpretedcode-branch-col-gt)
	- branch col le()
- [branch\\_col\\_lt\(\)](https://dev.mysql.com/doc/ndbapi/en/ndb-ndbinterpretedcode.html#ndb-ndbinterpretedcode-branch-col-lt)
- [branch\\_col\\_ne\(\)](https://dev.mysql.com/doc/ndbapi/en/ndb-ndbinterpretedcode.html#ndb-ndbinterpretedcode-branch-col-ne)

For all of the methods just listed, table column values to be compared much be of exactly matching types, including with respect to length, precision, signedness, scale, character set, and collation, as applicable.

See the descriptions of the individual API methods for more information.

• **Offline multithreaded index builds.** It is now possible to specify a set of cores to be used for I/O threads performing offline multithreaded builds of ordered indexes, as opposed to normal I/O duties such as file I/O, compression, or decompression. "Offline" in this context refers to building of ordered indexes performed when the parent table is not being written to; such building takes place when an NDB cluster performs a node or system restart, or as part of restoring a cluster from backup using ndb restore [--rebuild-indexes](#page-480-0).

In addition, the default behavior for offline index build work is modified to use all cores available to [ndbmtd](#page-355-0), rather limiting itself to the core reserved for the I/O thread. Doing so can improve restart and restore times and performance, availability, and the user experience.

This enhancement is implemented as follows:

- 1. The default value for  $\text{BuildIndexThreads}$  $\text{BuildIndexThreads}$  $\text{BuildIndexThreads}$  is changed from 0 to 128. This means that offline ordered index builds are now multithreaded by default.
- 2. The default value for [TwoPassInitialNodeRestartCopy](#page-217-0) is changed from false to true. This means that an initial node restart first copies all data from a "live" node to one that is starting —without creating any indexes—builds ordered indexes offline, and then again synchronizes its data with the live node, that is, synchronizing twice and building indexes offline between the two synchronizations. This causes an initial node restart to behave more like the normal restart of a node, and reduces the time required for building indexes.
- 3. A new thread type (idxbld) is defined for the [ThreadConfig](#page-224-0) configuration parameter, to allow locking of offline index build threads to specific CPUs.

In addition, NDB now distinguishes the thread types that are accessible to ThreadConfig by these two criteria:

- 1. Whether the thread is an execution thread. Threads of types  $\text{main}, \text{1dm}, \text{recv}, \text{rep}, \text{tc}, \text{and}$ send are execution threads; thread types io, watchdog, and idxbld are not.
- 2. Whether the allocation of the thread to a given task is permanent or temporary. Currently all thread types except idxbld are permanent.

For additional information, see the descriptions of the indicated parameters in the Manual. (Bug #25835748, Bug #26928111)

• **logbuffers table backup process information.** When performing an NDB backup, the [ndbinfo.logbuffers](#page-667-0) table now displays information regarding buffer usage by the backup process on each data node. This is implemented as rows reflecting two new log types in addition to REDO and DD-UNDO. One of these rows has the log type BACKUP-DATA, which shows the amount of data buffer used during backup to copy fragments to backup files. The other row has the log type BACKUP-LOG, which displays the amount of log buffer used during the backup to record changes made after the backup has started. One each of these  $log$  type rows is shown in the logbuffers table for each data node in the cluster. Rows having these two log types are present in the table only while an NDB backup is currently in progress. (Bug #25822988)

- **ndbinfo.processes table on Windows.** The process ID of the monitor process used on Windows platforms by [RESTART](https://dev.mysql.com/doc/refman/8.0/en/restart.html) to spawn and restart a mysqld is now shown in the [processes](#page-688-0) table as an angel pid.
- **String hashing improvements.** Prior to NDB 8.0, all string hashing was based on first transforming the string into a normalized form, then MD5-hashing the resulting binary image. This could give rise to some performance problems, for the following reasons:
	- The normalized string is always space padded to its full length. For a [VARCHAR](https://dev.mysql.com/doc/refman/8.0/en/char.html), this often involved adding more spaces than there were characters in the original string.
	- The string libraries were not optimized for this space padding, which added considerable overhead in some use cases.
	- The padding semantics varied between character sets, some of which were not padded to their full length.
	- The transformed string could become quite large, even without space padding; some Unicode 9.0 collations can transform a single code point into 100 bytes or more of character data.
	- Subsequent MD5 hashing consisted mainly of padding with spaces, and was not particularly efficient, possibly causing additional performance penalties by flushing significant portions of the L1 cache.

A collation provides its own hash function, which hashes the string directly without first creating a normalized string. In addition, for a Unicode 9.0 collation, the hash is computed without padding. NDB now takes advantage of this built-in function whenever hashing a string identified as using a Unicode 9.0 collation.

Since, for other collations, there are existing databases which are hash partitioned on the transformed string, NDB continues to employ the previous method for hashing strings that use these, to maintain compatibility. (Bug #89590, Bug #89604, Bug #89609, Bug #27515000, Bug #27523758, Bug #27522732)

- **RESET MASTER changes.** Because the MySQL Server now executes [RESET MASTER](https://dev.mysql.com/doc/refman/8.0/en/reset-master.html) with a global read lock, the behavior of this statement when used with NDB Cluster has changed in the following two respects:
	- It is no longer guaranteed to be synchronous; that is, it is now possible that a read coming immediately before RESET MASTER is issued may not be logged until after the binary log has been rotated.
	- It now behaves in exactly the same fashion, whether the statement is issued on the same SQL node that is writing the binary log, or on a different SQL node in the same cluster.

### **Note**

[SHOW BINLOG EVENTS](https://dev.mysql.com/doc/refman/8.0/en/show-binlog-events.html), [FLUSH LOGS](https://dev.mysql.com/doc/refman/8.0/en/flush.html#flush-logs), and most data definition statements continue, as they did in previous NDB versions, to operate in a synchronous fashion.

- **ndb\_restore option usage.** The [--nodeid](#page-475-0) and [--backupid](#page-467-0) options are now both required when invoking ndb restore.
- **ndb log bin default.** NDB 8.0 changes the default value of the ndb log bin system variable from TRUE to FALSE.
- **Dynamic transactional resource allocation.** Allocation of resources in the transaction coordinator is now performed using dynamic memory pools. This means that resource allocation determined by data node configuration parameters such as  $MaxDMLOperationsPerTransaction$ , [MaxNoOfConcurrentIndexOperations](#page-161-0), [MaxNoOfConcurrentOperations](#page-159-0),

[MaxNoOfConcurrentScans](#page-167-0), [MaxNoOfConcurrentTransactions](#page-158-0), [MaxNoOfFiredTriggers](#page-162-0), [MaxNoOfLocalScans](#page-168-0), and [TransactionBufferMemory](#page-162-1) is now done in such a way that, if the load represented by each of these parameters is within the target load for all such resources, others of these resources can be limited so as not to exceed the total resources available.

As part of this work, several new data node parameters controlling transactional resources in [DBTC](https://dev.mysql.com/doc/ndb-internals/en/ndb-internals-kernel-blocks-dbtc.html), listed here, have been added:

- [ReservedConcurrentIndexOperations](#page-163-0)
- [ReservedConcurrentOperations](#page-163-1)
- [ReservedConcurrentScans](#page-164-0)
- [ReservedConcurrentTransactions](#page-164-1)
- [ReservedFiredTriggers](#page-164-2)
- [ReservedLocalScans](#page-165-0)
- [ReservedTransactionBufferMemory](#page-165-1).

See the descriptions of the parameters just listed for further information.

• **Backups using multiple LDMs per data node.** NDB backups can now be performed in a parallel fashion on individual data nodes using multiple local data managers (LDMs). (Previously, backups were done in parallel across data nodes, but were always serial within data node processes.) No special syntax is required for the [START BACKUP](#page-588-2) command in the ndb mgm client to enable this feature, but all data nodes must be using multiple LDMs. This means that data nodes must be running [ndbmtd](#page-355-0) ([ndbd](#page-338-1) is single-threaded and thus always has only one LDM) and they must be configured to use multiple LDMs before taking the backup; you can do this by choosing an appropriate setting for one of the multi-threaded data node configuration parameters [MaxNoOfExecutionThreads](#page-219-0) or [ThreadConfig](#page-224-0).

Backups using multiple LDMs create subdirectories, one per LDM, under the BACKUP/ BACKUP-backup\_id/ directory. [ndb\\_restore](#page-460-0) now detects these subdirectories automatically, and if they exist, attempts to restore the backup in parallel; see [Section 5.23.3, "Restoring from a backup](#page-491-0) [taken in parallel"](#page-491-0), for details. (Single-threaded backups are restored as in previous versions of NDB.) It is also possible to restore backups taken in parallel using an  $\frac{1}{100}$  restore binary from a previous version of NDB Cluster by modifying the usual restore procedure; [Section 5.23.3.2, "Restoring a](#page-491-2) [parallel backup serially"](#page-491-2), provides information on how to do this.

You can force the creation of single-threaded backups by setting the [EnableMultithreadedBackup](#page-219-1) data node parameter to 0 for all data nodes in the [ndbd  $\text{default}$  section of the cluster's global configuration file (config.ini).

• **Binary configuration file enhancements.** NDB 8.0 uses a new format for the management server's binary configuration file. Previously, a maximum of 16381 sections could appear in the cluster configuration file; now the maximum number of sections is 4G. This is intended to support larger numbers of nodes in a cluster than was possible before this change.

Upgrades to the new format are relatively seamless, and should seldom if ever require manual intervention, as the management server continues to be able to read the old format without issue. A downgrade from NDB 8.0 to an older version of the NDB Cluster software requires manual removal of any binary configuration files or, alternatively, starting the older management server binary with the [--initial](#page-362-0) option.

For more information, see [Section 3.7, "Upgrading and Downgrading NDB Cluster"](#page-99-1).

• **Increased number of data nodes.** NDB 8.0 increases the maximum number of data nodes supported per cluster to 144 (previously, this was 48). Data nodes can now use node IDs in the range 1 to 144, inclusive.

Previously, the recommended node IDs for management nodes were 49 and 50. These are still supported for management nodes, but using them as such limits the maximum number of data nodes to 142; for this reason, it is now recommended that node IDs 145 and 146 are used for management nodes.

As part of this work, the format used for the data node sysfile has been updated to version 2. This file records information such as the last global checkpoint index, restart status, and node group membership of each node (see [NDB Cluster Data Node File System Directory\)](https://dev.mysql.com/doc/ndb-internals/en/ndb-internals-ndbd-filesystemdir-files.html).

- **RedoOverCommitCounter and RedoOverCommitLimit changes.** Due to ambiguities in the semantics for setting them to 0, the minimum value for each of the data node configuration parameters [RedoOverCommitCounter](#page-240-0) and [RedoOverCommitLimit](#page-240-1) has been increased to 1.
- **ndb\_autoincrement\_prefetch\_sz changes.** The default value of the ndb autoincrement prefetch sz server system variable is increased to 512.
- **Changes in parameter maximums and defaults.** NDB 8.0 makes the following changes in configuration parameter maximum and default values:
	- The maximum for [DataMemory](#page-154-0) is increased to 16 terabytes.
	- The maximum for [DiskPageBufferMemory](#page-232-0) is also increased to 16 terabytes.
	- The default value for  $StringMemory$  is increased to 25%.
	- The default for [LcpScanProgressTimeout](#page-173-0) is increased to 180 seconds.
- **Disk Data checkpointing improvements.** NDB Cluster 8.0 provides a number of new enhancements which help to reduce the latency of checkpoints of Disk Data tables and tablespaces when using non-volatile memory devices such as solid-state drives and the NVMe specification for such devices. These improvements include those in the following list:
	- Avoiding bursts of checkpoint disk writes
	- Speeding up checkpoints for disk data tablespaces when the redo log or the undo log becomes full
	- Balancing checkpoints to disk and in-memory checkpoints against one other, when necessary
	- Protecting disk devices from overload to help ensure low latency under high loads

As part of this work, two data node configuration parameters have been added. [MaxDiskDataLatency](#page-238-0) places a ceiling on the degree of latency permitted for disk access and causes transactions taking longer than this length of time to be aborted. [DiskDataUsingSameDisk](#page-238-1) makes it possible to take advantage of housing Disk Data tablespaces on separate disks by increasing the rate at which checkpoints of such tablespaces can be performed.

In addition, three new tables in the [ndbinfo](#page-621-0) database provide information about Disk Data performance:

- The [diskstat](#page-657-0) table reports on writes to Disk Data tablespaces during the past second
- The diskstats lsec table reports on writes to Disk Data tablespaces for each of the last 20 seconds
- The pgman time track stats table reports on the latency of disk operations relating to Disk Data tablespaces

• **Memory allocation and TransactionMemory.** A new [TransactionMemory](#page-165-2) parameter simplifies allocation of data node memory for transactions as part of the work done to pool transactional and Local Data Manager (LDM) memory. This parameter is intended to replace several older transactional memory parameters which have been deprecated.

Transaction memory can now be set in any of the three ways listed here:

• Several configuration parameters are incompatible with  $\text{Transformer}$ . If any of these are set, TransactionMemory cannot be set (see [Parameters incompatible with TransactionMemory](#page-166-0)), and the data node's transaction memory is determined as it was previous to NDB 8.0.

#### **Note**

Attempting to set TransactionMemory and any of these parameters concurrently in the config.ini file prevents the management server from starting.

- If TransactionMemory is set, this value is used for determining transaction memory. TransactionMemory cannot be set if any of the incompatible parameters mentioned in the previous item have also been set.
- $\bullet$  If none of the incompatible parameters are set and  $\texttt{Transformer}$  is also not set. transaction memory is set by NDB.

For more information, see the description of [TransactionMemory](#page-165-2), as well as [Section 4.3.13, "Data](#page-331-0) [Node Memory Management"](#page-331-0).

- **Support for additional fragment replicas.** NDB 8.0 increases the maximum number of fragment replicas supported in production from two to four. (Previously, it was possible to set [NoOfReplicas](#page-151-0) to 3 or 4, but this was not officially supported or verified in testing.)
- **Restoring by slices.** Beginning with NDB 8.0.20, it is possible to divide a backup into roughly equal portions (slices) and to restore these slices in parallel using two new options implemented for [ndb\\_restore](#page-460-0):
	- $\bullet$  [--num-slices](#page-476-0) determines the number of slices into which the backup should be divided.
	- $\bullet$  [--slice-id](#page-484-0) provides the ID of the slice to be restored by the current instance of ndb restore.

This makes it possible to employ multiple instances of ndb restore to restore subsets of the backup in parallel, potentially reducing the amount of time required to perform the restore operation.

For more information, see the description of the ndb restore [--num-slices](#page-476-0) option.

• **Read from any fragment replica enabled.** Read from any fragment replica is enabled by default for all NDB tables. This means that the default value for the ndb read backup system variable is now ON, and that the value of the NDB, TABLE comment option READ, BACKUP is 1 when creating a new NDB table. Enabling read from any fragment replica significantly improves performance for reads from NDB tables, with minimal impact on writes.

For more information, see the description of the [ndb\\_read\\_backup](#page-284-0) system variable, and [Setting](https://dev.mysql.com/doc/refman/8.0/en/create-table-ndb-comment-options.html) [NDB Comment Options](https://dev.mysql.com/doc/refman/8.0/en/create-table-ndb-comment-options.html).

• **[ndb\\_blob\\_tool](#page-373-0) enhancements.** Beginning with NDB 8.0.20, the ndb\_blob\_tool utility can detect missing blob parts for which inline parts exist and replace these with placeholder blob parts (consisting of space characters) of the correct length. To check whether there are missing blob parts, use the [--check-missing](#page-375-0) option with this program. To replace any missing blob parts with placeholders, use the [--add-missing](#page-375-1) option.

For more information, see [Section 5.6, "ndb\\_blob\\_tool — Check and Repair BLOB and TEXT](#page-373-0) [columns of NDB Cluster Tables".](#page-373-0)

- **[ndbinfo](#page-621-0) versioning.** NDB 8.0.20 and later supports versioning for ndbinfo tables, and maintains the current definitions for its tables internally. At startup, NDB compares its supported ndbinforversion with the version stored in the data dictionary. If the versions differ, NDB drops any old ndbinfo tables and recreates them using the current definitions.
- **Support for Fedora Linux.** Beginning with NDB 8.0.20, Fedora Linux is a supported platform for NDB Cluster Community releases and can be installed using the RPMs supplied for this purpose by Oracle. These can be obtained from the [NDB Cluster downloads page](https://dev.mysql.com/downloads/cluster/).
- **NDB programs—NDBT dependency removal.** The dependency of a number of NDB utility programs on the NDBT library has been removed. This library is used internally for development, and is not required for normal use; its inclusion in these programs could lead to unwanted issues when testing.

Affected programs are listed here, along with the NDB versions in which the dependency was removed:

- [ndb\\_restore](#page-460-0)
- ndb delete all
- ndb show tables (NDB 8.0.20)
- [ndb\\_waiter](#page-518-0) (NDB 8.0.20)

The principal effect of this change for users is that these programs no longer print NDBT\_ProgramExit - status following completion of a run. Applications that depend upon such behavior should be updated to reflect the change when upgrading to the indicated versions.

- **Foreign keys and lettercasing.** [NDB](https://dev.mysql.com/doc/refman/8.0/en/mysql-cluster.html) stores the names of foreign keys using the case with which they were defined. Formerly, when the value of the lower case table names system variable was set to 0, it performed case-sensitive comparisons of foreign key names as used in [SELECT](https://dev.mysql.com/doc/refman/8.0/en/select.html) and other SQL statements with the names as stored. Beginning with NDB 8.0.20, such comparisons are now always performed in a case-insensitive fashion, regardless of the value of lower case table names.
- **Multiple transporters.** NDB 8.0.20 introduces support for multiple transporters to handle node-to-node communication between pairs of data nodes. This facilitates higher rates of update operations for each node group in the cluster, and helps avoid constraints imposed by system or other limitations on inter-node communications using a single socket.

By default, NDB now uses a number of transporters based on the number of local data management (LDM) threads or the number of transaction coordinator (TC) threads, whichever is greater. By default, the number of transporters is equal to half of this number. While the default should perform well for most workloads, it is possible to adjust the number of transporters employed by each node group by setting the [NodeGroupTransporters](#page-170-0) data node configuration parameter (also introduced in NDB 8.0.20), up a maximum of the greater of the number of LDM threads or the number of TC threads. Setting it to 0 causes the number of transporters to be the same as the number of LDM threads.

• **ndb** restore: primary key schema changes. NDB 8.0.21 (and later) supports different primary key definitions for source and target tables when restoring an NDB native backup with [ndb\\_restore](#page-460-0) when it is run with the  $--$ allow-pk-changes option. Both increasing and decreasing the number of columns making up the original primary key are supported.

When the primary key is extended with an additional column or columns, any columns added must be defined as NOT NULL, and no values in any such columns may be changed during the time that the backup is being taken. Because some applications set all column values in a row when updating it, whether or not all values are actually changed, this can cause a restore operation to fail even if no values in the column to be added to the primary key have changed. You can override this behavior

using the [--ignore-extended-pk-updates](#page-472-1) option also added in NDB 8.0.21; in this case, you must ensure that no such values are changed.

A column can be removed from the table's primary key whether or not this column remains part of the table.

For more information, see the description of the  $--allow-bk-changes$  option for ndb restore.

• **Merging backups with ndb restore.** In some cases, it may be desirable to consolidate data originally stored in different instances of NDB Cluster (all using the same schema) into a single target NDB Cluster. This is now supported when using backups created in the  $\text{ndb}_\text{mgm}$  client (see [Section 6.8.2, "Using The NDB Cluster Management Client to Create a Backup"](#page-588-2)) and restoring them with ndb restore, using the  $-$ -remap-column option added in NDB 8.0.21 along with  $$ [restore-data](#page-482-1) (and possibly additional compatible options as needed or desired). --remapcolumn can be employed to handle cases in which primary and unique key values are overlapping between source clusters, and it is necessary that they do not overlap in the target cluster, as well as to preserve other relationships between tables such as foreign keys.

 $-$ -remap-column takes as its argument a string having the format  $db.tbl.col:fn:args$ , where db, tbl, and  $col$  are, respectively, the names of the database, table, and column,  $fn$  is the name of a remapping function, and  $\arg s$  is one or more arguments to  $\sin$ . There is no default value. Only offset is supported as the function name, with  $\arg s$  as the integer offset to be applied to the value of the column when inserting it into the target table from the backup. This column must be one of  $INT$ or [BIGINT](https://dev.mysql.com/doc/refman/8.0/en/integer-types.html); the allowed range of the offset value is the same as the signed version of that type (this allows the offset to be negative if desired).

The new option can be used multiple times in the same invocation of  $\text{ndb}$  restore, so that you can remap to new values multiple columns of the same table, different tables, or both. The offset value does not have to be the same for all instances of the option.

In addition, two new options are provided for  $\text{ndb}\text{ desc}$ , also beginning in NDB 8.0.21:

- $\bullet$   $\rightarrow$   $\text{--auto-inc}$  $\text{--auto-inc}$  $\text{--auto-inc}$  (short form  $\text{-a}$ ): Includes the next auto-increment value in the output, if the table has an AUTO\_INCREMENT column.
- $--context$  (short form  $-x$ ): Provides extra information about the table, including the schema, database name, table name, and internal ID.

For more information and examples, see the description of the  $\text{-}$ -remap-column option.

- **Send thread improvements.** As of NDB 8.0.20, each send thread now handles sends to a subset of transporters, and each block thread now assists only one send thread, resulting in more send threads, and thus better performance and data node scalability.
- **Adaptive spin control using SpinMethod.** A simple interface for setting up adaptive CPU spin on platforms supporting it, using the [SpinMethod](#page-216-0) data node parameter. This parameter (added in NDB 8.0.20, functional beginning with NDB 8.0.24) has four settings, one each for static spinning, cost-based adaptive spinning, latency-optimized adaptive spinning, and adaptive spinning optimized for database machines on which each thread has its own CPU. Each of these settings causes the data node to use a set of predetermined values for one or more spin parameters which enable adaptive spinning, set spin timing, and set spin overhead, as appropriate to a given scenario, thus obviating the need to set these directly for common use cases.

For fine-tuning spin behavior, it is also possible to set these and additional spin parameters directly, using the existing [SchedulerSpinTimer](#page-216-1) data node configuration parameter as well as the following [DUMP](https://dev.mysql.com/doc/ndb-internals/en/dump-commands.html) commands in the [ndb\\_mgm](#page-367-0) client:

- [DUMP 104000 \(SetSchedulerSpinTimerAll\)](https://dev.mysql.com/doc/ndb-internals/en/dump-command-104000.html): Sets spin time for all threads
- [DUMP 104001 \(SetSchedulerSpinTimerThread\)](https://dev.mysql.com/doc/ndb-internals/en/dump-command-104001.html): Sets spin time for a specified thread
- [DUMP 104002 \(SetAllowedSpinOverhead\)](https://dev.mysql.com/doc/ndb-internals/en/dump-command-104002.html): Sets spin overhead as the number of units of CPU time allowed to gain 1 unit of latency
- [DUMP 104003 \(SetSpintimePerCall\)](https://dev.mysql.com/doc/ndb-internals/en/dump-command-104003.html): Sets the time for a call to spin
- [DUMP 104004 \(EnableAdaptiveSpinning\)](https://dev.mysql.com/doc/ndb-internals/en/dump-command-104004.html): Enables or disables adaptive spinning

NDB 8.0.20 also adds a new TCP configuration parameter  $T_{CPSpinTime}$  which sets the time to spin for a given TCP connection.

The ndb top tool is also enhanced to provide spin time information per thread.

For additional information, see the description of the  $SpinMethod$  parameter, the listed DUMP commands, and [Section 5.29, "ndb\\_top — View CPU usage information for NDB threads".](#page-512-0)

• **Disk Data and cluster restarts.** Beginning with NDB 8.0.21, an initial restart of the cluster forces the removal of all Disk Data objects such as tablespaces and log file groups, including any data files and undo log files associated with these objects.

See [Section 6.11, "NDB Cluster Disk Data Tables",](#page-596-0) for more information.

• **Disk Data extent allocation.** Beginning with NDB 8.0.20, allocation of extents in data files is done in a round-robin fashion among all data files used by a given tablespace. This is expected to improve distribution of data in cases where multiple storage devices are used for Disk Data storage.

For more information, see [Section 6.11.1, "NDB Cluster Disk Data Objects".](#page-597-0)

- **--ndb-log-fail-terminate option.** Beginning with NDB 8.0.21, you can cause the SQL node to terminate whenever it is unable to log all row events fully. This can be done by starting  $mysqld$  with the [--ndb-log-fail-terminate](#page-263-0) option.
- **AllowUnresolvedHostNames parameter.** By default, a management node refuses to start when it cannot resolve a host name present in the global configuration file, which can be problematic in some environments such as Kubernetes. Beginning with NDB 8.0.22, it is possible to override this behavior by setting [AllowUnresolvedHostNames](#page-317-0) to true in the [tcp default] section of the cluster global configuration file  $(\text{config. ini file})$ . Doing so causes such errors to be treated as warnings instead, and to permit [ndb\\_mgmd](#page-356-0) to continue starting
- **Blob write performance enhancements.** NDB 8.0.22 implements a number of improvements which allow more efficient batching when modifying multiple blob columns in the same row, or when modifying multiple rows containing blob columns in the same statement, by reducing the number of round trips required between an SQL or other API node and the data nodes when applying these modifications. The performance of many [INSERT](https://dev.mysql.com/doc/refman/8.0/en/insert.html), [UPDATE](https://dev.mysql.com/doc/refman/8.0/en/update.html), and [DELETE](https://dev.mysql.com/doc/refman/8.0/en/delete.html) statements can thus be improved. Examples of such statements are listed here, where  $table$  is an NDB table containing one or more Blob columns:
	- INSERT INTO table VALUES ROW(1, blob value1, blob value2,  $\dots$ ), that is, insertion of a row containing one or more Blob columns
	- INSERT INTO table VALUES ROW(1, blob\_value1), ROW(2, blob\_value2), ROW(3, blob\_value3),  $\dots$ , that is, insertion of multiple rows containing one or more Blob columns
	- UPDATE table SET blob\_column1 = blob\_value1, blob\_column2 = blob\_value2, ...
	- UPDATE table SET blob\_column = blob\_value WHERE primary\_key\_column in  $\left($  value  $list$ ), where the primary key column is not a Blob type
- DELETE FROM table WHERE primary\_key\_column = value, where the primary key column is not a Blob type
- DELETE FROM table WHERE primary\_key\_column IN (value\_list), where the primary key column is not a Blob type

Other SQL statements may benefit from these improvements as well. These include [LOAD DATA](https://dev.mysql.com/doc/refman/8.0/en/load-data.html) [INFILE](https://dev.mysql.com/doc/refman/8.0/en/load-data.html) and [CREATE TABLE ... SELECT ...](https://dev.mysql.com/doc/refman/8.0/en/create-table-select.html). In addition, [ALTER TABLE](https://dev.mysql.com/doc/refman/8.0/en/alter-table.html) table ENGINE =  $NDB$ , where  $table$  uses a storage engine other than  $NDB$  prior to execution of the statement, may also execute more efficiently.

This enhancement applies to statements affecting columns of MySQL type [BLOB](https://dev.mysql.com/doc/refman/8.0/en/blob.html), [MEDIUMBLOB](https://dev.mysql.com/doc/refman/8.0/en/blob.html), [LONGBLOB](https://dev.mysql.com/doc/refman/8.0/en/blob.html), [TEXT](https://dev.mysql.com/doc/refman/8.0/en/blob.html), [MEDIUMTEXT](https://dev.mysql.com/doc/refman/8.0/en/blob.html), and [LONGTEXT](https://dev.mysql.com/doc/refman/8.0/en/blob.html). Statements which update [TINYBLOB](https://dev.mysql.com/doc/refman/8.0/en/blob.html) or [TINYTEXT](https://dev.mysql.com/doc/refman/8.0/en/blob.html) columns (or both types) only are not affected by this work, and no changes in their performance should be expected.

The performance of some SQL statements is not noticeably improved by this enhancement, due to the fact that they require scans of table Blob columns, which breaks up batching. Such statements include those of the types listed here:

- SELECT FROM table [WHERE key column IN (blob value list)], where rows are selected by matching on a primary key or unique key column which uses a Blob type
- UPDATE table SET blob column = blob value WHERE condition, using a condition which does not depend on a unique value
- DELETE FROM table WHERE condition to delete rows containing one or more Blob columns, using a  $condition$  which does not depend on a unique value
- A copying ALTER TABLE statement on a table which already used the NDB storage engine prior to executing the statement, and whose rows contain one or more Blob columns before or after the statement is executed (or both)

To take advantage of this improvement to its fullest extent, you may wish to increase the values used for the [--ndb-batch-size](#page-258-0) and [--ndb-blob-write-batch-bytes](#page-260-0) options for mysqld, to minimize the number of round trips required to modify blobs. For replication, it is also recommended that you enable the slave allow batching system variable, which minimizes the number of round trips required by the replica cluster to apply epoch transactions.

#### **Note**

Beginning with NDB 8.0.30, you should also use ndb replica batch size instead of --ndb-batch-size, and [ndb\\_replica\\_blob\\_write\\_batch\\_bytes](#page-291-0) rather than --ndb-blobwrite-batch-bytes. See the descriptions of these variables, as well as [Section 7.5, "Preparing the NDB Cluster for Replication",](#page-744-0) for more information.

- **Node. is update.** Beginning with NDB 8.0.22, the NDB adapter for Node. is is built using version 12.18.3, and only that version (or a later version of Node.js) is now supported.
- **Encrypted backups.** NDB 8.0.22 adds support for backup files encrypted using AES-256- CBC; this is intended to protect against recovery of data from backups that have been accessed by unauthorized parties. When encrypted, backup data is protected by a user-supplied password. The password can be any string consisting of up to 256 characters from the range of printable ASCII characters other than  $\cdot$ ,  $\cdot$ ,  $\cdot$ ,  $\cdot$ ,  $\frac{1}{2}$ ,  $\cdot\frac{1}{2}$ ,  $\cdot\frac{1}{2}$ , and  $\cdot\frac{1}{2}$ . Retention of the password used to encrypt any given

NDB Cluster backup must be performed by the user or application; NDB does not save the password. The password can be empty, although this is not recommended.

When taking an NDB Cluster backup, you can encrypt it by using ENCRYPT PASSWORD=password with the management client [START BACKUP](#page-588-0) command. Users of the MGM API can also initiate an encrypted backup by calling [ndb\\_mgm\\_start\\_backup4\(\)](https://dev.mysql.com/doc/ndbapi/en/mgm-functions-backup.html#mgm-ndb-mgm-start-backup4).

You can encrypt existing backup files using the [ndbxfrm](#page-525-0) utility which is added to the NDB Cluster distribution in the 8.0.22 release; this program can also be employed for decrypting encrypted backup files. In addition,  $ndbxfrm$  can compress backup files and decompress compressed backup files using the same method that is employed by NDB Cluster for creating backups when the [CompressedBackup](#page-212-0) configuration parameter is set to 1.

To restore from an encrypted backup, use [ndb\\_restore](#page-460-0) with the options [--decrypt](#page-468-0) and [--backup-password](#page-466-0). Both options are required, along with any others that would be needed to restore the same backup if it were not encrypted. [ndb\\_print\\_backup\\_file](#page-448-0) and [ndbxfrm](#page-525-0) can also read encrypted files using, respectively, -P password and [--decrypt](#page-527-0)[password=](#page-527-0)password.

In all cases in which a password is supplied together with an option for encryption or decryption, the password must be quoted; you can use either single or double quotation marks to delimit the password.

Beginning with NDB 8.0.24, several NDB programs, listed here, also support input of the password from standard input, similarly to how this is done when logging in interactively with the  $m_{\gamma}$ sql client using the [--password](https://dev.mysql.com/doc/refman/8.0/en/mysql-command-options.html#option_mysql_password) option (without including the password on the command line):

- For [ndb\\_restore](#page-460-0) and [ndb\\_print\\_backup\\_file](#page-448-0), the [--backup-password-from-stdin](#page-450-0) option enables input of the password in a secure fashion, similar to how it is done by the  $m_y$ sql client' [--password](https://dev.mysql.com/doc/refman/8.0/en/mysql-command-options.html#option_mysql_password) option. For [ndb\\_restore](#page-460-0), use the option together with the [--decrypt](#page-468-0) option; for ndb  $print$  backup  $file$ , use the option in place of the  $-P$  option.
- For [ndb\\_mgm](#page-367-0) the option [--backup-password-from-stdin](#page-369-0), is supported together with [-](#page-371-0) [execute "START BACKUP \[](#page-371-0)options]" for starting a cluster backup from the system shell.
- Two [ndbxfrm](#page-525-0) options, [--encrypt-password-from-stdin](#page-530-0) and [--decrypt-password](#page-527-1)[from-stdin](#page-527-1), cause similar behavior when using that program to encrypt or to decrypt a backup file.

See the descriptions of the programs just listed for more information.

It is also possible, beginning with NDB 8.0.22, to enforce encryption of backups by setting [RequireEncryptedBackup=1](#page-212-1) in the [ndbd default] section of the cluster global configuration file. When this is done, the ndb mgm client rejects any attempt to perform a backup that is not encrypted.

Beginning with NDB 8.0.24, you can cause  $\text{ndb}_{\text{mgm}}$  to use encryption whenever it creates a backup by starting it with [--encrypt-backup](#page-371-1). In this case, the user is prompted for a password when invoking [START BACKUP](#page-588-0) if none is supplied.

• **IPv6 support.** Beginning with NDB 8.0.22, IPv6 addressing is supported for connections to management and data nodes; this includes connections between management and data nodes with SQL nodes. When configuring a cluster, you can use numeric IPv6 addresses, host names which resolve to IPv6 addresses or both.

For IPv6 addressing to work, the operating platform and network on which the cluster is deployed must support IPv6. As when using IPv4 addressing, hostname resolution to IPv6 addresses must be provided by the operating platform.

A known issue on Linux platforms when running NDB 8.0.22 and later was that the operating system kernel was required to provide IPv6 support, even when no IPv6 addresses were in use. This issue is fixed in NDB 8.0.34 and later, where it is safe to disable IPv6 support in the Linux kernel if you do not intend to use IPv6 addressing (Bug #33324817, Bug #33870642).

IPv4 addressing continues to be supported by NDB. Using IPv4 and IPv6 addresses concurrently is not recommended, but can be made to work in the following cases:

- When the management node is configured with IPv6 and data nodes are configured with IPv4 addresses in the config.ini file: This works if  $\text{-bind-address}$  is not used with mgmd, and data nodes are started with [--ndb-connectstring](#page-346-0) set to the IPv4 address of the management nodes.
- When the management node is configured with IPv4 and data nodes are configured with IPv6 addresses in  $confia.ini: Similarly$  to the other case, this works if  $--bind-address$  is not passed to mgmd and data nodes are started with [--ndb-connectstring](#page-346-0) set to the IPv6 address of the management node.

These cases work because ndb mgmd does not bind to any IP address by default.

To perform an upgrade from a version of NDB that does not support IPv6 addressing to one that does, provided that the network supports IPv4 and IPv6, first perform the software upgrade; after this has been done, you can update IPv4 addresses used in the  $confia$ , ini file with IPv6 addresses. After this, to cause the configuration changes to take effect and to make the cluster start using the IPv6 addresses, it is necessary to perform a system restart of the cluster.

- **Auto-Installer deprecation and removal.** The MySQL NDB Cluster Auto-Installer web-based installation tool  $\text{(ndb\_setup.py)}$  is deprecated in NDB 8.0.22, and is removed in NDB 8.0.23 and later. It is no longer supported.
- **ndbmemcache deprecation and removal.** ndbmemcache is no longer supported. ndbmemcache was deprecated in NDB 8.0.22, and removed in NDB 8.0.23.
- **[ndbinfo](#page-621-0) backup id table.** NDB 8.0.24 adds a backup id table to the ndbinfo information database. This is intended to serve as a replacement for obtaining this information by using [ndb\\_select\\_all](#page-494-0) to dump the contents of the internal SYSTAB\_0 table, which is error-prone and takes an excessively long time to perform.

This table has a single column and row containing the ID of the most recent backup of the cluster taken using the [START BACKUP](#page-588-0) management client command. In the event that no backup of this cluster can be found, the table contains a single row whose column value is 0.

• **Table partitioning enhancements.** NDB 8.0.23 introduces a new method for handling table partitions and fragments, which can determine the number of local data managers (LDMs) for a given data node independently of the number of redo log parts. This means that the number of LDMs can now be highly variable. [NDB](https://dev.mysql.com/doc/refman/8.0/en/mysql-cluster.html) can employ this method when the [ClassicFragmentation](#page-218-0) data node configuration parameter, also implemented in NDB 8.0.23, is set to  $false$ ; when this is the case, the number of LDMs is no longer used to determine how many partitions to create for a table per data node, and the value of the [PartitionsPerNode](#page-224-0) parameter (also introduced in NDB 8.0.23)

determines this number instead, which is also used for calculating the number of fragments used for a table.

When ClassicFragmentation has its default value true, then the traditional method of using the number of LDMs is used to determine the number of fragments that a table should have.

For more information, see the descriptions of the new parameters referenced previously, in [Multi-](#page-217-0)[Threading Configuration Parameters \(ndbmtd\).](#page-217-0)

- **Terminology updates.** To align with work begun in MySQL 8.0.21 and NDB 8.0.21, NDB 8.0.23 implements a number of changes in terminology, listed here:
	- The system variable [ndb\\_slave\\_conflict\\_role](#page-287-0) is now deprecated. It is replaced by [ndb\\_conflict\\_role](#page-270-0).
	- Many NDB status variables are deprecated. These variables, and their replacements, are shown in the following table:

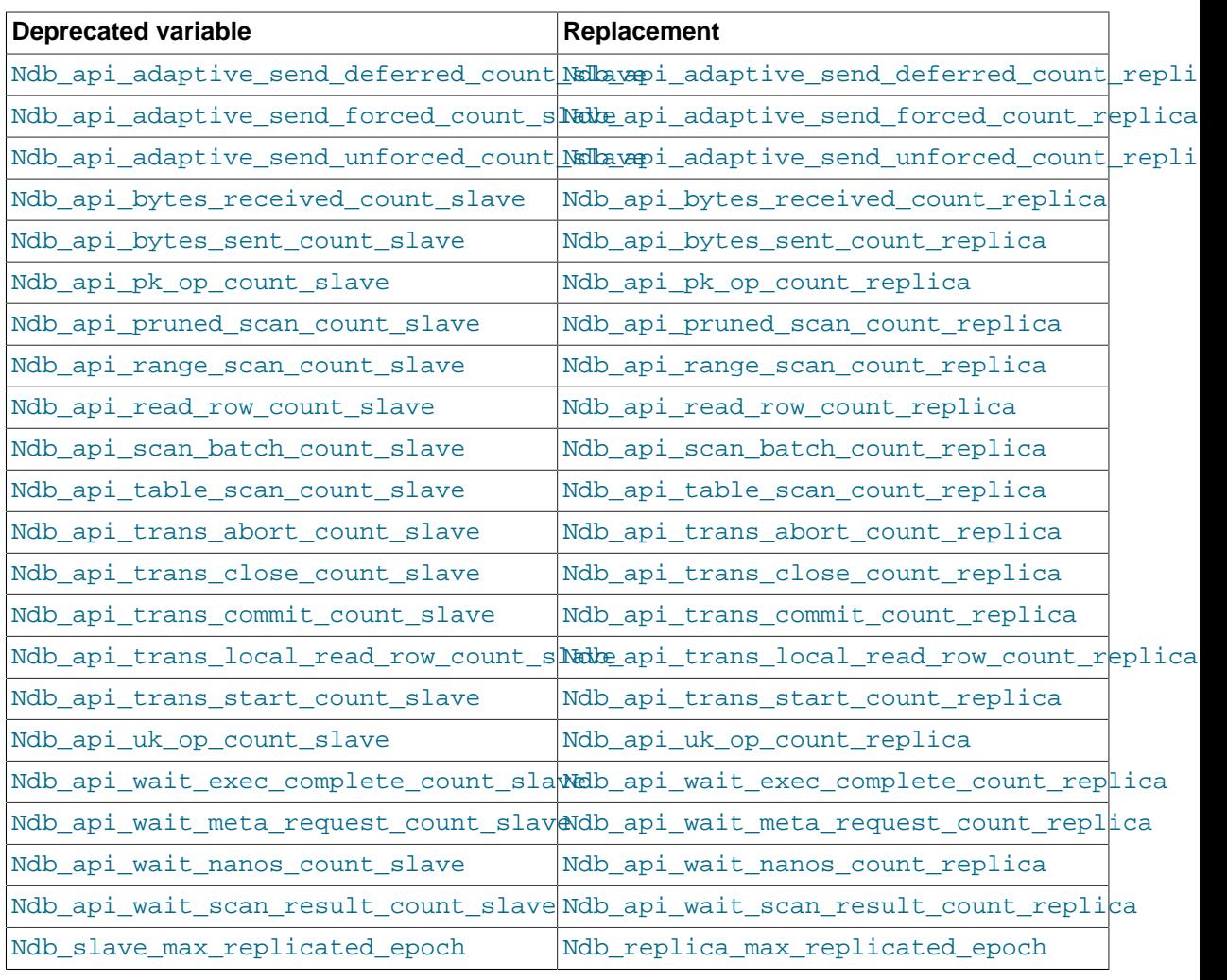

#### **Table 2.1 Deprecated NDB status variables and their replacements**

The deprecated status variables continue to be shown in the output of [SHOW STATUS](https://dev.mysql.com/doc/refman/8.0/en/show-status.html), but applications should be updated as soon as possible not to rely upon them any longer, since their availability in future release series is not guaranteed.

• The values ADD\_TABLE\_MASTER and ADD\_TABLE\_SLAVE previously shown in the tab\_copy\_status column of the ndbinfo [ndbinfo.table\\_distribution\\_status](#page-698-0) table are deprecated. These are replaced by, respectively, the values ADD\_TABLE\_COORDINATOR and ADD\_TABLE\_PARTICIPANT.

- The --help output of some NDB client and utility programs such as [ndb\\_restore](#page-460-0) has been modified.
- **[ThreadConfig](#page-224-1) enhancements.** As of NDB 8.0.23, the configurability of the ThreadConfig parameter has been extended with two new thread types, listed here:
	- query: A query thread works (only) on [READ COMMITTED](https://dev.mysql.com/doc/refman/8.0/en/innodb-transaction-isolation-levels.html#isolevel_read-committed) queries. A query thread also acts as a recovery thread. The number of query threads must be 0, 1, 2, or 3 times the number of LDM threads. 0 (the default, unless using [ThreadConfig](#page-224-1), or [AutomaticThreadConfig](#page-218-1) is enabled) causes LDMs to behave as they did prior to NDB 8.0.23.
	- recover: A recovery thread retrieves data from a local checkpoint. A recovery thread specified as such never acts as a query thread.

It is also possible to combine the existing  $\text{main}$  and  $\text{rep}$  threads in either of two ways:

- Into a single thread by setting either one of these arguments to 0. When this is done, the resulting combined thread is shown with the name main rep in the [ndbinfo.threads](#page-704-0) table.
- Together with the  $\text{recv}$  thread by setting both  $\text{ldm}$  and  $\text{tc}$  to 0, and setting  $\text{recv}$  to 1. In this case, the combined thread is named main\_rep\_recv.

In addition, the maximum numbers of a number of existing thread types have been increased. The new maximums, including those for query threads and recovery threads, are listed here:

- LDM: 332
- Query: 332
- Recovery: 332
- TC: 128
- Receive: 64
- Send: 64
- Main: 2

Maximums for other thread types remain unchanged.

Also, as the result of work done relating to this task, NDB now employs mutexes to protect job buffers when using more than 32 block threads. While this can cause a slight decrease in performance (1 to 2 percent in most cases), it also significantly reduces the amount of memory required by very large configurations. For example, a setup with 64 threads which used 2 GB of job buffer memory prior to NDB 8.0.23 should require only about 1 GB instead in NDB 8.0.23 and later. In our testing this has resulted in an overall improvement on the order of 5 percent in the execution of very complex queries.

For further information, see the descriptions of the [ThreadConfig](#page-224-1) parameter and the [ndbinfo.threads](#page-704-0) table.

• **ThreadConfig thread count changes.** As the result of work done in NDB 8.0.30, setting the value of [ThreadConfig](#page-224-1) requires including main, rep, recy, and ldm in the ThreadConfig value string explicitly, in this and subsequent NDB Cluster releases. In addition, count=0 must be set

explicitly for each thread type (of main,  $rep$ , or  $1dm$ ) that is not to be used, and setting  $count=1$  for replication threads ( $rep$ ) requires also setting  $count=1$  for main.

These changes can have a significant impact on upgrades of NDB clusters where this parameter is in use; see [Section 3.7, "Upgrading and Downgrading NDB Cluster"](#page-99-0), for more information.

• **ndbmtd Thread Auto-Configuration.** Beginning with NDB 8.0.23, it is possible to employ automatic configuration of threads for multi-threaded data nodes using the [ndbmtd](#page-355-0) configuration parameter [AutomaticThreadConfig](#page-218-1). When this parameter is set to 1, NDB sets up thread assignments automatically, based on the number of processors available to applications, for all thread supported thread types, including the new query and recover thread types described in the previous item. If the system does not limit the number of processors, you can do so if desired by setting [NumCPUs](#page-223-0) (also added in NDB 8.0.23). Otherwise, automatic thread configuration accommodates up to 1024 CPUs.

Automatic thread configuration occurs regardless of any values set for [ThreadConfig](#page-224-1) or [MaxNoOfExecutionThreads](#page-219-0) in config.ini; this means that it is not necessary to set either of these parameters.

In addition, NDB 8.0.23 implements a number of new [ndbinfo](#page-621-0) information database tables providing information about hardware and CPU availability, as well as CPU usage by NDB data nodes. These tables are listed here:

- [cpudata](#page-639-0)
- [cpudata\\_1sec](#page-640-0)
- [cpudata\\_20sec](#page-640-1)
- [cpudata\\_50ms](#page-641-0)
- [cpuinfo](#page-642-0)
- [hwinfo](#page-663-0)

Some of these tables are not available on every platform supported by NDB Cluster; see the individual descriptions of them for more information.

- **Hierarchical views of NDB database objects.** The [dict\\_obj\\_tree](#page-650-0) table, added to the ndbinfo information database in NDB 8.0.24, can provide hierarchical and tree-like views of many NDB database objects, including the following:
	- Tables and associated indexes
	- Tablespaces and associated data files
	- Logfile groups and associated undo log files

For more information and examples, see Section 6.16.25, "The ndbinfo dict obj tree Table".

- **Index statistics enhancements.** NDB 8.0.24 implements the following improvements in calculation of index statistics:
	- Index statistics were previously collected from one fragment only; this is changed such that this extrapolation is extended to additional fragments.
	- The algorithm used for very small tables, such as those having very few rows where results are discarded, has been improved, so that estimates for such tables should be more accurate than previously.

As of NDB 8.0.27, the index statistics tables are created and updated automatically by default, [IndexStatAutoCreate](#page-241-0) and [IndexStatAutoUpdate](#page-242-0) both default to 1 (enabled) rather than 0 (disabled), and it is no longer necessary to run [ANALYZE TABLE](https://dev.mysql.com/doc/refman/8.0/en/analyze-table.html) to update the statistics.

For additional information, see [Section 6.15, "NDB API Statistics Counters and Variables"](#page-610-0).

- **Conversion between NULL and NOT NULL during restore operations.** Beginning with NDB 8.0.26, ndb restore can support restoring of NULL columns as NOT NULL and the reverse, using the options listed here:
	- To restore a NULL column as NOT NULL, use the [--lossy-conversions](#page-474-0) option.

The column originally declared as NULL must not contain any NULL rows; if it does, [ndb\\_restore](#page-460-0) exits with an error.

• To restore a NOT NULL column as NULL, use the [--promote-attributes](#page-479-0) option.

For more information, see the descriptions of the indicated ndb restore options.

• **SQL-compliant NULL comparison mode for NdbScanFilter.** Traditionally, when making comparisons involving NULL, [NdbScanFilter](https://dev.mysql.com/doc/ndbapi/en/ndb-ndbscanfilter.html) treats NULL as equal to NULL (and thus considers  $NULL = NULL$  to be TRUE). This is not the same as specified by the SQL Standard, which requires that any comparison with NULL return NULL, including NULL == NULL.

Previously, it was not possible for an NDB API application to override this behavior; beginning with NDB 8.0.26, you can do so by calling [NdbScanFilter::setSqlCmpSemantics\(\)](https://dev.mysql.com/doc/ndbapi/en/ndb-ndbscanfilter.html#ndb-ndbscanfilter-setsqlcmpsemantics) prior to creating a scan filter. (Thus, this method is always invoked as a class method and not as an instance method.) Doing so causes the next NdbScanFilter object to be created to employ SQL-compliant NULL comparison for all comparison operations performed over the lifetime of the instance. You must invoke the method for each [NdbScanFilter](https://dev.mysql.com/doc/ndbapi/en/ndb-ndbscanfilter.html) object that should use SQL-compliant comparisons.

For more information, see [NdbScanFilter::setSqlCmpSemantics\(\)](https://dev.mysql.com/doc/ndbapi/en/ndb-ndbscanfilter.html#ndb-ndbscanfilter-setsqlcmpsemantics).

- **Deprecation of NDB API .FRM file methods.** MySQL 8.0 and NDB 8.0 no longer use . FRM files for storing table metadata. For this reason, the NDB API methods  $\text{qetFrmData}($ ), [getFrmLength\(\)](https://dev.mysql.com/doc/ndbapi/en/ndb-table.html#ndb-table-getfrmlength), and [setFrm\(\)](https://dev.mysql.com/doc/ndbapi/en/ndb-table.html#ndb-table-setfrm) are deprecated as of NDB 8.0.27, and subject to removal in a future release. For reading and writing table metadata, use  $q$ etExtraMetadata() and [setExtraMetadata\(\)](https://dev.mysql.com/doc/ndbapi/en/ndb-table.html#ndb-table-setextrametadata) instead.
- **Preference for IPv4 or IPv6 addressing.** NDB 8.0.26 adds the [PreferIPVersion](#page-319-0) configuration parameter, which controls the addressing preference for DNS resolution. IPv4 ([PreferIPVersion=4](#page-319-0)) is the default. Because configuration retrieval in NDB requires that this preference be the same for all TCP connections, you should set it only in the  $[tree]$  default] section of the cluster global configuration  $(\text{confia}, \text{ini})$  file.

See [Section 4.3.10, "NDB Cluster TCP/IP Connections",](#page-316-2) for more information.

• **Logging enhancements.** Previously, analysis of NDB Cluster data node and management node logs could be hampered by the fact that different log messages used different formats, and that not all log messages included timestamps. Such issues were due in part to the fact that logging was

performed by a number of different mechanisms, such as the functions printf, fprintf, ndbout, and ndbout c, overloading of the  $\lt$  operator, and so on.

We fix these problems by standardizing on the EventLogger mechanism, which is already present in NDB, and which begins each log message with a timestamp in YYYY-MM-DD HH:MM:SS format.

See [Section 6.3, "Event Reports Generated in NDB Cluster"](#page-561-0), for more information about NDB Cluster event logs and the EventLogger log message format.

• **Copying ALTER TABLE improvements.** Beginning with NDB 8.0.27, a copying [ALTER TABLE](https://dev.mysql.com/doc/refman/8.0/en/alter-table.html) on an NDB table compares the fragment commit counts for the source table before and after performing the copy. This allows the SQL node executing this statement to determine whether there has been any concurrent write activity to the table being altered; if so, the SQL node can then terminate the operation.

When concurrent writes are detected being made to the table being altered, the ALTER TABLE statement is rejected with the error Detected change to data in source table during copying ALTER TABLE. Alter aborted to avoid inconsistency ([ER\\_TABLE\\_DEF\\_CHANGED](https://dev.mysql.com/doc/mysql-errors/8.0/en/server-error-reference.html#error_er_table_def_changed)). Stopping the alter operation, rather than allowing it to proceed with concurrent writes taking place, can help prevent silent data loss or corruption.

- **ndbinfo index stats table.** NDB 8.0.28 adds the index stats table, which provides basic information about NDB index statistics. It is intended primarily for internal testing, but may be useful as a supplement to ndb index stat.
- **[ndb\\_import](#page-416-0) --table option.** Prior to NDB 8.0.28, ndb\_import always imported the data read from a CSV file into a table whose name was derived from the name of the file being read. NDB 8.0.28 adds a  $-\text{table}$  option (short form:  $-\text{t}$ ) for this program to specify the name of the target table directly, and override the previous behavior.

The default behavior for [ndb\\_import](#page-416-0) remains to use the base name of the input file as the name of the target table.

• **ndb\_import --missing-ai-column option.** Beginning with NDB 8.0.29, [ndb\\_import](#page-416-0) can import data from a CSV file that contains empty values for an AUTO\_INCREMENT column, using the  $-$ [missing-ai-column](#page-427-0) option introduced in that release. The option can be used with one or more tables containing such a column.

In order for this option to work, the AUTO\_INCREMENT column in the CSV file must not contain any values. Otherwise, the import operation cannot proceed.

- **ndb import and empty lines.** <br>**ndb import and empty lines.** <br>**ndb** import has always rejected any empty lines encountered in an incoming CSV file. NDB 8.0.30 adds support for importing empty lines into a single column, provided that it is possible to convert the empty value into a column value.
- **ndb\_restore --with-apply-status option.** Beginning with NDB 8.0.29, it is possible to restore the ndb apply status table from an NDB backup, using ndb restore with the  $--$ with-apply[status](#page-485-0) option added in that release. To use this option, you must also use [--restore-data](#page-482-0) when invoking [ndb\\_restore](#page-460-0).

--with-apply-status restores all rows of the ndb\_apply\_status table except for the row having server  $id = 0$ ; to restore this row, use  $-\text{res}{\text{tor}}$  -epoch. For more information, see [ndb\\_apply\\_status Table](#page-737-0), as the description of the --with-apply-status option.

• **SQL access to tables with missing indexes.** Prior to NDB 8.0.29, when a user query attempted to open an NDB table with a missing or broken index, the MySQL server raised NDB error [4243](https://dev.mysql.com/doc/ndbapi/en/ndb-error-codes-application-error.html#ndberrno-4243) (Index not found). This situation could arise when constraint violations or missing data make it

impossible to restore an index on an NDB table, and [ndb\\_restore](#page-460-0) [--disable-indexes](#page-469-0) was used to restore the data without the index.

Beginning with NDB 8.0.29, an SQL query against an NDB table which has missing indexes succeeds if the query does not use any of the missing indexes. Otherwise, the query is rejected with [ER\\_NOT\\_KEYFILE](https://dev.mysql.com/doc/mysql-errors/8.0/en/server-error-reference.html#error_er_not_keyfile). In this case, you can use [ALTER TABLE ... ALTER INDEX ...](https://dev.mysql.com/doc/refman/8.0/en/alter-table.html#alter-table-index) [INVISIBLE](https://dev.mysql.com/doc/refman/8.0/en/alter-table.html#alter-table-index) to keep the MySQL Optimizer from trying to use the index, or drop the index (and then possibly re-create it) using the appropriate SQL statements.

• **NDB API List::clear() method.** The NDB API [Dictionary](https://dev.mysql.com/doc/ndbapi/en/ndb-dictionary.html) methods [listEvents\(\)](https://dev.mysql.com/doc/ndbapi/en/ndb-dictionary.html#ndb-dictionary-listevents), [listIndexes\(\)](https://dev.mysql.com/doc/ndbapi/en/ndb-dictionary.html#ndb-dictionary-listindexes), and [listObjects\(\)](https://dev.mysql.com/doc/ndbapi/en/ndb-dictionary.html#ndb-dictionary-listobjects) each require a reference to a [List](https://dev.mysql.com/doc/ndbapi/en/ndb-list.html) object which is empty. Previously, reusing an existing List with any of these methods was problematic for this reason. NDB 8.0.29 makes this easier by implementing a [clear\(\)](https://dev.mysql.com/doc/ndbapi/en/ndb-list.html#ndb-list-clear) method which removes all data from the list.

As part of this work, the List class destructor now calls  $List:clear()$  before removing any elements or attributes from the list.

• **NDB dictionary tables in [ndbinfo](#page-621-0).** NDB 8.0.29 introduces several new tables in the ndbinfo database providing information from [NdbDictionary](https://dev.mysql.com/doc/ndbapi/en/ndb-ndbdictionary.html) that previously required the use of [ndb\\_desc](#page-396-0), ndb select all, and other NDB utility programs.

Two of these tables are actually views. The hash maps table provides information about hash maps used by NDB; the [files](#page-661-0) table shows information regarding files used for storing data on disk (see [Section 6.11, "NDB Cluster Disk Data Tables"](#page-596-0)).

The remaining six ndbinfo tables added in NDB 8.0.29 are base tables. These tables are not hidden and are not named using the prefix  $\frac{1}{2}$ . These tables are listed here, with descriptions of the objects represented in each table:

- [blobs](#page-628-0): Blob tables used to store the variable-size parts of [BLOB](https://dev.mysql.com/doc/refman/8.0/en/blob.html) and [TEXT](https://dev.mysql.com/doc/refman/8.0/en/blob.html) columns
- [dictionary\\_columns](#page-646-0): Columns of NDB tables
- dictionary tables: NDB tables
- [events](#page-660-0): Event subscriptions in the NDB API
- [foreign\\_keys](#page-662-0): Foreign keys on NDB tables
- index columns: Indexes on NDB tables

NDB 8.0.29 also makes changes in the  $ndbinf \circ storaq$ e engine's implementation of primary keys to improve compatibility with [NdbDictionary](https://dev.mysql.com/doc/ndbapi/en/ndb-ndbdictionary.html).

- **ndbcluster plugin and Performance Schema.** As of NDB 8.0.29, ndbcluster plugin threads are shown in the Performance Schema [threads](https://dev.mysql.com/doc/refman/8.0/en/performance-schema-threads-table.html) and [setup\\_threads](https://dev.mysql.com/doc/refman/8.0/en/performance-schema-setup-threads-table.html) tables, making it possible to obtain information about the performance of these threads. The three threads exposed in [performance\\_schema](https://dev.mysql.com/doc/refman/8.0/en/performance-schema.html) tables are listed here:
	- ndb\_binlog: Binary logging thread
	- ndb index stat: Index statistics thread
	- ndb metadata: Metadata thread

See [ndbcluster Plugin Threads,](#page-711-0) for more information and examples.

In NDB 8.0.30 and later, transaction batching memory usage is visible as  $\text{memory}/$ ndbcluster/Thd\_ndb::batch\_mem\_root in the Performance Schema memory summary by thread by event name and setup instruments tables. You can use this information to see how much memory is being used by transactions. For additional information, see [Transaction Memory Usage.](#page-712-0)

• **Configurable blob inline size.** Beginning with NDB 8.0.30, it is possible to set a blob column's inline size as part of [CREATE TABLE](https://dev.mysql.com/doc/refman/8.0/en/create-table.html) or [ALTER TABLE](https://dev.mysql.com/doc/refman/8.0/en/alter-table.html). The maximum inline size supported by NDB Cluster is 29980 bytes.

For additional information and examples, see [NDB\\_COLUMN Options,](https://dev.mysql.com/doc/refman/8.0/en/create-table-ndb-comment-options.html#create-table-ndb-comment-column-options) as well as [String Type](https://dev.mysql.com/doc/refman/8.0/en/storage-requirements.html#data-types-storage-reqs-strings) [Storage Requirements](https://dev.mysql.com/doc/refman/8.0/en/storage-requirements.html#data-types-storage-reqs-strings).

- **replica allow batching enabled by default.** Replica write batching improves NDB Cluster Replication performance greatly, especially when replicating blob-type columns ([TEXT](https://dev.mysql.com/doc/refman/8.0/en/blob.html), [BLOB](https://dev.mysql.com/doc/refman/8.0/en/blob.html), and [JSON](https://dev.mysql.com/doc/refman/8.0/en/json.html)), and so generally should be enabled whenever using replication with NDB Cluster. For this reason, beginning with NDB 8.0.30, the replica allow batching system variable is enabled by default, and setting it to OFF raises a warning.
- **Conflict resolution insert operation support.** Prior to NDB 8.0.30, there were only two strategies available for resolving primary key conflicts for update and delete operations, implemented as the functions NDB\$MAX() and NDB\$MAX\_DELETE\_WIN(). Neither of these has any effect on write operations, other than that a write operation with the same primary key as a previous write is always rejected, and accepted and applied only if no operation having the same primary key already exists. NDB 8.0.30 introduces two new conflict resolution functions [NDB\\$MAX\\_INS\(\)](#page-768-0) and [NDB](#page-768-1) [\\$MAX\\_DEL\\_WIN\\_INS\(\)](#page-768-1) that handle primary key conflicts between insert operations. These functions handle conflicting writes as follows:
	- 1. If there is no conflicting write, apply this one (this is the same as  $NDESMAX()$ ).
	- 2. Otherwise, apply "greatest timestamp wins" conflict resolution, as follows:
		- a. If the timestamp for the incoming write is greater than that of the conflicting write, apply the incoming operation.
		- b. If the timestamp for the incoming write is *not* greater, reject the incoming write operation.

For conflicting update and delete operations, NDB\$MAX INS() behaves as [NDB\\$MAX\(\)](#page-767-0) does, and NDB\$MAX\_DEL\_WIN\_INS() behaves in the same way as [NDB\\$MAX\\_DELETE\\_WIN\(\)](#page-767-1).

This enhancement provides support for configuring conflict detection when handling conflicting replicated write operations, so that a replicated [INSERT](https://dev.mysql.com/doc/refman/8.0/en/insert.html) with a higher timestamp column value is applied idempotently, while a replicated INSERT with a lower timestamp column value is rejected.

As with the other conflict resolution functions, rejected operations can optionally be logged in an exceptions table; rejected operations increment a counter (status variables  $Ndb$  conflict fn max for "greatest timestamp wins" and  $N$ db conflict fn old for "same timestamp wins").

For more information, see the descriptions of the new conflict resolution functions, and as well as [Section 7.12, "NDB Cluster Replication Conflict Resolution".](#page-765-0)

• **Replication applier batch size control.** Previously, the size of batches used when writing to a replica NDB Cluster was controlled by [--ndb-batch-size](#page-258-0), and the batch size used for writing blob data to the replica was determined by [ndb-blob-write-batch-bytes](#page-260-0). One problem with this arrangement was that the replica used the global values of these variables which meant that changing either of them for the replica also affected the value used by all other sessions. In addition, it was not possible to set different defaults for these values exclusive to the replica, which should preferably have a higher default value than other sessions.

NDB 8.0.30 adds two new system variables which are specific to the replica applier. ndb replica batch size now controls the batch size used for the replica applier, and [ndb\\_replica\\_blob\\_write\\_batch\\_bytes](#page-291-0) variable now determines the blob write batch size used to perform batch blob writes on the replica.

This change should improve the behavior of MySQL NDB Cluster Replication using default settings, and lets the user fine tune NDB replication performance without affecting user threads, such as those performing processing of SQL queries.

For more information, see the descriptions of the new variables. See also [Section 7.5, "Preparing the](#page-744-0) [NDB Cluster for Replication".](#page-744-0)

• **Binary Log Transaction Compression.** NDB 8.0.31 adds support for binary logs using compressed transactions with ZSTD compression. To enable this feature, set the [ndb\\_log\\_transaction\\_compression](#page-280-0) system variable introduced in this release to ON. The level of compression used can be controlled using the [ndb\\_log\\_transaction\\_compression\\_level\\_zstd](#page-281-0) system variable, which is also added in that release; the default compression level is 3.

Although the [binlog\\_transaction\\_compression](https://dev.mysql.com/doc/refman/8.0/en/replication-options-binary-log.html#sysvar_binlog_transaction_compression) and

binlog transaction compression level zstd server system variables have no effect on binary logging of NDB tables, starting mysqld with --binlog-transaction-compression=ON causes ndb\_log\_transaction\_compression to be enabled automatically. You can disable it in a MySQL client session using SET @@global.ndb log transaction compression=OFF after server startup has completed.

See the description of [ndb\\_log\\_transaction\\_compression](#page-280-0) as well as [Binary Log Transaction](https://dev.mysql.com/doc/refman/8.0/en/binary-log-transaction-compression.html) [Compression,](https://dev.mysql.com/doc/refman/8.0/en/binary-log-transaction-compression.html) for more information.

• **NDB Replication: Multithreaded Applier.** As of NDB 8.0.33, NDB Cluster replication supports the MySQL multithreaded applier (MTA) on replica servers (and nonzero values of replica parallel workers), which enables the application of binary log transactions in parallel on the replica and thereby increasing throughput. (For more information about the multithreaded applier in the MySQL server, see [Replication Threads](https://dev.mysql.com/doc/refman/8.0/en/replication-threads.html).)

Enabling this feature on the replica requires that the source be started with  $-\text{ndb-log-}$ [transaction-dependency](#page-264-0) set to ON (this option is also implemented in NDB 8.0.33). It is also necessary on the source to set binlog transaction dependency tracking to WRITESET. In addition, you must ensure that replica parallel workers has a value greater than 1 on the replica, and thus, that the replica uses multiple worker threads.

For additional information and requirements, see [Section 7.11, "NDB Cluster Replication Using the](#page-761-0) [Multithreaded Applier".](#page-761-0)

- **Changes in build options.** NDB 8.0.31 makes the following changes in CMake options used for building MySQL Cluster.
	- The [WITH\\_NDBCLUSTER](https://dev.mysql.com/doc/refman/8.0/en/source-configuration-options.html#option_cmake_with_ndbcluster) option is deprecated, and [WITH\\_PLUGIN\\_NDBCLUSTER](https://dev.mysql.com/doc/refman/8.0/en/source-configuration-options.html#option_cmake_with_plugin_ndbcluster) is removed.
	- To build MySQL Cluster from source, use the newly-added [WITH\\_NDB](https://dev.mysql.com/doc/refman/8.0/en/source-configuration-options.html#option_cmake_with_ndb) option.
	- [WITH\\_NDBCLUSTER\\_STORAGE\\_ENGINE](https://dev.mysql.com/doc/refman/8.0/en/source-configuration-options.html#option_cmake_with_ndbcluster_storage_engine) continues to be supported, but is no longer needed for most builds.

See [CMake Options for Compiling NDB Cluster,](https://dev.mysql.com/doc/refman/8.0/en/source-configuration-options.html#cmake-mysql-cluster-options) for more information.

• **File system encryption.** Transparent Data Encryption (TDE) provides protection by encryption of NDB data at rest, that is, of all NDB table data and log files which are persisted to disk. This is

intended to protect against recovering data after obtaining unauthorized access to NDB Cluster data files such as tablespace files or logs.

Encryption is implemented transparently by the NDB file system layer ([NDBFS](https://dev.mysql.com/doc/ndb-internals/en/ndb-internals-kernel-blocks-ndbfs.html)) on the data nodes; data is encrypted and decrypted as it is read from and written to the file, and NDBFS internal client blocks operate on files as normal.

NDBFS can transparently encrypt a file directly from a user provided password, but decoupling the encryption and decryption of individual files from the user provided password can be advantageous for reasons of efficiency, usability, security, and flexibility. See [Section 6.14.2, "NDB File System](#page-608-0) [Encryption Implementation".](#page-608-0)

TDE uses two types of keys. A secret key is used to encrypt the actual data and log files stored on disk (including LCP, redo, undo, and tablespace files). A master key is then used to encrypt the secret key.

The [EncryptedFileSystem](#page-183-0) data node configuration parameter, available beginning with NDB 8.0.29, when set to 1, enforces encryption on files storing table data. This includes LCP data files, redo log files, tablespace files, and undo log files.

It is also necessary to provide a password to each data node when starting or restarting it, using one of the options [--filesystem-password](#page-343-0) or [--filesystem-password-from-stdin](#page-343-1). See [Section 6.14.1, "NDB File System Encryption Setup and Usage"](#page-607-0). This password uses the same format and is subject to the same constraints as the password used for an encrypted NDB backup (see the description of the [ndb\\_restore](#page-460-0) [--backup-password](#page-466-0) option for details).

Only tables using the NDB storage engine are subject to encryption by this feature; see [Section 6.14.3, "NDB File System Encryption Limitations".](#page-609-0) Other tables, such as those used for NDB schema distribution, replication, and binary logging, typically use [InnoDB](https://dev.mysql.com/doc/refman/8.0/en/innodb-storage-engine.html); see [InnoDB Data-at-Rest](https://dev.mysql.com/doc/refman/8.0/en/innodb-data-encryption.html) [Encryption](https://dev.mysql.com/doc/refman/8.0/en/innodb-data-encryption.html). For information about encryption of binary log files, see [Encrypting Binary Log Files and](https://dev.mysql.com/doc/refman/8.0/en/replication-binlog-encryption.html) [Relay Log Files.](https://dev.mysql.com/doc/refman/8.0/en/replication-binlog-encryption.html)

Files generated or used by NDB processes, such as operating system logs, crash logs, and core dumps, are not encrypted. Files used by NDB but not containing any user table data are also not encrypted; these include LCP control files, schema files, and system files (see [NDB Cluster Data](https://dev.mysql.com/doc/ndb-internals/en/ndb-internals-ndbd-filesystem.html) [Node File System\)](https://dev.mysql.com/doc/ndb-internals/en/ndb-internals-ndbd-filesystem.html). The management server configuration cache is also not encrypted.

In addition, NDB 8.0.31 adds a new utility [ndb\\_secretsfile\\_reader](#page-491-0) for extracting key information from a secrets file (S0.sysfile).

This enhancement builds on work done in NDB 8.0.22 to implement encrypted NDB backups. For more information about encrypted backups, see the description of the [RequireEncryptedBackup](#page-212-1) configuration parameter, as well as [Section 6.8.2, "Using The NDB Cluster Management Client to](#page-588-0) [Create a Backup".](#page-588-0)

- **Removal of unneeded program options.** A number of "junk" command-line options for NDB utility and other programs which had never been implemented were removed in NDB Cluster 8.0.31. The options and the programs from which they have been dropped are listed here:
	- --ndb-optimized-node-selection:

[ndbd](#page-338-0), [ndbmtd](#page-355-0), [ndb\\_mgm](#page-367-0), [ndb\\_delete\\_all](#page-391-0), [ndb\\_desc](#page-396-0), [ndb\\_drop\\_index](#page-406-0), ndb drop table, ndb show table, ndb blob tool, ndb config, ndb index stat, ndb move data ndbinfo select all, ndb select count

• --character-sets-dir:

[ndb\\_mgm](#page-367-0), [ndb\\_mgmd](#page-356-0), [ndb\\_config](#page-379-0), [ndb\\_delete\\_all](#page-391-0), [ndb\\_desc](#page-396-0), [ndb\\_drop\\_index](#page-406-0), ndb drop table, ndb show table, ndb blob tool, ndb config, ndb index stat, [ndb\\_move\\_data](#page-440-0), [ndbinfo\\_select\\_all](#page-349-0), [ndb\\_select\\_count](#page-500-0), [ndb\\_waiter](#page-518-0)

• --core-file:

[ndb\\_mgm](#page-367-0), [ndb\\_mgmd](#page-356-0), [ndb\\_config](#page-379-0), [ndb\\_delete\\_all](#page-391-0), [ndb\\_desc](#page-396-0), [ndb\\_drop\\_index](#page-406-0), [ndb\\_drop\\_table](#page-410-0), ndb\_show\_table, [ndb\\_blob\\_tool](#page-373-0), [ndb\\_config](#page-379-0), [ndb\\_index\\_stat](#page-432-0), [ndb\\_move\\_data](#page-440-0), [ndbinfo\\_select\\_all](#page-349-0), [ndb\\_select\\_count](#page-500-0), [ndb\\_waiter](#page-518-0)

• --connect-retries and --connect-retry-delay:

[ndb\\_mgmd](#page-356-0)

• --ndb-nodeid:

[ndb\\_config](#page-379-0)

For more information, see the relevant program and option descriptions in Chapter 5, [NDB Cluster](#page-338-1) [Programs](#page-338-1).

• **Reading Configuration Cache Files.** Beginning with NDB 8.0.32, it is possible to read binary configuration cache files created by [ndb\\_mgmd](#page-356-0) using the [ndb\\_config](#page-379-0) option [--config-binary](#page-382-0)[file](#page-382-0) introduced in that release. This can simplify the process of determining whether the settings in a given configuration file have been applied to the cluster, or of recovery of settings from the binary cache after the config.ini file has somehow been damaged or lost.

For more information and examples, see the description of this option in [Section 5.7, "ndb\\_config —](#page-379-0) [Extract NDB Cluster Configuration Information".](#page-379-0)

• **[ndbinfo](#page-621-0) transporter details table.** This ndbinfo table provides information about individual transporters used in an NDB cluster. Added in NDB 8.0.37, it is otherwise similar to the ndbinfo [transporters](#page-708-0) table.

Several additional columns were added to this table in NDB 8.0.38. These are listed here:

- sendbuffer used bytes
- sendbuffer\_max\_used\_bytes
- sendbuffer\_alloc\_bytes
- sendbuffer max alloc bytes
- type

See [Section 6.16.64, "The ndbinfo transporter\\_details Table"](#page-707-0), for more information.

MySQL Cluster Manager provides support for NDB Cluster 8.0. MySQL Cluster Manager has an advanced command-line interface that can simplify many complex NDB Cluster management tasks. See [MySQL Cluster Manager 8.0.39 User Manual,](https://dev.mysql.com/doc/mysql-cluster-manager/8.0/en/) for more information.

# **2.5 Options, Variables, and Parameters Added, Deprecated or Removed in NDB 8.0**

- [Parameters Introduced in NDB 8.0](#page-50-0)
- [Parameters Deprecated in NDB 8.0](#page-51-0)
- [Parameters Removed in NDB 8.0](#page-51-1)
- [Options and Variables Introduced in NDB 8.0](#page-52-0)
- [Options and Variables Deprecated in NDB 8.0](#page-54-0)
- [Options and Variables Removed in NDB 8.0](#page-55-0)

The next few sections contain information about NDB node configuration parameters and NDB-specific mysqld options and variables that have been added to, deprecated in, or removed from NDB 8.0.

### <span id="page-50-0"></span>**Parameters Introduced in NDB 8.0**

The following node configuration parameters have been added in NDB 8.0.

- [AllowUnresolvedHostNames](#page-317-0): When false (default), failure by management node to resolve host name results in fatal error; when true, unresolved host names are reported as warnings only. Added in NDB 8.0.22.
- [AutomaticThreadConfig](#page-218-1): Use automatic thread configuration; overrides any settings for ThreadConfig and MaxNoOfExecutionThreads, and disables ClassicFragmentation. Added in NDB 8.0.23.
- [ClassicFragmentation](#page-218-0): When true, use traditional table fragmentation; set false to enable flexible distribution of fragments among LDMs. Disabled by AutomaticThreadConfig. Added in NDB 8.0.23.
- [DiskDataUsingSameDisk](#page-238-0): Set to false if Disk Data tablespaces are located on separate physical disks. Added in NDB 8.0.19.
- [EnableMultithreadedBackup](#page-219-1): Enable multi-threaded backup. Added in NDB 8.0.16.
- [EncryptedFileSystem](#page-183-0): Encrypt local checkpoint and tablespace files. EXPERIMENTAL; NOT SUPPORTED IN PRODUCTION. Added in NDB 8.0.29.
- [KeepAliveSendInterval](#page-201-0): Time between keep-alive signals on links between data nodes, in milliseconds. Set to 0 to disable. Added in NDB 8.0.27.
- [MaxDiskDataLatency](#page-238-1): Maximum allowed mean latency of disk access (ms) before starting to abort transactions. Added in NDB 8.0.19.
- [NodeGroupTransporters](#page-170-0): Number of transporters to use between nodes in same node group. Added in NDB 8.0.20.
- [NumCPUs](#page-223-0): Specify number of CPUs to use with AutomaticThreadConfig. Added in NDB 8.0.23.
- [PartitionsPerNode](#page-224-0): Determines the number of table partitions created on each data node; not used if ClassicFragmentation is enabled. Added in NDB 8.0.23.
- [PreferIPVersion](#page-319-0): Indicate DNS resolver preference for IP version 4 or 6. Added in NDB 8.0.26.
- [RequireEncryptedBackup](#page-212-1): Whether backups must be encrypted (1 = encryption required, otherwise 0). Added in NDB 8.0.22.
- [ReservedConcurrentIndexOperations](#page-163-0): Number of simultaneous index operations having dedicated resources on one data node. Added in NDB 8.0.16.
- [ReservedConcurrentOperations](#page-163-1): Number of simultaneous operations having dedicated resources in transaction coordinators on one data node. Added in NDB 8.0.16.
- [ReservedConcurrentScans](#page-164-0): Number of simultaneous scans having dedicated resources on one data node. Added in NDB 8.0.16.
- [ReservedConcurrentTransactions](#page-164-1): Number of simultaneous transactions having dedicated resources on one data node. Added in NDB 8.0.16.
- [ReservedFiredTriggers](#page-164-2): Number of triggers having dedicated resources on one data node. Added in NDB 8.0.16.
- [ReservedLocalScans](#page-165-0): Number of simultaneous fragment scans having dedicated resources on one data node. Added in NDB 8.0.16.
- [ReservedTransactionBufferMemory](#page-165-1): Dynamic buffer space (in bytes) for key and attribute data allocated to each data node. Added in NDB 8.0.16.
- [SpinMethod](#page-216-0): Determines spin method used by data node; see documentation for details. Added in NDB 8.0.20.
- [TcpSpinTime](#page-322-0): Time to spin before going to sleep when receiving. Added in NDB 8.0.20.
- [TransactionMemory](#page-165-2): Memory allocated for transactions on each data node. Added in NDB 8.0.19.

### <span id="page-51-0"></span>**Parameters Deprecated in NDB 8.0**

The following node configuration parameters have been deprecated in NDB 8.0.

- [BatchSizePerLocalScan](#page-166-0): Used to calculate number of lock records for scan with hold lock. Deprecated in NDB 8.0.19.
- [MaxAllocate](#page-170-1): No longer used; has no effect. Deprecated in NDB 8.0.27.
- [MaxNoOfConcurrentIndexOperations](#page-161-0): Total number of index operations that can execute simultaneously on one data node. Deprecated in NDB 8.0.19.
- [MaxNoOfConcurrentTransactions](#page-158-0): Maximum number of transactions executing concurrently on this data node, total number of transactions that can be executed concurrently is this value times number of data nodes in cluster. Deprecated in NDB 8.0.19.
- [MaxNoOfFiredTriggers](#page-162-0): Total number of triggers that can fire simultaneously on one data node. Deprecated in NDB 8.0.19.
- [MaxNoOfLocalOperations](#page-160-0): Maximum number of operation records defined on this data node. Deprecated in NDB 8.0.19.
- [MaxNoOfLocalScans](#page-168-0): Maximum number of fragment scans in parallel on this data node. Deprecated in NDB 8.0.19.
- [ReservedTransactionBufferMemory](#page-165-1): Dynamic buffer space (in bytes) for key and attribute data allocated to each data node. Deprecated in NDB 8.0.19.
- [UndoDataBuffer](#page-202-0): Unused; has no effect. Deprecated in NDB 8.0.27.
- [UndoIndexBuffer](#page-201-1): Unused; has no effect. Deprecated in NDB 8.0.27.

### <span id="page-51-1"></span>**Parameters Removed in NDB 8.0**

No node configuration parameters have been removed in NDB 8.0.

# <span id="page-52-0"></span>**Options and Variables Introduced in NDB 8.0**

The following system variables, status variables, and server options have been added in NDB 8.0.

- [Ndb\\_api\\_adaptive\\_send\\_deferred\\_count\\_replica](#page-295-1): Number of adaptive send calls not actually sent by this replica. Added in NDB 8.0.23-ndb-8.0.23.
- [Ndb\\_api\\_adaptive\\_send\\_forced\\_count\\_replica](#page-296-1): Number of adaptive sends with forcedsend set sent by this replica. Added in NDB 8.0.23-ndb-8.0.23.
- [Ndb\\_api\\_adaptive\\_send\\_unforced\\_count\\_replica](#page-296-3): Number of adaptive sends without forced-send sent by this replica. Added in NDB 8.0.23-ndb-8.0.23.
- [Ndb\\_api\\_bytes\\_received\\_count\\_replica](#page-297-1): Quantity of data (in bytes) received from data nodes by this replica. Added in NDB 8.0.23-ndb-8.0.23.
- [Ndb\\_api\\_bytes\\_sent\\_count\\_replica](#page-297-3): Qunatity of data (in bytes) sent to data nodes by this replica. Added in NDB 8.0.23-ndb-8.0.23.
- [Ndb\\_api\\_pk\\_op\\_count\\_replica](#page-299-1): Number of operations based on or using primary keys by this replica. Added in NDB 8.0.23-ndb-8.0.23.
- [Ndb\\_api\\_pruned\\_scan\\_count\\_replica](#page-300-1): Number of scans that have been pruned to one partition by this replica. Added in NDB 8.0.23-ndb-8.0.23.
- [Ndb\\_api\\_range\\_scan\\_count\\_replica](#page-301-1): Number of range scans that have been started by this replica. Added in NDB 8.0.23-ndb-8.0.23.
- [Ndb\\_api\\_read\\_row\\_count\\_replica](#page-301-2): Total number of rows that have been read by this replica. Added in NDB 8.0.23-ndb-8.0.23.
- [Ndb\\_api\\_scan\\_batch\\_count\\_replica](#page-302-1): Number of batches of rows received by this replica. Added in NDB 8.0.23-ndb-8.0.23.
- [Ndb\\_api\\_table\\_scan\\_count\\_replica](#page-303-2): Number of table scans that have been started, including scans of internal tables, by this replica. Added in NDB 8.0.23-ndb-8.0.23.
- [Ndb\\_api\\_trans\\_abort\\_count\\_replica](#page-304-1): Number of transactions aborted by this replica. Added in NDB 8.0.23-ndb-8.0.23.
- [Ndb\\_api\\_trans\\_close\\_count\\_replica](#page-305-1): Number of transactions aborted (may be greater than sum of TransCommitCount and TransAbortCount) by this replica. Added in NDB 8.0.23-ndb-8.0.23.
- Ndb api trans commit count replica: Number of transactions committed by this replica. Added in NDB 8.0.23-ndb-8.0.23.
- Ndb api trans local read row count replica: Total number of rows that have been read by this replica. Added in NDB 8.0.23-ndb-8.0.23.
- Ndb api trans start count replica: Number of transactions started by this replica. Added in NDB 8.0.23-ndb-8.0.23.
- [Ndb\\_api\\_uk\\_op\\_count\\_replica](#page-308-1): Number of operations based on or using unique keys by this replica. Added in NDB 8.0.23-ndb-8.0.23.
- Ndb api wait exec complete count replica: Number of times thread has been blocked while waiting for operation execution to complete by this replica. Added in NDB 8.0.23-ndb-8.0.23.
- Ndb api wait meta request count replica: Number of times thread has been blocked waiting for metadata-based signal by this replica. Added in NDB 8.0.23-ndb-8.0.23.
- Ndb api wait nanos count replica: Total time (in nanoseconds) spent waiting for some type of signal from data nodes by this replica. Added in NDB 8.0.23-ndb-8.0.23.
- [Ndb\\_api\\_wait\\_scan\\_result\\_count\\_replica](#page-311-1): Number of times thread has been blocked while waiting for scan-based signal by this replica. Added in NDB 8.0.23-ndb-8.0.23.
- [Ndb\\_config\\_generation](#page-312-1): Generation number of the current configuration of the cluster. Added in NDB 8.0.24-ndb-8.0.24.
- [Ndb\\_conflict\\_fn\\_max\\_del\\_win\\_ins](#page-313-1): Number of times that NDB replication conflict resolution based on outcome of NDB\$MAX\_DEL\_WIN\_INS() has been applied to insert operations. Added in NDB 8.0.30-ndb-8.0.30.
- [Ndb\\_conflict\\_fn\\_max\\_ins](#page-313-2): Number of times that NDB replication conflict resolution based on "greater timestamp wins" has been applied to insert operations. Added in NDB 8.0.30-ndb-8.0.30.
- [Ndb\\_metadata\\_blacklist\\_size](#page-315-0): Number of NDB metadata objects that NDB binlog thread has failed to synchronize; renamed in NDB 8.0.22 as Ndb metadata excluded count. Added in NDB 8.0.18-ndb-8.0.18.
- [Ndb\\_metadata\\_detected\\_count](#page-315-1): Number of times NDB metadata change monitor thread has detected changes. Added in NDB 8.0.16-ndb-8.0.16.
- [Ndb\\_metadata\\_excluded\\_count](#page-315-0): Number of NDB metadata objects that NDB binlog thread has failed to synchronize. Added in NDB 8.0.18-ndb-8.0.22.
- [Ndb\\_metadata\\_synced\\_count](#page-315-2): Number of NDB metadata objects which have been synchronized. Added in NDB 8.0.18-ndb-8.0.18.
- [Ndb\\_trans\\_hint\\_count\\_session](#page-316-3): Number of transactions using hints that have been started in this session. Added in NDB 8.0.17-ndb-8.0.17.
- [ndb-applier-allow-skip-epoch](#page-258-1): Lets replication applier skip epochs. Added in NDB 8.0.28 ndb-8.0.28.
- [ndb-log-fail-terminate](#page-263-0): Terminate mysqld process if complete logging of all found row events is not possible. Added in NDB 8.0.21-ndb-8.0.21.
- [ndb-log-transaction-dependency](#page-264-0): Make binary log thread calculate transaction dependencies for every transaction it writes to binary log. Added in NDB 8.0.33-ndb-8.0.33.
- [ndb-schema-dist-timeout](#page-261-0): How long to wait before detecting timeout during schema distribution. Added in NDB 8.0.17-ndb-8.0.17.
- [ndb\\_conflict\\_role](#page-270-0): Role for replica to play in conflict detection and resolution. Value is one of PRIMARY, SECONDARY, PASS, or NONE (default). Can be changed only when replication SQL thread is stopped. See documentation for further information. Added in NDB 8.0.23-ndb-8.0.23.
- [ndb\\_dbg\\_check\\_shares](#page-271-0): Check for any lingering shares (debug builds only). Added in NDB 8.0.13-ndb-8.0.13.
- ndb log transaction compression: Whether to compress NDB binary log; can also be enabled on startup by enabling --binlog-transaction-compression option. Added in NDB 8.0.31 ndb-8.0.31.
- ndb log transaction compression level zstd: The ZSTD compression level to use when writing compressed transactions to the NDB binary log. Added in NDB 8.0.31-ndb-8.0.31.
- [ndb\\_metadata\\_check](#page-282-0): Enable auto-detection of NDB metadata changes with respect to MySQL data dictionary; enabled by default. Added in NDB 8.0.16-ndb-8.0.16.
- [ndb\\_metadata\\_check\\_interval](#page-282-1): Interval in seconds to perform check for NDB metadata changes with respect to MySQL data dictionary. Added in NDB 8.0.16-ndb-8.0.16.
- [ndb\\_metadata\\_sync](#page-282-2): Triggers immediate synchronization of all changes between NDB dictionary and MySQL data dictionary; causes ndb\_metadata\_check and ndb\_metadata\_check\_interval values to be ignored. Resets to false when synchronization is complete. Added in NDB 8.0.19-ndb-8.0.19.
- [ndb\\_replica\\_batch\\_size](#page-290-0): Batch size in bytes for replica applier. Added in NDB 8.0.30ndb-8.0.30.
- [ndb\\_schema\\_dist\\_lock\\_wait\\_timeout](#page-286-0): Time during schema distribution to wait for lock before returning error. Added in NDB 8.0.18-ndb-8.0.18.
- [ndb\\_schema\\_dist\\_timeout](#page-286-1): Time to wait before detecting timeout during schema distribution. Added in NDB 8.0.16-ndb-8.0.16.
- ndb schema dist upgrade allowed: Allow schema distribution table upgrade when connecting to NDB. Added in NDB 8.0.17-ndb-8.0.17.
- [ndbinfo](#page-267-0): Enable ndbinfo plugin, if supported. Added in NDB 8.0.13-ndb-8.0.13.
- [replica\\_allow\\_batching](#page-290-1): Turns update batching on and off for replica. Added in NDB 8.0.26 ndb-8.0.26.

### <span id="page-54-0"></span>**Options and Variables Deprecated in NDB 8.0**

The following system variables, status variables, and options have been deprecated in NDB 8.0.

- [Ndb\\_api\\_adaptive\\_send\\_deferred\\_count\\_slave](#page-295-0): Number of adaptive send calls not actually sent by this replica. Deprecated in NDB 8.0.23-ndb-8.0.23.
- [Ndb\\_api\\_adaptive\\_send\\_forced\\_count\\_slave](#page-296-0): Number of adaptive sends with forced-send set sent by this replica. Deprecated in NDB 8.0.23-ndb-8.0.23.
- Ndb api adaptive send unforced count slave: Number of adaptive sends without forcedsend sent by this replica. Deprecated in NDB 8.0.23-ndb-8.0.23.
- [Ndb\\_api\\_bytes\\_received\\_count\\_slave](#page-297-0): Quantity of data (in bytes) received from data nodes by this replica. Deprecated in NDB 8.0.23-ndb-8.0.23.
- [Ndb\\_api\\_bytes\\_sent\\_count\\_slave](#page-297-2): Qunatity of data (in bytes) sent to data nodes by this replica. Deprecated in NDB 8.0.23-ndb-8.0.23.
- [Ndb\\_api\\_pk\\_op\\_count\\_slave](#page-299-0): Number of operations based on or using primary keys by this replica. Deprecated in NDB 8.0.23-ndb-8.0.23.
- [Ndb\\_api\\_pruned\\_scan\\_count\\_slave](#page-300-0): Number of scans that have been pruned to one partition by this replica. Deprecated in NDB 8.0.23-ndb-8.0.23.
- [Ndb\\_api\\_range\\_scan\\_count\\_slave](#page-301-0): Number of range scans that have been started by this replica. Deprecated in NDB 8.0.23-ndb-8.0.23.
- [Ndb\\_api\\_read\\_row\\_count\\_slave](#page-302-0): Total number of rows that have been read by this replica. Deprecated in NDB 8.0.23-ndb-8.0.23.
- Ndb api scan batch count slave: Number of batches of rows received by this replica. Deprecated in NDB 8.0.23-ndb-8.0.23.
- Ndb api\_table\_scan\_count\_slave: Number of table scans that have been started, including scans of internal tables, by this replica. Deprecated in NDB 8.0.23-ndb-8.0.23.
- Ndb api trans abort count slave: Number of transactions aborted by this replica. Deprecated in NDB 8.0.23-ndb-8.0.23.
- Ndb api trans close count slave: Number of transactions aborted (may be greater than sum of TransCommitCount and TransAbortCount) by this replica. Deprecated in NDB 8.0.23 ndb-8.0.23.
- Ndb api\_trans\_commit\_count\_slave: Number of transactions committed by this replica. Deprecated in NDB 8.0.23-ndb-8.0.23.
- [Ndb\\_api\\_trans\\_local\\_read\\_row\\_count\\_slave](#page-306-1): Total number of rows that have been read by this replica. Deprecated in NDB 8.0.23-ndb-8.0.23.
- [Ndb\\_api\\_trans\\_start\\_count\\_slave](#page-307-0): Number of transactions started by this replica. Deprecated in NDB 8.0.23-ndb-8.0.23.
- Ndb api uk op count slave: Number of operations based on or using unique keys by this replica. Deprecated in NDB 8.0.23-ndb-8.0.23.
- Ndb api wait exec complete count slave: Number of times thread has been blocked while waiting for operation execution to complete by this replica. Deprecated in NDB 8.0.23-ndb-8.0.23.
- [Ndb\\_api\\_wait\\_meta\\_request\\_count\\_slave](#page-309-1): Number of times thread has been blocked waiting for metadata-based signal by this replica. Deprecated in NDB 8.0.23-ndb-8.0.23.
- Ndb api wait nanos count slave: Total time (in nanoseconds) spent waiting for some type of signal from data nodes by this replica. Deprecated in NDB 8.0.23-ndb-8.0.23.
- [Ndb\\_api\\_wait\\_scan\\_result\\_count\\_slave](#page-311-0): Number of times thread has been blocked while waiting for scan-based signal by this replica. Deprecated in NDB 8.0.23-ndb-8.0.23.
- [Ndb\\_metadata\\_blacklist\\_size](#page-315-0): Number of NDB metadata objects that NDB binlog thread has failed to synchronize; renamed in NDB 8.0.22 as Ndb\_metadata\_excluded\_count. Deprecated in NDB 8.0.21-ndb-8.0.21.
- [Ndb\\_replica\\_max\\_replicated\\_epoch](#page-316-1): Most recently committed NDB epoch on this replica. When this value is greater than or equal to Ndb\_conflict\_last\_conflict\_epoch, no conflicts have yet been detected. Deprecated in NDB 8.0.23-ndb-8.0.23.
- [ndb\\_slave\\_conflict\\_role](#page-287-0): Role for replica to play in conflict detection and resolution. Value is one of PRIMARY, SECONDARY, PASS, or NONE (default). Can be changed only when replication SQL thread is stopped. See documentation for further information. Deprecated in NDB 8.0.23 ndb-8.0.23.
- slave allow batching: Turns update batching on and off for replica. Deprecated in NDB 8.0.26ndb-8.0.26.

### <span id="page-55-0"></span>**Options and Variables Removed in NDB 8.0**

The following system variables, status variables, and options have been removed in NDB 8.0.

• Ndb\_metadata\_blacklist\_size: Number of NDB metadata objects that NDB binlog thread has failed to synchronize; renamed in NDB 8.0.22 as Ndb\_metadata\_excluded\_count. Removed in NDB 8.0.22-ndb-8.0.22.

# **2.6 MySQL Server Using InnoDB Compared with NDB Cluster**

MySQL Server offers a number of choices in storage engines. Since both [NDB](https://dev.mysql.com/doc/refman/8.0/en/mysql-cluster.html) and [InnoDB](https://dev.mysql.com/doc/refman/8.0/en/innodb-storage-engine.html) can serve as transactional MySQL storage engines, users of MySQL Server sometimes become interested in [NDB](https://dev.mysql.com/doc/refman/8.0/en/mysql-cluster.html) Cluster. They see  $NDB$  as a possible alternative or upgrade to the default  $In n oDB$  storage engine in MySQL 8.0. While [NDB](https://dev.mysql.com/doc/refman/8.0/en/mysql-cluster.html) and [InnoDB](https://dev.mysql.com/doc/refman/8.0/en/innodb-storage-engine.html) share common characteristics, there are differences in architecture and implementation, so that some existing MySQL Server applications and usage scenarios can be a good fit for NDB Cluster, but not all of them.

In this section, we discuss and compare some characteristics of the [NDB](https://dev.mysql.com/doc/refman/8.0/en/mysql-cluster.html) storage engine used by NDB 8.0 with [InnoDB](https://dev.mysql.com/doc/refman/8.0/en/innodb-storage-engine.html) used in MySQL 8.0. The next few sections provide a technical comparison. In many instances, decisions about when and where to use NDB Cluster must be made on a case-by-case basis, taking all factors into consideration. While it is beyond the scope of this documentation to provide specifics for every conceivable usage scenario, we also attempt to offer some very general guidance on the relative suitability of some common types of applications for [NDB](https://dev.mysql.com/doc/refman/8.0/en/mysql-cluster.html) as opposed to [InnoDB](https://dev.mysql.com/doc/refman/8.0/en/innodb-storage-engine.html) back ends.

NDB Cluster 8.0 uses a mysqld based on MySQL 8.0, including support for [InnoDB](https://dev.mysql.com/doc/refman/8.0/en/innodb-storage-engine.html) 1.1. While it is possible to use InnoDB tables with NDB Cluster, such tables are not clustered. It is also not possible to use programs or libraries from an NDB Cluster 8.0 distribution with MySQL Server 8.0, or the reverse.

While it is also true that some types of common business applications can be run either on NDB Cluster or on MySQL Server (most likely using the [InnoDB](https://dev.mysql.com/doc/refman/8.0/en/innodb-storage-engine.html) storage engine), there are some important architectural and implementation differences. [Section 2.6.1, "Differences Between the NDB and](#page-56-0) [InnoDB Storage Engines"](#page-56-0), provides a summary of the these differences. Due to the differences, some usage scenarios are clearly more suitable for one engine or the other; see [Section 2.6.2, "NDB and](#page-57-0) [InnoDB Workloads".](#page-57-0) This in turn has an impact on the types of applications that better suited for use with [NDB](https://dev.mysql.com/doc/refman/8.0/en/mysql-cluster.html) or [InnoDB](https://dev.mysql.com/doc/refman/8.0/en/innodb-storage-engine.html). See [Section 2.6.3, "NDB and InnoDB Feature Usage Summary",](#page-58-0) for a comparison of the relative suitability of each for use in common types of database applications.

For information about the relative characteristics of the [NDB](https://dev.mysql.com/doc/refman/8.0/en/mysql-cluster.html) and [MEMORY](https://dev.mysql.com/doc/refman/8.0/en/memory-storage-engine.html) storage engines, see [When to](https://dev.mysql.com/doc/refman/8.0/en/memory-storage-engine.html#memory-storage-engine-compared-cluster) [Use MEMORY or NDB Cluster.](https://dev.mysql.com/doc/refman/8.0/en/memory-storage-engine.html#memory-storage-engine-compared-cluster)

See [Alternative Storage Engines,](https://dev.mysql.com/doc/refman/8.0/en/storage-engines.html) for additional information about MySQL storage engines.

### <span id="page-56-0"></span>**2.6.1 Differences Between the NDB and InnoDB Storage Engines**

The [NDB](https://dev.mysql.com/doc/refman/8.0/en/mysql-cluster.html) storage engine is implemented using a distributed, shared-nothing architecture, which causes it to behave differently from [InnoDB](https://dev.mysql.com/doc/refman/8.0/en/innodb-storage-engine.html) in a number of ways. For those unaccustomed to working with [NDB](https://dev.mysql.com/doc/refman/8.0/en/mysql-cluster.html), unexpected behaviors can arise due to its distributed nature with regard to transactions, foreign keys, table limits, and other characteristics. These are shown in the following table:

| <b>Feature</b>                       | InnoDB (MySQL 8.0)                                                                                            | <b>NDB 8.0</b>                                                                                                    |
|--------------------------------------|----------------------------------------------------------------------------------------------------|----------------------------------------------------------------------------------------------------|
| MySQL Server Version                 | 8.0                                                                                                    | 8.0                                                                                                    |
| <b>InnoDB Version</b>                | InnoDB 8.0.39                                                                                                 | InnoDB 8.0.39                                                                                                    |
| <b>NDB Cluster Version</b>           | N/A                                                                                                    | NDB 8.0.38/8.0.38                                                                                                    |
| <b>Storage Limits</b>                | 64TB                                                                                                    | 128TB                                                                                                    |
| Foreign Keys                         | Yes                                                                                                    | Yes                                                                                                    |
| <b>Transactions</b>                  | All standard types                                                                                            | READ COMMITTED                                                                                                    |
| <b>MVCC</b>                          | Yes                                                                                                    | <b>No</b>                                                                                                    |
| Data Compression                     | Yes                                                                                                    | No (NDB checkpoint and backup<br>files can be compressed)                                                                                                    |
| Large Row Support (> 14K)            | Supported for VARBINARY,<br>VARCHAR, BLOB, and TEXT<br>columns                                                | Supported for BLOB and<br><b>TEXT columns only (Using</b><br>these types to store very large<br>amounts of data can lower NDB<br>performance)                                                    |
| <b>Replication Support</b>           | Asynchronous and<br>semisynchronous replication<br>using MySQL Replication;<br><b>MySQL Group Replication</b> | Automatic synchronous<br>replication within an NDB<br>Cluster; asynchronous replication<br>between NDB Clusters,<br>using MySQL Replication<br>(Semisynchronous replication is<br>not supported) |
| <b>Scaleout for Read Operations</b>  | Yes (MySQL Replication)                                                                                       | Yes (Automatic partitioning<br>in NDB Cluster; NDB Cluster<br>Replication)                                                                                                    |
| <b>Scaleout for Write Operations</b> | Requires application-level<br>partitioning (sharding)                                                         | Yes (Automatic partitioning in<br>NDB Cluster is transparent to<br>applications)                                                                                                    |

**Table 2.2 Differences between InnoDB and NDB storage engines**

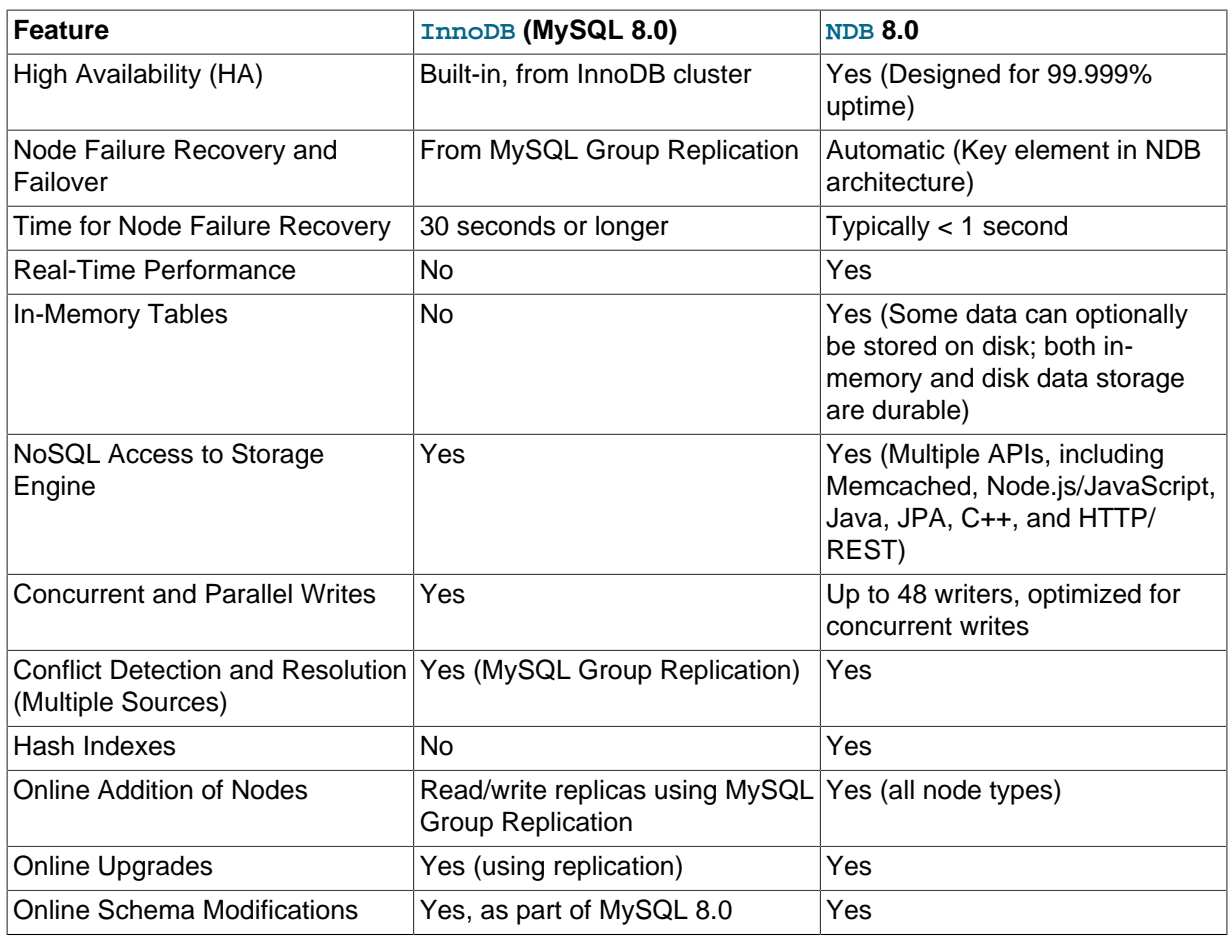

# <span id="page-57-0"></span>**2.6.2 NDB and InnoDB Workloads**

NDB Cluster has a range of unique attributes that make it ideal to serve applications requiring high availability, fast failover, high throughput, and low latency. Due to its distributed architecture and multinode implementation, NDB Cluster also has specific constraints that may keep some workloads from performing well. A number of major differences in behavior between the [NDB](https://dev.mysql.com/doc/refman/8.0/en/mysql-cluster.html) and [InnoDB](https://dev.mysql.com/doc/refman/8.0/en/innodb-storage-engine.html) storage engines with regard to some common types of database-driven application workloads are shown in the following table::

**Table 2.3 Differences between InnoDB and NDB storage engines, common types of data-driven application workloads.**

| Workload                                            | <b>InnoDB</b>  | <b>NDB Cluster (NDB)</b>                                                                   |
|-----------------------------------------------------|----------------|--------------------------------------------------------------------------------------------|
| High-Volume OLTP Applications                       | Yes            | Yes                                                                                        |
| DSS Applications (data marts,<br>analytics)         | Yes            | Limited (Join operations across<br>OLTP datasets not exceeding<br>3TB in size)             |
| <b>Custom Applications</b>                          | Yes            | Yes                                                                                        |
| <b>Packaged Applications</b>                        | Yes            | Limited (should be mostly<br>primary key access); NDB<br>Cluster 8.0 supports foreign keys |
| In-Network Telecoms<br>Applications (HLR, HSS, SDP) | N <sub>o</sub> | Yes                                                                                        |
| Session Management and<br>Caching                   | Yes            | Yes                                                                                        |
| <b>E-Commerce Applications</b>                      | Yes            | Yes                                                                                        |

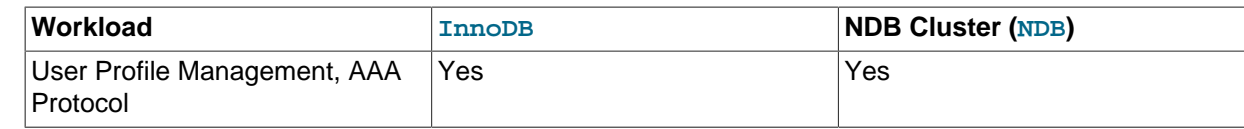

# <span id="page-58-0"></span>**2.6.3 NDB and InnoDB Feature Usage Summary**

When comparing application feature requirements to the capabilities of  $In n oDB$  with  $NDB$ , some are clearly more compatible with one storage engine than the other.

The following table lists supported application features according to the storage engine to which each feature is typically better suited.

#### **Table 2.4 Supported application features according to the storage engine to which each feature is typically better suited**

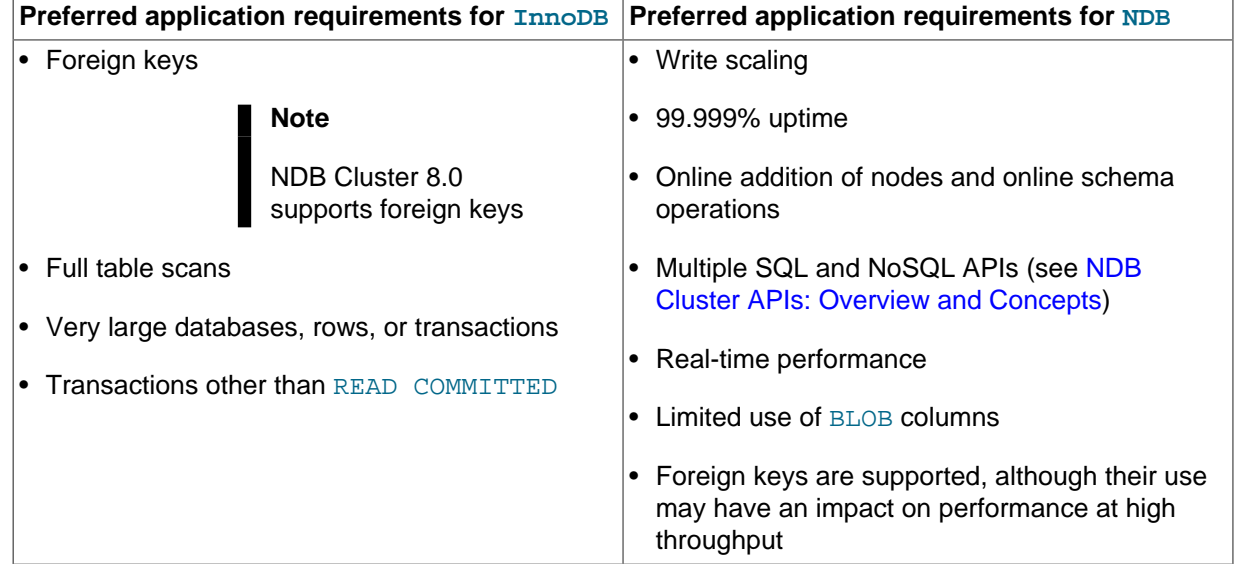

# **2.7 Known Limitations of NDB Cluster**

In the sections that follow, we discuss known limitations in current releases of NDB Cluster as compared with the features available when using the MyISAM and InnoDB storage engines. If you check the "Cluster" category in the MySQL bugs database at [http://bugs.mysql.com,](http://bugs.mysql.com) you can find known bugs in the following categories under "MySQL Server:" in the MySQL bugs database at [http://](http://bugs.mysql.com) [bugs.mysql.com](http://bugs.mysql.com), which we intend to correct in upcoming releases of NDB Cluster:

- NDB Cluster
- Cluster Direct API (NDBAPI)
- Cluster Disk Data
- Cluster Replication
- ClusterJ

This information is intended to be complete with respect to the conditions just set forth. You can report any discrepancies that you encounter to the MySQL bugs database using the instructions given in [How](https://dev.mysql.com/doc/refman/8.0/en/bug-reports.html) [to Report Bugs or Problems](https://dev.mysql.com/doc/refman/8.0/en/bug-reports.html). Any problem which we do not plan to fix in NDB Cluster 8.0, is added to the list.

See [Section 2.7.11, "Previous NDB Cluster Issues Resolved in NDB Cluster 8.0"](#page-69-0) for a list of issues in earlier releases that have been resolved in NDB Cluster 8.0.

#### **Note**

Limitations and other issues specific to NDB Cluster Replication are described in [Section 7.3, "Known Issues in NDB Cluster Replication"](#page-729-0).

### **2.7.1 Noncompliance with SQL Syntax in NDB Cluster**

Some SQL statements relating to certain MySQL features produce errors when used with [NDB](https://dev.mysql.com/doc/refman/8.0/en/mysql-cluster.html) tables, as described in the following list:

- **Temporary tables.** Temporary tables are not supported. Trying either to create a temporary table that uses the [NDB](https://dev.mysql.com/doc/refman/8.0/en/mysql-cluster.html) storage engine or to alter an existing temporary table to use [NDB](https://dev.mysql.com/doc/refman/8.0/en/mysql-cluster.html) fails with the error Table storage engine 'ndbcluster' does not support the create option 'TEMPORARY'.
- **Indexes and keys in NDB tables.** Keys and indexes on NDB Cluster tables are subject to the following limitations:
	- **Column width.** Attempting to create an index on an NDB table column whose width is greater than 3072 bytes is rejected with [ER\\_TOO\\_LONG\\_KEY](https://dev.mysql.com/doc/mysql-errors/8.0/en/server-error-reference.html#error_er_too_long_key): Specified key was too long; max key length is 3072 bytes.

Attempting to create an index on an NDB table column whose width is greater than 3056 bytes succeeds with a warning. In such cases, statistical information is not generated, which means a nonoptimal execution plan may be selected. For this reason, you should consider making the index length shorter than 3056 bytes if possible.

- **TEXT and BLOB columns.** You cannot create indexes on [NDB](https://dev.mysql.com/doc/refman/8.0/en/mysql-cluster.html) table columns that use any of the [TEXT](https://dev.mysql.com/doc/refman/8.0/en/blob.html) or [BLOB](https://dev.mysql.com/doc/refman/8.0/en/blob.html) data types.
- **FULLTEXT indexes.** The [NDB](https://dev.mysql.com/doc/refman/8.0/en/mysql-cluster.html) storage engine does not support FULLTEXT indexes, which are possible for [MyISAM](https://dev.mysql.com/doc/refman/8.0/en/myisam-storage-engine.html) and [InnoDB](https://dev.mysql.com/doc/refman/8.0/en/innodb-storage-engine.html) tables only.

However, you can create indexes on [VARCHAR](https://dev.mysql.com/doc/refman/8.0/en/char.html) columns of [NDB](https://dev.mysql.com/doc/refman/8.0/en/mysql-cluster.html) tables.

- **USING HASH keys and NULL.** Using nullable columns in unique keys and primary keys means that queries using these columns are handled as full table scans. To work around this issue, make the column NOT NULL, or re-create the index without the USING HASH option.
- **Prefixes.** There are no prefix indexes; only entire columns can be indexed. (The size of an NDB column index is always the same as the width of the column in bytes, up to and including 3072 bytes, as described earlier in this section. Also see [Section 2.7.6, "Unsupported or Missing](#page-66-0) [Features in NDB Cluster",](#page-66-0) for additional information.)
- **BIT columns.** A [BIT](https://dev.mysql.com/doc/refman/8.0/en/bit-type.html) column cannot be a primary key, unique key, or index, nor can it be part of a composite primary key, unique key, or index.
- **AUTO INCREMENT columns.** Like other MySQL storage engines, the [NDB](https://dev.mysql.com/doc/refman/8.0/en/mysql-cluster.html) storage engine can handle a maximum of one AUTO\_INCREMENT column per table, and this column must be indexed. However, in the case of an NDB table with no explicit primary key, an AUTO\_INCREMENT column is automatically defined and used as a "hidden" primary key. For this reason, you cannot create an NDB table having an AUTO\_INCREMENT column and no explicit primary key.

The following [CREATE TABLE](https://dev.mysql.com/doc/refman/8.0/en/create-table.html) statements do not work, as shown here:

```
# No index on AUTO_INCREMENT column; table has no primary key
# Raises ER_WRONG_AUTO_KEY
mysql> CREATE TABLE n (
     -> a INT,
     -> b INT AUTO_INCREMENT
     -> )
     -> ENGINE=NDB;
```

```
ERROR 1075 (42000): Incorrect table definition; there can be only one auto
column and it must be defined as a key 
# Index on AUTO INCREMENT column; table has no primary key
# Raises NDB error 4335
mysql> CREATE TABLE n (
     -> a INT,
     -> b INT AUTO_INCREMENT,
    \Rightarrow KEY k (b)
    \rightarrow\text{-&} ENGINE=NDB;
ERROR 1296 (HY000): Got error 4335 'Only one autoincrement column allowed per
table. Having a table without primary key uses an autoincr' from NDBCLUSTER
```
The following statement creates a table with a primary key, an AUTO\_INCREMENT column, and an index on this column, and succeeds:

```
# Index on AUTO_INCREMENT column; table has a primary key
mysql> CREATE TABLE n (
    -> a INT PRIMARY KEY,<br>-> b INT AUTO INCREME
            b INT AUTO_INCREMENT,
    \leftarrow KEY k (b)
     \rightarrow\text{-&} ENGINE=NDB;
Query OK, 0 rows affected (0.38 sec)
```
- **Restrictions on foreign keys.** Support for foreign key constraints in NDB 8.0 is comparable to that provided by [InnoDB](https://dev.mysql.com/doc/refman/8.0/en/innodb-storage-engine.html), subject to the following restrictions:
	- Every column referenced as a foreign key requires an explicit unique key, if it is not the table's primary key.
	- ON UPDATE CASCADE is not supported when the reference is to the parent table's primary key.

This is because an update of a primary key is implemented as a delete of the old row (containing the old primary key) plus an insert of the new row (with a new primary key). This is not visible to the NDB kernel, which views these two rows as being the same, and thus has no way of knowing that this update should be cascaded.

- ON DELETE CASCADE is also not supported where the child table contains one or more columns of any of the [TEXT](https://dev.mysql.com/doc/refman/8.0/en/blob.html) or [BLOB](https://dev.mysql.com/doc/refman/8.0/en/blob.html) types. (Bug #89511, Bug #27484882)
- SET DEFAULT is not supported. (Also not supported by [InnoDB](https://dev.mysql.com/doc/refman/8.0/en/innodb-storage-engine.html).)
- The NO ACTION keyword is accepted but treated as RESTRICT. NO ACTION, which is a standard SQL keyword, is the default in MySQL 8.0. (Also the same as with  $In <sub>1</sub>$ DB.)
- In earlier versions of NDB Cluster, when creating a table with foreign key referencing an index in another table, it sometimes appeared possible to create the foreign key even if the order of the columns in the indexes did not match, due to the fact that an appropriate error was not always returned internally. A partial fix for this issue improved the error used internally to work in most cases; however, it remains possible for this situation to occur in the event that the parent index is a unique index. (Bug #18094360)

For more information, see [FOREIGN KEY Constraints,](https://dev.mysql.com/doc/refman/8.0/en/create-table-foreign-keys.html) and [FOREIGN KEY Constraints.](https://dev.mysql.com/doc/refman/8.0/en/constraint-foreign-key.html)

- **NDB Cluster and geometry data types.**  Geometry data types (WKT and WKB) are supported for [NDB](https://dev.mysql.com/doc/refman/8.0/en/mysql-cluster.html) tables. However, spatial indexes are not supported.
- **Character sets and binary log files.** Currently, the ndb\_apply\_status and ndb binlog index tables are created using the latin1 (ASCII) character set. Because names of binary logs are recorded in this table, binary log files named using non-Latin characters are

not referenced correctly in these tables. This is a known issue, which we are working to fix. (Bug #50226)

To work around this problem, use only Latin-1 characters when naming binary log files or setting any the [--basedir](https://dev.mysql.com/doc/refman/8.0/en/server-system-variables.html#sysvar_basedir), [--log-bin](https://dev.mysql.com/doc/refman/8.0/en/replication-options-binary-log.html#option_mysqld_log-bin), or [--log-bin-index](https://dev.mysql.com/doc/refman/8.0/en/replication-options-binary-log.html#option_mysqld_log-bin-index) options.

• Creating NDB tables with user-defined partitioning. Support for user-defined partitioning in NDB Cluster is restricted to [LINEAR] KEY partitioning. Using any other partitioning type with ENGINE=NDB or ENGINE=NDBCLUSTER in a [CREATE TABLE](https://dev.mysql.com/doc/refman/8.0/en/create-table.html) statement results in an error.

It is possible to override this restriction, but doing so is not supported for use in production settings. For details, see [User-defined partitioning and the NDB storage engine \(NDB Cluster\)](https://dev.mysql.com/doc/refman/8.0/en/partitioning-limitations-storage-engines.html#partitioning-limitations-ndb).

**Default partitioning scheme.** All NDB Cluster tables are by default partitioned by KEY using the table's primary key as the partitioning key. If no primary key is explicitly set for the table, the "hidden" primary key automatically created by the [NDB](https://dev.mysql.com/doc/refman/8.0/en/mysql-cluster.html) storage engine is used instead. For additional discussion of these and related issues, see [KEY Partitioning](https://dev.mysql.com/doc/refman/8.0/en/partitioning-key.html).

[CREATE TABLE](https://dev.mysql.com/doc/refman/8.0/en/create-table.html) and [ALTER TABLE](https://dev.mysql.com/doc/refman/8.0/en/alter-table.html) statements that would cause a user-partitioned [NDBCLUSTER](https://dev.mysql.com/doc/refman/8.0/en/mysql-cluster.html) table not to meet either or both of the following two requirements are not permitted, and fail with an error:

- 1. The table must have an explicit primary key.
- 2. All columns listed in the table's partitioning expression must be part of the primary key.

**Exception.** If a user-partitioned [NDBCLUSTER](https://dev.mysql.com/doc/refman/8.0/en/mysql-cluster.html) table is created using an empty column-list (that is, using PARTITION BY  $[$  LINEAR $]$  KEY(), then no explicit primary key is required.

**Maximum number of partitions for NDBCLUSTER tables.** The maximum number of partitions that can defined for a [NDBCLUSTER](https://dev.mysql.com/doc/refman/8.0/en/mysql-cluster.html) table when employing user-defined partitioning is 8 per node group. (See [Section 2.2, "NDB Cluster Nodes, Node Groups, Fragment Replicas, and Partitions",](#page-17-0) for more information about NDB Cluster node groups.

**DROP PARTITION not supported.** It is not possible to drop partitions from [NDB](https://dev.mysql.com/doc/refman/8.0/en/mysql-cluster.html) tables using ALTER TABLE ... DROP PARTITION. The other partitioning extensions to [ALTER TABLE](https://dev.mysql.com/doc/refman/8.0/en/alter-table.html)—ADD PARTITION, REORGANIZE PARTITION, and COALESCE PARTITION—are supported for NDB tables, but use copying and so are not optimized. See [Management of RANGE and LIST Partitions](https://dev.mysql.com/doc/refman/8.0/en/partitioning-management-range-list.html) and [ALTER TABLE Statement.](https://dev.mysql.com/doc/refman/8.0/en/alter-table.html)

**Partition selection.** Partition selection is not supported for NDB tables. See [Partition Selection](https://dev.mysql.com/doc/refman/8.0/en/partitioning-selection.html), for more information.

• **[JSON](https://dev.mysql.com/doc/refman/8.0/en/json.html) data type.** The MySQL JSON data type is supported for NDB tables in the mysqld supplied with NDB 8.0.

An NDB table can have a maximum of 3 JSON columns.

The NDB API has no special provision for working with JSON data, which it views simply as BLOB data. Handling data as JSON must be performed by the application.

### <span id="page-61-0"></span>**2.7.2 Limits and Differences of NDB Cluster from Standard MySQL Limits**

In this section, we list limits found in NDB Cluster that either differ from limits found in, or that are not found in, standard MySQL.

**Memory usage and recovery.** Memory consumed when data is inserted into an [NDB](https://dev.mysql.com/doc/refman/8.0/en/mysql-cluster.html) table is not automatically recovered when deleted, as it is with other storage engines. Instead, the following rules hold true:

• A [DELETE](https://dev.mysql.com/doc/refman/8.0/en/delete.html) statement on an [NDB](https://dev.mysql.com/doc/refman/8.0/en/mysql-cluster.html) table makes the memory formerly used by the deleted rows available for re-use by inserts on the same table only. However, this memory can be made available for general re-use by performing [OPTIMIZE TABLE](https://dev.mysql.com/doc/refman/8.0/en/optimize-table.html).

A rolling restart of the cluster also frees any memory used by deleted rows. See [Section 6.5,](#page-574-0) ["Performing a Rolling Restart of an NDB Cluster".](#page-574-0)

• A [DROP TABLE](https://dev.mysql.com/doc/refman/8.0/en/drop-table.html) or [TRUNCATE TABLE](https://dev.mysql.com/doc/refman/8.0/en/truncate-table.html) operation on an [NDB](https://dev.mysql.com/doc/refman/8.0/en/mysql-cluster.html) table frees the memory that was used by this table for re-use by any [NDB](https://dev.mysql.com/doc/refman/8.0/en/mysql-cluster.html) table, either by the same table or by another NDB table.

#### **Note**

Recall that [TRUNCATE TABLE](https://dev.mysql.com/doc/refman/8.0/en/truncate-table.html) drops and re-creates the table. See [TRUNCATE TABLE Statement](https://dev.mysql.com/doc/refman/8.0/en/truncate-table.html).

• **Limits imposed by the cluster's configuration.**  A number of hard limits exist which are configurable, but available main memory in the cluster sets limits. See the complete list of configuration parameters in [Section 4.3, "NDB Cluster Configuration](#page-129-0) [Files"](#page-129-0). Most configuration parameters can be upgraded online. These hard limits include:

• Database memory size and index memory size ([DataMemory](#page-154-0) and [IndexMemory](#page-155-0), respectively).

[DataMemory](#page-154-0) is allocated as 32KB pages. As each [DataMemory](#page-154-0) page is used, it is assigned to a specific table; once allocated, this memory cannot be freed except by dropping the table.

See [Section 4.3.6, "Defining NDB Cluster Data Nodes",](#page-147-0) for more information.

• The maximum number of operations that can be performed per transaction is set using the configuration parameters [MaxNoOfConcurrentOperations](#page-159-0) and [MaxNoOfLocalOperations](#page-160-0).

#### **Note**

Bulk loading, [TRUNCATE TABLE](https://dev.mysql.com/doc/refman/8.0/en/truncate-table.html), and [ALTER TABLE](https://dev.mysql.com/doc/refman/8.0/en/alter-table.html) are handled as special cases by running multiple transactions, and so are not subject to this limitation.

- Different limits related to tables and indexes. For example, the maximum number of ordered indexes in the cluster is determined by [MaxNoOfOrderedIndexes](#page-179-0), and the maximum number of ordered indexes per table is 16.
- **Node and data object maximums.** The following limits apply to numbers of cluster nodes and metadata objects:
	- The maximum number of data nodes is 144. (In NDB 7.6 and earlier, this was 48.)

A data node must have a node ID in the range of 1 to 144, inclusive.

Management and API nodes may use node IDs in the range 1 to 255, inclusive.

- The total maximum number of nodes in an NDB Cluster is 255. This number includes all SQL nodes (MySQL Servers), API nodes (applications accessing the cluster other than MySQL servers), data nodes, and management servers.
- The maximum number of metadata objects in current versions of NDB Cluster is 20320. This limit is hard-coded.

See [Section 2.7.11, "Previous NDB Cluster Issues Resolved in NDB Cluster 8.0",](#page-69-0) for more information.

### <span id="page-62-0"></span>**2.7.3 Limits Relating to Transaction Handling in NDB Cluster**

A number of limitations exist in NDB Cluster with regard to the handling of transactions. These include the following:

• **Transaction isolation level.** The [NDBCLUSTER](https://dev.mysql.com/doc/refman/8.0/en/mysql-cluster.html) storage engine supports only the [READ](https://dev.mysql.com/doc/refman/8.0/en/innodb-transaction-isolation-levels.html#isolevel_read-committed) [COMMITTED](https://dev.mysql.com/doc/refman/8.0/en/innodb-transaction-isolation-levels.html#isolevel_read-committed) transaction isolation level. (InnoDB, for example, supports [READ COMMITTED](https://dev.mysql.com/doc/refman/8.0/en/innodb-transaction-isolation-levels.html#isolevel_read-committed), [READ](https://dev.mysql.com/doc/refman/8.0/en/innodb-transaction-isolation-levels.html#isolevel_read-uncommitted) [UNCOMMITTED](https://dev.mysql.com/doc/refman/8.0/en/innodb-transaction-isolation-levels.html#isolevel_read-uncommitted), [REPEATABLE READ](https://dev.mysql.com/doc/refman/8.0/en/innodb-transaction-isolation-levels.html#isolevel_repeatable-read), and [SERIALIZABLE](https://dev.mysql.com/doc/refman/8.0/en/innodb-transaction-isolation-levels.html#isolevel_serializable).) You should keep in mind that NDB implements READ COMMITTED on a per-row basis; when a read request arrives at the data node storing the row, what is returned is the last committed version of the row at that time.

Uncommitted data is never returned, but when a transaction modifying a number of rows commits concurrently with a transaction reading the same rows, the transaction performing the read can observe "before" values, "after" values, or both, for different rows among these, due to the fact that a given row read request can be processed either before or after the commit of the other transaction.

To ensure that a given transaction reads only before or after values, you can impose row locks using [SELECT ... LOCK IN SHARE MODE](https://dev.mysql.com/doc/refman/8.0/en/select.html). In such cases, the lock is held until the owning transaction is committed. Using row locks can also cause the following issues:

- Increased frequency of lock wait timeout errors, and reduced concurrency
- Increased transaction processing overhead due to reads requiring a commit phase
- Possibility of exhausting the available number of concurrent locks, which is limited by [MaxNoOfConcurrentOperations](#page-159-0)

NDB uses READ COMMITTED for all reads unless a modifier such as LOCK IN SHARE MODE OF FOR UPDATE is used. LOCK IN SHARE MODE causes shared row locks to be used; FOR UPDATE causes exclusive row locks to be used. Unique key reads have their locks upgraded automatically by NDB to ensure a self-consistent read; BLOB reads also employ extra locking for consistency.

See [Section 6.8.4, "NDB Cluster Backup Troubleshooting"](#page-593-0), for information on how NDB Cluster's implementation of transaction isolation level can affect backup and restoration of NDB databases.

- **Transactions and BLOB or TEXT columns.** [NDBCLUSTER](https://dev.mysql.com/doc/refman/8.0/en/mysql-cluster.html) stores only part of a column value that uses any of MySQL's [BLOB](https://dev.mysql.com/doc/refman/8.0/en/blob.html) or [TEXT](https://dev.mysql.com/doc/refman/8.0/en/blob.html) data types in the table visible to MySQL; the remainder of the [BLOB](https://dev.mysql.com/doc/refman/8.0/en/blob.html) or [TEXT](https://dev.mysql.com/doc/refman/8.0/en/blob.html) is stored in a separate internal table that is not accessible to MySQL. This gives rise to two related issues of which you should be aware whenever executing [SELECT](https://dev.mysql.com/doc/refman/8.0/en/select.html) statements on tables that contain columns of these types:
	- 1. For any [SELECT](https://dev.mysql.com/doc/refman/8.0/en/select.html) from an NDB Cluster table: If the [SELECT](https://dev.mysql.com/doc/refman/8.0/en/select.html) includes a [BLOB](https://dev.mysql.com/doc/refman/8.0/en/blob.html) or [TEXT](https://dev.mysql.com/doc/refman/8.0/en/blob.html) column, the [READ COMMITTED](https://dev.mysql.com/doc/refman/8.0/en/innodb-transaction-isolation-levels.html#isolevel_read-committed) transaction isolation level is converted to a read with read lock. This is done to guarantee consistency.
	- 2. For any [SELECT](https://dev.mysql.com/doc/refman/8.0/en/select.html) which uses a unique key lookup to retrieve any columns that use any of the [BLOB](https://dev.mysql.com/doc/refman/8.0/en/blob.html) or [TEXT](https://dev.mysql.com/doc/refman/8.0/en/blob.html) data types and that is executed within a transaction, a shared read lock is held on the table for the duration of the transaction—that is, until the transaction is either committed or aborted.

This issue does not occur for queries that use index or table scans, even against [NDB](https://dev.mysql.com/doc/refman/8.0/en/mysql-cluster.html) tables having **[BLOB](https://dev.mysql.com/doc/refman/8.0/en/blob.html)** or **[TEXT](https://dev.mysql.com/doc/refman/8.0/en/blob.html)** columns.

For example, consider the table  $t$  defined by the following [CREATE TABLE](https://dev.mysql.com/doc/refman/8.0/en/create-table.html) statement:

```
CREATE TABLE t (
     a INT NOT NULL AUTO_INCREMENT PRIMARY KEY,
     b INT NOT NULL,
    c INT NOT NULL,
     d TEXT,
     INDEX i(b),
     UNIQUE KEY u(c)
```

```
) ENGINE = NDB,
```
The following query on  $t$  causes a shared read lock, because it uses a unique key lookup:

```
SELECT * FROM t WHERE c = 1;
```
However, none of the four queries shown here causes a shared read lock:

SELECT  $*$  FROM t WHERE  $b = 1$ ; SELECT  $*$  FROM t WHERE  $d = '1';$ SELECT \* FROM t; SELECT  $b, c$  WHERE  $a = 1$ ;

This is because, of these four queries, the first uses an index scan, the second and third use table scans, and the fourth, while using a primary key lookup, does not retrieve the value of any [BLOB](https://dev.mysql.com/doc/refman/8.0/en/blob.html) or [TEXT](https://dev.mysql.com/doc/refman/8.0/en/blob.html) columns.

You can help minimize issues with shared read locks by avoiding queries that use unique key lookups that retrieve [BLOB](https://dev.mysql.com/doc/refman/8.0/en/blob.html) or [TEXT](https://dev.mysql.com/doc/refman/8.0/en/blob.html) columns, or, in cases where such queries are not avoidable, by committing transactions as soon as possible afterward.

• Unique key lookups and transaction isolation. Unique indexes are implemented in NDB using a hidden index table which is maintained internally. When a user-created NDB table is accessed using a unique index, the hidden index table is first read to find the primary key that is then used to read the user-created table. To avoid modification of the index during this double-read operation, the row found in the hidden index table is locked. When a row referenced by a unique index in the usercreated NDB table is updated, the hidden index table is subject to an exclusive lock by the transaction in which the update is performed. This means that any read operation on the same (user-created) NDB table must wait for the update to complete. This is true even when the transaction level of the read operation is [READ COMMITTED](https://dev.mysql.com/doc/refman/8.0/en/innodb-transaction-isolation-levels.html#isolevel_read-committed).

One workaround which can be used to bypass potentially blocking reads is to force the SQL node to ignore the unique index when performing the read. This can be done by using the  $IGNORE$  INDEX index hint as part of the [SELECT](https://dev.mysql.com/doc/refman/8.0/en/select.html) statement reading the table (see [Index Hints\)](https://dev.mysql.com/doc/refman/8.0/en/index-hints.html). Because the MySQL server creates a shadowing ordered index for every unique index created in NDB, this lets the ordered index be read instead, and avoids unique index access locking. The resulting read is as consistent as a committed read by primary key, returning the last committed value at the time the row is read.

Reading via an ordered index makes less efficient use of resources in the cluster, and may have higher latency.

It is also possible to avoid using the unique index for access by querying for ranges rather than for unique values.

• **Rollbacks.** There are no partial transactions, and no partial rollbacks of transactions. A duplicate key or similar error causes the entire transaction to be rolled back.

This behavior differs from that of other transactional storage engines such as [InnoDB](https://dev.mysql.com/doc/refman/8.0/en/innodb-storage-engine.html) that may roll back individual statements.

#### • **Transactions and memory usage.**

As noted elsewhere in this chapter, NDB Cluster does not handle large transactions well; it is better to perform a number of small transactions with a few operations each than to attempt a single large transaction containing a great many operations. Among other considerations, large transactions

require very large amounts of memory. Because of this, the transactional behavior of a number of MySQL statements is affected as described in the following list:

- [TRUNCATE TABLE](https://dev.mysql.com/doc/refman/8.0/en/truncate-table.html) is not transactional when used on [NDB](https://dev.mysql.com/doc/refman/8.0/en/mysql-cluster.html) tables. If a TRUNCATE TABLE fails to empty the table, then it must be re-run until it is successful.
- DELETE FROM (even with no WHERE clause) is transactional. For tables containing a great many rows, you may find that performance is improved by using several DELETE FROM ... LIMIT ... statements to "chunk" the delete operation. If your objective is to empty the table, then you may wish to use [TRUNCATE TABLE](https://dev.mysql.com/doc/refman/8.0/en/truncate-table.html) instead.
- [LOAD DATA](https://dev.mysql.com/doc/refman/8.0/en/load-data.html) statements. LOAD DATA is not transactional when used on [NDB](https://dev.mysql.com/doc/refman/8.0/en/mysql-cluster.html) tables.

#### **Important**

When executing a [LOAD DATA](https://dev.mysql.com/doc/refman/8.0/en/load-data.html) statement, the [NDB](https://dev.mysql.com/doc/refman/8.0/en/mysql-cluster.html) engine performs commits at irregular intervals that enable better utilization of the communication network. It is not possible to know ahead of time when such commits take place.

- **ALTER TABLE and transactions.** When copying an [NDB](https://dev.mysql.com/doc/refman/8.0/en/mysql-cluster.html) table as part of an [ALTER TABLE](https://dev.mysql.com/doc/refman/8.0/en/alter-table.html), the creation of the copy is nontransactional. (In any case, this operation is rolled back when the copy is deleted.)
- **Transactions and the COUNT() function.** When using NDB Cluster Replication, it is not possible to guarantee the transactional consistency of the  $\text{COUNT}$ ) function on the replica. In other words, when performing on the source a series of statements ([INSERT](https://dev.mysql.com/doc/refman/8.0/en/insert.html), [DELETE](https://dev.mysql.com/doc/refman/8.0/en/delete.html), or both) that changes the number of rows in a table within a single transaction, executing  $SELET COUNT(*) FROM$ table queries on the replica may yield intermediate results. This is due to the fact that SELECT  $C$ OUNT $(...)$  may perform dirty reads, and is not a bug in the [NDB](https://dev.mysql.com/doc/refman/8.0/en/mysql-cluster.html) storage engine. (See Bug #31321) for more information.)

### **2.7.4 NDB Cluster Error Handling**

Starting, stopping, or restarting a node may give rise to temporary errors causing some transactions to fail. These include the following cases:

- **Temporary errors.** When first starting a node, it is possible that you may see Error 1204 Temporary failure, distribution changed and similar temporary errors.
- **Errors due to node failure.** The stopping or failure of any data node can result in a number of different node failure errors. (However, there should be no aborted transactions when performing a planned shutdown of the cluster.)

In either of these cases, any errors that are generated must be handled within the application. This should be done by retrying the transaction.

See also [Section 2.7.2, "Limits and Differences of NDB Cluster from Standard MySQL Limits".](#page-61-0)

### **2.7.5 Limits Associated with Database Objects in NDB Cluster**

Some database objects such as tables and indexes have different limitations when using the [NDBCLUSTER](https://dev.mysql.com/doc/refman/8.0/en/mysql-cluster.html) storage engine:

- **Number of database objects.** The maximum number of all [NDB](https://dev.mysql.com/doc/refman/8.0/en/mysql-cluster.html) database objects in a single NDB Cluster—including databases, tables, and indexes—is limited to 20320.
- **Attributes per table.** The maximum number of attributes (that is, columns and indexes) that can belong to a given table is 512.
- **Attributes per key.** The maximum number of attributes per key is 32.

• **Row size.** In NDB 8.0, the maximum permitted size of any one row is 30000 bytes (increased from 14000 bytes in previous releases).

Each [BLOB](https://dev.mysql.com/doc/refman/8.0/en/blob.html) or [TEXT](https://dev.mysql.com/doc/refman/8.0/en/blob.html) column contributes  $256 + 8 = 264$  bytes to this total; this includes [JSON](https://dev.mysql.com/doc/refman/8.0/en/json.html) columns. See [String Type Storage Requirements](https://dev.mysql.com/doc/refman/8.0/en/storage-requirements.html#data-types-storage-reqs-strings), as well as [JSON Storage Requirements](https://dev.mysql.com/doc/refman/8.0/en/storage-requirements.html#data-types-storage-reqs-json), for more information relating to these types.

In addition, the maximum offset for a fixed-width column of an NDB table is 8188 bytes; attempting to create a table that violates this limitation fails with NDB error 851 Maximum offset for fixed-size columns exceeded. For memory-based columns, you can work around this limitation by using a variable-width column type such as [VARCHAR](https://dev.mysql.com/doc/refman/8.0/en/char.html) or defining the column as COLUMN\_FORMAT=DYNAMIC; this does not work with columns stored on disk. For disk-based columns, you may be able to do so by reordering one or more of the table's disk-based columns such that the combined width of all but the disk-based column defined last in the [CREATE TABLE](https://dev.mysql.com/doc/refman/8.0/en/create-table.html) statement used to create the table does not exceed 8188 bytes, less any possible rounding performed for some data types such as [CHAR](https://dev.mysql.com/doc/refman/8.0/en/char.html) or VARCHAR; otherwise it is necessary to use memorybased storage for one or more of the offending column or columns instead.

- **[BIT](https://dev.mysql.com/doc/refman/8.0/en/bit-type.html) column storage per table.** The maximum combined width for all BIT columns used in a given NDB table is 4096.
- **FIXED column storage.** NDB Cluster 8.0 supports a maximum of 128 TB per fragment of data in FIXED columns.

### <span id="page-66-0"></span>**2.7.6 Unsupported or Missing Features in NDB Cluster**

A number of features supported by other storage engines are not supported for [NDB](https://dev.mysql.com/doc/refman/8.0/en/mysql-cluster.html) tables. Trying to use any of these features in NDB Cluster does not cause errors in or of itself; however, errors may occur in applications that expects the features to be supported or enforced. Statements referencing such features, even if effectively ignored by NDB, must be syntactically and otherwise valid.

• **Index prefixes.** Prefixes on indexes are not supported for NDB tables. If a prefix is used as part of an index specification in a statement such as [CREATE TABLE](https://dev.mysql.com/doc/refman/8.0/en/create-table.html), [ALTER TABLE](https://dev.mysql.com/doc/refman/8.0/en/alter-table.html), or [CREATE INDEX](https://dev.mysql.com/doc/refman/8.0/en/create-index.html), the prefix is not created by NDB.

A statement containing an index prefix, and creating or modifying an NDB table, must still be syntactically valid. For example, the following statement always fails with Error 1089 Incorrect prefix key; the used key part is not a string, the used length is longer than the key part, or the storage engine doesn't support unique prefix keys, regardless of storage engine:

```
CREATE TABLE t1 (
     c1 INT NOT NULL,
     c2 VARCHAR(100),
     INDEX i1 (c2(500))
);
```
This happens on account of the SQL syntax rule that no index may have a prefix larger than itself.

- **Savepoints and rollbacks.** Savepoints and rollbacks to savepoints are ignored as in [MyISAM](https://dev.mysql.com/doc/refman/8.0/en/myisam-storage-engine.html).
- **Durability of commits.** There are no durable commits on disk. Commits are replicated, but there is no guarantee that logs are flushed to disk on commit.
- **Replication.** Statement-based replication is not supported. Use [--binlog-format=ROW](https://dev.mysql.com/doc/refman/8.0/en/replication-options-binary-log.html#sysvar_binlog_format) (or [--binlog-format=MIXED](https://dev.mysql.com/doc/refman/8.0/en/replication-options-binary-log.html#sysvar_binlog_format)) when setting up cluster replication. See Chapter 7, [NDB Cluster](#page-726-0) [Replication](#page-726-0), for more information.

Replication using global transaction identifiers (GTIDs) is not compatible with NDB Cluster, and is not supported in NDB Cluster 8.0. Do not enable GTIDs when using the NDB storage engine, as this is very likely to cause problems up to and including failure of NDB Cluster Replication.

Semisynchronous replication is not supported in NDB Cluster.

• Generated columns. The NDB storage engine does not support indexes on virtual generated columns.

As with other storage engines, you can create an index on a stored generated column, but you should bear in mind that NDB uses [DataMemory](#page-154-0) for storage of the generated column as well as [IndexMemory](#page-155-0) for the index. See [JSON columns and indirect indexing in NDB Cluster](https://dev.mysql.com/doc/refman/8.0/en/create-table-secondary-indexes.html#json-column-indirect-index-mysql-cluster), for an example.

NDB Cluster writes changes in stored generated columns to the binary log, but does log not those made to virtual columns. This should not effect NDB Cluster Replication or replication between NDB and other MySQL storage engines.

#### **Note**

See [Section 2.7.3, "Limits Relating to Transaction Handling in NDB Cluster"](#page-62-0), for more information relating to limitations on transaction handling in [NDB](https://dev.mysql.com/doc/refman/8.0/en/mysql-cluster.html).

# **2.7.7 Limitations Relating to Performance in NDB Cluster**

The following performance issues are specific to or especially pronounced in NDB Cluster:

- Range scans. There are query performance issues due to sequential access to the [NDB](https://dev.mysql.com/doc/refman/8.0/en/mysql-cluster.html) storage engine; it is also relatively more expensive to do many range scans than it is with either MyISAM or InnoDB.
- **Reliability of Records in range.** The Records in range statistic is available but is not completely tested or officially supported. This may result in nonoptimal query plans in some cases. If necessary, you can employ USE INDEX or FORCE INDEX to alter the execution plan. See [Index](https://dev.mysql.com/doc/refman/8.0/en/index-hints.html) [Hints,](https://dev.mysql.com/doc/refman/8.0/en/index-hints.html) for more information on how to do this.
- Unique hash indexes. Unique hash indexes created with USING HASH cannot be used for accessing a table if NULL is given as part of the key.

### **2.7.8 Issues Exclusive to NDB Cluster**

The following are limitations specific to the [NDB](https://dev.mysql.com/doc/refman/8.0/en/mysql-cluster.html) storage engine:

• **Machine architecture.** All machines used in the cluster must have the same architecture. That is, all machines hosting nodes must be either big-endian or little-endian, and you cannot use a mixture of both. For example, you cannot have a management node running on a PowerPC which directs a data node that is running on an x86 machine. This restriction does not apply to machines simply running mysql or other clients that may be accessing the cluster's SQL nodes.

#### • **Binary logging.**

NDB Cluster has the following limitations or restrictions with regard to binary logging:

- NDB Cluster cannot produce a binary log for tables having [BLOB](https://dev.mysql.com/doc/refman/8.0/en/blob.html) columns but no primary key.
- Only the following schema operations are logged in a cluster binary log which is not on the mysqld executing the statement:
	- [CREATE TABLE](https://dev.mysql.com/doc/refman/8.0/en/create-table.html)
	- [ALTER TABLE](https://dev.mysql.com/doc/refman/8.0/en/alter-table.html)
	- [DROP TABLE](https://dev.mysql.com/doc/refman/8.0/en/drop-table.html)
	- [CREATE DATABASE](https://dev.mysql.com/doc/refman/8.0/en/create-database.html) / [CREATE SCHEMA](https://dev.mysql.com/doc/refman/8.0/en/create-database.html)
- [DROP DATABASE](https://dev.mysql.com/doc/refman/8.0/en/drop-database.html) / [DROP SCHEMA](https://dev.mysql.com/doc/refman/8.0/en/drop-database.html)
- [CREATE TABLESPACE](https://dev.mysql.com/doc/refman/8.0/en/create-tablespace.html)
- [ALTER TABLESPACE](https://dev.mysql.com/doc/refman/8.0/en/alter-tablespace.html)
- [DROP TABLESPACE](https://dev.mysql.com/doc/refman/8.0/en/drop-tablespace.html)
- [CREATE LOGFILE GROUP](https://dev.mysql.com/doc/refman/8.0/en/create-logfile-group.html)
- [ALTER LOGFILE GROUP](https://dev.mysql.com/doc/refman/8.0/en/alter-logfile-group.html)
- [DROP LOGFILE GROUP](https://dev.mysql.com/doc/refman/8.0/en/drop-logfile-group.html)
- **Schema operations.** Schema operations (DDL statements) are rejected while any data node restarts. Schema operations are also not supported while performing an online upgrade or downgrade.
- **Number of fragment replicas.** The number of fragment replicas, as determined by the [NoOfReplicas](#page-151-0) data node configuration parameter, is the number of copies of all data stored by NDB Cluster. Setting this parameter to 1 means there is only a single copy; in this case, no redundancy is provided, and the loss of a data node entails loss of data. To guarantee redundancy, and thus preservation of data even if a data node fails, set this parameter to 2, which is the default and recommended value in production.

Setting [NoOfReplicas](#page-151-0) to a value greater than 2 is supported (to a maximum of 4) but unnecessary to guard against loss of data.

See also [Section 2.7.10, "Limitations Relating to Multiple NDB Cluster Nodes"](#page-68-0).

### **2.7.9 Limitations Relating to NDB Cluster Disk Data Storage**

**Disk Data object maximums and minimums.** Disk data objects are subject to the following maximums and minimums:

- Maximum number of tablespaces:  $2^{32}$  (4294967296)
- Maximum number of data files per tablespace:  $2^{16}$  (65536)
- The minimum and maximum possible sizes of extents for tablespace data files are 32K and 2G, respectively. See [CREATE TABLESPACE Statement](https://dev.mysql.com/doc/refman/8.0/en/create-tablespace.html), for more information.

In addition, when working with NDB Disk Data tables, you should be aware of the following issues regarding data files and extents:

- Data files use [DataMemory](#page-154-0). Usage is the same as for in-memory data.
- Data files use file descriptors. It is important to keep in mind that data files are always open, which means the file descriptors are always in use and cannot be re-used for other system tasks.
- Extents require sufficient DiskPageBufferMemory; you must reserve enough for this parameter to account for all memory used by all extents (number of extents times size of extents).

**Disk Data tables and diskless mode.** Use of Disk Data tables is not supported when running the cluster in diskless mode.

### <span id="page-68-0"></span>**2.7.10 Limitations Relating to Multiple NDB Cluster Nodes**

#### **Multiple SQL nodes.**

The following are issues relating to the use of multiple MySQL servers as NDB Cluster SQL nodes, and are specific to the [NDBCLUSTER](https://dev.mysql.com/doc/refman/8.0/en/mysql-cluster.html) storage engine:

- **Stored programs not distributed.** Stored procedures, stored functions, triggers, and scheduled events are all supported by tables using the [NDB](https://dev.mysql.com/doc/refman/8.0/en/mysql-cluster.html) storage engine, but these do not propagate automatically between MySQL Servers acting as Cluster SQL nodes, and must be re-created separately on each SQL node. See [Stored routines and triggers in NDB Cluster.](https://dev.mysql.com/doc/refman/8.0/en/stored-program-restrictions.html#stored-routines-ndbcluster)
- **No distributed table locks.** A [LOCK TABLES](https://dev.mysql.com/doc/refman/8.0/en/lock-tables.html) statement or GET LOCK() call works only for the SQL node on which the lock is issued; no other SQL node in the cluster "sees" this lock. This is true for a lock issued by any statement that locks tables as part of its operations. (See next item for an example.)

Implementing table locks in NDBCLUSTER can be done in an API application, and ensuring that all applications start by setting [LockMode](https://dev.mysql.com/doc/ndbapi/en/ndb-ndboperation.html#ndb-ndboperation-lockmode) to LM\_Read or LM\_Exclusive. For more information about how to do this, see the description of [NdbOperation::getLockHandle\(\)](https://dev.mysql.com/doc/ndbapi/en/ndb-ndboperation.html#ndb-ndboperation-getlockhandle) in the NDB Cluster API Guide.

• **[ALTER TABLE](https://dev.mysql.com/doc/refman/8.0/en/alter-table.html) operations.** ALTER TABLE is not fully locking when running multiple MySQL servers (SQL nodes). (As discussed in the previous item, NDB Cluster does not support distributed table locks.)

#### **Multiple management nodes.**

When using multiple management servers:

- If any of the management servers are running on the same host, you must give nodes explicit IDs in connection strings because automatic allocation of node IDs does not work across multiple management servers on the same host. This is not required if every management server resides on a different host.
- When a management server starts, it first checks for any other management server in the same NDB Cluster, and upon successful connection to the other management server uses its configuration data. This means that the management server  $-\text{reload}$  and  $-\text{initial}$  startup options are ignored unless the management server is the only one running. It also means that, when performing a rolling restart of an NDB Cluster with multiple management nodes, the management server reads its own configuration file if (and only if) it is the only management server running in this NDB Cluster. See [Section 6.5, "Performing a Rolling Restart of an NDB Cluster"](#page-574-0), for more information.

**Multiple network addresses.** Multiple network addresses per data node are not supported. Use of these is liable to cause problems: In the event of a data node failure, an SQL node waits for confirmation that the data node went down but never receives it because another route to that data node remains open. This can effectively make the cluster inoperable.

#### **Note**

It is possible to use multiple network hardware *interfaces* (such as Ethernet cards) for a single data node, but these must be bound to the same address. This also means that it not possible to use more than one  $[\text{top}]$  section per connection in the config.ini file. See [Section 4.3.10, "NDB Cluster TCP/IP](#page-316-2) [Connections"](#page-316-2), for more information.

### <span id="page-69-0"></span>**2.7.11 Previous NDB Cluster Issues Resolved in NDB Cluster 8.0**

A number of limitations and related issues that existed in earlier versions of NDB Cluster have been resolved in NDB 8.0. These are described briefly in the following list:

- **Database and table names.** In NDB 7.6 and earlier, when using the NDB storage engine, the maximum allowed length both for database names and for table names was 63 bytes, and a statement using a database name or table name longer than this limit failed with an appropriate error. In NDB 8.0, this restriction is lifted; identifiers for NDB databases and tables may now use up to 64 characters, as with other MySQL database and table names.
- **IPv6 support.** Prior to NDB 8.0.22, it was necessary for all network addresses used for connections between nodes within an NDB Cluster to use or to be resolvable to IPv4 addresses.

Beginning with NDB 8.0.22, NDB supports IPv6 addresses for all types of cluster nodes, as well as for applications that use the NDB API or MGM API.

For more information, see [Known Issues When Upgrading or Downgrading NDB Cluster](#page-102-0).

• **Multithreaded replicas.** In NDB 8.0.32 and earlier, multithreaded replicas were not supported for NDB Cluster Replication. This restriction is lifted in NDB Cluster 8.0.33.

See [Section 7.3, "Known Issues in NDB Cluster Replication"](#page-729-0), for more information.
# <span id="page-72-0"></span>Chapter 3 NDB Cluster Installation

# **Table of Contents**

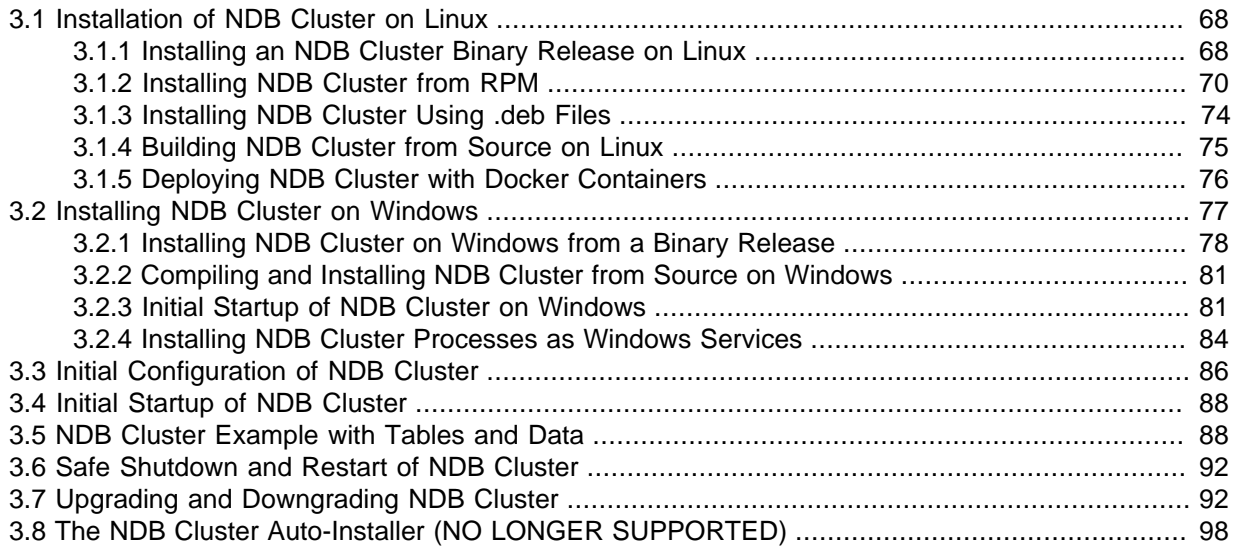

This section describes the basics for planning, installing, configuring, and running an NDB Cluster. Whereas the examples in Chapter 4, [Configuration of NDB Cluster](#page-106-0) provide more in-depth information on a variety of clustering options and configuration, the result of following the guidelines and procedures outlined here should be a usable NDB Cluster which meets the minimum requirements for availability and safeguarding of data.

For information about upgrading or downgrading an NDB Cluster between release versions, see [Section 3.7, "Upgrading and Downgrading NDB Cluster".](#page-99-1)

This section covers hardware and software requirements; networking issues; installation of NDB Cluster; basic configuration issues; starting, stopping, and restarting the cluster; loading of a sample database; and performing queries.

**Assumptions.** The following sections make a number of assumptions regarding the cluster's physical and network configuration. These assumptions are discussed in the next few paragraphs.

<span id="page-72-1"></span>**Cluster nodes and host computers.** The cluster consists of four nodes, each on a separate host computer, and each with a fixed network address on a typical Ethernet network as shown here:

## **Table 3.1 Network addresses of nodes in example cluster**

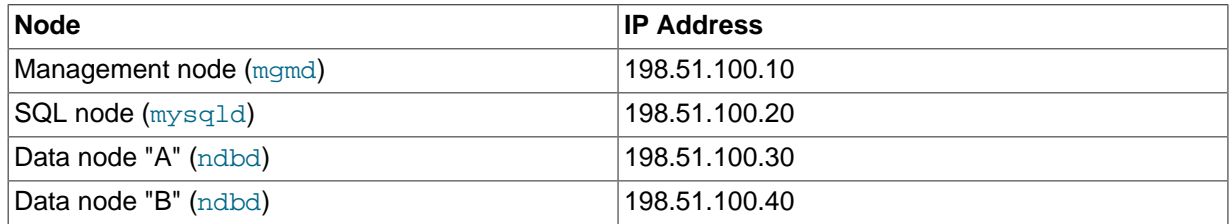

This setup is also shown in the following diagram:

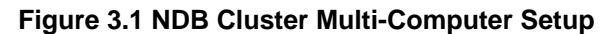

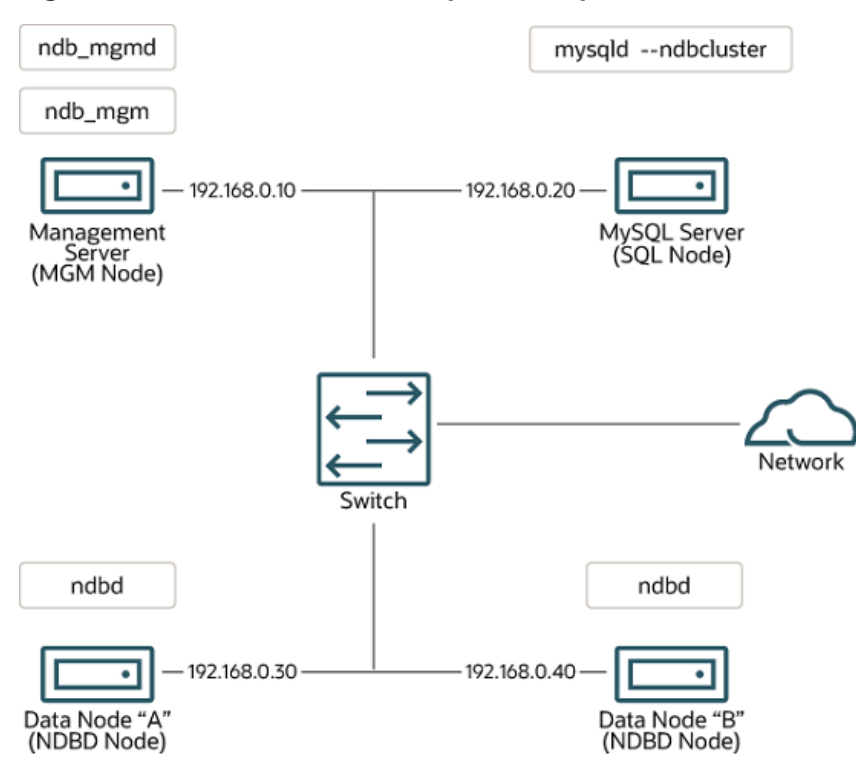

**Network addressing.** In the interest of simplicity (and reliability), this How-To uses only numeric IP addresses. However, if DNS resolution is available on your network, it is possible to use host names in lieu of IP addresses in configuring Cluster. Alternatively, you can use the hosts file (typically /etc/ hosts for Linux and other Unix-like operating systems, C:\WINDOWS\system32\drivers\etc \hosts on Windows, or your operating system's equivalent) for providing a means to do host lookup if such is available.

As of NDB 8.0.22, NDB supports IPv6 for connections between all NDB Cluster nodes.

A known issue on Linux platforms when running NDB 8.0.22 and later was that the operating system kernel was required to provide IPv6 support, even when no IPv6 addresses were in use. This issue is fixed in NDB 8.0.34 and later (Bug #33324817, Bug #33870642).

If you are using an affected version and wish to disable support for IPv6 on the system (because you do not plan to use any IPv6 addresses for NDB Cluster nodes), do so after booting the system, like this:

```
$> sysctl -w net.ipv6.conf.all.disable_ipv6=1
$> sysctl -w net.ipv6.conf.default.disable_ipv6=1
```
(Alternatively, you can add the corresponding lines to /etc/sysctl.conf.) In NDB Cluster 8.0.34 and later, the preceding is not necessary, and you can simply disable IPv6 support in the Linux kernel if you do not want or need it.

In NDB 8.0.21 and earlier releases, all network addresses used for connections to or from data and management nodes must use or be resolvable using IPv4, including addresses used by SQL nodes to contact the other nodes.

**Potential hosts file issues.** A common problem when trying to use host names for Cluster nodes arises because of the way in which some operating systems (including some Linux distributions) set up the system's own host name in the /etc/hosts during installation. Consider two machines with the host names ndb1 and ndb2, both in the cluster network domain. Red Hat Linux (including some derivatives such as CentOS and Fedora) places the following entries in these machines' /etc/hosts files:

```
# ndb1 /etc/hosts:
127.0.0.1 ndb1.cluster ndb1 localhost.localdomain localhost
```

```
# ndb2 /etc/hosts:
127.0.0.1 ndb2.cluster ndb2 localhost.localdomain localhost
```
SUSE Linux (including OpenSUSE) places these entries in the machines' /etc/hosts files:

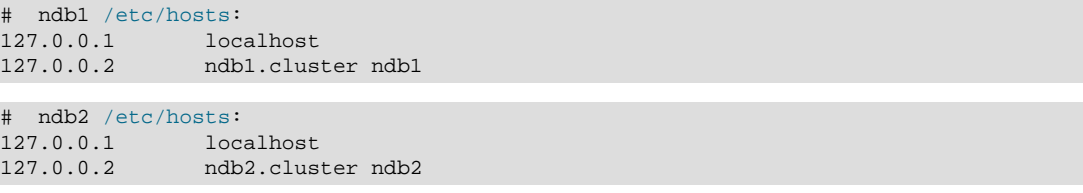

In both instances, ndb1 routes ndb1.cluster to a loopback IP address, but gets a public IP address from DNS for ndb2.cluster, while ndb2 routes ndb2.cluster to a loopback address and obtains a public address for  $ndbl$ .cluster. The result is that each data node connects to the management server, but cannot tell when any other data nodes have connected, and so the data nodes appear to hang while starting.

## **Caution**

You cannot mix localhost and other host names or IP addresses in config.ini. For these reasons, the solution in such cases (other than to use IP addresses for all config.ini HostName entries) is to remove the fully qualified host names from /etc/hosts and use these in config.ini for all cluster hosts.

**Host computer type.** Each host computer in our installation scenario is an Intel-based desktop PC running a supported operating system installed to disk in a standard configuration, and running no unnecessary services. The core operating system with standard TCP/IP networking capabilities should be sufficient. Also for the sake of simplicity, we also assume that the file systems on all hosts are set up identically. In the event that they are not, you should adapt these instructions accordingly.

**Network hardware.** Standard 100 Mbps or 1 gigabit Ethernet cards are installed on each machine. along with the proper drivers for the cards, and that all four hosts are connected through a standardissue Ethernet networking appliance such as a switch. (All machines should use network cards with the same throughput. That is, all four machines in the cluster should have 100 Mbps cards or all four machines should have 1 Gbps cards.) NDB Cluster works in a 100 Mbps network; however, gigabit Ethernet provides better performance.

## **Important**

NDB Cluster is not intended for use in a network for which throughput is less than 100 Mbps or which experiences a high degree of latency. For this reason (among others), attempting to run an NDB Cluster over a wide area network such as the Internet is not likely to be successful, and is not supported in production.

**Sample data.** We use the world database which is available for download from the MySQL website (see [https://dev.mysql.com/doc/index-other.html\)](https://dev.mysql.com/doc/index-other.html). We assume that each machine has sufficient memory for running the operating system, required NDB Cluster processes, and (on the data nodes) storing the database.

For general information about installing MySQL, see [Installing MySQL](https://dev.mysql.com/doc/refman/8.0/en/installing.html). For information about installation of NDB Cluster on Linux and other Unix-like operating systems, see [Section 3.1,](#page-75-0) ["Installation of NDB Cluster on Linux"](#page-75-0). For information about installation of NDB Cluster on Windows operating systems, see [Section 3.2, "Installing NDB Cluster on Windows".](#page-84-0)

For general information about NDB Cluster hardware, software, and networking requirements, see [Section 2.3, "NDB Cluster Hardware, Software, and Networking Requirements"](#page-20-0).

# <span id="page-75-0"></span>**3.1 Installation of NDB Cluster on Linux**

This section covers installation methods for NDB Cluster on Linux and other Unix-like operating systems. While the next few sections refer to a Linux operating system, the instructions and procedures given there should be easily adaptable to other supported Unix-like platforms. For manual installation and setup instructions specific to Windows systems, see [Section 3.2, "Installing NDB Cluster on](#page-84-0) [Windows".](#page-84-0)

Each NDB Cluster host computer must have the correct executable programs installed. A host running an SQL node must have installed on it a MySQL Server binary ( $mysgld$ ). Management nodes require the management server daemon ( $\text{ndb}\text{mod}$ ); data nodes require the data node daemon ( $\text{ndbd}$  $\text{ndbd}$  $\text{ndbd}$  or [ndbmtd](#page-355-0)). It is not necessary to install the MySQL Server binary on management node hosts and data node hosts. It is recommended that you also install the management client ( $\text{ndb}_m$ gm) on the management server host.

Installation of NDB Cluster on Linux can be done using precompiled binaries from Oracle (downloaded as a .tar.gz archive), with RPM packages (also available from Oracle), or from source code. All three of these installation methods are described in the section that follow.

Regardless of the method used, it is still necessary following installation of the NDB Cluster binaries to create configuration files for all cluster nodes, before you can start the cluster. See [Section 3.3, "Initial](#page-93-0) [Configuration of NDB Cluster"](#page-93-0).

# <span id="page-75-1"></span>**3.1.1 Installing an NDB Cluster Binary Release on Linux**

This section covers the steps necessary to install the correct executables for each type of Cluster node from precompiled binaries supplied by Oracle.

For setting up a cluster using precompiled binaries, the first step in the installation process for each cluster host is to download the binary archive from the [NDB Cluster downloads page.](https://dev.mysql.com/downloads/cluster/) (For the most recent 64-bit NDB 8.0 release, this is mysql-cluster-gpl-8.0.37-linux-glibc2.12 x86\_64.tar.gz.) We assume that you have placed this file in each machine's /var/tmp directory.

If you require a custom binary, see [Installing MySQL Using a Development Source Tree.](https://dev.mysql.com/doc/refman/8.0/en/installing-development-tree.html)

## **Note**

After completing the installation, do not yet start any of the binaries. We show you how to do so following the configuration of the nodes (see [Section 3.3,](#page-93-0) ["Initial Configuration of NDB Cluster"\)](#page-93-0).

**SQL nodes.** On each of the machines designated to host SQL nodes, perform the following steps as the system root user:

1. Check your /etc/passwd and /etc/group files (or use whatever tools are provided by your operating system for managing users and groups) to see whether there is already a  $mysq1$  group and mysql user on the system. Some OS distributions create these as part of the operating system installation process. If they are not already present, create a new  $mysq1$  user group, and then add a mysql user to this group:

```
$> groupadd mysql
$> useradd -g mysql -s /bin/false mysql
```
The syntax for useradd and groupadd may differ slightly on different versions of Unix, or they may have different names such as adduser and addgroup.

2. Change location to the directory containing the downloaded file, unpack the archive, and create a symbolic link named mysql to the mysql directory.

### **Note**

The actual file and directory names vary according to the NDB Cluster version number.

```
$> cd /var/tmp
$> tar -C /usr/local -xzvf mysql-cluster-gpl-8.0.37-linux-glibc2.12-x86_64.tar.gz
$> ln -s /usr/local/mysql-cluster-gpl-8.0.37-linux-glibc2.12-x86_64 /usr/local/mysql
```
3. Change location to the mysql directory and set up the system databases using mysqld  $$ [initialize](https://dev.mysql.com/doc/refman/8.0/en/server-options.html#option_mysqld_initialize) as shown here:

```
$> cd mysql
$> mysqld --initialize
```
This generates a random password for the MySQL  $_{\text{root}}$  account. If you do *not* want the random password to be generated, you can substitute the [--initialize-insecure](https://dev.mysql.com/doc/refman/8.0/en/server-options.html#option_mysqld_initialize-insecure) option for -- initialize. In either case, you should review [Initializing the Data Directory](https://dev.mysql.com/doc/refman/8.0/en/data-directory-initialization.html), for additional information before performing this step. See also [mysql\\_secure\\_installation — Improve MySQL](https://dev.mysql.com/doc/refman/8.0/en/mysql-secure-installation.html) [Installation Security.](https://dev.mysql.com/doc/refman/8.0/en/mysql-secure-installation.html)

4. Set the necessary permissions for the MySQL server and data directories:

```
$> chown -R root .
$> chown -R mysql data
$> chgrp -R mysql .
```
5. Copy the MySQL startup script to the appropriate directory, make it executable, and set it to start when the operating system is booted up:

```
$> cp support-files/mysql.server /etc/rc.d/init.d/
$> chmod +x /etc/rc.d/init.d/mysql.server
$> chkconfig --add mysql.server
```
(The startup scripts directory may vary depending on your operating system and version—for example, in some Linux distributions, it is /etc/init.d.)

Here we use Red Hat's chkconfig for creating links to the startup scripts; use whatever means is appropriate for this purpose on your platform, such as update-rc.d on Debian.

Remember that the preceding steps must be repeated on each machine where an SQL node is to reside.

**Data nodes.** Installation of the data nodes does not require the mysqld binary. Only the NDB Cluster data node executable [ndbd](#page-338-0) (single-threaded) or [ndbmtd](#page-355-0) (multithreaded) is required. These binaries can also be found in the . tar.  $qz$  archive. Again, we assume that you have placed this archive in /var/tmp.

As system root (that is, after using sudo, su root, or your system's equivalent for temporarily assuming the system administrator account's privileges), perform the following steps to install the data node binaries on the data node hosts:

1. Change location to the  $/\text{var}/\text{tmp}$  directory, and extract the [ndbd](#page-338-0) and [ndbmtd](#page-355-0) binaries from the archive into a suitable directory such as /usr/local/bin:

```
$> cd /var/tmp
$> tar -zxvf mysql-cluster-gpl-8.0.37-linux-glibc2.12-x86_64.tar.gz
$> cd mysql-cluster-gpl-8.0.37-linux-glibc2.12-x86_64
$> cp bin/ndbd /usr/local/bin/ndbd
$> cp bin/ndbmtd /usr/local/bin/ndbmtd
```
(You can safely delete the directory created by unpacking the downloaded archive, and the files it contains, from  $/\text{var}/\text{tmp}$  once ndb  $\text{mgm}$  and ndb  $\text{mgm}$  have been copied to the executables directory.)

2. Change location to the directory into which you copied the files, and then make both of them executable:

```
$> cd /usr/local/bin
$> chmod +x ndb*
```
The preceding steps should be repeated on each data node host.

Although only one of the data node executables is required to run an NDB Cluster data node, we have shown you how to install both [ndbd](#page-338-0) and [ndbmtd](#page-355-0) in the preceding instructions. We recommend that you do this when installing or upgrading NDB Cluster, even if you plan to use only one of them, since this saves time and trouble in the event that you later decide to change from one to the other.

### **Note**

The data directory on each machine hosting a data node is /usr/local/ mysql/data. This piece of information is essential when configuring the management node. (See [Section 3.3, "Initial Configuration of NDB Cluster"](#page-93-0).)

**Management nodes.** Installation of the management node does not require the mysqld binary. Only the NDB Cluster management server ( $\text{ndb}_{\text{mcmd}}$ ) is required; you most likely want to install the management client ([ndb\\_mgm](#page-367-0)) as well. Both of these binaries also be found in the .tar.gz archive. Again, we assume that you have placed this archive in  $/\text{var}/\text{tmp}$ .

As system  $root$ , perform the following steps to install [ndb\\_mgmd](#page-356-0) and [ndb\\_mgm](#page-367-0) on the management node host:

1. Change location to the  $/var /$ tmp directory, and extract the [ndb\\_mgm](#page-367-0) and [ndb\\_mgmd](#page-356-0) from the archive into a suitable directory such as /usr/local/bin:

```
$> cd /var/tmp
$> tar -zxvf mysql-cluster-gpl-8.0.37-linux-glibc2.12-x86_64.tar.gz
$> cd mysql-cluster-gpl-8.0.37-linux-glibc2.12-x86_64
$> cp bin/ndb_mgm* /usr/local/bin
```
(You can safely delete the directory created by unpacking the downloaded archive, and the files it contains, from  $/\text{var}/\text{tmp}$  once  $\text{ndb}_\text{mgm}$  and  $\text{ndb}_\text{mgm}$  have been copied to the executables directory.)

2. Change location to the directory into which you copied the files, and then make both of them executable:

```
$> cd /usr/local/bin
$> chmod +x ndb_mgm*
```
In [Section 3.3, "Initial Configuration of NDB Cluster"](#page-93-0), we create configuration files for all of the nodes in our example NDB Cluster.

## <span id="page-77-0"></span>**3.1.2 Installing NDB Cluster from RPM**

This section covers the steps necessary to install the correct executables for each type of NDB Cluster 8.0 node using RPM packages supplied by Oracle.

As an alternative to the method described in this section, Oracle provides MySQL Repositories for NDB Cluster that are compatible with many common Linux distributions. Two repositories, listed here, are available for RPM-based distributions:

- For distributions using  $yum$  or  $dnf$ , you can use the MySQL Yum Repository for NDB Cluster. See [Installing MySQL NDB Cluster Using the Yum Repository](https://dev.mysql.com/doc/mysql-yum-repo-quick-guide/en/#repo-qg-yum-fresh-cluster-install), for instructions and additional information.
- For SLES, you can use the MySQL SLES Repository for NDB Cluster. See [Installing MySQL NDB](https://dev.mysql.com/doc/mysql-sles-repo-quick-guide/en/#repo-qg-sles-fresh-cluster-install) [Cluster Using the SLES Repository](https://dev.mysql.com/doc/mysql-sles-repo-quick-guide/en/#repo-qg-sles-fresh-cluster-install), for instructions and additional information.

RPMs are available for both 32-bit and 64-bit Linux platforms. The filenames for these RPMs use the following pattern:

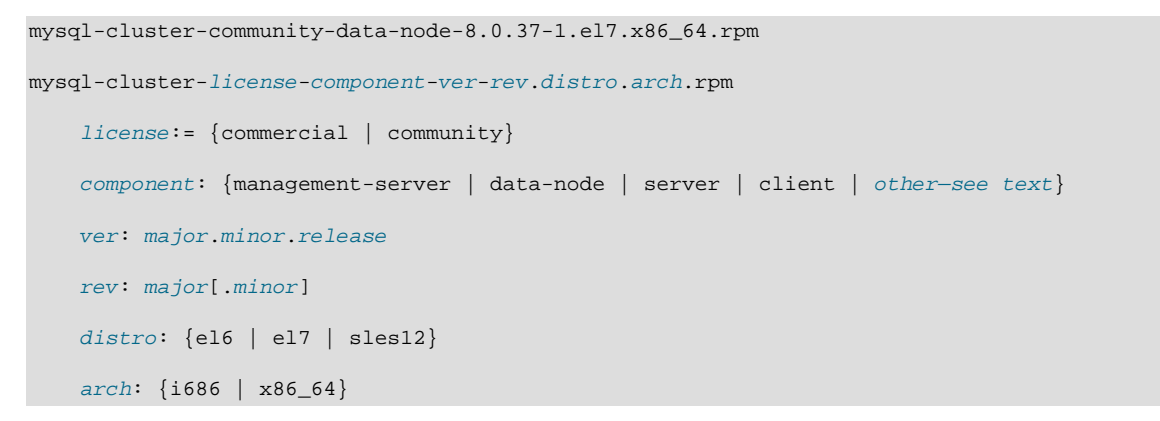

license indicates whether the RPM is part of a Commercial or Community release of NDB Cluster. In the remainder of this section, we assume for the examples that you are installing a Community release.

Possible values for *component*, with descriptions, can be found in the following table:

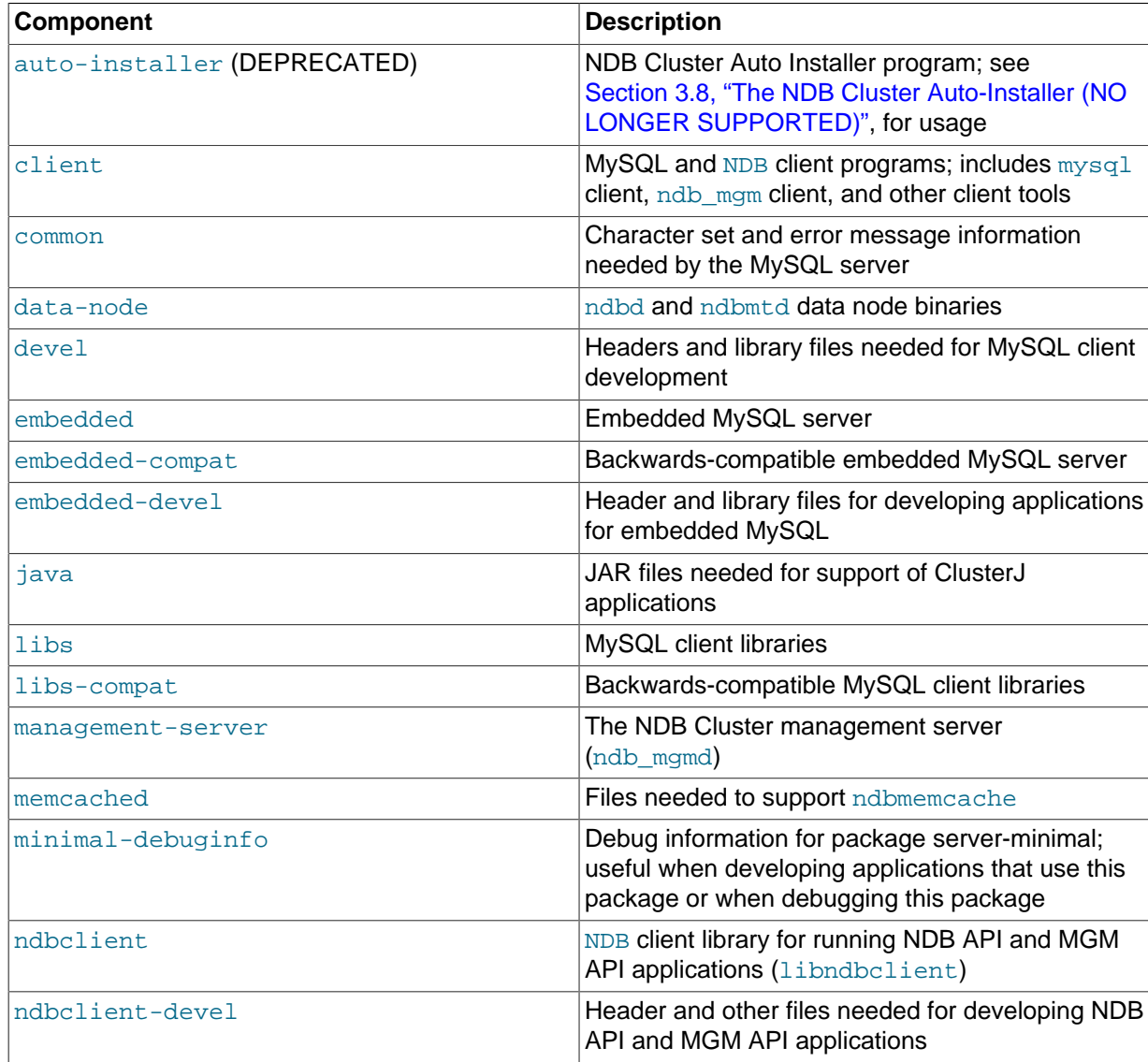

## **Table 3.2 Components of the NDB Cluster RPM distribution**

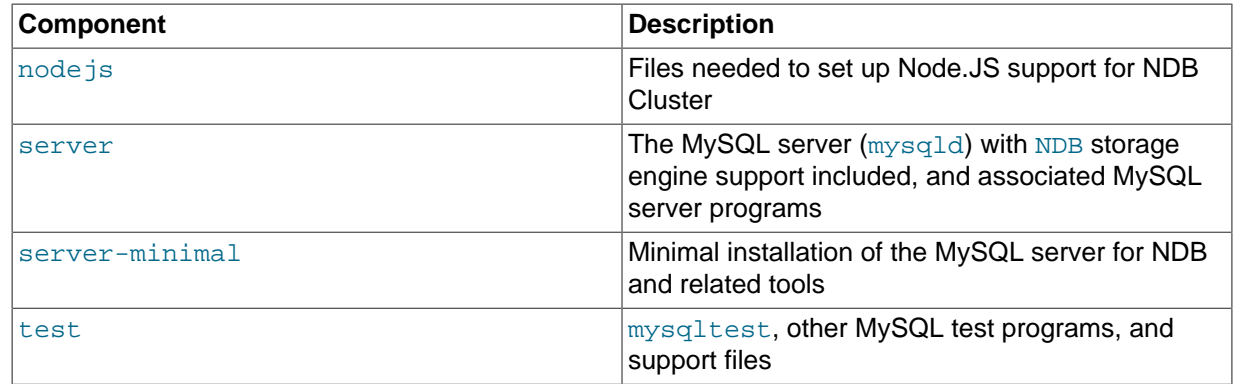

A single bundle (. tar file) of all NDB Cluster RPMs for a given platform and architecture is also available. The name of this file follows the pattern shown here:

mysql-cluster-license-ver-rev.distro.arch.rpm-bundle.tar

You can extract the individual RPM files from this file using tar or your preferred tool for extracting archives.

The components required to install the three major types of NDB Cluster nodes are given in the following list:

- Management node: management-server
- Data node: data-node
- SQL node: server and common

In addition, the client RPM should be installed to provide the ndb  $\mu$ gm management client on at least one management node. You may also wish to install it on SQL nodes, to have  $mvsal$  and other MySQL client programs available on these. We discuss installation of nodes by type later in this section.

ver represents the three-part NDB storage engine version number in 8.0. $x$  format, shown as 8.0.37 in the examples.  $rev$  provides the RPM revision number in  $major.minor$  format. In the examples shown in this section, we use  $1.1$  for this value.

The  $distro$  (Linux distribution) is one of  $r$ hel5 (Oracle Linux 5, Red Hat Enterprise Linux 4 and 5), el6 (Oracle Linux 6, Red Hat Enterprise Linux 6), el7 (Oracle Linux 7, Red Hat Enterprise Linux 7), or sles12 (SUSE Enterprise Linux 12). For the examples in this section, we assume that the host runs Oracle Linux 7, Red Hat Enterprise Linux 7, or the equivalent  $(e17)$ .

 $arch$  is 1686 for 32-bit RPMs and  $x86\text{--}64$  for 64-bit versions. In the examples shown here, we assume a 64-bit platform.

The NDB Cluster version number in the RPM file names (shown here as 8.0.37) can vary according to the version which you are actually using. It is very important that all of the Cluster RPMs to be installed have the same version number. The architecture should also be appropriate to the machine on which the RPM is to be installed; in particular, you should keep in mind that 64-bit RPMs ( $x86-64$ ) cannot be used with 32-bit operating systems (use i686 for the latter).

**Data nodes.** On a computer that is to host an NDB Cluster data node it is necessary to install only the data-node RPM. To do so, copy this RPM to the data node host, and run the following command as the system root user, replacing the name shown for the RPM as necessary to match that of the RPM downloaded from the MySQL website:

\$> **rpm -Uhv mysql-cluster-community-data-node-8.0.37-1.el7.x86\_64.rpm**

This installs the [ndbd](#page-338-0) and [ndbmtd](#page-355-0) data node binaries in /usr/sbin. Either of these can be used to run a data node process on this host.

**SQL nodes.** Copy the server and common RPMs to each machine to be used for hosting an NDB Cluster SQL node (server requires common). Install the server RPM by executing the following command as the system root user, replacing the name shown for the RPM as necessary to match the name of the RPM downloaded from the MySQL website:

\$> **rpm -Uhv mysql-cluster-community-server-8.0.37-1.el7.x86\_64.rpm**

This installs the MySQL server binary ( $mysgld$ ), with  $NDE$  storage engine support, in the  $/usr/sbin$ directory. It also installs all needed MySQL Server support files and useful MySQL server programs, including the mysql.server and mysqld safe startup scripts (in /usr/share/mysql and / usr/bin, respectively). The RPM installer should take care of general configuration issues (such as creating the mysql user and group, if needed) automatically.

## **Important**

You must use the versions of these RPMs released for NDB Cluster; those released for the standard MySQL server do not provide support for the NDB storage engine.

To administer the SQL node (MySQL server), you should also install the client RPM, as shown here:

\$> **rpm -Uhv mysql-cluster-community-client-8.0.37-1.el7.x86\_64.rpm**

This installs the mysql client and other MySQL client programs, such as mysqladmin and mysqldump, to /usr/bin.

**Management nodes.** To install the NDB Cluster management server, it is necessary only to use the management-server RPM. Copy this RPM to the computer intended to host the management node, and then install it by running the following command as the system root user (replace the name shown for the RPM as necessary to match that of the management-server RPM downloaded from the MySQL website):

\$> **rpm -Uhv mysql-cluster-community-management-server-8.0.37-1.el7.x86\_64.rpm**

This RPM installs the management server binary ndb  $mqmd$  in the /usr/sbin directory. While this is the only program actually required for running a management node, it is also a good idea to have the [ndb\\_mgm](#page-367-0) NDB Cluster management client available as well. You can obtain this program, as well as other NDB client programs such as [ndb\\_desc](#page-396-0) and [ndb\\_config](#page-379-0), by installing the client RPM as described previously.

See [Installing MySQL on Linux Using RPM Packages from Oracle,](https://dev.mysql.com/doc/refman/8.0/en/linux-installation-rpm.html) for general information about installing MySQL using RPMs supplied by Oracle.

After installing from RPM, you still need to configure the cluster; see [Section 3.3, "Initial Configuration](#page-93-0) [of NDB Cluster"](#page-93-0), for the relevant information.

It is very important that all of the Cluster RPMs to be installed have the same version number. The architecture designation should also be appropriate to the machine on which the RPM is to be installed; in particular, you should keep in mind that 64-bit RPMs cannot be used with 32-bit operating systems.

**Data nodes.** On a computer that is to host a cluster data node it is necessary to install only the server RPM. To do so, copy this RPM to the data node host, and run the following command as the system root user, replacing the name shown for the RPM as necessary to match that of the RPM downloaded from the MySQL website:

\$> **rpm -Uhv MySQL-Cluster-server-gpl-8.0.37-1.sles11.i386.rpm**

Although this installs all NDB Cluster binaries, only the program [ndbd](#page-338-0) or [ndbmtd](#page-355-0) (both in /usr/sbin) is actually needed to run an NDB Cluster data node.

**SQL nodes.** On each machine to be used for hosting a cluster SQL node, install the server RPM by executing the following command as the system root user, replacing the name shown for the RPM as necessary to match the name of the RPM downloaded from the MySQL website:

\$> **rpm -Uhv MySQL-Cluster-server-gpl-8.0.37-1.sles11.i386.rpm**

This installs the MySQL server binary (mysqld) with [NDB](https://dev.mysql.com/doc/refman/8.0/en/mysql-cluster.html) storage engine support in the /usr/sbin directory, as well as all needed MySQL Server support files. It also installs the  $mysq1$ . server and  $mysqld$  safe startup scripts (in /usr/share/mysql and /usr/bin, respectively). The RPM installer should take care of general configuration issues (such as creating the  $m_y$ sql user and group, if needed) automatically.

To administer the SQL node (MySQL server), you should also install the client RPM, as shown here:

\$> **rpm -Uhv MySQL-Cluster-client-gpl-8.0.37-1.sles11.i386.rpm**

This installs the  $mysgl$  client program.

**Management nodes.** To install the NDB Cluster management server, it is necessary only to use the server RPM. Copy this RPM to the computer intended to host the management node, and then install it by running the following command as the system root user (replace the name shown for the RPM as necessary to match that of the server RPM downloaded from the MySQL website):

\$> **rpm -Uhv MySQL-Cluster-server-gpl-8.0.37-1.sles11.i386.rpm**

Although this RPM installs many other files, only the management server binary  $\text{ndb}\mod$  (in the  $\mu$ usr/sbin directory) is actually required for running a management node. The server RPM also installs [ndb\\_mgm](#page-367-0), the [NDB](https://dev.mysql.com/doc/refman/8.0/en/mysql-cluster.html) management client.

See [Installing MySQL on Linux Using RPM Packages from Oracle,](https://dev.mysql.com/doc/refman/8.0/en/linux-installation-rpm.html) for general information about installing MySQL using RPMs supplied by Oracle. See [Section 3.3, "Initial Configuration of NDB](#page-93-0) [Cluster"](#page-93-0), for information about required post-installation configuration.

## <span id="page-81-0"></span>**3.1.3 Installing NDB Cluster Using .deb Files**

The section provides information about installing NDB Cluster on Debian and related Linux distributions such Ubuntu using the . deb files supplied by Oracle for this purpose.

Oracle also provides an NDB Cluster APT repository for Debian and other distributions. See [Installing](https://dev.mysql.com/doc/mysql-apt-repo-quick-guide/en/#repo-qg-apt-cluster-install) [MySQL NDB Cluster Using the APT Repository](https://dev.mysql.com/doc/mysql-apt-repo-quick-guide/en/#repo-qg-apt-cluster-install), for instructions and additional information.

Oracle provides .deb installer files for NDB Cluster for 32-bit and 64-bit platforms. For a Debianbased system, only a single installer file is necessary. This file is named using the pattern shown here, according to the applicable NDB Cluster version, Debian version, and architecture:

mysql-cluster-gpl-ndbver-debiandebianver-arch.deb

Here,  $ndbver$  is the 3-part NDB engine version number,  $debianver$  is the major version of Debian (8) or 9), and  $arch$  is one of  $\text{1686}$  or  $\text{1886}$  64. In the examples that follow, we assume you wish to install NDB 8.0.37 on a 64-bit Debian 9 system; in this case, the installer file is named  $mysq1$ -clustergpl-8.0.37-debian9-x86\_64.deb-bundle.tar.

Once you have downloaded the appropriate . deb file, you can untar it, and then install it from the command line using dpkg, like this:

\$> **dpkg -i mysql-cluster-gpl-8.0.37-debian9-i686.deb**

You can also remove it using  $dpkq$  as shown here:

\$> **dpkg -r mysql**

The installer file should also be compatible with most graphical package managers that work with .deb files, such as GDebi for the Gnome desktop.

The .deb file installs NDB Cluster under /opt/mysql/server-version/, where version is the 2-part release series version for the included MySQL server. For NDB 8.0, this is always 8.0. The directory layout is the same as that for the generic Linux binary distribution (see [MySQL](https://dev.mysql.com/doc/refman/8.0/en/binary-installation.html#binary-installation-layout) [Installation Layout for Generic Unix/Linux Binary Package](https://dev.mysql.com/doc/refman/8.0/en/binary-installation.html#binary-installation-layout)), with the exception that startup scripts and configuration files are found in support-files instead of share. All NDB Cluster executables, such as ndb mgm, [ndbd](#page-338-0), and ndb mgmd, are placed in the bin directory.

## <span id="page-82-0"></span>**3.1.4 Building NDB Cluster from Source on Linux**

This section provides information about compiling NDB Cluster on Linux and other Unix-like platforms. Building NDB Cluster from source is similar to building the standard MySQL Server, although it differs in a few key respects discussed here. For general information about building MySQL from source, see [Installing MySQL from Source.](https://dev.mysql.com/doc/refman/8.0/en/source-installation.html) For information about compiling NDB Cluster on Windows platforms, see [Section 3.2.2, "Compiling and Installing NDB Cluster from Source on Windows"](#page-88-0).

Building MySQL NDB Cluster 8.0 requires using the MySQL Server 8.0 sources. These are available from the MySQL downloads page at<https://dev.mysql.com/downloads/>. The archived source file should have a name similar to  $mysq1-8.0.37.tar.gz.$  You can also obtain the sources from GitHub at [https://github.com/mysql/mysql-server.](https://github.com/mysql/mysql-server)

## **Note**

In previous versions, building of NDB Cluster from standard MySQL Server sources was not supported. In MySQL 8.0 and NDB Cluster 8.0, this is no longer the case—both products are now built from the same sources.

The [WITH\\_NDB](https://dev.mysql.com/doc/refman/8.0/en/source-configuration-options.html#option_cmake_with_ndb) option for CMake causes the binaries for the management nodes, data nodes, and other [NDB](https://dev.mysql.com/doc/refman/8.0/en/mysql-cluster.html) Cluster programs to be built; it also causes  $mysqld$  to be compiled with  $NDB$  storage engine support. This option (or, prior to NDB 8.0.31, [WITH\\_NDBCLUSTER](https://dev.mysql.com/doc/refman/8.0/en/source-configuration-options.html#option_cmake_with_ndbcluster)) is required when building NDB Cluster.

## **Important**

The [WITH\\_NDB\\_JAVA](https://dev.mysql.com/doc/refman/8.0/en/source-configuration-options.html#option_cmake_with_ndb_java) option is enabled by default. This means that, by default, If CMake cannot find the location of Java on your system, the configuration process fails; if you do not wish to enable Java and ClusterJ support, you must indicate this explicitly by configuring the build using -DWITH\_NDB\_JAVA=OFF. Use WITH CLASSPATH to provide the Java classpath if needed.

For more information about CMake options specific to building NDB Cluster, see [CMake Options for](https://dev.mysql.com/doc/refman/8.0/en/source-configuration-options.html#cmake-mysql-cluster-options) [Compiling NDB Cluster.](https://dev.mysql.com/doc/refman/8.0/en/source-configuration-options.html#cmake-mysql-cluster-options)

After you have run make  $\&&\&&$  make install (or your system's equivalent), the result is similar to what is obtained by unpacking a precompiled binary to the same location.

**Management nodes.** When building from source and running the default make install, the management server and management client binaries ([ndb\\_mgmd](#page-356-0) and [ndb\\_mgm](#page-367-0)) can be found in / usr/local/mysql/bin. Only ndb mgmd is required to be present on a management node host; however, it is also a good idea to have ndb mgm present on the same host machine. Neither of these executables requires a specific location on the host machine's file system.

**Data nodes.** The only executable required on a data node host is the data node binary [ndbd](#page-338-0) or [ndbmtd](#page-355-0). (mysqld, for example, does not have to be present on the host machine.) By default, when building from source, this file is placed in the directory /usr/local/mysql/bin. For installing on multiple data node hosts, only [ndbd](#page-338-0) or [ndbmtd](#page-355-0) need be copied to the other host machine or machines. (This assumes that all data node hosts use the same architecture and operating system; otherwise you may need to compile separately for each different platform.) The data node binary need not be in any particular location on the host's file system, as long as the location is known.

When compiling NDB Cluster from source, no special options are required for building multithreaded data node binaries. Configuring the build with [NDB](https://dev.mysql.com/doc/refman/8.0/en/mysql-cluster.html) storage engine support causes [ndbmtd](#page-355-0) to be built automatically; make install places the [ndbmtd](#page-355-0) binary in the installation bin directory along with mysqld, [ndbd](#page-338-0), and [ndb\\_mgm](#page-367-0).

**SQL nodes.** If you compile MySQL with clustering support, and perform the default installation (using make install as the system root user), mysqld is placed in /usr/local/mysql/bin. Follow the steps given in [Installing MySQL from Source](https://dev.mysql.com/doc/refman/8.0/en/source-installation.html) to make mysqld ready for use. If you want to run multiple SQL nodes, you can use a copy of the same  $mysqld$  executable and its associated support files on several machines. The easiest way to do this is to copy the entire /usr/local/ mysql directory and all directories and files contained within it to the other SQL node host or hosts, then repeat the steps from [Installing MySQL from Source](https://dev.mysql.com/doc/refman/8.0/en/source-installation.html) on each machine. If you configure the build with a nondefault PREFIX option, you must adjust the directory accordingly.

In [Section 3.3, "Initial Configuration of NDB Cluster"](#page-93-0), we create configuration files for all of the nodes in our example NDB Cluster.

## <span id="page-83-0"></span>**3.1.5 Deploying NDB Cluster with Docker Containers**

## **Downloading a MySQL NDB Cluster Docker Image**

Downloading the Docker image in a separate step is not strictly necessary; however, performing this step before you create your Docker containers ensures your local image is up to date. To download the MySQL NDB Cluster Community Edition image from the [Oracle Container Registry \(OCR\),](https://container-registry.oracle.com/) run this command:

**docker pull container-registry.oracle.com/mysql/community-cluster:tag**

The  $tag$  is the label for the image version you want to pull (for example,  $7.5, 7.6, 8.0$ , or latest). If **:tag** is omitted, the latest label is used, and the image for the latest GA version of MySQL NDB Cluster is downloaded.

You can list downloaded Docker images with this command:

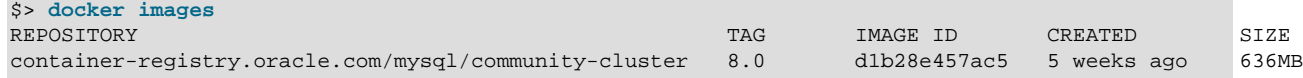

To download the MySQL Commercial Cluster image from the OCR, you need to first accept the license agreement . Follow these steps:

- Visit the OCR at<https://container-registry.oracle.com/> and choose **MySQL**.
- Under the list of MySQL repositories, choose commercial-cluster.
- If you have not signed in to the OCR yet, click the **Sign in** button on the right of the page, and then enter your Oracle account credentials when prompted to.
- Follow the instructions on the right of the page to accept the license agreement.

Download the Docker image for MySQL Commercial Cluster from the OCR with this command:

**docker pull container-registry.oracle.com/mysql/commercial-cluster:tag**

## **Starting a MySQL Cluster Using Default Configuration**

First, create an internal Docker network named cluster for the containers to communicate with each other:

**docker network create cluster --subnet=192.168.0.0/16**

Then, start the management node:

docker run -d --net=cluster --name=management1 --ip=192.168.0.2 container-registry.oracle.com/mysql/communi

Next, start the two data nodes

docker run -d --net=cluster --name=ndb1 --ip=192.168.0.3 container-registry.oracle.com/mysql/community-

docker run -d --net=cluster --name=ndb2 --ip=192.168.0.4 container-registry.oracle.com/mysql/community-

Finally, start the MySQL server node:

docker run -d --net=cluster --name=mysql1 --ip=192.168.0.10 -e MYSQL\_RANDOM\_ROOT\_PASSWORD=true containe

The server is then initialized with a randomized password, which needs to be changed. Fetch the password from the log:

**docker logs mysql1 2>&1 | grep PASSWORD**

If no password is returned by the command, the server has not finished initializing yet. Wait a while and try again. Once you get the password, change it by logging into the server with the  $mysgl$  client:

**docker exec -it mysql1 mysql -uroot -p**

Once you are on the server, change the root password with the following statement:

mysql> **ALTER USER 'root'@'localhost' IDENTIFIED BY 'password';**

Finally, start a container with an interactive management client  $\text{ndb}_\text{mgm}$  to monitor the cluster:

```
$> docker run -it --net=cluster container-registry.oracle.com/mysql/community-cluster ndb_mgm
[Entrypoint] MySQL Docker Image 8.0.37-1.2.10-cluster
[Entrypoint] Starting ndb_mgm
-- NDB Cluster -- Management Client --
```
Run the [SHOW](#page-540-0) command to print the cluster's status. You should see the following:

```
ndb_mgm> SHOW
Connected to Management Server at: 192.168.0.2:1186
Cluster Configuration
---------------------
[ndbd(NDB)] 2 node(s)
id=2 @192.168.0.3 (mysql-8.0.37-ndb-8.0.37, Nodegroup: 0, *)
id=3 @192.168.0.4 (mysql-8.0.37-ndb-8.0.37, Nodegroup: 0)
[ndb_mgmd(MGM)] 1 node(s)
id=1 @192.168.0.2 (mysql-8.0.37-ndb-8.0.37)
[mysqld(API)] 1 node(s)
id=4 @192.168.0.10 (mysql-8.0.37-ndb-8.0.37)
```
## **Customizing MySQL Cluster**

The default MySQL NDB Cluster image includes two configuration files, which are also available in the [GitHub repository for MySQL NDB Cluster](https://github.com/mysql/mysql-docker/tree/mysql-cluster)

- /etc/my.cnf
- /etc/mysql-cluster.cnf

To change the cluster (for instance, adding more nodes or changing the network setup), these files must be updated. For more information, see [Section 4.3, "NDB Cluster Configuration Files"](#page-129-0). To use custom configuration files when starting the container, use the  $-v$  flag to load external files. For example (enter the whole command on the same line):

```
$> docker run -d --net=cluster --name=management1 \
       --ip=192.168.0.2 -v /etc/my.cnf:/etc/my.cnf -v \ 
       /etc/mysql-cluster.cnf:/etc/mysql-cluster.cnf \
       container-registry.oracle.com/mysql/community-cluster ndb_mgmd
```
## <span id="page-84-0"></span>**3.2 Installing NDB Cluster on Windows**

This section describes installation procedures for NDB Cluster on Windows hosts. NDB Cluster 8.0 binaries for Windows can be obtained from [https://dev.mysql.com/downloads/cluster/.](https://dev.mysql.com/downloads/cluster/) For information about installing NDB Cluster on Windows from a binary release provided by Oracle, see [Section 3.2.1,](#page-85-0) ["Installing NDB Cluster on Windows from a Binary Release"](#page-85-0).

It is also possible to compile and install NDB Cluster from source on Windows using Microsoft Visual Studio. For more information, see [Section 3.2.2, "Compiling and Installing NDB Cluster from Source on](#page-88-0) [Windows".](#page-88-0)

# <span id="page-85-0"></span>**3.2.1 Installing NDB Cluster on Windows from a Binary Release**

This section describes a basic installation of NDB Cluster on Windows using a binary "no-install" NDB Cluster release provided by Oracle, using the same 4-node setup outlined in the beginning of this section (see Chapter 3, [NDB Cluster Installation](#page-72-0)), as shown in the following table:

| <b>Node</b>                            | <b>IP Address</b> |
|----------------------------------------|-------------------|
| Management node (mgmd)                 | 198.51.100.10     |
| $ \textsf{SQL node}(\textsf{mysgld}) $ | 198.51.100.20     |
| Data node "A" (ndbd)                   | 198.51.100.30     |
| Data node "B" (ndbd)                   | 198.51.100.40     |

**Table 3.3 Network addresses of nodes in example cluster**

As on other platforms, the NDB Cluster host computer running an SQL node must have installed on it a MySQL Server binary ( $myzqld,exe$ ). You should also have the MySQL client  $(myzq1,exe)$  on this host. For management nodes and data nodes, it is not necessary to install the MySQL Server binary; however, each management node requires the management server daemon ( $ndb$  mgmd.exe); each data node requires the data node daemon ([ndbd.exe](#page-338-0) or [ndbmtd.exe](#page-355-0)). For this example, we refer to [ndbd.exe](#page-338-0) as the data node executable, but you can install [ndbmtd.exe](#page-355-0), the multithreaded version of this program, instead, in exactly the same way. You should also install the management client ( $ndb_mgm,exe$ ) on the management server host. This section covers the steps necessary to install the correct Windows binaries for each type of NDB Cluster node.

## **Note**

As with other Windows programs, NDB Cluster executables are named with the .exe file extension. However, it is not necessary to include the .exe extension when invoking these programs from the command line. Therefore, we often simply refer to these programs in this documentation as  $mysqld$ . mysql, [ndb\\_mgmd](#page-356-0), and so on. You should understand that, whether we refer (for example) to  $mysqld$  or  $mysqld$ .exe, either name means the same thing (the MySQL Server program).

For setting up an NDB Cluster using Oracles's no-install binaries, the first step in the installation process is to download the latest NDB Cluster Windows ZIP binary archive from [https://dev.mysql.com/](https://dev.mysql.com/downloads/cluster/) [downloads/cluster/.](https://dev.mysql.com/downloads/cluster/) This archive has a filename of the mysql-cluster-qpl-ver-winarch.zip, where  $ver$  is the NDB storage engine version (such as  $8.0.37$ ), and  $arch$  is the architecture (32) for 32-bit binaries, and 64 for 64-bit binaries). For example, the NDB Cluster 8.0.37 archive for 64-bit Windows systems is named  $mysql-cluster-qpl-8.0.37-win64.zip.$ 

You can run 32-bit NDB Cluster binaries on both 32-bit and 64-bit versions of Windows; however, 64 bit NDB Cluster binaries can be used only on 64-bit versions of Windows. If you are using a 32-bit version of Windows on a computer that has a 64-bit CPU, then you must use the 32-bit NDB Cluster binaries.

To minimize the number of files that need to be downloaded from the Internet or copied between machines, we start with the computer where you intend to run the SQL node.

**SQL node.** We assume that you have placed a copy of the archive in the directory C: \Documents and Settings\username\My Documents\Downloads on the computer having the IP address 198.51.100.20, where username is the name of the current user. (You can obtain this name using

ECHO %USERNAME% on the command line.) To install and run NDB Cluster executables as Windows services, this user should be a member of the Administrators group.

Extract all the files from the archive. The Extraction Wizard integrated with Windows Explorer is adequate for this task. (If you use a different archive program, be sure that it extracts all files and directories from the archive, and that it preserves the archive's directory structure.) When you are asked for a destination directory, enter  $C:\setminus$ , which causes the Extraction Wizard to extract the archive to the directory  $C:\w{sql-cluster-qpl-ver-winarch}$ . Rename this directory to  $C:\w{sql}.$ 

It is possible to install the NDB Cluster binaries to directories other than  $C:\mbox{supsgl\binom{1}{1}}$ ; however, if you do so, you must modify the paths shown in this procedure accordingly. In particular, if the MySQL Server (SQL node) binary is installed to a location other than  $C:\w{ysql}$  or  $C:\PP{egram \; Files}$ \MySQL\MySQL Server 8.0, or if the SQL node's data directory is in a location other than C: \mysql\data or C:\Program Files\MySQL\MySQL Server 8.0\data, extra configuration options must be used on the command line or added to the my.ini or my.cnf file when starting the SQL node. For more information about configuring a MySQL Server to run in a nonstandard location, see [Installing MySQL on Microsoft Windows Using a](https://dev.mysql.com/doc/refman/8.0/en/windows-install-archive.html) noinstall ZIP Archive.

For a MySQL Server with NDB Cluster support to run as part of an NDB Cluster, it must be started with the options [--ndbcluster](#page-257-0) and [--ndb-connectstring](#page-260-0). While you can specify these options on the command line, it is usually more convenient to place them in an option file. To do this, create a new text file in Notepad or another text editor. Enter the following configuration information into this file:

[mysqld] # Options for mysqld process: ndbcluster # run NDB storage engine ndb-connectstring=198.51.100.10 # location of management server

You can add other options used by this MySQL Server if desired (see [Creating an Option File](https://dev.mysql.com/doc/refman/8.0/en/windows-create-option-file.html)), but the file must contain the options shown, at a minimum. Save this file as  $C:\max_{s\in\mathcal{S}}\mathbb{N}_{\text{max}}$ , ini. This completes the installation and setup for the SQL node.

**Data nodes.** An NDB Cluster data node on a Windows host requires only a single executable, one of either [ndbd.exe](#page-338-0) or [ndbmtd.exe](#page-355-0). For this example, we assume that you are using ndbd.exe, but the same instructions apply when using [ndbmtd.exe](#page-355-0). On each computer where you wish to run a data node (the computers having the IP addresses 198.51.100.30 and 198.51.100.40), create the directories C:\mysql, C:\mysql\bin, and C:\mysql\cluster-data; then, on the computer where you downloaded and extracted the  $no{\text -}install$  archive, locate  $ndbd$ .exe in the C: $\frac{1}{mysq}$ \bin directory. Copy this file to the C:\mysql\bin directory on each of the two data node hosts.

To function as part of an NDB Cluster, each data node must be given the address or hostname of the management server. You can supply this information on the command line using the  $-\text{ndb}$ [connectstring](#page-385-0) or  $-c$  option when starting each data node process. However, it is usually preferable to put this information in an option file. To do this, create a new text file in Notepad or another text editor and enter the following text:

[mysql\_cluster] # Options for data node process: ndb-connectstring=198.51.100.10 # location of management server

Save this file as C:\mysql\my.ini on the data node host. Create another text file containing the same information and save it on as  $C:mysq1\mu y$ . ini on the other data node host, or copy the my.ini file from the first data node host to the second one, making sure to place the copy in the second data node's  $C:\wedge \text{mysql}$  directory. Both data node hosts are now ready to be used in the NDB Cluster, which leaves only the management node to be installed and configured.

**Management node.** The only executable program required on a computer used for hosting an NDB Cluster management node is the management server program  $\text{ndb}_{\text{mend}}$ .exe. However, in order to administer the NDB Cluster once it has been started, you should also install the NDB Cluster management client program  $mdb_{mqm}$ .exe on the same machine as the management server. Locate these two programs on the machine where you downloaded and extracted the no-install archive;

this should be the directory  $C:\w{sysgl\binom{1}{l}$  on the SQL node host. Create the directory  $C:\w{sysgl}$ \bin on the computer having the IP address 198.51.100.10, then copy both programs to this directory.

You should now create two configuration files for use by ndb\_mgmd.exe:

1. A local configuration file to supply configuration data specific to the management node itself. Typically, this file needs only to supply the location of the NDB Cluster global configuration file (see item 2).

To create this file, start a new text file in Notepad or another text editor, and enter the following information:

[mysql\_cluster] # Options for management node process config-file=C:/mysql/bin/config.ini

Save this file as the text file  $C:\wysql\bin\{my.ini\}$ .

- 2. A global configuration file from which the management node can obtain configuration information governing the NDB Cluster as a whole. At a minimum, this file must contain a section for each node in the NDB Cluster, and the IP addresses or hostnames for the management node and all data nodes (HostName configuration parameter). It is also advisable to include the following additional information:
	- The IP address or hostname of any SQL nodes
	- The data memory and index memory allocated to each data node ([DataMemory](#page-154-0) and [IndexMemory](#page-155-0) configuration parameters)
	- The number of fragment replicas, using the  $NoOFReplicas$  configuration parameter (see [Section 2.2, "NDB Cluster Nodes, Node Groups, Fragment Replicas, and Partitions"\)](#page-17-0)
	- The directory where each data node stores it data and log file, and the directory where the management node keeps its log files (in both cases, the [DataDir](#page-152-0) configuration parameter)

Create a new text file using a text editor such as Notepad, and input the following information:

```
[ndbd default]
# Options affecting ndbd processes on all data nodes:
NoOfReplicas=2 # Number of fragment replicas
DataDir=C:/mysql/cluster-data # Directory for each data node's data files
                                   # Forward slashes used in directory path,
                                  # rather than backslashes. This is correct;
                                   # see Important note in text
DataMemory=80M # Memory allocated to data storage
IndexMemory=18M # Memory allocated to index storage
                  # For DataMemory and IndexMemory, we have used the
                  # default values. Since the "world" database takes up
                  # only about 500KB, this should be more than enough for
                  # this example Cluster setup.
[ndb_mgmd]
# Management process options:
                                  # Hostname or IP address of management node
DataDir=C:/mysql/bin/cluster-logs # Directory for management node log files
[ndbd]
# Options for data node "A":
                               # (one [ndbd] section per data node)
HostName=198.51.100.30 # Hostname or IP address
[ndbd]
# Options for data node "B":
                              # Hostname or IP address
[mysqld]
# SQL node options:
```
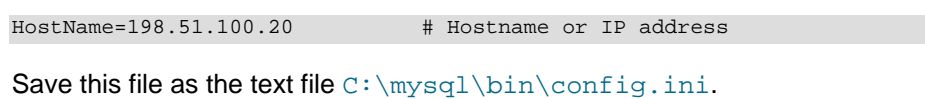

## **Important**

A single backslash character (\) cannot be used when specifying directory paths in program options or configuration files used by NDB Cluster on Windows. Instead, you must either escape each backslash character with a second backslash  $(\setminus)$ , or replace the backslash with a forward slash character (/). For example, the following line from the [ndb\_mgmd] section of an NDB Cluster config.ini file does not work:

```
DataDir=C:\mysql\bin\cluster-logs
```
Instead, you may use either of the following:

```
DataDir=C:\\mysql\\bin\\cluster-logs # Escaped backslashes
```
DataDir=C:/mysql/bin/cluster-logs # Forward slashes

For reasons of brevity and legibility, we recommend that you use forward slashes in directory paths used in NDB Cluster program options and configuration files on Windows.

# <span id="page-88-0"></span>**3.2.2 Compiling and Installing NDB Cluster from Source on Windows**

Oracle provides precompiled NDB Cluster binaries for Windows which should be adequate for most users. However, if you wish, it is also possible to compile NDB Cluster for Windows from source code. The procedure for doing this is almost identical to the procedure used to compile the standard MySQL Server binaries for Windows, and uses the same tools. However, there are two major differences:

- Building MySQL NDB Cluster 8.0 requires using the MySQL Server 8.0 sources. These are available from the MySQL downloads page at<https://dev.mysql.com/downloads/>. The archived source file should have a name similar to  $mysq1-8.0.37.txtqz$ . You can also obtain the sources from GitHub at [https://github.com/mysql/mysql-server.](https://github.com/mysql/mysql-server)
- You must configure the build using the  $WITH$  NDB option in addition to any other build options you wish to use with CMake. [WITH\\_NDBCLUSTER](https://dev.mysql.com/doc/refman/8.0/en/source-configuration-options.html#option_cmake_with_ndbcluster) is also supported for backwards compatibility, but is deprecated as of NDB 8.0.31.

## **Important**

The [WITH\\_NDB\\_JAVA](https://dev.mysql.com/doc/refman/8.0/en/source-configuration-options.html#option_cmake_with_ndb_java) option is enabled by default. This means that, by default, if CMake cannot find the location of Java on your system, the configuration process fails; if you do not wish to enable Java and ClusterJ support, you must indicate this explicitly by configuring the build using -DWITH\_NDB\_JAVA=OFF. (Bug #12379735) Use [WITH\\_CLASSPATH](https://dev.mysql.com/doc/refman/8.0/en/source-configuration-options.html#option_cmake_with_classpath) to provide the Java classpath if needed.

For more information about CMake options specific to building NDB Cluster, see [CMake Options for](https://dev.mysql.com/doc/refman/8.0/en/source-configuration-options.html#cmake-mysql-cluster-options) [Compiling NDB Cluster.](https://dev.mysql.com/doc/refman/8.0/en/source-configuration-options.html#cmake-mysql-cluster-options)

Once the build process is complete, you can create a Zip archive containing the compiled binaries; [Installing MySQL Using a Standard Source Distribution](https://dev.mysql.com/doc/refman/8.0/en/installing-source-distribution.html) provides the commands needed to perform this task on Windows systems. The NDB Cluster binaries can be found in the bin directory of the resulting archive, which is equivalent to the no-install archive, and which can be installed and configured in the same manner. For more information, see [Section 3.2.1, "Installing NDB Cluster on Windows from a](#page-85-0) [Binary Release"](#page-85-0).

## <span id="page-88-1"></span>**3.2.3 Initial Startup of NDB Cluster on Windows**

Once the NDB Cluster executables and needed configuration files are in place, performing an initial start of the cluster is simply a matter of starting the NDB Cluster executables for all nodes in the cluster. Each cluster node process must be started separately, and on the host computer where it resides. The management node should be started first, followed by the data nodes, and then finally by any SQL nodes.

1. On the management node host, issue the following command from the command line to start the management node process. The output should appear similar to what is shown here:

C:\mysql\bin> **ndb\_mgmd** 2010-06-23 07:53:34 [MgmtSrvr] INFO -- NDB Cluster Management Server. mysql-8.0.38-ndb-8.0.38 2010-06-23 07:53:34 [MgmtSrvr] INFO -- Reading cluster configuration from 'config.ini'

The management node process continues to print logging output to the console. This is normal, because the management node is not running as a Windows service. (If you have used NDB Cluster on a Unix-like platform such as Linux, you may notice that the management node's default behavior in this regard on Windows is effectively the opposite of its behavior on Unix systems, where it runs by default as a Unix daemon process. This behavior is also true of NDB Cluster data node processes running on Windows.) For this reason, do not close the window in which [ndb\\_mgmd.exe](#page-356-0) is running; doing so kills the management node process. (See [Section 3.2.4,](#page-91-0) ["Installing NDB Cluster Processes as Windows Services",](#page-91-0) where we show how to install and run NDB Cluster processes as Windows services.)

The required  $-f$  option tells the management node where to find the global configuration file (config.ini). The long form of this option is [--config-file](#page-360-0).

## **Important**

An NDB Cluster management node caches the configuration data that it reads from config.ini; once it has created a configuration cache, it ignores the config.ini file on subsequent starts unless forced to do otherwise. This means that, if the management node fails to start due to an error in this file, you must make the management node re-read  $\text{config.ini}$  after you have corrected any errors in it. You can do this by starting ndb  $mq$ , exe with the  $-$ -reload or  $-$ initial option on the command line. Either of these options works to refresh the configuration cache.

It is not necessary or advisable to use either of these options in the management node's  $mv \cdot int$  file.

2. On each of the data node hosts, run the command shown here to start the data node processes:

```
C:\mysql\bin> ndbd
2010-06-23 07:53:46 [ndbd] INFO -- Configuration fetched from 'localhost:1186', generation: 1
```
In each case, the first line of output from the data node process should resemble what is shown in the preceding example, and is followed by additional lines of logging output. As with the management node process, this is normal, because the data node is not running as a Windows service. For this reason, do not close the console window in which the data node process is running; doing so kills  $ndbd.exe.$  $ndbd.exe.$  (For more information, see [Section 3.2.4, "Installing NDB Cluster](#page-91-0) [Processes as Windows Services".](#page-91-0))

3. Do not start the SQL node yet; it cannot connect to the cluster until the data nodes have finished starting, which may take some time. Instead, in a new console window on the management node host, start the NDB Cluster management client  $ndb$  mgm.exe, which should be in C: $\max d\binom{n}{k}$ on the management node host. (Do not try to re-use the console window where  $\text{ndb}_\text{mgmd.exe}$  is running by typing **CTRL**+**C**, as this kills the management node.) The resulting output should look like this:

C:\mysql\bin> **ndb\_mgm** -- NDB Cluster -- Management Client --

#### ndb\_mgm>

When the prompt  $\text{ndb}_\text{mgm}$  appears, this indicates that the management client is ready to receive NDB Cluster management commands. You can observe the status of the data nodes as they start by entering [ALL STATUS](#page-541-0) at the management client prompt. This command causes a running report of the data nodes's startup sequence, which should look something like this:

```
ndb_mgm> ALL STATUS
Connected to Management Server at: localhost:1186
Node 2: starting (Last completed phase 3) (mysql-8.0.38-ndb-8.0.38)
Node 3: starting (Last completed phase 3) (mysql-8.0.38-ndb-8.0.38)
Node 2: starting (Last completed phase 4) (mysql-8.0.38-ndb-8.0.38)
Node 3: starting (Last completed phase 4) (mysql-8.0.38-ndb-8.0.38)
Node 2: Started (version 8.0.38)
Node 3: Started (version 8.0.38)
```
ndb\_mgm>

## **Note**

Commands issued in the management client are not case-sensitive; we use uppercase as the canonical form of these commands, but you are not required to observe this convention when inputting them into the ndb mgm client. For more information, see [Section 6.1, "Commands in the NDB](#page-536-0) [Cluster Management Client".](#page-536-0)

The output produced by [ALL STATUS](#page-541-0) is likely to vary from what is shown here, according to the speed at which the data nodes are able to start, the release version number of the NDB Cluster software you are using, and other factors. What is significant is that, when you see that both data nodes have started, you are ready to start the SQL node.

You can leave [ndb\\_mgm.exe](#page-367-0) running; it has no negative impact on the performance of the NDB Cluster, and we use it in the next step to verify that the SQL node is connected to the cluster after you have started it.

4. On the computer designated as the SQL node host, open a console window and navigate to the directory where you unpacked the NDB Cluster binaries (if you are following our example, this is  $\text{C}$ : \mysql\bin).

Start the SQL node by invoking  $mysqld$ .exe from the command line, as shown here:

C:\mysql\bin> **mysqld --console**

The [--console](https://dev.mysql.com/doc/refman/8.0/en/server-options.html#option_mysqld_console) option causes logging information to be written to the console, which can be helpful in the event of problems. (Once you are satisfied that the SQL node is running in a satisfactory manner, you can stop it and restart it out without the  $\text{-} \text{-} \text{const}$  e option, so that logging is performed normally.)

In the console window where the management client ( $\text{ndb}_\text{mgm}$ .exe) is running on the management node host, enter the [SHOW](#page-540-0) command, which should produce output similar to what is shown here:

```
ndb_mgm> SHOW
Connected to Management Server at: localhost:1186
Cluster Configuration
 ---------------------
[ndbd(NDR)] 2 node(s)id=2 @198.51.100.30 (Version: 8.0.38-ndb-8.0.38, Nodegroup: 0, *)
id=3 @198.51.100.40 (Version: 8.0.38-ndb-8.0.38, Nodegroup: 0)
[ndb_mgmd(MGM)] 1 node(s)
id=1 @198.51.100.10 (Version: 8.0.38-ndb-8.0.38)
```

```
[mysqld(API)] 1 node(s)
id=4 @198.51.100.20 (Version: 8.0.38-ndb-8.0.38)
```
You can also verify that the SQL node is connected to the NDB Cluster in the  $m_{\text{VSG}}\text{l}$  client (mysql.exe) using the [SHOW ENGINE NDB STATUS](https://dev.mysql.com/doc/refman/8.0/en/show-engine.html#show-engine-ndb-status) statement.

You should now be ready to work with database objects and data using NDB Cluster 's [NDBCLUSTER](https://dev.mysql.com/doc/refman/8.0/en/mysql-cluster.html) storage engine. See [Section 3.5, "NDB Cluster Example with Tables and Data"](#page-95-1), for more information and examples.

You can also install ndb mgmd.exe, [ndbd.exe](#page-338-0), and [ndbmtd.exe](#page-355-0) as Windows services. For information on how to do this, see [Section 3.2.4, "Installing NDB Cluster Processes as Windows](#page-91-0) [Services"\)](#page-91-0).

## <span id="page-91-0"></span>**3.2.4 Installing NDB Cluster Processes as Windows Services**

Once you are satisfied that NDB Cluster is running as desired, you can install the management nodes and data nodes as Windows services, so that these processes are started and stopped automatically whenever Windows is started or stopped. This also makes it possible to control these processes from the command line with the appropriate SC START and SC STOP commands, or using the Windows graphical Services utility. NET START and NET STOP commands can also be used.

Installing programs as Windows services usually must be done using an account that has Administrator rights on the system.

To install the management node as a service on Windows, invoke [ndb\\_mgmd.exe](#page-356-0) from the command line on the machine hosting the management node, using the  $--\text{install}$  option, as shown here:

```
C:\> C:\mysql\bin\ndb_mgmd.exe --install
Installing service 'NDB Cluster Management Server'
  as '"C:\mysql\bin\ndbd.exe" "--service=ndb_mgmd"'
Service successfully installed.
```
### **Important**

When installing an NDB Cluster program as a Windows service, you should always specify the complete path; otherwise the service installation may fail with the error The system cannot find the file specified.

The [--install](#page-362-1) option must be used first, ahead of any other options that might be specified for ndb mgmd.exe. However, it is preferable to specify such options in an options file instead. If your options file is not in one of the default locations as shown in the output of  $\text{ndb}\mod$ .exe [--help](#page-362-2), you can specify the location using the [--config-file](#page-360-0) option.

Now you should be able to start and stop the management server like this:

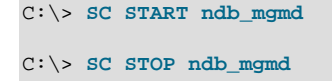

### **Note**

If using NET commands, you can also start or stop the management server as a Windows service using the descriptive name, as shown here:

```
C:\> NET START 'NDB Cluster Management Server'
The NDB Cluster Management Server service is starting.
The NDB Cluster Management Server service was started successfully.
C:\> NET STOP 'NDB Cluster Management Server'
The NDB Cluster Management Server service is stopping..
The NDB Cluster Management Server service was stopped successfully.
```
It is usually simpler to specify a short service name or to permit the default service name to be used when installing the service, and then reference that name when starting or stopping the service. To specify a service name other than  $\text{ndb}_{\text{mend}}$ , append it to the  $\text{-initial}$  option, as shown in this example:

C:\> **C:\mysql\bin\ndb\_mgmd.exe --install=mgmd1** Installing service 'NDB Cluster Management Server' as '"C:\mysql\bin\ndb\_mgmd.exe" "--service=mgmd1"' Service successfully installed.

Now you should be able to start or stop the service using the name you have specified, like this:

C:\> **SC START mgmd1**

C:\> **SC STOP mgmd1**

To remove the management node service, use SC DELETE service name:

C:\> **SC DELETE mgmd1**

Alternatively, invoke  $\text{ndb}_{\text{mend}}$ . exe with the  $\text{-}\text{remove}$  option, as shown here:

```
C:\> C:\mysql\bin\ndb_mgmd.exe --remove
Removing service 'NDB Cluster Management Server'
Service successfully removed.
```
If you installed the service using a service name other than the default, pass the service name as the value of the ndb  $mqmd$ .exe  $-$ -remove option, like this:

C:\> **C:\mysql\bin\ndb\_mgmd.exe --remove=mgmd1** Removing service 'mgmd1' Service successfully removed.

Installation of an NDB Cluster data node process as a Windows service can be done in a similar fashion, using the  $-\text{install}$  option for  $\text{ndbd.}$  exe (or  $\text{ndbmtd.}$  exe), as shown here:

```
C:\> C:\mysql\bin\ndbd.exe --install
Installing service 'NDB Cluster Data Node Daemon' as '"C:\mysql\bin\ndbd.exe" "--service=ndbd"'
Service successfully installed.
```
Now you can start or stop the data node as shown in the following example:

C:\> **SC START ndbd** C:\> **SC STOP ndbd**

To remove the data node service, use SC DELETE service\_name:

C:\> **SC DELETE ndbd**

Alternatively, invoke  $ndbd.exe$  with the  $--remove$  option, as shown here:

```
C:\> C:\mysql\bin\ndbd.exe --remove
Removing service 'NDB Cluster Data Node Daemon'
Service successfully removed.
```
As with [ndb\\_mgmd.exe](#page-356-0) (and mysqld.exe), when installing [ndbd.exe](#page-338-0) as a Windows service, you can also specify a name for the service as the value of  $--\text{install}$ , and then use it when starting or stopping the service, like this:

```
C:\> C:\mysql\bin\ndbd.exe --install=dnode1
Installing service 'dnode1' as '"C:\mysql\bin\ndbd.exe" "--service=dnode1"'
Service successfully installed.
```
C:\> **SC START dnode1**

#### C:\> **SC STOP dnode1**

If you specified a service name when installing the data node service, you can use this name when removing it as well, as shown here:

```
C:\> SC DELETE dnode1
```
Alternatively, you can pass the service name as the value of the  $ndbd.exe -$ remove option, as shown here:

```
C:\> C:\mysql\bin\ndbd.exe --remove=dnode1
Removing service 'dnode1'
Service successfully removed.
```
Installation of the SQL node as a Windows service, starting the service, stopping the service, and removing the service are done in a similar fashion, using  $mysgld$  --install, SC START, SC STOP, and SC DELETE (or mysqld [--remove](https://dev.mysql.com/doc/refman/8.0/en/server-options.html#option_mysqld_remove)). NET commands can also be used to start or stop a service. For additional information, see [Starting MySQL as a Windows Service](https://dev.mysql.com/doc/refman/8.0/en/windows-start-service.html).

# <span id="page-93-0"></span>**3.3 Initial Configuration of NDB Cluster**

In this section, we discuss manual configuration of an installed NDB Cluster by creating and editing configuration files.

For our four-node, four-host NDB Cluster (see [Cluster nodes and host computers](#page-72-1)), it is necessary to write four configuration files, one per node host.

• Each data node or SQL node requires a  $my$ , cnf file that provides two pieces of information: a connection string that tells the node where to find the management node, and a line telling the MySQL server on this host (the machine hosting the data node) to enable the [NDBCLUSTER](https://dev.mysql.com/doc/refman/8.0/en/mysql-cluster.html) storage engine.

For more information on connection strings, see [Section 4.3.3, "NDB Cluster Connection Strings".](#page-136-0)

• The management node needs a  $\text{config.ini}$  file telling it how many fragment replicas to maintain, how much memory to allocate for data and indexes on each data node, where to find the data nodes, where to save data to disk on each data node, and where to find any SQL nodes.

**Configuring the data nodes and SQL nodes.** The my. cnf file needed for the data nodes is fairly simple. The configuration file should be located in the /etc directory and can be edited using any text editor. (Create the file if it does not exist.) For example:

\$> **vi /etc/my.cnf**

## **Note**

We show  $v_i$  being used here to create the file, but any text editor should work just as well.

For each data node and SQL node in our example setup,  $mv$ , cnf should look like this:

```
[mysqld]
# Options for mysqld process:
ndbcluster # run NDB storage engine
[mysql_cluster]
# Options for NDB Cluster processes:
ndb-connectstring=198.51.100.10 # location of management server
```
After entering the preceding information, save this file and exit the text editor. Do this for the machines hosting data node "A", data node "B", and the SQL node.

### **Important**

Once you have started a mysqld process with the ndbcluster and ndbconnectstring parameters in the [mysqld] and [mysql\_cluster] sections of the my. cnf file as shown previously, you cannot execute any [CREATE TABLE](https://dev.mysql.com/doc/refman/8.0/en/create-table.html) or [ALTER TABLE](https://dev.mysql.com/doc/refman/8.0/en/alter-table.html) statements without having actually started the cluster. Otherwise, these statements fail with an error. This is by design.

**Configuring the management node.** The first step in configuring the management node is to create the directory in which the configuration file can be found and then to create the file itself. For example (running as  $root$ ):

```
$> mkdir /var/lib/mysql-cluster
$> cd /var/lib/mysql-cluster
$> vi config.ini
```
For our representative setup, the  $confiq$ , ini file should read as follows:

```
[ndbd default]
# Options affecting ndbd processes on all data nodes:
NoOfReplicas=2 # Number of fragment replicas
                # How much memory to allocate for data storage
[ndb_mgmd]
# Management process options:
HostName=198.51.100.10 # Hostname or IP address of management node
DataDir=/var/lib/mysql-cluster # Directory for management node log files
[ndbd]
# Options for data node "A":
# (one [ndbd] section per data node)<br>HostName=198 51 100 30 # Hostname or IP address
                              # Hostname or IP address
NodeId=2 # Node ID for this data node
DataDir=/usr/local/mysql/data # Directory for this data node's data files
[ndbd]
# Options for data node "B":
HostName=198.51.100.40 # Hostname or IP address
NodeId=3 \# Node ID for this data node
DataDir=/usr/local/mysql/data # Directory for this data node's data files
[mysqld]
# SQL node options:
HostName=198.51.100.20 # Hostname or IP address
                               # (additional mysqld connections can be
                               # specified for this node for various
                               # purposes such as running ndb_restore)
```
## **Note**

The world database can be downloaded from [https://dev.mysql.com/doc/index](https://dev.mysql.com/doc/index-other.html)[other.html.](https://dev.mysql.com/doc/index-other.html)

After all the configuration files have been created and these minimal options have been specified, you are ready to proceed with starting the cluster and verifying that all processes are running. We discuss how this is done in [Section 3.4, "Initial Startup of NDB Cluster"](#page-95-0).

For more detailed information about the available NDB Cluster configuration parameters and their uses, see [Section 4.3, "NDB Cluster Configuration Files",](#page-129-0) and Chapter 4, [Configuration of NDB Cluster](#page-106-0). For configuration of NDB Cluster as relates to making backups, see [Section 6.8.3, "Configuration for](#page-592-0) [NDB Cluster Backups"](#page-592-0).

#### **Note**

The default port for Cluster management nodes is 1186; the default port for data nodes is 2202. However, the cluster can automatically allocate ports for data nodes from those that are already free.

# <span id="page-95-0"></span>**3.4 Initial Startup of NDB Cluster**

Starting the cluster is not very difficult after it has been configured. Each cluster node process must be started separately, and on the host where it resides. The management node should be started first, followed by the data nodes, and then finally by any SQL nodes:

1. On the management host, issue the following command from the system shell to start the management node process:

\$> **ndb\_mgmd --initial -f /var/lib/mysql-cluster/config.ini**

The first time that it is started, [ndb\\_mgmd](#page-356-0) must be told where to find its configuration file, using the  $-f$  or  $--confiq-file$  option. This option requires that  $--initial$  or  $--reload$  also be specified; see [Section 5.4, "ndb\\_mgmd — The NDB Cluster Management Server Daemon"](#page-356-0), for details.

2. On each of the data node hosts, run this command to start the [ndbd](#page-338-0) process:

\$> **ndbd**

3. If you used RPM files to install MySQL on the cluster host where the SQL node is to reside, you can (and should) use the supplied startup script to start the MySQL server process on the SQL node.

If all has gone well, and the cluster has been set up correctly, the cluster should now be operational. You can test this by invoking the [ndb\\_mgm](#page-367-0) management node client. The output should look like that shown here, although you might see some slight differences in the output depending upon the exact version of MySQL that you are using:

```
$> ndb_mgm
-- NDB Cluster -- Management Client --
ndb_mgm> SHOW
Connected to Management Server at: localhost:1186
Cluster Configuration
---------------------
[ndbd(NDR)] 2 node(s)id=2 @198.51.100.30 (Version: 8.0.38-ndb-8.0.38, Nodegroup: 0, *)
id=3 @198.51.100.40 (Version: 8.0.38-ndb-8.0.38, Nodegroup: 0)
[ndb_mgmd(MGM)] 1 node(s)
id=1 @198.51.100.10 (Version: 8.0.38-ndb-8.0.38)
[mysqld(API)] 1 node(s)
id=4 @198.51.100.20 (Version: 8.0.38-ndb-8.0.38)
```
The SQL node is referenced here as  $[mysqld(API)]$ , which reflects the fact that the mysqld process is acting as an NDB Cluster API node.

### **Note**

The IP address shown for a given NDB Cluster SQL or other API node in the output of [SHOW](#page-540-0) is the address used by the SQL or API node to connect to the cluster data nodes, and not to any management node.

You should now be ready to work with databases, tables, and data in NDB Cluster. See [Section 3.5,](#page-95-1) ["NDB Cluster Example with Tables and Data",](#page-95-1) for a brief discussion.

# <span id="page-95-1"></span>**3.5 NDB Cluster Example with Tables and Data**

### **Note**

The information in this section applies to NDB Cluster running on both Unix and Windows platforms.

Working with database tables and data in NDB Cluster is not much different from doing so in standard MySQL. There are two key points to keep in mind:

• For a table to be replicated in the cluster, it must use the [NDBCLUSTER](https://dev.mysql.com/doc/refman/8.0/en/mysql-cluster.html) storage engine. To specify this, use the ENGINE=NDBCLUSTER or ENGINE=NDB option when creating the table:

CREATE TABLE tbl\_name (col\_name column\_definitions) ENGINE=NDBCLUSTER;

Alternatively, for an existing table that uses a different storage engine, use [ALTER TABLE](https://dev.mysql.com/doc/refman/8.0/en/alter-table.html) to change the table to use [NDBCLUSTER](https://dev.mysql.com/doc/refman/8.0/en/mysql-cluster.html):

ALTER TABLE tbl name ENGINE=NDBCLUSTER;

• Every [NDBCLUSTER](https://dev.mysql.com/doc/refman/8.0/en/mysql-cluster.html) table has a primary key. If no primary key is defined by the user when a table is created, the [NDBCLUSTER](https://dev.mysql.com/doc/refman/8.0/en/mysql-cluster.html) storage engine automatically generates a hidden one. Such a key takes up space just as does any other table index. (It is not uncommon to encounter problems due to insufficient memory for accommodating these automatically created indexes.)

If you are importing tables from an existing database using the output of  $mysqldump$ , you can open the SQL script in a text editor and add the ENGINE option to any table creation statements, or replace any existing ENGINE options. Suppose that you have the world sample database on another MySQL server that does not support NDB Cluster, and you want to export the  $\text{City}$  table:

\$> **mysqldump --add-drop-table world City > city\_table.sql**

The resulting city\_table.sql file contains this table creation statement (and the [INSERT](https://dev.mysql.com/doc/refman/8.0/en/insert.html) statements necessary to import the table data):

```
DROP TABLE IF EXISTS `City`;
CREATE TABLE `City` (
   `ID` int(11) NOT NULL auto_increment,
   `Name` char(35) NOT NULL default '',
   `CountryCode` char(3) NOT NULL default '',
   `District` char(20) NOT NULL default '',
   `Population` int(11) NOT NULL default '0',
  PRIMARY KEY (`ID`)
) ENGINE=MyISAM;
INSERT INTO `City` VALUES (1,'Kabul','AFG','Kabol',1780000);
INSERT INTO `City` VALUES (2,'Qandahar','AFG','Qandahar',237500);
INSERT INTO `City` VALUES (3,'Herat','AFG','Herat',186800);
(remaining INSERT statements omitted)
```
You need to make sure that MySQL uses the [NDBCLUSTER](https://dev.mysql.com/doc/refman/8.0/en/mysql-cluster.html) storage engine for this table. There are two ways that this can be accomplished. One of these is to modify the table definition before importing it into the Cluster database. Using the  $\text{City}$  table as an example, modify the ENGINE option of the definition as follows:

```
DROP TABLE IF EXISTS `City`;
CREATE TABLE `City` (
   `ID` int(11) NOT NULL auto_increment,
   `Name` char(35) NOT NULL default '',
   `CountryCode` char(3) NOT NULL default '',
   `District` char(20) NOT NULL default '',
   `Population` int(11) NOT NULL default '0',
  PRIMARY KEY (`ID`)
) ENGINE=NDBCLUSTER;
INSERT INTO `City` VALUES (1,'Kabul','AFG','Kabol',1780000);
INSERT INTO `City` VALUES (2,'Qandahar','AFG','Qandahar',237500);
INSERT INTO `City` VALUES (3,'Herat','AFG','Herat',186800);
(remaining INSERT statements omitted)
```
This must be done for the definition of each table that is to be part of the clustered database. The easiest way to accomplish this is to do a search-and-replace on the file that contains the definitions and replace all instances of TYPE=engine\_name or ENGINE=engine\_name with ENGINE=NDBCLUSTER.

If you do not want to modify the file, you can use the unmodified file to create the tables, and then use [ALTER TABLE](https://dev.mysql.com/doc/refman/8.0/en/alter-table.html) to change their storage engine. The particulars are given later in this section.

Assuming that you have already created a database named world on the SQL node of the cluster, you can then use the  $mysq1$  command-line client to read city table.sql, and create and populate the corresponding table in the usual manner:

\$> **mysql world < city\_table.sql**

It is very important to keep in mind that the preceding command must be executed on the host where the SQL node is running (in this case, on the machine with the IP address 198.51.100.20).

To create a copy of the entire world database on the SQL node, use mysqldump on the noncluster server to export the database to a file named  $wordlssg1$  (for example, in the /tmp directory). Then modify the table definitions as just described and import the file into the SQL node of the cluster like this:

\$> **mysql world < /tmp/world.sql**

If you save the file to a different location, adjust the preceding instructions accordingly.

Running [SELECT](https://dev.mysql.com/doc/refman/8.0/en/select.html) queries on the SQL node is no different from running them on any other instance of a MySQL server. To run queries from the command line, you first need to log in to the MySQL Monitor in the usual way (specify the root password at the Enter password: prompt):

```
$> mysql -u root -p
Enter password:
Welcome to the MySQL monitor. Commands end with i or \gtrsim.
Your MySQL connection id is 1 to server version: 8.0.38-ndb-8.0.38
Type 'help;' or '\h' for help. Type '\c' to clear the buffer.
mysql>
```
We simply use the MySQL server's  $\text{root}$  account and assume that you have followed the standard security precautions for installing a MySQL server, including setting a strong  $\text{root}$  password. For more information, see [Securing the Initial MySQL Account](https://dev.mysql.com/doc/refman/8.0/en/default-privileges.html).

It is worth taking into account that NDB Cluster nodes do not make use of the MySQL privilege system when accessing one another. Setting or changing MySQL user accounts (including the root account) effects only applications that access the SQL node, not interaction between nodes. See [Section 6.20.2,](#page-723-0) ["NDB Cluster and MySQL Privileges",](#page-723-0) for more information.

If you did not modify the ENGINE clauses in the table definitions prior to importing the SQL script, you should run the following statements at this point:

mysql> **USE world;** mysql> **ALTER TABLE City ENGINE=NDBCLUSTER;** mysql> **ALTER TABLE Country ENGINE=NDBCLUSTER;** mysql> **ALTER TABLE CountryLanguage ENGINE=NDBCLUSTER;**

Selecting a database and running a SELECT query against a table in that database is also accomplished in the usual manner, as is exiting the MySQL Monitor:

```
mysql> USE world;
mysql> SELECT Name, Population FROM City ORDER BY Population DESC LIMIT 5;
      +-----------+------------+
| Name | Population
      +-----------+------------+
| Bombay | 10500000 |
 | Seoul | 9981619
 | São Paulo | 9968485
| Shanghai | 9696300 |
| Jakarta | 9604900 |
+-----------+------------+
5 rows in set (0.34 sec)
```

```
mysql> \q
Bye
$>
```
Applications that use MySQL can employ standard APIs to access [NDB](https://dev.mysql.com/doc/refman/8.0/en/mysql-cluster.html) tables. It is important to remember that your application must access the SQL node, and not the management or data nodes. This brief example shows how we might execute the [SELECT](https://dev.mysql.com/doc/refman/8.0/en/select.html) statement just shown by using the PHP 5.X mysqli extension running on a Web server elsewhere on the network:

```
<!DOCTYPE HTML PUBLIC "-//W3C//DTD HTML 4.01 Transitional//EN"
  "http://www.w3.org/TR/html4/loose.dtd">
<html>
<head>
   <meta http-equiv="Content-Type"
           content="text/html; charset=iso-8859-1">
  <title>SIMPLE mysqli SELECT</title>
</head>
<body>
<?php
   # connect to SQL node:
   $link = new mysqli('198.51.100.20', 'root', 'root_password', 'world');
   # parameters for mysqli constructor are:
   # host, user, password, database
   if( mysqli_connect_errno() )
    die("Connect failed: " . mysqli_connect_error());
   $query = "SELECT Name, Population
             FROM City
             ORDER BY Population DESC
             LIMIT 5";
   # if no errors...
   if( $result = $link->query($query) )
   {
?>
<table border="1" width="40%" cellpadding="4" cellspacing ="1">
   <tbody>
  \langle \text{tr} \rangle <th width="10%">City</th>
     <th>Population</th>
  \langletr>
\prec?
     # then display the results...
     while($row = $result->fetch_object())
     printf("<tr>\n <td align=\"center\">%s</td><td>%d</td>\n</tr>\n",
               $row->Name, $row->Population);
?>
  </tbody
</table>
<?
   # ...and verify the number of rows that were retrieved
    printf("<p>Affected rows: %d</p>\n", $link->affected_rows);
 }
   else
    # otherwise, tell us what went wrong
     echo mysqli_error();
   # free the result set and the mysqli connection object
   $result->close();
  $link->close();
?>
</body>
</html>
```
We assume that the process running on the Web server can reach the IP address of the SQL node.

In a similar fashion, you can use the MySQL C API, Perl-DBI, Python-mysql, or MySQL Connectors to perform the tasks of data definition and manipulation just as you would normally with MySQL.

# <span id="page-99-0"></span>**3.6 Safe Shutdown and Restart of NDB Cluster**

To shut down the cluster, enter the following command in a shell on the machine hosting the management node:

\$> **ndb\_mgm -e shutdown**

The  $-e$  option here is used to pass a command to the  $ndb$  mgm client from the shell. The command causes the [ndb\\_mgm](#page-367-0), [ndb\\_mgmd](#page-356-0), and any [ndbd](#page-338-0) or [ndbmtd](#page-355-0) processes to terminate gracefully. Any SQL nodes can be terminated using mysqladmin shutdown and other means. On Windows platforms, assuming that you have installed the SQL node as a Windows service, you can use SC STOP service name **O**r NET STOP service name.

To restart the cluster on Unix platforms, run these commands:

• On the management host (198.51.100.10 in our example setup):

\$> **ndb\_mgmd -f /var/lib/mysql-cluster/config.ini**

• On each of the data node hosts (198.51.100.30 and 198.51.100.40):

\$> **ndbd**

- Use the [ndb\\_mgm](#page-367-0) client to verify that both data nodes have started successfully.
- On the SQL host (198.51.100.20):

\$> **mysqld\_safe &**

On Windows platforms, assuming that you have installed all NDB Cluster processes as Windows services using the default service names (see [Section 3.2.4, "Installing NDB Cluster Processes as](#page-91-0) [Windows Services"](#page-91-0)), you can restart the cluster as follows:

• On the management host (198, 51, 100, 10 in our example setup), execute the following command:

C:\> **SC START ndb\_mgmd**

• On each of the data node hosts (198.51.100.30 and 198.51.100.40), execute the following command:

C:\> **SC START ndbd**

- On the management node host, use the  $\frac{m}{m}$  client to verify that the management node and both data nodes have started successfully (see [Section 3.2.3, "Initial Startup of NDB Cluster on](#page-88-1) [Windows"\)](#page-88-1).
- On the SQL node host (198.51.100.20), execute the following command:

C:\> **SC START mysql**

In a production setting, it is usually not desirable to shut down the cluster completely. In many cases, even when making configuration changes, or performing upgrades to the cluster hardware or software (or both), which require shutting down individual host machines, it is possible to do so without shutting down the cluster as a whole by performing a rolling restart of the cluster. For more information about doing this, see [Section 6.5, "Performing a Rolling Restart of an NDB Cluster"](#page-574-0).

# <span id="page-99-1"></span>**3.7 Upgrading and Downgrading NDB Cluster**

- [Versions Supported for Upgrade to NDB 8.0](#page-100-0)
- [Reverting an NDB Cluster 8.0 Upgrade](#page-100-1)
- [Known Issues When Upgrading or Downgrading NDB Cluster](#page-102-0)

This section provides information about NDB Cluster software and compatibility between different NDB Cluster 8.0 releases with regard to performing upgrades and downgrades. You should already be familiar with installing and configuring NDB Cluster prior to attempting an upgrade or downgrade. See Chapter 4, [Configuration of NDB Cluster](#page-106-0).

## **Important**

Online upgrades and downgrades between minor releases of the NDB storage engine are supported within NDB 8.0. In-place upgrades of the included MySQL Server (SQL node mysqld) are also supported; with multiple SQL nodes, it is possible to keep an SQL application online while individual mysqld processes are restarted. In-place downgrades of the included MySQL Server are not supported (see [Downgrading MySQL\)](https://dev.mysql.com/doc/refman/8.0/en/downgrading.html).

It may be possible in some cases to revert a recent upgrade from one NDB 8.0 minor release version to a later one, and to restore the needed states of any MySQL Server instances running as SQL nodes. Against the event that this becomes desirable or necessary, you are strongly advised to take a complete backup of each SQL node prior to upgrading NDB Cluster. For the same reason, you should also start the  $mysqld$  binaries from the new version with  $$ [ndb-schema-dist-upgrade-allowed=0](#page-287-0), and not allow it to be set back to 1 until you are sure any likelihood of reverting to an older version is past. For more information, see [Reverting an NDB Cluster 8.0 Upgrade.](#page-100-1)

For information about upgrades to NDB 8.0 from versions previous to 8.0, see [Versions Supported for](#page-100-0) [Upgrade to NDB 8.0](#page-100-0).

For information about known issues and problems encountered when upgrading or downgrading NDB 8.0, see [Known Issues When Upgrading or Downgrading NDB Cluster](#page-102-0).

## <span id="page-100-0"></span>**Versions Supported for Upgrade to NDB 8.0**

The following versions of NDB Cluster are supported for upgrades to GA releases of NDB Cluster 8.0 (8.0.19 and later):

- NDB Cluster 7.6: NDB 7.6.4 and later
- NDB Cluster 7.5: NDB 7.5.4 and later
- NDB Cluster 7.4: NDB 7.4.6 and later

To upgrade from a release series previous to NDB 7.4, you must upgrade in stages, first to one of the versions just listed, and then from that version to the latest NDB 8.0 release. In such cases, upgrading to the latest NDB 7.6 release is recommended as the first step. For information about upgrades to NDB 7.6 from previous versions, see [Upgrading and Downgrading NDB 7.6.](https://dev.mysql.com/doc/refman/5.7/en/mysql-cluster-upgrade-downgrade-7-6.html)

## <span id="page-100-1"></span>**Reverting an NDB Cluster 8.0 Upgrade**

Following a recent software upgrade of an NDB Cluster to an NDB 8.0 release, it is possible to revert the NDB software back to the earlier version, provided certain conditions are met before the upgrade, during the time the cluster is running the newer version, and after the NDB Cluster software is reverted to the earlier version. Specifics depend on local conditions; this section provides general information about what should be done at each of the points in the upgrade and rollback process just described.

In most cases, upgrading and downgrading the data nodes can be done without issue, as described elsewhere; see [Section 6.5, "Performing a Rolling Restart of an NDB Cluster"](#page-574-0). (Prior to performing an upgrade or downgrade, you should perform an NDB backup; see [Section 6.8, "Online Backup of NDB](#page-588-0) [Cluster"](#page-588-0), for information about how to do this.) Downgrading SQL nodes online is not supported, due to the following issues:

• mysqld from a version 8.0 release cannot start if it detects a file system from a later version of MySQL.

- In many cases, mysqld cannot open tables that were created or modified by a later version of MySQL.
- In most if not all cases, mysqld cannot read binary log files that were created or modified in a later version of MySQL.

The procedure outlined next provides the basic steps necessary to upgrade a cluster from version  $X$  to version  $Y$  while allowing for a possible future rollback to  $X$ . (The procedure for reverting the upgraded cluster to version  $X$  follows later in this section.) For this purpose, version  $X$  is any NDB 8.0 GA release, or any previous NDB release supported for upgrade to NDB 8.0 (see [Versions Supported for Upgrade](#page-100-0) [to NDB 8.0\)](#page-100-0), and version  $Y$  is an NDB 8.0 release which is later than  $X$ .

- Prior to upgrade: Take backups of NDB  $\chi$  SQL node states. This can be accomplished as one or more of the following:
	- A copy of the version  $X$  SQL node file system in a quiescent state using one or more system tools such as cp, rsync, fwbackups, Amanda, and so forth.

A dump of any version x tables not stored in  $NDE$ . You can generate this dump using mysqldump.

A backup created using MySQL Enterprise Backup; see [MySQL Enterprise Backup Overview,](https://dev.mysql.com/doc/refman/8.0/en/mysql-enterprise-backup.html) for more information.

Backing up the SQL nodes is recommended prior to any upgrade, whether or not you later intend to revert the cluster to the previous NDB version.

• Upgrade to NDB Y: All NDB Y mysqld binaries must be started with  $-$ -ndb-schema[dist-upgrade-allowed=0](#page-287-0) to prevent any automatic schema upgrade. (Once any possibility of a downgrade is past, you can safely change the corresponding system variable ndb\_schema\_dist\_upgrade\_allowed back to 1, the default, in the mysql client.) When each NDB  $Y$  SQL node starts, it connects to the cluster and synchronizes its  $NDE$  table schemas. After this, you can restore MySQL table and state data from backup.

To assure continuity of NDB replication, it is necessary to upgrade the cluster's SQL nodes in such a way that at least one  $m_{\text{VSG}}$  is acting as the replication source at any given point in time during the upgrade. With two SQL nodes  $\overline{A}$  and  $\overline{B}$ , you can do so like this:

- 1. While using SQL node  $B$  as the replication channel, upgrade SQL node A from NDB version X to version Y. This results in a gap in the binary log on  $A$  at epoch  $E1$ .
- 2. After all replication appliers have consumed the binary log from SQL node  $B$  past epoch  $E1$ , switch the replication channel to use SQL node A.
- 3. Upgrade SQL node  $B$  to NDB version Y. This results in a gap in the binary log on  $B$  at epoch  $E2$ .
- 4. After all replication appliers have consumed the binary log from SQL node  $A$  past epoch  $E2$ , you can once again switch the replication channel to use either SQL node as desired.

Do not use [ALTER TABLE](https://dev.mysql.com/doc/refman/8.0/en/alter-table.html) on any existing NDB tables; do not create any new NDB tables which cannot be safely dropped prior to downgrading.

The following procedure shows the basic steps needed to roll back (revert) an NDB Cluster from version x to version y after an upgrade performed as just described. Here, version x is any NDB 8.0 GA release, or any previous NDB release supported for upgrade to NDB 8.0 (see [Versions Supported](#page-100-0) [for Upgrade to NDB 8.0](#page-100-0)); version  $Y$  is an NDB 8.0 release which is later than  $X$ .

• Prior to rollback: Gather any  $mysqld$  state information from the NDB  $Y$  SQL nodes that should be retained. In most cases, you can do this using mysqldump.

After backing up the state data, drop all NDB tables which have been created or altered since the upgrade took place.

Backing up the SQL nodes is always recommended prior to any NDB Cluster software version change.

You must provide a file system compatible with MySQL  $X$  for each mysqld (SQL node). You can use either of the following two methods:

- Create a new, compatible file system state by reinitializing the on-disk state of the version  $X$ SQL node. You can do this by removing the SQL node file system, then running  $mvsqld$ [initialize](https://dev.mysql.com/doc/refman/8.0/en/server-options.html#option_mysqld_initialize).
- Restore a file system that is compatible from a backup taken prior to the upgrade (see [Using](https://dev.mysql.com/doc/refman/8.0/en/using-mysqldump.html) [mysqldump for Backups\)](https://dev.mysql.com/doc/refman/8.0/en/using-mysqldump.html).
- Following  $NDE$  downgrade: After downgrading the data nodes to NDB  $X$ , start the version  $X$  SQL nodes (instances of  $mysqld$ ). Restore or repair any other local state information needed on each SQL node. The MySQLD state can be aligned as necessary with some combination (0 or more) of the following actions:
	- Initialization commands such as mysqld --initialize.
	- Restore any desired or required state information captured from the version  $X$  SQL node.
	- Restore any desired or required state information captured from the version  $Y$  SQL node.
	- Perform cleanup such as deleting stale logs such as binary logs, or relay logs, and removing any time-dependent state which is no longer valid.

As when upgrading, it is necessary when downgrading to maintain continuity of NDB replication to downgrade the cluster's SQL nodes in such a way that at least one  $m_{\text{vsadd}}$  is acting as the replication source at any given point in time during the downgrade process. This can be done in a manner very similar to that described previously for upgrading the SQL nodes. With two SQL nodes  $\overline{A}$  and  $\overline{B}$ , you can maintain binary logging without any gaps during the downgrade like this:

- 1. With SQL node B acting as the replication channel, downgrade SQL node A from NDB version  $Y$ to version  $X$ . This results in a gap in the binary log on  $A$  at epoch  $F1$ .
- 2. After all replication appliers have consumed the binary log from SQL node  $B$  past epoch  $F1$ , switch the replication channel to use SQL node A.
- 3. Downgrade SQL node  $B$  to NDB version  $X$ . This results in a gap in the binary log on  $B$  at epoch  $F2.$
- 4. After all replication appliers have consumed the binary log from SQL node A past epoch  $F2$ , redundancy of binary logging is restored, and you can again use either SQL node as the replication channel as desired.

See also [Section 7.7, "Using Two Replication Channels for NDB Cluster Replication"](#page-748-0).

## <span id="page-102-0"></span>**Known Issues When Upgrading or Downgrading NDB Cluster**

In this section, provide information about issues known to occur when upgrading or downgrading to, from, or between NDB 8.0 releases.

We recommend that you not attempt any schema changes during any NDB Cluster software upgrade or downgrade. Some of the reasons for this are listed here:

- DDL statements on NDB tables are not possible during some phases of data node startup.
- DDL statements on NDB tables may be rejected if any data nodes are stopped during execution: stopping each data node binary (so it can be replaced with a binary from the target version) is required as part of the upgrade or downgrade process.

• DDL statements on NDB tables are not allowed while there are data nodes in the same cluster running different release versions of the NDB Cluster software.

For additional information regarding the rolling restart procedure used to perform an online upgrade or downgrade of the data nodes, see [Section 6.5, "Performing a Rolling Restart of an NDB Cluster"](#page-574-0).

You should be aware of the issues in the following list when you perform an online upgrade between minor versions of NDB 8.0. These issues also apply when upgrading from a previous major version of NDB Cluster to any of the NDB 8.0 releases stated.

- NDB 8.0.22 adds support for IPv6 addressing for management nodes and data nodes in the  $\text{config.}$  ini file. To begin using IPv6 addresses as part of an upgrade, perform the following steps:
	- 1. Perform an upgrade of the cluster to version 8.0.22 or a later version of the NDB Cluster software in the usual manner.
	- 2. Change the addresses used in the config.ini file to IPv6 addresses.
	- 3. Perform a system restart of the cluster.

A known issue on Linux platforms when running NDB 8.0.22 and later was that the operating system kernel was required to provide IPv6 support, even when no IPv6 addresses were in use. This issue is fixed in NDB 8.0.34 and later (Bug #33324817, Bug #33870642).

If you are using an affected version and wish to disable support for IPv6 on the system (because you do not plan to use any IPv6 addresses for NDB Cluster nodes), do so after booting the system, like this:

\$> **sysctl -w net.ipv6.conf.all.disable\_ipv6=1** \$> **sysctl -w net.ipv6.conf.default.disable\_ipv6=1**

(Alternatively, you can add the corresponding lines to /etc/sysctl.conf.) In NDB Cluster 8.0.34 and later, the preceding is not necessary, and you can simply disable IPv6 support in the Linux kernel if you do not want or need it.

• Due to changes in the internal  $mysq1$ .ndb\_schema table, if you upgrade to an NDB 8.0 release prior to 8.0.24, then you are advised to use  $-$ -ndb-schema-dist-upgrade-allowed =  $0$  to avoid unexpected outages (Bug #30876990, Bug #31016905).

In addition, if there is any possibility that you may revert to a previous version of NDB Cluster following an upgrade to a newer version, you must start all  $mysqld}$  processes from the newer version with --ndb-schema-dist-upgrade-allowed = 0 to prevent changes incompatible with the older version from being made to the ndb\_schema table. See [Reverting an NDB Cluster 8.0](#page-100-1) [Upgrade](#page-100-1), for information about how to do this.

- The [EncryptedFileSystem](#page-183-0) configuration parameter, introduced in NDB 8.0.29, could in some cases cause undo log files to be encrypted, even when set explicitly to 0, which could lead to issues when using Disk Data tables and attempting to upgrade or downgrade to NDB 8.0.29. In such cases, you can work around the problem by performing initial restarts of the data nodes as part of the rolling restart process.
- $\bullet$  If you are using multithreaded data nodes ( $ndbmtd$ ) and the  $ThreadConfig$  configuration parameter, you may need to make changes in the value set for this in the config.ini file when upgrading from a previous release to NDB 8.0.30 or later. When upgrading from NDB 8.0.23 or earlier, any usage of main, rep, recv, or ldm threads that was implicit in the earlier version must be explicitly set. When upgrading from NDB 8.0.23 or later to NDB 8.0.30 or later, any usage of  $_{\text{recv}}$ threads must be set explicitly in the ThreadConfig string. In addition, to avoid using main, rep, or 1dm threads in NDB 8.0.30 or later, you must set the thread count for the given type to 0 explicitly.

An example follows.

NDB 8.0.22 and earlier:

- config.ini file contains ThreadConfig=ldm.
- This is interpreted by these versions of NDB as ThreadConfig=main, ldm, recv, rep.
- Required in config.ini to match effect in NDB 8.0.30 or later: ThreadConfig=main, ldm, recv, rep.

NDB 8.0.23—8.0.29:

- config.ini file contains ThreadConfig=ldm.
- This is interpreted by these versions of NDB as ThreadConfig=ldm, recv.
- Required in config.ini to match effect in NDB 8.0.30 or later: ThreadConfig=main={count=0},ldm,recv,rep={count=0}.

For more information, see the description of the [ThreadConfig](#page-224-0) configuration parameter.

Upgrades from previous major versions of NDB Cluster (7.4, 7.5, 7.6) to NDB 8.0 are supported; see [Versions Supported for Upgrade to NDB 8.0](#page-100-0), for specific versions. Such upgrades are subject to the issues listed here:

- In NDB 8.0, the default value for  $log\_bin$  is 1, a change from earlier releases. In addition, as of NDB 8.0.16, the default value for  $\text{ndb\_log\_bin}$  changed from 1 to 0, which means that ndb log bin must be set explicitly to 1 to enable binary logging in this and later versions.
- Distributed privileges shared between MySQL servers as implemented in prior release series (see [Distributed Privileges Using Shared Grant Tables\)](https://dev.mysql.com/doc/refman/5.7/en/mysql-cluster-privilege-distribution.html) are not supported in NDB Cluster 8.0. When started, the mysqld supplied with NDB 8.0 and later checks for the existence of any grant tables which use the NDB storage engine; if it finds any, it creates local copies ("shadow tables") of these using InnoDB. This is true for each MySQL server connected to NDB Cluster. After this has been performed on all MySQL servers acting as NDB Cluster SQL nodes, the NDB grant tables may be safely removed using the ndb  $\text{drop\_table}$  utility supplied with the NDB Cluster distribution, like this:

ndb\_drop\_table -d mysql user db columns\_priv tables\_priv proxies\_priv procs\_priv

It is safe to retain the NDB grant tables, but they are not used for access control and are effectively ignored.

For more information about the MySQL privileges system used in NDB 8.0, see [Section 6.13,](#page-606-0) ["Privilege Synchronization and NDB\\_STORED\\_USER",](#page-606-0) as well as [Grant Tables.](https://dev.mysql.com/doc/refman/8.0/en/grant-tables.html)

• It is necessary to restart all data nodes with  $--initial$  when upgrading any release prior to NDB 7.6 to any NDB 8.0 release. This is due to the addition of support for increased numbers of nodes in NDB 8.0.

Issues encountered when trying to downgrade from NDB 8.0 to a previous major version can be found in the following list:

• Tables created in NDB 8.0 are not backwards compatible with NDB 7.6 and earlier releases due to a change in usage of the extra metadata property implemented by NDB tables to provide full support for the MySQL data dictionary. This means that it is necessary to take extra steps to preserve any desired state information from the cluster's SQL nodes prior to the downgrade, and then to restore it afterwards.

More specifically, online downgrades of the NDBCLUSTER storage engine—that is, of the data nodes —are supported, but SQL nodes cannot be downgraded online. This is because a MySQL Server (mysqld) of a given MySQL 8.0 or earlier version cannot use system files from a (later) 8.0 version, and cannot open tables that were created in the later version. It may be possible to roll back a cluster that has recently been upgraded from a previous NDB release; see [Reverting an NDB Cluster 8.0](#page-100-1) [Upgrade](#page-100-1), for information regarding when and how this can be done.

For additional information relating to these issues, see [Changes in NDB table extra metadata;](#page-24-0) see also [MySQL Data Dictionary.](https://dev.mysql.com/doc/refman/8.0/en/data-dictionary.html)

• In NDB 8.0, the binary configuration file format has been enhanced to provide support for greater numbers of nodes than in previous versions. The new format is not accessible to nodes running older versions of NDB, although newer management servers can detect older nodes and communicate with them using the appropriate format.

While upgrades to NDB 8.0 should not be problematic in this regard, older management servers cannot read the newer binary configuration file format, so that some manual intervention is required when downgrading from NDB 8.0 to a previous major version. When performing such a downgrade, it is necessary to remove any cached binary configuration files prior to starting the management using the older NDB software version, and to have the plaintext configuration file available for the management server to read. Alternatively, you can start the older management server using the  $-$ initial option (again, it is necessary to have the config.ini available). If the cluster uses multiple management servers, one of these two things must be done for each management server binary.

Also in connection with support for increased numbers of nodes, and due to incompatible changes implemented in NDB 8.0 in the data node LCP Sysfile, it is necessary, when performing an online downgrade from NDB 8.0 to a prior major version, to restart all data nodes using the  $\text{-initial}$ option.

- Online downgrades of clusters running more than 48 data nodes, or with data nodes using node IDs greater than 48, to earlier NDB Cluster releases from NDB 8.0 are not supported. It is necessary in such cases to reduce the number of data nodes, to change the configurations for all data nodes such that they use node IDs less than or equal to 48, or both, as required not to exceed the old maximums.
- If you are downgrading from NDB 8.0 to NDB 7.5 or NDB 7.4, you must set an explicit value for [IndexMemory](#page-155-0) in the cluster configuration file if none is already present. This is because NDB 8.0 does not use this parameter (which was removed in NDB 7.6) and sets it to 0 by default, whereas it is required in NDB 7.5 and NDB 7.4, in both of which the cluster refuses to start with  $\text{Invalid}$ configuration received from Management Server... if IndexMemory is not set to a nonzero value.

Setting IndexMemory is *not* required for downgrades from NDB 8.0 to NDB 7.6.

# <span id="page-105-0"></span>**3.8 The NDB Cluster Auto-Installer (NO LONGER SUPPORTED)**

## **Note**

This feature has been removed from NDB Cluster, and is no longer supported. See [Section 2.4, "What is New in MySQL NDB Cluster 8.0",](#page-21-0) for more information.

The web-based graphical configuration installer (Auto-Installer) was removed in NDB 8.0.23, and is no longer included as part of the NDB Cluster distribution.

# <span id="page-106-0"></span>Chapter 4 Configuration of NDB Cluster

# **Table of Contents**

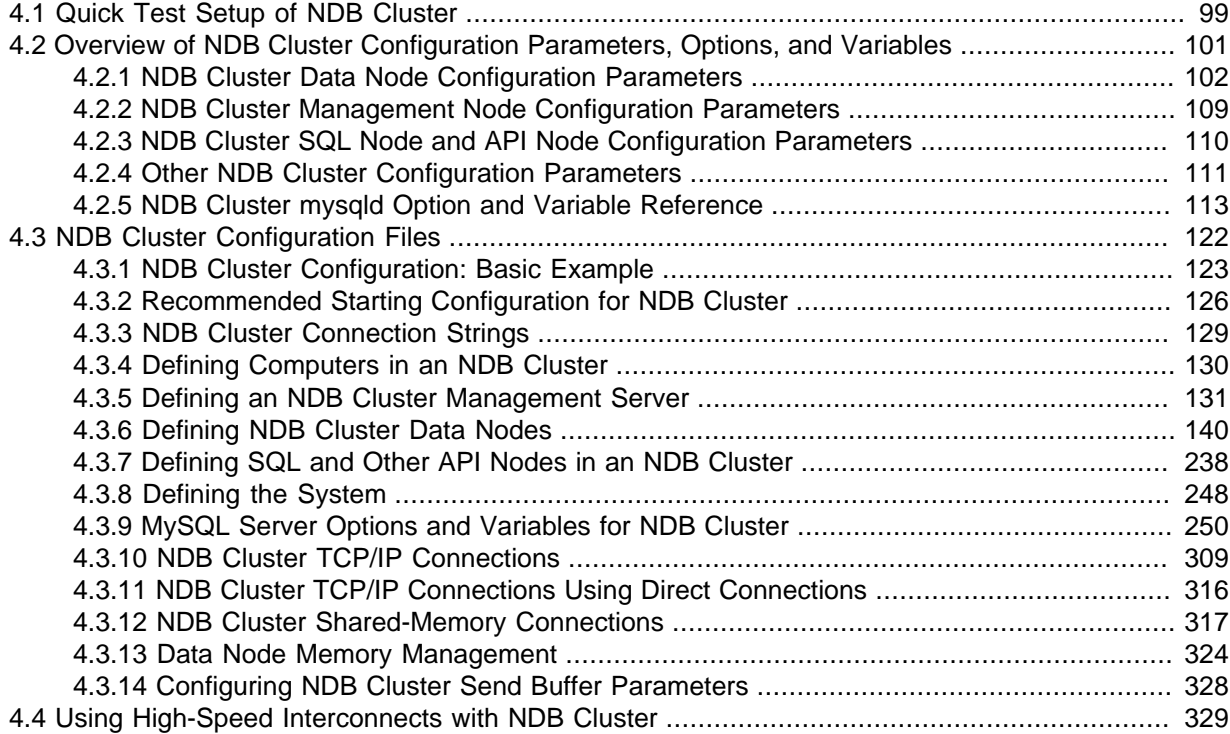

A MySQL server that is part of an NDB Cluster differs in one chief respect from a normal (nonclustered) MySQL server, in that it employs the [NDB](https://dev.mysql.com/doc/refman/8.0/en/mysql-cluster.html) storage engine. This engine is also referred to sometimes as [NDBCLUSTER](https://dev.mysql.com/doc/refman/8.0/en/mysql-cluster.html), although NDB is preferred.

To avoid unnecessary allocation of resources, the server is configured by default with the [NDB](https://dev.mysql.com/doc/refman/8.0/en/mysql-cluster.html) storage engine disabled. To enable  $NDE$ , you must modify the server's  $my$ . cnf configuration file, or start the server with the [--ndbcluster](#page-257-0) option.

This MySQL server is a part of the cluster, so it also must know how to access a management node to obtain the cluster configuration data. The default behavior is to look for the management node on localhost. However, should you need to specify that its location is elsewhere, this can be done in my.cnf, or with the mysql client. Before the [NDB](https://dev.mysql.com/doc/refman/8.0/en/mysql-cluster.html) storage engine can be used, at least one management node must be operational, as well as any desired data nodes.

For more information about [--ndbcluster](#page-257-0) and other mysqld options specific to NDB Cluster, see [Section 4.3.9.1, "MySQL Server Options for NDB Cluster".](#page-257-2)

For general information about installing NDB Cluster, see Chapter 3, [NDB Cluster Installation](#page-72-0).

# <span id="page-106-1"></span>**4.1 Quick Test Setup of NDB Cluster**

To familiarize you with the basics, we describe the simplest possible configuration for a functional NDB Cluster. After this, you should be able to design your desired setup from the information provided in the other relevant sections of this chapter.

First, you need to create a configuration directory such as  $/var/lib/mysgl-cluster$ , by executing the following command as the system  $root$  user:

\$> **mkdir /var/lib/mysql-cluster**

In this directory, create a file named  $\text{config.ini}$  that contains the following information. Substitute appropriate values for HostName and DataDir as necessary for your system.

```
# file "config.ini" - showing minimal setup consisting of 1 data node,
# 1 management server, and 3 MySQL servers.
# The empty default sections are not required, and are shown only for
# the sake of completeness.
# Data nodes must provide a hostname but MySQL Servers are not required
# to do so.
# If you do not know the hostname for your machine, use localhost.
# The DataDir parameter also has a default value, but it is recommended to
# set it explicitly.
# [api] and [mgm] are aliases for [mysqld] and [ndb_mgmd], respectively.
[ndbd default]
NoOfReplicas= 1
[mysqld default]
[ndb_mgmd default]
[tcp default]
[ndb mgmd]
HostName= myhost.example.com
[ndbd]
HostName= myhost.example.com
DataDir= /var/lib/mysql-cluster
[mysqld]
[mysqld]
[mysqld]
```
You can now start the [ndb\\_mgmd](#page-356-0) management server. By default, it attempts to read the config.ini file in its current working directory, so change location into the directory where the file is located and then invoke [ndb\\_mgmd](#page-356-0):

```
$> cd /var/lib/mysql-cluster
$> ndb_mgmd
```
Then start a single data node by running [ndbd](#page-338-0):

#### \$> **ndbd**

By default, [ndbd](#page-338-0) looks for the management server at localhost on port 1186.

#### **Note**

If you have installed MySQL from a binary tarball, you must to specify the path of the ndb mgmd and [ndbd](#page-338-0) servers explicitly. (Normally, these can be found in /usr/local/mysql/bin.)

Finally, change location to the MySQL data directory (usually /var/lib/mysql or /usr/local/ mysql/data), and make sure that the my.cnf file contains the option necessary to enable the NDB storage engine:

[mysqld] ndbcluster

You can now start the MySQL server as usual:

\$> **mysqld\_safe --user=mysql &**

Wait a moment to make sure the MySQL server is running properly. If you see the notice  $m_y$  sql ended, check the server's .err file to find out what went wrong.

If all has gone well so far, you now can start using the cluster. Connect to the server and verify that the [NDBCLUSTER](https://dev.mysql.com/doc/refman/8.0/en/mysql-cluster.html) storage engine is enabled:

\$> **mysql**
```
Welcome to the MySQL monitor. Commands end with ; or \qquadq.
Your MySQL connection id is 1 to server version: 8.0.39
Type 'help;' or '\h' for help. Type '\c' to clear the buffer.
mysql> SHOW ENGINES\G
...
*************************** 12. row ***************************
Engine: NDBCLUSTER
Support: YES
Comment: Clustered, fault-tolerant, memory-based tables
         **************** 13. row ******
Engine: NDB
Support: YES
Comment: Alias for NDBCLUSTER
...
```
The row numbers shown in the preceding example output may be different from those shown on your system, depending upon how your server is configured.

Try to create an [NDBCLUSTER](https://dev.mysql.com/doc/refman/8.0/en/mysql-cluster.html) table:

```
$> mysql
mysql> USE test;
Database changed
mysql> CREATE TABLE ctest (i INT) ENGINE=NDBCLUSTER;
Query OK, 0 rows affected (0.09 sec)
mysql> SHOW CREATE TABLE ctest \G
               *************************** 1. row ***************************
       Table: ctest
Create Table: CREATE TABLE `ctest` (
  `i` int(11) default NULL
) ENGINE=ndbcluster DEFAULT CHARSET=utf8mb4 COLLATE=utf8mb4_0900_ai_ci
1 row in set (0.00 sec)
```
To check that your nodes were set up properly, start the management client:

#### \$> **ndb\_mgm**

Use the SHOW command from within the management client to obtain a report on the cluster's status:

```
ndb_mgm> SHOW
Cluster Configuration
---------------------
[ndbd(NDB)] 1 node(s)id=2 @127.0.0.1 (Version: 8.0.38-ndb-8.0.38, Nodegroup: 0, *)
[ndb \text{ mqmd}(MGM)] 1 \text{ node}(s)id=1 @127.0.0.1 (Version: 8.0.38-ndb-8.0.38)
[mysqld(API)] 3 node(s)
id=3 @127.0.0.1 (Version: 8.0.38-ndb-8.0.38)
id=4 (not connected, accepting connect from any host)
id=5 (not connected, accepting connect from any host)
```
At this point, you have successfully set up a working NDB Cluster . You can now store data in the cluster by using any table created with ENGINE=NDBCLUSTER or its alias ENGINE=NDB.

# **4.2 Overview of NDB Cluster Configuration Parameters, Options, and Variables**

The next several sections provide summary tables of NDB Cluster node configuration parameters used in the  $\text{config.ini}$  file to govern various aspects of node behavior, as well as of options and variables read by  $m\nu$ sqld from a  $m\nu$ , cnf file or from the command line when run as an NDB Cluster process. Each of the node parameter tables lists the parameters for a given type (ndbd, ndb\_mgmd, mysqld,

computer, tcp, or shm). All tables include the data type for the parameter, option, or variable, as well as its default, minimum, and maximum values as applicable.

**Considerations when restarting nodes.** For node parameters, these tables also indicate what type of restart is required (node restart or system restart)—and whether the restart must be done with  $-$ initial—to change the value of a given configuration parameter. When performing a node restart or an initial node restart, all of the cluster's data nodes must be restarted in turn (also referred to as a rolling restart). It is possible to update cluster configuration parameters marked as node online—that is, without shutting down the cluster—in this fashion. An initial node restart requires restarting each [ndbd](#page-338-0) process with the --initial option.

A system restart requires a complete shutdown and restart of the entire cluster. An initial system restart requires taking a backup of the cluster, wiping the cluster file system after shutdown, and then restoring from the backup following the restart.

In any cluster restart, all of the cluster's management servers must be restarted for them to read the updated configuration parameter values.

### **Important**

Values for numeric cluster parameters can generally be increased without any problems, although it is advisable to do so progressively, making such adjustments in relatively small increments. Many of these can be increased online, using a rolling restart.

However, decreasing the values of such parameters—whether this is done using a node restart, node initial restart, or even a complete system restart of the cluster—is not to be undertaken lightly; it is recommended that you do so only after careful planning and testing. This is especially true with regard to those parameters that relate to memory usage and disk space, such as [MaxNoOfTables](#page-178-0), [MaxNoOfOrderedIndexes](#page-179-0), and [MaxNoOfUniqueHashIndexes](#page-180-0). In addition, it is the generally the case that configuration parameters relating to memory and disk usage can be raised using a simple node restart, but they require an initial node restart to be lowered.

Because some of these parameters can be used for configuring more than one type of cluster node, they may appear in more than one of the tables.

### **Note**

4294967039 often appears as a maximum value in these tables. This value is defined in the  $\texttt{NDECLUSTER}$  sources as  $\texttt{MAX\_INT\_RNIL}$  and is equal to  $0 \times$ FFFFFEFF, or  $2^{32}$  -  $2^8$  - 1.

## **4.2.1 NDB Cluster Data Node Configuration Parameters**

The listings in this section provide information about parameters used in the [ndbd] or [ndbd default] sections of a config.ini file for configuring NDB Cluster data nodes. For detailed descriptions and other additional information about each of these parameters, see [Section 4.3.6,](#page-147-0) ["Defining NDB Cluster Data Nodes"](#page-147-0).

These parameters also apply to [ndbmtd](#page-355-0), the multithreaded version of [ndbd](#page-338-0). A separate listing of parameters specific to [ndbmtd](#page-355-0) follows.

- [Arbitration](#page-200-0): How arbitration should be performed to avoid split-brain issues in event of node failure.
- [ArbitrationTimeout](#page-199-0): Maximum time (milliseconds) database partition waits for arbitration signal.
- [BackupDataBufferSize](#page-208-0): Default size of databuffer for backup (in bytes).
- [BackupDataDir](#page-153-0): Path to where to store backups. Note that string '/BACKUP' is always appended to this setting, so that \*effective\* default is FileSystemPath/BACKUP.
- [BackupDiskWriteSpeedPct](#page-209-0): Sets percentage of data node's allocated maximum write speed (MaxDiskWriteSpeed) to reserve for LCPs when starting backup.
- [BackupLogBufferSize](#page-209-1): Default size of log buffer for backup (in bytes).
- [BackupMaxWriteSize](#page-211-0): Maximum size of file system writes made by backup (in bytes).
- [BackupMemory](#page-210-0): Total memory allocated for backups per node (in bytes).
- [BackupReportFrequency](#page-210-1): Frequency of backup status reports during backup in seconds.
- [BackupWriteSize](#page-211-1): Default size of file system writes made by backup (in bytes).
- [BatchSizePerLocalScan](#page-166-0): Used to calculate number of lock records for scan with hold lock.
- [BuildIndexThreads](#page-213-0): Number of threads to use for building ordered indexes during system or node restart. Also applies when running ndb\_restore --rebuild-indexes. Setting this parameter to 0 disables multithreaded building of ordered indexes.
- [CompressedBackup](#page-212-0): Use zlib to compress backups as they are written.
- [CompressedLCP](#page-182-0): Write compressed LCPs using zlib.
- [ConnectCheckIntervalDelay](#page-192-0): Time between data node connectivity check stages. Data node is considered suspect after 1 interval and dead after 2 intervals with no response.
- [CrashOnCorruptedTuple](#page-182-1): When enabled, forces node to shut down whenever it detects corrupted tuple.
- [DataDir](#page-152-0): Data directory for this node.
- [DataMemory](#page-154-0): Number of bytes on each data node allocated for storing data; subject to available system RAM and size of IndexMemory.
- [DefaultHashMapSize](#page-170-0): Set size (in buckets) to use for table hash maps. Three values are supported: 0, 240, and 3840.
- [DictTrace](#page-207-0): Enable DBDICT debugging; for NDB development.
- [DiskDataUsingSameDisk](#page-238-0): Set to false if Disk Data tablespaces are located on separate physical disks.
- [DiskIOThreadPool](#page-233-0): Number of unbound threads for file access, applies to disk data only.
- [Diskless](#page-183-0): Run without using disk.
- [DiskPageBufferEntries](#page-232-0): Memory to allocate in DiskPageBufferMemory; very large disk transactions may require increasing this value.
- [DiskPageBufferMemory](#page-232-1): Number of bytes on each data node allocated for disk page buffer cache.
- [DiskSyncSize](#page-197-0): Amount of data written to file before synch is forced.
- [EnablePartialLcp](#page-172-0): Enable partial LCP (true); if this is disabled (false), all LCPs write full checkpoints.
- [EnableRedoControl](#page-177-0): Enable adaptive checkpointing speed for controlling redo log usage.
- [EncryptedFileSystem](#page-183-1): Encrypt local checkpoint and tablespace files. EXPERIMENTAL; NOT SUPPORTED IN PRODUCTION.
- [EventLogBufferSize](#page-203-0): Size of circular buffer for NDB log events within data nodes.
- [ExecuteOnComputer](#page-148-0): String referencing earlier defined COMPUTER.
- [ExtraSendBufferMemory](#page-239-0): Memory to use for send buffers in addition to any allocated by TotalSendBufferMemory or SendBufferMemory. Default (0) allows up to 16MB.
- [FileSystemPath](#page-152-1): Path to directory where data node stores its data (directory must exist).
- [FileSystemPathDataFiles](#page-235-0): Path to directory where data node stores its Disk Data files. Default value is FilesystemPathDD, if set; otherwise, FilesystemPath is used if it is set; otherwise, value of DataDir is used.
- [FileSystemPathDD](#page-234-0): Path to directory where data node stores its Disk Data and undo files. Default value is FileSystemPath, if set; otherwise, value of DataDir is used.
- [FileSystemPathUndoFiles](#page-235-1): Path to directory where data node stores its undo files for Disk Data. Default value is FilesystemPathDD, if set; otherwise, FilesystemPath is used if it is set; otherwise, value of DataDir is used.
- [FragmentLogFileSize](#page-171-0): Size of each redo log file.
- [HeartbeatIntervalDbApi](#page-190-0): Time between API node-data node heartbeats. (API connection closed after 3 missed heartbeats).
- [HeartbeatIntervalDbDb](#page-190-1): Time between data node-to-data node heartbeats; data node considered dead after 3 missed heartbeats.
- [HeartbeatOrder](#page-191-0): Sets order in which data nodes check each others' heartbeats for determining whether given node is still active and connected to cluster. Must be zero for all data nodes or distinct nonzero values for all data nodes; see documentation for further guidance.
- Host Name: Host name or IP address for this data node.
- [IndexMemory](#page-155-0): Number of bytes on each data node allocated for storing indexes; subject to available system RAM and size of DataMemory.
- [IndexStatAutoCreate](#page-241-0): Enable/disable automatic statistics collection when indexes are created.
- [IndexStatAutoUpdate](#page-242-0): Monitor indexes for changes and trigger automatic statistics updates.
- [IndexStatSaveScale](#page-243-0): Scaling factor used in determining size of stored index statistics.
- [IndexStatSaveSize](#page-242-1): Maximum size in bytes for saved statistics per index.
- [IndexStatTriggerPct](#page-243-1): Threshold percent change in DML operations for index statistics updates. Value is scaled down by IndexStatTriggerScale.
- [IndexStatTriggerScale](#page-244-0): Scale down IndexStatTriggerPct by this amount, multiplied by base 2 logarithm of index size, for large index. Set to 0 to disable scaling.
- [IndexStatUpdateDelay](#page-244-1): Minimum delay between automatic index statistics updates for given index. 0 means no delay.
- [InitFragmentLogFiles](#page-172-1): Initialize fragment log files, using sparse or full format.
- [InitialLogFileGroup](#page-236-0): Describes log file group that is created during initial start. See documentation for format.
- [InitialNoOfOpenFiles](#page-171-1): Initial number of files open per data node. (One thread is created per file).
- [InitialTablespace](#page-237-0): Describes tablespace that is created during initial start. See documentation for format.
- [InsertRecoveryWork](#page-176-0): Percentage of RecoveryWork used for inserted rows; has no effect unless partial local checkpoints are in use.
- [KeepAliveSendInterval](#page-201-0): Time between keep-alive signals on links between data nodes, in milliseconds. Set to 0 to disable.
- [LateAlloc](#page-184-0): Allocate memory after connection to management server has been established.
- [LcpScanProgressTimeout](#page-173-0): Maximum time that local checkpoint fragment scan can be stalled before node is shut down to ensure systemwide LCP progress. Use 0 to disable.
- [LocationDomainId](#page-150-0): Assign this data node to specific availability domain or zone. 0 (default) leaves this unset.
- [LockExecuteThreadToCPU](#page-213-1): Comma-delimited list of CPU IDs.
- [LockMaintThreadsToCPU](#page-214-0): CPU ID indicating which CPU runs maintenance threads.
- [LockPagesInMainMemory](#page-184-1): 0=disable locking, 1=lock after memory allocation, 2=lock before memory allocation.
- [LogLevelCheckpoint](#page-204-0): Log level of local and global checkpoint information printed to stdout.
- [LogLevelCongestion](#page-206-0): Level of congestion information printed to stdout.
- [LogLevelConnection](#page-205-0): Level of node connect/disconnect information printed to stdout.
- [LogLevelError](#page-205-1): Transporter, heartbeat errors printed to stdout.
- [LogLevelInfo](#page-206-1): Heartbeat and log information printed to stdout.
- [LogLevelNodeRestart](#page-205-2): Level of node restart and node failure information printed to stdout.
- [LogLevelShutdown](#page-204-1): Level of node shutdown information printed to stdout.
- [LogLevelStartup](#page-203-1): Level of node startup information printed to stdout.
- [LogLevelStatistic](#page-204-2): Level of transaction, operation, and transporter information printed to stdout.
- [LongMessageBuffer](#page-167-0): Number of bytes allocated on each data node for internal long messages.
- [MaxAllocate](#page-170-1): No longer used; has no effect.
- [MaxBufferedEpochs](#page-195-0): Allowed numbered of epochs that subscribing node can lag behind (unprocessed epochs). Exceeding causes lagging subscribers to be disconnected.
- [MaxBufferedEpochBytes](#page-195-1): Total number of bytes allocated for buffering epochs.
- [MaxDiskDataLatency](#page-238-1): Maximum allowed mean latency of disk access (ms) before starting to abort transactions.
- [MaxDiskWriteSpeed](#page-198-0): Maximum number of bytes per second that can be written by LCP and backup when no restarts are ongoing.
- [MaxDiskWriteSpeedOtherNodeRestart](#page-198-1): Maximum number of bytes per second that can be written by LCP and backup when another node is restarting.
- [MaxDiskWriteSpeedOwnRestart](#page-198-2): Maximum number of bytes per second that can be written by LCP and backup when this node is restarting.
- [MaxFKBuildBatchSize](#page-167-1): Maximum scan batch size to use for building foreign keys. Increasing this value may speed up builds of foreign keys but impacts ongoing traffic as well.
- [MaxDMLOperationsPerTransaction](#page-160-0): Limit size of transaction; aborts transaction if it requires more than this many DML operations.
- [MaxLCPStartDelay](#page-174-0): Time in seconds that LCP polls for checkpoint mutex (to allow other data nodes to complete metadata synchronization), before putting itself in lock queue for parallel recovery of table data.
- [MaxNoOfAttributes](#page-178-1): Suggests total number of attributes stored in database (sum over all tables).
- [MaxNoOfConcurrentIndexOperations](#page-161-0): Total number of index operations that can execute simultaneously on one data node.
- [MaxNoOfConcurrentOperations](#page-159-0): Maximum number of operation records in transaction coordinator.
- [MaxNoOfConcurrentScans](#page-167-2): Maximum number of scans executing concurrently on data node.
- [MaxNoOfConcurrentSubOperations](#page-181-0): Maximum number of concurrent subscriber operations.
- [MaxNoOfConcurrentTransactions](#page-158-0): Maximum number of transactions executing concurrently on this data node, total number of transactions that can be executed concurrently is this value times number of data nodes in cluster.
- [MaxNoOfFiredTriggers](#page-162-0): Total number of triggers that can fire simultaneously on one data node.
- [MaxNoOfLocalOperations](#page-160-1): Maximum number of operation records defined on this data node.
- [MaxNoOfLocalScans](#page-168-0): Maximum number of fragment scans in parallel on this data node.
- [MaxNoOfOpenFiles](#page-173-1): Maximum number of files open per data node.(One thread is created per file).
- [MaxNoOfOrderedIndexes](#page-179-0): Total number of ordered indexes that can be defined in system.
- [MaxNoOfSavedMessages](#page-174-1): Maximum number of error messages to write in error log and maximum number of trace files to retain.
- [MaxNoOfSubscribers](#page-181-1): Maximum number of subscribers.
- [MaxNoOfSubscriptions](#page-180-1): Maximum number of subscriptions (default 0 = MaxNoOfTables).
- [MaxNoOfTables](#page-178-0): Suggests total number of NDB tables stored in database.
- [MaxNoOfTriggers](#page-180-2): Total number of triggers that can be defined in system.
- [MaxNoOfUniqueHashIndexes](#page-180-0): Total number of unique hash indexes that can be defined in system.
- [MaxParallelCopyInstances](#page-168-1): Number of parallel copies during node restarts. Default is 0, which uses number of LDMs on both nodes, to maximum of 16.
- [MaxParallelScansPerFragment](#page-169-0): Maximum number of parallel scans per fragment. Once this limit is reached, scans are serialized.
- [MaxReorgBuildBatchSize](#page-169-1): Maximum scan batch size to use for reorganization of table partitions. Increasing this value may speed up table partition reorganization but impacts ongoing traffic as well.
- [MaxStartFailRetries](#page-241-1): Maximum retries when data node fails on startup, requires StopOnError = 0. Setting to 0 causes start attempts to continue indefinitely.
- [MaxUIBuildBatchSize](#page-169-2): Maximum scan batch size to use for building unique keys. Increasing this value may speed up builds of unique keys but impacts ongoing traffic as well.
- [MemReportFrequency](#page-206-2): Frequency of memory reports in seconds; 0 = report only when exceeding percentage limits.
- [MinDiskWriteSpeed](#page-199-1): Minimum number of bytes per second that can be written by LCP and backup.
- [MinFreePct](#page-157-0): Percentage of memory resources to keep in reserve for restarts.
- [NodeGroup](#page-150-1): Node group to which data node belongs; used only during initial start of cluster.
- [NodeGroupTransporters](#page-170-2): Number of transporters to use between nodes in same node group.
- [NodeId](#page-147-1): Number uniquely identifying data node among all nodes in cluster.
- [NoOfFragmentLogFiles](#page-175-0): Number of 16 MB redo log files in each of 4 file sets belonging to data node.
- [NoOfReplicas](#page-151-0): Number of copies of all data in database.
- [Numa](#page-214-1): (Linux only; requires libnuma) Controls NUMA support. Setting to 0 permits system to determine use of interleaving by data node process; 1 means that it is determined by data node.
- [ODirect](#page-185-0): Use O\_DIRECT file reads and writes when possible.
- [ODirectSyncFlag](#page-185-1): O\_DIRECT writes are treated as synchronized writes; ignored when ODirect is not enabled, InitFragmentLogFiles is set to SPARSE, or both.
- [RealtimeScheduler](#page-215-0): When true, data node threads are scheduled as real-time threads. Default is false.
- [RecoveryWork](#page-175-1): Percentage of storage overhead for LCP files: greater value means less work in normal operations, more work during recovery.
- [RedoBuffer](#page-202-0): Number of bytes on each data node allocated for writing redo logs.
- [RedoOverCommitCounter](#page-240-0): When RedoOverCommitLimit has been exceeded this many times, transactions are aborted, and operations are handled as specified by DefaultOperationRedoProblemAction.
- [RedoOverCommitLimit](#page-240-1): Each time that flushing current redo buffer takes longer than this many seconds, number of times that this has happened is compared to RedoOverCommitCounter.
- [RequireEncryptedBackup](#page-212-1): Whether backups must be encrypted (1 = encryption required, otherwise 0).
- [ReservedConcurrentIndexOperations](#page-163-0): Number of simultaneous index operations having dedicated resources on one data node.
- [ReservedConcurrentOperations](#page-163-1): Number of simultaneous operations having dedicated resources in transaction coordinators on one data node.
- [ReservedConcurrentScans](#page-164-0): Number of simultaneous scans having dedicated resources on one data node.
- [ReservedConcurrentTransactions](#page-164-1): Number of simultaneous transactions having dedicated resources on one data node.
- [ReservedFiredTriggers](#page-164-2): Number of triggers having dedicated resources on one data node.
- [ReservedLocalScans](#page-165-0): Number of simultaneous fragment scans having dedicated resources on one data node.
- [ReservedTransactionBufferMemory](#page-165-1): Dynamic buffer space (in bytes) for key and attribute data allocated to each data node.
- [RestartOnErrorInsert](#page-186-0): Control type of restart caused by inserting error (when StopOnError is enabled).
- [RestartSubscriberConnectTimeout](#page-200-1): Amount of time for data node to wait for subscribing API nodes to connect. Set to 0 to disable timeout, which is always resolved to nearest full second.
- [SchedulerExecutionTimer](#page-215-1): Number of microseconds to execute in scheduler before sending.
- [SchedulerResponsiveness](#page-215-2): Set NDB scheduler response optimization 0-10; higher values provide better response time but lower throughput.
- [SchedulerSpinTimer](#page-216-0): Number of microseconds to execute in scheduler before sleeping.
- [ServerPort](#page-149-1): Port used to set up transporter for incoming connections from API nodes.
- [SharedGlobalMemory](#page-233-1): Total number of bytes on each data node allocated for any use.
- [SpinMethod](#page-216-1): Determines spin method used by data node: see documentation for details.
- [StartFailRetryDelay](#page-241-2): Delay in seconds after start failure prior to retry; requires StopOnError = 0.
- [StartFailureTimeout](#page-189-0): Milliseconds to wait before terminating. (0=Wait forever).
- [StartNoNodeGroupTimeout](#page-189-1): Time to wait for nodes without nodegroup before trying to start (0=forever).
- [StartPartialTimeout](#page-188-0): Milliseconds to wait before trying to start without all nodes. (0=Wait forever).
- [StartPartitionedTimeout](#page-188-1): Milliseconds to wait before trying to start partitioned. (0=Wait forever).
- [StartupStatusReportFrequency](#page-207-1): Frequency of status reports during startup.
- [StopOnError](#page-186-1): When set to 0, data node automatically restarts and recovers following node failures.
- [StringMemory](#page-156-0): Default size of string memory (0 to 100 = % of maximum, 101+ = actual bytes).
- TcpBind INADDR\_ANY: Bind IP\_ADDR\_ANY so that connections can be made from anywhere (for autogenerated connections).
- [TimeBetweenEpochs](#page-194-0): Time between epochs (synchronization used for replication).
- [TimeBetweenEpochsTimeout](#page-194-1): Timeout for time between epochs. Exceeding causes node shutdown.
- [TimeBetweenGlobalCheckpoints](#page-193-0): Time between group commits of transactions to disk.
- [TimeBetweenGlobalCheckpointsTimeout](#page-194-2): Minimum timeout for group commit of transactions to disk.
- [TimeBetweenInactiveTransactionAbortCheck](#page-196-0): Time between checks for inactive transactions.
- [TimeBetweenLocalCheckpoints](#page-193-1): Time between taking snapshots of database (expressed in base-2 logarithm of bytes).
- [TimeBetweenWatchDogCheck](#page-187-0): Time between execution checks inside data node.
- [TimeBetweenWatchDogCheckInitial](#page-187-1): Time between execution checks inside data node (early start phases when memory is allocated).
- [TotalSendBufferMemory](#page-239-1): Total memory to use for all transporter send buffers..
- [TransactionBufferMemory](#page-162-1): Dynamic buffer space (in bytes) for key and attribute data allocated for each data node.
- [TransactionDeadlockDetectionTimeout](#page-196-1): Time transaction can spend executing within data node. This is time that transaction coordinator waits for each data node participating in transaction to execute request. If data node takes more than this amount of time, transaction is aborted.
- [TransactionInactiveTimeout](#page-196-2): Milliseconds that application waits before executing another part of transaction. This is time transaction coordinator waits for application to execute or send another part (query, statement) of transaction. If application takes too much time, then transaction is aborted. Timeout = 0 means that application never times out.
- [TransactionMemory](#page-165-2): Memory allocated for transactions on each data node.
- [TwoPassInitialNodeRestartCopy](#page-217-0): Copy data in 2 passes during initial node restart, which enables multithreaded building of ordered indexes for such restarts.
- [UndoDataBuffer](#page-202-1): Unused; has no effect.
- [UndoIndexBuffer](#page-201-1): Unused; has no effect.
- [UseShm](#page-187-2): Use shared memory connections between this data node and API node also running on this host.
- [WatchDogImmediateKill](#page-208-1): When true, threads are immediately killed whenever watchdog issues occur; used for testing and debugging.

The following parameters are specific to [ndbmtd](#page-355-0):

- [AutomaticThreadConfig](#page-218-0): Use automatic thread configuration; overrides any settings for ThreadConfig and MaxNoOfExecutionThreads, and disables ClassicFragmentation.
- [ClassicFragmentation](#page-218-1): When true, use traditional table fragmentation; set false to enable flexible distribution of fragments among LDMs. Disabled by AutomaticThreadConfig.
- [EnableMultithreadedBackup](#page-219-0): Enable multi-threaded backup.
- [MaxNoOfExecutionThreads](#page-219-1): For ndbmtd only, specify maximum number of execution threads.
- [MaxSendDelay](#page-222-0): Maximum number of microseconds to delay sending by ndbmtd.
- [NoOfFragmentLogParts](#page-223-0): Number of redo log file groups belonging to this data node.
- [NumCPUs](#page-223-1): Specify number of CPUs to use with AutomaticThreadConfig.
- [PartitionsPerNode](#page-224-0): Determines the number of table partitions created on each data node; not used if ClassicFragmentation is enabled.
- [ThreadConfig](#page-224-1): Used for configuration of multithreaded data nodes (ndbmtd). Default is empty string; see documentation for syntax and other information.

## **4.2.2 NDB Cluster Management Node Configuration Parameters**

The listing in this section provides information about parameters used in the  $[ndb_mqmd]$  or [mgm] section of a config.ini file for configuring NDB Cluster management nodes. For detailed descriptions and other additional information about each of these parameters, see [Section 4.3.5,](#page-138-0) ["Defining an NDB Cluster Management Server".](#page-138-0)

- [ArbitrationDelay](#page-143-0): When asked to arbitrate, arbitrator waits this long before voting (milliseconds).
- [ArbitrationRank](#page-143-1): If 0, then management node is not arbitrator. Kernel selects arbitrators in order 1, 2.
- [DataDir](#page-144-0): Data directory for this node.
- [ExecuteOnComputer](#page-140-0): String referencing earlier defined COMPUTER.
- [ExtraSendBufferMemory](#page-145-0): Memory to use for send buffers in addition to any allocated by TotalSendBufferMemory or SendBufferMemory. Default (0) allows up to 16MB.
- [HeartbeatIntervalMgmdMgmd](#page-146-0): Time between management-node-to-management-node heartbeats; connection between management nodes is considered lost after 3 missed heartbeats.
- [HeartbeatThreadPriority](#page-145-1): Set heartbeat thread policy and priority for management nodes; see manual for allowed values.
- [HostName](#page-141-0): Host name or IP address for this management node.
- [Id](#page-139-0): Number identifying management node. Now deprecated: use Nodeld instead.
- [LocationDomainId](#page-141-1): Assign this management node to specific availability domain or zone. 0 (default) leaves this unset.
- [LogDestination](#page-142-0): Where to send log messages: console, system log, or specified log file.
- Node Id: Number uniquely identifying management node among all nodes in cluster.
- [PortNumber](#page-140-1): Port number to send commands to and fetch configuration from management server.
- [PortNumberStats](#page-144-1): Port number used to get statistical information from management server.
- [TotalSendBufferMemory](#page-145-2): Total memory to use for all transporter send buffers.
- [wan](#page-144-2): Use WAN TCP setting as default.

### **Note**

After making changes in a management node's configuration, it is necessary to perform a rolling restart of the cluster for the new configuration to take effect. See [Section 4.3.5, "Defining an NDB Cluster Management Server",](#page-138-0) for more information.

To add new management servers to a running NDB Cluster, it is also necessary perform a rolling restart of all cluster nodes after modifying any existing config.ini files. For more information about issues arising when using multiple management nodes, see [Section 2.7.10, "Limitations Relating to](#page-68-0) [Multiple NDB Cluster Nodes"](#page-68-0).

## **4.2.3 NDB Cluster SQL Node and API Node Configuration Parameters**

The listing in this section provides information about parameters used in the  $[mysqld]$  and  $[api]$ sections of a config.ini file for configuring NDB Cluster SQL nodes and API nodes. For detailed descriptions and other additional information about each of these parameters, see [Section 4.3.7,](#page-245-0) ["Defining SQL and Other API Nodes in an NDB Cluster".](#page-245-0)

- [ApiVerbose](#page-254-0): Enable NDB API debugging; for NDB development.
- [ArbitrationDelay](#page-249-0): When asked to arbitrate, arbitrator waits this many milliseconds before voting.
- [ArbitrationRank](#page-249-1): If 0, then API node is not arbitrator. Kernel selects arbitrators in order 1, 2.
- [AutoReconnect](#page-252-0): Specifies whether an API node should reconnect fully when disconnected from cluster.
- [BatchByteSize](#page-249-2): Default batch size in bytes.
- [BatchSize](#page-250-0): Default batch size in number of records.
- [ConnectBackoffMaxTime](#page-253-0): Specifies longest time in milliseconds (~100ms resolution) to allow between connection attempts to any given data node by this API node. Excludes time elapsed while connection attempts are ongoing, which in worst case can take several seconds. Disable by setting to 0. If no data nodes are currently connected to this API node, StartConnectBackoffMaxTime is used instead.
- [ConnectionMap](#page-246-0): Specifies which data nodes to connect.
- [DefaultHashMapSize](#page-252-1): Set size (in buckets) to use for table hash maps. Three values are supported: 0, 240, and 3840.
- [DefaultOperationRedoProblemAction](#page-252-2): How operations are handled in event that RedoOverCommitCounter is exceeded.
- [ExecuteOnComputer](#page-247-0): String referencing earlier defined COMPUTER.
- [ExtraSendBufferMemory](#page-250-1): Memory to use for send buffers in addition to any allocated by TotalSendBufferMemory or SendBufferMemory. Default (0) allows up to 16MB.
- [HeartbeatThreadPriority](#page-250-2): Set heartbeat thread policy and priority for API nodes; see manual for allowed values.
- [HostName](#page-247-1): Host name or IP address for this SQL or API node.
- [Id](#page-245-1): Number identifying MySQL server or API node (Id). Now deprecated; use Nodeld instead.
- [LocationDomainId](#page-248-0): Assign this API node to specific availability domain or zone. 0 (default) leaves this unset.
- [MaxScanBatchSize](#page-251-0): Maximum collective batch size for one scan.
- [NodeId](#page-246-1): Number uniquely identifying SQL node or API node among all nodes in cluster.
- [StartConnectBackoffMaxTime](#page-254-1): Same as ConnectBackoffMaxTime except that this parameter is used in its place if no data nodes are connected to this API node.
- [TotalSendBufferMemory](#page-251-1): Total memory to use for all transporter send buffers.
- [wan](#page-253-1): Use WAN TCP setting as default.

For a discussion of MySQL server options for NDB Cluster, see [Section 4.3.9.1, "MySQL Server](#page-257-0) [Options for NDB Cluster".](#page-257-0) For information about MySQL server system variables relating to NDB Cluster, see [Section 4.3.9.2, "NDB Cluster System Variables"](#page-269-0).

#### **Note**

To add new SQL or API nodes to the configuration of a running NDB Cluster, it is necessary to perform a rolling restart of all cluster nodes after adding new [mysqld] or [api] sections to the config.ini file (or files, if you are using more than one management server). This must be done before the new SQL or API nodes can connect to the cluster.

It is not necessary to perform any restart of the cluster if new SQL or API nodes can employ previously unused API slots in the cluster configuration to connect to the cluster.

## **4.2.4 Other NDB Cluster Configuration Parameters**

The listings in this section provide information about parameters used in the [computer], [tcp], and  $[shm]$  sections of a config.ini file for configuring NDB Cluster. For detailed descriptions and additional information about individual parameters, see [Section 4.3.10, "NDB Cluster TCP/IP](#page-316-0) [Connections",](#page-316-0) or [Section 4.3.12, "NDB Cluster Shared-Memory Connections",](#page-324-0) as appropriate.

The following parameters apply to the  $confia$ , ini file's  $[computer]$  section:

- [HostName](#page-138-1): Host name or IP address of this computer.
- [Id](#page-137-0): Unique identifier for this computer.

The following parameters apply to the  $\text{config.inif}$  file's  $[\text{top}]$  section:

- [AllowUnresolvedHostNames](#page-317-0): When false (default), failure by management node to resolve host name results in fatal error; when true, unresolved host names are reported as warnings only.
- [Checksum](#page-317-1): If checksum is enabled, all signals between nodes are checked for errors.
- [Group](#page-317-2): Used for group proximity; smaller value is interpreted as being closer.
- [HostName1](#page-317-3): Name or IP address of first of two computers joined by TCP connection.
- [HostName2](#page-318-0): Name or IP address of second of two computers joined by TCP connection.
- [NodeId1](#page-318-1): ID of node (data node, API node, or management node) on one side of connection.
- [NodeId2](#page-318-2): ID of node (data node, API node, or management node) on one side of connection.
- Node IdServer: Set server side of TCP connection
- [OverloadLimit](#page-319-1): When more than this many unsent bytes are in send buffer, connection is considered overloaded.
- [PreferIPVersion](#page-319-2): Indicate DNS resolver preference for IP version 4 or 6.
- [PreSendChecksum](#page-320-0): If this parameter and Checksum are both enabled, perform pre-send checksum checks, and check all TCP signals between nodes for errors.
- [Proxy](#page-320-1) ....
- [ReceiveBufferMemory](#page-320-2): Bytes of buffer for signals received by this node.
- [SendBufferMemory](#page-321-0): Bytes of TCP buffer for signals sent from this node.
- [SendSignalId](#page-321-1): Sends ID in each signal. Used in trace files. Defaults to true in debug builds.
- [TcpSpinTime](#page-322-0): Time to spin before going to sleep when receiving.
- [TCP\\_MAXSEG\\_SIZE](#page-322-1): Value used for TCP\_MAXSEG.
- [TCP\\_RCV\\_BUF\\_SIZE](#page-322-2): Value used for SO\_RCVBUF.
- [TCP\\_SND\\_BUF\\_SIZE](#page-323-0): Value used for SO\_SNDBUF.
- [TcpBind\\_INADDR\\_ANY](#page-322-3): Bind InAddrAny instead of host name for server part of connection.

The following parameters apply to the config.ini file's [shm] section:

- [Checksum](#page-326-0): If checksum is enabled, all signals between nodes are checked for errors.
- [Group](#page-326-1): Used for group proximity; smaller value is interpreted as being closer.
- [HostName1](#page-327-0): Name or IP address of first of two computers joined by SHM connection.
- [HostName2](#page-327-1): Name or IP address of second of two computers joined by SHM connection.
- [NodeId1](#page-327-2): ID of node (data node, API node, or management node) on one side of connection.
- [NodeId2](#page-328-0): ID of node (data node, API node, or management node) on one side of connection.
- [NodeIdServer](#page-328-1): Set server side of SHM connection.
- [OverloadLimit](#page-328-2): When more than this many unsent bytes are in send buffer, connection is considered overloaded.
- [PreSendChecksum](#page-328-3): If this parameter and Checksum are both enabled, perform pre-send checksum checks, and check all SHM signals between nodes for errors.
- [SendBufferMemory](#page-329-0): Bytes in shared memory buffer for signals sent from this node.
- [SendSignalId](#page-329-1): Sends ID in each signal. Used in trace files.
- [ShmKey](#page-329-2): Shared memory key; when set to 1, this is calculated by NDB.
- [ShmSpinTime](#page-330-0): When receiving, number of microseconds to spin before sleeping.
- [ShmSize](#page-330-1): Size of shared memory segment.
- [Signum](#page-330-2): Signal number to be used for signalling.

# **4.2.5 NDB Cluster mysqld Option and Variable Reference**

The following list includes command-line options, system variables, and status variables applicable within mysqld when it is running as an SQL node in an NDB Cluster. For a reference to all commandline options, system variables, and status variables used with or relating to  $mysqld$ , see [Server Option,](https://dev.mysql.com/doc/refman/8.0/en/server-option-variable-reference.html) [System Variable, and Status Variable Reference.](https://dev.mysql.com/doc/refman/8.0/en/server-option-variable-reference.html)

- Com show ndb status: Count of SHOW NDB STATUS statements.
- Handler discover: Number of times that tables have been discovered.
- [ndb-applier-allow-skip-epoch](#page-258-0): Lets replication applier skip epochs.
- [ndb-batch-size](#page-258-1): Size (in bytes) to use for NDB transaction batches.
- [ndb-blob-read-batch-bytes](#page-259-0): Specifies size in bytes that large BLOB reads should be batched into.  $0 =$  no limit.
- [ndb-blob-write-batch-bytes](#page-260-0): Specifies size in bytes that large BLOB writes should be batched into.  $0 = no$  limit.
- [ndb-cluster-connection-pool](#page-258-2): Number of connections to cluster used by MySQL.
- [ndb-cluster-connection-pool-nodeids](#page-259-1): Comma-separated list of node IDs for connections to cluster used by MySQL; number of nodes in list must match value set for --ndb-cluster-connectionpool.
- [ndb-connectstring](#page-260-1): Address of NDB management server distributing configuration information for this cluster.
- [ndb-default-column-format](#page-261-0): Use this value (FIXED or DYNAMIC) by default for COLUMN\_FORMAT and ROW\_FORMAT options when creating or adding table columns.
- [ndb-deferred-constraints](#page-261-1): Specifies that constraint checks on unique indexes (where these are supported) should be deferred until commit time. Not normally needed or used; for testing purposes only.
- [ndb-distribution](#page-262-0): Default distribution for new tables in NDBCLUSTER (KEYHASH or LINHASH, default is KEYHASH).
- [ndb-log-apply-status](#page-262-1): Cause MySQL server acting as replica to log mysql.ndb apply status updates received from its immediate source in its own binary log, using its own server ID. Effective only if server is started with --ndbcluster option.
- [ndb-log-empty-epochs](#page-262-2): When enabled, causes epochs in which there were no changes to be written to ndb\_apply\_status and ndb\_binlog\_index tables, even when --log-slave-updates is enabled.
- [ndb-log-empty-update](#page-263-0): When enabled, causes updates that produced no changes to be written to ndb apply status and ndb binlog index tables, even when --log-slave-updates is enabled.
- [ndb-log-exclusive-reads](#page-263-1): Log primary key reads with exclusive locks; allow conflict resolution based on read conflicts.
- [ndb-log-fail-terminate](#page-263-2): Terminate mysqld process if complete logging of all found row events is not possible.
- [ndb-log-orig](#page-264-0): Log originating server id and epoch in mysgl.ndb binlog index table.
- [ndb-log-transaction-dependency](#page-264-1): Make binary log thread calculate transaction dependencies for every transaction it writes to binary log.
- [ndb-log-transaction-id](#page-264-2): Write NDB transaction IDs in binary log. Requires -- log-bin-v1events=OFF.
- [ndb-log-update-minimal](#page-266-0): Log updates in minimal format.
- [ndb-log-updated-only](#page-265-0): Log updates only (ON) or complete rows (OFF).
- [ndb-log-update-as-write](#page-265-1): Toggles logging of updates on source between updates (OFF) and writes (ON).
- [ndb-mgmd-host](#page-266-1): Set host (and port, if desired) for connecting to management server.
- [ndb-nodeid](#page-267-0): NDB Cluster node ID for this MySQL server.
- [ndb-optimized-node-selection](#page-268-0): Enable optimizations for selection of nodes for transactions. Enabled by default; use --skip-ndb-optimized-node-selection to disable.
- [ndb-transid-mysql-connection-map](#page-268-1): Enable or disable ndb\_transid\_mysql\_connection\_map plugin; that is, enable or disable INFORMATION\_SCHEMA table having that name.
- [ndb-wait-connected](#page-268-2): Time (in seconds) for MySQL server to wait for connection to cluster management and data nodes before accepting MySQL client connections.
- [ndb-wait-setup](#page-269-1): Time (in seconds) for MySQL server to wait for NDB engine setup to complete.
- [ndb-allow-copying-alter-table](#page-257-1): Set to OFF to keep ALTER TABLE from using copying operations on NDB tables.
- Ndb api\_adaptive\_send\_deferred\_count: Number of adaptive send calls not actually sent by this MySQL Server (SQL node).
- Ndb api adaptive send deferred count session: Number of adaptive send calls not actually sent in this client session.
- Ndb api adaptive send deferred count replica: Number of adaptive send calls not actually sent by this replica.
- [Ndb\\_api\\_adaptive\\_send\\_deferred\\_count\\_slave](#page-295-4): Number of adaptive send calls not actually sent by this replica.
- [Ndb\\_api\\_adaptive\\_send\\_forced\\_count](#page-295-5): Number of adaptive sends with forced-send set sent by this MySQL Server (SQL node).
- Ndb api adaptive send forced count session: Number of adaptive sends with forcedsend set in this client session.
- Ndb api adaptive send forced count replica: Number of adaptive sends with forcedsend set sent by this replica.
- Ndb api adaptive send forced count slave: Number of adaptive sends with forced-send set sent by this replica.
- [Ndb\\_api\\_adaptive\\_send\\_unforced\\_count](#page-296-3): Number of adaptive sends without forced-send sent by this MySQL Server (SQL node).
- Ndb api\_adaptive\_send\_unforced\_count\_session: Number of adaptive sends without forced-send in this client session
- Ndb api adaptive send unforced count replica: Number of adaptive sends without forced-send sent by this replica.
- Ndb api adaptive send unforced count slave: Number of adaptive sends without forcedsend sent by this replica.
- Ndb api bytes received count: Quantity of data (in bytes) received from data nodes by this MySQL Server (SQL node).
- Ndb api bytes received count session: Quantity of data (in bytes) received from data nodes in this client session.
- [Ndb\\_api\\_bytes\\_received\\_count\\_replica](#page-297-1): Quantity of data (in bytes) received from data nodes by this replica.
- [Ndb\\_api\\_bytes\\_received\\_count\\_slave](#page-297-2): Quantity of data (in bytes) received from data nodes by this replica.
- Ndb api bytes sent count: Quantity of data (in bytes) sent to data nodes by this MySQL Server (SQL node).
- Ndb api bytes sent count session: Quantity of data (in bytes) sent to data nodes in this client session.
- Ndb api bytes sent count replica: Qunatity of data (in bytes) sent to data nodes by this replica.
- [Ndb\\_api\\_bytes\\_sent\\_count\\_slave](#page-297-6): Qunatity of data (in bytes) sent to data nodes by this replica.
- [Ndb\\_api\\_event\\_bytes\\_count](#page-299-0): Number of bytes of events received by this MySQL Server (SQL node).
- Ndb api event bytes count injector: Number of bytes of event data received by NDB binary log injector thread.
- [Ndb\\_api\\_event\\_data\\_count](#page-298-1): Number of row change events received by this MySQL Server (SQL node).
- [Ndb\\_api\\_event\\_data\\_count\\_injector](#page-298-2): Number of row change events received by NDB binary log injector thread.
- Ndb api event nondata count: Number of events received, other than row change events, by this MySQL Server (SQL node).
- [Ndb\\_api\\_event\\_nondata\\_count\\_injector](#page-298-4): Number of events received, other than row change events, by NDB binary log injector thread.
- [Ndb\\_api\\_pk\\_op\\_count](#page-299-2): Number of operations based on or using primary keys by this MySQL Server (SQL node).
- [Ndb\\_api\\_pk\\_op\\_count\\_session](#page-299-3): Number of operations based on or using primary keys in this client session.
- [Ndb\\_api\\_pk\\_op\\_count\\_replica](#page-299-4): Number of operations based on or using primary keys by this replica.
- [Ndb\\_api\\_pk\\_op\\_count\\_slave](#page-299-5): Number of operations based on or using primary keys by this replica.
- Ndb api pruned scan count: Number of scans that have been pruned to one partition by this MySQL Server (SQL node).
- Ndb api pruned scan count session: Number of scans that have been pruned to one partition in this client session.
- [Ndb\\_api\\_pruned\\_scan\\_count\\_replica](#page-300-2): Number of scans that have been pruned to one partition by this replica.
- [Ndb\\_api\\_pruned\\_scan\\_count\\_slave](#page-300-3): Number of scans that have been pruned to one partition by this replica.
- [Ndb\\_api\\_range\\_scan\\_count](#page-301-0): Number of range scans that have been started by this MySQL Server (SQL node).
- Ndb api range scan count session: Number of range scans that have been started in this client session.
- [Ndb\\_api\\_range\\_scan\\_count\\_replica](#page-301-1): Number of range scans that have been started by this replica.
- Ndb api range scan count slave: Number of range scans that have been started by this replica.
- Ndb api read row count: Total number of rows that have been read by this MySQL Server (SQL node).
- Ndb api read row count session: Total number of rows that have been read in this client session.
- Ndb api read row count replica: Total number of rows that have been read by this replica.
- Ndb api read row count slave: Total number of rows that have been read by this replica.
- [Ndb\\_api\\_scan\\_batch\\_count](#page-303-0): Number of batches of rows received by this MySQL Server (SQL node).
- Ndb api scan batch count session: Number of batches of rows received in this client session.
- [Ndb\\_api\\_scan\\_batch\\_count\\_replica](#page-302-3): Number of batches of rows received by this replica.
- [Ndb\\_api\\_scan\\_batch\\_count\\_slave](#page-303-1): Number of batches of rows received by this replica.
- Ndb api table scan count: Number of table scans that have been started, including scans of internal tables, by this MySQL Server (SQL node).
- Ndb api table scan count session: Number of table scans that have been started, including scans of internal tables, in this client session.
- Ndb api table scan count replica: Number of table scans that have been started, including scans of internal tables, by this replica.
- [Ndb\\_api\\_table\\_scan\\_count\\_slave](#page-303-4): Number of table scans that have been started, including scans of internal tables, by this replica.
- [Ndb\\_api\\_trans\\_abort\\_count](#page-304-1): Number of transactions aborted by this MySQL Server (SQL node).
- Ndb api\_trans\_abort\_count\_session: Number of transactions aborted in this client session.
- [Ndb\\_api\\_trans\\_abort\\_count\\_replica](#page-304-3): Number of transactions aborted by this replica.
- [Ndb\\_api\\_trans\\_abort\\_count\\_slave](#page-304-4): Number of transactions aborted by this replica.
- [Ndb\\_api\\_trans\\_close\\_count](#page-305-0): Number of transactions closed by this MySQL Server (SQL node); may be greater than sum of TransCommitCount and TransAbortCount.
- Ndb api trans close count session: Number of transactions aborted (may be greater than sum of TransCommitCount and TransAbortCount) in this client session.
- [Ndb\\_api\\_trans\\_close\\_count\\_replica](#page-305-1): Number of transactions aborted (may be greater than sum of TransCommitCount and TransAbortCount) by this replica.
- [Ndb\\_api\\_trans\\_close\\_count\\_slave](#page-305-2): Number of transactions aborted (may be greater than sum of TransCommitCount and TransAbortCount) by this replica.
- [Ndb\\_api\\_trans\\_commit\\_count](#page-306-0): Number of transactions committed by this MySQL Server (SQL node).
- Ndb api trans commit count session: Number of transactions committed in this client session.
- Ndb api\_trans\_commit\_count\_replica: Number of transactions committed by this replica.
- [Ndb\\_api\\_trans\\_commit\\_count\\_slave](#page-306-1): Number of transactions committed by this replica.
- Ndb api trans local read row count: Total number of rows that have been read by this MySQL Server (SQL node).
- Ndb api trans local read row count session: Total number of rows that have been read in this client session.
- [Ndb\\_api\\_trans\\_local\\_read\\_row\\_count\\_replica](#page-306-3): Total number of rows that have been read by this replica.
- Ndb api trans local read row count slave: Total number of rows that have been read by this replica.
- [Ndb\\_api\\_trans\\_start\\_count](#page-307-1): Number of transactions started by this MySQL Server (SQL node).
- [Ndb\\_api\\_trans\\_start\\_count\\_session](#page-307-2): Number of transactions started in this client session.
- Ndb api trans start count replica: Number of transactions started by this replica.
- [Ndb\\_api\\_trans\\_start\\_count\\_slave](#page-307-4): Number of transactions started by this replica.
- Ndb api uk op count: Number of operations based on or using unique keys by this MySQL Server (SQL node).
- Ndb api uk op count session: Number of operations based on or using unique keys in this client session.
- Ndb api uk op count replica: Number of operations based on or using unique keys by this replica.
- [Ndb\\_api\\_uk\\_op\\_count\\_slave](#page-308-2): Number of operations based on or using unique keys by this replica.
- Ndb api wait exec complete count: Number of times thread has been blocked while waiting for operation execution to complete by this MySQL Server (SQL node).
- Ndb api wait exec complete count session: Number of times thread has been blocked while waiting for operation execution to complete in this client session.
- Ndb api wait exec complete count replica: Number of times thread has been blocked while waiting for operation execution to complete by this replica.
- Ndb api wait exec complete count slave: Number of times thread has been blocked while waiting for operation execution to complete by this replica.
- [Ndb\\_api\\_wait\\_meta\\_request\\_count](#page-310-0): Number of times thread has been blocked waiting for metadata-based signal by this MySQL Server (SQL node).
- Ndb api wait meta request count session: Number of times thread has been blocked waiting for metadata-based signal in this client session.
- [Ndb\\_api\\_wait\\_meta\\_request\\_count\\_replica](#page-309-3): Number of times thread has been blocked waiting for metadata-based signal by this replica.
- [Ndb\\_api\\_wait\\_meta\\_request\\_count\\_slave](#page-309-4): Number of times thread has been blocked waiting for metadata-based signal by this replica.
- Ndb api wait nanos count: Total time (in nanoseconds) spent waiting for some type of signal from data nodes by this MySQL Server (SQL node).
- Ndb api wait nanos count session: Total time (in nanoseconds) spent waiting for some type of signal from data nodes in this client session.
- [Ndb\\_api\\_wait\\_nanos\\_count\\_replica](#page-310-3): Total time (in nanoseconds) spent waiting for some type of signal from data nodes by this replica.
- [Ndb\\_api\\_wait\\_nanos\\_count\\_slave](#page-310-4): Total time (in nanoseconds) spent waiting for some type of signal from data nodes by this replica.
- [Ndb\\_api\\_wait\\_scan\\_result\\_count](#page-311-0): Number of times thread has been blocked while waiting for scan-based signal by this MySQL Server (SQL node).
- Ndb api wait scan result count session: Number of times thread has been blocked while waiting for scan-based signal in this client session.
- Ndb api wait scan result count replica: Number of times thread has been blocked while waiting for scan-based signal by this replica.
- [Ndb\\_api\\_wait\\_scan\\_result\\_count\\_slave](#page-311-2): Number of times thread has been blocked while waiting for scan-based signal by this replica.
- ndb autoincrement prefetch sz: NDB auto-increment prefetch size.
- [ndb\\_clear\\_apply\\_status](#page-270-0): Causes RESET SLAVE/RESET REPLICA to clear all rows from ndb apply status table; ON by default.
- Ndb cluster node id: Node ID of this server when acting as NDB Cluster SQL node.
- Ndb config from host: NDB Cluster management server host name or IP address.
- [Ndb\\_config\\_from\\_port](#page-312-0): Port for connecting to NDB Cluster management server.
- Ndb config generation: Generation number of the current configuration of the cluster.
- Ndb conflict fn epoch: Number of rows that have been found in conflict by NDB\$EPOCH() NDB replication conflict detection function.
- [Ndb\\_conflict\\_fn\\_epoch2](#page-312-3): Number of rows that have been found in conflict by NDB replication NDB\$EPOCH2() conflict detection function.
- Ndb conflict fn\_epoch2\_trans: Number of rows that have been found in conflict by NDB replication NDB\$EPOCH2\_TRANS() conflict detection function.
- Ndb conflict fn\_epoch\_trans: Number of rows that have been found in conflict by NDB \$EPOCH\_TRANS() conflict detection function.
- [Ndb\\_conflict\\_fn\\_max](#page-312-6): Number of times that NDB replication conflict resolution based on "greater timestamp wins" has been applied to update and delete operations.
- [Ndb\\_conflict\\_fn\\_max\\_del\\_win](#page-312-7): Number of times that NDB replication conflict resolution based on outcome of NDB\$MAX\_DELETE\_WIN() has been applied to update and delete operations.
- [Ndb\\_conflict\\_fn\\_max\\_ins](#page-313-0): Number of times that NDB replication conflict resolution based on "greater timestamp wins" has been applied to insert operations.
- [Ndb\\_conflict\\_fn\\_max\\_del\\_win\\_ins](#page-313-1): Number of times that NDB replication conflict resolution based on outcome of NDB\$MAX\_DEL\_WIN\_INS() has been applied to insert operations.
- [Ndb\\_conflict\\_fn\\_old](#page-313-2): Number of times that NDB replication "same timestamp wins" conflict resolution has been applied.
- Ndb conflict last conflict epoch: Most recent NDB epoch on this replica in which some conflict was detected.
- [Ndb\\_conflict\\_last\\_stable\\_epoch](#page-313-4): Most recent epoch containing no conflicts.
- [Ndb\\_conflict\\_reflected\\_op\\_discard\\_count](#page-313-5): Number of reflected operations that were not applied due error during execution.
- [Ndb\\_conflict\\_reflected\\_op\\_prepare\\_count](#page-313-6): Number of reflected operations received that have been prepared for execution.
- Ndb conflict refresh op count: Number of refresh operations that have been prepared.
- [ndb\\_conflict\\_role](#page-270-1): Role for replica to play in conflict detection and resolution. Value is one of PRIMARY, SECONDARY, PASS, or NONE (default). Can be changed only when replication SQL thread is stopped. See documentation for further information.
- [Ndb\\_conflict\\_trans\\_conflict\\_commit\\_count](#page-314-0): Number of epoch transactions committed after requiring transactional conflict handling.
- [Ndb\\_conflict\\_trans\\_detect\\_iter\\_count](#page-314-1): Number of internal iterations required to commit epoch transaction. Should be (slightly) greater than or equal to Ndb\_conflict\_trans\_conflict\_commit\_count.
- [Ndb\\_conflict\\_trans\\_reject\\_count](#page-314-2): Number of transactions rejected after being found in conflict by transactional conflict function.
- Ndb conflict trans row conflict count: Number of rows found in conflict by transactional conflict function. Includes any rows included in or dependent on conflicting transactions.
- [Ndb\\_conflict\\_trans\\_row\\_reject\\_count](#page-314-4): Total number of rows realigned after being found in conflict by transactional conflict function. Includes Ndb\_conflict\_trans\_row\_conflict\_count and any rows included in or dependent on conflicting transactions.
- [ndb\\_data\\_node\\_neighbour](#page-271-0): Specifies cluster data node "closest" to this MySQL Server, for transaction hinting and fully replicated tables.
- ndb default column format: Sets default row format and column format (FIXED or DYNAMIC) used for new NDB tables.
- [ndb\\_deferred\\_constraints](#page-272-1): Specifies that constraint checks should be deferred (where these are supported). Not normally needed or used; for testing purposes only.
- ndb dbg check shares: Check for any lingering shares (debug builds only).
- [ndb-schema-dist-timeout](#page-261-2): How long to wait before detecting timeout during schema distribution.
- ndb distribution: Default distribution for new tables in NDBCLUSTER (KEYHASH or LINHASH, default is KEYHASH).
- [Ndb\\_epoch\\_delete\\_delete\\_count](#page-314-5): Number of delete-delete conflicts detected (delete operation is applied, but row does not exist).
- ndb eventbuffer free percent: Percentage of free memory that should be available in event buffer before resumption of buffering, after reaching limit set by ndb\_eventbuffer\_max\_alloc.
- [ndb\\_eventbuffer\\_max\\_alloc](#page-273-0): Maximum memory that can be allocated for buffering events by NDB API. Defaults to 0 (no limit).
- Ndb execute count: Number of round trips to NDB kernel made by operations.
- [ndb\\_extra\\_logging](#page-273-1): Controls logging of NDB Cluster schema, connection, and data distribution events in MySQL error log.
- ndb force send: Forces sending of buffers to NDB immediately, without waiting for other threads.
- ndb fully replicated: Whether new NDB tables are fully replicated.
- [ndb\\_index\\_stat\\_enable](#page-274-2): Use NDB index statistics in query optimization.
- [ndb\\_index\\_stat\\_option](#page-275-0): Comma-separated list of tunable options for NDB index statistics; list should contain no spaces.
- ndb join pushdown: Enables pushing down of joins to data nodes.
- Ndb last commit epoch server: Epoch most recently committed by NDB.
- [Ndb\\_last\\_commit\\_epoch\\_session](#page-314-8): Epoch most recently committed by this NDB client.
- ndb log apply status: Whether or not MySQL server acting as replica logs mysql.ndb apply status updates received from its immediate source in its own binary log, using its own server ID.
- ndb log bin: Write updates to NDB tables in binary log. Effective only if binary logging is enabled with --log-bin.
- ndb log binlog index: Insert mapping between epochs and binary log positions into ndb binlog index table. Defaults to ON. Effective only if binary logging is enabled.
- [ndb\\_log\\_empty\\_epochs](#page-279-0): When enabled, epochs in which there were no changes are written to ndb apply status and ndb binlog index tables, even when log replica updates or log\_slave\_updates is enabled.
- [ndb\\_log\\_empty\\_update](#page-279-1): When enabled, updates which produce no changes are written to ndb\_apply\_status and ndb\_binlog\_index tables, even when log\_replica\_updates or log\_slave\_updates is enabled.
- [ndb\\_log\\_exclusive\\_reads](#page-279-2): Log primary key reads with exclusive locks; allow conflict resolution based on read conflicts.
- [ndb\\_log\\_orig](#page-280-0): Whether id and epoch of originating server are recorded in mysql.ndb\_binlog\_index table. Set using --ndb-log-orig option when starting mysqld.
- ndb log transaction id: Whether NDB transaction IDs are written into binary log (Read-only).
- ndb log transaction compression: Whether to compress NDB binary log; can also be enabled on startup by enabling --binlog-transaction-compression option.
- [ndb\\_log\\_transaction\\_compression\\_level\\_zstd](#page-281-0): The ZSTD compression level to use when writing compressed transactions to the NDB binary log.
- [ndb\\_metadata\\_check](#page-282-0): Enable auto-detection of NDB metadata changes with respect to MySQL data dictionary; enabled by default.
- [Ndb\\_metadata\\_blacklist\\_size](#page-315-0): Number of NDB metadata objects that NDB binlog thread has failed to synchronize; renamed in NDB 8.0.22 as Ndb\_metadata\_excluded\_count.
- [ndb\\_metadata\\_check\\_interval](#page-282-1): Interval in seconds to perform check for NDB metadata changes with respect to MySQL data dictionary.
- [Ndb\\_metadata\\_detected\\_count](#page-315-1): Number of times NDB metadata change monitor thread has detected changes.
- [Ndb\\_metadata\\_excluded\\_count](#page-315-0): Number of NDB metadata objects that NDB binlog thread has failed to synchronize.
- [ndb\\_metadata\\_sync](#page-282-2): Triggers immediate synchronization of all changes between NDB dictionary and MySQL data dictionary; causes ndb\_metadata\_check and ndb\_metadata\_check\_interval values to be ignored. Resets to false when synchronization is complete.
- [Ndb\\_metadata\\_synced\\_count](#page-315-2): Number of NDB metadata objects which have been synchronized.
- [Ndb\\_number\\_of\\_data\\_nodes](#page-315-3): Number of data nodes in this NDB cluster; set only if server participates in cluster.
- [ndb-optimization-delay](#page-267-1): Number of milliseconds to wait between processing sets of rows by OPTIMIZE TABLE on NDB tables.
- [ndb\\_optimized\\_node\\_selection](#page-283-0): Determines how SQL node chooses cluster data node to use as transaction coordinator.
- Ndb pruned scan count: Number of scans executed by NDB since cluster was last started where partition pruning could be used.
- [Ndb\\_pushed\\_queries\\_defined](#page-315-5): Number of joins that API nodes have attempted to push down to data nodes.
- Ndb pushed queries dropped: Number of joins that API nodes have tried to push down, but failed.
- [Ndb\\_pushed\\_queries\\_executed](#page-315-7): Number of joins successfully pushed down and executed on data nodes.
- Ndb pushed reads: Number of reads executed on data nodes by pushed-down joins.
- ndb read backup: Enable read from any replica for all NDB tables; use NDB\_TABLE=READ\_BACKUP={0|1} with CREATE TABLE or ALTER TABLE to enable or disable for individual NDB tables.
- [ndb\\_recv\\_thread\\_activation\\_threshold](#page-284-1): Activation threshold when receive thread takes over polling of cluster connection (measured in concurrently active threads).
- [ndb\\_recv\\_thread\\_cpu\\_mask](#page-284-2): CPU mask for locking receiver threads to specific CPUs; specified as hexadecimal. See documentation for details.
- [Ndb\\_replica\\_max\\_replicated\\_epoch](#page-316-1): Most recently committed NDB epoch on this replica. When this value is greater than or equal to Ndb conflict last conflict epoch, no conflicts have yet been detected.
- [ndb\\_replica\\_batch\\_size](#page-290-0): Batch size in bytes for replica applier.
- [ndb\\_report\\_thresh\\_binlog\\_epoch\\_slip](#page-285-0): NDB 7.5 and later: Threshold for number of epochs completely buffered, but not yet consumed by binlog injector thread which when exceeded generates BUFFERED\_EPOCHS\_OVER\_THRESHOLD event buffer status message; prior to NDB 7.5: Threshold for number of epochs to lag behind before reporting binary log status.
- ndb report thresh binlog mem usage: Threshold for percentage of free memory remaining before reporting binary log status.
- ndb row checksum: When enabled, set row checksums; enabled by default.
- Ndb scan\_count: Total number of scans executed by NDB since cluster was last started.
- [ndb\\_schema\\_dist\\_lock\\_wait\\_timeout](#page-286-1): Time during schema distribution to wait for lock before returning error.
- ndb schema dist timeout: Time to wait before detecting timeout during schema distribution.
- [ndb\\_schema\\_dist\\_upgrade\\_allowed](#page-287-0): Allow schema distribution table upgrade when connecting to NDB.
- [ndb\\_show\\_foreign\\_key\\_mock\\_tables](#page-287-1): Show mock tables used to support foreign\_key\_checks=0.
- [ndb\\_slave\\_conflict\\_role](#page-287-2): Role for replica to play in conflict detection and resolution. Value is one of PRIMARY, SECONDARY, PASS, or NONE (default). Can be changed only when replication SQL thread is stopped. See documentation for further information.
- Ndb slave max replicated epoch: Most recently committed NDB epoch on this replica. When this value is greater than or equal to Ndb conflict last conflict epoch, no conflicts have yet been detected.
- Ndb system name: Configured cluster system name; empty if server not connected to NDB.
- ndb table no logging: NDB tables created when this setting is enabled are not checkpointed to disk (although table schema files are created). Setting in effect when table is created with or altered to use NDBCLUSTER persists for table's lifetime.
- [ndb\\_table\\_temporary](#page-288-1): NDB tables are not persistent on disk: no schema files are created and tables are not logged.
- [Ndb\\_trans\\_hint\\_count\\_session](#page-316-5): Number of transactions using hints that have been started in this session.
- [ndb\\_use\\_copying\\_alter\\_table](#page-288-2): Use copying ALTER TABLE operations in NDB Cluster.
- [ndb\\_use\\_exact\\_count](#page-289-0): Forces NDB to use a count of records during SELECT COUNT(\*) query planning to speed up this type of query.
- [ndb\\_use\\_transactions](#page-289-1): Set to OFF, to disable transaction support by NDB. Not recommended except in certain special cases; see documentation for details.
- ndb version: Shows build and NDB engine version as an integer.
- [ndb\\_version\\_string](#page-289-3): Shows build information including NDB engine version in ndb-x.v.z format.
- [ndbcluster](#page-257-2): Enable NDB Cluster (if this version of MySQL supports it). Disabled by  $--skip$ [ndbcluster](#page-269-3).
- [ndbinfo](#page-267-2): Enable ndbinfo plugin, if supported.
- [ndbinfo\\_database](#page-293-0): Name used for NDB information database; read only.
- ndbinfo max bytes: Used for debugging only.
- [ndbinfo\\_max\\_rows](#page-293-2): Used for debugging only.
- ndbinfo offline: Put ndbinfo database into offline mode, in which no rows are returned from tables or views.
- ndbinfo show hidden: Whether to show ndbinfo internal base tables in mysql client; default is OFF.
- ndbinfo table prefix: Prefix to use for naming ndbinfo internal base tables; read only.
- ndbinfo version: ndbinfo engine version; read only.
- replica allow batching: Turns update batching on and off for replica.
- server id bits: Number of least significant bits in server id actually used for identifying server, permitting NDB API applications to store application data in most significant bits. server id must be less than 2 to power of this value.
- [skip-ndbcluster](#page-269-3): Disable NDB Cluster storage engine.
- [slave\\_allow\\_batching](#page-292-0): Turns update batching on and off for replica.
- [transaction\\_allow\\_batching](#page-292-1): Allows batching of statements within one transaction. Disable AUTOCOMMIT to use.

# **4.3 NDB Cluster Configuration Files**

Configuring NDB Cluster requires working with two files:

 $\bullet$   $\text{mv.cnf}$ : Specifies options for all NDB Cluster executables. This file, with which you should be familiar with from previous work with MySQL, must be accessible by each executable running in the cluster.

• config.ini: This file, sometimes known as the global configuration file, is read only by the NDB Cluster management server, which then distributes the information contained therein to all processes participating in the cluster.  $confia$ , ini contains a description of each node involved in the cluster. This includes configuration parameters for data nodes and configuration parameters for connections between all nodes in the cluster. For a quick reference to the sections that can appear in this file, and what sorts of configuration parameters may be placed in each section, see [Sections of the](#page-133-0) [config.ini](#page-133-0) File.

**Caching of configuration data.** NDB uses stateful configuration. Rather than reading the global configuration file every time the management server is restarted, the management server caches the configuration the first time it is started, and thereafter, the global configuration file is read only when one of the following conditions is true:

- **The management server is started using the [--initial](#page-362-0) option.** When  $--initial$  is used, the global configuration file is re-read, any existing cache files are deleted, and the management server creates a new configuration cache.
- **The management server is started using the [--reload](#page-366-0) option.** The  $-\text{reload option}$  causes the management server to compare its cache with the global configuration file. If they differ, the management server creates a new configuration cache; any existing configuration cache is preserved, but not used. If the management server's cache and the global configuration file contain the same configuration data, then the existing cache is used, and no new cache is created.
- **The management server is started using --config-cache=FALSE.** This disables [-](#page-359-0) [config-cache](#page-359-0) (enabled by default), and can be used to force the management server to bypass configuration caching altogether. In this case, the management server ignores any configuration files that may be present, always reading its configuration data from the  $\text{config}$ , ini file instead.
- **No configuration cache is found.** In this case, the management server reads the global configuration file and creates a cache containing the same configuration data as found in the file.

**Configuration cache files.** The management server by default creates configuration cache files in a directory named  $mysql-cluster$  in the MySQL installation directory. (If you build NDB Cluster from source on a Unix system, the default location is /usr/local/mysql-cluster.) This can be overridden at runtime by starting the management server with the  $--configdir$  option. Configuration cache files are binary files named according to the pattern ndb node id config.bin.seq id, where node  $id$  is the management server's node ID in the cluster, and seq  $id$  is a cache identifier. Cache files are numbered sequentially using  $seq\_id$ , in the order in which they are created. The management server uses the latest cache file as determined by the  $seq$  id.

### **Note**

It is possible to roll back to a previous configuration by deleting later configuration cache files, or by renaming an earlier cache file so that it has a higher seq\_id. However, since configuration cache files are written in a binary format, you should not attempt to edit their contents by hand.

For more information about the  $--configit, --confiq-cache, --initial, and --reload$  $--configit, --confiq-cache, --initial, and --reload$  $--configit, --confiq-cache, --initial, and --reload$  $--configit, --confiq-cache, --initial, and --reload$ options for the NDB Cluster management server, see [Section 5.4, "ndb\\_mgmd — The NDB Cluster](#page-356-0) [Management Server Daemon"](#page-356-0).

We are continuously making improvements in NDB Cluster configuration and attempting to simplify this process. Although we strive to maintain backward compatibility, there may be times when introduce an incompatible change. In such cases we try to let NDB Cluster users know in advance if a change is not backward compatible. If you find such a change and we have not documented it, please report it in the MySQL bugs database using the instructions given in [How to Report Bugs or Problems.](https://dev.mysql.com/doc/refman/8.0/en/bug-reports.html)

# **4.3.1 NDB Cluster Configuration: Basic Example**

To support NDB Cluster, you should update  $my$ . cnf as shown in the following example. You may also specify these parameters on the command line when invoking the executables.

#### **Note**

The options shown here should not be confused with those that are used in config.ini global configuration files. Global configuration options are discussed later in this section.

```
# my.cnf
# example additions to my.cnf for NDB Cluster
# (valid in MySQL 8.0)
# enable ndbcluster storage engine, and provide connection string for
# management server host (default port is 1186)
[mysqld]
ndbcluster
ndb-connectstring=ndb_mgmd.mysql.com
# provide connection string for management server host (default port: 1186)
[ndbd]
connect-string=ndb_mgmd.mysql.com
# provide connection string for management server host (default port: 1186)
[ndb mgm]
connect-string=ndb_mgmd.mysql.com
# provide location of cluster configuration file
# IMPORTANT: When starting the management server with this option in the
# configuration file, the use of --initial or --reload on the command line when
# invoking ndb_mgmd is also required.
[ndb mgmd]
config-file=/etc/config.ini
```
(For more information on connection strings, see [Section 4.3.3, "NDB Cluster Connection Strings"](#page-136-0).)

```
# my.cnf
# example additions to my.cnf for NDB Cluster
# (works on all versions)
# enable ndbcluster storage engine, and provide connection string for management
# server host to the default port 1186
[mysqld]
ndbcluster
ndb-connectstring=ndb_mgmd.mysql.com:1186
```
#### **Important**

Once you have started a mysqld process with the [NDBCLUSTER](https://dev.mysql.com/doc/refman/8.0/en/mysql-cluster.html) and ndbconnectstring parameters in the [mysqld] in the my.cnf file as shown previously, you cannot execute any [CREATE TABLE](https://dev.mysql.com/doc/refman/8.0/en/create-table.html) or [ALTER TABLE](https://dev.mysql.com/doc/refman/8.0/en/alter-table.html) statements without having actually started the cluster. Otherwise, these statements fail with an error. This is by design.

You may also use a separate  $[mysgl\_cluster]$  section in the cluster  $my$ , cnf file for settings to be read and used by all executables:

# cluster-specific settings [mysql\_cluster] ndb-connectstring=ndb\_mgmd.mysql.com:1186

For additional [NDB](https://dev.mysql.com/doc/refman/8.0/en/mysql-cluster.html) variables that can be set in the my. cnf file, see [Section 4.3.9.2, "NDB Cluster](#page-269-0) [System Variables"](#page-269-0).

The NDB Cluster global configuration file is by convention named  $\text{config.ini}$  (but this is not required). If needed, it is read by [ndb\\_mgmd](#page-356-0) at startup and can be placed in any location that can be read by it. The location and name of the configuration are specified using  $\text{-config-}$  $file = path$  name with ndb mgmd on the command line. This option has no default value, and is ignored if ndb mgmd uses the configuration cache.

The global configuration file for NDB Cluster uses INI format, which consists of sections preceded by section headings (surrounded by square brackets), followed by the appropriate parameter names and values. One deviation from the standard INI format is that the parameter name and value can be separated by a colon  $( \cdot )$  as well as the equal sign  $( = )$ ; however, the equal sign is preferred. Another deviation is that sections are not uniquely identified by section name. Instead, unique sections (such as two different nodes of the same type) are identified by a unique ID specified as a parameter within the section.

Default values are defined for most parameters, and can also be specified in config. ini. To create a default value section, simply add the word  $\det \det$  to the section name. For example, an [ndbd] section contains parameters that apply to a particular data node, whereas an  $[ndbd default]$ section contains parameters that apply to all data nodes. Suppose that all data nodes should use the same data memory size. To configure them all, create an  $\lceil \text{ndbd } \text{default} \rceil$  section that contains a [DataMemory](#page-154-0) line to specify the data memory size.

If used, the [ndbd default] section must precede any [ndbd] sections in the configuration file. This is also true for default sections of any other type.

#### **Note**

In some older releases of NDB Cluster, there was no default value for [NoOfReplicas](#page-151-0), which always had to be specified explicitly in the [ndbd default] section. Although this parameter now has a default value of 2. which is the recommended setting in most common usage scenarios, it is still recommended practice to set this parameter explicitly.

The global configuration file must define the computers and nodes involved in the cluster and on which computers these nodes are located. An example of a simple configuration file for a cluster consisting of one management server, two data nodes and two MySQL servers is shown here:

```
# file "config.ini" - 2 data nodes and 2 SQL nodes
# This file is placed in the startup directory of ndb_mgmd (the
# management server)
# The first MySQL Server can be started from any host. The second
# can be started only on the host mysqld_5.mysql.com
[ndbd default]
NoOfReplicas= 2
DataDir= /var/lib/mysql-cluster
[ndb_mgmd]
Hostname= ndb_mgmd.mysql.com
DataDir= /var/lib/mysql-cluster
[ndbd]
HostName= ndbd_2.mysql.com
[ndbd]
HostName= ndbd_3.mysql.com
```
[mysqld] [mysqld] HostName= mysqld\_5.mysql.com

#### **Note**

The preceding example is intended as a minimal starting configuration for purposes of familiarization with NDB Cluster , and is almost certain not to be sufficient for production settings. See [Section 4.3.2, "Recommended Starting](#page-133-1) [Configuration for NDB Cluster",](#page-133-1) which provides a more complete example starting configuration.

Each node has its own section in the  $confiq$ , ini file. For example, this cluster has two data nodes, so the preceding configuration file contains two [ndbd] sections defining these nodes.

### **Note**

Do not place comments on the same line as a section heading in the config.ini file; this causes the management server not to start because it cannot parse the configuration file in such cases.

### <span id="page-133-0"></span>**Sections of the config.ini File**

There are six different sections that you can use in the  $confiq$ , ini configuration file, as described in the following list:

- [computer]: Defines cluster hosts. This is not required to configure a viable NDB Cluster, but be may used as a convenience when setting up a large cluster. See [Section 4.3.4, "Defining Computers](#page-137-1) [in an NDB Cluster"](#page-137-1), for more information.
- [[ndbd](#page-338-0)]: Defines a cluster data node (ndbd process). See [Section 4.3.6, "Defining NDB Cluster Data](#page-147-0) [Nodes"](#page-147-0), for details.
- [mysqld]: Defines the cluster's MySQL server nodes (also called SQL or API nodes). For a discussion of SQL node configuration, see [Section 4.3.7, "Defining SQL and Other API Nodes in an](#page-245-0) [NDB Cluster".](#page-245-0)
- [mgm] or [ndb\_mgmd]: Defines a cluster management server (MGM) node. For information concerning the configuration of management nodes, see [Section 4.3.5, "Defining an NDB Cluster](#page-138-0) [Management Server".](#page-138-0)
- [tcp]: Defines a TCP/IP connection between cluster nodes, with TCP/IP being the default transport protocol. Normally, [tcp] or [tcp default] sections are not required to set up an NDB Cluster, as the cluster handles this automatically; however, it may be necessary in some situations to override the defaults provided by the cluster. See [Section 4.3.10, "NDB Cluster TCP/IP](#page-316-0) [Connections",](#page-316-0) for information about available TCP/IP configuration parameters and how to use them. (You may also find [Section 4.3.11, "NDB Cluster TCP/IP Connections Using Direct Connections"](#page-323-1) to be of interest in some cases.)
- [shm]: Defines shared-memory connections between nodes. In MySQL 8.0, it is enabled by default, but should still be considered experimental. For a discussion of SHM interconnects, see [Section 4.3.12, "NDB Cluster Shared-Memory Connections".](#page-324-0)
- [sci]: Defines Scalable Coherent Interface connections between cluster data nodes. Not supported in NDB 8.0.

You can define default values for each section. If used, a default section should come before any other sections of that type. For example, an [ndbd default] section should appear in the configuration file before any [ndbd] sections.

NDB Cluster parameter names are case-insensitive, unless specified in MySQL Server  $my$ . cnf or my.ini files.

## <span id="page-133-1"></span>**4.3.2 Recommended Starting Configuration for NDB Cluster**

Achieving the best performance from an NDB Cluster depends on a number of factors including the following:

- NDB Cluster software version
- Numbers of data nodes and SQL nodes
- Hardware
- Operating system
- Amount of data to be stored
- Size and type of load under which the cluster is to operate

Therefore, obtaining an optimum configuration is likely to be an iterative process, the outcome of which can vary widely with the specifics of each NDB Cluster deployment. Changes in configuration are also likely to be indicated when changes are made in the platform on which the cluster is run, or in applications that use the NDB Cluster 's data. For these reasons, it is not possible to offer a single configuration that is ideal for all usage scenarios. However, in this section, we provide a recommended base configuration.

**Starting config.ini file.** The following config.ini file is a recommended starting point for configuring a cluster running NDB Cluster 8.0:

```
# TCP PARAMETERS
[tcp default]
SendBufferMemory=2M
ReceiveBufferMemory=2M
# Increasing the sizes of these 2 buffers beyond the default values
# helps prevent bottlenecks due to slow disk I/O.
# MANAGEMENT NODE PARAMETERS
[ndb_mgmd default]
DataDir=path/to/management/server/data/directory
# It is possible to use a different data directory for each management
# server, but for ease of administration it is preferable to be
# consistent.
[ndb_mgmd]
HostName=management-server-A-hostname
# NodeId=management-server-A-nodeid
[ndb_mgmd]
HostName=management-server-B-hostname
# NodeId=management-server-B-nodeid
# Using 2 management servers helps guarantee that there is always an
# arbitrator in the event of network partitioning, and so is
# recommended for high availability. Each management server must be
# identified by a HostName. You may for the sake of convenience specify
# a NodeId for any management server, although one is allocated
# for it automatically; if you do so, it must be in the range 1-255
# inclusive and must be unique among all IDs specified for cluster
# nodes.
# DATA NODE PARAMETERS
[ndbd default]
NoOfReplicas=2
# Using two fragment replicas is recommended to guarantee availability of data;
# using only one fragment replica does not provide any redundancy, which means
# that the failure of a single data node causes the entire cluster to shut down. 
# It is also possible (but not required) in NDB 8.0 to use more than two
# fragment replicas, although two fragment replicas are sufficient to provide
# high availability. 
LockPagesInMainMemory=1
# On Linux and Solaris systems, setting this parameter locks data node
# processes into memory. Doing so prevents them from swapping to disk,
# which can severely degrade cluster performance.
DataMemory=3456M
# The value provided for DataMemory assumes 4 GB RAM
# per data node. However, for best results, you should first calculate
# the memory that would be used based on the data you actually plan to
ndb_size.pl utility helpful in estimating
# this), then allow an extra 20% over the calculated values. Naturally,
# you should ensure that each data node host has at least as much
```

```
# physical memory as the sum of these two values.
# ODirect=1
# Enabling this parameter causes NDBCLUSTER to try using O_DIRECT
# writes for local checkpoints and redo logs; this can reduce load on
# CPUs. We recommend doing so when using NDB Cluster on systems running
# Linux kernel 2.6 or later.
NoOfFragmentLogFiles=300
DataDir=path/to/data/node/data/directory
MaxNoOfConcurrentOperations=100000
SchedulerSpinTimer=400
SchedulerExecutionTimer=100
RealTimeScheduler=1
# Setting these parameters allows you to take advantage of real-time scheduling
# of NDB threads to achieve increased throughput when using ndbd. They
 ndbmtd; in particular, you should not set
# RealTimeScheduler for ndbmtd data nodes.
TimeBetweenGlobalCheckpoints=1000
TimeBetweenEpochs=200
RedoBuffer=32M
# CompressedLCP=1
# CompressedBackup=1
# Enabling CompressedLCP and CompressedBackup causes, respectively, local
checkpoint files and backup files to be compressed, which can result in a space
savings of up to 50% over noncompressed LCPs and backups.
# MaxNoOfLocalScans=64
MaxNoOfTables=1024
MaxNoOfOrderedIndexes=256
[ndbd]
HostName=data-node-A-hostname
# NodeId=data-node-A-nodeid
LockExecuteThreadToCPU=1
LockMaintThreadsToCPU=0
# On systems with multiple CPUs, these parameters can be used to lock NDBCLUSTER
# threads to specific CPUs
[ndbd]
HostName=data-node-B-hostname
# NodeId=data-node-B-nodeid
LockExecuteThreadToCPU=1
LockMaintThreadsToCPU=0
# You must have an [ndbd] section for every data node in the cluster;
# each of these sections must include a HostName. Each section may
# optionally include a NodeId for convenience, but in most cases, it is
# sufficient to allow the cluster to allocate node IDs dynamically. If
# you do specify the node ID for a data node, it must be in the range 1
# to 144 inclusive and must be unique among all IDs specified for
# cluster nodes.
# SQL NODE / API NODE PARAMETERS
[mysqld]
# HostName=sql-node-A-hostname
# NodeId=sql-node-A-nodeid
[mysqld]
[mysqld]
# Each API or SQL node that connects to the cluster requires a [mysqld]
# or [api] section of its own. Each such section defines a connection
# "slot"; you should have at least as many of these sections in the
```
# config.ini file as the total number of API nodes and SQL nodes that # you wish to have connected to the cluster at any given time. There is # no performance or other penalty for having extra slots available in # case you find later that you want or need more API or SQL nodes to # connect to the cluster at the same time. # If no HostName is specified for a given [mysqld] or [api] section, # then any API or SQL node may use that slot to connect to the # cluster. You may wish to use an explicit HostName for one connection slot # to guarantee that an API or SQL node from that host can always # connect to the cluster. If you wish to prevent API or SQL nodes from # connecting from other than a desired host or hosts, then use a # HostName for every [mysqld] or [api] section in the config.ini file. # You can if you wish define a node ID (NodeId parameter) for any API or # SQL node, but this is not necessary; if you do so, it must be in the # range 1 to 255 inclusive and must be unique among all IDs specified # for cluster nodes.

**Required my.cnf options for SQL nodes.** MySQL servers acting as NDB Cluster SQL nodes must always be started with the  $-$ -ndbcluster and  $-$ -ndb-connectstring options, either on the command line or in my.cnf.

### <span id="page-136-0"></span>**4.3.3 NDB Cluster Connection Strings**

With the exception of the NDB Cluster management server  $(ndb \mod m)$ , each node that is part of an NDB Cluster requires a connection string that points to the management server's location. This connection string is used in establishing a connection to the management server as well as in performing other tasks depending on the node's role in the cluster. The syntax for a connection string is as follows:

```
[nodeid=node_id, ]host-definition[, host-definition[, ...]]
```
host-definition: host\_name[:port\_number]

node\_id is an integer greater than or equal to 1 which identifies a node in config.ini. host\_name is a string representing a valid Internet host name or IP address.  $port\_number$  is an integer referring to a TCP/IP port number.

example 1 (long): "nodeid=2,myhost1:1100,myhost2:1100,198.51.100.3:1200" example 2 (short): "myhost1"

localhost:1186 is used as the default connection string value if none is provided. If port\_num is omitted from the connection string, the default port is 1186. This port should always be available on the network because it has been assigned by IANA for this purpose (see [http://www.iana.org/assignments/](http://www.iana.org/assignments/port-numbers) [port-numbers](http://www.iana.org/assignments/port-numbers) for details).

By listing multiple host definitions, it is possible to designate several redundant management servers. An NDB Cluster data or API node attempts to contact successive management servers on each host in the order specified, until a successful connection has been established.

It is also possible to specify in a connection string one or more bind addresses to be used by nodes having multiple network interfaces for connecting to management servers. A bind address consists of a hostname or network address and an optional port number. This enhanced syntax for connection strings is shown here:

```
[nodeid=node_id, ]
    [bind-address=host-definition, ]
     host-definition[; bind-address=host-definition]
    host-definition[; bind-address=host-definition]
     [, ...]]
host-definition:
   host name[:port number]
```
If a single bind address is used in the connection string *prior* to specifying any management hosts, then this address is used as the default for connecting to any of them (unless overridden for a given management server; see later in this section for an example). For example, the following connection string causes the node to use 198.51.100.242 regardless of the management server to which it connects:

bind-address=198.51.100.242, poseidon:1186, perch:1186

If a bind address is specified following a management host definition, then it is used only for connecting to that management node. Consider the following connection string:

poseidon:1186;bind-address=localhost, perch:1186;bind-address=198.51.100.242

In this case, the node uses localhost to connect to the management server running on the host named poseidon and 198.51.100.242 to connect to the management server running on the host named perch.

You can specify a default bind address and then override this default for one or more specific management hosts. In the following example, localhost is used for connecting to the management server running on host poseidon; since 198.51.100.242 is specified first (before any management server definitions), it is the default bind address and so is used for connecting to the management servers on hosts perch and orca:

bind-address=198.51.100.242,poseidon:1186;bind-address=localhost,perch:1186,orca:2200

There are a number of different ways to specify the connection string:

- Each executable has its own command-line option which enables specifying the management server at startup. (See the documentation for the respective executable.)
- It is also possible to set the connection string for all nodes in the cluster at once by placing it in a [mysql\_cluster] section in the management server's my.cnf file.
- For backward compatibility, two other options are available, using the same syntax:
	- 1. Set the NDB\_CONNECTSTRING environment variable to contain the connection string.
	- 2. Write the connection string for each executable into a text file named  $Ndb.cfg$  and place this file in the executable's startup directory.

However, these are now deprecated and should not be used for new installations.

The recommended method for specifying the connection string is to set it on the command line or in the my.cnf file for each executable.

## <span id="page-137-1"></span>**4.3.4 Defining Computers in an NDB Cluster**

The [computer] section has no real significance other than serving as a way to avoid the need of defining host names for each node in the system. All parameters mentioned here are required.

<span id="page-137-0"></span>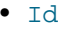

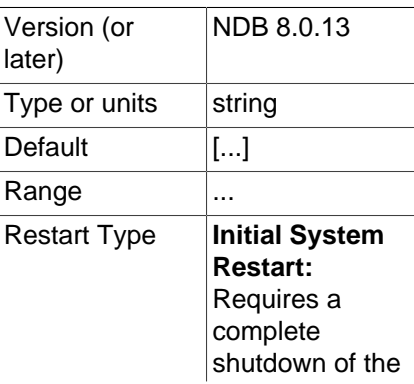

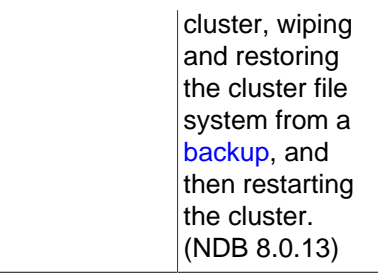

This is a unique identifier, used to refer to the host computer elsewhere in the configuration file.

### **Important**

The computer ID is not the same as the node ID used for a management, API, or data node. Unlike the case with node IDs, you cannot use  $\overline{N}$ odeId in place of Id in the [computer] section of the config.ini file.

### <span id="page-138-1"></span>• HostName

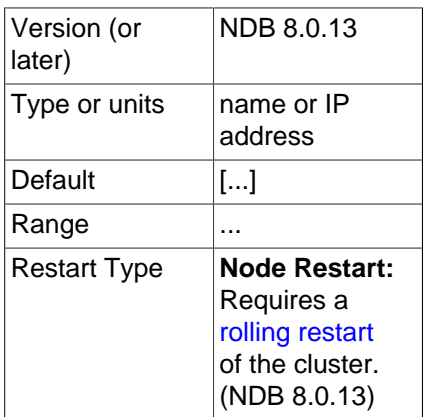

This is the computer's hostname or IP address.

**Restart types.** Information about the restart types used by the parameter descriptions in this section is shown in the following table:

### **Table 4.1 NDB Cluster restart types**

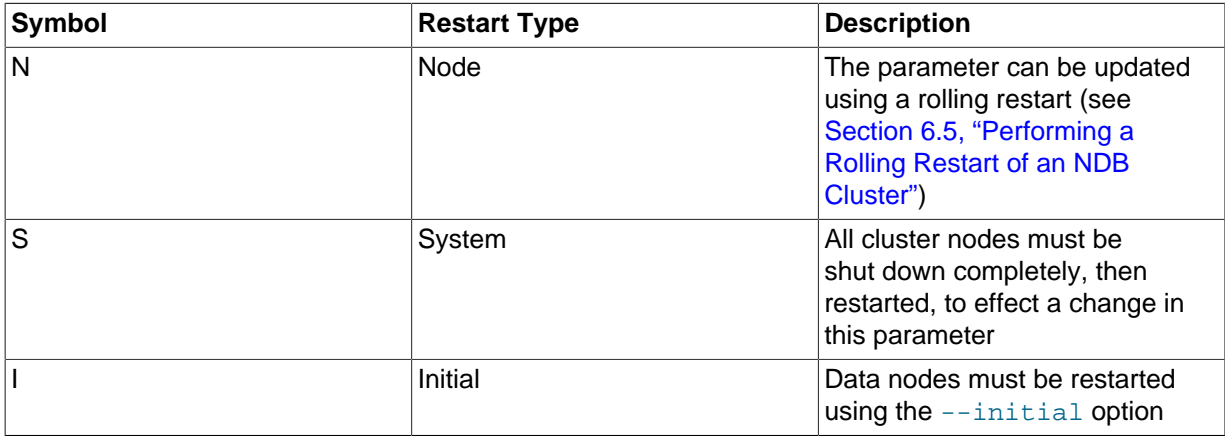

# <span id="page-138-0"></span>**4.3.5 Defining an NDB Cluster Management Server**

The [ndb mgmd] section is used to configure the behavior of the management server. If multiple management servers are employed, you can specify parameters common to all of them in an [ndb\_mgmd default] section. [mgm] and [mgm default] are older aliases for these, supported for backward compatibility.

All parameters in the following list are optional and assume their default values if omitted.

### **Note**

If neither the ExecuteOnComputer nor the HostName parameter is present, the default value localhost is assumed for both.

<span id="page-139-0"></span>• Id

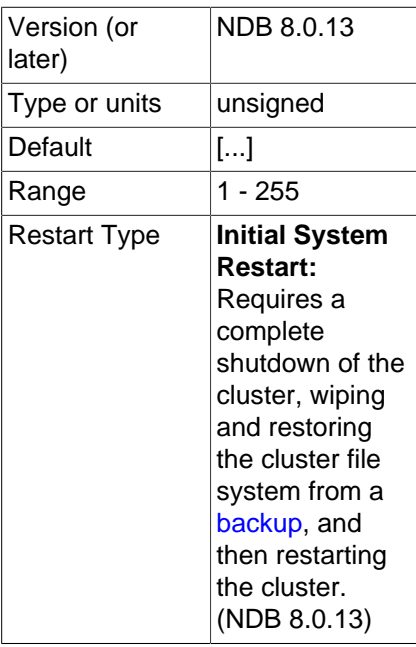

Each node in the cluster has a unique identity. For a management node, this is represented by an integer value in the range 1 to 255, inclusive. This ID is used by all internal cluster messages for addressing the node, and so must be unique for each NDB Cluster node, regardless of the type of node.

### **Note**

Data node IDs must be less than 145. If you plan to deploy a large number of data nodes, it is a good idea to limit the node IDs for management nodes (and API nodes) to values greater than 144.

The use of the Id parameter for identifying management nodes is deprecated in favor of [NodeId](#page-139-1). Although Id continues to be supported for backward compatibility, it now generates a warning and is subject to removal in a future version of NDB Cluster.

#### <span id="page-139-1"></span>• NodeId

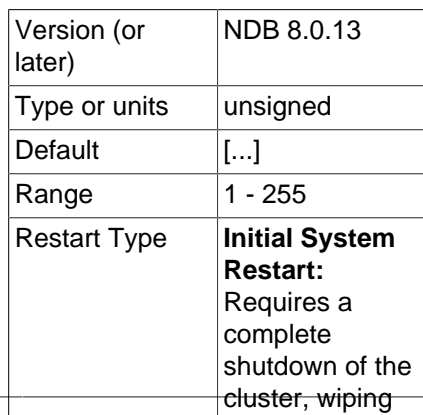

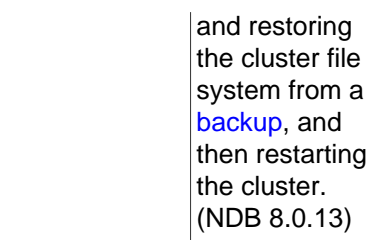

Each node in the cluster has a unique identity. For a management node, this is represented by an integer value in the range 1 to 255 inclusive. This ID is used by all internal cluster messages for addressing the node, and so must be unique for each NDB Cluster node, regardless of the type of node.

### **Note**

Data node IDs must be less than 145. If you plan to deploy a large number of data nodes, it is a good idea to limit the node IDs for management nodes (and API nodes) to values greater than 144.

NodeId is the preferred parameter name to use when identifying management nodes. Although the older [Id](#page-139-0) continues to be supported for backward compatibility, it is now deprecated and generates a warning when used; it is also subject to removal in a future NDB Cluster release.

<span id="page-140-0"></span>• ExecuteOnComputer

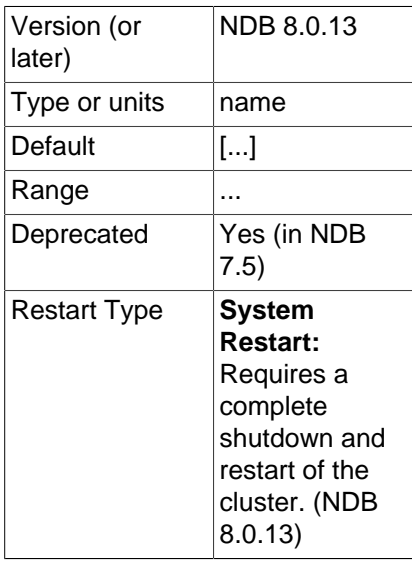

This refers to the Id set for one of the computers defined in a [computer] section of the config.ini file.

### **Important**

This parameter is deprecated, and is subject to removal in a future release. Use the [HostName](#page-141-0) parameter instead.

### <span id="page-140-1"></span>• PortNumber

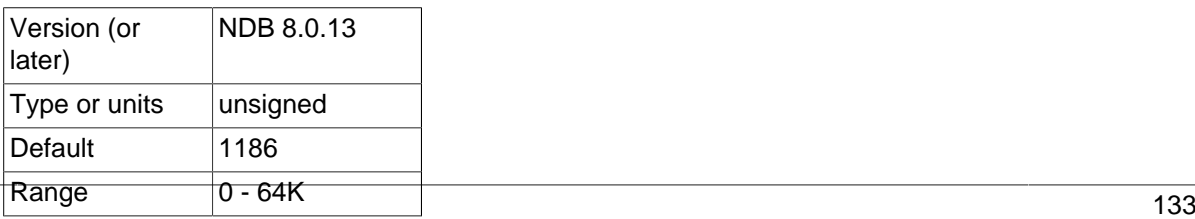

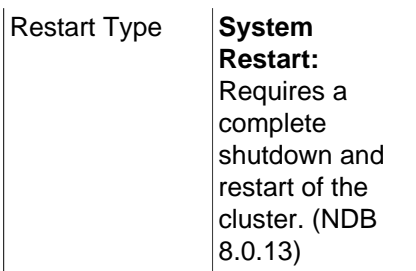

This is the port number on which the management server listens for configuration requests and management commands.

•

The node ID for this node can be given out only to connections that explicitly request it. A management server that requests "any" node ID cannot use this one. This parameter can be used when running multiple management servers on the same host, and [HostName](#page-141-0) is not sufficient for distinguishing among processes. Intended for use in testing.

### <span id="page-141-0"></span>• HostName

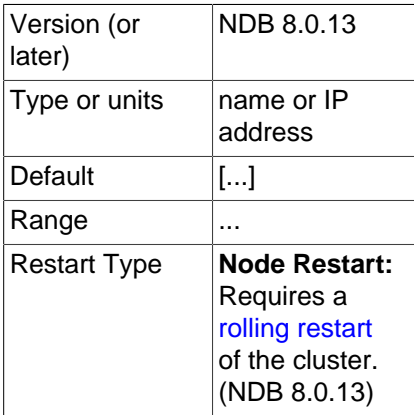

Specifying this parameter defines the host name of the computer on which the management node is to reside. Use HostName to specify a host name other than localhost.

#### <span id="page-141-1"></span>• [LocationDomainId](#page-141-1)

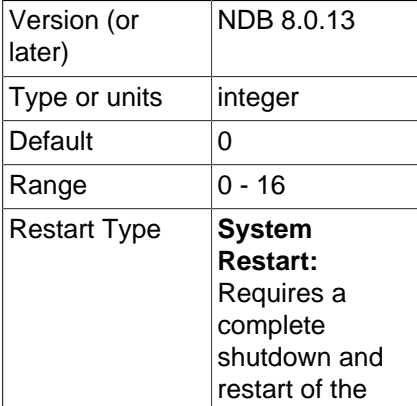

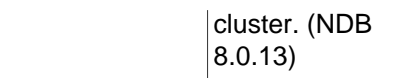

Assigns a management node to a specific [availability domain](https://docs.us-phoenix-1.oraclecloud.com/Content/General/Concepts/regions.htm) (also known as an availability zone) within a cloud. By informing NDB which nodes are in which availability domains, performance can be improved in a cloud environment in the following ways:

- If requested data is not found on the same node, reads can be directed to another node in the same availability domain.
- Communication between nodes in different availability domains are quaranteed to use NDB transporters' WAN support without any further manual intervention.
- The transporter's group number can be based on which availability domain is used, such that also SQL and other API nodes communicate with local data nodes in the same availability domain whenever possible.
- The arbitrator can be selected from an availability domain in which no data nodes are present, or, if no such availability domain can be found, from a third availability domain.

LocationDomainId takes an integer value between 0 and 16 inclusive, with 0 being the default; using 0 is the same as leaving the parameter unset.

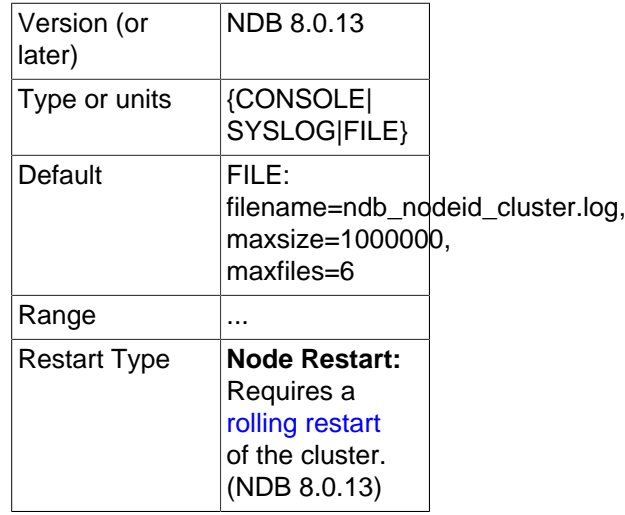

This parameter specifies where to send cluster logging information. There are three options in this regard—CONSOLE, SYSLOG, and FILE—with FILE being the default:

• CONSOLE outputs the log to stdout:

#### CONSOLE

<span id="page-142-0"></span>• [LogDestination](#page-142-0)

 $\bullet$  SYSLOG sends the log to a syslog facility, possible values being one of auth, authpriv, cron, daemon, ftp, kern, lpr, mail, news, syslog, user, uucp, local0, local1, local2, local3, local4, local5, local6, or local7.

### **Note**

Not every facility is necessarily supported by every operating system.

SYSLOG:facility=syslog

• FILE pipes the cluster log output to a regular file on the same machine. The following values can be specified:

• filename: The name of the log file.

The default log file name used in such cases is ndb nodeid cluster.log.

- $\bullet$  maxsize: The maximum size (in bytes) to which the file can grow before logging rolls over to a new file. When this occurs, the old log file is renamed by appending  $\Delta N$  to the file name, where N is the next number not yet used with this name.
- maxfiles: The maximum number of log files.

FILE:filename=cluster.log,maxsize=1000000,maxfiles=6

The default value for the FILE parameter is FILE:filename=ndb\_node\_id\_cluster.log,maxsize=1000000,maxfiles=6, where node *id* is the ID of the node.

It is possible to specify multiple log destinations separated by semicolons as shown here:

CONSOLE;SYSLOG:facility=local0;FILE:filename=/var/log/mgmd

<span id="page-143-1"></span>• ArbitrationRank

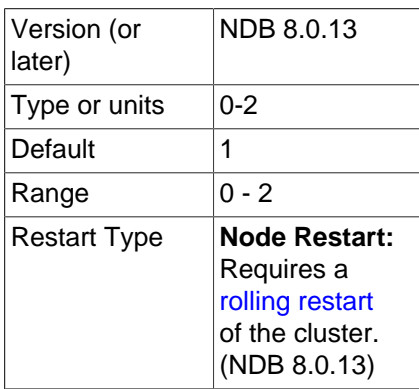

This parameter is used to define which nodes can act as arbitrators. Only management nodes and SQL nodes can be arbitrators. ArbitrationRank can take one of the following values:

- 0: The node is never used as an arbitrator.
- 1: The node has high priority; that is, it is preferred as an arbitrator over low-priority nodes.
- 2: Indicates a low-priority node which is used as an arbitrator only if a node with a higher priority is not available for that purpose.

Normally, the management server should be configured as an arbitrator by setting its ArbitrationRank to 1 (the default for management nodes) and those for all SQL nodes to 0 (the default for SQL nodes).

You can disable arbitration completely either by setting ArbitrationRank to 0 on all management and SQL nodes, or by setting the [Arbitration](#page-200-0) parameter in the [ndbd default] section of the config.ini global configuration file. Setting [Arbitration](#page-200-0) causes any settings for ArbitrationRank to be disregarded.

<span id="page-143-0"></span>• ArbitrationDelay

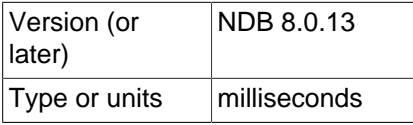
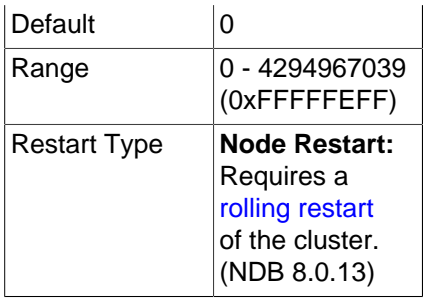

An integer value which causes the management server's responses to arbitration requests to be delayed by that number of milliseconds. By default, this value is 0; it is normally not necessary to change it.

• DataDir

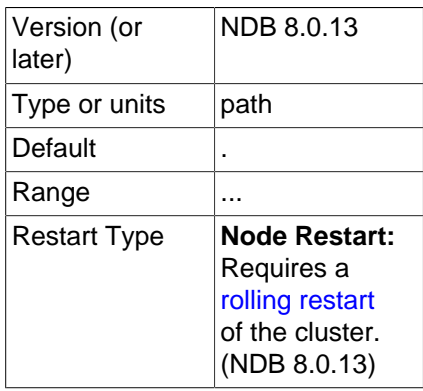

This specifies the directory where output files from the management server are placed. These files include cluster log files, process output files, and the daemon's process ID (PID) file. (For log files, this location can be overridden by setting the FILE parameter for [LogDestination](#page-142-0), as discussed previously in this section.)

The default value for this parameter is the directory in which ndb mgmd is located.

### • PortNumberStats

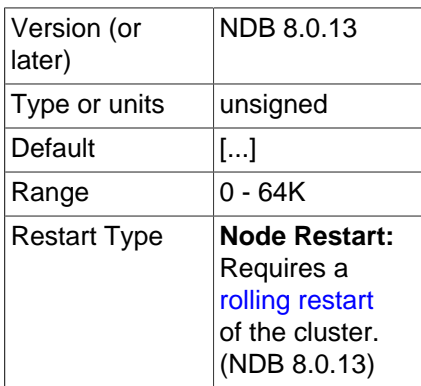

This parameter specifies the port number used to obtain statistical information from an NDB Cluster management server. It has no default value.

#### <span id="page-144-0"></span>• [Wan](#page-144-0)

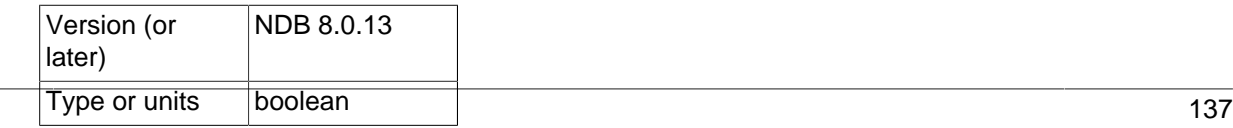

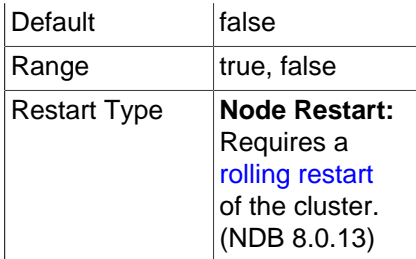

Use WAN TCP setting as default.

• HeartbeatThreadPriority

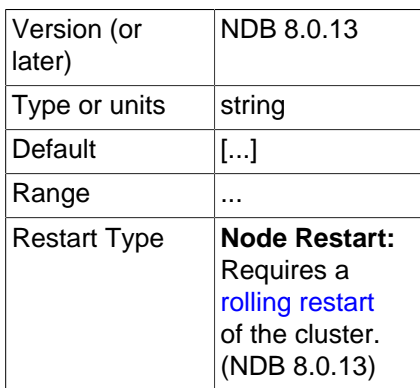

Set the scheduling policy and priority of heartbeat threads for management and API nodes.

The syntax for setting this parameter is shown here:

```
HeartbeatThreadPriority = policy[, priority]
policy:
{FIFO | RR}
```
When setting this parameter, you must specify a policy. This is one of FIFO (first in, first out) or RR (round robin). The policy value is followed optionally by the priority (an integer).

• ExtraSendBufferMemory

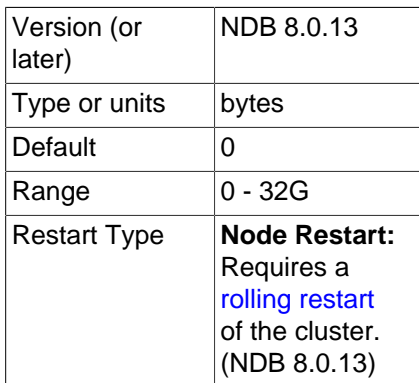

This parameter specifies the amount of transporter send buffer memory to allocate in addition to any that has been set using [TotalSendBufferMemory](#page-145-0), [SendBufferMemory](#page-321-0), or both.

#### • TotalSendBufferMemory

<span id="page-145-0"></span>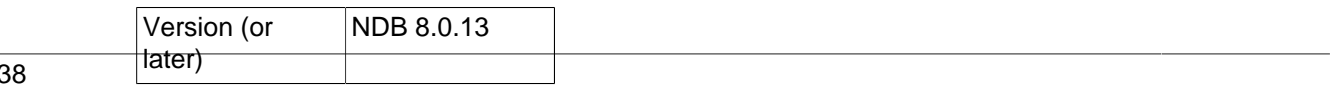

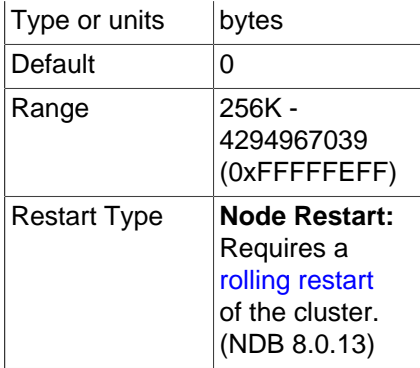

This parameter is used to determine the total amount of memory to allocate on this node for shared send buffer memory among all configured transporters.

If this parameter is set, its minimum permitted value is 256KB; 0 indicates that the parameter has not been set. For more detailed information, see [Section 4.3.14, "Configuring NDB Cluster Send Buffer](#page-335-0) [Parameters"](#page-335-0).

• HeartbeatIntervalMgmdMgmd

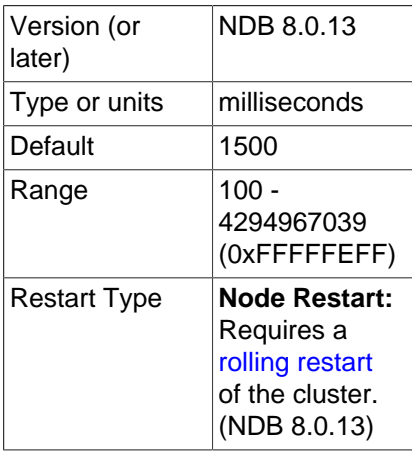

Specify the interval between heartbeat messages used to determine whether another management node is on contact with this one. The management node waits after 3 of these intervals to declare the connection dead; thus, the default setting of 1500 milliseconds causes the management node to wait for approximately 1600 ms before timing out.

### **Note**

After making changes in a management node's configuration, it is necessary to perform a rolling restart of the cluster for the new configuration to take effect.

To add new management servers to a running NDB Cluster, it is also necessary to perform a rolling restart of all cluster nodes after modifying any existing config.ini files. For more information about issues arising when using multiple management nodes, see [Section 2.7.10, "Limitations Relating to](#page-68-0) [Multiple NDB Cluster Nodes"](#page-68-0).

**Restart types.** Information about the restart types used by the parameter descriptions in this section is shown in the following table:

### **Table 4.2 NDB Cluster restart types**

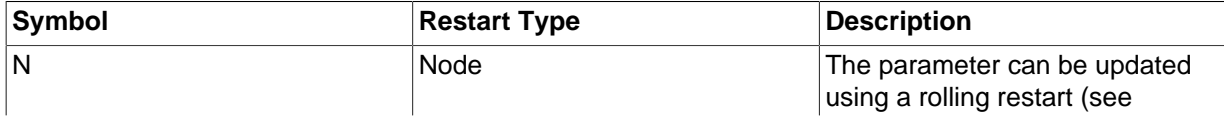

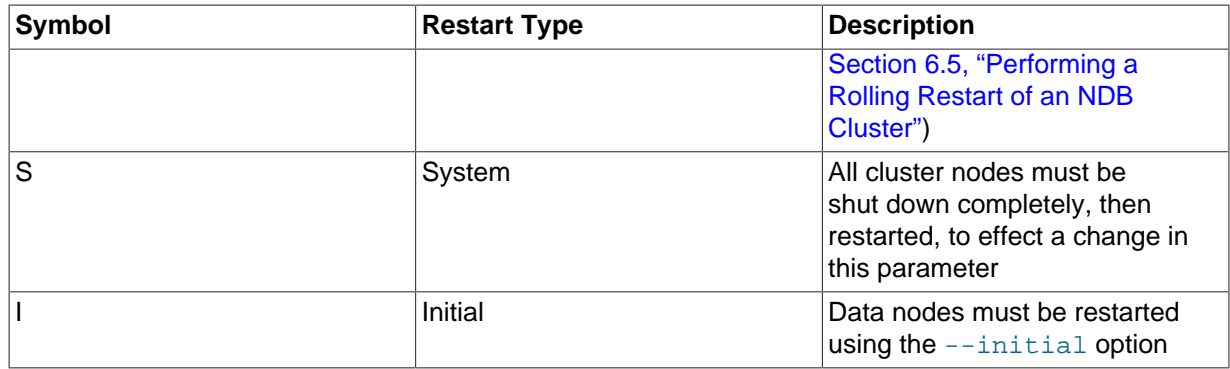

# **4.3.6 Defining NDB Cluster Data Nodes**

The [ndbd] and [ndbd default] sections are used to configure the behavior of the cluster's data nodes.

[[ndbd](#page-338-0)] and [ndbd default] are always used as the section names whether you are using ndbd or [ndbmtd](#page-355-0) binaries for the data node processes.

There are many parameters which control buffer sizes, pool sizes, timeouts, and so forth. The only mandatory parameter is  $H\circ s$ t Name; this must be defined in the local [ndbd] section.

The parameter [NoOfReplicas](#page-151-0) should be defined in the [ndbd default] section, as it is common to all Cluster data nodes. It is not strictly necessary to set [NoOfReplicas](#page-151-0), but it is good practice to set it explicitly.

Most data node parameters are set in the [ndbd default] section. Only those parameters explicitly stated as being able to set local values are permitted to be changed in the [ndbd] section. Where present, HostName and NodeId must be defined in the local [ndbd] section, and not in any other section of config.ini. In other words, settings for these parameters are specific to one data node.

For those parameters affecting memory usage or buffer sizes, it is possible to use  $K$ , M, or G as a suffix to indicate units of 1024, 1024×1024, or 1024×1024×1024. (For example,  $100K$  means 100 × 1024 = 102400.)

Parameter names and values are case-insensitive, unless used in a MySQL Server  $m_V$ , on for  $m_V$ , ini file, in which case they are case-sensitive.

Information about configuration parameters specific to NDB Cluster Disk Data tables can be found later in this section (see [Disk Data Configuration Parameters\)](#page-232-0).

All of these parameters also apply to [ndbmtd](#page-355-0) (the multithreaded version of [ndbd](#page-338-0)). Three additional data node configuration parameters—[MaxNoOfExecutionThreads](#page-219-0), [ThreadConfig](#page-224-0), and [NoOfFragmentLogParts](#page-223-0)—apply to [ndbmtd](#page-355-0) only; these have no effect when used with [ndbd](#page-338-0). For more information, see [Multi-Threading Configuration Parameters \(ndbmtd\)](#page-217-0). See also [Section 5.3,](#page-355-0) ["ndbmtd — The NDB Cluster Data Node Daemon \(Multi-Threaded\)".](#page-355-0)

**Identifying data nodes.** The NodeId or Id value (that is, the data node identifier) can be allocated on the command line when the node is started or in the configuration file.

### • NodeId

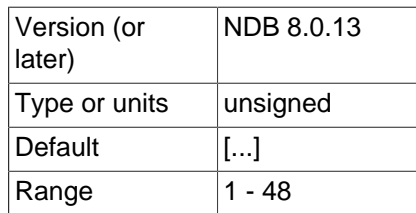

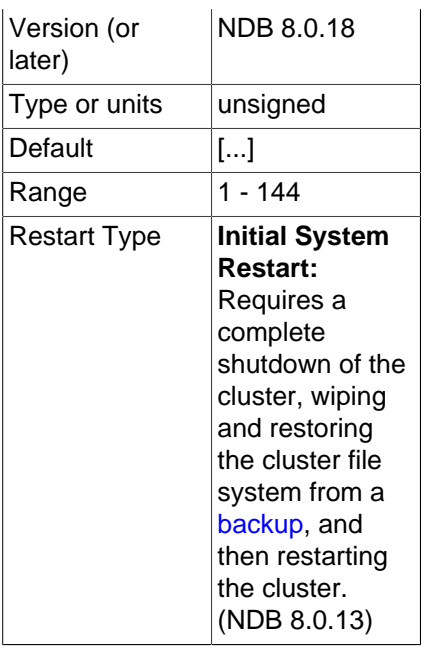

A unique node ID is used as the node's address for all cluster internal messages. For data nodes, this is an integer in the range 1 to 144 inclusive. Each node in the cluster must have a unique identifier.

NodeId is the only supported parameter name to use when identifying data nodes.

• ExecuteOnComputer

•

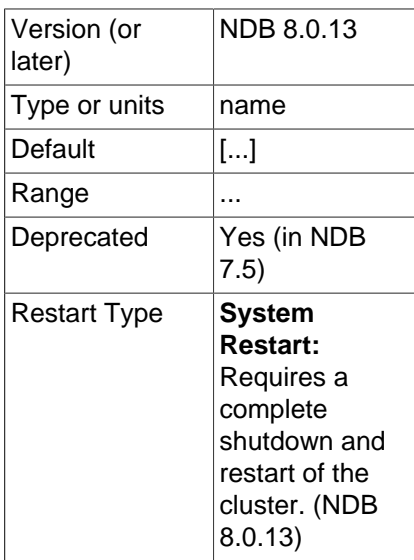

This refers to the Id set for one of the computers defined in a [computer] section.

# **Important**

This parameter is deprecated, and is subject to removal in a future release. Use the [HostName](#page-149-0) parameter instead.

The node ID for this node can be given out only to connections that explicitly request it. A management server that requests "any" node ID cannot use this one. This parameter can be used when running multiple management servers on the same host, and [HostName](#page-149-0) is not sufficient for distinguishing among processes. Intended for use in testing.

#### <span id="page-149-0"></span>• HostName

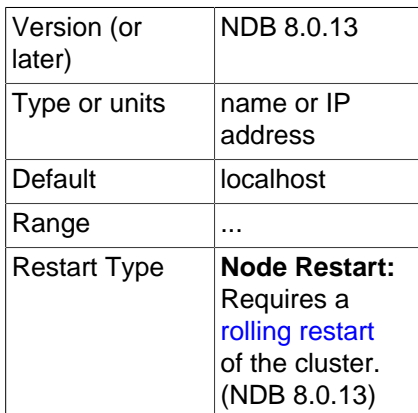

Specifying this parameter defines the hostname of the computer on which the data node is to reside. Use HostName to specify a host name other than localhost.

#### <span id="page-149-1"></span>• [ServerPort](#page-149-1)

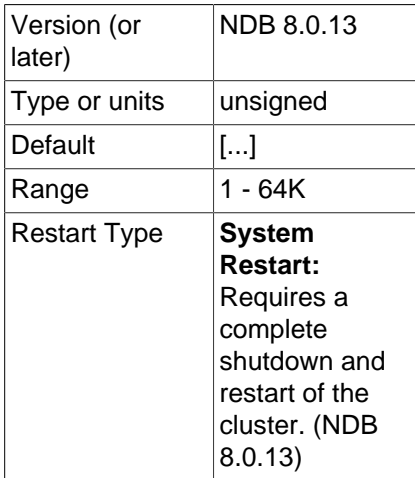

Each node in the cluster uses a port to connect to other nodes. By default, this port is allocated dynamically in such a way as to ensure that no two nodes on the same host computer receive the same port number, so it should normally not be necessary to specify a value for this parameter.

However, if you need to be able to open specific ports in a firewall to permit communication between data nodes and API nodes (including SQL nodes), you can set this parameter to the number of the desired port in an [ndbd] section or (if you need to do this for multiple data nodes) the [ndbd default] section of the config.ini file, and then open the port having that number for incoming connections from SQL nodes, API nodes, or both.

### **Note**

Connections from data nodes to management nodes is done using the [ndb\\_mgmd](#page-356-0) management port (the management server's [PortNumber](#page-140-0)) so outgoing connections to that port from any data nodes should always be permitted.

• TcpBind\_INADDR\_ANY

Setting this parameter to TRUE or 1 binds IP\_ADDR\_ANY so that connections can be made from anywhere (for autogenerated connections). The default is FALSE (0).

### <span id="page-150-0"></span>• [NodeGroup](#page-150-0)

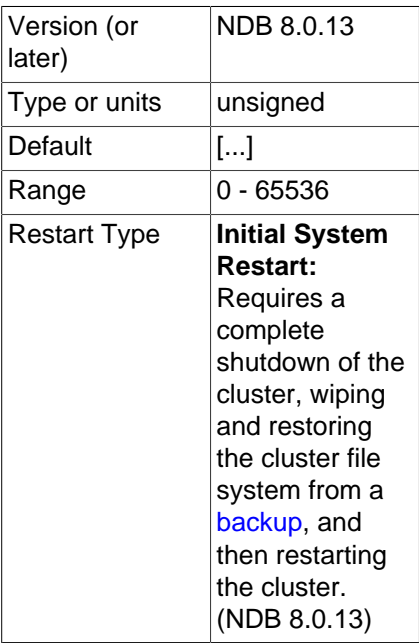

This parameter can be used to assign a data node to a specific node group. It is read only when the cluster is started for the first time, and cannot be used to reassign a data node to a different node group online. It is generally not desirable to use this parameter in the [ndbd default] section of the config.ini file, and care must be taken not to assign nodes to node groups in such a way that an invalid numbers of nodes are assigned to any node groups.

The [NodeGroup](#page-150-0) parameter is chiefly intended for use in adding a new node group to a running NDB Cluster without having to perform a rolling restart. For this purpose, you should set it to 65536 (the maximum value). You are not required to set a [NodeGroup](#page-150-0) value for all cluster data nodes, only for those nodes which are to be started and added to the cluster as a new node group at a later time. For more information, see [Section 6.7.3, "Adding NDB Cluster Data Nodes Online: Detailed](#page-580-0) [Example"](#page-580-0).

<span id="page-150-1"></span>• [LocationDomainId](#page-150-1)

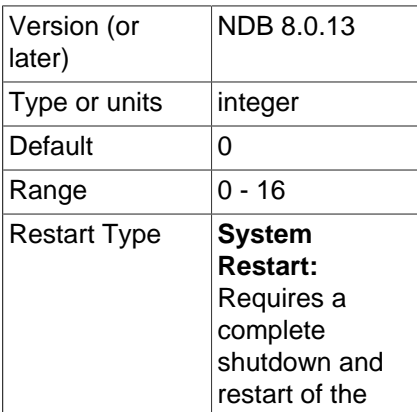

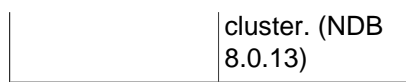

Assigns a data node to a specific [availability domain](https://docs.us-phoenix-1.oraclecloud.com/Content/General/Concepts/regions.htm) (also known as an availability zone) within a cloud. By informing NDB which nodes are in which availability domains, performance can be improved in a cloud environment in the following ways:

- If requested data is not found on the same node, reads can be directed to another node in the same availability domain.
- Communication between nodes in different availability domains are guaranteed to use NDB transporters' WAN support without any further manual intervention.
- The transporter's group number can be based on which availability domain is used, such that also SQL and other API nodes communicate with local data nodes in the same availability domain whenever possible.
- The arbitrator can be selected from an availability domain in which no data nodes are present, or, if no such availability domain can be found, from a third availability domain.

LocationDomainId takes an integer value between 0 and 16 inclusive, with 0 being the default; using 0 is the same as leaving the parameter unset.

<span id="page-151-0"></span>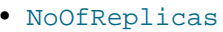

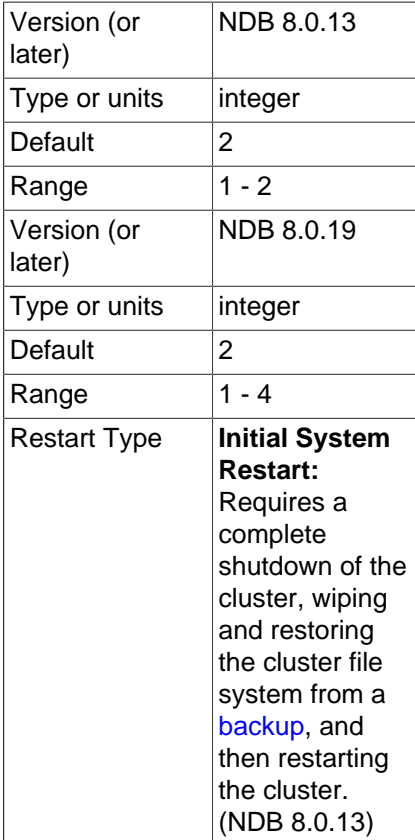

This global parameter can be set only in the [ndbd default] section, and defines the number of fragment replicas for each table stored in the cluster. This parameter also specifies the size of node groups. A node group is a set of nodes all storing the same information.

Node groups are formed implicitly. The first node group is formed by the set of data nodes with the lowest node IDs, the next node group by the set of the next lowest node identities, and so on. By way of example, assume that we have 4 data nodes and that NoOfReplicas is set to 2. The four data

nodes have node IDs 2, 3, 4 and 5. Then the first node group is formed from nodes 2 and 3, and the second node group by nodes 4 and 5. It is important to configure the cluster in such a manner that nodes in the same node groups are not placed on the same computer because a single hardware failure would cause the entire cluster to fail.

If no node IDs are provided, the order of the data nodes is the determining factor for the node group. Whether or not explicit assignments are made, they can be viewed in the output of the management client's [SHOW](#page-540-0) command.

The default value for NoOfReplicas is 2. This is the recommended value for most production environments. In NDB 8.0, setting this parameter's value to 3 or 4 is fully tested and supported in production.

# **Warning**

Setting NoOfReplicas to 1 means that there is only a single copy of all Cluster data; in this case, the loss of a single data node causes the cluster to fail because there are no additional copies of the data stored by that node.

The number of data nodes in the cluster must be evenly divisible by the value of this parameter. For example, if there are two data nodes, then [NoOfReplicas](#page-151-0) must be equal to either 1 or 2, since  $2/3$ and 2/4 both yield fractional values; if there are four data nodes, then NoOfReplicas must be equal to 1, 2, or 4.

### • DataDir

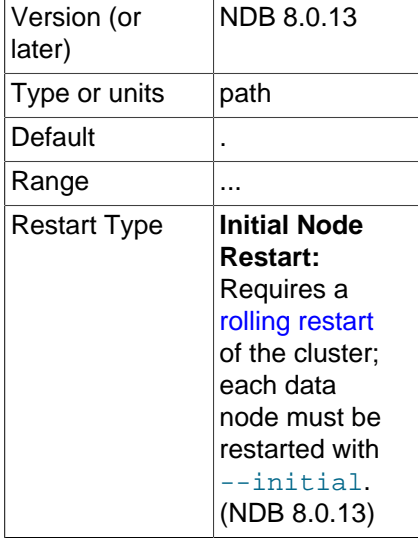

This parameter specifies the directory where trace files, log files, pid files and error logs are placed.

The default is the data node process working directory.

### <span id="page-152-0"></span>• [FileSystemPath](#page-152-0)

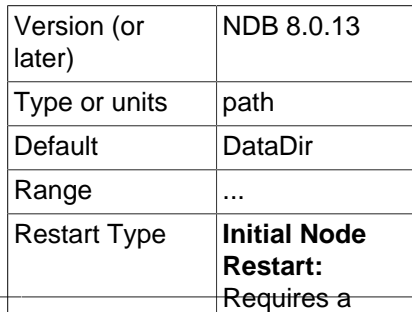

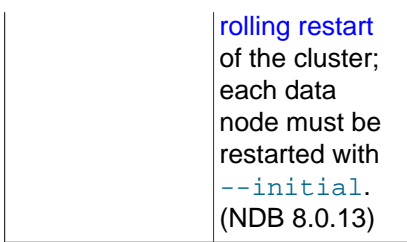

This parameter specifies the directory where all files created for metadata, REDO logs, UNDO logs (for Disk Data tables), and data files are placed. The default is the directory specified by  $\text{DataDir}$ .

# **Note**

This directory must exist before the [ndbd](#page-338-0) process is initiated.

The recommended directory hierarchy for NDB Cluster includes /var/lib/mysql-cluster, under which a directory for the node's file system is created. The name of this subdirectory contains the node ID. For example, if the node ID is 2, this subdirectory is named ndb\_2\_fs.

<span id="page-153-0"></span>• [BackupDataDir](#page-153-0)

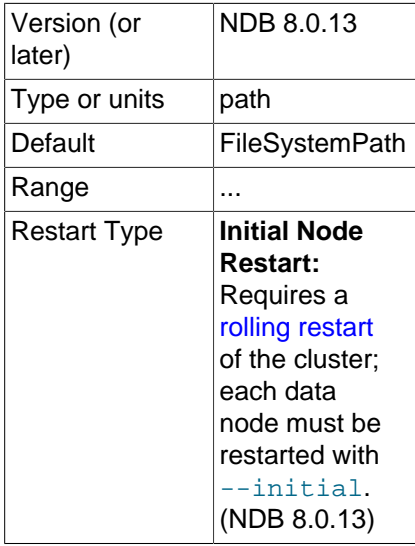

This parameter specifies the directory in which backups are placed.

### **Important**

The string '/BACKUP' is always appended to this value. For example, if you set the value of [BackupDataDir](#page-153-0) to /var/lib/cluster-data, then all backups are stored under /var/lib/cluster-data/BACKUP. This also means that the effective default backup location is the directory named BACKUP under the location specified by the [FileSystemPath](#page-152-0) parameter.

# **Data Memory, Index Memory, and String Memory**

[DataMemory](#page-154-0) and [IndexMemory](#page-155-0) are [ndbd] parameters specifying the size of memory segments used to store the actual records and their indexes. In setting values for these, it is important to understand how [DataMemory](#page-154-0) is used, as it usually needs to be updated to reflect actual usage by the cluster.

### **Note**

IndexMemory is deprecated, and subject to removal in a future version of NDB Cluster. See the descriptions that follow for further information.

#### <span id="page-154-0"></span>• [DataMemory](#page-154-0)

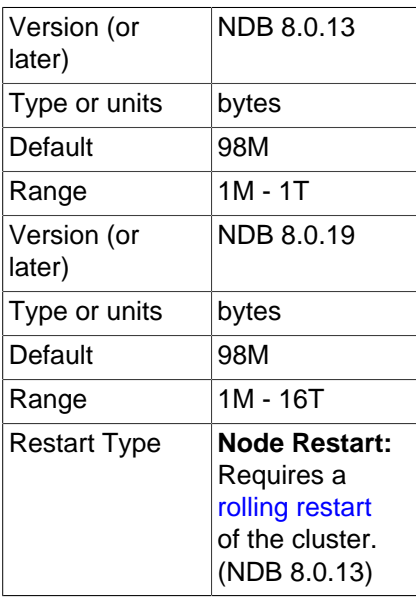

This parameter defines the amount of space (in bytes) available for storing database records. The entire amount specified by this value is allocated in memory, so it is extremely important that the machine has sufficient physical memory to accommodate it.

The memory allocated by  $\text{DataMemory}$  $\text{DataMemory}$  $\text{DataMemory}$  is used to store both the actual records and indexes. There is a 16-byte overhead on each record; an additional amount for each record is incurred because it is stored in a 32KB page with 128 byte page overhead (see below). There is also a small amount wasted per page due to the fact that each record is stored in only one page.

For variable-size table attributes, the data is stored on separate data pages, allocated from [DataMemory](#page-154-0). Variable-length records use a fixed-size part with an extra overhead of 4 bytes to reference the variable-size part. The variable-size part has 2 bytes overhead plus 2 bytes per attribute.

In NDB 8.0, the maximum record size is 30000 bytes.

Resources assigned to DataMemory are used for storing all data and indexes. (Any memory configured as IndexMemory is automatically added to that used by DataMemory to form a common resource pool.)

The memory space allocated by [DataMemory](#page-154-0) consists of 32KB pages, which are allocated to table fragments. Each table is normally partitioned into the same number of fragments as there are data nodes in the cluster. Thus, for each node, there are the same number of fragments as are set in [NoOfReplicas](#page-151-0).

Once a page has been allocated, it is currently not possible to return it to the pool of free pages, except by deleting the table. (This also means that [DataMemory](#page-154-0) pages, once allocated to a given table, cannot be used by other tables.) Performing a data node recovery also compresses the partition because all records are inserted into empty partitions from other live nodes.

The [DataMemory](#page-154-0) memory space also contains UNDO information: For each update, a copy of the unaltered record is allocated in the [DataMemory](#page-154-0). There is also a reference to each copy in the ordered table indexes. Unique hash indexes are updated only when the unique index columns are updated, in which case a new entry in the index table is inserted and the old entry is deleted upon commit. For this reason, it is also necessary to allocate enough memory to handle the largest transactions performed by applications using the cluster. In any case, performing a few large transactions holds no advantage over using many smaller ones, for the following reasons:

- Large transactions are not any faster than smaller ones
- Large transactions increase the number of operations that are lost and must be repeated in event of transaction failure
- Large transactions use more memory

The default value for [DataMemory](#page-154-0) in NDB 8.0 is 98MB. The minimum value is 1MB. There is no maximum size, but in reality the maximum size has to be adapted so that the process does not start swapping when the limit is reached. This limit is determined by the amount of physical RAM available on the machine and by the amount of memory that the operating system may commit to any one process. 32-bit operating systems are generally limited to 2−4GB per process; 64-bit operating systems can use more. For large databases, it may be preferable to use a 64-bit operating system for this reason.

<span id="page-155-0"></span>• [IndexMemory](#page-155-0)

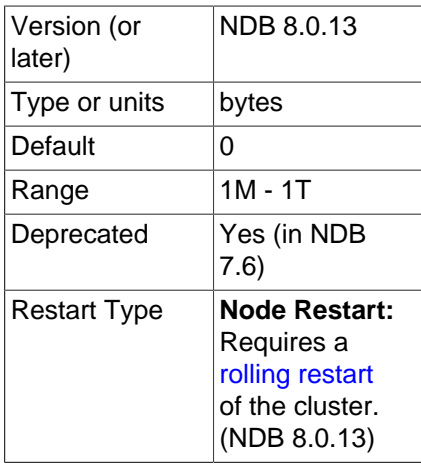

The IndexMemory parameter is deprecated (and subject to future removal); any memory assigned to IndexMemory is allocated instead to the same pool as  $DataMemory$ , which is solely responsible for all resources needed for storing data and indexes in memory. In NDB 8.0, the use of IndexMemory in the cluster configuration file triggers a warning from the management server.

You can estimate the size of a hash index using this formula:

```
size = ( (fragments * 32K) + (rows * 18) )
         fragment replicas
```
fragments is the number of fragments, fragment replicas is the number of fragment replicas (normally 2), and  $_{TOWS}$  is the number of rows. If a table has one million rows, eight fragments, and two fragment replicas, the expected index memory usage is calculated as shown here:

```
((8 * 32K) + (1000000 * 18)) * 2 = ((8 * 32768) + (1000000 * 18)) * 2= (262144 + 18000000) * 2
= 18262144 \times 2 = 36524288 bytes = ~35MB
```
Index statistics for ordered indexes (when these are enabled) are stored in the mysql.ndb\_index\_stat\_sample table. Since this table has a hash index, this adds to index memory usage. An upper bound to the number of rows for a given ordered index can be calculated as follows:

```
 sample_size= key_size + ((key_attributes + 1) * 4)
 sample_rows = IndexStatSaveSize
               * ((0.01 * IndexStatusScale * log<sub>2</sub>(rows * sample_size)) + 1)
```

```
 / sample_size
```
In the preceding formula,  $key\_size$  is the size of the ordered index key in bytes,  $key\_attributes$ is the number of attributes in the ordered index key, and  $rows$  is the number of rows in the base table.

Assume that table  $t1$  has 1 million rows and an ordered index named  $ix1$  on two four-byte integers. Assume in addition that [IndexStatSaveSize](#page-242-0) and [IndexStatSaveScale](#page-243-0) are set to their default values (32K and 100, respectively). Using the previous 2 formulas, we can calculate as follows:

```
sample_size = 8 + ((1 + 2) * 4) = 20 bytes
sample rows = 32K* ((0.01 * 100 * log<sub>2</sub>(1000000*20)) + 1) / 20
              = 32768 * ( (1 * ~16.811) +1) / 20
              = 32768 * -17.811 / 20= ~29182 rows
```
The expected index memory usage is thus  $2 * 18 * 29182 = ~1050550$  bytes.

In NDB 8.0, the minimum and default value for this parameter is 0 (zero).

<span id="page-156-0"></span>• [StringMemory](#page-156-0)

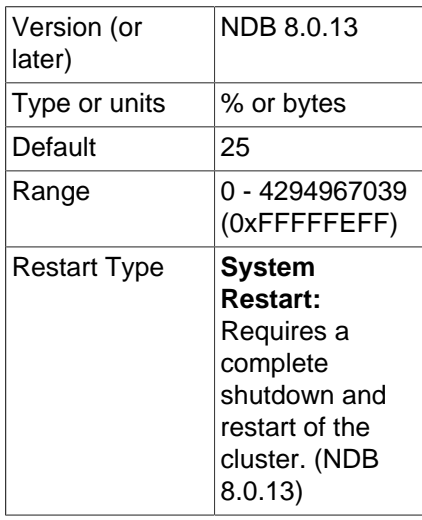

This parameter determines how much memory is allocated for strings such as table names, and is specified in an [ndbd] or [ndbd default] section of the config.ini file. A value between 0 and 100 inclusive is interpreted as a percent of the maximum default value, which is calculated based on a number of factors including the number of tables, maximum table name size, maximum size of . FRM files, [MaxNoOfTriggers](#page-180-0), maximum column name size, and maximum default column value.

A value greater than 100 is interpreted as a number of bytes.

The default value is 25—that is, 25 percent of the default maximum.

Under most circumstances, the default value should be sufficient, but when you have a great many NDB tables (1000 or more), it is possible to get Error 773 Out of string memory, please modify StringMemory config parameter: Permanent error: Schema error, in which case you should increase this value. 25 (25 percent) is not excessive, and should prevent this error from recurring in all but the most extreme conditions.

The following example illustrates how memory is used for a table. Consider this table definition:

```
CREATE TABLE example (
  a INT NOT NULL,
```

```
 b INT NOT NULL,
   c INT NOT NULL,
   PRIMARY KEY(a),
   UNIQUE(b)
) ENGINE=NDBCLUSTER;
```
For each record, there are 12 bytes of data plus 12 bytes overhead. Having no nullable columns saves 4 bytes of overhead. In addition, we have two ordered indexes on columns a and b consuming roughly 10 bytes each per record. There is a primary key hash index on the base table using roughly 29 bytes per record. The unique constraint is implemented by a separate table with  $\frac{1}{2}$  as primary key and a as a column. This other table consumes an additional 29 bytes of index memory per record in the  $\alpha$  and  $\alpha$ table as well 8 bytes of record data plus 12 bytes of overhead.

Thus, for one million records, we need 58MB for index memory to handle the hash indexes for the primary key and the unique constraint. We also need 64MB for the records of the base table and the unique index table, plus the two ordered index tables.

You can see that hash indexes takes up a fair amount of memory space; however, they provide very fast access to the data in return. They are also used in NDB Cluster to handle uniqueness constraints.

Currently, the only partitioning algorithm is hashing and ordered indexes are local to each node. Thus, ordered indexes cannot be used to handle uniqueness constraints in the general case.

An important point for both [IndexMemory](#page-155-0) and [DataMemory](#page-154-0) is that the total database size is the sum of all data memory and all index memory for each node group. Each node group is used to store replicated information, so if there are four nodes with two fragment replicas, there are two node groups. Thus, the total data memory available is  $2 \times$  [DataMemory](#page-154-0) for each data node.

It is highly recommended that [DataMemory](#page-154-0) and [IndexMemory](#page-155-0) be set to the same values for all nodes. Data distribution is even over all nodes in the cluster, so the maximum amount of space available for any node can be no greater than that of the smallest node in the cluster.

[DataMemory](#page-154-0) can be changed, but decreasing it can be risky; doing so can easily lead to a node or even an entire NDB Cluster that is unable to restart due to there being insufficient memory space. Increasing these values should be acceptable, but it is recommended that such upgrades are performed in the same manner as a software upgrade, beginning with an update of the configuration file, and then restarting the management server followed by restarting each data node in turn.

<span id="page-157-0"></span>**MinFreePct.** A proportion (5% by default) of data node resources including [DataMemory](#page-154-0) is kept in reserve to insure that the data node does not exhaust its memory when performing a restart. This can be adjusted using the [MinFreePct](#page-157-0) data node configuration parameter (default 5).

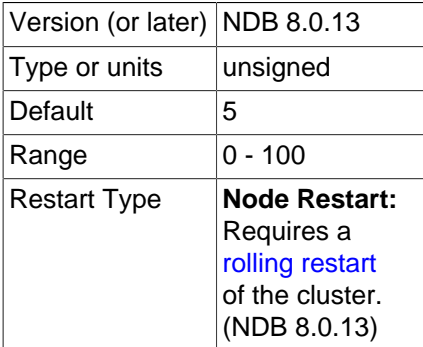

Updates do not increase the amount of index memory used. Inserts take effect immediately; however, rows are not actually deleted until the transaction is committed.

<span id="page-157-1"></span>**Transaction parameters.** The next few [ndbd] parameters that we discuss are important because they affect the number of parallel transactions and the sizes of transactions that can be handled by the

system. [MaxNoOfConcurrentTransactions](#page-158-0) sets the number of parallel transactions possible in a node. [MaxNoOfConcurrentOperations](#page-159-0) sets the number of records that can be in update phase or locked simultaneously.

Both of these parameters (especially [MaxNoOfConcurrentOperations](#page-159-0)) are likely targets for users setting specific values and not using the default value. The default value is set for systems using small transactions, to ensure that these do not use excessive memory.

[MaxDMLOperationsPerTransaction](#page-160-0) sets the maximum number of DML operations that can be performed in a given transaction.

<span id="page-158-0"></span>• [MaxNoOfConcurrentTransactions](#page-158-0)

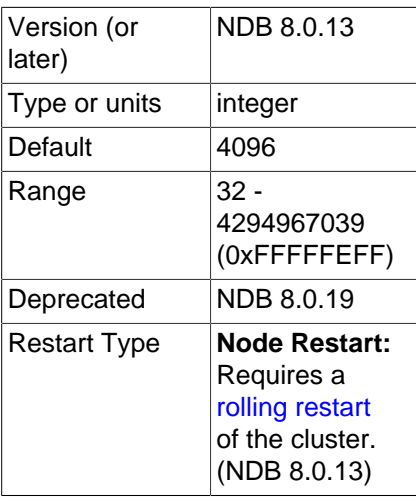

Each cluster data node requires a transaction record for each active transaction in the cluster. The task of coordinating transactions is distributed among all of the data nodes. The total number of transaction records in the cluster is the number of transactions in any given node times the number of nodes in the cluster.

Transaction records are allocated to individual MySQL servers. Each connection to a MySQL server requires at least one transaction record, plus an additional transaction object per table accessed by that connection. This means that a reasonable minimum for the total number of transactions in the cluster can be expressed as

```
TotalNoOfConcurrentTransactions =
     (maximum number of tables accessed in any single transaction + 1)
     * number of SQL nodes
```
Suppose that there are 10 SQL nodes using the cluster. A single join involving 10 tables requires 11 transaction records; if there are 10 such joins in a transaction, then 10  $*$  11 = 110 transaction records are required for this transaction, per MySQL server, or 110 \* 10 = 1100 transaction records total. Each data node can be expected to handle TotalNoOfConcurrentTransactions / number of data nodes. For an NDB Cluster having 4 data nodes, this would mean setting MaxNoOfConcurrentTransactions on each data node to 1100 / 4 = 275. In addition, you should provide for failure recovery by ensuring that a single node group can accommodate all concurrent transactions; in other words, that each data node's MaxNoOfConcurrentTransactions is sufficient to cover a number of transactions equal to TotalNoOfConcurrentTransactions / number of node groups. If this cluster has a single node group, then MaxNoOfConcurrentTransactions should be set to 1100 (the same as the total number of concurrent transactions for the entire cluster).

In addition, each transaction involves at least one operation; for this reason, the value set for MaxNoOfConcurrentTransactions should always be no more than the value of [MaxNoOfConcurrentOperations](#page-159-0).

This parameter must be set to the same value for all cluster data nodes. This is due to the fact that, when a data node fails, the oldest surviving node re-creates the transaction state of all transactions that were ongoing in the failed node.

It is possible to change this value using a rolling restart, but the amount of traffic on the cluster must be such that no more transactions occur than the lower of the old and new levels while this is taking place.

The default value is 4096.

<span id="page-159-0"></span>• [MaxNoOfConcurrentOperations](#page-159-0)

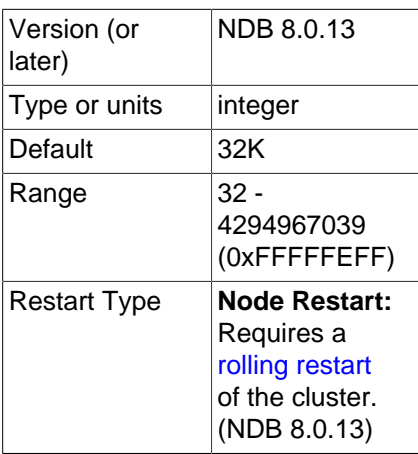

It is a good idea to adjust the value of this parameter according to the size and number of transactions. When performing transactions which involve only a few operations and records, the default value for this parameter is usually sufficient. Performing large transactions involving many records usually requires that you increase its value.

Records are kept for each transaction updating cluster data, both in the transaction coordinator and in the nodes where the actual updates are performed. These records contain state information needed to find UNDO records for rollback, lock queues, and other purposes.

This parameter should be set at a minimum to the number of records to be updated simultaneously in transactions, divided by the number of cluster data nodes. For example, in a cluster which has four data nodes and which is expected to handle one million concurrent updates using transactions, you should set this value to 1000000 /  $4 = 250000$ . To help provide resiliency against failures, it is suggested that you set this parameter to a value that is high enough to permit an individual data node to handle the load for its node group. In other words, you should set the value equal to total number of concurrent operations / number of node groups. (In the case where there is a single node group, this is the same as the total number of concurrent operations for the entire cluster.)

Because each transaction always involves at least one operation, the value of MaxNoOfConcurrentOperations should always be greater than or equal to the value of [MaxNoOfConcurrentTransactions](#page-158-0).

Read queries which set locks also cause operation records to be created. Some extra space is allocated within individual nodes to accommodate cases where the distribution is not perfect over the nodes.

When queries make use of the unique hash index, there are actually two operation records used per record in the transaction. The first record represents the read in the index table and the second handles the operation on the base table.

The default value is 32768.

This parameter actually handles two values that can be configured separately. The first of these specifies how many operation records are to be placed with the transaction coordinator. The second part specifies how many operation records are to be local to the database.

A very large transaction performed on an eight-node cluster requires as many operation records in the transaction coordinator as there are reads, updates, and deletes involved in the transaction. However, the operation records of the are spread over all eight nodes. Thus, if it is necessary to configure the system for one very large transaction, it is a good idea to configure the two parts separately. [MaxNoOfConcurrentOperations](#page-159-0) is always used to calculate the number of operation records in the transaction coordinator portion of the node.

It is also important to have an idea of the memory requirements for operation records. These consume about 1KB per record.

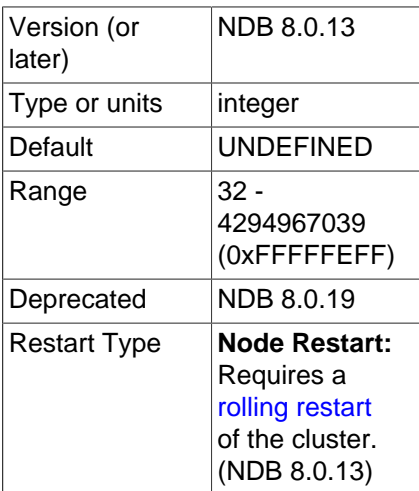

### <span id="page-160-1"></span>• [MaxNoOfLocalOperations](#page-160-1)

By default, this parameter is calculated as  $1.1 \times$  [MaxNoOfConcurrentOperations](#page-159-0). This fits systems with many simultaneous transactions, none of them being very large. If there is a need to handle one very large transaction at a time and there are many nodes, it is a good idea to override the default value by explicitly specifying this parameter.

This parameter is deprecated in NDB 8.0, and is subject to removal in a future NDB Cluster release. In addition, this parameter is incompatible with the [TransactionMemory](#page-165-0) parameter; if you try to set values for both parameters in the cluster configuration file (config.ini), the management server refuses to start.

<span id="page-160-0"></span>• [MaxDMLOperationsPerTransaction](#page-160-0)

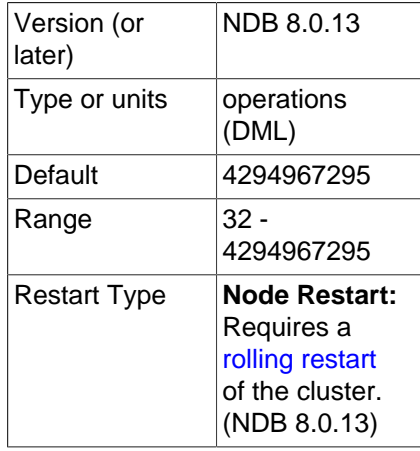

This parameter limits the size of a transaction. The transaction is aborted if it requires more than this many DML operations.

The value of this parameter cannot exceed that set for  $MaxNoOfConcurrentOperations$ .

<span id="page-161-1"></span>**Transaction temporary storage.** The next set of [ndbd] parameters is used to determine temporary storage when executing a statement that is part of a Cluster transaction. All records are released when the statement is completed and the cluster is waiting for the commit or rollback.

The default values for these parameters are adequate for most situations. However, users with a need to support transactions involving large numbers of rows or operations may need to increase these values to enable better parallelism in the system, whereas users whose applications require relatively small transactions can decrease the values to save memory.

### <span id="page-161-0"></span>• [MaxNoOfConcurrentIndexOperations](#page-161-0)

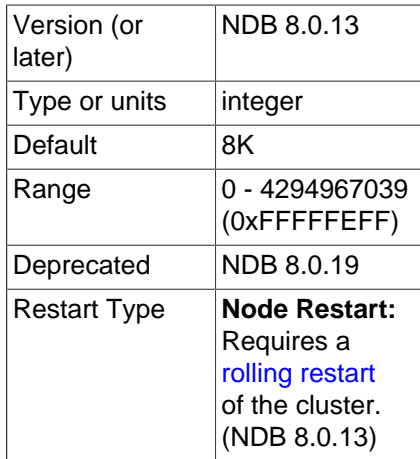

For queries using a unique hash index, another temporary set of operation records is used during a query's execution phase. This parameter sets the size of that pool of records. Thus, this record is allocated only while executing a part of a query. As soon as this part has been executed, the record is released. The state needed to handle aborts and commits is handled by the normal operation records, where the pool size is set by the parameter  $MaxNoOfConcurrentOperations$ .

The default value of this parameter is 8192. Only in rare cases of extremely high parallelism using unique hash indexes should it be necessary to increase this value. Using a smaller value is possible and can save memory if the DBA is certain that a high degree of parallelism is not required for the cluster.

This parameter is deprecated in NDB 8.0, and is subject to removal in a future NDB Cluster release. In addition, this parameter is incompatible with the **[TransactionMemory](#page-165-0) parameter; if you try to set**  values for both parameters in the cluster configuration file (config.ini), the management server refuses to start.

<span id="page-162-0"></span>• [MaxNoOfFiredTriggers](#page-162-0)

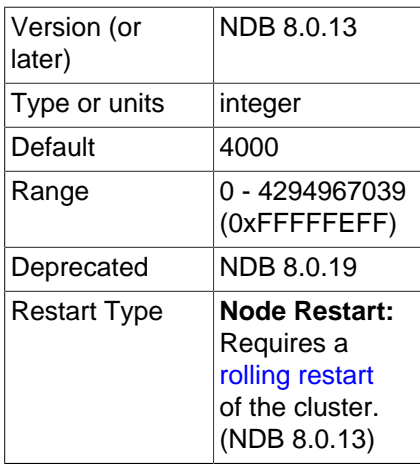

The default value of [MaxNoOfFiredTriggers](#page-162-0) is 4000, which is sufficient for most situations. In some cases it can even be decreased if the DBA feels certain the need for parallelism in the cluster is not high.

A record is created when an operation is performed that affects a unique hash index. Inserting or deleting a record in a table with unique hash indexes or updating a column that is part of a unique hash index fires an insert or a delete in the index table. The resulting record is used to represent this index table operation while waiting for the original operation that fired it to complete. This operation is short-lived but can still require a large number of records in its pool for situations with many parallel write operations on a base table containing a set of unique hash indexes.

This parameter is deprecated in NDB 8.0, and is subject to removal in a future NDB Cluster release. In addition, this parameter is incompatible with the  $\text{Transformer}$  parameter; if you try to set values for both parameters in the cluster configuration file  $(\text{config.ini})$ , the management server refuses to start.

<span id="page-162-1"></span>• [TransactionBufferMemory](#page-162-1)

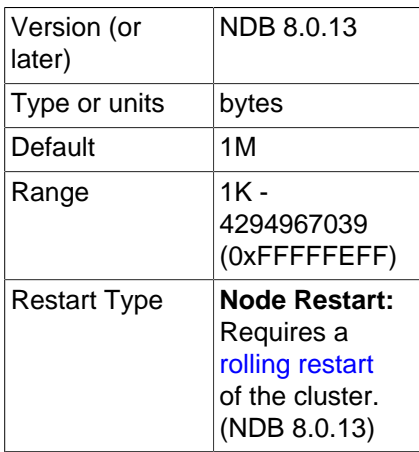

The memory affected by this parameter is used for tracking operations fired when updating index tables and reading unique indexes. This memory is used to store the key and column information for these operations. It is only very rarely that the value for this parameter needs to be altered from the default.

The default value for [TransactionBufferMemory](#page-162-1) is 1MB.

Normal read and write operations use a similar buffer, whose usage is even more short-lived. The compile-time parameter ZATTRBUF\_FILESIZE (found in ndb/src/kernel/blocks/ Dbtc/Dbtc.hpp) set to 4000  $\times$  128 bytes (500KB). A similar buffer for key information, ZDATABUF FILESIZE (also in Dbtc.hpp) contains  $4000 \times 16 = 62.5KB$  of buffer space. Dbtc is the module that handles transaction coordination.

**Transaction resource allocation parameters.** The parameters in the following list are used to allocate transaction resources in the transaction coordinator ( $DBTC$ ). Leaving any one of these set to the default (0) dedicates transaction memory for 25% of estimated total data node usage for the corresponding resource. The actual maximum possible values for these parameters are typically limited by the amount of memory available to the data node; setting them has no impact on the total amount of memory allocated to the data node. In addition, you should keep in mind that they control numbers of reserved internal records for the data node independent of any settings for  $MaxDMLOperrationsPerTransaction$ , [MaxNoOfConcurrentIndexOperations](#page-161-0), [MaxNoOfConcurrentOperations](#page-159-0), [MaxNoOfConcurrentScans](#page-167-0), [MaxNoOfConcurrentTransactions](#page-158-0), [MaxNoOfFiredTriggers](#page-162-0), [MaxNoOfLocalScans](#page-168-0), Or [TransactionBufferMemory](#page-162-1) (see [Transaction parameters](#page-157-1) and [Transaction temporary storage](#page-161-1)).

<span id="page-163-0"></span>• [ReservedConcurrentIndexOperations](#page-163-0)

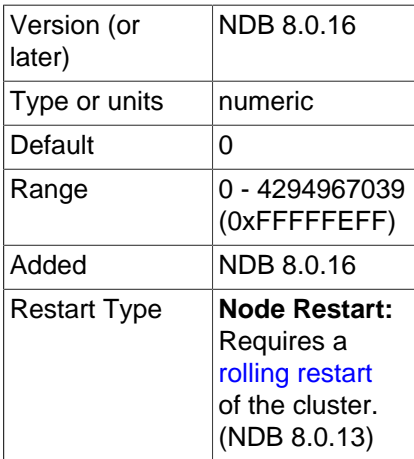

Number of simultaneous index operations having dedicated resources on one data node.

#### <span id="page-163-1"></span>• [ReservedConcurrentOperations](#page-163-1)

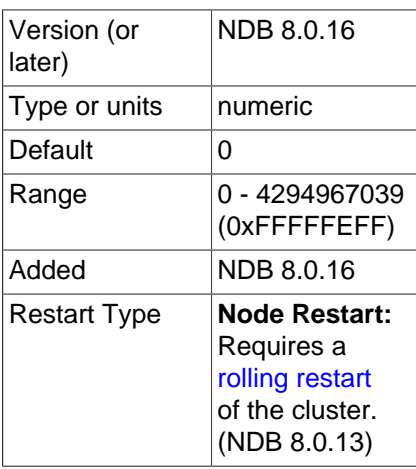

Number of simultaneous operations having dedicated resources in transaction coordinators on one data node.

<span id="page-164-0"></span>• [ReservedConcurrentScans](#page-164-0)

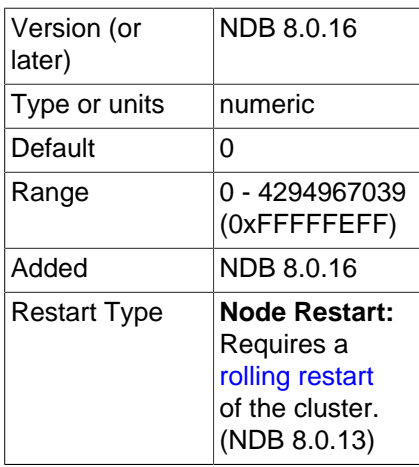

Number of simultaneous scans having dedicated resources on one data node.

<span id="page-164-1"></span>• [ReservedConcurrentTransactions](#page-164-1)

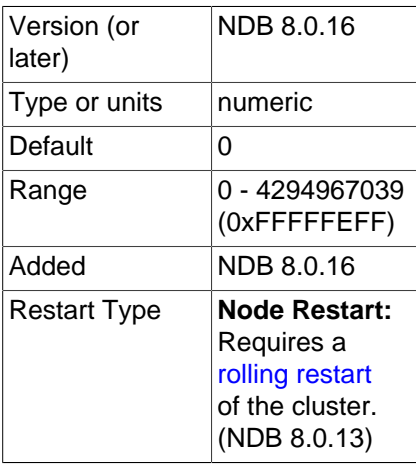

Number of simultaneous transactions having dedicated resources on one data node.

<span id="page-164-2"></span>• [ReservedFiredTriggers](#page-164-2)

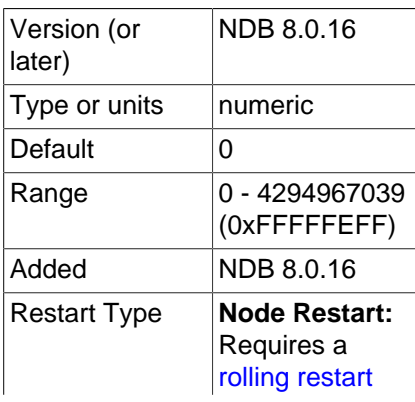

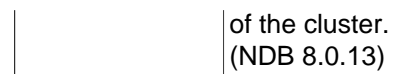

Number of triggers that have dedicated resources on one ndbd(DB) node.

<span id="page-165-1"></span>• [ReservedLocalScans](#page-165-1)

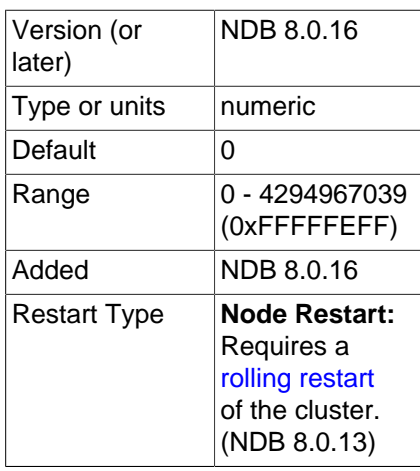

Number of simultaneous fragment scans having dedicated resources on one data node.

<span id="page-165-2"></span>• [ReservedTransactionBufferMemory](#page-165-2)

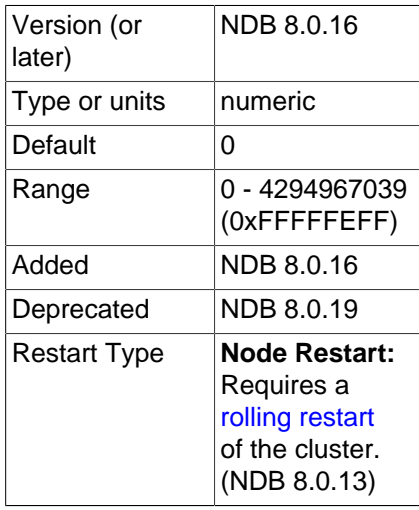

Dynamic buffer space (in bytes) for key and attribute data allocated to each data node.

<span id="page-165-0"></span>• [TransactionMemory](#page-165-0)

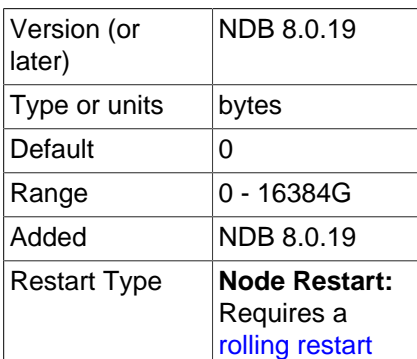

of the cluster. (NDB 8.0.13)

### **Important**

A number of configuration parameters are incompatible with TransactionMemory; it is not possible to set any of these parameters concurrently with TransactionMemory, and if you attempt to do so, the management server is unable to start (see [Parameters incompatible with](#page-166-0) [TransactionMemory\)](#page-166-0).

This parameter determines the memory (in bytes) allocated for transactions on each data node. Setting of transaction memory is handled as follows:

- If TransactionMemory is set, this value is used for determining transaction memory.
- Otherwise, transaction memory is calculated as it was previous to NDB 8.0.

<span id="page-166-0"></span>**Parameters incompatible with TransactionMemory.** The following parameters cannot be used concurrently with TransactionMemory and are deprecated in NDB 8.0:

- [MaxNoOfConcurrentIndexOperations](#page-161-0)
- [MaxNoOfFiredTriggers](#page-162-0)
- [MaxNoOfLocalOperations](#page-160-1)
- [MaxNoOfLocalScans](#page-168-0)

Explicitly setting any of the parameters just listed when TransactionMemory has also been set in the cluster configuration file  $(\text{config.ini})$  keeps the management node from starting.

For more information regarding resource allocation in NDB Cluster data nodes, see [Section 4.3.13,](#page-331-0) ["Data Node Memory Management"](#page-331-0).

**Scans and buffering.** There are additional [ndbd] parameters in the Dblqh module (in ndb/src/kernel/blocks/Dblqh/Dblqh.hpp) that affect reads and updates. These include ZATTRINBUF\_FILESIZE, set by default to 10000 x 128 bytes (1250KB) and ZDATABUF\_FILE\_SIZE, set by default to 10000\*16 bytes (roughly 156KB) of buffer space. To date, there have been neither any reports from users nor any results from our own extensive tests suggesting that either of these compiletime limits should be increased.

<span id="page-166-1"></span>• [BatchSizePerLocalScan](#page-166-1)

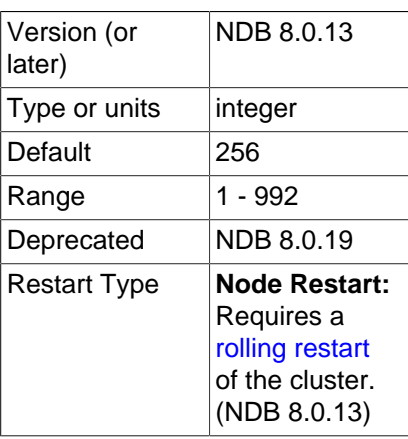

This parameter is used to calculate the number of lock records used to handle concurrent scan operations.

BatchSizePerLocalScan has a strong connection to the [BatchSize](#page-250-0) defined in the SQL nodes.

Deprecated in NDB 8.0.

<span id="page-167-1"></span>• [LongMessageBuffer](#page-167-1)

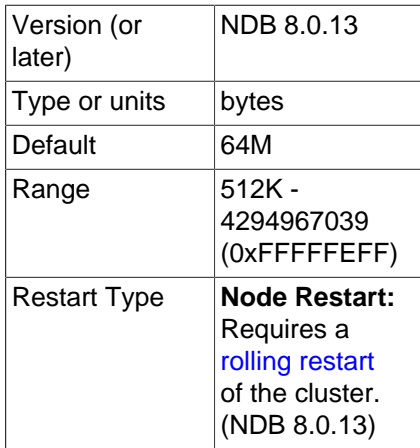

This is an internal buffer used for passing messages within individual nodes and between nodes. The default is 64MB.

This parameter seldom needs to be changed from the default.

<span id="page-167-2"></span>• [MaxFKBuildBatchSize](#page-167-2)

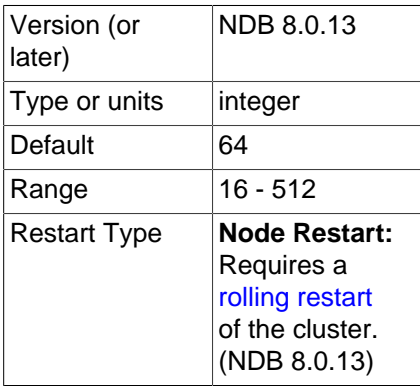

Maximum scan batch size used for building foreign keys. Increasing the value set for this parameter may speed up building of foreign key builds at the expense of greater impact to ongoing traffic.

### <span id="page-167-0"></span>• [MaxNoOfConcurrentScans](#page-167-0)

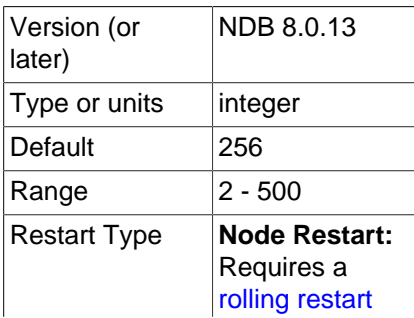

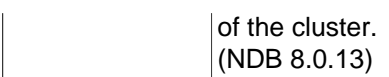

This parameter is used to control the number of parallel scans that can be performed in the cluster. Each transaction coordinator can handle the number of parallel scans defined for this parameter. Each scan query is performed by scanning all partitions in parallel. Each partition scan uses a scan record in the node where the partition is located, the number of records being the value of this parameter times the number of nodes. The cluster should be able to sustain [MaxNoOfConcurrentScans](#page-167-0) scans concurrently from all nodes in the cluster.

Scans are actually performed in two cases. The first of these cases occurs when no hash or ordered indexes exists to handle the query, in which case the query is executed by performing a full table scan. The second case is encountered when there is no hash index to support the query but there is an ordered index. Using the ordered index means executing a parallel range scan. The order is kept on the local partitions only, so it is necessary to perform the index scan on all partitions.

The default value of [MaxNoOfConcurrentScans](#page-167-0) is 256. The maximum value is 500.

### <span id="page-168-0"></span>• [MaxNoOfLocalScans](#page-168-0)

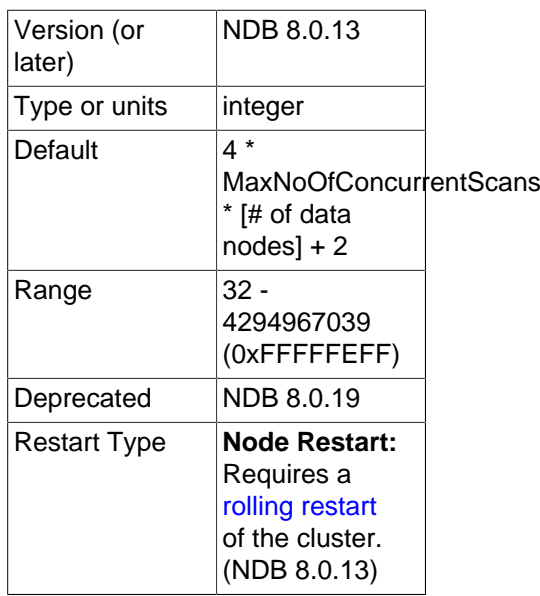

Specifies the number of local scan records if many scans are not fully parallelized. When the number of local scan records is not provided, it is calculated as shown here:

4 \* [MaxNoOfConcurrentScans](#page-167-0) \* [# data nodes] + 2

This parameter is deprecated in NDB 8.0, and is subject to removal in a future NDB Cluster release. In addition, this parameter is incompatible with the [TransactionMemory](#page-165-0) parameter; if you try to set values for both parameters in the cluster configuration file  $(\text{config.ini})$ , the management server refuses to start.

### <span id="page-168-1"></span>• [MaxParallelCopyInstances](#page-168-1)

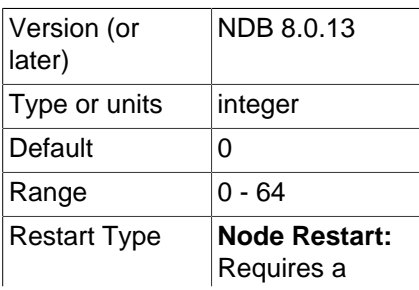

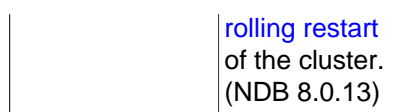

This parameter sets the parallelization used in the copy phase of a node restart or system restart, when a node that is currently just starting is synchronised with a node that already has current data by copying over any changed records from the node that is up to date. Because full parallelism in such cases can lead to overload situations, MaxParallelCopyInstances provides a means to decrease it. This parameter's default value 0. This value means that the effective parallelism is equal to the number of LDM instances in the node just starting as well as the node updating it.

#### <span id="page-169-0"></span>• [MaxParallelScansPerFragment](#page-169-0)

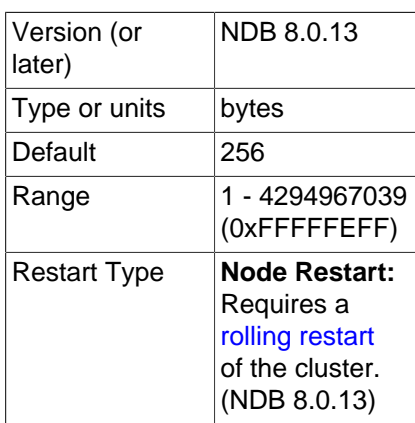

It is possible to configure the maximum number of parallel scans ([TUP](https://dev.mysql.com/doc/ndb-internals/en/ndb-internals-kernel-blocks-dbtup.html) scans and [TUX](https://dev.mysql.com/doc/ndb-internals/en/ndb-internals-kernel-blocks-dbtux.html) scans) allowed before they begin queuing for serial handling. You can increase this to take advantage of any unused CPU when performing large number of scans in parallel and improve their performance.

### <span id="page-169-1"></span>• [MaxReorgBuildBatchSize](#page-169-1)

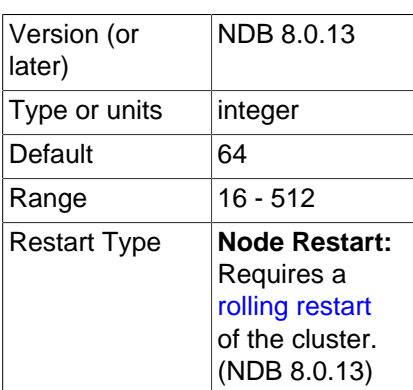

Maximum scan batch size used for reorganization of table partitions. Increasing the value set for this parameter may speed up reorganization at the expense of greater impact to ongoing traffic.

• [MaxUIBuildBatchSize](#page-169-2)

<span id="page-169-2"></span>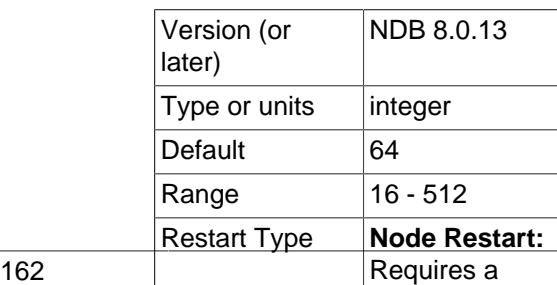

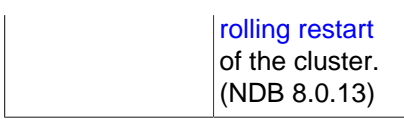

Maximum scan batch size used for building unique keys. Increasing the value set for this parameter may speed up such builds at the expense of greater impact to ongoing traffic.

# <span id="page-170-0"></span>**Memory Allocation**

[MaxAllocate](#page-170-0)

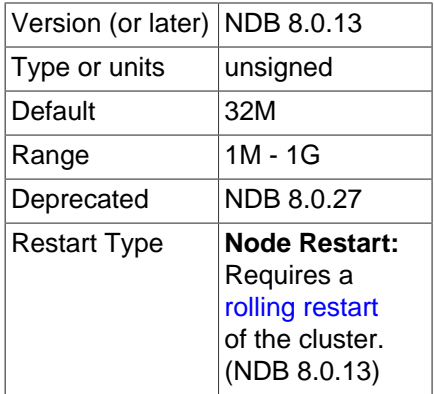

This parameter was used in older versions of NDB Cluster, but has no effect in NDB 8.0. It is deprecated as of NDB 8.0.27, and subject to removal in a future release.

## **Multiple Transporters**

Beginning with version 8.0.20, NDB allocates multiple transporters for communication between pairs of data nodes. The number of transporters so allocated can be influenced by setting an appropriate value for the NodeGroupTransporters parameter introduced in that release.

### <span id="page-170-1"></span>[NodeGroupTransporters](#page-170-1)

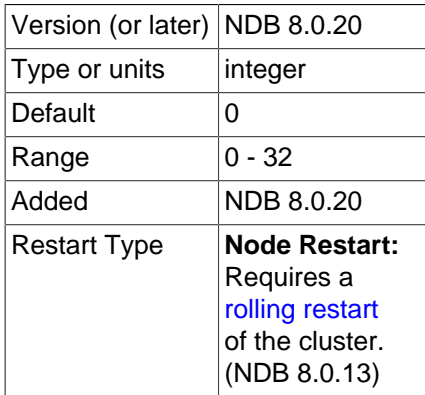

This parameter determines the number of transporters used between nodes in the same node group. The default value (0) means that the number of transporters used is the same as the number of LDMs in the node. This should be sufficient for most use cases; thus it should seldom be necessary to change this value from its default.

Setting NodeGroupTransporters to a number greater than the number of LDM threads or the number of TC threads, whichever is higher, causes NDB to use the maximum of these two numbers of threads. This means that a value greater than this is effectively ignored.

# <span id="page-170-2"></span>**Hash Map Size**

[DefaultHashMapSize](#page-170-2)

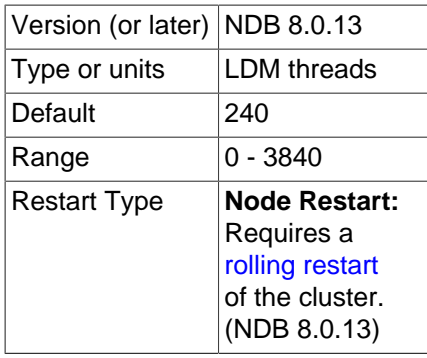

The original intended use for this parameter was to facilitate upgrades and especially downgrades to and from very old releases with differing default hash map sizes. This is not an issue when upgrading from NDB Cluster 7.3 (or later) to later versions.

Decreasing this parameter online after any tables have been created or modified with DefaultHashMapSize equal to 3840 is not currently supported.

**Logging and checkpointing.** The following [ndbd] parameters control log and checkpoint behavior.

<span id="page-171-0"></span>• [FragmentLogFileSize](#page-171-0)

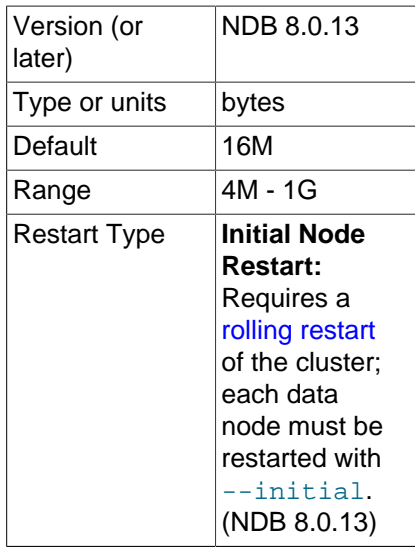

Setting this parameter enables you to control directly the size of redo log files. This can be useful in situations when NDB Cluster is operating under a high load and it is unable to close fragment log files quickly enough before attempting to open new ones (only 2 fragment log files can be open at one time); increasing the size of the fragment log files gives the cluster more time before having to open each new fragment log file. The default value for this parameter is 16M.

For more information about fragment log files, see the description for [NoOfFragmentLogFiles](#page-175-0).

<span id="page-171-1"></span>• [InitialNoOfOpenFiles](#page-171-1)

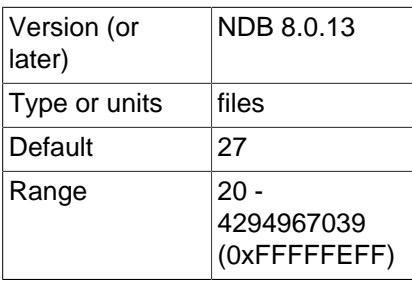

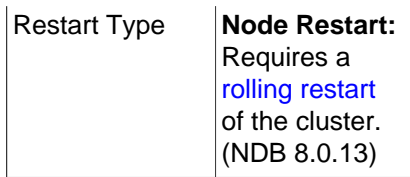

This parameter sets the initial number of internal threads to allocate for open files.

The default value is 27.

<span id="page-172-0"></span>• [InitFragmentLogFiles](#page-172-0)

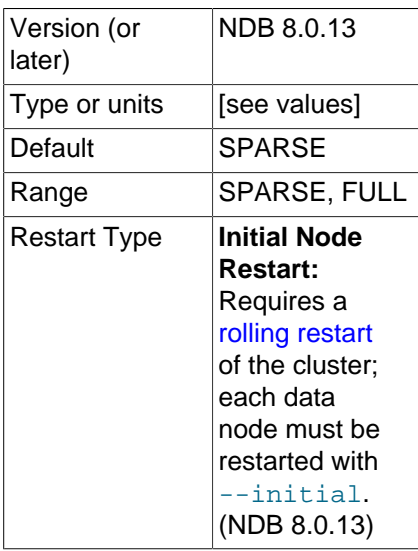

By default, fragment log files are created sparsely when performing an initial start of a data node—that is, depending on the operating system and file system in use, not all bytes are necessarily written to disk. However, it is possible to override this behavior and force all bytes to be written, regardless of the platform and file system type being used, by means of this parameter. [InitFragmentLogFiles](#page-172-0) takes either of two values:

- SPARSE. Fragment log files are created sparsely. This is the default value.
- FULL. Force all bytes of the fragment log file to be written to disk.

Depending on your operating system and file system, setting InitFragmentLogFiles=FULL may help eliminate I/O errors on writes to the redo log.

<span id="page-172-1"></span>• [EnablePartialLcp](#page-172-1)

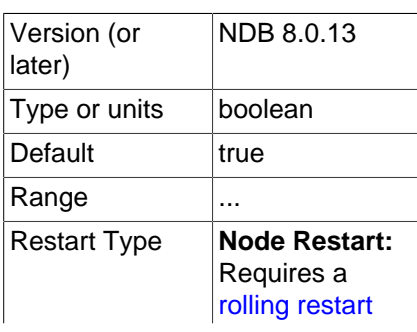

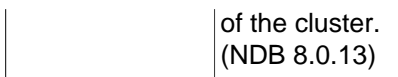

When true, enable partial local checkpoints: This means that each LCP records only part of the full database, plus any records containing rows changed since the last LCP; if no rows have changed, the LCP updates only the LCP control file and does not update any data files.

If EnablePartialLcp is disabled (false), each LCP uses only a single file and writes a full checkpoint; this requires the least amount of disk space for LCPs, but increases the write load for each LCP. The default value is enabled  $(\text{true})$ . The proportion of space used by partial LCPS can be modified by the setting for the [RecoveryWork](#page-175-1) configuration parameter.

For more information about files and directories used for full and partial LCPs, see [NDB Cluster Data](https://dev.mysql.com/doc/ndb-internals/en/ndb-internals-ndbd-filesystemdir-files.html) [Node File System Directory.](https://dev.mysql.com/doc/ndb-internals/en/ndb-internals-ndbd-filesystemdir-files.html)

Setting this parameter to  $fa \, 1 se$  also disables the calculation of disk write speed used by the adaptive LCP control mechanism.

### <span id="page-173-0"></span>• [LcpScanProgressTimeout](#page-173-0)

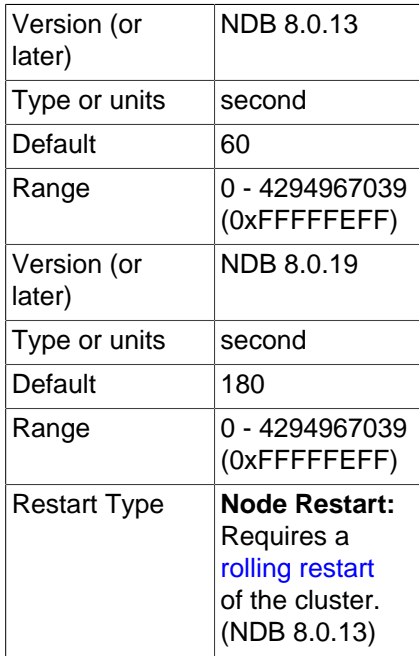

A local checkpoint fragment scan watchdog checks periodically for no progress in each fragment scan performed as part of a local checkpoint, and shuts down the node if there is no progress after a given amount of time has elapsed. This interval can be set using the LepScanProgressTimeout data node configuration parameter, which sets the maximum time for which the local checkpoint can be stalled before the LCP fragment scan watchdog shuts down the node.

The default value is 60 seconds (providing compatibility with previous releases). Setting this parameter to 0 disables the LCP fragment scan watchdog altogether.

<span id="page-173-1"></span>• [MaxNoOfOpenFiles](#page-173-1)

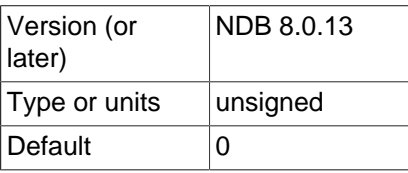

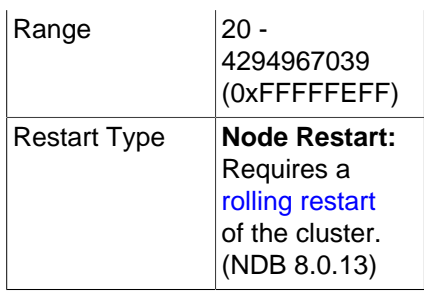

This parameter sets a ceiling on how many internal threads to allocate for open files. Any situation requiring a change in this parameter should be reported as a bug.

The default value is 0. However, the minimum value to which this parameter can be set is 20.

<span id="page-174-0"></span>• [MaxNoOfSavedMessages](#page-174-0)

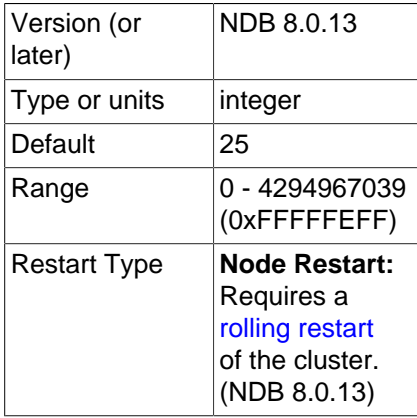

This parameter sets the maximum number of errors written in the error log as well as the maximum number of trace files that are kept before overwriting the existing ones. Trace files are generated when, for whatever reason, the node crashes.

The default is 25, which sets these maximums to 25 error messages and 25 trace files.

### <span id="page-174-1"></span>• [MaxLCPStartDelay](#page-174-1)

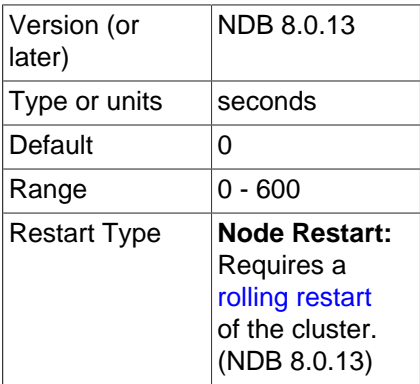

In parallel data node recovery, only table data is actually copied and synchronized in parallel; synchronization of metadata such as dictionary and checkpoint information is done in a serial fashion. In addition, recovery of dictionary and checkpoint information cannot be executed in parallel with performing of local checkpoints. This means that, when starting or restarting many data nodes

concurrently, data nodes may be forced to wait while a local checkpoint is performed, which can result in longer node recovery times.

It is possible to force a delay in the local checkpoint to permit more (and possibly all) data nodes to complete metadata synchronization; once each data node's metadata synchronization is complete, all of the data nodes can recover table data in parallel, even while the local checkpoint is being executed. To force such a delay, set [MaxLCPStartDelay](#page-174-1), which determines the number of seconds the cluster can wait to begin a local checkpoint while data nodes continue to synchronize metadata. This parameter should be set in the  $[ndbd]$  default  $l$  section of the config.ini file, so that it is the same for all data nodes. The maximum value is 600; the default is 0.

<span id="page-175-0"></span>• [NoOfFragmentLogFiles](#page-175-0)

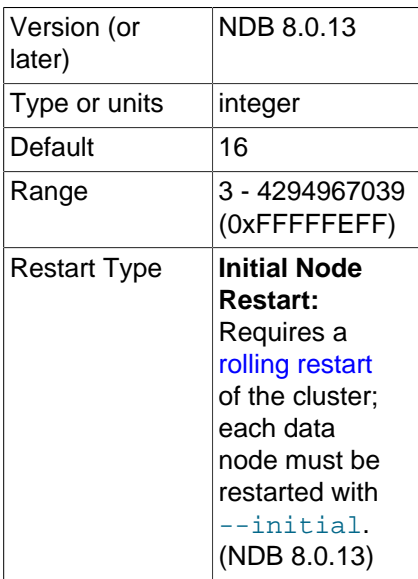

This parameter sets the number of REDO log files for the node, and thus the amount of space allocated to REDO logging. Because the REDO log files are organized in a ring, it is extremely important that the first and last log files in the set (sometimes referred to as the "head" and "tail" log files, respectively) do not meet. When these approach one another too closely, the node begins aborting all transactions encompassing updates due to a lack of room for new log records.

A REDO log record is not removed until both required local checkpoints have been completed since that log record was inserted. Checkpointing frequency is determined by its own set of configuration parameters discussed elsewhere in this chapter.

The default parameter value is 16, which by default means 16 sets of 4 16MB files for a total of 1024MB. The size of the individual log files is configurable using the [FragmentLogFileSize](#page-171-0) parameter. In scenarios requiring a great many updates, the value for [NoOfFragmentLogFiles](#page-175-0) may need to be set as high as 300 or even higher to provide sufficient space for REDO logs.

If the checkpointing is slow and there are so many writes to the database that the log files are full and the log tail cannot be cut without jeopardizing recovery, all updating transactions are aborted with internal error code 410 (Out of log file space temporarily). This condition prevails until a checkpoint has completed and the log tail can be moved forward.

# **Important**

This parameter cannot be changed "on the fly"; you must restart the node using  $--initial$ . If you wish to change this value for all data nodes in a running cluster, you can do so using a rolling node restart (using --initial when starting each data node).

<span id="page-175-1"></span>• [RecoveryWork](#page-175-1)

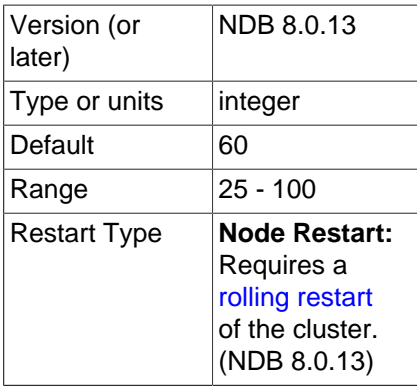

Percentage of storage overhead for LCP files. This parameter has an effect only when  $EnablePartialLcp$  is true, that is, only when partial local checkpoints are enabled. A higher value means:

- Fewer records are written for each LCP, LCPs use more space
- More work is needed during restarts

A lower value for RecoveryWork means:

- More records are written during each LCP, but LCPs require less space on disk.
- Less work during restart and thus faster restarts, at the expense of more work during normal operations

For example, setting RecoveryWork to 60 means that the total size of an LCP is roughly  $1 + 0.6 =$ 1.6 times the size of the data to be checkpointed. This means that 60% more work is required during the restore phase of a restart compared to the work done during a restart that uses full checkpoints. (This is more than compensated for during other phases of the restart such that the restart as a whole is still faster when using partial LCPs than when using full LCPs.) In order not to fill up the redo log, it is necessary to write at  $1 + (1 / \text{RecoveryWork})$  times the rate of data changes during checkpoints—thus, when  $\text{RecoveryWork} = 60$ , it is necessary to write at approximately 1 + (1/0.6) = 2.67 times the change rate. In other words, if changes are being written at 10 MByte per second, the checkpoint needs to be written at roughly 26.7 MByte per second.

Setting RecoveryWork = 40 means that only 1.4 times the total LCP size is needed (and thus the restore phase takes 10 to 15 percent less time. In this case, the checkpoint write rate is 3.5 times the rate of change.

The NDB source distribution includes a test program for simulating LCPs. lcp\_simulator.cc can be found in storage/ndb/src/kernel/blocks/backup/. To compile and run it on Unix platforms, execute the commands shown here:

\$> **gcc lcp\_simulator.cc** \$> **./a.out**

This program has no dependencies other than  $\text{stdio.h}$ , and does not require a connection to an NDB cluster or a MySQL server. By default, it simulates 300 LCPs (three sets of 100 LCPs, each consisting of inserts, updates, and deletes, in turn), reporting the size of the LCP after each one. You can alter the simulation by changing the values of recovery work, insert, work, and delete work in the source and recompiling. For more information, see the source of the program.

#### <span id="page-176-0"></span>• [InsertRecoveryWork](#page-176-0)

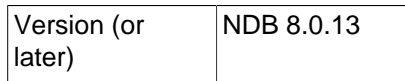

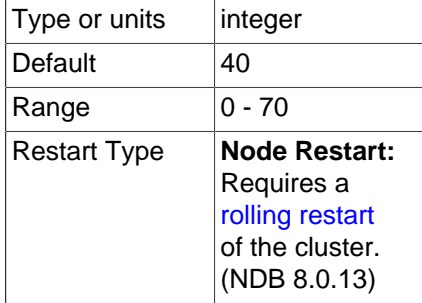

Percentage of [RecoveryWork](#page-175-1) used for inserted rows. A higher value increases the number of writes during a local checkpoint, and decreases the total size of the LCP. A lower value decreases the number of writes during an LCP, but results in more space being used for the LCP, which means that recovery takes longer. This parameter has an effect only when  $\text{EnablePartialLcp}$  $\text{EnablePartialLcp}$  $\text{EnablePartialLcp}$  is true, that is, only when partial local checkpoints are enabled.

### <span id="page-177-0"></span>• [EnableRedoControl](#page-177-0)

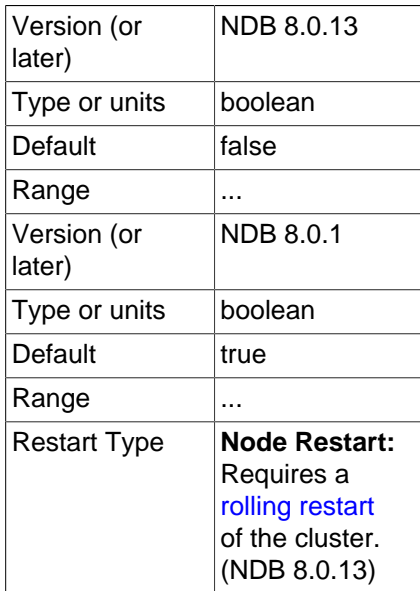

Enable adaptive checkpointing speed for controlling redo log usage.

When enabled (the default), EnableRedoControl allows the data nodes greater flexibility with regard to the rate at which they write LCPs to disk. More specifically, enabling this parameter means that higher write rates can be employed, so that LCPs can complete and redo logs be trimmed more quickly, thereby reducing recovery time and disk space requirements. This functionality allows data nodes to make better use of the higher rate of I/O and greater bandwidth available from modern solid-state storage devices and protocols, such as solid-state drives (SSDs) using Non-Volatile Memory Express (NVMe).

When NDB is deployed on systems whose I/O or bandwidth is constrained relative to those employing solid-state technology, such as those using conventional hard disks (HDDs), the EnableRedoControl mechanism can easily cause the I/O subsystem to become saturated, increasing wait times for data node input and output. In particular, this can cause issues with NDB Disk Data tables which have tablespaces or log file groups sharing a constrained I/O subsystem with data node LCP and redo log files; such problems potentially include node or cluster failure due to GCP stop errors. Set EnableRedoControl to false to disable it in such situations. Setting [EnablePartialLcp](#page-172-1) to false also disables the adaptive calculation.

**Metadata objects.** The next set of [ndbd] parameters defines pool sizes for metadata objects, used to define the maximum number of attributes, tables, indexes, and trigger objects used by indexes, events, and replication between clusters.

# **Note**

These act merely as "suggestions" to the cluster, and any that are not specified revert to the default values shown.

### <span id="page-178-0"></span>• [MaxNoOfAttributes](#page-178-0)

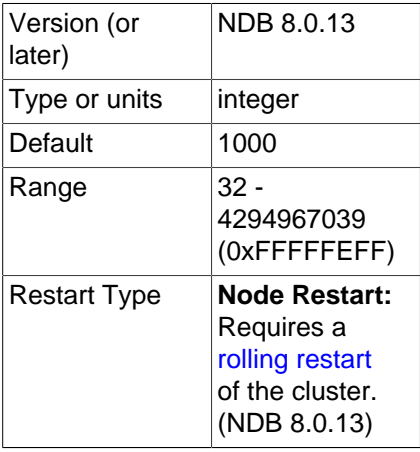

This parameter sets a suggested maximum number of attributes that can be defined in the cluster; like [MaxNoOfTables](#page-178-1), it is not intended to function as a hard upper limit.

(In older NDB Cluster releases, this parameter was sometimes treated as a hard limit for certain operations. This caused problems with NDB Cluster Replication, when it was possible to create more tables than could be replicated, and sometimes led to confusion when it was possible [or not possible, depending on the circumstances] to create more than  $MaxNoOfAttributes$  attributes.)

The default value is 1000, with the minimum possible value being 32. The maximum is 4294967039. Each attribute consumes around 200 bytes of storage per node due to the fact that all metadata is fully replicated on the servers.

When setting [MaxNoOfAttributes](#page-178-0), it is important to prepare in advance for any [ALTER](https://dev.mysql.com/doc/refman/8.0/en/alter-table.html) [TABLE](https://dev.mysql.com/doc/refman/8.0/en/alter-table.html) statements that you might want to perform in the future. This is due to the fact, during the execution of [ALTER TABLE](https://dev.mysql.com/doc/refman/8.0/en/alter-table.html) on a Cluster table, 3 times the number of attributes as in the original table are used, and a good practice is to permit double this amount. For example, if the NDB Cluster table having the greatest number of attributes ( $greatest_number_of_attributes)$ has 100 attributes, a good starting point for the value of  $MaxNoOfAttributes$  would be 6  $*$ greatest number of attributes = 600.

You should also estimate the average number of attributes per table and multiply this by [MaxNoOfTables](#page-178-1). If this value is larger than the value obtained in the previous paragraph, you should use the larger value instead.

Assuming that you can create all desired tables without any problems, you should also verify that this number is sufficient by trying an actual [ALTER TABLE](https://dev.mysql.com/doc/refman/8.0/en/alter-table.html) after configuring the parameter. If this is not successful, increase [MaxNoOfAttributes](#page-178-0) by another multiple of [MaxNoOfTables](#page-178-1) and test it again.

<span id="page-178-1"></span>• [MaxNoOfTables](#page-178-1)

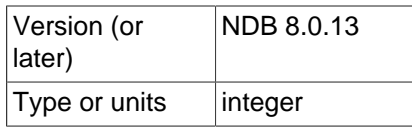

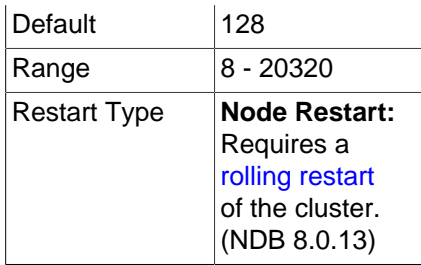

A table object is allocated for each table and for each unique hash index in the cluster. This parameter sets a suggested maximum number of table objects for the cluster as a whole; like [MaxNoOfAttributes](#page-178-0), it is not intended to function as a hard upper limit.

(In older NDB Cluster releases, this parameter was sometimes treated as a hard limit for certain operations. This caused problems with NDB Cluster Replication, when it was possible to create more tables than could be replicated, and sometimes led to confusion when it was possible [or not possible, depending on the circumstances] to create more than MaxNoOfTables tables.)

For each attribute that has a [BLOB](https://dev.mysql.com/doc/refman/8.0/en/blob.html) data type an extra table is used to store most of the BLOB data. These tables also must be taken into account when defining the total number of tables.

The default value of this parameter is 128. The minimum is 8 and the maximum is 20320. Each table object consumes approximately 20KB per node.

### **Note**

The sum of [MaxNoOfTables](#page-178-1), [MaxNoOfOrderedIndexes](#page-179-0), and <code>MaxNoOfUnique</code>HashIndexes <code>must</code> not exceed  $2^{32}$  -  $\,$  2 (4294967294).

### <span id="page-179-0"></span>• [MaxNoOfOrderedIndexes](#page-179-0)

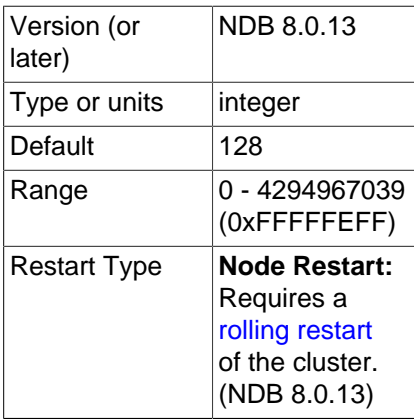

For each ordered index in the cluster, an object is allocated describing what is being indexed and its storage segments. By default, each index so defined also defines an ordered index. Each unique index and primary key has both an ordered index and a hash index. [MaxNoOfOrderedIndexes](#page-179-0) sets the total number of ordered indexes that can be in use in the system at any one time.

The default value of this parameter is 128. Each index object consumes approximately 10KB of data per node.

### **Note**

The sum of [MaxNoOfTables](#page-178-1), [MaxNoOfOrderedIndexes](#page-179-0), and <code>MaxNoOfUnique</code>HashIndexes <code>must</code> not exceed  $2^{32}$  - 2 (4294967294).
### <span id="page-180-0"></span>• [MaxNoOfUniqueHashIndexes](#page-180-0)

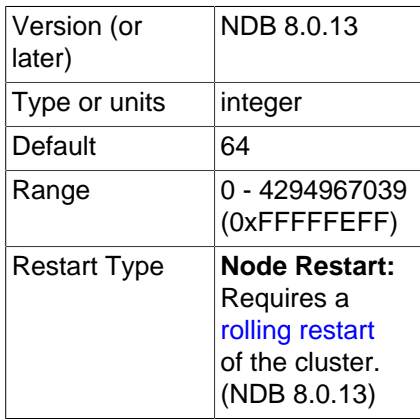

For each unique index that is not a primary key, a special table is allocated that maps the unique key to the primary key of the indexed table. By default, an ordered index is also defined for each unique index. To prevent this, you must specify the USING HASH option when defining the unique index.

The default value is 64. Each index consumes approximately 15KB per node.

## **Note**

The sum of [MaxNoOfTables](#page-178-0), [MaxNoOfOrderedIndexes](#page-179-0), and <code>MaxNoOfUnique</code>HashIndexes <code>must</code> not exceed  $2^{32}$  -  $\,$  2 (4294967294).

### <span id="page-180-1"></span>• [MaxNoOfTriggers](#page-180-1)

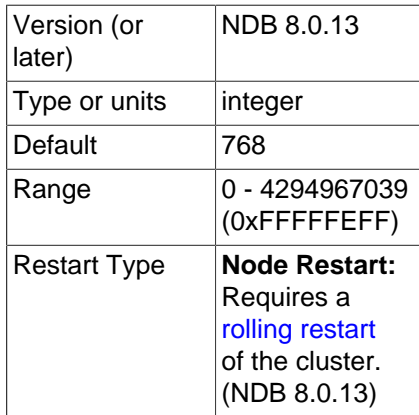

Internal update, insert, and delete triggers are allocated for each unique hash index. (This means that three triggers are created for each unique hash index.) However, an ordered index requires only a single trigger object. Backups also use three trigger objects for each normal table in the cluster.

Replication between clusters also makes use of internal triggers.

This parameter sets the maximum number of trigger objects in the cluster.

The default value is 768.

### <span id="page-180-2"></span>• [MaxNoOfSubscriptions](#page-180-2)

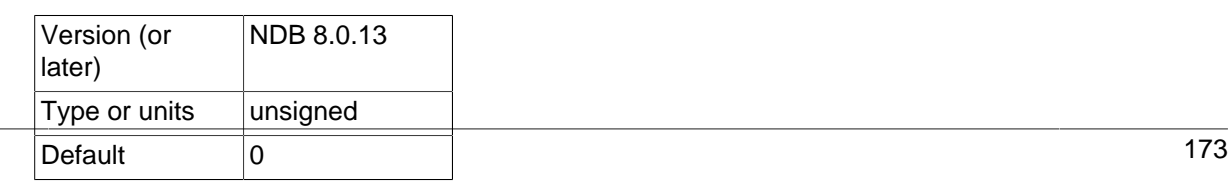

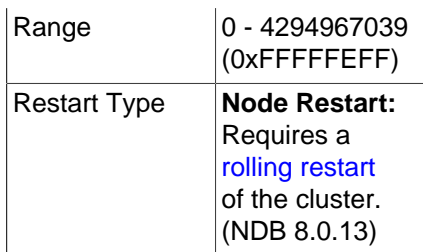

Each [NDB](https://dev.mysql.com/doc/refman/8.0/en/mysql-cluster.html) table in an NDB Cluster requires a subscription in the NDB kernel. For some NDB API applications, it may be necessary or desirable to change this parameter. However, for normal usage with MySQL servers acting as SQL nodes, there is not any need to do so.

The default value for [MaxNoOfSubscriptions](#page-180-2) is 0, which is treated as equal to [MaxNoOfTables](#page-178-0). Each subscription consumes 108 bytes.

<span id="page-181-0"></span>• [MaxNoOfSubscribers](#page-181-0)

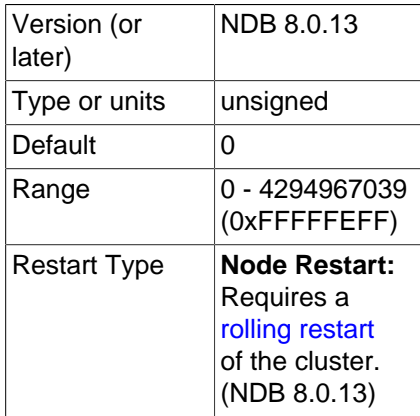

This parameter is of interest only when using NDB Cluster Replication. The default value is 0. Prior to NDB 8.0.26, this was treated as 2 \* MaxNoOfTables; beginning with NDB 8.0.26, it is treated as 2 \* MaxNoOfTables + 2 \* [number of API nodes]. There is one subscription per [NDB](https://dev.mysql.com/doc/refman/8.0/en/mysql-cluster.html) table for each of two MySQL servers (one acting as the replication source and the other as the replica). Each subscriber uses 16 bytes of memory.

When using circular replication, multi-source replication, and other replication setups involving more than 2 MySQL servers, you should increase this parameter to the number of mysqld processes included in replication (this is often, but not always, the same as the number of clusters). For example, if you have a circular replication setup using three NDB Clusters, with one  $m$ ysqld attached to each cluster, and each of these mysqld processes acts as a source and as a replica, you should set [MaxNoOfSubscribers](#page-181-0) equal to 3 \* MaxNoOfTables.

For more information, see Chapter 7, [NDB Cluster Replication](#page-726-0).

## <span id="page-181-1"></span>• [MaxNoOfConcurrentSubOperations](#page-181-1)

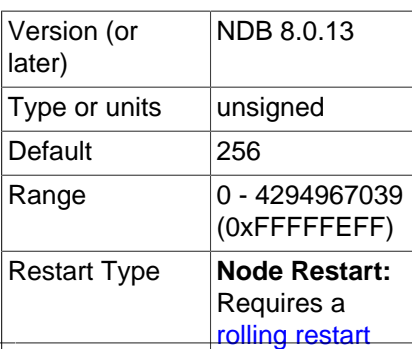

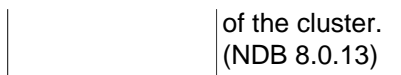

This parameter sets a ceiling on the number of operations that can be performed by all API nodes in the cluster at one time. The default value (256) is sufficient for normal operations, and might need to be adjusted only in scenarios where there are a great many API nodes each performing a high volume of operations concurrently.

**Boolean parameters.** The behavior of data nodes is also affected by a set of [ndbd] parameters taking on boolean values. These parameters can each be specified as TRUE by setting them equal to  $1$ or  $Y$ , and as FALSE by setting them equal to  $0$  or  $N$ .

<span id="page-182-0"></span>• [CompressedLCP](#page-182-0)

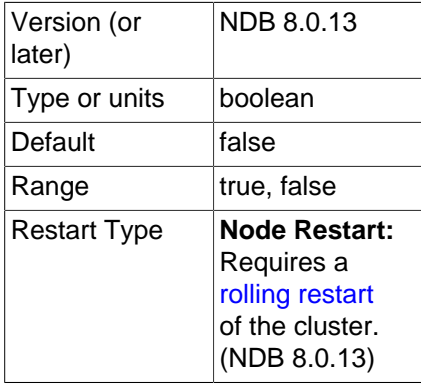

Setting this parameter to 1 causes local checkpoint files to be compressed. The compression used is equivalent to  $gzip -fast$ , and can save 50% or more of the space required on the data node to store uncompressed checkpoint files. Compressed LCPs can be enabled for individual data nodes, or for all data nodes (by setting this parameter in the  $[ndbd default]$  section of the config.ini file).

# **Important**

You cannot restore a compressed local checkpoint to a cluster running a MySQL version that does not support this feature.

The default value is 0 (disabled).

Prior to NDB 8.0.29, this parameter had no effect on Windows platforms (BUG#106075, BUG#33727690).

<span id="page-182-1"></span>• [CrashOnCorruptedTuple](#page-182-1)

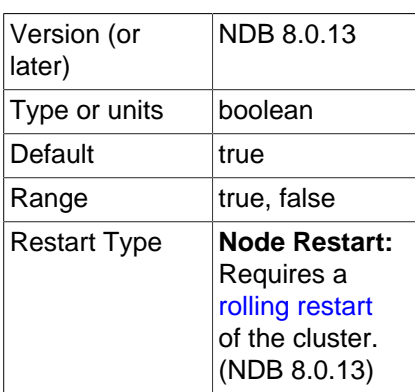

When this parameter is enabled (the default), it forces a data node to shut down whenever it encounters a corrupted tuple. 175

### <span id="page-183-0"></span>• [Diskless](#page-183-0)

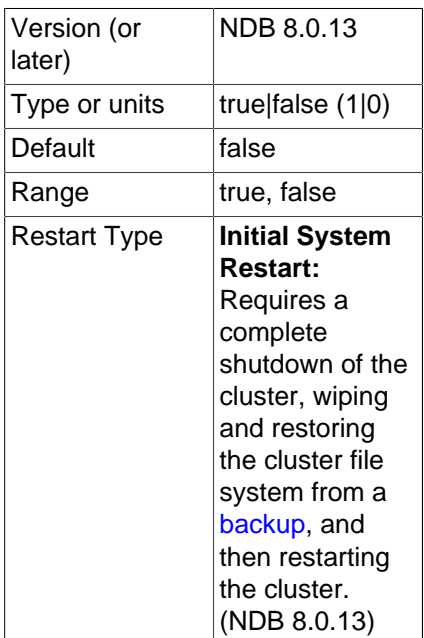

It is possible to specify NDB Cluster tables as *diskless*, meaning that tables are not checkpointed to disk and that no logging occurs. Such tables exist only in main memory. A consequence of using diskless tables is that neither the tables nor the records in those tables survive a crash. However, when operating in diskless mode, it is possible to run [ndbd](#page-338-0) on a diskless computer.

# **Important**

This feature causes the entire cluster to operate in diskless mode.

When this feature is enabled, NDB Cluster online backup is disabled. In addition, a partial start of the cluster is not possible.

[Diskless](#page-183-0) is disabled by default.

<span id="page-183-1"></span>• [EncryptedFileSystem](#page-183-1)

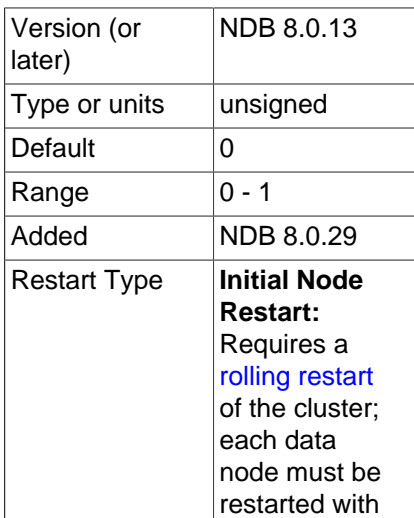

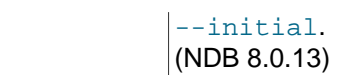

Encrypt LCP and tablespace files, including undo logs and redo logs. Disabled by default (0); set to 1 to enable.

# **Important**

When file system encryption is enabled, you must supply a password to each data node when starting it, using one of the options [--filesystem](#page-343-0)[password](#page-343-0) or [--filesystem-password-from-stdin](#page-343-1). Otherwise, the data node cannot start.

For more information, see [Section 6.14, "File System Encryption for NDB Cluster"](#page-607-0).

<span id="page-184-0"></span>• [LateAlloc](#page-184-0)

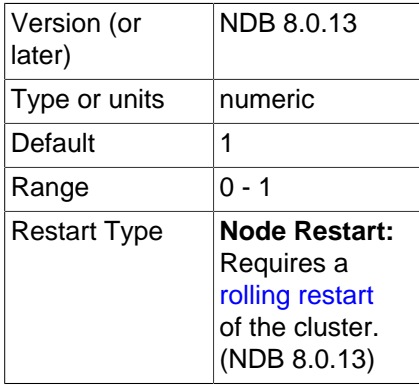

Allocate memory for this data node after a connection to the management server has been established. Enabled by default.

<span id="page-184-1"></span>• [LockPagesInMainMemory](#page-184-1)

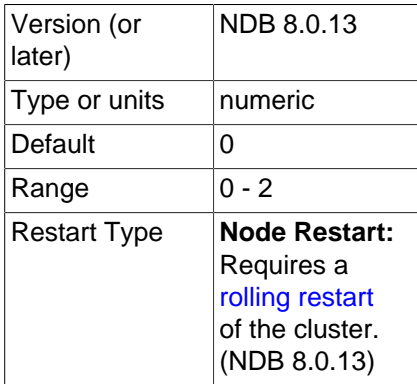

For a number of operating systems, including Solaris and Linux, it is possible to lock a process into memory and so avoid any swapping to disk. This can be used to help guarantee the cluster's realtime characteristics.

This parameter takes one of the integer values  $0, 1,$  or  $2$ , which act as shown in the following list:

- 0: Disables locking. This is the default value.
- 1: Performs the lock after allocating memory for the process.

• 2: Performs the lock before memory for the process is allocated.

If the operating system is not configured to permit unprivileged users to lock pages, then the data node process making use of this parameter may have to be run as system root. ([LockPagesInMainMemory](#page-184-1) uses the mlockall function. From Linux kernel 2.6.9, unprivileged users can lock memory as limited by  $max$  locked memory. For more information, see ulimit  $-1$ and<http://linux.die.net/man/2/mlock>).

# **Note**

In older NDB Cluster releases, this parameter was a Boolean. 0 or false was the default setting, and disabled locking. 1 or true enabled locking of the process after its memory was allocated. NDB Cluster 8.0 treats  $true$  or false for the value of this parameter as an error.

# **Important**

Beginning with glibc 2.10, glibc uses per-thread arenas to reduce lock contention on a shared pool, which consumes real memory. In general, a data node process does not need per-thread arenas, since it does not perform any memory allocation after startup. (This difference in allocators does not appear to affect performance significantly.)

The glibc behavior is intended to be configurable via the MALLOC\_ARENA\_MAX environment variable, but a bug in this mechanism prior to glibc 2.16 meant that this variable could not be set to less than 8, so that the wasted memory could not be reclaimed. (Bug #15907219; see also [http://sourceware.org/bugzilla/show\\_bug.cgi?id=13137](http://sourceware.org/bugzilla/show_bug.cgi?id=13137) for more information concerning this issue.)

One possible workaround for this problem is to use the LD\_PRELOAD environment variable to preload a jemalloc memory allocation library to take the place of that supplied with glibc.

### <span id="page-185-0"></span>• [ODirect](#page-185-0)

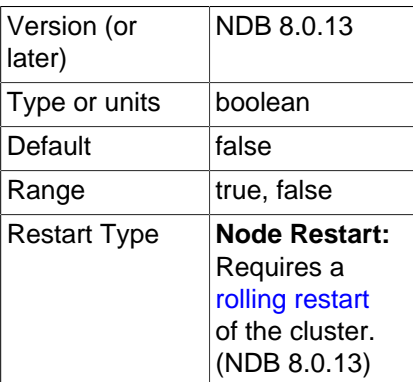

Enabling this parameter causes  $NDE$  to attempt using  $O$  DIRECT writes for LCP, backups, and redo logs, often lowering kswapd and CPU usage. When using NDB Cluster on Linux, enable [ODirect](#page-185-0) if you are using a 2.6 or later kernel.

[ODirect](#page-185-0) is disabled by default.

<span id="page-185-1"></span>• [ODirectSyncFlag](#page-185-1)

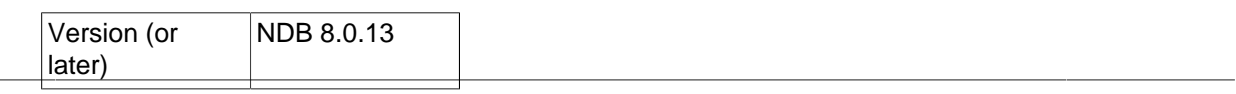

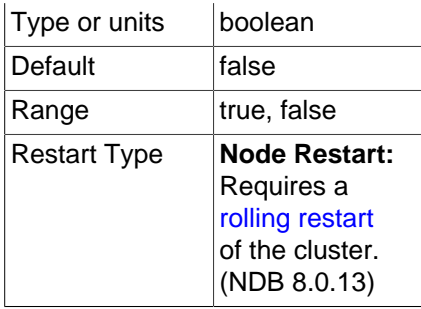

When this parameter is enabled, redo log writes are performed such that each completed file system write is handled as a call to  $f_{\text{sync}}$ . The setting for this parameter is ignored if at least one of the following conditions is true:

- [ODirect](#page-185-0) is not enabled.
- InitFragmentLogFiles is set to SPARSE.

Disabled by default.

<span id="page-186-0"></span>• [RestartOnErrorInsert](#page-186-0)

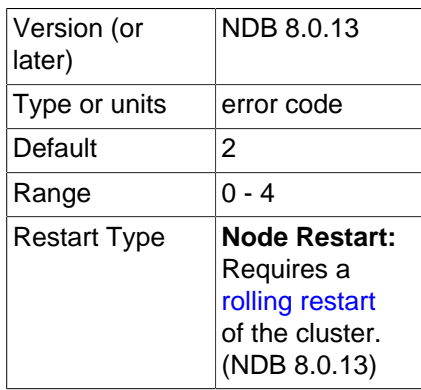

This feature is accessible only when building the debug version where it is possible to insert errors in the execution of individual blocks of code as part of testing.

This feature is disabled by default.

<span id="page-186-1"></span>• [StopOnError](#page-186-1)

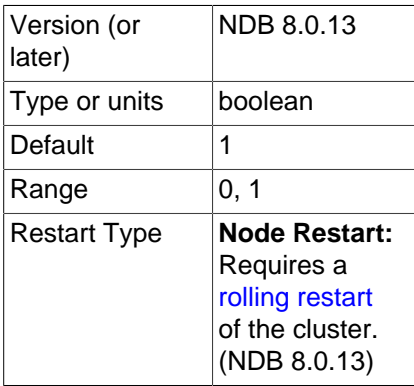

This parameter specifies whether a data node process should exit or perform an automatic restart when an error condition is encountered.

This parameter's default value is 1; this means that, by default, an error causes the data node process to halt.

When an error is encountered and StopOnError is 0, the data node process is restarted.

Users of MySQL Cluster Manager should note that, when StopOnError equals 1, this prevents the MySQL Cluster Manager agent from restarting any data nodes after it has performed its own restart and recovery. See [Starting and Stopping the Agent on Linux](https://dev.mysql.com/doc/mysql-cluster-manager/8.0/en/mcm-using-start-stop-agent-linux.html), for more information.

### <span id="page-187-0"></span>• [UseShm](#page-187-0)

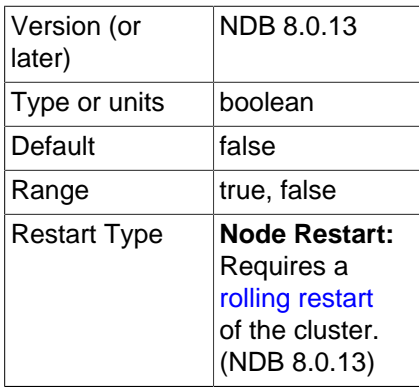

Enable a shared memory connection between this data node and the API node also running on this host. Set to 1 to enable.

# **Controlling Timeouts, Intervals, and Disk Paging**

There are a number of [ndbd] parameters specifying timeouts and intervals between various actions in Cluster data nodes. Most of the timeout values are specified in milliseconds. Any exceptions to this are mentioned where applicable.

<span id="page-187-1"></span>• [TimeBetweenWatchDogCheck](#page-187-1)

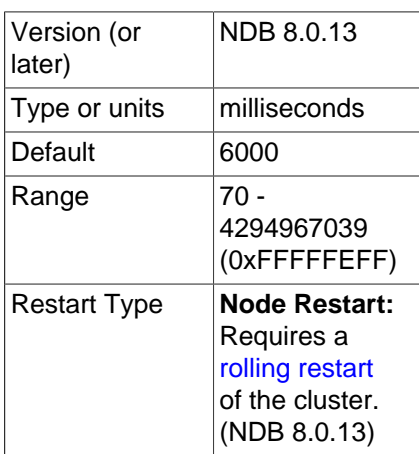

To prevent the main thread from getting stuck in an endless loop at some point, a "watchdog" thread checks the main thread. This parameter specifies the number of milliseconds between checks. If the process remains in the same state after three checks, the watchdog thread terminates it.

This parameter can easily be changed for purposes of experimentation or to adapt to local conditions. It can be specified on a per-node basis although there seems to be little reason for doing so.

The default timeout is 6000 milliseconds (6 seconds).

<span id="page-187-2"></span>• [TimeBetweenWatchDogCheckInitial](#page-187-2)

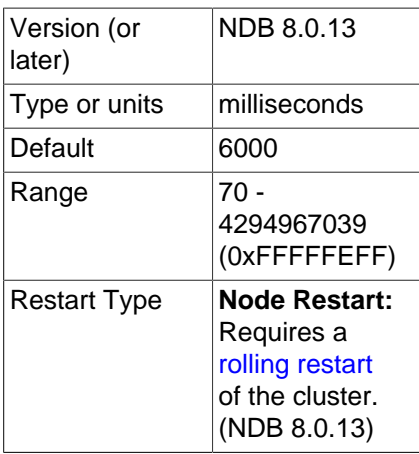

This is similar to the [TimeBetweenWatchDogCheck](#page-187-1) parameter, except that [TimeBetweenWatchDogCheckInitial](#page-187-2) controls the amount of time that passes between execution checks inside a storage node in the early start phases during which memory is allocated.

The default timeout is 6000 milliseconds (6 seconds).

## <span id="page-188-0"></span>• [StartPartialTimeout](#page-188-0)

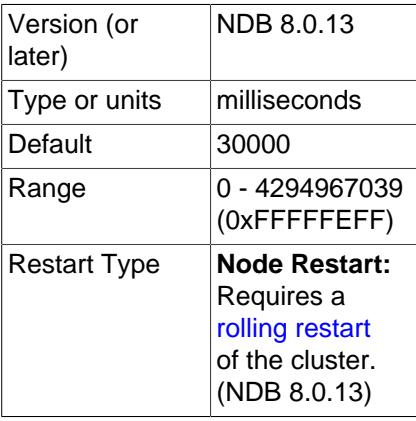

This parameter specifies how long the Cluster waits for all data nodes to come up before the cluster initialization routine is invoked. This timeout is used to avoid a partial Cluster startup whenever possible.

This parameter is overridden when performing an initial start or initial restart of the cluster.

The default value is 30000 milliseconds (30 seconds). 0 disables the timeout, in which case the cluster may start only if all nodes are available.

# <span id="page-188-1"></span>• [StartPartitionedTimeout](#page-188-1)

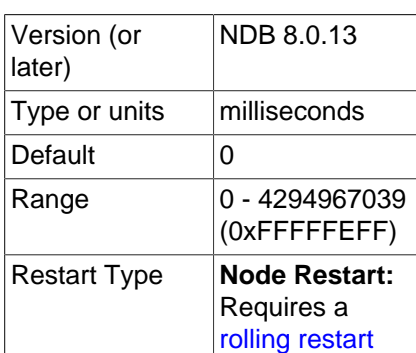

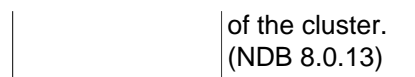

If the cluster is ready to start after waiting for [StartPartialTimeout](#page-188-0) milliseconds but is still possibly in a partitioned state, the cluster waits until this timeout has also passed. If [StartPartitionedTimeout](#page-188-1) is set to 0, the cluster waits indefinitely ( $2^{32}$ –1 ms, or approximately 49.71 days).

This parameter is overridden when performing an initial start or initial restart of the cluster.

<span id="page-189-0"></span>• [StartFailureTimeout](#page-189-0)

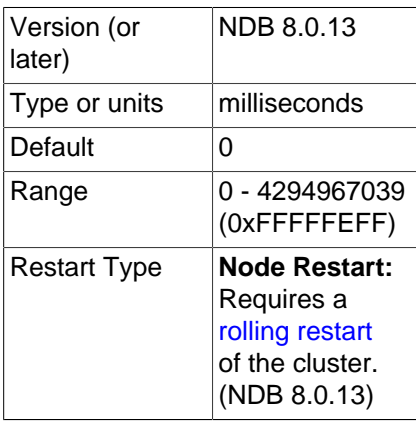

If a data node has not completed its startup sequence within the time specified by this parameter, the node startup fails. Setting this parameter to 0 (the default value) means that no data node timeout is applied.

For nonzero values, this parameter is measured in milliseconds. For data nodes containing extremely large amounts of data, this parameter should be increased. For example, in the case of a data node containing several gigabytes of data, a period as long as 10−15 minutes (that is, 600000 to 1000000 milliseconds) might be required to perform a node restart.

# <span id="page-189-1"></span>• [StartNoNodeGroupTimeout](#page-189-1)

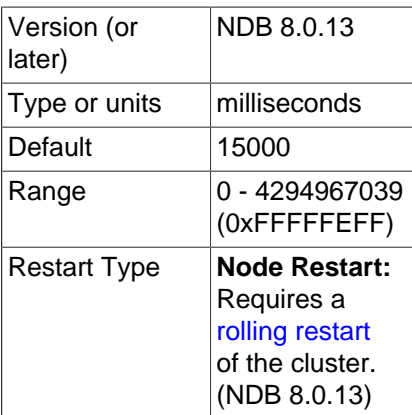

When a data node is configured with  $\text{Nodegroup} = 65536$ , is regarded as not being assigned to any node group. When that is done, the cluster waits StartNoNodegroupTimeout milliseconds, then treats such nodes as though they had been added to the list passed to the [--nowait-nodes](#page-347-0) option, and starts. The default value is 15000 (that is, the management server waits 15 seconds). Setting this parameter equal to 0 means that the cluster waits indefinitely.

StartNoNodegroupTimeout must be the same for all data nodes in the cluster; for this reason, you should always set it in the [ndbd default] section of the config.ini file, rather than for individual data nodes.

See [Section 6.7, "Adding NDB Cluster Data Nodes Online",](#page-577-0) for more information.

<span id="page-190-0"></span>• [HeartbeatIntervalDbDb](#page-190-0)

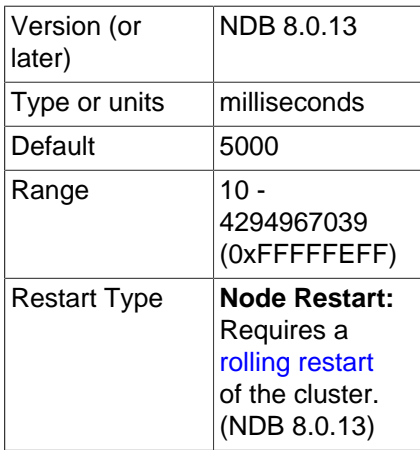

One of the primary methods of discovering failed nodes is by the use of heartbeats. This parameter states how often heartbeat signals are sent and how often to expect to receive them. Heartbeats cannot be disabled.

After missing four heartbeat intervals in a row, the node is declared dead. Thus, the maximum time for discovering a failure through the heartbeat mechanism is five times the heartbeat interval.

The default heartbeat interval is 5000 milliseconds (5 seconds). This parameter must not be changed drastically and should not vary widely between nodes. If one node uses 5000 milliseconds and the node watching it uses 1000 milliseconds, obviously the node is declared dead very quickly. This parameter can be changed during an online software upgrade, but only in small increments.

See also [Network communication and latency](#page-21-0), as well as the description of the [ConnectCheckIntervalDelay](#page-192-0) configuration parameter.

<span id="page-190-1"></span>• [HeartbeatIntervalDbApi](#page-190-1)

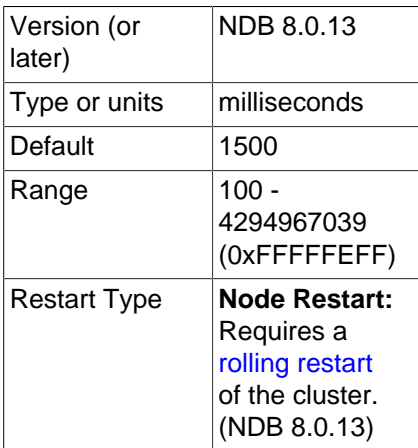

Each data node sends heartbeat signals to each MySQL server (SQL node) to ensure that it remains in contact. If a MySQL server fails to send a heartbeat in time it is declared "dead," in which case all ongoing transactions are completed and all resources released. The SQL node cannot reconnect

until all activities initiated by the previous MySQL instance have been completed. The threeheartbeat criteria for this determination are the same as described for Heartbeat IntervalDbDb.

The default interval is 1500 milliseconds (1.5 seconds). This interval can vary between individual data nodes because each data node watches the MySQL servers connected to it, independently of all other data nodes.

For more information, see [Network communication and latency.](#page-21-0)

### <span id="page-191-0"></span>• [HeartbeatOrder](#page-191-0)

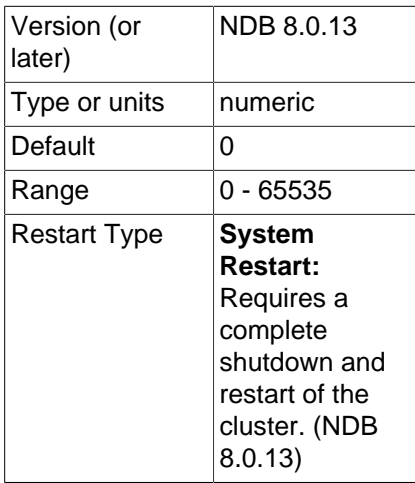

Data nodes send heartbeats to one another in a circular fashion whereby each data node monitors the previous one. If a heartbeat is not detected by a given data node, this node declares the previous data node in the circle "dead" (that is, no longer accessible by the cluster). The determination that a data node is dead is done globally; in other words; once a data node is declared dead, it is regarded as such by all nodes in the cluster.

It is possible for heartbeats between data nodes residing on different hosts to be too slow compared to heartbeats between other pairs of nodes (for example, due to a very low heartbeat interval or temporary connection problem), such that a data node is declared dead, even though the node can still function as part of the cluster. .

In this type of situation, it may be that the order in which heartbeats are transmitted between data nodes makes a difference as to whether or not a particular data node is declared dead. If this declaration occurs unnecessarily, this can in turn lead to the unnecessary loss of a node group and as thus to a failure of the cluster.

Consider a setup where there are 4 data nodes A, B, C, and D running on 2 host computers  $host1$ and  $host2$ , and that these data nodes make up 2 node groups, as shown in the following table:

## **Table 4.3 Four data nodes A, B, C, D running on two host computers host1, host2; each data node belongs to one of two node groups.**

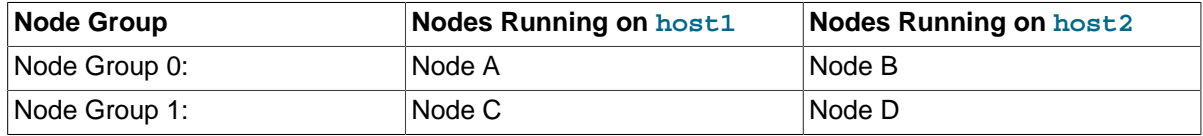

Suppose the heartbeats are transmitted in the order A->B->C->D->A. In this case, the loss of the heartbeat between the hosts causes node B to declare node A dead and node C to declare node B dead. This results in loss of Node Group 0, and so the cluster fails. On the other hand, if the order of transmission is A->B->D->C->A (and all other conditions remain as previously stated), the loss of the heartbeat causes nodes A and D to be declared dead; in this case, each node group has one surviving node, and the cluster survives.

The [HeartbeatOrder](#page-191-0) configuration parameter makes the order of heartbeat transmission user-configurable. The default value for [HeartbeatOrder](#page-191-0) is zero; allowing the default value to be used on all data nodes causes the order of heartbeat transmission to be determined by NDB. If this parameter is used, it must be set to a nonzero value (maximum 65535) for every data node in the cluster, and this value must be unique for each data node; this causes the heartbeat transmission to proceed from data node to data node in the order of their [HeartbeatOrder](#page-191-0) values from lowest to highest (and then directly from the data node having the highest [HeartbeatOrder](#page-191-0) to the data node having the lowest value, to complete the circle). The values need not be consecutive. For example, to force the heartbeat transmission order A->B->D->C->A in the scenario outlined previously, you could set the [HeartbeatOrder](#page-191-0) values as shown here:

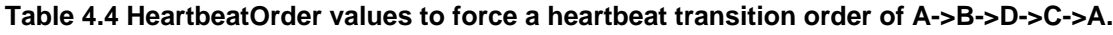

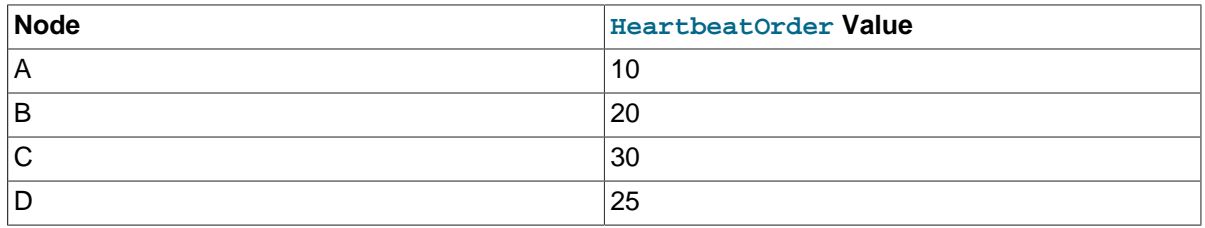

To use this parameter to change the heartbeat transmission order in a running NDB Cluster, you must first set [HeartbeatOrder](#page-191-0) for each data node in the cluster in the global configuration (config.ini) file (or files). To cause the change to take effect, you must perform either of the following:

- A complete shutdown and restart of the entire cluster.
- 2 rolling restarts of the cluster in succession. All nodes must be restarted in the same order in both rolling restarts.

You can use [DUMP 908](https://dev.mysql.com/doc/ndb-internals/en/dump-command-908.html) to observe the effect of this parameter in the data node logs.

<span id="page-192-0"></span>• [ConnectCheckIntervalDelay](#page-192-0)

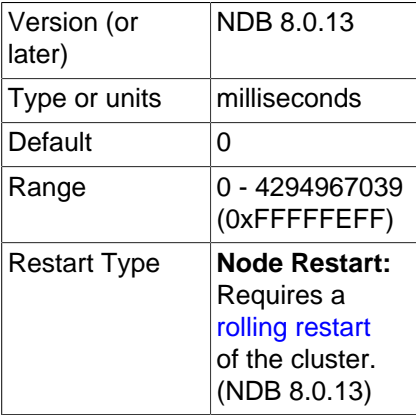

This parameter enables connection checking between data nodes after one of them has failed heartbeat checks for 5 intervals of up to [HeartbeatIntervalDbDb](#page-190-0) milliseconds.

Such a data node that further fails to respond within an interval of ConnectCheckIntervalDelay milliseconds is considered suspect, and is considered dead after two such intervals. This can be useful in setups with known latency issues.

The default value for this parameter is 0 (disabled).

#### <span id="page-193-0"></span>• [TimeBetweenLocalCheckpoints](#page-193-0)

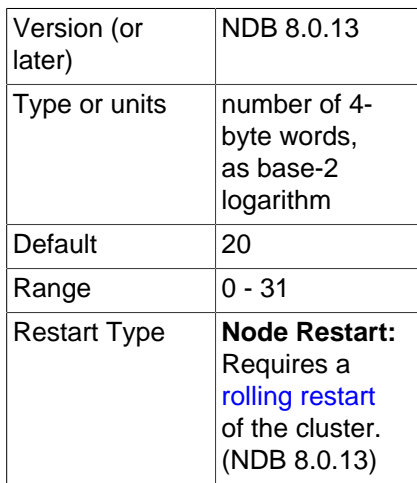

This parameter is an exception in that it does not specify a time to wait before starting a new local checkpoint; rather, it is used to ensure that local checkpoints are not performed in a cluster where relatively few updates are taking place. In most clusters with high update rates, it is likely that a new local checkpoint is started immediately after the previous one has been completed.

The size of all write operations executed since the start of the previous local checkpoints is added. This parameter is also exceptional in that it is specified as the base-2 logarithm of the number of 4 byte words, so that the default value 20 means 4MB (4  $\times$  2<sup>20</sup>) of write operations, 21 would mean 8MB, and so on up to a maximum value of 31, which equates to 8GB of write operations.

All the write operations in the cluster are added together. Setting [TimeBetweenLocalCheckpoints](#page-193-0) to 6 or less means that local checkpoints are executed continuously without pause, independent of the cluster's workload.

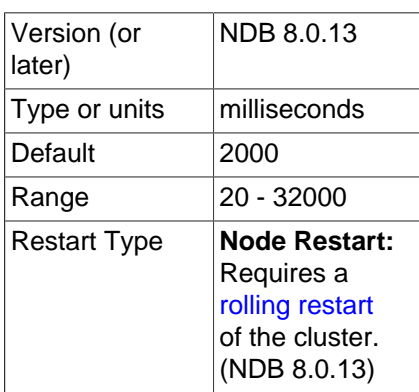

<span id="page-193-1"></span>• [TimeBetweenGlobalCheckpoints](#page-193-1)

When a transaction is committed, it is committed in main memory in all nodes on which the data is mirrored. However, transaction log records are not flushed to disk as part of the commit. The reasoning behind this behavior is that having the transaction safely committed on at least two autonomous host machines should meet reasonable standards for durability.

It is also important to ensure that even the worst of cases—a complete crash of the cluster—is handled properly. To guarantee that this happens, all transactions taking place within a given interval are put into a global checkpoint, which can be thought of as a set of committed transactions that has been flushed to disk. In other words, as part of the commit process, a transaction is placed in a

global checkpoint group. Later, this group's log records are flushed to disk, and then the entire group of transactions is safely committed to disk on all computers in the cluster.

In NDB 8.0, we recommended when you are using solid-state disks (especially those employing NVMe) with Disk Data tables that you reduce this value. In such cases, you should also ensure that [MaxDiskDataLatency](#page-238-0) is set to a proper level.

This parameter defines the interval between global checkpoints. The default is 2000 milliseconds.

<span id="page-194-0"></span>• [TimeBetweenGlobalCheckpointsTimeout](#page-194-0)

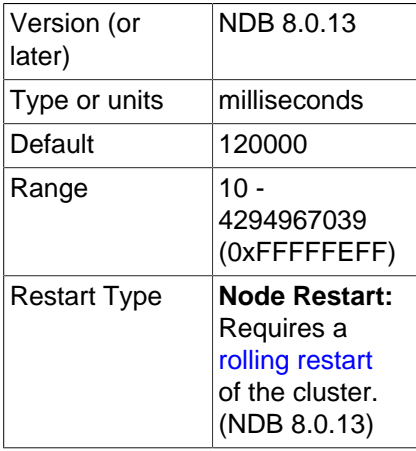

This parameter defines the minimum timeout between global checkpoints. The default is 120000 milliseconds.

<span id="page-194-1"></span>• [TimeBetweenEpochs](#page-194-1)

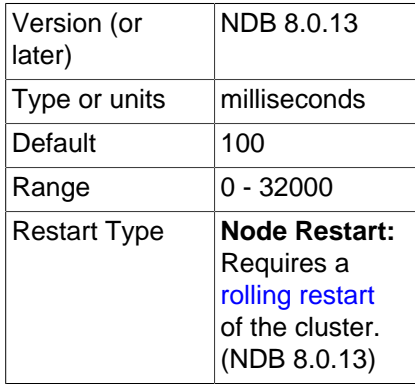

This parameter defines the interval between synchronization epochs for NDB Cluster Replication. The default value is 100 milliseconds.

[TimeBetweenEpochs](#page-194-1) is part of the implementation of "micro-GCPs", which can be used to improve the performance of NDB Cluster Replication.

<span id="page-194-2"></span>• [TimeBetweenEpochsTimeout](#page-194-2)

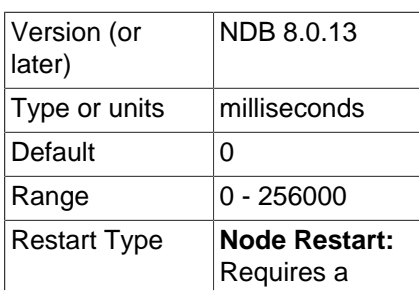

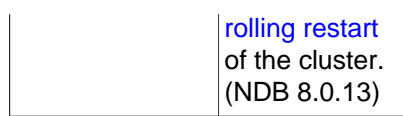

This parameter defines a timeout for synchronization epochs for NDB Cluster Replication. If a node fails to participate in a global checkpoint within the time determined by this parameter, the node is shut down. The default value is 0; in other words, the timeout is disabled.

[TimeBetweenEpochsTimeout](#page-194-2) is part of the implementation of "micro-GCPs", which can be used to improve the performance of NDB Cluster Replication.

The current value of this parameter and a warning are written to the cluster log whenever a GCP save takes longer than 1 minute or a GCP commit takes longer than 10 seconds.

Setting this parameter to zero has the effect of disabling GCP stops caused by save timeouts, commit timeouts, or both. The maximum possible value for this parameter is 256000 milliseconds.

### <span id="page-195-0"></span>• [MaxBufferedEpochs](#page-195-0)

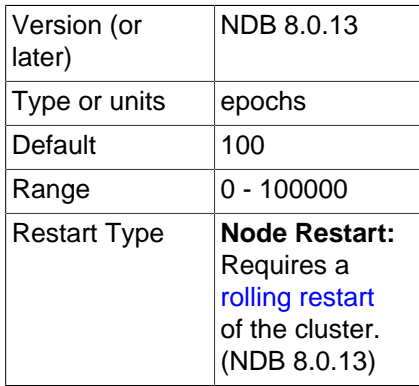

The number of unprocessed epochs by which a subscribing node can lag behind. Exceeding this number causes a lagging subscriber to be disconnected.

The default value of 100 is sufficient for most normal operations. If a subscribing node does lag enough to cause disconnections, it is usually due to network or scheduling issues with regard to processes or threads. (In rare circumstances, the problem may be due to a bug in the [NDB](https://dev.mysql.com/doc/refman/8.0/en/mysql-cluster.html) client.) It may be desirable to set the value lower than the default when epochs are longer.

Disconnection prevents client issues from affecting the data node service, running out of memory to buffer data, and eventually shutting down. Instead, only the client is affected as a result of the disconnect (by, for example gap events in the binary log), forcing the client to reconnect or restart the process.

#### • [MaxBufferedEpochBytes](#page-195-1)

<span id="page-195-1"></span>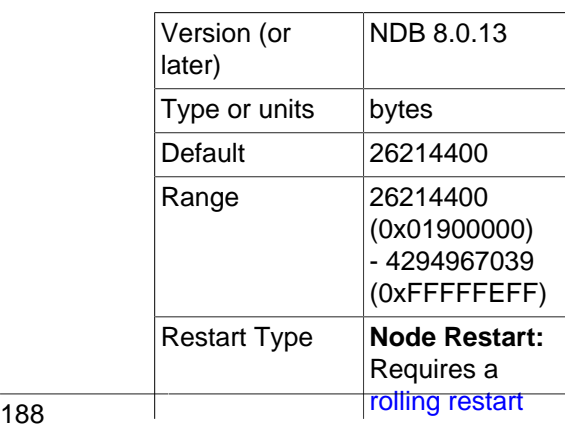

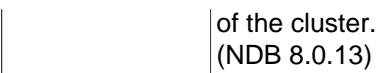

The total number of bytes allocated for buffering epochs by this node.

<span id="page-196-0"></span>• [TimeBetweenInactiveTransactionAbortCheck](#page-196-0)

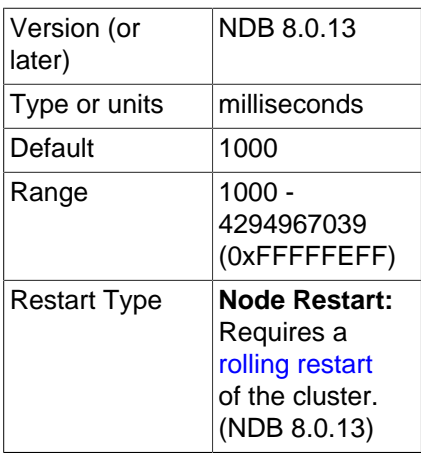

Timeout handling is performed by checking a timer on each transaction once for every interval specified by this parameter. Thus, if this parameter is set to 1000 milliseconds, every transaction is checked for timing out once per second.

The default value is 1000 milliseconds (1 second).

<span id="page-196-1"></span>• [TransactionInactiveTimeout](#page-196-1)

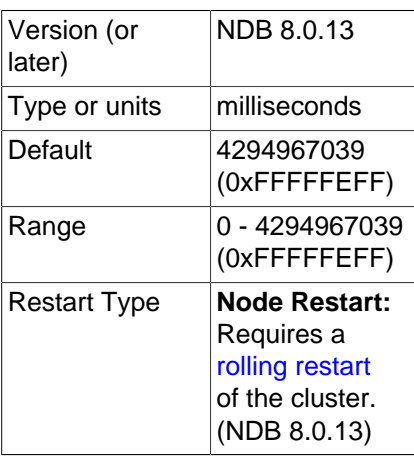

This parameter states the maximum time that is permitted to lapse between operations in the same transaction before the transaction is aborted.

The default for this parameter is 4G (also the maximum). For a real-time database that needs to ensure that no transaction keeps locks for too long, this parameter should be set to a relatively small value. Setting it to 0 means that the application never times out. The unit is milliseconds.

### <span id="page-196-2"></span>• [TransactionDeadlockDetectionTimeout](#page-196-2)

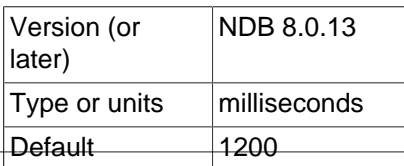

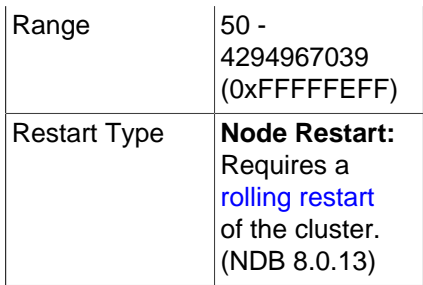

When a node executes a query involving a transaction, the node waits for the other nodes in the cluster to respond before continuing. This parameter sets the amount of time that the transaction can spend executing within a data node, that is, the time that the transaction coordinator waits for each data node participating in the transaction to execute a request.

A failure to respond can occur for any of the following reasons:

- The node is "dead"
- The operation has entered a lock queue
- The node requested to perform the action could be heavily overloaded.

This timeout parameter states how long the transaction coordinator waits for query execution by another node before aborting the transaction, and is important for both node failure handling and deadlock detection.

The default timeout value is 1200 milliseconds (1.2 seconds).

The minimum for this parameter is 50 milliseconds.

<span id="page-197-0"></span>• [DiskSyncSize](#page-197-0)

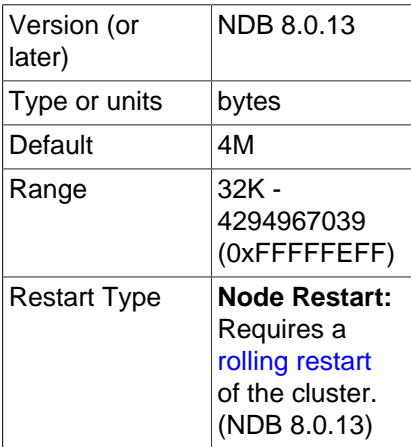

This is the maximum number of bytes to store before flushing data to a local checkpoint file. This is done to prevent write buffering, which can impede performance significantly. This parameter is not intended to take the place of [TimeBetweenLocalCheckpoints](#page-193-0).

# **Note**

When [ODirect](#page-185-0) is enabled, it is not necessary to set [DiskSyncSize](#page-197-0); in fact, in such cases its value is simply ignored.

The default value is 4M (4 megabytes).

#### <span id="page-198-0"></span>• [MaxDiskWriteSpeed](#page-198-0)

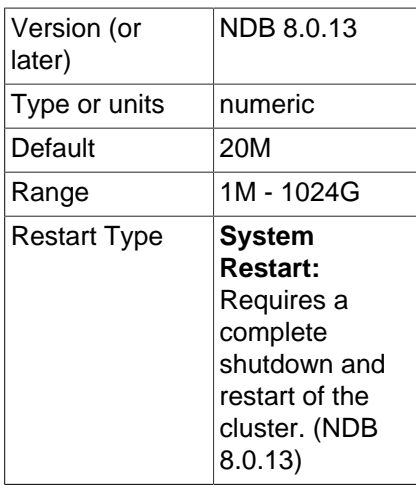

Set the maximum rate for writing to disk, in bytes per second, by local checkpoints and backup operations when no restarts (by this data node or any other data node) are taking place in this NDB Cluster.

For setting the maximum rate of disk writes allowed while this data node is restarting, use [MaxDiskWriteSpeedOwnRestart](#page-198-1). For setting the maximum rate of disk writes allowed while other data nodes are restarting, use  $MaxDistWriteSpeedOtherNodeRestr$ . The minimum speed for disk writes by all LCPs and backup operations can be adjusted by setting [MinDiskWriteSpeed](#page-199-0).

#### <span id="page-198-2"></span>• [MaxDiskWriteSpeedOtherNodeRestart](#page-198-2)

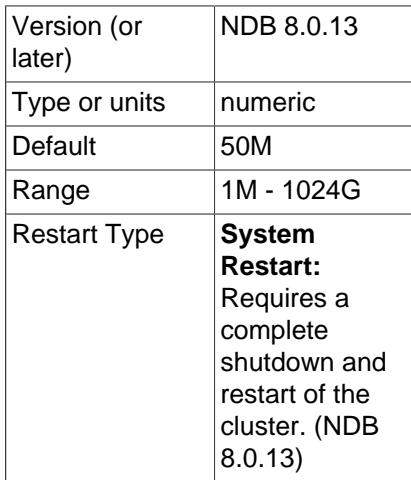

Set the maximum rate for writing to disk, in bytes per second, by local checkpoints and backup operations when one or more data nodes in this NDB Cluster are restarting, other than this node.

For setting the maximum rate of disk writes allowed while this data node is restarting, use [MaxDiskWriteSpeedOwnRestart](#page-198-1). For setting the maximum rate of disk writes allowed when no data nodes are restarting anywhere in the cluster, use  $MaxDiskWriteSpeed$ . The minimum speed for disk writes by all LCPs and backup operations can be adjusted by setting [MinDiskWriteSpeed](#page-199-0).

<span id="page-198-1"></span>• [MaxDiskWriteSpeedOwnRestart](#page-198-1)

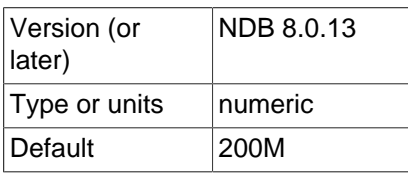

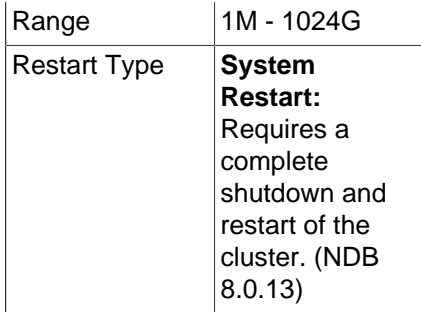

Set the maximum rate for writing to disk, in bytes per second, by local checkpoints and backup operations while this data node is restarting.

For setting the maximum rate of disk writes allowed while other data nodes are restarting, use [MaxDiskWriteSpeedOtherNodeRestart](#page-198-2). For setting the maximum rate of disk writes allowed when no data nodes are restarting anywhere in the cluster, use [MaxDiskWriteSpeed](#page-198-0). The minimum speed for disk writes by all LCPs and backup operations can be adjusted by setting [MinDiskWriteSpeed](#page-199-0).

### <span id="page-199-0"></span>• [MinDiskWriteSpeed](#page-199-0)

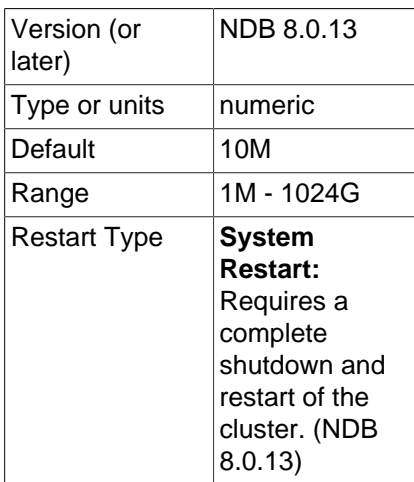

Set the minimum rate for writing to disk, in bytes per second, by local checkpoints and backup operations.

The maximum rates of disk writes allowed for LCPs and backups under various conditions are adjustable using the parameters [MaxDiskWriteSpeed](#page-198-0), [MaxDiskWriteSpeedOwnRestart](#page-198-1), and [MaxDiskWriteSpeedOtherNodeRestart](#page-198-2). See the descriptions of these parameters for more information.

# <span id="page-199-1"></span>• [ArbitrationTimeout](#page-199-1)

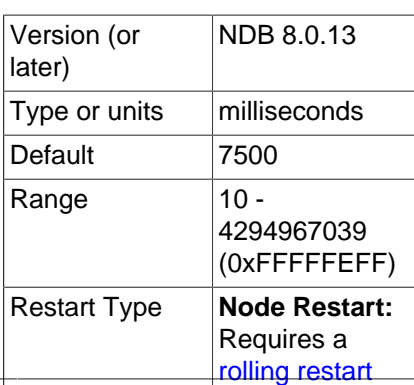

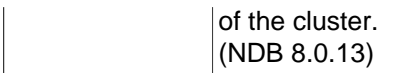

This parameter specifies how long data nodes wait for a response from the arbitrator to an arbitration message. If this is exceeded, the network is assumed to have split.

The default value is 7500 milliseconds (7.5 seconds).

### <span id="page-200-0"></span>• [Arbitration](#page-200-0)

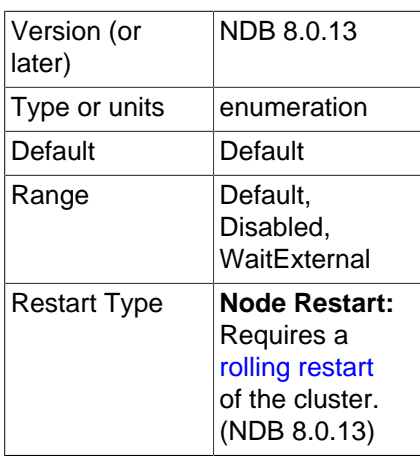

The [Arbitration](#page-200-0) parameter enables a choice of arbitration schemes, corresponding to one of 3 possible values for this parameter:

- **Default.** This enables arbitration to proceed normally, as determined by the ArbitrationRank settings for the management and API nodes. This is the default value.
- **Disabled.** Setting Arbitration = Disabled in the [ndbd default] section of the config. ini file to accomplishes the same task as setting ArbitrationRank to 0 on all management and API nodes. When Arbitration is set in this way, any ArbitrationRank settings are ignored.
- WaitExternal. The [Arbitration](#page-200-0) parameter also makes it possible to configure arbitration in such a way that the cluster waits until after the time determined by [ArbitrationTimeout](#page-199-1) has passed for an external cluster manager application to perform arbitration instead of handling arbitration internally. This can be done by setting Arbitration = WaitExternal in the [ndbd default] section of the config.ini file. For best results with the WaitExternal setting, it is recommended that [ArbitrationTimeout](#page-199-1) be 2 times as long as the interval required by the external cluster manager to perform arbitration.

# **Important**

This parameter should be used only in the [ndbd default] section of the cluster configuration file. The behavior of the cluster is unspecified when [Arbitration](#page-200-0) is set to different values for individual data nodes.

<span id="page-200-1"></span>• [RestartSubscriberConnectTimeout](#page-200-1)

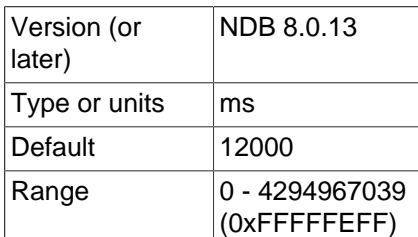

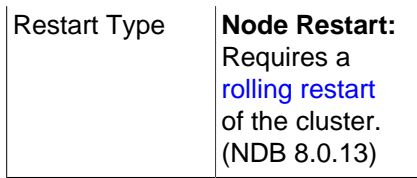

This parameter determines the time that a data node waits for subscribing API nodes to connect. Once this timeout expires, any "missing" API nodes are disconnected from the cluster. To disable this timeout, set RestartSubscriberConnectTimeout to 0.

While this parameter is specified in milliseconds, the timeout itself is resolved to the next-greatest whole second.

### <span id="page-201-0"></span>• [KeepAliveSendInterval](#page-201-0)

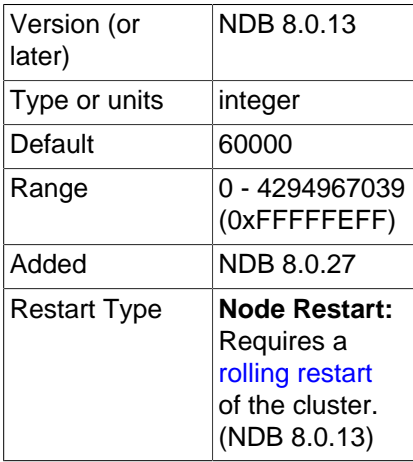

Beginning with NDB 8.0.27, it is possible to enable and control the interval between keep-alive signals sent between data nodes by setting this parameter. The default for KeepAliveSendInterval is 60000 milliseconds (one minute); setting it to 0 disables keep-alive signals. Values between 1 and 10 inclusive are treated as 10.

This parameter may prove useful in environments which monitor and disconnect idle TCP connections, possibly causing unnecessary data node failures when the cluster is idle.

The heartbeat interval between management nodes and data nodes is always 100 milliseconds, and is not configurable.

**Buffering and logging.** Several [ndbd] configuration parameters enable the advanced user to have more control over the resources used by node processes and to adjust various buffer sizes at need.

These buffers are used as front ends to the file system when writing log records to disk. If the node is running in diskless mode, these parameters can be set to their minimum values without penalty due to the fact that disk writes are "faked" by the [NDB](https://dev.mysql.com/doc/refman/8.0/en/mysql-cluster.html) storage engine's file system abstraction layer.

<span id="page-201-1"></span>• [UndoIndexBuffer](#page-201-1)

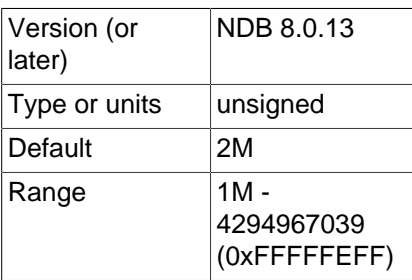

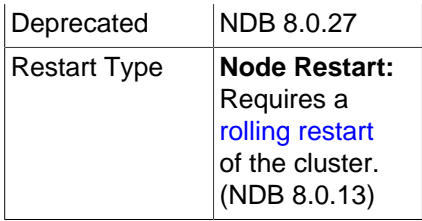

This parameter formerly set the size of the undo index buffer, but has no effect in current versions of NDB Cluster.

In NDB 8.0.27 and later, the use of this parameter in the cluster configuration file raises a deprecation warning; you should expect it to be removed in a future NDB Cluster release.

## <span id="page-202-0"></span>• [UndoDataBuffer](#page-202-0)

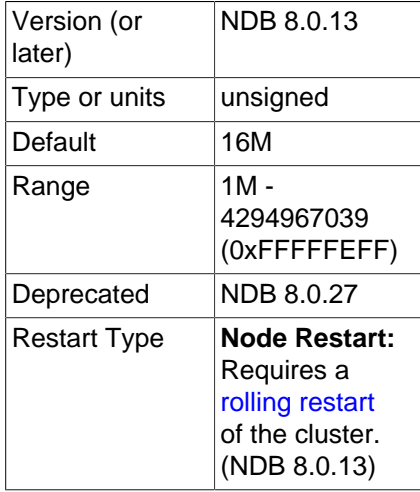

This parameter formerly set the size of the undo data buffer, but has no effect in current versions of NDB Cluster.

In NDB 8.0.27 and later, the use of this parameter in the cluster configuration file raises a deprecation warning; you should expect it to be removed in a future NDB Cluster release.

<span id="page-202-1"></span>• [RedoBuffer](#page-202-1)

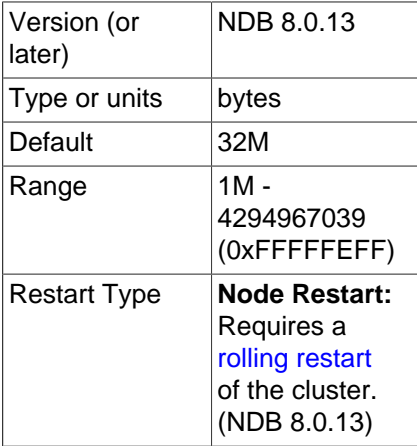

All update activities also need to be logged. The REDO log makes it possible to replay these updates whenever the system is restarted. The NDB recovery algorithm uses a "fuzzy" checkpoint of the

data together with the UNDO log, and then applies the REDO log to play back all changes up to the restoration point.

RedoBuffer sets the size of the buffer in which the REDO log is written. The default value is 32MB: the minimum value is 1MB.

If this buffer is too small, the [NDB](https://dev.mysql.com/doc/refman/8.0/en/mysql-cluster.html) storage engine issues error code 1221 (REDO  $log$  buffers overloaded). For this reason, you should exercise care if you attempt to decrease the value of RedoBuffer as part of an online change in the cluster's configuration.

[ndbmtd](#page-355-0) allocates a separate buffer for each LDM thread (see [ThreadConfig](#page-224-0)). For example, with 4 LDM threads, an  $ndbmtd$  data node actually has 4 buffers and allocates  $RedoBuffer$  bytes to each one, for a total of  $4 *$  RedoBuffer bytes.

<span id="page-203-0"></span>• [EventLogBufferSize](#page-203-0)

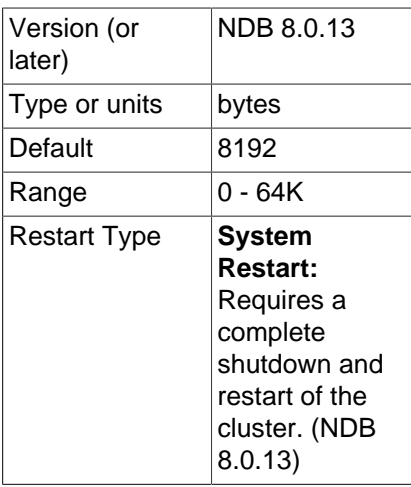

Controls the size of the circular buffer used for NDB log events within data nodes.

**Controlling log messages.** In managing the cluster, it is very important to be able to control the number of log messages sent for various event types to stdout. For each event category, there are 16 possible event levels (numbered 0 through 15). Setting event reporting for a given event category to level 15 means all event reports in that category are sent to stdout; setting it to 0 means that no event reports in that category are made.

By default, only the startup message is sent to stdout, with the remaining event reporting level defaults being set to 0. The reason for this is that these messages are also sent to the management server's cluster log.

An analogous set of levels can be set for the management client to determine which event levels to record in the cluster log.

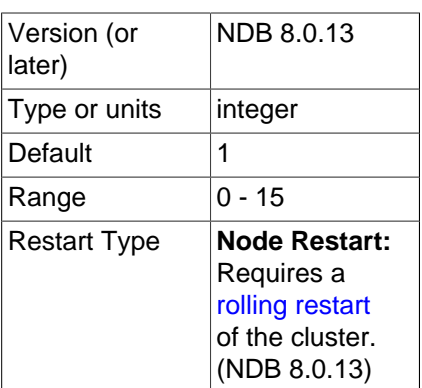

<span id="page-203-1"></span>• [LogLevelStartup](#page-203-1)

The reporting level for events generated during startup of the process.

The default level is 1.

<span id="page-204-0"></span>• [LogLevelShutdown](#page-204-0)

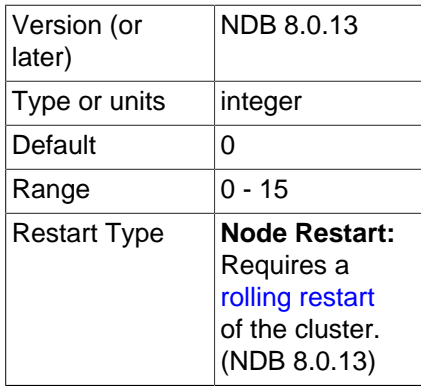

The reporting level for events generated as part of graceful shutdown of a node.

The default level is 0.

<span id="page-204-1"></span>• [LogLevelStatistic](#page-204-1)

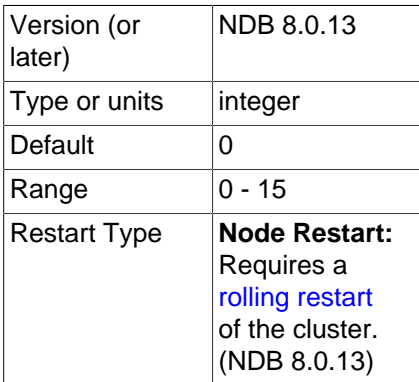

The reporting level for statistical events such as number of primary key reads, number of updates, number of inserts, information relating to buffer usage, and so on.

The default level is 0.

<span id="page-204-2"></span>• [LogLevelCheckpoint](#page-204-2)

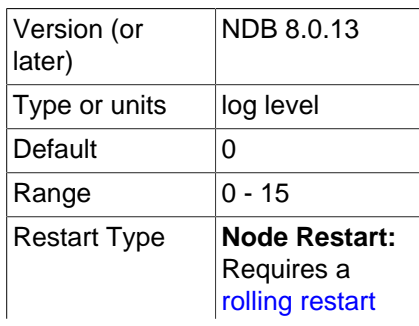

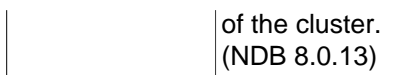

The reporting level for events generated by local and global checkpoints.

The default level is 0.

<span id="page-205-0"></span>• [LogLevelNodeRestart](#page-205-0)

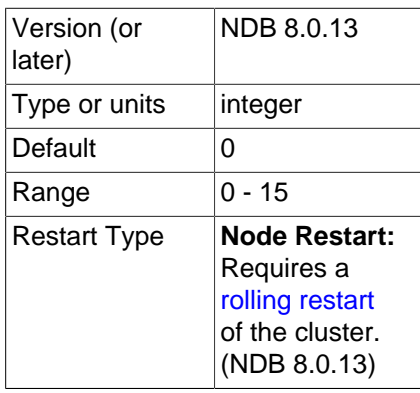

The reporting level for events generated during node restart.

The default level is 0.

<span id="page-205-1"></span>• [LogLevelConnection](#page-205-1)

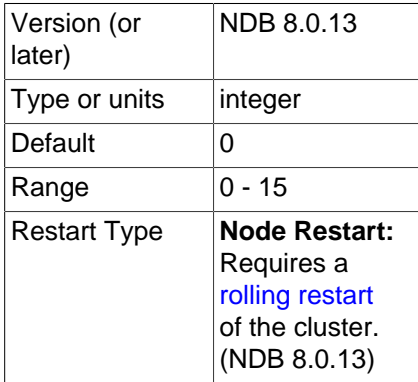

The reporting level for events generated by connections between cluster nodes.

The default level is 0.

### <span id="page-205-2"></span>• [LogLevelError](#page-205-2)

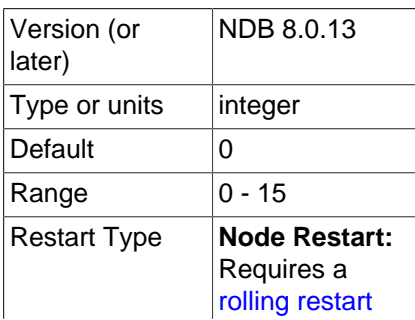

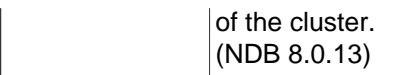

The reporting level for events generated by errors and warnings by the cluster as a whole. These errors do not cause any node failure but are still considered worth reporting.

The default level is 0.

<span id="page-206-0"></span>• [LogLevelCongestion](#page-206-0)

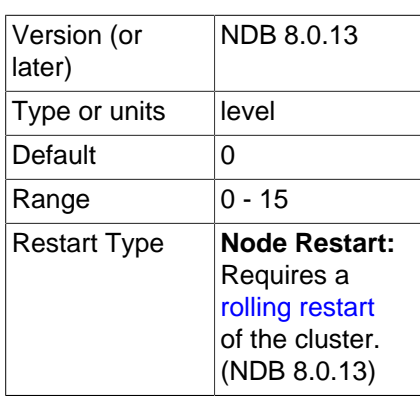

The reporting level for events generated by congestion. These errors do not cause node failure but are still considered worth reporting.

The default level is 0.

<span id="page-206-1"></span>• [LogLevelInfo](#page-206-1)

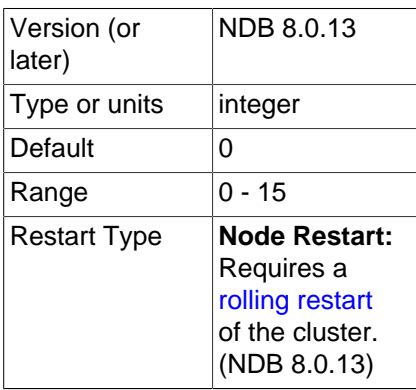

The reporting level for events generated for information about the general state of the cluster.

The default level is 0.

<span id="page-206-2"></span>• [MemReportFrequency](#page-206-2)

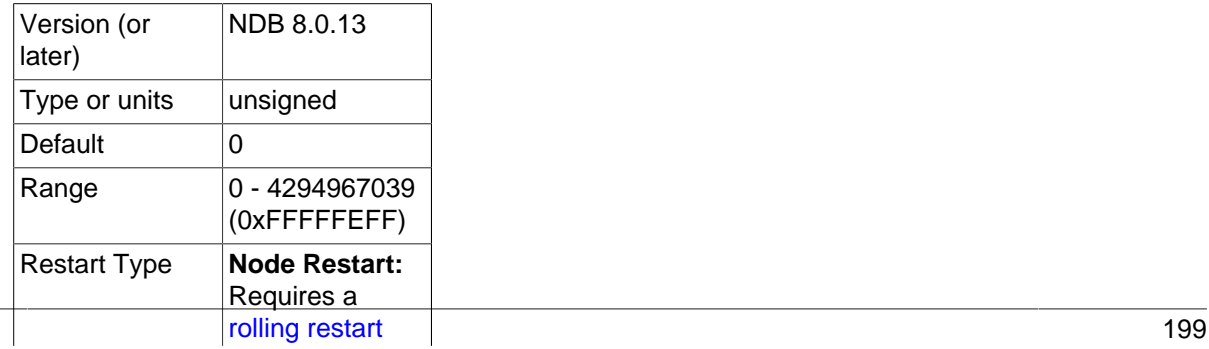

of the cluster. (NDB 8.0.13)

This parameter controls how often data node memory usage reports are recorded in the cluster log; it is an integer value representing the number of seconds between reports.

Each data node's data memory and index memory usage is logged as both a percentage and a number of 32 KB pages of [DataMemory](#page-154-0), as set in the config.ini file. For example, if [DataMemory](#page-154-0) is equal to 100 MB, and a given data node is using 50 MB for data memory storage, the corresponding line in the cluster log might look like this:

2006-12-24 01:18:16 [MgmSrvr] INFO -- Node 2: Data usage is 50%(1280 32K pages of total 2560)

[MemReportFrequency](#page-206-2) is not a required parameter. If used, it can be set for all cluster data nodes in the [ndbd default] section of config.ini, and can also be set or overridden for individual data nodes in the corresponding [ndbd] sections of the configuration file. The minimum valuewhich is also the default value—is 0, in which case memory reports are logged only when memory usage reaches certain percentages (80%, 90%, and 100%), as mentioned in the discussion of statistics events in [Section 6.3.2, "NDB Cluster Log Events".](#page-564-0)

#### <span id="page-207-0"></span>• [StartupStatusReportFrequency](#page-207-0)

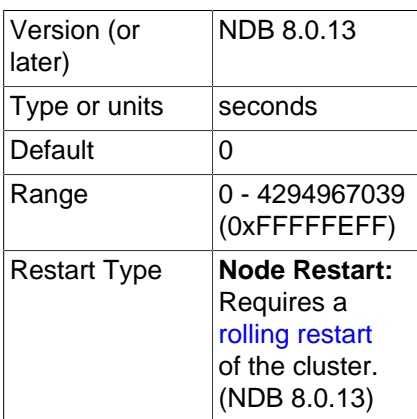

When a data node is started with the  $--initial$ , it initializes the redo log file during Start Phase 4 (see [Section 6.4, "Summary of NDB Cluster Start Phases"](#page-572-0)). When very large values are set for [NoOfFragmentLogFiles](#page-175-0), [FragmentLogFileSize](#page-171-0), or both, this initialization can take a long time. You can force reports on the progress of this process to be logged periodically, by means of the [StartupStatusReportFrequency](#page-207-0) configuration parameter. In this case, progress is reported in the cluster log, in terms of both the number of files and the amount of space that have been initialized, as shown here:

```
2009-06-20 16:39:23 [MgmSrvr] INFO -- Node 1: Local redo log file initialization status:
#Total files: 80, Completed: 60
#Total MBytes: 20480, Completed: 15557
2009-06-20 16:39:23 [MgmSrvr] INFO -- Node 2: Local redo log file initialization status:
#Total files: 80, Completed: 60
#Total MBytes: 20480, Completed: 15570
```
These reports are logged each [StartupStatusReportFrequency](#page-207-0) seconds during Start Phase 4. If [StartupStatusReportFrequency](#page-207-0) is 0 (the default), then reports are written to the cluster log only when at the beginning and at the completion of the redo log file initialization process.

# **Data Node Debugging Parameters**

The following parameters are intended for use during testing or debugging of data nodes, and not for use in production.

<span id="page-207-1"></span>• [DictTrace](#page-207-1)

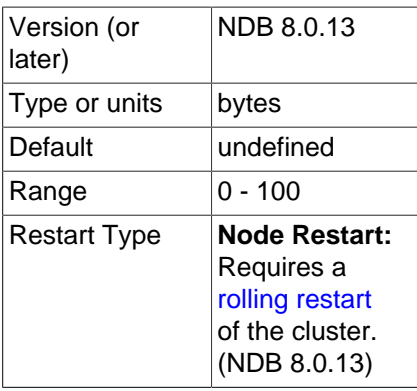

It is possible to cause logging of traces for events generated by creating and dropping tables using DictTrace. This parameter is useful only in debugging NDB kernel code. DictTrace takes an integer value. 0 is the default, and means no logging is performed; 1 enables trace logging, and 2 enables logging of additional [DBDICT](https://dev.mysql.com/doc/ndb-internals/en/ndb-internals-kernel-blocks-dbdict.html) debugging output.

<span id="page-208-0"></span>• [WatchdogImmediateKill](#page-208-0)

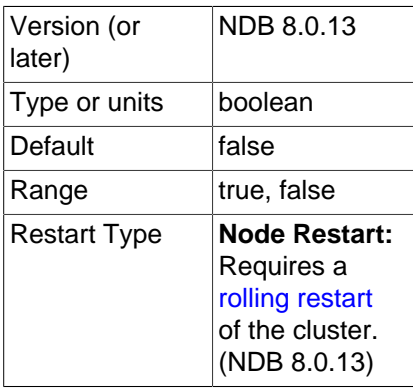

You can cause threads to be killed immediately whenever watchdog issues occur by enabling the WatchdogImmediateKill data node configuration parameter. This parameter should be used only when debugging or troubleshooting, to obtain trace files reporting exactly what was occurring the instant that execution ceased.

**Backup parameters.** The [ndbd] parameters discussed in this section define memory buffers set aside for execution of online backups.

# <span id="page-208-1"></span>• [BackupDataBufferSize](#page-208-1)

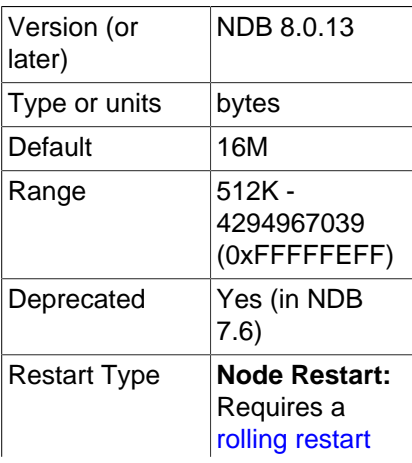

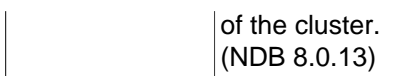

In creating a backup, there are two buffers used for sending data to the disk. The backup data buffer is used to fill in data recorded by scanning a node's tables. Once this buffer has been filled to the level specified as  $BackuvWriteSize$ , the pages are sent to disk. While flushing data to disk, the backup process can continue filling this buffer until it runs out of space. When this happens, the backup process pauses the scan and waits until some disk writes have completed freeing up memory so that scanning may continue.

The default value for this parameter is 16MB. The minimum is 512K.

<span id="page-209-0"></span>• [BackupDiskWriteSpeedPct](#page-209-0)

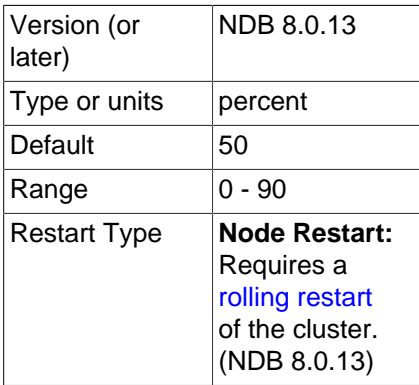

BackupDiskWriteSpeedPct applies only when a backup is single-threaded. With the introduction of multi-threaded backups in NDB 8.0.16, it is usually no longer necessary to adjust this parameter, which has no effect in the multi-threaded case. The discussion that follows is specific to singlethreaded backups.

During normal operation, data nodes attempt to maximize the disk write speed used for local checkpoints and backups while remaining within the bounds set by [MinDiskWriteSpeed](#page-199-0) and [MaxDiskWriteSpeed](#page-198-0). Disk write throttling gives each LDM thread an equal share of the total budget. This allows parallel LCPs to take place without exceeding the disk I/O budget. Because a backup is executed by only one LDM thread, this effectively caused a budget cut, resulting in longer backup completion times, and—if the rate of change is sufficiently high—in failure to complete the backup when the backup log buffer fill rate is higher than the achievable write rate.

This problem can be addressed by using the BackupDiskWriteSpeedPct configuration parameter, which takes a value in the range 0-90 (inclusive) which is interpreted as the percentage of the node's maximum write rate budget that is reserved prior to sharing out the remainder of the budget among LDM threads for LCPs. The LDM thread running the backup receives the whole write rate budget for the backup, plus its (reduced) share of the write rate budget for local checkpoints.

The default value for this parameter is 50 (interpreted as 50%).

<span id="page-209-1"></span>• [BackupLogBufferSize](#page-209-1)

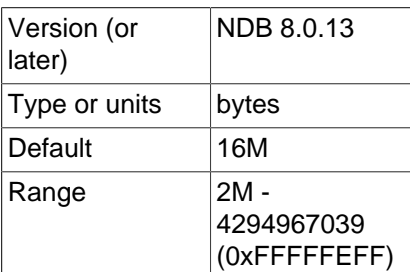

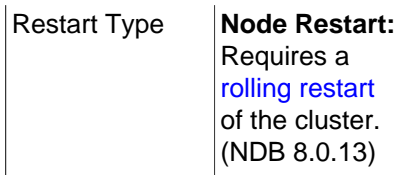

The backup log buffer fulfills a role similar to that played by the backup data buffer, except that it is used for generating a log of all table writes made during execution of the backup. The same principles apply for writing these pages as with the backup data buffer, except that when there is no more space in the backup log buffer, the backup fails. For that reason, the size of the backup log buffer must be large enough to handle the load caused by write activities while the backup is being made. See [Section 6.8.3, "Configuration for NDB Cluster Backups"](#page-592-0).

The default value for this parameter should be sufficient for most applications. In fact, it is more likely for a backup failure to be caused by insufficient disk write speed than it is for the backup log buffer to become full. If the disk subsystem is not configured for the write load caused by applications, the cluster is unlikely to be able to perform the desired operations.

It is preferable to configure cluster nodes in such a manner that the processor becomes the bottleneck rather than the disks or the network connections.

The default value for this parameter is 16MB.

<span id="page-210-0"></span>• [BackupMemory](#page-210-0)

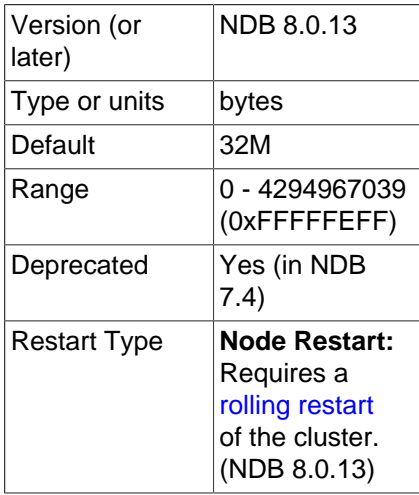

This parameter is deprecated, and subject to removal in a future version of NDB Cluster. Any setting made for it is ignored.

## <span id="page-210-1"></span>• [BackupReportFrequency](#page-210-1)

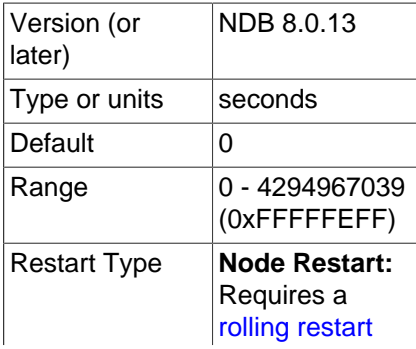

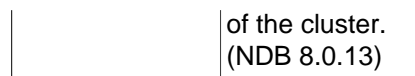

This parameter controls how often backup status reports are issued in the management client during a backup, as well as how often such reports are written to the cluster log (provided cluster event logging is configured to permit it—see [Logging and checkpointing](#page-171-1)). [BackupReportFrequency](#page-210-1) represents the time in seconds between backup status reports.

The default value is 0.

<span id="page-211-0"></span>• [BackupWriteSize](#page-211-0)

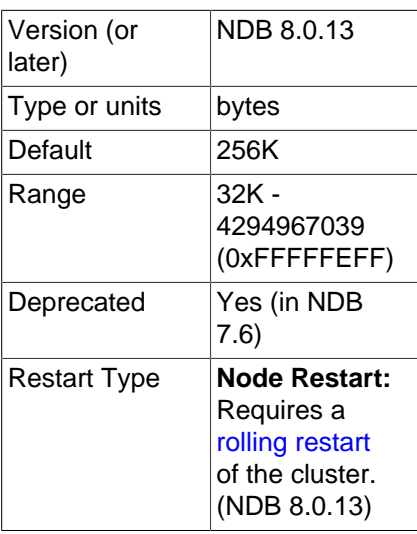

This parameter specifies the default size of messages written to disk by the backup log and backup data buffers.

The default value for this parameter is 256KB.

### <span id="page-211-1"></span>• [BackupMaxWriteSize](#page-211-1)

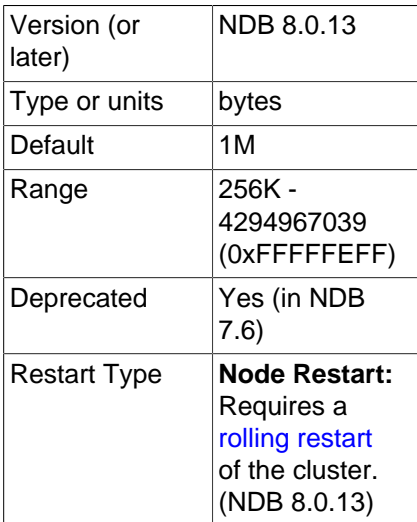

This parameter specifies the maximum size of messages written to disk by the backup log and backup data buffers.

The default value for this parameter is 1MB.

<span id="page-212-0"></span>• [CompressedBackup](#page-212-0)

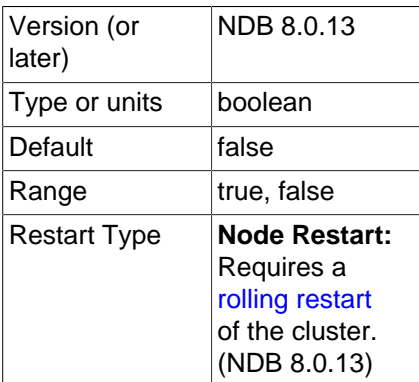

Enabling this parameter causes backup files to be compressed. The compression used is equivalent to  $qzip --fast$ , and can save 50% or more of the space required on the data node to store uncompressed backup files. Compressed backups can be enabled for individual data nodes, or for all data nodes (by setting this parameter in the [ndbd default] section of the config.ini file).

## **Important**

You cannot restore a compressed backup to a cluster running a MySQL version that does not support this feature.

The default value is 0 (disabled).

<span id="page-212-1"></span>• [RequireEncryptedBackup](#page-212-1)

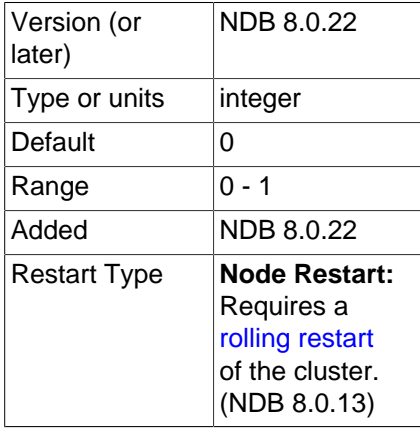

If set to 1, backups must be encrypted. While it is possible to set this parameter for each data node individually, it is recommended that you set it in the [ndbd default] section of the config.ini global configuration file. For more information about performing encrypted backups, see [Section 6.8.2, "Using The NDB Cluster Management Client to Create a Backup"](#page-588-1).

Added in NDB 8.0.22.

# **Note**

The location of the backup files is determined by the [BackupDataDir](#page-153-0) data node configuration parameter.

**Additional requirements.** When specifying these parameters, the following relationships must hold true. Otherwise, the data node cannot start.

- BackupDataBufferSize >= BackupWriteSize + 188KB
- BackupLogBufferSize >= BackupWriteSize + 16KB

• BackupMaxWriteSize >= BackupWriteSize

# **NDB Cluster Realtime Performance Parameters**

The [ndbd] parameters discussed in this section are used in scheduling and locking of threads to specific CPUs on multiprocessor data node hosts.

## **Note**

To make use of these parameters, the data node process must be run as system root.

<span id="page-213-0"></span>• [BuildIndexThreads](#page-213-0)

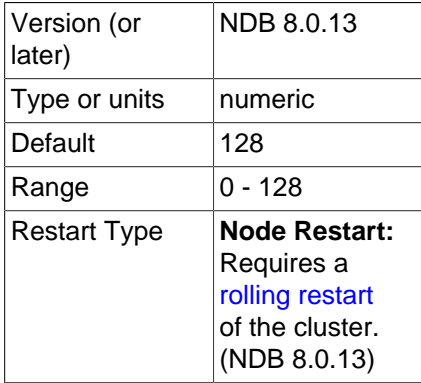

This parameter determines the number of threads to create when rebuilding ordered indexes during a system or node start, as well as when running [ndb\\_restore](#page-460-0) [--rebuild-indexes](#page-480-0). It is supported only when there is more than one fragment for the table per data node (for example, when COMMENT="NDB\_TABLE=PARTITION\_BALANCE=FOR\_RA\_BY\_LDM\_X\_2" is used with [CREATE](https://dev.mysql.com/doc/refman/8.0/en/create-table.html) [TABLE](https://dev.mysql.com/doc/refman/8.0/en/create-table.html)).

Setting this parameter to 0 (the default) disables multithreaded building of ordered indexes.

This parameter is supported when using [ndbd](#page-338-0) or [ndbmtd](#page-355-0).

You can enable multithreaded builds during data node initial restarts by setting the [TwoPassInitialNodeRestartCopy](#page-217-0) data node configuration parameter to TRUE.

<span id="page-213-1"></span>• [LockExecuteThreadToCPU](#page-213-1)

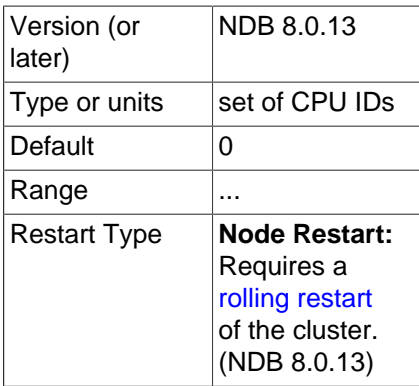

When used with [ndbd](#page-338-0), this parameter (now a string) specifies the ID of the CPU assigned to handle the [NDBCLUSTER](https://dev.mysql.com/doc/refman/8.0/en/mysql-cluster.html) execution thread. When used with [ndbmtd](#page-355-0), the value of this parameter is a comma-separated list of CPU IDs assigned to handle execution threads. Each CPU ID in the list should be an integer in the range 0 to 65535 (inclusive).

The number of IDs specified should match the number of execution threads determined by [MaxNoOfExecutionThreads](#page-219-0). However, there is no guarantee that threads are assigned to CPUs in any given order when using this parameter. You can obtain more finely-grained control of this type using [ThreadConfig](#page-224-0).

[LockExecuteThreadToCPU](#page-213-1) has no default value.

<span id="page-214-0"></span>• [LockMaintThreadsToCPU](#page-214-0)

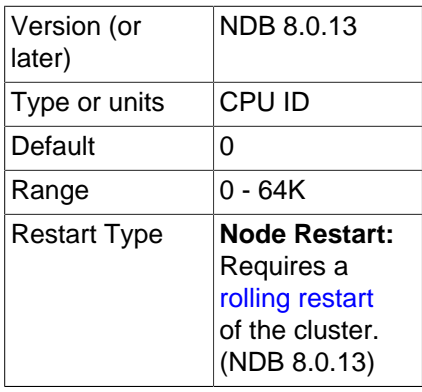

This parameter specifies the ID of the CPU assigned to handle [NDBCLUSTER](https://dev.mysql.com/doc/refman/8.0/en/mysql-cluster.html) maintenance threads.

The value of this parameter is an integer in the range 0 to 65535 (inclusive). There is no default value.

<span id="page-214-1"></span>• [Numa](#page-214-1)

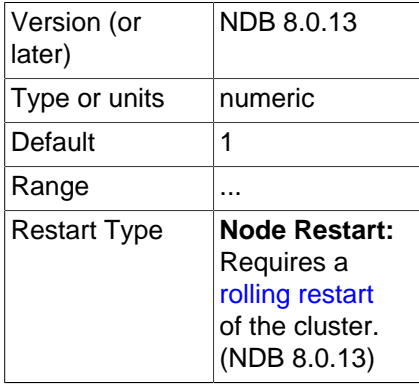

This parameter determines whether Non-Uniform Memory Access (NUMA) is controlled by the operating system or by the data node process, whether the data node uses [ndbd](#page-338-0) or [ndbmtd](#page-355-0). By default, NDB attempts to use an interleaved NUMA memory allocation policy on any data node where the host operating system provides NUMA support.

Setting Numa = 0 means that the datanode process does not itself attempt to set a policy for memory allocation, and permits this behavior to be determined by the operating system, which may be further guided by the separate  $numact1$  tool. That is,  $Numa = 0$  yields the system default behavior, which can be customised by numactl. For many Linux systems, the system default behavior is to allocate socket-local memory to any given process at allocation time. This can be problematic when using [ndbmtd](#page-355-0); this is because nbdmtd allocates all memory at startup, leading to an imbalance, giving different access speeds for different sockets, especially when locking pages in main memory.

Setting Numa  $= 1$  means that the data node process uses libnuma to request interleaved memory allocation. (This can also be accomplished manually, on the operating system level, using numactl.) Using interleaved allocation in effect tells the data node process to ignore non-uniform memory

access but does not attempt to take any advantage of fast local memory; instead, the data node process tries to avoid imbalances due to slow remote memory. If interleaved allocation is not desired, set Numa to 0 so that the desired behavior can be determined on the operating system level.

The Numa configuration parameter is supported only on Linux systems where libnuma.so is available.

<span id="page-215-0"></span>• [RealtimeScheduler](#page-215-0)

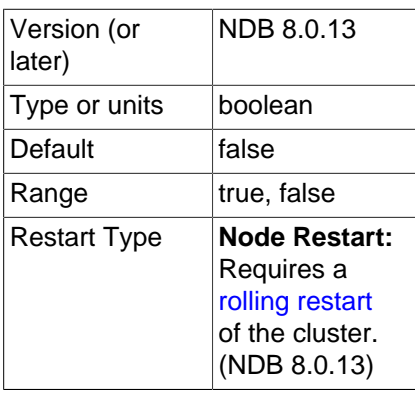

Setting this parameter to 1 enables real-time scheduling of data node threads.

The default is 0 (scheduling disabled).

<span id="page-215-1"></span>• [SchedulerExecutionTimer](#page-215-1)

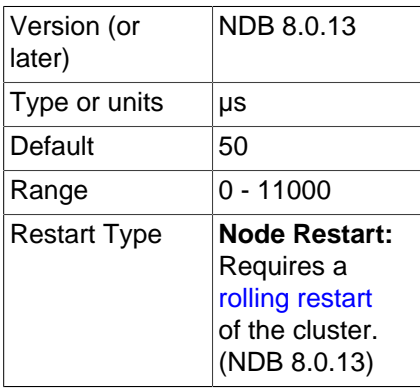

This parameter specifies the time in microseconds for threads to be executed in the scheduler before being sent. Setting it to 0 minimizes the response time; to achieve higher throughput, you can increase the value at the expense of longer response times.

The default is 50 μsec, which our testing shows to increase throughput slightly in high-load cases without materially delaying requests.

• [SchedulerResponsiveness](#page-215-2)

<span id="page-215-2"></span>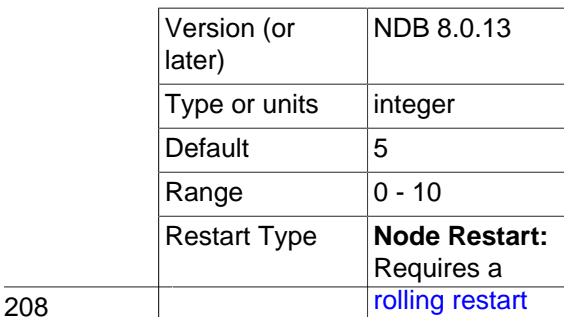
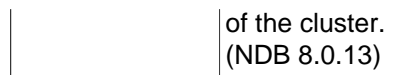

Set the balance in the NDB scheduler between speed and throughput. This parameter takes an integer whose value is in the range 0-10 inclusive, with 5 as the default. Higher values provide better response times relative to throughput. Lower values provide increased throughput at the expense of longer response times.

## <span id="page-216-0"></span>• [SchedulerSpinTimer](#page-216-0)

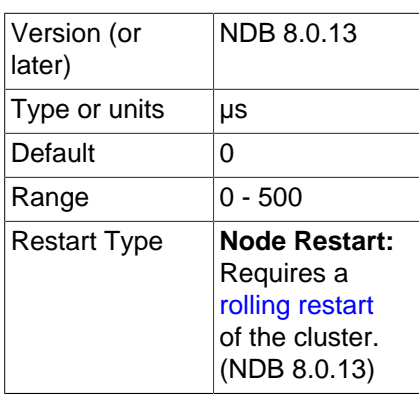

This parameter specifies the time in microseconds for threads to be executed in the scheduler before sleeping.

Starting with NDB 8.0.20, if [SpinMethod](#page-216-1) is set, any setting for this parameter is ignored.

<span id="page-216-1"></span>• [SpinMethod](#page-216-1)

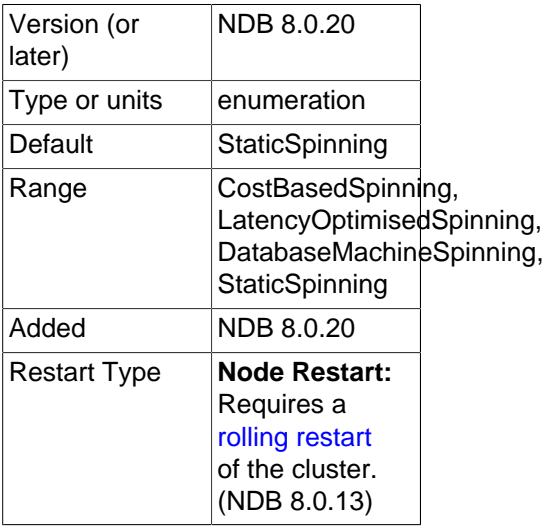

This parameter is present beginning in NDB 8.0.20, but has no effect prior to NDB 8.0.24. It provides a simple interface to control adaptive spinning on data nodes, with four possible values furnishing presets for spin parameter values, as shown in the following list:

- 1. StaticSpinning (default): Sets EnableAdaptiveSpinning to false and [SchedulerSpinTimer](#page-216-0) to 0. (SetAllowedSpinOverhead is not relevant in this case.)
- 2. CostBasedSpinning: Sets EnableAdaptiveSpinning to true, [SchedulerSpinTimer](#page-216-0) to 100, and SetAllowedSpinOverhead to 200.
- 3. LatencyOptimisedSpinning: Sets EnableAdaptiveSpinning to true, [SchedulerSpinTimer](#page-216-0) to 200, and SetAllowedSpinOverhead to 1000.

4. DatabaseMachineSpinning: Sets EnableAdaptiveSpinning to true, [SchedulerSpinTimer](#page-216-0) to 500, and SetAllowedSpinOverhead to 10000. This is intended for use in cases where threads own their own CPUs.

The spin parameters modified by [SpinMethod](#page-216-1) are described in the following list:

- [SchedulerSpinTimer](#page-216-0): This is the same as the data node configuration parameter of that name. The setting applied to this parameter by  $SpinMethod$  overrides any value set in the config. ini file.
- EnableAdaptiveSpinning: Enables or disables adaptive spinning. Disabling it causes spinning to be performed without making any checks for CPU resources. This parameter cannot be set directly in the cluster configuration file, and under most circumstances should not need to be, but can be enabled directly using [DUMP 104004 1](https://dev.mysql.com/doc/ndb-internals/en/dump-command-104004.html) or disabled with [DUMP 104004 0](https://dev.mysql.com/doc/ndb-internals/en/dump-command-104004.html) in the [ndb\\_mgm](#page-367-0) management client.
- SetAllowedSpinOverhead: Sets the amount of CPU time to allow for gaining latency. This parameter cannot be set directly in the  $confiq$ . ini file. In most cases, the setting applied by SpinMethod should be satisfactory, but if it is necessary to change it directly, you can use [DUMP](https://dev.mysql.com/doc/ndb-internals/en/dump-command-104002.html) 104002 [overhead](https://dev.mysql.com/doc/ndb-internals/en/dump-command-104002.html) to do so, where overhead is a value ranging from 0 to 10000, inclusive; see the description of the indicated DUMP command for details.

On platforms lacking usable spin instructions, such as PowerPC and some SPARC platforms, spin time is set to 0 in all situations, and values for SpinMethod other than StaticSpinning are ignored.

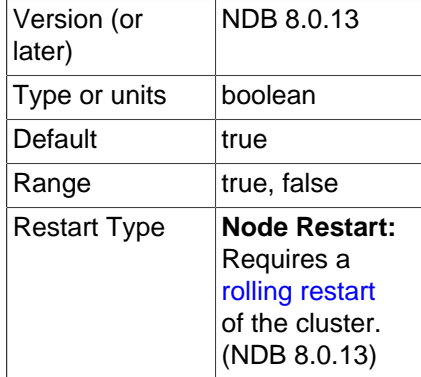

<span id="page-217-0"></span>• [TwoPassInitialNodeRestartCopy](#page-217-0)

Multithreaded building of ordered indexes can be enabled for initial restarts of data nodes by setting this configuration parameter to  $true$  (the default value), which enables two-pass copying of data during initial node restarts.

You must also set [BuildIndexThreads](#page-213-0) to a nonzero value.

**Multi-Threading Configuration Parameters ([ndbmtd](#page-355-0)).** Indbmtd runs by default as a singlethreaded process and must be configured to use multiple threads, using either of two methods, both of which require setting configuration parameters in the  $confiq$ , ini file. The first method is simply to set an appropriate value for the [MaxNoOfExecutionThreads](#page-219-0) configuration parameter. A second method makes it possible to set up more complex rules for [ndbmtd](#page-355-0) multithreading using [ThreadConfig](#page-224-0). The next few paragraphs provide information about these parameters and their use with multithreaded data nodes.

# **Note**

A backup using parallelism on the data nodes requires that multiple LDMs are in use on all data nodes in the cluster prior to taking the backup. For more

information, see [Section 6.8.5, "Taking an NDB Backup with Parallel Data](#page-593-0) [Nodes"](#page-593-0), as well as [Section 5.23.3, "Restoring from a backup taken in parallel".](#page-491-0)

<span id="page-218-0"></span>• [AutomaticThreadConfig](#page-218-0)

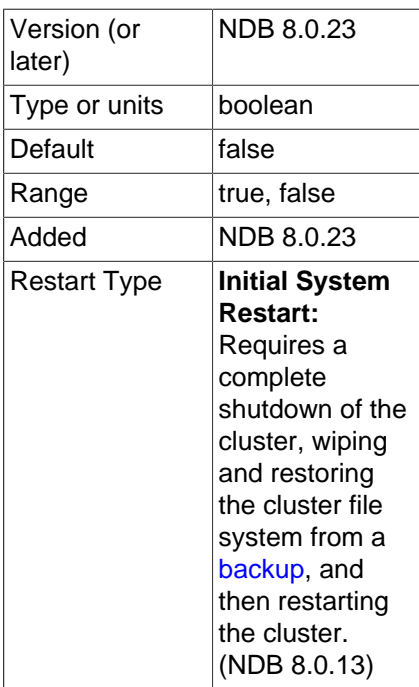

When set to 1, enables automatic thread configuration employing the number of CPUs available to a data node taking into account any limits set by taskset, numactl, virtual machines, Docker, and other such means of controlling which CPUs are available to a given application (on Windows platforms, automatic thread configuration uses all CPUs which are online); alternatively, you can set [NumCPUs](#page-223-0) to the desired number of CPUs (up to 1024, the maximum number of CPUs that can be handled by automatic thread configuration). Any settings for [ThreadConfig](#page-224-0) and [MaxNoOfExecutionThreads](#page-219-0) are ignored. In addition, enabling this parameter automatically disables [ClassicFragmentation](#page-218-1).

<span id="page-218-1"></span>• [ClassicFragmentation](#page-218-1)

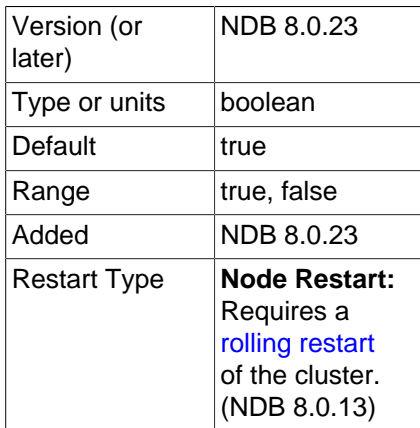

When enabled (set to  $true$ ),  $NDB$  distributes fragments among LDMs in the manner always used by NDB prior to NDB 8.0.23; that is, the default number of partitions per node is equal to the minimum number of local data manager (LDM) threads per data node.

For new clusters for which a downgrade to NDB 8.0.22 or earlier is never expected to occur, setting ClassicFragmentation to false when first setting up the cluster is preferable; doing so causes the number of partitions per node to be equal to the value of [PartitionsPerNode](#page-224-1), ensuring that all partitions are spread out evenly between all LDMs.

This parameter and [AutomaticThreadConfig](#page-218-0) are mutually exclusive; enabling AutomaticThreadConfig automatically disables ClassicFragmentation.

• EnableMultithreadedBackup

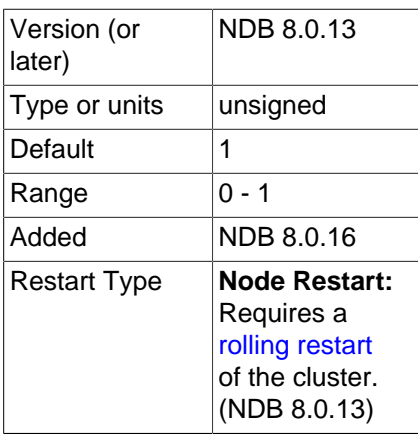

Enables multi-threaded backup. If each data node has at least 2 LDMs, all LDM threads participate in the backup, which is created using one subdirectory per LDM thread, and each subdirectory containing .ctl, .Data, and .log backup files.

This parameter is normally enabled (set to 1) for [ndbmtd](#page-355-0). To force a single-threaded backup that can be restored easily using older versions of [ndb\\_restore](#page-460-0), disable multi-threaded backup by setting this parameter to 0. This must be done for each data node in the cluster.

See [Section 6.8.5, "Taking an NDB Backup with Parallel Data Nodes"](#page-593-0), and [Section 5.23.3,](#page-491-0) ["Restoring from a backup taken in parallel"](#page-491-0), for more information.

Version (or later) NDB 8.0.13 Type or units  $|$  integer Default  $|2|$ Range  $\vert$  2 - 72 Restart Type **System Restart:** Requires a complete shutdown and restart of the cluster. (NDB 8.0.13)

<span id="page-219-0"></span>• MaxNoOfExecutionThreads

This parameter directly controls the number of execution threads used by [ndbmtd](#page-355-0), up to a maximum of 72. Although this parameter is set in [ndbd] or [ndbd default] sections of the config.ini file, it is exclusive to [ndbmtd](#page-355-0) and does not apply to [ndbd](#page-338-0).

Enabling [AutomaticThreadConfig](#page-218-0) causes any setting for this parameter to be ignored.

Setting MaxNoOfExecutionThreads sets the number of threads for each type as determined by a matrix in the file storage/ndb/src/common/mt\_thr\_config.cpp. (Prior to NDB 8.0.30, this was storage/ndb/src/kernel/vm/mt\_thr\_config.cpp.) This table shows these numbers of threads for possible values of MaxNoOfExecutionThreads.

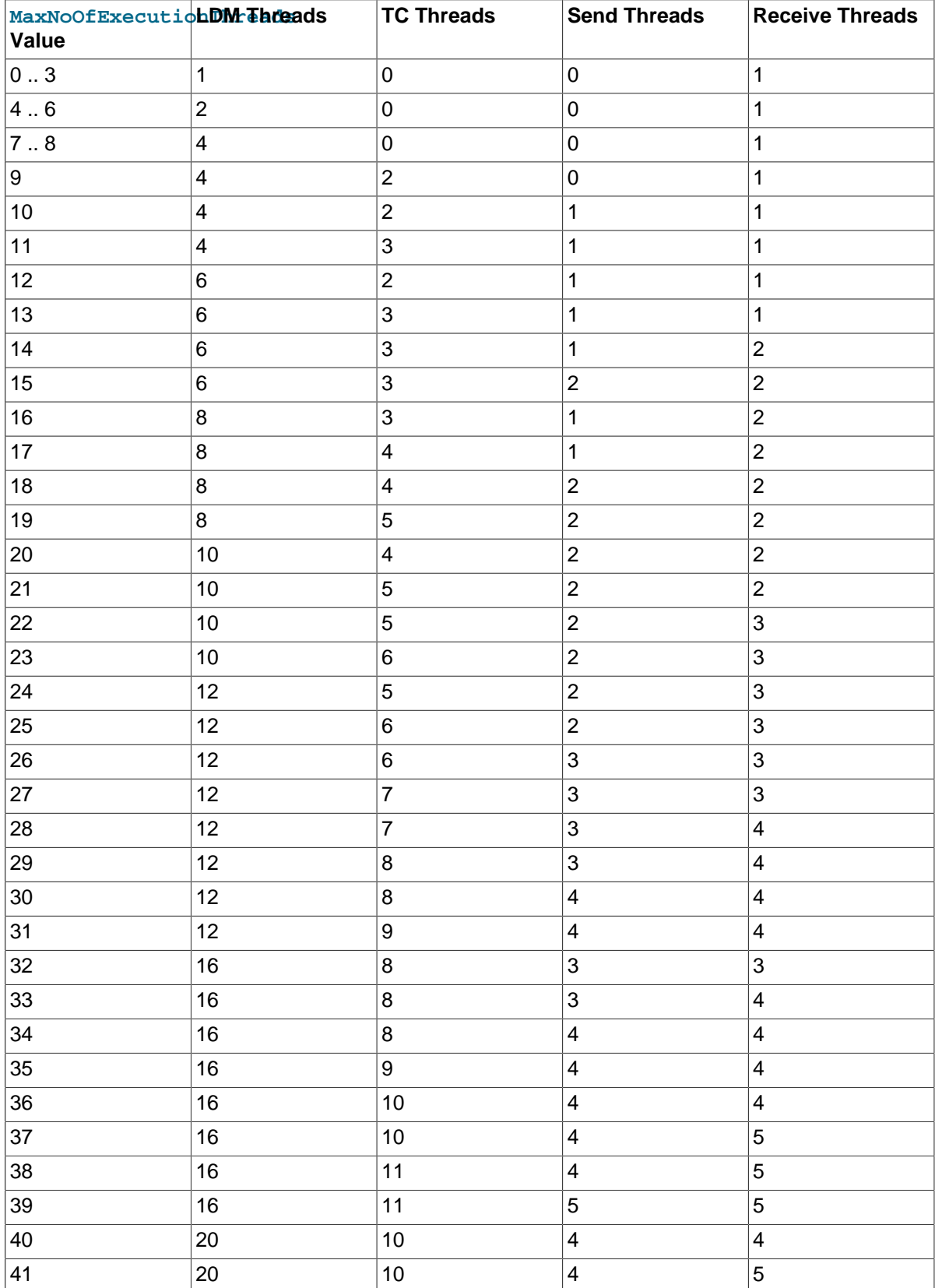

# **Table 4.5 MaxNoOfExecutionThreads values and the corresponding number of threads by thread type (LQH, TC, Send, Receive).**

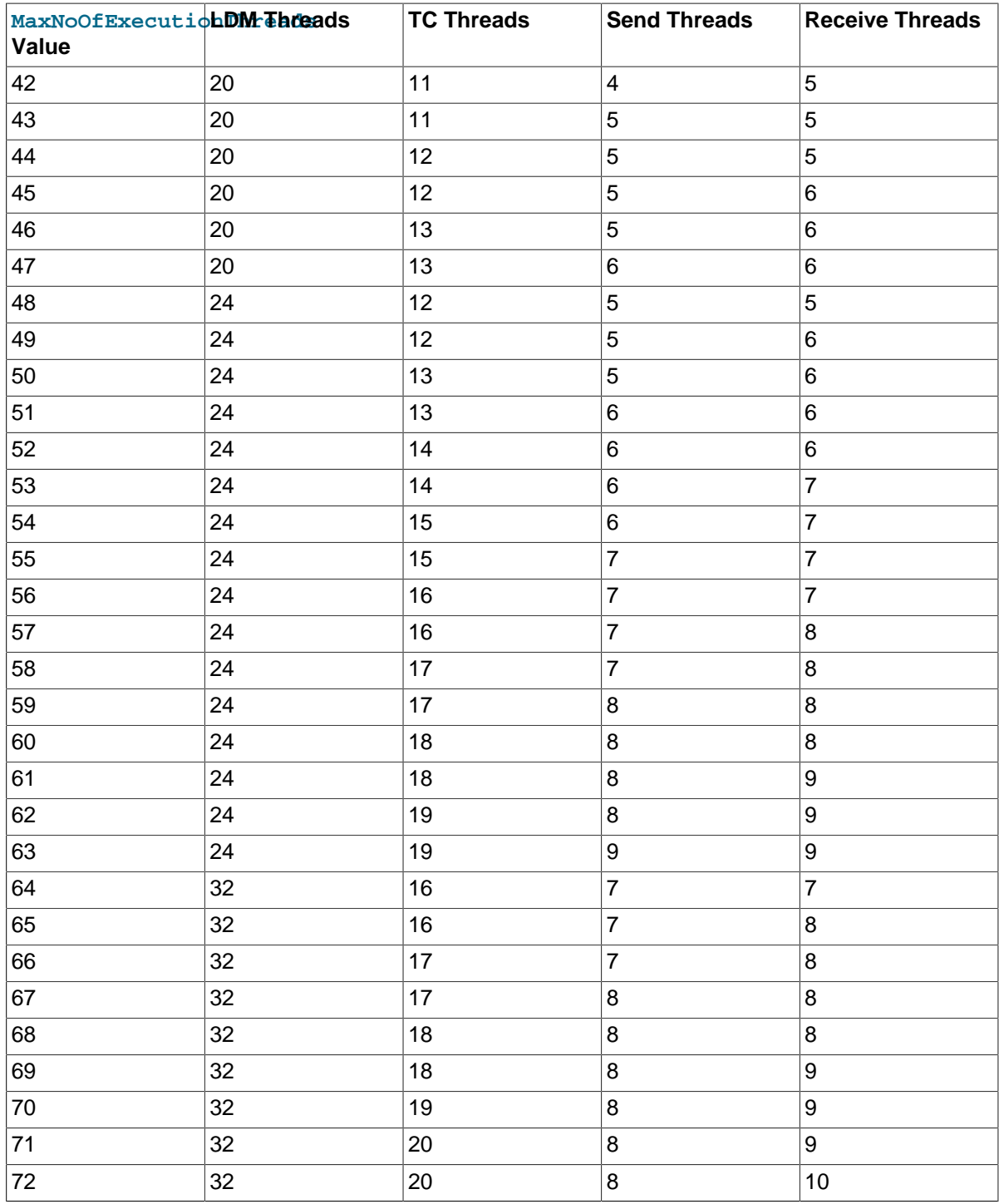

There is always one SUMA (replication) thread.

[NoOfFragmentLogParts](#page-223-1) should be set equal to the number of LDM threads used by [ndbmtd](#page-355-0), as determined by the setting for this parameter. This ratio should not be any greater than 4:1; a configuration in which this is the case is specifically disallowed.

The number of LDM threads also determines the number of partitions used by an NDB table that is not explicitly partitioned; this is the number of LDM threads times the number of data nodes in the cluster. (If [ndbd](#page-338-0) is used on the data nodes rather than [ndbmtd](#page-355-0), then there is always a single LDM thread; in this case, the number of partitions created automatically is simply equal to the

number of data nodes. See [Section 2.2, "NDB Cluster Nodes, Node Groups, Fragment Replicas, and](#page-17-0) [Partitions"](#page-17-0), for more information.

Adding large tablespaces for Disk Data tables when using more than the default number of LDM threads may cause issues with resource and CPU usage if the disk page buffer is insufficiently large; see the description of the [DiskPageBufferMemory](#page-232-0) configuration parameter, for more information.

The thread types are described later in this section (see [ThreadConfig](#page-224-0)).

Setting this parameter outside the permitted range of values causes the management server to abort on startup with the error Error line number: Illegal value value for parameter MaxNoOfExecutionThreads.

For MaxNoOfExecutionThreads, a value of 0 or 1 is rounded up internally by [NDB](https://dev.mysql.com/doc/refman/8.0/en/mysql-cluster.html) to 2, so that 2 is considered this parameter's default and minimum value.

MaxNoOfExecutionThreads is generally intended to be set equal to the number of CPU threads available, and to allocate a number of threads of each type suitable to typical workloads. It does not assign particular threads to specified CPUs. For cases where it is desirable to vary from the settings provided, or to bind threads to CPUs, you should use [ThreadConfig](#page-224-0) instead, which allows you to allocate each thread directly to a desired type, CPU, or both.

The multithreaded data node process always spawns, at a minimum, the threads listed here:

- 1 local query handler (LDM) thread
- 1 receive thread
- 1 subscription manager (SUMA or replication) thread

For a MaxNoOfExecutionThreads value of 8 or less, no TC threads are created, and TC handling is instead performed by the main thread.

Changing the number of LDM threads normally requires a system restart, whether it is changed using this parameter or [ThreadConfig](#page-224-0), but it is possible to effect the change using a node initial restart (NI) provided the following two conditions are met:

- Each LDM thread handles a maximum of 8 fragments, and
- The total number of table fragments is an integer multiple of the number of LDM threads.

In NDB 8.0, an initial restart is not required to effect a change in this parameter, as it was in some older versions of NDB Cluster.

#### • MaxSendDelay

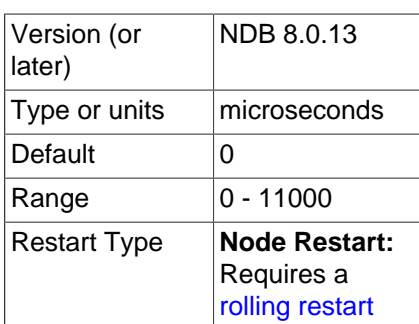

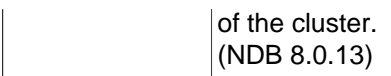

This parameter can be used to cause data nodes to wait momentarily before sending data to API nodes; in some circumstances, described in the following paragraphs, this can result in more efficient sending of larger volumes of data and higher overall throughput.

MaxSendDelay can be useful when there are a great many API nodes at saturation point or close to it, which can result in waves of increasing and decreasing performance. This occurs when the data nodes are able to send results back to the API nodes relatively quickly, with many small packets to process, which can take longer to process per byte compared to large packets, thus slowing down the API nodes; later, the data nodes start sending larger packets again.

To handle this type of scenario, you can set MaxSendDelay to a nonzero value, which helps to ensure that responses are not sent back to the API nodes so quickly. When this is done, responses are sent immediately when there is no other competing traffic, but when there is, setting MaxSendDelay causes the data nodes to wait long enough to ensure that they send larger packets. In effect, this introduces an artificial bottleneck into the send process, which can actually improve throughput significantly.

#### <span id="page-223-1"></span>• NoOfFragmentLogParts

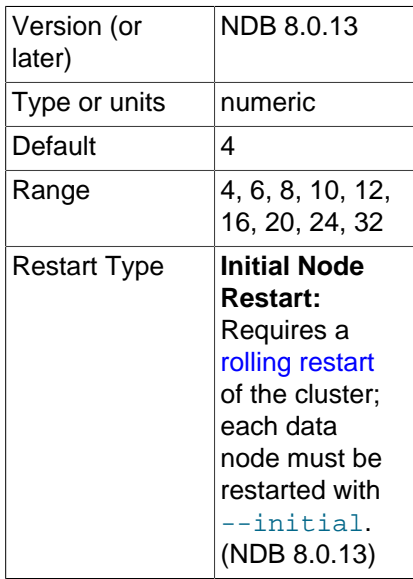

Set the number of log file groups for redo logs belonging to this [ndbmtd](#page-355-0). The value of this parameter should be set equal to the number of LDM threads used by  $ndbmtd$  as determined by the setting for [MaxNoOfExecutionThreads](#page-219-0). A configuration using more than 4 redo log parts per LDM is disallowed.

See the description of [MaxNoOfExecutionThreads](#page-219-0) for more information.

<span id="page-223-0"></span>• [NumCPUs](#page-223-0)

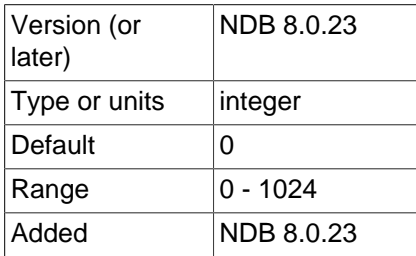

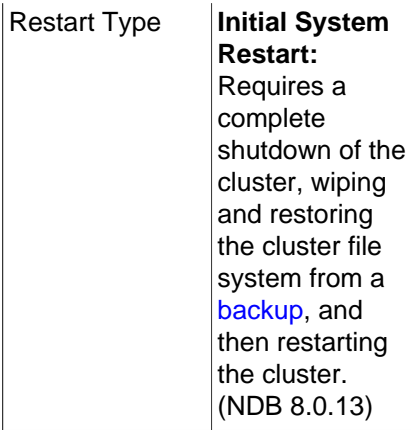

Cause automatic thread configuration to use only this many CPUs. Has no effect if [AutomaticThreadConfig](#page-218-0) is not enabled.

## <span id="page-224-1"></span>• [PartitionsPerNode](#page-224-1)

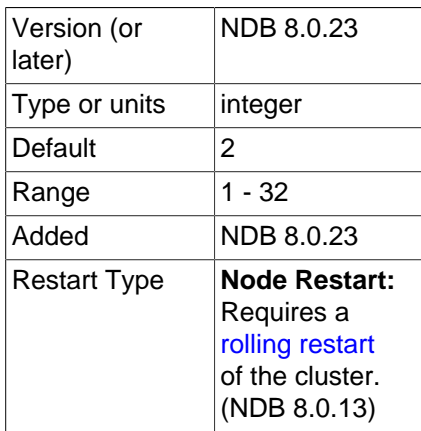

Sets the number of partitions used on each node when creating a new NDB table. This makes it possible to avoid splitting up tables into an excessive number of partitions when the number of local data managers (LDMs) grows high.

While it is possible to set this parameter to different values on different data nodes and there are no known issues with doing so, this is also not likely to be of any advantage; for this reason, it is recommended simply to set it once, for all data nodes, in the [ndbd default] section of the global config.ini file.

If [ClassicFragmentation](#page-218-1) is enabled, any setting for this parameter is ignored. (Remember that enabling [AutomaticThreadConfig](#page-218-0) disables ClassicFragmentation.)

<span id="page-224-0"></span>• ThreadConfig

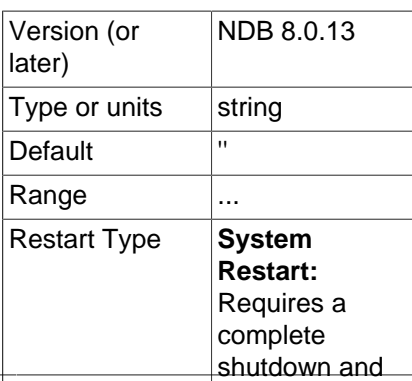

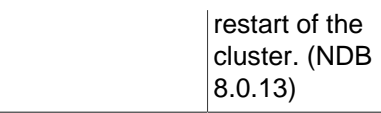

This parameter is used with [ndbmtd](#page-355-0) to assign threads of different types to different CPUs. Its value is a string whose format has the following syntax:

```
ThreadConfig := entry[, entry[, . . . ]]entry := type={param[, param[, ...]]
type (NDB 8.0.22 and earlier) := ldm | main | recv | send | rep | io | tc | watchdog | idxbld
type (NDB 8.0.23 and later) := ldm | query | recover | main | recv | send | rep | io | tc | watchdog | id
param := count=number
   | cpubind=cpu_list
    | cpuset=cpu_list
    | spintime=number
   realtime={0|1}nosend={0|1}thread \text{prio}=\{0..10\} | cpubind_exclusive=cpu_list
    | cpuset_exclusive=cpu_list
```
The curly braces ({...}) surrounding the list of parameters are required, even if there is only one parameter in the list.

A param (parameter) specifies any or all of the following information:

- The number of threads of the given type (count).
- The set of CPUs to which the threads of the given type are to be nonexclusively bound. This is determined by either one of cpubind or cpuset). cpubind causes each thread to be bound (nonexclusively) to a CPU in the set; cpuset means that each thread is bound (nonexclusively) to the set of CPUs specified.

On Solaris, you can instead specify a set of CPUs to which the threads of the given type are to be bound exclusively. cpubind\_exclusive causes each thread to be bound exclusively to a CPU in the set; cpuset exclsuive means that each thread is bound exclusively to the set of CPUs specified.

Only one of cpubind, cpuset, cpubind exclusive, or cpuset exclusive can be provided in a single configuration.

• spintime determines the wait time in microseconds the thread spins before going to sleep.

The default value for spintime is the value of the [SchedulerSpinTimer](#page-216-0) data node configuration parameter.

spintime does not apply to I/O threads, watchdog, or offline index build threads, and so cannot be set for these thread types.

• realtime can be set to 0 or 1. If it is set to 1, the threads run with real-time priority. This also means that thread prio cannot be set.

The realtime parameter is set by default to the value of the [RealtimeScheduler](#page-215-0) data node configuration parameter.

realtime cannot be set for offline index build threads.

• By setting nosend to 1, you can prevent a main,  $\text{ldm}, \text{rep}, \text{or } \text{tc}$  thread from assisting the send threads. This parameter is 0 by default, and cannot be used with other types of threads.

• thread\_prio is a thread priority level that can be set from 0 to 10, with 10 representing the greatest priority. The default is 5. The precise effects of this parameter are platform-specific, and are described later in this section.

The thread priority level cannot be set for offline index build threads.

**thread\_prio settings and effects by platform.** The implementation of thread\_prio differs between Linux/FreeBSD, Solaris, and Windows. In the following list, we discuss its effects on each of these platforms in turn:

• Linux and FreeBSD: We map thread\_prio to a value to be supplied to the nice system call. Since a lower niceness value for a process indicates a higher process priority, increasing thread prio has the effect of lowering the nice value.

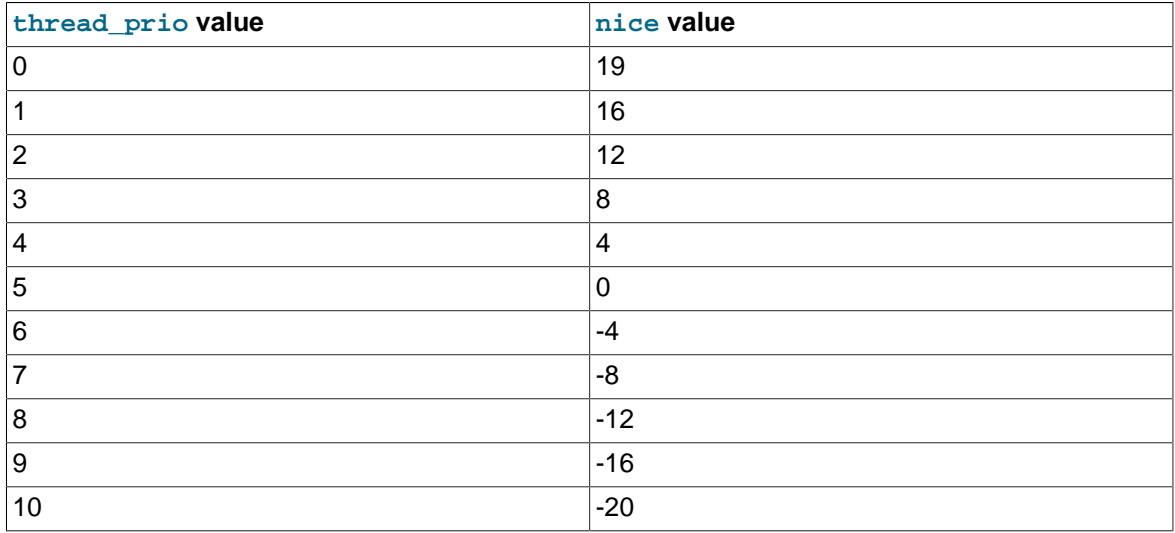

# **Table 4.6 Mapping of thread\_prio to nice values on Linux and FreeBSD**

Some operating systems may provide for a maximum process niceness level of 20, but this is not supported by all targeted versions; for this reason, we choose 19 as the maximum  $n$ ice value that can be set.

• Solaris: Setting thread\_prio on Solaris sets the Solaris FX priority, with mappings as shown in the following table:

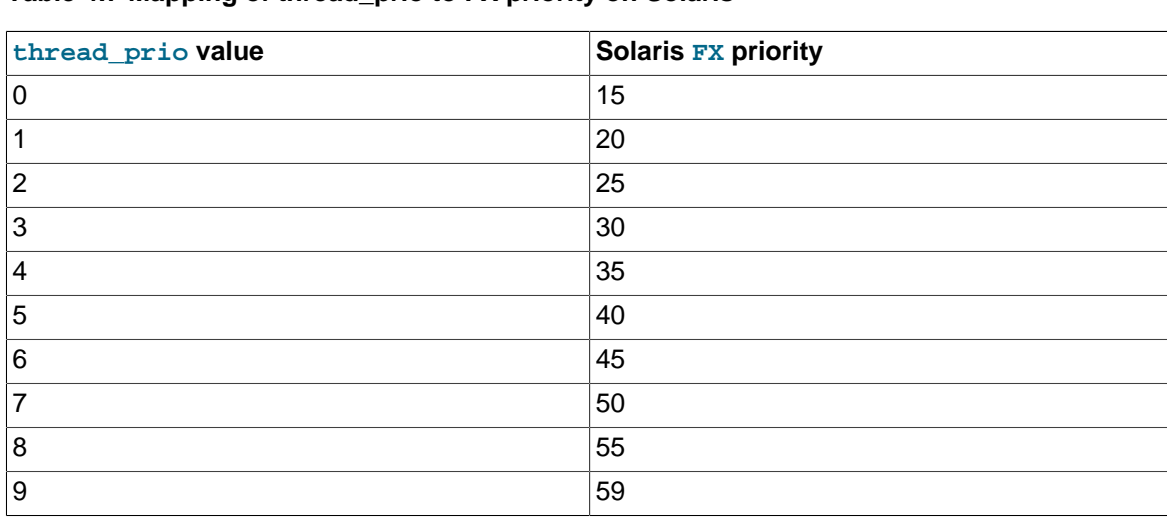

# **Table 4.7 Mapping of thread\_prio to FX priority on Solaris**

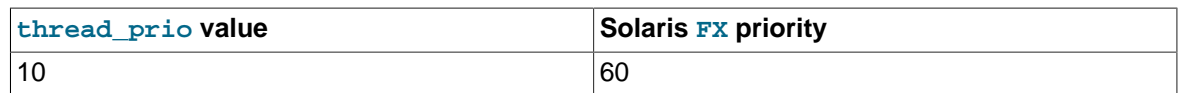

A thread prio setting of 9 is mapped on Solaris to the special FX priority value 59, which means that the operating system also attempts to force the thread to run alone on its own CPU core.

• Windows: We map thread prio to a Windows thread priority value passed to the Windows API SetThreadPriority() function. This mapping is shown in the following table:

**Table 4.8 Mapping of thread\_prio to Windows thread priority**

| thread prio value | <b>Windows thread priority</b> |
|-------------------|--------------------------------|
| $0 - 1$           | THREAD PRIORITY LOWEST         |
| $2 - 3$           | THREAD PRIORITY BELOW NORMAL   |
| $4 - 5$           | THREAD PRIORITY NORMAL         |
| $6 - 7$           | THREAD PRIORITY ABOVE NORMAL   |
| 8 - 10            | THREAD PRIORITY HIGHEST        |

The  $type$  attribute represents an NDB thread type. The thread types supported, and the range of permitted count values for each, are provided in the following list:

• 1dm: Local query handler ([DBLQH](https://dev.mysql.com/doc/ndb-internals/en/ndb-internals-kernel-blocks-dblqh.html) kernel block) that handles data. The more LDM threads that are used, the more highly partitioned the data becomes. (Beginning with NDB 8.0.23, when [ClassicFragmentation](#page-218-1) is set to 0, the number of partitions is independent of the number of LDM threads, and depends on the value of [PartitionsPerNode](#page-224-1) instead.) Each LDM thread maintains its own sets of data and index partitions, as well as its own redo log. Prior to NDB 8.0.23, the value set for  $1 \text{dm}$  must be one of the values 1, 2, 4, 6, 8, 12, 16, 24, or 32. In NDB 8.0.23 and later, it is possible to set  $1dm$  to any value in the range 1 to 332 inclusive; it also becomes possible to set it to 0, provided that main, rep, and  $tc$  are also 0, and that  $recv$  is set to 1; doing this causes [ndbmtd](#page-355-0) to emulate [ndbd](#page-338-0).

Each LDM thread is normally grouped with 1 query thread to form an LDM group. A set of 4 to 8 LDM groups is grouped into a round robin groups. Each LDM thread can be assisted in execution by any query or threads in the same round robin group. NDB attempts to form round robin groups such that all threads in each round robin group are locked to CPUs that are attached to the same L3 cache, within the limits of the range stated for a round robin group's size.

Changing the number of LDM threads normally requires a system restart to be effective and safe for cluster operations; this requirement is relaxed in certain cases, as explained later in this section. This is also true when this is done using [MaxNoOfExecutionThreads](#page-219-0).

Adding large tablespaces (hundreds of gigabytes or more) for Disk Data tables when using more than the default number of LDMs may cause issues with resource and CPU usage if [DiskPageBufferMemory](#page-232-0) is not sufficiently large.

In NDB 8.0.30 (only),  $1dm$  must be included in the  $ThreadConfig$  value string. Beginning with NDB 8.0.31, if this is omitted, one  $1dm$  thread is created. These changes may affect upgrades from previous releases; see [Section 3.7, "Upgrading and Downgrading NDB Cluster"](#page-99-0), for more information.

• query (Added in NDB 8.0.23): A query thread is tied to an LDM and together with it forms an LDM group; acts only on [READ COMMITTED](https://dev.mysql.com/doc/refman/8.0/en/innodb-transaction-isolation-levels.html#isolevel_read-committed) queries. The number of query threads must be set to 0, 1, 2, or 3 times the number of LDM threads. Query threads are not used, unless this is overridden by

setting query to a nonzero value, or by enabling the [AutomaticThreadConfig](#page-218-0) parameter, in which case LDMs behave as they did prior to NDB 8.0.23.

A query thread also acts as a recovery thread (see next item), although the reverse is not true.

Changing the number of query threads requires a node restart.

• recover (Added in NDB 8.0.23): A recovery thread restores data from a fragment as part of an LCP.

Changing the number of recovery threads requires a node restart.

 $\bullet$  tc: Transaction coordinator thread ([DBTC](https://dev.mysql.com/doc/ndb-internals/en/ndb-internals-kernel-blocks-dbtc.html) kernel block) containing the state of an ongoing transaction. In NDB 8.0.23 and later, the maximum number of TC threads is 128; previously, this was 32.

Optimally, every new transaction can be assigned to a new TC thread. In most cases 1 TC thread per 2 LDM threads is sufficient to guarantee that this can happen. In cases where the number of writes is relatively small when compared to the number of reads, it is possible that only 1 TC thread per 4 LQH threads is required to maintain transaction states. Conversely, in applications that perform a great many updates, it may be necessary for the ratio of TC threads to LDM threads to approach 1 (for example, 3 TC threads to 4 LDM threads).

Setting  $t_c$  to 0 causes TC handling to be done by the main thread. In most cases, this is effectively the same as setting it to 1.

Range: 0-64 (NDB 8.0.22 and earlier: 0 - 32)

• main: Data dictionary and transaction coordinator ([DBDIH](https://dev.mysql.com/doc/ndb-internals/en/ndb-internals-kernel-blocks-dbdih.html) and [DBTC](https://dev.mysql.com/doc/ndb-internals/en/ndb-internals-kernel-blocks-dbtc.html) kernel blocks), providing schema management. Prior to NDB 8.0.23, this was always handled by a single dedicated thread, beginning with NDB 8.0.23, it is also possible to specify zero or two main threads.

Range:

• NDB 8.0.22 and earlier: 1 only.

NDB 8.0.23 and later: 0-2.

Setting main to 0 and rep to 1 causes the main blocks to be placed into the rep thread; the combined thread is shown in the  $ndbinfo$ . threads table as  $main$  rep. This is effectively the same as setting  $rep$  equal to 1 and main equal to 0.

It is also possible to set both main and  $\text{rep}$  to 0, in which case both threads are placed in the first recv thread; the resulting combined thread is named main\_rep\_recv in the [threads](#page-704-0) table.

In NDB 8.0.30 (only), main must be included in the  $ThreadConfig$  value string. Beginning with NDB 8.0.31, if this is omitted, one main thread is created. These changes may affect upgrades from previous releases; see [Section 3.7, "Upgrading and Downgrading NDB Cluster"](#page-99-0), for more information.

• recv: Receive thread ([CMVMI](https://dev.mysql.com/doc/ndb-internals/en/ndb-internals-kernel-blocks-cmvmi.html) kernel block). Each receive thread handles one or more sockets for communicating with other nodes in an NDB Cluster, with one socket per node. NDB Cluster supports multiple receive threads; the maximum is 16 such threads.

Range:

- NDB 8.0.22 and earlier: 1 16
- NDB 8.0.23 and later: 1 64

In NDB 8.0.30 (only),  $\text{recv}$  must be included in the  $\text{ThreadConfig}$  value string. Beginning with NDB 8.0.31, if this is omitted, one  $_{\text{recv}}$  thread is created. These changes may affect upgrades from previous releases; see [Section 3.7, "Upgrading and Downgrading NDB Cluster"](#page-99-0), for more information.

send: Send thread ([CMVMI](https://dev.mysql.com/doc/ndb-internals/en/ndb-internals-kernel-blocks-cmvmi.html) kernel block). To increase throughput, it is possible to perform sends from one or more separate, dedicated threads (maximum 8).

In NDB 8.0.20 and later, due to changes in the multithreading implementation, using many send threads can have an adverse effect on scalability.

Previously, all threads handled their own sending directly; this can still be made to happen by setting the number of send threads to 0 (this also happens when [MaxNoOfExecutionThreads](#page-219-0) is set less than 10). While doing so can have an adverse impact on throughput, it can also in some cases provide decreased latency.

Range:

- NDB 8.0.22 and earlier:  $0 16$
- NDB 8.0.23 and later: 0 64
- rep: Replication thread ([SUMA](https://dev.mysql.com/doc/ndb-internals/en/ndb-internals-kernel-blocks-suma.html) kernel block). Prior to NDB 8.0.23, asynchronous replication operations are always handled by a single, dedicated thread. Beginning with NDB 8.0.23, this thread can be combined with the main thread (see range information).

Range:

- NDB 8.0.22 and earlier: 1 only.
- NDB 8.0.23 and later: 0-1.

Setting  $rep$  to 0 and main to 1 causes the  $rep$  blocks to be placed into the main thread; the combined thread is shown in the  $ndbinf$  threads table as  $main$  rep. This is effectively the same as setting main equal to 1 and rep equal to 0.

It is also possible to set both  $\text{main}$  and  $\text{rep}$  to 0, in which case both threads are placed in the first  $r$ ecv thread; the resulting combined thread is named  $\text{main}\;$  rep\_recv in the [threads](#page-704-0) table.

In NDB 8.0.30 (only),  $rep$  must be included in the  $ThreadConfig$  value string. Beginning with NDB 8.0.31, if this is omitted, one  $\epsilon_{\text{rep}}$  thread is created. These changes may affect upgrades from previous releases; see [Section 3.7, "Upgrading and Downgrading NDB Cluster"](#page-99-0), for more information.

• io: File system and other miscellaneous operations. These are not demanding tasks, and are always handled as a group by a single, dedicated I/O thread.

Range: 1 only.

• watchdog: Parameters settings associated with this type are actually applied to several threads, each having a specific use. These threads include the SocketServer thread, which receives connection setups from other nodes; the SocketClient thread, which attempts to set up connections to other nodes; and the thread watchdog thread that checks that threads are progressing.

Range: 1 only.

 $\bullet$  idxbld: Offline index build threads. Unlike the other thread types listed previously, which are permanent, these are temporary threads which are created and used only during node or system restarts, or when running [ndb\\_restore](#page-460-0) [--rebuild-indexes](#page-480-0). They may be bound to CPU sets which overlap with CPU sets bound to permanent thread types.

thread\_prio, realtime, and spintime values cannot be set for offline index build threads. In addition, count is ignored for this type of thread.

If idxbld is not specified, the default behavior is as follows:

- Offline index build threads are not bound if the I/O thread is also not bound, and these threads use any available cores.
- If the I/O thread is bound, then the offline index build threads are bound to the entire set of bound threads, due to the fact that there should be no other tasks for these threads to perform.

Range: 0 - 1.

Changing ThreadCOnfig normally requires a system initial restart, but this requirement can be relaxed under certain circumstances:

- If, following the change, the number of LDM threads remains the same as before, nothing more than a simple node restart (rolling restart, or  $M$ ) is required to implement the change.
- Otherwise (that is, if the number of LDM threads changes), it is still possible to effect the change using a node initial restart (NI) provided the following two conditions are met:
	- a. Each LDM thread handles a maximum of 8 fragments, and
	- b. The total number of table fragments is an integer multiple of the number of LDM threads.

In any other case, a system initial restart is needed to change this parameter.

NDB can distinguish between thread types by both of the following criteria:

- Whether the thread is an execution thread. Threads of type  $\text{main.}$   $\text{ldm.}$   $\text{query}$  (NDB 8.0.23 and later), recv, rep, tc, and send are execution threads; io, recover (NDB 8.0.23 and later), watchdog, and idxbld threads are not considered execution threads.
- Whether the allocation of threads to a given task is permanent or temporary. Currently all thread types except idxbld are considered permanent; idxbld threads are regarded as temporary threads.

Simple examples:

# Example 1.

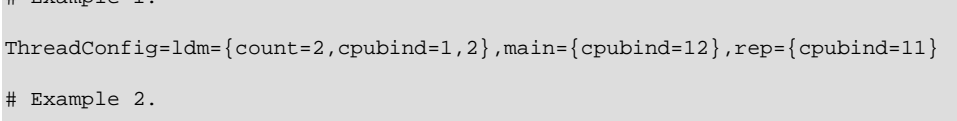

Threadconfig=main={cpubind=0},ldm={count=4,cpubind=1,2,5,6},io={cpubind=3}

It is usually desirable when configuring thread usage for a data node host to reserve one or more number of CPUs for operating system and other tasks. Thus, for a host machine with 24 CPUs, you might want to use 20 CPU threads (leaving 4 for other uses), with 8 LDM threads, 4 TC threads (half the number of LDM threads), 3 send threads, 3 receive threads, and 1 thread each for schema management, asynchronous replication, and I/O operations. (This is almost the same distribution of threads used when [MaxNoOfExecutionThreads](#page-219-0) is set equal to 20.) The following ThreadConfig setting performs these assignments, additionally binding all of these threads to specific CPUs:

ThreadConfig=ldm{count=8,cpubind=1,2,3,4,5,6,7,8},main={cpubind=9},io={cpubind=9}, \ rep={cpubind=10},tc{count=4,cpubind=11,12,13,14},recv={count=3,cpubind=15,16,17}, \ send{count=3,cpubind=18,19,20}

It should be possible in most cases to bind the main (schema management) thread and the I/O thread to the same CPU, as we have done in the example just shown.

The following example incorporates groups of CPUs defined using both cpuset and cpubind, as well as use of thread prioritization.

```
ThreadConfig=ldm={count=4,cpuset=0-3,thread_prio=8,spintime=200}, \
ldm={count=4,cpubind=4-7,thread_prio=8,spintime=200}, \
tc=\{count=4,cpuset=8-9,thread\_prio=6\}, send=\{count=2,thread\_prio=10,cpubind=10-11\}, \
main={count=1,cpubind=10},rep={count=1,cpubind=11}
```
In this case we create two LDM groups; the first uses couplind and the second uses cpuset. thread prio and spintime are set to the same values for each group. This means there are eight LDM threads in total. (You should ensure that [NoOfFragmentLogParts](#page-223-1) is also set to 8.) The four TC threads use only two CPUs; it is possible when using epuset to specify fewer CPUs than threads in the group. (This is not true for cpubind.) The send threads use two threads using cpubind to bind these threads to CPUs 10 and 11. The main and rep threads can reuse these CPUs.

This example shows how ThreadConfig and NoOfFragmentLogParts might be set up for a 24-CPU host with hyperthreading, leaving CPUs 10, 11, 22, and 23 available for operating system functions and interrupts:

```
NoOfFragmentLogParts=10
ThreadConfig=ldm={count=10,cpubind=0-4,12-16,thread_prio=9,spintime=200}, \
tc = \{count = 4, cpuset = 6-7, 18-19, threead\_prio = 8\}, send=\{count = 1, cpuset = 8\}, \
recv={count=1,cpuset=20},main={count=1,cpuset=9,21},rep={count=1,cpuset=9,21}, \
io={count=1,cpuset=9,21,thread_prio=8},watchdog={count=1,cpuset=9,21,thread_prio=9}
```
The next few examples include settings for  $idxbdd$ . The first two of these demonstrate how a CPU set defined for  $idxb1d$  can overlap those specified for other (permanent) thread types, the first using cpuset and the second using cpubind:

```
ThreadConfig=main, ldm = \{count=4, cpuset=1-4\}, tc=\{count=4, cpuset=5,6,7\}, \setminusio={cpubind=8},idxbld={cpuset=1-8}
```
ThreadConfig=main,ldm={count=1,cpubind=1},idxbld={count=1,cpubind=1}

The next example specifies a CPU for the I/O thread, but not for the index build threads:

```
ThreadConfig=main, ldm = \{count=4, cpuset=1-4\}, tc = \{count=4, cpuset=5,6,7\}, \setminusio={cpubind=8}
```
Since the ThreadConfig setting just shown locks threads to eight cores numbered 1 through 8, it is equivalent to the setting shown here:

ThreadConfig=main,  $ldm=\{count=4,ご=1-4\}$ ,  $tc=\{count=4, cyuset=5,6,7\}$ , \

```
io={\text{cpublic}}=8,idxb1d={\text{cquest}}=1,2,3,4,5,6,7,8
```
In order to take advantage of the enhanced stability that the use of ThreadConfig offers, it is necessary to insure that CPUs are isolated, and that they not subject to interrupts, or to being scheduled for other tasks by the operating system. On many Linux systems, you can do this by setting IRQBALANCE\_BANNED\_CPUS in /etc/sysconfig/irqbalance to 0xFFFFF0, and by using the isolcpus boot option in grub.conf. For specific information, see your operating system or platform documentation.

**Disk Data Configuration Parameters.** Configuration parameters affecting Disk Data behavior include the following:

<span id="page-232-1"></span>• [DiskPageBufferEntries](#page-232-1)

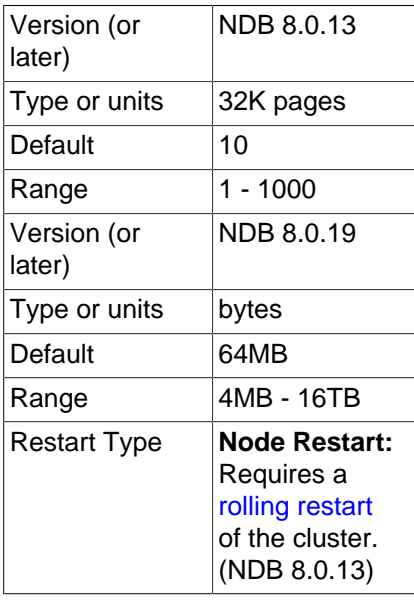

This is the number of page entries (page references) to allocate. It is specified as a number of 32K pages in [DiskPageBufferMemory](#page-232-0). The default is sufficient for most cases but you may need to increase the value of this parameter if you encounter problems with very large transactions on Disk Data tables. Each page entry requires approximately 100 bytes.

<span id="page-232-0"></span>• [DiskPageBufferMemory](#page-232-0)

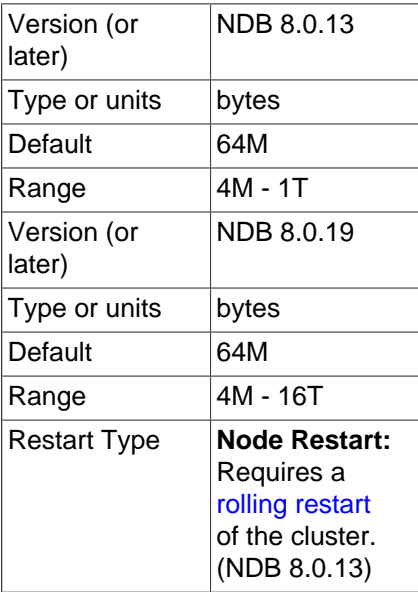

This determines the amount of space used for caching pages on disk, and is set in the [ndbd] or Indbd default **section of the** config.ini file.

# **Note**

Previously, this parameter was specified as a number of 32 KB pages. In NDB 8.0, it is specified as a number of bytes.

If the value for DiskPageBufferMemory is set too low in conjunction with using more than the default number of LDM threads in [ThreadConfig](#page-224-0) (for example  $\{\text{ldm=6}... \}$ ), problems can arise when trying to add a large (for example 500G) data file to a disk-based NDB table, wherein the process takes indefinitely long while occupying one of the CPU cores.

This is due to the fact that, as part of adding a data file to a tablespace, extent pages are locked into memory in an extra PGMAN worker thread, for quick metadata access. When adding a large file, this worker has insufficient memory for all of the data file metadata. In such cases, you should either increase DiskPageBufferMemory, or add smaller tablespace files. You may also need to adjust [DiskPageBufferEntries](#page-232-1).

You can query the [ndbinfo.diskpagebuffer](#page-655-0) table to help determine whether the value for this parameter should be increased to minimize unnecessary disk seeks. See [Section 6.16.30, "The](#page-655-0) [ndbinfo diskpagebuffer Table"](#page-655-0), for more information.

<span id="page-233-0"></span>• [SharedGlobalMemory](#page-233-0)

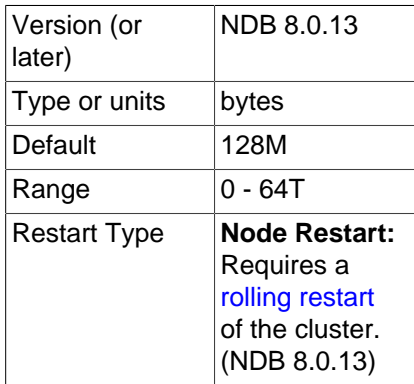

This parameter determines the amount of memory that is used for log buffers, disk operations (such as page requests and wait queues), and metadata for tablespaces, log file groups, UNDO files, and data files. The shared global memory pool also provides memory used for satisfying the memory requirements of the UNDO\_BUFFER\_SIZE option used with [CREATE LOGFILE GROUP](https://dev.mysql.com/doc/refman/8.0/en/create-logfile-group.html) and [ALTER](https://dev.mysql.com/doc/refman/8.0/en/alter-logfile-group.html) [LOGFILE GROUP](https://dev.mysql.com/doc/refman/8.0/en/alter-logfile-group.html) statements, including any default value implied for this options by the setting of the [InitialLogFileGroup](#page-236-0) data node configuration parameter. SharedGlobalMemory can be set in the [ndbd] or [ndbd default] section of the config.ini configuration file, and is measured in bytes.

The default value is 128M.

<span id="page-233-1"></span>• [DiskIOThreadPool](#page-233-1)

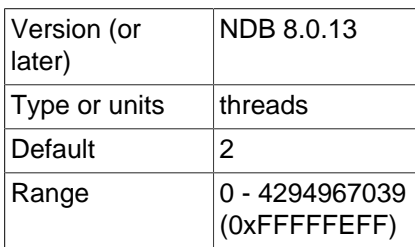

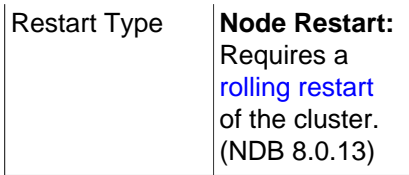

This parameter determines the number of unbound threads used for Disk Data file access. Before [DiskIOThreadPool](#page-233-1) was introduced, exactly one thread was spawned for each Disk Data file, which could lead to performance issues, particularly when using very large data files. With [DiskIOThreadPool](#page-233-1), you can—for example—access a single large data file using several threads working in parallel.

This parameter applies to Disk Data I/O threads only.

The optimum value for this parameter depends on your hardware and configuration, and includes these factors:

• **Physical distribution of Disk Data files.** You can obtain better performance by placing data files, undo log files, and the data node file system on separate physical disks. If you do this with some or all of these sets of files, then you can (and should) set [DiskIOThreadPool](#page-233-1) higher to enable separate threads to handle the files on each disk.

In NDB 8.0, you should also disable [DiskDataUsingSameDisk](#page-238-0) when using a separate disk or disks for Disk Data files; this increases the rate at which checkpoints of Disk Data tablespaces can be performed.

• **Disk performance and types.** The number of threads that can be accommodated for Disk Data file handling is also dependent on the speed and throughput of the disks. Faster disks and higher throughput allow for more disk I/O threads. Our test results indicate that solid-state disk drives can handle many more disk I/O threads than conventional disks, and thus higher values for [DiskIOThreadPool](#page-233-1).

Decreasing [TimeBetweenGlobalCheckpoints](#page-193-0) is also recommended when using solid-state disk drives, in particular those using NVMe. See also [Disk Data latency parameters](#page-238-1).

The default value for this parameter is 2.

- <span id="page-234-0"></span>• **Disk Data file system parameters.** The parameters in the following list make it possible to place NDB Cluster Disk Data files in specific directories without the need for using symbolic links.
	- [FileSystemPathDD](#page-234-0)

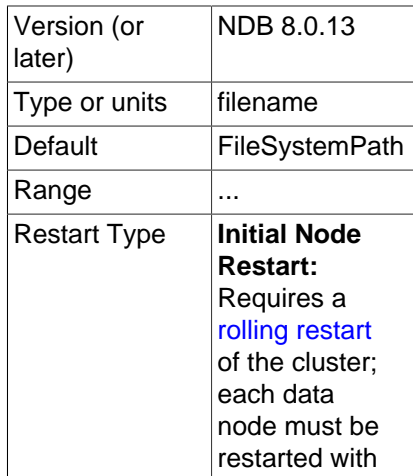

[--initial](#page-344-0). (NDB 8.0.13)

If this parameter is specified, then NDB Cluster Disk Data data files and undo log files are placed in the indicated directory. This can be overridden for data files, undo log files, or both, by specifying values for [FileSystemPathDataFiles](#page-235-0), [FileSystemPathUndoFiles](#page-235-1), or both, as explained for these parameters. It can also be overridden for data files by specifying a path in the ADD DATAFILE clause of a [CREATE TABLESPACE](https://dev.mysql.com/doc/refman/8.0/en/create-tablespace.html) or [ALTER TABLESPACE](https://dev.mysql.com/doc/refman/8.0/en/alter-tablespace.html) statement, and for undo log files by specifying a path in the ADD UNDOFILE clause of a [CREATE LOGFILE](https://dev.mysql.com/doc/refman/8.0/en/create-logfile-group.html) [GROUP](https://dev.mysql.com/doc/refman/8.0/en/create-logfile-group.html) or [ALTER LOGFILE GROUP](https://dev.mysql.com/doc/refman/8.0/en/alter-logfile-group.html) statement. If [FileSystemPathDD](#page-234-0) is not specified, then [FileSystemPath](#page-152-0) is used.

If a [FileSystemPathDD](#page-234-0) directory is specified for a given data node (including the case where the parameter is specified in the  $[ndbd \text{ default}]$  section of the config.ini file), then starting that data node with  $--initial$  causes all files in the directory to be deleted.

<span id="page-235-0"></span>• [FileSystemPathDataFiles](#page-235-0)

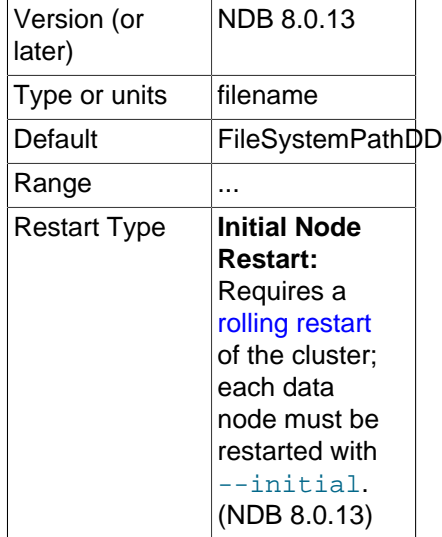

If this parameter is specified, then NDB Cluster Disk Data data files are placed in the indicated directory. This overrides any value set for [FileSystemPathDD](#page-234-0). This parameter can be overridden for a given data file by specifying a path in the ADD DATAFILE clause of a [CREATE TABLESPACE](https://dev.mysql.com/doc/refman/8.0/en/create-tablespace.html) or [ALTER TABLESPACE](https://dev.mysql.com/doc/refman/8.0/en/alter-tablespace.html) statement used to create that data file. If [FileSystemPathDataFiles](#page-235-0) is not specified, then [FileSystemPathDD](#page-234-0) is used (or [FileSystemPath](#page-152-0), if [FileSystemPathDD](#page-234-0) has also not been set).

If a [FileSystemPathDataFiles](#page-235-0) directory is specified for a given data node (including the case where the parameter is specified in the  $[ndbd default]$  section of the  $confiq$ . ini file), then starting that data node with  $--initial$  causes all files in the directory to be deleted.

## <span id="page-235-1"></span>• [FileSystemPathUndoFiles](#page-235-1)

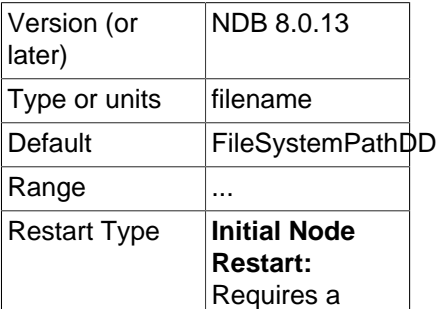

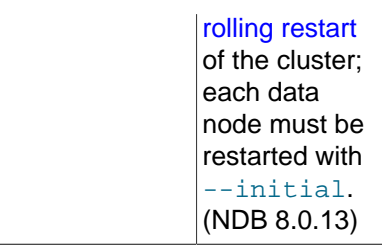

If this parameter is specified, then NDB Cluster Disk Data undo log files are placed in the indicated directory. This overrides any value set for [FileSystemPathDD](#page-234-0). This parameter can be overridden for a given data file by specifying a path in the ADD UNDO clause of a [CREATE LOGFILE GROUP](https://dev.mysql.com/doc/refman/8.0/en/create-logfile-group.html) or [ALTER LOGFILE GROUP](https://dev.mysql.com/doc/refman/8.0/en/alter-logfile-group.html) statement used to create that data file. If [FileSystemPathUndoFiles](#page-235-1) is not specified, then [FileSystemPathDD](#page-234-0) is used (or [FileSystemPath](#page-152-0), if [FileSystemPathDD](#page-234-0) has also not been set).

If a [FileSystemPathUndoFiles](#page-235-1) directory is specified for a given data node (including the case where the parameter is specified in the [ndbd default] section of the config.ini file), then starting that data node with  $--initial$  causes all files in the directory to be deleted.

For more information, see [Section 6.11.1, "NDB Cluster Disk Data Objects".](#page-597-0)

• **Disk Data object creation parameters.** The next two parameters enable you—when starting the cluster for the first time—to cause a Disk Data log file group, tablespace, or both, to be created without the use of SQL statements.

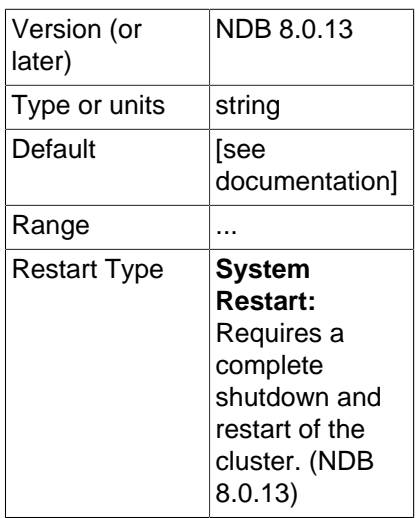

<span id="page-236-0"></span>• [InitialLogFileGroup](#page-236-0)

This parameter can be used to specify a log file group that is created when performing an initial start of the cluster. [InitialLogFileGroup](#page-236-0) is specified as shown here:

```
InitialLogFileGroup = [name=name;] [undo_buffer_size=size;] file-specification-list
file-specification-list:
     file-specification[; file-specification[; ...]]
file-specification:
     filename:size
```
The name of the log file group is optional and defaults to DEFAULT-LG. The undo\_buffer\_size is also optional; if omitted, it defaults to  $64M$ . Each  $file-specification$  corresponds to an undo log file, and at least one must be specified in the  $file-specification-list$ . Undo log files are placed according to any values that have been set for [FileSystemPath](#page-152-0), [FileSystemPathDD](#page-234-0), and [FileSystemPathUndoFiles](#page-235-1), just as if they had been created as the result of a [CREATE LOGFILE GROUP](https://dev.mysql.com/doc/refman/8.0/en/create-logfile-group.html) or [ALTER LOGFILE GROUP](https://dev.mysql.com/doc/refman/8.0/en/alter-logfile-group.html) statement.

#### Consider the following:

InitialLogFileGroup = name=LG1; undo\_buffer\_size=128M; undo1.log:250M; undo2.log:150M

This is equivalent to the following SQL statements:

```
CREATE LOGFILE GROUP LG1
     ADD UNDOFILE 'undo1.log'
     INITIAL_SIZE 250M
    UNDO_BUFFER_SIZE 128M
    ENGINE NDBCLUSTER;
ALTER LOGFILE GROUP LG1
    ADD UNDOFILE 'undo2.log'
     INITIAL_SIZE 150M
    ENGINE NDBCLUSTER;
```
This logfile group is created when the data nodes are started with  $--initial$ .

Resources for the initial log file group are added to the global memory pool along with those indicated by the value of [SharedGlobalMemory](#page-233-0).

This parameter, if used, should always be set in the  $[ndbd \def]$  default  $]$  section of the config.ini file. The behavior of an NDB Cluster when different values are set on different data nodes is not defined.

#### <span id="page-237-0"></span>• [InitialTablespace](#page-237-0)

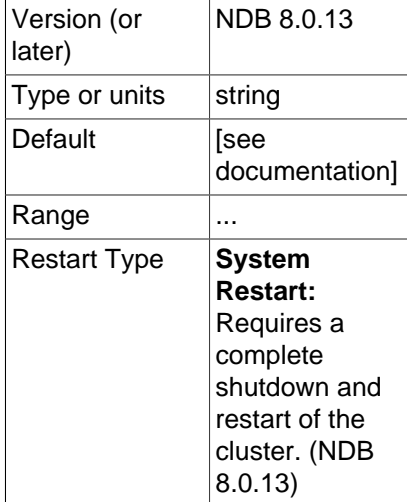

This parameter can be used to specify an NDB Cluster Disk Data tablespace that is created when performing an initial start of the cluster. [InitialTablespace](#page-237-0) is specified as shown here:

InitialTablespace = [name=name;] [extent\_size=size;] file-specification-list

The name of the tablespace is optional and defaults to DEFAULT-TS. The extent size is also optional; it defaults to  $1M$ . The  $file-specification-list$  uses the same syntax as shown with the [InitialLogfileGroup](#page-236-0) parameter, the only difference being that each file-specification used with [InitialTablespace](#page-237-0) corresponds to a data file. At least one must be specified in the file-specification-list. Data files are placed according to any values that have been set for [FileSystemPath](#page-152-0), [FileSystemPathDD](#page-234-0), and [FileSystemPathDataFiles](#page-235-0), just as if they had been created as the result of a [CREATE](https://dev.mysql.com/doc/refman/8.0/en/create-tablespace.html) [TABLESPACE](https://dev.mysql.com/doc/refman/8.0/en/create-tablespace.html) or [ALTER TABLESPACE](https://dev.mysql.com/doc/refman/8.0/en/alter-tablespace.html) statement.

For example, consider the following line specifying [InitialTablespace](#page-237-0) in the [ndbd default] section of the config.ini file (as with [InitialLogfileGroup](#page-236-0), this parameter should always be set in the [ndbd default] section, as the behavior of an NDB Cluster when different values are set on different data nodes is not defined):

```
InitialTablespace = name=TS1; extent_size=8M; data1.dat:2G; data2.dat:4G
```
This is equivalent to the following SQL statements:

```
CREATE TABLESPACE TS1
    ADD DATAFILE 'data1.dat'
     EXTENT_SIZE 8M
     INITIAL_SIZE 2G
     ENGINE NDBCLUSTER;
ALTER TABLESPACE TS1
    ADD DATAFILE 'data2.dat'
     INITIAL_SIZE 4G
     ENGINE NDBCLUSTER;
```
This tablespace is created when the data nodes are started with  $--initial$ , and can be used whenever creating NDB Cluster Disk Data tables thereafter.

<span id="page-238-1"></span>• **Disk Data latency parameters.** The two parameters listed here can be used to improve handling of latency issues with NDB Cluster Disk Data tables.

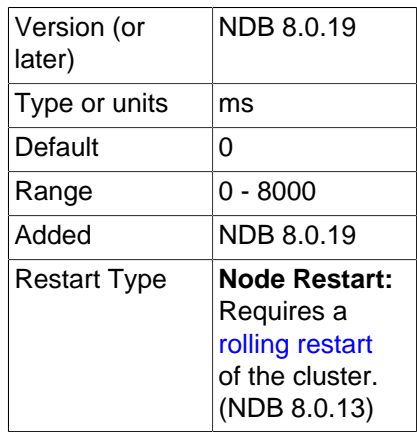

<span id="page-238-2"></span>• [MaxDiskDataLatency](#page-238-2)

This parameter controls the maximum allowed mean latency for disk access (maximum 8000 milliseconds). When this limit is reached, NDB begins to abort transactions in order to decrease pressure on the Disk Data I/O subsystem. Use 0 to disable the latency check.

<span id="page-238-0"></span>• [DiskDataUsingSameDisk](#page-238-0)

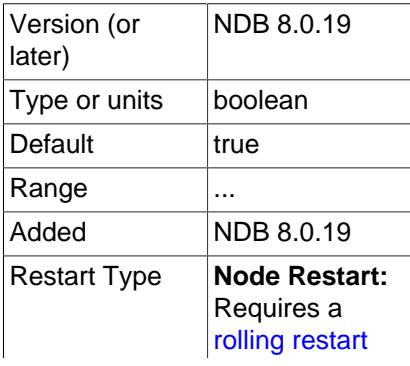

of the cluster. (NDB 8.0.13)

Set this parameter to false if your Disk Data tablespaces use one or more separate disks. Doing so allows checkpoints to tablespaces to be executed at a higher rate than normally used for when disks are shared.

When DiskDataUsingSameDisk is true, NDB decreases the rate of Disk Data checkpointing whenever an in-memory checkpoint is in progress to help ensure that disk load remains constant.

**Disk Data and GCP Stop errors.** Errors encountered when using Disk Data tables such as Node nodeid killed this node because GCP stop was detected (error 2303) are often referred to as "GCP stop errors". Such errors occur when the redo log is not flushed to disk quickly enough; this is usually due to slow disks and insufficient disk throughput.

You can help prevent these errors from occurring by using faster disks, and by placing Disk Data files on a separate disk from the data node file system. Reducing the value of [TimeBetweenGlobalCheckpoints](#page-193-0) tends to decrease the amount of data to be written for each global checkpoint, and so may provide some protection against redo log buffer overflows when trying to write a global checkpoint; however, reducing this value also permits less time in which to write the GCP, so this must be done with caution.

In addition to the considerations given for  $\text{DiskPageBufferMemory}$  $\text{DiskPageBufferMemory}$  $\text{DiskPageBufferMemory}$  as explained previously, it is also very important that the [DiskIOThreadPool](#page-233-1) configuration parameter be set correctly; having [DiskIOThreadPool](#page-233-1) set too high is very likely to cause GCP stop errors (Bug #37227).

GCP stops can be caused by save or commit timeouts; the [TimeBetweenEpochsTimeout](#page-194-0) data node configuration parameter determines the timeout for commits. However, it is possible to disable both types of timeouts by setting this parameter to 0.

**Parameters for configuring send buffer memory allocation.** Send buffer memory is allocated dynamically from a memory pool shared between all transporters, which means that the size of the send buffer can be adjusted as necessary. (Previously, the NDB kernel used a fixed-size send buffer for every node in the cluster, which was allocated when the node started and could not be changed while the node was running.) The [TotalSendBufferMemory](#page-239-0) and [OverLoadLimit](#page-319-0) data node configuration parameters permit the setting of limits on this memory allocation. For more information about the use of these parameters (as well as [SendBufferMemory](#page-321-0)), see [Section 4.3.14, "Configuring](#page-335-0) [NDB Cluster Send Buffer Parameters".](#page-335-0)

#### <span id="page-239-1"></span>• [ExtraSendBufferMemory](#page-239-1)

This parameter specifies the amount of transporter send buffer memory to allocate in addition to any set using [TotalSendBufferMemory](#page-239-0), [SendBufferMemory](#page-321-0), or both.

#### <span id="page-239-0"></span>• [TotalSendBufferMemory](#page-239-0)

This parameter is used to determine the total amount of memory to allocate on this node for shared send buffer memory among all configured transporters.

If this parameter is set, its minimum permitted value is 256KB; 0 indicates that the parameter has not been set. For more detailed information, see [Section 4.3.14, "Configuring NDB Cluster Send Buffer](#page-335-0) [Parameters"](#page-335-0).

See also [Section 6.7, "Adding NDB Cluster Data Nodes Online".](#page-577-0)

**Redo log over-commit handling.** It is possible to control a data node's handling of operations when too much time is taken flushing redo logs to disk. This occurs when a given redo log flush takes longer than [RedoOverCommitLimit](#page-240-0) seconds, more than [RedoOverCommitCounter](#page-240-1) times, causing any pending transactions to be aborted. When this happens, the API node that sent the transaction can handle the operations that should have been committed either by queuing the operations and re-trying them, or by aborting them, as determined by [DefaultOperationRedoProblemAction](#page-252-0). The data

node configuration parameters for setting the timeout and number of times it may be exceeded before the API node takes this action are described in the following list:

<span id="page-240-1"></span>• [RedoOverCommitCounter](#page-240-1)

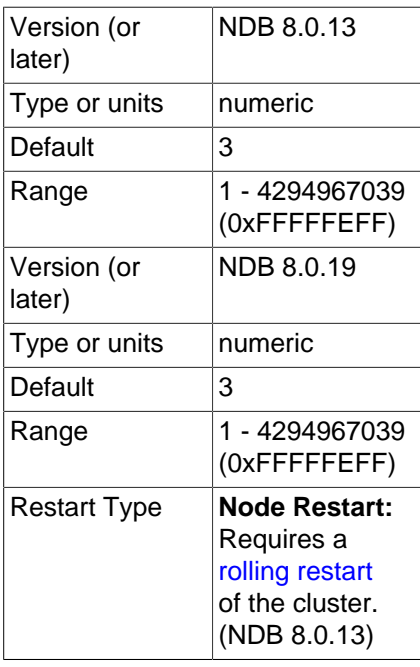

When [RedoOverCommitLimit](#page-240-0) is exceeded when trying to write a given redo log to disk this many times or more, any transactions that were not committed as a result are aborted, and an API node where any of these transactions originated handles the operations making up those transactions according to its value for [DefaultOperationRedoProblemAction](#page-252-0) (by either queuing the operations to be re-tried, or aborting them).

<span id="page-240-0"></span>• [RedoOverCommitLimit](#page-240-0)

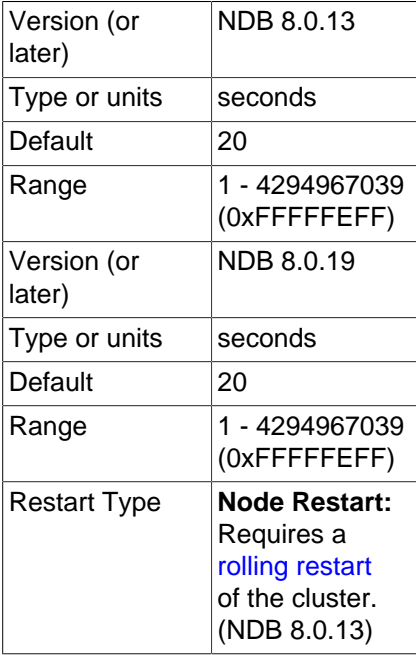

This parameter sets an upper limit in seconds for trying to write a given redo log to disk before timing out. The number of times the data node tries to flush this redo log, but takes longer than RedoOverCommitLimit, is kept and compared with [RedoOverCommitCounter](#page-240-1), and when

flushing takes too long more times than the value of that parameter, any transactions that were not committed as a result of the flush timeout are aborted. When this occurs, the API node where any of these transactions originated handles the operations making up those transactions according to its [DefaultOperationRedoProblemAction](#page-252-0) setting (it either queues the operations to be re-tried, or aborts them).

**Controlling restart attempts.** It is possible to exercise finely-grained control over restart attempts by data nodes when they fail to start using the [MaxStartFailRetries](#page-241-0) and [StartFailRetryDelay](#page-241-1) data node configuration parameters.

[MaxStartFailRetries](#page-241-0) limits the total number of retries made before giving up on starting the data node, [StartFailRetryDelay](#page-241-1) sets the number of seconds between retry attempts. These parameters are listed here:

<span id="page-241-1"></span>• [StartFailRetryDelay](#page-241-1)

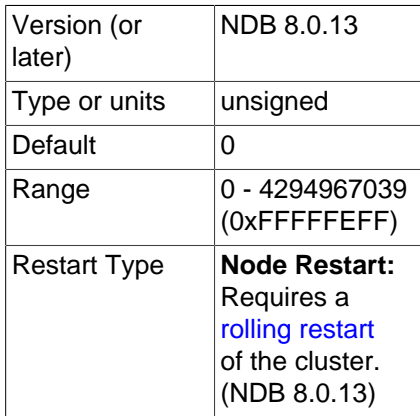

Use this parameter to set the number of seconds between restart attempts by the data node in the event on failure on startup. The default is 0 (no delay).

Both this parameter and [MaxStartFailRetries](#page-241-0) are ignored unless [StopOnError](#page-186-0) is equal to 0.

## <span id="page-241-0"></span>• [MaxStartFailRetries](#page-241-0)

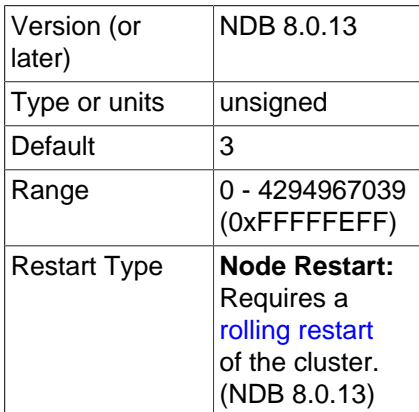

Use this parameter to limit the number restart attempts made by the data node in the event that it fails on startup. The default is 3 attempts.

Both this parameter and [StartFailRetryDelay](#page-241-1) are ignored unless [StopOnError](#page-186-0) is equal to 0.

<span id="page-241-2"></span>**NDB index statistics parameters.** The parameters in the following list relate to NDB index statistics generation.

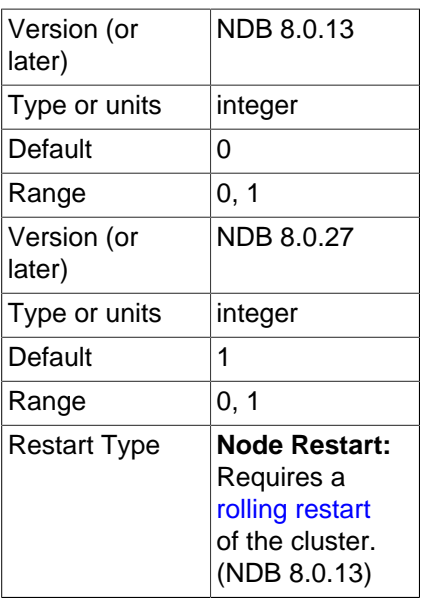

Enable (set equal to 1) or disable (set equal to 0) automatic statistics collection when indexes are created.

<span id="page-242-0"></span>• [IndexStatAutoUpdate](#page-242-0)

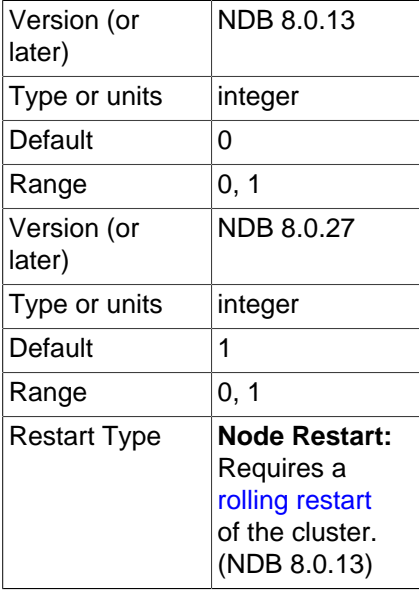

Enable (set equal to 1) or disable (set equal to 0) monitoring of indexes for changes, and trigger automatic statistics updates when these are detected. The degree of change needed to trigger the updates are determined by the settings for the [IndexStatTriggerPct](#page-243-0) and [IndexStatTriggerScale](#page-244-0) options.

## <span id="page-242-1"></span>• [IndexStatSaveSize](#page-242-1)

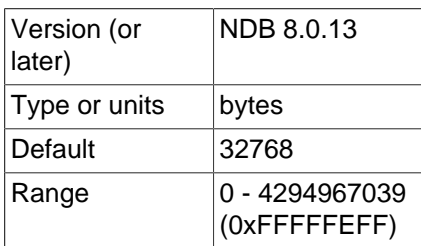

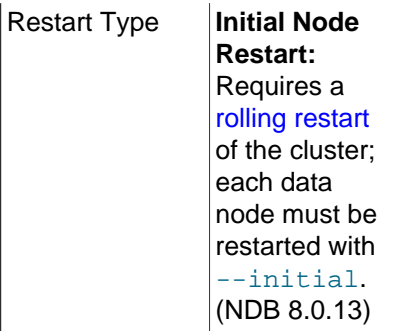

Maximum space in bytes allowed for the saved statistics of any given index in the [NDB](https://dev.mysql.com/doc/refman/8.0/en/mysql-cluster.html) system tables and in the mysqld memory cache.

At least one sample is always produced, regardless of any size limit. This size is scaled by [IndexStatSaveScale](#page-243-1).

The size specified by [IndexStatSaveSize](#page-242-1) is scaled by the value of IndexStatTriggerPct for a large index, times 0.01. This is further multiplied by the logarithm to the base 2 of the index size. Setting IndexStatTriggerPct equal to 0 disables the scaling effect.

### <span id="page-243-1"></span>• [IndexStatSaveScale](#page-243-1)

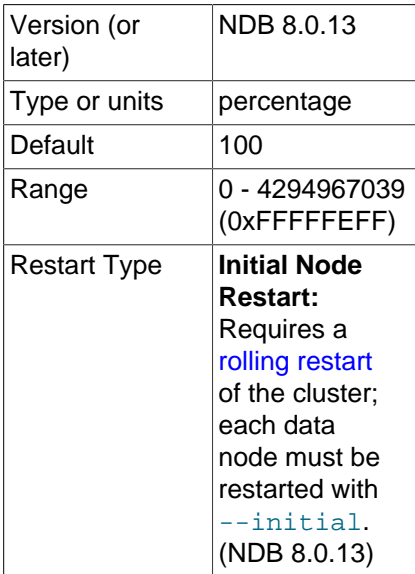

The size specified by [IndexStatSaveSize](#page-242-1) is scaled by the value of IndexStatTriggerPct for a large index, times 0.01. This is further multiplied by the logarithm to the base 2 of the index size. Setting IndexStatTriggerPct equal to 0 disables the scaling effect.

## <span id="page-243-0"></span>• [IndexStatTriggerPct](#page-243-0)

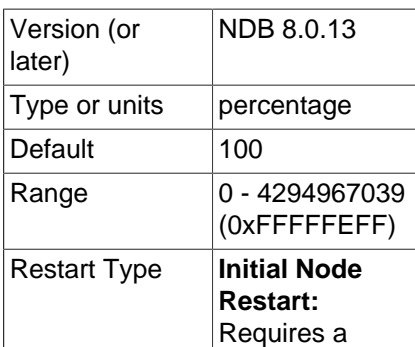

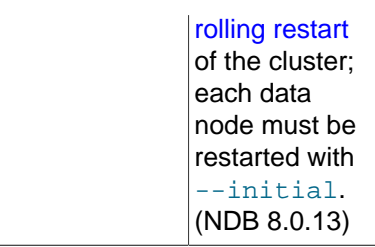

Percentage change in updates that triggers an index statistics update. The value is scaled by [IndexStatTriggerScale](#page-244-0). You can disable this trigger altogether by setting IndexStatTriggerPct to 0.

<span id="page-244-0"></span>• [IndexStatTriggerScale](#page-244-0)

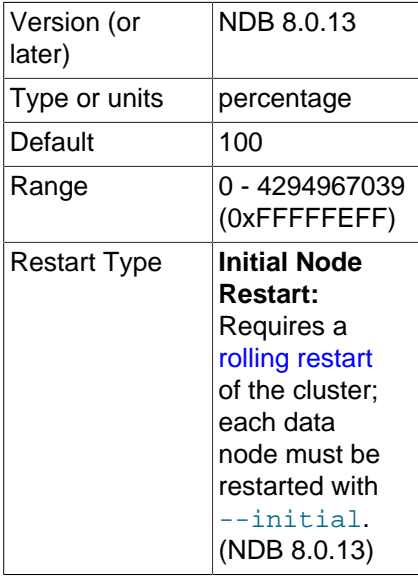

Scale [IndexStatTriggerPct](#page-243-0) by this amount times 0.01 for a large index. A value of 0 disables scaling.

<span id="page-244-1"></span>• [IndexStatUpdateDelay](#page-244-1)

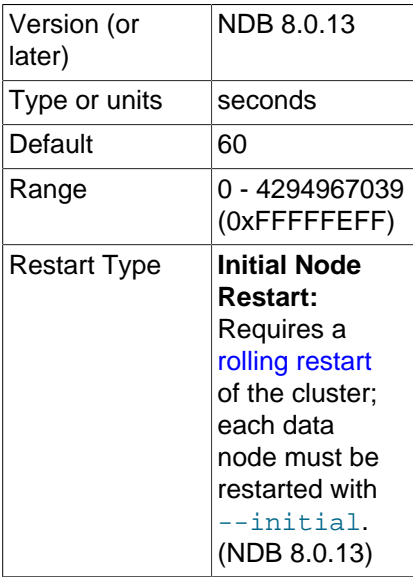

Minimum delay in seconds between automatic index statistics updates for a given index. Setting this variable to 0 disables any delay. The default is 60 seconds.

**Restart types.** Information about the restart types used by the parameter descriptions in this section is shown in the following table:

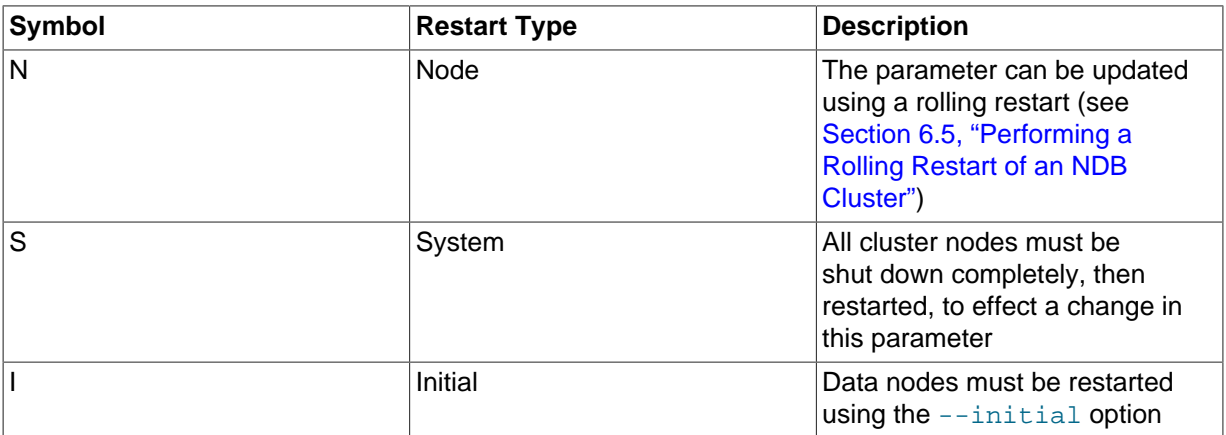

## **Table 4.9 NDB Cluster restart types**

# **4.3.7 Defining SQL and Other API Nodes in an NDB Cluster**

The [mysqld] and [api] sections in the config.ini file define the behavior of the MySQL servers (SQL nodes) and other applications (API nodes) used to access cluster data. None of the parameters shown is required. If no computer or host name is provided, any host can use this SQL or API node.

Generally speaking, a [mysqld] section is used to indicate a MySQL server providing an SQL interface to the cluster, and an [api] section is used for applications other than mysqld processes accessing cluster data, but the two designations are actually synonymous; you can, for instance, list parameters for a MySQL server acting as an SQL node in an [api] section.

# **Note**

For a discussion of MySQL server options for NDB Cluster, see [Section 4.3.9.1,](#page-257-0) ["MySQL Server Options for NDB Cluster"](#page-257-0). For information about MySQL server system variables relating to NDB Cluster, see [Section 4.3.9.2, "NDB Cluster](#page-269-0) [System Variables"](#page-269-0).

• Id

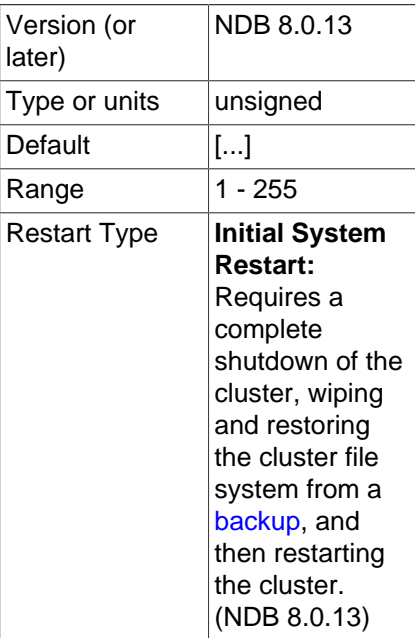

The Id is an integer value used to identify the node in all cluster internal messages. The permitted range of values is 1 to 255 inclusive. This value must be unique for each node in the cluster, regardless of the type of node.

# **Note**

In NDB 8.0, data node IDs must be less than 145. If you plan to deploy a large number of data nodes, it is a good idea to limit the node IDs for API nodes (and management nodes) to values greater than 144. (Previously, the maximum supported value for a data node ID was 48.)

[NodeId](#page-246-0) is the preferred parameter name to use when identifying API nodes. (Id continues to be supported for backward compatibility, but is now deprecated and generates a warning when used. It is also subject to future removal.)

• ConnectionMap

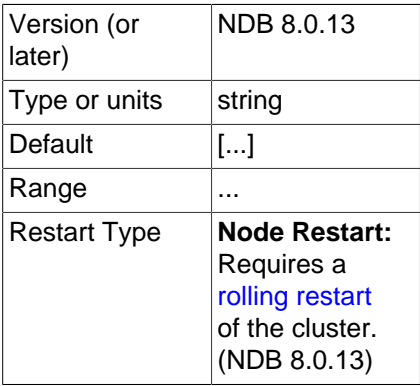

Specifies which data nodes to connect.

#### <span id="page-246-0"></span>• NodeId

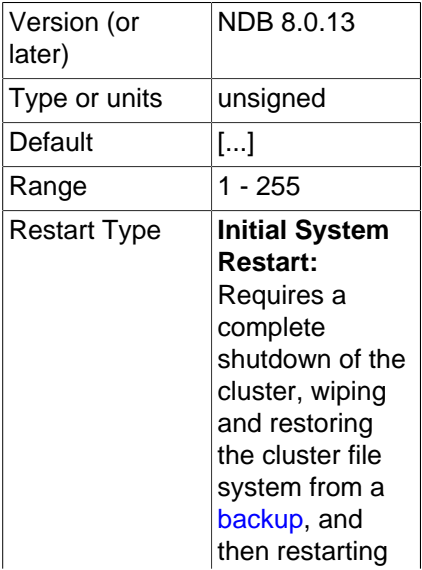

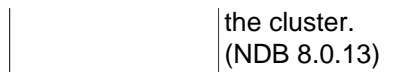

The  $\text{NodeId}$  is an integer value used to identify the node in all cluster internal messages. The permitted range of values is 1 to 255 inclusive. This value must be unique for each node in the cluster, regardless of the type of node.

# **Note**

In NDB 8.0, data node IDs must be less than 145. If you plan to deploy a large number of data nodes, it is a good idea to limit the node IDs for API nodes (and management nodes) to values greater than 144. (Previously, the maximum supported value for a data node ID was 48.)

[NodeId](#page-246-0) is the preferred parameter name to use when identifying management nodes. An alias, Id, was used for this purpose in very old versions of NDB Cluster, and continues to be supported for backward compatibility; it is now deprecated and generates a warning when used, and is subject to removal in a future release of NDB Cluster.

#### • ExecuteOnComputer

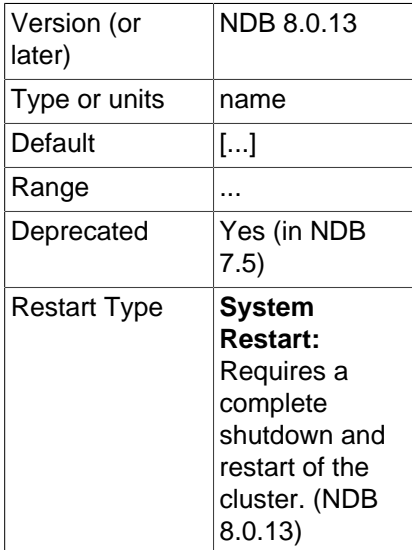

This refers to the  $Id$  set for one of the computers (hosts) defined in a  $[computer]$  section of the configuration file.

# **Important**

This parameter is deprecated, and is subject to removal in a future release. Use the [HostName](#page-247-0) parameter instead.

•

The node ID for this node can be given out only to connections that explicitly request it. A management server that requests "any" node ID cannot use this one. This parameter can be used when running multiple management servers on the same host, and [HostName](#page-247-0) is not sufficient for distinguishing among processes. Intended for use in testing.

<span id="page-247-0"></span>• HostName

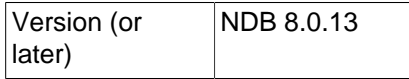

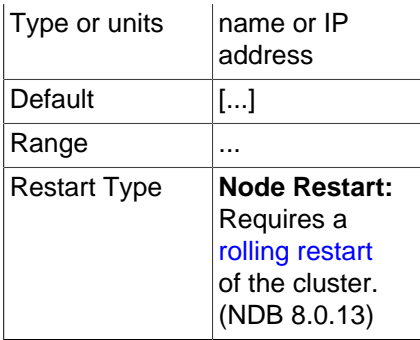

Specifying this parameter defines the hostname of the computer on which the SQL node (API node) is to reside.

If no HostName is specified in a given [mysql] or [api] section of the config.ini file, then an SQL or API node may connect using the corresponding "slot" from any host which can establish a network connection to the management server host machine. This differs from the default behavior for data nodes, where localhost is assumed for HostName unless otherwise specified.

#### <span id="page-248-0"></span>• [LocationDomainId](#page-248-0)

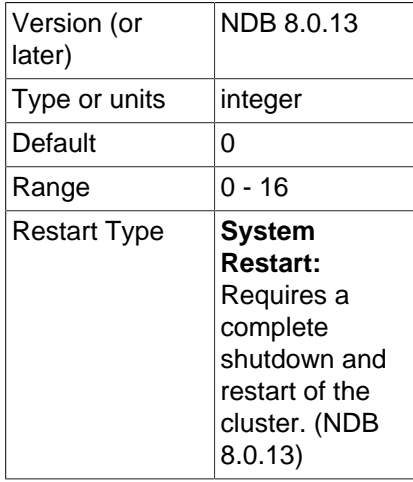

Assigns an SQL or other API node to a specific [availability domain](https://docs.us-phoenix-1.oraclecloud.com/Content/General/Concepts/regions.htm) (also known as an availability zone) within a cloud. By informing NDB which nodes are in which availability domains, performance can be improved in a cloud environment in the following ways:

- If requested data is not found on the same node, reads can be directed to another node in the same availability domain.
- Communication between nodes in different availability domains are quaranteed to use NDB transporters' WAN support without any further manual intervention.
- The transporter's group number can be based on which availability domain is used, such that also SQL and other API nodes communicate with local data nodes in the same availability domain whenever possible.
- The arbitrator can be selected from an availability domain in which no data nodes are present, or, if no such availability domain can be found, from a third availability domain.

LocationDomainId takes an integer value between 0 and 16 inclusive, with 0 being the default; using 0 is the same as leaving the parameter unset.

• ArbitrationRank

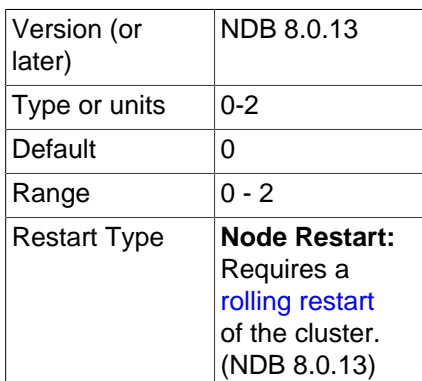

This parameter defines which nodes can act as arbitrators. Both management nodes and SQL nodes can be arbitrators. A value of 0 means that the given node is never used as an arbitrator, a value of 1 gives the node high priority as an arbitrator, and a value of 2 gives it low priority. A normal configuration uses the management server as arbitrator, setting its ArbitrationRank to 1 (the default for management nodes) and those for all SQL nodes to 0 (the default for SQL nodes).

By setting ArbitrationRank to 0 on all management and SQL nodes, you can disable arbitration completely. You can also control arbitration by overriding this parameter; to do so, set the [Arbitration](#page-200-0) parameter in the [ndbd default] section of the config.ini global configuration file.

• ArbitrationDelay

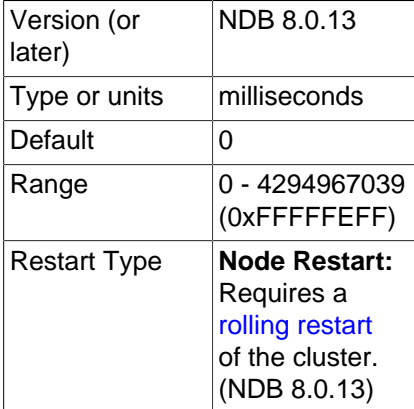

Setting this parameter to any other value than 0 (the default) means that responses by the arbitrator to arbitration requests are delayed by the stated number of milliseconds. It is usually not necessary to change this value.

#### <span id="page-249-0"></span>• [BatchByteSize](#page-249-0)

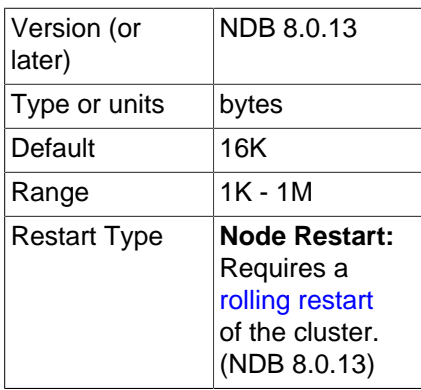

For queries that are translated into full table scans or range scans on indexes, it is important for best performance to fetch records in properly sized batches. It is possible to set the proper size both in terms of number of records ([BatchSize](#page-250-0)) and in terms of bytes (BatchByteSize). The actual batch size is limited by both parameters.

The speed at which queries are performed can vary by more than 40% depending upon how this parameter is set.

This parameter is measured in bytes. The default value is 16K.

<span id="page-250-0"></span>• [BatchSize](#page-250-0)

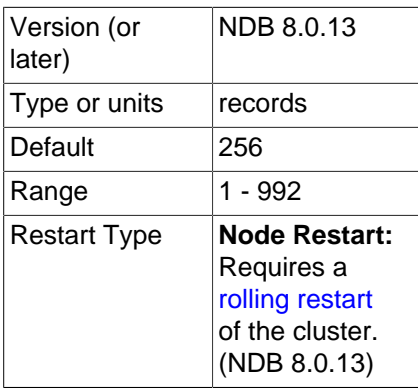

This parameter is measured in number of records and is by default set to 256. The maximum size is 992.

<span id="page-250-1"></span>• [ExtraSendBufferMemory](#page-250-1)

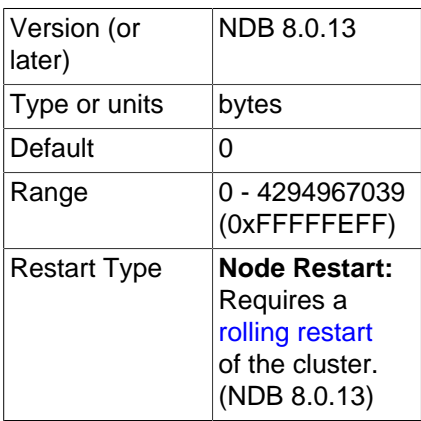

This parameter specifies the amount of transporter send buffer memory to allocate in addition to any that has been set using [TotalSendBufferMemory](#page-251-0), [SendBufferMemory](#page-321-0), or both.

#### <span id="page-250-2"></span>• [HeartbeatThreadPriority](#page-250-2)

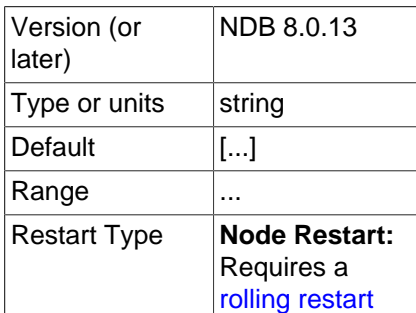

of the cluster. (NDB 8.0.13)

Use this parameter to set the scheduling policy and priority of heartbeat threads for management and API nodes. The syntax for setting this parameter is shown here:

HeartbeatThreadPriority = policy[, priority]

policy:  ${FIFO | RR}$ 

When setting this parameter, you must specify a policy. This is one of  $FIFO$  (first in, first in) or RR (round robin). This followed optionally by the priority (an integer).

<span id="page-251-1"></span>• [MaxScanBatchSize](#page-251-1)

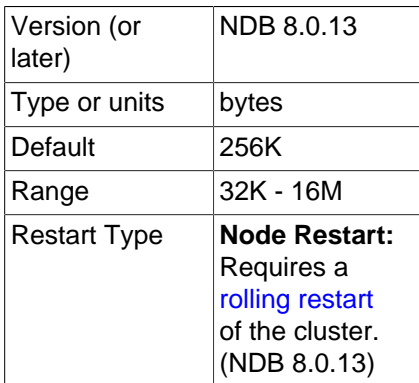

The batch size is the size of each batch sent from each data node. Most scans are performed in parallel to protect the MySQL Server from receiving too much data from many nodes in parallel; this parameter sets a limit to the total batch size over all nodes.

The default value of this parameter is set to 256KB. Its maximum size is 16MB.

## <span id="page-251-0"></span>• TotalSendBufferMemory

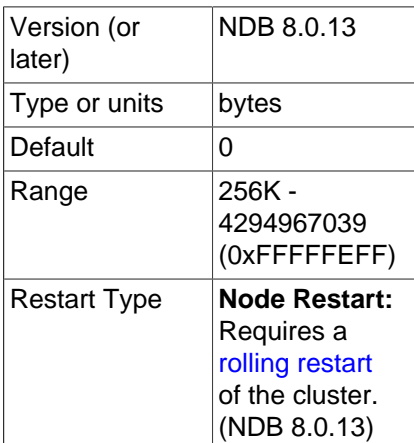

This parameter is used to determine the total amount of memory to allocate on this node for shared send buffer memory among all configured transporters.

If this parameter is set, its minimum permitted value is 256KB; 0 indicates that the parameter has not been set. For more detailed information, see [Section 4.3.14, "Configuring NDB Cluster Send Buffer](#page-335-0) [Parameters"](#page-335-0).
### <span id="page-252-0"></span>• [AutoReconnect](#page-252-0)

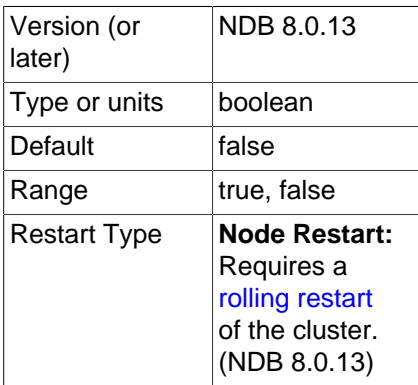

This parameter is false by default. This forces disconnected API nodes (including MySQL Servers acting as SQL nodes) to use a new connection to the cluster rather than attempting to re-use an existing one, as re-use of connections can cause problems when using dynamically-allocated node IDs. (Bug #45921)

# **Note**

This parameter can be overridden using the NDB API. For more information, see [Ndb\\_cluster\\_connection::set\\_auto\\_reconnect\(\)](https://dev.mysql.com/doc/ndbapi/en/ndb-ndb-cluster-connection.html#ndb-ndb-cluster-connection-set-auto-reconnect), and [Ndb\\_cluster\\_connection::get\\_auto\\_reconnect\(\)](https://dev.mysql.com/doc/ndbapi/en/ndb-ndb-cluster-connection.html#ndb-ndb-cluster-connection-get-auto-reconnect).

### <span id="page-252-1"></span>• [DefaultOperationRedoProblemAction](#page-252-1)

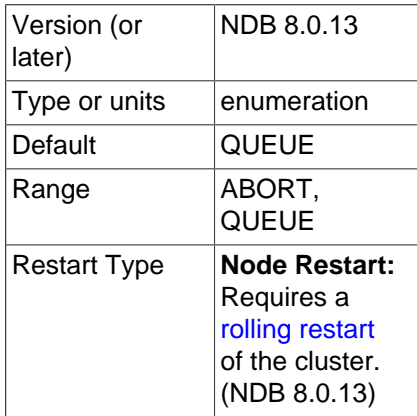

This parameter (along with [RedoOverCommitLimit](#page-240-0) and [RedoOverCommitCounter](#page-240-1)) controls the data node's handling of operations when too much time is taken flushing redo logs to disk. This occurs when a given redo log flush takes longer than [RedoOverCommitLimit](#page-240-0) seconds, more than [RedoOverCommitCounter](#page-240-1) times, causing any pending transactions to be aborted.

When this happens, the node can respond in either of two ways, according to the value of DefaultOperationRedoProblemAction, listed here:

- ABORT: Any pending operations from aborted transactions are also aborted.
- QUEUE: Pending operations from transactions that were aborted are queued up to be re-tried. This the default. Pending operations are still aborted when the redo log runs out of space—that is, when P\_TAIL\_PROBLEM errors occur.

#### • [DefaultHashMapSize](#page-252-2)

<span id="page-252-2"></span>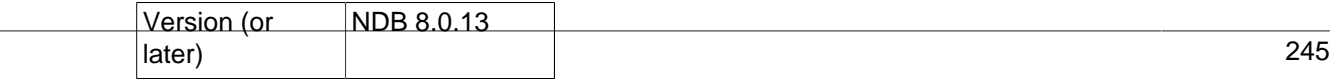

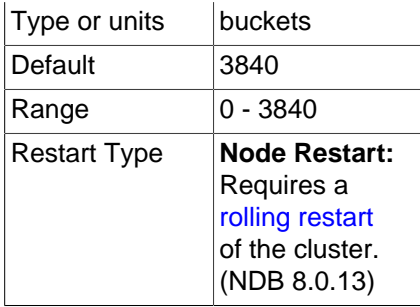

The size of the table hash maps used by [NDB](https://dev.mysql.com/doc/refman/8.0/en/mysql-cluster.html) is configurable using this parameter. DefaultHashMapSize can take any of three possible values (0, 240, 3840). These values and their effects are described in the following table.

# **Table 4.10 DefaultHashMapSize parameter values**

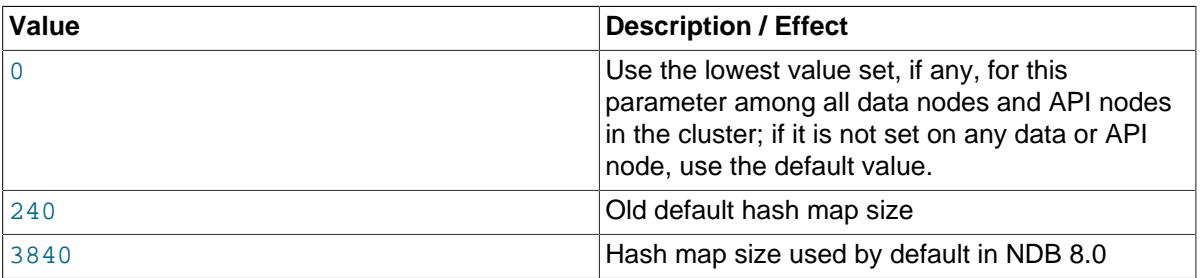

The original intended use for this parameter was to facilitate upgrades and downgrades to and from older NDB Cluster versions, in which the hash map size differed, due to the fact that this change was not otherwise backward compatible. This is not an issue when upgrading to or downgrading from NDB Cluster 8.0.

### <span id="page-253-0"></span>• [Wan](#page-253-0)

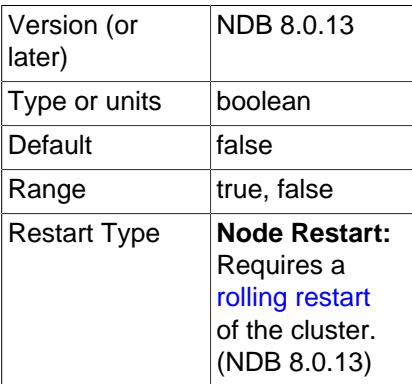

Use WAN TCP setting as default.

• [ConnectBackoffMaxTime](#page-253-1)

<span id="page-253-1"></span>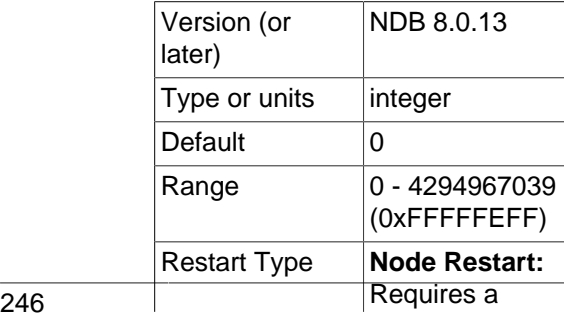

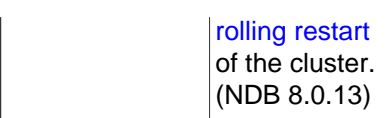

In an NDB Cluster with many unstarted data nodes, the value of this parameter can be raised to circumvent connection attempts to data nodes which have not yet begun to function in the cluster, as well as moderate high traffic to management nodes. As long as the API node is not connected to any new data nodes, the value of the [StartConnectBackoffMaxTime](#page-254-0) parameter is applied; otherwise, ConnectBackoffMaxTime is used to determine the length of time in milliseconds to wait between connection attempts.

Time elapsed during node connection attempts is not taken into account when calculating elapsed time for this parameter. The timeout is applied with approximately 100 ms resolution, starting with a 100 ms delay; for each subsequent attempt, the length of this period is doubled until it reaches ConnectBackoffMaxTime milliseconds, up to a maximum of 100000 ms (100s).

Once the API node is connected to a data node and that node reports (in a heartbeat message) that it has connected to other data nodes, connection attempts to those data nodes are no longer affected by this parameter, and are made every 100 ms thereafter until connected. Once a data node has started, it can take up [HeartbeatIntervalDbApi](#page-190-0) for the API node to be notified that this has occurred.

### <span id="page-254-0"></span>• [StartConnectBackoffMaxTime](#page-254-0)

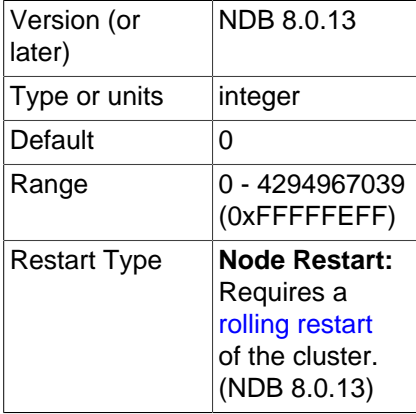

In an NDB Cluster with many unstarted data nodes, the value of this parameter can be raised to circumvent connection attempts to data nodes which have not yet begun to function in the cluster, as well as moderate high traffic to management nodes. As long as the API node is not connected to any new data nodes, the value of the StartConnectBackoffMaxTime parameter is applied; otherwise, [ConnectBackoffMaxTime](#page-253-1) is used to determine the length of time in milliseconds to wait between connection attempts.

Time elapsed during node connection attempts is not taken into account when calculating elapsed time for this parameter. The timeout is applied with approximately 100 ms resolution, starting with a 100 ms delay; for each subsequent attempt, the length of this period is doubled until it reaches StartConnectBackoffMaxTime milliseconds, up to a maximum of 100000 ms (100s).

Once the API node is connected to a data node and that node reports (in a heartbeat message) that it has connected to other data nodes, connection attempts to those data nodes are no longer affected by this parameter, and are made every 100 ms thereafter until connected. Once a data node has started, it can take up [HeartbeatIntervalDbApi](#page-190-0) for the API node to be notified that this has occurred.

**API Node Debugging Parameters.** You can use the ApiVerbose configuration parameter to enable debugging output from a given API node. This parameter takes an integer value. 0 is the

default, and disables such debugging; 1 enables debugging output to the cluster log; 2 adds [DBDICT](https://dev.mysql.com/doc/ndb-internals/en/ndb-internals-kernel-blocks-dbdict.html) debugging output as well. (Bug #20638450) See also [DUMP 1229](https://dev.mysql.com/doc/ndb-internals/en/dump-command-1229.html).

You can also obtain information from a MySQL server running as an NDB Cluster SQL node using [SHOW STATUS](https://dev.mysql.com/doc/refman/8.0/en/show-status.html) in the mysql client, as shown here:

```
mysql> SHOW STATUS LIKE 'ndb%';
+-----------------------------+----------------+
| Variable_name | Value
    +-----------------------------+----------------+
| Ndb_cluster_node_id | 5 |
| Ndb_config_from_host | 198.51.100.112 |
| Ndb_config_from_port | 1186 | |
| Ndb_number_of_storage_nodes | 4 |
                        +-----------------------------+----------------+
4 rows in set (0.02 sec)
```
For information about the status variables appearing in the output from this statement, see [Section 4.3.9.3, "NDB Cluster Status Variables"](#page-295-0).

### **Note**

To add new SQL or API nodes to the configuration of a running NDB Cluster, it is necessary to perform a rolling restart of all cluster nodes after adding new [mysqld] or [api] sections to the config.ini file (or files, if you are using more than one management server). This must be done before the new SQL or API nodes can connect to the cluster.

It is not necessary to perform any restart of the cluster if new SQL or API nodes can employ previously unused API slots in the cluster configuration to connect to the cluster.

**Restart types.** Information about the restart types used by the parameter descriptions in this section is shown in the following table:

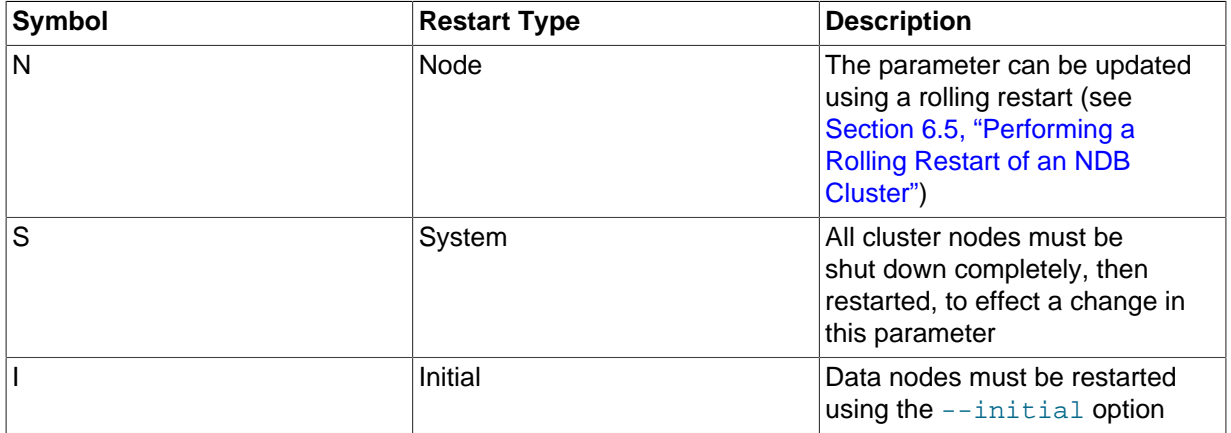

### **Table 4.11 NDB Cluster restart types**

# **4.3.8 Defining the System**

The [system] section is used for parameters applying to the cluster as a whole. The [Name](#page-256-0) system parameter is used with MySQL Enterprise Monitor; [ConfigGenerationNumber](#page-255-0) and [PrimaryMGMNode](#page-256-1) are not used in production environments. Except when using NDB Cluster with MySQL Enterprise Monitor, is not necessary to have a [system] section in the config.ini file.

More information about these parameters can be found in the following list:

<span id="page-255-0"></span>• [ConfigGenerationNumber](#page-255-0)

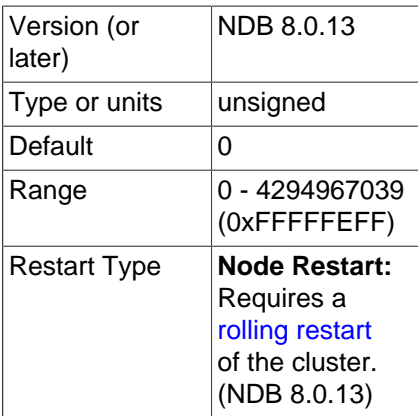

Configuration generation number. This parameter is currently unused.

### <span id="page-256-0"></span>• [Name](#page-256-0)

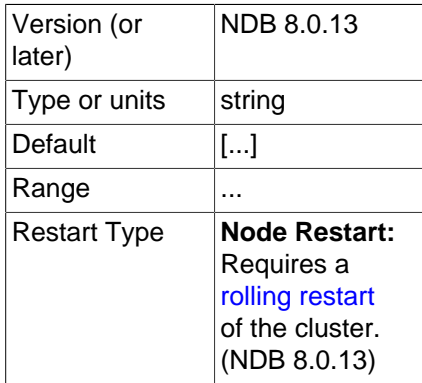

Set a name for the cluster. This parameter is required for deployments with MySQL Enterprise Monitor; it is otherwise unused.

You can obtain the value of this parameter by checking the [Ndb\\_system\\_name](#page-316-0) status variable. In NDB API applications, you can also retrieve it using [get\\_system\\_name\(\)](https://dev.mysql.com/doc/ndbapi/en/ndb-ndb-cluster-connection.html#ndb-ndb-cluster-connection-get-system-name).

# <span id="page-256-1"></span>• [PrimaryMGMNode](#page-256-1)

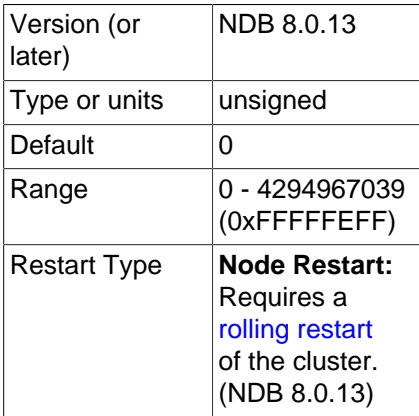

Node ID of the primary management node. This parameter is currently unused.

**Restart types.** Information about the restart types used by the parameter descriptions in this section is shown in the following table:

# **Table 4.12 NDB Cluster restart types**

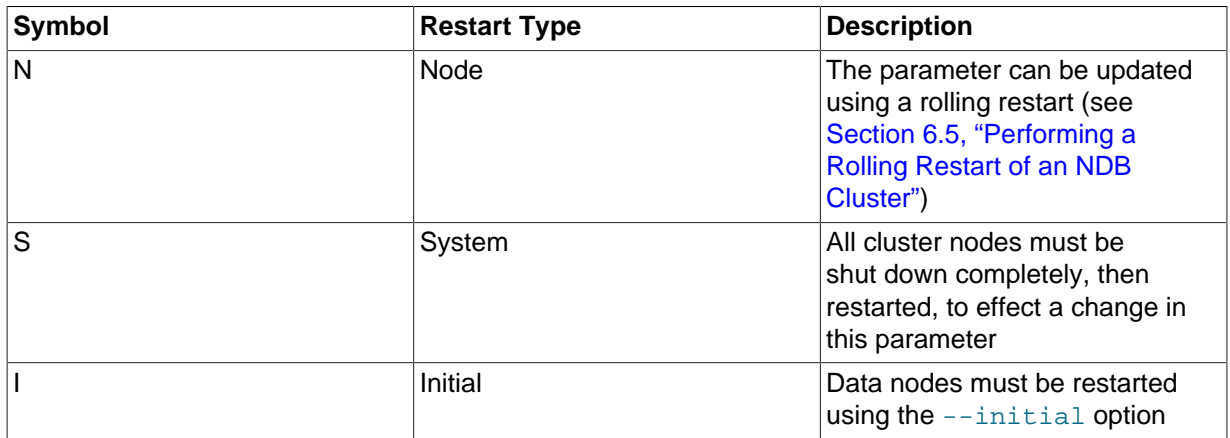

# **4.3.9 MySQL Server Options and Variables for NDB Cluster**

This section provides information about MySQL server options, server and status variables that are specific to NDB Cluster. For general information on using these, and for other options and variables not specific to NDB Cluster, see [The MySQL Server.](https://dev.mysql.com/doc/refman/8.0/en/mysqld-server.html)

For NDB Cluster configuration parameters used in the cluster configuration file (usually named config.ini), see Chapter 4, [Configuration of NDB Cluster](#page-106-0).

# **4.3.9.1 MySQL Server Options for NDB Cluster**

This section provides descriptions of mysqld server options relating to NDB Cluster. For information about  $m\nu s$ dd options not specific to NDB Cluster, and for general information about the use of options with mysqld, see [Server Command Options.](https://dev.mysql.com/doc/refman/8.0/en/server-options.html)

For information about command-line options used with other NDB Cluster processes, see [Chapter 5,](#page-338-0) [NDB Cluster Programs](#page-338-0).

# <span id="page-257-0"></span>• [--ndbcluster](#page-257-0)

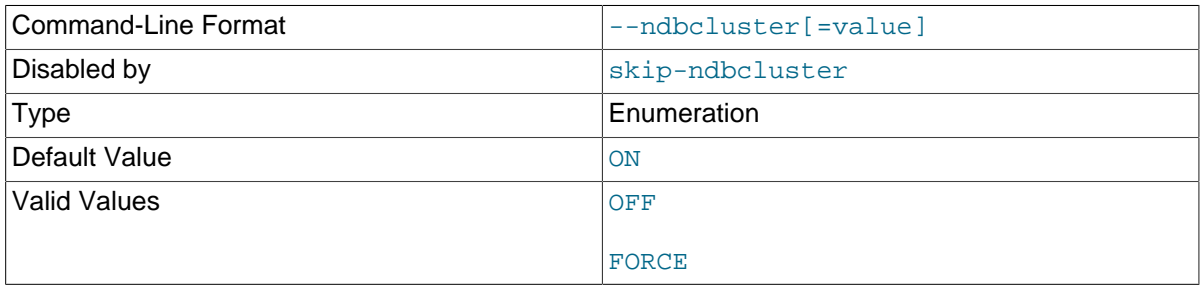

The [NDBCLUSTER](https://dev.mysql.com/doc/refman/8.0/en/mysql-cluster.html) storage engine is necessary for using NDB Cluster. If a mysqld binary includes support for the [NDBCLUSTER](https://dev.mysql.com/doc/refman/8.0/en/mysql-cluster.html) storage engine, the engine is disabled by default. Use the  $-$ [ndbcluster](#page-257-0) option to enable it. Use --skip-ndbcluster to explicitly disable the engine.

The [--](https://dev.mysql.com/doc/refman/8.0/en/server-options.html#option_mysqld_initialize)ndbcluster option is ignored (and the NDB storage engine is not enabled) if - $initialize$  is also used. (It is neither necessary nor desirable to use this option together with  $-$ initialize.)

• --ndb-allow-copying-alter-table=[ON|OFF]

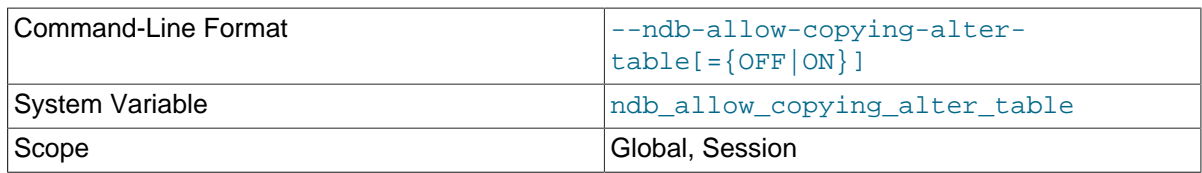

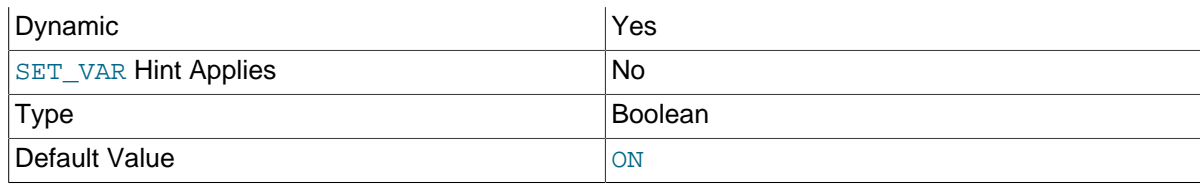

Let [ALTER TABLE](https://dev.mysql.com/doc/refman/8.0/en/alter-table.html) and other DDL statements use copying operations on NDB tables. Set to OFF to keep this from happening; doing so may improve performance of critical applications.

## • --ndb-applier-allow-skip-epoch

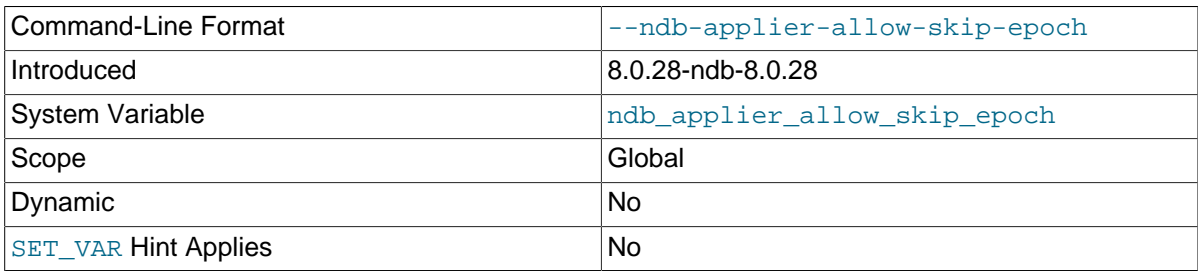

Use together with  $--\text{slave-skip-errors}$  to cause NDB to ignore skipped epoch transactions. Has no effect when used alone.

# • --ndb-batch-size=#

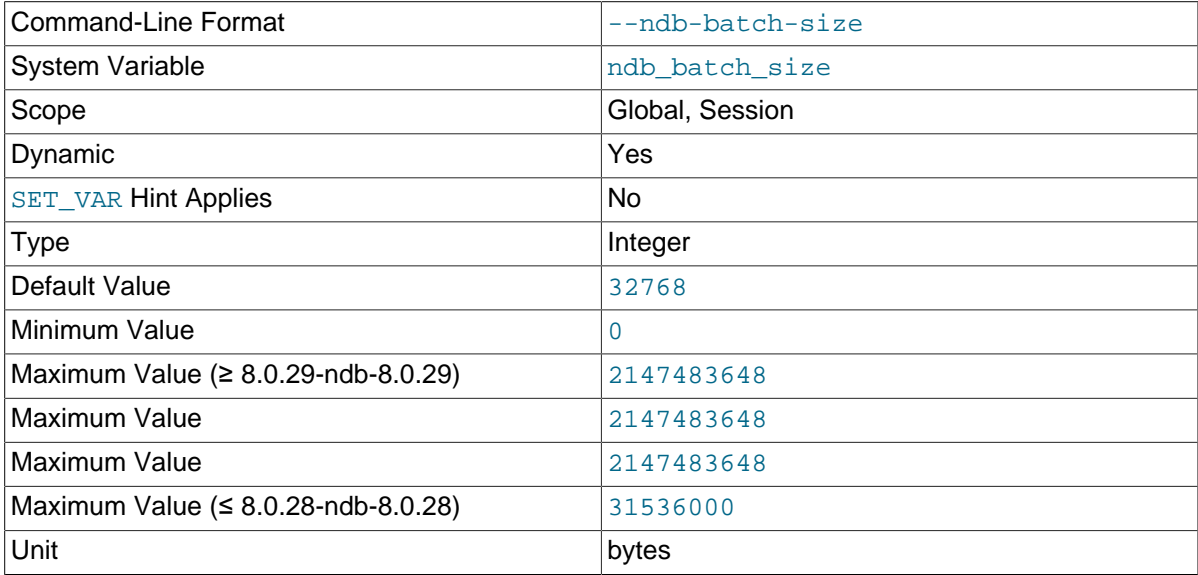

This sets the size in bytes that is used for NDB transaction batches.

# <span id="page-258-0"></span>• --ndb-cluster-connection-pool=#

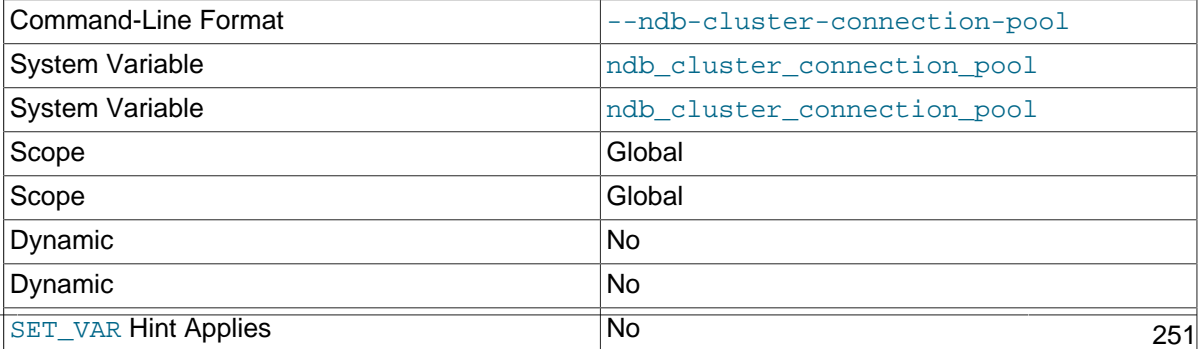

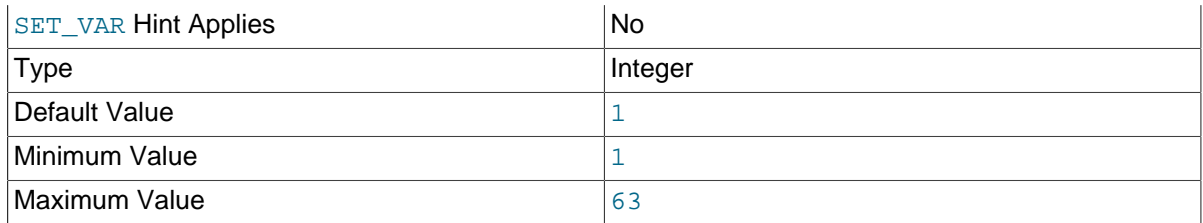

By setting this option to a value greater than 1 (the default), a mysqld process can use multiple connections to the cluster, effectively mimicking several SQL nodes. Each connection requires its own  $[$ api] or  $[mysq]$ d] section in the cluster configuration  $($ config.ini) file, and counts against the maximum number of API connections supported by the cluster.

Suppose that you have 2 cluster host computers, each running an SQL node whose mysqld process was started with --ndb-cluster-connection-pool=4; this means that the cluster must have 8 API slots available for these connections (instead of 2). All of these connections are set up when the SQL node connects to the cluster, and are allocated to threads in a round-robin fashion.

This option is useful only when running  $mysqld$  on host machines having multiple CPUs, multiple cores, or both. For best results, the value should be smaller than the total number of cores available on the host machine. Setting it to a value greater than this is likely to degrade performance severely.

# **Important**

Because each SQL node using connection pooling occupies multiple API node slots—each slot having its own node ID in the cluster—you must not use a node ID as part of the cluster connection string when starting any mysqld process that employs connection pooling.

Setting a node ID in the connection string when using the --ndb-clusterconnection-pool option causes node ID allocation errors when the SQL node attempts to connect to the cluster.

# • --ndb-cluster-connection-pool-nodeids=list

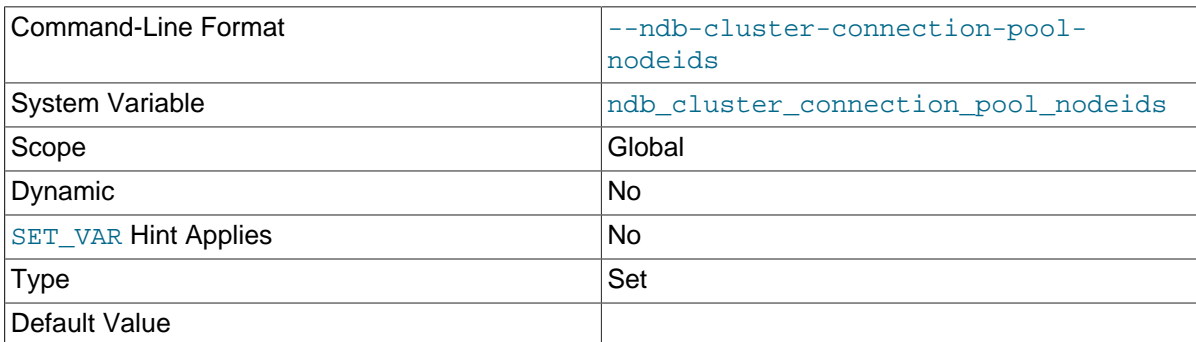

Specifies a comma-separated list of node IDs for connections to the cluster used by an SQL node. The number of nodes in this list must be the same as the value set for the [--ndb-cluster](#page-258-0)[connection-pool](#page-258-0) option.

### • --ndb-blob-read-batch-bytes=bytes

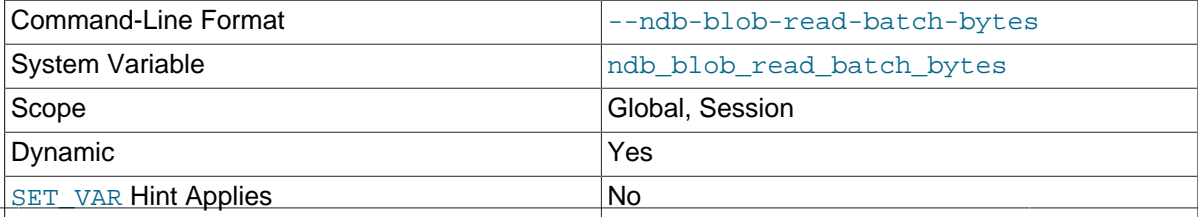

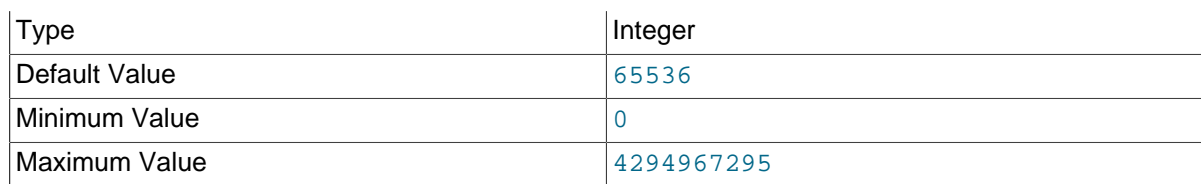

This option can be used to set the size (in bytes) for batching of [BLOB](https://dev.mysql.com/doc/refman/8.0/en/blob.html) data reads in NDB Cluster applications. When this batch size is exceeded by the amount of [BLOB](https://dev.mysql.com/doc/refman/8.0/en/blob.html) data to be read within the current transaction, any pending [BLOB](https://dev.mysql.com/doc/refman/8.0/en/blob.html) read operations are immediately executed.

The maximum value for this option is 4294967295; the default is 65536. Setting it to 0 has the effect of disabling [BLOB](https://dev.mysql.com/doc/refman/8.0/en/blob.html) read batching.

### **Note**

In NDB API applications, you can control [BLOB](https://dev.mysql.com/doc/refman/8.0/en/blob.html) write batching with the [setMaxPendingBlobReadBytes\(\)](https://dev.mysql.com/doc/ndbapi/en/ndb-ndbtransaction.html#ndb-ndbtransaction-setmaxpendingblobreadbytes) and [getMaxPendingBlobReadBytes\(\)](https://dev.mysql.com/doc/ndbapi/en/ndb-ndbtransaction.html#ndb-ndbtransaction-getmaxpendingblobreadbytes) methods.

### • --ndb-blob-write-batch-bytes=bytes

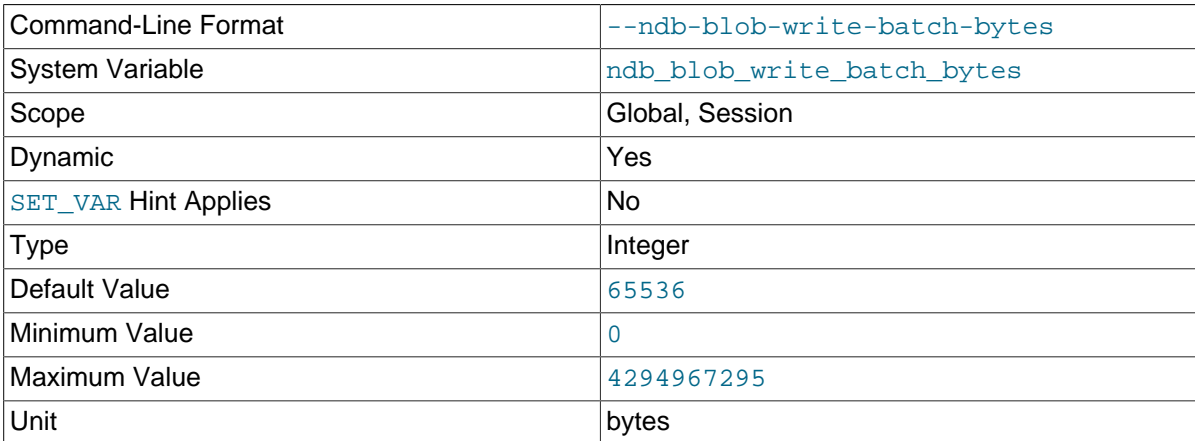

This option can be used to set the size (in bytes) for batching of [BLOB](https://dev.mysql.com/doc/refman/8.0/en/blob.html) data writes in NDB Cluster applications. When this batch size is exceeded by the amount of [BLOB](https://dev.mysql.com/doc/refman/8.0/en/blob.html) data to be written within the current transaction, any pending [BLOB](https://dev.mysql.com/doc/refman/8.0/en/blob.html) write operations are immediately executed.

The maximum value for this option is 4294967295; the default is 65536. Setting it to 0 has the effect of disabling [BLOB](https://dev.mysql.com/doc/refman/8.0/en/blob.html) write batching.

### **Note**

In NDB API applications, you can control [BLOB](https://dev.mysql.com/doc/refman/8.0/en/blob.html) write batching with the [setMaxPendingBlobWriteBytes\(\)](https://dev.mysql.com/doc/ndbapi/en/ndb-ndbtransaction.html#ndb-ndbtransaction-setmaxpendingblobwritebytes) and [getMaxPendingBlobWriteBytes\(\)](https://dev.mysql.com/doc/ndbapi/en/ndb-ndbtransaction.html#ndb-ndbtransaction-getmaxpendingblobwritebytes) methods.

### <span id="page-260-0"></span>• --ndb-connectstring=connection\_string

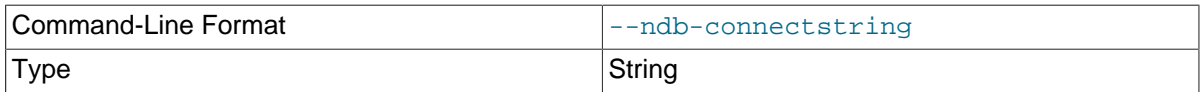

When using the [NDBCLUSTER](https://dev.mysql.com/doc/refman/8.0/en/mysql-cluster.html) storage engine, this option specifies the management server that distributes cluster configuration data. See [Section 4.3.3, "NDB Cluster Connection Strings",](#page-136-0) for syntax.

# • --ndb-default-column-format=[FIXED|DYNAMIC]

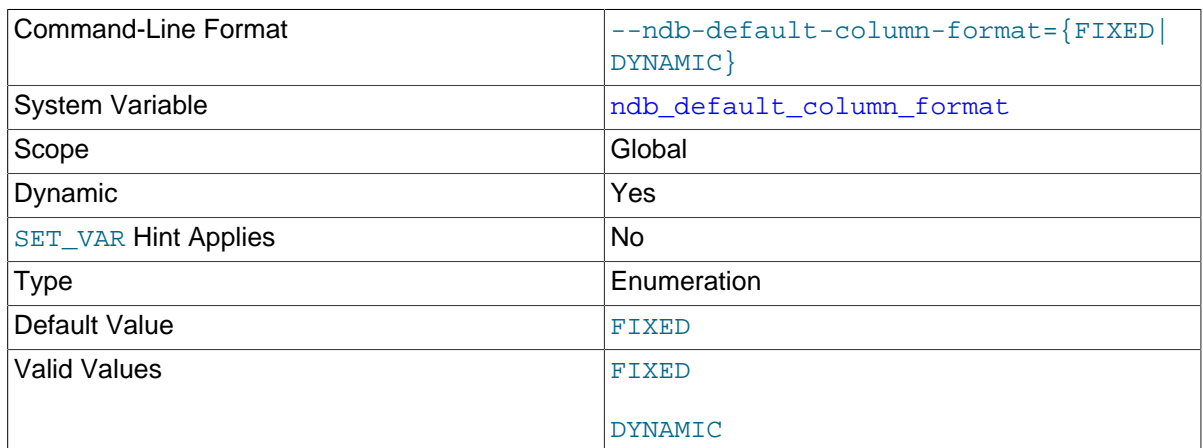

Sets the default COLUMN\_FORMAT and ROW\_FORMAT for new tables (see [CREATE TABLE](https://dev.mysql.com/doc/refman/8.0/en/create-table.html) [Statement\)](https://dev.mysql.com/doc/refman/8.0/en/create-table.html). The default is FIXED.

# • --ndb-deferred-constraints=[0|1]

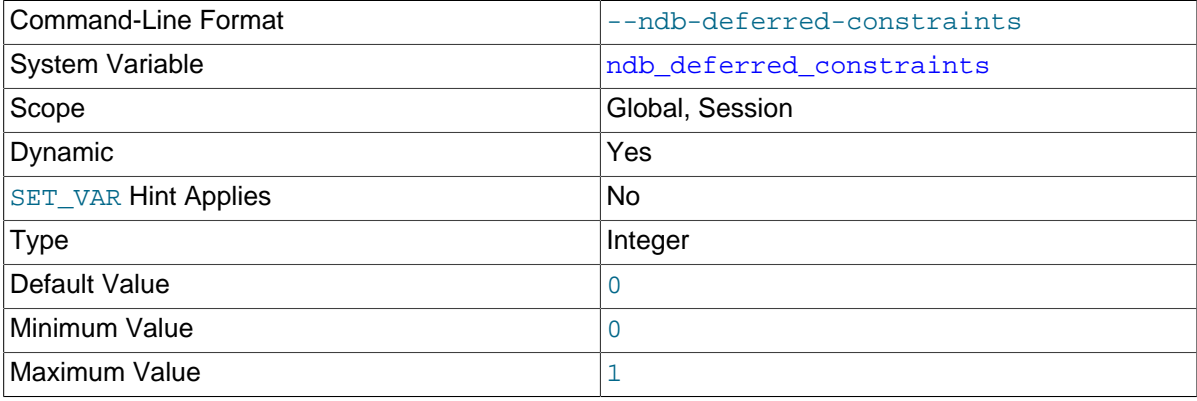

Controls whether or not constraint checks on unique indexes are deferred until commit time, where such checks are supported. 0 is the default.

This option is not normally needed for operation of NDB Cluster or NDB Cluster Replication, and is intended primarily for use in testing.

### • --ndb-schema-dist-timeout=#

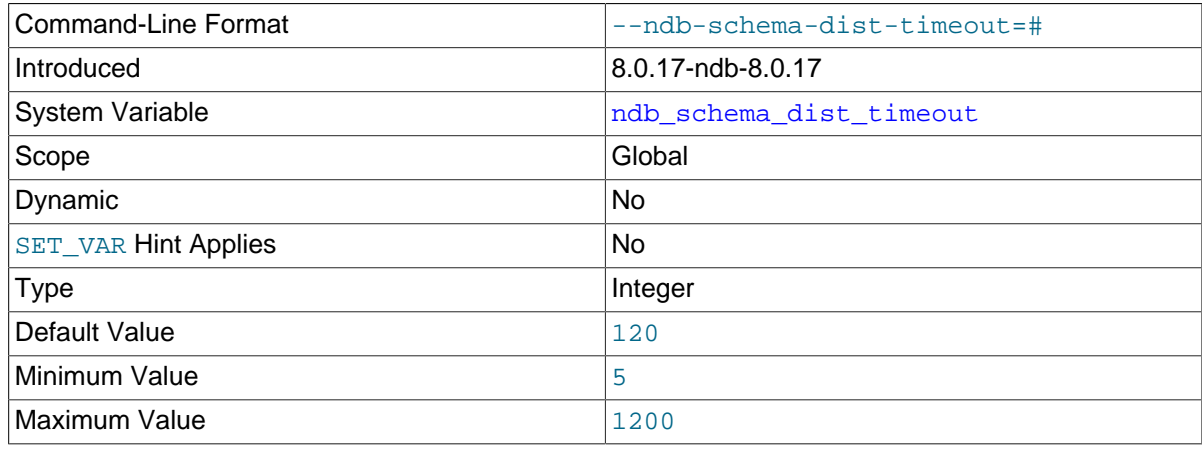

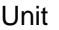

seconds

Specifies the maximum time in seconds that this  $mysqld$  waits for a schema operation to complete before marking it as having timed out.

### • --ndb-distribution=[KEYHASH|LINHASH]

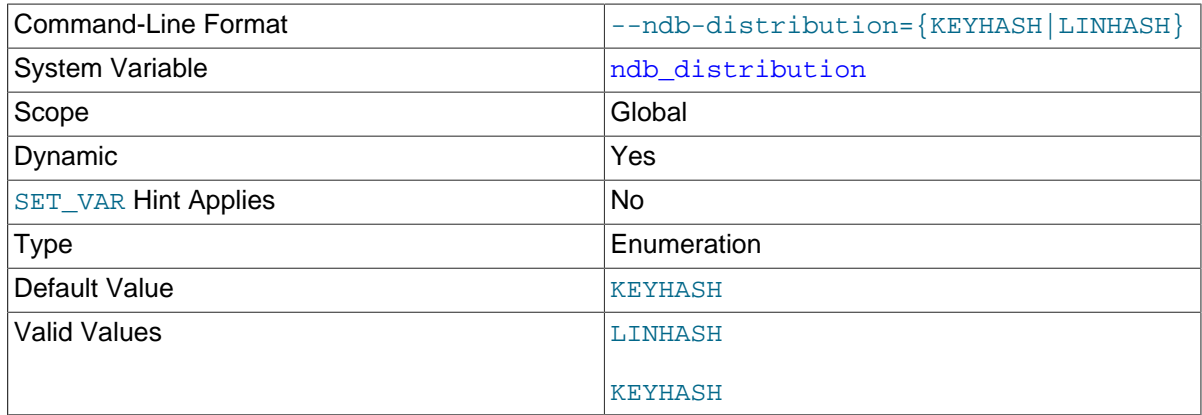

Controls the default distribution method for [NDB](https://dev.mysql.com/doc/refman/8.0/en/mysql-cluster.html) tables. Can be set to either of KEYHASH (key hashing) or LINHASH (linear hashing). KEYHASH is the default.

#### <span id="page-262-0"></span>• --ndb-log-apply-status

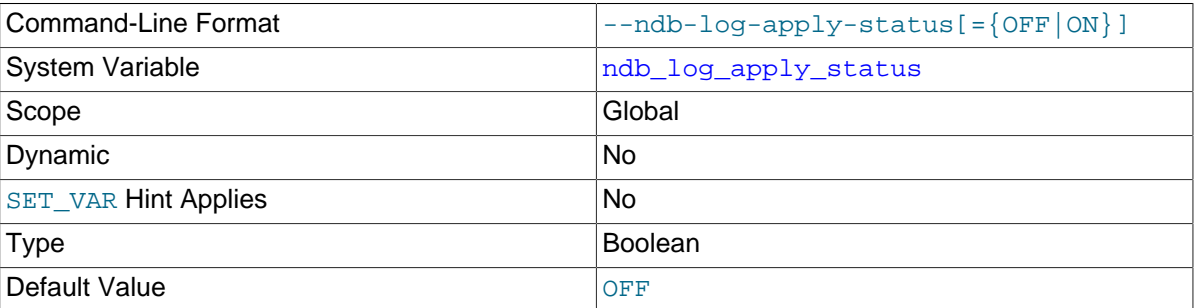

Causes a replica mysqld to log any updates received from its immediate source to the mysql.ndb apply status table in its own binary log using its own server ID rather than the server ID of the source. In a circular or chain replication setting, this allows such updates to propagate to the mysql.ndb\_apply\_status tables of any MySQL servers configured as replicas of the current mysqld.

In a chain replication setup, using this option allows downstream (replica) clusters to be aware of their positions relative to all of their upstream contributors (sourcess).

In a circular replication setup, this option causes changes to  $\frac{1}{100}$  apply status tables to complete the entire circuit, eventually propagating back to the originating NDB Cluster. This also allows a cluster acting as a replication source to see when its changes (epochs) have been applied to the other clusters in the circle.

This option has no effect unless the MySQL server is started with the [--ndbcluster](#page-257-0) option.

#### • --ndb-log-empty-epochs=[ON|OFF]

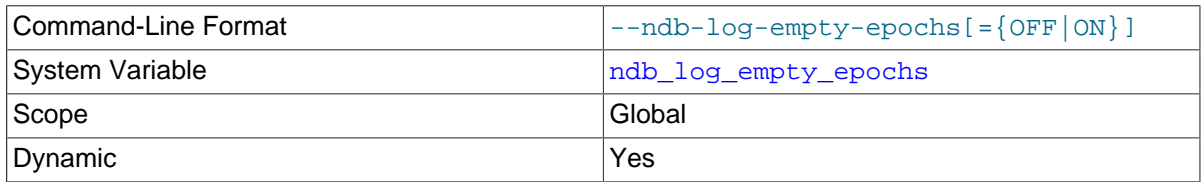

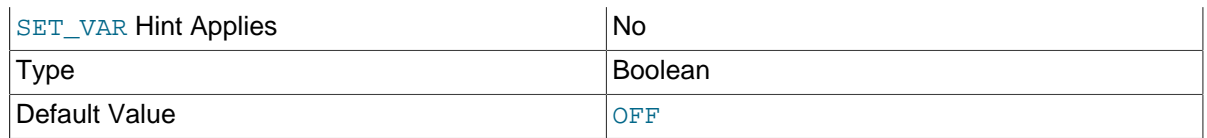

Causes epochs during which there were no changes to be written to the ndb\_apply\_status and ndb\_binlog\_index tables, even when [log\\_replica\\_updates](https://dev.mysql.com/doc/refman/8.0/en/replication-options-binary-log.html#sysvar_log_replica_updates) or [log\\_slave\\_updates](https://dev.mysql.com/doc/refman/8.0/en/replication-options-binary-log.html#sysvar_log_slave_updates) is enabled.

By default this option is disabled. Disabling  $-\text{ndb-log-empty-epochs}$  causes epoch transactions with no changes not to be written to the binary log, although a row is still written even for an empty epoch in ndb\_binlog\_index.

Because --ndb-log-empty-epochs=1 causes the size of the ndb binlog index table to increase independently of the size of the binary log, users should be prepared to manage the growth of this table, even if they expect the cluster to be idle a large part of the time.

• --ndb-log-empty-update=[ON|OFF]

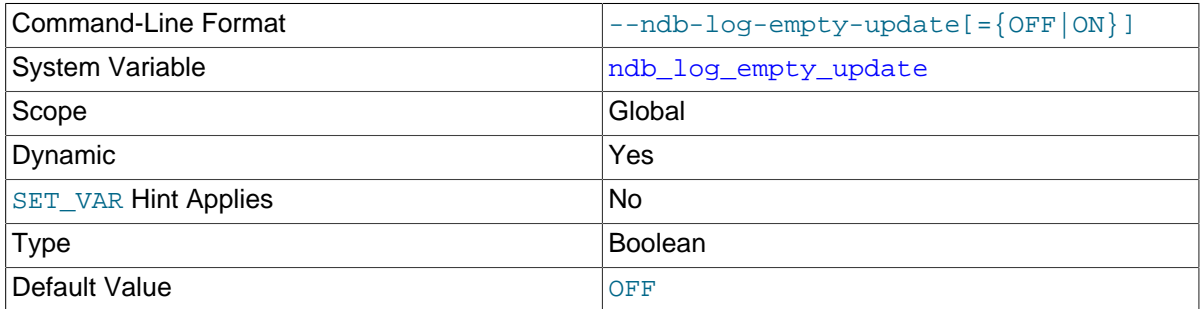

Causes updates that produced no changes to be written to the ndb apply status and ndb\_binlog\_index tables, even when [log\\_replica\\_updates](https://dev.mysql.com/doc/refman/8.0/en/replication-options-binary-log.html#sysvar_log_replica_updates) or [log\\_slave\\_updates](https://dev.mysql.com/doc/refman/8.0/en/replication-options-binary-log.html#sysvar_log_slave_updates) is enabled.

By default this option is disabled (OFF). Disabling --ndb-log-empty-update causes updates with no changes not to be written to the binary log.

### • --ndb-log-exclusive-reads=[0|1]

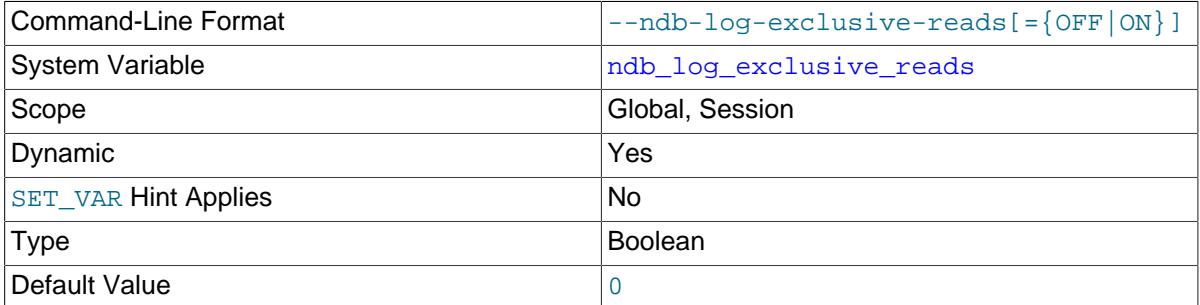

Starting the server with this option causes primary key reads to be logged with exclusive locks, which allows for NDB Cluster Replication conflict detection and resolution based on read conflicts. You can also enable and disable these locks at runtime by setting the value of the ndb  $log$  exclusive reads system variable to 1 or 0, respectively. 0 (disable locking) is the default.

For more information, see [Read conflict detection and resolution](#page-776-0).

• --ndb-log-fail-terminate

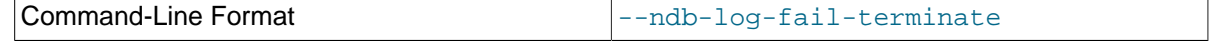

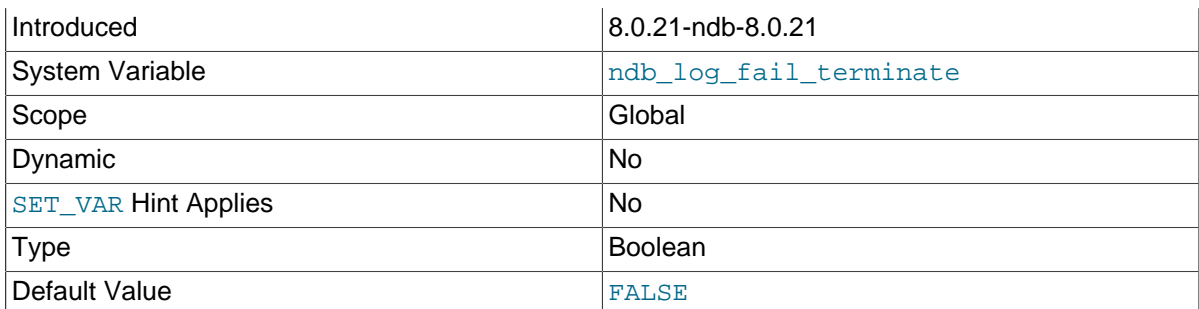

When this option is specified, and complete logging of all found row events is not possible, the mysqld process is terminated.

### <span id="page-264-0"></span>• --ndb-log-orig

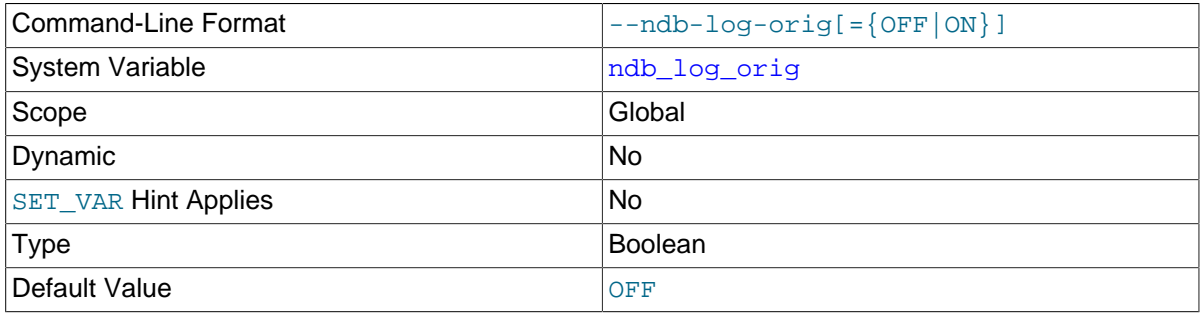

Log the originating server ID and epoch in the ndb binlog index table.

# **Note**

This makes it possible for a given epoch to have multiple rows in ndb\_binlog\_index, one for each originating epoch.

For more information, see [Section 7.4, "NDB Cluster Replication Schema and Tables"](#page-737-0).

#### • --ndb-log-transaction-dependency

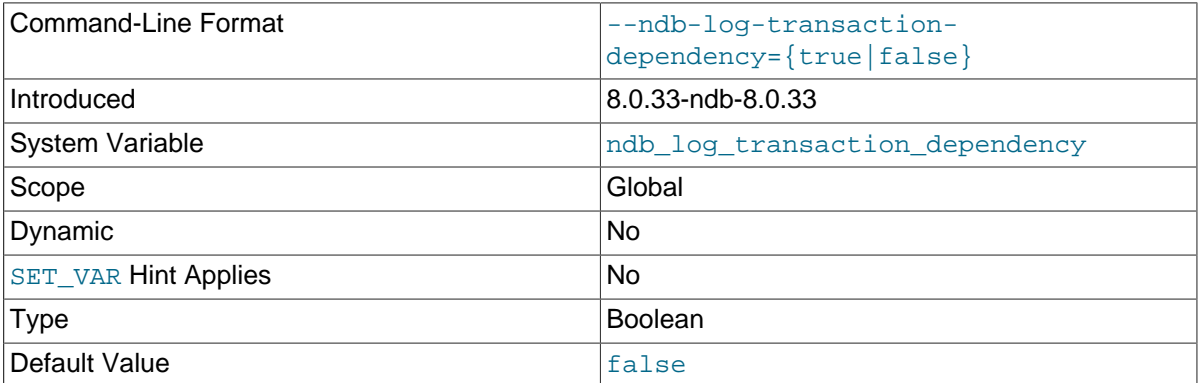

Causes the NDB binary logging thread to calculate transaction dependencies for each transaction which it writes to the binary log. The default value is FALSE.

This option cannot be set at runtime; the corresponding ndb log transaction dependency system variable is read-only.

### <span id="page-264-1"></span>• --ndb-log-transaction-id

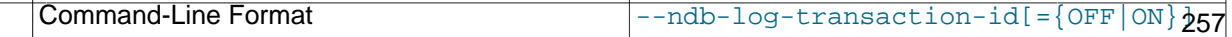

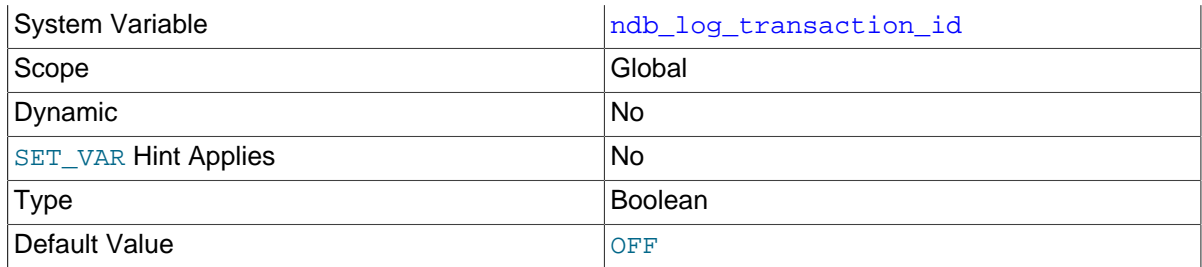

Causes a replica mysqld to write the NDB transaction ID in each row of the binary log. The default value is FALSE.

--ndb-log-transaction-id is required to enable NDB Cluster Replication conflict detection and resolution using the [NDB\\$EPOCH\\_TRANS\(\)](#page-771-0) function (see NDB\$EPOCH\_TRANS()). For more information, see [Section 7.12, "NDB Cluster Replication Conflict Resolution".](#page-765-0)

The deprecated  $log$  bin use v1 row events system variable, which defaults to OFF, must not be set to ON when you use --ndb-log-transaction-id=ON.

# <span id="page-265-1"></span>• --ndb-log-update-as-write

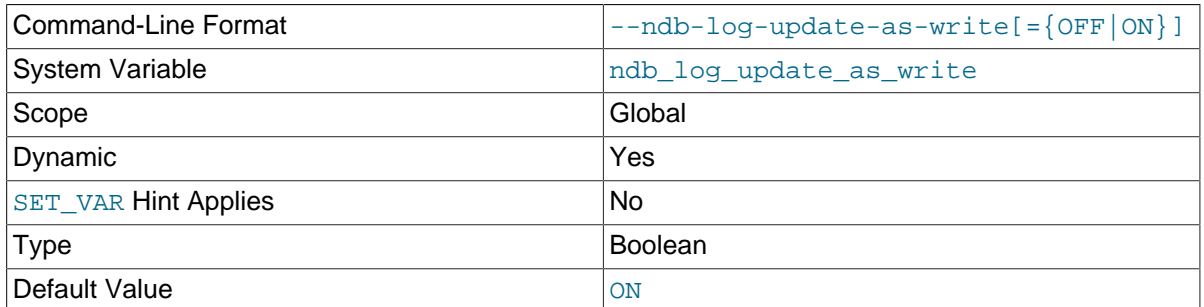

Whether updates on the source are written to the binary log as updates ( $\text{OFF}$ ) or writes ( $\text{ON}$ ). When this option is enabled, and both  $-\text{ndb-log-updated-only}$  and  $-\text{ndb-log-update-minimal}$ are disabled, operations of different types are loáged as described in the following list:

• INSERT: Logged as a WRITE\_ROW event with no before image; the after image is logged with all columns.

UPDATE: Logged as a WRITE\_ROW event with no before image; the after image is logged with all columns.

DELETE: Logged as a DELETE\_ROW event with all columns logged in the before image; the after image is not logged.

This option can be used for NDB Replication conflict resolution in combination with the other two NDB logging options mentioned previously; see ndb replication Table, for more information.

### <span id="page-265-0"></span>• --ndb-log-updated-only

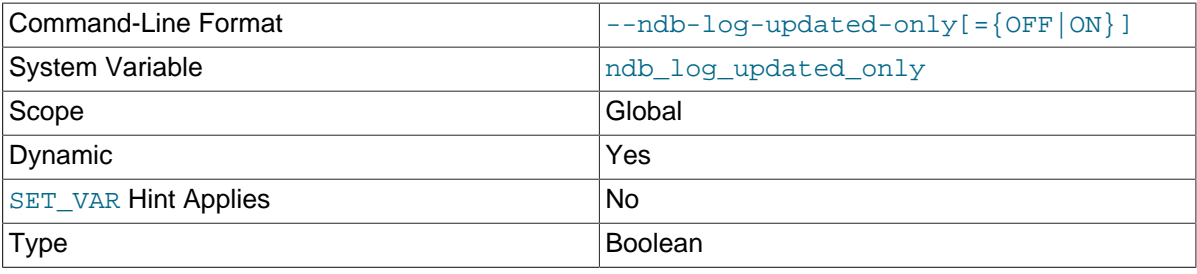

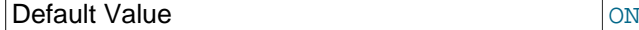

Whether  $mysqld$  writes updates only (ON) or complete rows (OFF) to the binary log. When this option is enabled, and both  $---nb-log-update-as-write$  and  $---nb-log-update-minimal$  are disabled, operations of different types are logged as described in the following list:

- INSERT: Logged as a WRITE\_ROW event with no before image; the after image is logged with all columns.
- UPDATE: Logged as an UPDATE\_ROW event with primary key columns and updated columns present in both the before and after images.
- DELETE: Logged as a DELETE\_ROW event with primary key columns incuded in the before image; the after image is not logged.

This option can be used for NDB Replication conflict resolution in combination with the other two NDB logging options mentioned previously; see [ndb\\_replication Table](#page-740-0), for more information about how these options interact with one another.

### <span id="page-266-0"></span>• --ndb-log-update-minimal

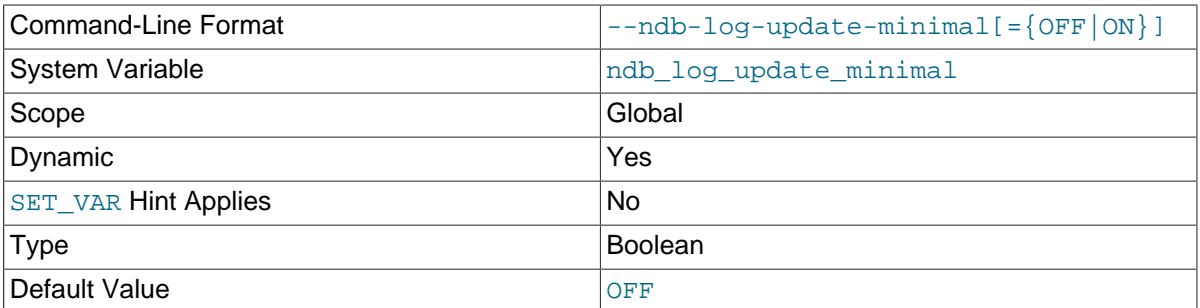

Log updates in a minimal fashion, by writing only the primary key values in the before image, and only the changed columns in the after image. This may cause compatibility problems if replicating to storage engines other than  $NDE$ . When this option is enabled, and both  $-\text{ndb-log-updated}$ [only](#page-265-0) and [--ndb-log-update-as-write](#page-265-1) are disabled, operations of different types are loǵged as described in the following list:

- INSERT: Logged as a WRITE\_ROW event with no before image; the after image is logged with all columns.
- UPDATE: Logged as an UPDATE\_ROW event with primary key columns in the before image; all columns except primary key columns are logged in the after image.
- DELETE: Logged as a DELETE\_ROW event with all columns in the before image; the after image is not logged.

This option can be used for NDB Replication conflict resolution in combination with the other two NDB logging options mentioned previously; see [ndb\\_replication Table](#page-740-0), for more information.

• --ndb-mgmd-host=host[:port]

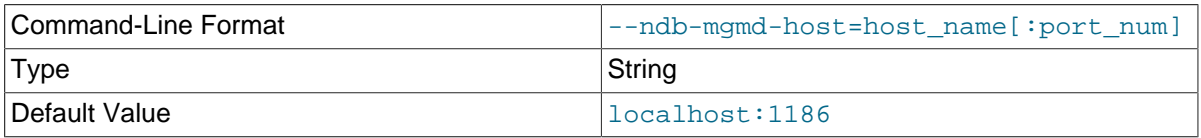

Can be used to set the host and port number of a single management server for the program to connect to. If the program requires node IDs or references to multiple management servers (or both) in its connection information, use the [--ndb-connectstring](#page-260-0) option instead.

# • --ndb-nodeid=#

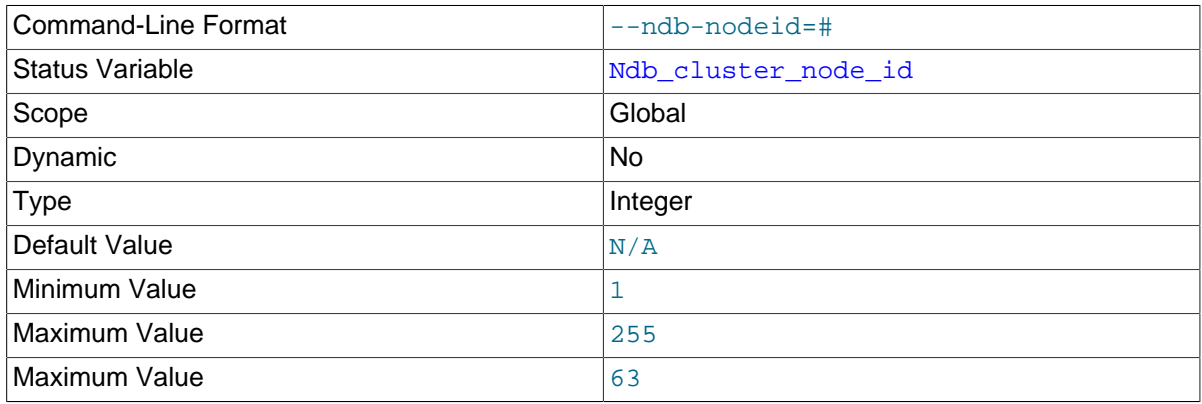

Set this MySQL server's node ID in an NDB Cluster.

The --ndb-nodeid option overrides any node ID set with [--ndb-connectstring](#page-260-0), regardless of the order in which the two options are used.

In addition, if  $--$ ndb-nodeid is used, then either a matching node ID must be found in a  $[mysqld]$ or [api] section of config.ini, or there must be an "open" [mysqld] or [api] section in the file (that is, a section without a NodeId or Id parameter specified). This is also true if the node ID is specified as part of the connection string.

Regardless of how the node ID is determined, its is shown as the value of the global status variable Ndb cluster node id in the output of [SHOW STATUS](https://dev.mysql.com/doc/refman/8.0/en/show-status.html), and as cluster node id in the connection row of the output of [SHOW ENGINE NDBCLUSTER STATUS](https://dev.mysql.com/doc/refman/8.0/en/show-engine.html).

For more information about node IDs for NDB Cluster SQL nodes, see [Section 4.3.7, "Defining SQL](#page-245-0) [and Other API Nodes in an NDB Cluster"](#page-245-0).

# • --ndbinfo={ON|OFF|FORCE}

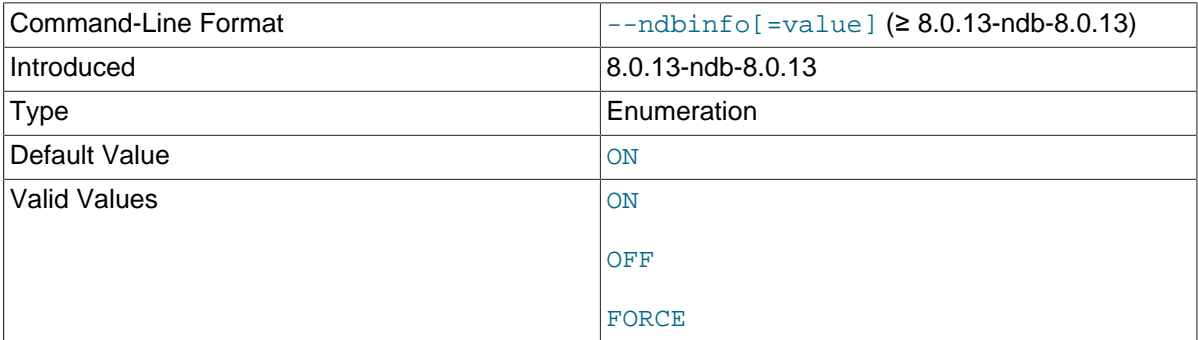

Enables the plugin for the [ndbinfo](#page-621-0) information database. By default this is ON whenever NDBCLUSTER is enabled.

• --ndb-optimization-delay=milliseconds

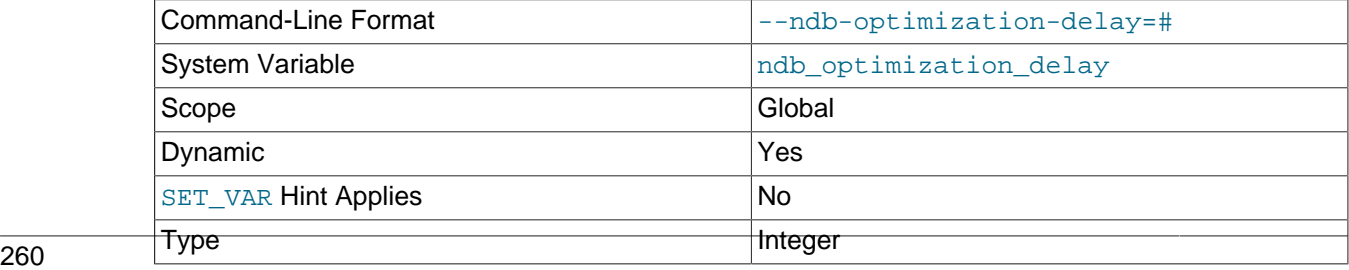

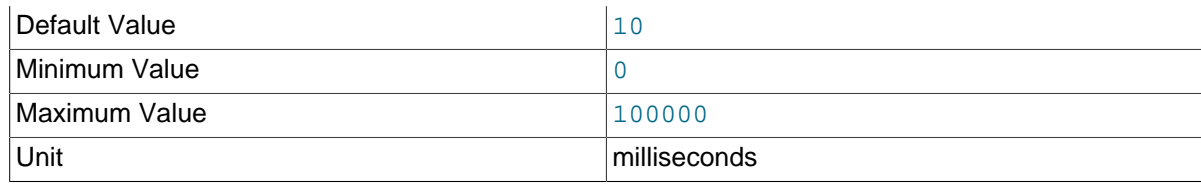

Set the number of milliseconds to wait between sets of rows by [OPTIMIZE TABLE](https://dev.mysql.com/doc/refman/8.0/en/optimize-table.html) statements on [NDB](https://dev.mysql.com/doc/refman/8.0/en/mysql-cluster.html) tables. The default is 10.

# • --ndb-optimized-node-selection

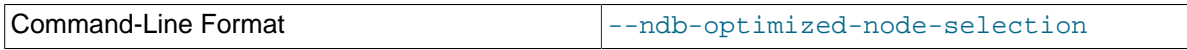

Enable optimizations for selection of nodes for transactions. Enabled by default; use  $\text{-}$ skip-ndboptimized-node-selection to disable.

### • --ndb-transid-mysql-connection-map=state

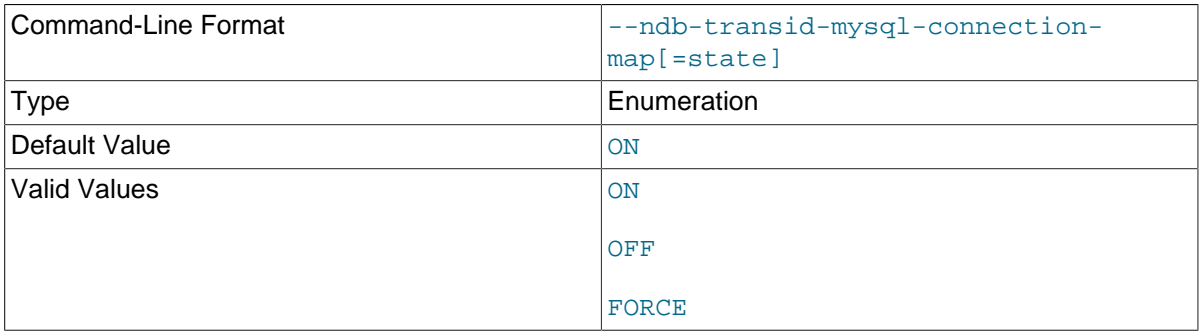

Enables or disables the plugin that handles the [ndb\\_transid\\_mysql\\_connection\\_map](https://dev.mysql.com/doc/refman/8.0/en/information-schema-ndb-transid-mysql-connection-map-table.html) table in the INFORMATION\_SCHEMA database. Takes one of the values ON, OFF, or FORCE. ON (the default) enables the plugin. OFF disables the plugin, which makes ndb\_transid\_mysql\_connection\_map inaccessible. FORCE keeps the MySQL Server from starting if the plugin fails to load and start.

You can see whether the [ndb\\_transid\\_mysql\\_connection\\_map](https://dev.mysql.com/doc/refman/8.0/en/information-schema-ndb-transid-mysql-connection-map-table.html) table plugin is running by checking the output of [SHOW PLUGINS](https://dev.mysql.com/doc/refman/8.0/en/show-plugins.html).

### • --ndb-wait-connected=seconds

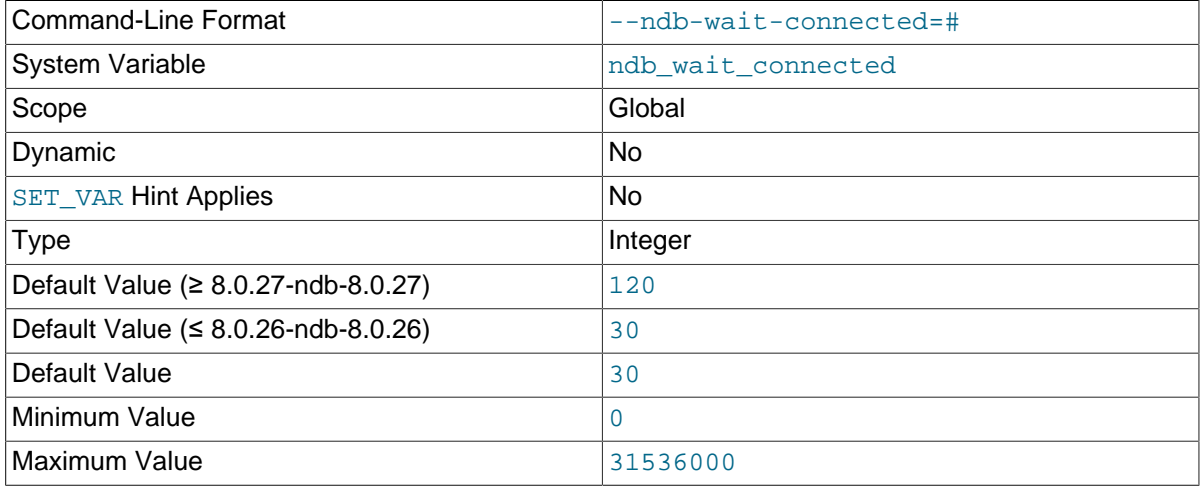

Unit seconds and the seconds of the seconds of the seconds of the seconds of the seconds of the seconds of the seconds of the seconds of the seconds of the seconds of the seconds of the seconds of the seconds of the second

This option sets the period of time that the MySQL server waits for connections to NDB Cluster management and data nodes to be established before accepting MySQL client connections. The time is specified in seconds. The default value is 30.

### • --ndb-wait-setup=seconds

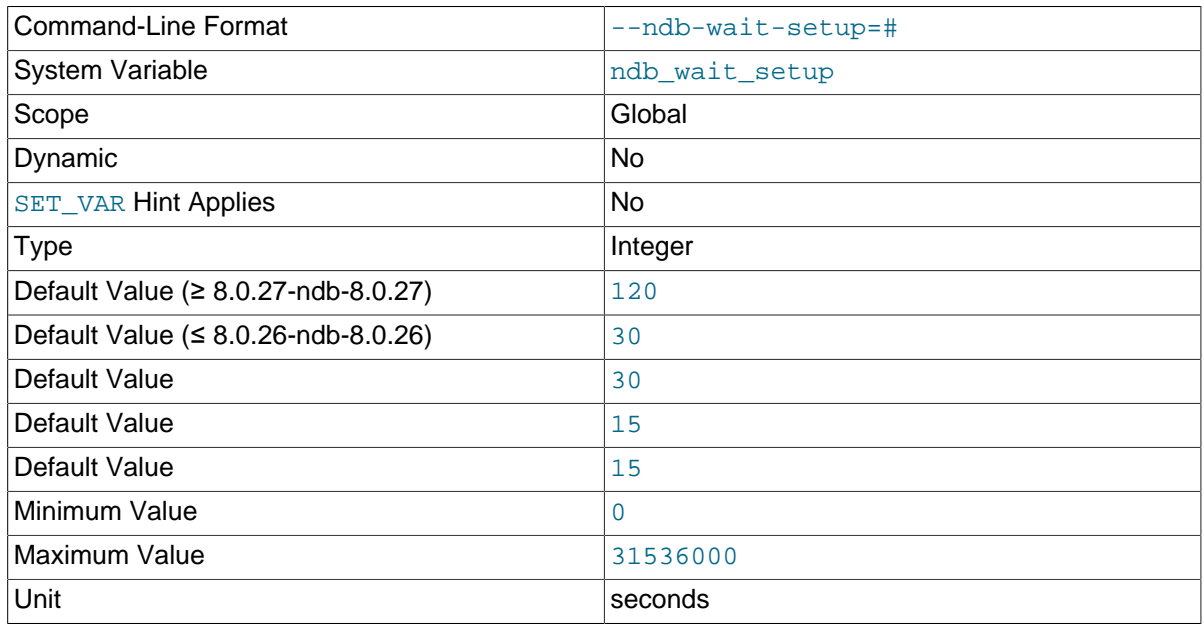

This variable shows the period of time that the MySQL server waits for the [NDB](https://dev.mysql.com/doc/refman/8.0/en/mysql-cluster.html) storage engine to complete setup before timing out and treating [NDB](https://dev.mysql.com/doc/refman/8.0/en/mysql-cluster.html) as unavailable. The time is specified in seconds. The default value is 30.

# • --skip-ndbcluster

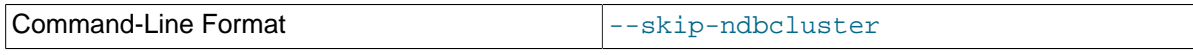

Disable the [NDBCLUSTER](https://dev.mysql.com/doc/refman/8.0/en/mysql-cluster.html) storage engine. This is the default for binaries that were built with [NDBCLUSTER](https://dev.mysql.com/doc/refman/8.0/en/mysql-cluster.html) storage engine support; the server allocates memory and other resources for this storage engine only if the [--ndbcluster](#page-257-0) option is given explicitly. See [Section 4.1, "Quick Test](#page-106-1) [Setup of NDB Cluster",](#page-106-1) for an example.

# **4.3.9.2 NDB Cluster System Variables**

This section provides detailed information about MySQL server system variables that are specific to [NDB](https://dev.mysql.com/doc/refman/8.0/en/mysql-cluster.html) Cluster and the NDB storage engine. For system variables not specific to NDB Cluster, see [Server](https://dev.mysql.com/doc/refman/8.0/en/server-system-variables.html) [System Variables.](https://dev.mysql.com/doc/refman/8.0/en/server-system-variables.html) For general information on using system variables, see [Using System Variables](https://dev.mysql.com/doc/refman/8.0/en/using-system-variables.html).

### <span id="page-269-0"></span>• [ndb\\_autoincrement\\_prefetch\\_sz](#page-269-0)

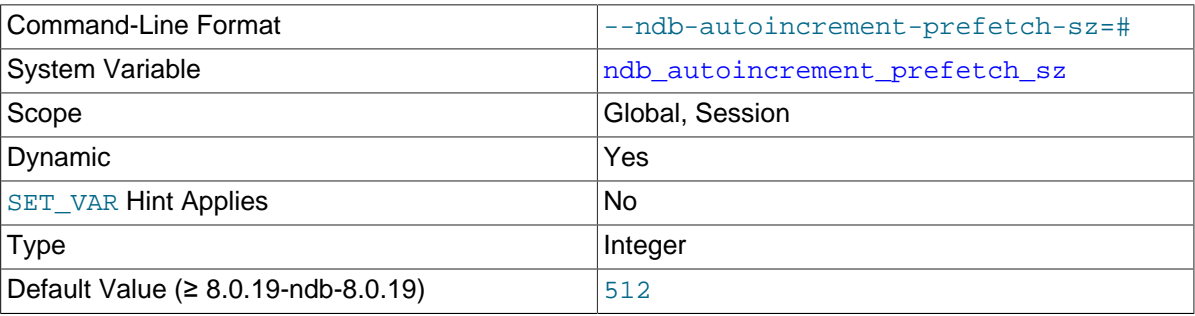

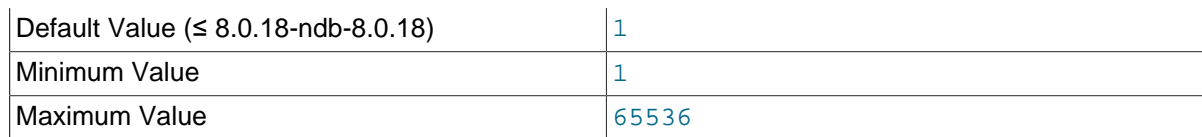

Determines the probability of gaps in an autoincremented column. Set it to  $1$  to minimize this. Setting it to a high value for optimization makes inserts faster, but decreases the likelihood of consecutive autoincrement numbers being used in a batch of inserts.

This variable affects only the number of AUTO\_INCREMENT IDs that are fetched between statements; within a given statement, at least 32 IDs are obtained at a time.

# **Important**

This variable does not affect inserts performed using [INSERT ... SELECT](https://dev.mysql.com/doc/refman/8.0/en/insert-select.html).

# <span id="page-270-0"></span>• [ndb\\_clear\\_apply\\_status](#page-270-0)

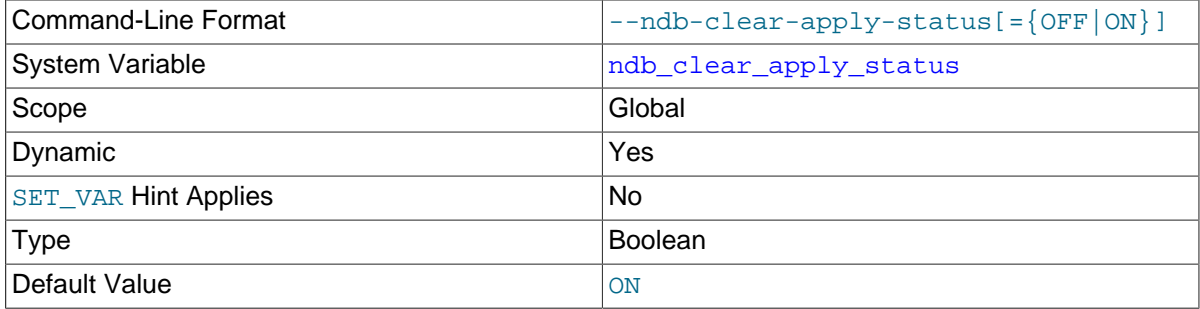

By the default, executing [RESET SLAVE](https://dev.mysql.com/doc/refman/8.0/en/reset-slave.html) causes an NDB Cluster replica to purge all rows from its ndb\_apply\_status table. You can disable this by setting ndb\_clear\_apply\_status=OFF.

### <span id="page-270-1"></span>• [ndb\\_conflict\\_role](#page-270-1)

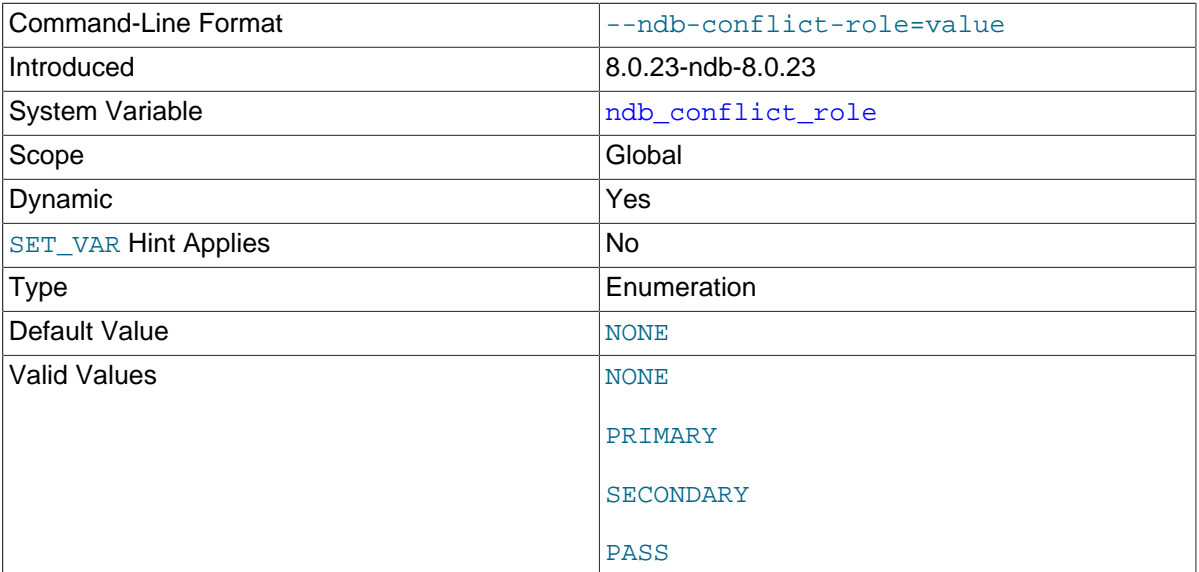

Determines the role of this SQL node (and NDB Cluster) in a circular ("active-active") replication setup. ndb\_slave\_conflict\_role can take any one of the values PRIMARY, SECONDARY, PASS, or NULL (the default). The replica SQL thread must be stopped before you can change ndb\_slave\_conflict\_role. In addition, it is not possible to change directly between PASS and either of PRIMARY or SECONDARY directly; in such cases, you must ensure that the SQL thread is stopped, then execute SET @@GLOBAL.ndb slave conflict role = 'NONE' first.

This variable replaces [ndb\\_slave\\_conflict\\_role](#page-287-0), which is deprecated as of NDB 8.0.23.

For more information, see [Section 7.12, "NDB Cluster Replication Conflict Resolution"](#page-765-0).

# <span id="page-271-0"></span>• ndb data node neighbour

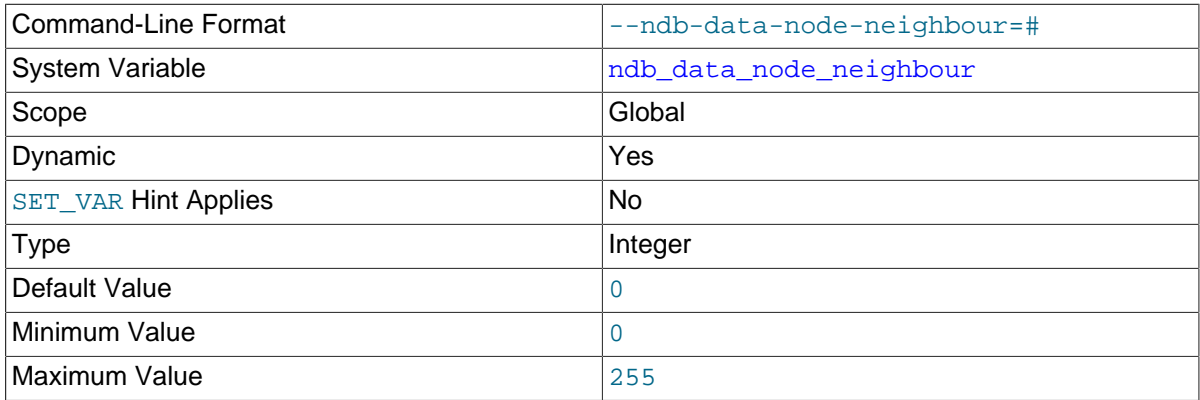

Sets the ID of a "nearest" data node—that is, a preferred nonlocal data node is chosen to execute the transaction, rather than one running on the same host as the SQL or API node. This used to ensure that when a fully replicated table is accessed, we access it on this data node, to ensure that the local copy of the table is always used whenever possible. This can also be used for providing hints for transactions.

This can improve data access times in the case of a node that is physically closer than and thus has higher network throughput than others on the same host.

See [Setting NDB Comment Options,](https://dev.mysql.com/doc/refman/8.0/en/create-table-ndb-comment-options.html) for further information.

### **Note**

An equivalent method [set\\_data\\_node\\_neighbour\(\)](https://dev.mysql.com/doc/ndbapi/en/ndb-ndb-cluster-connection.html#ndb-ndb-cluster-connection-set-data-node-neighbour) is provided for use in NDB API applications.

<span id="page-271-1"></span>• [ndb\\_dbg\\_check\\_shares](#page-271-1)

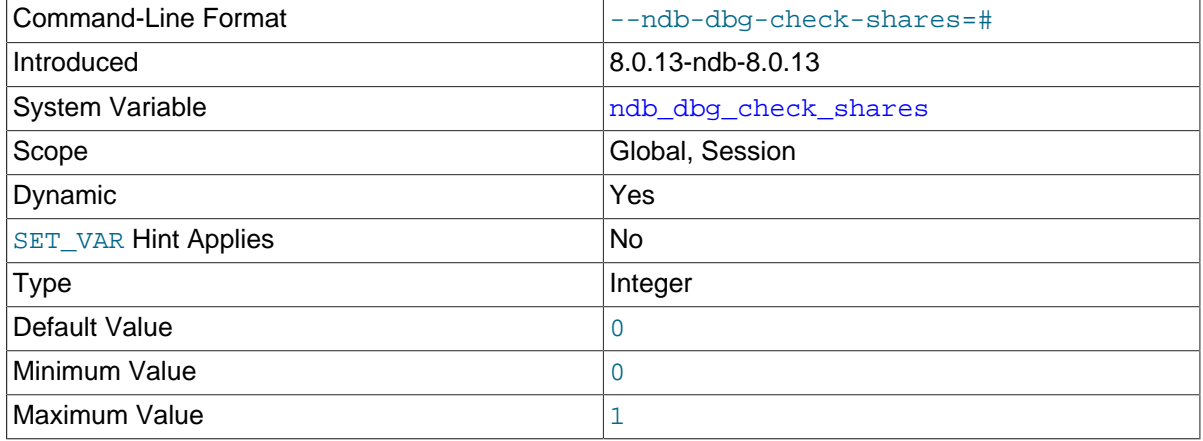

When set to 1, check that no shares are lingering. Available in debug builds only.

# <span id="page-272-0"></span>• [ndb\\_default\\_column\\_format](#page-272-0)

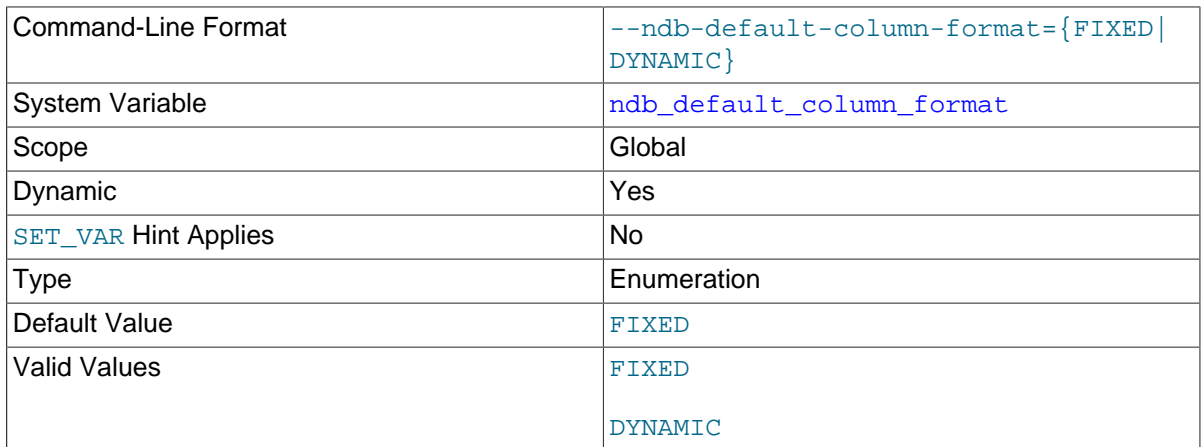

Sets the default COLUMN\_FORMAT and ROW\_FORMAT for new tables (see [CREATE TABLE](https://dev.mysql.com/doc/refman/8.0/en/create-table.html) [Statement\)](https://dev.mysql.com/doc/refman/8.0/en/create-table.html). The default is FIXED.

# <span id="page-272-1"></span>• [ndb\\_deferred\\_constraints](#page-272-1)

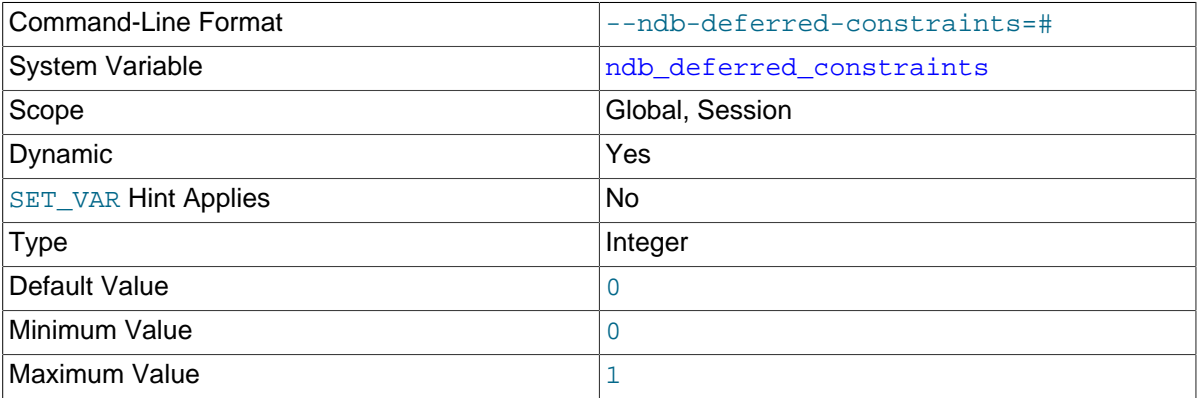

Controls whether or not constraint checks are deferred, where these are supported. 0 is the default.

This variable is not normally needed for operation of NDB Cluster or NDB Cluster Replication, and is intended primarily for use in testing.

### <span id="page-272-2"></span>• [ndb\\_distribution](#page-272-2)

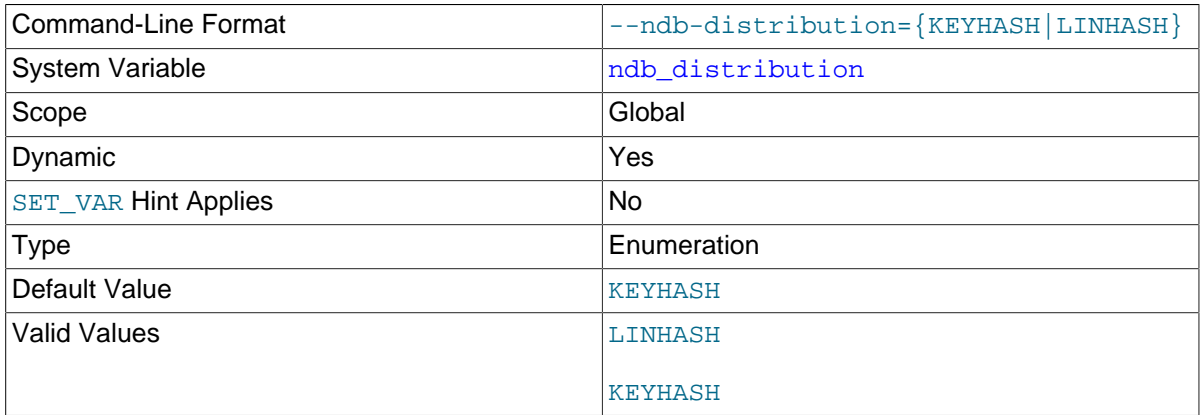

Controls the default distribution method for [NDB](https://dev.mysql.com/doc/refman/8.0/en/mysql-cluster.html) tables. Can be set to either of KEYHASH (key hashing) or LINHASH (linear hashing). KEYHASH is the default.

### <span id="page-272-3"></span>• [ndb\\_eventbuffer\\_free\\_percent](#page-272-3)

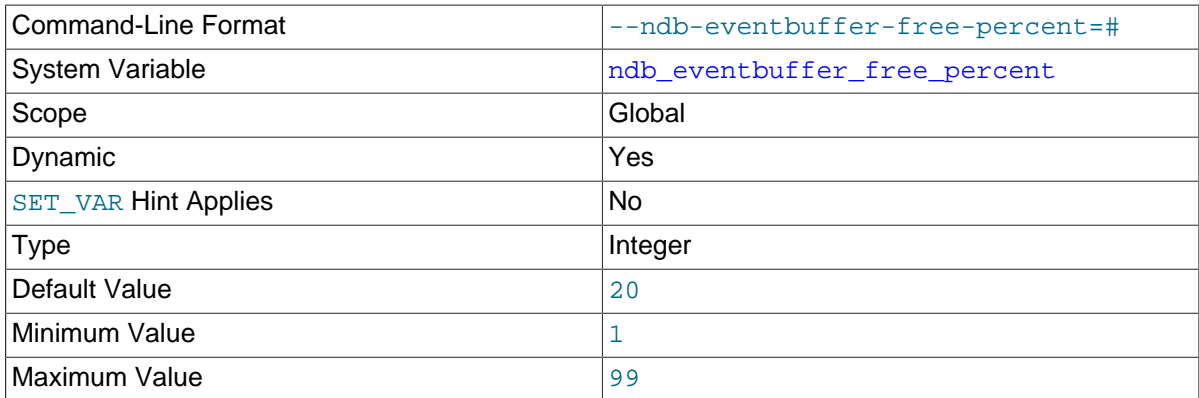

Sets the percentage of the maximum memory allocated to the event buffer (ndb\_eventbuffer\_max\_alloc) that should be available in event buffer after reaching the maximum, before starting to buffer again.

# <span id="page-273-0"></span>• [ndb\\_eventbuffer\\_max\\_alloc](#page-273-0)

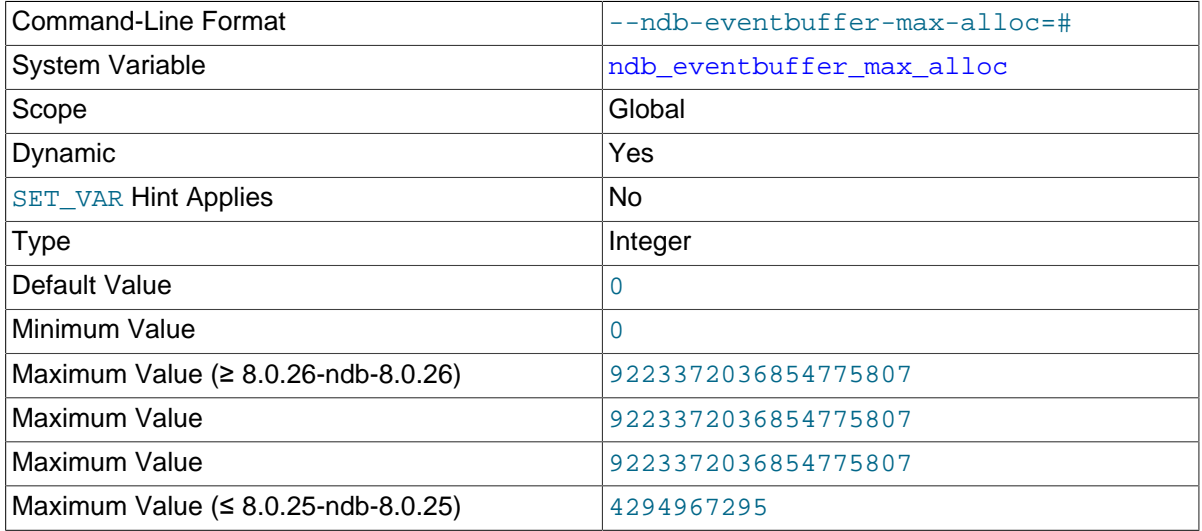

Sets the maximum amount memory (in bytes) that can be allocated for buffering events by the NDB API. 0 means that no limit is imposed, and is the default.

# <span id="page-273-1"></span>• [ndb\\_extra\\_logging](#page-273-1)

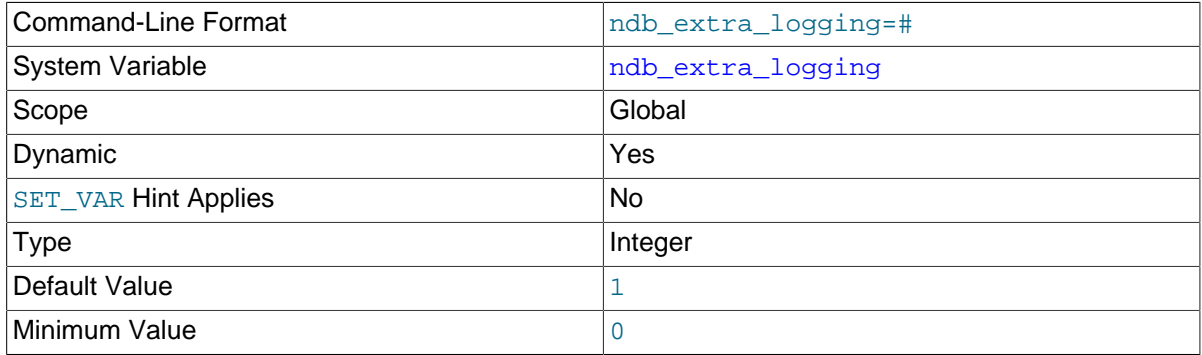

Maximum Value 2012 12

This variable enables recording in the MySQL error log of information specific to the [NDB](https://dev.mysql.com/doc/refman/8.0/en/mysql-cluster.html) storage engine.

When this variable is set to 0, the only information specific to NDB that is written to the MySQL error log relates to transaction handling. If it set to a value greater than 0 but less than 10, NDB table schema and connection events are also logged, as well as whether or not conflict resolution is in use, and other NDB errors and information. If the value is set to 10 or more, information about NDB internals, such as the progress of data distribution among cluster nodes, is also written to the MySQL error log. The default is 1.

<span id="page-274-0"></span>• [ndb\\_force\\_send](#page-274-0)

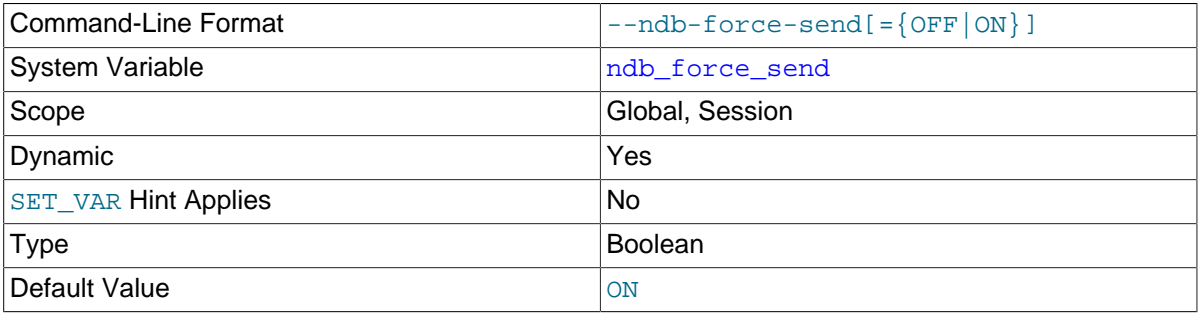

Forces sending of buffers to [NDB](https://dev.mysql.com/doc/refman/8.0/en/mysql-cluster.html) immediately, without waiting for other threads. Defaults to ON.

# <span id="page-274-1"></span>• [ndb\\_fully\\_replicated](#page-274-1)

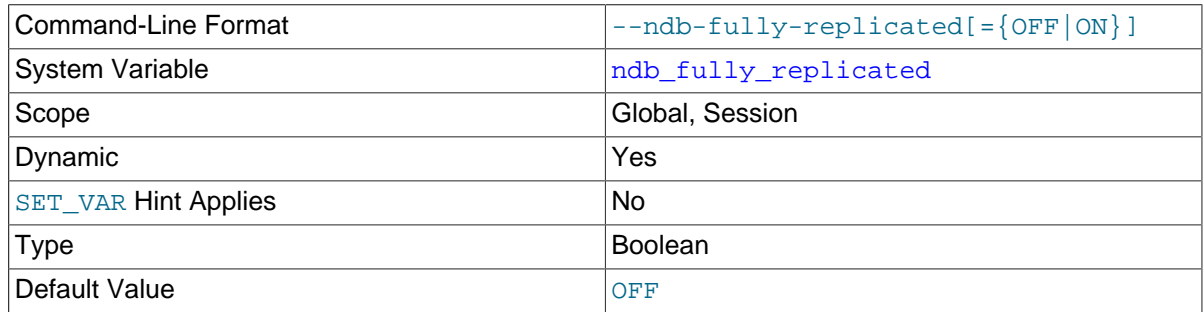

Determines whether new NDB tables are fully replicated. This setting can be overridden for an individual table using COMMENT="NDB\_TABLE=FULLY\_REPLICATED=..." in a [CREATE TABLE](https://dev.mysql.com/doc/refman/8.0/en/create-table.html) or [ALTER TABLE](https://dev.mysql.com/doc/refman/8.0/en/alter-table.html) statement; see [Setting NDB Comment Options,](https://dev.mysql.com/doc/refman/8.0/en/create-table-ndb-comment-options.html) for syntax and other information.

# <span id="page-274-2"></span>• [ndb\\_index\\_stat\\_enable](#page-274-2)

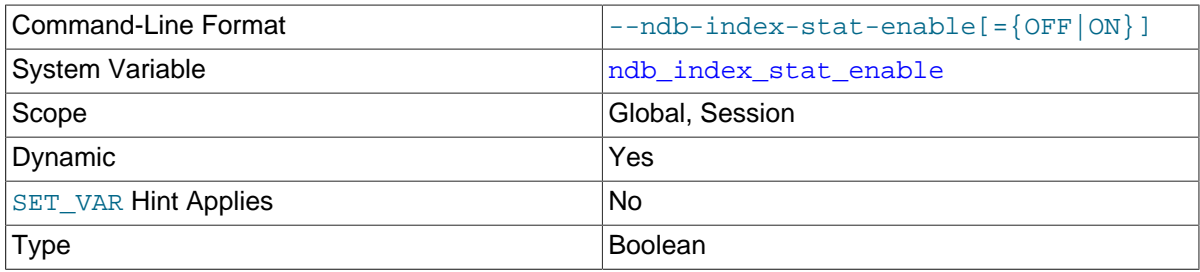

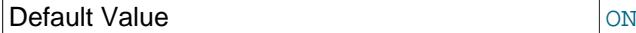

Use [NDB](https://dev.mysql.com/doc/refman/8.0/en/mysql-cluster.html) index statistics in query optimization. The default is ON.

Prior to NDB 8.0.27, starting the server with  $-$ -ndb-index-stat-enable set to OFF prevented the creation of the index statistics tables. In NDB 8.0.27 and later, these tables are always created when the server starts, regardless of this option's value.

# <span id="page-275-0"></span>• [ndb\\_index\\_stat\\_option](#page-275-0)

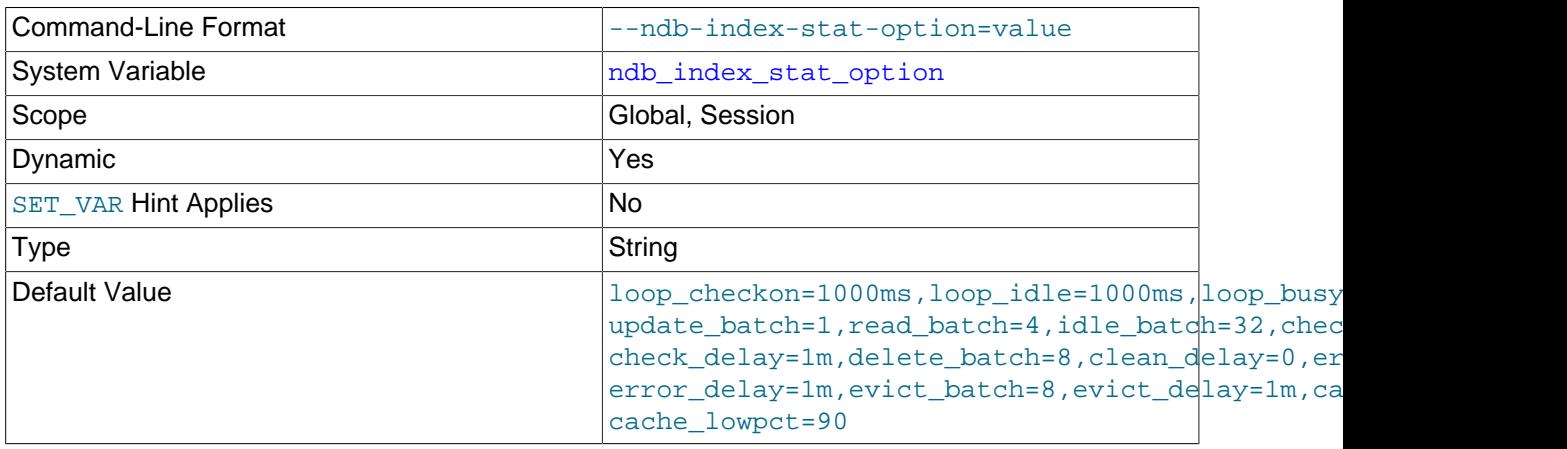

This variable is used for providing tuning options for NDB index statistics generation. The list consist of comma-separated name-value pairs of option names and values, and this list must not contain any space characters.

Options not used when setting ndb\_index\_stat\_option are not changed from their default values. For example, you can set ndb\_index\_stat\_option = 'loop\_idle=1000ms,cache\_limit=32M'.

Time values can be optionally suffixed with  $h$  (hours),  $m$  (minutes), or  $s$  (seconds). Millisecond values can optionally be specified using  $ms$ ; millisecond values cannot be specified using h, m, or s.) Integer values can be suffixed with K, M, or G.

The names of the options that can be set using this variable are shown in the table that follows. The table also provides brief descriptions of the options, their default values, and (where applicable) their minimum and maximum values.

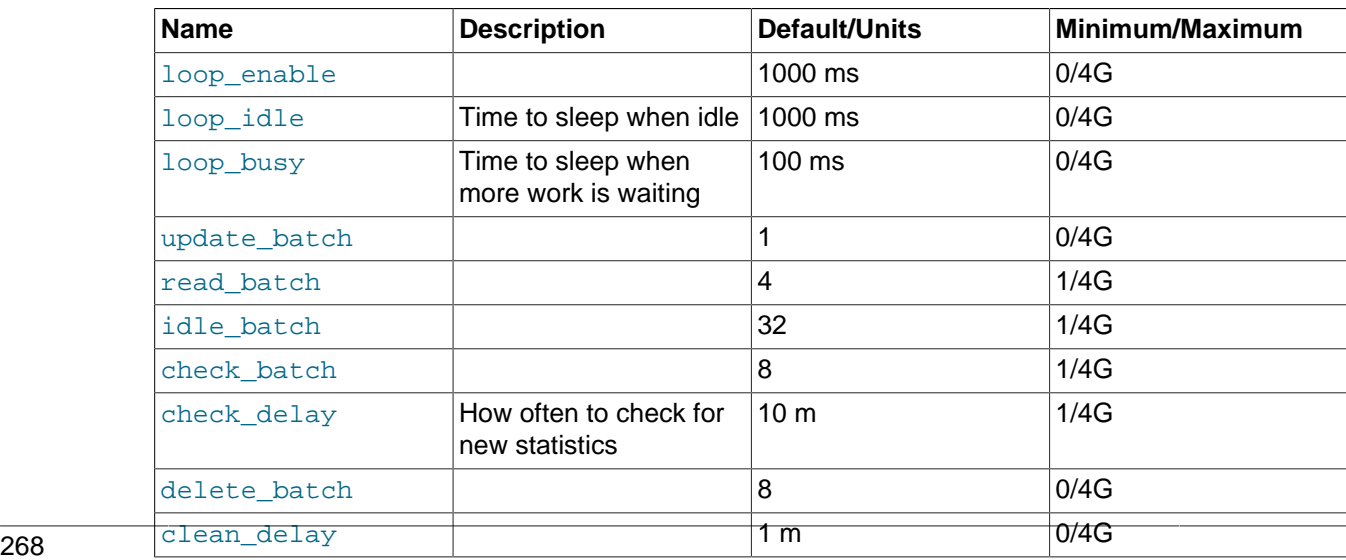

# **Table 4.13 ndb\_index\_stat\_option options and values**

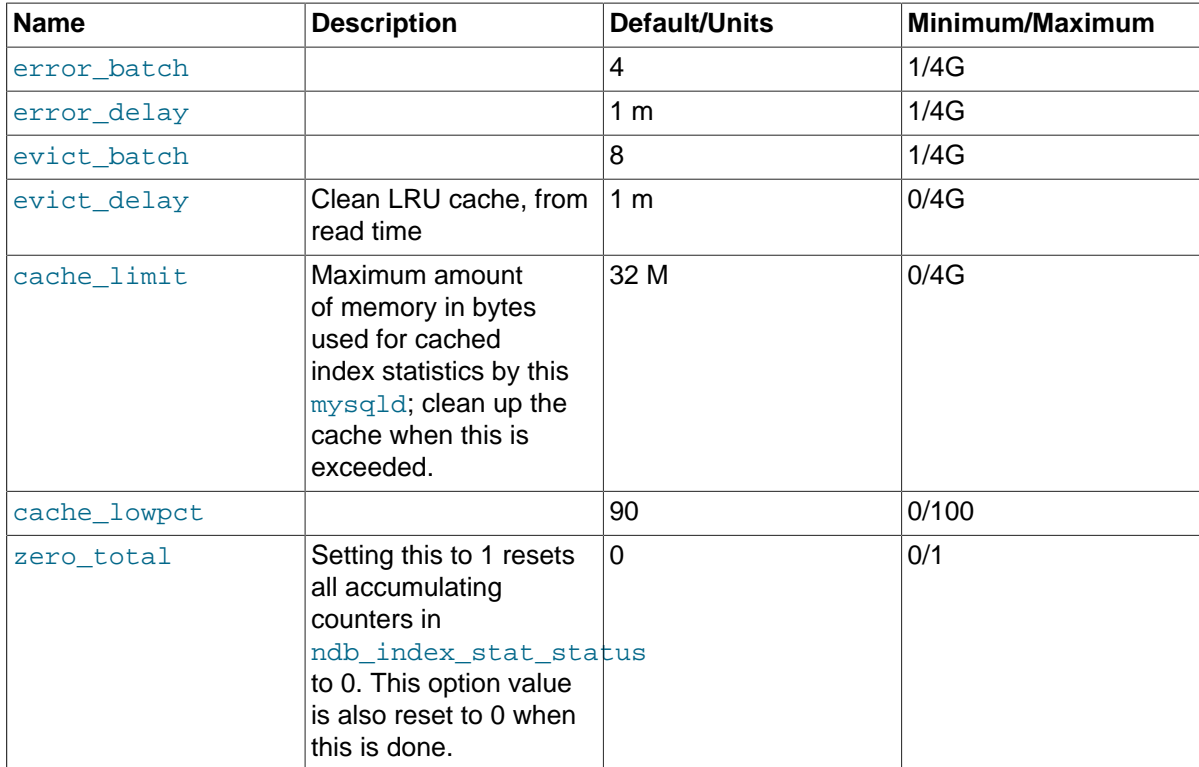

### <span id="page-276-0"></span>• [ndb\\_join\\_pushdown](#page-276-0)

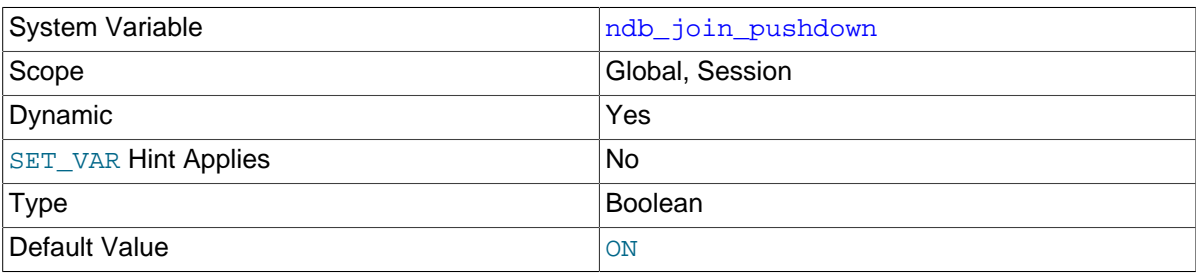

This variable controls whether joins on [NDB](https://dev.mysql.com/doc/refman/8.0/en/mysql-cluster.html) tables are pushed down to the NDB kernel (data nodes). Previously, a join was handled using multiple accesses of [NDB](https://dev.mysql.com/doc/refman/8.0/en/mysql-cluster.html) by the SQL node; however, when [ndb\\_join\\_pushdown](#page-276-0) is enabled, a pushable join is sent in its entirety to the data nodes, where it can be distributed among the data nodes and executed in parallel on multiple copies of the data, with a single, merged result being returned to  $mysq1d$ . This can reduce greatly the number of round trips between an SQL node and the data nodes required to handle such a join.

By default, [ndb\\_join\\_pushdown](#page-276-0) is enabled.

**Conditions for NDB pushdown joins.** In order for a join to be pushable, it must meet the following conditions:

1. Only columns can be compared, and all columns to be joined must use exactly the same data type. This means that (for example) a join on an [INT](https://dev.mysql.com/doc/refman/8.0/en/integer-types.html) column and a [BIGINT](https://dev.mysql.com/doc/refman/8.0/en/integer-types.html) column also cannot be pushed down.

Previously, expressions such as  $t1.a = t2.a + constant$  could not be pushed down. This restriction is lifted in NDB 8.0. The result of any operations on any column to be compared must yield the same type as the column itself.

Expressions comparing columns from the same table can also be pushed down. The columns (or the result of any operations on those columns) must be of exactly the same type, including the same signedness, length, character set and collation, precision, and scale, where these are applicable.

- 2. Queries referencing [BLOB](https://dev.mysql.com/doc/refman/8.0/en/blob.html) or [TEXT](https://dev.mysql.com/doc/refman/8.0/en/blob.html) columns are not supported.
- 3. Explicit locking is not supported; however, the [NDB](https://dev.mysql.com/doc/refman/8.0/en/mysql-cluster.html) storage engine's characteristic implicit rowbased locking is enforced.

This means that a join using FOR UPDATE cannot be pushed down.

4. In order for a join to be pushed down, child tables in the join must be accessed using one of the [ref](https://dev.mysql.com/doc/refman/8.0/en/explain-output.html#jointype_ref), eq ref, or [const](https://dev.mysql.com/doc/refman/8.0/en/explain-output.html#jointype_const) access methods, or some combination of these methods.

Outer joined child tables can only be pushed using [eq\\_ref](https://dev.mysql.com/doc/refman/8.0/en/explain-output.html#jointype_eq_ref).

If the root of the pushed join is an [eq\\_ref](https://dev.mysql.com/doc/refman/8.0/en/explain-output.html#jointype_eq_ref) or [const](https://dev.mysql.com/doc/refman/8.0/en/explain-output.html#jointype_const), only child tables joined by eq\_ref can be appended. (A table joined by  $r \in \mathbb{F}$  is likely to become the root of another pushed join.)

If the query optimizer decides on Using join cache for a candidate child table, that table cannot be pushed as a child. However, it may be the root of another set of pushed tables.

5. Joins referencing tables explicitly partitioned by [LINEAR] HASH, LIST, or RANGE currently cannot be pushed down.

You can see whether a given join can be pushed down by checking it with [EXPLAIN](https://dev.mysql.com/doc/refman/8.0/en/explain.html); when the join can be pushed down, you can see references to the pushed join in the  $\text{Extra}$  column of the output, as shown in this example:

```
mysql> EXPLAIN
    -> SELECT e.first_name, e.last_name, t.title, d.dept_name
 -> FROM employees e
 -> JOIN dept_emp de ON e.emp_no=de.emp_no
 -> JOIN departments d ON d.dept_no=de.dept_no
    -> JOIN titles t ON e.emp_no=t.emp_no\G
*************************** 1. row ***************************
           id: 1
   select_type: SIMPLE
        table: d
          type: ALL
possible_keys: PRIMARY
          key: NULL
      key_len: NULL
         ref: NIILL
         rows: 9
        Extra: Parent of 4 pushed join@1
               *************************** 2. row ***************************
          id: 1
   select_type: SIMPLE
        table: de
          type: ref
possible_keys: PRIMARY,emp_no,dept_no
          key: dept_no
      key_len: 4
          ref: employees.d.dept_no
         rows: 5305
Extra: Child of 'd' in pushed join@1
          *************************** 3. row ***************************
           id: 1
   select_type: SIMPLE
         table: e
         type: eq_ref
possible_keys: PRIMARY
          key: PRIMARY
      key_len: 4
         ref: employees.de.emp_no
         rows: 1
       Extra: Child of 'de' in pushed join@1
```

```
*************************** 4. row ***************************
            id: 1
   select_type: SIMPLE
         table: t
          type: ref
possible_keys: PRIMARY,emp_no
           key: emp_no
       key_len: 4
           ref: employees.de.emp_no
          rows: 19
         Extra: Child of 'e' in pushed join@1
4 rows in set (0.00 sec)
```
### **Note**

If inner joined child tables are joined by  $ref$ , and the result is ordered or grouped by a sorted index, this index cannot provide sorted rows, which forces writing to a sorted tempfile.

Two additional sources of information about pushed join performance are available:

- 1. The status variables [Ndb\\_pushed\\_queries\\_defined](#page-315-0), [Ndb\\_pushed\\_queries\\_dropped](#page-315-1), [Ndb\\_pushed\\_queries\\_executed](#page-315-2), and [Ndb\\_pushed\\_reads](#page-315-3).
- 2. The counters in the [ndbinfo.counters](#page-637-0) table that belong to the [DBSPJ](https://dev.mysql.com/doc/ndb-internals/en/ndb-internals-kernel-blocks-dbspj.html) kernel block.

#### <span id="page-278-0"></span>• ndb log apply status

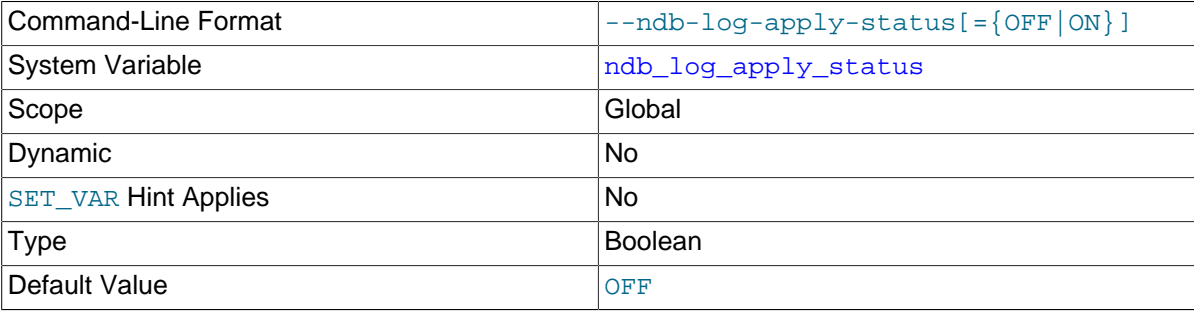

A read-only variable which shows whether the server was started with the  $-$ -ndb-log-apply[status](#page-262-0) option.

<span id="page-278-1"></span>• ndb log bin

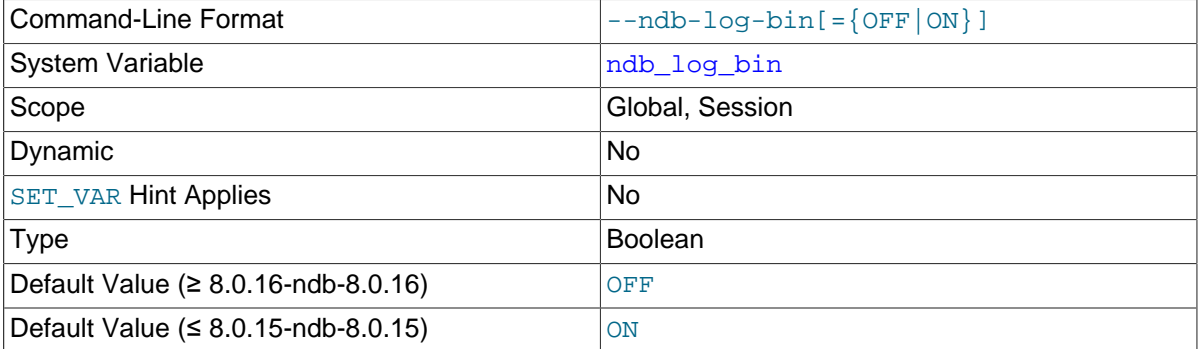

Causes updates to NDB tables to be written to the binary log. The setting for this variable has no effect if binary logging is not already enabled on the server using  $log$  bin. In NDB 8.0, ndb log bin defaults to 0 (FALSE).

# <span id="page-278-2"></span>• ndb log binlog index

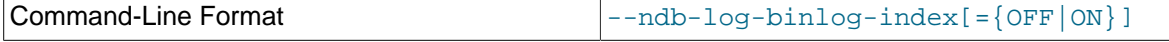

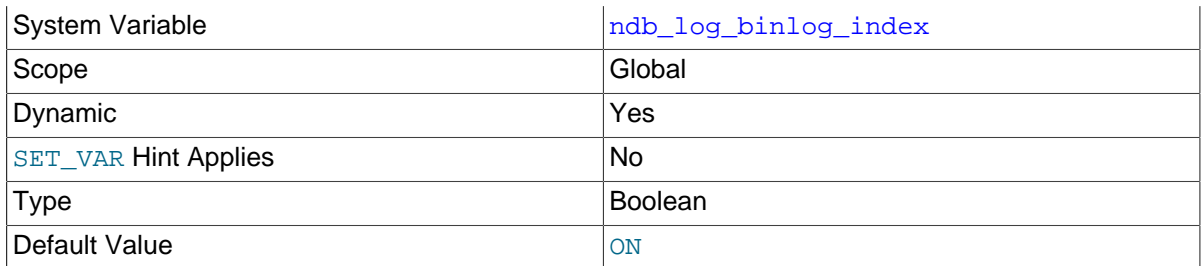

Causes a mapping of epochs to positions in the binary log to be inserted into the ndb\_binlog\_index table. Setting this variable has no effect if binary logging is not already enabled for the server using  $log\_bin$ . (In addition,  $ndb\_log\_bin$  must not be disabled.) ndb\_log\_binlog\_index defaults to 1 (ON); normally, there is never any need to change this value in a production environment.

### <span id="page-279-0"></span>• [ndb\\_log\\_empty\\_epochs](#page-279-0)

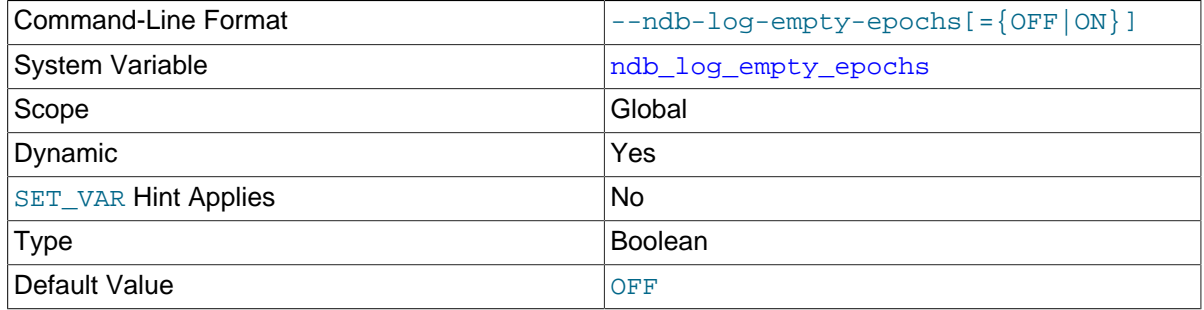

When this variable is set to 0, epoch transactions with no changes are not written to the binary log, although a row is still written even for an empty epoch in ndb binlog index.

### <span id="page-279-1"></span>• [ndb\\_log\\_empty\\_update](#page-279-1)

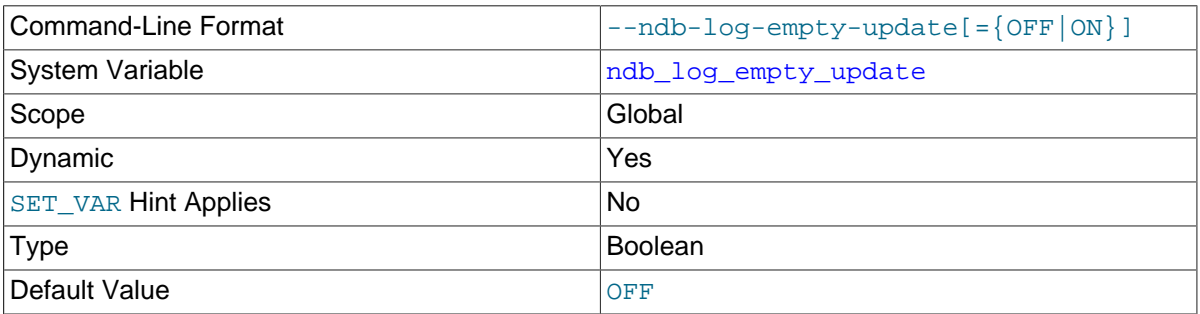

When this variable is set to  $ON(1)$ , update transactions with no changes are written to the binary log, even when log replica updates or log slave updates is enabled.

# <span id="page-279-2"></span>• [ndb\\_log\\_exclusive\\_reads](#page-279-2)

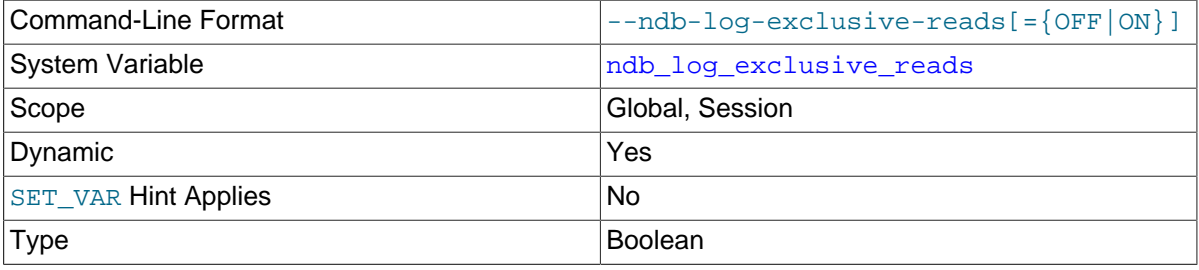

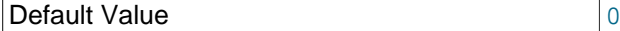

This variable determines whether primary key reads are logged with exclusive locks, which allows for NDB Cluster Replication conflict detection and resolution based on read conflicts. To enable these locks, set the value of  $ndb$   $log$  exclusive reads to 1. 0, which disables such locking, is the default.

For more information, see [Read conflict detection and resolution](#page-776-0).

# <span id="page-280-0"></span>• [ndb\\_log\\_orig](#page-280-0)

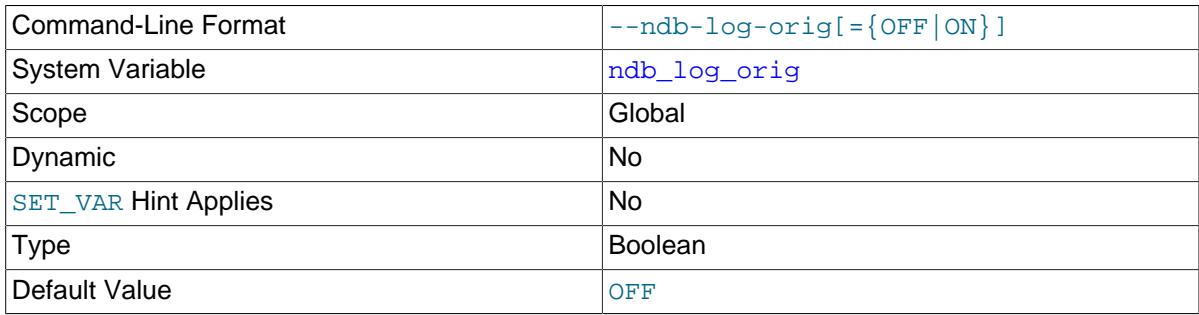

Shows whether the originating server ID and epoch are logged in the ndb binlog index table. Set using the [--ndb-log-orig](#page-264-0) server option.

### <span id="page-280-1"></span>• ndb log transaction id

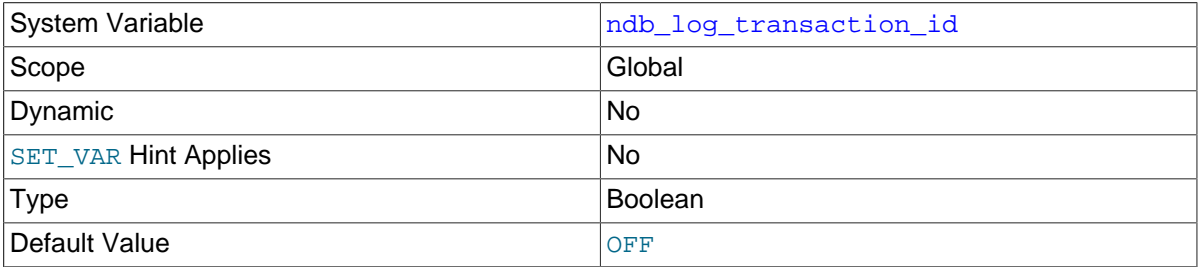

This read-only, Boolean system variable shows whether a replica mysqld writes NDB transaction IDs in the binary log (required to use "active-active" NDB Cluster Replication with NDB \$EPOCH TRANS() conflict detection). To change the setting, use the [--ndb-log-transaction](#page-264-1)[id](#page-264-1) option.

ndb log transaction id is not supported in mainline MySQL Server 8.0.

For more information, see [Section 7.12, "NDB Cluster Replication Conflict Resolution"](#page-765-0).

# <span id="page-280-2"></span>• [ndb\\_log\\_transaction\\_compression](#page-280-2)

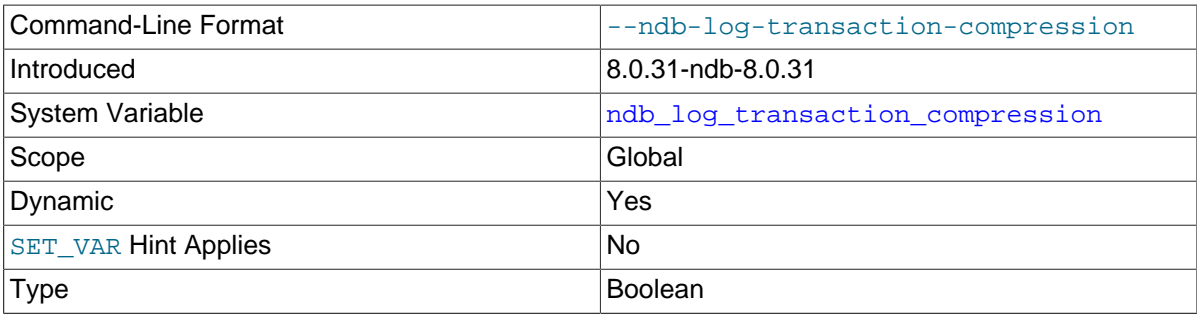

Default Value **Default Value** 

Whether a replica mysqld writes compressed transactions in the binary log; present only if mysqld was compiled with support for NDB.

You should note that starting the MySQL server with [--binlog-transaction-compression](https://dev.mysql.com/doc/refman/8.0/en/replication-options-binary-log.html#sysvar_binlog_transaction_compression) forces this variable to be enabled ( $ON$ ), and that this overrides any setting for  $--ndb-log$ transaction-compression made on the command line or in a my. cnf file, as shown here:

```
$> mysqld_safe --ndbcluster --ndb-connectstring=127.0.0.1 \
    --binlog-transaction-compression=ON --ndb-log-transaction-compression=OFF &
[1] 27667
$> 2022-07-07T12:29:20.459937Z mysqld_safe Logging to '/usr/local/mysql/data/myhost.err'.
2022-07-07T12:29:20.509873Z mysqld_safe Starting mysqld daemon with databases from /usr/local/mysql/data
$> mysql -e 'SHOW VARIABLES LIKE "%transaction_compression%"'
                     +--------------------------------------------+-------+
| Variable_name | Value | Value
    +--------------------------------------------+-------+
| binlog_transaction_compression | ON
 | binlog_transaction_compression_level_zstd | 3 |
 | ndb_log_transaction_compression | ON |
| ndb_log_transaction_compression_level_zstd | 3 |
```
+--------------------------------------------+-------+

To disable binary log transaction compression for NDB tables only, set the ndb\_log\_transaction\_compression system variable to OFF in a mysql or other client session after starting mysqld.

Setting the binlog\_transaction\_compression variable after startup has no effect on the value of ndb\_log\_transaction\_compression.

For more information on binary log transaction compression, such as which events are or are not compressed and as well as behavior changes to be aware of when this feature is used, see [Binary](https://dev.mysql.com/doc/refman/8.0/en/binary-log-transaction-compression.html) [Log Transaction Compression](https://dev.mysql.com/doc/refman/8.0/en/binary-log-transaction-compression.html).

### <span id="page-281-0"></span>• [ndb\\_log\\_transaction\\_compression\\_level\\_zstd](#page-281-0)

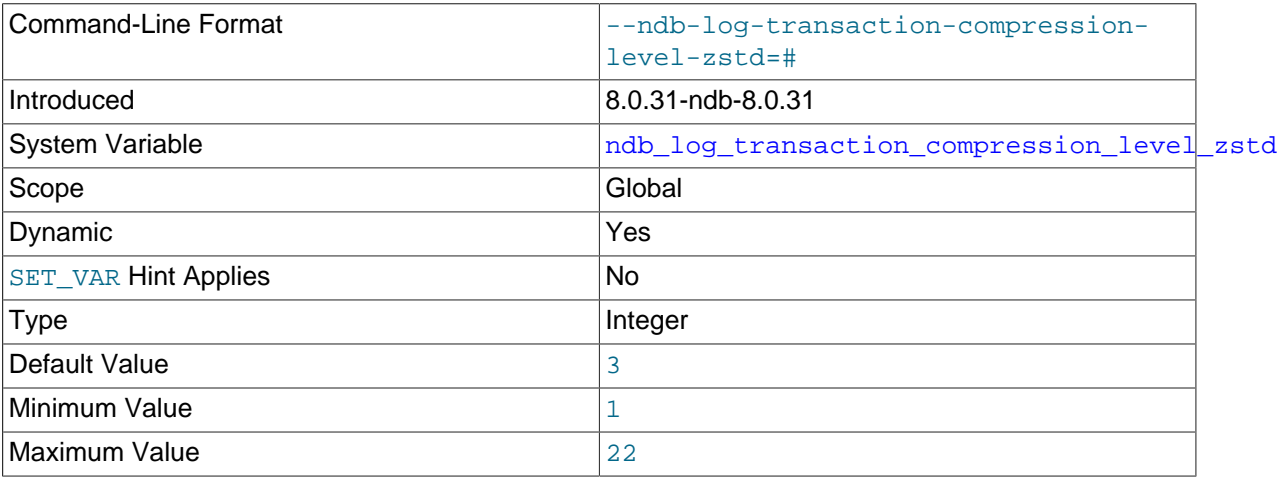

The ZSTD compression level used for writing compressed transactions to the replica's binary log if enabled by [ndb\\_log\\_transaction\\_compression](#page-280-2). Not supported if mysqld was not compiled with support for the NDB storage engine.

See [Binary Log Transaction Compression](https://dev.mysql.com/doc/refman/8.0/en/binary-log-transaction-compression.html), for more information.

#### <span id="page-282-0"></span>• [ndb\\_metadata\\_check](#page-282-0)

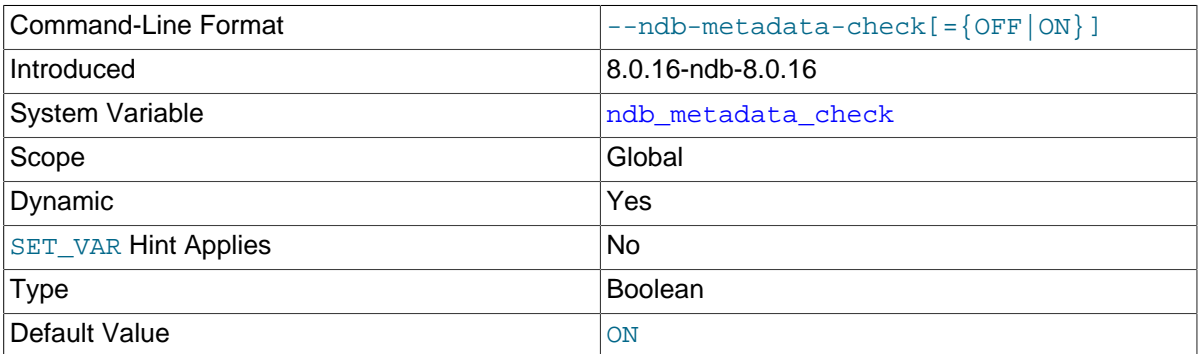

NDB uses a background thread to check for metadata changes each

[ndb\\_metadata\\_check\\_interval](#page-282-1) seconds as compared with the MySQL data dictionary. This metadata change detection thread can be disabled by setting ndb\_metadata\_check to OFF. The thread is enabled by default.

## <span id="page-282-1"></span>• [ndb\\_metadata\\_check\\_interval](#page-282-1)

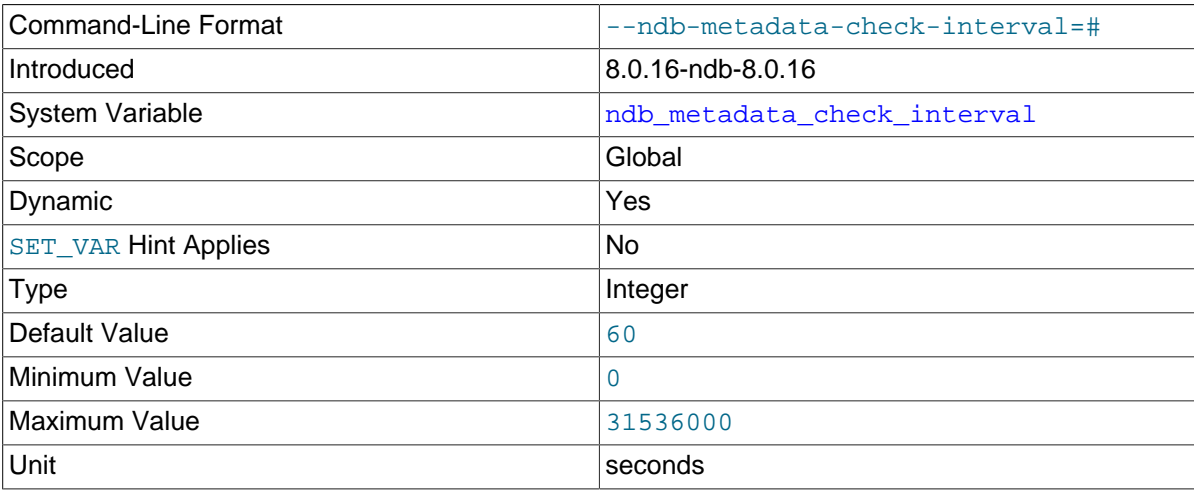

NDB runs a metadata change detection thread in the background to determine when the NDB dictionary has changed with respect to the MySQL data dictionary. By default,the interval between such checks is 60 seconds; this can be adjusted by setting the value of [ndb\\_metadata\\_check](#page-282-0)\_interval. To enable or disable the thread, use ndb\_metadata\_check.

# <span id="page-282-2"></span>• [ndb\\_metadata\\_sync](#page-282-2)

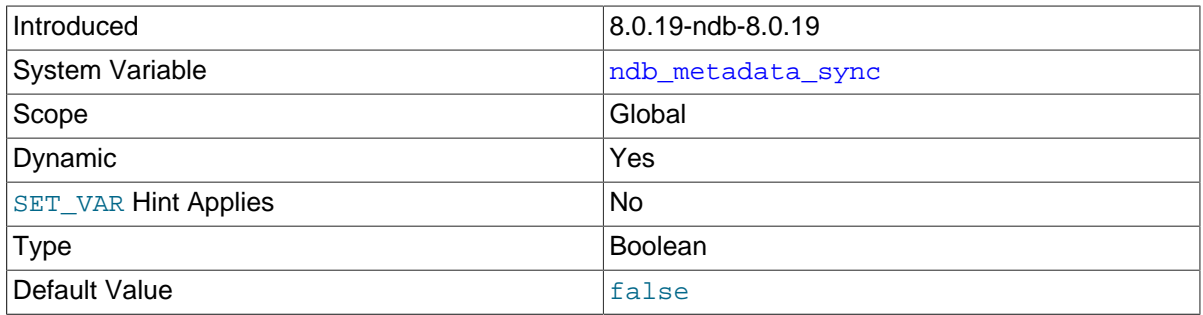

Setting this variable causes the change monitor thread to override any values set for [ndb\\_metadata\\_check](#page-282-0) or [ndb\\_metadata\\_check\\_interval](#page-282-1), and to enter a period of continuous change detection. When the thread ascertains that there are no more changes to be detected, it stalls until the binary logging thread has finished synchronization of all detected objects.

ndb\_metadata\_sync is then set to false, and the change monitor thread reverts to the behavior determined by the settings for ndb\_metadata\_check and ndb\_metadata\_check\_interval.

In NDB 8.0.22 and later, setting this variable to true causes the list of excluded objects to be cleared, and setting it to false clears the list of objects to be retried.

# <span id="page-283-0"></span>• [ndb\\_optimized\\_node\\_selection](#page-283-0)

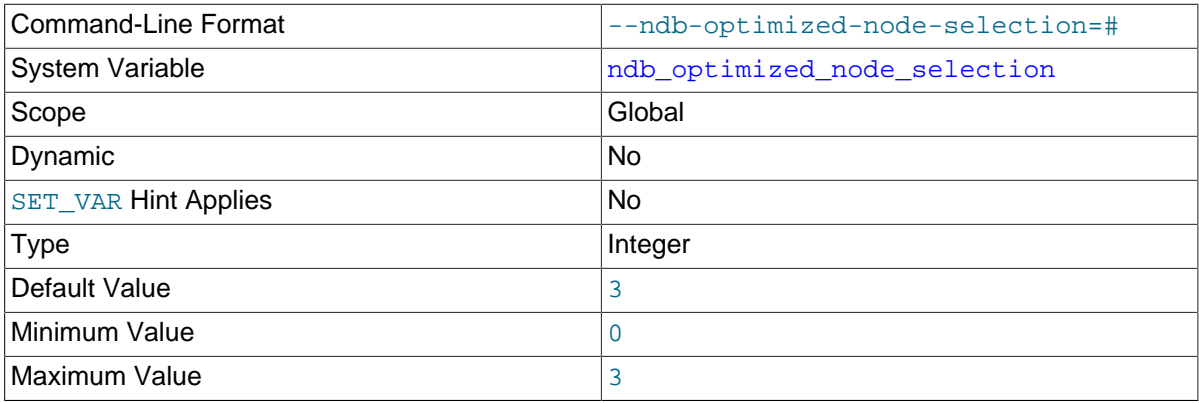

There are two forms of optimized node selection, described here:

- 1. The SQL node uses *promixity* to determine the transaction coordinator; that is, the "closest" data node to the SQL node is chosen as the transaction coordinator. For this purpose, a data node having a shared memory connection with the SQL node is considered to be "closest" to the SQL node; the next closest (in order of decreasing proximity) are: TCP connection to  $1 \text{ocalhost}$ , followed by TCP connection from a host other than localhost.
- 2. The SQL thread uses *distribution awareness* to select the data node. That is, the data node housing the cluster partition accessed by the first statement of a given transaction is used as the transaction coordinator for the entire transaction. (This is effective only if the first statement of the transaction accesses no more than one cluster partition.)

This option takes one of the integer values  $0, 1, 2,$  or 3. 3 is the default. These values affect node selection as follows:

- 0: Node selection is not optimized. Each data node is employed as the transaction coordinator 8 times before the SQL thread proceeds to the next data node.
- 1: Proximity to the SQL node is used to determine the transaction coordinator.
- 2: Distribution awareness is used to select the transaction coordinator. However, if the first statement of the transaction accesses more than one cluster partition, the SQL node reverts to the round-robin behavior seen when this option is set to 0.
- 3: If distribution awareness can be employed to determine the transaction coordinator, then it is used; otherwise proximity is used to select the transaction coordinator. (This is the default behavior.)

Proximity is determined as follows:

- 1. Start with the value set for the [Group](#page-317-0) parameter (default 55).
- 2. For an API node sharing the same host with other API nodes, decrement the value by 1. Assuming the default value for Group, the effective value for data nodes on same host as the API node is 54, and for remote data nodes 55.
- 3. Setting [ndb\\_data\\_node\\_neighbour](#page-271-0) further decreases the effective Group value by 50, causing this node to be regarded as the nearest node. This is needed only when all data nodes

are on hosts other than that hosts the API node and it is desirable to dedicate one of them to the API node. In normal cases, the default adjustment described previously is sufficient.

Frequent changes in ndb\_data\_node\_neighbour are not advisable, since this changes the state of the cluster connection and thus may disrupt the selection algorithm for new transactions from each thread until it stablilizes.

### <span id="page-284-0"></span>• ndb read backup

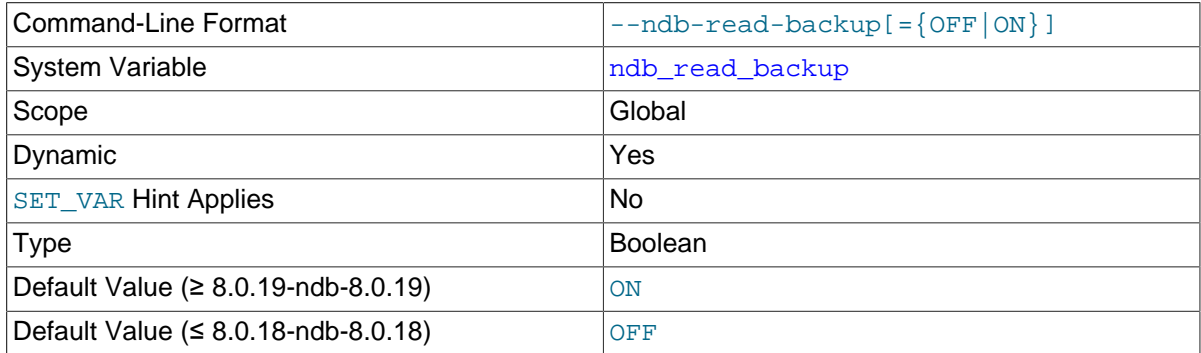

Enable read from any fragment replica for any NDB table subsequently created; doing so greatly improves the table read performance at a relatively small cost to writes.

If the SQL node and the data node use the same host name or IP address, this fact is detected automatically, so that the preference is to send reads to the same host. If these nodes are on the same host but use different IP addresses, you can tell the SQL node to use the correct data node by setting the value of ndb data node neighbour on the SQL node to the node ID of the data node.

To enable or disable read from any fragment replica for an individual table, you can set the NDB\_TABLE option READ\_BACKUP for the table accordingly, in a [CREATE TABLE](https://dev.mysql.com/doc/refman/8.0/en/create-table.html) or [ALTER TABLE](https://dev.mysql.com/doc/refman/8.0/en/alter-table.html) statement; see [Setting NDB Comment Options,](https://dev.mysql.com/doc/refman/8.0/en/create-table-ndb-comment-options.html) for more information.

### <span id="page-284-1"></span>• ndb recv thread activation threshold

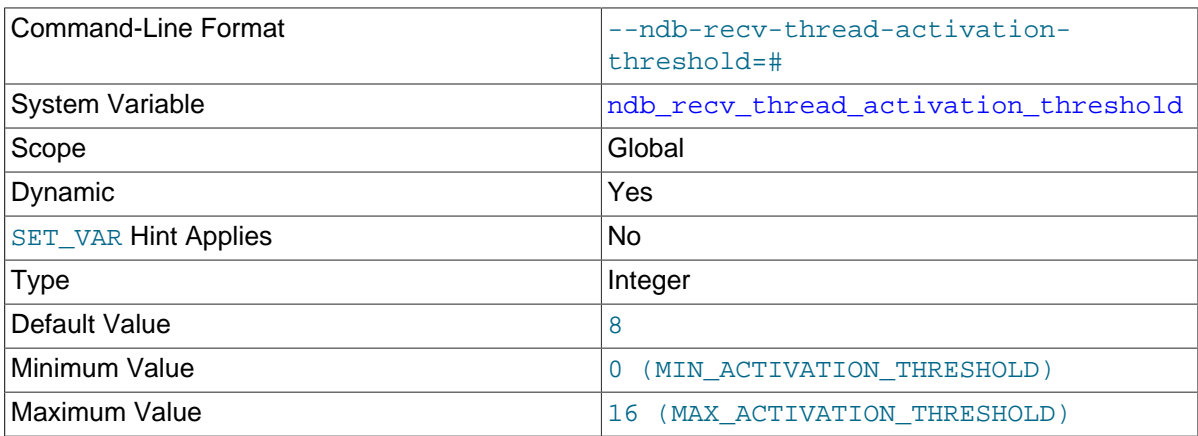

When this number of concurrently active threads is reached, the receive thread takes over polling of the cluster connection.

This variable is global in scope. It can also be set at startup.

# <span id="page-284-2"></span>• ndb recv thread cpu mask

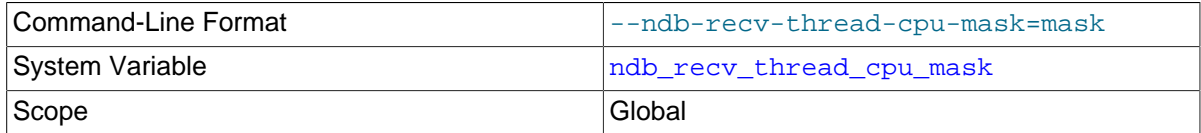

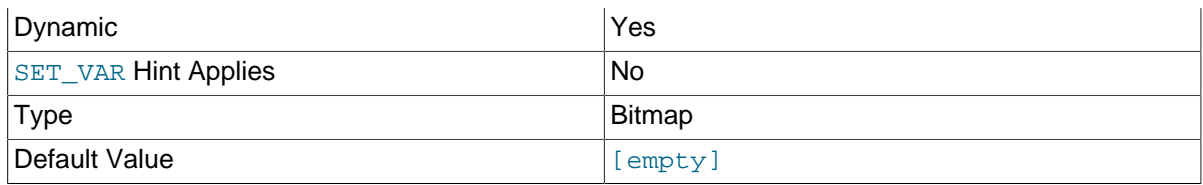

CPU mask for locking receiver threads to specific CPUs. This is specified as a hexadecimal bitmask. For example,  $0x33$  means that one CPU is used per receiver thread. An empty string is the default; setting ndb\_recv\_thread\_cpu\_mask to this value removes any receiver thread locks previously set.

This variable is global in scope. It can also be set at startup.

# <span id="page-285-0"></span>• [ndb\\_report\\_thresh\\_binlog\\_epoch\\_slip](#page-285-0)

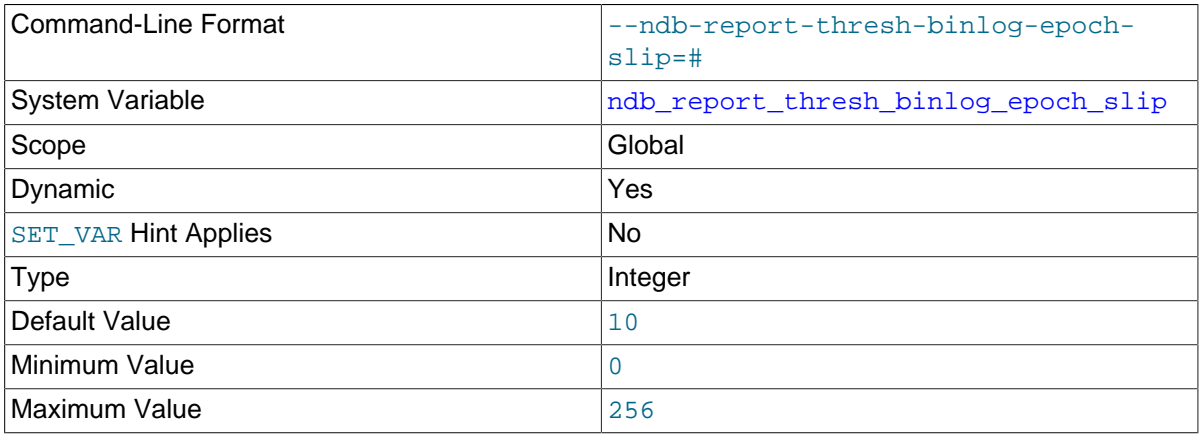

This represents the threshold for the number of epochs completely buffered in the event buffer, but not yet consumed by the binlog injector thread. When this degree of slippage (lag) is exceeded, an event buffer status message is reported, with BUFFERED\_EPOCHS\_OVER\_THRESHOLD supplied as the reason (see [Section 6.2.3, "Event Buffer Reporting in the Cluster Log"](#page-558-0)). Slip is increased when an epoch is received from data nodes and buffered completely in the event buffer; it is decreased when an epoch is consumed by the binlog injector thread, it is reduced. Empty epochs are buffered and queued, and so included in this calculation only when this is enabled using the [Ndb::setEventBufferQueueEmptyEpoch\(\)](https://dev.mysql.com/doc/ndbapi/en/ndb-ndb.html#ndb-ndb-seteventbufferqueueemptyepoch) method from the NDB API.

### <span id="page-285-1"></span>• [ndb\\_report\\_thresh\\_binlog\\_mem\\_usage](#page-285-1)

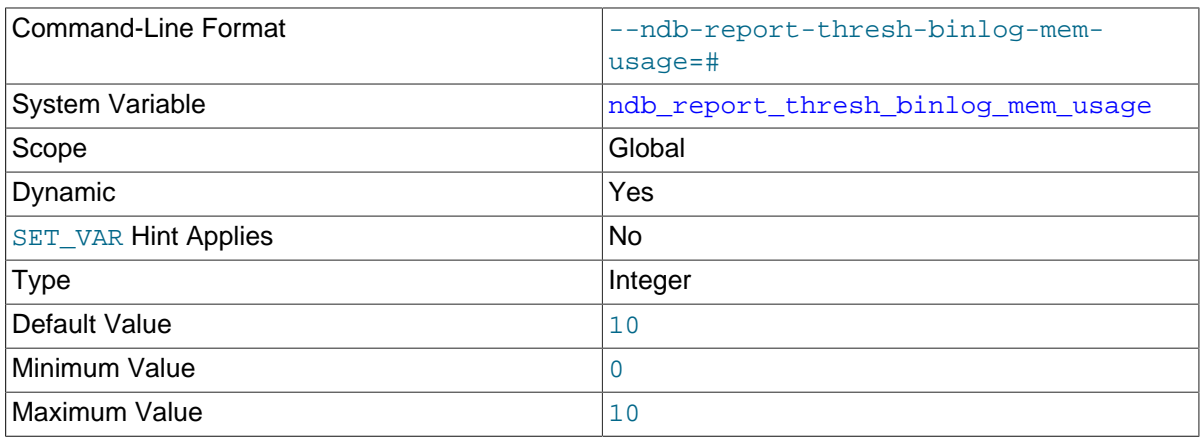

This is a threshold on the percentage of free memory remaining before reporting binary log status. For example, a value of 10 (the default) means that if the amount of available memory for receiving binary log data from the data nodes falls below 10%, a status message is sent to the cluster log.

# <span id="page-286-1"></span>• [ndb\\_row\\_checksum](#page-286-1)

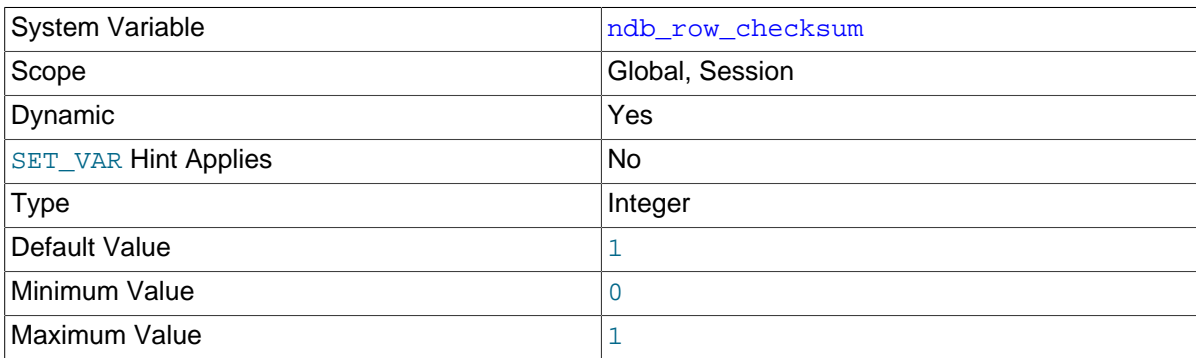

Traditionally, NDB has created tables with row checksums, which checks for hardware issues at the expense of performance. Setting ndb\_row\_checksum to 0 means that row checksums are not used for new or altered tables, which has a significant impact on performance for all types of queries. This variable is set to 1 by default, to provide backward-compatible behavior.

# <span id="page-286-2"></span>• [ndb\\_schema\\_dist\\_lock\\_wait\\_timeout](#page-286-2)

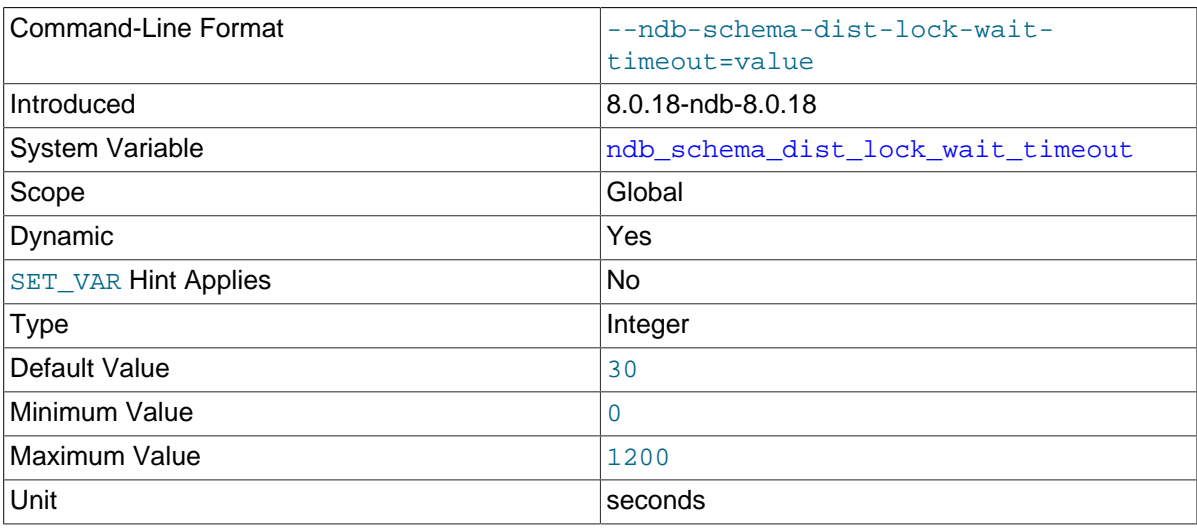

Number of seconds to wait during schema distribution for the metadata lock taken on each SQL node in order to change its local data dictionary to reflect the DDL statement change. After this time has elapsed, a warning is returned to the effect that a given SQL node's data dictionary was not updated with the change. This avoids having the binary logging thread wait an excessive length of time while handling schema operations.

### <span id="page-286-0"></span>• [ndb\\_schema\\_dist\\_timeout](#page-286-0)

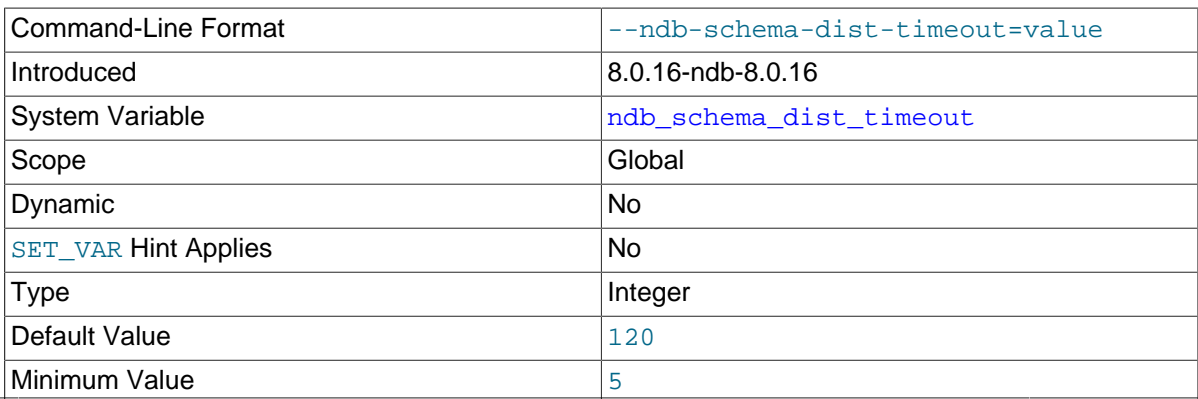

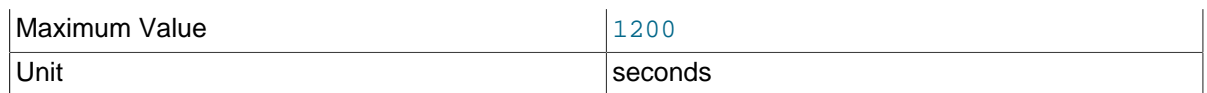

Number of seconds to wait before detecting a timeout during schema distribution. This can indicate that other SQL nodes are experiencing excessive activity, or that they are somehow being prevented from acquiring necessary resources at this time.

# <span id="page-287-1"></span>• [ndb\\_schema\\_dist\\_upgrade\\_allowed](#page-287-1)

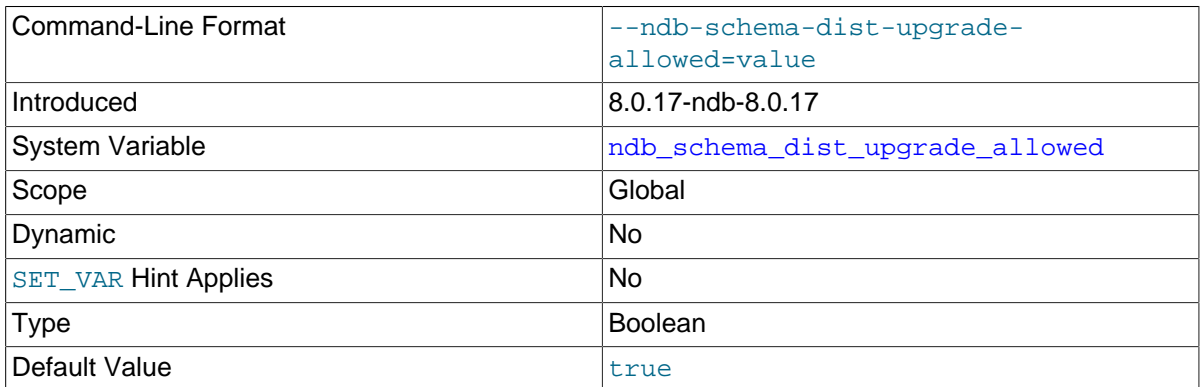

Allow upgrading of the schema distribution table when connecting to NDB. When true (the default), this change is deferred until all SQL nodes have been upgraded to the same version of the NDB Cluster software.

# **Note**

The performance of the schema distribution may be somewhat degraded until the upgrade has been performed.

# <span id="page-287-2"></span>• [ndb\\_show\\_foreign\\_key\\_mock\\_tables](#page-287-2)

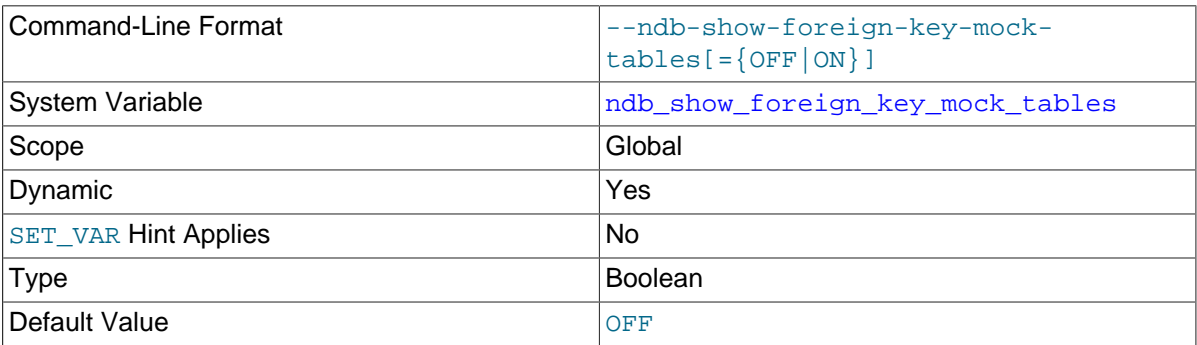

Show the mock tables used by NDB to support [foreign\\_key\\_checks=0](https://dev.mysql.com/doc/refman/8.0/en/server-system-variables.html#sysvar_foreign_key_checks). When this is enabled, extra warnings are shown when creating and dropping the tables. The real (internal) name of the table can be seen in the output of [SHOW CREATE TABLE](https://dev.mysql.com/doc/refman/8.0/en/show-create-table.html).

### • [ndb\\_slave\\_conflict\\_role](#page-287-0)

<span id="page-287-0"></span>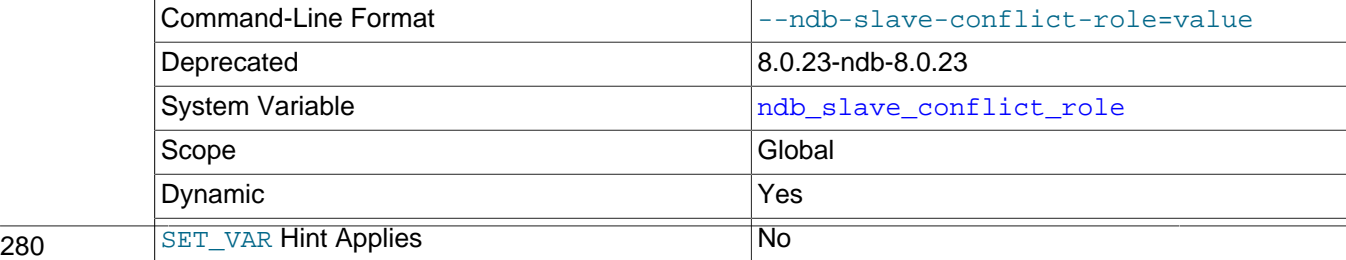
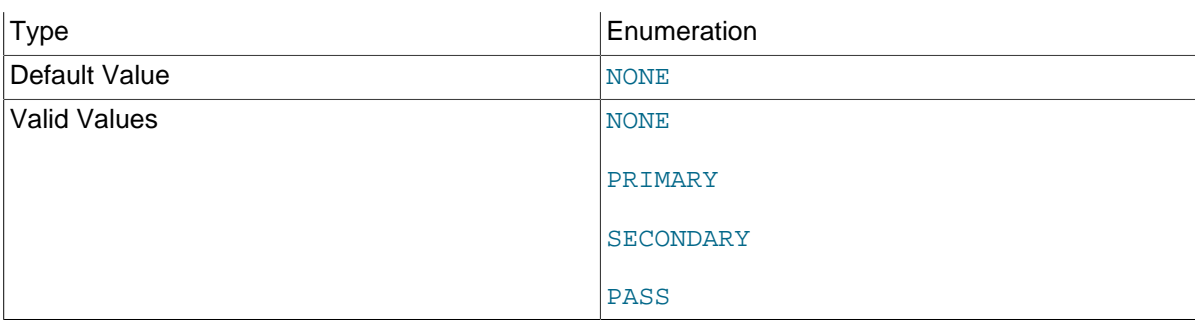

Deprecated in NDB 8.0.23, and subject to removal in a future release. Use ndb conflict role instead.

### <span id="page-288-0"></span>• [ndb\\_table\\_no\\_logging](#page-288-0)

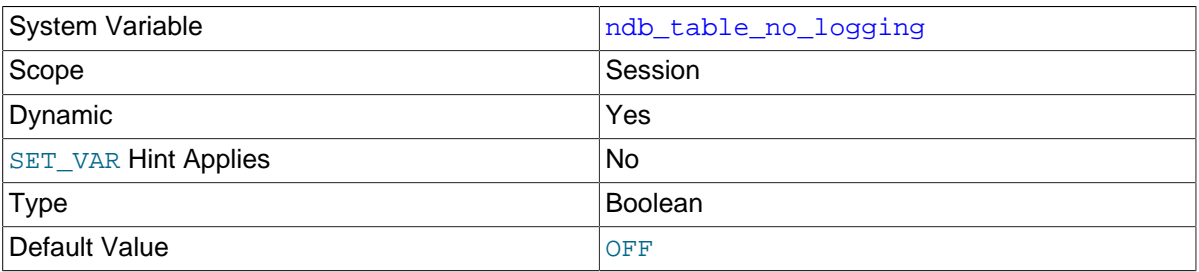

When this variable is set to  $\circ$  on or 1, it causes all tables created or altered using ENGINE NDB to be nonlogging; that is, no data changes for this table are written to the redo log or checkpointed to disk, just as if the table had been created or altered using the NOLOGGING option for [CREATE TABLE](https://dev.mysql.com/doc/refman/8.0/en/create-table.html) or [ALTER TABLE](https://dev.mysql.com/doc/refman/8.0/en/alter-table.html).

For more information about nonlogging NDB tables, see [NDB\\_TABLE Options.](https://dev.mysql.com/doc/refman/8.0/en/create-table-ndb-comment-options.html#create-table-ndb-comment-table-options)

[ndb\\_table\\_no\\_logging](#page-288-0) has no effect on the creation of [NDB](https://dev.mysql.com/doc/refman/8.0/en/mysql-cluster.html) table schema files; to suppress these, use ndb table temporary instead.

<span id="page-288-1"></span>• [ndb\\_table\\_temporary](#page-288-1)

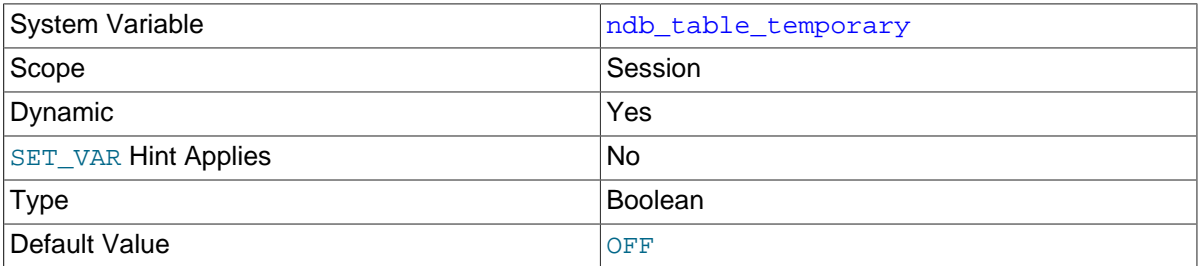

When set to  $\circ$ N or 1, this variable causes [NDB](https://dev.mysql.com/doc/refman/8.0/en/mysql-cluster.html) tables not to be written to disk: This means that no table schema files are created, and that the tables are not logged.

# **Note**

Setting this variable currently has no effect. This is a known issue; see Bug #34036.

# • [ndb\\_use\\_copying\\_alter\\_table](#page-288-2)

<span id="page-288-2"></span>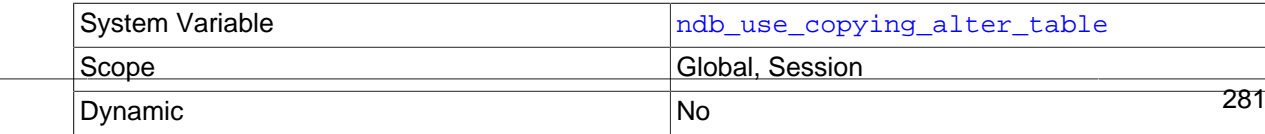

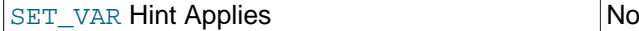

Forces [NDB](https://dev.mysql.com/doc/refman/8.0/en/mysql-cluster.html) to use copying of tables in the event of problems with online [ALTER TABLE](https://dev.mysql.com/doc/refman/8.0/en/alter-table.html) operations. The default value is OFF.

# <span id="page-289-0"></span>• [ndb\\_use\\_exact\\_count](#page-289-0)

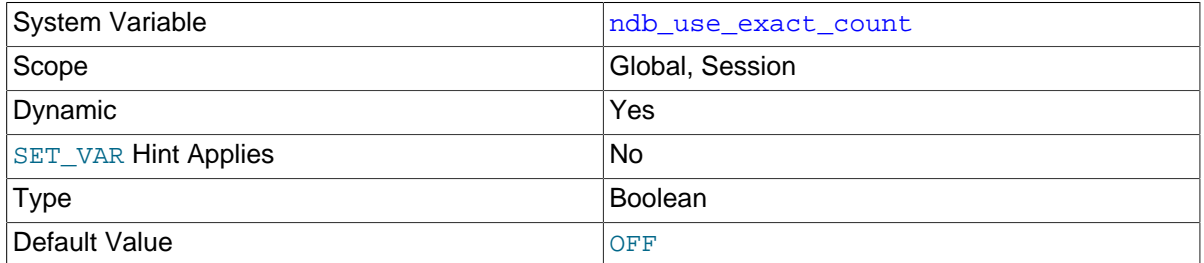

Forces [NDB](https://dev.mysql.com/doc/refman/8.0/en/mysql-cluster.html) to use a count of records during SELECT COUNT(\*) query planning to speed up this type of query. The default value is OFF, which allows for faster queries overall.

#### <span id="page-289-1"></span>• [ndb\\_use\\_transactions](#page-289-1)

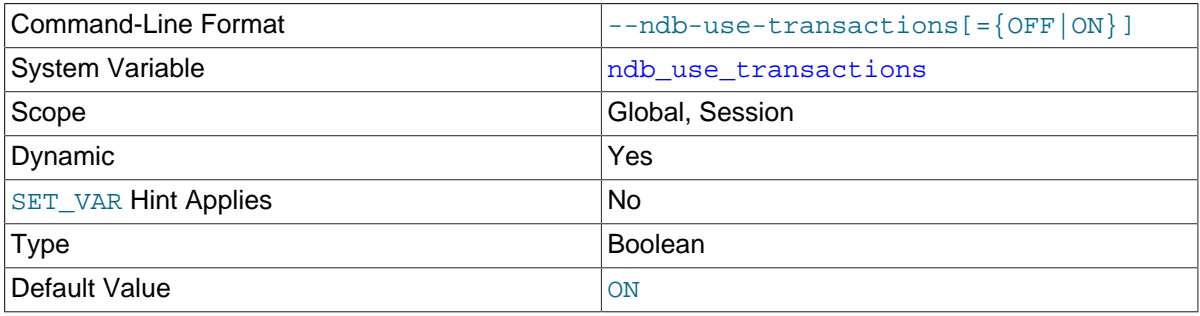

You can disable NDB transaction support by setting this variable's value to OFF. This is generally not recommended, although it may be useful to disable transaction support within a given client session when that session is used to import one or more dump files with large transactions; this allows a multi-row insert to be executed in parts, rather than as a single transaction. In such cases, once the import has been completed, you should either reset the variable value for this session to ON, or simply terminate the session.

# <span id="page-289-2"></span>• ndb version

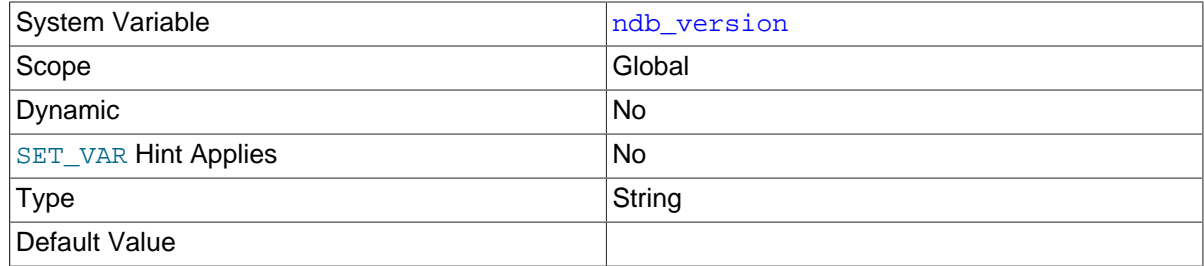

NDB engine version, as a composite integer.

#### <span id="page-289-3"></span>• [ndb\\_version\\_string](#page-289-3)

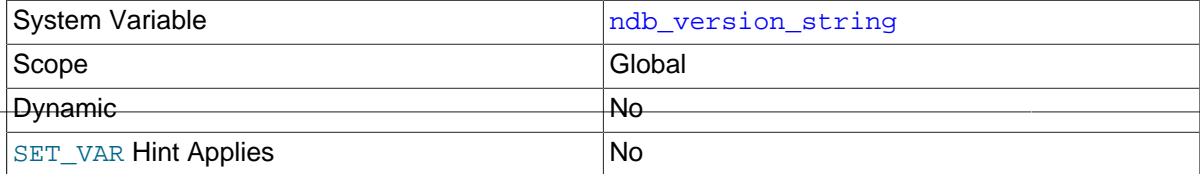

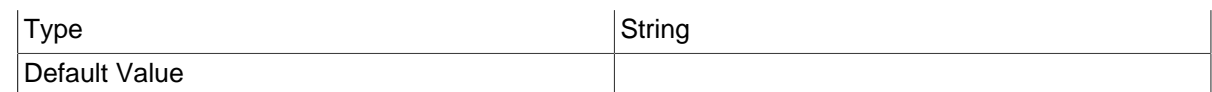

NDB engine version in  $ndb-x. y. z$  format.

# <span id="page-290-0"></span>• replica allow batching

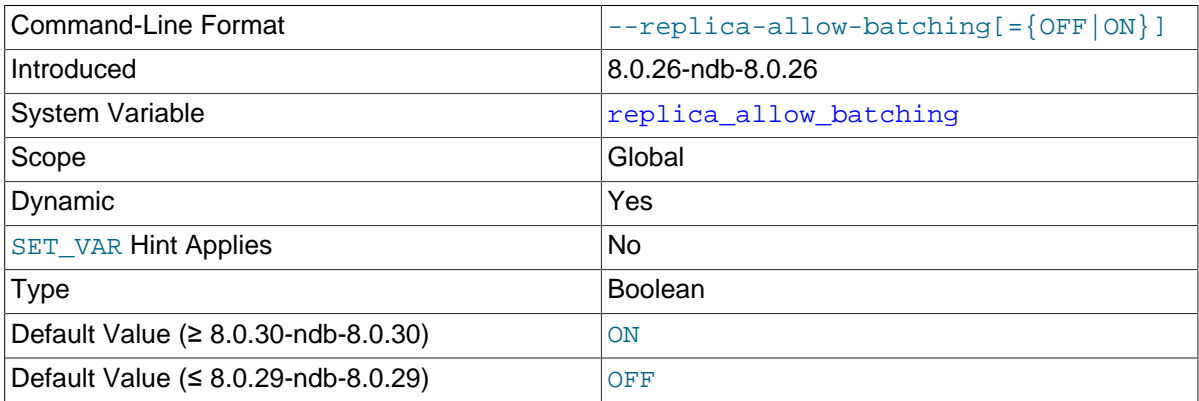

Whether or not batched updates are enabled on NDB Cluster replicas. Beginning with NDB 8.0.26, you should use replica\_allow\_batching in place of [slave\\_allow\\_batching](#page-292-0), which is deprecated in that release.

Allowing batched updates on the replica greatly improves performance, particularly when replicating [TEXT](https://dev.mysql.com/doc/refman/8.0/en/blob.html), [BLOB](https://dev.mysql.com/doc/refman/8.0/en/blob.html), and [JSON](https://dev.mysql.com/doc/refman/8.0/en/json.html) columns. For this reason, replica\_allow\_batching is enabled by default in NDB 8.0.30 and later.

Setting this variable has an effect only when using replication with the NDB storage engine; in MySQL Server 8.0, it is present but does nothing. For more information, see [Section 7.6, "Starting NDB](#page-746-0) [Cluster Replication \(Single Replication Channel\)".](#page-746-0)

<span id="page-290-1"></span>• [ndb\\_replica\\_batch\\_size](#page-290-1)

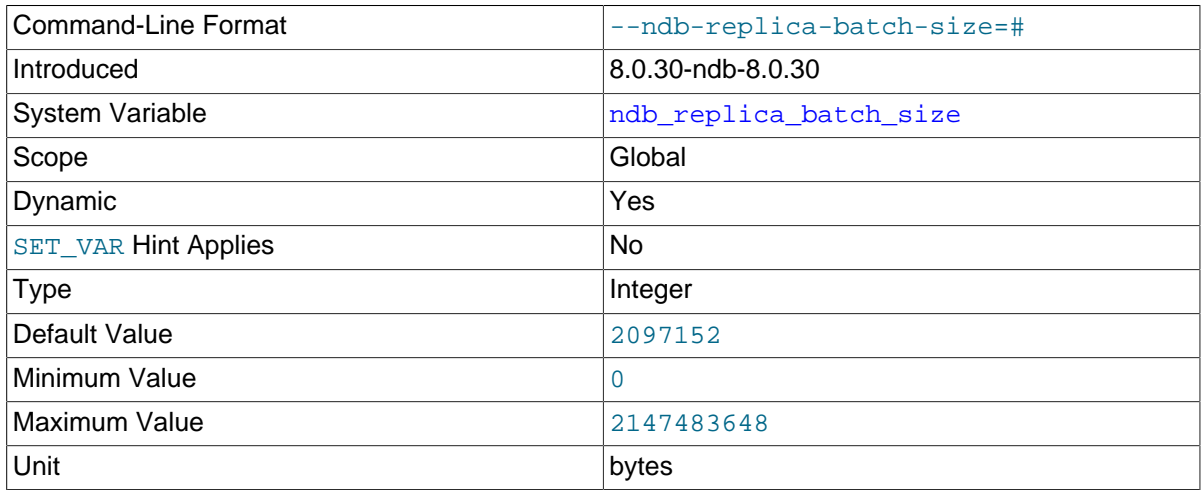

Determines the batch size in bytes used by the replication applier thread. In NDB 8.0.30 and later, set this variable rather than the [--ndb-batch-size](#page-258-0) option to apply this setting to the replica, exclusive of any other sessions.

If this variable is unset (default  $2 \text{ MB}$ ), its effective value is the greater of the value of  $-\text{ndb}$ batch-size and 2 MB.

# <span id="page-291-0"></span>• [ndb\\_replica\\_blob\\_write\\_batch\\_bytes](#page-291-0)

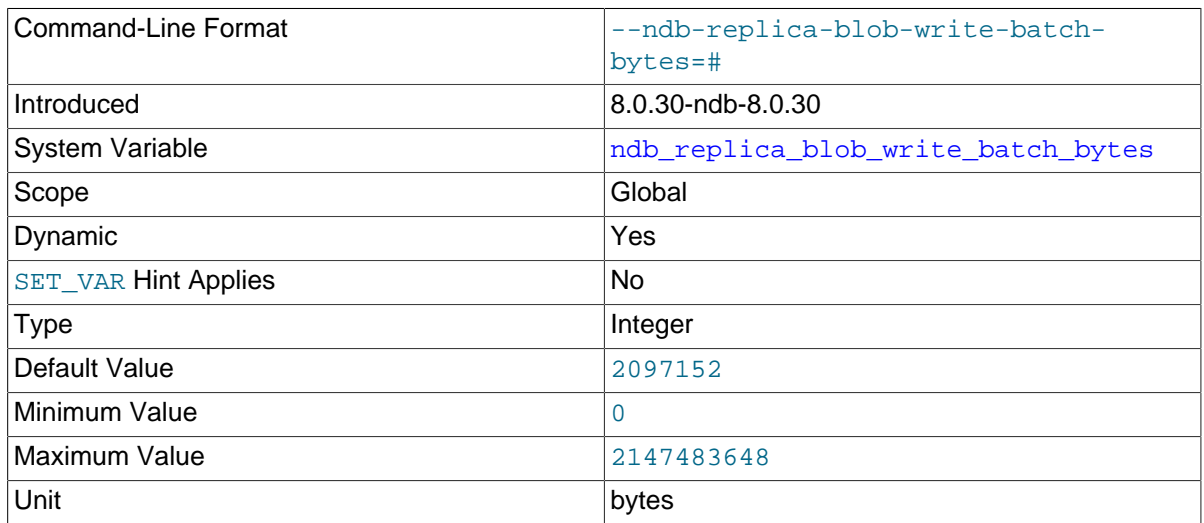

Control the batch write size used for blob data by the replication applier thread.

Beginning with NDB 8.0.30, you should set this variable rather than the [--ndb-blob-write](#page-260-0)[batch-bytes](#page-260-0) option to control the blob batch write size on the replica, exclusive of any other sessions. The reason for this is that, when ndb replica blob write batch bytesis not set,the effective blob batch size (that is, the maximum number of pending bytes to write for blob columns) is determined by the greater of the value of --ndb-blob-write-batch-bytes and 2 MB (the default for ndb replica blob write batch bytes).

Setting ndb\_replica\_blob\_write\_batch\_bytes to 0 means that NDB imposes no limit on the size of blob batch writes on the replica.

# <span id="page-291-1"></span>• server id bits

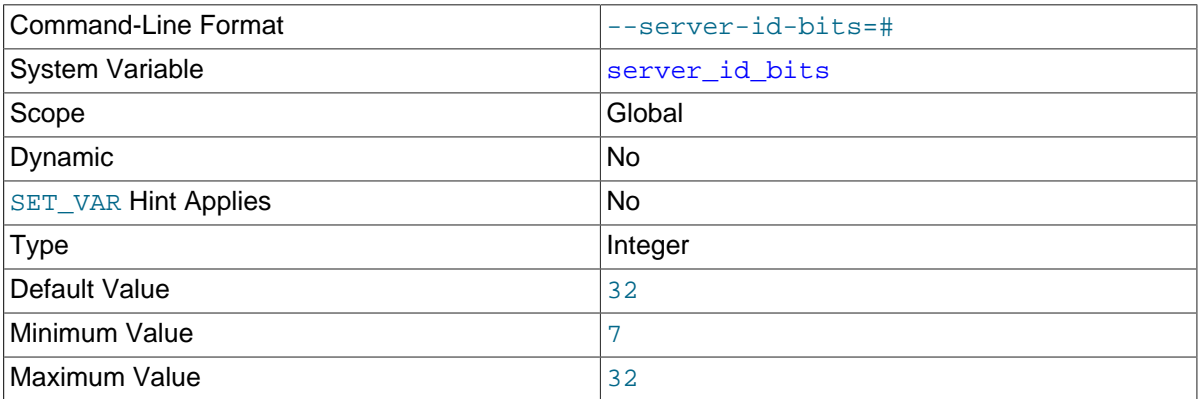

This variable indicates the number of least significant bits within the 32-bit  $s$ erver  $id$  which actually identify the server. Indicating that the server is actually identified by fewer than 32 bits makes it possible for some of the remaining bits to be used for other purposes, such as storing user data generated by applications using the NDB API's Event API within the AnyValue of an [OperationOptions](https://dev.mysql.com/doc/ndbapi/en/ndb-ndboperation.html#ndb-ndboperation-operationoptions) structure (NDB Cluster uses the AnyValue to store the server ID).

When extracting the effective server ID from server id for purposes such as detection of replication loops, the server ignores the remaining bits. The  $s$ erver  $id$  bits variable is used to mask out any irrelevant bits of [server\\_id](https://dev.mysql.com/doc/refman/8.0/en/replication-options.html#sysvar_server_id) in the I/O and SQL threads when deciding whether an event should be ignored based on the server ID.

This data can be read from the binary log by  $my\sqrt{split}$ , provided that it is run with its own [server\\_id\\_bits](#page-291-1) variable set to 32 (the default).

If the value of server  $id$  greater than or equal to 2 to the power of server  $id$  bits; otherwise, mysqld refuses to start.

This system variable is supported only by NDB Cluster. It is not supported in the standard MySQL 8.0 Server.

<span id="page-292-0"></span>• slave allow batching

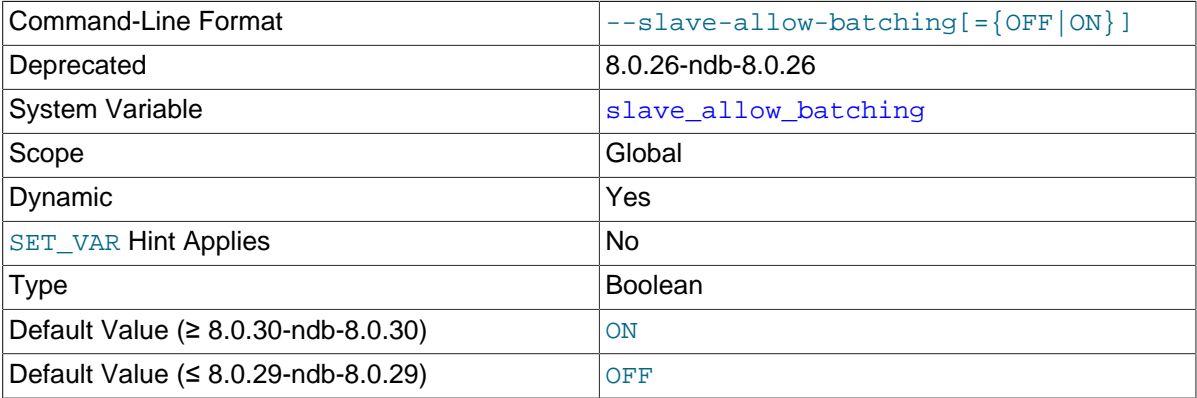

Whether or not batched updates are enabled on NDB Cluster replicas. Beginning with NDB 8.0.26, this variable is deprecated, and you should use replica allow batching instead.

Allowing batched updates on the replica greatly improves performance, particularly when replicating [TEXT](https://dev.mysql.com/doc/refman/8.0/en/blob.html), [BLOB](https://dev.mysql.com/doc/refman/8.0/en/blob.html), and [JSON](https://dev.mysql.com/doc/refman/8.0/en/json.html) columns. For this reason, replica allow batching is ON by default in NDB 8.0.30 and later. Also beginning with NDB 8.0.30, a warning is issued whenever this variable is set to OFF.

Setting this variable has an effect only when using replication with the NDB storage engine; in MySQL Server 8.0, it is present but does nothing. For more information, see [Section 7.6, "Starting NDB](#page-746-0) [Cluster Replication \(Single Replication Channel\)".](#page-746-0)

<span id="page-292-1"></span>• [transaction\\_allow\\_batching](#page-292-1)

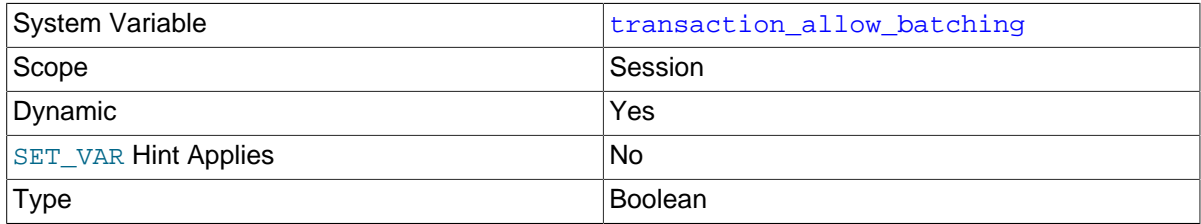

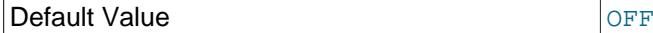

When set to 1 or ON, this variable enables batching of statements within the same transaction. To use this variable, [autocommit](https://dev.mysql.com/doc/refman/8.0/en/server-system-variables.html#sysvar_autocommit) must first be disabled by setting it to 0 or OFF; otherwise, setting [transaction\\_allow\\_batching](#page-292-1) has no effect.

It is safe to use this variable with transactions that performs writes only, as having it enabled can lead to reads from the "before" image. You should ensure that any pending transactions are committed (using an explicit [COMMIT](https://dev.mysql.com/doc/refman/8.0/en/commit.html) if desired) before issuing a [SELECT](https://dev.mysql.com/doc/refman/8.0/en/select.html).

# **Important**

[transaction\\_allow\\_batching](#page-292-1) should not be used whenever there is the possibility that the effects of a given statement depend on the outcome of a previous statement within the same transaction.

This variable is currently supported for NDB Cluster only.

The system variables in the following list all relate to the [ndbinfo](#page-621-0) information database.

<span id="page-293-0"></span>• [ndbinfo\\_database](#page-293-0)

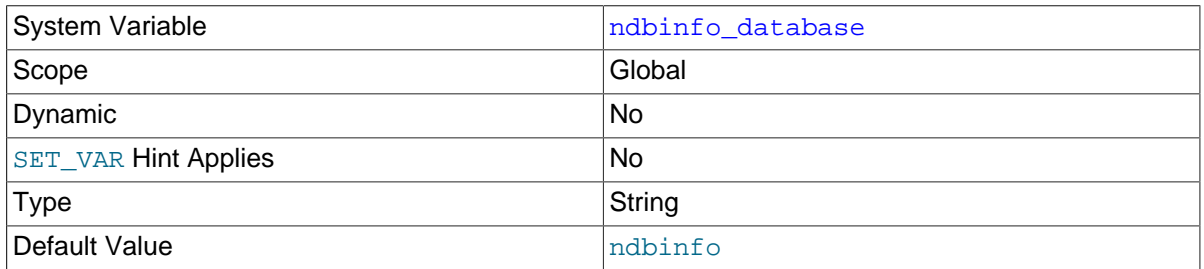

Shows the name used for the NDB information database; the default is ndbinfo. This is a read-only variable whose value is determined at compile time.

### <span id="page-293-1"></span>• [ndbinfo\\_max\\_bytes](#page-293-1)

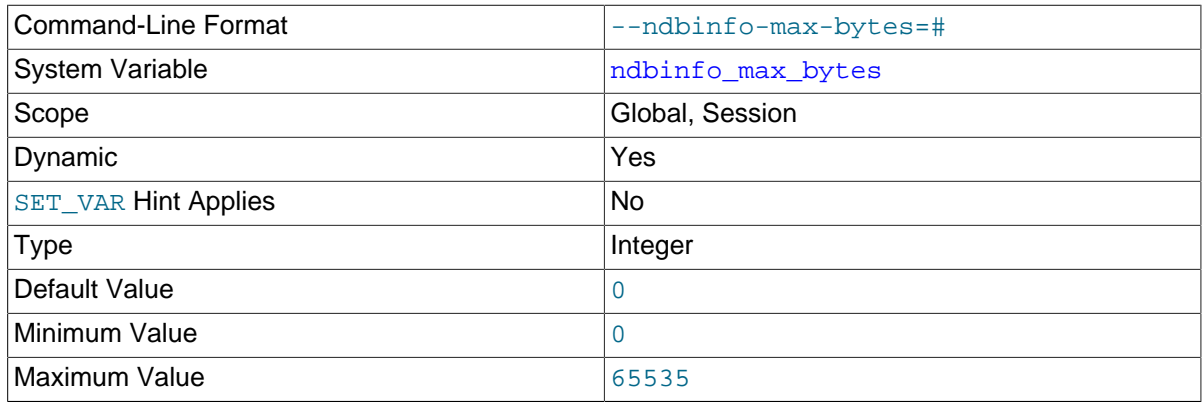

Used in testing and debugging only.

<span id="page-293-2"></span>• [ndbinfo\\_max\\_rows](#page-293-2)

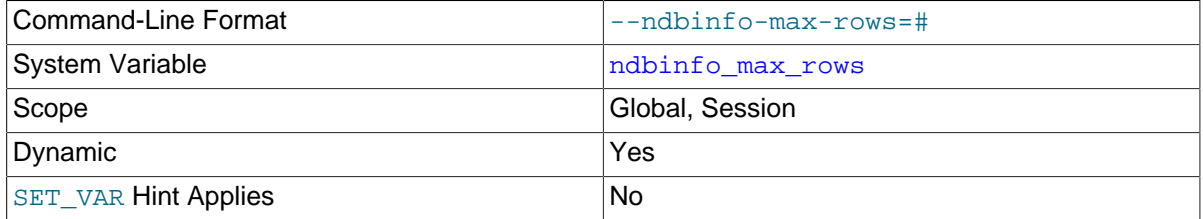

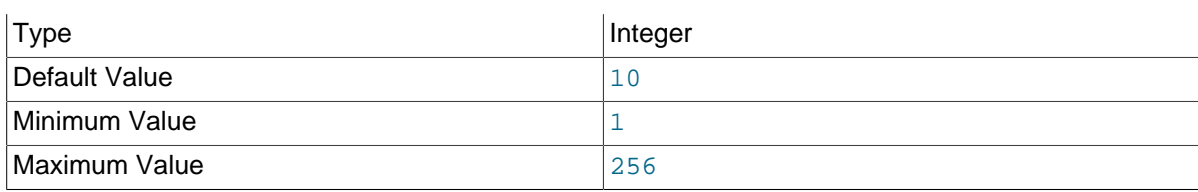

Used in testing and debugging only.

# <span id="page-294-0"></span>• [ndbinfo\\_offline](#page-294-0)

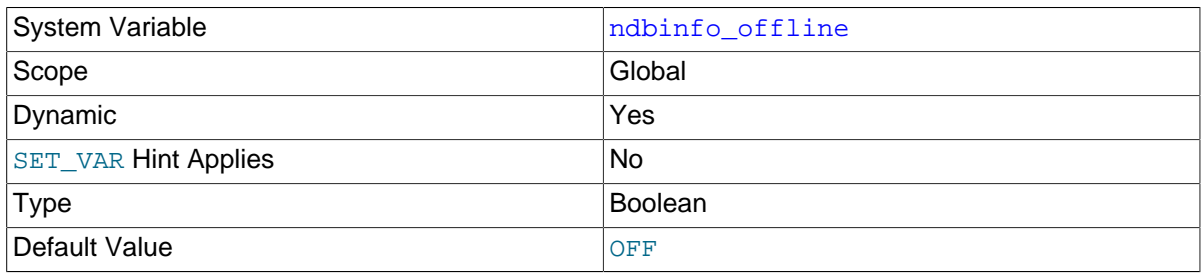

Place the  $ndbinf \circ database$  into offline mode, in which tables and views can be opened even when they do not actually exist, or when they exist but have different definitions in [NDB](https://dev.mysql.com/doc/refman/8.0/en/mysql-cluster.html). No rows are returned from such tables (or views).

# <span id="page-294-1"></span>• [ndbinfo\\_show\\_hidden](#page-294-1)

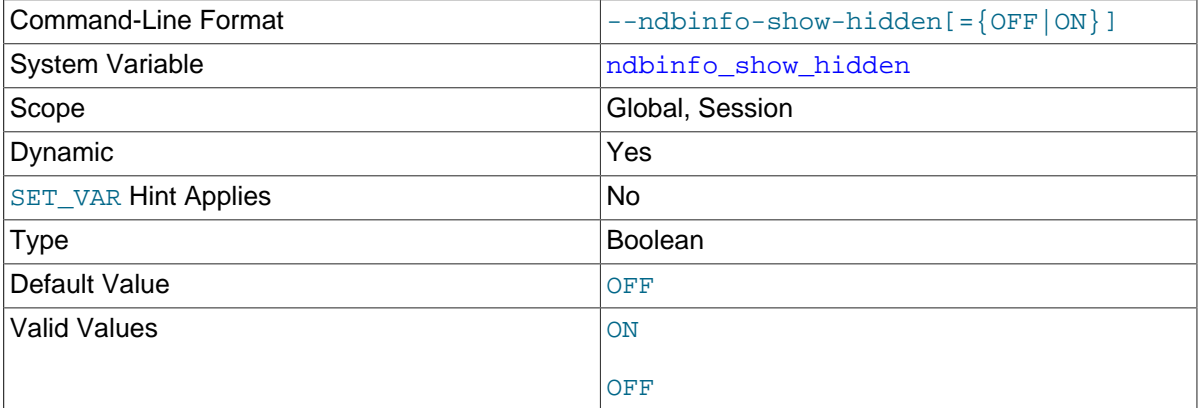

Whether or not the [ndbinfo](#page-621-0) database's underlying internal tables are shown in the mysql client. The default is OFF.

# **Note**

When  $ndbinfo\_show\_hidden$  is enabled, the internal tables are shown in the ndbinfo database only; they are not visible in [TABLES](https://dev.mysql.com/doc/refman/8.0/en/information-schema-tables-table.html) or other INFORMATION\_SCHEMA tables, regardless of the variable's setting.

# <span id="page-294-2"></span>• [ndbinfo\\_table\\_prefix](#page-294-2)

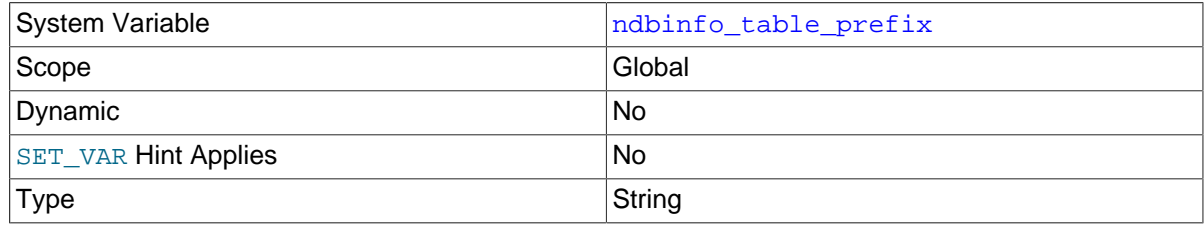

Default Value ndb and halps not be not been applied by the number of  $\ln \frac{1}{\ln \ln \frac{1}{2}}$ 

The prefix used in naming the ndbinfo database's base tables (normally hidden, unless exposed by setting ndbinfo show hidden). This is a read-only variable whose default value is ndb\$; the prefix itself is determined at compile time.

### <span id="page-295-0"></span>• ndbinfo version

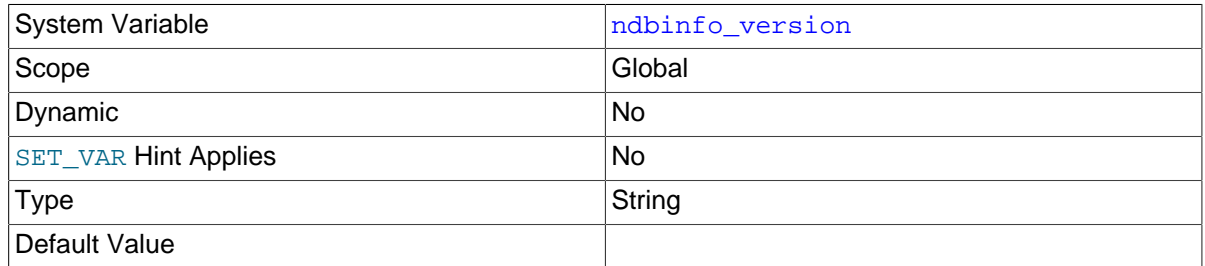

Shows the version of the [ndbinfo](#page-621-0) engine in use; read-only.

# **4.3.9.3 NDB Cluster Status Variables**

This section provides detailed information about MySQL server status variables that relate to NDB Cluster and the [NDB](https://dev.mysql.com/doc/refman/8.0/en/mysql-cluster.html) storage engine. For status variables not specific to NDB Cluster, and for general information on using status variables, see [Server Status Variables.](https://dev.mysql.com/doc/refman/8.0/en/server-status-variables.html)

# <span id="page-295-1"></span>• Handler discover

The MySQL server can ask the [NDBCLUSTER](https://dev.mysql.com/doc/refman/8.0/en/mysql-cluster.html) storage engine if it knows about a table with a given name. This is called discovery. Handler discover indicates the number of times that tables have been discovered using this mechanism.

<span id="page-295-2"></span>• [Ndb\\_api\\_adaptive\\_send\\_deferred\\_count](#page-295-2)

Number of adaptive send calls that were not actually sent.

For more information, see [Section 6.15, "NDB API Statistics Counters and Variables"](#page-610-0).

<span id="page-295-3"></span>• Ndb api adaptive send deferred count session

Number of adaptive send calls that were not actually sent.

For more information, see [Section 6.15, "NDB API Statistics Counters and Variables"](#page-610-0).

<span id="page-295-4"></span>• Ndb api adaptive send deferred count replica

Number of adaptive send calls that were not actually sent by this replica.

For more information, see [Section 6.15, "NDB API Statistics Counters and Variables"](#page-610-0).

<span id="page-295-5"></span>• [Ndb\\_api\\_adaptive\\_send\\_deferred\\_count\\_slave](#page-295-5)

# **Note**

# Deprecated in NDB 8.0.23; use

Ndb api\_adaptive\_send\_deferred\_count\_replica instead.

Number of adaptive send calls that were not actually sent by this replica.

For more information, see [Section 6.15, "NDB API Statistics Counters and Variables"](#page-610-0).

<span id="page-295-6"></span>• [Ndb\\_api\\_adaptive\\_send\\_forced\\_count](#page-295-6)

Number of adaptive send calls using forced-send sent by this MySQL Server (SQL node).

For more information, see [Section 6.15, "NDB API Statistics Counters and Variables"](#page-610-0).

<span id="page-296-0"></span>• [Ndb\\_api\\_adaptive\\_send\\_forced\\_count\\_session](#page-296-0)

Number of adaptive send calls using forced-send sent in this client session.

For more information, see [Section 6.15, "NDB API Statistics Counters and Variables"](#page-610-0).

<span id="page-296-1"></span>• Ndb api adaptive send forced count replica

Number of adaptive send calls using forced-send sent by this replica.

For more information, see [Section 6.15, "NDB API Statistics Counters and Variables"](#page-610-0).

<span id="page-296-2"></span>• Ndb api adaptive send forced count slave

# **Note**

Deprecated in NDB 8.0.23; use [Ndb\\_api\\_adaptive\\_send\\_forced\\_count\\_replica](#page-296-1) instead.

Number of adaptive send calls using forced-send sent by this replica.

For more information, see [Section 6.15, "NDB API Statistics Counters and Variables"](#page-610-0).

<span id="page-296-3"></span>• [Ndb\\_api\\_adaptive\\_send\\_unforced\\_count](#page-296-3)

Number of adaptive send calls without forced-send sent by this MySQL server (SQL node).

For more information, see [Section 6.15, "NDB API Statistics Counters and Variables"](#page-610-0).

<span id="page-296-4"></span>• [Ndb\\_api\\_adaptive\\_send\\_unforced\\_count\\_session](#page-296-4)

Number of adaptive send calls without forced-send sent in this client session.

For more information, see [Section 6.15, "NDB API Statistics Counters and Variables"](#page-610-0).

<span id="page-296-5"></span>• [Ndb\\_api\\_adaptive\\_send\\_unforced\\_count\\_replica](#page-296-5)

Number of adaptive send calls without forced-send sent by this replica.

For more information, see [Section 6.15, "NDB API Statistics Counters and Variables"](#page-610-0).

<span id="page-296-6"></span>• [Ndb\\_api\\_adaptive\\_send\\_unforced\\_count\\_slave](#page-296-6)

# **Note**

Deprecated in NDB 8.0.23; use [Ndb\\_api\\_adaptive\\_send\\_unforced\\_count\\_replica](#page-296-5) instead.

Number of adaptive send calls without forced-send sent by this replica.

#### <span id="page-297-0"></span>• [Ndb\\_api\\_bytes\\_sent\\_count\\_session](#page-297-0)

Amount of data (in bytes) sent to the data nodes in this client session.

Although this variable can be read using either [SHOW GLOBAL STATUS](https://dev.mysql.com/doc/refman/8.0/en/show-status.html) or [SHOW SESSION](https://dev.mysql.com/doc/refman/8.0/en/show-status.html) [STATUS](https://dev.mysql.com/doc/refman/8.0/en/show-status.html), it relates to the current session only, and is not affected by any other clients of this  $m_y$  and d.

For more information, see [Section 6.15, "NDB API Statistics Counters and Variables"](#page-610-0).

<span id="page-297-1"></span>• Ndb api bytes sent count replica

Amount of data (in bytes) sent to the data nodes by this replica.

Although this variable can be read using either [SHOW GLOBAL STATUS](https://dev.mysql.com/doc/refman/8.0/en/show-status.html) or [SHOW SESSION](https://dev.mysql.com/doc/refman/8.0/en/show-status.html) [STATUS](https://dev.mysql.com/doc/refman/8.0/en/show-status.html), it is effectively global in scope. If this MySQL server does not act as a replica, or does not use NDB tables, this value is always 0.

For more information, see [Section 6.15, "NDB API Statistics Counters and Variables"](#page-610-0).

<span id="page-297-2"></span>• Ndb api bytes sent count slave

#### **Note**

Deprecated in NDB 8.0.23; use Ndb api bytes sent count replica instead.

Amount of data (in bytes) sent to the data nodes by this replica.

Although this variable can be read using either [SHOW GLOBAL STATUS](https://dev.mysql.com/doc/refman/8.0/en/show-status.html) or [SHOW SESSION](https://dev.mysql.com/doc/refman/8.0/en/show-status.html) [STATUS](https://dev.mysql.com/doc/refman/8.0/en/show-status.html), it is effectively global in scope. If this MySQL server does not act as a replica, or does not use NDB tables, this value is always 0.

For more information, see [Section 6.15, "NDB API Statistics Counters and Variables"](#page-610-0).

<span id="page-297-3"></span>• [Ndb\\_api\\_bytes\\_sent\\_count](#page-297-3)

Amount of data (in bytes) sent to the data nodes by this MySQL Server (SQL node).

Although this variable can be read using either [SHOW GLOBAL STATUS](https://dev.mysql.com/doc/refman/8.0/en/show-status.html) or [SHOW SESSION](https://dev.mysql.com/doc/refman/8.0/en/show-status.html) [STATUS](https://dev.mysql.com/doc/refman/8.0/en/show-status.html), it is effectively global in scope.

For more information, see [Section 6.15, "NDB API Statistics Counters and Variables"](#page-610-0).

<span id="page-297-4"></span>• Ndb api bytes received count session

Amount of data (in bytes) received from the data nodes in this client session.

Although this variable can be read using either [SHOW GLOBAL STATUS](https://dev.mysql.com/doc/refman/8.0/en/show-status.html) or [SHOW SESSION](https://dev.mysql.com/doc/refman/8.0/en/show-status.html) [STATUS](https://dev.mysql.com/doc/refman/8.0/en/show-status.html), it relates to the current session only, and is not affected by any other clients of this  $mysqld$ .

For more information, see [Section 6.15, "NDB API Statistics Counters and Variables"](#page-610-0).

<span id="page-297-5"></span>• Ndb api bytes received count replica

Amount of data (in bytes) received from the data nodes by this replica.

Although this variable can be read using either [SHOW GLOBAL STATUS](https://dev.mysql.com/doc/refman/8.0/en/show-status.html) or [SHOW SESSION](https://dev.mysql.com/doc/refman/8.0/en/show-status.html) [STATUS](https://dev.mysql.com/doc/refman/8.0/en/show-status.html), it is effectively global in scope. If this MySQL server does not act as a replica, or does not use NDB tables, this value is always 0.

For more information, see [Section 6.15, "NDB API Statistics Counters and Variables"](#page-610-0).

<span id="page-297-6"></span>• [Ndb\\_api\\_bytes\\_received\\_count\\_slave](#page-297-6)

# **Note**

Deprecated in NDB 8.0.23; use Ndb api bytes received count replica instead.

Amount of data (in bytes) received from the data nodes by this replica.

Although this variable can be read using either [SHOW GLOBAL STATUS](https://dev.mysql.com/doc/refman/8.0/en/show-status.html) or [SHOW SESSION](https://dev.mysql.com/doc/refman/8.0/en/show-status.html) [STATUS](https://dev.mysql.com/doc/refman/8.0/en/show-status.html), it is effectively global in scope. If this MySQL server does not act as a replica, or does not use NDB tables, this value is always 0.

For more information, see [Section 6.15, "NDB API Statistics Counters and Variables"](#page-610-0).

<span id="page-298-0"></span>• [Ndb\\_api\\_bytes\\_received\\_count](#page-298-0)

Amount of data (in bytes) received from the data nodes by this MySQL Server (SQL node).

Although this variable can be read using either [SHOW GLOBAL STATUS](https://dev.mysql.com/doc/refman/8.0/en/show-status.html) or [SHOW SESSION](https://dev.mysql.com/doc/refman/8.0/en/show-status.html) [STATUS](https://dev.mysql.com/doc/refman/8.0/en/show-status.html), it is effectively global in scope.

For more information, see [Section 6.15, "NDB API Statistics Counters and Variables"](#page-610-0).

<span id="page-298-1"></span>• Ndb api event data count injector

The number of row change events received by the NDB binlog injector thread.

Although this variable can be read using either [SHOW GLOBAL STATUS](https://dev.mysql.com/doc/refman/8.0/en/show-status.html) or [SHOW SESSION](https://dev.mysql.com/doc/refman/8.0/en/show-status.html) [STATUS](https://dev.mysql.com/doc/refman/8.0/en/show-status.html), it is effectively global in scope.

For more information, see [Section 6.15, "NDB API Statistics Counters and Variables"](#page-610-0).

<span id="page-298-2"></span>• [Ndb\\_api\\_event\\_data\\_count](#page-298-2)

The number of row change events received by this MySQL Server (SQL node).

Although this variable can be read using either [SHOW GLOBAL STATUS](https://dev.mysql.com/doc/refman/8.0/en/show-status.html) or [SHOW SESSION](https://dev.mysql.com/doc/refman/8.0/en/show-status.html) [STATUS](https://dev.mysql.com/doc/refman/8.0/en/show-status.html), it is effectively global in scope.

For more information, see [Section 6.15, "NDB API Statistics Counters and Variables"](#page-610-0).

<span id="page-298-3"></span>• [Ndb\\_api\\_event\\_nondata\\_count\\_injector](#page-298-3)

The number of events received, other than row change events, by the NDB binary log injector thread.

Although this variable can be read using either [SHOW GLOBAL STATUS](https://dev.mysql.com/doc/refman/8.0/en/show-status.html) or [SHOW SESSION](https://dev.mysql.com/doc/refman/8.0/en/show-status.html) [STATUS](https://dev.mysql.com/doc/refman/8.0/en/show-status.html), it is effectively global in scope.

For more information, see [Section 6.15, "NDB API Statistics Counters and Variables"](#page-610-0).

<span id="page-298-4"></span>• [Ndb\\_api\\_event\\_nondata\\_count](#page-298-4)

The number of events received, other than row change events, by this MySQL Server (SQL node).

Although this variable can be read using either [SHOW GLOBAL STATUS](https://dev.mysql.com/doc/refman/8.0/en/show-status.html) or [SHOW SESSION](https://dev.mysql.com/doc/refman/8.0/en/show-status.html) [STATUS](https://dev.mysql.com/doc/refman/8.0/en/show-status.html), it is effectively global in scope.

### <span id="page-299-0"></span>• [Ndb\\_api\\_event\\_bytes\\_count\\_injector](#page-299-0)

The number of bytes of events received by the NDB binlog injector thread.

Although this variable can be read using either [SHOW GLOBAL STATUS](https://dev.mysql.com/doc/refman/8.0/en/show-status.html) or [SHOW SESSION](https://dev.mysql.com/doc/refman/8.0/en/show-status.html) [STATUS](https://dev.mysql.com/doc/refman/8.0/en/show-status.html), it is effectively global in scope.

For more information, see [Section 6.15, "NDB API Statistics Counters and Variables"](#page-610-0).

#### <span id="page-299-1"></span>• [Ndb\\_api\\_event\\_bytes\\_count](#page-299-1)

The number of bytes of events received by this MySQL Server (SQL node).

Although this variable can be read using either [SHOW GLOBAL STATUS](https://dev.mysql.com/doc/refman/8.0/en/show-status.html) or [SHOW SESSION](https://dev.mysql.com/doc/refman/8.0/en/show-status.html) [STATUS](https://dev.mysql.com/doc/refman/8.0/en/show-status.html), it is effectively global in scope.

For more information, see [Section 6.15, "NDB API Statistics Counters and Variables"](#page-610-0).

<span id="page-299-2"></span>• [Ndb\\_api\\_pk\\_op\\_count\\_session](#page-299-2)

The number of operations in this client session based on or using primary keys. This includes operations on blob tables, implicit unlock operations, and auto-increment operations, as well as uservisible primary key operations.

Although this variable can be read using either [SHOW GLOBAL STATUS](https://dev.mysql.com/doc/refman/8.0/en/show-status.html) or [SHOW SESSION](https://dev.mysql.com/doc/refman/8.0/en/show-status.html) [STATUS](https://dev.mysql.com/doc/refman/8.0/en/show-status.html), it relates to the current session only, and is not affected by any other clients of this mysqld.

For more information, see [Section 6.15, "NDB API Statistics Counters and Variables"](#page-610-0).

<span id="page-299-3"></span>• Ndb api pk op count replica

The number of operations by this replica based on or using primary keys. This includes operations on blob tables, implicit unlock operations, and auto-increment operations, as well as user-visible primary key operations.

Although this variable can be read using either [SHOW GLOBAL STATUS](https://dev.mysql.com/doc/refman/8.0/en/show-status.html) or [SHOW SESSION](https://dev.mysql.com/doc/refman/8.0/en/show-status.html) [STATUS](https://dev.mysql.com/doc/refman/8.0/en/show-status.html), it is effectively global in scope. If this MySQL server does not act as a replica, or does not use NDB tables, this value is always 0.

For more information, see [Section 6.15, "NDB API Statistics Counters and Variables"](#page-610-0).

<span id="page-299-4"></span>• [Ndb\\_api\\_pk\\_op\\_count\\_slave](#page-299-4)

# **Note**

Deprecated in NDB 8.0.23; use Ndb api pk op count replica instead.

The number of operations by this replica based on or using primary keys. This includes operations on blob tables, implicit unlock operations, and auto-increment operations, as well as user-visible primary key operations.

Although this variable can be read using either [SHOW GLOBAL STATUS](https://dev.mysql.com/doc/refman/8.0/en/show-status.html) or [SHOW SESSION](https://dev.mysql.com/doc/refman/8.0/en/show-status.html) [STATUS](https://dev.mysql.com/doc/refman/8.0/en/show-status.html), it is effectively global in scope. If this MySQL server does not act as a replica, or does not use NDB tables, this value is always 0.

For more information, see [Section 6.15, "NDB API Statistics Counters and Variables"](#page-610-0).

<span id="page-299-5"></span>• [Ndb\\_api\\_pk\\_op\\_count](#page-299-5)

The number of operations by this MySQL Server (SQL node) based on or using primary keys. This includes operations on blob tables, implicit unlock operations, and auto-increment operations, as well as user-visible primary key operations.

Although this variable can be read using either [SHOW GLOBAL STATUS](https://dev.mysql.com/doc/refman/8.0/en/show-status.html) or [SHOW SESSION](https://dev.mysql.com/doc/refman/8.0/en/show-status.html) [STATUS](https://dev.mysql.com/doc/refman/8.0/en/show-status.html), it is effectively global in scope.

For more information, see [Section 6.15, "NDB API Statistics Counters and Variables"](#page-610-0).

<span id="page-300-0"></span>• [Ndb\\_api\\_pruned\\_scan\\_count\\_session](#page-300-0)

The number of scans in this client session that have been pruned to a single partition.

Although this variable can be read using either [SHOW GLOBAL STATUS](https://dev.mysql.com/doc/refman/8.0/en/show-status.html) or [SHOW SESSION](https://dev.mysql.com/doc/refman/8.0/en/show-status.html) [STATUS](https://dev.mysql.com/doc/refman/8.0/en/show-status.html), it relates to the current session only, and is not affected by any other clients of this mysqld.

For more information, see [Section 6.15, "NDB API Statistics Counters and Variables"](#page-610-0).

<span id="page-300-1"></span>• Ndb api pruned scan count replica

The number of scans by this replica that have been pruned to a single partition.

Although this variable can be read using either [SHOW GLOBAL STATUS](https://dev.mysql.com/doc/refman/8.0/en/show-status.html) or [SHOW SESSION](https://dev.mysql.com/doc/refman/8.0/en/show-status.html) [STATUS](https://dev.mysql.com/doc/refman/8.0/en/show-status.html), it is effectively global in scope. If this MySQL server does not act as a replica, or does not use NDB tables, this value is always 0.

For more information, see [Section 6.15, "NDB API Statistics Counters and Variables"](#page-610-0).

<span id="page-300-2"></span>• [Ndb\\_api\\_pruned\\_scan\\_count\\_slave](#page-300-2)

#### **Note**

Deprecated in NDB 8.0.23; use [Ndb\\_api\\_pruned\\_scan\\_count\\_replica](#page-300-1) instead.

The number of scans by this replica that have been pruned to a single partition.

Although this variable can be read using either [SHOW GLOBAL STATUS](https://dev.mysql.com/doc/refman/8.0/en/show-status.html) or [SHOW SESSION](https://dev.mysql.com/doc/refman/8.0/en/show-status.html) [STATUS](https://dev.mysql.com/doc/refman/8.0/en/show-status.html), it is effectively global in scope. If this MySQL server does not act as a replica, or does not use NDB tables, this value is always 0.

For more information, see [Section 6.15, "NDB API Statistics Counters and Variables"](#page-610-0).

<span id="page-300-3"></span>• [Ndb\\_api\\_pruned\\_scan\\_count](#page-300-3)

The number of scans by this MySQL Server (SQL node) that have been pruned to a single partition.

Although this variable can be read using either [SHOW GLOBAL STATUS](https://dev.mysql.com/doc/refman/8.0/en/show-status.html) or [SHOW SESSION](https://dev.mysql.com/doc/refman/8.0/en/show-status.html) [STATUS](https://dev.mysql.com/doc/refman/8.0/en/show-status.html), it is effectively global in scope.

For more information, see [Section 6.15, "NDB API Statistics Counters and Variables"](#page-610-0).

#### <span id="page-300-4"></span>• Ndb api range scan count session

The number of range scans that have been started in this client session.

Although this variable can be read using either [SHOW GLOBAL STATUS](https://dev.mysql.com/doc/refman/8.0/en/show-status.html) or [SHOW SESSION](https://dev.mysql.com/doc/refman/8.0/en/show-status.html) [STATUS](https://dev.mysql.com/doc/refman/8.0/en/show-status.html), it relates to the current session only, and is not affected by any other clients of this mysqld.

#### <span id="page-301-0"></span>• [Ndb\\_api\\_range\\_scan\\_count\\_replica](#page-301-0)

The number of range scans that have been started by this replica.

Although this variable can be read using either [SHOW GLOBAL STATUS](https://dev.mysql.com/doc/refman/8.0/en/show-status.html) or [SHOW SESSION](https://dev.mysql.com/doc/refman/8.0/en/show-status.html) [STATUS](https://dev.mysql.com/doc/refman/8.0/en/show-status.html), it is effectively global in scope. If this MySQL server does not act as a replica, or does not use NDB tables, this value is always 0.

For more information, see [Section 6.15, "NDB API Statistics Counters and Variables"](#page-610-0).

<span id="page-301-1"></span>• [Ndb\\_api\\_range\\_scan\\_count\\_slave](#page-301-1)

# **Note**

Deprecated in NDB 8.0.23; use [Ndb\\_api\\_range\\_scan\\_count\\_replica](#page-301-0) instead.

The number of range scans that have been started by this replica.

Although this variable can be read using either [SHOW GLOBAL STATUS](https://dev.mysql.com/doc/refman/8.0/en/show-status.html) or [SHOW SESSION](https://dev.mysql.com/doc/refman/8.0/en/show-status.html) [STATUS](https://dev.mysql.com/doc/refman/8.0/en/show-status.html), it is effectively global in scope. If this MySQL server does not act as a replica, or does not use NDB tables, this value is always 0.

For more information, see [Section 6.15, "NDB API Statistics Counters and Variables"](#page-610-0).

#### <span id="page-301-2"></span>• [Ndb\\_api\\_range\\_scan\\_count](#page-301-2)

The number of range scans that have been started by this MySQL Server (SQL node).

Although this variable can be read using either [SHOW GLOBAL STATUS](https://dev.mysql.com/doc/refman/8.0/en/show-status.html) or [SHOW SESSION](https://dev.mysql.com/doc/refman/8.0/en/show-status.html) [STATUS](https://dev.mysql.com/doc/refman/8.0/en/show-status.html), it is effectively global in scope.

For more information, see [Section 6.15, "NDB API Statistics Counters and Variables"](#page-610-0).

#### <span id="page-301-3"></span>• [Ndb\\_api\\_read\\_row\\_count\\_session](#page-301-3)

The total number of rows that have been read in this client session. This includes all rows read by any primary key, unique key, or scan operation made in this client session.

Although this variable can be read using either [SHOW GLOBAL STATUS](https://dev.mysql.com/doc/refman/8.0/en/show-status.html) or [SHOW SESSION](https://dev.mysql.com/doc/refman/8.0/en/show-status.html) [STATUS](https://dev.mysql.com/doc/refman/8.0/en/show-status.html), it relates to the current session only, and is not affected by any other clients of this mysqld.

For more information, see [Section 6.15, "NDB API Statistics Counters and Variables"](#page-610-0).

<span id="page-301-4"></span>• [Ndb\\_api\\_read\\_row\\_count\\_replica](#page-301-4)

The total number of rows that have been read by this replica. This includes all rows read by any primary key, unique key, or scan operation made by this replica.

Although this variable can be read using either [SHOW GLOBAL STATUS](https://dev.mysql.com/doc/refman/8.0/en/show-status.html) or [SHOW SESSION](https://dev.mysql.com/doc/refman/8.0/en/show-status.html) [STATUS](https://dev.mysql.com/doc/refman/8.0/en/show-status.html), it is effectively global in scope. If this MySQL server does not act as a replica, or does not use NDB tables, this value is always 0.

<span id="page-302-0"></span>• [Ndb\\_api\\_read\\_row\\_count\\_slave](#page-302-0)

# **Note**

Deprecated in NDB 8.0.23; use [Ndb\\_api\\_read\\_row\\_count\\_replica](#page-301-4) instead.

The total number of rows that have been read by this replica. This includes all rows read by any primary key, unique key, or scan operation made by this replica.

Although this variable can be read using either [SHOW GLOBAL STATUS](https://dev.mysql.com/doc/refman/8.0/en/show-status.html) or [SHOW SESSION](https://dev.mysql.com/doc/refman/8.0/en/show-status.html) [STATUS](https://dev.mysql.com/doc/refman/8.0/en/show-status.html), it is effectively global in scope. If this MySQL server does not act as a replica, or does not use NDB tables, this value is always 0.

For more information, see [Section 6.15, "NDB API Statistics Counters and Variables"](#page-610-0).

<span id="page-302-1"></span>• [Ndb\\_api\\_read\\_row\\_count](#page-302-1)

The total number of rows that have been read by this MySQL Server (SQL node). This includes all rows read by any primary key, unique key, or scan operation made by this MySQL Server (SQL node).

You should be aware that this value may not be completely accurate with regard to rows read by [SELECT](https://dev.mysql.com/doc/refman/8.0/en/select.html) [COUNT\(\\*\)](https://dev.mysql.com/doc/refman/8.0/en/aggregate-functions.html#function_count) queries, due to the fact that, in this case, the MySQL server actually reads pseudo-rows in the form [table fragment ID]:[number of rows in fragment] and sums the rows per fragment for all fragments in the table to derive an estimated count for all rows. Ndb\_api\_read\_row\_count\_uses this estimate and not the actual number of rows in the table.

Although this variable can be read using either [SHOW GLOBAL STATUS](https://dev.mysql.com/doc/refman/8.0/en/show-status.html) or [SHOW SESSION](https://dev.mysql.com/doc/refman/8.0/en/show-status.html) [STATUS](https://dev.mysql.com/doc/refman/8.0/en/show-status.html), it is effectively global in scope.

For more information, see [Section 6.15, "NDB API Statistics Counters and Variables"](#page-610-0).

<span id="page-302-2"></span>• Ndb api scan batch count session

The number of batches of rows received in this client session. 1 batch is defined as 1 set of scan results from a single fragment.

Although this variable can be read using either [SHOW GLOBAL STATUS](https://dev.mysql.com/doc/refman/8.0/en/show-status.html) or [SHOW SESSION](https://dev.mysql.com/doc/refman/8.0/en/show-status.html) [STATUS](https://dev.mysql.com/doc/refman/8.0/en/show-status.html), it relates to the current session only, and is not affected by any other clients of this mysqld.

For more information, see [Section 6.15, "NDB API Statistics Counters and Variables"](#page-610-0).

<span id="page-302-3"></span>• [Ndb\\_api\\_scan\\_batch\\_count\\_replica](#page-302-3)

The number of batches of rows received by this replica. 1 batch is defined as 1 set of scan results from a single fragment.

Although this variable can be read using either [SHOW GLOBAL STATUS](https://dev.mysql.com/doc/refman/8.0/en/show-status.html) or [SHOW SESSION](https://dev.mysql.com/doc/refman/8.0/en/show-status.html) [STATUS](https://dev.mysql.com/doc/refman/8.0/en/show-status.html), it is effectively global in scope. If this MySQL server does not act as a replica, or does not use NDB tables, this value is always 0.

<span id="page-303-0"></span>• [Ndb\\_api\\_scan\\_batch\\_count\\_slave](#page-303-0)

# **Note**

Deprecated in NDB 8.0.23; use [Ndb\\_api\\_scan\\_batch\\_count\\_replica](#page-302-3) instead.

The number of batches of rows received by this replica. 1 batch is defined as 1 set of scan results from a single fragment.

Although this variable can be read using either [SHOW GLOBAL STATUS](https://dev.mysql.com/doc/refman/8.0/en/show-status.html) or [SHOW SESSION](https://dev.mysql.com/doc/refman/8.0/en/show-status.html) [STATUS](https://dev.mysql.com/doc/refman/8.0/en/show-status.html), it is effectively global in scope. If this MySQL server does not act as a replica, or does not use NDB tables, this value is always 0.

For more information, see [Section 6.15, "NDB API Statistics Counters and Variables"](#page-610-0).

<span id="page-303-1"></span>• [Ndb\\_api\\_scan\\_batch\\_count](#page-303-1)

The number of batches of rows received by this MySQL Server (SQL node). 1 batch is defined as 1 set of scan results from a single fragment.

Although this variable can be read using either [SHOW GLOBAL STATUS](https://dev.mysql.com/doc/refman/8.0/en/show-status.html) or [SHOW SESSION](https://dev.mysql.com/doc/refman/8.0/en/show-status.html) [STATUS](https://dev.mysql.com/doc/refman/8.0/en/show-status.html), it is effectively global in scope.

For more information, see [Section 6.15, "NDB API Statistics Counters and Variables"](#page-610-0).

<span id="page-303-2"></span>• [Ndb\\_api\\_table\\_scan\\_count\\_session](#page-303-2)

The number of table scans that have been started in this client session, including scans of internal tables,.

Although this variable can be read using either [SHOW GLOBAL STATUS](https://dev.mysql.com/doc/refman/8.0/en/show-status.html) or [SHOW SESSION](https://dev.mysql.com/doc/refman/8.0/en/show-status.html) [STATUS](https://dev.mysql.com/doc/refman/8.0/en/show-status.html), it relates to the current session only, and is not affected by any other clients of this mysqld.

For more information, see [Section 6.15, "NDB API Statistics Counters and Variables"](#page-610-0).

<span id="page-303-3"></span>• [Ndb\\_api\\_table\\_scan\\_count\\_replica](#page-303-3)

The number of table scans that have been started by this replica, including scans of internal tables.

Although this variable can be read using either [SHOW GLOBAL STATUS](https://dev.mysql.com/doc/refman/8.0/en/show-status.html) or [SHOW SESSION](https://dev.mysql.com/doc/refman/8.0/en/show-status.html) [STATUS](https://dev.mysql.com/doc/refman/8.0/en/show-status.html), it is effectively global in scope. If this MySQL server does not act as a replica, or does not use NDB tables, this value is always 0.

For more information, see [Section 6.15, "NDB API Statistics Counters and Variables"](#page-610-0).

<span id="page-303-4"></span>• [Ndb\\_api\\_table\\_scan\\_count\\_slave](#page-303-4)

#### **Note**

Deprecated in NDB 8.0.23; use [Ndb\\_api\\_table\\_scan\\_count\\_replica](#page-303-3) instead.

The number of table scans that have been started by this replica, including scans of internal tables.

Although this variable can be read using either [SHOW GLOBAL STATUS](https://dev.mysql.com/doc/refman/8.0/en/show-status.html) or [SHOW SESSION](https://dev.mysql.com/doc/refman/8.0/en/show-status.html) [STATUS](https://dev.mysql.com/doc/refman/8.0/en/show-status.html), it is effectively global in scope. If this MySQL server does not act as a replica, or does not use NDB tables, this value is always 0.

#### <span id="page-304-0"></span>• [Ndb\\_api\\_table\\_scan\\_count](#page-304-0)

The number of table scans that have been started by this MySQL Server (SQL node), including scans of internal tables,.

Although this variable can be read using either [SHOW GLOBAL STATUS](https://dev.mysql.com/doc/refman/8.0/en/show-status.html) or [SHOW SESSION](https://dev.mysql.com/doc/refman/8.0/en/show-status.html) [STATUS](https://dev.mysql.com/doc/refman/8.0/en/show-status.html), it is effectively global in scope.

For more information, see [Section 6.15, "NDB API Statistics Counters and Variables"](#page-610-0).

<span id="page-304-1"></span>• Ndb api trans abort count session

The number of transactions aborted in this client session.

Although this variable can be read using either [SHOW GLOBAL STATUS](https://dev.mysql.com/doc/refman/8.0/en/show-status.html) or [SHOW SESSION](https://dev.mysql.com/doc/refman/8.0/en/show-status.html) [STATUS](https://dev.mysql.com/doc/refman/8.0/en/show-status.html), it relates to the current session only, and is not affected by any other clients of this mysqld.

For more information, see [Section 6.15, "NDB API Statistics Counters and Variables"](#page-610-0).

<span id="page-304-2"></span>• [Ndb\\_api\\_trans\\_abort\\_count\\_replica](#page-304-2)

The number of transactions aborted by this replica.

Although this variable can be read using either [SHOW GLOBAL STATUS](https://dev.mysql.com/doc/refman/8.0/en/show-status.html) or [SHOW SESSION](https://dev.mysql.com/doc/refman/8.0/en/show-status.html) [STATUS](https://dev.mysql.com/doc/refman/8.0/en/show-status.html), it is effectively global in scope. If this MySQL server does not act as a replica, or does not use NDB tables, this value is always 0.

For more information, see [Section 6.15, "NDB API Statistics Counters and Variables"](#page-610-0).

<span id="page-304-3"></span>• [Ndb\\_api\\_trans\\_abort\\_count\\_slave](#page-304-3)

# **Note**

Deprecated in NDB 8.0.23; use Ndb api\_trans\_abort\_count\_replica instead.

The number of transactions aborted by this replica.

Although this variable can be read using either [SHOW GLOBAL STATUS](https://dev.mysql.com/doc/refman/8.0/en/show-status.html) or [SHOW SESSION](https://dev.mysql.com/doc/refman/8.0/en/show-status.html) [STATUS](https://dev.mysql.com/doc/refman/8.0/en/show-status.html), it is effectively global in scope. If this MySQL server does not act as a replica, or does not use NDB tables, this value is always 0.

For more information, see [Section 6.15, "NDB API Statistics Counters and Variables"](#page-610-0).

<span id="page-304-4"></span>• [Ndb\\_api\\_trans\\_abort\\_count](#page-304-4)

The number of transactions aborted by this MySQL Server (SQL node).

Although this variable can be read using either [SHOW GLOBAL STATUS](https://dev.mysql.com/doc/refman/8.0/en/show-status.html) or [SHOW SESSION](https://dev.mysql.com/doc/refman/8.0/en/show-status.html) [STATUS](https://dev.mysql.com/doc/refman/8.0/en/show-status.html), it is effectively global in scope.

For more information, see [Section 6.15, "NDB API Statistics Counters and Variables"](#page-610-0).

<span id="page-304-5"></span>• [Ndb\\_api\\_trans\\_close\\_count\\_session](#page-304-5)

The number of transactions closed in this client session. This value may be greater than the sum of [Ndb\\_api\\_trans\\_commit\\_count\\_session](#page-305-0) and [Ndb\\_api\\_trans\\_abort\\_count\\_session](#page-304-1), since some transactions may have been rolled back.

Although this variable can be read using either [SHOW GLOBAL STATUS](https://dev.mysql.com/doc/refman/8.0/en/show-status.html) or [SHOW SESSION](https://dev.mysql.com/doc/refman/8.0/en/show-status.html) [STATUS](https://dev.mysql.com/doc/refman/8.0/en/show-status.html), it relates to the current session only, and is not affected by any other clients of this mysqld.

<span id="page-305-1"></span>• [Ndb\\_api\\_trans\\_close\\_count\\_replica](#page-305-1)

The number of transactions closed by this replica. This value may be greater than the sum of Ndb api\_trans\_commit\_count\_replica and [Ndb\\_api\\_trans\\_abort\\_count\\_replica](#page-304-2), since some transactions may have been rolled back.

Although this variable can be read using either [SHOW GLOBAL STATUS](https://dev.mysql.com/doc/refman/8.0/en/show-status.html) or [SHOW SESSION](https://dev.mysql.com/doc/refman/8.0/en/show-status.html) [STATUS](https://dev.mysql.com/doc/refman/8.0/en/show-status.html), it is effectively global in scope. If this MySQL server does not act as a replica, or does not use NDB tables, this value is always 0.

For more information, see [Section 6.15, "NDB API Statistics Counters and Variables"](#page-610-0).

<span id="page-305-3"></span>• [Ndb\\_api\\_trans\\_close\\_count\\_slave](#page-305-3)

# **Note**

Deprecated in NDB 8.0.23; use Ndb api\_trans\_close\_count\_replica instead.

The number of transactions closed by this replica. This value may be greater than the sum of Ndb api\_trans\_commit\_count\_replica and [Ndb\\_api\\_trans\\_abort\\_count\\_replica](#page-304-2), since some transactions may have been rolled back.

Although this variable can be read using either [SHOW GLOBAL STATUS](https://dev.mysql.com/doc/refman/8.0/en/show-status.html) or [SHOW SESSION](https://dev.mysql.com/doc/refman/8.0/en/show-status.html) [STATUS](https://dev.mysql.com/doc/refman/8.0/en/show-status.html), it is effectively global in scope. If this MySQL server does not act as a replica, or does not use NDB tables, this value is always 0.

For more information, see [Section 6.15, "NDB API Statistics Counters and Variables"](#page-610-0).

<span id="page-305-4"></span>• [Ndb\\_api\\_trans\\_close\\_count](#page-305-4)

The number of transactions closed by this MySQL Server (SQL node). This value may be greater than the sum of Ndb apitrans commit count and Ndb apitrans abort count, since some transactions may have been rolled back.

Although this variable can be read using either [SHOW GLOBAL STATUS](https://dev.mysql.com/doc/refman/8.0/en/show-status.html) or [SHOW SESSION](https://dev.mysql.com/doc/refman/8.0/en/show-status.html) [STATUS](https://dev.mysql.com/doc/refman/8.0/en/show-status.html), it is effectively global in scope.

For more information, see [Section 6.15, "NDB API Statistics Counters and Variables"](#page-610-0).

<span id="page-305-0"></span>• [Ndb\\_api\\_trans\\_commit\\_count\\_session](#page-305-0)

The number of transactions committed in this client session.

Although this variable can be read using either [SHOW GLOBAL STATUS](https://dev.mysql.com/doc/refman/8.0/en/show-status.html) or [SHOW SESSION](https://dev.mysql.com/doc/refman/8.0/en/show-status.html) [STATUS](https://dev.mysql.com/doc/refman/8.0/en/show-status.html), it relates to the current session only, and is not affected by any other clients of this mysqld.

For more information, see [Section 6.15, "NDB API Statistics Counters and Variables"](#page-610-0).

<span id="page-305-2"></span>• [Ndb\\_api\\_trans\\_commit\\_count\\_replica](#page-305-2)

The number of transactions committed by this replica.

Although this variable can be read using either [SHOW GLOBAL STATUS](https://dev.mysql.com/doc/refman/8.0/en/show-status.html) or [SHOW SESSION](https://dev.mysql.com/doc/refman/8.0/en/show-status.html) [STATUS](https://dev.mysql.com/doc/refman/8.0/en/show-status.html), it is effectively global in scope. If this MySQL server does not act as a replica, or does not use NDB tables, this value is always 0.

<span id="page-306-1"></span>• [Ndb\\_api\\_trans\\_commit\\_count\\_slave](#page-306-1)

**Note**

Deprecated in NDB 8.0.23; use Ndb api trans commit count replica instead.

The number of transactions committed by this replica.

Although this variable can be read using either [SHOW GLOBAL STATUS](https://dev.mysql.com/doc/refman/8.0/en/show-status.html) or [SHOW SESSION](https://dev.mysql.com/doc/refman/8.0/en/show-status.html) [STATUS](https://dev.mysql.com/doc/refman/8.0/en/show-status.html), it is effectively global in scope. If this MySQL server does not act as a replica, or does not use NDB tables, this value is always 0.

For more information, see [Section 6.15, "NDB API Statistics Counters and Variables"](#page-610-0).

<span id="page-306-0"></span>• [Ndb\\_api\\_trans\\_commit\\_count](#page-306-0)

The number of transactions committed by this MySQL Server (SQL node).

Although this variable can be read using either [SHOW GLOBAL STATUS](https://dev.mysql.com/doc/refman/8.0/en/show-status.html) or [SHOW SESSION](https://dev.mysql.com/doc/refman/8.0/en/show-status.html) [STATUS](https://dev.mysql.com/doc/refman/8.0/en/show-status.html), it is effectively global in scope.

For more information, see [Section 6.15, "NDB API Statistics Counters and Variables"](#page-610-0).

<span id="page-306-2"></span>• [Ndb\\_api\\_trans\\_local\\_read\\_row\\_count\\_session](#page-306-2)

The total number of rows that have been read in this client session. This includes all rows read by any primary key, unique key, or scan operation made in this client session.

Although this variable can be read using either [SHOW GLOBAL STATUS](https://dev.mysql.com/doc/refman/8.0/en/show-status.html) or [SHOW SESSION](https://dev.mysql.com/doc/refman/8.0/en/show-status.html) [STATUS](https://dev.mysql.com/doc/refman/8.0/en/show-status.html), it relates to the current session only, and is not affected by any other clients of this  $m_y$  and d.

For more information, see [Section 6.15, "NDB API Statistics Counters and Variables"](#page-610-0).

<span id="page-306-3"></span>• [Ndb\\_api\\_trans\\_local\\_read\\_row\\_count\\_replica](#page-306-3)

The total number of rows that have been read by this replica. This includes all rows read by any primary key, unique key, or scan operation made by this replica.

Although this variable can be read using either [SHOW GLOBAL STATUS](https://dev.mysql.com/doc/refman/8.0/en/show-status.html) or [SHOW SESSION](https://dev.mysql.com/doc/refman/8.0/en/show-status.html) [STATUS](https://dev.mysql.com/doc/refman/8.0/en/show-status.html), it is effectively global in scope. If this MySQL server does not act as a replica, or does not use NDB tables, this value is always 0.

For more information, see [Section 6.15, "NDB API Statistics Counters and Variables"](#page-610-0).

<span id="page-306-4"></span>• Ndb api trans local read row count slave

# **Note**

Deprecated in NDB 8.0.23; use .<br>Ndb api trans\_local\_read\_row\_count\_replica **instead**.

The total number of rows that have been read by this replica. This includes all rows read by any primary key, unique key, or scan operation made by this replica.

Although this variable can be read using either [SHOW GLOBAL STATUS](https://dev.mysql.com/doc/refman/8.0/en/show-status.html) or [SHOW SESSION](https://dev.mysql.com/doc/refman/8.0/en/show-status.html) [STATUS](https://dev.mysql.com/doc/refman/8.0/en/show-status.html), it is effectively global in scope. If this MySQL server does not act as a replica, or does not use NDB tables, this value is always 0.

<span id="page-307-0"></span>• [Ndb\\_api\\_trans\\_local\\_read\\_row\\_count](#page-307-0)

The total number of rows that have been read by this MySQL Server (SQL node). This includes all rows read by any primary key, unique key, or scan operation made by this MySQL Server (SQL node).

Although this variable can be read using either [SHOW GLOBAL STATUS](https://dev.mysql.com/doc/refman/8.0/en/show-status.html) or [SHOW SESSION](https://dev.mysql.com/doc/refman/8.0/en/show-status.html) [STATUS](https://dev.mysql.com/doc/refman/8.0/en/show-status.html), it is effectively global in scope.

For more information, see [Section 6.15, "NDB API Statistics Counters and Variables"](#page-610-0).

<span id="page-307-1"></span>• Ndb api trans start count session

The number of transactions started in this client session.

Although this variable can be read using either [SHOW GLOBAL STATUS](https://dev.mysql.com/doc/refman/8.0/en/show-status.html) or [SHOW SESSION](https://dev.mysql.com/doc/refman/8.0/en/show-status.html) [STATUS](https://dev.mysql.com/doc/refman/8.0/en/show-status.html), it relates to the current session only, and is not affected by any other clients of this mysqld.

For more information, see [Section 6.15, "NDB API Statistics Counters and Variables"](#page-610-0).

<span id="page-307-2"></span>• Ndb api trans start count replica

The number of transactions started by this replica.

Although this variable can be read using either [SHOW GLOBAL STATUS](https://dev.mysql.com/doc/refman/8.0/en/show-status.html) or [SHOW SESSION](https://dev.mysql.com/doc/refman/8.0/en/show-status.html) [STATUS](https://dev.mysql.com/doc/refman/8.0/en/show-status.html), it is effectively global in scope. If this MySQL server does not act as a replica, or does not use NDB tables, this value is always 0.

For more information, see [Section 6.15, "NDB API Statistics Counters and Variables"](#page-610-0).

<span id="page-307-3"></span>• [Ndb\\_api\\_trans\\_start\\_count\\_slave](#page-307-3)

# **Note**

Deprecated in NDB 8.0.23; use [Ndb\\_api\\_trans\\_start\\_count\\_replica](#page-307-2) instead.

The number of transactions started by this replica.

Although this variable can be read using either [SHOW GLOBAL STATUS](https://dev.mysql.com/doc/refman/8.0/en/show-status.html) or [SHOW SESSION](https://dev.mysql.com/doc/refman/8.0/en/show-status.html) [STATUS](https://dev.mysql.com/doc/refman/8.0/en/show-status.html), it is effectively global in scope. If this MySQL server does not act as a replica, or does not use NDB tables, this value is always 0.

For more information, see [Section 6.15, "NDB API Statistics Counters and Variables"](#page-610-0).

<span id="page-307-4"></span>• [Ndb\\_api\\_trans\\_start\\_count](#page-307-4)

The number of transactions started by this MySQL Server (SQL node).

Although this variable can be read using either [SHOW GLOBAL STATUS](https://dev.mysql.com/doc/refman/8.0/en/show-status.html) or [SHOW SESSION](https://dev.mysql.com/doc/refman/8.0/en/show-status.html) [STATUS](https://dev.mysql.com/doc/refman/8.0/en/show-status.html), it is effectively global in scope.

For more information, see [Section 6.15, "NDB API Statistics Counters and Variables"](#page-610-0).

<span id="page-307-5"></span>• [Ndb\\_api\\_uk\\_op\\_count\\_session](#page-307-5)

The number of operations in this client session based on or using unique keys.

Although this variable can be read using either [SHOW GLOBAL STATUS](https://dev.mysql.com/doc/refman/8.0/en/show-status.html) or [SHOW SESSION](https://dev.mysql.com/doc/refman/8.0/en/show-status.html) [STATUS](https://dev.mysql.com/doc/refman/8.0/en/show-status.html), it relates to the current session only, and is not affected by any other clients of this mysqld. <span id="page-308-0"></span>• [Ndb\\_api\\_uk\\_op\\_count\\_replica](#page-308-0)

The number of operations by this replica based on or using unique keys.

Although this variable can be read using either [SHOW GLOBAL STATUS](https://dev.mysql.com/doc/refman/8.0/en/show-status.html) or [SHOW SESSION](https://dev.mysql.com/doc/refman/8.0/en/show-status.html) [STATUS](https://dev.mysql.com/doc/refman/8.0/en/show-status.html), it is effectively global in scope. If this MySQL server does not act as a replica, or does not use NDB tables, this value is always 0.

For more information, see [Section 6.15, "NDB API Statistics Counters and Variables"](#page-610-0).

<span id="page-308-1"></span>• [Ndb\\_api\\_uk\\_op\\_count\\_slave](#page-308-1)

# **Note**

Deprecated in NDB 8.0.23; use [Ndb\\_api\\_uk\\_op\\_count\\_replica](#page-308-0) instead.

The number of operations by this replica based on or using unique keys.

Although this variable can be read using either [SHOW GLOBAL STATUS](https://dev.mysql.com/doc/refman/8.0/en/show-status.html) or [SHOW SESSION](https://dev.mysql.com/doc/refman/8.0/en/show-status.html) [STATUS](https://dev.mysql.com/doc/refman/8.0/en/show-status.html), it is effectively global in scope. If this MySQL server does not act as a replica, or does not use NDB tables, this value is always 0.

For more information, see [Section 6.15, "NDB API Statistics Counters and Variables"](#page-610-0).

<span id="page-308-2"></span>• [Ndb\\_api\\_uk\\_op\\_count](#page-308-2)

The number of operations by this MySQL Server (SQL node) based on or using unique keys.

Although this variable can be read using either [SHOW GLOBAL STATUS](https://dev.mysql.com/doc/refman/8.0/en/show-status.html) or [SHOW SESSION](https://dev.mysql.com/doc/refman/8.0/en/show-status.html) [STATUS](https://dev.mysql.com/doc/refman/8.0/en/show-status.html), it is effectively global in scope.

For more information, see [Section 6.15, "NDB API Statistics Counters and Variables"](#page-610-0).

<span id="page-308-3"></span>• Ndb api wait exec complete count session

The number of times a thread has been blocked in this client session while waiting for execution of an operation to complete. This includes all execute () calls as well as implicit executes for blob and auto-increment operations not visible to clients.

Although this variable can be read using either [SHOW GLOBAL STATUS](https://dev.mysql.com/doc/refman/8.0/en/show-status.html) or [SHOW SESSION](https://dev.mysql.com/doc/refman/8.0/en/show-status.html) [STATUS](https://dev.mysql.com/doc/refman/8.0/en/show-status.html), it relates to the current session only, and is not affected by any other clients of this mysqld.

For more information, see [Section 6.15, "NDB API Statistics Counters and Variables"](#page-610-0).

<span id="page-308-4"></span>• Ndb api wait exec complete count replica

The number of times a thread has been blocked by this replica while waiting for execution of an operation to complete. This includes all [execute\(\)](https://dev.mysql.com/doc/ndbapi/en/ndb-ndbtransaction.html#ndb-ndbtransaction-execute) calls as well as implicit executes for blob and auto-increment operations not visible to clients.

Although this variable can be read using either [SHOW GLOBAL STATUS](https://dev.mysql.com/doc/refman/8.0/en/show-status.html) or [SHOW SESSION](https://dev.mysql.com/doc/refman/8.0/en/show-status.html) [STATUS](https://dev.mysql.com/doc/refman/8.0/en/show-status.html), it is effectively global in scope. If this MySQL server does not act as a replica, or does not use NDB tables, this value is always 0.

<span id="page-309-0"></span>• [Ndb\\_api\\_wait\\_exec\\_complete\\_count\\_slave](#page-309-0)

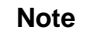

Deprecated in NDB 8.0.23; use Ndb api wait\_exec\_complete\_count\_replica instead.

The number of times a thread has been blocked by this replica while waiting for execution of an operation to complete. This includes all [execute\(\)](https://dev.mysql.com/doc/ndbapi/en/ndb-ndbtransaction.html#ndb-ndbtransaction-execute) calls as well as implicit executes for blob and auto-increment operations not visible to clients.

Although this variable can be read using either [SHOW GLOBAL STATUS](https://dev.mysql.com/doc/refman/8.0/en/show-status.html) or [SHOW SESSION](https://dev.mysql.com/doc/refman/8.0/en/show-status.html) [STATUS](https://dev.mysql.com/doc/refman/8.0/en/show-status.html), it is effectively global in scope. If this MySQL server does not act as a replica, or does not use NDB tables, this value is always 0.

For more information, see [Section 6.15, "NDB API Statistics Counters and Variables"](#page-610-0).

<span id="page-309-1"></span>• [Ndb\\_api\\_wait\\_exec\\_complete\\_count](#page-309-1)

The number of times a thread has been blocked by this MySQL Server (SQL node) while waiting for execution of an operation to complete. This includes all [execute\(\)](https://dev.mysql.com/doc/ndbapi/en/ndb-ndbtransaction.html#ndb-ndbtransaction-execute) calls as well as implicit executes for blob and auto-increment operations not visible to clients.

Although this variable can be read using either [SHOW GLOBAL STATUS](https://dev.mysql.com/doc/refman/8.0/en/show-status.html) or [SHOW SESSION](https://dev.mysql.com/doc/refman/8.0/en/show-status.html) [STATUS](https://dev.mysql.com/doc/refman/8.0/en/show-status.html), it is effectively global in scope.

For more information, see [Section 6.15, "NDB API Statistics Counters and Variables"](#page-610-0).

<span id="page-309-2"></span>• [Ndb\\_api\\_wait\\_meta\\_request\\_count\\_session](#page-309-2)

The number of times a thread has been blocked in this client session waiting for a metadata-based signal, such as is expected for DDL requests, new epochs, and seizure of transaction records.

Although this variable can be read using either [SHOW GLOBAL STATUS](https://dev.mysql.com/doc/refman/8.0/en/show-status.html) or [SHOW SESSION](https://dev.mysql.com/doc/refman/8.0/en/show-status.html) [STATUS](https://dev.mysql.com/doc/refman/8.0/en/show-status.html), it relates to the current session only, and is not affected by any other clients of this  $mysqld$ .

For more information, see [Section 6.15, "NDB API Statistics Counters and Variables"](#page-610-0).

<span id="page-309-3"></span>• [Ndb\\_api\\_wait\\_meta\\_request\\_count\\_replica](#page-309-3)

The number of times a thread has been blocked by this replica waiting for a metadata-based signal, such as is expected for DDL requests, new epochs, and seizure of transaction records.

Although this variable can be read using either [SHOW GLOBAL STATUS](https://dev.mysql.com/doc/refman/8.0/en/show-status.html) or [SHOW SESSION](https://dev.mysql.com/doc/refman/8.0/en/show-status.html) [STATUS](https://dev.mysql.com/doc/refman/8.0/en/show-status.html), it is effectively global in scope. If this MySQL server does not act as a replica, or does not use NDB tables, this value is always 0.

For more information, see [Section 6.15, "NDB API Statistics Counters and Variables"](#page-610-0).

<span id="page-309-4"></span>• [Ndb\\_api\\_wait\\_meta\\_request\\_count\\_slave](#page-309-4)

#### **Note**

Deprecated in NDB 8.0.23; use Ndb api wait meta request count replica instead.

The number of times a thread has been blocked by this replica waiting for a metadata-based signal, such as is expected for DDL requests, new epochs, and seizure of transaction records.

Although this variable can be read using either [SHOW GLOBAL STATUS](https://dev.mysql.com/doc/refman/8.0/en/show-status.html) or [SHOW SESSION](https://dev.mysql.com/doc/refman/8.0/en/show-status.html) [STATUS](https://dev.mysql.com/doc/refman/8.0/en/show-status.html), it is effectively global in scope. If this MySQL server does not act as a replica, or does not use NDB tables, this value is always 0.

For more information, see [Section 6.15, "NDB API Statistics Counters and Variables"](#page-610-0).

<span id="page-310-0"></span>• [Ndb\\_api\\_wait\\_meta\\_request\\_count](#page-310-0)

The number of times a thread has been blocked by this MySQL Server (SQL node) waiting for a metadata-based signal, such as is expected for DDL requests, new epochs, and seizure of transaction records.

Although this variable can be read using either [SHOW GLOBAL STATUS](https://dev.mysql.com/doc/refman/8.0/en/show-status.html) or [SHOW SESSION](https://dev.mysql.com/doc/refman/8.0/en/show-status.html) [STATUS](https://dev.mysql.com/doc/refman/8.0/en/show-status.html), it is effectively global in scope.

For more information, see [Section 6.15, "NDB API Statistics Counters and Variables"](#page-610-0).

<span id="page-310-1"></span>• [Ndb\\_api\\_wait\\_nanos\\_count\\_session](#page-310-1)

Total time (in nanoseconds) spent in this client session waiting for any type of signal from the data nodes.

Although this variable can be read using either [SHOW GLOBAL STATUS](https://dev.mysql.com/doc/refman/8.0/en/show-status.html) or [SHOW SESSION](https://dev.mysql.com/doc/refman/8.0/en/show-status.html) [STATUS](https://dev.mysql.com/doc/refman/8.0/en/show-status.html), it relates to the current session only, and is not affected by any other clients of this mysqld.

For more information, see [Section 6.15, "NDB API Statistics Counters and Variables"](#page-610-0).

<span id="page-310-2"></span>• [Ndb\\_api\\_wait\\_nanos\\_count\\_replica](#page-310-2)

Total time (in nanoseconds) spent by this replica waiting for any type of signal from the data nodes.

Although this variable can be read using either [SHOW GLOBAL STATUS](https://dev.mysql.com/doc/refman/8.0/en/show-status.html) or [SHOW SESSION](https://dev.mysql.com/doc/refman/8.0/en/show-status.html) [STATUS](https://dev.mysql.com/doc/refman/8.0/en/show-status.html), it is effectively global in scope. If this MySQL server does not act as a replica, or does not use NDB tables, this value is always 0.

For more information, see [Section 6.15, "NDB API Statistics Counters and Variables"](#page-610-0).

<span id="page-310-3"></span>• [Ndb\\_api\\_wait\\_nanos\\_count\\_slave](#page-310-3)

**Note**

Deprecated in NDB 8.0.23; use Ndb api wait nanos count replica instead.

Total time (in nanoseconds) spent by this replica waiting for any type of signal from the data nodes.

Although this variable can be read using either [SHOW GLOBAL STATUS](https://dev.mysql.com/doc/refman/8.0/en/show-status.html) or [SHOW SESSION](https://dev.mysql.com/doc/refman/8.0/en/show-status.html) [STATUS](https://dev.mysql.com/doc/refman/8.0/en/show-status.html), it is effectively global in scope. If this MySQL server does not act as a replica, or does not use NDB tables, this value is always 0.

For more information, see [Section 6.15, "NDB API Statistics Counters and Variables"](#page-610-0).

<span id="page-310-4"></span>• Ndb api wait nanos count

Total time (in nanoseconds) spent by this MySQL Server (SQL node) waiting for any type of signal from the data nodes.

Although this variable can be read using either [SHOW GLOBAL STATUS](https://dev.mysql.com/doc/refman/8.0/en/show-status.html) or [SHOW SESSION](https://dev.mysql.com/doc/refman/8.0/en/show-status.html) [STATUS](https://dev.mysql.com/doc/refman/8.0/en/show-status.html), it is effectively global in scope.

For more information, see [Section 6.15, "NDB API Statistics Counters and Variables"](#page-610-0).

<span id="page-310-5"></span>• [Ndb\\_api\\_wait\\_scan\\_result\\_count\\_session](#page-310-5)

The number of times a thread has been blocked in this client session while waiting for a scan-based signal, such as when waiting for more results from a scan, or when waiting for a scan to close.

Although this variable can be read using either [SHOW GLOBAL STATUS](https://dev.mysql.com/doc/refman/8.0/en/show-status.html) or [SHOW SESSION](https://dev.mysql.com/doc/refman/8.0/en/show-status.html) [STATUS](https://dev.mysql.com/doc/refman/8.0/en/show-status.html), it relates to the current session only, and is not affected by any other clients of this mysqld.

For more information, see [Section 6.15, "NDB API Statistics Counters and Variables"](#page-610-0).

<span id="page-311-0"></span>• [Ndb\\_api\\_wait\\_scan\\_result\\_count\\_replica](#page-311-0)

The number of times a thread has been blocked by this replica while waiting for a scan-based signal, such as when waiting for more results from a scan, or when waiting for a scan to close.

Although this variable can be read using either [SHOW GLOBAL STATUS](https://dev.mysql.com/doc/refman/8.0/en/show-status.html) or [SHOW SESSION](https://dev.mysql.com/doc/refman/8.0/en/show-status.html) [STATUS](https://dev.mysql.com/doc/refman/8.0/en/show-status.html), it is effectively global in scope. If this MySQL server does not act as a replica, or does not use NDB tables, this value is always 0.

For more information, see [Section 6.15, "NDB API Statistics Counters and Variables"](#page-610-0).

<span id="page-311-1"></span>• [Ndb\\_api\\_wait\\_scan\\_result\\_count\\_slave](#page-311-1)

# **Note**

Deprecated in NDB 8.0.23; use Ndb api wait scan result count\_replica instead.

The number of times a thread has been blocked by this replica while waiting for a scan-based signal, such as when waiting for more results from a scan, or when waiting for a scan to close.

Although this variable can be read using either [SHOW GLOBAL STATUS](https://dev.mysql.com/doc/refman/8.0/en/show-status.html) or [SHOW SESSION](https://dev.mysql.com/doc/refman/8.0/en/show-status.html) [STATUS](https://dev.mysql.com/doc/refman/8.0/en/show-status.html), it is effectively global in scope. If this MySQL server does not act as a replica, or does not use NDB tables, this value is always 0.

For more information, see [Section 6.15, "NDB API Statistics Counters and Variables"](#page-610-0).

<span id="page-311-2"></span>• Ndb api wait scan result count

The number of times a thread has been blocked by this MySQL Server (SQL node) while waiting for a scan-based signal, such as when waiting for more results from a scan, or when waiting for a scan to close.

Although this variable can be read using either [SHOW GLOBAL STATUS](https://dev.mysql.com/doc/refman/8.0/en/show-status.html) or [SHOW SESSION](https://dev.mysql.com/doc/refman/8.0/en/show-status.html) [STATUS](https://dev.mysql.com/doc/refman/8.0/en/show-status.html), it is effectively global in scope.

For more information, see [Section 6.15, "NDB API Statistics Counters and Variables"](#page-610-0).

<span id="page-311-3"></span>• [Ndb\\_cluster\\_node\\_id](#page-311-3)

If the server is acting as an NDB Cluster node, then the value of this variable its node ID in the cluster.

If the server is not part of an NDB Cluster, then the value of this variable is 0.

# <span id="page-311-4"></span>• [Ndb\\_config\\_from\\_host](#page-311-4)

If the server is part of an NDB Cluster, the value of this variable is the host name or IP address of the Cluster management server from which it gets its configuration data.

If the server is not part of an NDB Cluster, then the value of this variable is an empty string.

#### <span id="page-312-0"></span>• [Ndb\\_config\\_from\\_port](#page-312-0)

If the server is part of an NDB Cluster, the value of this variable is the number of the port through which it is connected to the Cluster management server from which it gets its configuration data.

If the server is not part of an NDB Cluster, then the value of this variable is 0.

<span id="page-312-1"></span>• [Ndb\\_config\\_generation](#page-312-1)

Shows the generation number of the cluster's current configuration. This can be used as an indicator to determine whether the configuration of the cluster has changed since this SQL node last connected to the cluster.

<span id="page-312-2"></span>• [Ndb\\_conflict\\_fn\\_epoch](#page-312-2)

Used in NDB Cluster Replication conflict resolution, this variable shows the number of rows found to be in conflict using NDB\$EPOCH() conflict resolution on a given mysqld since the last time it was restarted.

For more information, see [Section 7.12, "NDB Cluster Replication Conflict Resolution"](#page-765-0).

<span id="page-312-3"></span>• [Ndb\\_conflict\\_fn\\_epoch\\_trans](#page-312-3)

Used in NDB Cluster Replication conflict resolution, this variable shows the number of rows found to be in conflict using NDB\$EPOCH\_TRANS() conflict resolution on a given mysqld since the last time it was restarted.

For more information, see [Section 7.12, "NDB Cluster Replication Conflict Resolution"](#page-765-0).

<span id="page-312-4"></span>• Ndb conflict fn epoch2

Shows the number of rows found to be in conflict in NDB Cluster Replication conflict resolution, when using NDB\$EPOCH2(), on the source designated as the primary since the last time it was restarted.

For more information, see [NDB\\$EPOCH2\(\).](#page-771-0)

<span id="page-312-5"></span>• [Ndb\\_conflict\\_fn\\_epoch2\\_trans](#page-312-5)

Used in NDB Cluster Replication conflict resolution, this variable shows the number of rows found to be in conflict using NDB\$EPOCH\_TRANS2() conflict resolution on a given mysqld since the last time it was restarted.

For more information, see [NDB\\$EPOCH2\\_TRANS\(\)](#page-771-1).

<span id="page-312-6"></span>• [Ndb\\_conflict\\_fn\\_max](#page-312-6)

Used in NDB Cluster Replication conflict resolution, this variable shows the number of times that a row was not applied on the current SQL node due to "greatest timestamp wins" conflict resolution since the last time that this mysqld was started.

For more information, see [Section 7.12, "NDB Cluster Replication Conflict Resolution"](#page-765-0).

<span id="page-312-7"></span>• [Ndb\\_conflict\\_fn\\_max\\_del\\_win](#page-312-7)

Shows the number of times that a row was rejected on the current SQL node due to NDB Cluster Replication conflict resolution using NDB\$MAX\_DELETE\_WIN(), since the last time that this mysqld was started.

For more information, see [Section 7.12, "NDB Cluster Replication Conflict Resolution"](#page-765-0).

<span id="page-313-0"></span>• [Ndb\\_conflict\\_fn\\_max\\_del\\_win\\_ins](#page-313-0)

Shows the number of times that insertion of a row was rejected on the current SQL node due to NDB Cluster Replication conflict resolution using NDB\$MAX\_DEL\_WIN\_INS(), since the last time that this mysqld was started.

For more information, see [Section 7.12, "NDB Cluster Replication Conflict Resolution"](#page-765-0).

<span id="page-313-1"></span>• [Ndb\\_conflict\\_fn\\_max\\_ins](#page-313-1)

Used in NDB Cluster Replication conflict resolution, this variable shows the number of times that a row was not inserted on the current SQL node due to "greatest timestamp wins" conflict resolution since the last time that this mysqld was started.

For more information, see [Section 7.12, "NDB Cluster Replication Conflict Resolution"](#page-765-0).

<span id="page-313-2"></span>• [Ndb\\_conflict\\_fn\\_old](#page-313-2)

Used in NDB Cluster Replication conflict resolution, this variable shows the number of times that a row was not applied as the result of "same timestamp wins" conflict resolution on a given  $mysqld$ since the last time it was restarted.

For more information, see [Section 7.12, "NDB Cluster Replication Conflict Resolution"](#page-765-0).

<span id="page-313-3"></span>• Ndb conflict last conflict epoch

The most recent epoch in which a conflict was detected on this replica. You can compare this value with Ndb replica max replicated epoch; if Ndb replica max replicated epoch is greater than Ndb\_conflict\_last\_conflict\_epoch, no conflicts have yet been detected.

See [Section 7.12, "NDB Cluster Replication Conflict Resolution"](#page-765-0), for more information.

<span id="page-313-4"></span>• [Ndb\\_conflict\\_reflected\\_op\\_discard\\_count](#page-313-4)

When using NDB Cluster Replication conflict resolution, this is the number of reflected operations that were not applied on the secondary, due to encountering an error during execution.

See [Section 7.12, "NDB Cluster Replication Conflict Resolution"](#page-765-0), for more information.

<span id="page-313-5"></span>• [Ndb\\_conflict\\_reflected\\_op\\_prepare\\_count](#page-313-5)

When using conflict resolution with NDB Cluster Replication, this status variable contains the number of reflected operations that have been defined (that is, prepared for execution on the secondary).

See [Section 7.12, "NDB Cluster Replication Conflict Resolution"](#page-765-0).

<span id="page-313-6"></span>• [Ndb\\_conflict\\_refresh\\_op\\_count](#page-313-6)

When using conflict resolution with NDB Cluster Replication, this gives the number of refresh operations that have been prepared for execution on the secondary.

See [Section 7.12, "NDB Cluster Replication Conflict Resolution"](#page-765-0), for more information.

<span id="page-313-7"></span>• Ndb conflict last stable epoch

Number of rows found to be in conflict by a transactional conflict function

See [Section 7.12, "NDB Cluster Replication Conflict Resolution"](#page-765-0), for more information.

<span id="page-314-0"></span>• [Ndb\\_conflict\\_trans\\_row\\_conflict\\_count](#page-314-0)

Used in NDB Cluster Replication conflict resolution, this status variable shows the number of rows found to be directly in-conflict by a transactional conflict function on a given  $mysqld$  since the last time it was restarted.

Currently, the only transactional conflict detection function supported by NDB Cluster is NDB\$EPOCH\_TRANS(), so this status variable is effectively the same as Ndb conflict fn epoch trans.

For more information, see [Section 7.12, "NDB Cluster Replication Conflict Resolution"](#page-765-0).

<span id="page-314-1"></span>• [Ndb\\_conflict\\_trans\\_row\\_reject\\_count](#page-314-1)

Used in NDB Cluster Replication conflict resolution, this status variable shows the total number of rows realigned due to being determined as conflicting by a transactional conflict detection function. This includes not only [Ndb\\_conflict\\_trans\\_row\\_conflict\\_count](#page-314-0), but any rows in or dependent on conflicting transactions.

For more information, see [Section 7.12, "NDB Cluster Replication Conflict Resolution"](#page-765-0).

<span id="page-314-2"></span>• Ndb conflict trans reject count

Used in NDB Cluster Replication conflict resolution, this status variable shows the number of transactions found to be in conflict by a transactional conflict detection function.

For more information, see [Section 7.12, "NDB Cluster Replication Conflict Resolution"](#page-765-0).

<span id="page-314-3"></span>• [Ndb\\_conflict\\_trans\\_detect\\_iter\\_count](#page-314-3)

Used in NDB Cluster Replication conflict resolution, this shows the number of internal iterations required to commit an epoch transaction. Should be (slightly) greater than or equal to [Ndb\\_conflict\\_trans\\_conflict\\_commit\\_count](#page-314-4).

For more information, see [Section 7.12, "NDB Cluster Replication Conflict Resolution"](#page-765-0).

<span id="page-314-4"></span>• [Ndb\\_conflict\\_trans\\_conflict\\_commit\\_count](#page-314-4)

Used in NDB Cluster Replication conflict resolution, this shows the number of epoch transactions committed after they required transactional conflict handling.

For more information, see [Section 7.12, "NDB Cluster Replication Conflict Resolution"](#page-765-0).

<span id="page-314-5"></span>• [Ndb\\_epoch\\_delete\\_delete\\_count](#page-314-5)

When using delete-delete conflict detection, this is the number of delete-delete conflicts detected, where a delete operation is applied, but the indicated row does not exist.

<span id="page-314-6"></span>• Ndb execute count

Provides the number of round trips to the [NDB](https://dev.mysql.com/doc/refman/8.0/en/mysql-cluster.html) kernel made by operations.

<span id="page-314-7"></span>• [Ndb\\_last\\_commit\\_epoch\\_server](#page-314-7)

The epoch most recently committed by NDB.

<span id="page-314-8"></span>• Ndb last commit epoch session

The epoch most recently committed by this NDB client.

#### <span id="page-315-0"></span>• [Ndb\\_metadata\\_detected\\_count](#page-315-0)

The number of times since this server was last started that the NDB metadata change detection thread has discovered changes with respect to the MySQL data dictionary.

<span id="page-315-1"></span>• [Ndb\\_metadata\\_excluded\\_count](#page-315-1)

The number of metadata objects that the NDB binlog thread has been unable to synchronize on this SQL node since it was last restarted.

Should an object be excluded, it is not again considered for automatic synchronization until the user corrects the mismatch manually. This can be done by attempting to use the table with a statement such as SHOW CREATE TABLE table, SELECT \* FROM table, or any other statement that would trigger table discovery.

Prior to NDB 8.0.22, this variable was named Ndb\_metadata\_blacklist\_size.

<span id="page-315-2"></span>• [Ndb\\_metadata\\_synced\\_count](#page-315-2)

The number of NDB metadata objects which have been synchronized on this SQL node since it was last restarted.

<span id="page-315-3"></span>• [Ndb\\_number\\_of\\_data\\_nodes](#page-315-3)

If the server is part of an NDB Cluster, the value of this variable is the number of data nodes in the cluster.

If the server is not part of an NDB Cluster, then the value of this variable is 0.

<span id="page-315-4"></span>• Ndb pushed queries defined

The total number of joins pushed down to the NDB kernel for distributed handling on the data nodes.

#### **Note**

Joins tested using [EXPLAIN](https://dev.mysql.com/doc/refman/8.0/en/explain.html) that can be pushed down contribute to this number.

<span id="page-315-5"></span>• Ndb pushed queries dropped

The number of joins that were pushed down to the NDB kernel but that could not be handled there.

<span id="page-315-6"></span>• [Ndb\\_pushed\\_queries\\_executed](#page-315-6)

The number of joins successfully pushed down to [NDB](https://dev.mysql.com/doc/refman/8.0/en/mysql-cluster.html) and executed there.

<span id="page-315-7"></span>• Ndb pushed reads

The number of rows returned to mysqld from the NDB kernel by joins that were pushed down.

# **Note**

Executing [EXPLAIN](https://dev.mysql.com/doc/refman/8.0/en/explain.html) on joins that can be pushed down to [NDB](https://dev.mysql.com/doc/refman/8.0/en/mysql-cluster.html) does not add to this number.

<span id="page-315-8"></span>• Ndb pruned scan count

This variable holds a count of the number of scans executed by [NDBCLUSTER](https://dev.mysql.com/doc/refman/8.0/en/mysql-cluster.html) since the NDB Cluster was last started where [NDBCLUSTER](https://dev.mysql.com/doc/refman/8.0/en/mysql-cluster.html) was able to use partition pruning.

Using this variable together with Ndb scan count can be helpful in schema design to maximize the ability of the server to prune scans to a single table partition, thereby involving replica only a single data node.

<span id="page-316-0"></span>• [Ndb\\_replica\\_max\\_replicated\\_epoch](#page-316-0)

The most recently committed epoch on this replica. You can compare this value with [Ndb\\_conflict\\_last\\_conflict\\_epoch](#page-313-3); if Ndb\_replica\_max\_replicated\_epoch is the greater of the two, no conflicts have yet been detected.

For more information, see [Section 7.12, "NDB Cluster Replication Conflict Resolution"](#page-765-0).

<span id="page-316-1"></span>• [Ndb\\_scan\\_count](#page-316-1)

This variable holds a count of the total number of scans executed by [NDBCLUSTER](https://dev.mysql.com/doc/refman/8.0/en/mysql-cluster.html) since the NDB Cluster was last started.

<span id="page-316-2"></span>• Ndb slave max replicated epoch

#### **Note**

Deprecated in NDB 8.0.23; use [Ndb\\_slave\\_max\\_replicated\\_epoch](#page-316-2) instead.

The most recently committed epoch on this replica. You can compare this value with [Ndb\\_conflict\\_last\\_conflict\\_epoch](#page-313-3); if Ndb\_slave\_max\_replicated\_epoch is the greater of the two, no conflicts have yet been detected.

For more information, see [Section 7.12, "NDB Cluster Replication Conflict Resolution"](#page-765-0).

<span id="page-316-3"></span>• [Ndb\\_system\\_name](#page-316-3)

If this MySQL Server is connected to an NDB cluster, this read-only variable shows the cluster system name. Otherwise, the value is an empty string.

<span id="page-316-4"></span>• Ndb trans hint count session

The number of transactions using hints that have been started in the current session. Compare with [Ndb\\_api\\_trans\\_start\\_count\\_session](#page-307-1) to obtain the proportion of all NDB transactions able to use hints.

# **4.3.10 NDB Cluster TCP/IP Connections**

TCP/IP is the default transport mechanism for all connections between nodes in an NDB Cluster. Normally it is not necessary to define TCP/IP connections; NDB Cluster automatically sets up such connections for all data nodes, management nodes, and SQL or API nodes.

# **Note**

For an exception to this rule, see [Section 4.3.11, "NDB Cluster TCP/IP](#page-323-0) [Connections Using Direct Connections".](#page-323-0)

To override the default connection parameters, it is necessary to define a connection using one or more [tcp] sections in the config.ini file. Each [tcp] section explicitly defines a TCP/IP connection between two NDB Cluster nodes, and must contain at a minimum the parameters  $\text{NodeId1}$  $\text{NodeId1}$  $\text{NodeId1}$ and [NodeId2](#page-318-1), as well as any connection parameters to override.

It is also possible to change the default values for these parameters by setting them in the  $[ten]$ default] section.

# **Important**

Any [tcp] sections in the config.ini file should be listed *last*, following all other sections in the file. However, this is not required for a  $\lceil \text{top default} \rceil$ section. This requirement is a known issue with the way in which the config.ini file is read by the NDB Cluster management server.

Connection parameters which can be set in [tcp] and [tcp default] sections of the config.ini file are listed here:

• AllowUnresolvedHostNames

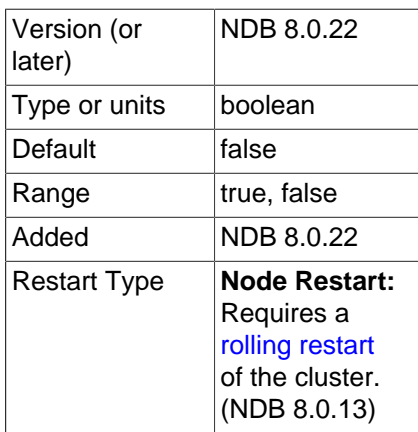

By default, when a management node fails to resolve a host name while trying to connect, this results in a fatal error. This behavior can be overridden by setting AllowUnresolvedHostNames to true in the [tcp default] section of the global configuration file (usually named config.ini), in which case failure to resolve a host name is treated as a warning and [ndb\\_mgmd](#page-356-0) startup continues uninterrupted.

<span id="page-317-1"></span>• Checksum

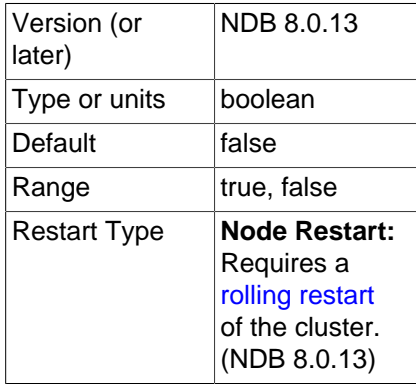

This parameter is disabled by default. When it is enabled (set to  $\gamma$  or 1), checksums for all messages are calculated before they placed in the send buffer. This feature ensures that messages are not corrupted while waiting in the send buffer, or by the transport mechanism.

# • Group

When  $ndb$  optimized node selection is enabled, node proximity is used in some cases to select which node to connect to. This parameter can be used to influence proximity by setting it to a lower value, which is interpreted as "closer". See the description of the system variable for more information.

<span id="page-317-0"></span>• HostName1

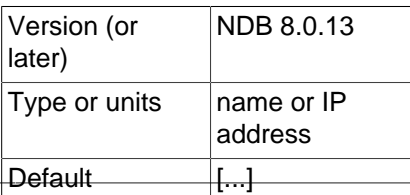

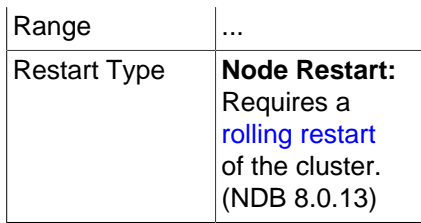

The HostName1 and [HostName2](#page-318-2) parameters can be used to specify specific network interfaces to be used for a given TCP connection between two nodes. The values used for these parameters can be host names or IP addresses.

<span id="page-318-2"></span>• HostName2

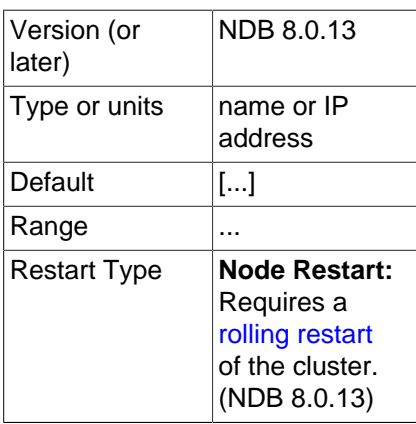

The [HostName1](#page-317-0) and HostName2 parameters can be used to specify specific network interfaces to be used for a given TCP connection between two nodes. The values used for these parameters can be host names or IP addresses.

<span id="page-318-0"></span>• NodeId1

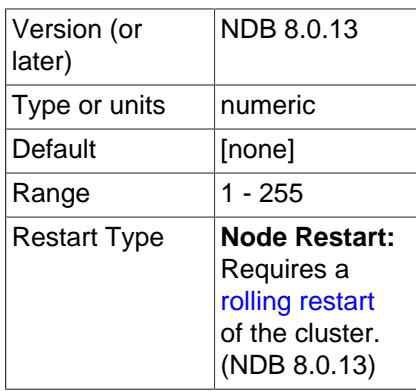

To identify a connection between two nodes it is necessary to provide their node IDs in the  $[top]$ section of the configuration file as the values of NodeId1 and [NodeId2](#page-318-1). These are the same unique Id values for each of these nodes as described in [Section 4.3.7, "Defining SQL and Other API](#page-245-0) [Nodes in an NDB Cluster"](#page-245-0).

<span id="page-318-1"></span>• NodeId2

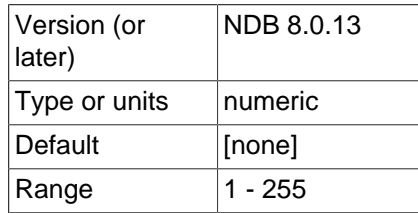

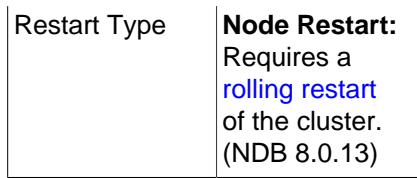

To identify a connection between two nodes it is necessary to provide their node IDs in the  $[{\text{tcp}}]$ section of the configuration file as the values of [NodeId1](#page-318-0) and NodeId2. These are the same unique Id values for each of these nodes as described in [Section 4.3.7, "Defining SQL and Other API](#page-245-0) [Nodes in an NDB Cluster"](#page-245-0).

### <span id="page-319-0"></span>• [NodeIdServer](#page-319-0)

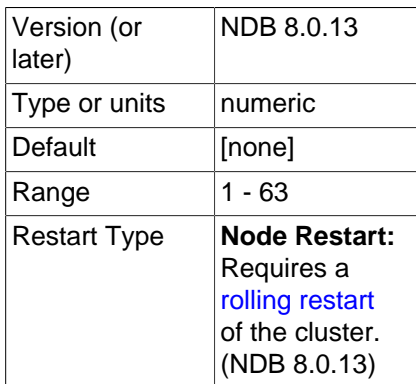

Set the server side of a TCP connection.

• OverloadLimit

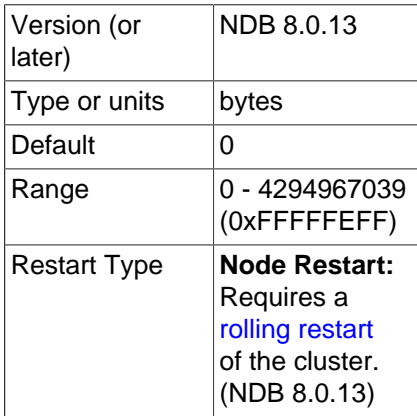

When more than this many unsent bytes are in the send buffer, the connection is considered overloaded.

This parameter can be used to determine the amount of unsent data that must be present in the send buffer before the connection is considered overloaded. See [Section 4.3.14, "Configuring NDB](#page-335-0) [Cluster Send Buffer Parameters"](#page-335-0), for more information.

• [PreferIPVersion](#page-319-1)

<span id="page-319-1"></span>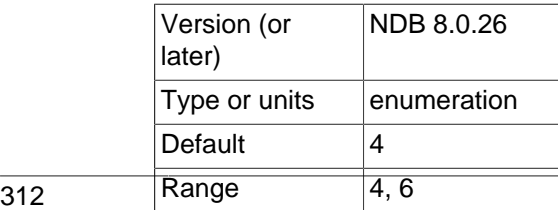

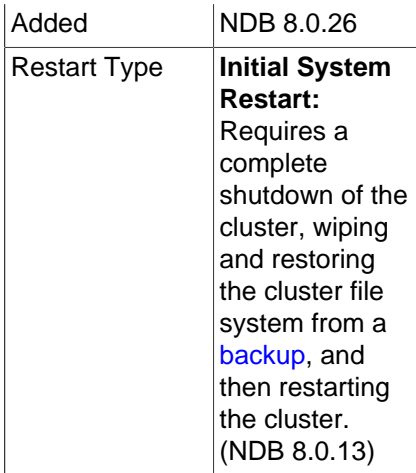

Determines the preference of DNS resolution for IP version 4 or version 6. Because the configuration retrieval mechanism employed by NDB Cluster requires that all connections use the same preference, this parameter should be set in the [tcp default] of the config.ini global configuration file.

<span id="page-320-0"></span>• [PreSendChecksum](#page-320-0)

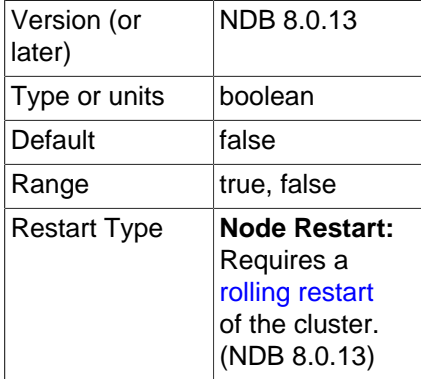

If this parameter and [Checksum](#page-317-1) are both enabled, perform pre-send checksum checks, and check all TCP signals between nodes for errors. Has no effect if Checksum is not also enabled.

<span id="page-320-1"></span>• [Proxy](#page-320-1)

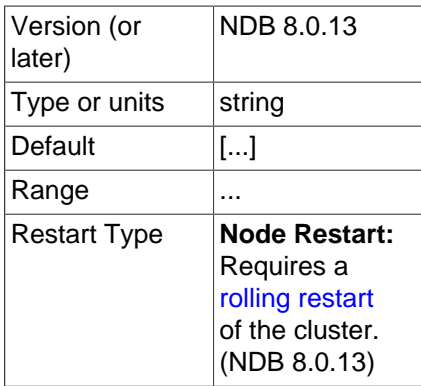

Set a proxy for the TCP connection.

<span id="page-320-2"></span>• [ReceiveBufferMemory](#page-320-2)

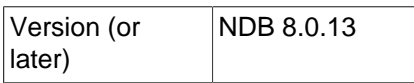

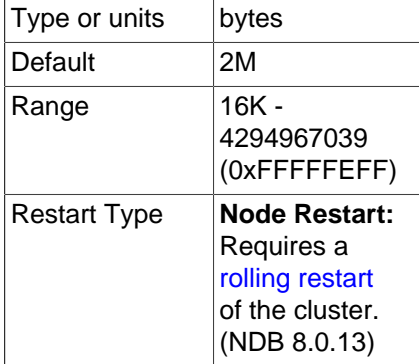

Specifies the size of the buffer used when receiving data from the TCP/IP socket.

The default value of this parameter is 2MB. The minimum possible value is 16KB; the theoretical maximum is 4GB.

# <span id="page-321-0"></span>• [SendBufferMemory](#page-321-0)

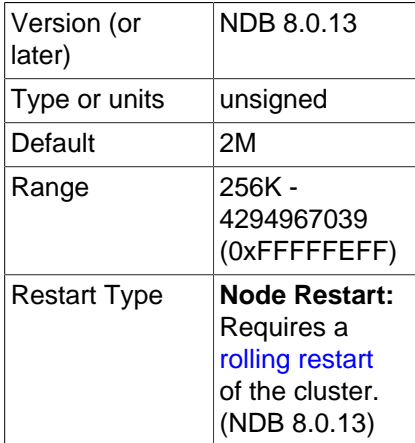

TCP transporters use a buffer to store all messages before performing the send call to the operating system. When this buffer reaches 64KB its contents are sent; these are also sent when a round of messages have been executed. To handle temporary overload situations it is also possible to define a bigger send buffer.

If this parameter is set explicitly, then the memory is not dedicated to each transporter; instead, the value used denotes the hard limit for how much memory (out of the total available memory—that is, TotalSendBufferMemory) that may be used by a single transporter. For more information about configuring dynamic transporter send buffer memory allocation in NDB Cluster, see [Section 4.3.14,](#page-335-0) ["Configuring NDB Cluster Send Buffer Parameters"](#page-335-0).

The default size of the send buffer is 2MB, which is the size recommended in most situations. The minimum size is 64 KB; the theoretical maximum is 4 GB.

# • SendSignalId

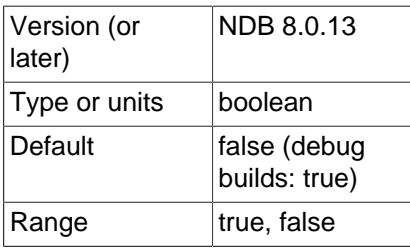

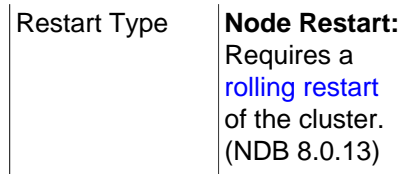

To be able to retrace a distributed message datagram, it is necessary to identify each message. When this parameter is set to  $Y$ , message IDs are transported over the network. This feature is disabled by default in production builds, and enabled in -debug builds.

### • TcpBind\_INADDR\_ANY

Setting this parameter to TRUE or 1 binds IP\_ADDR\_ANY so that connections can be made from anywhere (for autogenerated connections). The default is FALSE (0).

<span id="page-322-0"></span>• [TcpSpinTime](#page-322-0)

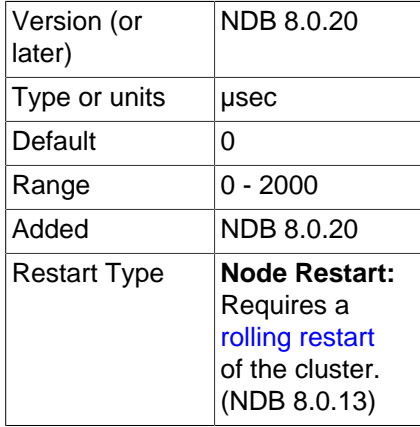

Controls spin for a TCP transporter; no enable, set to a nonzero value. This works for both the data node and management or SQL node side of the connection.

<span id="page-322-1"></span>• [TCP\\_MAXSEG\\_SIZE](#page-322-1)

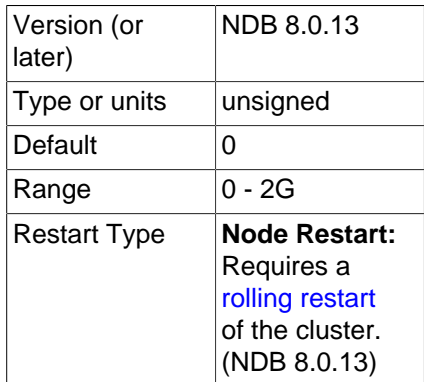

Determines the size of the memory set during TCP transporter initialization. The default is recommended for most common usage cases.

## <span id="page-322-2"></span>• [TCP\\_RCV\\_BUF\\_SIZE](#page-322-2)

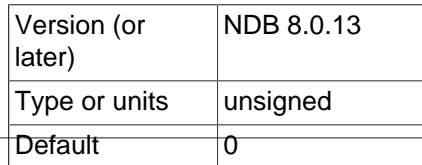

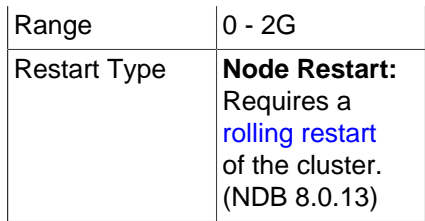

Determines the size of the receive buffer set during TCP transporter initialization. The default and minimum value is 0, which allows the operating system or platform to set this value. The default is recommended for most common usage cases.

# <span id="page-323-1"></span>• [TCP\\_SND\\_BUF\\_SIZE](#page-323-1)

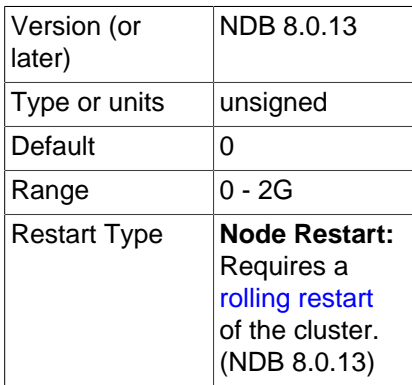

Determines the size of the send buffer set during TCP transporter initialization. The default and minimum value is 0, which allows the operating system or platform to set this value. The default is recommended for most common usage cases.

**Restart types.** Information about the restart types used by the parameter descriptions in this section is shown in the following table:

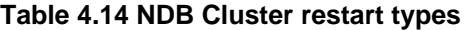

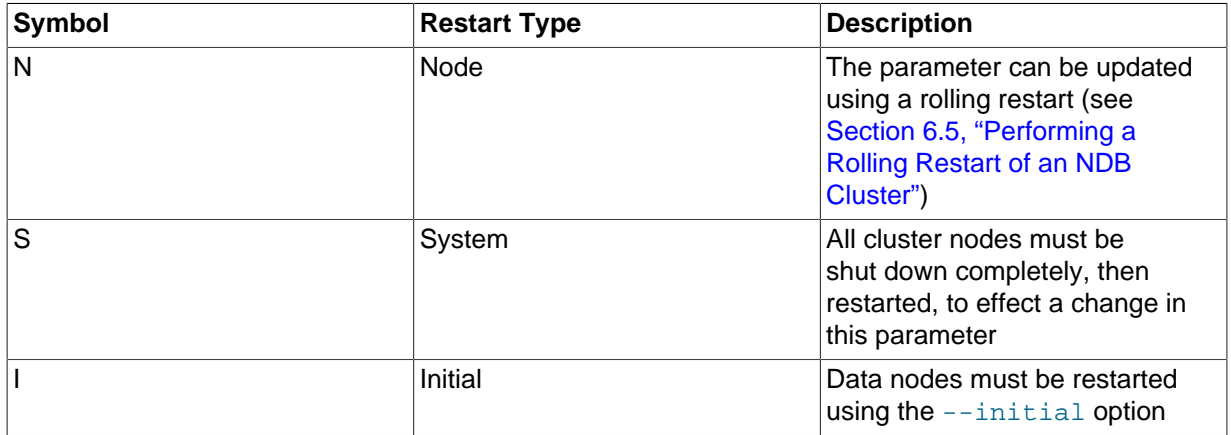

# <span id="page-323-0"></span>**4.3.11 NDB Cluster TCP/IP Connections Using Direct Connections**

Setting up a cluster using direct connections between data nodes requires specifying explicitly the crossover IP addresses of the data nodes so connected in the  $[tcp]$  section of the cluster config.ini file.

In the following example, we envision a cluster with at least four hosts, one each for a management server, an SQL node, and two data nodes. The cluster as a whole resides on the 172.23.72. \* subnet of a LAN. In addition to the usual network connections, the two data nodes are connected directly using a standard crossover cable, and communicate with one another directly using IP addresses in the 1.1.0.\* address range as shown:
```
# Management Server
[ndb_mgmd]
Id=1
HostName=172.23.72.20
# SQL Node
[mysqld]
Td=2HostName=172.23.72.21
# Data Nodes
[ndbd]
F = 5THostName=172.23.72.22
[ndbd]
Td=4HostName=172.23.72.23
# TCP/IP Connections
[tcp]
NodeId1=3
NodeId2=4
HostName1=1.1.0.1
HostName2=1.1.0.2
```
The [HostName1](#page-317-0) and [HostName2](#page-318-0) parameters are used only when specifying direct connections.

The use of direct TCP connections between data nodes can improve the cluster's overall efficiency by enabling the data nodes to bypass an Ethernet device such as a switch, hub, or router, thus cutting down on the cluster's latency.

## **Note**

To take the best advantage of direct connections in this fashion with more than two data nodes, you must have a direct connection between each data node and every other data node in the same node group.

## **4.3.12 NDB Cluster Shared-Memory Connections**

Communications between NDB cluster nodes are normally handled using TCP/IP. The shared memory (SHM) transporter is distinguished by the fact that signals are transmitted by writing in memory rather than on a socket. The shared-memory transporter (SHM) can improve performance by negating up to 20% of the overhead required by a TCP connection when running an API node (usually an SQL node) and a data node together on the same host. You can enable a shared memory connection in either of the two ways listed here:

- By setting the [UseShm](#page-187-0) data node configuration parameter to 1, and setting  $H$ ostName for the data node and [HostName](#page-247-0) for the API node to the same value.
- By using  $[shm]$  sections in the cluster configuration file, each containing settings for  $NodeId1$  and [NodeId2](#page-328-0). This method is described in more detail later in this section.

Suppose a cluster is running a data node which has node ID 1 and an SQL node having node ID 51 on the same host computer at 10.0.0.1. To enable an SHM connection between these two nodes, all that is necessary is to insure that the following entries are included in the cluster configuration file:

```
[ndbd]
NodeId=1
HostName=10.0.0.1
UseShm=1
[mysqld]
NodeId=51
HostName=10.0.0.1
```
## **Important**

The two entries just shown are in addition to any other entries and parameter settings needed by the cluster. A more complete example is shown later in this section.

Before starting data nodes that use SHM connections, it is also necessary to make sure that the operating system on each computer hosting such a data node has sufficient memory allocated to shared memory segments. See the documentation for your operating platform for information regarding this. In setups where multiple hosts are each running a data node and an API node, it is possible to enable shared memory on all such hosts by setting UseShm in the [ndbd default] section of the configuration file. This is shown in the example later in this section.

While not strictly required, tuning for all SHM connections in the cluster can be done by setting one or more of the following parameters in the [shm] default] section of the cluster configuration (config.ini) file:

- [ShmSize](#page-330-0): Shared memory size
- [ShmSpinTime](#page-330-1): Time in us to spin before sleeping
- [SendBufferMemory](#page-329-0): Size of buffer for signals sent from this node, in bytes.
- [SendSignalId](#page-329-1): Indicates that a signal ID is included in each signal sent through the transporter.
- [Checksum](#page-326-0): Indicates that a checksum is included in each signal sent through the transporter.
- [PreSendChecksum](#page-328-1): Checks of the checksum are made prior to sending the signal: Checksum must also be enabled for this to work

This example shows a simple setup with SHM connections defined on multiple hosts, in an NDB Cluster using 3 computers listed here by host name, hosting the node types shown:

- 1. 10.0.0.0: The management server
- 2. 10.0.0.1: A data node and an SQL node
- 3. 10.0.0.2: A data node and an SQL node

In this scenario, each data node communicates with both the management server and the other data node using TCP transporters; each SQL node uses a shared memory transporter to communicate with the data nodes that is local to it, and a TCP transporter to communicate with the remote data node. A basic configuration reflecting this setup is enabled by the config.ini file whose contents are shown here:

```
[ndbd default]
DataDir=/path/to/datadir
UseShm=1[shm default]
ShmSize=8M
ShmSpintime=200
SendBufferMemory=4M
[tcp default]
SendBufferMemory=8M
[ndb_mgmd]
NodeId=49
Hostname=10.0.0.0
DataDir=/path/to/datadir
[ndbd]
NodeId=1
Hostname=10.0.0.1
DataDir=/path/to/datadir
[ndbd]
```

```
NodeId=2
Hostname=10.0.0.2
DataDir=/path/to/datadir
[mysqld]
NodeId=51
Hostname=10.0.0.1
[mysqld]
NodeId=52
Hostname=10.0.0.2
[api]
[api]
```
Parameters affecting all shared memory transporters are set in the [shm default] section; these can be overridden on a per-connection basis in one or more [shm] sections. Each such section must be associated with a given SHM connection using [NodeId1](#page-327-0) and [NodeId2](#page-328-0); the values required for these parameters are the node IDs of the two nodes connected by the transporter. You can also identify the nodes by host name using [HostName1](#page-327-1) and [HostName2](#page-327-2), but these parameters are not required.

The API nodes for which no host names are set use the TCP transporter to communicate with data nodes independent of the hosts on which they are started; the parameters and values set in the  $\lceil \text{top} \rceil$ default] section of the configuration file apply to all TCP transporters in the cluster.

For optimum performance, you can define a spin time for the SHM transporter ([ShmSpinTime](#page-330-1)) parameter); this affects both the data node receiver thread and the poll owner (receive thread or user thread) in NDB.

- Version (or later) NDB 8.0.13 Type or units | boolean Default true Range Itrue, false Restart Type **Node Restart:** Requires a [rolling restart](#page-574-0) of the cluster. (NDB 8.0.13)
- <span id="page-326-0"></span>• Checksum

This parameter is a boolean  $(\gamma/N)$  parameter which is disabled by default. When it is enabled, checksums for all messages are calculated before being placed in the send buffer.

This feature prevents messages from being corrupted while waiting in the send buffer. It also serves as a check against data being corrupted during transport.

• Group

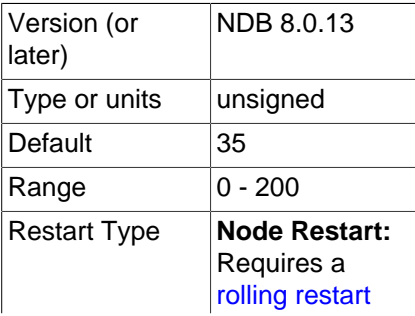

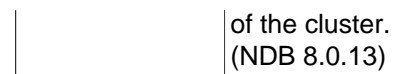

Determines the group proximity; a smaller value is interpreted as being closer. The default value is sufficient for most conditions.

## <span id="page-327-1"></span>• HostName1

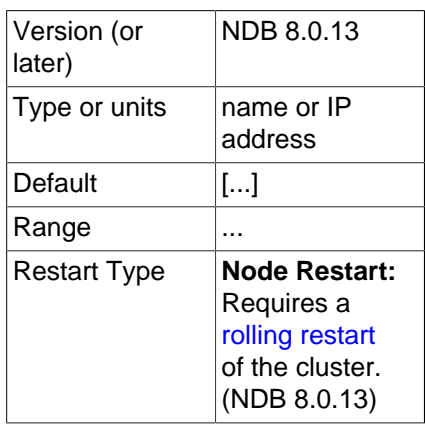

The HostName1 and [HostName2](#page-327-2) parameters can be used to specify specific network interfaces to be used for a given SHM connection between two nodes. The values used for these parameters can be host names or IP addresses.

#### <span id="page-327-2"></span>• HostName2

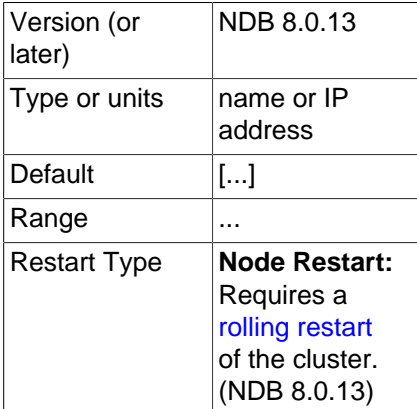

The [HostName1](#page-327-1) and HostName2 parameters can be used to specify specific network interfaces to be used for a given SHM connection between two nodes. The values used for these parameters can be host names or IP addresses.

## <span id="page-327-0"></span>• NodeId1

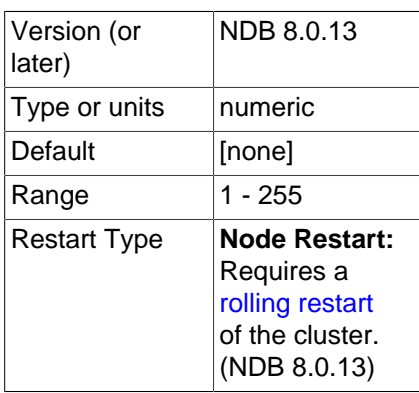

To identify a connection between two nodes it is necessary to provide node identifiers for each of them, as NodeId1 and [NodeId2](#page-328-0).

<span id="page-328-0"></span>• NodeId2

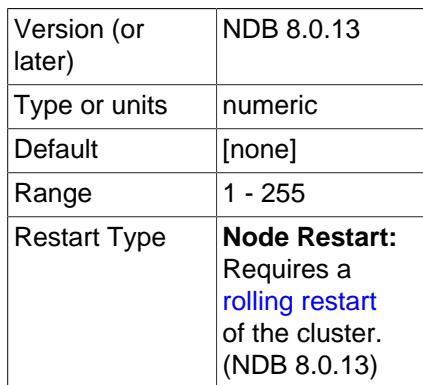

To identify a connection between two nodes it is necessary to provide node identifiers for each of them, as [NodeId1](#page-327-0) and NodeId2.

• NodeIdServer

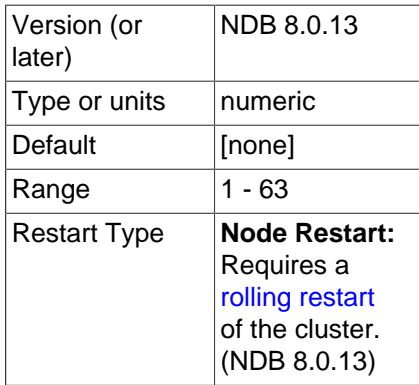

Identify the server end of a shared memory connection. By default, this is the node ID of the data node.

• OverloadLimit

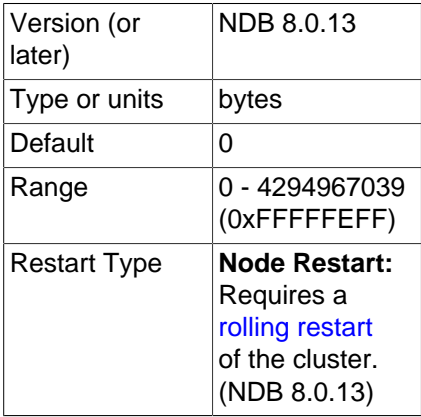

When more than this many unsent bytes are in the send buffer, the connection is considered overloaded. See [Section 4.3.14, "Configuring NDB Cluster Send Buffer Parameters"](#page-335-0), and [Section 6.16.65, "The ndbinfo transporters Table"](#page-708-0), for more information.

<span id="page-328-1"></span>• [PreSendChecksum](#page-328-1)

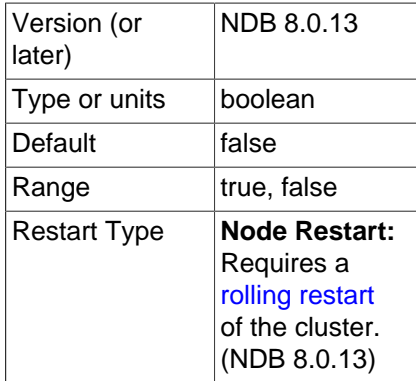

If this parameter and [Checksum](#page-326-0) are both enabled, perform pre-send checksum checks, and check all SHM signals between nodes for errors. Has no effect if Checksum is not also enabled.

## <span id="page-329-0"></span>• [SendBufferMemory](#page-329-0)

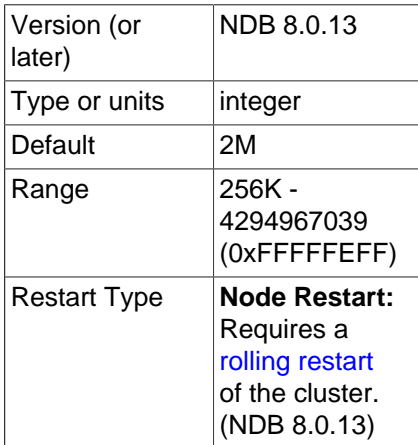

Size (in bytes) of the shared memory buffer for signals sent from this node using a shared memory connection.

<span id="page-329-1"></span>• SendSignalId

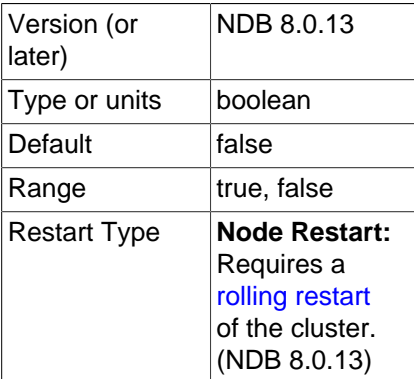

To retrace the path of a distributed message, it is necessary to provide each message with a unique identifier. Setting this parameter to  $\gamma$  causes these message IDs to be transported over the network as well. This feature is disabled by default in production builds, and enabled in -debug builds.

<span id="page-329-2"></span>• [ShmKey](#page-329-2)

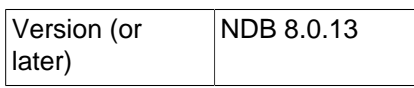

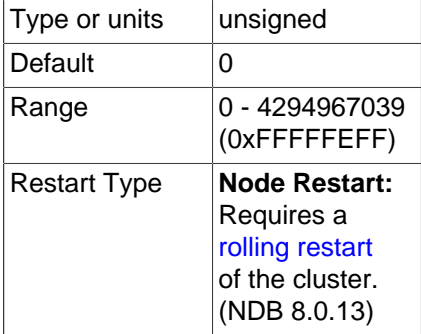

When setting up shared memory segments, a node ID, expressed as an integer, is used to identify uniquely the shared memory segment to use for the communication. There is no default value. If [UseShm](#page-187-0) is enabled, the shared memory key is calculated automatically by NDB.

<span id="page-330-0"></span>• [ShmSize](#page-330-0)

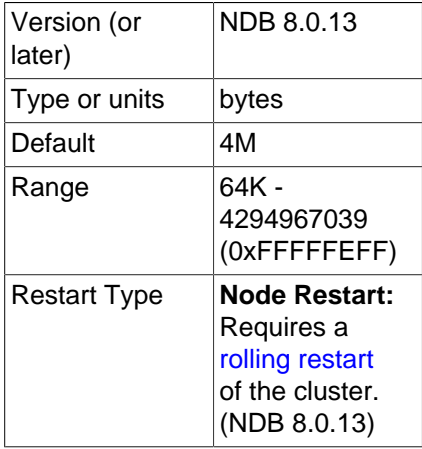

Each SHM connection has a shared memory segment where messages between nodes are placed by the sender and read by the reader. The size of this segment is defined by  $\texttt{Shmsize}$ . The default value is 4MB.

<span id="page-330-1"></span>• [ShmSpinTime](#page-330-1)

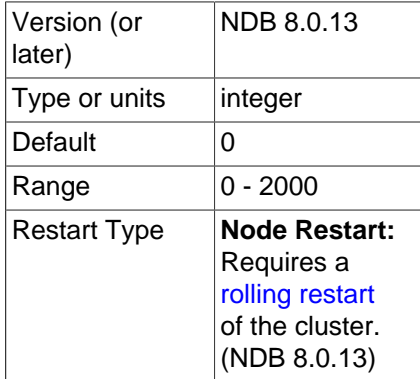

When receiving, the time to wait before sleeping, in microseconds.

## <span id="page-330-2"></span>• [SigNum](#page-330-2)

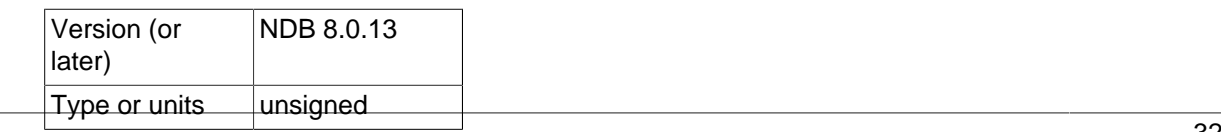

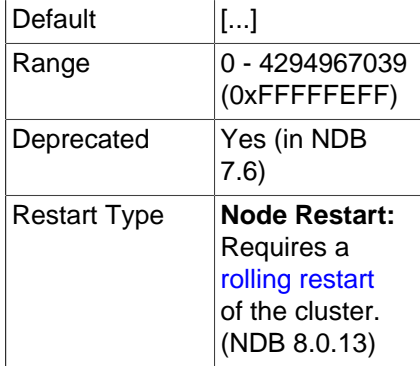

This parameter was used formerly to override operating system signal numbers; in NDB 8.0, it is no longer used, and any setting for it is ignored.

**Restart types.** Information about the restart types used by the parameter descriptions in this section is shown in the following table:

**Table 4.15 NDB Cluster restart types**

| <b>Symbol</b> | <b>Restart Type</b> | <b>Description</b>                                                                                                    |
|---------------|---------------------|----------------------------------------------------------------------------------------------------|
| N             | Node                | The parameter can be updated<br>using a rolling restart (see<br>Section 6.5, "Performing a<br><b>Rolling Restart of an NDB</b><br>Cluster") |
| S             | System              | All cluster nodes must be<br>shut down completely, then<br>restarted, to effect a change in<br>this parameter                               |
|               | Initial             | Data nodes must be restarted<br>using the $--initial$ option                                                                                |

## **4.3.13 Data Node Memory Management**

All memory allocation for a data node is performed when the node is started. This ensures that the data node can run in a stable manner without using swap memory, so that [NDB](https://dev.mysql.com/doc/refman/8.0/en/mysql-cluster.html) can be used for latencysensitive (realtime) applications. The following types of memory are allocated on data node startup:

- Data memory
- Shared global memory
- Redo log buffers
- Job buffers
- Send buffers
- Page cache for disk data records
- Schema transaction memory
- Transaction memory
- Undo log buffer
- Query memory
- Block objects
- Schema memory
- Block data structures
- Long signal memory
- Shared memory communication buffers

The [NDB](https://dev.mysql.com/doc/refman/8.0/en/mysql-cluster.html) memory manager, which regulates most data node memory, handles the following memory resources:

- Data Memory ([DataMemory](#page-154-0))
- Redo log buffers ([RedoBuffer](#page-202-0))
- Job buffers
- Send buffers ([SendBufferMemory](#page-321-0), [TotalSendBufferMemory](#page-239-0), [ExtraSendBufferMemory](#page-239-1))
- Disk Data record page cache ([DiskPageBufferMemory](#page-232-0), [DiskPageBufferEntries](#page-232-1))
- Transaction memory ([TransactionMemory](#page-165-0))
- Query memory
- Disk access records
- File buffers

Each of these resources is set up with a reserved memory area and a maximum memory area. The reserved memory area can be used only by the resource for which it is reserved and cannot be shared with other resources; a given resource can never allocate more than the maximum memory allowed for the resource. A resource that has no maximum memory can expand to use all the shared memory in the memory manager.

The size of the global shared memory for these resources is controlled by the [SharedGlobalMemory](#page-233-0) configuration parameter (default: 128 MB).

Data memory is always reserved and never acquires any memory from shared memory. It is controlled using the [DataMemory](#page-154-0) configuration parameter, whose maximum is 16384 GB. DataMemory is where records are stored, including hash indexes (approximately 15 bytes per row), ordered indexes (10-12 bytes per row per index), and row headers (16-32 bytes per row).

Redo log buffers also use reserved memory only; this is controlled by the [RedoBuffer](#page-202-0) configuration parameter, which sets the size of the redo log buffer per LDM thread. This means that the actual amount of memory used is the value of this parameter multiplied by the number of LDM threads in the data node.

Job buffers use reserved memory only; the size of this memory is calculated by [NDB](https://dev.mysql.com/doc/refman/8.0/en/mysql-cluster.html), based on the numbers of threads of various types.

Send buffers have a reserved part but can also allocate an additional 25% of shared global memory. The send buffer reserved size is calculated in two steps:

- 1. Use the value of the [TotalSendBufferMemory](#page-239-0) configuration parameter (no default value) or the sum of the individual send buffers used by all individual connections to the data node. A data node is connected to all other data nodes, to all API nodes, and to all management nodes. This means that, in a cluster with 2 data nodes, 2 management nodes, and 10 API nodes each data node has 13 node connections. Since the default value for [SendBufferMemory](#page-321-0) for a data node connection is 2 MByte, this works out to 26 MB total.
- 2. To obtain the total reserved size for the send buffer, the value of the  $\text{ExtrasendBuffer}$ configuration parameter, if any (default value 0). is added to the value obtained in the previous step.

In other words, if TotalSendBufferMemory has been set, the send buffer size is TotalSendBufferMemory + ExtraSendBufferMemory; otherwise, the size of the send buffer is equal to ([number of node connections] \* SendBufferMemory) + ExtraSendBufferMemory.

The page cache for disk data records uses a reserved resource only; the size of this resource is controlled by the [DiskPageBufferMemory](#page-232-0) configuration parameter (default 64 MB). Memory for 32 KB disk page entries is also allocated; the number of these is determined by the [DiskPageBufferEntries](#page-232-1) configuration parameter (default 10).

Transaction memory has a reserved part that either is calculated by NDB, or is set explicitly using the [TransactionMemory](#page-165-0) configuration parameter, introduced in NDB 8.0 (previously, this value was always calculated by [NDB](https://dev.mysql.com/doc/refman/8.0/en/mysql-cluster.html)); transaction memory can also use an unlimited amount of shared global memory. Transaction memory is used for all operational resources handling transactions, scans, locks, scan buffers, and trigger operations. It also holds table rows as they are updated, before the next commit writes them to data memory.

Previously, operational records used dedicated resources whose sizes were controlled by a number of configuration parameters. In NDB 8.0, these are all allocated from a common transaction memory resource and can also use resources from global shared memory. the size of this resource can be controlled using a single [TransactionMemory](#page-165-0) configuration parameter.

Reserved memory for undo log buffers can be set using the [InitialLogFileGroup](#page-236-0) configuration parameter. If an undo log buffer is created as part of a [CREATE LOGFILE GROUP](https://dev.mysql.com/doc/refman/8.0/en/create-logfile-group.html) SQL statement, the memory is taken from the transaction memory.

A number of resources relating to metadata for Disk Data resources also have no reserved part, and use shared global memory only. Shared global shared memory is thus shared between send buffers, transaction memory, and Disk Data metadata.

If [TransactionMemory](#page-165-0) is not set, it is calculated based on the following parameters:

- [MaxNoOfConcurrentOperations](#page-159-0)
- [MaxNoOfConcurrentTransactions](#page-158-0)
- [MaxNoOfFiredTriggers](#page-162-0)
- [MaxNoOfLocalOperations](#page-160-0)
- [MaxNoOfConcurrentIndexOperations](#page-161-0)
- [MaxNoOfConcurrentScans](#page-167-0)
- [MaxNoOfLocalScans](#page-168-0)
- [BatchSizePerLocalScan](#page-166-0)
- [TransactionBufferMemory](#page-162-1)

When [TransactionMemory](#page-165-0) is set explicitly, none of the configuration parameters just listed are used to calculate memory size. In addition, the parameters  $MaxNoOfConcurrentIndexOperations$ , [MaxNoOfFiredTriggers](#page-162-0), [MaxNoOfLocalOperations](#page-160-0), and [MaxNoOfLocalScans](#page-168-0) are incompatible with TransactionMemory and cannot be set concurrently with it; if TransactionMemory is set and any of these four parameters are also set in the config.ini configuration file, the management server cannot start. Note: Prior to NDB 8.0.29, this restriction was not enforced for MaxNoOfFiredTriggers, MaxNoOfLocalScans, or MaxNoOfLocalOperations (Bug #102509, Bug #32474988).

#### The MaxNoOfConcurrentIndexOperations, MaxNoOfFiredTriggers,

MaxNoOfLocalOperations, and MaxNoOfLocalScans parameters are all deprecated in NDB 8.0; you should expect them to be removed from a future release of MySQL NDB Cluster.

Prior to NDB 8.0.29, it was not possible to set any of [MaxNoOfConcurrentTransactions](#page-158-0), [MaxNoOfConcurrentOperations](#page-159-0), or [MaxNoOfConcurrentScans](#page-167-0) concurrently with TransactionMemory.

The transaction memory resource contains a large number of memory pools. Each memory pool represents an object type and contains a set of objects; each pool includes a reserved part allocated to the pool at startup; this reserved memory is never returned to shared global memory. Reserved records are found using a data structure having only a single level for fast retrieval, which means that a number of records in each pool should be reserved. The number of reserved records in each pool has some impact on performance and reserved memory allocation, but is generally necessary only in certain very advanced use cases to set the reserved sizes explicitly.

The size of the reserved part of the pool can be controlled by setting the following configuration parameters:

- [ReservedConcurrentIndexOperations](#page-163-0)
- [ReservedFiredTriggers](#page-164-0)
- [ReservedConcurrentOperations](#page-163-1)
- [ReservedLocalScans](#page-165-1)
- [ReservedConcurrentTransactions](#page-164-1)
- [ReservedConcurrentScans](#page-164-2)
- [ReservedTransactionBufferMemory](#page-165-2)

For any of the parameters just listed that is not set explicitly in  $\text{config.ini},$  the reserved setting is calculated as 25% of the corresponding maximum setting. For example, if unset, ReservedConcurrentIndexOperations is calculated as 25% of [MaxNoOfConcurrentIndexOperations](#page-161-0), and ReservedLocalScans is calculated as 25% of [MaxNoOfLocalScans](#page-168-0).

#### **Note**

If ReservedTransactionBufferMemory is not set, it is calculated as 25% of [TransactionBufferMemory](#page-162-1).

The number of reserved records is per data node; these records are split among the threads handling them (LDM and TC threads) on each node. In most cases, it is sufficient to set TransactionMemory alone, and to allow the number of records in pools to be governed by its value.

[MaxNoOfConcurrentScans](#page-167-0) limits the number of concurrent scans that can be active in each TC thread. This is important in guarding against cluster overload.

[MaxNoOfConcurrentOperations](#page-159-0) limits the number of operations that can be active at any one time in updating transactions. (Simple reads are not affected by this parameter.) This number needs to be limited because it is necessary to preallocate memory for node failure handling, and a resource must be available for handling the maximum number of active operations in one TC thread when contending with node failures. It is imperative that MaxNoOfConcurrentOperations be set to the same number on all nodes (this can be done most easily by setting a value for it once, in the  $[ndbd default]$ section of the config. ini global configuration file). While its value can be increased using a rolling restart (see [Section 6.5, "Performing a Rolling Restart of an NDB Cluster"\)](#page-574-0), decreasing it in this way is not considered safe due to the possibility of a node failure occurring during the rolling restart.

It is possible to limit the size of a single transaction in NDB Cluster through the MaxDMLOperationsPerTransaction parameter. If this is not set, the size of one transaction is limited by MaxNoOfConcurrentOperations since this parameter limits the total number of concurrent operations per TC thread.

Schema memory size is controlled by the following set of configuration parameters:

- [MaxNoOfSubscriptions](#page-180-0)
- [MaxNoOfSubscribers](#page-181-0)
- [MaxNoOfConcurrentSubOperations](#page-181-1)
- [MaxNoOfAttributes](#page-178-0)
- [MaxNoOfTables](#page-178-1)
- [MaxNoOfOrderedIndexes](#page-179-0)
- [MaxNoOfUniqueHashIndexes](#page-180-1)
- [MaxNoOfTriggers](#page-180-2)

The number of nodes and the number of LDM threads also have a major impact on the size of schema memory since the number of partitions in each table and each partition (and its fragment replicas) have to be represented in schema memory.

In addition, a number of other records are allocated during startup. These are relatively small. Each block in each thread contains block objects that use memory. This memory size is also normally quite small compared to the other data node memory structures.

## <span id="page-335-0"></span>**4.3.14 Configuring NDB Cluster Send Buffer Parameters**

The NDB kernel employs a unified send buffer whose memory is allocated dynamically from a pool shared by all transporters. This means that the size of the send buffer can be adjusted as necessary. Configuration of the unified send buffer can accomplished by setting the following parameters:

• **TotalSendBufferMemory.** This parameter can be set for all types of NDB Cluster nodes—that is, it can be set in the  $[ndbd]$ ,  $[mgm]$ , and  $[api]$  (or  $[mysg1]$ ) sections of the config.ini file. It represents the total amount of memory (in bytes) to be allocated by each node for which it is set for use among all configured transporters. If set, its minimum is 256KB; the maximum is 4294967039.

To be backward-compatible with existing configurations, this parameter takes as its default value the sum of the maximum send buffer sizes of all configured transporters, plus an additional 32KB (one page) per transporter. The maximum depends on the type of transporter, as shown in the following table:

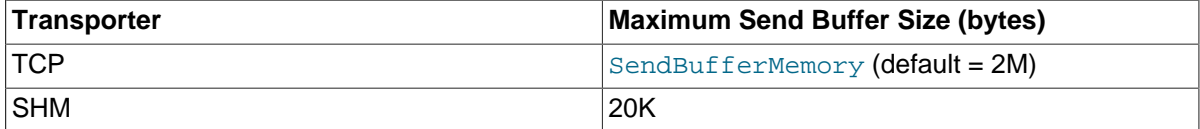

## **Table 4.16 Transporter types with maximum send buffer sizes**

This enables existing configurations to function in close to the same way as they did with NDB Cluster 6.3 and earlier, with the same amount of memory and send buffer space available to each transporter. However, memory that is unused by one transporter is not available to other transporters.

• **OverloadLimit.** This parameter is used in the config.ini file [tcp] section, and denotes the amount of unsent data (in bytes) that must be present in the send buffer before the connection is considered overloaded. When such an overload condition occurs, transactions that affect the overloaded connection fail with NDB API Error 1218 (Send Buffers overloaded in NDB kernel) until the overload status passes. The default value is 0, in which case the effective overload limit is calculated as  $SendBufferMemory * 0.8$  for a given connection. The maximum value for this parameter is 4G.

• **SendBufferMemory.** This value denotes a hard limit for the amount of memory that may be used by a single transporter out of the entire pool specified by [TotalSendBufferMemory](#page-239-0). However, the sum of SendBufferMemory for all configured transporters may be greater than the [TotalSendBufferMemory](#page-239-0) that is set for a given node. This is a way to save memory when many nodes are in use, as long as the maximum amount of memory is never required by all transporters at the same time.

You can use the [ndbinfo.transporters](#page-708-0) table to monitor send buffer memory usage, and to detect slowdown and overload conditions that can adversely affect performance.

## **4.4 Using High-Speed Interconnects with NDB Cluster**

Even before design of [NDBCLUSTER](https://dev.mysql.com/doc/refman/8.0/en/mysql-cluster.html) began in 1996, it was evident that one of the major problems to be encountered in building parallel databases would be communication between the nodes in the network. For this reason, [NDBCLUSTER](https://dev.mysql.com/doc/refman/8.0/en/mysql-cluster.html) was designed from the very beginning to permit the use of a number of different data transport mechanisms, or transporters.

NDB Cluster 8.0 supports three of these (see [Section 2.1, "NDB Cluster Core Concepts"\)](#page-14-0). A fourth transporter, Scalable Coherent Interface (SCI), was also supported in very old versions of NDB. This required specialized hardware, software, and MySQL binaries that are no longer available.

# Chapter 5 NDB Cluster Programs

# **Table of Contents**

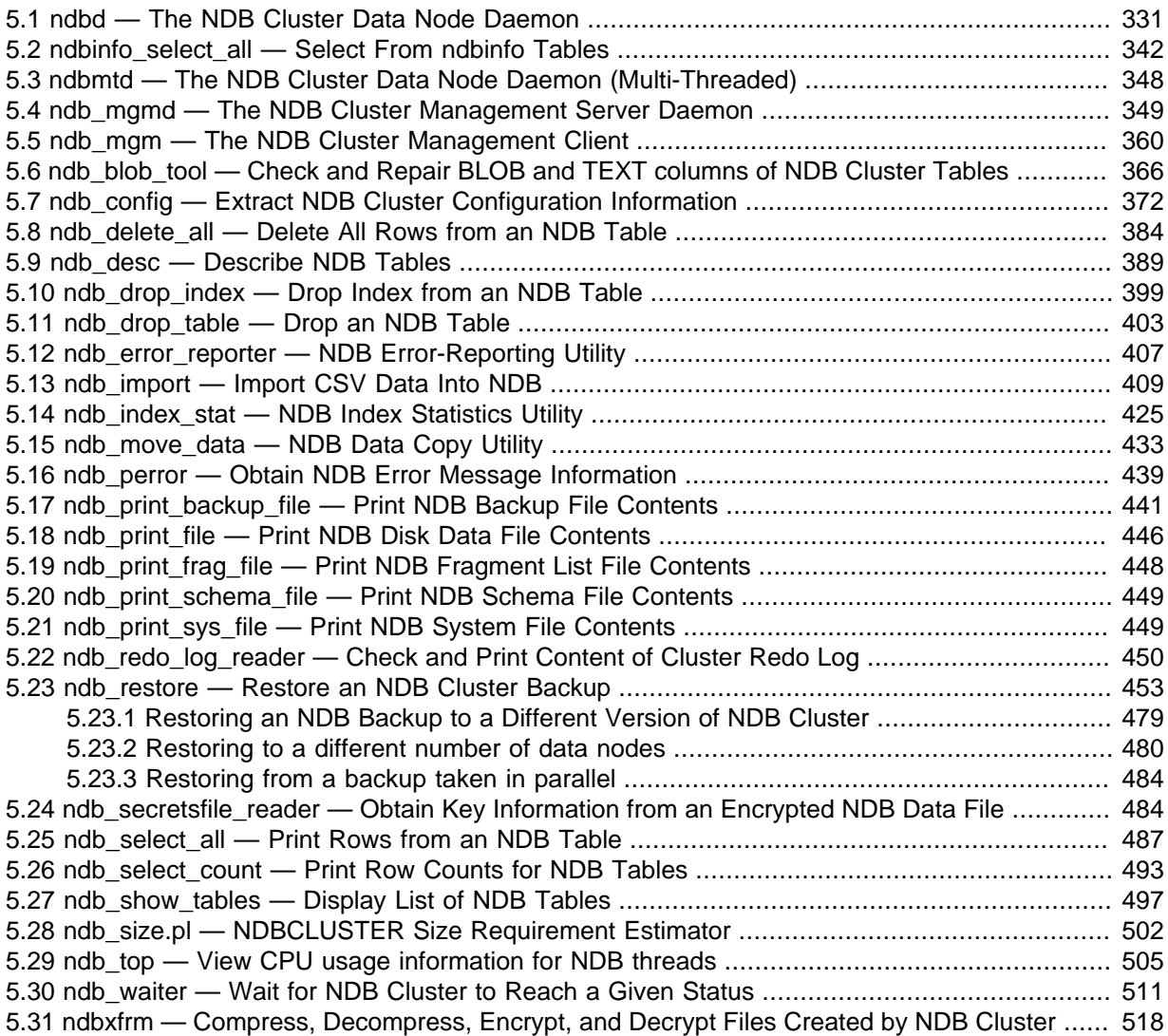

Using and managing an NDB Cluster requires several specialized programs, which we describe in this chapter. We discuss the purposes of these programs in an NDB Cluster, how to use the programs, and what startup options are available for each of them.

These programs include the NDB Cluster data, management, and SQL node processes ([ndbd](#page-338-0), [ndbmtd](#page-355-0), [ndb\\_mgmd](#page-356-0), and mysqld) and the management client ([ndb\\_mgm](#page-367-0)).

For information about using mysqld as an NDB Cluster process, see [Section 6.10, "MySQL Server](#page-595-0) [Usage for NDB Cluster"](#page-595-0).

Other [NDB](https://dev.mysql.com/doc/refman/8.0/en/mysql-cluster.html) utility, diagnostic, and example programs are included with the NDB Cluster distribution. These include ndb restore, ndb show tables, and ndb config. These programs are also covered in this section.

# <span id="page-338-0"></span>**5.1 ndbd — The NDB Cluster Data Node Daemon**

The [ndbd](#page-338-0) binary provides the single-threaded version of the process that is used to handle all the data in tables employing the NDBCLUSTER storage engine. This data node process enables a data node to

accomplish distributed transaction handling, node recovery, checkpointing to disk, online backup, and related tasks. In NDB 8.0.38 and later, when started, [ndbd](#page-338-0) logs a warning similar to that shown here:

2024-05-28 13:32:16 [ndbd] WARNING -- Running ndbd with a single thread of signal execution. For multi-threaded signal execution run the ndbmtd binary.

[ndbmtd](#page-355-0) is the multi-threaded version of this binary.

In an NDB Cluster, a set of [ndbd](#page-338-0) processes cooperate in handling data. These processes can execute on the same computer (host) or on different computers. The correspondences between data nodes and Cluster hosts is completely configurable.

Options that can be used with [ndbd](#page-338-0) are shown in the following table. Additional descriptions follow the table.

| Format                                                    | <b>Description</b>                                                                                                    | Added, Deprecated, or<br><b>Removed</b>               |
|-----------------------------------------------------------|----------------------------------------------------------------------------------------------------|-------------------------------------------------------|
| --bind-address=name                                       | Local bind address                                                                                                    | (Supported in all NDB releases<br>based on MySQL 8.0) |
| --character-sets-<br>dir=path                             | Directory containing character<br>sets                                                                                                    | (Supported in all NDB releases<br>based on MySQL 8.0) |
| --connect-delay=#                                         | Obsolete synonym for --connect-<br>retry-delay, which should be<br>used instead of this option                                                               | REMOVED: NDB 8.0.28                                   |
| --connect-retries=#                                       | Set the number of times to retry<br>a connection before giving up;<br>0 means 1 attempt only (and<br>no retries); -1 means continue<br>retrying indefinitely | (Supported in all NDB releases<br>based on MySQL 8.0) |
| --connect-retry-delay=#                                   | Time to wait between attempts<br>to contact a management server,<br>in seconds; 0 means do not wait<br>between attempts                                      | (Supported in all NDB releases<br>based on MySQL 8.0) |
| --connect-<br>string=connection_string,                   | Same as --ndb-connectstring                                                                                                    | (Supported in all NDB releases<br>based on MySQL 8.0) |
| -c connection_string                                      |                                                                                                    |                                                       |
| --core-file                                               | Write core file on error; used in<br>debugging                                                                                                    | (Supported in all NDB releases<br>based on MySQL 8.0) |
| --daemon,                                                 | Start ndbd as daemon (default);<br>override with --nodaemon                                                                                                  | (Supported in all NDB releases<br>based on MySQL 8.0) |
| -d                                                        |                                                                                                    |                                                       |
| --defaults-extra-<br>file=path                            | Read given file after global files<br>are read                                                                                                    | (Supported in all NDB releases<br>based on MySQL 8.0) |
| --defaults-file=path                                      | Read default options from given<br>file only                                                                                                    | (Supported in all NDB releases<br>based on MySQL 8.0) |
| --defaults-group-<br>suffix=string                        | Also read groups with<br>concat(group, suffix)                                                                                                    | (Supported in all NDB releases<br>based on MySQL 8.0) |
| --filesystem-<br>password=password                        | Password for node file system<br>encryption; can be passed from<br>stdin, tty, or my.cnf file                                                                | ADDED: NDB 8.0.31                                     |
| --filesystem-password-<br>$from - stdin = {TRUE   FALSE}$ | Get password for node file<br>system encryption, passed from<br>stdin                                                                                        | ADDED: NDB 8.0.31                                     |

**Table 5.1 Command-line options used with the program ndbd**

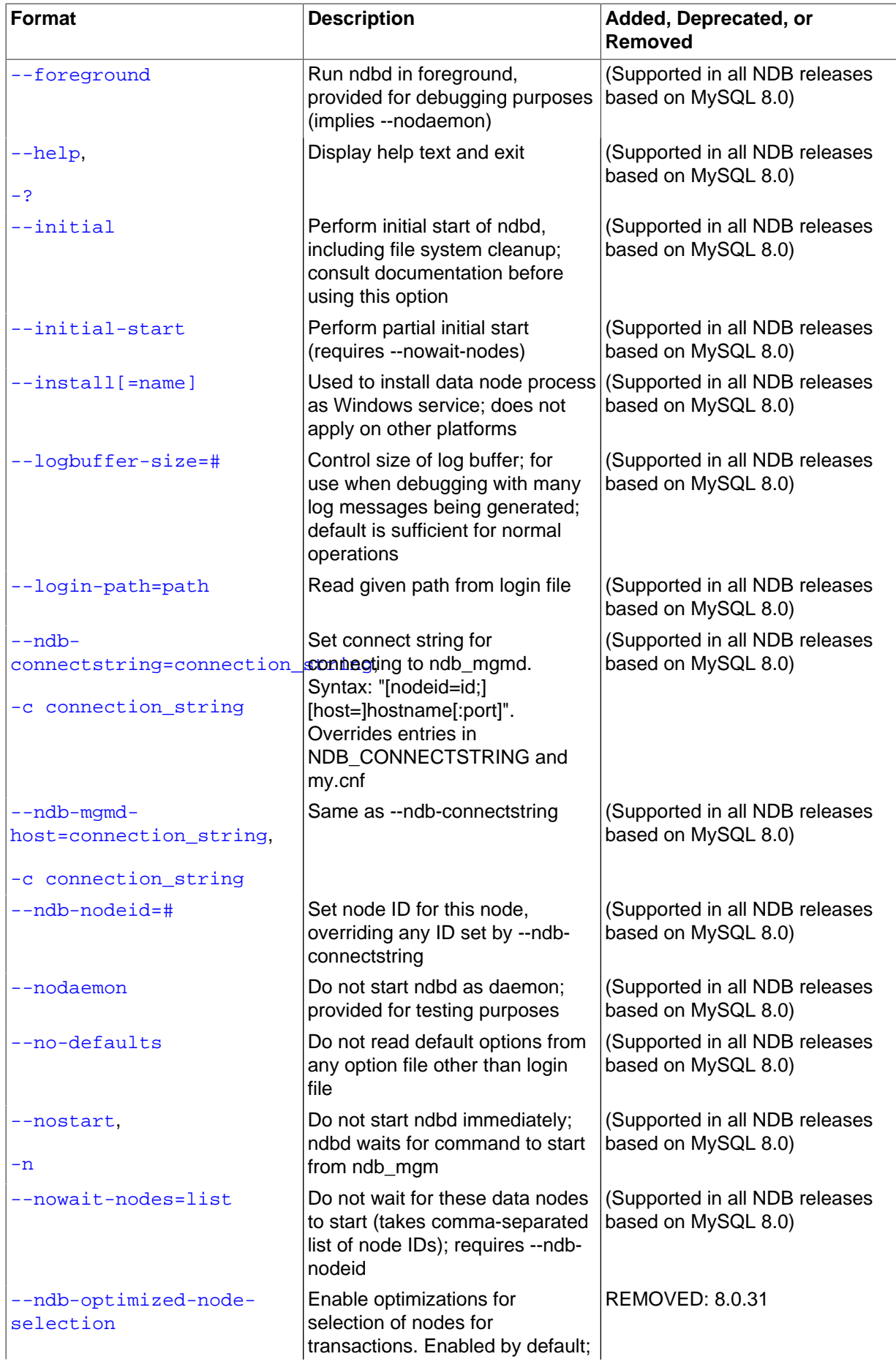

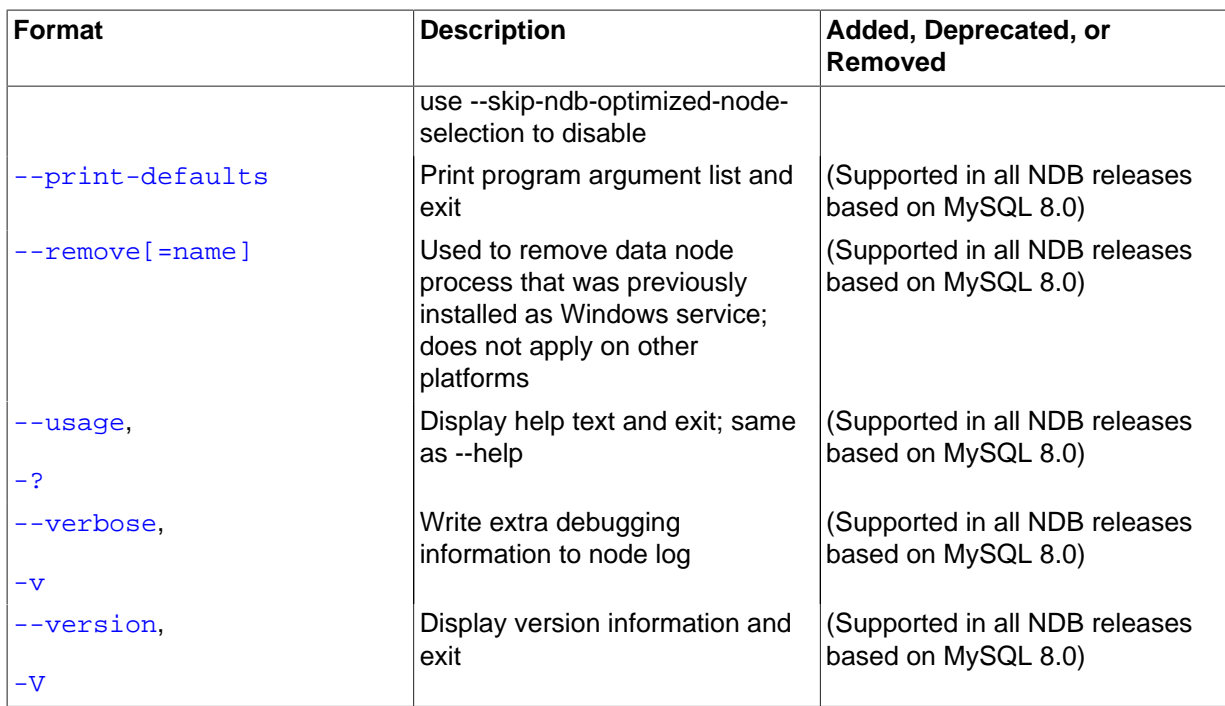

## **Note**

All of these options also apply to the multithreaded version of this program ([ndbmtd](#page-355-0)) and you may substitute "[ndbmtd](#page-355-0)" for "[ndbd](#page-338-0)" wherever the latter occurs in this section.

<span id="page-341-0"></span>• [--bind-address](#page-341-0)

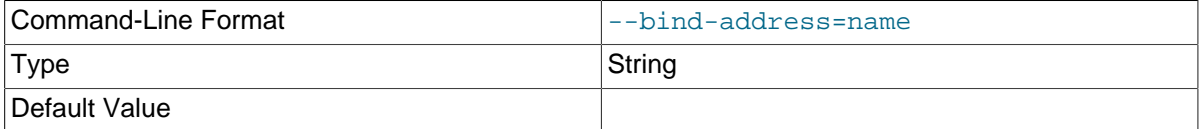

Causes [ndbd](#page-338-0) to bind to a specific network interface (host name or IP address). This option has no default value.

## <span id="page-341-1"></span>• [--character-sets-dir](#page-341-1)

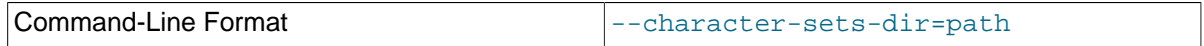

Directory containing character sets.

## <span id="page-341-2"></span>• [--connect-delay=](#page-341-2)#

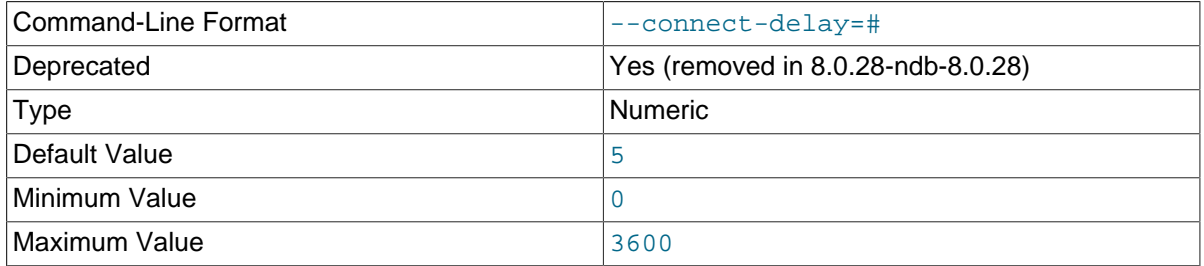

Determines the time to wait between attempts to contact a management server when starting (the number of attempts is controlled by the [--connect-retries](#page-342-0) option). The default is 5 seconds.

This option is deprecated, and is subject to removal in a future release of NDB Cluster. Use [-](#page-342-1) [connect-retry-delay](#page-342-1) instead.

<span id="page-342-0"></span>• [--connect-retries=](#page-342-0)#

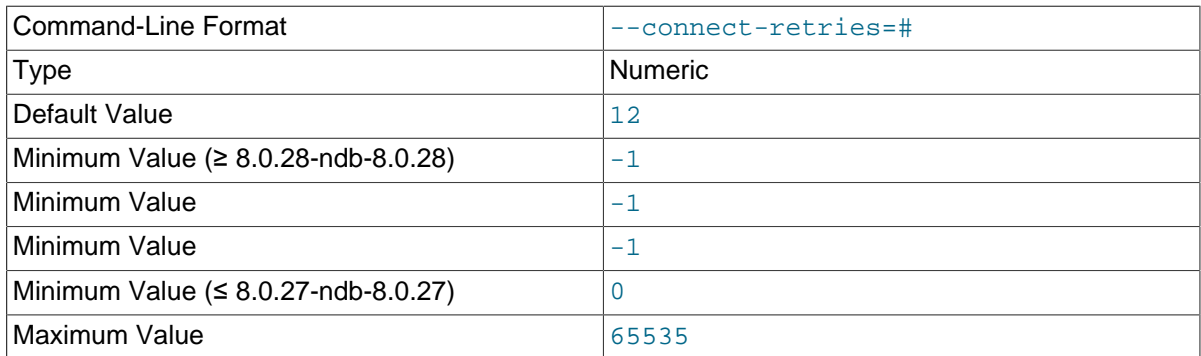

Set the number of times to retry a connection before giving up; 0 means 1 attempt only (and no retries). The default is 12 attempts. The time to wait between attempts is controlled by the [-](#page-342-1) [connect-retry-delay](#page-342-1) option.

Beginning with NDB 8.0.28, you can set this option to -1, in which case, the data node process continues indefinitely to try to connect.

## <span id="page-342-1"></span>• [--connect-retry-delay=](#page-342-1)#

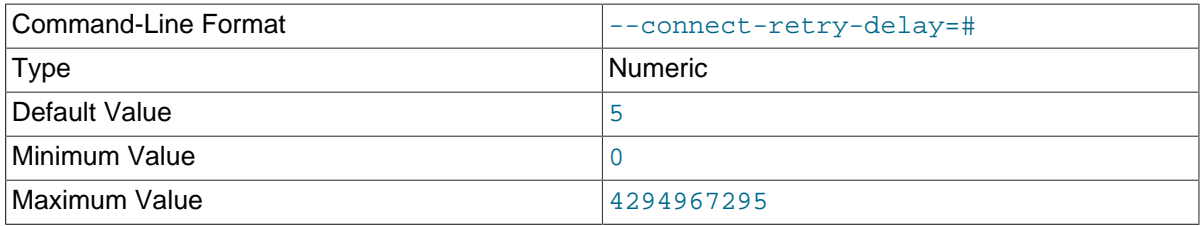

Determines the time to wait between attempts to contact a management server when starting (the time between attempts is controlled by the [--connect-retries](#page-342-0) option). The default is 5 seconds.

This option takes the place of the [--connect-delay](#page-341-2) option, which is now deprecated and subject to removal in a future release of NDB Cluster.

The short form  $-r$  for this option is deprecated as of NDB 8.0.28, and subject to removal in a future release of NDB Cluster. Use the long form instead.

#### <span id="page-342-2"></span>• [--connect-string](#page-342-2)

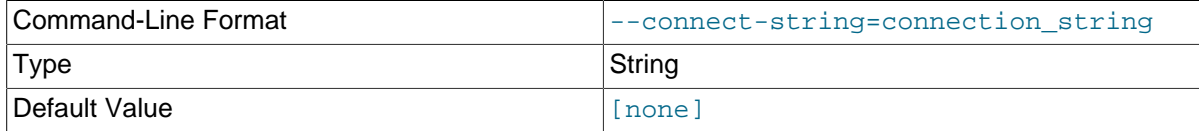

Same as [--ndb-connectstring](#page-346-2).

<span id="page-342-3"></span>• [--core-file](#page-342-3)

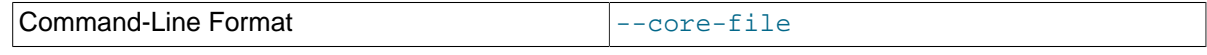

Write core file on error; used in debugging.

<span id="page-343-0"></span>• [--daemon](#page-343-0), -d

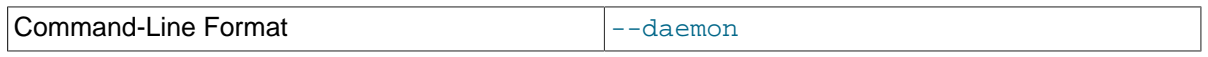

Instructs [ndbd](#page-338-0) or [ndbmtd](#page-355-0) to execute as a daemon process. This is the default behavior. [-](#page-346-5) [nodaemon](#page-346-5) can be used to prevent the process from running as a daemon.

This option has no effect when running [ndbd](#page-338-0) or [ndbmtd](#page-355-0) on Windows platforms.

## <span id="page-343-1"></span>• [--defaults-extra-file](#page-343-1)

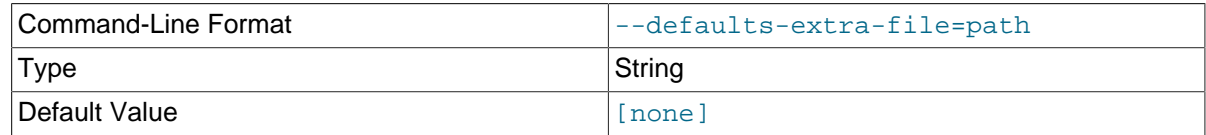

Read given file after global files are read.

<span id="page-343-2"></span>• [--defaults-file](#page-343-2)

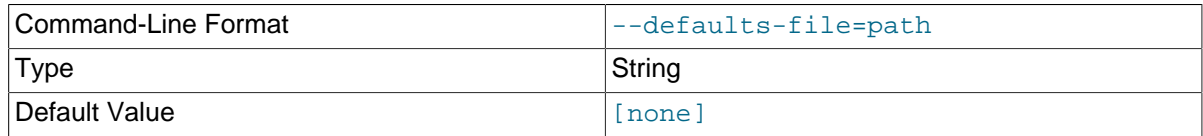

Read default options from given file only.

## <span id="page-343-3"></span>• [--defaults-group-suffix](#page-343-3)

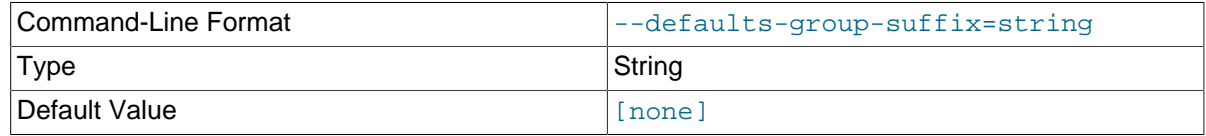

Also read groups with concat(group, suffix).

#### <span id="page-343-4"></span>• [--filesystem-password](#page-343-4)

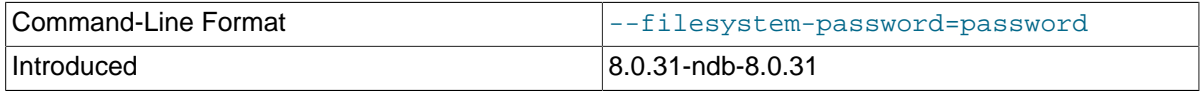

Pass the filesystem encryption and decryption password to the data node process using stdin, tty, or the my. cnf file.

Requires [EncryptedFileSystem = 1](#page-183-0).

For more information, see [Section 6.14, "File System Encryption for NDB Cluster"](#page-607-0).

## <span id="page-343-5"></span>• [--filesystem-password-from-stdin](#page-343-5)

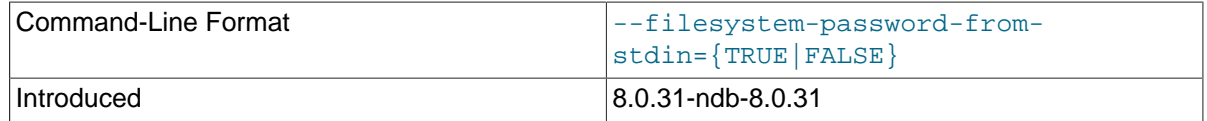

Pass the filesystem encryption and decryption password to the data node process from stdin (only).

Requires [EncryptedFileSystem = 1](#page-183-0).

For more information, see [Section 6.14, "File System Encryption for NDB Cluster"](#page-607-0).

## <span id="page-344-1"></span>• [--foreground](#page-344-1)

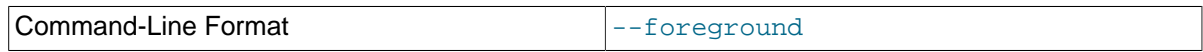

Causes [ndbd](#page-338-0) or [ndbmtd](#page-355-0) to execute as a foreground process, primarily for debugging purposes. This option implies the [--nodaemon](#page-346-5) option.

This option has no effect when running [ndbd](#page-338-0) or [ndbmtd](#page-355-0) on Windows platforms.

<span id="page-344-2"></span>• [--help](#page-344-2)

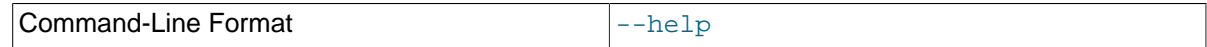

Display help text and exit.

<span id="page-344-0"></span>• [--initial](#page-344-0)

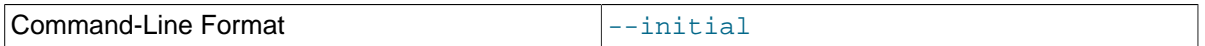

Instructs [ndbd](#page-338-0) to perform an initial start. An initial start erases any files created for recovery purposes by earlier instances of [ndbd](#page-338-0). It also re-creates recovery log files. On some operating systems, this process can take a substantial amount of time.

An  $--initial$  start is to be used only when starting the  $ndbd$  process under very special circumstances; this is because this option causes all files to be removed from the NDB Cluster file system and all redo log files to be re-created. These circumstances are listed here:

- When performing a software upgrade which has changed the contents of any files.
- When restarting the node with a new version of [ndbd](#page-338-0).
- As a measure of last resort when for some reason the node restart or system restart repeatedly fails. In this case, be aware that this node can no longer be used to restore data due to the destruction of the data files.

## **Warning**

To avoid the possibility of eventual data loss, it is recommended that you not use the  $--initial$  option together with  $StopOnError = 0$ . Instead, set StopOnError to 0 in config.ini only after the cluster has been started, then restart the data nodes normally—that is, without the --initial option. See the description of the [StopOnError](#page-186-0) parameter for a detailed explanation of this issue. (Bug #24945638)

Use of this option prevents the [StartPartialTimeout](#page-188-0) and [StartPartitionedTimeout](#page-188-1) configuration parameters from having any effect.

## **Important**

This option does not affect backup files that have already been created by the affected node.

Prior to NDB 8.0.21, the  $--initial$  option also did not affect any Disk Data files. In NDB 8.0.21 and later, when used to perform an initial restart of the cluster, the option causes the removal of all data files associated with Disk Data tablespaces and undo log files associated with log file groups that existed previously on this data node (see [Section 6.11, "NDB Cluster Disk](#page-596-0) [Data Tables"](#page-596-0)).

This option also has no effect on recovery of data by a data node that is just starting (or restarting) from data nodes that are already running (unless they also were started with  $--initial$ , as part of an initial restart). This recovery of data occurs automatically, and requires no user intervention in an NDB Cluster that is running normally.

It is permissible to use this option when starting the cluster for the very first time (that is, before any data node files have been created); however, it is not necessary to do so.

## <span id="page-345-0"></span>• [--initial-start](#page-345-0)

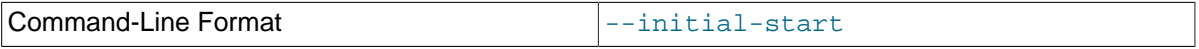

This option is used when performing a partial initial start of the cluster. Each node should be started with this option, as well as [--nowait-nodes](#page-347-2).

Suppose that you have a 4-node cluster whose data nodes have the IDs 2, 3, 4, and 5, and you wish to perform a partial initial start using only nodes 2, 4, and 5—that is, omitting node 3:

```
$> ndbd --ndb-nodeid=2 --nowait-nodes=3 --initial-start
$> ndbd --ndb-nodeid=4 --nowait-nodes=3 --initial-start
$> ndbd --ndb-nodeid=5 --nowait-nodes=3 --initial-start
```
When using this option, you must also specify the node ID for the data node being started with the [--ndb-nodeid](#page-346-4) option.

## **Important**

Do not confuse this option with the [--nowait-nodes](#page-364-0) option for [ndb\\_mgmd](#page-356-0), which can be used to enable a cluster configured with multiple management servers to be started without all management servers being online.

## <span id="page-345-1"></span>• [--install\[=](#page-345-1)name]

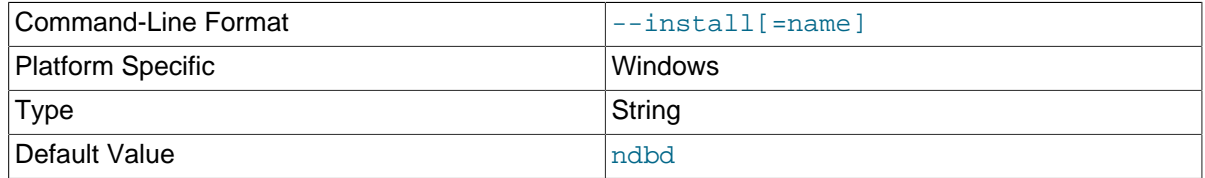

Causes [ndbd](#page-338-0) to be installed as a Windows service. Optionally, you can specify a name for the service; if not set, the service name defaults to [ndbd](#page-338-0). Although it is preferable to specify other ndbd program options in a  $my$ . ini or  $my$ . cnf configuration file, it is possible to use together with  $initial$ . However, in such cases, the  $--install$  option must be specified first, before any other options are given, for the Windows service installation to succeed.

It is generally not advisable to use this option together with the -initial option, since this causes the data node file system to be wiped and rebuilt every time the service is stopped and started. Extreme care should also be taken if you intend to use any of the other [ndbd](#page-338-0) options that affect the starting of data nodes—including [--initial-start](#page-345-0), [--nostart](#page-347-1), and [--nowait-nodes](#page-347-2)together with [--install](#page-345-1), and you should make absolutely certain you fully understand and allow for any possible consequences of doing so.

The [--install](#page-345-1) option has no effect on non-Windows platforms.

## <span id="page-346-0"></span>• [--logbuffer-size=](#page-346-0)#

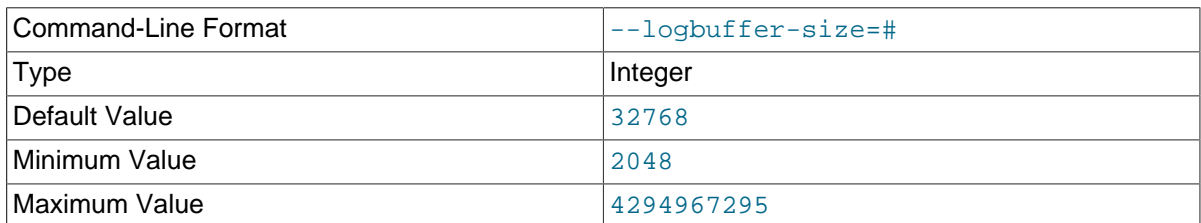

Sets the size of the data node log buffer. When debugging with high amounts of extra logging, it is possible for the log buffer to run out of space if there are too many log messages, in which case some log messages can be lost. This should not occur during normal operations.

<span id="page-346-1"></span>• [--login-path](#page-346-1)

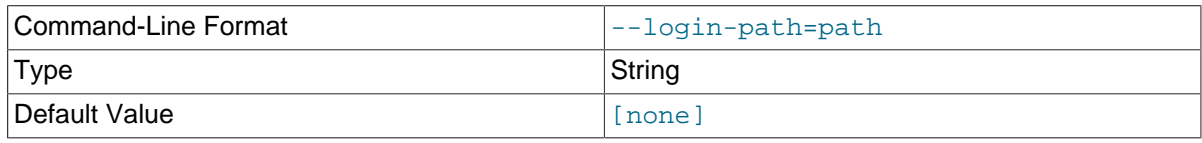

Read given path from login file.

## <span id="page-346-2"></span>• [--ndb-connectstring](#page-346-2)

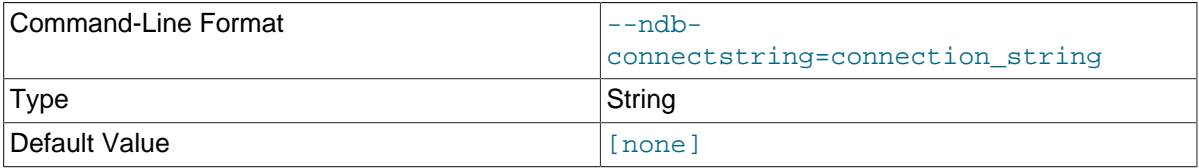

Set connect string for connecting to ndb\_mgmd. Syntax: "[nodeid=id;][host=]hostname[:port]". Overrides entries in NDB\_CONNECTSTRING and my.cnf.

## <span id="page-346-3"></span>• [--ndb-mgmd-host](#page-346-3)

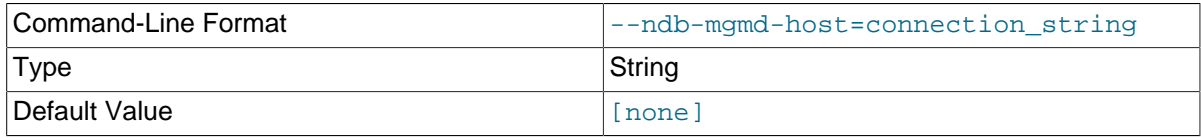

Same as [--ndb-connectstring](#page-346-2).

## <span id="page-346-4"></span>• [--ndb-nodeid](#page-346-4)

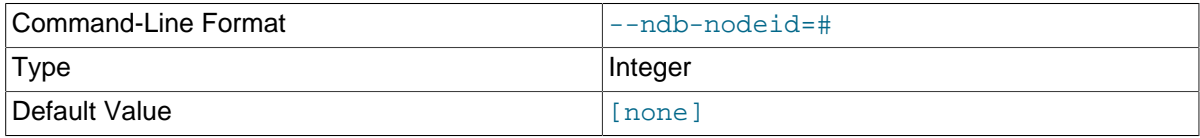

Set node ID for this node, overriding any ID set by --ndb-connectstring.

## <span id="page-346-6"></span>• [--ndb-optimized-node-selection](#page-346-6)

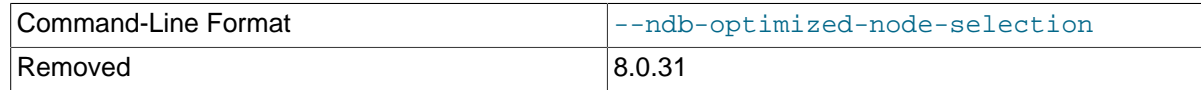

Enable optimizations for selection of nodes for transactions. Enabled by default; use  $--skip-ndb$ optimized-node-selection to disable.

<span id="page-346-5"></span>• [--nodaemon](#page-346-5)

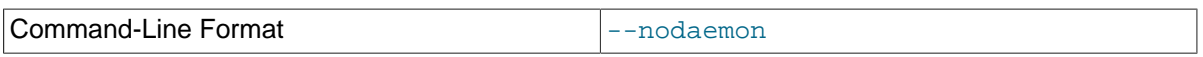

Prevents [ndbd](#page-338-0) or [ndbmtd](#page-355-0) from executing as a daemon process. This option overrides the [-](#page-343-0) [daemon](#page-343-0) option. This is useful for redirecting output to the screen when debugging the binary.

The default behavior for [ndbd](#page-338-0) and [ndbmtd](#page-355-0) on Windows is to run in the foreground, making this option unnecessary on Windows platforms, where it has no effect.

## <span id="page-347-0"></span>• [--no-defaults](#page-347-0)

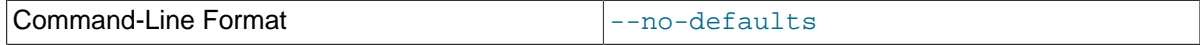

Do not read default options from any option file other than login file.

<span id="page-347-1"></span>• [--nostart](#page-347-1), -n

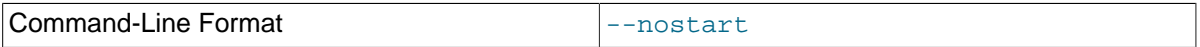

Instructs [ndbd](#page-338-0) not to start automatically. When this option is used, [ndbd](#page-338-0) connects to the management server, obtains configuration data from it, and initializes communication objects. However, it does not actually start the execution engine until specifically requested to do so by the management server. This can be accomplished by issuing the proper [START](#page-541-0) command in the management client (see [Section 6.1, "Commands in the NDB Cluster Management Client"\)](#page-536-0).

## <span id="page-347-2"></span>• [--nowait-nodes=](#page-347-2)node\_id\_1[, node\_id\_2[, ...]]

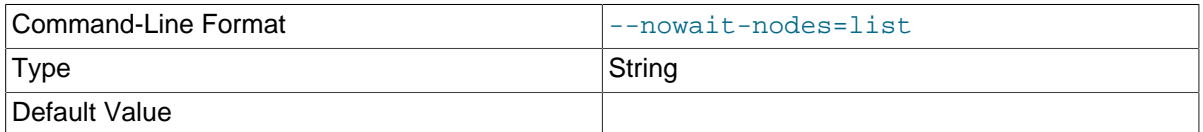

This option takes a list of data nodes for which the cluster does not wait, prior to starting.

This can be used to start the cluster in a partitioned state. For example, to start the cluster with only half of the data nodes (nodes 2, 3, 4, and 5) running in a 4-node cluster, you can start each [ndbd](#page-338-0) process with --nowait-nodes=3,5. In this case, the cluster starts as soon as nodes 2 and 4 connect, and does not wait [StartPartitionedTimeout](#page-188-1) milliseconds for nodes 3 and 5 to connect as it would otherwise.

If you wanted to start up the same cluster as in the previous example without one [ndbd](#page-338-0) (say, for example, that the host machine for node 3 has suffered a hardware failure) then start nodes 2, 4, and 5 with --nowait-nodes=3. Then the cluster starts as soon as nodes 2, 4, and 5 connect, and does not wait for node 3 to start.

#### <span id="page-347-3"></span>• [--print-defaults](#page-347-3)

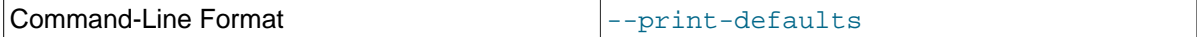

Print program argument list and exit.

<span id="page-347-4"></span> $--$ remove $[=$ name $]$ 

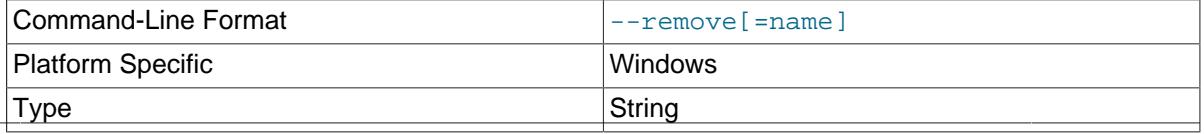

Default Value ndbd

Causes an [ndbd](#page-338-0) process that was previously installed as a Windows service to be removed. Optionally, you can specify a name for the service to be uninstalled; if not set, the service name defaults to ndbd.

The [--remove](#page-347-4) option has no effect on non-Windows platforms.

<span id="page-348-0"></span>• [--usage](#page-348-0)

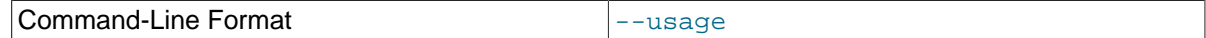

Display help text and exit; same as --help.

<span id="page-348-1"></span>• [--verbose](#page-348-1), -v

Causes extra debug output to be written to the node log.

You can also use [NODELOG DEBUG ON](#page-538-0) and [NODELOG DEBUG OFF](#page-538-0) to enable and disable this extra logging while the data node is running.

<span id="page-348-2"></span>• [--version](#page-348-2)

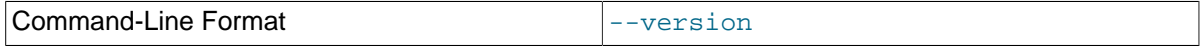

Display version information and exit.

[ndbd](#page-338-0) generates a set of log files which are placed in the directory specified by  $\text{DataDir}$  $\text{DataDir}$  $\text{DataDir}$  in the config.ini configuration file.

These log files are listed below.  $node\_id$  is and represents the node's unique identifier. For example, ndb\_2\_error.log is the error log generated by the data node whose node ID is 2.

ndb node id error.  $log$  is a file containing records of all crashes which the referenced [ndbd](#page-338-0) process has encountered. Each record in this file contains a brief error string and a reference to a trace file for this crash. A typical entry in this file might appear as shown here:

```
Date/Time: Saturday 30 July 2004 - 00:20:01
Type of error: error
Message: Internal program error (failed ndbrequire)
Fault ID: 2341
Problem data: DbtupFixAlloc.cpp
Object of reference: DBTUP (Line: 173)
ProgramName: NDB Kernel
ProcessID: 14909
TraceFile: ndb_2_trace.log.2
***EOM***
```
Listings of possible [ndbd](#page-338-0) exit codes and messages generated when a data node process shuts down prematurely can be found in [Data Node Error Messages.](https://dev.mysql.com/doc/ndb-internals/en/ndb-node-error-messages.html)

## **Important**

The last entry in the error log file is not necessarily the newest one (nor is it likely to be). Entries in the error log are not listed in chronological order; rather, they correspond to the order of the trace files as determined in the ndb\_node\_id\_trace.log.next file (see below). Error log entries are thus overwritten in a cyclical and not sequential fashion.

ndb\_node\_id\_trace.log.trace\_id is a trace file describing exactly what happened just before the error occurred. This information is useful for analysis by the NDB Cluster development team.

It is possible to configure the number of these trace files that are created before old files are overwritten.  $trace\_id$  is a number which is incremented for each successive trace file.

- ndb node id trace.log.next is the file that keeps track of the next trace file number to be assigned.
- ndb\_node\_id\_out.log is a file containing any data output by the [ndbd](#page-338-0) process. This file is created only if [ndbd](#page-338-0) is started as a daemon, which is the default behavior.
- ndb  $node\_id$ , pid is a file containing the process ID of the [ndbd](#page-338-0) process when started as a daemon. It also functions as a lock file to avoid the starting of nodes with the same identifier.
- ndb node  $id$  signal.  $log$  is a file used only in debug versions of [ndbd](#page-338-0), where it is possible to trace all incoming, outgoing, and internal messages with their data in the [ndbd](#page-338-0) process.

It is recommended not to use a directory mounted through NFS because in some environments this can cause problems whereby the lock on the .pid file remains in effect even after the process has terminated.

To start [ndbd](#page-338-0), it may also be necessary to specify the host name of the management server and the port on which it is listening. Optionally, one may also specify the node ID that the process is to use.

\$> **ndbd --connect-string="nodeid=2;host=ndb\_mgmd.mysql.com:1186"**

See [Section 4.3.3, "NDB Cluster Connection Strings",](#page-136-0) for additional information about this issue. For more information about data node configuration parameters, see [Section 4.3.6, "Defining NDB Cluster](#page-147-0) [Data Nodes"](#page-147-0).

When [ndbd](#page-338-0) starts, it actually initiates two processes. The first of these is called the "angel process"; its only job is to discover when the execution process has been completed, and then to restart the [ndbd](#page-338-0) process if it is configured to do so. Thus, if you attempt to kill [ndbd](#page-338-0) using the Unix  $k$ ill command, it is necessary to kill both processes, beginning with the angel process. The preferred method of terminating an [ndbd](#page-338-0) process is to use the management client and stop the process from there.

The execution process uses one thread for reading, writing, and scanning data, as well as all other activities. This thread is implemented asynchronously so that it can easily handle thousands of concurrent actions. In addition, a watch-dog thread supervises the execution thread to make sure that it does not hang in an endless loop. A pool of threads handles file I/O, with each thread able to handle one open file. Threads can also be used for transporter connections by the transporters in the [ndbd](#page-338-0) process. In a multi-processor system performing a large number of operations (including updates), the [ndbd](#page-338-0) process can consume up to 2 CPUs if permitted to do so.

For a machine with many CPUs it is possible to use several [ndbd](#page-338-0) processes which belong to different node groups; however, such a configuration is still considered experimental and is not supported for MySQL 8.0 in a production setting. See [Section 2.7, "Known Limitations of NDB Cluster".](#page-58-0)

## <span id="page-349-0"></span>**5.2 ndbinfo\_select\_all — Select From ndbinfo Tables**

[ndbinfo\\_select\\_all](#page-349-0) is a client program that selects all rows and columns from one or more tables in the [ndbinfo](#page-621-0) database

Not all ndbinfo tables available in the  $mysgl$  client can be read by this program (see later in this section). In addition, [ndbinfo\\_select\\_all](#page-349-0) can show information about some tables internal to ndbinfo which cannot be accessed using SQL, including the tables and columns metadata tables.

To select from one or more ndbinfo tables using ndbinfo select all, it is necessary to supply the names of the tables when invoking the program as shown here:

\$> **ndbinfo\_select\_all table\_name1 [table\_name2] [...]**

For example:

\$> **ndbinfo\_select\_all logbuffers logspaces**

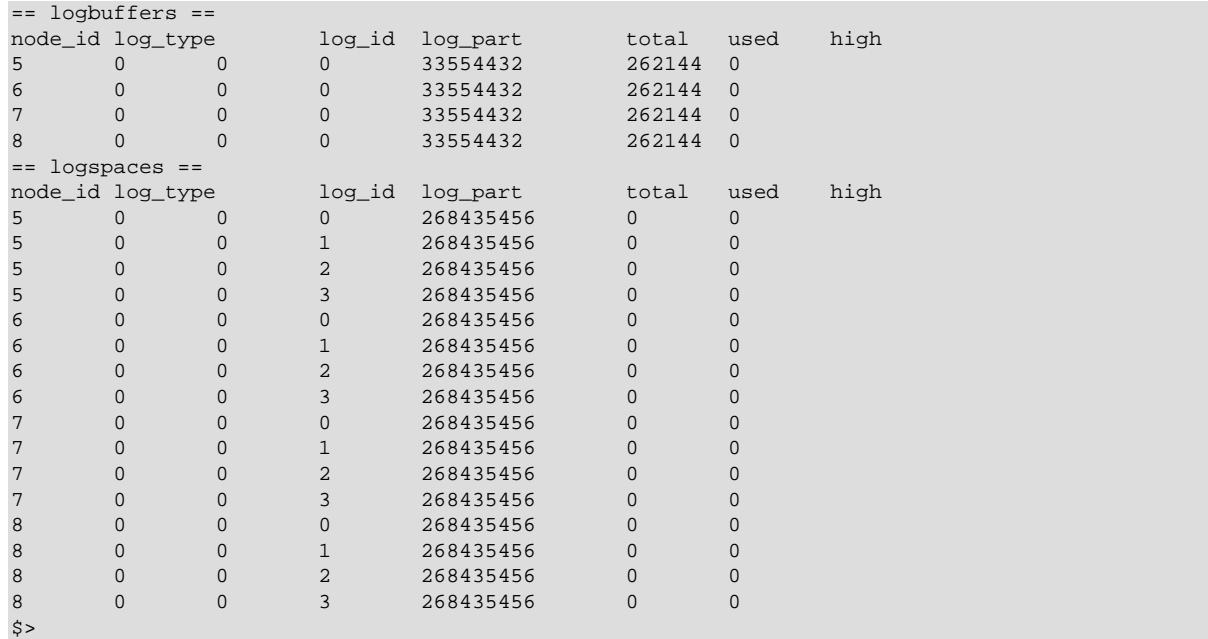

Options that can be used with [ndbinfo\\_select\\_all](#page-349-0) are shown in the following table. Additional descriptions follow the table.

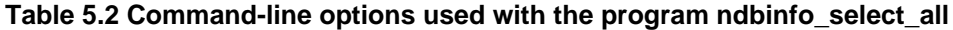

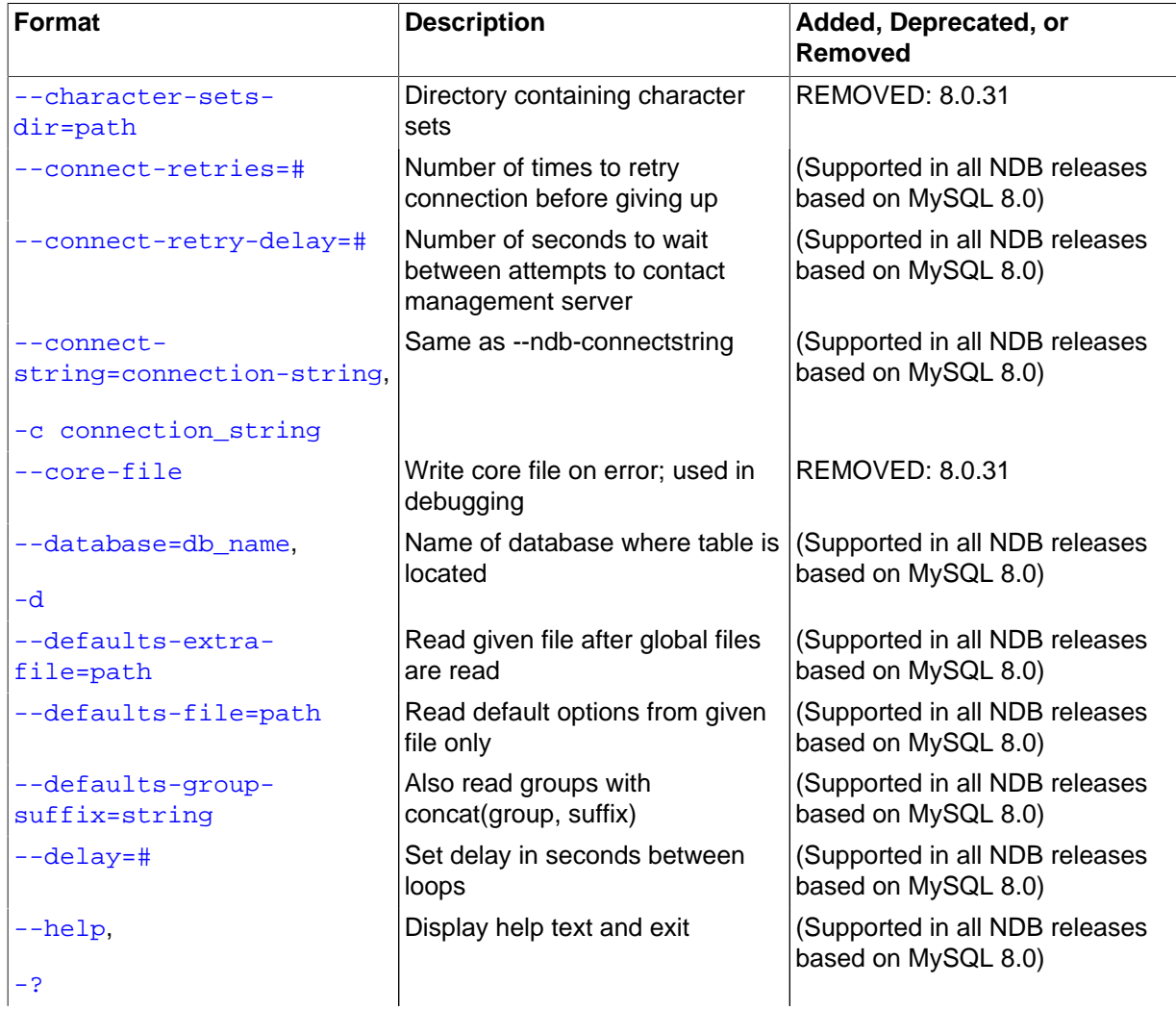

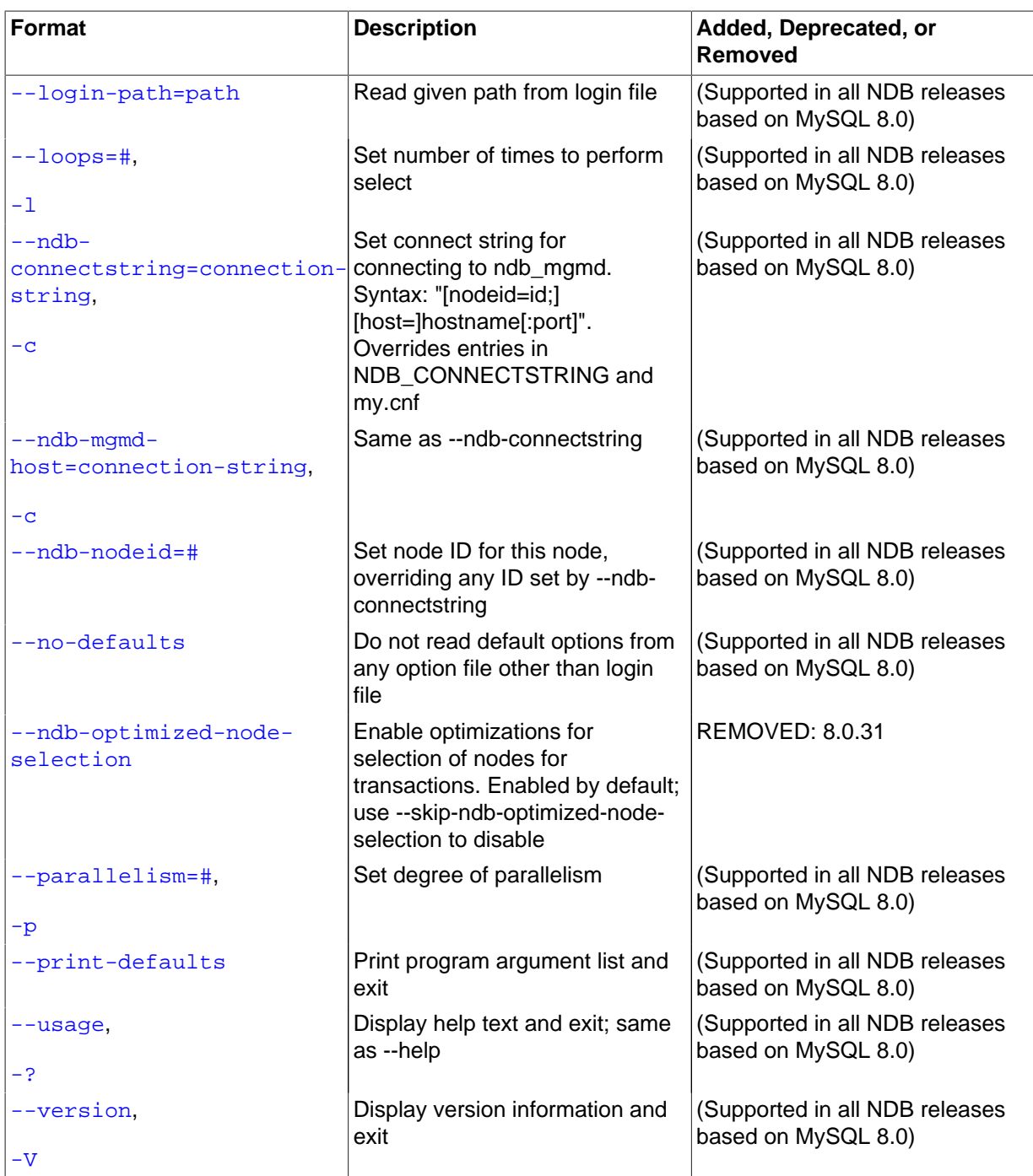

<span id="page-351-0"></span>• [--character-sets-dir](#page-351-0)

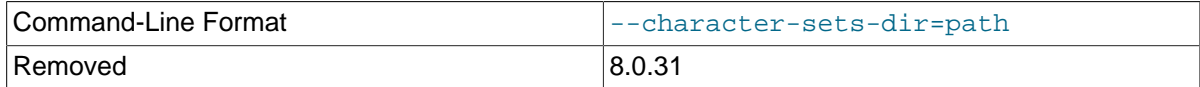

Directory containing character sets.

<span id="page-351-1"></span>• [--core-file](#page-351-1)

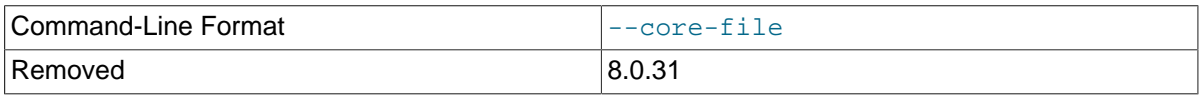

Write core file on error; used in debugging.

## <span id="page-352-0"></span>• [--connect-retries](#page-352-0)

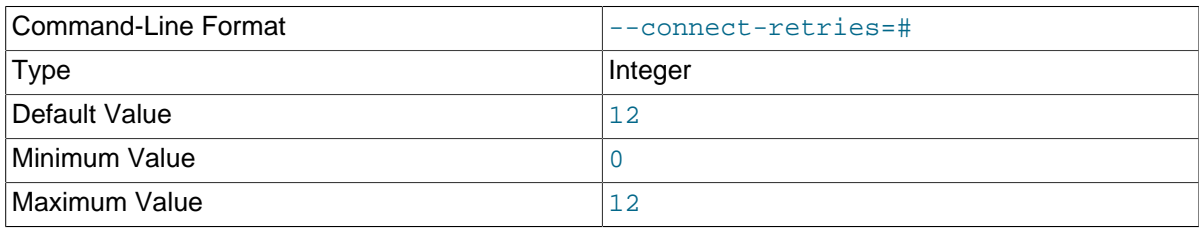

Number of times to retry connection before giving up.

## <span id="page-352-1"></span>• [--connect-retry-delay](#page-352-1)

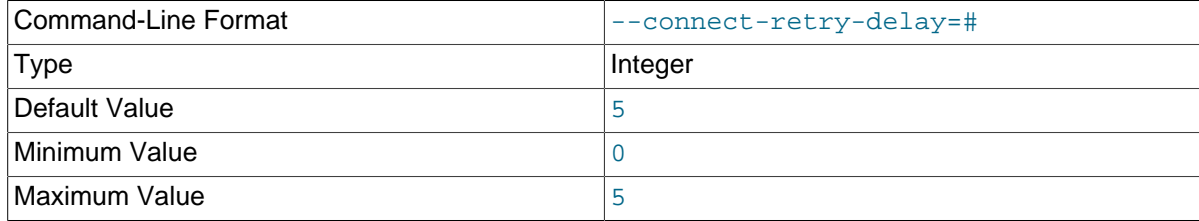

Number of seconds to wait between attempts to contact management server.

## <span id="page-352-2"></span>• [--connect-string](#page-352-2)

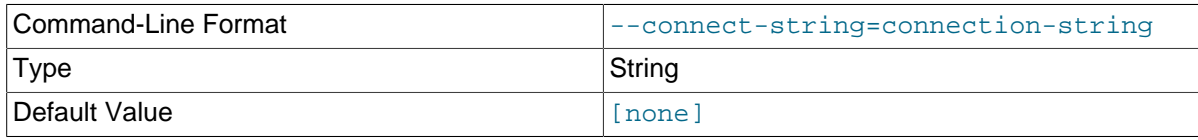

Same as [--ndb-connectstring](#page-353-3).

## <span id="page-352-3"></span>• [--defaults-extra-file](#page-352-3)

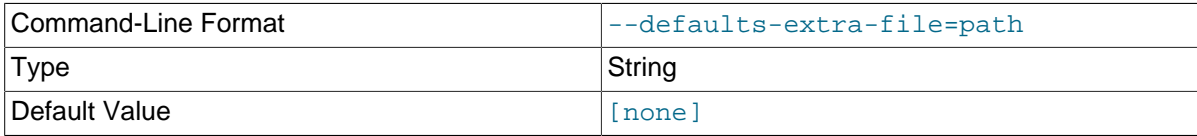

Read given file after global files are read.

## <span id="page-352-4"></span>• [--defaults-file](#page-352-4)

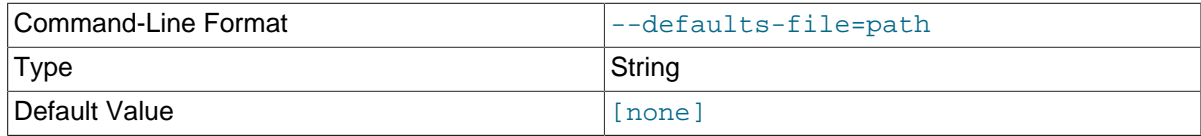

Read default options from given file only.

## <span id="page-352-5"></span>• [--defaults-group-suffix](#page-352-5)

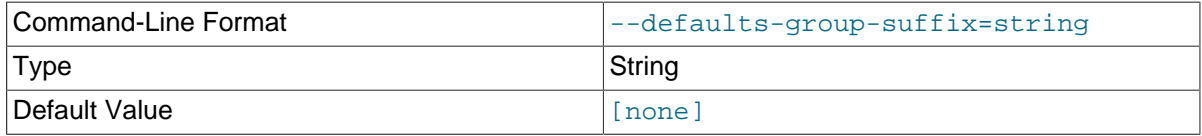

Also read groups with concat(group, suffix).

<span id="page-352-6"></span>• [--delay=seconds](#page-352-6)

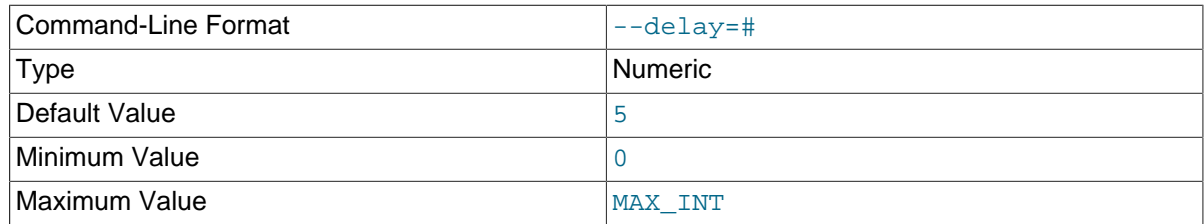

This option sets the number of seconds to wait between executing loops. Has no effect if [--loops](#page-353-2) is set to 0 or 1.

<span id="page-353-0"></span>• [--help](#page-353-0)

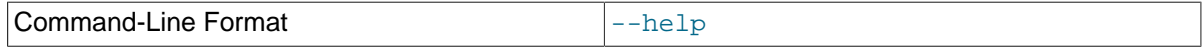

Display help text and exit.

<span id="page-353-1"></span>• [--login-path](#page-353-1)

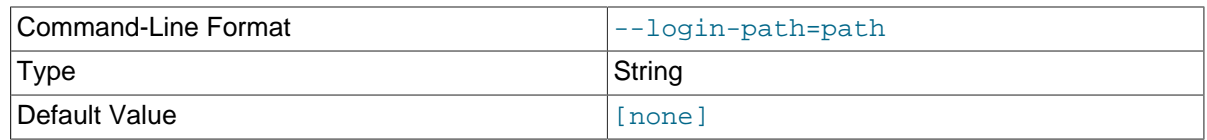

Read given path from login file.

<span id="page-353-2"></span>• [--loops=number](#page-353-2), -l number

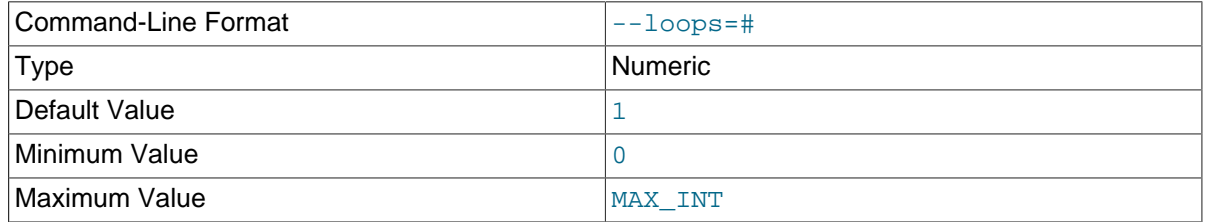

This option sets the number of times to execute the select. Use  $-\text{delay}$  to set the time between loops.

<span id="page-353-3"></span>• [--ndb-connectstring](#page-353-3)

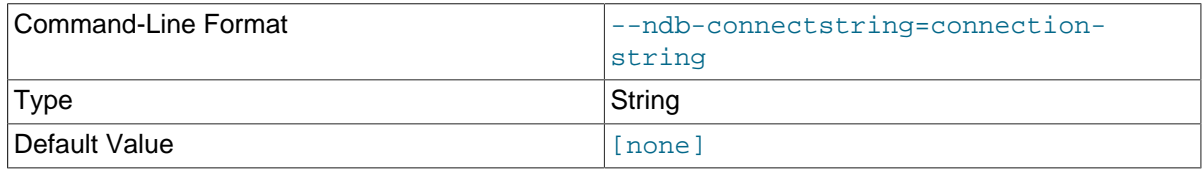

Set connect string for connecting to ndb\_mgmd. Syntax: "[nodeid=id;][host=]hostname[:port]". Overrides entries in NDB\_CONNECTSTRING and my.cnf.

<span id="page-353-4"></span>• [--ndb-mgmd-host](#page-353-4)

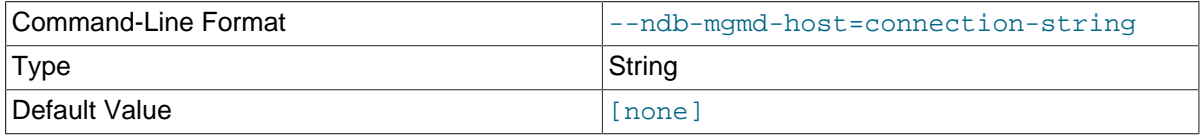

Same as [--ndb-connectstring](#page-353-3).

<span id="page-353-5"></span>• [--ndb-nodeid](#page-353-5)

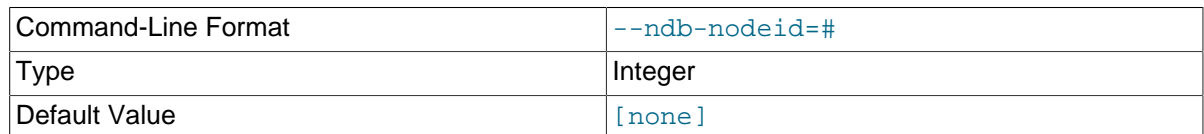

Set node ID for this node, overriding any ID set by --ndb-connectstring.

<span id="page-354-1"></span>• [--ndb-optimized-node-selection](#page-354-1)

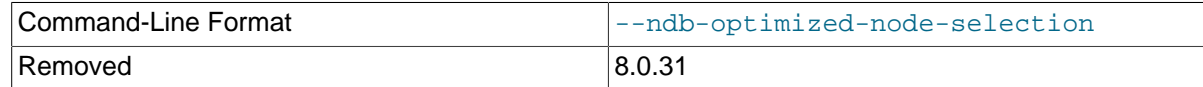

Enable optimizations for selection of nodes for transactions. Enabled by default; use  $\text{-} \text{skip-} \text{-} \text{ndb-}$ optimized-node-selection to disable.

<span id="page-354-0"></span>• [--no-defaults](#page-354-0)

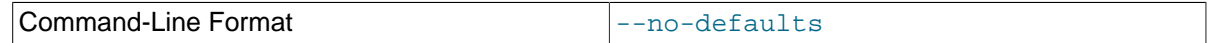

Do not read default options from any option file other than login file.

<span id="page-354-2"></span>• [--print-defaults](#page-354-2)

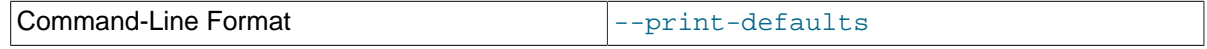

Print program argument list and exit.

<span id="page-354-3"></span>• [--usage](#page-354-3)

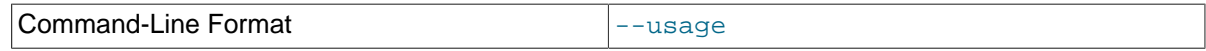

Display help text and exit; same as --help.

<span id="page-354-4"></span>• [--version](#page-354-4)

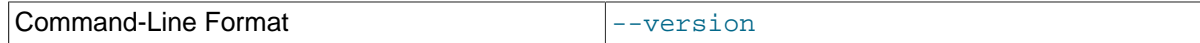

Display version information and exit.

[ndbinfo\\_select\\_all](#page-349-0) is unable to read the following tables:

- [arbitrator\\_validity\\_detail](#page-626-0)
- arbitrator validity summary
- cluster locks
- cluster operations
- [cluster\\_transactions](#page-632-0)
- [disk\\_write\\_speed\\_aggregate\\_node](#page-655-0)
- [locks\\_per\\_fragment](#page-665-0)
- [memory\\_per\\_fragment](#page-671-0)
- [memoryusage](#page-670-0)
- [operations\\_per\\_fragment](#page-684-0)
- [server\\_locks](#page-694-0)
- [server\\_operations](#page-695-0)
- server transactions
- [table\\_info](#page-700-0)

## <span id="page-355-0"></span>**5.3 ndbmtd — The NDB Cluster Data Node Daemon (Multi-Threaded)**

[ndbmtd](#page-355-0) is a multithreaded version of [ndbd](#page-338-0), the process that is used to handle all the data in tables using the [NDBCLUSTER](https://dev.mysql.com/doc/refman/8.0/en/mysql-cluster.html) storage engine. [ndbmtd](#page-355-0) is intended for use on host computers having multiple CPU cores. Except where otherwise noted, [ndbmtd](#page-355-0) functions in the same way as [ndbd](#page-338-0); therefore, in this section, we concentrate on the ways in which [ndbmtd](#page-355-0) differs from [ndbd](#page-338-0), and you should consult [Section 5.1, "ndbd — The NDB Cluster Data Node Daemon",](#page-338-0) for additional information about running NDB Cluster data nodes that apply to both the single-threaded and multithreaded versions of the data node process.

Command-line options and configuration parameters used with [ndbd](#page-338-0) also apply to [ndbmtd](#page-355-0). For more information about these options and parameters, see [Section 5.1, "ndbd — The NDB Cluster Data](#page-338-0) [Node Daemon",](#page-338-0) and [Section 4.3.6, "Defining NDB Cluster Data Nodes"](#page-147-0), respectively.

[ndbmtd](#page-355-0) is also file system-compatible with [ndbd](#page-338-0). In other words, a data node running [ndbd](#page-338-0) can be stopped, the binary replaced with  $ndbmtd$ , and then restarted without any loss of data. (However, when doing this, you must make sure that  $MaxNoOFExceptionThreads$  is set to an appropriate value before restarting the node if you wish for [ndbmtd](#page-355-0) to run in multithreaded fashion.) Similarly, an ndbmtd binary can be replaced with [ndbd](#page-338-0) simply by stopping the node and then starting ndbd in place of the multithreaded binary. It is not necessary when switching between the two to start the data node binary using [--initial](#page-344-0).

Using [ndbmtd](#page-355-0) differs from using [ndbd](#page-338-0) in two key respects:

- 1. Because [ndbmtd](#page-355-0) runs by default in single-threaded mode (that is, it behaves like [ndbd](#page-338-0)), you must configure it to use multiple threads. This can be done by setting an appropriate value in the config.ini file for the [MaxNoOfExecutionThreads](#page-219-0) configuration parameter or the [ThreadConfig](#page-224-0) configuration parameter. Using MaxNoOfExecutionThreads is simpler, but ThreadConfig offers more flexibility. For more information about these configuration parameters and their use, see [Multi-Threading Configuration Parameters \(ndbmtd\)](#page-217-0).
- 2. Trace files are generated by critical errors in [ndbmtd](#page-355-0) processes in a somewhat different fashion from how these are generated by [ndbd](#page-338-0) failures. These differences are discussed in more detail in the next few paragraphs.

Like [ndbd](#page-338-0), [ndbmtd](#page-355-0) generates a set of log files which are placed in the directory specified by [DataDir](#page-152-0) in the config.ini configuration file. Except for trace files, these are generated in the same way and have the same names as those generated by [ndbd](#page-338-0).

In the event of a critical error, [ndbmtd](#page-355-0) generates trace files describing what happened just prior to the error' occurrence. These files, which can be found in the data node's  $DataDir$ , are useful for analysis of problems by the NDB Cluster Development and Support teams. One trace file is generated for each [ndbmtd](#page-355-0) thread. The names of these files have the following pattern:

ndb\_node\_id\_trace.log.trace\_id\_tthread\_id,

In this pattern, node  $id$  stands for the data node's unique node ID in the cluster, trace id is a trace sequence number, and  $thread\_id$  is the thread ID. For example, in the event of the failure of an [ndbmtd](#page-355-0) process running as an NDB Cluster data node having the node ID 3 and with [MaxNoOfExecutionThreads](#page-219-0) equal to 4, four trace files are generated in the data node's data directory. If the is the first time this node has failed, then these files are named ndb\_3\_trace.log.1\_t1, ndb\_3\_trace.log.1\_t2, ndb\_3\_trace.log.1\_t3, and ndb  $3$  trace.  $log.1$  t4. Internally, these trace files follow the same format as [ndbd](#page-338-0) trace files. The [ndbd](#page-338-0) exit codes and messages that are generated when a data node process shuts down prematurely are also used by [ndbmtd](#page-355-0). See [Data Node Error Messages](https://dev.mysql.com/doc/ndb-internals/en/ndb-node-error-messages.html), for a listing of these.

## **Note**

It is possible to use [ndbd](#page-338-0) and [ndbmtd](#page-355-0) concurrently on different data nodes in the same NDB Cluster. However, such configurations have not been tested extensively; thus, we cannot recommend doing so in a production setting at this time.

# <span id="page-356-0"></span>**5.4 ndb\_mgmd — The NDB Cluster Management Server Daemon**

The management server is the process that reads the cluster configuration file and distributes this information to all nodes in the cluster that request it. It also maintains a log of cluster activities. Management clients can connect to the management server and check the cluster's status.

All options that can be used with ndb mgmd are shown in the following table. Additional descriptions follow the table.

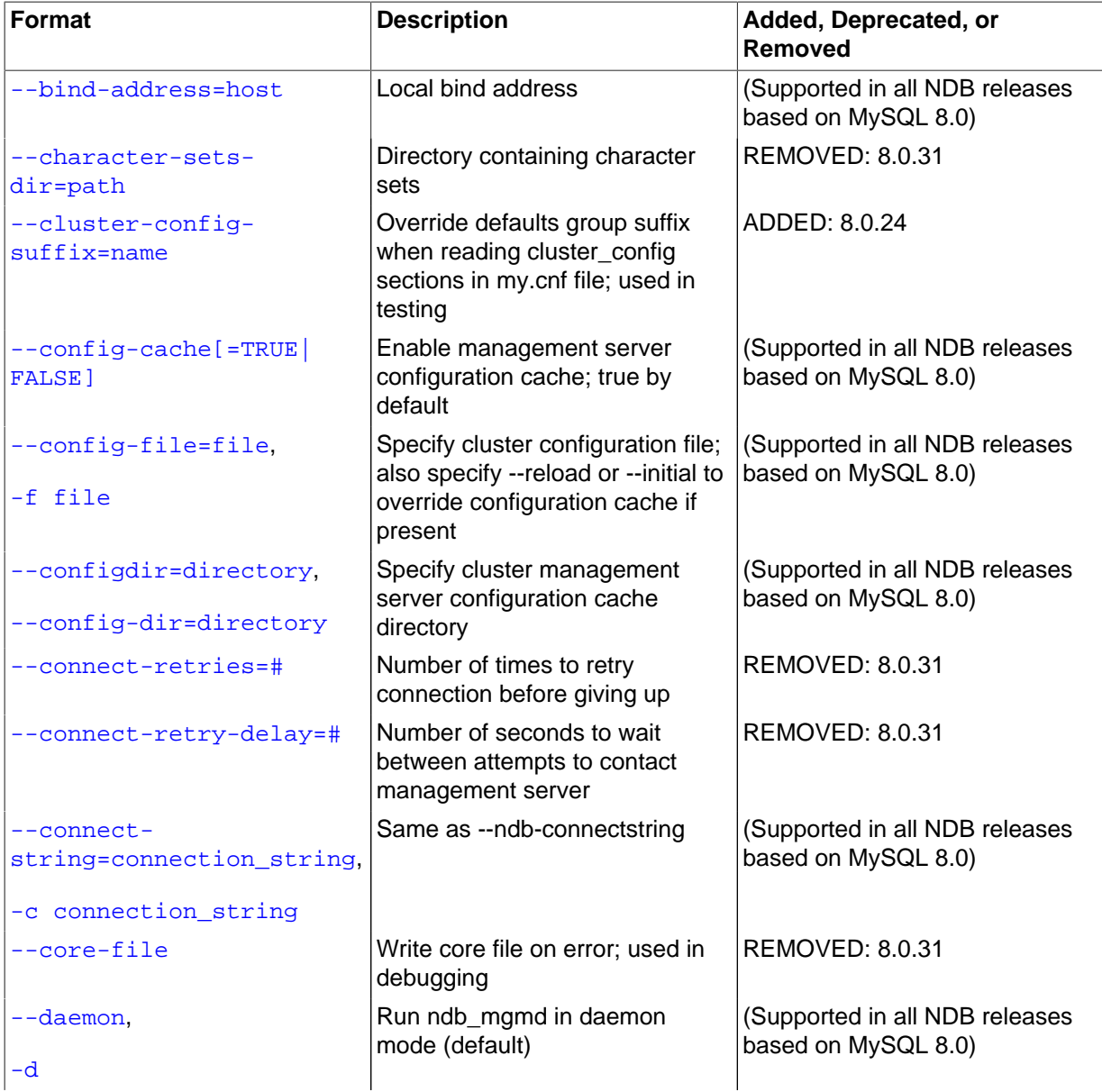

## **Table 5.3 Command-line options used with the program ndb\_mgmd**

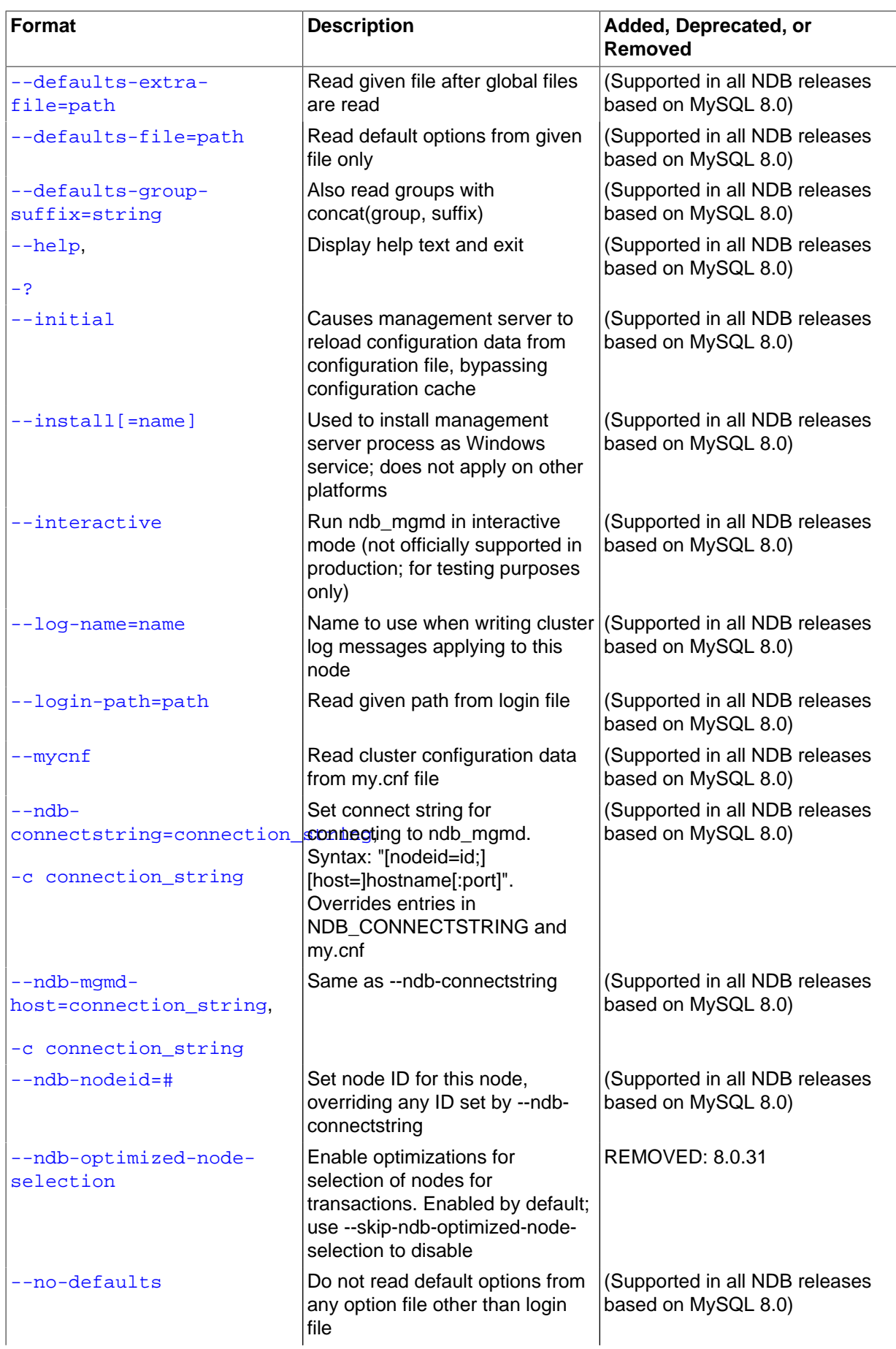

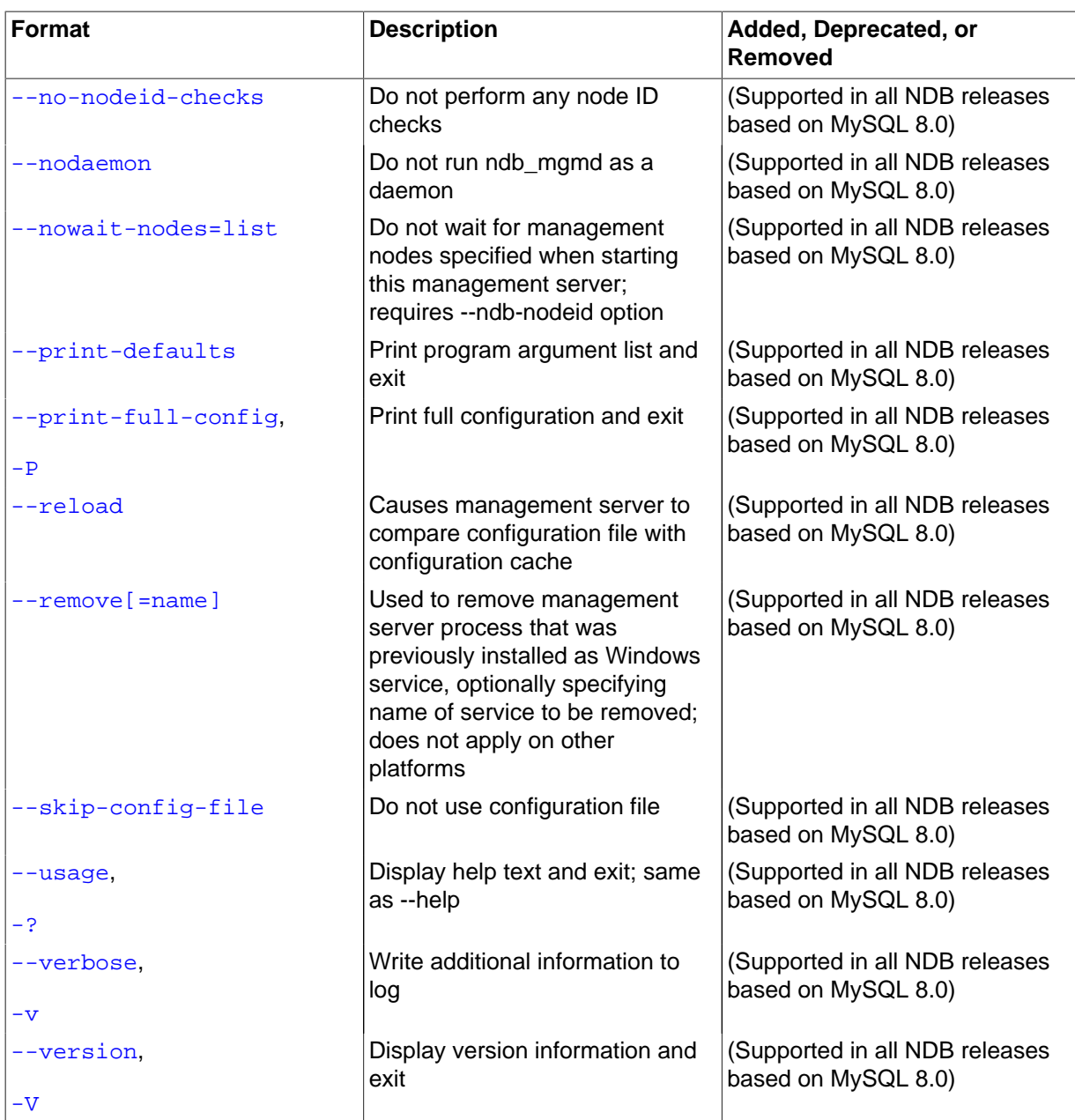

## <span id="page-358-0"></span>• [--bind-address=](#page-358-0)host

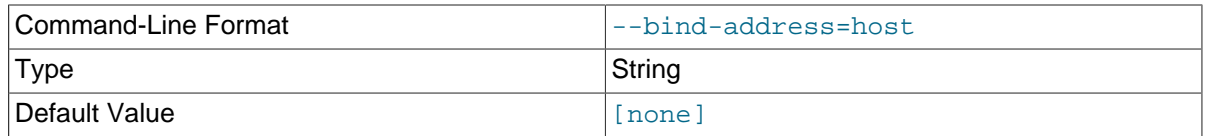

Causes the management server to bind to a specific network interface (host name or IP address). This option has no default value.

## <span id="page-358-1"></span>• [--character-sets-dir](#page-358-1)

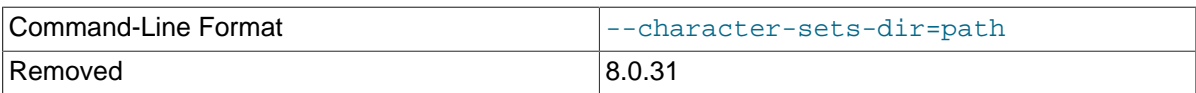

Directory containing character sets.

## <span id="page-359-0"></span>• [cluster-config-suffix](#page-359-0)

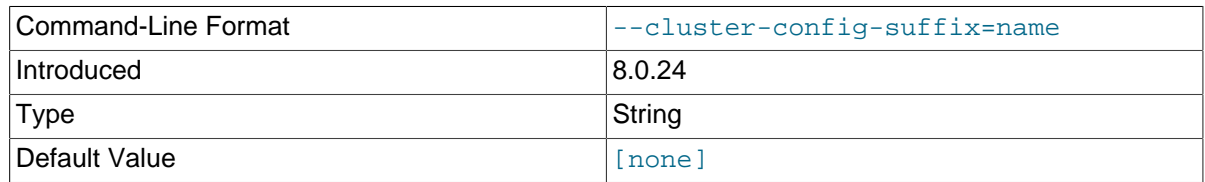

Override defaults group suffix when reading cluster configuration sections in my. cnf; used in testing.

## <span id="page-359-1"></span>• [--config-cache](#page-359-1)

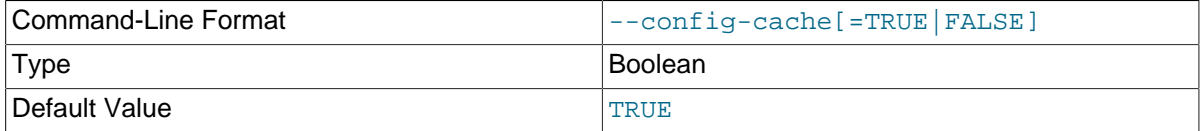

This option, whose default value is  $1$  (or  $TRUE$ , or  $ON$ ), can be used to disable the management server's configuration cache, so that it reads its configuration from  $confia$ , ini every time it starts (see [Section 4.3, "NDB Cluster Configuration Files"](#page-129-0)). You can do this by starting the [ndb\\_mgmd](#page-356-0) process with any one of the following options:

- --config-cache=0
- --config-cache=FALSE
- --config-cache=OFF
- <span id="page-359-2"></span>• [--skip-config-cache](#page-359-2)

Using one of the options just listed is effective only if the management server has no stored configuration at the time it is started. If the management server finds any configuration cache files, then the --config-cache option or the --skip-config-cache option is ignored. Therefore, to disable configuration caching, the option should be used the first time that the management server is started. Otherwise—that is, if you wish to disable configuration caching for a management server that has already created a configuration cache—you must stop the management server, delete any existing configuration cache files manually, then restart the management server with --skipconfig-cache (or with  $--$ config-cache set equal to 0, OFF, or FALSE).

Configuration cache files are normally created in a directory named  $mysq1-cluster$  under the installation directory (unless this location has been overridden using the  $--configdir$  option). Each time the management server updates its configuration data, it writes a new cache file. The files are named sequentially in order of creation using the following format:

ndb\_node-id\_config.bin.seq-number

node-id is the management server's node ID; seq-number is a sequence number, beginning with 1. For example, if the management server's node ID is 5, then the first three configuration cache files
would, when they are created, be named ndb\_5\_config.bin.1, ndb\_5\_config.bin.2, and ndb\_5\_config.bin.3.

If your intent is to purge or reload the configuration cache without actually disabling caching, you should start [ndb\\_mgmd](#page-356-0) with one of the options [--reload](#page-366-0) or [--initial](#page-362-0) instead of --skipconfig-cache.

To re-enable the configuration cache, simply restart the management server, but without the --config-cache or --skip-config-cache option that was used previously to disable the configuration cache.

[ndb\\_mgmd](#page-356-0) does not check for the configuration directory (--configuration) or attempts to create one when --skip-config-cache is used. (Bug #13428853)

#### <span id="page-360-1"></span>• [--config-file=](#page-360-1)filename, -f filename

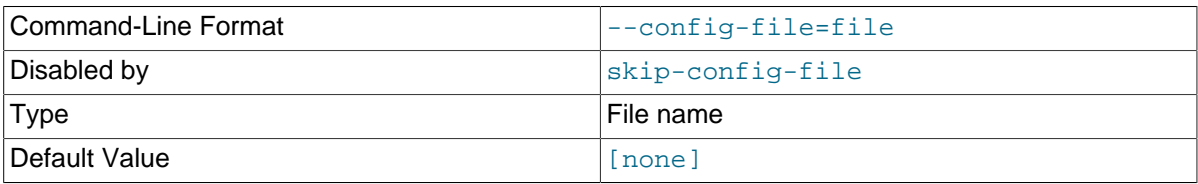

Instructs the management server as to which file it should use for its configuration file. By default, the management server looks for a file named config.ini in the same directory as the [ndb\\_mgmd](#page-356-0) executable; otherwise the file name and location must be specified explicitly.

This option has no default value, and is ignored unless the management server is forced to read the configuration file, either because [ndb\\_mgmd](#page-356-0) was started with the [--reload](#page-366-0) or [--initial](#page-362-0) option, or because the management server could not find any configuration cache. Beginning with NDB 8.0.26, [ndb\\_mgmd](#page-356-0) refuses to start if [--config-file](#page-360-1) is specified without either of [--initial](#page-362-0) or [--reload](#page-366-0).

The [--config-file](#page-360-1) option is also read if [ndb\\_mgmd](#page-356-0) was started with [--config-cache=OFF](#page-359-0). See [Section 4.3, "NDB Cluster Configuration Files",](#page-129-0) for more information.

#### <span id="page-360-0"></span>• [--configdir=](#page-360-0)dir name

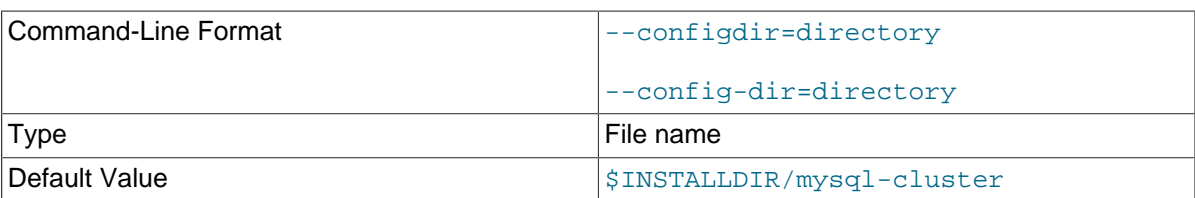

Specifies the cluster management server's configuration cache directory.  $\text{-confiq-dir}$  is an alias for this option.

In NDB 8.0.27 and later, this must be an absolute path. Otherwise, the management server refuses to start.

# <span id="page-360-2"></span>• [--connect-retries](#page-360-2)

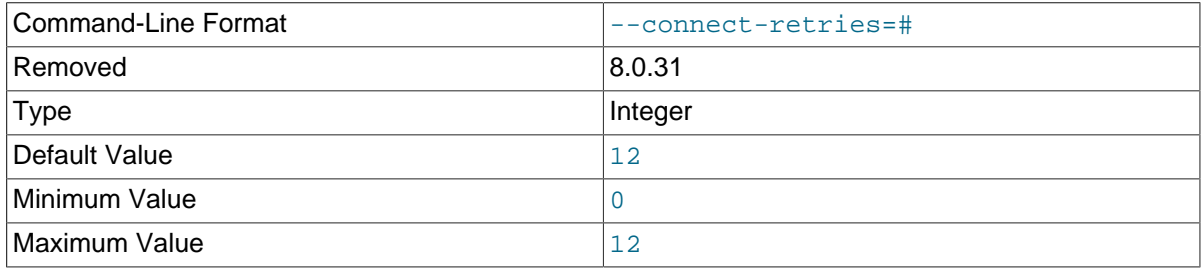

Number of times to retry connection before giving up.

### <span id="page-361-0"></span>• [--connect-retry-delay](#page-361-0)

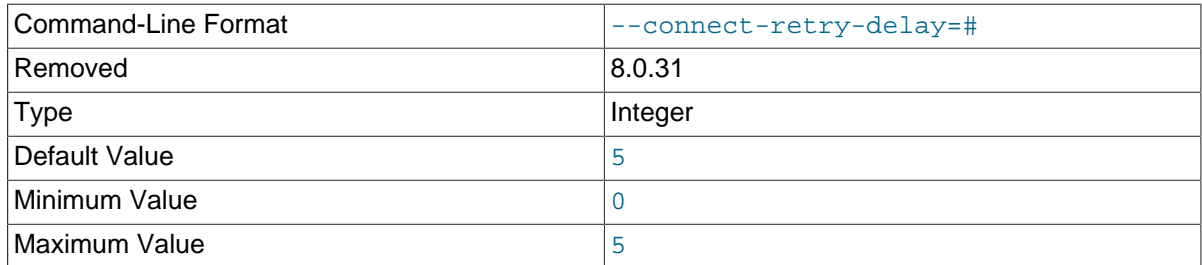

Number of seconds to wait between attempts to contact management server.

<span id="page-361-1"></span>• [--connect-string](#page-361-1)

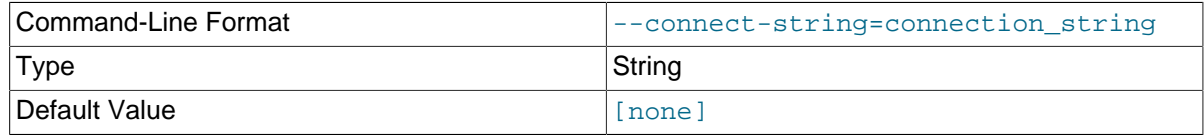

Same as --ndb-connectstring.

<span id="page-361-2"></span>• [--core-file](#page-361-2)

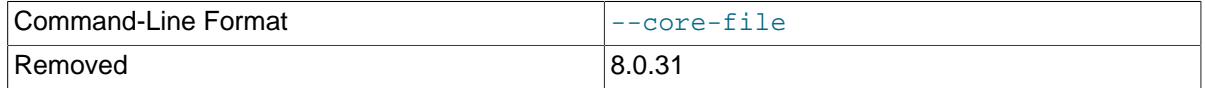

Write core file on error; used in debugging.

<span id="page-361-3"></span>• [--daemon](#page-361-3), -d

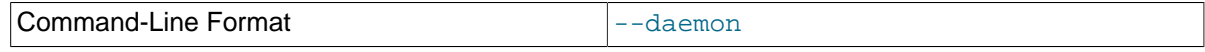

Instructs [ndb\\_mgmd](#page-356-0) to start as a daemon process. This is the default behavior.

This option has no effect when running [ndb\\_mgmd](#page-356-0) on Windows platforms.

# <span id="page-361-4"></span>• [--defaults-extra-file](#page-361-4)

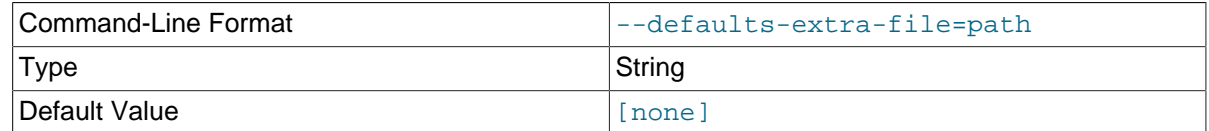

Read given file after global files are read.

## <span id="page-361-5"></span>• [--defaults-file](#page-361-5)

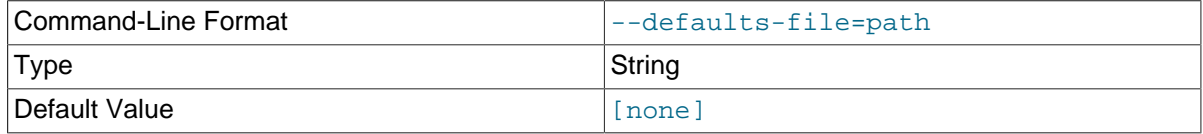

Read default options from given file only. <sup>354</sup>

#### <span id="page-362-1"></span>• [--defaults-group-suffix](#page-362-1)

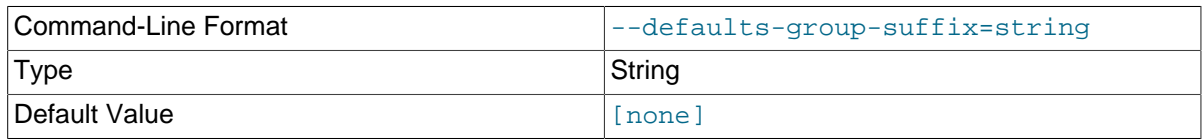

Also read groups with concat(group, suffix).

# <span id="page-362-2"></span>• [--help](#page-362-2)

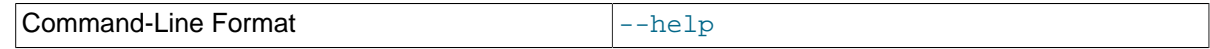

Display help text and exit.

#### <span id="page-362-0"></span>• [--initial](#page-362-0)

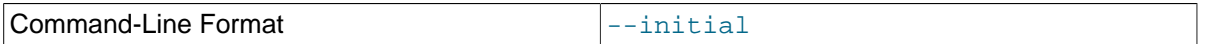

Configuration data is cached internally, rather than being read from the cluster global configuration file each time the management server is started (see [Section 4.3, "NDB Cluster Configuration Files"\)](#page-129-0). Using the  $--initial$  option overrides this behavior, by forcing the management server to delete any existing cache files, and then to re-read the configuration data from the cluster configuration file and to build a new cache.

This differs in two ways from the  $-\text{reload}$  option. First,  $-\text{reload}$  forces the server to check the configuration file against the cache and reload its data only if the contents of the file are different from the cache. Second,  $-\text{reload}$  does not delete any existing cache files.

If  $ndb$  mgmd is invoked with  $-\text{initial}$  but cannot find a global configuration file, the management server cannot start.

When a management server starts, it checks for another management server in the same NDB Cluster and tries to use the other management server's configuration data. This behavior has implications when performing a rolling restart of an NDB Cluster with multiple management nodes. See [Section 6.5, "Performing a Rolling Restart of an NDB Cluster",](#page-574-0) for more information.

When used together with the  $--config-file$  option, the cache is cleared only if the configuration file is actually found.

#### <span id="page-362-3"></span>• [--install\[=](#page-362-3)name]

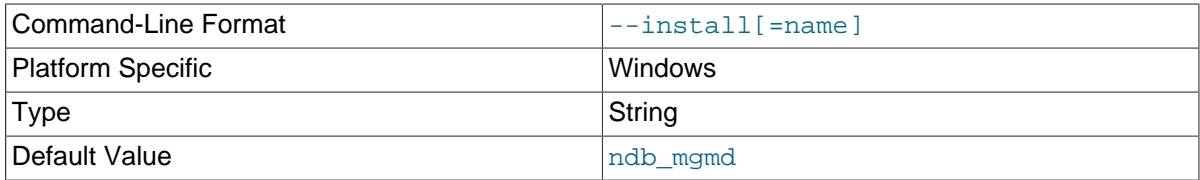

Causes  $\text{ndb}_\text{mcmd}$  to be installed as a Windows service. Optionally, you can specify a name for the service; if not set, the service name defaults to ndb mgmd. Although it is preferable to specify other ndb  $mqmd$  program options in a  $my$ . ini or  $my$ . cnf configuration file, it is possible to use them together with [--install](#page-362-3). However, in such cases, the [--install](#page-362-3) option must be specified first, before any other options are given, for the Windows service installation to succeed.

It is generally not advisable to use this option together with the -initial option, since this causes the configuration cache to be wiped and rebuilt every time the service is stopped and started. Care — should also be taken if you intend to use any other  $\frac{1}{10}$  and options that affect the starting of the<br>355 management server, and you should make absolutely certain you fully understand and allow for any possible consequences of doing so.

The [--install](#page-362-3) option has no effect on non-Windows platforms.

<span id="page-363-0"></span>• [--interactive](#page-363-0)

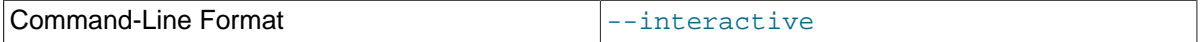

Starts [ndb\\_mgmd](#page-356-0) in interactive mode; that is, an [ndb\\_mgm](#page-367-0) client session is started as soon as the management server is running. This option does not start any other NDB Cluster nodes.

<span id="page-363-1"></span>• [--log-name=](#page-363-1)name

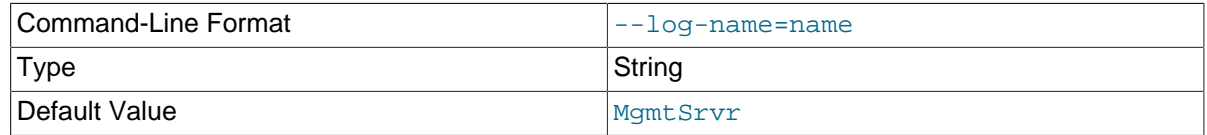

Provides a name to be used for this node in the cluster log.

#### <span id="page-363-2"></span>• [--login-path](#page-363-2)

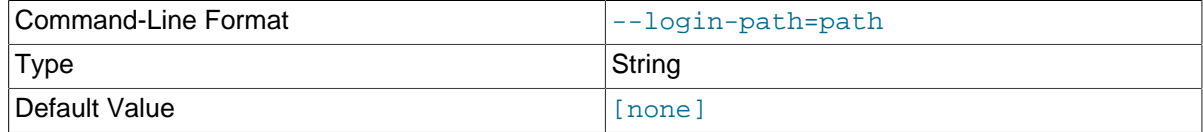

Read given path from login file.

<span id="page-363-3"></span> $\bullet$  [--mycnf](#page-363-3)

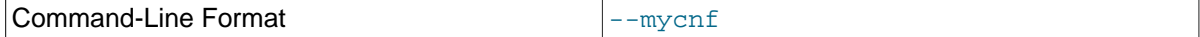

Read configuration data from the my. cnf file.

#### <span id="page-363-4"></span>• [--ndb-connectstring](#page-363-4)

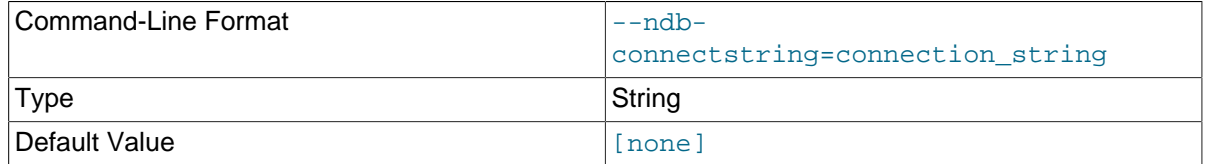

Set connection string. Syntax: [nodeid=id;][host=]hostname[:port]. Overrides entries in NDB\_CONNECTSTRING and my.cnf. Ignored if [--config-file](#page-360-1) is specified; beginning with NDB 8.0.27, a warning is issued when both options are used.

# <span id="page-363-5"></span>• [--ndb-mgmd-host](#page-363-5)

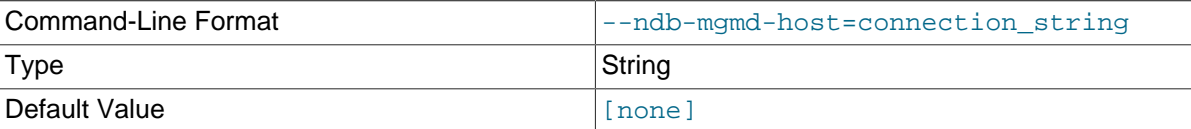

#### Same as --ndb-connectstring.

<span id="page-363-6"></span>• [--ndb-nodeid](#page-363-6)

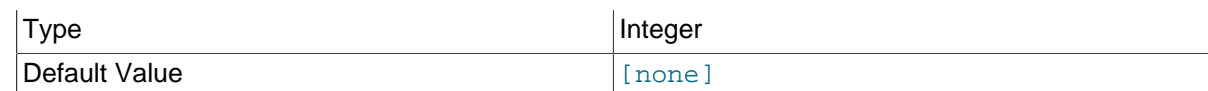

Set node ID for this node, overriding any ID set by --ndb-connectstring.

<span id="page-364-0"></span>• [--ndb-optimized-node-selection](#page-364-0)

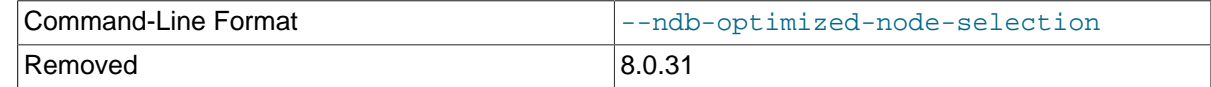

Enable optimizations for selection of nodes for transactions. Enabled by default; use  $--skip-ndb$ optimized-node-selection to disable.

<span id="page-364-1"></span>• [--no-nodeid-checks](#page-364-1)

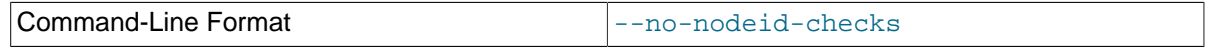

Do not perform any checks of node IDs.

<span id="page-364-2"></span>• [--nodaemon](#page-364-2)

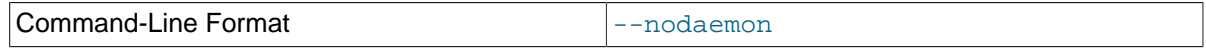

Instructs ndb mgmd not to start as a daemon process.

The default behavior for  $mdb_{mq}$  on Windows is to run in the foreground, making this option unnecessary on Windows platforms.

<span id="page-364-3"></span>• [--no-defaults](#page-364-3)

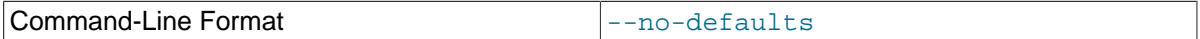

Do not read default options from any option file other than login file.

#### <span id="page-364-4"></span>• [--nowait-nodes](#page-364-4)

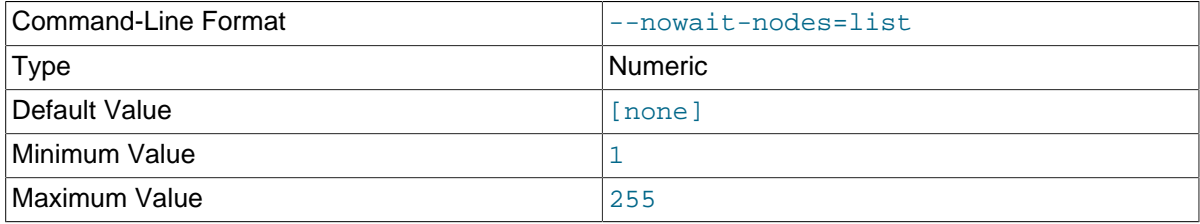

When starting an NDB Cluster is configured with two management nodes, each management server normally checks to see whether the other ndb mgmd is also operational and whether the other management server's configuration is identical to its own. However, it is sometimes desirable to start the cluster with only one management node (and perhaps to allow the other ndb mgmd to be started later). This option causes the management node to bypass any checks for any other management nodes whose node IDs are passed to this option, permitting the cluster to start as though configured to use only the management node that was started.

For purposes of illustration, consider the following portion of a config.ini file (where we have omitted most of the configuration parameters that are not relevant to this example):

```
[ndbd]
N</math>o<math>4</math> – <math>1</math>HostName = 198.51.100.101
[ndbd]
```
NodeId = 2 HostName = 198.51.100.102 [ndbd]  $NodeId = 3$ HostName = 198.51.100.103 [ndbd]  $N$ o $det A = 4$ HostName = 198.51.100.104 [ndb mgmd] NodeId = 10 HostName = 198.51.100.150 [ndb\_mgmd] NodeId = 11 HostName = 198.51.100.151 [api]  $N$ oder $d = 20$ HostName = 198.51.100.200 [api]  $Nodd = 21$ HostName = 198.51.100.201

Assume that you wish to start this cluster using only the management server having node ID 10 and running on the host having the IP address 198.51.100.150. (Suppose, for example, that the host computer on which you intend to the other management server is temporarily unavailable due to a hardware failure, and you are waiting for it to be repaired.) To start the cluster in this way, use a command line on the machine at 198.51.100.150 to enter the following command:

\$> **ndb\_mgmd --ndb-nodeid=10 --nowait-nodes=11**

As shown in the preceding example, when using  $-\text{nowait-nodes}$ , you must also use the  $-\text{ndb}$ [nodeid](#page-363-6) option to specify the node ID of this ndb mgmd process.

You can then start each of the cluster's data nodes in the usual way. If you wish to start and use the second management server in addition to the first management server at a later time without restarting the data nodes, you must start each data node with a connection string that references both management servers, like this:

\$> **ndbd -c 198.51.100.150,198.51.100.151**

The same is true with regard to the connection string used with any  $mysqld$  processes that you wish to start as NDB Cluster SQL nodes connected to this cluster. See [Section 4.3.3, "NDB Cluster](#page-136-0) [Connection Strings",](#page-136-0) for more information.

When used with  $\text{ndb}_\text{mcmd}$ , this option affects the behavior of the management node with regard to other management nodes only. Do not confuse it with the [--nowait-nodes](#page-347-0) option used with [ndbd](#page-338-0) or [ndbmtd](#page-355-0) to permit a cluster to start with fewer than its full complement of data nodes; when used with data nodes, this option affects their behavior only with regard to other data nodes.

Multiple management node IDs may be passed to this option as a comma-separated list. Each node ID must be no less than 1 and no greater than 255. In practice, it is quite rare to use more than two management servers for the same NDB Cluster (or to have any need for doing so); in most cases you need to pass to this option only the single node ID for the one management server that you do not wish to use when starting the cluster.

#### **Note**

When you later start the "missing" management server, its configuration must match that of the management server that is already in use by the

cluster. Otherwise, it fails the configuration check performed by the existing management server, and does not start.

<span id="page-366-1"></span>• [--print-defaults](#page-366-1)

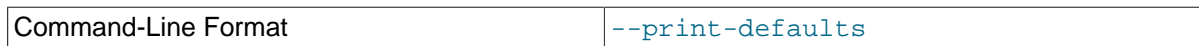

Print program argument list and exit.

#### <span id="page-366-2"></span>• [--print-full-config](#page-366-2), -P

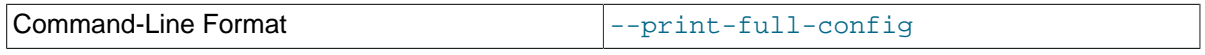

Shows extended information regarding the configuration of the cluster. With this option on the command line the [ndb\\_mgmd](#page-356-0) process prints information about the cluster setup including an extensive list of the cluster configuration sections as well as parameters and their values. Normally used together with the  $--confiq-file (-f)$  option.

#### <span id="page-366-0"></span>• [--reload](#page-366-0)

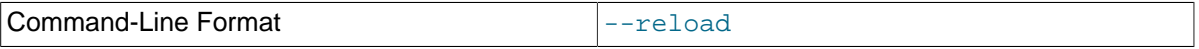

NDB Cluster configuration data is stored internally rather than being read from the cluster global configuration file each time the management server is started (see [Section 4.3, "NDB Cluster](#page-129-0) [Configuration Files"\)](#page-129-0). Using this option forces the management server to check its internal data store against the cluster configuration file and to reload the configuration if it finds that the configuration file does not match the cache. Existing configuration cache files are preserved, but not used.

This differs in two ways from the  $--initial$  option. First,  $--initial$  causes all cache files to be deleted. Second,  $\text{-initial}$  forces the management server to re-read the global configuration file and construct a new cache.

If the management server cannot find a global configuration file, then the  $-\text{reload}$  option is ignored.

When  $-\text{reload}$  is used, the management server must be able to communicate with data nodes and any other management servers in the cluster before it attempts to read the global configuration file; otherwise, the management server fails to start. This can happen due to changes in the networking environment, such as new IP addresses for nodes or an altered firewall configuration. In such cases, you must use  $-\text{initial}$  instead to force the existing cached configuration to be discarded and reloaded from the file. See [Section 6.5, "Performing a Rolling Restart of an NDB](#page-574-0) [Cluster"](#page-574-0), for additional information.

<span id="page-366-3"></span>• [--remove\[=name\]](#page-366-3)

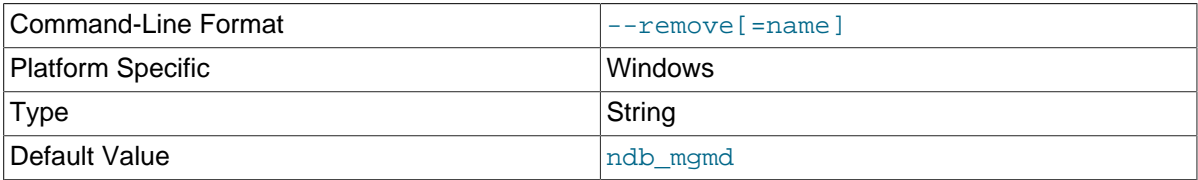

Remove a management server process that has been installed as a Windows service, optionally specifying the name of the service to be removed. Applies only to Windows platforms.

#### <span id="page-366-4"></span>• [--skip-config-file](#page-366-4)

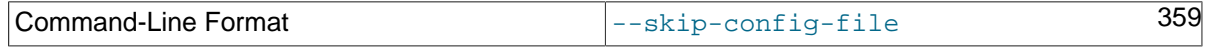

Do not read cluster configuration file; ignore  $\text{-initial}$  and  $\text{-reload}$  options if specified.

<span id="page-367-1"></span>• [--usage](#page-367-1)

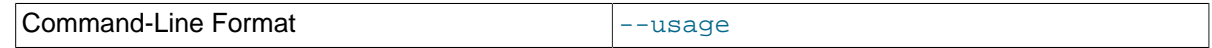

Display help text and exit; same as --help.

<span id="page-367-2"></span>• [--verbose](#page-367-2), -v

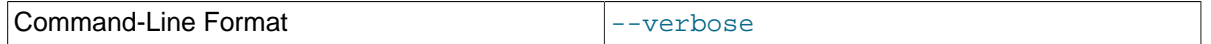

Remove a management server process that has been installed as a Windows service, optionally specifying the name of the service to be removed. Applies only to Windows platforms.

<span id="page-367-3"></span>• [--version](#page-367-3)

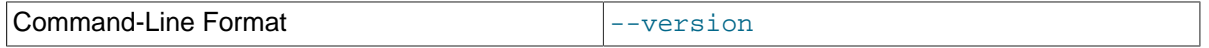

Display version information and exit.

It is not strictly necessary to specify a connection string when starting the management server. However, if you are using more than one management server, a connection string should be provided and each node in the cluster should specify its node ID explicitly.

See [Section 4.3.3, "NDB Cluster Connection Strings",](#page-136-0) for information about using connection strings. [Section 5.4, "ndb\\_mgmd — The NDB Cluster Management Server Daemon"](#page-356-0), describes other options for ndb mqmd.

The following files are created or used by  $\text{ndb}$  mgmd in its starting directory, and are placed in the [DataDir](#page-152-0) as specified in the config.ini configuration file. In the list that follows, node id is the unique node identifier.

- $\text{config.}$  ini is the configuration file for the cluster as a whole. This file is created by the user and read by the management server. Chapter 4, [Configuration of NDB Cluster](#page-106-0), discusses how to set up this file.
- ndb *node id* cluster. log is the cluster events log file. Examples of such events include checkpoint startup and completion, node startup events, node failures, and levels of memory usage. A complete listing of cluster events with descriptions may be found in Chapter 6, [Management of](#page-534-0) [NDB Cluster](#page-534-0).

By default, when the size of the cluster log reaches one million bytes, the file is renamed to ndb\_node\_id\_cluster.log.seq\_id, where seq\_id is the sequence number of the cluster log file. (For example: If files with the sequence numbers 1, 2, and 3 already exist, the next log file is named using the number 4.) You can change the size and number of files, and other characteristics of the cluster log, using the [LogDestination](#page-142-0) configuration parameter.

- ndb node id out.log is the file used for stdout and stderr when running the management server as a daemon.
- ndb\_node\_id.pid is the process ID file used when running the management server as a daemon.

# <span id="page-367-0"></span>**5.5 ndb\_mgm — The NDB Cluster Management Client**

The ndb mgm management client process is actually not needed to run the cluster. Its value lies in providing a set of commands for checking the cluster's status, starting backups, and performing other administrative functions. The management client accesses the management server using a C API. Advanced users can also employ this API for programming dedicated management processes to perform tasks similar to those performed by [ndb\\_mgm](#page-367-0).

To start the management client, it is necessary to supply the host name and port number of the management server:

\$> **ndb\_mgm [host\_name [port\_num]]**

For example:

\$> **ndb\_mgm ndb\_mgmd.mysql.com 1186**

The default host name and port number are localhost and 1186, respectively.

All options that can be used with  $ndb_{mgm}$  are shown in the following table. Additional descriptions follow the table.

**Table 5.4 Command-line options used with the program ndb\_mgm**

| <b>Format</b>                           | <b>Description</b>                                                                                                    | Added, Deprecated, or<br>Removed                      |
|-----------------------------------------|----------------------------------------------------------------------------------------------------|-------------------------------------------------------|
| --backup-password-from-<br>stdin        | Get decryption password in a<br>secure fashion from STDIN;<br>use together with --execute and<br>ndb_mgm START BACKUP<br>command | ADDED: NDB 8.0.24                                     |
| --character-sets-<br>dir=path           | Directory containing character<br>sets                                                                                           | <b>REMOVED: 8.0.31</b>                                |
| --connect-retries=#                     | Set number of times to retry<br>connection before giving up; 0<br>means 1 attempt only (and no<br>retries)                       | (Supported in all NDB releases<br>based on MySQL 8.0) |
| --connect-retry-delay=#                 | Number of seconds to wait<br>between attempts to contact<br>management server                                                    | (Supported in all NDB releases<br>based on MySQL 8.0) |
| --connect-<br>string=connection_string, | Same as --ndb-connectstring                                                                                                    | (Supported in all NDB releases<br>based on MySQL 8.0) |
| -c connection_string                    |                                                                                                    |                                                       |
| --core-file                             | Write core file on error; used in<br>debugging                                                                                   | <b>REMOVED: 8.0.31</b>                                |
| --defaults-extra-<br>file=path          | Read given file after global files<br>are read                                                                                   | (Supported in all NDB releases<br>based on MySQL 8.0) |
| --defaults-file=path                    | Read default options from given<br>file only                                                                                     | (Supported in all NDB releases<br>based on MySQL 8.0) |
| --defaults-group-<br>suffix=string      | Also read groups with<br>concat(group, suffix)                                                                                   | (Supported in all NDB releases<br>based on MySQL 8.0) |
| --encrypt-backup                        | Cause START BACKUP to<br>encrypt whenever making a<br>backup, prompting for password<br>if not supplied by user                  | ADDED: NDB 8.0.24                                     |
| --execute=command,                      | Execute command and exit                                                                                                    | (Supported in all NDB releases<br>based on MySQL 8.0) |
| -e command                              |                                                                                                    |                                                       |
| --help,<br>-?                           | Display help text and exit                                                                                                    | (Supported in all NDB releases<br>based on MySQL 8.0) |
| --login-path=path                       | Read given path from login file                                                                                                  | (Supported in all NDB releases<br>based on MySQL 8.0) |
| --ndb-<br>connectstring=connection_     | Set connect string for<br>connecting to ndb_mgmd.<br>Syntax: "[nodeid=id;]                                                       | (Supported in all NDB releases<br>based on MySQL 8.0) |

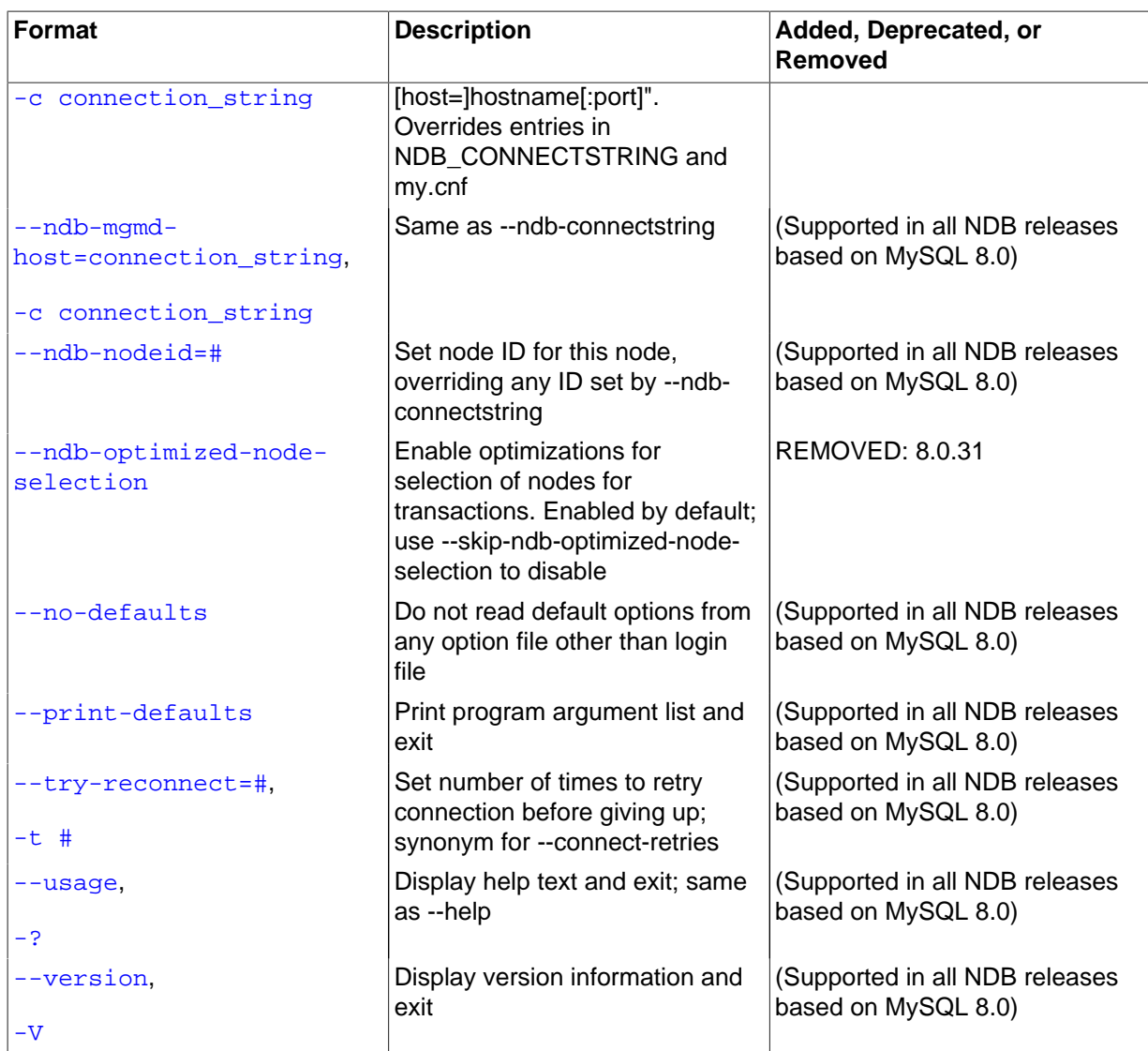

### <span id="page-369-0"></span>• [--backup-password-from-stdin\[=TRUE|FALSE\]](#page-369-0)

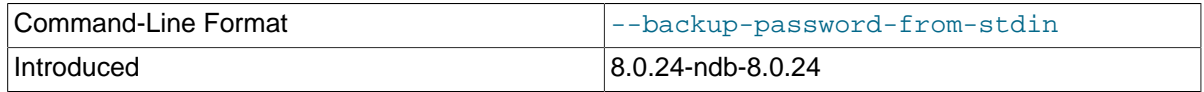

This option enables input of the backup password from the system shell (stdin) when using -execute "START BACKUP" or similar to create a backup. Use of this option requires use of [-](#page-371-1) [execute](#page-371-1) as well.

#### <span id="page-369-1"></span>• [--character-sets-dir](#page-369-1)

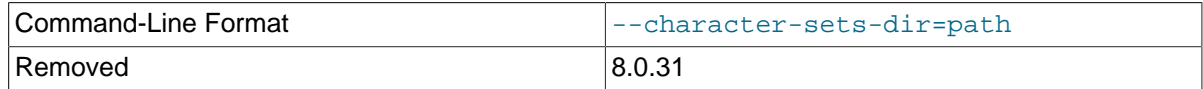

Directory containing character sets.

#### <span id="page-369-2"></span>• [--connect-retries=](#page-369-2)#

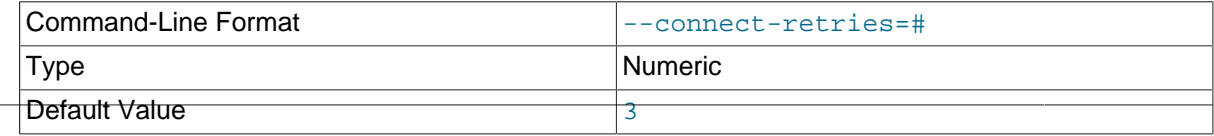

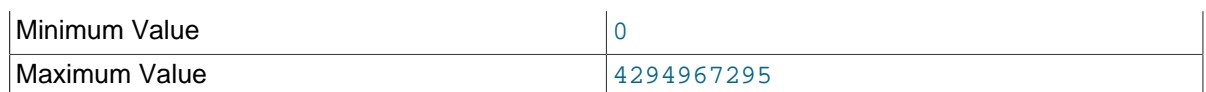

This option specifies the number of times following the first attempt to retry a connection before giving up (the client always tries the connection at least once). The length of time to wait per attempt is set using [--connect-retry-delay](#page-361-0).

This option is synonymous with the [--try-reconnect](#page-372-4) option, which is now deprecated.

# <span id="page-370-0"></span>• [--connect-retry-delay](#page-370-0)

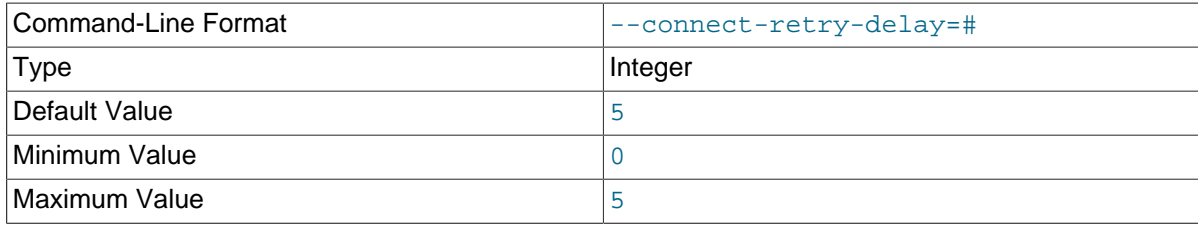

Number of seconds to wait between attempts to contact management server.

#### <span id="page-370-1"></span>• [--connect-string](#page-370-1)

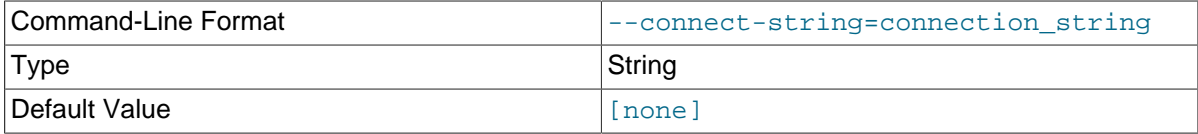

Same as [--ndb-connectstring](#page-371-4).

<span id="page-370-2"></span>• [--core-file](#page-370-2)

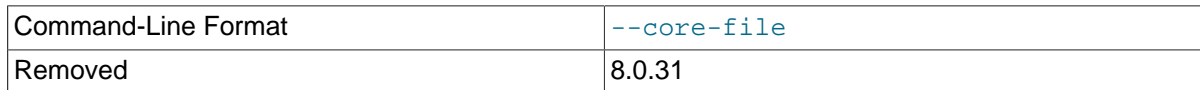

Write core file on error; used in debugging.

# <span id="page-370-3"></span>• [--defaults-extra-file](#page-370-3)

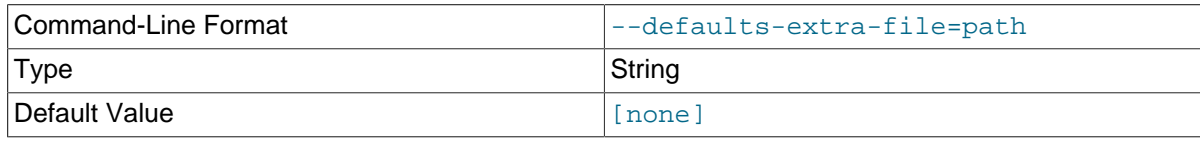

Read given file after global files are read.

#### <span id="page-370-4"></span>• [--defaults-file](#page-370-4)

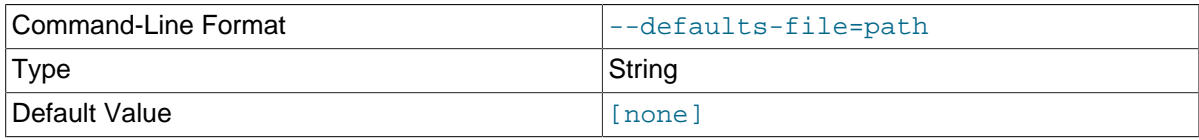

Read default options from given file only.

# <span id="page-370-5"></span>• [--defaults-group-suffix](#page-370-5)

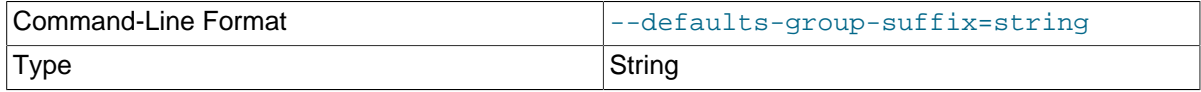

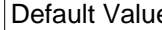

 $\boldsymbol{\mathsf{e}}$  [none]

Also read groups with concat(group, suffix).

<span id="page-371-0"></span>• [--encrypt-backup](#page-371-0)

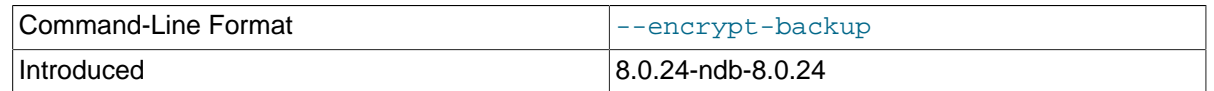

When used, this option causes all backups to be encrypted. To make this happen whenever ndb mgm is run, put the option in the [[ndb\\_mgm](#page-367-0)] section of the my.cnf file.

<span id="page-371-1"></span>• [--execute=command](#page-371-1), -e command

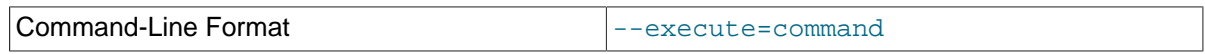

This option can be used to send a command to the NDB Cluster management client from the system shell. For example, either of the following is equivalent to executing [SHOW](#page-540-0) in the management client:

\$> **ndb\_mgm -e "SHOW"**

\$> **ndb\_mgm --execute="SHOW"**

This is analogous to how the  $-\text{execute}$  or  $-\text{e}$  option works with the  $\text{mysql}$  command-line client. See [Using Options on the Command Line.](https://dev.mysql.com/doc/refman/8.0/en/command-line-options.html)

# **Note**

If the management client command to be passed using this option contains any space characters, then the command *must* be enclosed in quotation marks. Either single or double quotation marks may be used. If the management client command contains no space characters, the quotation marks are optional.

<span id="page-371-2"></span>• [--help](#page-371-2)

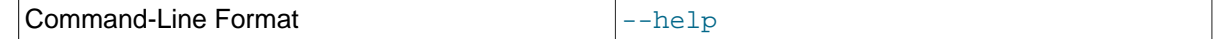

Display help text and exit.

<span id="page-371-3"></span>• [--login-path](#page-371-3)

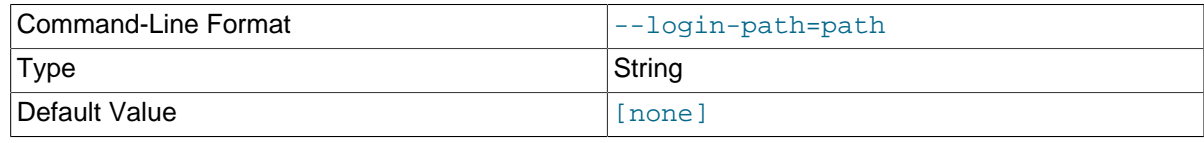

Read given path from login file.

<span id="page-371-4"></span>• [--ndb-connectstring](#page-371-4)

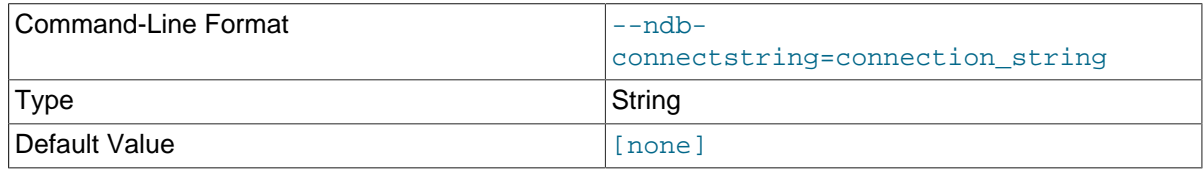

Set connect string for connecting to [ndb\\_mgmd](#page-356-0). Syntax:  $[nodeid=id]$ [host=]hostname[:port]. Overrides entries in NDB\_CONNECTSTRING and my.cnf.

<span id="page-371-5"></span>• [--ndb-nodeid](#page-371-5)

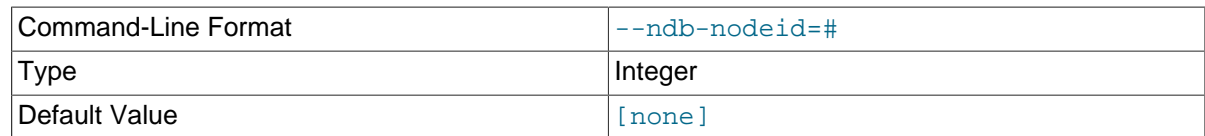

Set node ID for this node, overriding any ID set by [--ndb-connectstring](#page-371-4).

<span id="page-372-0"></span>• [--ndb-mgmd-host](#page-372-0)

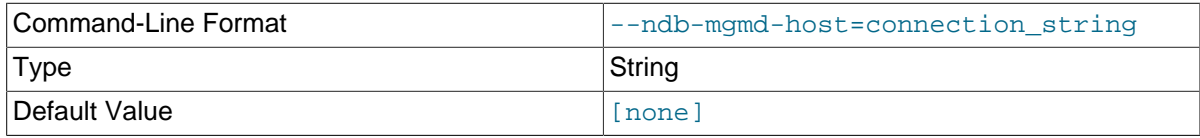

Same as [--ndb-connectstring](#page-371-4).

<span id="page-372-1"></span>• [--ndb-optimized-node-selection](#page-372-1)

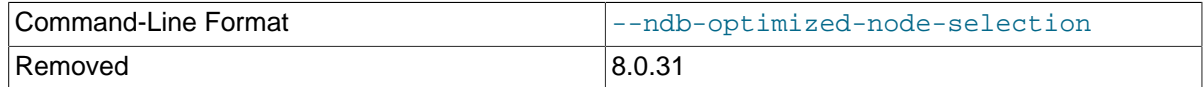

Enable optimizations for selection of nodes for transactions. Enabled by default; use --skip-ndboptimized-node-selection to disable.

<span id="page-372-2"></span>• [--no-defaults](#page-372-2)

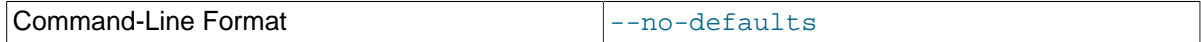

Do not read default options from any option file other than login file.

# <span id="page-372-3"></span>• [--print-defaults](#page-372-3)

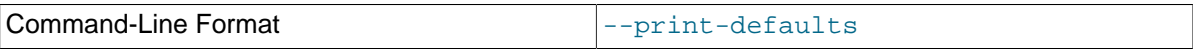

Print program argument list and exit.

<span id="page-372-4"></span>• [--try-reconnect=](#page-372-4)number

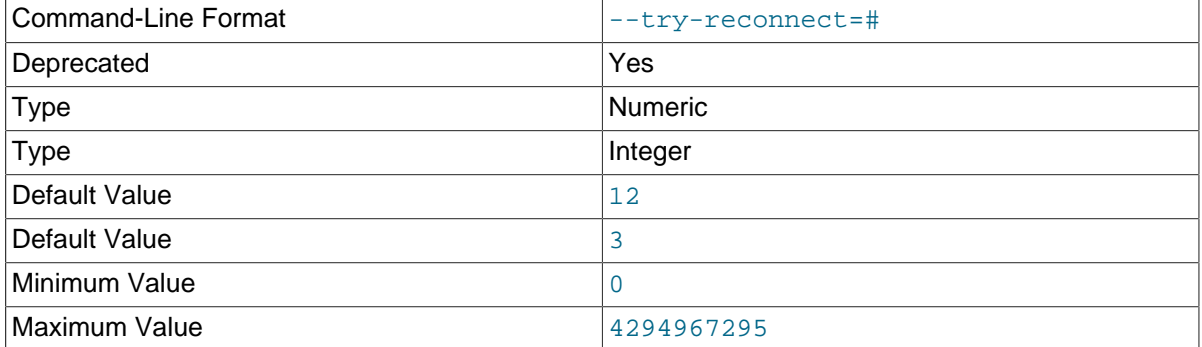

If the connection to the management server is broken, the node tries to reconnect to it every 5 seconds until it succeeds. By using this option, it is possible to limit the number of attempts to number before giving up and reporting an error instead.

This option is deprecated and subject to removal in a future release. Use [--connect-retries](#page-369-2), instead.

<span id="page-373-0"></span>• [--usage](#page-373-0)

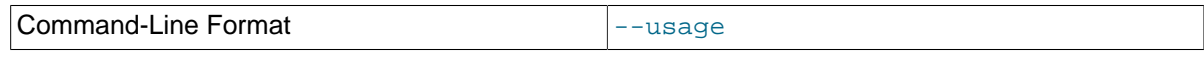

Display help text and exit; same as [--help](#page-371-2).

<span id="page-373-1"></span>• [--version](#page-373-1)

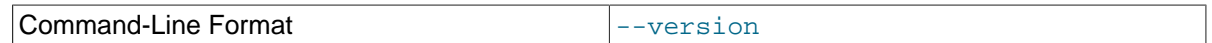

Display version information and exit.

Additional information about using ndb mgm can be found in [Section 6.1, "Commands in the NDB](#page-536-0) [Cluster Management Client"](#page-536-0).

# <span id="page-373-2"></span>**5.6 ndb\_blob\_tool — Check and Repair BLOB and TEXT columns of NDB Cluster Tables**

This tool can be used to check for and remove orphaned BLOB column parts from [NDB](https://dev.mysql.com/doc/refman/8.0/en/mysql-cluster.html) tables, as well as to generate a file listing any orphaned parts. It is sometimes useful in diagnosing and repairing corrupted or damaged NDB tables containing [BLOB](https://dev.mysql.com/doc/refman/8.0/en/blob.html) or [TEXT](https://dev.mysql.com/doc/refman/8.0/en/blob.html) columns.

The basic syntax for [ndb\\_blob\\_tool](#page-373-2) is shown here:

ndb\_blob\_tool [options] table [column, ...]

Unless you use the  $-\text{help}$  option, you must specify an action to be performed by including one or more of the options [--check-orphans](#page-375-0), [--delete-orphans](#page-377-1), or [--dump-file](#page-377-2). These options cause [ndb\\_blob\\_tool](#page-373-2) to check for orphaned BLOB parts, remove any orphaned BLOB parts, and generate a dump file listing orphaned BLOB parts, respectively, and are described in more detail later in this section.

You must also specify the name of a table when invoking [ndb\\_blob\\_tool](#page-373-2). In addition, you can optionally follow the table name with the (comma-separated) names of one or more [BLOB](https://dev.mysql.com/doc/refman/8.0/en/blob.html) or [TEXT](https://dev.mysql.com/doc/refman/8.0/en/blob.html) columns from that table. If no columns are listed, the tool works on all of the table's [BLOB](https://dev.mysql.com/doc/refman/8.0/en/blob.html) and [TEXT](https://dev.mysql.com/doc/refman/8.0/en/blob.html) columns. If you need to specify a database, use the [--database](#page-376-0) (-d) option.

The  $-$ verbose option provides additional information in the output about the tool's progress.

All options that can be used with  $\text{ndb}_{\text{mqmd}}$  are shown in the following table. Additional descriptions follow the table.

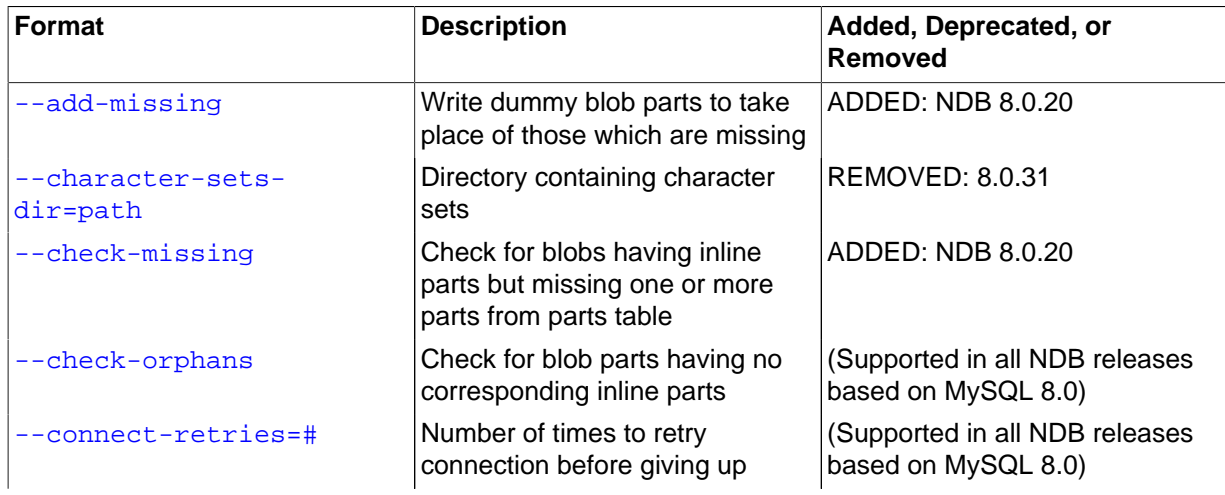

#### **Table 5.5 Command-line options used with the program ndb\_blob\_tool**

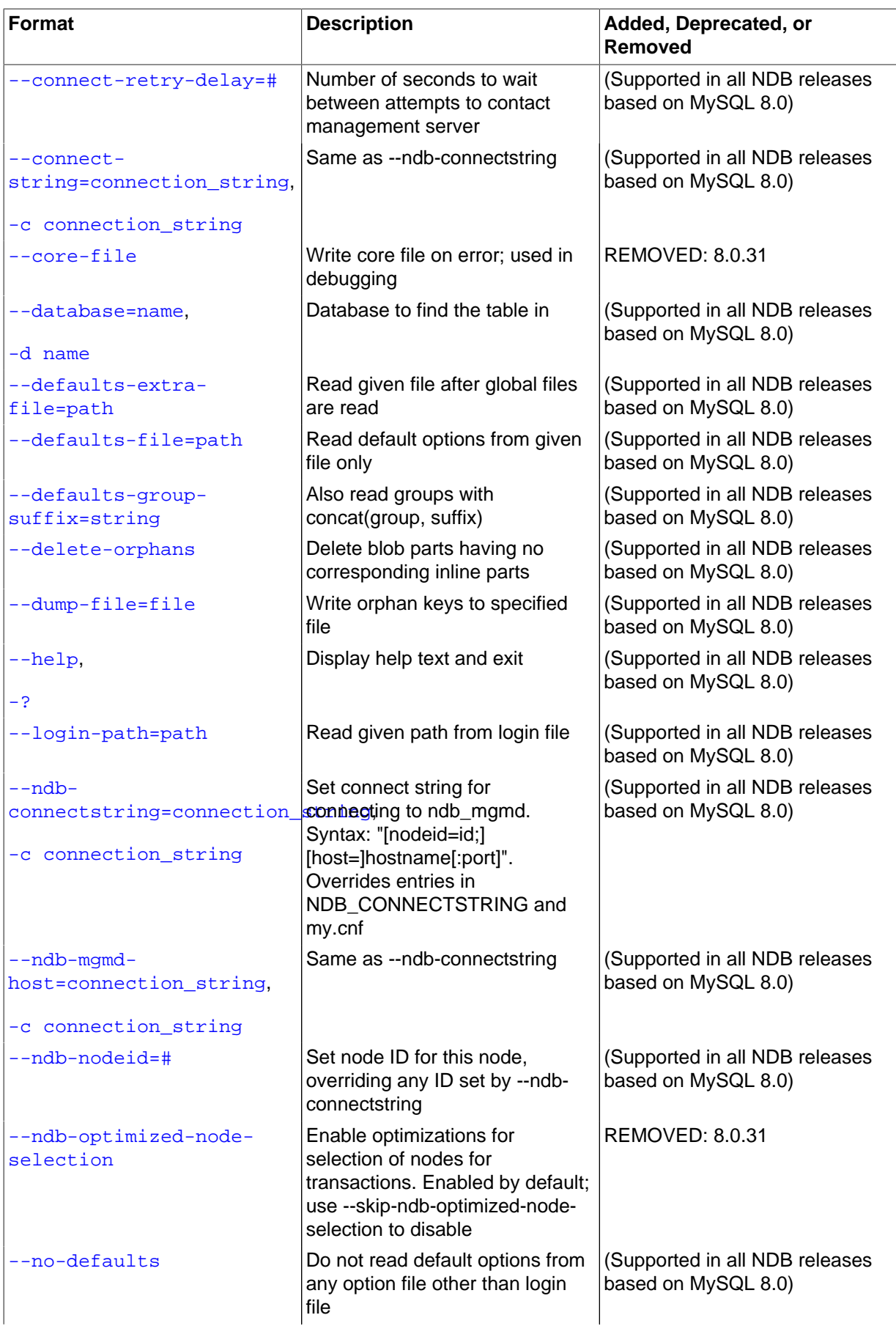

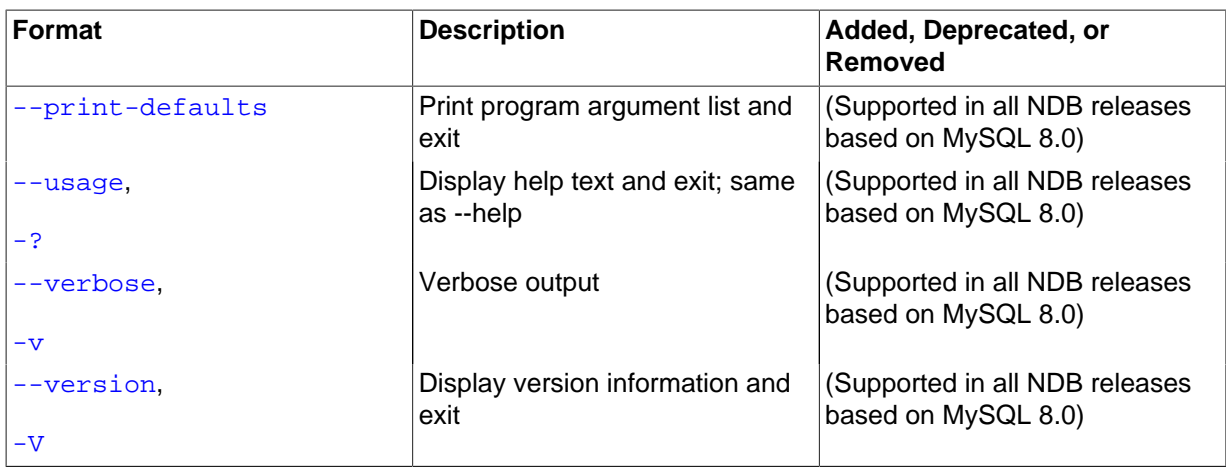

<span id="page-375-1"></span>• [--add-missing](#page-375-1)

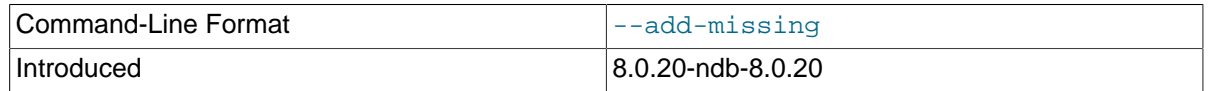

For each inline part in NDB Cluster tables which has no corresponding BLOB part, write a dummy BLOB part of the required length, consisting of spaces.

### <span id="page-375-2"></span>• [--character-sets-dir](#page-375-2)

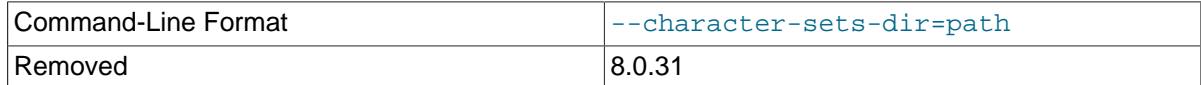

Directory containing character sets.

<span id="page-375-3"></span>• [--check-missing](#page-375-3)

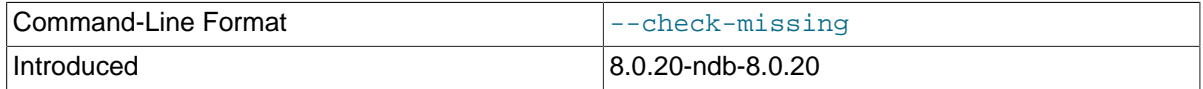

Check for inline parts in NDB Cluster tables which have no corresponding BLOB parts.

<span id="page-375-0"></span>• [--check-orphans](#page-375-0)

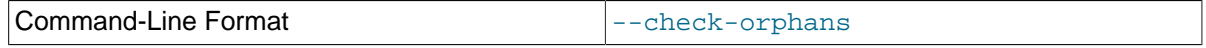

Check for BLOB parts in NDB Cluster tables which have no corresponding inline parts.

#### <span id="page-375-4"></span>• [--connect-retries](#page-375-4)

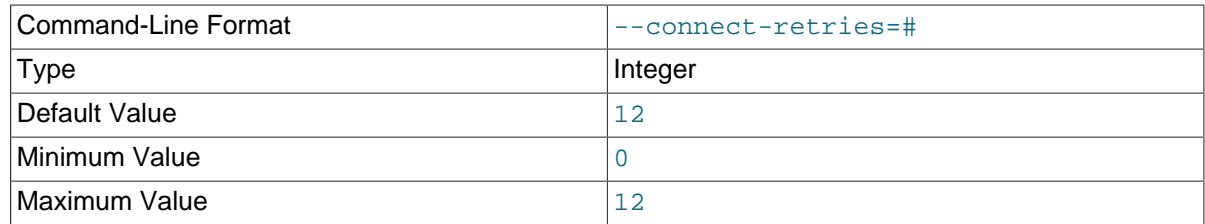

Number of times to retry connection before giving up.

#### <span id="page-375-5"></span>• [--connect-retry-delay](#page-375-5)

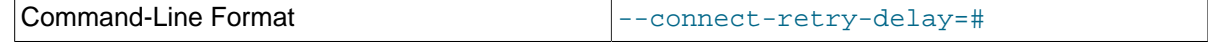

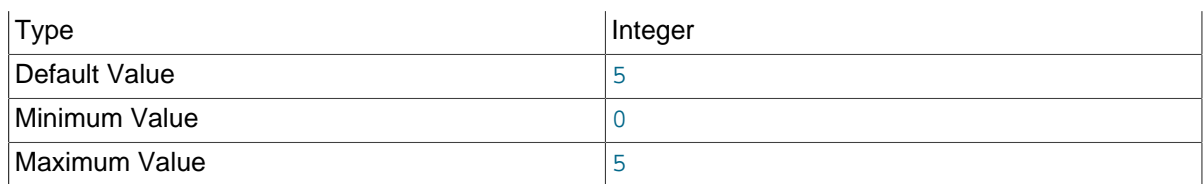

Number of seconds to wait between attempts to contact management server.

#### <span id="page-376-1"></span>• [--connect-string](#page-376-1)

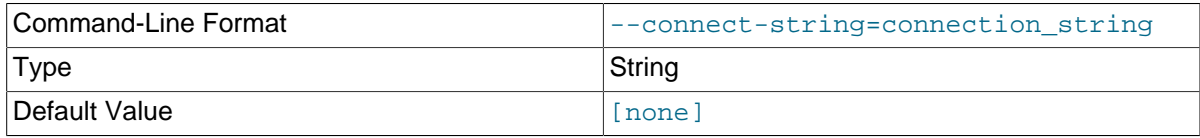

Same as [--ndb-connectstring](#page-377-4).

#### <span id="page-376-2"></span>• [--core-file](#page-376-2)

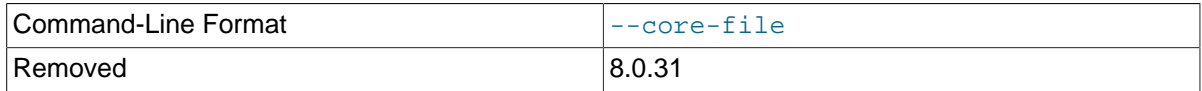

Write core file on error; used in debugging.

<span id="page-376-0"></span>• [--database=](#page-376-0)db\_name, -d

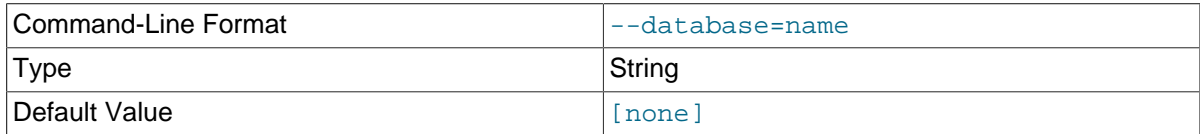

Specify the database to find the table in.

#### <span id="page-376-3"></span>• [--defaults-extra-file](#page-376-3)

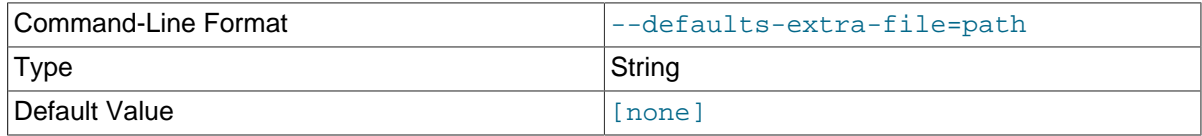

Read given file after global files are read.

#### <span id="page-376-4"></span>• [--defaults-file](#page-376-4)

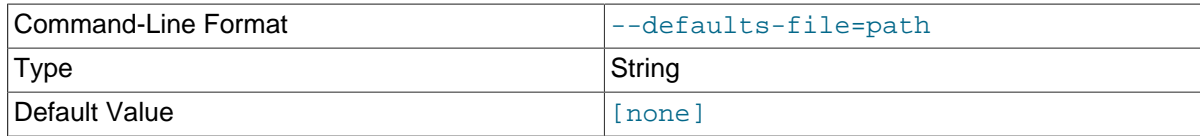

Read default options from given file only.

#### <span id="page-376-5"></span>• [--defaults-group-suffix](#page-376-5)

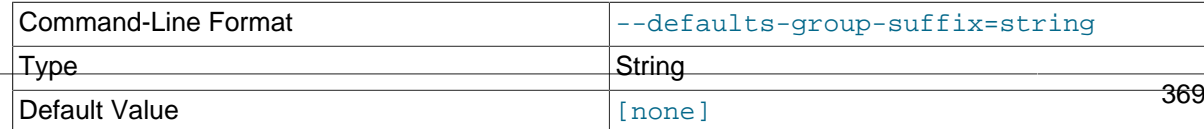

Also read groups with concat(group, suffix).

<span id="page-377-1"></span>• [--delete-orphans](#page-377-1)

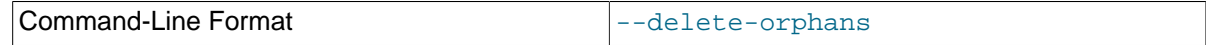

Remove BLOB parts from NDB Cluster tables which have no corresponding inline parts.

<span id="page-377-2"></span>• [--dump-file=](#page-377-2)file

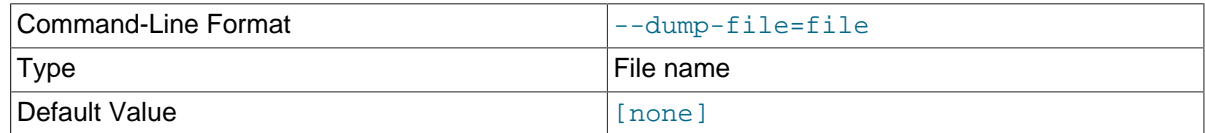

Writes a list of orphaned BLOB column parts to  $file$ . The information written to the file includes the table key and BLOB part number for each orphaned BLOB part.

<span id="page-377-0"></span>• [--help](#page-377-0)

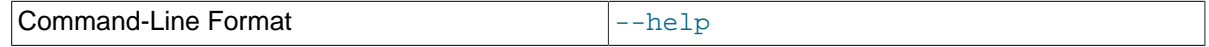

Display help text and exit.

<span id="page-377-3"></span>• [--login-path](#page-377-3)

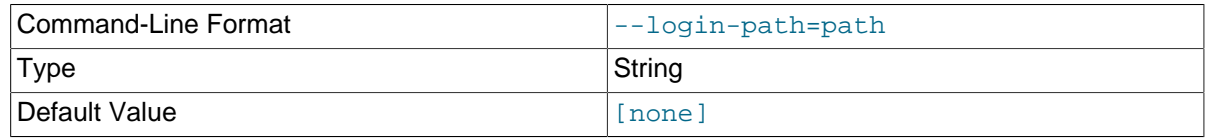

Read given path from login file.

<span id="page-377-4"></span>• [--ndb-connectstring](#page-377-4)

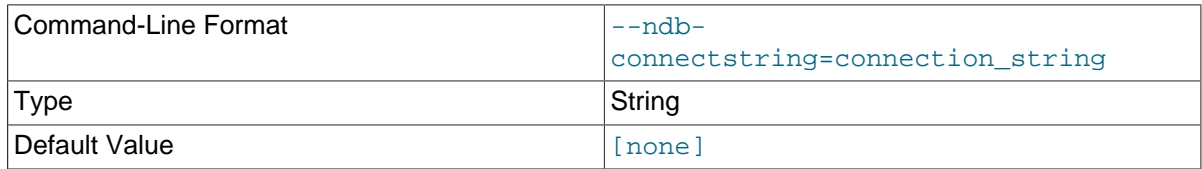

Set connect string for connecting to ndb\_mgmd. Syntax: "[nodeid=id;][host=]hostname[:port]". Overrides entries in NDB\_CONNECTSTRING and my.cnf.

<span id="page-377-5"></span>• [--ndb-mgmd-host](#page-377-5)

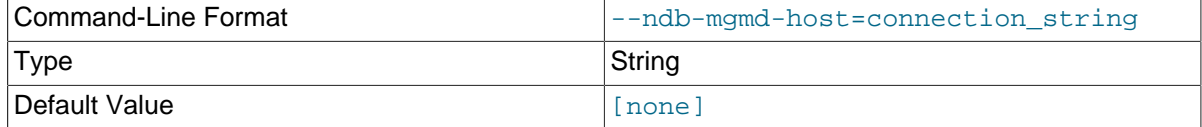

Same as [--ndb-connectstring](#page-377-4).

<span id="page-377-6"></span>• [--ndb-nodeid](#page-377-6)

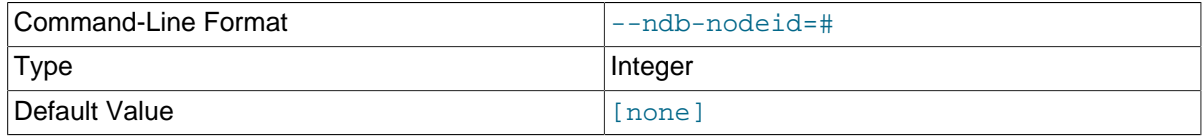

Set node ID for this node, overriding any ID set by --ndb-connectstring.

# <span id="page-377-7"></span>• [--ndb-optimized-node-selection](#page-377-7)

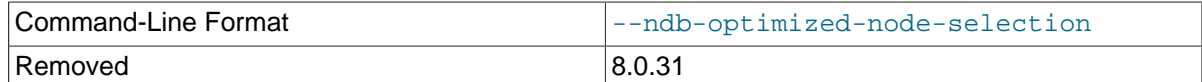

Enable optimizations for selection of nodes for transactions. Enabled by default; use --skip-ndboptimized-node-selection to disable.

<span id="page-378-1"></span>• [--no-defaults](#page-378-1)

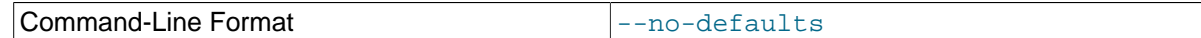

Do not read default options from any option file other than login file.

<span id="page-378-2"></span>• [--print-defaults](#page-378-2)

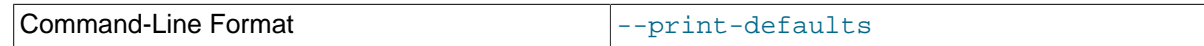

Print program argument list and exit.

<span id="page-378-3"></span>• [--usage](#page-378-3)

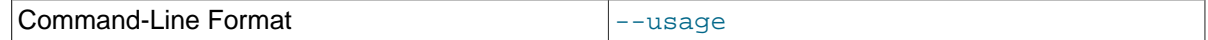

Display help text and exit; same as --help.

<span id="page-378-0"></span>• [--verbose](#page-378-0)

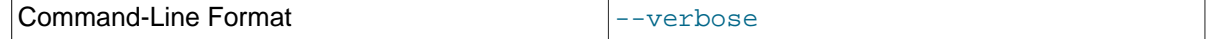

Provide extra information in the tool's output regarding its progress.

<span id="page-378-4"></span>• [--version](#page-378-4)

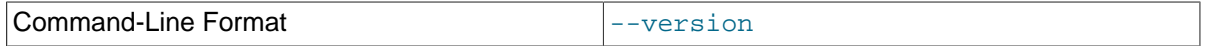

Display version information and exit.

# **Example**

First we create an NDB table in the test database, using the [CREATE TABLE](https://dev.mysql.com/doc/refman/8.0/en/create-table.html) statement shown here:

```
USE test;
CREATE TABLE btest (
    c0 BIGINT UNSIGNED NOT NULL AUTO_INCREMENT PRIMARY KEY,
    c1 TEXT,
    c2 BLOB
  ) ENGINE=NDB;
```
Then we insert a few rows into this table, using a series of statements similar to this one:

INSERT INTO btest VALUES (NULL, 'x', REPEAT('x', 1000));

When run with [--check-orphans](#page-375-0) against this table, [ndb\\_blob\\_tool](#page-373-2) generates the following output:

```
$> ndb_blob_tool --check-orphans --verbose -d test btest
connected
processing 2 blobs
processing blob #0 c1 NDB$BLOB_19_1
NDB$BLOB_19_1: nextResult: res=1
total parts: 0
orphan parts: 0
processing blob #1 c2 NDB$BLOB_19_2
NDB$BLOB_19_2: nextResult: res=0
```

```
NDB$BLOB_19_2: nextResult: res=0
NDB$BLOB_19_2: nextResult: res=0
NDB$BLOB_19_2: nextResult: res=0
NDB$BLOB_19_2: nextResult: res=0
NDB$BLOB_19_2: nextResult: res=0
NDB$BLOB_19_2: nextResult: res=0
NDB$BLOB_19_2: nextResult: res=0
NDB$BLOB_19_2: nextResult: res=0
NDB$BLOB_19_2: nextResult: res=0
NDB$BLOB_19_2: nextResult: res=1
total parts: 10
orphan parts: 0
disconnected
```
The tool reports that there are no NDB BLOB column parts associated with column  $c1$ , even though  $c1$  is a [TEXT](https://dev.mysql.com/doc/refman/8.0/en/blob.html) column. This is due to the fact that, in an [NDB](https://dev.mysql.com/doc/refman/8.0/en/mysql-cluster.html) table, only the first 256 bytes of a [BLOB](https://dev.mysql.com/doc/refman/8.0/en/blob.html) or [TEXT](https://dev.mysql.com/doc/refman/8.0/en/blob.html) column value are stored inline, and only the excess, if any, is stored separately; thus, if there are no values using more than 256 bytes in a given column of one of these types, no BLOB column parts are created by NDB for this column. See [Data Type Storage Requirements,](https://dev.mysql.com/doc/refman/8.0/en/storage-requirements.html) for more information.

# <span id="page-379-0"></span>**5.7 ndb\_config — Extract NDB Cluster Configuration Information**

This tool extracts current configuration information for data nodes, SQL nodes, and API nodes from one of a number of sources: an NDB Cluster management node, or its config.ini or my.cnf file. By default, the management node is the source for the configuration data; to override the default, execute ndb config with the  $--confia-file$  or  $--mvent$  option. It is also possible to use a data node as the source by specifying its node ID with --config from node=node id.

[ndb\\_config](#page-379-0) can also provide an offline dump of all configuration parameters which can be used, along with their default, maximum, and minimum values and other information. The dump can be produced in either text or XML format; for more information, see the discussion of the [--configinfo](#page-382-0) and  $-$ -xml options later in this section).

You can filter the results by section (DB, SYSTEM, or CONNECTIONS) using one of the options [-](#page-385-1) [nodes](#page-385-1), [--system](#page-386-0), or [--connections](#page-384-1).

All options that can be used with [ndb\\_config](#page-379-0) are shown in the following table. Additional descriptions follow the table.

| <b>Format</b>                         | <b>Description</b>                                                                                                    | Added, Deprecated, or<br><b>Removed</b>               |
|---------------------------------------|----------------------------------------------------------------------------------------------------|-------------------------------------------------------|
| --character-sets-<br>$dir = path$     | Directory containing character<br>sets                                                                                      | <b>REMOVED: 8.0.31</b>                                |
| --cluster-config-<br>$sufffix = name$ | Override defaults group suffix<br>when reading cluster_config<br>sections in my.cnf file; used in<br>testing                | ADDED: NDB 8.0.24                                     |
| --config-binary-<br>file=path/to/file | Read this binary configuration file ADDED: NDB 8.0.32                                                                       |                                                       |
| --config-file=file_name               | Set the path to config.ini file                                                                                             | (Supported in all NDB releases<br>based on MySQL 8.0) |
| --config-from-node=#                  | Obtain configuration data from<br>the node having this ID (must be<br>a data node)                                          | (Supported in all NDB releases<br>based on MySQL 8.0) |
| --configinfo                          | Dumps information about all<br>NDB configuration parameters<br>in text format with default,<br>maximum, and minimum values. | Supported in all NDB releases<br>based on MySQL 8.0)  |

**Table 5.6 Command-line options used with the program ndb\_config**

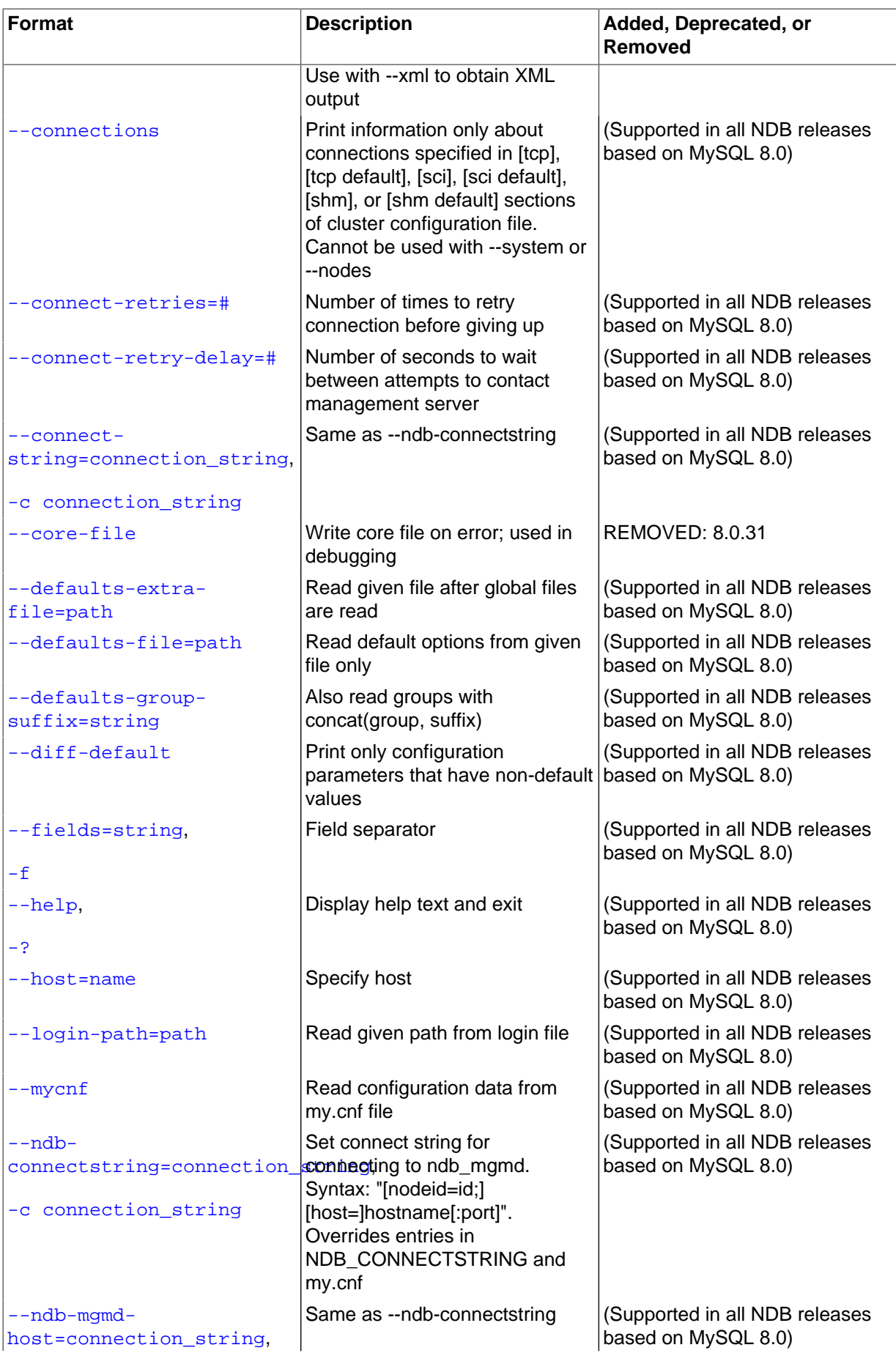

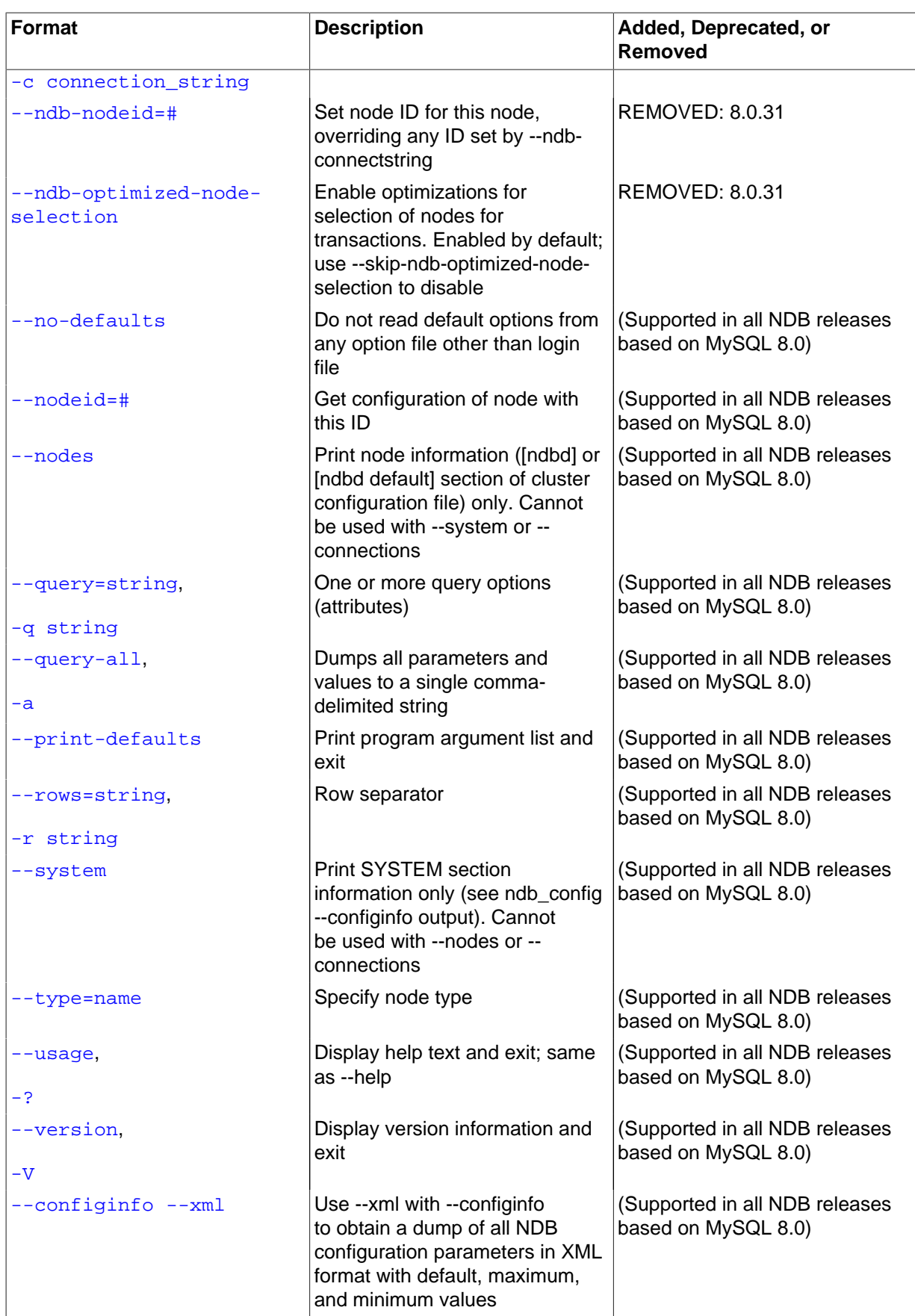

#### <span id="page-382-1"></span>• [cluster-config-suffix](#page-382-1)

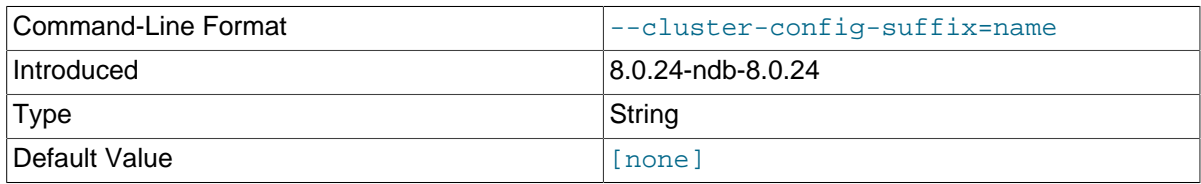

Override defaults group suffix when reading cluster configuration sections in  $my$ . cnf; used in testing.

<span id="page-382-0"></span>• [--configinfo](#page-382-0)

The --configinfo option causes [ndb\\_config](#page-379-0) to dump a list of each NDB Cluster configuration parameter supported by the NDB Cluster distribution of which [ndb\\_config](#page-379-0) is a part, including the following information:

- A brief description of each parameter's purpose, effects, and usage
- The section of the config.ini file where the parameter may be used
- The parameter's data type or unit of measurement
- Where applicable, the parameter's default, minimum, and maximum values
- NDB Cluster release version and build information

By default, this output is in text format. Part of this output is shown here:

```
$> ndb_config --configinfo
****** SYSTEM ******
Name (String)
Name of system (NDB Cluster)
MANDATORY
PrimaryMGMNode (Non-negative Integer)
Node id of Primary ndb_mgmd(MGM) node
Default: 0 (Min: 0, Max: 4294967039)
ConfigGenerationNumber (Non-negative Integer)
Configuration generation number
Default: 0 (Min: 0, Max: 4294967039)
****** DB ******
MaxNoOfSubscriptions (Non-negative Integer)
Max no of subscriptions (default 0 == MaxNoOfTables)
Default: 0 (Min: 0, Max: 4294967039)
MaxNoOfSubscribers (Non-negative Integer)
Max no of subscribers (default 0 == 2 * MaxNoOfTables)
Default: 0 (Min: 0, Max: 4294967039)
…
```
Use this option together with the  $-\text{cm}1$  option to obtain output in XML format.

#### <span id="page-382-2"></span>• [--config-binary-file=](#page-382-2)path-to-file

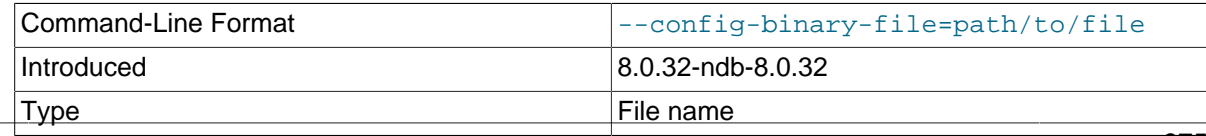

#### Default Value

Gives the path to the management server's cached binary configuration file (ndb  $nodeID$  config.bin.seqno). This may be a relative or absolute path. If the management server and the ndb config binary used reside on different hosts, you must use an absolute path.

This example demonstrates combining  $--config\rightarrow binary\text{-file}$  with other [ndb\\_config](#page-379-0) options to obtain useful output:

> **ndb\_config --config-binary-file=ndb\_50\_config.bin.1 --diff-default --type=ndbd** config of [DB] node id 5 that is different from default CONFIG\_PARAMETER, ACTUAL\_VALUE, DEFAULT\_VALUE NodeId,5,(mandatory) BackupDataDir,/home/jon/data/8.0,(null) DataDir,/home/jon/data/8.0,. DataMemory,2G,98M FileSystemPath,/home/jon/data/8.0,(null) HostName,127.0.0.1,localhost Nodegroup,0,(null) ThreadConfig,,(null) config of [DB] node id 6 that is different from default CONFIG\_PARAMETER, ACTUAL\_VALUE, DEFAULT\_VALUE NodeId,6,(mandatory) BackupDataDir,/home/jon/data/8.0,(null) DataDir,/home/jon/data/8.0,. DataMemory,2G,98M FileSystemPath,/home/jon/data/8.0,(null) HostName,127.0.0.1,localhost Nodegroup,0,(null) ThreadConfig,,(null) > **ndb\_config --config-binary-file=ndb\_50\_config.bin.1 --diff-default --system** config of [SYSTEM] system CONFIG\_PARAMETER, ACTUAL\_VALUE, DEFAULT\_VALUE

The relevant portions of the config.ini file are shown here:

[ndbd default] DataMemory= 2G NoOfReplicas= 2 [ndb\_mgmd] NodeId= 50 HostName= 127.0.0.1 [ndbd] NodeId= 5 HostName= 127.0.0.1 DataDir= /home/jon/data/8.0 [ndbd]

Name,MC\_20220216092809,(mandatory)

ConfigGenerationNumber,1,0 PrimaryMGMNode,50,0

NodeId= 6 HostName= 127.0.0.1 DataDir= /home/jon/data/8.0

By comparing the output with the configuration file, you can see that all of the settings in the file have been written by the management server to the binary cache, and thus, applied to the cluster.

#### <span id="page-383-0"></span>• [--config-file=](#page-383-0)path-to-file

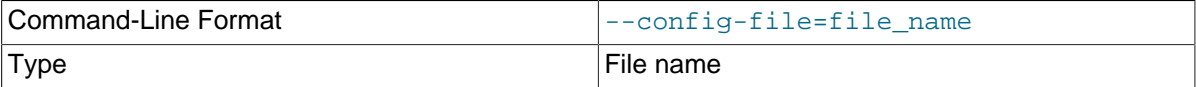

#### Default Value

Gives the path to the cluster configuration file  $(\text{config.ini})$ . This may be a relative or absolute path. If the management server and the  $\text{ndb}$  config binary used reside on different hosts, you must use an absolute path.

#### <span id="page-384-0"></span>• [--config\\_from\\_node=#](#page-384-0)

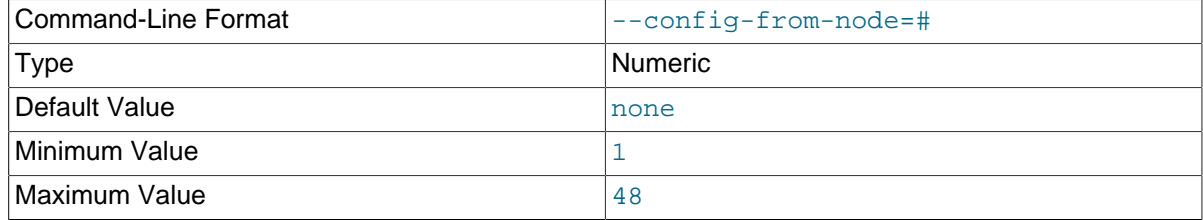

Obtain the cluster's configuration data from the data node that has this ID.

If the node having this ID is not a data node, [ndb\\_config](#page-379-0) fails with an error. (To obtain configuration data from the management node instead, simply omit this option.)

#### <span id="page-384-1"></span>• [--connections](#page-384-1)

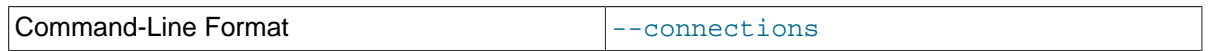

Tells [ndb\\_config](#page-379-0) to print CONNECTIONS information only—that is, information about parameters found in the [tcp], [tcp default], [shm], or [shm default] sections of the cluster configuration file (see [Section 4.3.10, "NDB Cluster TCP/IP Connections",](#page-316-0) and [Section 4.3.12, "NDB](#page-324-0) [Cluster Shared-Memory Connections",](#page-324-0) for more information).

This option is mutually exclusive with [--nodes](#page-385-1) and [--system](#page-386-0); only one of these 3 options can be used.

#### <span id="page-384-2"></span>• [--diff-default](#page-384-2)

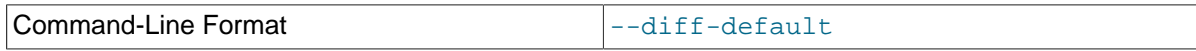

Print only configuration parameters that have non-default values.

## <span id="page-384-3"></span>• [--fields=](#page-384-3)delimiter, -f delimiter

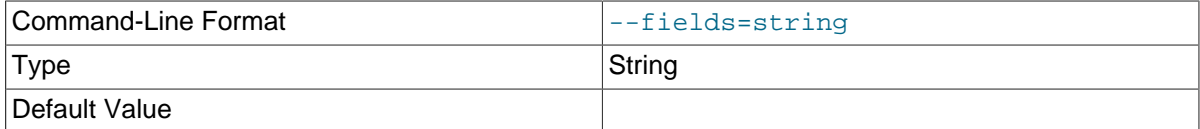

Specifies a  $delimiter$  string used to separate the fields in the result. The default is , (the comma character).

# **Note**

If the  $dellimiter$  contains spaces or escapes (such as  $\ln$  for the linefeed character), then it must be quoted.

• --host=[hostname](#page-384-4)

<span id="page-384-4"></span>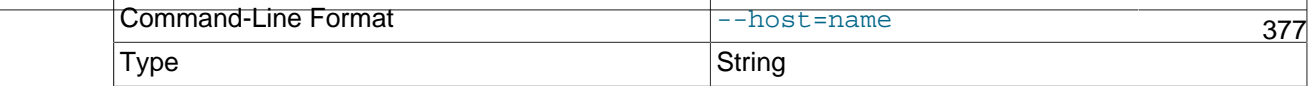

#### Default Value

Specifies the host name of the node for which configuration information is to be obtained.

### **Note**

While the hostname localhost usually resolves to the IP address 127.0.0.1, this may not necessarily be true for all operating platforms and configurations. This means that it is possible, when localhost is used in config.ini, for [ndb\\_config --host=localhost](#page-379-0) to fail if [ndb\\_config](#page-379-0) is run on a different host where localhost resolves to a different address (for example, on some versions of SUSE Linux, this is 127.0.0.2). In general, for best results, you should use numeric IP addresses for all NDB Cluster configuration values relating to hosts, or verify that all NDB Cluster hosts handle localhost in the same fashion.

#### <span id="page-385-0"></span>• [--mycnf](#page-385-0)

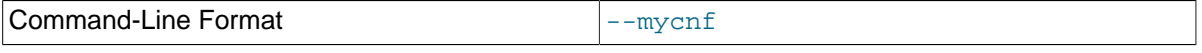

Read configuration data from the my. cnf file.

#### <span id="page-385-2"></span>• [--ndb-connectstring=](#page-385-2)connection\_string, -c connection\_string

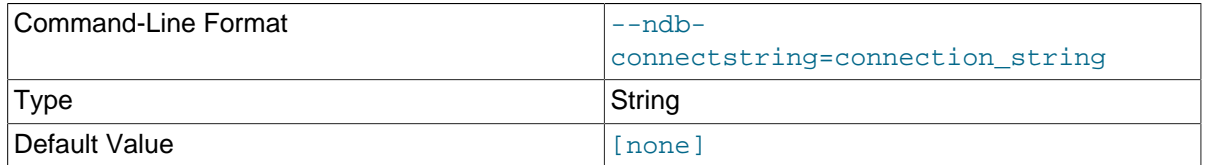

Specifies the connection string to use in connecting to the management server. The format for the connection string is the same as described in [Section 4.3.3, "NDB Cluster Connection Strings",](#page-136-0) and defaults to localhost: 1186.

#### <span id="page-385-3"></span>• [--no-defaults](#page-385-3)

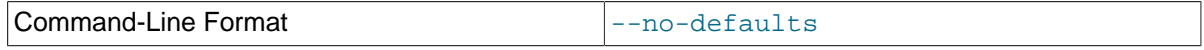

Do not read default options from any option file other than login file.

<span id="page-385-4"></span>• [--nodeid=](#page-385-4)node\_id

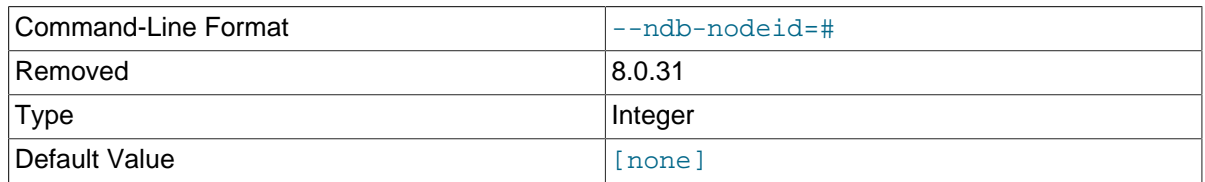

Specify the node ID of the node for which configuration information is to be obtained.

<span id="page-385-1"></span>• [--nodes](#page-385-1)

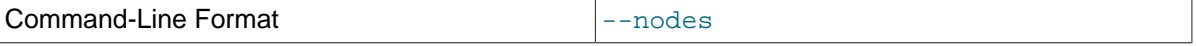

Tells ndb  $\text{confiq}$  to print information relating only to parameters defined in an [ndbd] or [ndbd] default] section of the cluster configuration file (see [Section 4.3.6, "Defining NDB Cluster Data](#page-147-0) [Nodes"](#page-147-0)).

This option is mutually exclusive with [--connections](#page-384-1) and [--system](#page-386-0); only one of these 3 options can be used.

#### <span id="page-386-1"></span>• --query=[query-options](#page-386-1), -q query-options

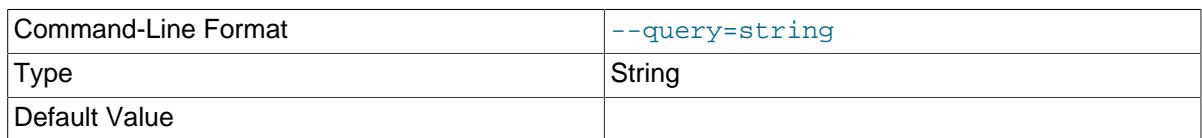

This is a comma-delimited list of query options—that is, a list of one or more node attributes to be returned. These include nodeid (node ID), type (node type—that is, ndbd, mysqld, or ndb mgmd), and any configuration parameters whose values are to be obtained.

For example, --query=nodeid,type,datamemory,datadir returns the node ID, node type, [DataMemory](#page-154-0), and [DataDir](#page-152-0) for each node.

#### **Note**

If a given parameter is not applicable to a certain type of node, than an empty string is returned for the corresponding value. See the examples later in this section for more information.

## <span id="page-386-2"></span>• [--query-all](#page-386-2), -a

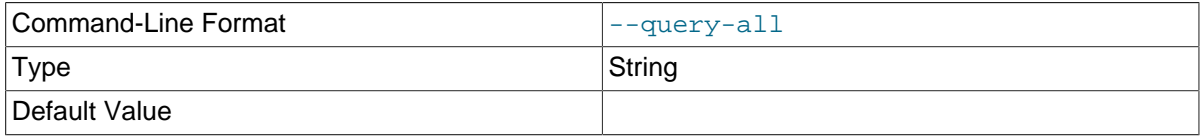

Returns a comma-delimited list of all query options (node attributes; note that this list is a single string.

#### <span id="page-386-3"></span>• --rows=[separator](#page-386-3), -r separator

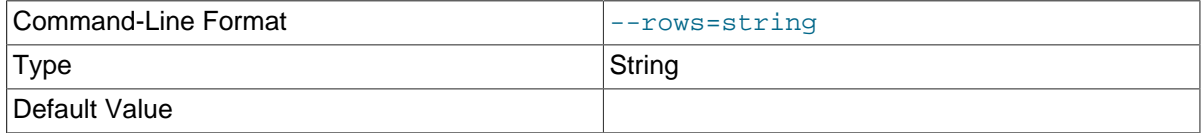

Specifies a separator string used to separate the rows in the result. The default is a space character.

#### **Note**

If the separator contains spaces or escapes (such as  $\ln$  for the linefeed character), then it must be quoted.

#### <span id="page-386-0"></span>• [--system](#page-386-0)

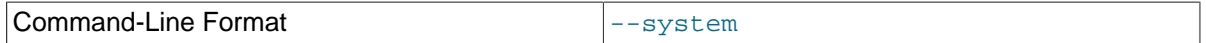

Tells ndb  $\text{confiq}$  to print SYSTEM information only. This consists of system variables that cannot be changed at run time; thus, there is no corresponding section of the cluster configuration file for them. They can be seen (prefixed with \*\*\*\*\*\* SYSTEM \*\*\*\*\*\*) in the output of [ndb\\_config](#page-379-0) [-](#page-382-0) [configinfo](#page-382-0).

This option is mutually exclusive with [--nodes](#page-385-1) and [--connections](#page-384-1); only one of these 3 options can be used.

#### <span id="page-386-4"></span>• --type=node type

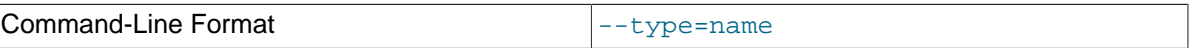

379

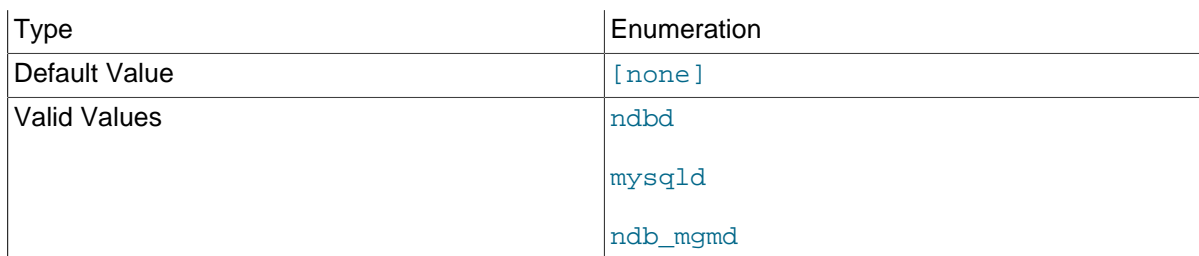

Filters results so that only configuration values applying to nodes of the specified  $node\_type$  (ndbd, mysqld, or ndb\_mgmd) are returned.

<span id="page-387-1"></span> $\bullet$  [--usage](#page-387-1), --help, or -?

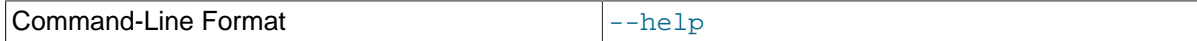

Causes [ndb\\_config](#page-379-0) to print a list of available options, and then exit.

<span id="page-387-2"></span>• [--version](#page-387-2), -V

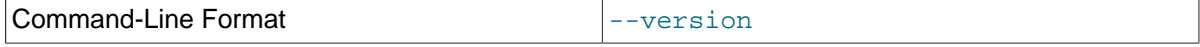

Causes  $\text{ndb } \text{config}$  to print a version information string, and then exit.

<span id="page-387-0"></span>• --configinfo [--xml](#page-387-0)

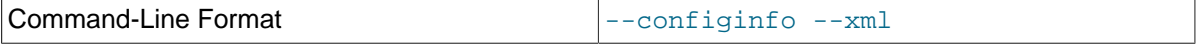

Cause [ndb\\_config](#page-379-0) [--configinfo](#page-382-0) to provide output as XML by adding this option. A portion of such output is shown in this example:

```
$> ndb_config --configinfo --xml
<configvariables protocolversion="1" ndbversionstring="5.7.44-ndb-7.5.35"
                     ndbversion="460032" ndbversionmajor="7" ndbversionminor="5"
                     ndbversionbuild="0">
   <section name="SYSTEM">
     <param name="Name" comment="Name of system (NDB Cluster)" type="string"
             mandatory="true"/>
     <param name="PrimaryMGMNode" comment="Node id of Primary ndb_mgmd(MGM) node"
              type="unsigned" default="0" min="0" max="4294967039"/>
     <param name="ConfigGenerationNumber" comment="Configuration generation number"
               type="unsigned" default="0" min="0" max="4294967039"/>
   </section>
   <section name="MYSQLD" primarykeys="NodeId">
     <param name="wan" comment="Use WAN TCP setting as default" type="bool"
              default="false"/>
 <param name="HostName" comment="Name of computer for this node"
 type="string" default=""/>
     <param name="Id" comment="NodeId" type="unsigned" mandatory="true"
              min="1" max="255" deprecated="true"/>
     <param name="NodeId" comment="Number identifying application node (mysqld(API))"
              type="unsigned" mandatory="true" min="1" max="255"/>
     <param name="ExecuteOnComputer" comment="HostName" type="string"
              deprecated="true"/>
 …
   </section>
 …
```
</configvariables>

## **Note**

Normally, the XML output produced by [ndb\\_config](#page-379-0) --configinfo --xml is formatted using one line per element; we have added extra whitespace in the previous example, as well as the next one, for reasons of legibility. This should not make any difference to applications using this output, since most XML processors either ignore nonessential whitespace as a matter of course, or can be instructed to do so.

The XML output also indicates when changing a given parameter requires that data nodes be restarted using the  $--initial$  option. This is shown by the presence of an initial="true" attribute in the corresponding  $\epsilon_{\text{param}}$  element. In addition, the restart type (system or node) is also shown; if a given parameter requires a system restart, this is indicated by the presence of a restart="system" attribute in the corresponding <param> element. For example, changing the value set for the [Diskless](#page-183-0) parameter requires a system initial restart, as shown here (with the restart and initial attributes highlighted for visibility):

```
<param name="Diskless" comment="Run wo/ disk" type="bool" default="false"
           restart="system" initial="true"/>
```
Currently, no initial attribute is included in the XML output for  $\epsilon_{\text{param}}$  elements corresponding to parameters which do not require initial restarts; in other words, initial="false" is the default, and the value false should be assumed if the attribute is not present. Similarly, the default restart type is node (that is, an online or "rolling" restart of the cluster), but the restart attribute is included only if the restart type is system (meaning that all cluster nodes must be shut down at the same time, then restarted).

Deprecated parameters are indicated in the XML output by the deprecated attribute, as shown here:

```
<param name="NoOfDiskPagesToDiskAfterRestartACC" comment="DiskCheckpointSpeed"
       type="unsigned" default="20" min="1" max="4294967039" deprecated="true"/>
```
In such cases, the comment refers to one or more parameters that supersede the deprecated parameter. Similarly to initial, the deprecated attribute is indicated only when the parameter is deprecated, with deprecated="true", and does not appear at all for parameters which are not deprecated. (Bug #21127135)

Parameters that are required are indicated with  $m$  and  $atory="true"$ , as shown here:

```
<param name="NodeId"
           comment="Number identifying application node (mysqld(API))"
           type="unsigned" mandatory="true" min="1" max="255"/>
```
In much the same way that the initial or deprecated attribute is displayed only for a parameter that requires an initial restart or that is deprecated, the  $m$  mandatory attribute is included only if the given parameter is actually required.

#### **Important**

The  $-\text{cm1}$  option can be used only with the  $-\text{configinfo}$  option. Using --xml without --configinfo fails with an error.

Unlike the options used with this program to obtain current configuration data,  $\text{-configinfo}$  and  $-\text{cm}1$  use information obtained from the NDB Cluster sources when  $\text{ndb}\ \text{config}$  was compiled. For this reason, no connection to a running NDB Cluster or access to a config.ini or  $my$ . cnf file is required for these two options.

## <span id="page-389-7"></span>• [--print-defaults](#page-389-7)

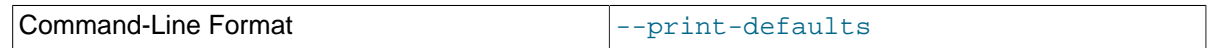

Print program argument list and exit.

<span id="page-389-2"></span>• [--defaults-file](#page-389-2)

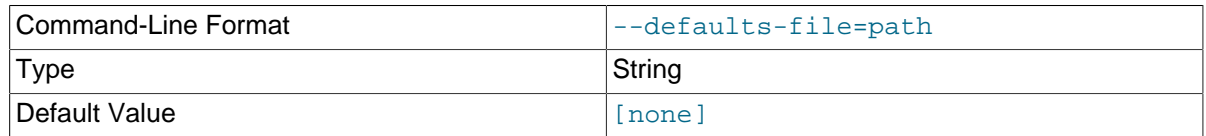

Read default options from given file only.

#### <span id="page-389-1"></span>• [--defaults-extra-file](#page-389-1)

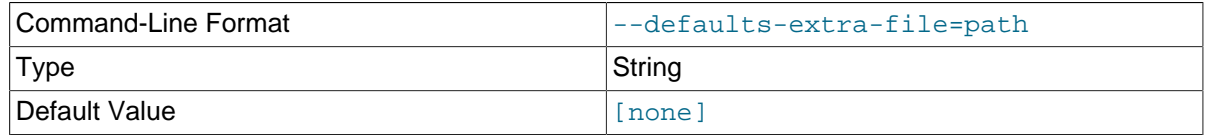

Read given file after global files are read.

# <span id="page-389-3"></span>• [--defaults-group-suffix](#page-389-3)

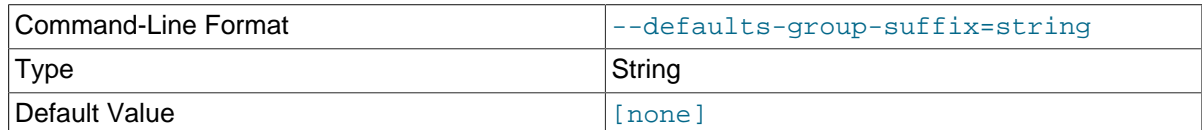

Also read groups with concat(group, suffix).

<span id="page-389-5"></span>• [--login-path](#page-389-5)

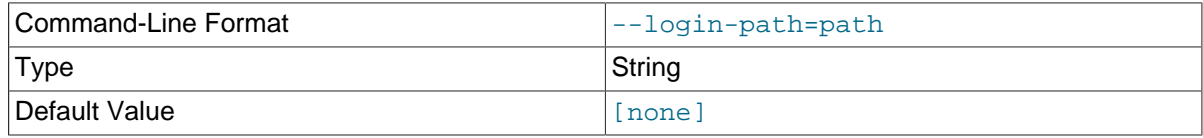

Read given path from login file.

<span id="page-389-4"></span>• [--help](#page-389-4)

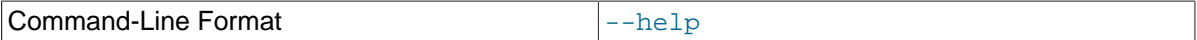

Display help text and exit.

# <span id="page-389-0"></span>• [--connect-string](#page-389-0)

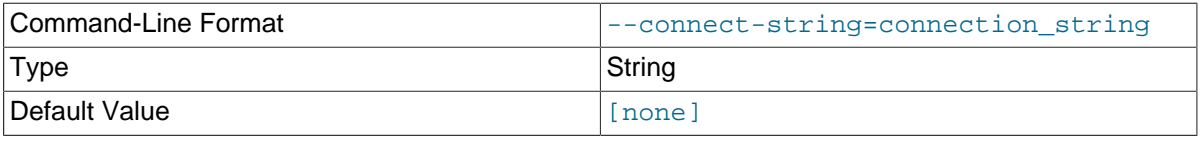

<span id="page-389-6"></span>Same as [--ndb-connectstring](#page-385-2).

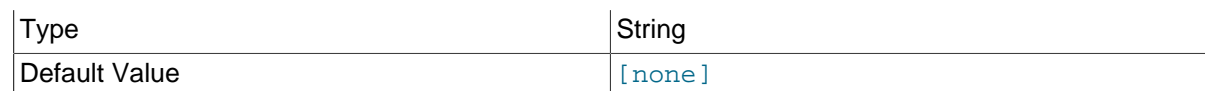

Same as [--ndb-connectstring](#page-385-2).

## <span id="page-390-4"></span>• [--ndb-nodeid](#page-390-4)

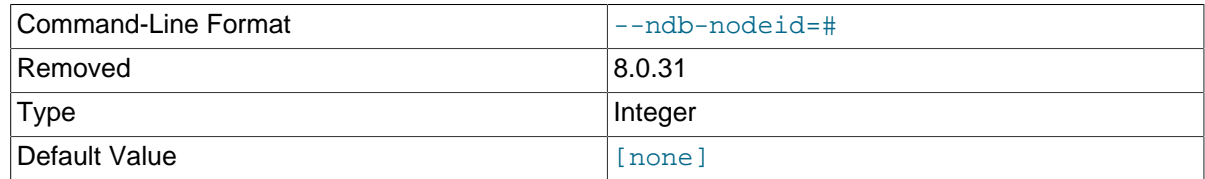

Set node ID for this node, overriding any ID set by [--ndb-connectstring](#page-385-2).

#### <span id="page-390-3"></span>• [--core-file](#page-390-3)

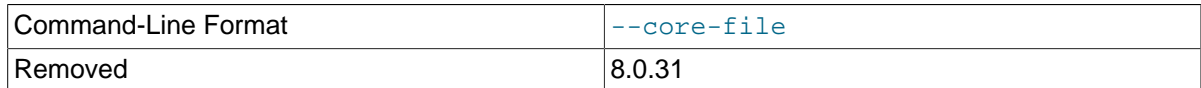

Write core file on error; used in debugging.

#### <span id="page-390-0"></span>• [--character-sets-dir](#page-390-0)

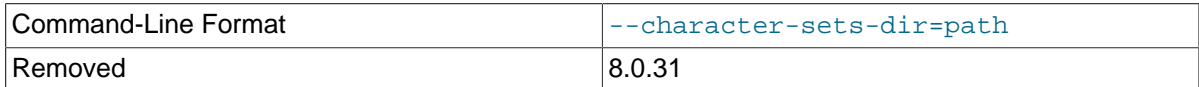

Directory containing character sets.

#### <span id="page-390-1"></span>• [--connect-retries](#page-390-1)

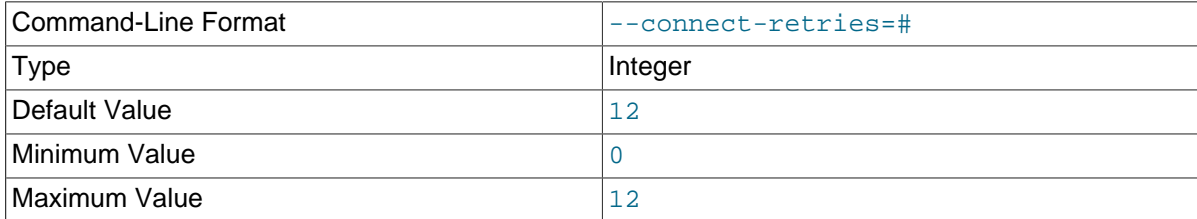

Number of times to retry connection before giving up.

# <span id="page-390-2"></span>• [--connect-retry-delay](#page-390-2)

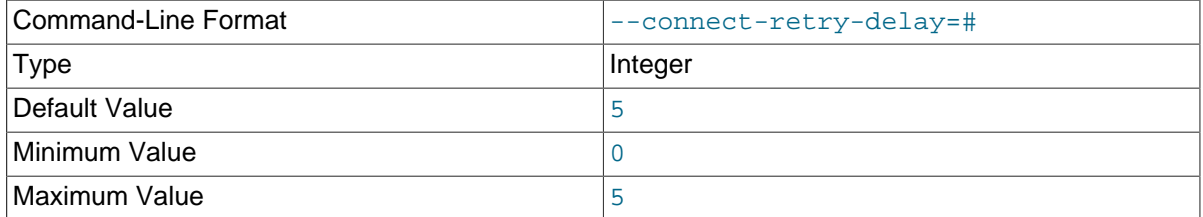

Number of seconds to wait between attempts to contact management server.

# <span id="page-390-5"></span>• [--ndb-optimized-node-selection](#page-390-5)

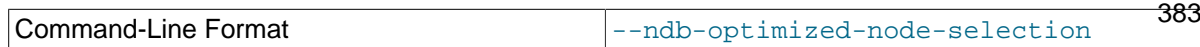

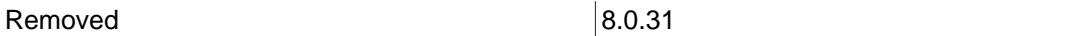

Enable optimizations for selection of nodes for transactions. Enabled by default; use  $\text{-}$ skip-ndboptimized-node-selection to disable.

Combining other [ndb\\_config](#page-379-0) options (such as [--query](#page-386-1) or [--type](#page-386-4)) with --configinfo (with or without the  $-\text{cm}1$  option is not supported. Currently, if you attempt to do so, the usual result is that all other options besides  $\text{-configinfo}$  or  $\text{-xml}$  are simply ignored. However, this behavior is not guaranteed and is subject to change at any time. In addition, since  $\text{ndb\_config}$ , when used with the  $--configinfo$  option, does not access the NDB Cluster or read any files, trying to specify additional options such as --ndb-connectstring or --config-file with --configinfo serves no purpose.

# **Examples**

1. To obtain the node ID and type of each node in the cluster:

```
$> ./ndb_config --query=nodeid,type --fields=':' --rows='\n'
1:ndbd
2:ndbd
3:ndbd
4:ndbd
5:ndb_mgmd
6:mysqld
7:mysqld
8:mysqld
9:mysqld
```
In this example, we used the  $-\text{fields}$  options to separate the ID and type of each node with a colon character  $(:)$ , and the  $--rows$  options to place the values for each node on a new line in the output.

2. To produce a connection string that can be used by data, SQL, and API nodes to connect to the management server:

```
$> ./ndb_config --config-file=usr/local/mysql/cluster-data/config.ini \
--query=hostname,portnumber --fields=: --rows=, --type=ndb_mgmd
198.51.100.179:1186
```
3. This invocation of  $\text{ndb\_config}$  checks only data nodes (using the  $-\text{type}$  option), and shows the values for each node's ID and host name, as well as the values set for its [DataMemory](#page-154-0) and [DataDir](#page-152-0) parameters:

```
$> ./ndb_config --type=ndbd --query=nodeid,host,datamemory,datadir -f ' : ' -r '\n'
1 : 198.51.100.193 : 83886080 : /usr/local/mysql/cluster-data
2 : 198.51.100.112 : 83886080 : /usr/local/mysql/cluster-data
3 : 198.51.100.176 : 83886080 : /usr/local/mysql/cluster-data
4 : 198.51.100.119 : 83886080 : /usr/local/mysql/cluster-data
```
In this example, we used the short options  $-\epsilon$  and  $-\epsilon$  for setting the field delimiter and row separator, respectively, as well as the short option  $-q$  to pass a list of parameters to be obtained.

4. To exclude results from any host except one in particular, use the  $-\text{host}$  option:

```
$> ./ndb_config --host=198.51.100.176 -f : -r '\n' -q id,type
3:ndbd
5:ndb_mgmd
```
In this example, we also used the short form  $-q$  to determine the attributes to be queried.

Similarly, you can limit results to a node with a specific ID using the  $\text{-model}$  option.

# <span id="page-391-0"></span>**5.8 ndb\_delete\_all — Delete All Rows from an NDB Table**

[ndb\\_delete\\_all](#page-391-0) deletes all rows from the given [NDB](https://dev.mysql.com/doc/refman/8.0/en/mysql-cluster.html) table. In some cases, this can be much faster than [DELETE](https://dev.mysql.com/doc/refman/8.0/en/delete.html) or even [TRUNCATE TABLE](https://dev.mysql.com/doc/refman/8.0/en/truncate-table.html).

# **Usage**

ndb\_delete\_all -c connection\_string tbl\_name -d db\_name

This deletes all rows from the table named  $tb1\_name$  in the database named  $db\_name$ . It is exactly equivalent to executing TRUNCATE db\_name.tbl\_name in MySQL.

Options that can be used with [ndb\\_delete\\_all](#page-391-0) are shown in the following table. Additional descriptions follow the table.

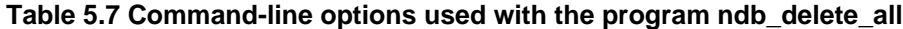

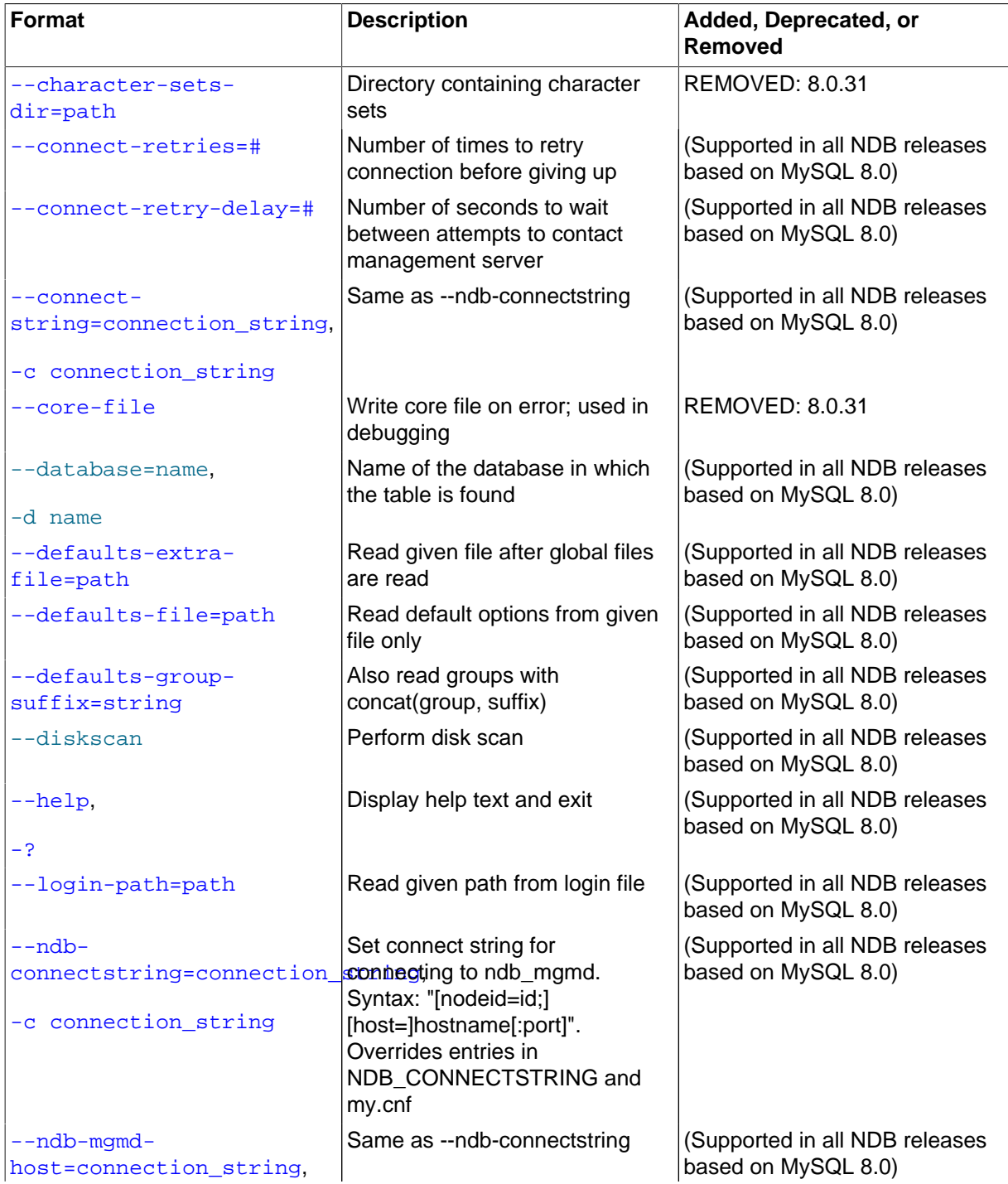

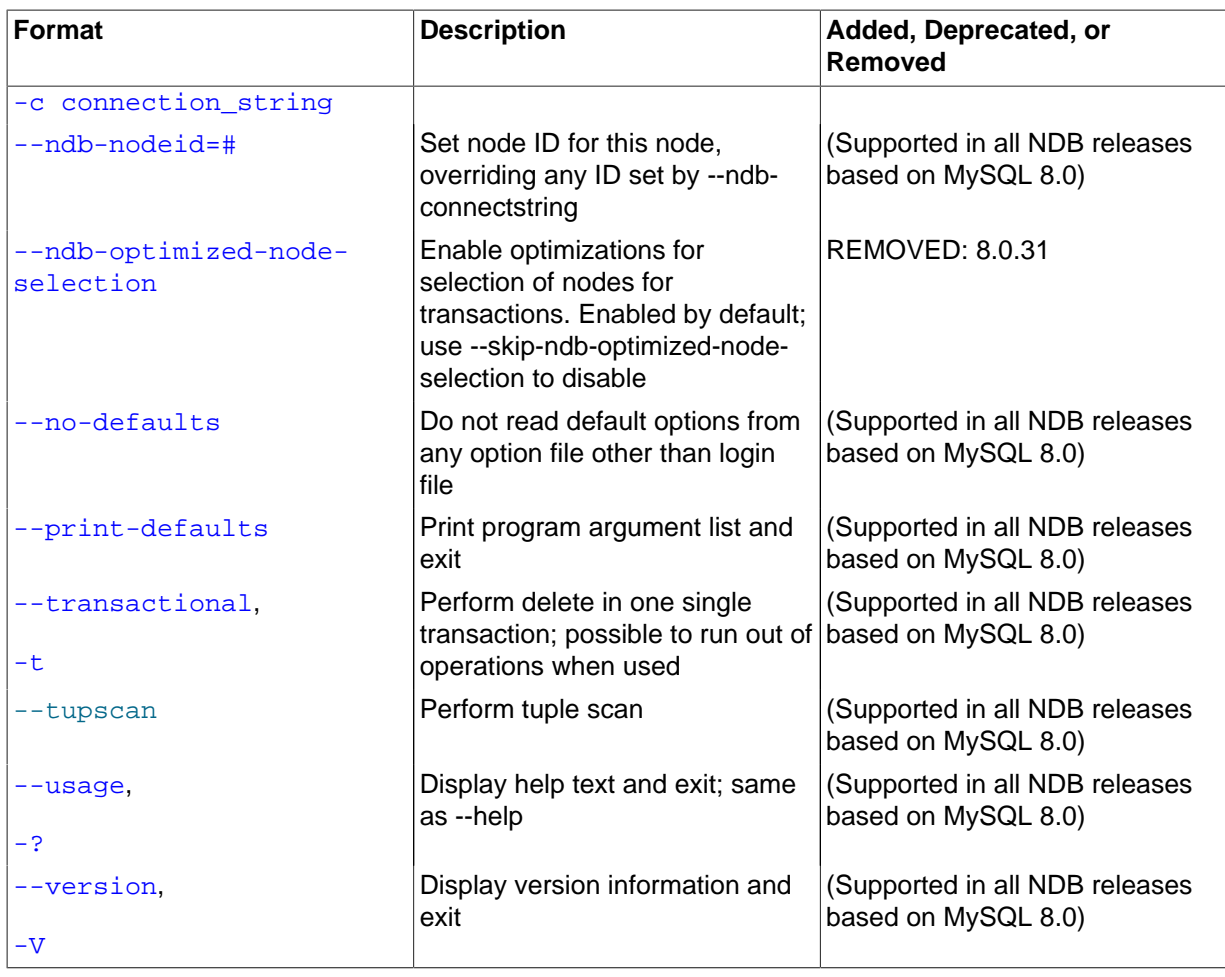

## <span id="page-393-0"></span>• [--character-sets-dir](#page-393-0)

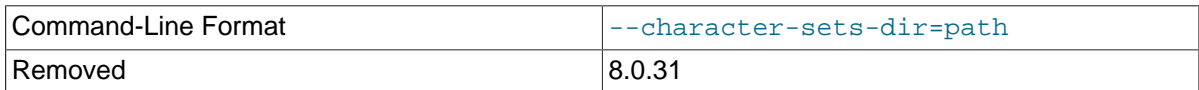

# Directory containing character sets.

# <span id="page-393-1"></span>• [--connect-retries](#page-393-1)

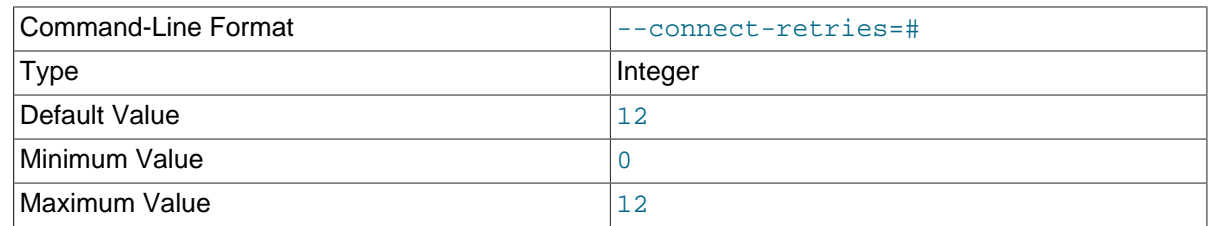

Number of times to retry connection before giving up.

# <span id="page-393-2"></span>• [--connect-retry-delay](#page-393-2)

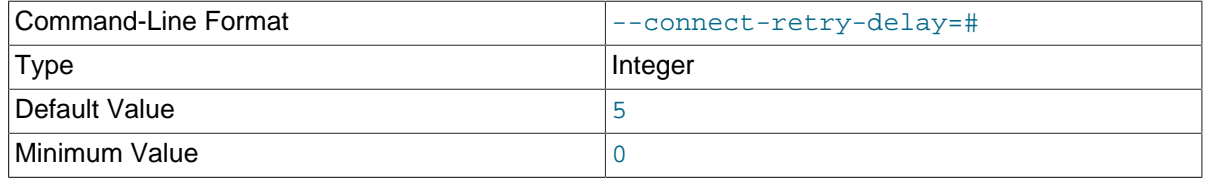

Maximum Value **1988** September 1988

Number of seconds to wait between attempts to contact management server.

<span id="page-394-0"></span>• [--connect-string](#page-394-0)

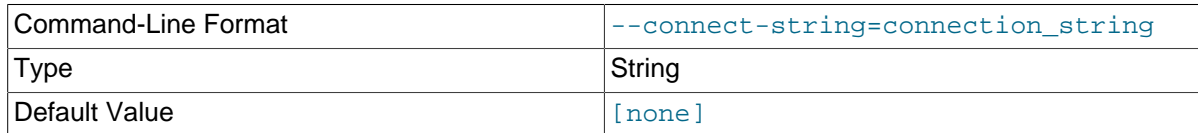

Same as [--ndb-connectstring](#page-395-2).

<span id="page-394-1"></span>• [--core-file](#page-394-1)

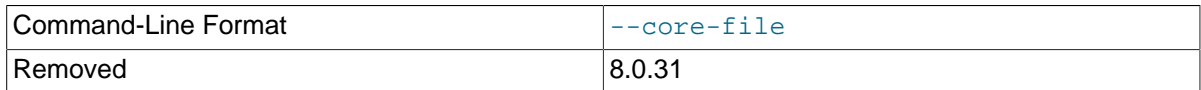

Write core file on error; used in debugging.

#### <span id="page-394-5"></span>• [--database](#page-394-5), -d

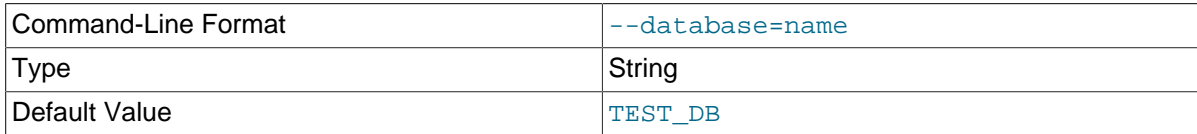

Name of the database containing the table to delete from.

### <span id="page-394-2"></span>• [--defaults-extra-file](#page-394-2)

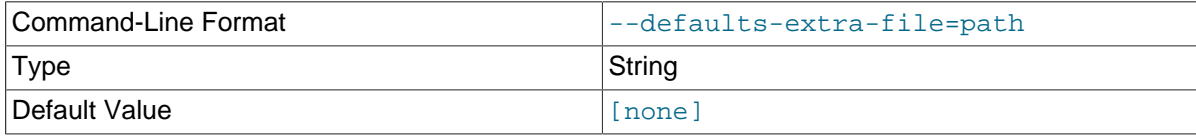

Read given file after global files are read.

#### <span id="page-394-3"></span>• [--defaults-file](#page-394-3)

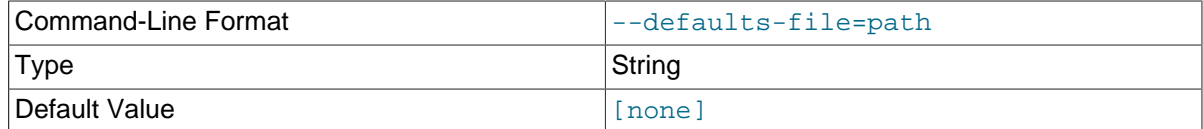

Read default options from given file only.

# <span id="page-394-4"></span>• [--defaults-group-suffix](#page-394-4)

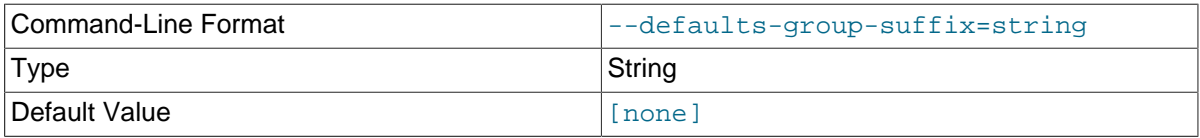

Also read groups with concat(group, suffix).

<span id="page-395-6"></span>• [--diskscan](#page-395-6)

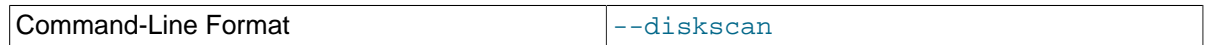

Run a disk scan.

<span id="page-395-0"></span>• [--help](#page-395-0)

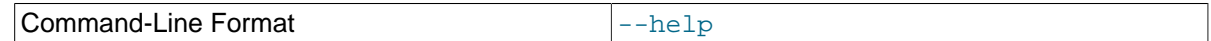

Display help text and exit.

<span id="page-395-1"></span>• [--login-path](#page-395-1)

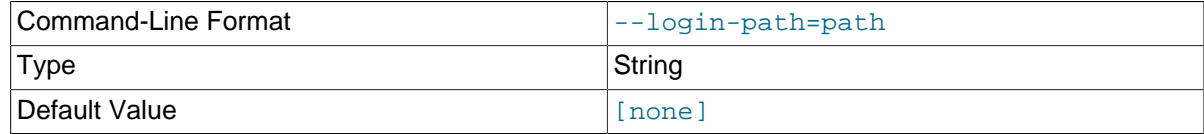

Read given path from login file.

# <span id="page-395-2"></span>• [--ndb-connectstring](#page-395-2)

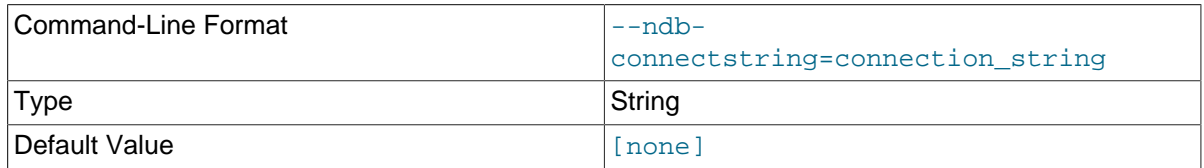

Set connect string for connecting to ndb\_mgmd. Syntax: "[nodeid=id;][host=]hostname[:port]". Overrides entries in NDB\_CONNECTSTRING and my.cnf.

# <span id="page-395-3"></span>• [--ndb-mgmd-host](#page-395-3)

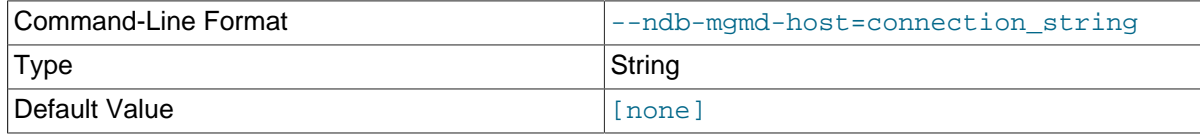

Same as [--ndb-connectstring](#page-395-2).

#### <span id="page-395-4"></span>• [--ndb-nodeid](#page-395-4)

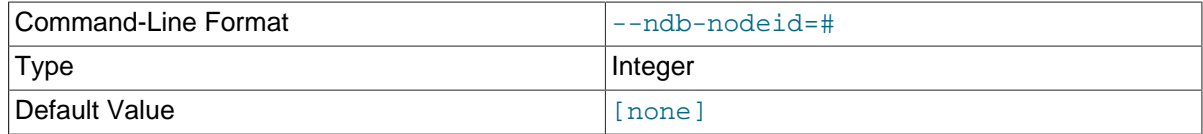

Set node ID for this node, overriding any ID set by [--ndb-connectstring](#page-395-2).

# <span id="page-395-5"></span>• [--ndb-optimized-node-selection](#page-395-5)

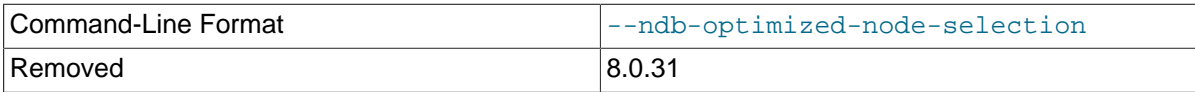

Enable optimizations for selection of nodes for transactions. Enabled by default; use --skip-ndboptimized-node-selection to disable.
<span id="page-396-0"></span>• [--no-defaults](#page-396-0)

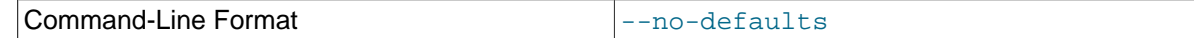

Do not read default options from any option file other than login file.

<span id="page-396-1"></span>• [--print-defaults](#page-396-1)

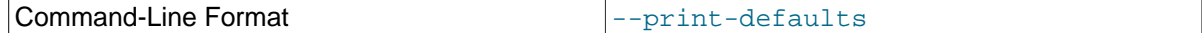

Print program argument list and exit.

<span id="page-396-2"></span>• [--transactional](#page-396-2), -t

Use of this option causes the delete operation to be performed as a single transaction.

# **Warning**

With very large tables, using this option may cause the number of operations available to the cluster to be exceeded.

<span id="page-396-3"></span>• [--tupscan](#page-396-3)

Run a tuple scan.

<span id="page-396-4"></span>• [--usage](#page-396-4)

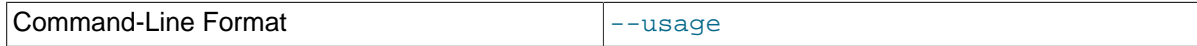

Display help text and exit; same as [--help](#page-395-0).

<span id="page-396-5"></span>• [--version](#page-396-5)

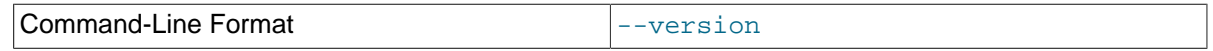

Display version information and exit.

In NDB 7.6 and earlier, this program printed  $MDBT\_ProgramExt1 = status$  upon completion of its run, due to an unnecessary dependency on the NDBT testing library. This dependency has been removed in NDB 8.0, eliminating the extraneous output.

# <span id="page-396-6"></span>**5.9 ndb\_desc — Describe NDB Tables**

ndb desc provides a detailed description of one or more [NDB](https://dev.mysql.com/doc/refman/8.0/en/mysql-cluster.html) tables.

# **Usage**

ndb\_desc -c connection\_string tbl\_name -d db\_name [options]

ndb\_desc -c connection\_string index\_name -d db\_name -t tbl\_name

Additional options that can be used with [ndb\\_desc](#page-396-6) are listed later in this section.

# **Sample Output**

MySQL table creation and population statements:

```
USE test;
CREATE TABLE fish (
    id INT NOT NULL AUTO_INCREMENT,
     name VARCHAR(20) NOT NULL,
     length_mm INT NOT NULL,
```

```
weight gm INT NOT NULL,
    PRIMARY KEY pk (id),
    UNIQUE KEY uk (name)
) ENGINE=NDB;
INSERT INTO fish VALUES
 (NULL, 'guppy', 35, 2), (NULL, 'tuna', 2500, 150000),
 (NULL, 'shark', 3000, 110000), (NULL, 'manta ray', 1500, 50000),
     (NULL, 'grouper', 900, 125000), (NULL ,'puffer', 250, 2500);
```
#### Output from ndb desc:

```
$> ./ndb_desc -c localhost fish -d test -p
 - fish -
Version: 2
Fragment type: HashMapPartition
K Value: 6
Min load factor: 78
Max load factor: 80
Temporary table: no
Number of attributes: 4
Number of primary keys: 1
Length of frm data: 337
Max Rows: 0
Row Checksum: 1
Row GCI: 1
SingleUserMode: 0
ForceVarPart: 1
PartitionCount: 2
FragmentCount: 2
PartitionBalance: FOR_RP_BY_LDM
ExtraRowGciBits: 0
ExtraRowAuthorBits: 0
TableStatus: Retrieved
Table options:
HashMap: DEFAULT-HASHMAP-3840-2
-- Attributes --
id Int PRIMARY KEY DISTRIBUTION KEY AT=FIXED ST=MEMORY AUTO_INCR
name Varchar(20;latin1_swedish_ci) NOT NULL AT=SHORT_VAR ST=MEMORY DYNAMIC
length_mm Int NOT NULL AT=FIXED ST=MEMORY DYNAMIC
weight_gm Int NOT NULL AT=FIXED ST=MEMORY DYNAMIC
-- Indexes --
PRIMARY KEY(id) - UniqueHashIndex
PRIMARY(id) - OrderedIndex
uk(name) - OrderedIndex
uk$unique(name) - UniqueHashIndex
-- Per partition info --
Partition Row count Commit count Frag fixed memory Frag varsized memory Extent_space
0 2 2 2 32768 32768 32768 01 4 4 4 32768 32768 32768 0 32768 0
```
Information about multiple tables can be obtained in a single invocation of  $\text{ndb\_desc}$  by using their names, separated by spaces. All of the tables must be in the same database.

You can obtain additional information about a specific index using the  $-\text{table}$  (short form:  $-\text{t}$ ) option and supplying the name of the index as the first argument to  $\frac{1}{n}$  desc, as shown here:

```
$> ./ndb_desc uk -d test -t fish
-- uk --
Version: 2
Base table: fish
Number of attributes: 1
Logging: 0
Index type: OrderedIndex
Index status: Retrieved
-- Attributes --
name Varchar(20;latin1_swedish_ci) NOT NULL AT=SHORT_VAR ST=MEMORY
-- IndexTable 10/uk --
Version: 2
Fragment type: FragUndefined
K Value: 6
```

```
Min load factor: 78
Max load factor: 80
Temporary table: yes
Number of attributes: 2
Number of primary keys: 1
Length of frm data: 0
Max Rows: 0
Row Checksum: 1
Row GCI: 1
SingleUserMode: 2
ForceVarPart: 0
PartitionCount: 2
FragmentCount: 2
FragmentCountType: ONE_PER_LDM_PER_NODE
ExtraRowGciBits: 0
ExtraRowAuthorBits: 0
TableStatus: Retrieved
Table options:
-- Attributes --
name Varchar(20;latin1_swedish_ci) NOT NULL AT=SHORT_VAR ST=MEMORY
NDB$TNODE Unsigned [64] PRIMARY KEY DISTRIBUTION KEY AT=FIXED ST=MEMORY
 -- Indexes --
PRIMARY KEY(NDB$TNODE) - UniqueHashIndex
```
When an index is specified in this way, the  $--$ extra-partition-info and  $--$ extra-node-info options have no effect.

The Version column in the output contains the table's schema object version. For information about interpreting this value, see [NDB Schema Object Versions](https://dev.mysql.com/doc/ndb-internals/en/ndb-internals-schema-object-versions.html).

Three of the table properties that can be set using NDB\_TABLE comments embedded in [CREATE TABLE](https://dev.mysql.com/doc/refman/8.0/en/create-table.html) and [ALTER TABLE](https://dev.mysql.com/doc/refman/8.0/en/alter-table.html) statements are also visible in [ndb\\_desc](#page-396-6) output. The table's FRAGMENT\_COUNT\_TYPE is always shown in the FragmentCountType column. READ\_ONLY and FULLY REPLICATED, if set to 1, are shown in the Table options column. You can see this after executing the following [ALTER TABLE](https://dev.mysql.com/doc/refman/8.0/en/alter-table.html) statement in the mysql client:

```
mysql> ALTER TABLE fish COMMENT='NDB_TABLE=READ_ONLY=1,FULLY_REPLICATED=1';
1 row in set, 1 warning (0.00 sec)
mysql> SHOW WARNINGS\G
+---------+------+----------------------------------------------------------------------------------------------------+
| Level | Code | Message
+---------+------+----------------------------------------------------------------------------------------------------+
| Warning | 1296 | Got error 4503 'Table property is FRAGMENT_COUNT_TYPE=ONE_PER_LDM_PER_NODE but not i
                          +---------+------+----------------------------------------------------------------------------------------------------+
1 row in set (0.00 sec)
```
The warning is issued because  $\text{READ\_ONLY=1}$  requires that the table's fragment count type is (or be set to) ONE\_PER\_LDM\_PER\_NODE\_GROUP; NDB sets this automatically in such cases. You can check that the ALTER TABLE statement has the desired effect using [SHOW CREATE TABLE](https://dev.mysql.com/doc/refman/8.0/en/show-create-table.html):

```
mysql> SHOW CREATE TABLE fish\G
            *************************** 1. row ***************************
       Table: fish
Create Table: CREATE TABLE `fish` (
  `id` int(11) NOT NULL AUTO INCREMENT,
   `name` varchar(20) NOT NULL,
  `length mm` int(11) NOT NULL,
   `weight_gm` int(11) NOT NULL,
 PRIMARY KEY (`id`),
 UNIQUE KEY `uk` (`name`)
) ENGINE=ndbcluster DEFAULT CHARSET=utf8mb4 COLLATE=utf8mb4_0900_ai_ci
COMMENT='NDB_TABLE=READ_BACKUP=1,FULLY_REPLICATED=1'
1 row in set (0.01 sec)
```
Because FRAGMENT\_COUNT\_TYPE was not set explicitly, its value is not shown in the comment text printed by SHOW CREATE TABLE. [ndb\\_desc](#page-396-6), however, displays the updated value for this attribute. The Table options column shows the binary properties just enabled. You can see this in the output shown here (emphasized text):

```
$> ./ndb_desc -c localhost fish -d test -p
 - fish -Version: 4
Fragment type: HashMapPartition
K Value: 6
Min load factor: 78
Max load factor: 80
Temporary table: no
Number of attributes: 4
Number of primary keys: 1
Length of frm data: 380
Max Rows: 0
Row Checksum: 1
Row GCI: 1
SingleUserMode: 0
ForceVarPart: 1
PartitionCount: 1
FragmentCount: 1
FragmentCountType: ONE_PER_LDM_PER_NODE_GROUP
ExtraRowGciBits: 0
ExtraRowAuthorBits: 0
TableStatus: Retrieved
Table options: readbackup, fullyreplicated
HashMap: DEFAULT-HASHMAP-3840-1
-- Attributes --
id Int PRIMARY KEY DISTRIBUTION KEY AT=FIXED ST=MEMORY AUTO_INCR
name Varchar(20;latin1_swedish_ci) NOT NULL AT=SHORT_VAR ST=MEMORY DYNAMIC
length_mm Int NOT NULL AT=FIXED ST=MEMORY DYNAMIC
weight gm Int NOT NULL AT=FIXED ST=MEMORY DYNAMIC
 -- Indexes --
PRIMARY KEY(id) - UniqueHashIndex
PRIMARY(id) - OrderedIndex
uk(name) - OrderedIndex
uk$unique(name) - UniqueHashIndex
-- Per partition info --<br>Partition Row count
                               Commit count Frag fixed memory Frag varsized memory Extent space
```
For more information about these table properties, see [Setting NDB Comment Options](https://dev.mysql.com/doc/refman/8.0/en/create-table-ndb-comment-options.html).

The Extent space and Free extent space columns are applicable only to NDB tables having columns on disk; for tables having only in-memory columns, these columns always contain the value 0.

To illustrate their use, we modify the previous example. First, we must create the necessary Disk Data objects, as shown here:

```
CREATE LOGFILE GROUP lg_1
    ADD UNDOFILE 'undo_1.log'
     INITIAL_SIZE 16M
    UNDO_BUFFER_SIZE 2M
    ENGINE NDB;
ALTER LOGFILE GROUP lg_1
    ADD UNDOFILE 'undo_2.log'
    INITIAL_SIZE 12M
    ENGINE NDB;
CREATE TABLESPACE ts_1
    ADD DATAFILE 'data_1.dat'
    USE LOGFILE GROUP lg_1
    INITIAL_SIZE 32M
   ENGINE NDB;
ALTER TABLESPACE ts_1
    ADD DATAFILE 'data_2.dat'
     INITIAL_SIZE 48M
    ENGINE NDB;
```
(For more information on the statements just shown and the objects created by them, see [Section 6.11.1, "NDB Cluster Disk Data Objects",](#page-597-0) as well as [CREATE LOGFILE GROUP Statement](https://dev.mysql.com/doc/refman/8.0/en/create-logfile-group.html), and [CREATE TABLESPACE Statement.](https://dev.mysql.com/doc/refman/8.0/en/create-tablespace.html))

Now we can create and populate a version of the fish table that stores 2 of its columns on disk (deleting the previous version of the table first, if it already exists):

```
DROP TABLE IF EXISTS fish;
CREATE TABLE fish (
    id INT NOT NULL AUTO_INCREMENT,
    name VARCHAR(20) NOT NULL,
   length mm INT NOT NULL,
    weight_gm INT NOT NULL,
    PRIMARY KEY pk (id),
    UNIQUE KEY uk (name)
) TABLESPACE ts_1 STORAGE DISK
ENGINE=NDB;
INSERT INTO fish VALUES
    (NULL, 'guppy', 35, 2), (NULL, 'tuna', 2500, 150000),
     (NULL, 'shark', 3000, 110000), (NULL, 'manta ray', 1500, 50000),
     (NULL, 'grouper', 900, 125000), (NULL ,'puffer', 250, 2500);
```
When run against this version of the table,  $\frac{1}{100}$  desc displays the following output:

```
$> ./ndb_desc -c localhost fish -d test -p
-- fish --
Version: 1
Fragment type: HashMapPartition
K Value: 6
Min load factor: 78
Max load factor: 80
Temporary table: no
Number of attributes: 4
Number of primary keys: 1
Length of frm data: 1001
Max Rows: 0
Row Checksum: 1
Row GCI: 1
SingleUserMode: 0
ForceVarPart: 1
PartitionCount: 2
FragmentCount: 2
PartitionBalance: FOR_RP_BY_LDM
ExtraRowGciBits: 0
ExtraRowAuthorBits: 0
TableStatus: Retrieved
Table options: readbackup
HashMap: DEFAULT-HASHMAP-3840-2
Tablespace id: 16
Tablespace: ts_1
 -- Attributes --
id Int PRIMARY KEY DISTRIBUTION KEY AT=FIXED ST=MEMORY AUTO_INCR
name Varchar(80;utf8mb4_0900_ai_ci) NOT NULL AT=SHORT_VAR ST=MEMORY
length_mm Int NOT NULL AT=FIXED ST=DISK
weight_gm Int NOT NULL AT=FIXED ST=DISK
-- Indexes --
PRIMARY KEY(id) - UniqueHashIndex
PRIMARY(id) - OrderedIndex
uk(name) - OrderedIndex
uk$unique(name) - UniqueHashIndex
-- Per partition info --
Partition Row count Commit count Frag fixed memory Frag varsized memory Extent<br>0 32768 32768 32768 1048576
0 2 2 2 32768 32768 32768 32768 32768 32768 332768 332768 332768 332768 332768 332768 332768 32768 332768 332768 332768 332768 332768 332768 332768 332768 332768 332768 332768 332768 332768 332768 332768 332768 332768 332
\frac{1}{4} \frac{4}{1048576} \frac{32768}{1048576} \frac{32768}{1048576}
```
This means that 1048576 bytes are allocated from the tablespace for this table on each partition, of which 1044440 bytes remain free for additional storage. In other words, 1048576 - 1044440 = 4136 bytes per partition is currently being used to store the data from this table's disk-based columns. The number of bytes shown as Free extent space is available for storing on-disk column data from the fish table only; for this reason, it is not visible when selecting from the Information Schema [FILES](https://dev.mysql.com/doc/refman/8.0/en/information-schema-files-table.html) table.

Tablespace id and Tablespace are displayed for Disk Data tables beginning with NDB 8.0.21.

For fully replicated tables, [ndb\\_desc](#page-396-6) shows only the nodes holding primary partition fragment replicas; nodes with copy fragment replicas (only) are ignored. You can obtain such information, using the mysql client, from the [table\\_distribution\\_status](#page-698-0), [table\\_fragments](#page-699-0), [table\\_info](#page-700-0), and [table\\_replicas](#page-701-0) tables in the [ndbinfo](#page-621-0) database.

All options that can be used with [ndb\\_desc](#page-396-6) are shown in the following table. Additional descriptions follow the table.

| <b>Format</b>                      | <b>Description</b>                                                            | Added, Deprecated, or<br>Removed                      |
|------------------------------------|-------------------------------------------------------------------------------|-------------------------------------------------------|
| --auto-inc,                        | Show next value for<br>AUTO_INCREMENT oolumn if                               | ADDED: NDB 8.0.21                                     |
| -a                                 | table has one                                                                 |                                                       |
| --blob-info,<br>-b                 | Include partition information for<br>BLOB tables in output. Requires          | (Supported in all NDB releases<br>based on MySQL 8.0) |
|                                    | that the -p option also be used                                               |                                                       |
| --character-sets-<br>dir=path      | Directory containing character<br>sets                                        | <b>REMOVED: 8.0.31</b>                                |
| --connect-retries=#                | Number of times to retry<br>connection before giving up                       | (Supported in all NDB releases<br>based on MySQL 8.0) |
| --connect-retry-delay=#            | Number of seconds to wait<br>between attempts to contact<br>management server | (Supported in all NDB releases<br>based on MySQL 8.0) |
| --connect-                         | Same as --ndb-connectstring                                                   | (Supported in all NDB releases                        |
| string=connection_string,          |                                                                               | based on MySQL 8.0)                                   |
| -c connection_string               |                                                                               |                                                       |
| --context,                         | Show extra information for table<br>such as database, schema,                 | ADDED: NDB 8.0.21                                     |
| -x                                 | name, and internal ID                                                         |                                                       |
| --core-file                        | Write core file on error; used in<br>debugging                                | <b>REMOVED: 8.0.31</b>                                |
| --database=name,                   | Name of database containing<br>table                                          | (Supported in all NDB releases<br>based on MySQL 8.0) |
| -d name                            |                                                                               |                                                       |
| --defaults-extra-<br>file=path     | Read given file after global files<br>are read                                | (Supported in all NDB releases<br>based on MySQL 8.0) |
| --defaults-file=path               | Read default options from given<br>file only                                  | (Supported in all NDB releases<br>based on MySQL 8.0) |
| --defaults-group-<br>suffix=string | Also read groups with<br>concat(group, suffix)                                | (Supported in all NDB releases<br>based on MySQL 8.0) |
| --extra-node-info,                 | Include partition-to-data-node<br>mappings in output; requires --             | (Supported in all NDB releases<br>based on MySQL 8.0) |
| -n                                 | extra-partition-info                                                          |                                                       |
| --extra-partition-info,            | Display information about<br>partitions                                       | (Supported in all NDB releases<br>based on MySQL 8.0) |
| -p                                 |                                                                               |                                                       |
| --help,                            | Display help text and exit                                                    | (Supported in all NDB releases<br>based on MySQL 8.0) |
| $-?$                               |                                                                               |                                                       |

**Table 5.8 Command-line options used with the program ndb\_desc**

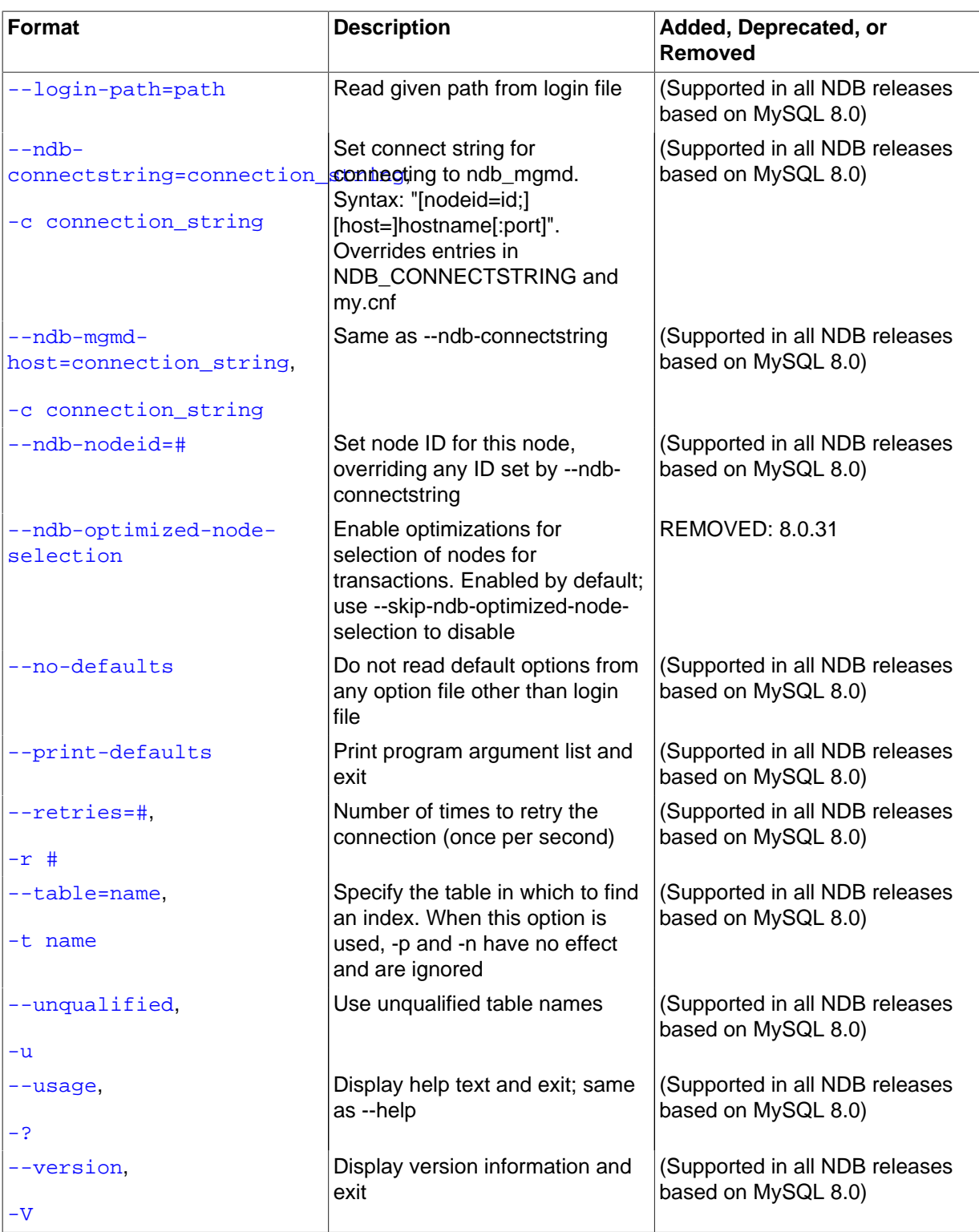

<span id="page-402-0"></span> $\bullet$  [--auto-inc](#page-402-0), -a

Show the next value for a table's AUTO\_INCREMENT column, if it has one.

# <span id="page-402-1"></span>• [--blob-info](#page-402-1), -b

Include information about subordinate [BLOB](https://dev.mysql.com/doc/refman/8.0/en/blob.html) and [TEXT](https://dev.mysql.com/doc/refman/8.0/en/blob.html) columns.

Use of this option also requires the use of the [--extra-partition-info](#page-404-0) (-p) option.

<span id="page-402-2"></span>• [--character-sets-dir](#page-402-2)

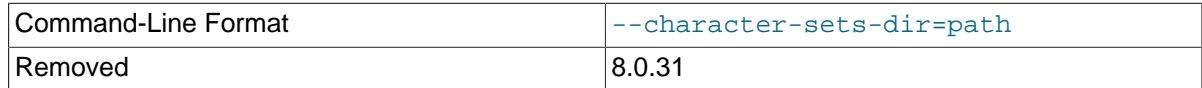

Directory containing character sets.

# <span id="page-403-0"></span>• [--connect-retries](#page-403-0)

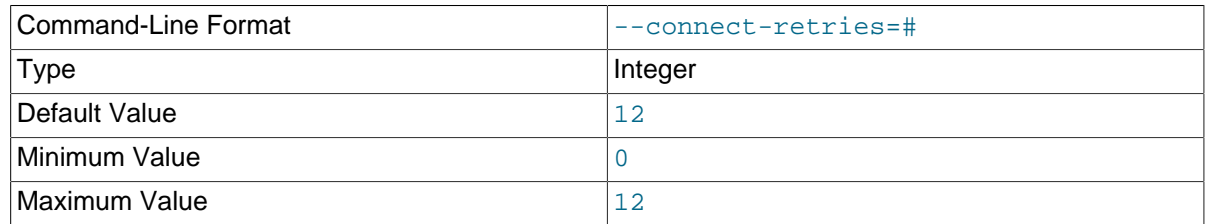

Number of times to retry connection before giving up.

#### <span id="page-403-1"></span>• [--connect-retry-delay](#page-403-1)

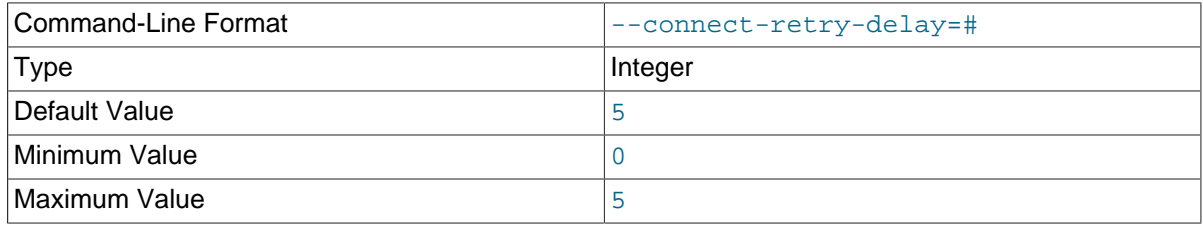

Number of seconds to wait between attempts to contact management server.

#### <span id="page-403-2"></span>• [--connect-string](#page-403-2)

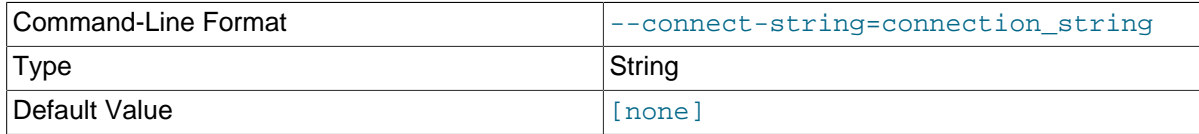

Same as [--ndb-connectstring](#page-404-6).

<span id="page-403-3"></span>• [--context](#page-403-3), -x

Show additional contextual information for the table such as schema, database name, table name, and the table's internal ID.

<span id="page-403-4"></span>• [--core-file](#page-403-4)

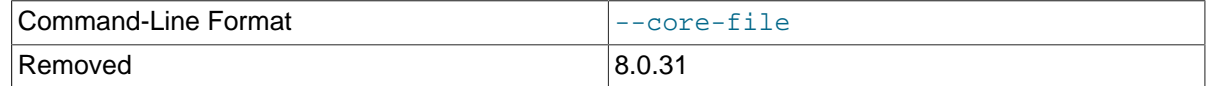

Write core file on error; used in debugging.

<span id="page-403-5"></span>• [--database=](#page-403-5)db\_name, -d

Specify the database in which the table should be found.

# <span id="page-403-6"></span>• [--defaults-extra-file](#page-403-6)

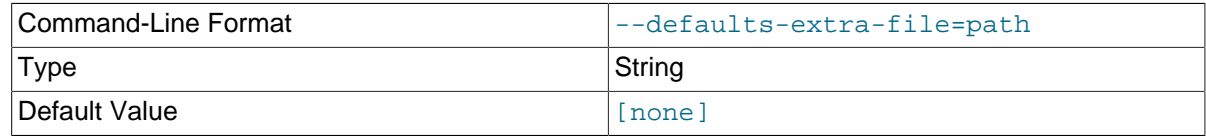

Read given file after global files are read.

<span id="page-404-2"></span>• [--defaults-file](#page-404-2)

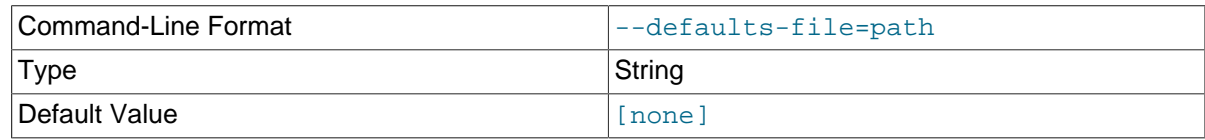

Read default options from given file only.

# <span id="page-404-3"></span>• [--defaults-group-suffix](#page-404-3)

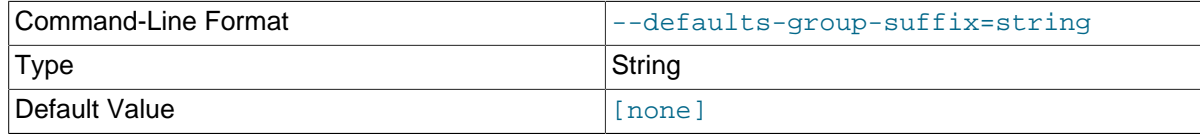

Also read groups with concat(group, suffix).

<span id="page-404-1"></span>• [--extra-node-info](#page-404-1), -n

Include information about the mappings between table partitions and the data nodes upon which they reside. This information can be useful for verifying distribution awareness mechanisms and supporting more efficient application access to the data stored in NDB Cluster.

Use of this option also requires the use of the  $--extra-partition-info$  (-p) option.

<span id="page-404-0"></span>• [--extra-partition-info](#page-404-0), -p

Print additional information about the table's partitions.

<span id="page-404-4"></span>• [--help](#page-404-4)

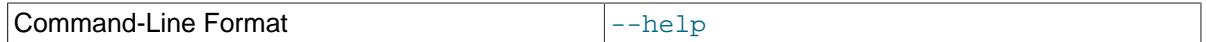

Display help text and exit.

<span id="page-404-5"></span>• [--login-path](#page-404-5)

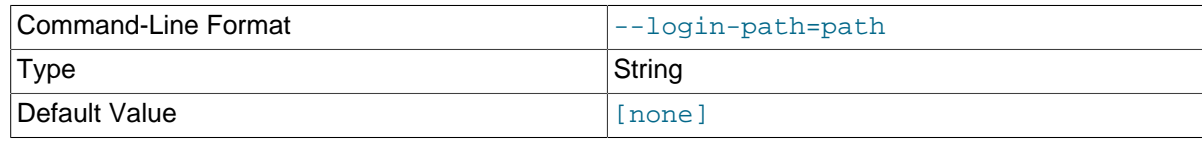

Read given path from login file.

<span id="page-404-6"></span>• [--ndb-connectstring](#page-404-6)

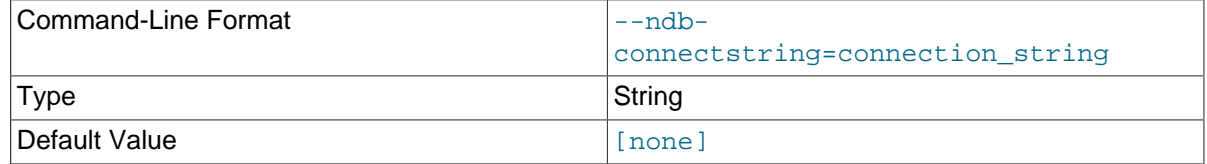

Set connect string for connecting to ndb\_mgmd. Syntax: "[nodeid=id;][host=]hostname[:port]". Overrides entries in NDB\_CONNECTSTRING and my.cnf.

<span id="page-404-7"></span>• [--ndb-mgmd-host](#page-404-7)

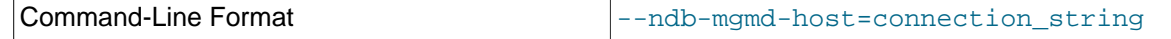

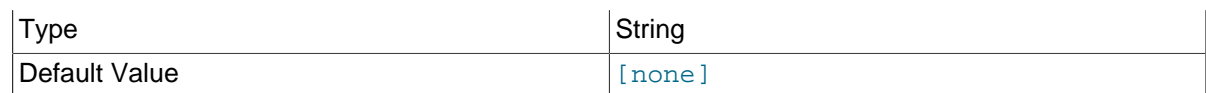

Same as [--ndb-connectstring](#page-404-6).

#### <span id="page-405-0"></span>• [--ndb-nodeid](#page-405-0)

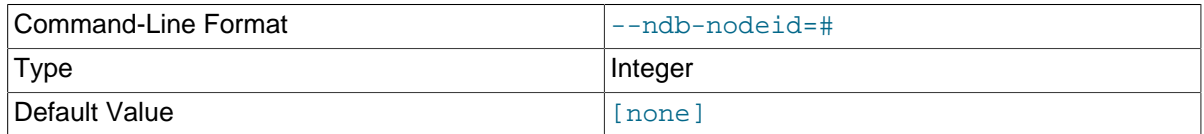

Set node ID for this node, overriding any ID set by [--ndb-connectstring](#page-404-6).

#### <span id="page-405-1"></span>• [--ndb-optimized-node-selection](#page-405-1)

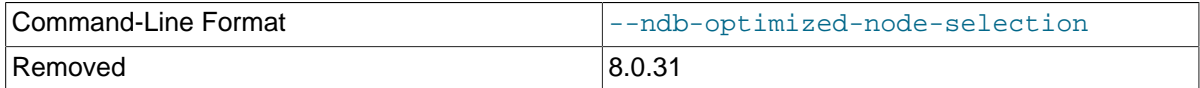

Enable optimizations for selection of nodes for transactions. Enabled by default; use --skip-ndboptimized-node-selection to disable.

## <span id="page-405-2"></span>• [--no-defaults](#page-405-2)

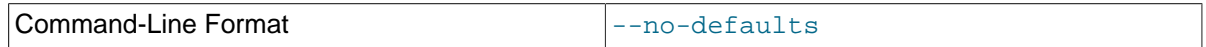

Do not read default options from any option file other than login file.

<span id="page-405-3"></span>• [--print-defaults](#page-405-3)

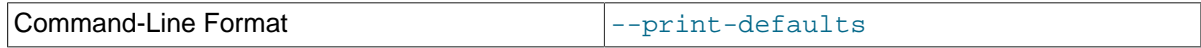

Print program argument list and exit.

<span id="page-405-4"></span>• [--retries=](#page-405-4)#, -r

Try to connect this many times before giving up. One connect attempt is made per second.

<span id="page-405-5"></span>• [--table=](#page-405-5)tbl\_name, -t

Specify the table in which to look for an index.

<span id="page-405-6"></span>• [--unqualified](#page-405-6), -u

Use unqualified table names.

<span id="page-405-7"></span>• [--usage](#page-405-7)

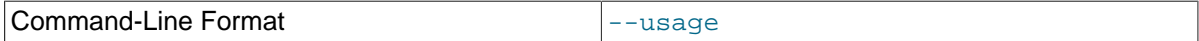

Display help text and exit; same as [--help](#page-404-4).

• [--version](#page-405-8)

<span id="page-405-8"></span>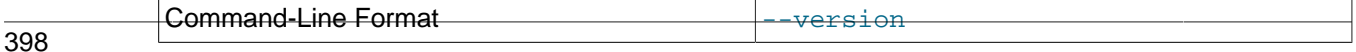

Display version information and exit.

Table indexes listed in the output are ordered by ID.

# <span id="page-406-0"></span>**5.10 ndb\_drop\_index — Drop Index from an NDB Table**

[ndb\\_drop\\_index](#page-406-0) drops the specified index from an [NDB](https://dev.mysql.com/doc/refman/8.0/en/mysql-cluster.html) table. It is recommended that you use this utility only as an example for writing NDB API applications—see the Warning later in this section for details.

# **Usage**

ndb\_drop\_index -c connection\_string table\_name index -d db\_name

The statement shown above drops the index named  $index$  from the  $table$  in the  $database$ .

Options that can be used with [ndb\\_drop\\_index](#page-406-0) are shown in the following table. Additional descriptions follow the table.

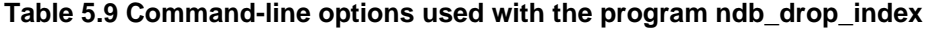

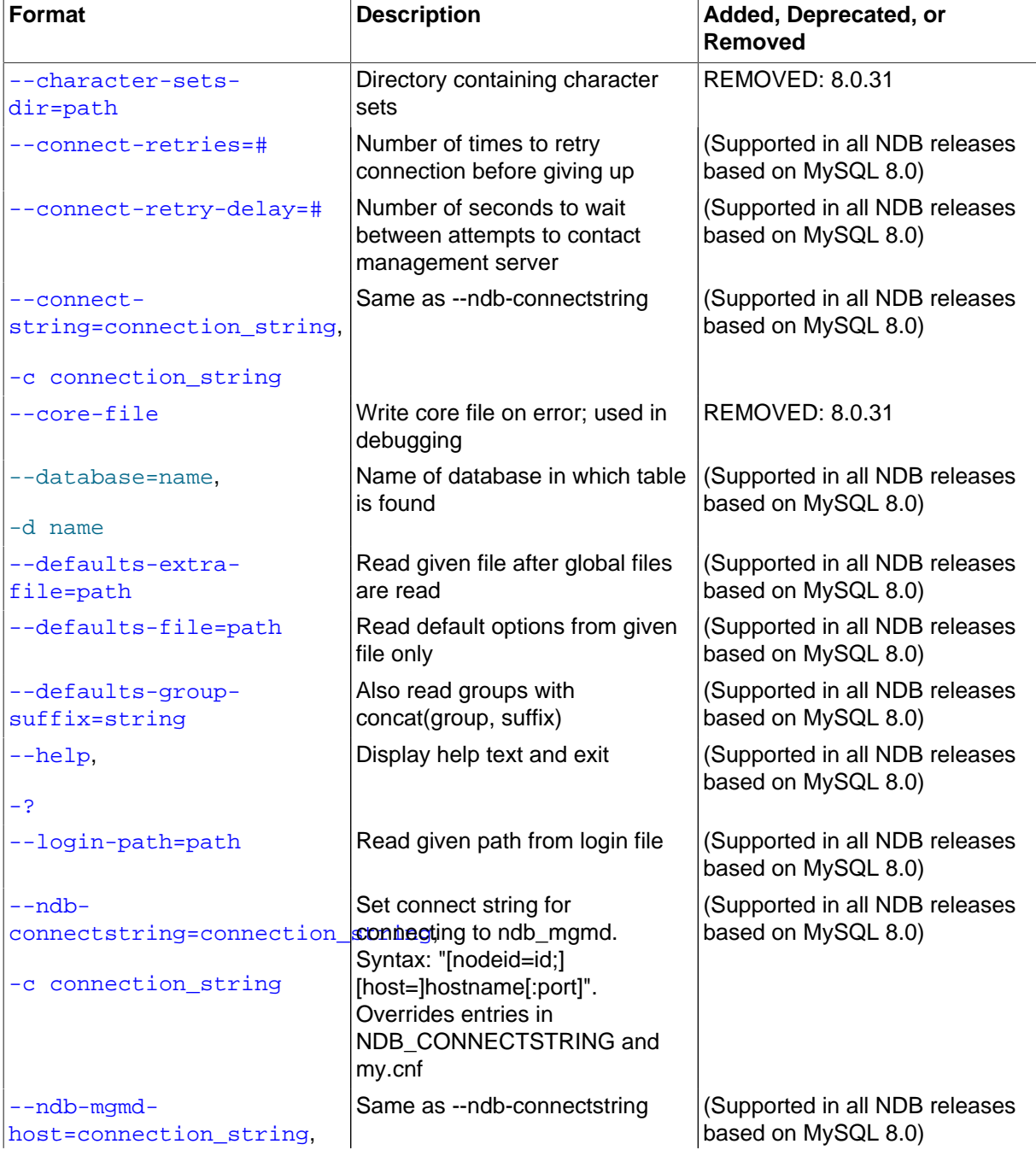

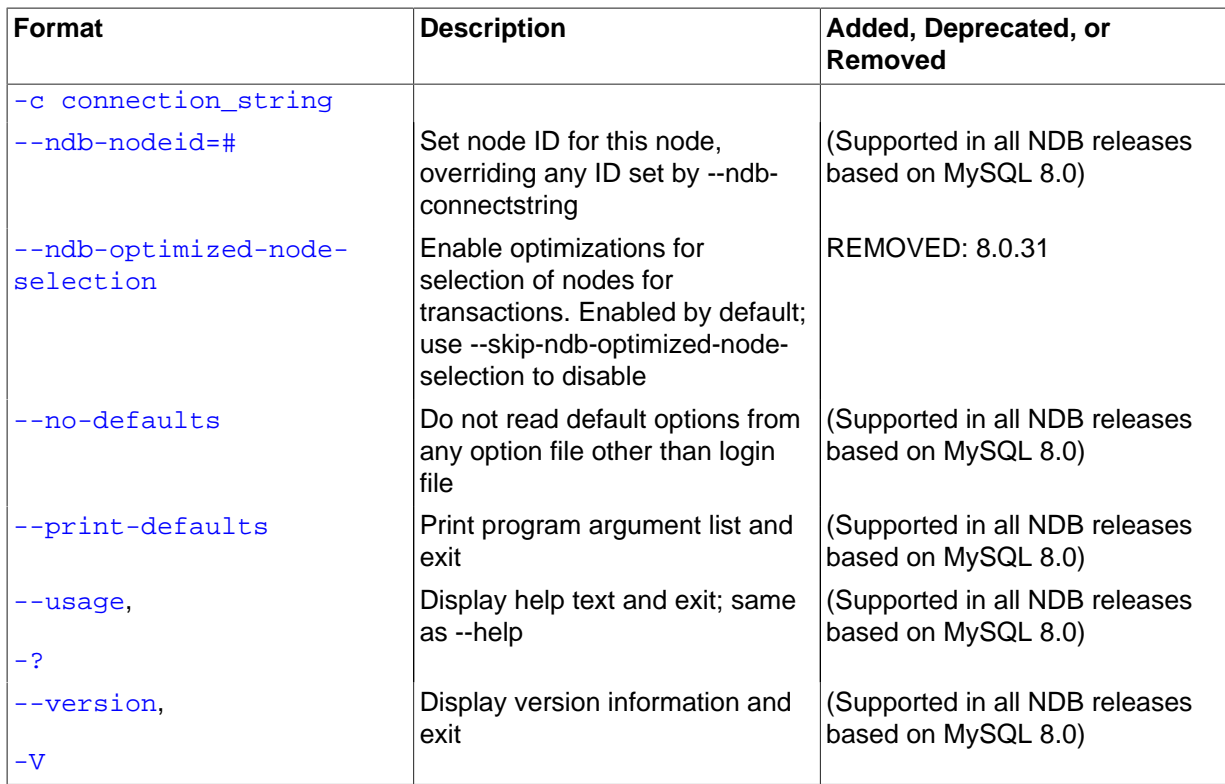

# <span id="page-407-0"></span>• [--character-sets-dir](#page-407-0)

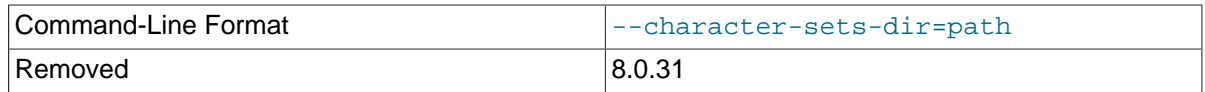

Directory containing character sets.

#### <span id="page-407-1"></span>• [--connect-retries](#page-407-1)

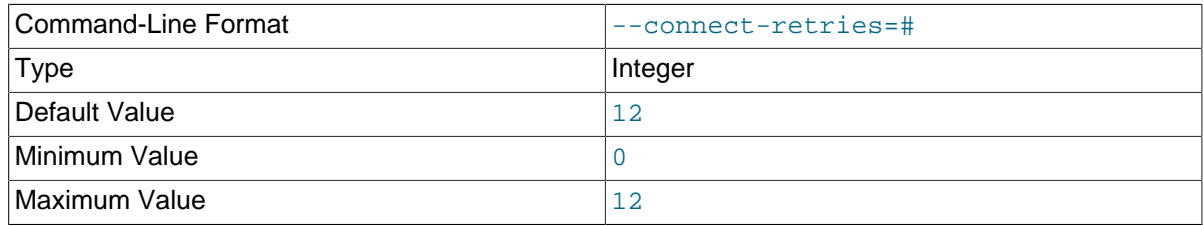

Number of times to retry connection before giving up.

# <span id="page-407-2"></span>• [--connect-retry-delay](#page-407-2)

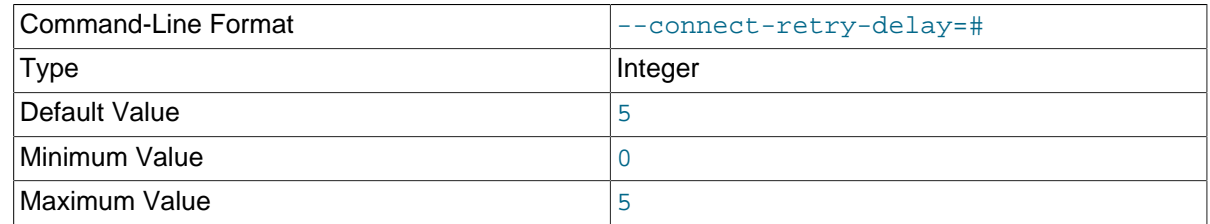

Number of seconds to wait between attempts to contact management server.

# <span id="page-407-3"></span>• [--connect-string](#page-407-3)

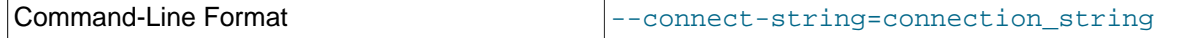

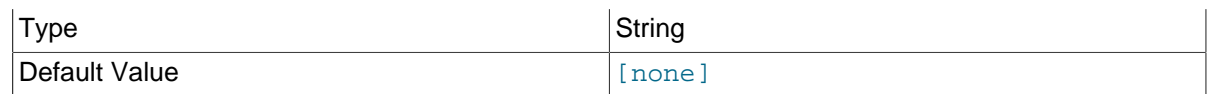

Same as [--ndb-connectstring](#page-409-0).

<span id="page-408-0"></span>• [--core-file](#page-408-0)

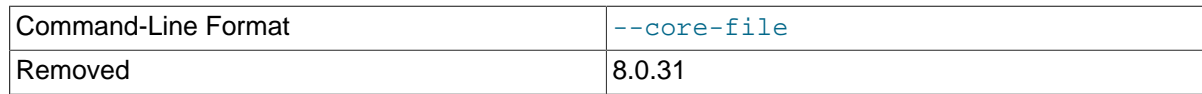

Write core file on error; used in debugging.

<span id="page-408-6"></span>• [--database](#page-408-6), -d

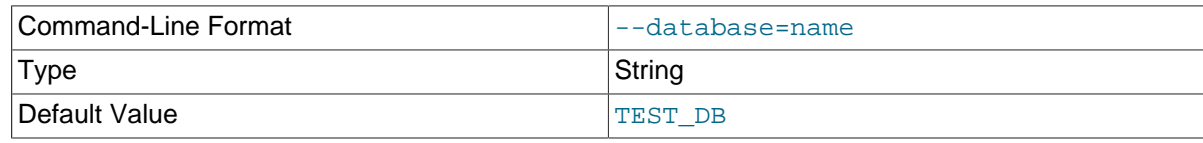

Name of the database in which the table resides.

# <span id="page-408-1"></span>• [--defaults-extra-file](#page-408-1)

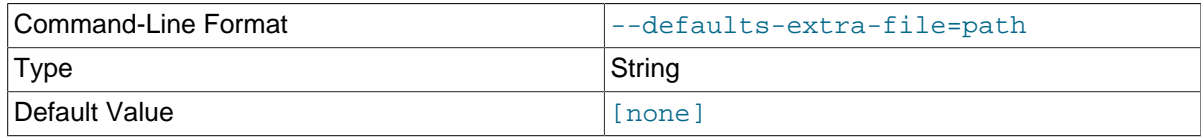

Read given file after global files are read.

<span id="page-408-2"></span>• [--defaults-file](#page-408-2)

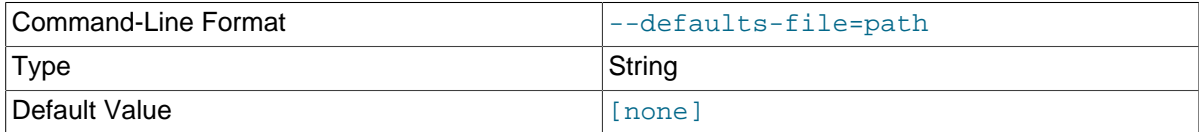

Read default options from given file only.

# <span id="page-408-3"></span>• [--defaults-group-suffix](#page-408-3)

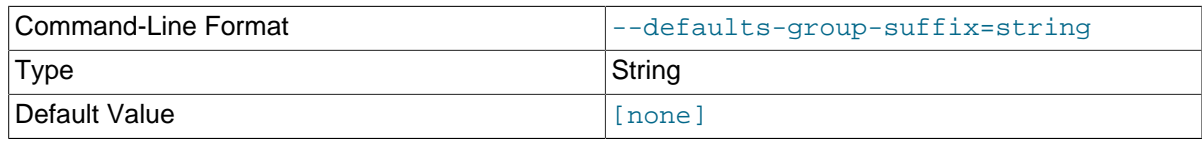

Also read groups with concat(group, suffix).

<span id="page-408-4"></span>• [--help](#page-408-4)

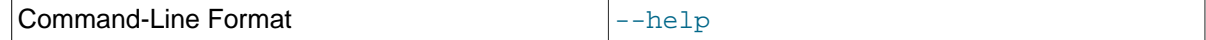

Display help text and exit.

<span id="page-408-5"></span>• [--login-path](#page-408-5)

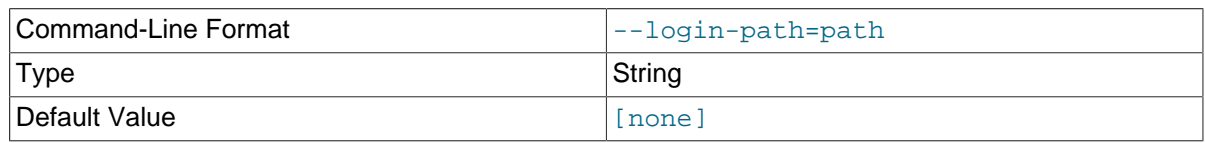

Read given path from login file.

<span id="page-409-0"></span>• [--ndb-connectstring](#page-409-0)

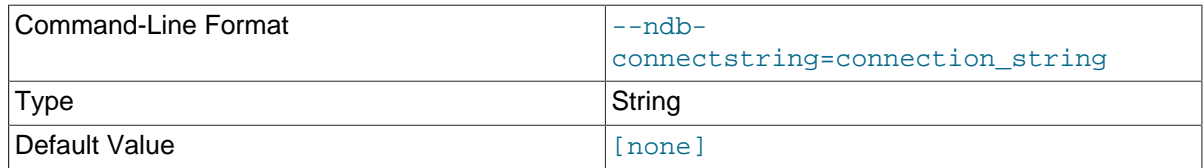

Set connect string for connecting to ndb\_mgmd. Syntax: "[nodeid=id;][host=]hostname[:port]". Overrides entries in NDB\_CONNECTSTRING and my.cnf.

#### <span id="page-409-1"></span>• [--ndb-mgmd-host](#page-409-1)

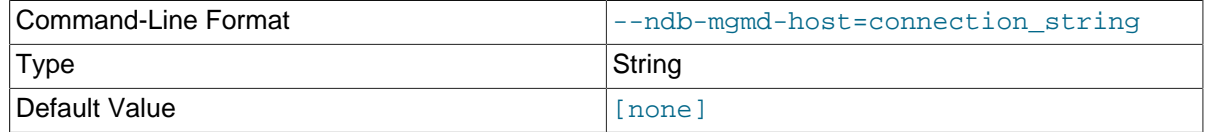

Same as [--ndb-connectstring](#page-409-0).

<span id="page-409-2"></span>• [--ndb-nodeid](#page-409-2)

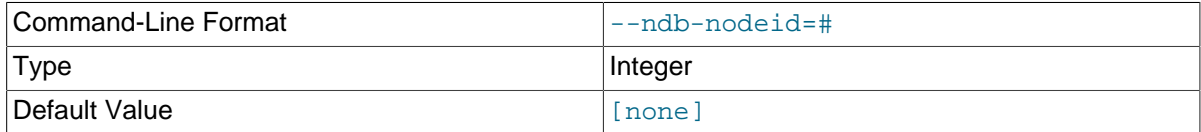

Set node ID for this node, overriding any ID set by [--ndb-connectstring](#page-409-0).

# <span id="page-409-3"></span>• [--ndb-optimized-node-selection](#page-409-3)

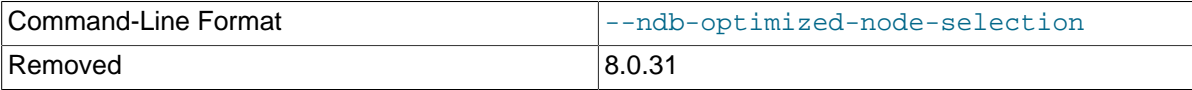

Enable optimizations for selection of nodes for transactions. Enabled by default; use  $-\text{skip-ndb}$ optimized-node-selection to disable.

<span id="page-409-4"></span>• [--no-defaults](#page-409-4)

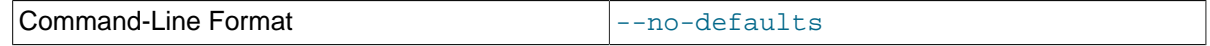

Do not read default options from any option file other than login file.

<span id="page-409-5"></span>• [--print-defaults](#page-409-5)

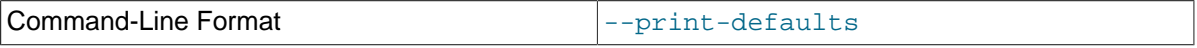

Print program argument list and exit.

<span id="page-409-6"></span>• [--usage](#page-409-6)

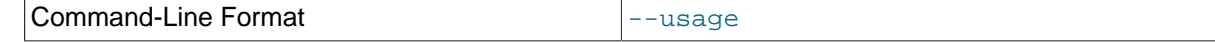

Display help text and exit; same as [--help](#page-408-4).

<span id="page-410-0"></span> $\bullet$   $-<sub>versi</sub>$ 

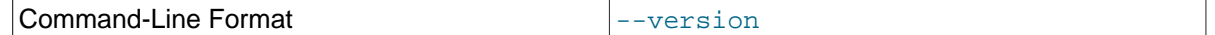

Display version information and exit.

#### **Warning**

Operations performed on Cluster table indexes using the NDB API are not visible to MySQL and make the table unusable by a MySQL server. If you use this program to drop an index, then try to access the table from an SQL node, an error results, as shown here:

```
$> ./ndb_drop_index -c localhost dogs ix -d ctest1
Dropping index dogs/idx...OK
$> ./mysql -u jon -p ctest1
Enter password: *******
Reading table information for completion of table and column names
You can turn off this feature to get a quicker startup with -A
Welcome to the MySQL monitor. Commands end with ; or \gtrsim.
Your MySQL connection id is 7 to server version: 5.7.44-ndb-7.5.35
Type 'help;' or '\h' for help. Type '\c' to clear the buffer.
mysql> SHOW TABLES;
+------------------+
| Tables_in_ctest1 |
 +------------------+
| abt.1| bt2 |
 | dogs |
 employees
| fish |
  - - - - -6 rows in set (0.00 sec)
mysql> SELECT * FROM dogs;
ERROR 1296 (HY000): Got error 4243 'Index not found' from NDBCLUSTER
```
In such a case, your only option for making the table available to MySQL again is to drop the table and re-create it. You can use either the SQL statement[DROP TABLE](https://dev.mysql.com/doc/refman/8.0/en/drop-table.html) or the [ndb\\_drop\\_table](#page-410-1) utility (see [Section 5.11, "ndb\\_drop\\_table — Drop an NDB Table"](#page-410-1)) to drop the table.

# <span id="page-410-1"></span>**5.11 ndb\_drop\_table — Drop an NDB Table**

[ndb\\_drop\\_table](#page-410-1) drops the specified [NDB](https://dev.mysql.com/doc/refman/8.0/en/mysql-cluster.html) table. (If you try to use this on a table created with a storage engine other than  $NDE$ , the attempt fails with the error  $723:$  No such table exists.) This operation is extremely fast; in some cases, it can be an order of magnitude faster than using a MySQL [DROP TABLE](https://dev.mysql.com/doc/refman/8.0/en/drop-table.html) statement on an [NDB](https://dev.mysql.com/doc/refman/8.0/en/mysql-cluster.html) table.

# **Usage**

ndb\_drop\_table -c connection\_string tbl\_name -d db\_name

Options that can be used with  $\text{ndb}$  drop  $\text{table}$  are shown in the following table. Additional descriptions follow the table.

**Table 5.10 Command-line options used with the program ndb\_drop\_table**

| ⊺Format                                               | <b>Description</b>                     | Added, Deprecated, or<br>Removed |
|-------------------------------------------------------|----------------------------------------|----------------------------------|
| --character-sets-<br>$\mathsf{dir}$ = $\mathsf{path}$ | Directory containing character<br>sets | REMOVED: 8.0.31                  |

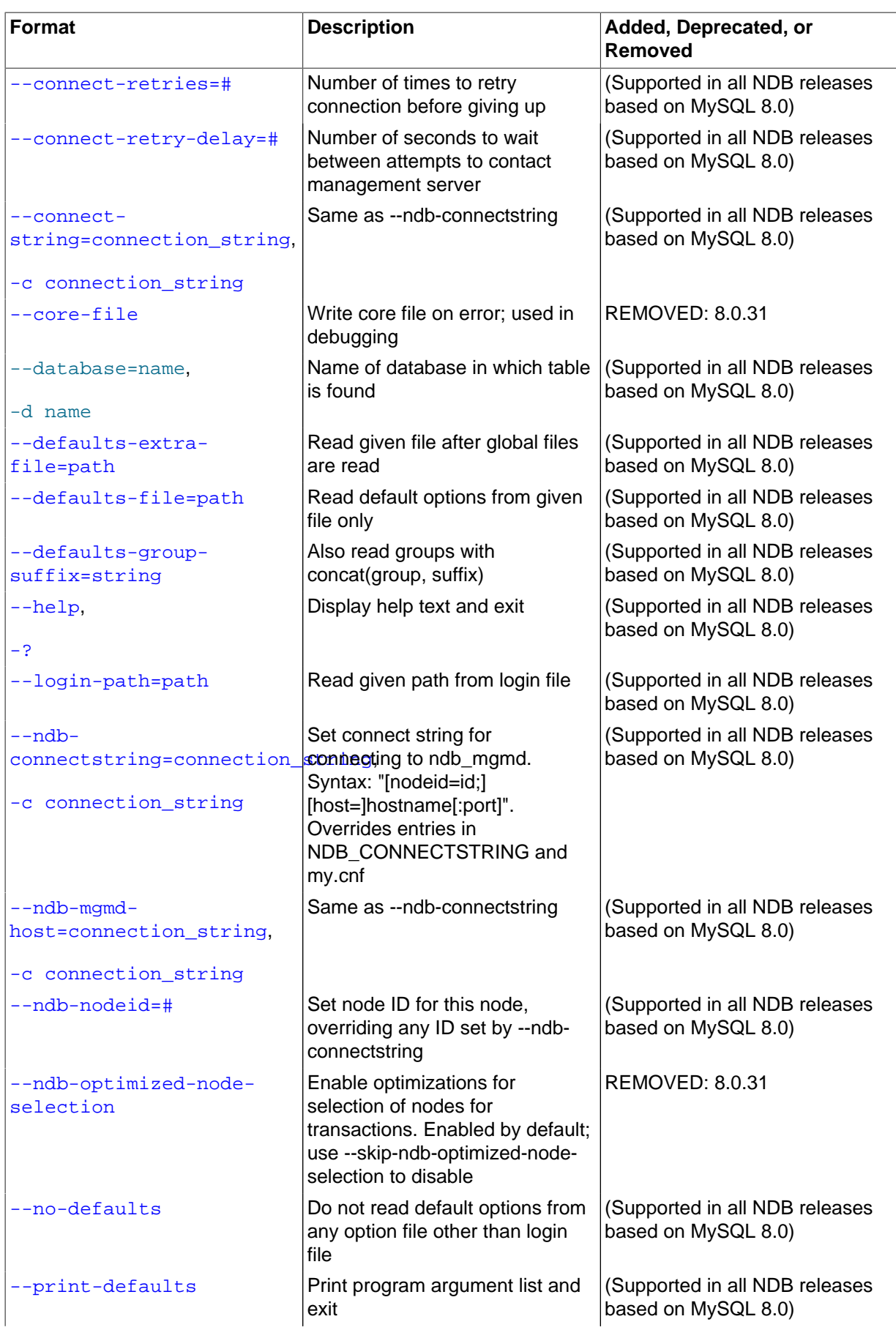

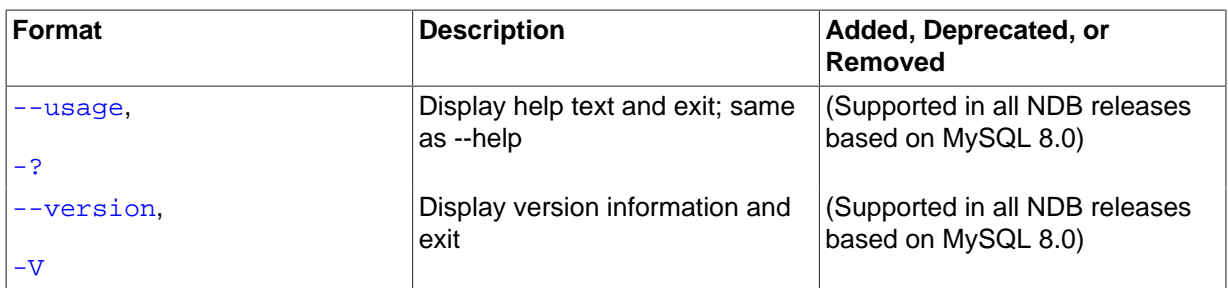

# <span id="page-412-0"></span>• [--character-sets-dir](#page-412-0)

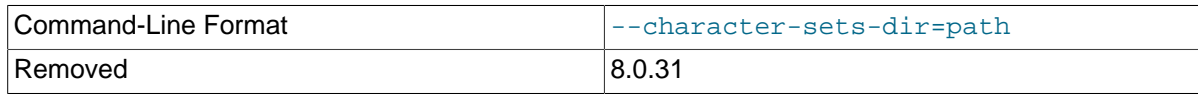

Directory containing character sets.

#### <span id="page-412-1"></span>• [--connect-retries](#page-412-1)

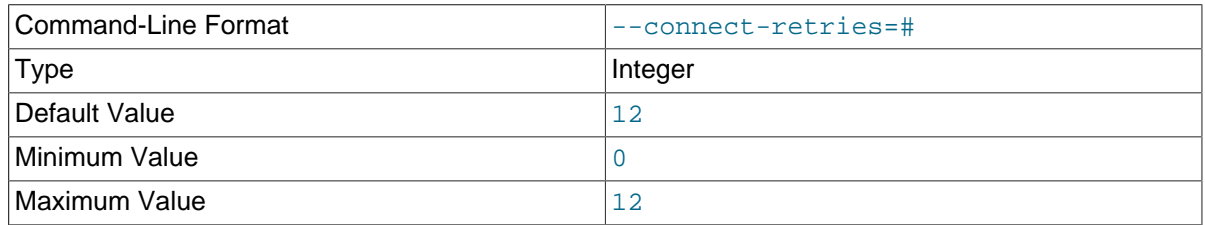

Number of times to retry connection before giving up.

# <span id="page-412-2"></span>• [--connect-retry-delay](#page-412-2)

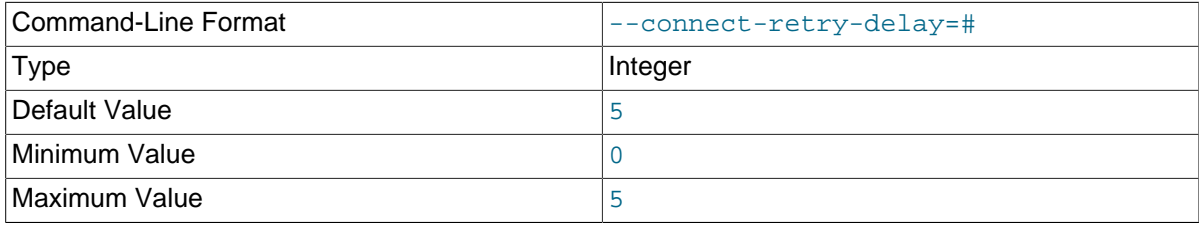

Number of seconds to wait between attempts to contact management server.

# <span id="page-412-3"></span>• [--connect-string](#page-412-3)

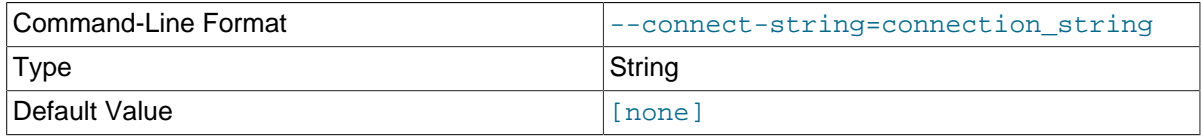

Same as [--ndb-connectstring](#page-413-5).

#### <span id="page-412-4"></span>• [--core-file](#page-412-4)

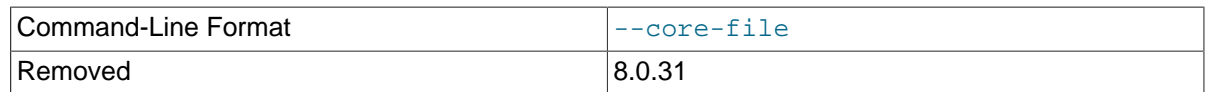

Write core file on error; used in debugging.

<span id="page-412-5"></span>• [--database](#page-412-5), -d

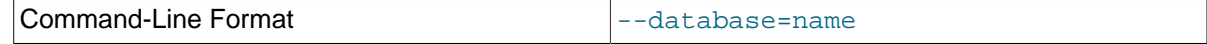

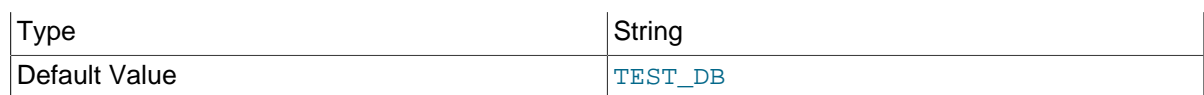

Name of the database in which the table resides.

# <span id="page-413-0"></span>• [--defaults-extra-file](#page-413-0)

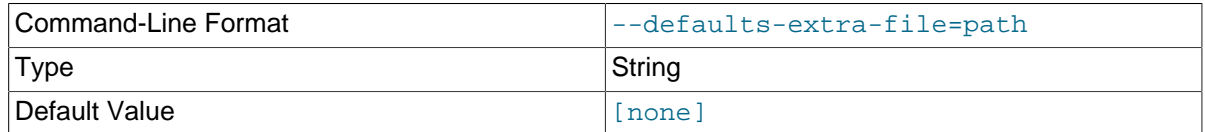

Read given file after global files are read.

# <span id="page-413-1"></span>• [--defaults-file](#page-413-1)

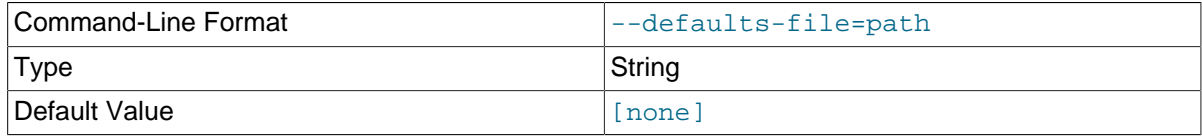

Read default options from given file only.

# <span id="page-413-2"></span>• [--defaults-group-suffix](#page-413-2)

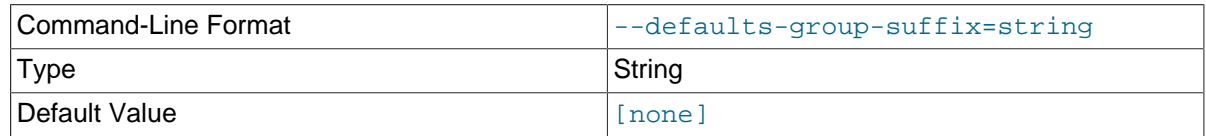

Also read groups with concat(group, suffix).

<span id="page-413-3"></span>• [--help](#page-413-3)

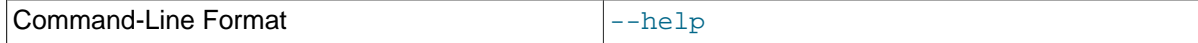

Display help text and exit.

# <span id="page-413-4"></span>• [--login-path](#page-413-4)

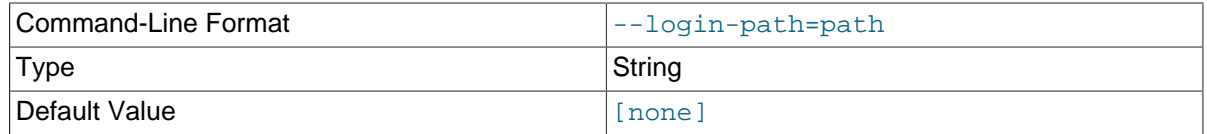

Read given path from login file.

# <span id="page-413-5"></span>• [--ndb-connectstring](#page-413-5)

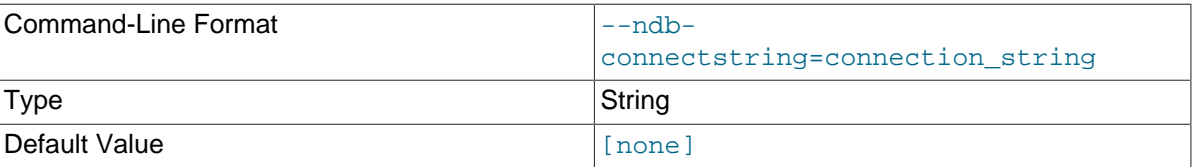

Set connect string for connecting to ndb\_mgmd. Syntax: "[nodeid=id;][host=]hostname[:port]". and Set connect string for connecting to nab\_mgma. Syntax: "[1996]<br>Overrides entries in NDB\_CONNECTSTRING and my.cnf.

#### <span id="page-414-0"></span>• [--ndb-mgmd-host](#page-414-0)

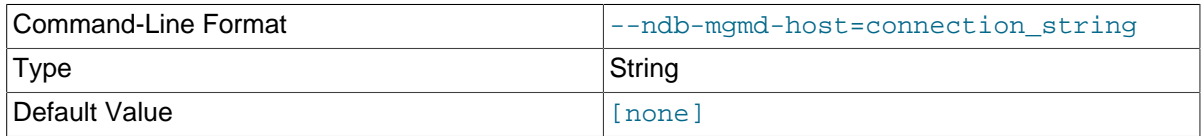

Same as [--ndb-connectstring](#page-413-5).

#### <span id="page-414-1"></span>• [--ndb-nodeid](#page-414-1)

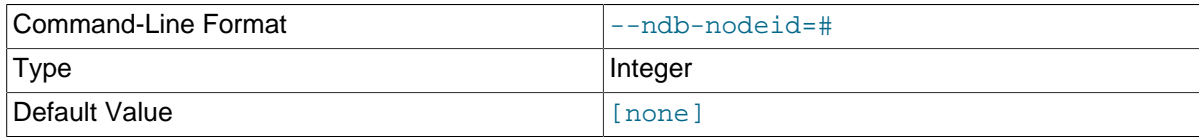

Set node ID for this node, overriding any ID set by [--ndb-connectstring](#page-413-5).

#### <span id="page-414-2"></span>• [--ndb-optimized-node-selection](#page-414-2)

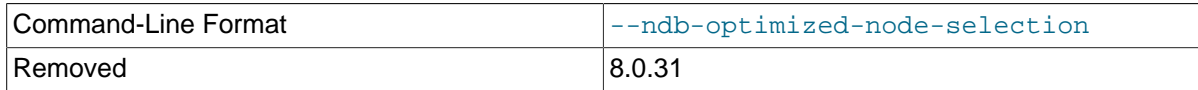

Enable optimizations for selection of nodes for transactions. Enabled by default; use --skip-ndboptimized-node-selection to disable.

# <span id="page-414-3"></span>• [--no-defaults](#page-414-3)

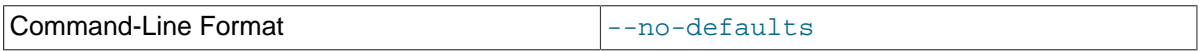

Do not read default options from any option file other than login file.

#### <span id="page-414-4"></span>• [--print-defaults](#page-414-4)

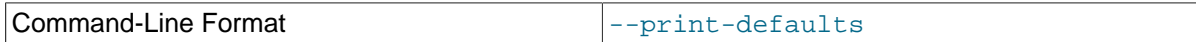

Print program argument list and exit.

<span id="page-414-5"></span>• [--usage](#page-414-5)

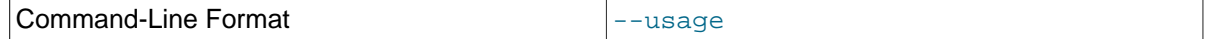

Display help text and exit; same as [--help](#page-413-3).

<span id="page-414-6"></span>• [--version](#page-414-6)

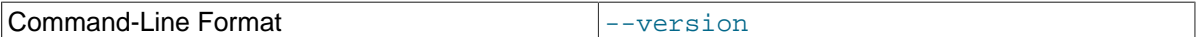

Display version information and exit.

# <span id="page-414-7"></span>**5.12 ndb\_error\_reporter — NDB Error-Reporting Utility**

[ndb\\_error\\_reporter](#page-414-7) creates an archive from data node and management node log files that can be used to help diagnose bugs or other problems with a cluster. It is highly recommended that you make<sub>07</sub> use of this utility when filing reports of bugs in NDB Cluster.

Options that can be used with [ndb\\_error\\_reporter](#page-414-7) are shown in the following table. Additional descriptions follow the table.

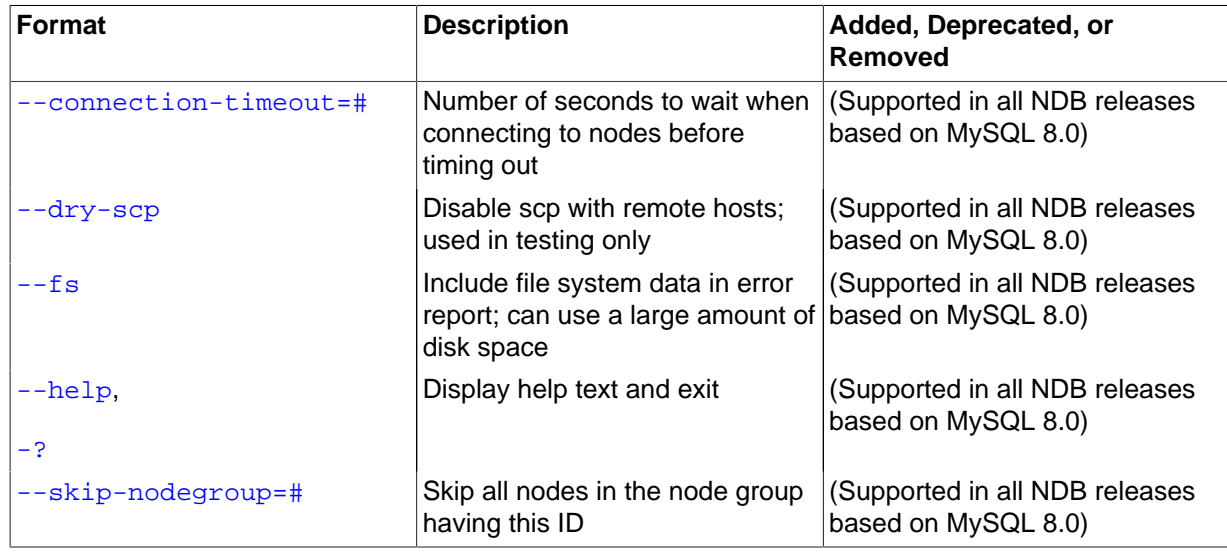

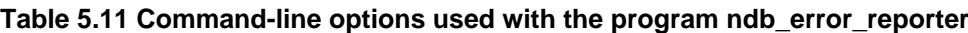

# **Usage**

ndb\_error\_reporter path/to/config-file [username] [options]

This utility is intended for use on a management node host, and requires the path to the management host configuration file (usually named config.ini). Optionally, you can supply the name of a user that is able to access the cluster's data nodes using SSH, to copy the data node log files. [ndb\\_error\\_reporter](#page-414-7) then includes all of these files in archive that is created in the same directory in which it is run. The archive is named ndb\_error\_report\_YYYYMMDDhhmmss.tar.bz2, where YYYYMMDDhhmmss is a datetime string.

[ndb\\_error\\_reporter](#page-414-7) also accepts the options listed here:

# <span id="page-415-0"></span>• [--connection-timeout=](#page-415-0)timeout

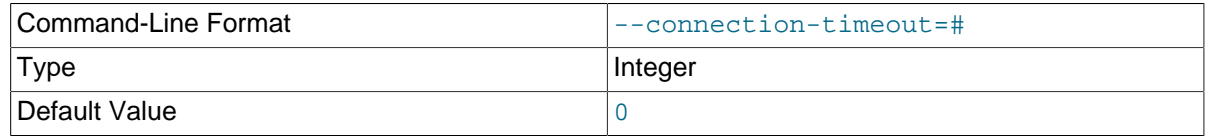

Wait this many seconds when trying to connect to nodes before timing out.

<span id="page-415-1"></span> $\bullet$  [--dry-scp](#page-415-1)

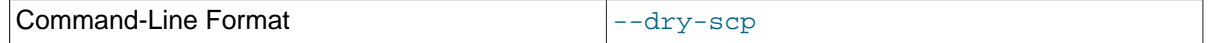

Run [ndb\\_error\\_reporter](#page-414-7) without using scp from remote hosts. Used for testing only.

<span id="page-415-3"></span>• [--help](#page-415-3)

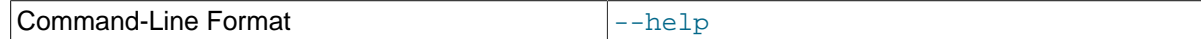

Display help text and exit.

<span id="page-415-2"></span> $\bullet$   $--fs$ 

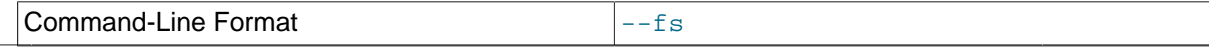

Copy the data node file systems to the management host and include them in the archive.

Because data node file systems can be extremely large, even after being compressed, we ask that you please do not send archives created using this option to Oracle unless you are specifically requested to do so.

<span id="page-416-0"></span>• [--skip-nodegroup=](#page-416-0)nodegroup\_id

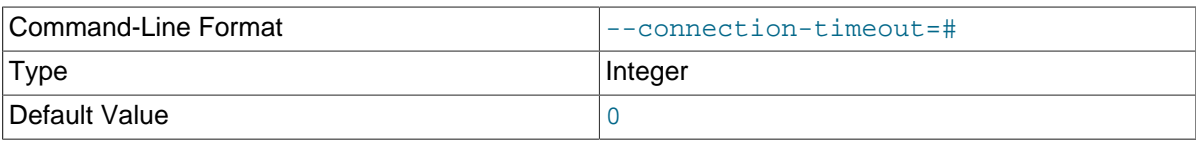

Skip all nodes belong to the node group having the supplied node group ID.

# <span id="page-416-1"></span>**5.13 ndb\_import — Import CSV Data Into NDB**

[ndb\\_import](#page-416-1) imports CSV-formatted data, such as that produced by mysqldump [--tab](https://dev.mysql.com/doc/refman/8.0/en/mysqldump.html#option_mysqldump_tab), directly into NDB using the NDB API. ndb import requires a connection to an NDB management server ([ndb\\_mgmd](#page-356-0)) to function; it does not require a connection to a MySQL Server.

# **Usage**

ndb\_import db\_name file\_name options

[ndb\\_import](#page-416-1) requires two arguments.  $db\_name$  is the name of the database where the table into which to import the data is found;  $file$  name is the name of the CSV file from which to read the data; this must include the path to this file if it is not in the current directory. The name of the file must match that of the table; the file's extension, if any, is not taken into consideration. Options supported by ndb import include those for specifying field separators, escapes, and line terminators, and are described later in this section.

Prior to NDB 8.0.30, [ndb\\_import](#page-416-1) rejects any empty lines which it reads from the CSV file. Beginning with NDB 8.0.30, when importing a single column, an empty value that can be used as the column value, ndb import handles it in the same manner as a [LOAD DATA](https://dev.mysql.com/doc/refman/8.0/en/load-data.html) statement does.

ndb import must be able to connect to an NDB Cluster management server; for this reason, there must be an unused [api] slot in the cluster config.ini file.

To duplicate an existing table that uses a different storage engine, such as [InnoDB](https://dev.mysql.com/doc/refman/8.0/en/innodb-storage-engine.html), as an NDB table, use the mysql client to perform a [SELECT INTO OUTFILE](https://dev.mysql.com/doc/refman/8.0/en/select-into.html) statement to export the existing table to a CSV file, then to execute a [CREATE TABLE LIKE](https://dev.mysql.com/doc/refman/8.0/en/create-table-like.html) statement to create a new table having the same structure as the existing table, then perform [ALTER TABLE ... ENGINE=NDB](https://dev.mysql.com/doc/refman/8.0/en/alter-table.html) on the new table; after this, from the system shell, invoke [ndb\\_import](#page-416-1) to load the data into the new NDB table. For example, an existing InnoDB table named myinnodb\_table in a database named myinnodb can be exported into an NDB table named myndb\_table in a database named myndb as shown here, assuming that you are already logged in as a MySQL user with the appropriate privileges:

1. In the mysql client:

```
mysql> USE myinnodb;
mysql> SELECT * INTO OUTFILE '/tmp/myndb_table.csv'
      > FIELDS TERMINATED BY ',' OPTIONALLY ENCLOSED BY '"' ESCAPED BY '\\'
      > LINES TERMINATED BY '\n'
      > FROM myinnodbtable;
mysql> CREATE DATABASE myndb;
mysql> USE myndb;
mysql> CREATE TABLE myndb table LIKE myinnodb.myinnodb table;
mysql> ALTER TABLE myndb_table ENGINE=NDB;
```

```
mysql> EXIT;
Bye
$>
```
Once the target database and table have been created, a running mysqld is no longer required. You can stop it using mysqladmin shutdown or another method before proceeding, if you wish.

2. In the system shell:

```
# if you are not already in the MySQL bin directory:
$> cd path-to-mysql-bin-dir
$> ndb_import myndb /tmp/myndb_table.csv --fields-optionally-enclosed-by='"' \
     --fields-terminated-by="," --fields-escaped-by='\\'
```
The output should resemble what is shown here:

```
job-1 import myndb.myndb_table from /tmp/myndb_table.csv
job-1 [running] import myndb.myndb_table from /tmp/myndb_table.csv
job-1 [success] import myndb.myndb_table from /tmp/myndb_table.csv
job-1 imported 19984 rows in 0h0m9s at 2277 rows/s
jobs summary: defined: 1 run: 1 with success: 1 with failure: 0
$>
```
All options that can be used with  $\text{ndb\_import}$  are shown in the following table. Additional descriptions follow the table.

| <b>Format</b>                 | <b>Description</b>                                                                                     | Added, Deprecated, or<br>Removed                      |
|-------------------------------|----------------------------------------------------------------------------------------------------|-------------------------------------------------------|
| --abort-on-error              | Dump core on any fatal error;<br>used for debugging                                                    | (Supported in all NDB releases<br>based on MySQL 8.0) |
| --ai-increment=#              | For table with hidden PK, specify<br>autoincrement increment. See<br>mysqld                            | (Supported in all NDB releases<br>based on MySQL 8.0) |
| --ai-offset=#                 | For table with hidden PK, specify<br>autoincrement offset. See<br>mysqld                               | (Supported in all NDB releases<br>based on MySQL 8.0) |
| --ai-prefetch-sz=#            | For table with hidden PK, specify<br>number of autoincrement values<br>that are prefetched. See mysqld | (Supported in all NDB releases<br>based on MySQL 8.0) |
| --character-sets-<br>dir=path | Directory containing character<br>sets                                                                 | (Supported in all NDB releases<br>based on MySQL 8.0) |
| --connect-retries=#           | Number of times to retry<br>connection before giving up                                                | (Supported in all NDB releases<br>based on MySQL 8.0) |
| --connect-retry-delay=#       | Number of seconds to wait<br>between attempts to contact<br>management server                          | (Supported in all NDB releases<br>based on MySQL 8.0) |
| --connect-                    | Same as --ndb-connectstring                                                                            | (Supported in all NDB releases                        |
| string=connection_string,     |                                                                                                    | based on MySQL 8.0)                                   |
| -c connection_string          |                                                                                                    |                                                       |
| --connections=#               | Number of cluster connections to<br>create                                                             | (Supported in all NDB releases<br>based on MySQL 8.0) |
| --continue                    | When job fails, continue to next<br>job                                                                | (Supported in all NDB releases<br>based on MySQL 8.0) |
| --core-file                   | Write core file on error; used in<br>debugging                                                         | (Supported in all NDB releases<br>based on MySQL 8.0) |

**Table 5.12 Command-line options used with the program ndb\_import**

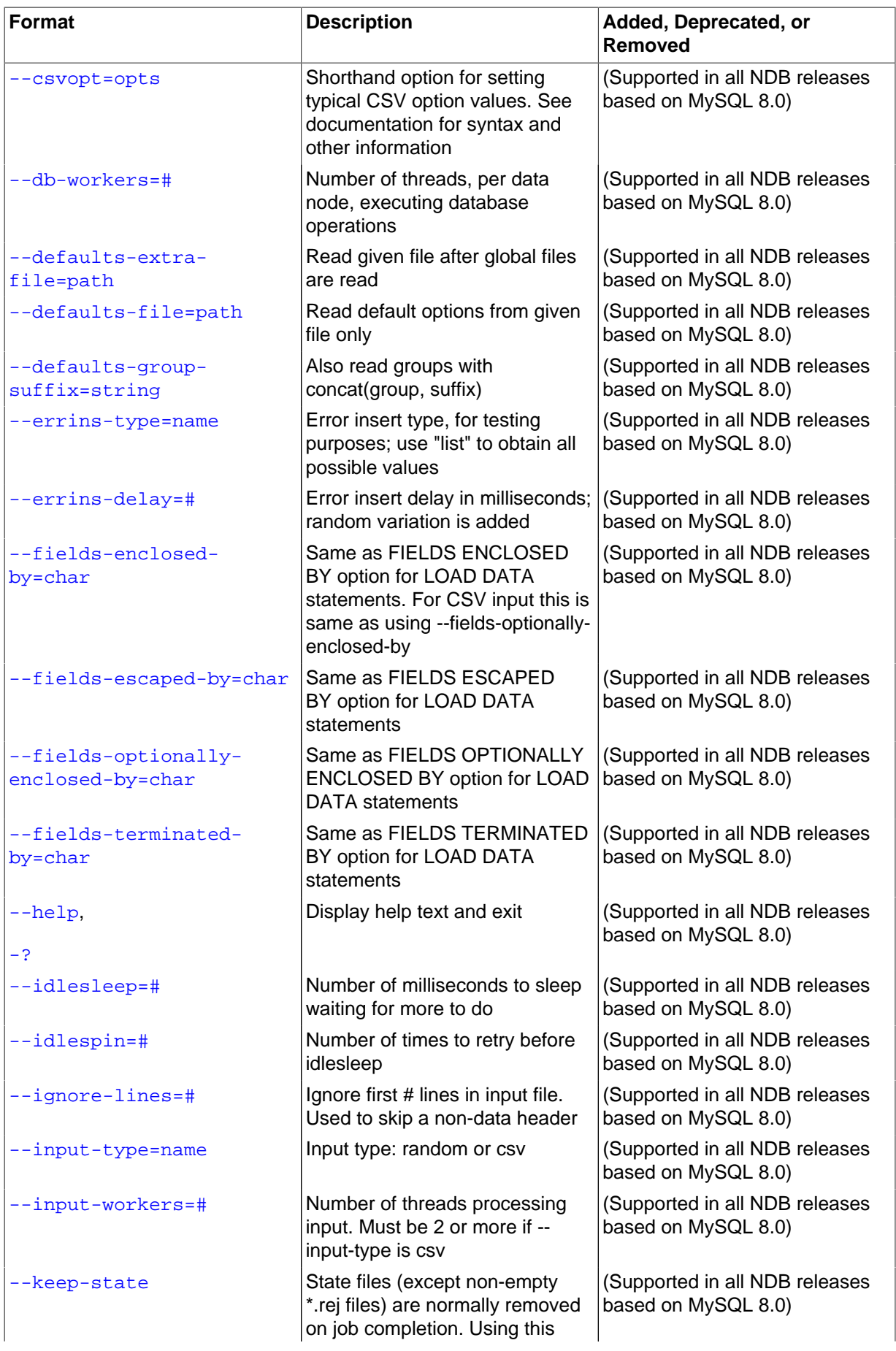

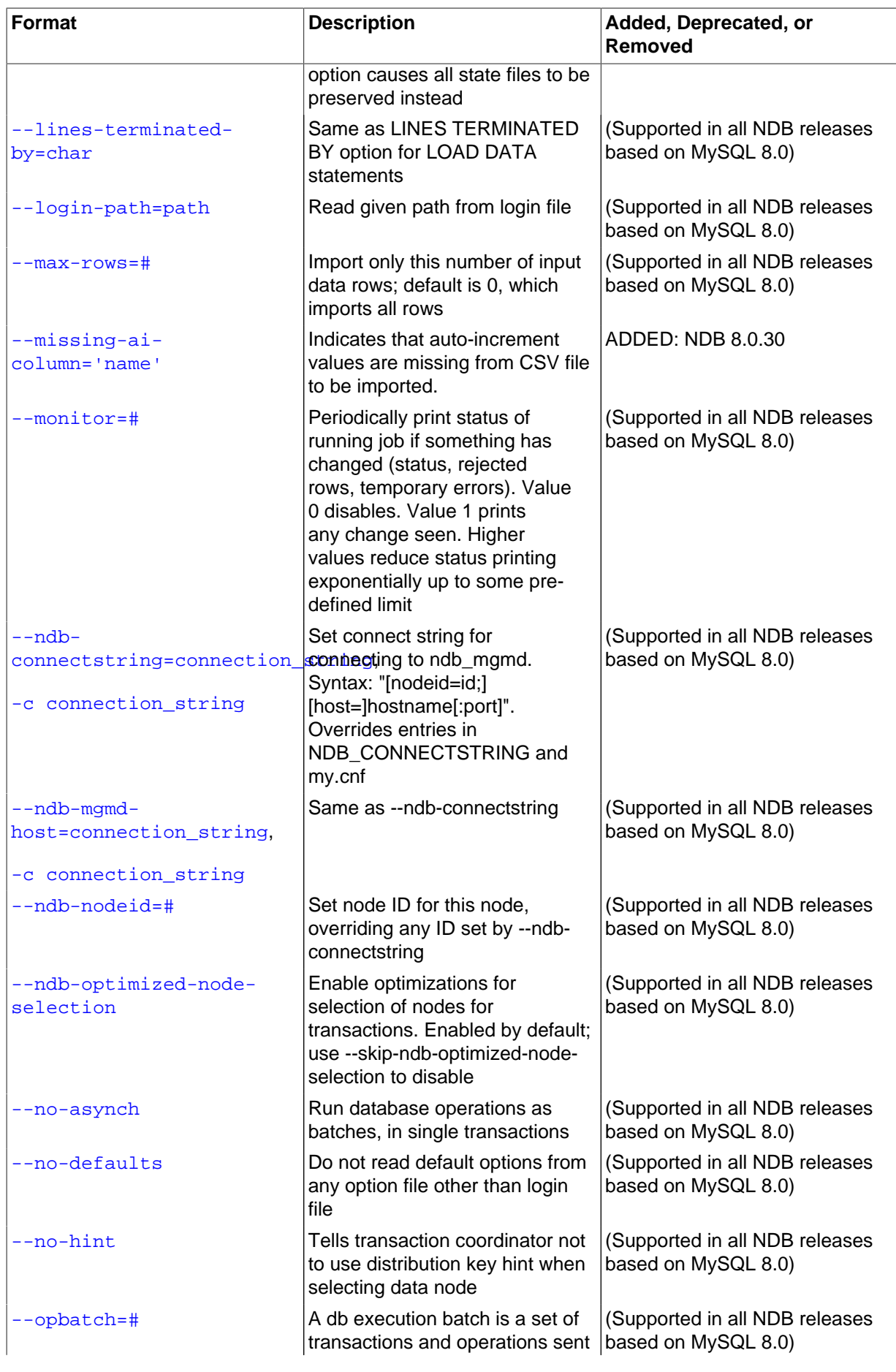

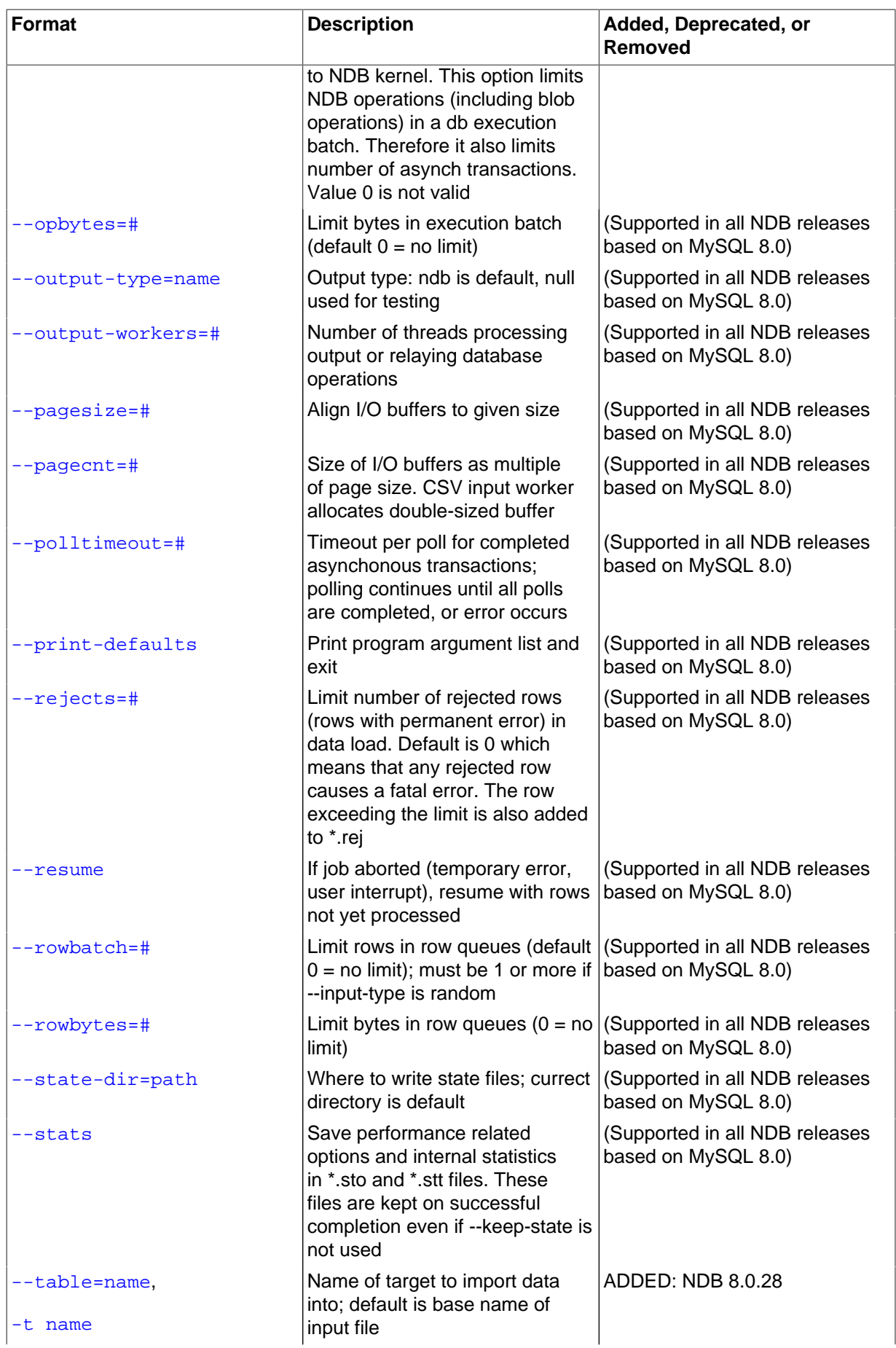

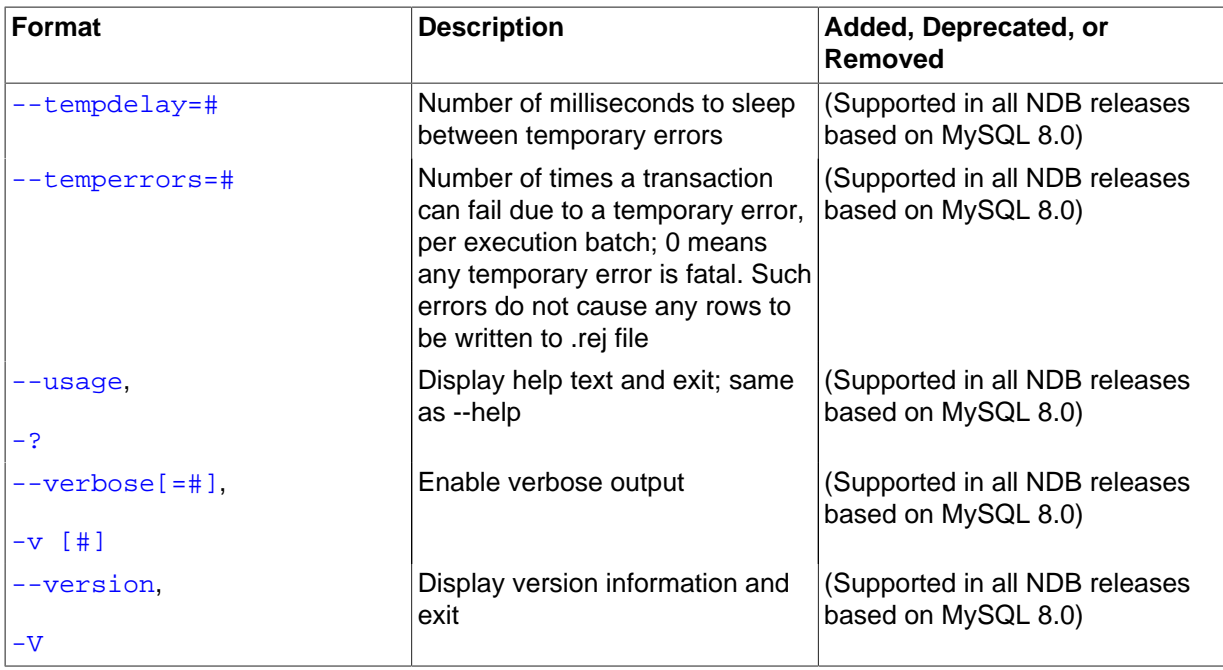

<span id="page-421-0"></span>• [--abort-on-error](#page-421-0)

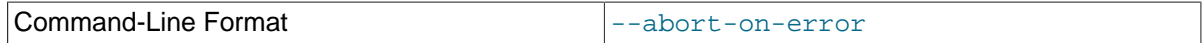

Dump core on any fatal error; used for debugging only.

# <span id="page-421-1"></span>• [--ai-increment](#page-421-1)=#

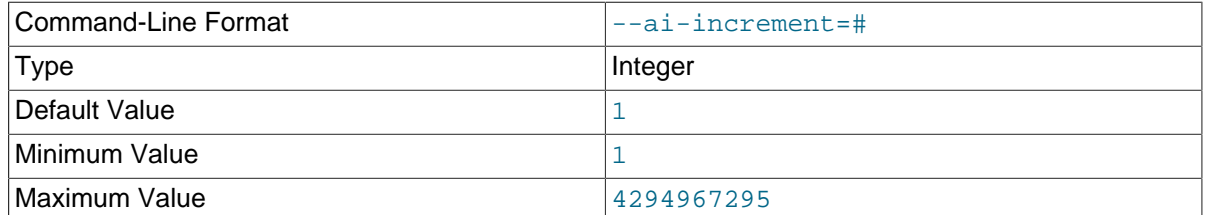

For a table with a hidden primary key, specify the autoincrement increment, like the [auto\\_increment\\_increment](https://dev.mysql.com/doc/refman/8.0/en/replication-options-source.html#sysvar_auto_increment_increment) system variable does in the MySQL Server.

# <span id="page-421-2"></span>• [--ai-offset](#page-421-2)=#

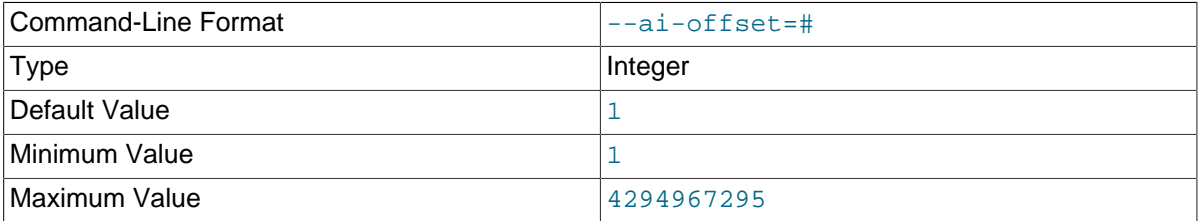

For a table with hidden primary key, specify the autoincrement offset. Similar to the [auto\\_increment\\_offset](https://dev.mysql.com/doc/refman/8.0/en/replication-options-source.html#sysvar_auto_increment_offset) system variable.

# • [--ai-prefetch-sz](#page-421-3)=#

<span id="page-421-3"></span>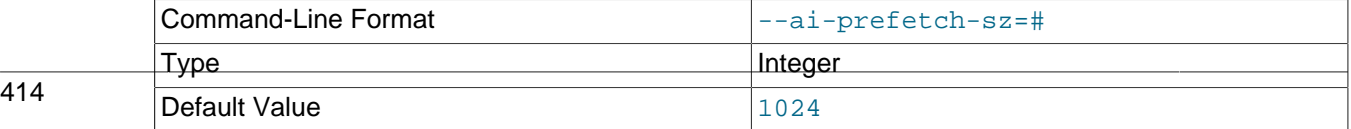

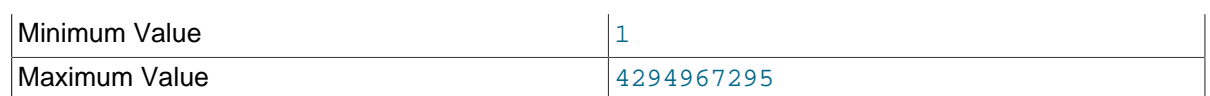

For a table with a hidden primary key, specify the number of autoincrement values that are prefetched. Behaves like the [ndb\\_autoincrement\\_prefetch\\_sz](#page-269-0) system variable does in the MySQL Server.

<span id="page-422-0"></span>• [--character-sets-dir](#page-422-0)

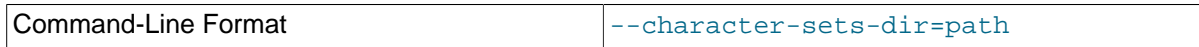

Directory containing character sets.

<span id="page-422-4"></span>• [--connections](#page-422-4)=#

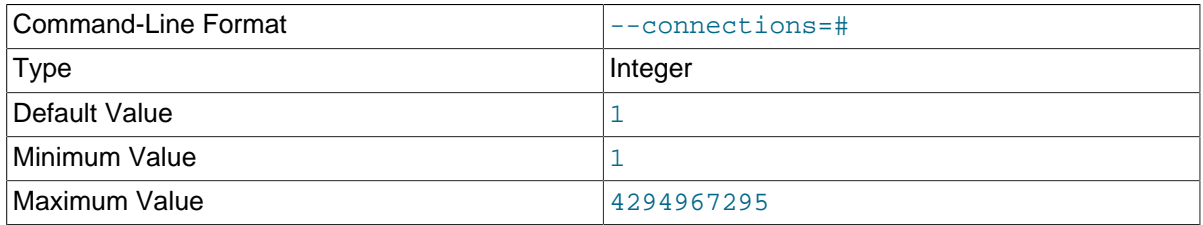

Number of cluster connections to create.

# <span id="page-422-1"></span>• [--connect-retries](#page-422-1)

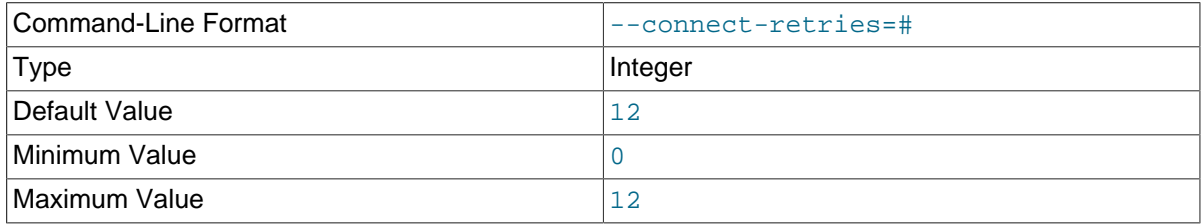

Number of times to retry connection before giving up.

# <span id="page-422-2"></span>• [--connect-retry-delay](#page-422-2)

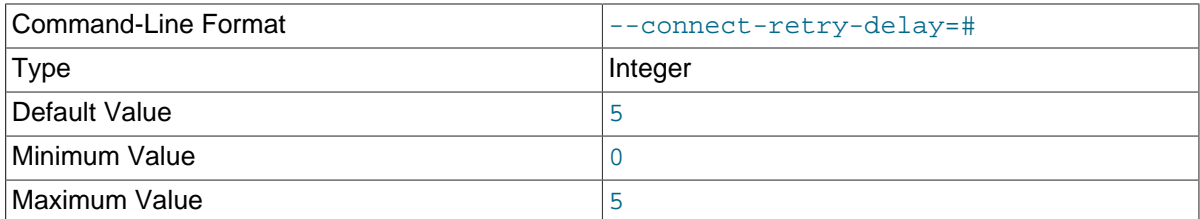

Number of seconds to wait between attempts to contact management server.

# <span id="page-422-3"></span>• [--connect-string](#page-422-3)

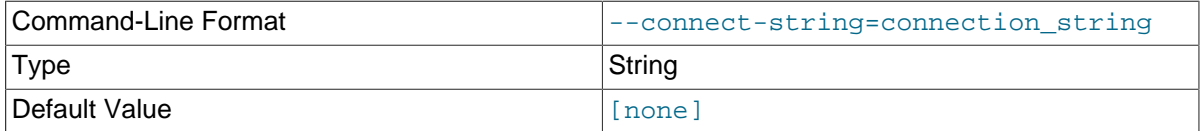

<span id="page-423-0"></span>• [--continue](#page-423-0)

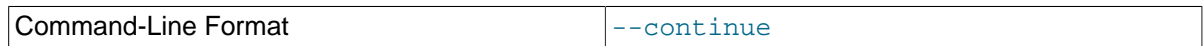

When a job fails, continue to the next job.

<span id="page-423-1"></span>• [--core-file](#page-423-1)

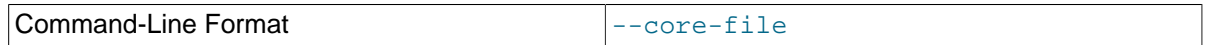

Write core file on error; used in debugging.

<span id="page-423-2"></span>• [--csvopt](#page-423-2)=string

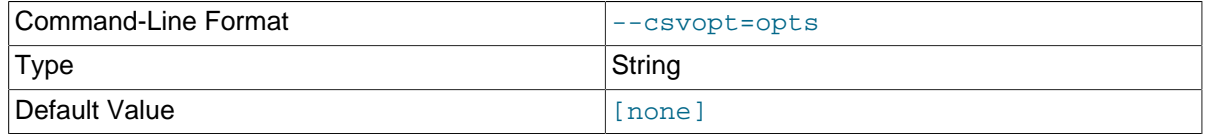

Provides a shortcut method for setting typical CSV import options. The argument to this option is a string consisting of one or more of the following parameters:

- c: Fields terminated by comma
- d: Use defaults, except where overridden by another parameter
- n: Lines terminated by  $\ln$
- q: Fields optionally enclosed by double quote characters (")
- $r:$  Line terminated by  $\forall r$

In NDB 8.0.28 and later, the order of parameters used in the argument to this option is handled such that the rightmost parameter always takes precedence over any potentially conflicting parameters which have already been used in the same argument value. This also applies to any duplicate instances of a given parameter. Prior to NDB 8.0.28, the order of the parameters made no difference, other than that, when both n and  $r$  were specified, the one occurring last (rightmost) was the parameter which actually took effect.

This option is intended for use in testing under conditions in which it is difficult to transmit escapes or quotation marks.

<span id="page-423-3"></span>• [--db-workers](#page-423-3)=#

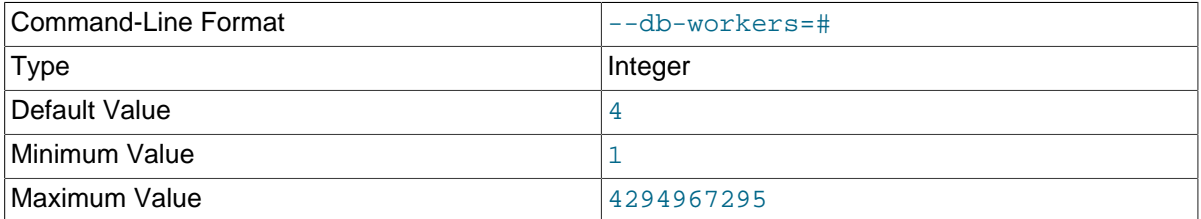

Number of threads, per data node, executing database operations.

```
• --defaults-file
```
<span id="page-423-4"></span>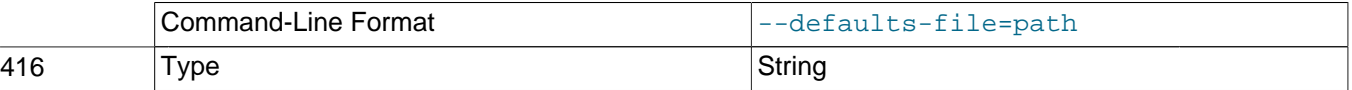

Default Value **[none]** 

Read default options from given file only.

# <span id="page-424-0"></span>• [--defaults-extra-file](#page-424-0)

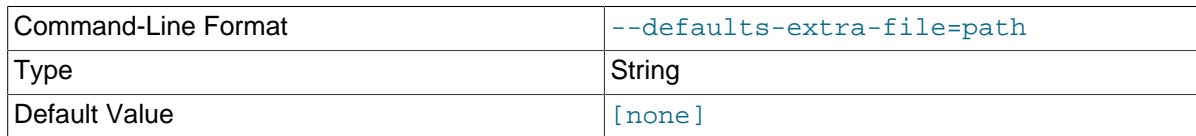

Read given file after global files are read.

# <span id="page-424-1"></span>• [--defaults-group-suffix](#page-424-1)

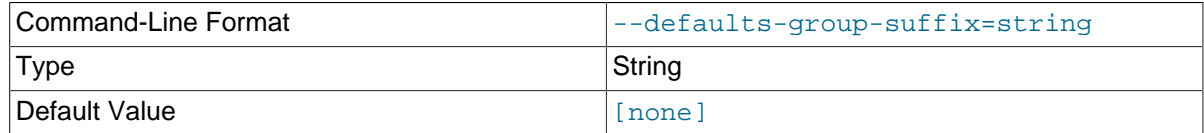

Also read groups with concat(group, suffix).

# <span id="page-424-2"></span>• [--errins-type](#page-424-2)=name

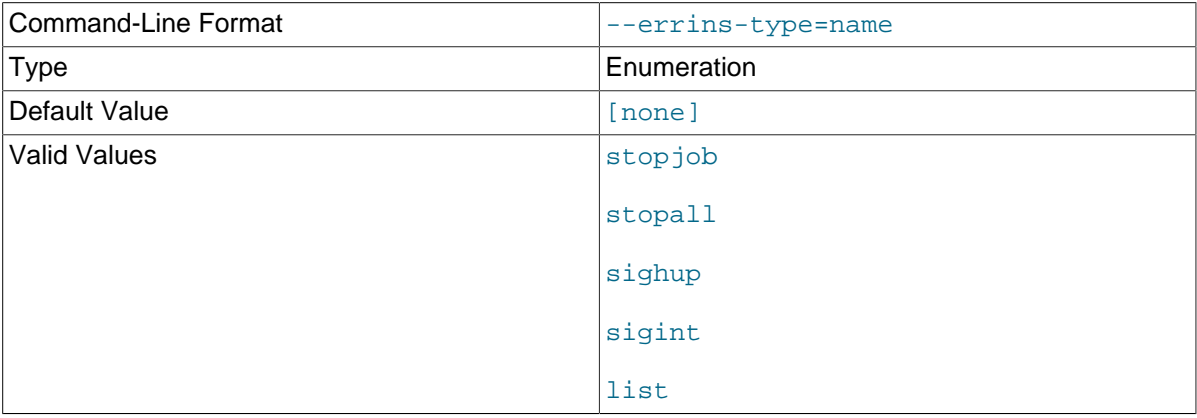

Error insert type; use list as the name value to obtain all possible values. This option is used for testing purposes only.

#### <span id="page-424-3"></span>• [--errins-delay](#page-424-3)=#

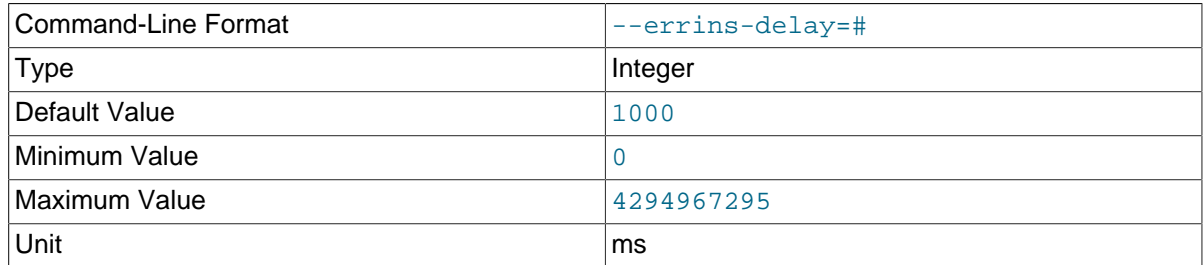

Error insert delay in milliseconds; random variation is added. This option is used for testing purposes only.

# <span id="page-424-4"></span>• [--fields-enclosed-by](#page-424-4)=char

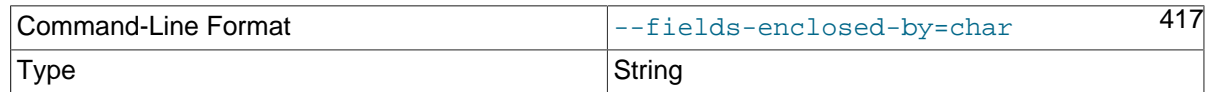

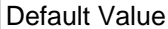

[none]

This works in the same way as the FIELDS ENCLOSED BY option does for the [LOAD DATA](https://dev.mysql.com/doc/refman/8.0/en/load-data.html) statement, specifying a character to be interpreted as quoting field values. For CSV input, this is the same as [--fields-optionally-enclosed-by](#page-425-1).

#### <span id="page-425-0"></span>• [--fields-escaped-by](#page-425-0)=name

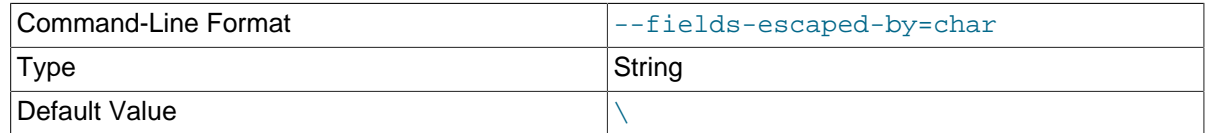

Specify an escape character in the same way as the FIELDS ESCAPED BY option does for the SQL [LOAD DATA](https://dev.mysql.com/doc/refman/8.0/en/load-data.html) statement.

# <span id="page-425-1"></span>• [--fields-optionally-enclosed-by](#page-425-1)=char

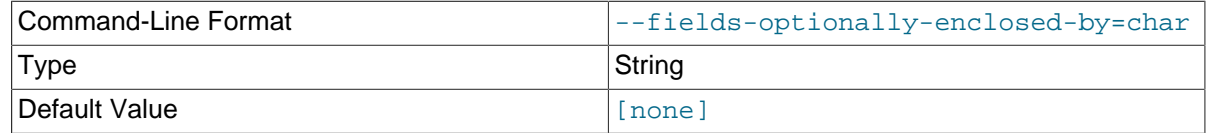

This works in the same way as the FIELDS OPTIONALLY ENCLOSED BY option does for the [LOAD](https://dev.mysql.com/doc/refman/8.0/en/load-data.html) [DATA](https://dev.mysql.com/doc/refman/8.0/en/load-data.html) statement, specifying a character to be interpreted as optionally quoting field values. For CSV input, this is the same as [--fields-enclosed-by](#page-424-4).

#### <span id="page-425-2"></span>• [--fields-terminated-by](#page-425-2)=char

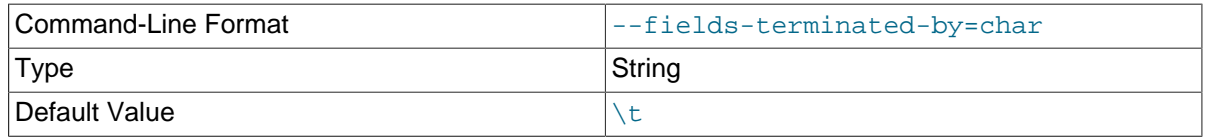

This works in the same way as the FIELDS TERMINATED BY option does for the [LOAD DATA](https://dev.mysql.com/doc/refman/8.0/en/load-data.html) statement, specifying a character to be interpreted as the field separator.

# <span id="page-425-3"></span>• [--help](#page-425-3)

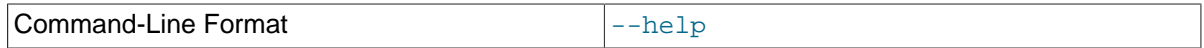

Display help text and exit.

<span id="page-425-4"></span>• [--idlesleep](#page-425-4)=#

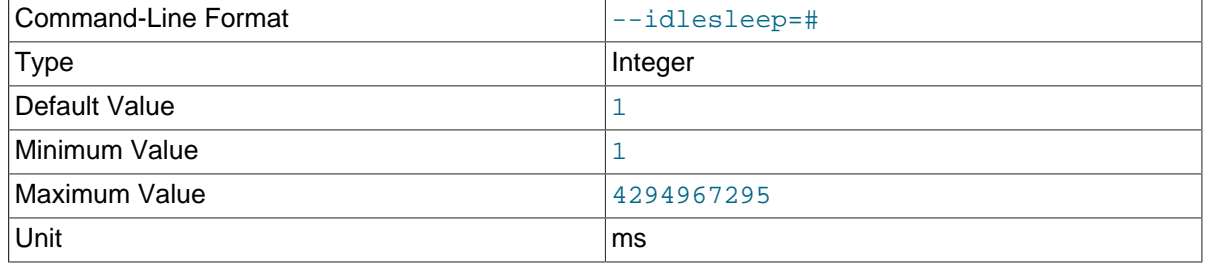

Number of milliseconds to sleep waiting for more work to perform.

<span id="page-425-5"></span>• [--idlespin](#page-425-5)=#

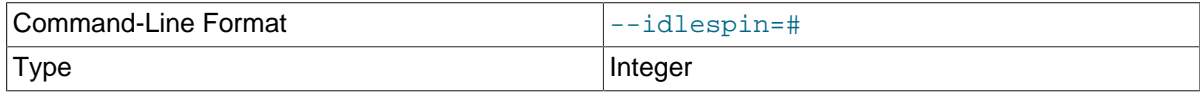

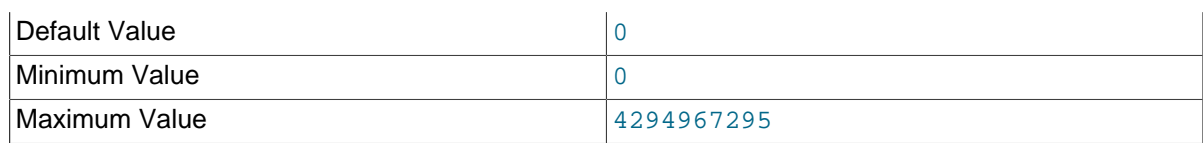

Number of times to retry before sleeping.

<span id="page-426-0"></span>• [--ignore-lines](#page-426-0)=#

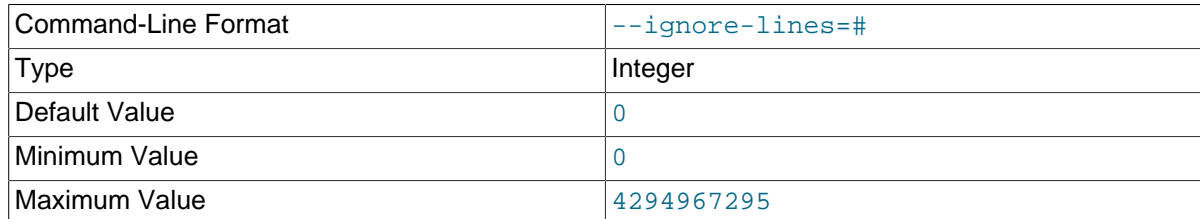

Cause ndb\_import to ignore the first # lines of the input file. This can be employed to skip a file header that does not contain any data.

# <span id="page-426-1"></span>• [--input-type](#page-426-1)=name

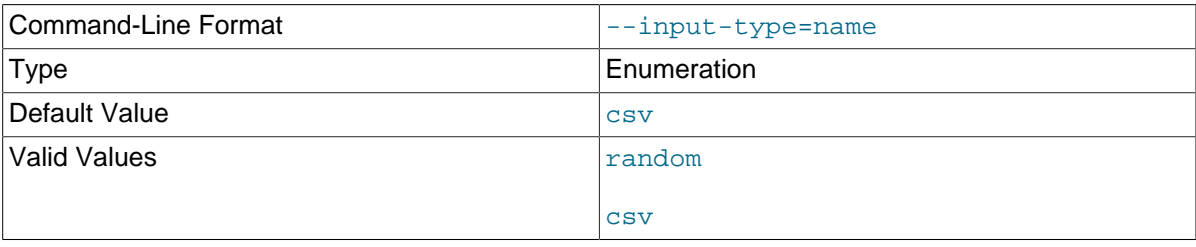

Set the type of input type. The default is  $\text{csv; random}$  is intended for testing purposes only. .

# <span id="page-426-2"></span>• [--input-workers](#page-426-2)=#

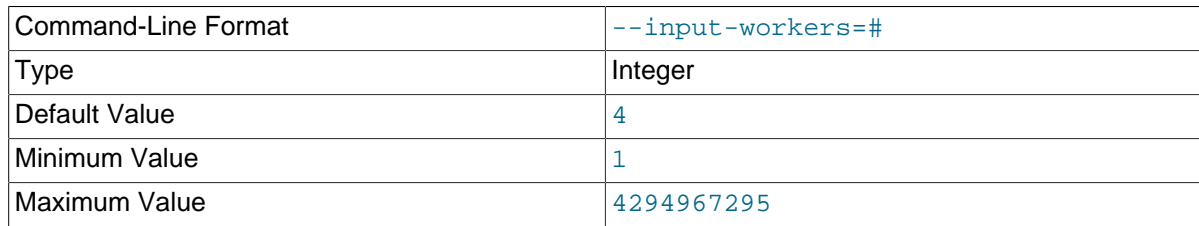

Set the number of threads processing input.

<span id="page-426-3"></span>• [--keep-state](#page-426-3)

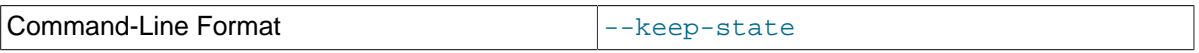

By default, ndb\_import removes all state files (except non-empty \*. rej files) when it completes a job. Specify this option (nor argument is required) to force the program to retain all state files instead.

# <span id="page-426-4"></span>• [--lines-terminated-by](#page-426-4)=name

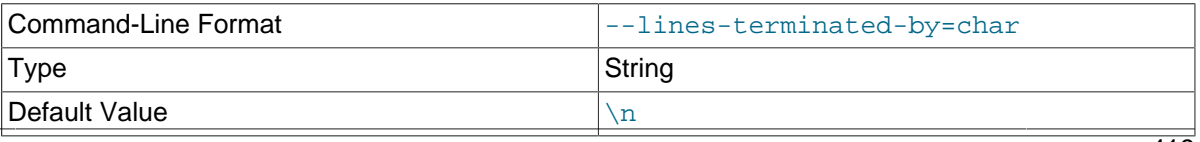

This works in the same way as the LINES TERMINATED BY option does for the [LOAD DATA](https://dev.mysql.com/doc/refman/8.0/en/load-data.html) statement, specifying a character to be interpreted as end-of-line.

<span id="page-427-4"></span>• [--log-level](#page-427-4)=#

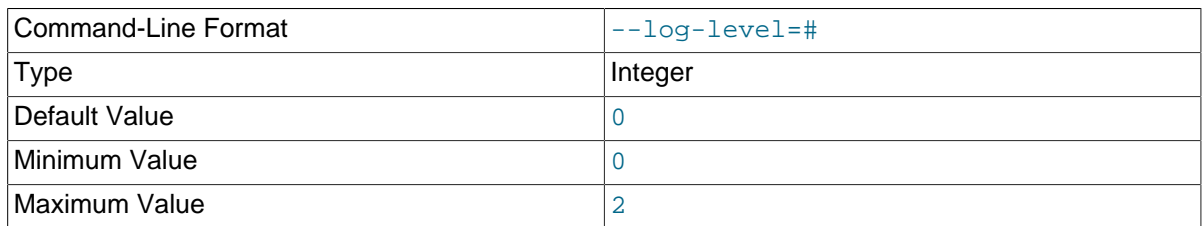

Performs internal logging at the given level. This option is intended primarily for internal and development use.

In debug builds of NDB only, the logging level can be set using this option to a maximum of 4.

<span id="page-427-0"></span>• [--login-path](#page-427-0)

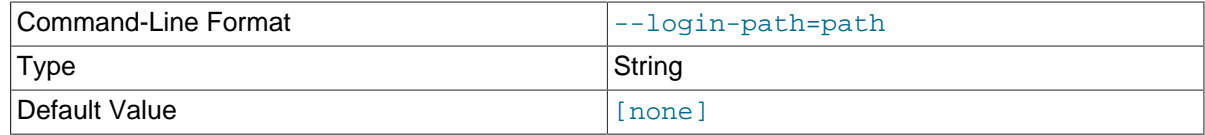

Read given path from login file.

<span id="page-427-1"></span> $\bullet$  [--max-rows](#page-427-1)=#

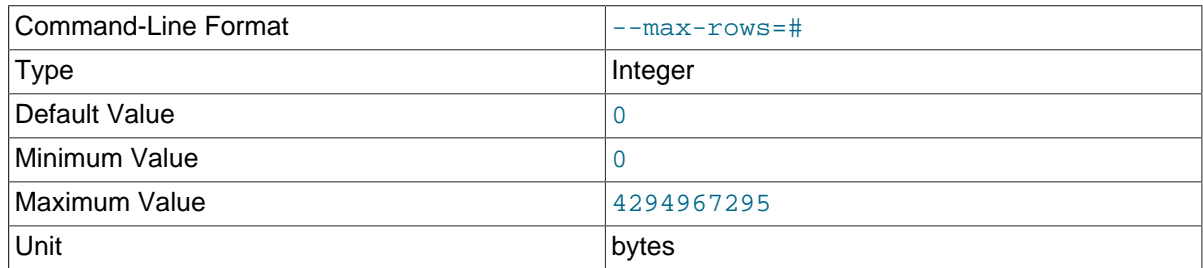

Import only this number of input data rows; the default is 0, which imports all rows.

# <span id="page-427-2"></span>• [--missing-ai-column](#page-427-2)

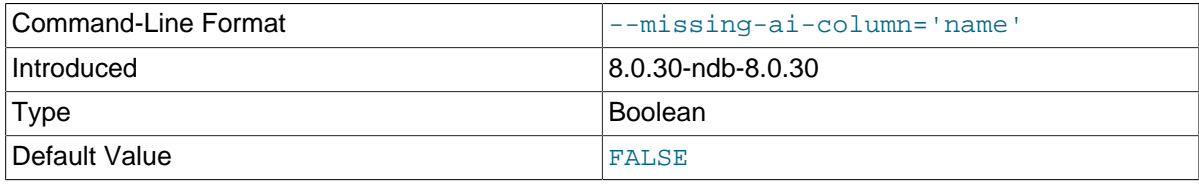

This option can be employed when importing a single table, or multiple tables. When used, it indicates that the CSV file being imported does not contain any values for an AUTO\_INCREMENT column, and that  $ndb_i$  mport should supply them; if the option is used and the AUTO\_INCREMENT column contains any values, the import operation cannot proceed.

# <span id="page-427-3"></span>• [--monitor](#page-427-3)=#

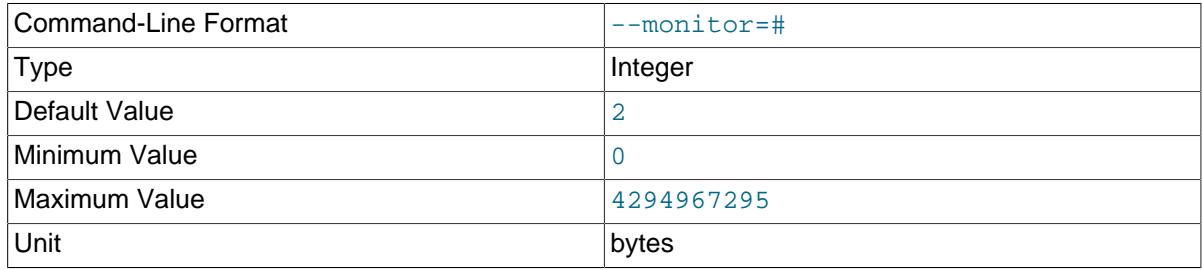

Periodically print the status of a running job if something has changed (status, rejected rows, temporary errors). Set to 0 to disable this reporting. Setting to 1 prints any change that is seen. Higher values reduce the frequency of this status reporting.

<span id="page-428-0"></span>• [--ndb-connectstring](#page-428-0)

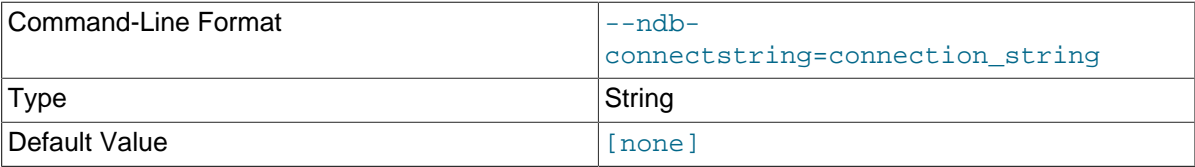

Set connect string for connecting to ndb\_mgmd. Syntax: "[nodeid=id;][host=]hostname[:port]". Overrides entries in NDB\_CONNECTSTRING and my.cnf.

<span id="page-428-1"></span>• [--ndb-mgmd-host](#page-428-1)

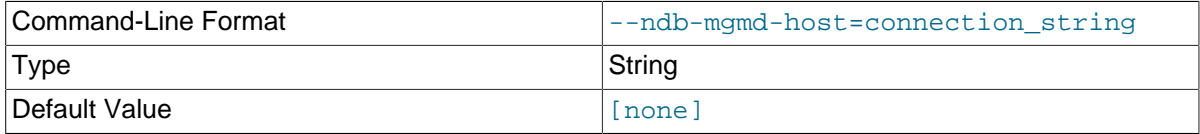

Same as [--ndb-connectstring](#page-428-0).

<span id="page-428-2"></span>• [--ndb-nodeid](#page-428-2)

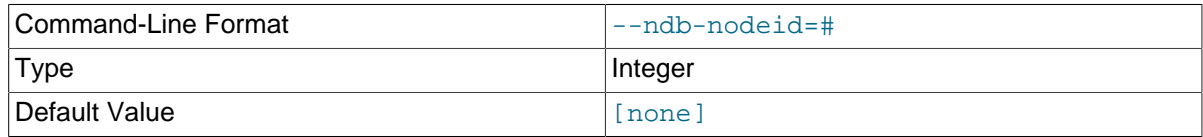

Set node ID for this node, overriding any ID set by [--ndb-connectstring](#page-428-0).

<span id="page-428-3"></span>• [--ndb-optimized-node-selection](#page-428-3)

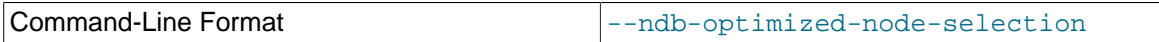

Enable optimizations for selection of nodes for transactions. Enabled by default; use --skip-ndboptimized-node-selection to disable.

<span id="page-428-4"></span>• [--no-asynch](#page-428-4)

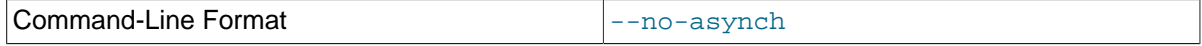

Run database operations as batches, in single transactions.

<span id="page-428-5"></span>• [--no-defaults](#page-428-5)

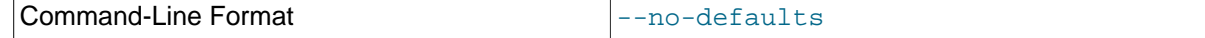

Do not read default options from any option file other than login file.

<span id="page-428-6"></span>• [--no-hint](#page-428-6)

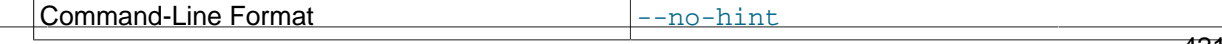

Do not use distribution key hinting to select a data node.

# <span id="page-429-0"></span>• [--opbatch](#page-429-0)=#

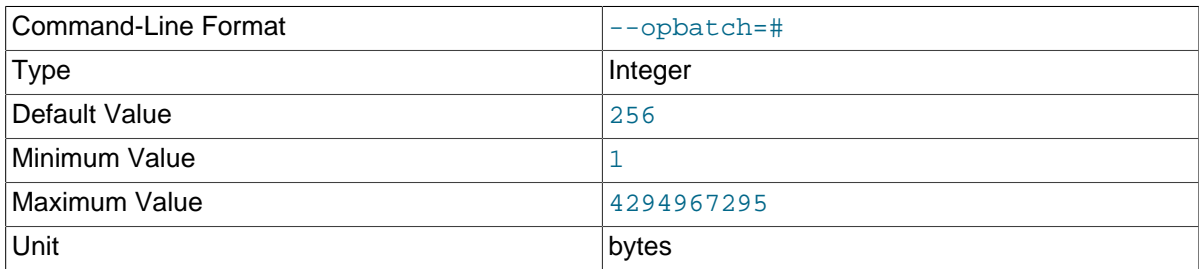

Set a limit on the number of operations (including blob operations), and thus the number of asynchronous transactions, per execution batch.

# <span id="page-429-1"></span>• [--opbytes](#page-429-1)=#

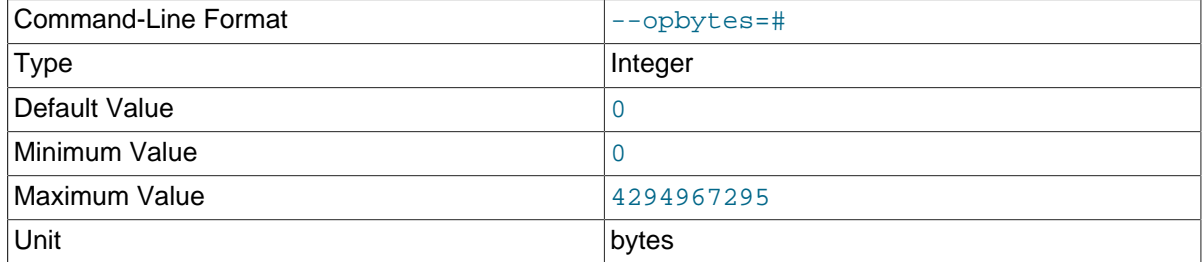

Set a limit on the number of bytes per execution batch. Use 0 for no limit.

# <span id="page-429-2"></span>• [--output-type](#page-429-2)=name

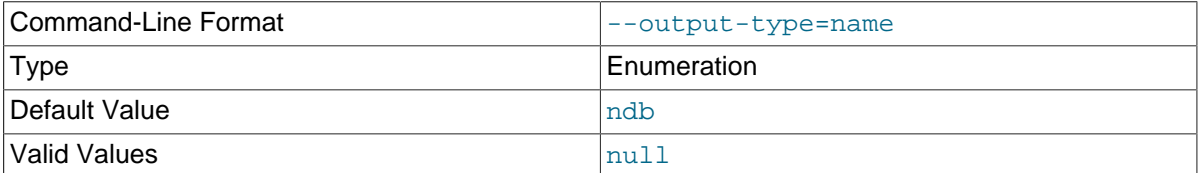

Set the output type. ndb is the default. null is used only for testing.

#### <span id="page-429-3"></span>• [--output-workers](#page-429-3)=#

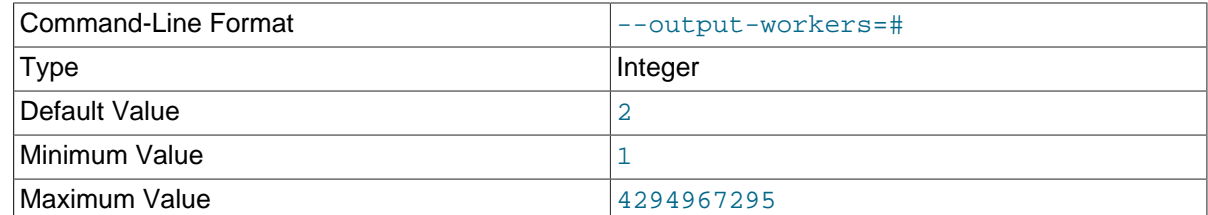

Set the number of threads processing output or relaying database operations.

# • [--pagesize](#page-429-4)=#

<span id="page-429-4"></span>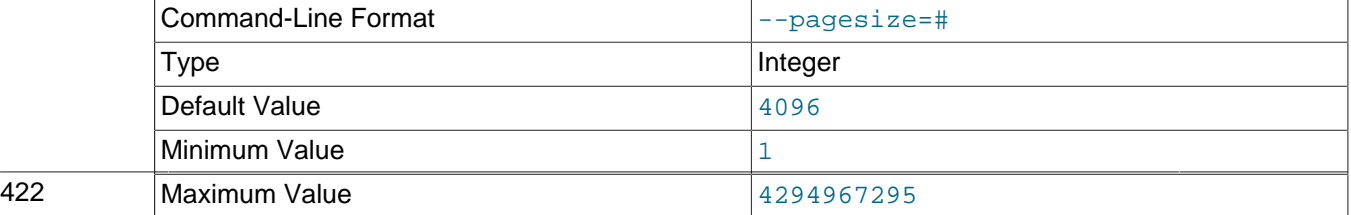

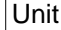

Unit bytes and the bytes of the set of the set of the set of the set of the set of the set of the set of the s

Align I/O buffers to the given size.

<span id="page-430-0"></span>• [--pagecnt](#page-430-0)=#

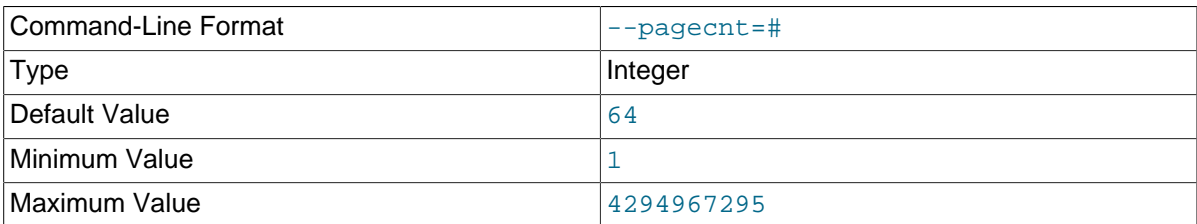

Set the size of I/O buffers as multiple of page size. The CSV input worker allocates buffer that is doubled in size.

# <span id="page-430-1"></span>• [--polltimeout](#page-430-1)=#

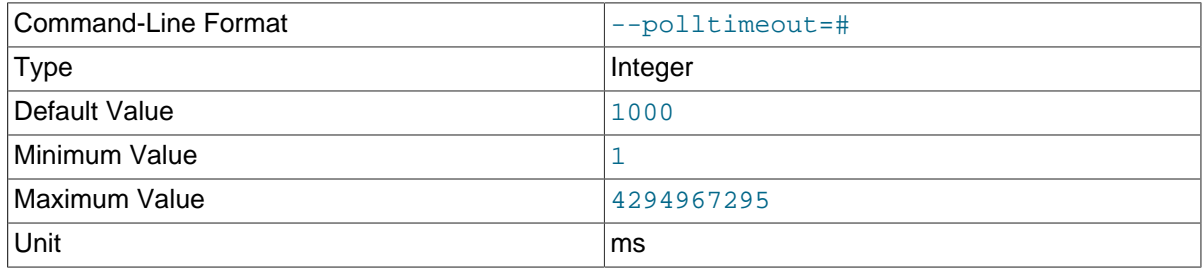

Set a timeout per poll for completed asynchronous transactions; polling continues until all polls are completed, or until an error occurs.

# <span id="page-430-2"></span>• [--print-defaults](#page-430-2)

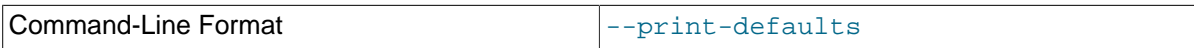

Print program argument list and exit.

<span id="page-430-3"></span>• [--rejects](#page-430-3)=#

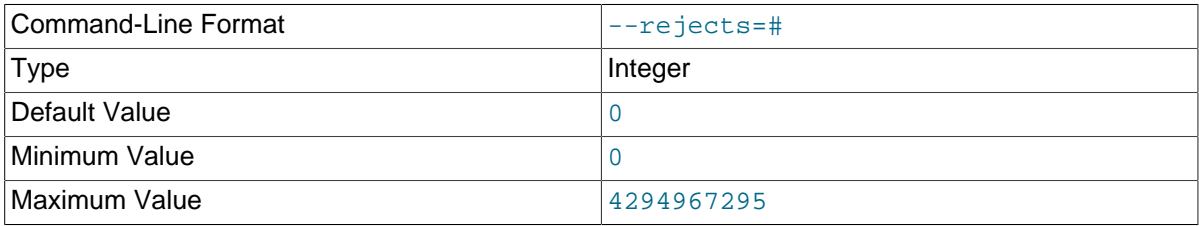

Limit the number of rejected rows (rows with permanent errors) in the data load. The default is 0, which means that any rejected row causes a fatal error. Any rows causing the limit to be exceeded are added to the .rej file.

The limit imposed by this option is effective for the duration of the current run. A run restarted using [--resume](#page-430-4) is considered a "new" run for this purpose.

<span id="page-430-4"></span>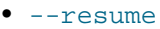

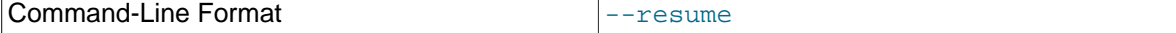

If a job is aborted (due to a temporary db error or when interrupted by the user), resume with any rows not yet processed.

<span id="page-431-0"></span>• [--rowbatch](#page-431-0)=#

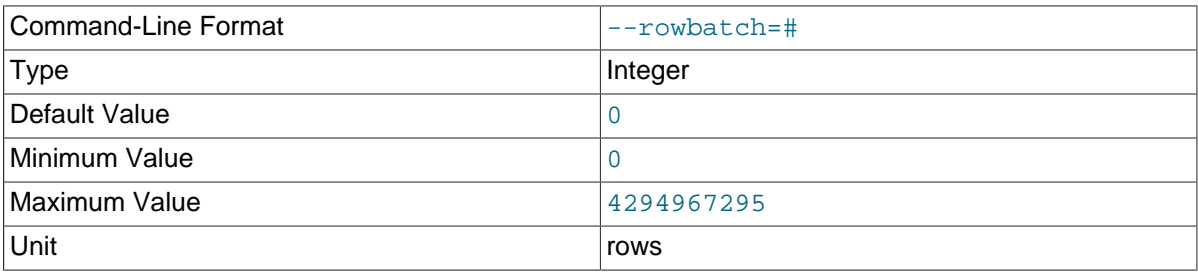

Set a limit on the number of rows per row queue. Use 0 for no limit.

<span id="page-431-1"></span>• [--rowbytes](#page-431-1)=#

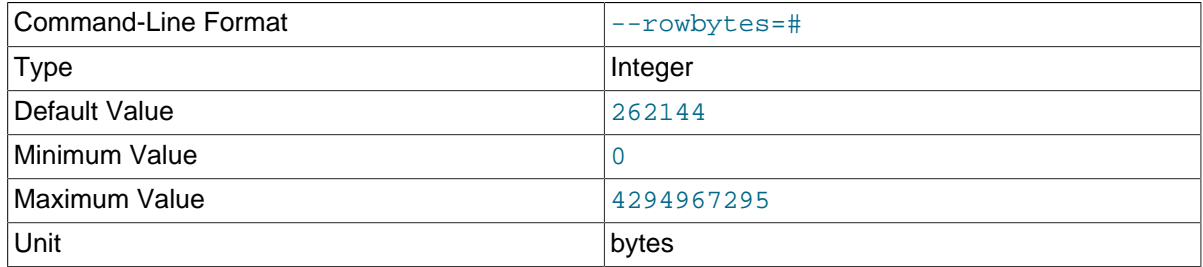

Set a limit on the number of bytes per row queue. Use 0 for no limit.

<span id="page-431-3"></span>• [--stats](#page-431-3)

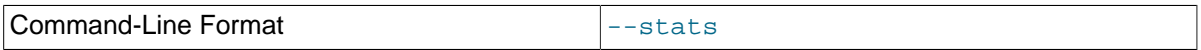

Save information about options related to performance and other internal statistics in files named \*.sto and \*.stt. These files are always kept on successful completion (even if [--keep-state](#page-426-3) is not also specified).

<span id="page-431-2"></span>• [--state-dir](#page-431-2)=name

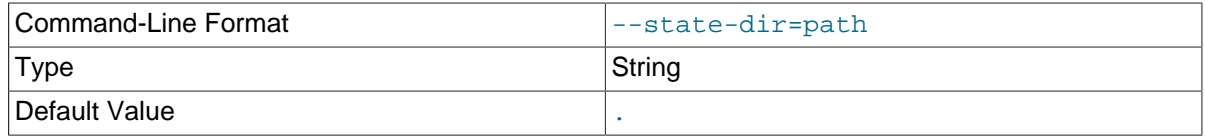

Where to write the state files (tbl\_name.map, tbl\_name.rej, tbl\_name.res, and tbl\_name.stt) produced by a run of the program; the default is the current directory.

<span id="page-431-4"></span>• [--table=](#page-431-4)name

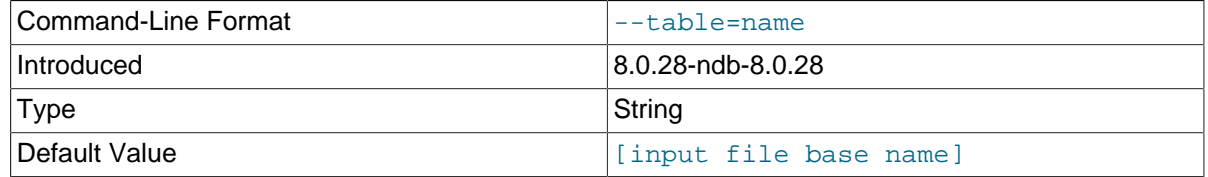

By default, [ndb\\_import](#page-416-1) attempts to import data into a table whose name is the base name of the CSV file from which the data is being read. Beginning with NDB 8.0.28, you can override the choice of table name by specifying it using the  $-\text{table}$  option (short form  $-t$ ).

# <span id="page-431-5"></span>• [--tempdelay](#page-431-5)=#

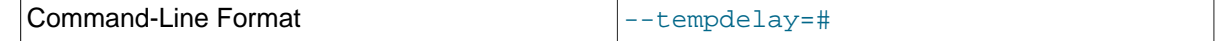
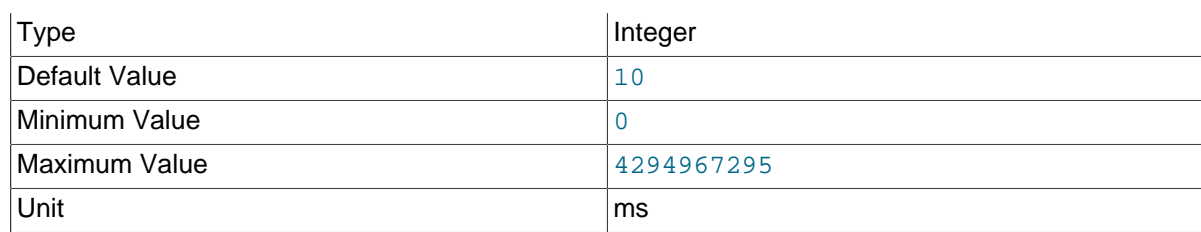

Number of milliseconds to sleep between temporary errors.

#### <span id="page-432-0"></span>• [--temperrors](#page-432-0)=#

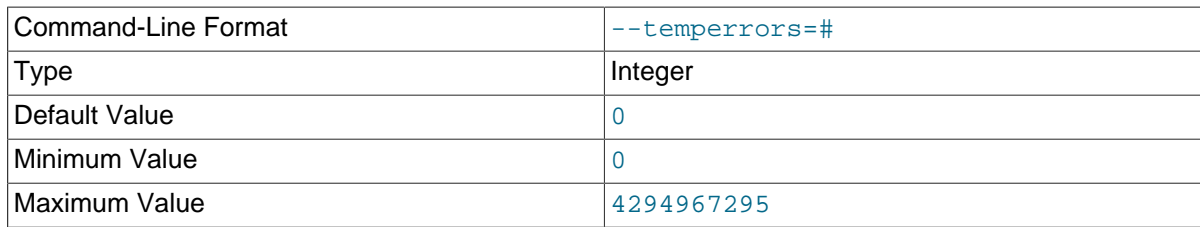

Number of times a transaction can fail due to a temporary error, per execution batch. The default is 0, which means that any temporary error is fatal. Temporary errors do not cause any rows to be added to the .rej file.

<span id="page-432-1"></span>• [--verbose](#page-432-1), -v

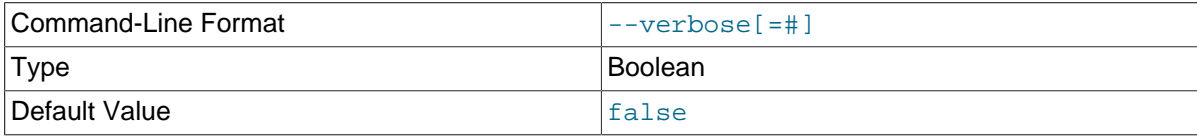

Enable verbose output.

<span id="page-432-2"></span>• [--usage](#page-432-2)

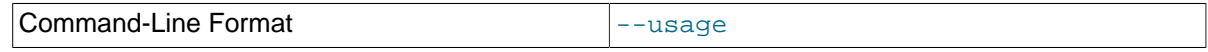

Display help text and exit; same as [--help](#page-425-0).

<span id="page-432-3"></span>• [--version](#page-432-3)

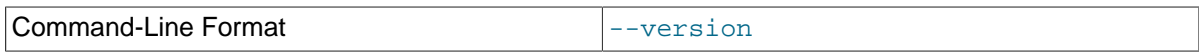

Display version information and exit.

As with [LOAD DATA](https://dev.mysql.com/doc/refman/8.0/en/load-data.html), options for field and line formatting much match those used to create the CSV file, whether this was done using [SELECT INTO ... OUTFILE](https://dev.mysql.com/doc/refman/8.0/en/select-into.html), or by some other means. There is no equivalent to the [LOAD DATA](https://dev.mysql.com/doc/refman/8.0/en/load-data.html) statement STARTING WITH option.

# <span id="page-432-4"></span>**5.14 ndb\_index\_stat — NDB Index Statistics Utility**

[ndb\\_index\\_stat](#page-432-4) provides per-fragment statistical information about indexes on NDB tables. This includes cache version and age, number of index entries per partition, and memory consumption by indexes.

## **Usage**

To obtain basic index statistics about a given  $NDB$  table, invoke ndb  $\frac{1}{2}$  index stat as shown here, with the name of the table as the first argument and the name of the database containing this table specified immediately following it, using the  $-\text{database}(-\text{d})$  option:

```
ndb_index_stat table -d database
```
In this example, we use [ndb\\_index\\_stat](#page-432-4) to obtain such information about an NDB table named mytable in the test database:

```
$> ndb_index_stat -d test mytable
table:City index:PRIMARY fragCount:2
sampleVersion:3 loadTime:1399585986 sampleCount:1994 keyBytes:7976
query cache: valid:1 sampleCount:1994 totalBytes:27916
times in ms: save: 7.133 sort: 1.974 sort per sample: 0.000
```
sampleVersion is the version number of the cache from which the statistics data is taken. Running [ndb\\_index\\_stat](#page-432-4) with the [--update](#page-439-0) option causes sampleVersion to be incremented.

loadTime shows when the cache was last updated. This is expressed as seconds since the Unix Epoch.

sampleCount is the number of index entries found per partition. You can estimate the total number of entries by multiplying this by the number of fragments (shown as  $f_{\text{ragCount}}$ ).

sampleCount can be compared with the cardinality of [SHOW INDEX](https://dev.mysql.com/doc/refman/8.0/en/show-index.html) or INFORMATION SCHEMA. STATISTICS, although the latter two provide a view of the table as a whole. while [ndb\\_index\\_stat](#page-432-4) provides a per-fragment average.

keyBytes is the number of bytes used by the index. In this example, the primary key is an integer, which requires four bytes for each index, so keyBytes can be calculated in this case as shown here:

keyBytes = sampleCount \* (4 bytes per index) =  $1994$  \* 4 = 7976

This information can also be obtained using the corresponding column definitions from INFORMATION SCHEMA. COLUMNS (this requires a MySQL Server and a MySQL client application).

totalBytes is the total memory consumed by all indexes on the table, in bytes.

Timings shown in the preceding examples are specific to each invocation of ndb index stat.

The [--verbose](#page-440-0) option provides some additional output, as shown here:

```
$> ndb_index_stat -d test mytable --verbose
random seed 1337010518
connected
loop 1 of 1
table:mytable index:PRIMARY fragCount:4
sampleVersion:2 loadTime:1336751773 sampleCount:0 keyBytes:0
read stats
query cache created
query cache: valid:1 sampleCount:0 totalBytes:0
times in ms: save: 20.766 sort: 0.001
disconnected
$>
```
If the output from the program is empty, this may indicate that no statistics yet exist. To force them to be created (or updated if they already exist), invoke [ndb\\_index\\_stat](#page-432-4) with the [--update](#page-439-0) option, or execute [ANALYZE TABLE](https://dev.mysql.com/doc/refman/8.0/en/analyze-table.html) on the table in the mysql client.

### **Options**

The following table includes options that are specific to the NDB Cluster [ndb\\_index\\_stat](#page-432-4) utility. Additional descriptions are listed following the table.

**Table 5.13 Command-line options used with the program ndb\_index\_stat**

| <b>Format</b>                     | <b>Description</b>                     | Added, Deprecated, or<br>Removed |
|-----------------------------------|----------------------------------------|----------------------------------|
| l--character-sets-<br>$ dir=path$ | Directory containing character<br>sets | REMOVED: 8.0.31                  |

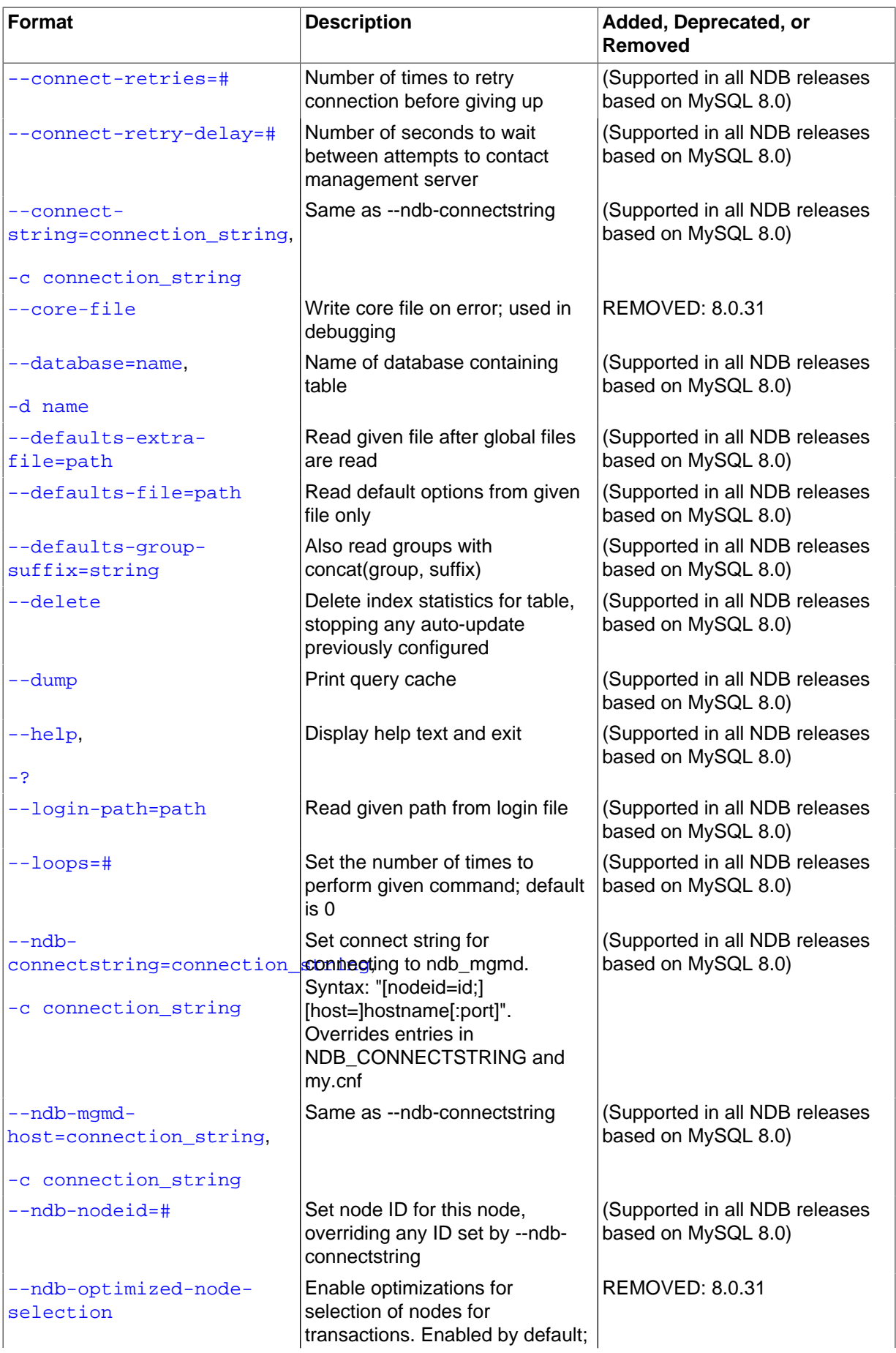

| <b>Format</b>                 | <b>Description</b>                                                                                                    | Added, Deprecated, or<br><b>Removed</b>               |
|-------------------------------|----------------------------------------------------------------------------------------------------|-------------------------------------------------------|
|                               |                                                                                                    |                                                       |
|                               | use --skip-ndb-optimized-node-<br>selection to disable                                                                           |                                                       |
| --no-defaults                 | Do not read default options from<br>any option file other than login<br>file                                                     | (Supported in all NDB releases<br>based on MySQL 8.0) |
| --print-defaults              | Print program argument list and<br>exit                                                                                          | (Supported in all NDB releases<br>based on MySQL 8.0) |
| --query=#                     | Perform random range queries<br>on first key attr (must be int<br>unsigned)                                                      | (Supported in all NDB releases<br>based on MySQL 8.0) |
| --sys-drop                    | Drop any statistics tables<br>and events in NDB kernel (all<br>statistics are lost)                                              | (Supported in all NDB releases<br>based on MySQL 8.0) |
| --sys-create                  | Create all statistics tables and<br>events in NDB kernel, if none of<br>them already exist                                       | (Supported in all NDB releases<br>based on MySQL 8.0) |
| --sys-create-if-not-<br>exist | Create any statistics tables and<br>events in NDB kernel that do not<br>already exist                                            | (Supported in all NDB releases<br>based on MySQL 8.0) |
| --sys-create-if-not-<br>valid | Create any statistics tables or<br>events that do not already exist<br>in the NDB kernel, after dropping<br>any that are invalid | (Supported in all NDB releases<br>based on MySQL 8.0) |
| --sys-check                   | Verify that NDB system index<br>statistics and event tables exist                                                                | (Supported in all NDB releases<br>based on MySQL 8.0) |
| --sys-skip-tables             | Do not apply sys-* options to<br>tables                                                                                          | (Supported in all NDB releases<br>based on MySQL 8.0) |
| --sys-skip-events             | Do not apply sys-* options to<br>events                                                                                          | (Supported in all NDB releases<br>based on MySQL 8.0) |
| --update                      | Update index statistics for table,<br>restarting any auto-update<br>previously configured                                        | (Supported in all NDB releases<br>based on MySQL 8.0) |
| --usage,                      | Display help text and exit; same<br>as --help                                                                                    | (Supported in all NDB releases<br>based on MySQL 8.0) |
| -?                            |                                                                                                    |                                                       |
| --verbose,                    | Turn on verbose output                                                                                                    | (Supported in all NDB releases<br>based on MySQL 8.0) |
| $-\mathbf{v}$                 |                                                                                                    |                                                       |
| --version,                    | Display version information and<br>exit                                                                                          | (Supported in all NDB releases<br>based on MySQL 8.0) |
| $-V$                          |                                                                                                    |                                                       |

<span id="page-435-0"></span>• [--character-sets-dir](#page-435-0)

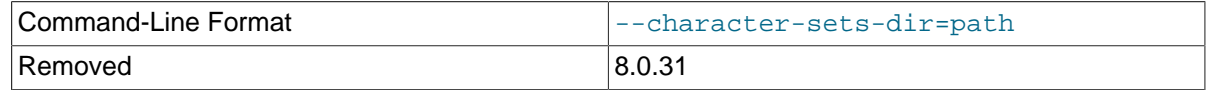

Directory containing character sets.

#### <span id="page-436-1"></span>• [--connect-retries](#page-436-1)

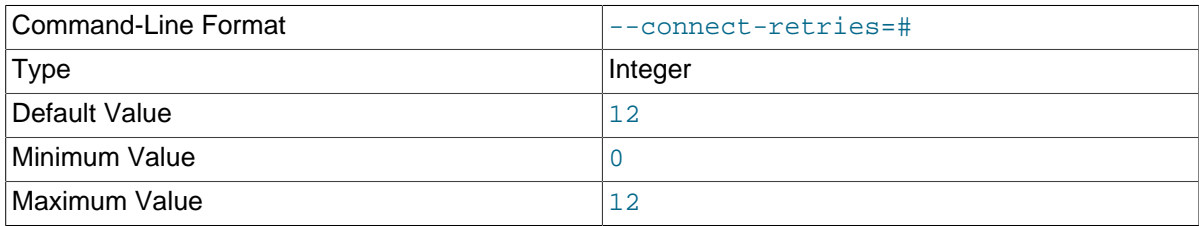

Number of times to retry connection before giving up.

#### <span id="page-436-2"></span>• [--connect-retry-delay](#page-436-2)

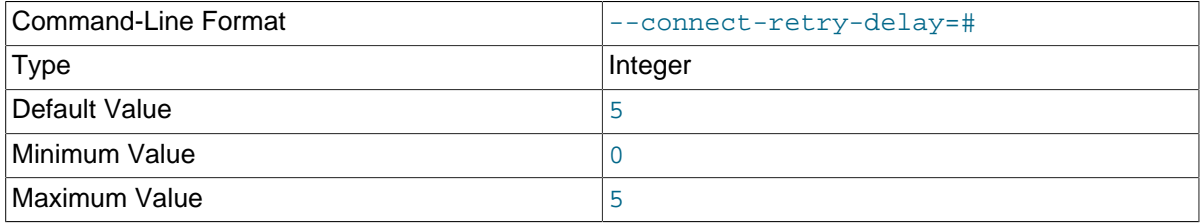

Number of seconds to wait between attempts to contact management server.

#### <span id="page-436-3"></span>• [--connect-string](#page-436-3)

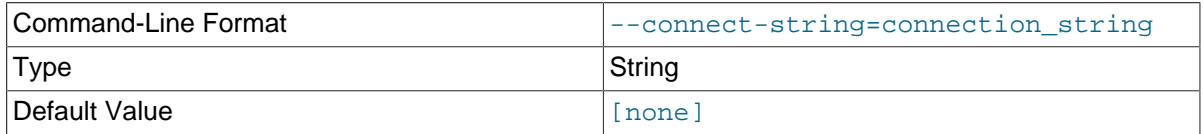

Same as [--ndb-connectstring](#page-438-0).

<span id="page-436-4"></span>• [--core-file](#page-436-4)

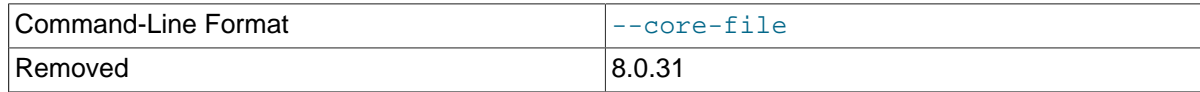

Write core file on error; used in debugging.

#### <span id="page-436-0"></span>• [--database=](#page-436-0)name, -d name

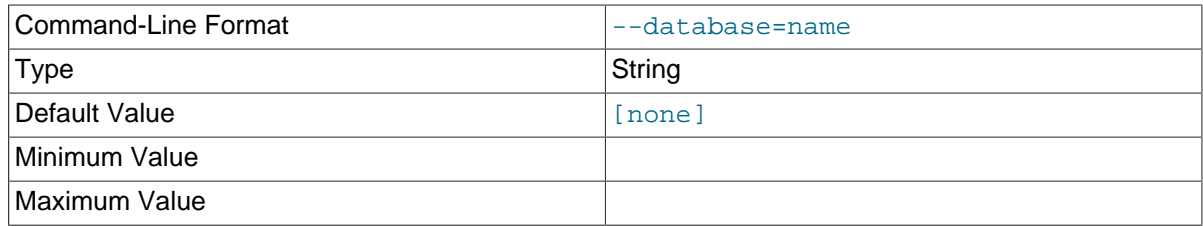

The name of the database that contains the table being queried.

#### <span id="page-436-5"></span>• [--defaults-extra-file](#page-436-5)

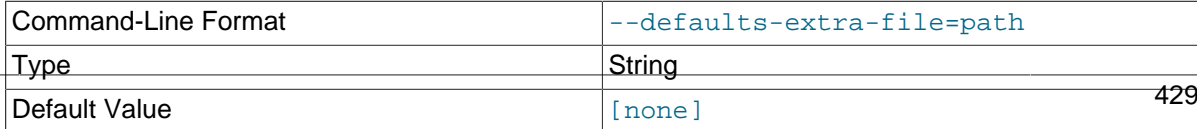

Read given file after global files are read.

#### <span id="page-437-0"></span>• [--defaults-file](#page-437-0)

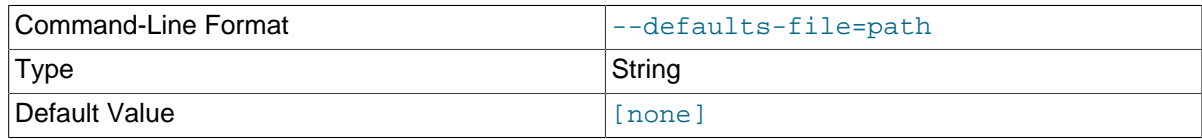

Read default options from given file only.

#### <span id="page-437-1"></span>• [--defaults-group-suffix](#page-437-1)

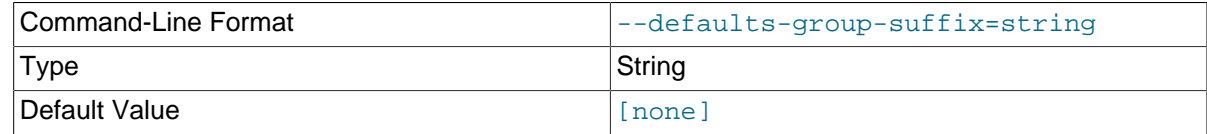

Also read groups with concat(group, suffix).

<span id="page-437-2"></span>• [--delete](#page-437-2)

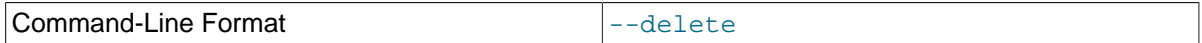

Delete the index statistics for the given table, stopping any auto-update that was previously configured.

<span id="page-437-3"></span> $\bullet$  [--dump](#page-437-3)

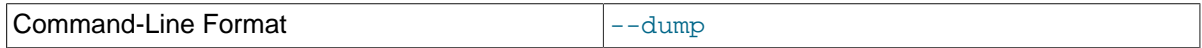

Dump the contents of the query cache.

<span id="page-437-4"></span>• [--help](#page-437-4)

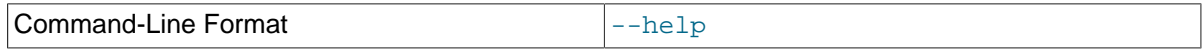

Display help text and exit.

<span id="page-437-5"></span>• [--login-path](#page-437-5)

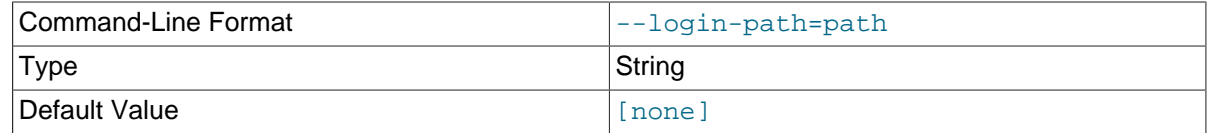

Read given path from login file.

<span id="page-437-6"></span> $\bullet$  [--loops=](#page-437-6)#

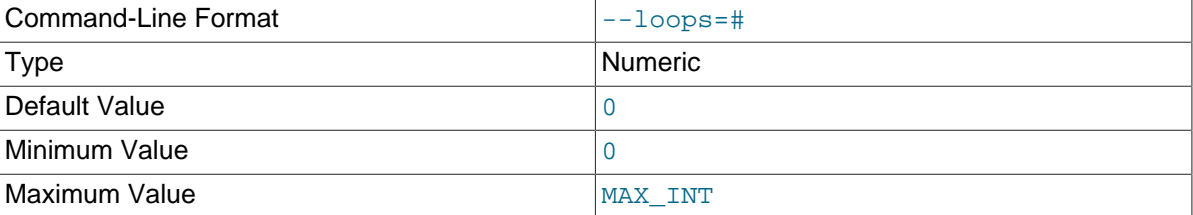

Repeat commands this number of times (for use in testing).

#### <span id="page-438-0"></span>• [--ndb-connectstring](#page-438-0)

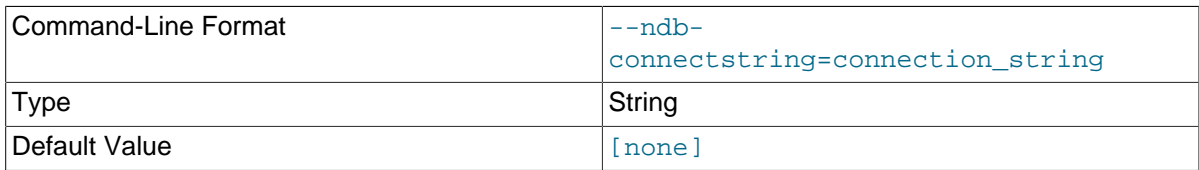

Set connect string for connecting to ndb\_mgmd. Syntax: "[nodeid=id;][host=]hostname[:port]". Overrides entries in NDB\_CONNECTSTRING and my.cnf.

#### <span id="page-438-1"></span>• [--ndb-mgmd-host](#page-438-1)

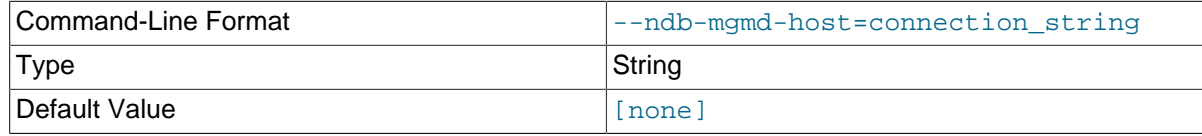

Same as [--ndb-connectstring](#page-438-0).

<span id="page-438-2"></span>• [--ndb-nodeid](#page-438-2)

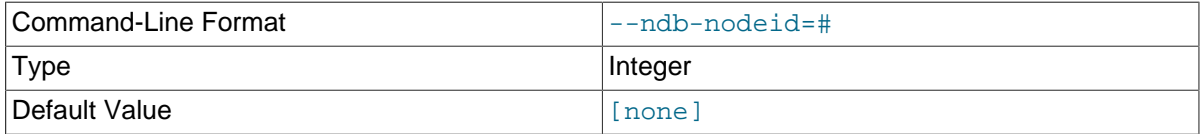

Set node ID for this node, overriding any ID set by [--ndb-connectstring](#page-438-0).

#### <span id="page-438-3"></span>• [--ndb-optimized-node-selection](#page-438-3)

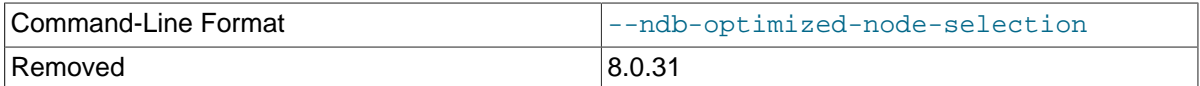

Enable optimizations for selection of nodes for transactions. Enabled by default; use --skip-ndboptimized-node-selection to disable.

<span id="page-438-4"></span>• [--no-defaults](#page-438-4)

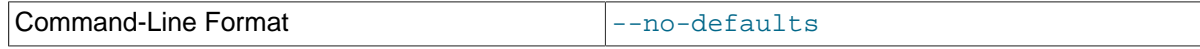

Do not read default options from any option file other than login file.

<span id="page-438-5"></span>• [--print-defaults](#page-438-5)

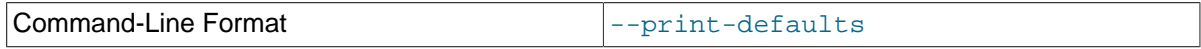

Print program argument list and exit.

<span id="page-438-6"></span> $\bullet$  [--query=](#page-438-6)#

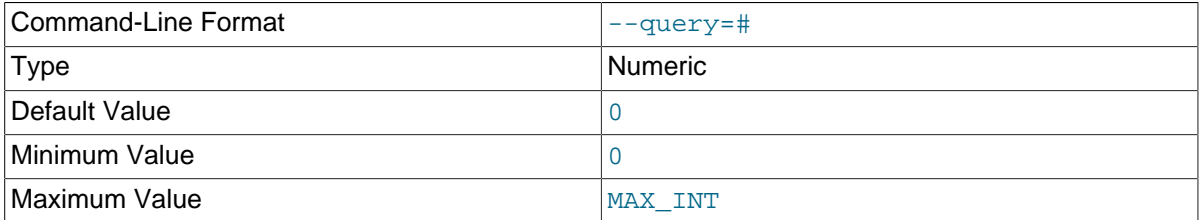

Perform random range queries on first key attribute (must be int unsigned).

<span id="page-439-1"></span>• [--sys-drop](#page-439-1)

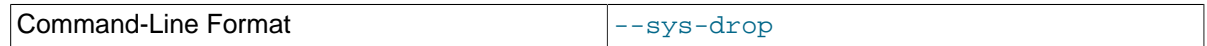

Drop all statistics tables and events in the NDB kernel. This causes all statistics to be lost.

<span id="page-439-2"></span>• [--sys-create](#page-439-2)

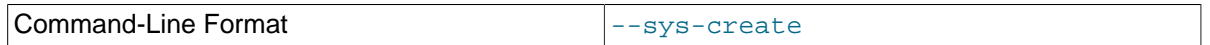

Create all statistics tables and events in the NDB kernel. This works only if none of them exist previously.

<span id="page-439-3"></span>• [--sys-create-if-not-exist](#page-439-3)

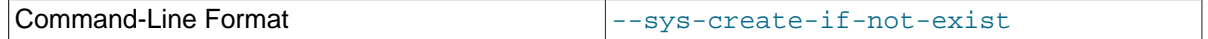

Create any NDB system statistics tables or events (or both) that do not already exist when the program is invoked.

#### <span id="page-439-4"></span>• [--sys-create-if-not-valid](#page-439-4)

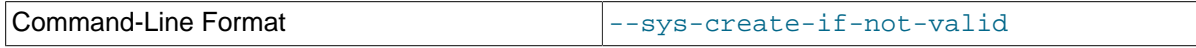

Create any NDB system statistics tables or events that do not already exist, after dropping any that are invalid.

<span id="page-439-5"></span>• [--sys-check](#page-439-5)

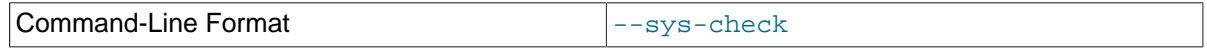

Verify that all required system statistics tables and events exist in the NDB kernel.

<span id="page-439-6"></span>• [--sys-skip-tables](#page-439-6)

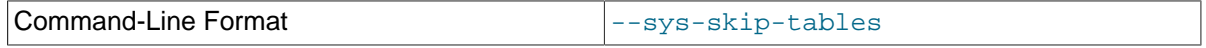

Do not apply any  $-\text{sys}$   $\star$  options to any statistics tables.

<span id="page-439-7"></span>• [--sys-skip-events](#page-439-7)

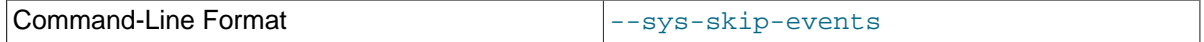

Do not apply any  $-\text{sys}-*$  options to any events.

<span id="page-439-0"></span>• [--update](#page-439-0)

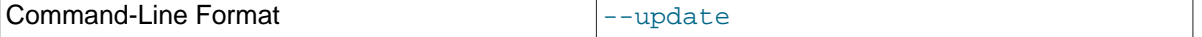

Update the index statistics for the given table, and restart any auto-update that was previously configured.

<span id="page-439-8"></span>• [--usage](#page-439-8)

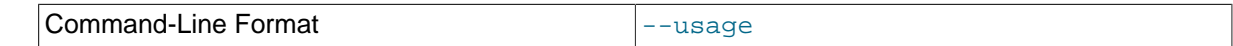

<span id="page-440-0"></span>• [--verbose](#page-440-0)

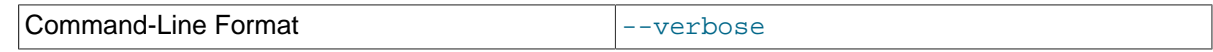

Turn on verbose output.

<span id="page-440-1"></span>• [--version](#page-440-1)

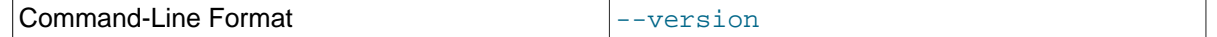

Display version information and exit.

<span id="page-440-3"></span>**ndb index stat system options.** The following options are used to generate and update the statistics tables in the NDB kernel. None of these options can be mixed with statistics options (see [ndb\\_index\\_stat statistics options\)](#page-440-2).

- [--sys-drop](#page-439-1)
- [--sys-create](#page-439-2)
- [--sys-create-if-not-exist](#page-439-3)
- [--sys-create-if-not-valid](#page-439-4)
- [--sys-check](#page-439-5)
- [--sys-skip-tables](#page-439-6)
- [--sys-skip-events](#page-439-7)

<span id="page-440-2"></span>**ndb index stat statistics options.** The options listed here are used to generate index statistics. They work with a given table and database. They cannot be mixed with system options (see ndb index stat system options).

- [--database](#page-436-0)
- [--delete](#page-437-2)
- [--update](#page-439-0)
- $\bullet$  [--dump](#page-437-3)
- [--query](#page-438-6)

# <span id="page-440-4"></span>**5.15 ndb\_move\_data — NDB Data Copy Utility**

[ndb\\_move\\_data](#page-440-4) copies data from one NDB table to another.

## **Usage**

The program is invoked with the names of the source and target tables; either or both of these may be qualified optionally with the database name. Both tables must use the NDB storage engine.

ndb\_move\_data options source target

Options that can be used with [ndb\\_move\\_data](#page-440-4) are shown in the following table. Additional descriptions follow the table.

#### **Table 5.14 Command-line options used with the program ndb\_move\_data**

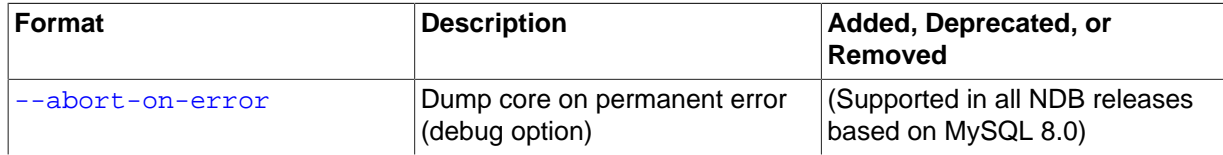

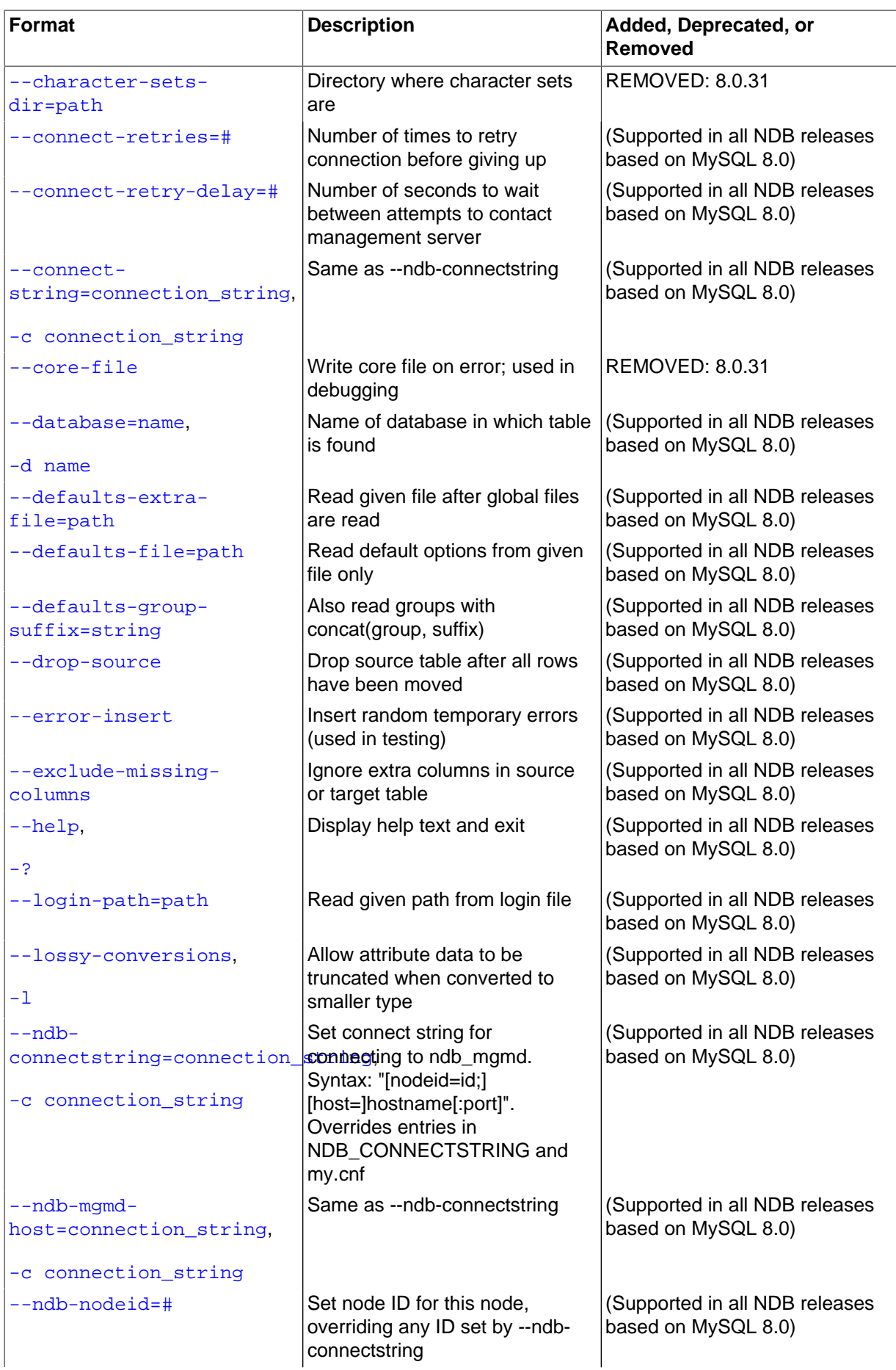

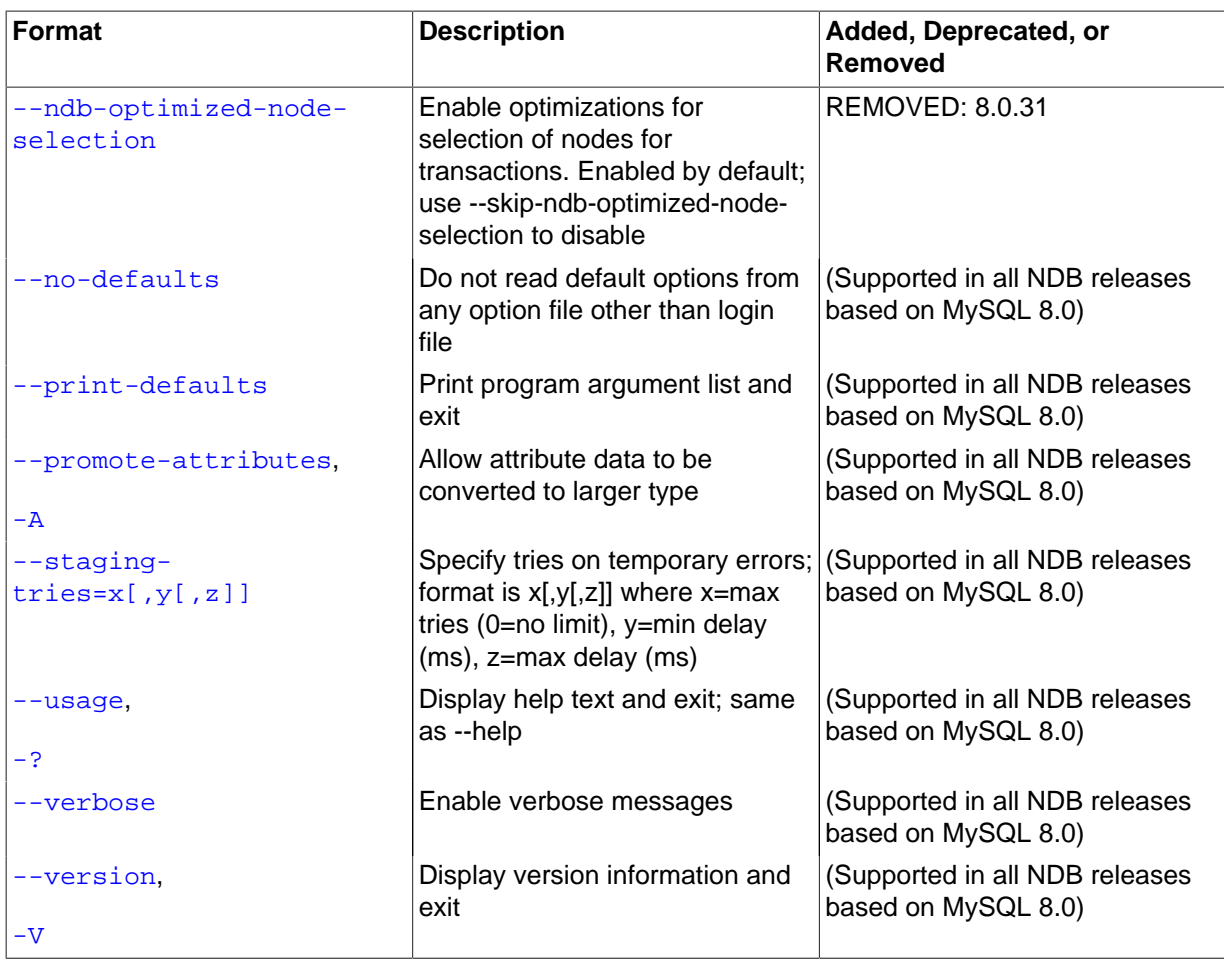

<span id="page-442-0"></span>• [--abort-on-error](#page-442-0)

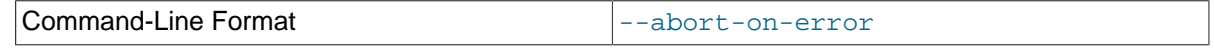

Dump core on permanent error (debug option).

#### <span id="page-442-1"></span>• [--character-sets-dir](#page-442-1)=name

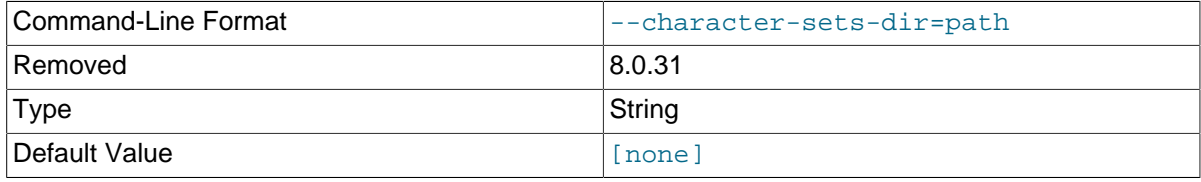

Directory where character sets are.

#### <span id="page-442-3"></span>• [--connect-retry-delay](#page-442-3)

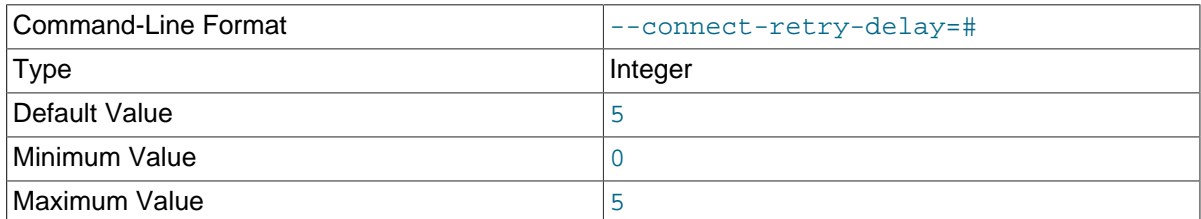

Number of seconds to wait between attempts to contact management server.

<span id="page-442-2"></span>• [--connect-retries](#page-442-2)

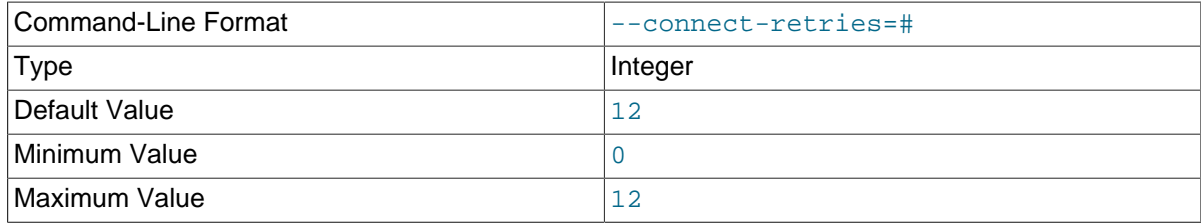

Number of times to retry connection before giving up.

#### <span id="page-443-0"></span>• [--connect-string](#page-443-0)

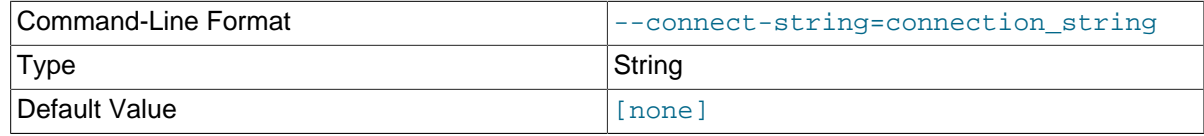

Same as [--ndb-connectstring](#page-444-6).

#### <span id="page-443-1"></span>• [--core-file](#page-443-1)

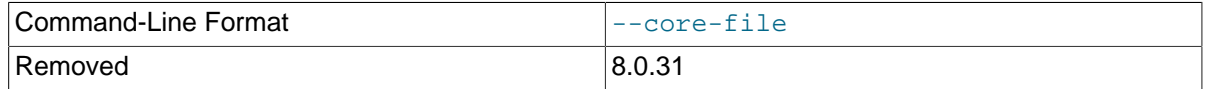

Write core file on error; used in debugging.

#### <span id="page-443-2"></span>• [--database](#page-443-2)=dbname, -d

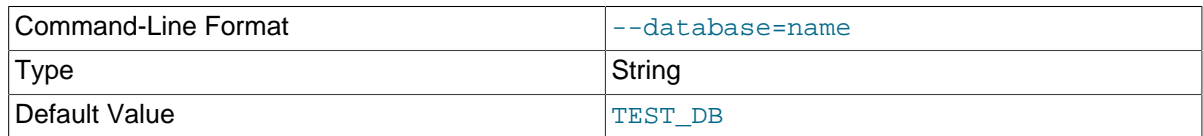

Name of the database in which the table is found.

#### <span id="page-443-3"></span>• [--defaults-extra-file](#page-443-3)

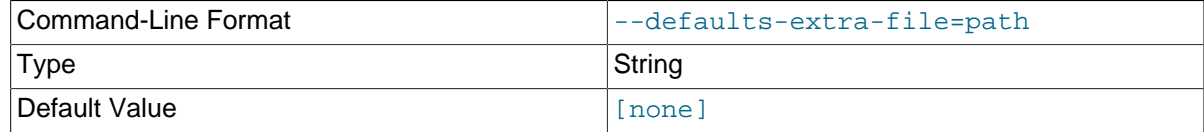

Read given file after global files are read.

#### <span id="page-443-4"></span>• [--defaults-file](#page-443-4)

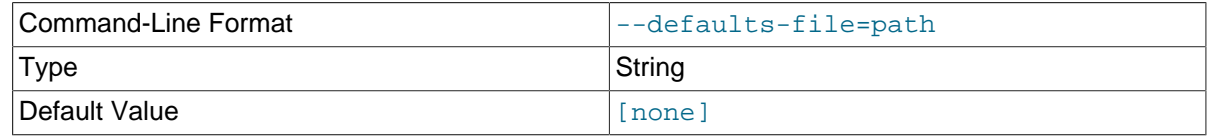

Read default options from given file only.

#### • [--defaults-group-suffix](#page-443-5)

<span id="page-443-5"></span>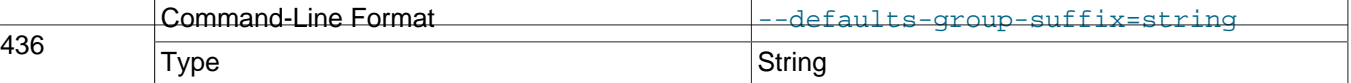

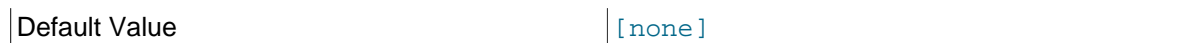

Also read groups with concat(group, suffix).

<span id="page-444-0"></span>• [--drop-source](#page-444-0)

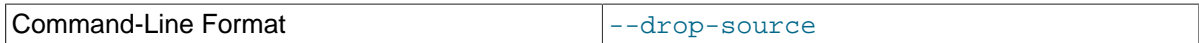

Drop source table after all rows have been moved.

<span id="page-444-1"></span>• [--error-insert](#page-444-1)

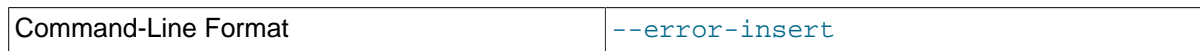

Insert random temporary errors (testing option).

<span id="page-444-2"></span>• [--exclude-missing-columns](#page-444-2)

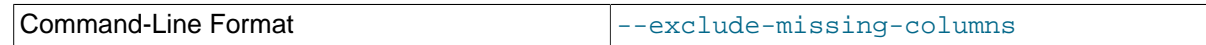

Ignore extra columns in source or target table.

<span id="page-444-3"></span>• [--help](#page-444-3)

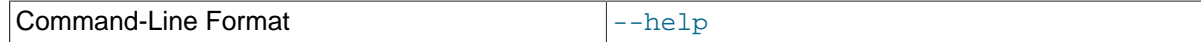

Display help text and exit.

<span id="page-444-4"></span>• [--login-path](#page-444-4)

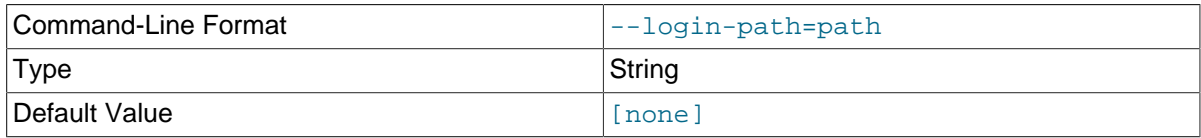

Read given path from login file.

#### <span id="page-444-5"></span>• [--lossy-conversions](#page-444-5), -l

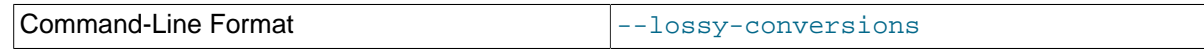

Allow attribute data to be truncated when converted to a smaller type.

<span id="page-444-6"></span>• [--ndb-connectstring](#page-444-6)

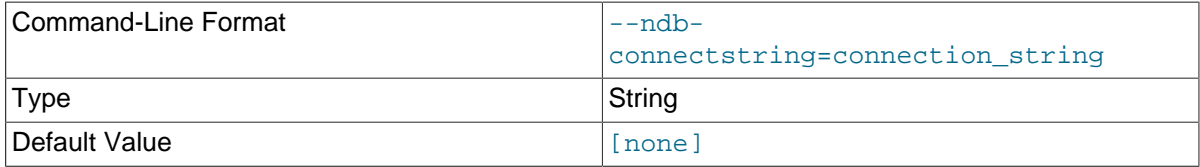

Set connect string for connecting to ndb\_mgmd. Syntax: "[nodeid=id;][host=]hostname[:port]". Overrides entries in NDB\_CONNECTSTRING and my.cnf.

#### <span id="page-444-7"></span>• [--ndb-mgmd-host](#page-444-7)

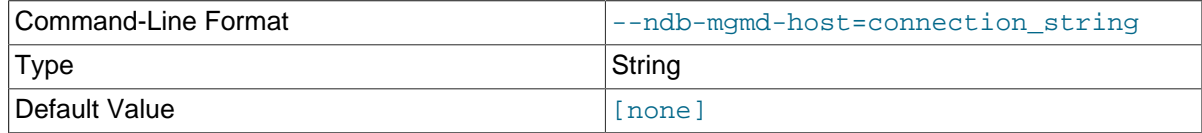

Same as [--ndb-connectstring](#page-444-6).

<span id="page-445-0"></span>• [--ndb-nodeid](#page-445-0)

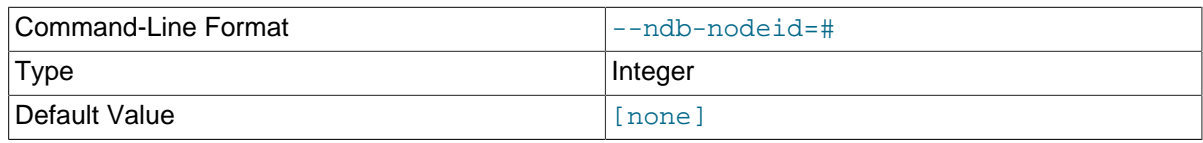

Set node ID for this node, overriding any ID set by [--ndb-connectstring](#page-444-6).

#### <span id="page-445-1"></span>• [--ndb-optimized-node-selection](#page-445-1)

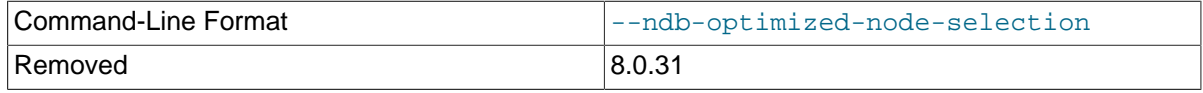

Enable optimizations for selection of nodes for transactions. Enabled by default; use --skip-ndboptimized-node-selection to disable.

<span id="page-445-2"></span>• [--no-defaults](#page-445-2)

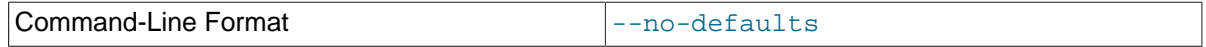

Do not read default options from any option file other than login file.

<span id="page-445-3"></span>• [--print-defaults](#page-445-3)

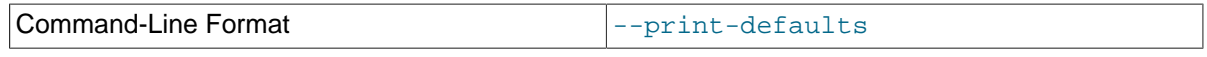

Print program argument list and exit.

<span id="page-445-4"></span>• [--promote-attributes](#page-445-4), -A

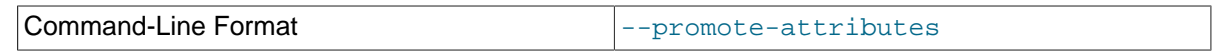

Allow attribute data to be converted to a larger type.

#### <span id="page-445-5"></span>• [--staging-tries](#page-445-5)=x[,y[,z]]

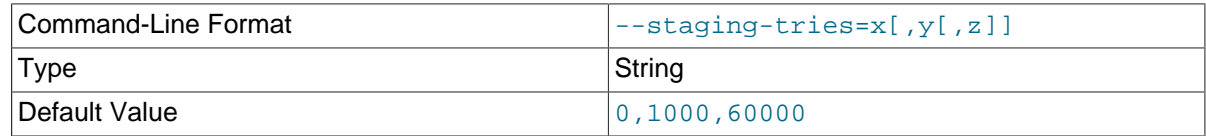

Specify tries on temporary errors. Format is x[,y[,z]] where x=max tries (0=no limit), y=min delay (ms), z=max delay (ms).

<span id="page-445-6"></span>• [--usage](#page-445-6)

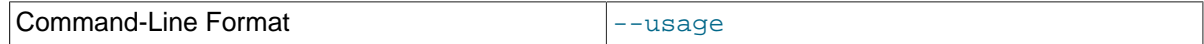

Display help text and exit; same as [--help](#page-444-3).

<span id="page-445-7"></span>• [--verbose](#page-445-7)

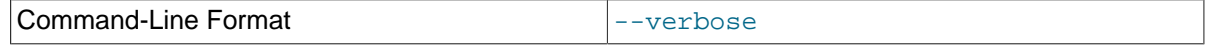

Enable verbose messages.

<span id="page-445-8"></span>• [--version](#page-445-8)

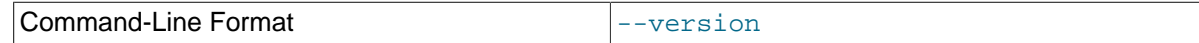

Display version information and exit.

# <span id="page-446-0"></span>**5.16 ndb\_perror — Obtain NDB Error Message Information**

[ndb\\_perror](#page-446-0) shows information about an NDB error, given its error code. This includes the error message, the type of error, and whether the error is permanent or temporary. This is intended as a drop-in replacement for perror [--ndb](https://dev.mysql.com/doc/refman/8.0/en/perror.html#option_perror_ndb), which is no longer supported.

### **Usage**

ndb\_perror [options] error\_code

[ndb\\_perror](#page-446-0) does not need to access a running NDB Cluster, or any nodes (including SQL nodes). To view information about a given NDB error, invoke the program, using the error code as an argument, like this:

```
$> ndb_perror 323
NDB error code 323: Invalid nodegroup id, nodegroup already existing: Permanent error: Application error
```
To display only the error message, invoke ndb perror with the  $-$ -silent option (short form  $-s$ ), as shown here:

\$> **ndb\_perror -s 323** Invalid nodegroup id, nodegroup already existing: Permanent error: Application error

Like perror, ndb perror accepts multiple error codes:

\$> **ndb\_perror 321 1001** NDB error code 321: Invalid nodegroup id: Permanent error: Application error NDB error code 1001: Illegal connect string

Additional program options for [ndb\\_perror](#page-446-0) are described later in this section.

ndb perror replaces perror --ndb, which is no longer supported by NDB Cluster. To make substitution easier in scripts and other applications that might depend on  $\gamma$ error for obtaining NDB error information, [ndb\\_perror](#page-446-0) supports its own "dummy" [--ndb](#page-448-1) option, which does nothing.

The following table includes all options that are specific to the NDB Cluster program [ndb\\_perror](#page-446-0). Additional descriptions follow the table.

**Table 5.15 Command-line options used with the program ndb\_perror**

| <b>Format</b>                      | <b>Description</b>                                                                          | Added, Deprecated, or<br>Removed                      |
|------------------------------------|---------------------------------------------------------------------------------------------|-------------------------------------------------------|
| --defaults-extra-<br>file=path     | Read given file after global files<br>are read                                              | (Supported in all NDB releases<br>based on MySQL 8.0) |
| --defaults-file=path               | Read default options from given<br>file only                                                | (Supported in all NDB releases<br>based on MySQL 8.0) |
| --defaults-group-<br>suffix=string | Also read groups with<br>concat(group, suffix)                                              | (Supported in all NDB releases<br>based on MySQL 8.0) |
| --help.<br>$-?$                    | Display help text                                                                           | (Supported in all NDB releases<br>based on MySQL 8.0) |
| --login-path=path                  | Read given path from login file                                                             | (Supported in all NDB releases<br>based on MySQL 8.0) |
| --ndb                              | For compatibility with<br>applications depending on old<br>versions of perror; does nothing | (Supported in all NDB releases<br>based on MySQL 8.0) |

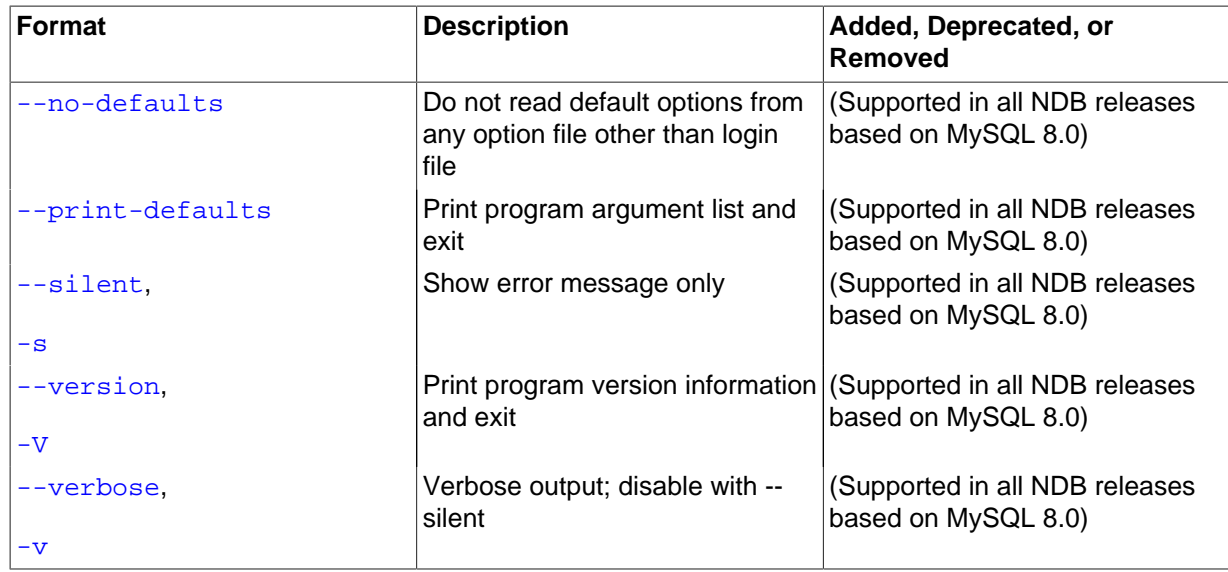

## <span id="page-447-0"></span>**Additional Options**

### • [--defaults-extra-file](#page-447-0)

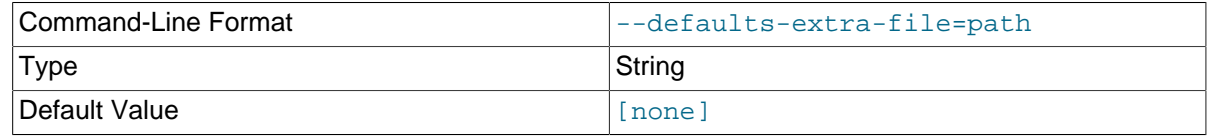

Read given file after global files are read.

#### <span id="page-447-1"></span>• [--defaults-file](#page-447-1)

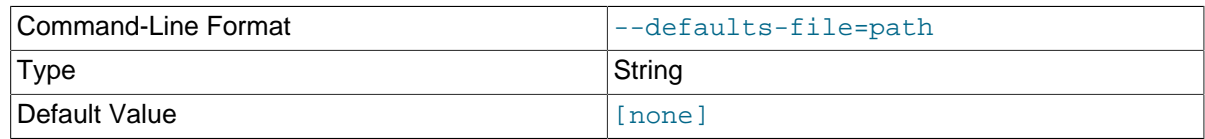

Read default options from given file only.

#### <span id="page-447-2"></span>• [--defaults-group-suffix](#page-447-2)

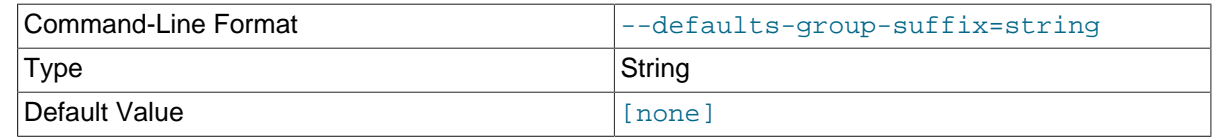

Also read groups with concat(group, suffix).

<span id="page-447-3"></span> $\bullet$  [--help](#page-447-3),  $-?$ 

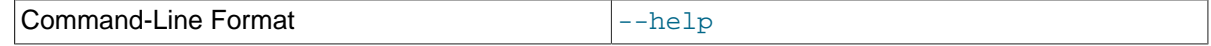

Display program help text and exit.

<span id="page-447-4"></span>• [--login-path](#page-447-4)

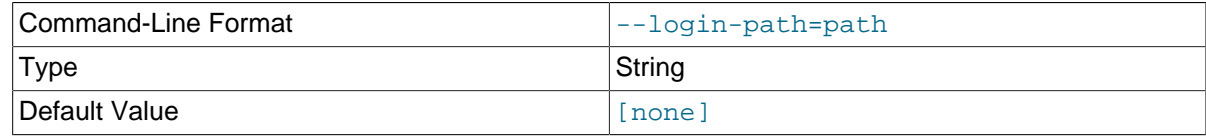

Read given path from login file.

<span id="page-448-1"></span> $\bullet$  [--ndb](#page-448-1)

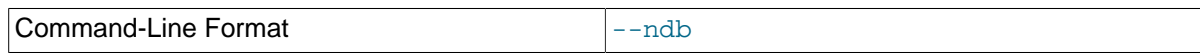

For compatibility with applications depending on old versions of perror that use that program's [-](https://dev.mysql.com/doc/refman/8.0/en/perror.html#option_perror_ndb) [ndb](https://dev.mysql.com/doc/refman/8.0/en/perror.html#option_perror_ndb) option. The option when used with [ndb\\_perror](#page-446-0) does nothing, and is ignored by it.

<span id="page-448-2"></span>• [--no-defaults](#page-448-2)

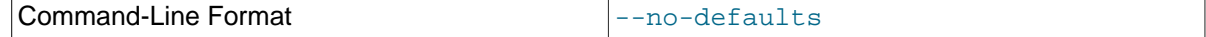

Do not read default options from any option file other than login file.

<span id="page-448-3"></span>• [--print-defaults](#page-448-3)

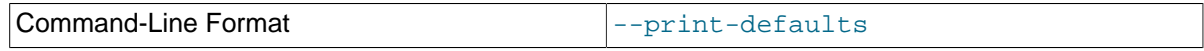

Print program argument list and exit.

<span id="page-448-0"></span>• [--silent](#page-448-0), -s

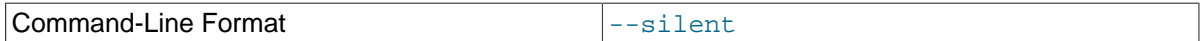

Show error message only.

<span id="page-448-4"></span>• [--version](#page-448-4), -V

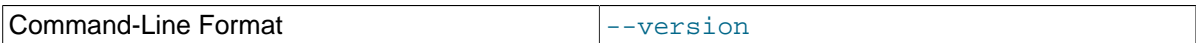

Print program version information and exit.

<span id="page-448-5"></span>• [--verbose](#page-448-5), -v

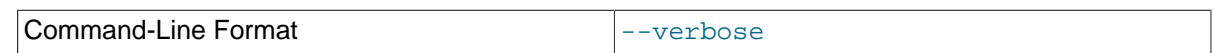

Verbose output; disable with [--silent](#page-448-0).

# <span id="page-448-6"></span>**5.17 ndb\_print\_backup\_file — Print NDB Backup File Contents**

[ndb\\_print\\_backup\\_file](#page-448-6) obtains diagnostic information from a cluster backup file.

### **Table 5.16 Command-line options used with the program ndb\_print\_backup\_file**

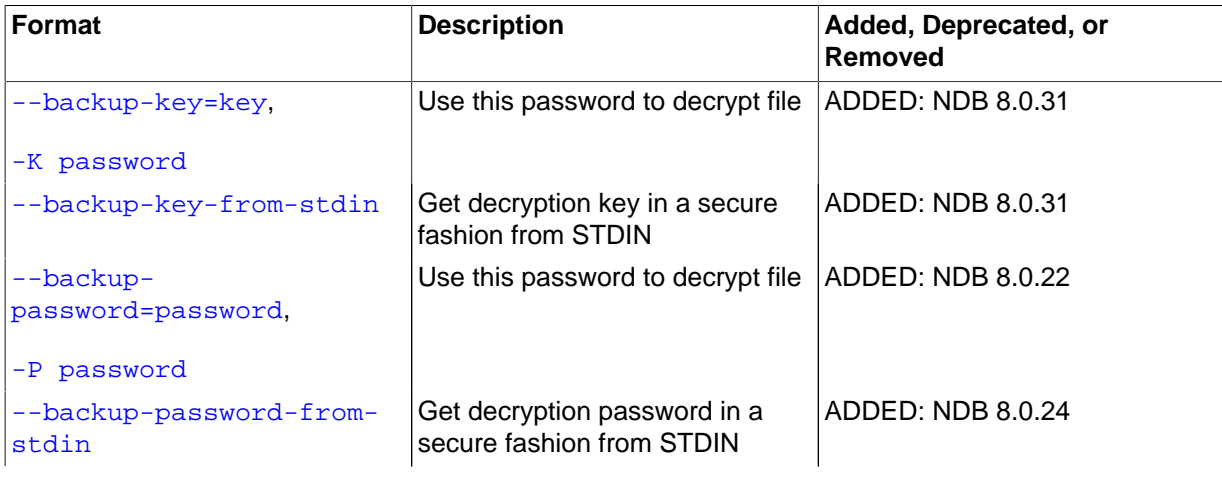

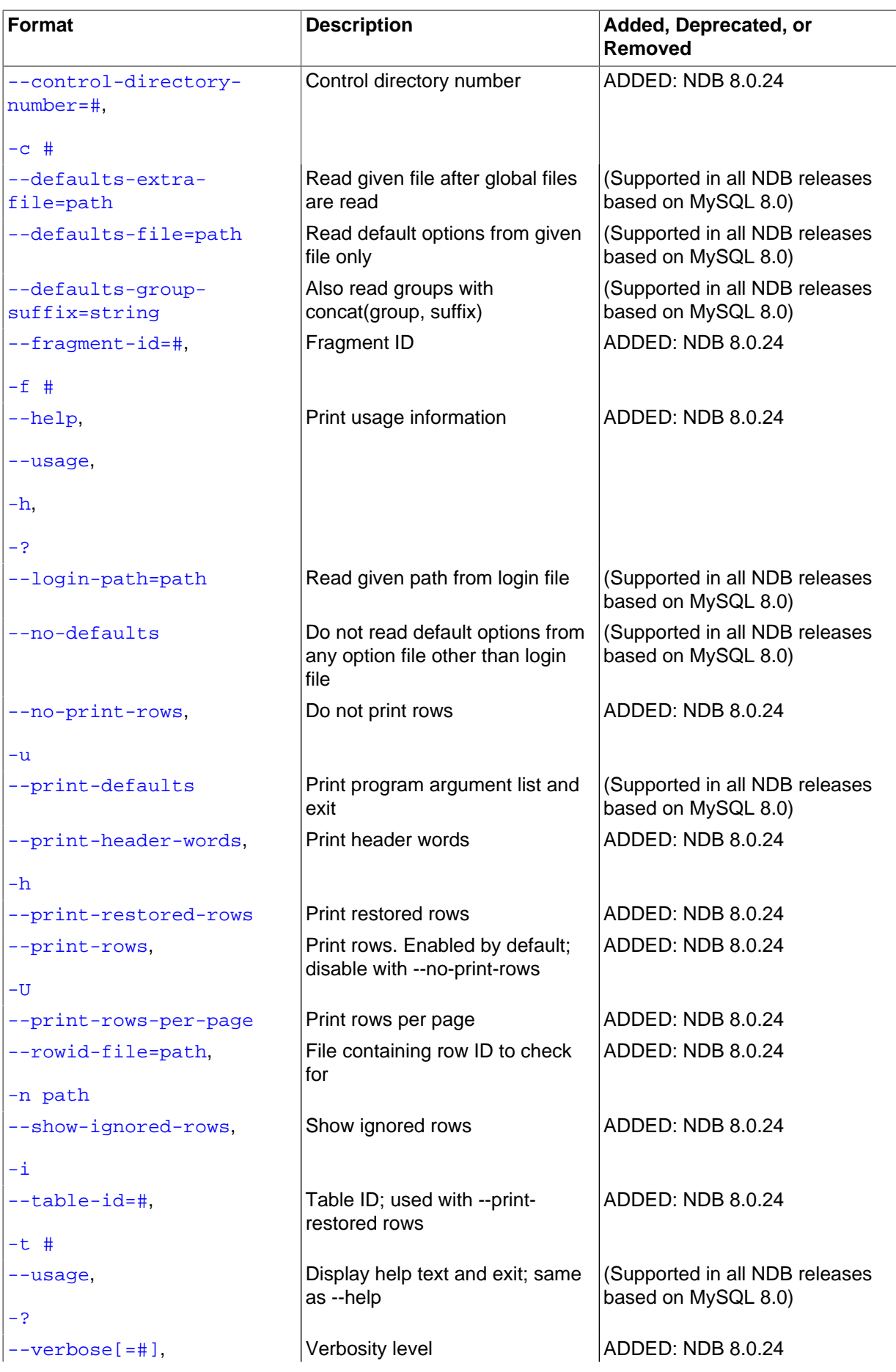

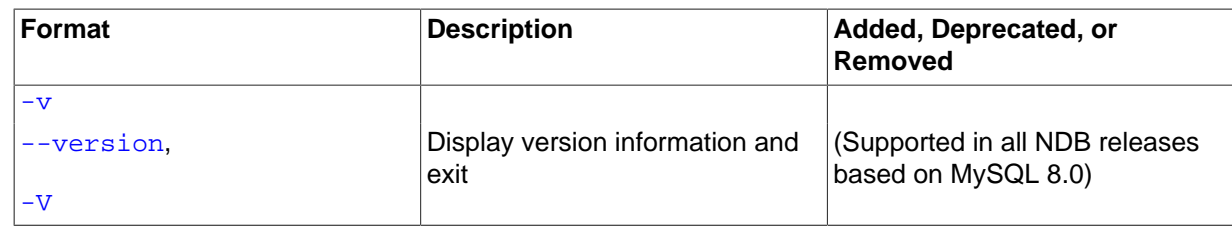

## **Usage**

ndb\_print\_backup\_file [-P password] file\_name

file name is the name of a cluster backup file. This can be any of the files (. Data, .ctl, or . log file) found in a cluster backup directory. These files are found in the data node's backup directory under the subdirectory  $\text{BACKUP}-\text{#}$ , where  $\text{#}$  is the sequence number for the backup. For more information about cluster backup files and their contents, see [Section 6.8.1, "NDB Cluster Backup Concepts".](#page-588-0)

Like ndb print schema file and ndb print sys file (and unlike most of the other [NDB](https://dev.mysql.com/doc/refman/8.0/en/mysql-cluster.html) utilities that are intended to be run on a management server host or to connect to a management server) [ndb\\_print\\_backup\\_file](#page-448-6) must be run on a cluster data node, since it accesses the data node file system directly. Because it does not make use of the management server, this utility can be used when the management server is not running, and even when the cluster has been completely shut down.

In NDB 8.0, this program can also be used to read undo log files.

## **Options**

Prior to NDB 8.0.24, [ndb\\_print\\_backup\\_file](#page-448-6) supported only the -P option. Beginning with NDB 8.0.24, the program supports a number of options, which are described in the following list.

#### <span id="page-450-0"></span>• [--backup-key](#page-450-0), -K

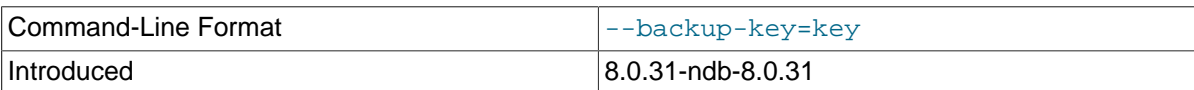

Specify the key needed to decrypt an encrypted backup.

<span id="page-450-1"></span>• [--backup-key-from-stdin](#page-450-1)

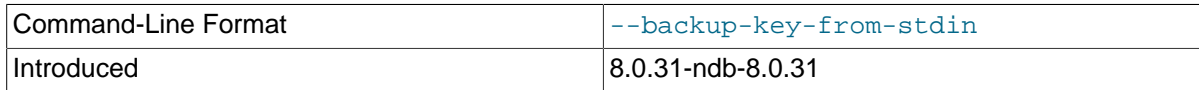

Allow input of the decryption key from standard input, similar to entering a password after invoking mysql [--password](https://dev.mysql.com/doc/refman/8.0/en/mysql-command-options.html#option_mysql_password) with no password supplied.

<span id="page-450-2"></span>• [--backup-password](#page-450-2)

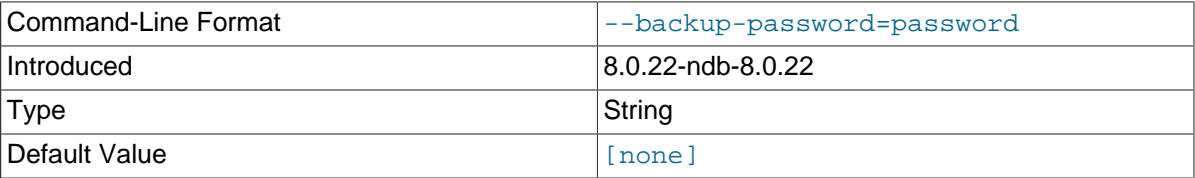

Specify the password needed to decrypt an encrypted backup.

The long form of this option is available beginning with NDB 8.0.24.

<span id="page-450-3"></span>• [--backup-password-from-stdin](#page-450-3)

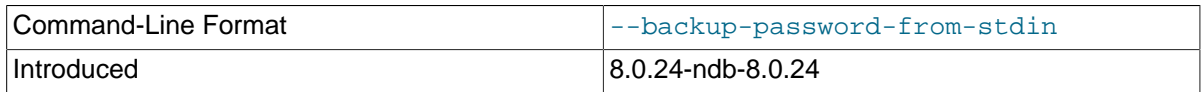

Allow input of the password from standard input, similar to entering a password after invoking mysql [--password](https://dev.mysql.com/doc/refman/8.0/en/mysql-command-options.html#option_mysql_password) with no password supplied.

### <span id="page-451-0"></span>• [--control-directory-number](#page-451-0)

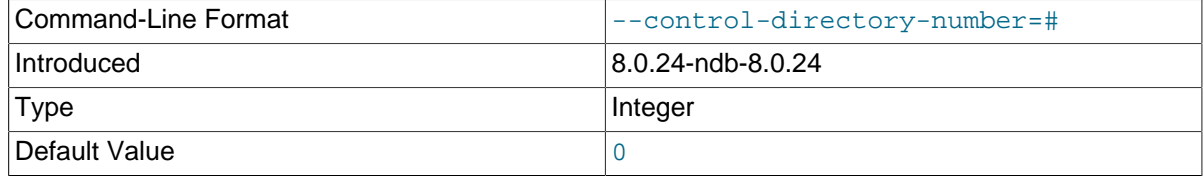

Control file directory number. Used together with [--print-restored-rows](#page-452-5).

#### <span id="page-451-1"></span>• [--defaults-extra-file](#page-451-1)

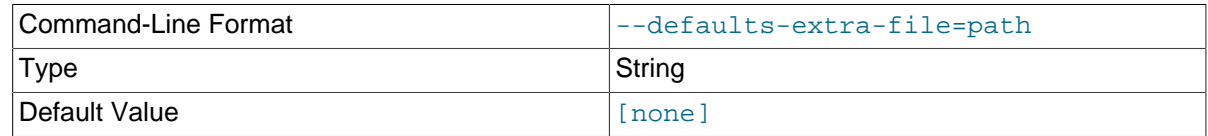

Read given file after global files are read.

#### <span id="page-451-2"></span>• [--defaults-file](#page-451-2)

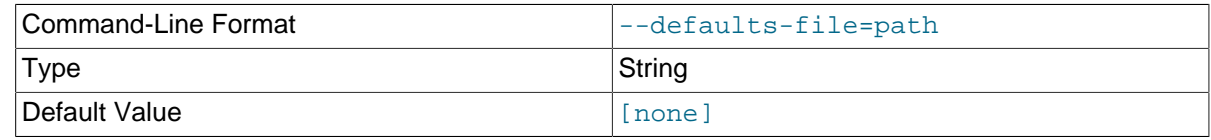

Read default options from given file only.

#### <span id="page-451-3"></span>• [--defaults-group-suffix](#page-451-3)

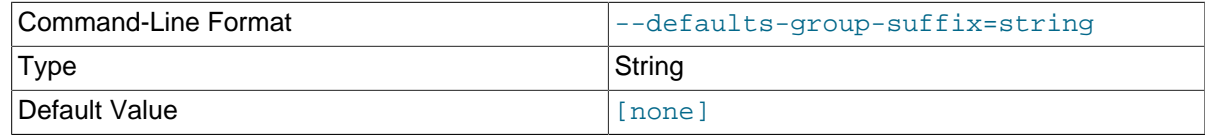

Also read groups with concat(group, suffix).

#### <span id="page-451-4"></span>• [--fragment-id](#page-451-4)

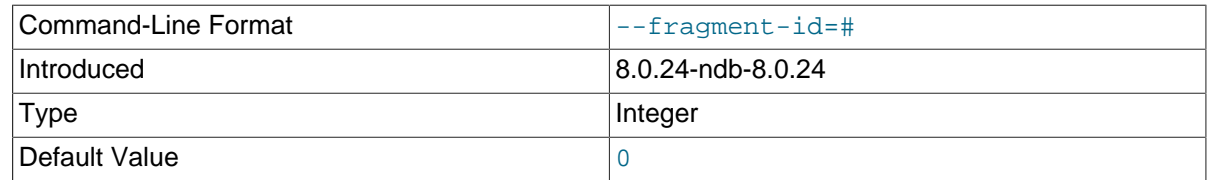

Fragment ID. Used together with [--print-restored-rows](#page-452-5).

#### <span id="page-451-5"></span>• [--help](#page-451-5)

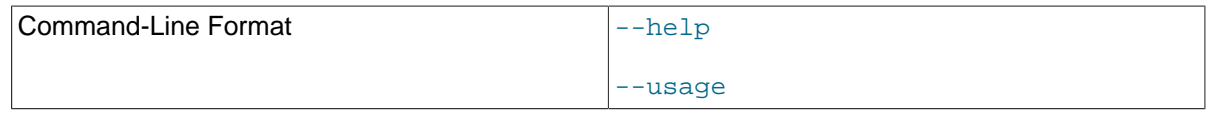

Introduced 8.0.24-ndb-8.0.24

Print program usage information.

<span id="page-452-0"></span>• [--login-path](#page-452-0)

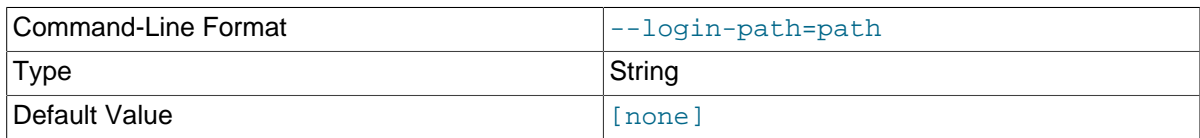

Read given path from login file.

<span id="page-452-1"></span>• [--no-defaults](#page-452-1)

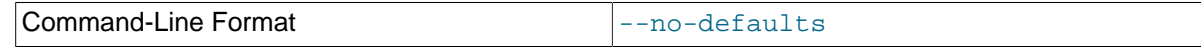

Do not read default options from any option file other than login file.

<span id="page-452-2"></span>• [--no-print-rows](#page-452-2)

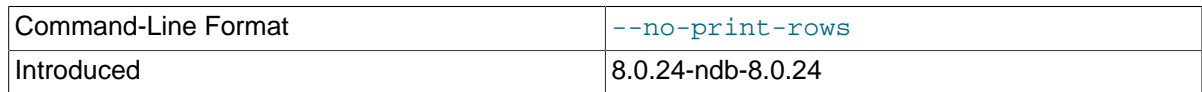

Do not include rows in output.

<span id="page-452-3"></span>• [--print-defaults](#page-452-3)

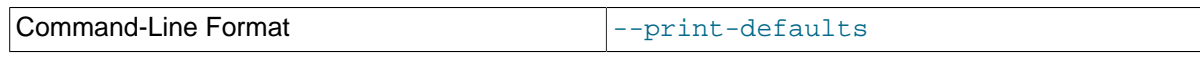

Print program argument list and exit.

<span id="page-452-4"></span>• [--print-header-words](#page-452-4)

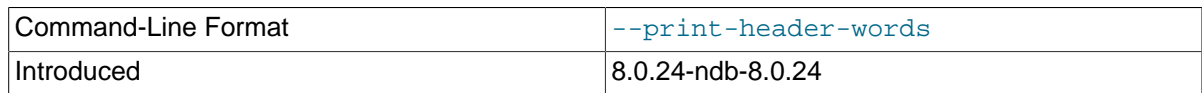

Include header words in output.

<span id="page-452-5"></span>• [--print-restored-rows](#page-452-5)

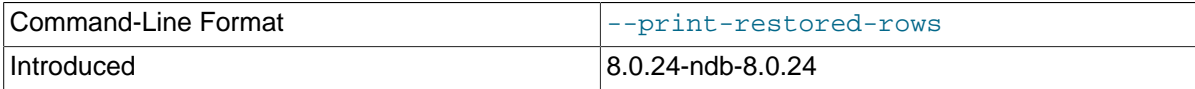

Include restored rows in output, using the file  $LCP/c/TtFf$ .ctl, for which the values are set as follows:

- $c$  is the control file number set using  $--control\text{-}directory\text{-}number$
- $\bullet$  t is the table ID set using  $-\text{table-id}$
- $f$  is the fragment ID set using  $-\text{fragment-id}$
- <span id="page-452-6"></span>• [--print-rows](#page-452-6)

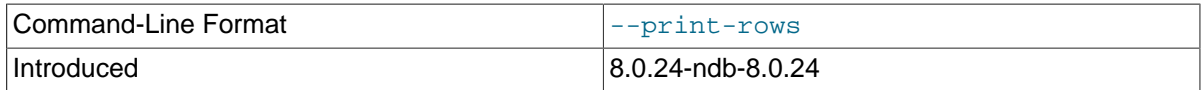

Print rows. This option is enabled by default; to disable it, use [--no-print-rows](#page-452-2).

#### <span id="page-453-0"></span>• [--print-rows-per-page](#page-453-0)

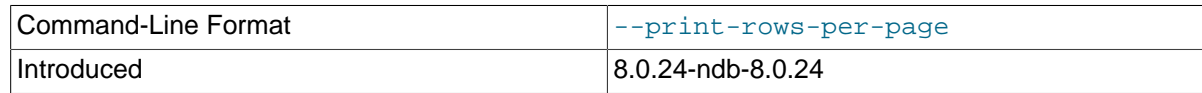

Print rows per page.

#### <span id="page-453-1"></span>• [--rowid-file](#page-453-1)

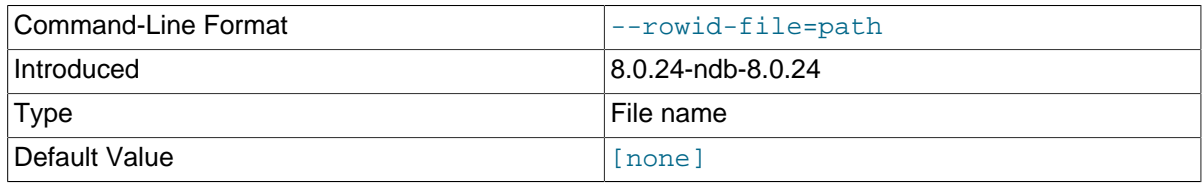

File to check for row ID.

#### <span id="page-453-2"></span>• [--show-ignored-rows](#page-453-2)

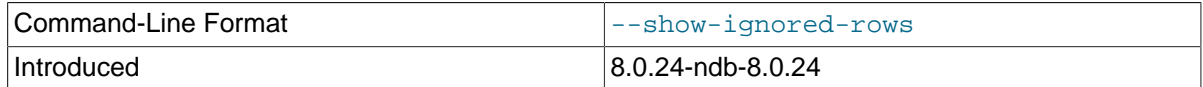

Show ignored rows.

#### <span id="page-453-3"></span>• [--table-id](#page-453-3)

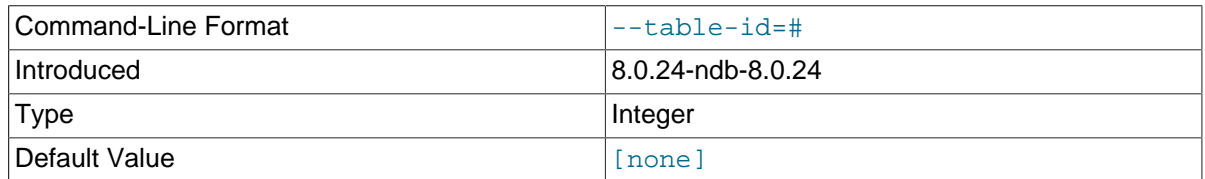

Table ID. Used together with [--print-restored-rows](#page-452-5).

<span id="page-453-4"></span>• [--usage](#page-453-4)

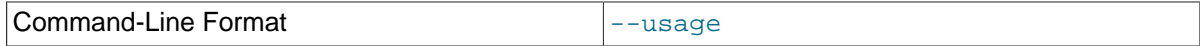

Display help text and exit; same as [--help](#page-451-5).

<span id="page-453-5"></span>• [--verbose](#page-453-5)

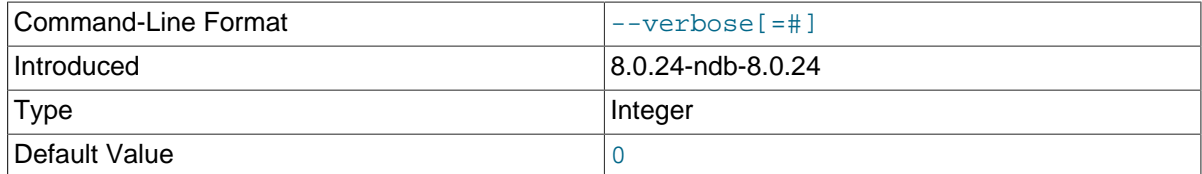

Verbosity level of output. A greater value indicates increased verbosity.

• [--version](#page-453-6)

<span id="page-453-6"></span>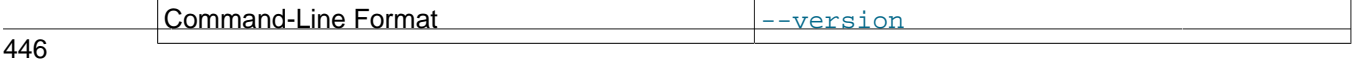

Display version information and exit.

#### <span id="page-453-7"></span>**5.18 ndb\_print\_file — Print NDB Disk Data File Contents**

[ndb\\_print\\_file](#page-453-7) obtains information from an NDB Cluster Disk Data file.

## **Usage**

```
ndb_print_file [-v] [-q] file_name+
```
file\_name is the name of an NDB Cluster Disk Data file. Multiple filenames are accepted, separated by spaces.

Like [ndb\\_print\\_schema\\_file](#page-456-0) and [ndb\\_print\\_sys\\_file](#page-456-1) (and unlike most of the other [NDB](https://dev.mysql.com/doc/refman/8.0/en/mysql-cluster.html) utilities that are intended to be run on a management server host or to connect to a management server) [ndb\\_print\\_file](#page-453-7) must be run on an NDB Cluster data node, since it accesses the data node file system directly. Because it does not make use of the management server, this utility can be used when the management server is not running, and even when the cluster has been completely shut down.

## **Options**

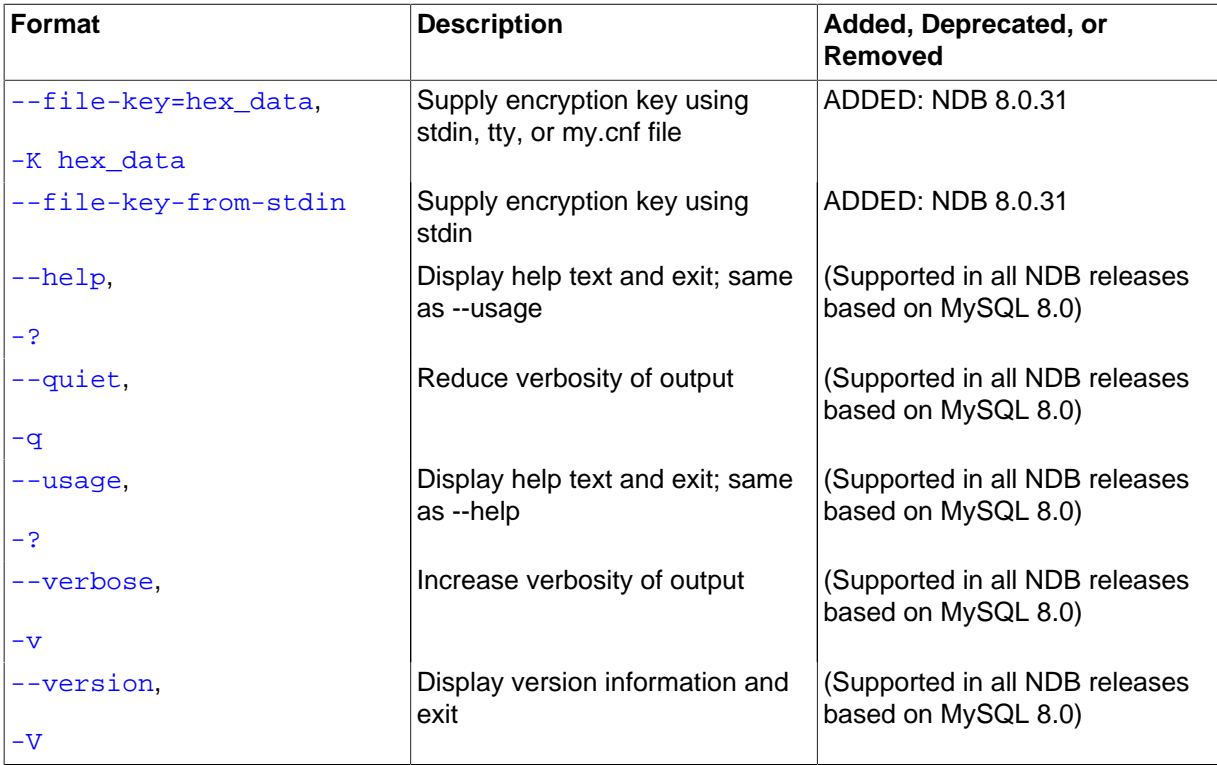

#### **Table 5.17 Command-line options used with the program ndb\_print\_file**

[ndb\\_print\\_file](#page-453-7) supports the following options:

<span id="page-454-0"></span>• [--file-key](#page-454-0), -K

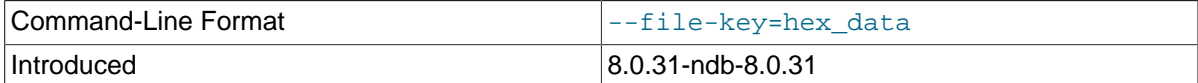

Supply file system encryption or decryption key from stdin, tty, or a my. cnf file.

#### <span id="page-454-1"></span>• [--file-key-from-stdin](#page-454-1)

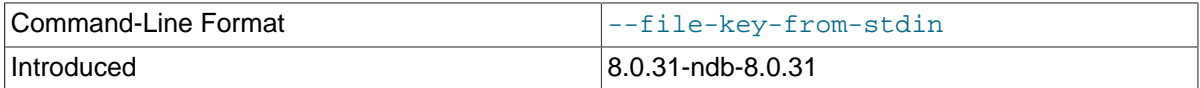

<span id="page-455-1"></span><span id="page-455-0"></span>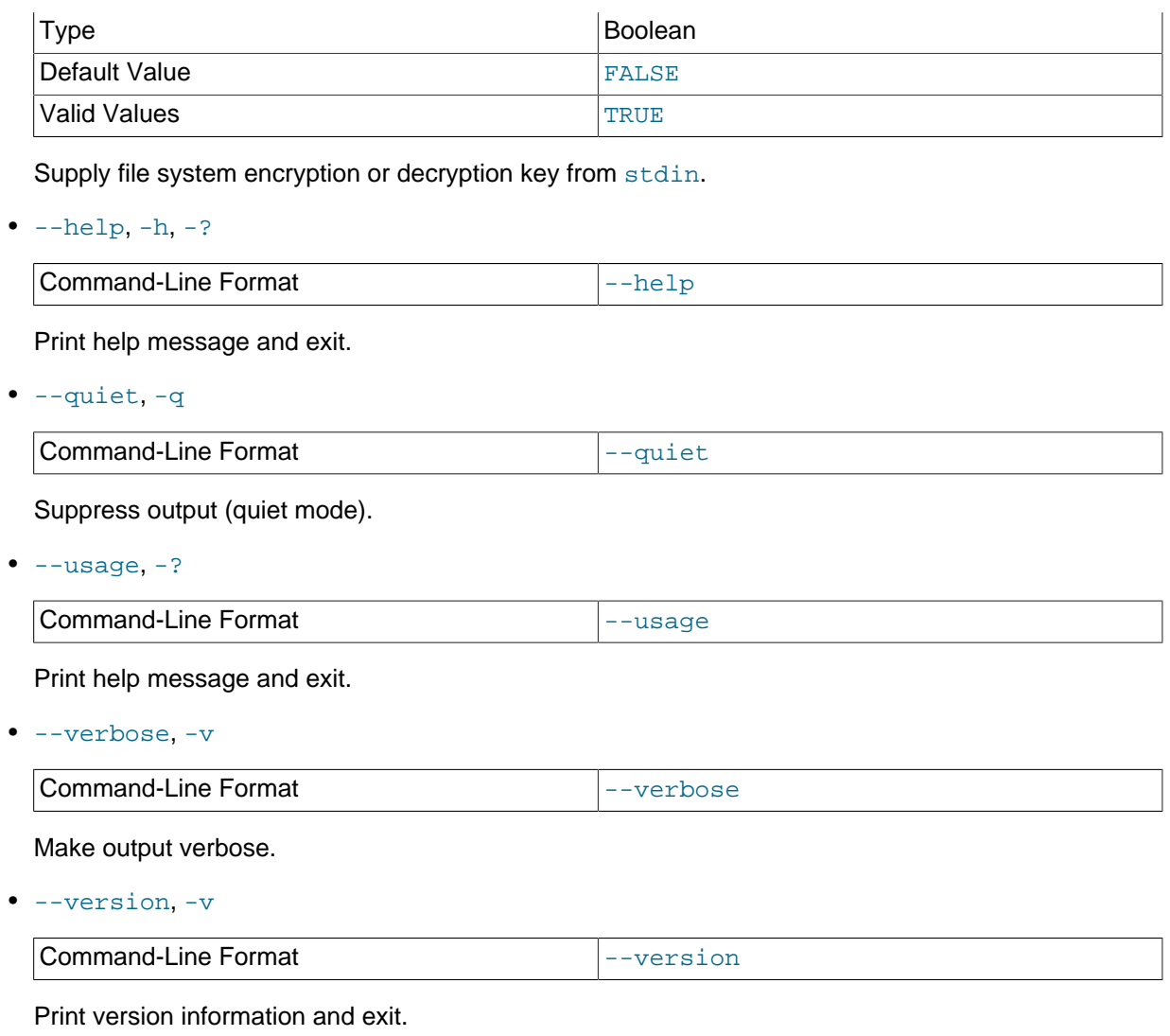

<span id="page-455-4"></span><span id="page-455-3"></span><span id="page-455-2"></span>For more information, see [Section 6.11, "NDB Cluster Disk Data Tables".](#page-596-0)

# <span id="page-455-5"></span>**5.19 ndb\_print\_frag\_file — Print NDB Fragment List File Contents**

[ndb\\_print\\_frag\\_file](#page-455-5) obtains information from a cluster fragment list file. It is intended for use in helping to diagnose issues with data node restarts.

## **Usage**

ndb\_print\_frag\_file file\_name

file name is the name of a cluster fragment list file, which matches the pattern  $SX.FraqList$ , where  $\bar{x}$  is a digit in the range 2-9 inclusive, and are found in the data node file system of the data node having the node ID nodeid, in directories named ndb nodeid  $fs/DN/DBDH/A$ , where N is 1 or 2. Each fragment file contains records of the fragments belonging to each NDB table. For more information about cluster fragment files, see [NDB Cluster Data Node File System Directory](https://dev.mysql.com/doc/ndb-internals/en/ndb-internals-ndbd-filesystemdir-files.html).

Like [ndb\\_print\\_backup\\_file](#page-448-6), [ndb\\_print\\_sys\\_file](#page-456-1), and [ndb\\_print\\_schema\\_file](#page-456-0) (and unlike most of the other [NDB](https://dev.mysql.com/doc/refman/8.0/en/mysql-cluster.html) utilities that are intended to be run on a management server host or to connect to a management server), [ndb\\_print\\_frag\\_file](#page-455-5) must be run on a cluster data node, since it accesses the data node file system directly. Because it does not make use of the management server, this utility can be used when the management server is not running, and even when the cluster has been completely shut down.

## **Additional Options**

None.

## **Sample Output**

```
$> ndb_print_frag_file /usr/local/mysqld/data/ndb_3_fs/D1/DBDIH/S2.FragList
Filename: /usr/local/mysqld/data/ndb_3_fs/D1/DBDIH/S2.FragList with size 8192
noOfPages = 1 noOfWords = 182
Table Data
----------
Num Frags: 2 NoOfReplicas: 2 hashpointer: 4294967040
kvalue: 6 mask: 0x00000000 method: HashMap
Storage is on Logged and checkpointed, survives SR
     - Fragment with FragId: 0 --
Preferred Primary: 2 numStoredReplicas: 2 numOldStoredReplicas: 0 distKey: 0 LogPartId: 0
 -------Stored Replica----------
Replica node is: 2 initialGci: 2 numCrashedReplicas = 0 nextLcpNo = 1
LcpNo[0]: maxGciCompleted: 1 maxGciStarted: 2 lcpId: 1 lcpStatus: valid
LcpNo[1]: maxGciCompleted: 0 maxGciStarted: 0 lcpId: 0 lcpStatus: invalid
 ------Stored Replica---
Replica node is: 3 initialGci: 2 numCrashedReplicas = 0 nextLcpNo = 1
LcpNo[0]: maxGciCompleted: 1 maxGciStarted: 2 lcpId: 1 lcpStatus: valid
LcpNo[1]: maxGciCompleted: 0 maxGciStarted: 0 lcpId: 0 lcpStatus: invalid
    -- Fragment with FragId: 1 --
Preferred Primary: 3 numStoredReplicas: 2 numOldStoredReplicas: 0 distKey: 0 LogPartId: 1
-------Stored Replica----------
Replica node is: 3 initialGci: 2 numCrashedReplicas = 0 nextLcpNo = 1
LcpNo[0]: maxGciCompleted: 1 maxGciStarted: 2 lcpId: 1 lcpStatus: valid
LcpNo[1]: maxGciCompleted: 0 maxGciStarted: 0 lcpId: 0 lcpStatus: invalid
 ------Stored Replica----
Replica node is: 2 initialGci: 2 numCrashedReplicas = 0 nextLcpNo = 1
LcpNo[0]: maxGciCompleted: 1 maxGciStarted: 2 lcpId: 1 lcpStatus: valid
LcpNo[1]: maxGciCompleted: 0 maxGciStarted: 0 lcpId: 0 lcpStatus: invalid
```
# <span id="page-456-0"></span>**5.20 ndb\_print\_schema\_file — Print NDB Schema File Contents**

[ndb\\_print\\_schema\\_file](#page-456-0) obtains diagnostic information from a cluster schema file.

### **Usage**

ndb\_print\_schema\_file file\_name

 $file$  name is the name of a cluster schema file. For more information about cluster schema files, see [NDB Cluster Data Node File System Directory.](https://dev.mysql.com/doc/ndb-internals/en/ndb-internals-ndbd-filesystemdir-files.html)

Like [ndb\\_print\\_backup\\_file](#page-448-6) and [ndb\\_print\\_sys\\_file](#page-456-1) (and unlike most of the other [NDB](https://dev.mysql.com/doc/refman/8.0/en/mysql-cluster.html) utilities that are intended to be run on a management server host or to connect to a management server) [ndb\\_print\\_schema\\_file](#page-456-0) must be run on a cluster data node, since it accesses the data node file system directly. Because it does not make use of the management server, this utility can be used when the management server is not running, and even when the cluster has been completely shut down.

## **Additional Options**

None.

# <span id="page-456-1"></span>**5.21 ndb\_print\_sys\_file — Print NDB System File Contents**

ndb print sys file obtains diagnostic information from an NDB Cluster system file.

### **Usage**

ndb\_print\_sys\_file file\_name

file\_name is the name of a cluster system file (sysfile). Cluster system files are located in a data node's data directory ( $\text{DataDir}$  $\text{DataDir}$  $\text{DataDir}$ ); the path under this directory to system files matches the pattern ndb  $#$  fs/D#/DBDIH/P#.sysfile. In each case, the # represents a number (not necessarily the same number). For more information, see [NDB Cluster Data Node File System Directory](https://dev.mysql.com/doc/ndb-internals/en/ndb-internals-ndbd-filesystemdir-files.html).

Like [ndb\\_print\\_backup\\_file](#page-448-6) and [ndb\\_print\\_schema\\_file](#page-456-0) (and unlike most of the other [NDB](https://dev.mysql.com/doc/refman/8.0/en/mysql-cluster.html) utilities that are intended to be run on a management server host or to connect to a management server) [ndb\\_print\\_backup\\_file](#page-448-6) must be run on a cluster data node, since it accesses the data node file system directly. Because it does not make use of the management server, this utility can be used when the management server is not running, and even when the cluster has been completely shut down.

## **Additional Options**

None.

# <span id="page-457-0"></span>**5.22 ndb\_redo\_log\_reader — Check and Print Content of Cluster Redo Log**

Reads a redo log file, checking it for errors, printing its contents in a human-readable format, or both. [ndb\\_redo\\_log\\_reader](#page-457-0) is intended for use primarily by NDB Cluster developers and Support personnel in debugging and diagnosing problems.

This utility remains under development, and its syntax and behavior are subject to change in future NDB Cluster releases.

The C++ source files for [ndb\\_redo\\_log\\_reader](#page-457-0) can be found in the directory /storage/ndb/src/ kernel/blocks/dblqh/redoLogReader.

Options that can be used with [ndb\\_redo\\_log\\_reader](#page-457-0) are shown in the following table. Additional descriptions follow the table.

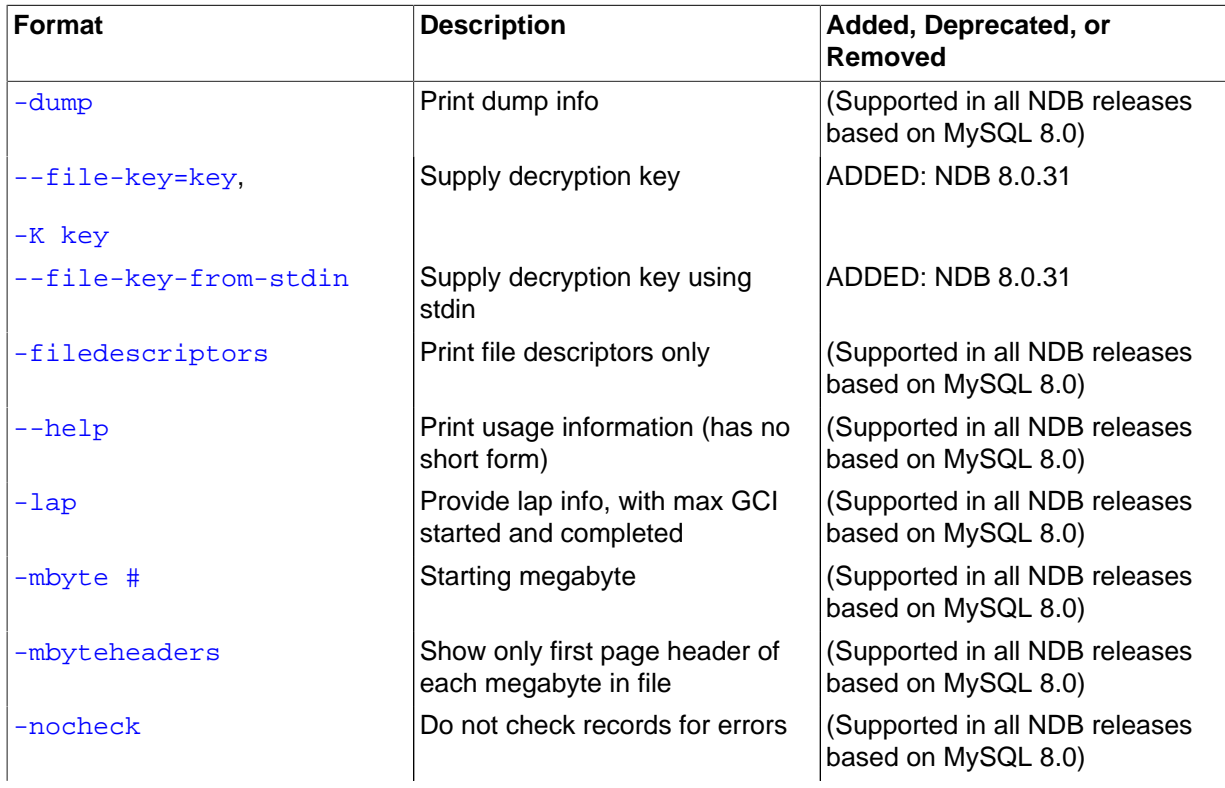

#### **Table 5.18 Command-line options used with the program ndb\_redo\_log\_reader**

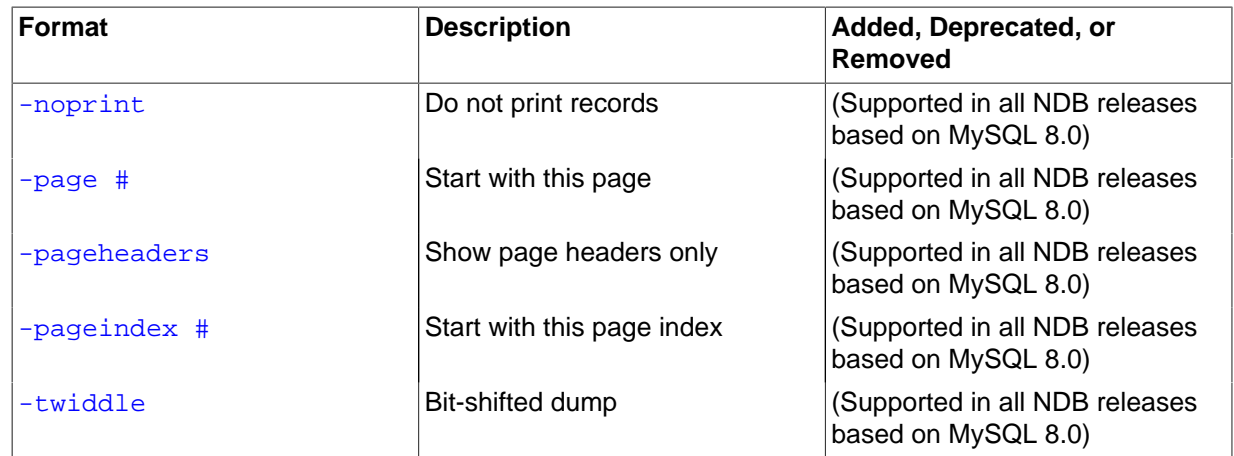

## **Usage**

ndb\_redo\_log\_reader file\_name [options]

 $file\_name$  is the name of a cluster redo log file. redo log files are located in the numbered directories under the data node's data directory ( $\text{DataDir}$  $\text{DataDir}$  $\text{DataDir}$ ); the path under this directory to the redo log files matches the pattern ndb\_nodeid\_fs/D#/DBLQH/S#.FragLog. nodeid is the data node's node ID. The two instances of  $\#$  each represent a number (not necessarily the same number); the number following  $D$  is in the range 8-39 inclusive; the range of the number following  $S$  varies according to the value of the [NoOfFragmentLogFiles](#page-175-0) configuration parameter, whose default value is 16; thus, the default range of the number in the file name is 0-15 inclusive. For more information, see [NDB Cluster](https://dev.mysql.com/doc/ndb-internals/en/ndb-internals-ndbd-filesystemdir-files.html) [Data Node File System Directory.](https://dev.mysql.com/doc/ndb-internals/en/ndb-internals-ndbd-filesystemdir-files.html)

The name of the file to be read may be followed by one or more of the options listed here:

<span id="page-458-0"></span> $\bullet$  [-dump](#page-458-0)

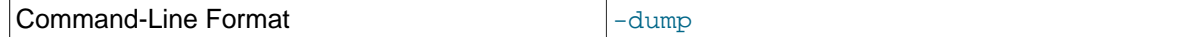

Print dump info.

<span id="page-458-1"></span>• [--file-key](#page-458-1), -K

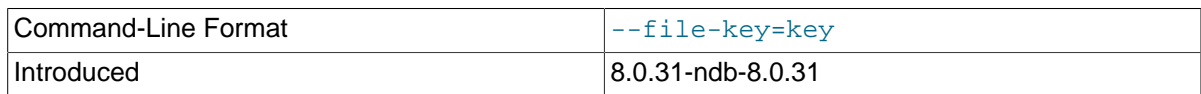

Supply file decryption key using stdin, tty, or a my. cnf file.

<span id="page-458-2"></span>• [--file-key-from-stdin](#page-458-2)

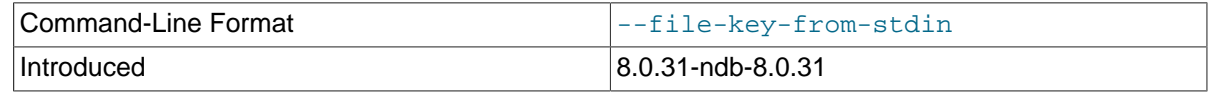

Supply file decryption key using stdin.

<span id="page-458-3"></span>Command-Line Format  $\vert$ -filedescriptors

[-filedescriptors](#page-458-3): Print file descriptors only.

<span id="page-458-4"></span>Command-Line Format and the state of the left of the left of the left of the left of the left of the left of the left of the left of the left of the left of the left of the left of the left of the left of the left of the l

[--help](#page-458-4): Print usage information.

<span id="page-458-5"></span> $\bullet$   $-lap$ 

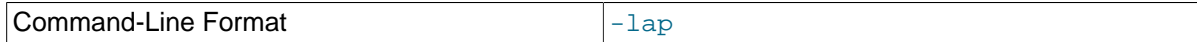

Provide lap info, with max GCI started and completed.

<span id="page-459-0"></span>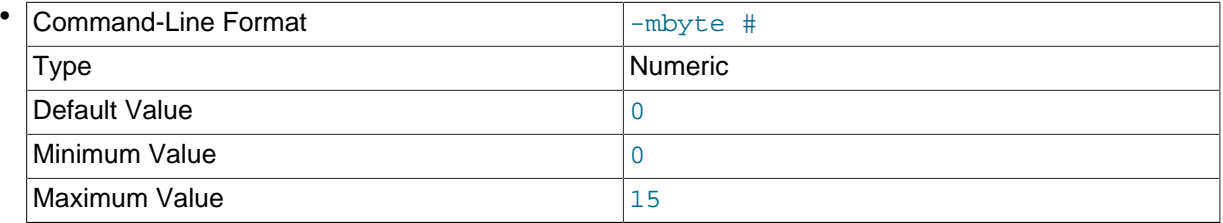

[-mbyte](#page-459-0) #: Starting megabyte.

 $#$  is an integer in the range 0 to 15, inclusive.

<span id="page-459-1"></span>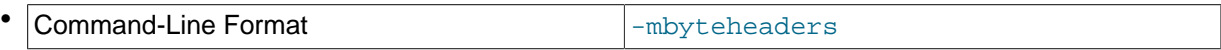

[-mbyteheaders](#page-459-1): Show only the first page header of every megabyte in the file.

<span id="page-459-3"></span>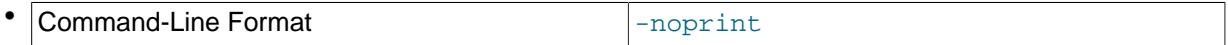

[-noprint](#page-459-3): Do not print the contents of the log file.

<span id="page-459-2"></span>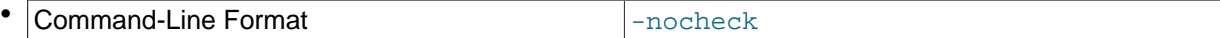

[-nocheck](#page-459-2): Do not check the log file for errors.

<span id="page-459-4"></span>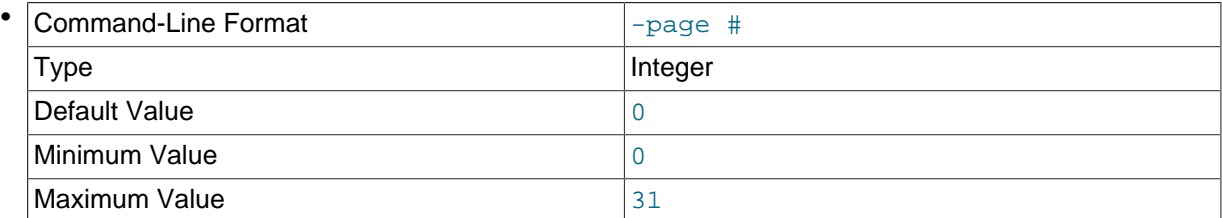

[-page](#page-459-4) #: Start at this page.

 $#$  is an integer in the range 0 to 31, inclusive.

<span id="page-459-5"></span>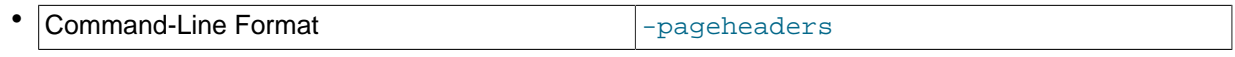

[-pageheaders](#page-459-5): Show page headers only.

<span id="page-459-6"></span>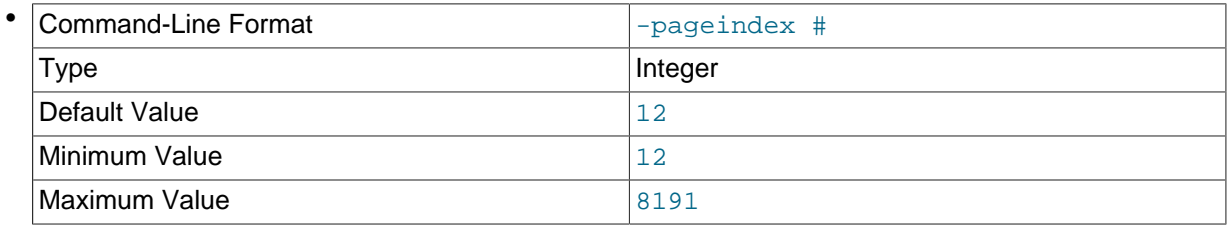

[-pageindex](#page-459-6) #: Start at this page index.

 $#$  is an integer between 12 and 8191, inclusive.

<span id="page-459-7"></span>• [-twiddle](#page-459-7)

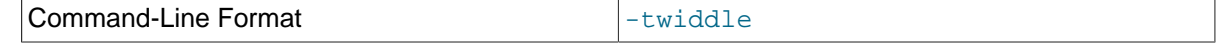

Bit-shifted dump.

Like [ndb\\_print\\_backup\\_file](#page-448-6) and [ndb\\_print\\_schema\\_file](#page-456-0) (and unlike most of the [NDB](https://dev.mysql.com/doc/refman/8.0/en/mysql-cluster.html) utilities that are intended to be run on a management server host or to connect to a management server) [ndb\\_redo\\_log\\_reader](#page-457-0) must be run on a cluster data node, since it accesses the data node file system directly. Because it does not make use of the management server, this utility can be used when the management server is not running, and even when the cluster has been completely shut down.

# <span id="page-460-0"></span>**5.23 ndb\_restore — Restore an NDB Cluster Backup**

The NDB Cluster restoration program is implemented as a separate command-line utility ndb restore, which can normally be found in the MySQL bin directory. This program reads the files created as a result of the backup and inserts the stored information into the database.

In NDB 7.6 and earlier, this program printed  $N$ DBT\_ProgramExit - status upon completion of its run, due to an unnecessary dependency on the NDBT testing library. This dependency has been removed in NDB 8.0, eliminating the extraneous output.

[ndb\\_restore](#page-460-0) must be executed once for each of the backup files that were created by the [START BACKUP](#page-588-1) command used to create the backup (see [Section 6.8.2, "Using The NDB Cluster](#page-588-1) [Management Client to Create a Backup"](#page-588-1)). This is equal to the number of data nodes in the cluster at the time that the backup was created.

#### **Note**

Before using ndb restore, it is recommended that the cluster be running in single user mode, unless you are restoring multiple data nodes in parallel. See [Section 6.6, "NDB Cluster Single User Mode"](#page-576-0), for more information.

Options that can be used with [ndb\\_restore](#page-460-0) are shown in the following table. Additional descriptions follow the table.

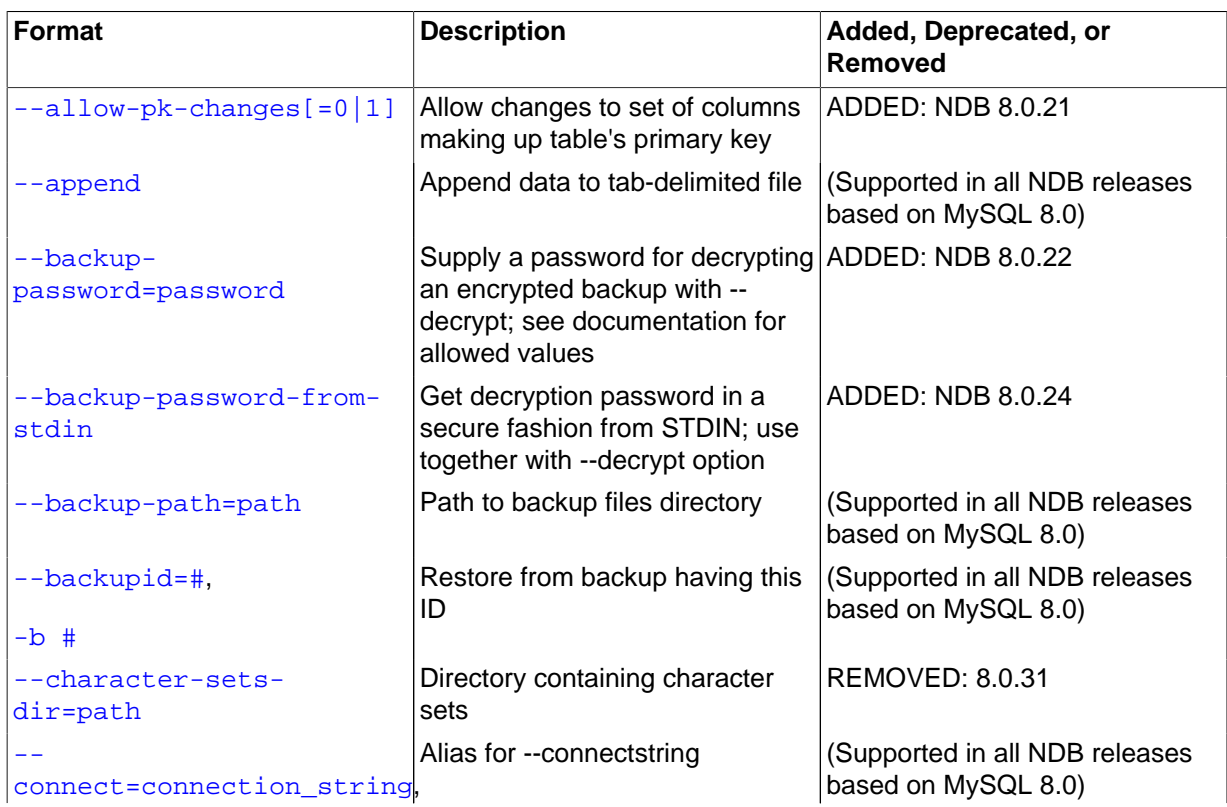

#### **Table 5.19 Command-line options used with the program ndb\_restore**

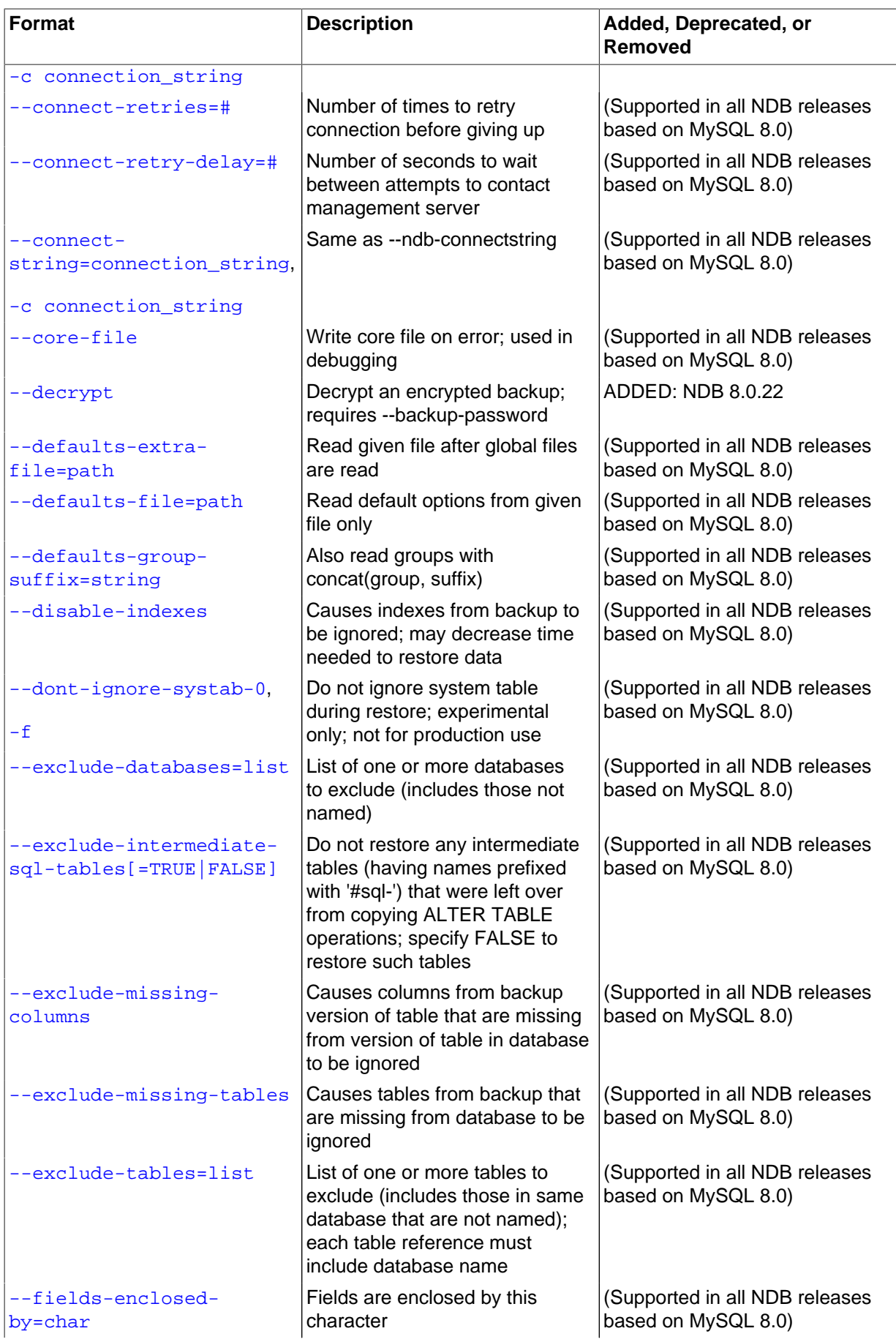

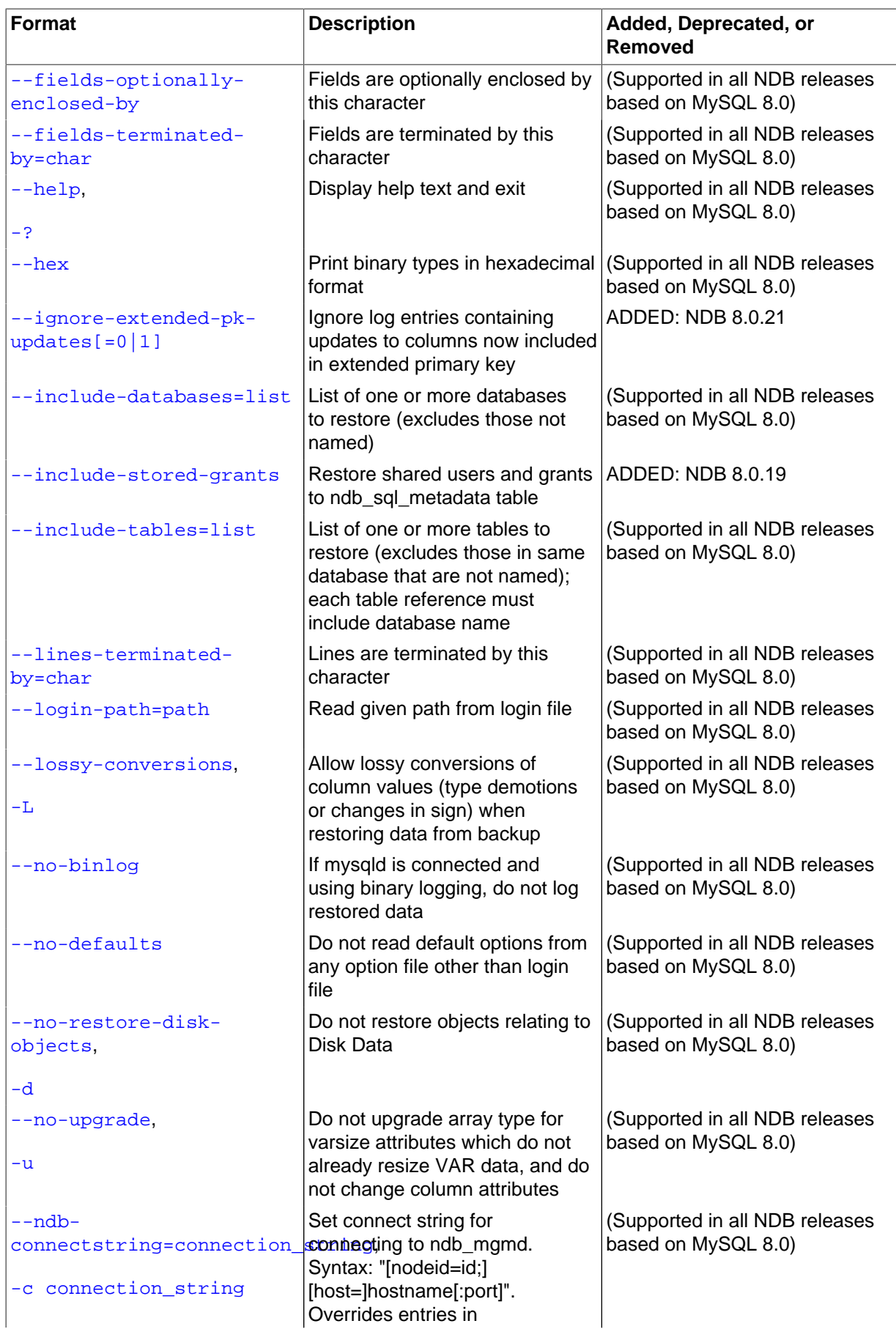

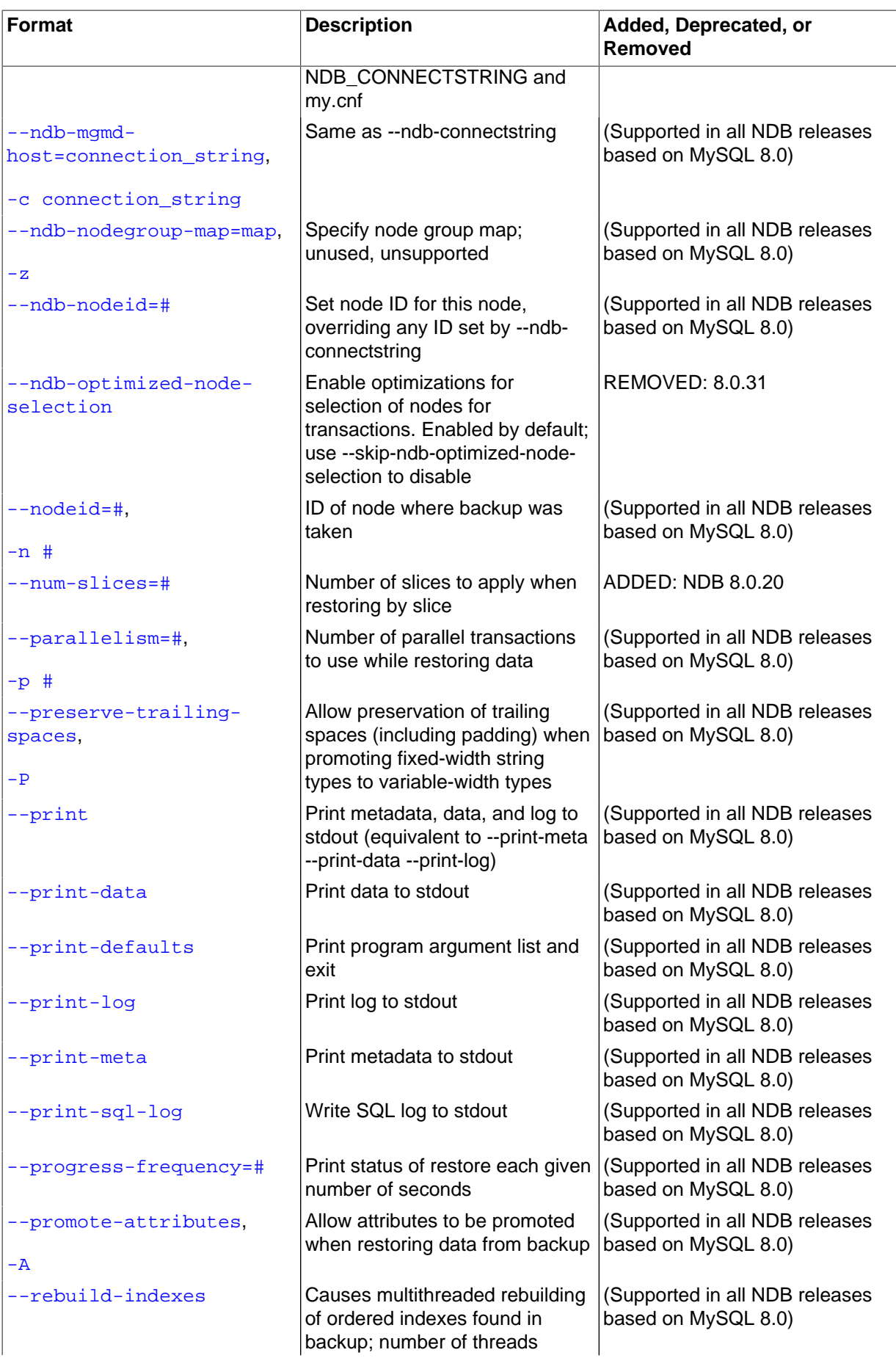

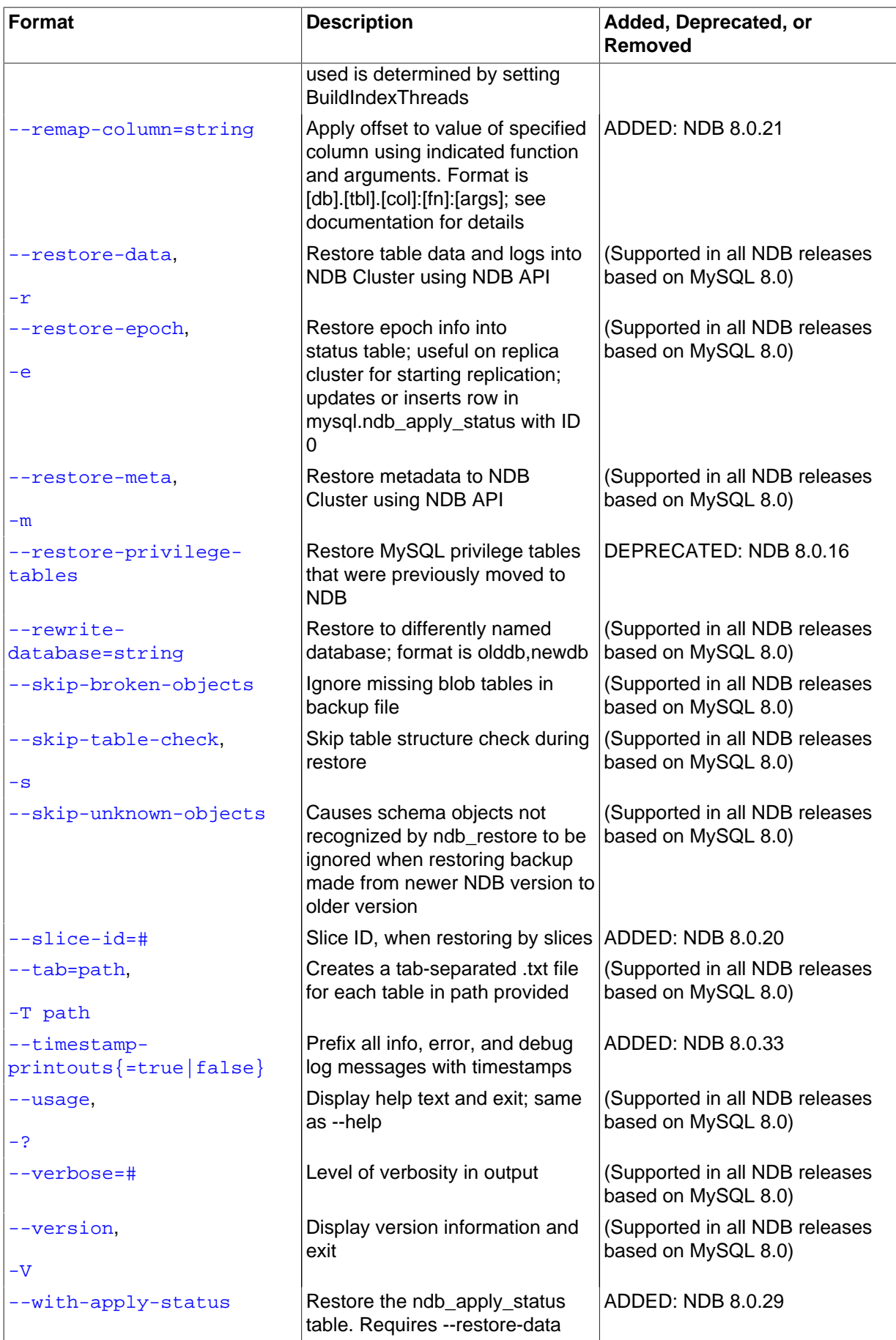

#### <span id="page-465-0"></span>• [--allow-pk-changes](#page-465-0)

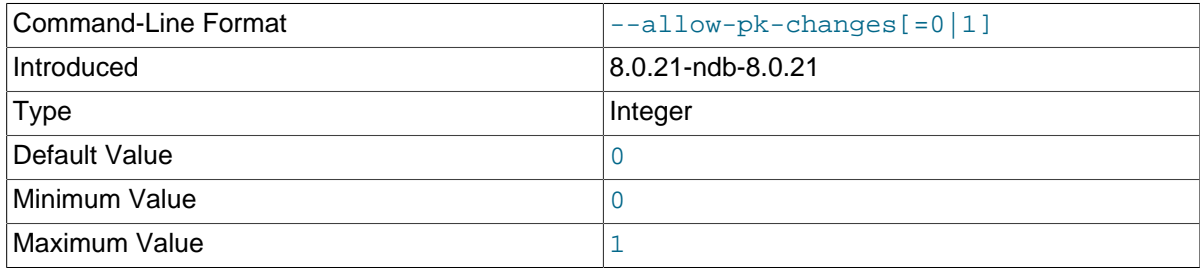

When this option is set to  $1$ , [ndb\\_restore](#page-460-0) allows the primary keys in a table definition to differ from that of the same table in the backup. This may be desirable when backing up and restoring between different schema versions with primary key changes on one or more tables, and it appears that performing the restore operation using ndb\_restore is simpler or more efficient than issuing many [ALTER TABLE](https://dev.mysql.com/doc/refman/8.0/en/alter-table.html) statements after restoring table schemas and data.

The following changes in primary key definitions are supported by  $-\text{allow-pk-clanges}$ :

• **Extending the primary key**: A non-nullable column that exists in the table schema in the backup becomes part of the table's primary key in the database.

#### **Important**

When extending a table's primary key, any columns which become part of primary key must not be updated while the backup is being taken; any such updates discovered by [ndb\\_restore](#page-460-0) cause the restore operation to fail, even when no change in value takes place. In some cases, it may be possible to override this behavior using the [--ignore-extended-pk](#page-472-2)[updates](#page-472-2) option; see the description of this option for more information.

- **Contracting the primary key (1)**: A column that is already part of the table's primary key in the backup schema is no longer part of the primary key, but remains in the table.
- **Contracting the primary key (2)**: A column that is already part of the table's primary key in the backup schema is removed from the table entirely.

These differences can be combined with other schema differences supported by ndb restore, including changes to blob and text columns requiring the use of staging tables.

Basic steps in a typical scenario using primary key schema changes are listed here:

- 1. Restore table schemas using [ndb\\_restore](#page-460-0) [--restore-meta](#page-482-2)
- 2. Alter schema to that desired, or create it
- 3. Back up the desired schema
- 4. Run [ndb\\_restore](#page-460-0) [--disable-indexes](#page-469-1) using the backup from the previous step, to drop indexes and constraints
- 5. Run ndb restore [--allow-pk-changes](#page-465-0) (possibly along with [--ignore-extended-pk](#page-472-2)[updates](#page-472-2), [--disable-indexes](#page-469-1), and possibly other options as needed) to restore all data
- 6. Run ndb restore  $-\text{rebuild-indexes}$  using the backup made with the desired schema, to rebuild indexes and constraints

When extending the primary key, it may be necessary for  $\frac{1}{100}$  restore to use a temporary secondary unique index during the restore operation to map from the old primary key to the new one. Such an index is created only when necessary to apply events from the backup log to a table which

has an extended primary key. This index is named NDB\$RESTORE\_PK\_MAPPING, and is created on each table requiring it; it can be shared, if necessary, by multiple instances of  $\text{ndb}$  restore instances running in parallel. (Running  $ndb$  restore  $--$ rebuild-indexes at the end of the restore process causes this index to be dropped.)

<span id="page-466-0"></span>• [--append](#page-466-0)

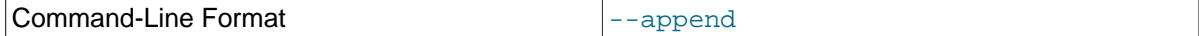

When used with the  $-\text{tab}$  and  $-\text{print-data}$  options, this causes the data to be appended to any existing files having the same names.

#### <span id="page-466-2"></span>[--backup-path](#page-466-2)=dir name

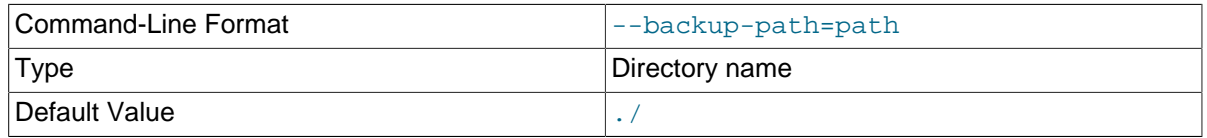

The path to the backup directory is required; this is supplied to ndb restore using the  $-\text{backward}$ path option, and must include the subdirectory corresponding to the ID backup of the backup to be restored. For example, if the data node's  $\text{DataDir}$  $\text{DataDir}$  $\text{DataDir}$  is  $/\text{var}/\text{lib/mysql-cluster}$ , then the backup directory is /var/lib/mysql-cluster/BACKUP, and the backup files for the backup with the ID 3 can be found in /var/lib/mysql-cluster/BACKUP/BACKUP-3. The path may be absolute or relative to the directory in which the [ndb\\_restore](#page-460-0) executable is located, and may be optionally prefixed with backup-path=.

It is possible to restore a backup to a database with a different configuration than it was created from. For example, suppose that a backup with backup  $ID 12$ , created in a cluster with two storage nodes having the node IDs  $2$  and  $3$ , is to be restored to a cluster with four nodes. Then  $\frac{1}{2}$  restore must be run twice—once for each storage node in the cluster where the backup was taken. However, [ndb\\_restore](#page-460-0) cannot always restore backups made from a cluster running one version of MySQL to a cluster running a different MySQL version. See [Section 3.7, "Upgrading and Downgrading NDB](#page-99-0) [Cluster"](#page-99-0), for more information.

#### **Important**

It is not possible to restore a backup made from a newer version of NDB Cluster using an older version of [ndb\\_restore](#page-460-0). You can restore a backup made from a newer version of MySQL to an older cluster, but you must use a copy of ndb restore from the newer NDB Cluster version to do so.

For example, to restore a cluster backup taken from a cluster running NDB Cluster 8.0.38 to a cluster running NDB Cluster 7.6.31, you must use the ndb restore that comes with the NDB Cluster 7.6.31 distribution.

For more rapid restoration, the data may be restored in parallel, provided that there is a sufficient number of cluster connections available. That is, when restoring to multiple nodes in parallel, you must have an [api] or [mysqld] section in the cluster config.ini file available for each concurrent [ndb\\_restore](#page-460-0) process. However, the data files must always be applied before the logs.

#### <span id="page-466-1"></span>• [--backup-password=](#page-466-1)password

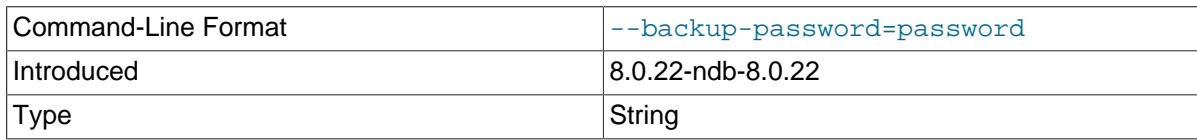

Default Value **Default Value Nonel 1** [none]

This option specifies a password to be used when decrypting an encrypted backup with the [-](#page-468-3) [decrypt](#page-468-3) option. This must be the same password that was used to encrypt the backup.

The password must be 1 to 256 characters in length, and must be enclosed by single or double quotation marks. It can contain any of the ASCII characters having character codes 32, 35, 38, 40-91, 93, 95, and 97-126; in other words, it can use any printable ASCII characters except for !, ', ",  $\frac{1}{5}$ ,  $\frac{2}{5}$ ,  $\frac{1}{10}$ , and  $\frac{1}{10}$ .

In MySQL 8.0.24 and later, it is possible to omit the password, in which case [ndb\\_restore](#page-460-0) waits for it to be supplied from stdin, as when using [--backup-password-from-stdin](#page-467-0).

<span id="page-467-0"></span>• [--backup-password-from-stdin\[=TRUE|FALSE\]](#page-467-0)

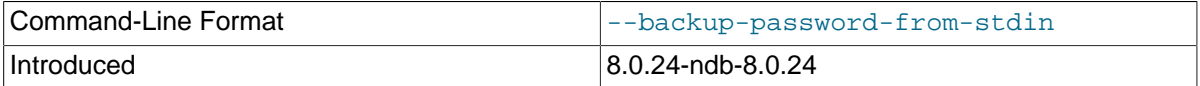

When used in place of  $-\text{backup-password}$ , this option enables input of the backup password from the system shell  $(stdin)$ , similar to how this is done when supplying the password interactively to mysql when using the [--password](https://dev.mysql.com/doc/refman/8.0/en/mysql-command-options.html#option_mysql_password) without supplying the password on the command line.

<span id="page-467-1"></span> $\bullet$  [--backupid](#page-467-1)=#, -b

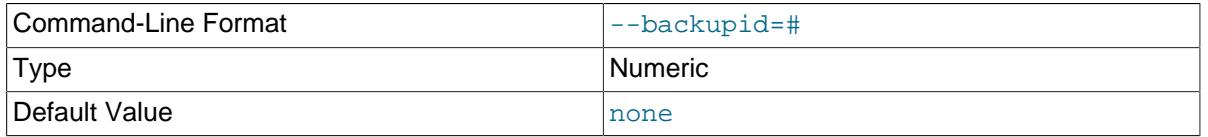

This option is used to specify the ID or sequence number of the backup, and is the same number shown by the management client in the Backup backup\_id completed message displayed upon completion of a backup. (See [Section 6.8.2, "Using The NDB Cluster Management Client to Create a](#page-588-1) [Backup".](#page-588-1))

#### **Important**

When restoring cluster backups, you must be sure to restore all data nodes from backups having the same backup ID. Using files from different backups results at best in restoring the cluster to an inconsistent state, and is likely to fail altogether.

In NDB 8.0, this option is required.

#### <span id="page-467-2"></span>• [--character-sets-dir](#page-467-2)

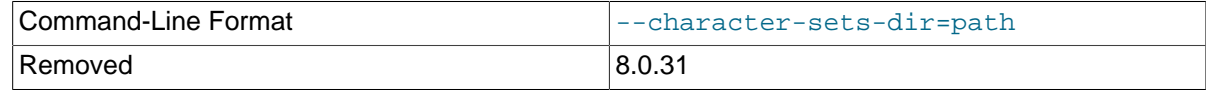

Directory containing character sets.

<span id="page-467-3"></span>• [--connect](#page-467-3), -c

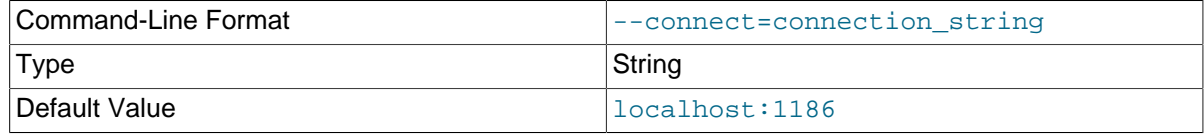

Alias for [--ndb-connectstring](#page-475-1).

<span id="page-467-4"></span>• [--connect-retries](#page-467-4)
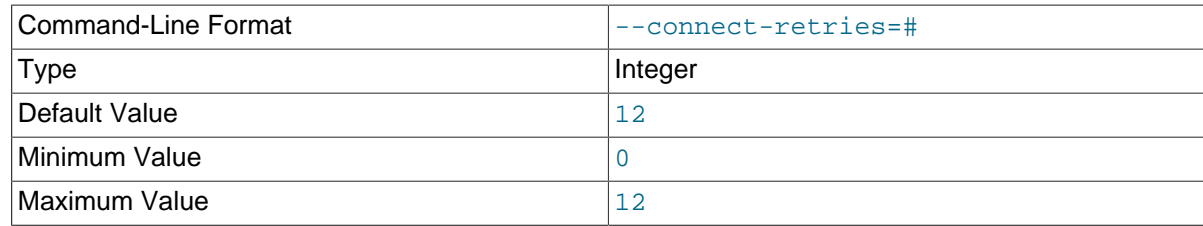

Number of times to retry connection before giving up.

#### <span id="page-468-0"></span>• [--connect-retry-delay](#page-468-0)

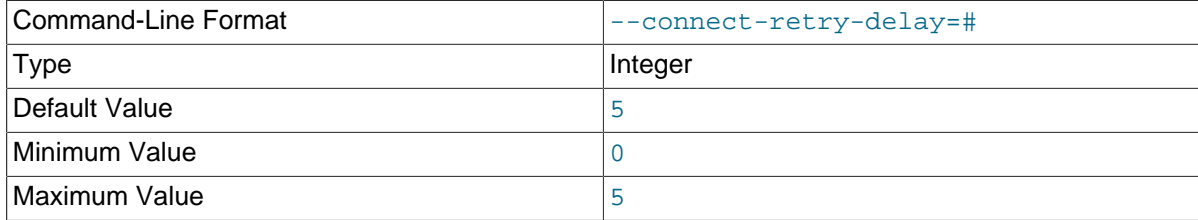

Number of seconds to wait between attempts to contact management server.

#### <span id="page-468-1"></span>• [--connect-string](#page-468-1)

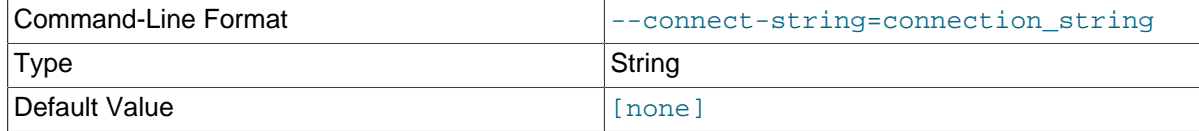

Same as [--ndb-connectstring](#page-475-0).

<span id="page-468-2"></span>• [--core-file](#page-468-2)

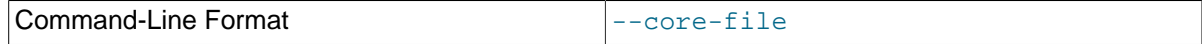

Write core file on error; used in debugging.

<span id="page-468-3"></span>• [--decrypt](#page-468-3)

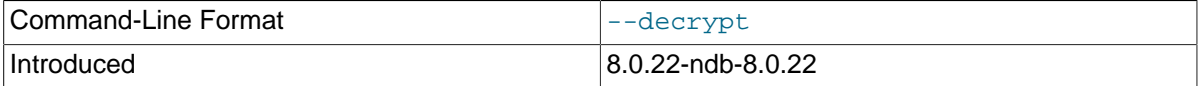

Decrypt an encrypted backup using the password supplied by the [--backup-password](#page-466-0) option.

#### <span id="page-468-4"></span>• [--defaults-extra-file](#page-468-4)

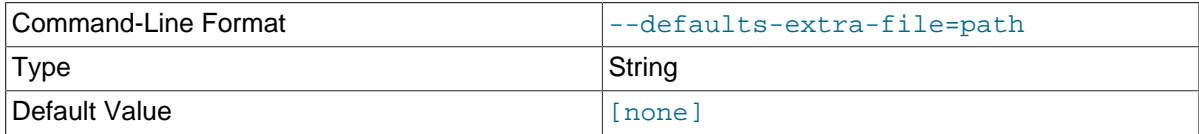

Read given file after global files are read.

# • [--defaults-file](#page-468-5)

<span id="page-468-5"></span>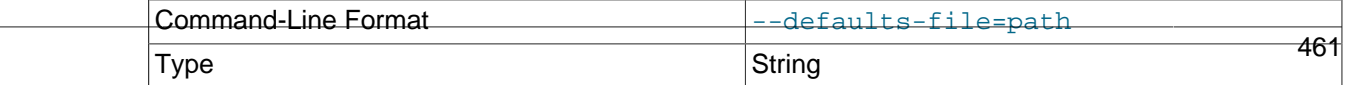

Default Value **[mone]** [none]

Read default options from given file only.

### <span id="page-469-0"></span>• [--defaults-group-suffix](#page-469-0)

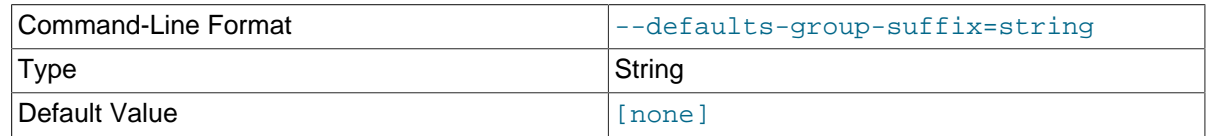

Also read groups with concat(group, suffix).

### <span id="page-469-1"></span>• [--disable-indexes](#page-469-1)

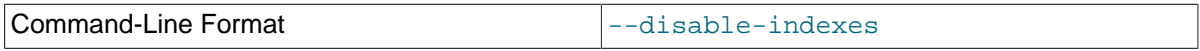

Disable restoration of indexes during restoration of the data from a native NDB backup. Afterwards, you can restore indexes for all tables at once with multithreaded building of indexes using [-](#page-480-0) [rebuild-indexes](#page-480-0), which should be faster than rebuilding indexes concurrently for very large tables.

In NDB 8.0.27 and later, this option also drops any foreign keys specified in the backup.

Prior to NDB 8.0.29, attempting to access from MySQL an NDB table for which one or more indexes could not be found was always rejected with error [4243](https://dev.mysql.com/doc/ndbapi/en/ndb-error-codes-application-error.html#ndberrno-4243) Index not found. Beginning with NDB 8.0.29, it is possible for MySQL to open such a table, provided the query does not use any of the affected indexes; otherwise the query is rejected with [ER\\_NOT\\_KEYFILE](https://dev.mysql.com/doc/mysql-errors/8.0/en/server-error-reference.html#error_er_not_keyfile). In the latter case, you can temporarily work around the problem by executing an [ALTER TABLE](https://dev.mysql.com/doc/refman/8.0/en/alter-table.html) statement such as this one:

ALTER TABLE tbl ALTER INDEX idx INVISIBLE;

This causes MySQL to ignore the index  $\mathrm{idx}$  on table  $\mathrm{tbl}$ . See [Primary Keys and Indexes](https://dev.mysql.com/doc/refman/8.0/en/alter-table.html#alter-table-index), for more information.

<span id="page-469-2"></span>• [--dont-ignore-systab-0](#page-469-2), -f

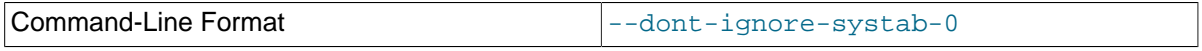

Normally, when restoring table data and metadata, [ndb\\_restore](#page-460-0) ignores the copy of the [NDB](https://dev.mysql.com/doc/refman/8.0/en/mysql-cluster.html) system table that is present in the backup.  $--$ dont-ignore-systab-0 causes the system table to be restored. This option is intended for experimental and development use only, and is not recommended in a production environment.

#### <span id="page-469-3"></span>• [--exclude-databases](#page-469-3)=db-list

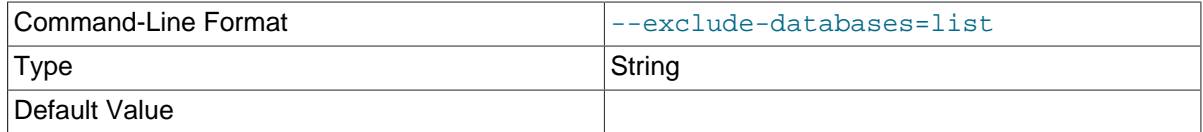

Comma-delimited list of one or more databases which should not be restored.

This option is often used in combination with [--exclude-tables](#page-470-0); see that option's description for further information and examples.

#### <span id="page-469-4"></span>• [--exclude-intermediate-sql-tables\[](#page-469-4)=TRUE|FALSE]

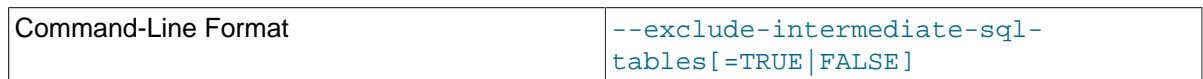

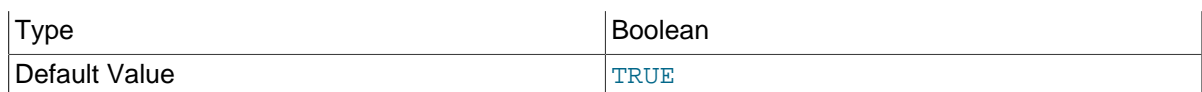

When performing copying  $\text{ALTER}$  TABLE operations,  $\text{mysgld}$  creates intermediate tables (whose names are prefixed with  $#sgl$ -). When TRUE, the  $--exclude-intermediate-sql-tables$ option keeps [ndb\\_restore](#page-460-0) from restoring such tables that may have been left over from these operations. This option is TRUE by default.

<span id="page-470-1"></span>• [--exclude-missing-columns](#page-470-1)

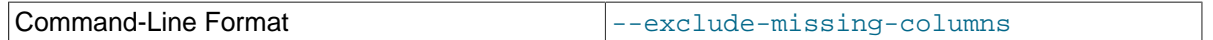

It is possible to restore only selected table columns using this option, which causes  $\text{ndb}$  restore to ignore any columns missing from tables being restored as compared to the versions of those tables found in the backup. This option applies to all tables being restored. If you wish to apply this option only to selected tables or databases, you can use it in combination with one or more of the - include-\* or --exclude-\* options described elsewhere in this section to do so, then restore data to the remaining tables using a complementary set of these options.

<span id="page-470-2"></span>• [--exclude-missing-tables](#page-470-2)

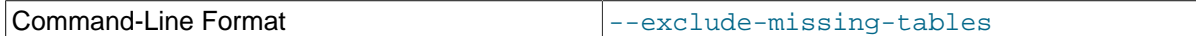

It is possible to restore only selected tables using this option, which causes ndb restore to ignore any tables from the backup that are not found in the target database.

#### <span id="page-470-0"></span>• [--exclude-tables](#page-470-0)=table-list

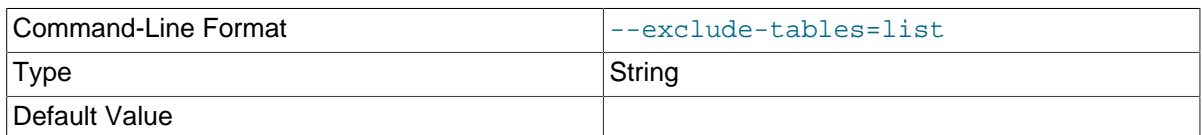

List of one or more tables to exclude; each table reference must include the database name. Often used together with [--exclude-databases](#page-469-3).

When [--exclude-databases](#page-469-3) or --exclude-tables is used, only those databases or tables named by the option are excluded; all other databases and tables are restored by ndb restore.

This table shows several invocations of  $\text{ndb}$  restore using  $-\text{exclude-*}$  options (other options possibly required have been omitted for clarity), and the effects these options have on restoring from an NDB Cluster backup:

**Table 5.20 Several invocations of ndb\_restore using --exclude-\* options, and the effects these options have on restoring from an NDB Cluster backup.**

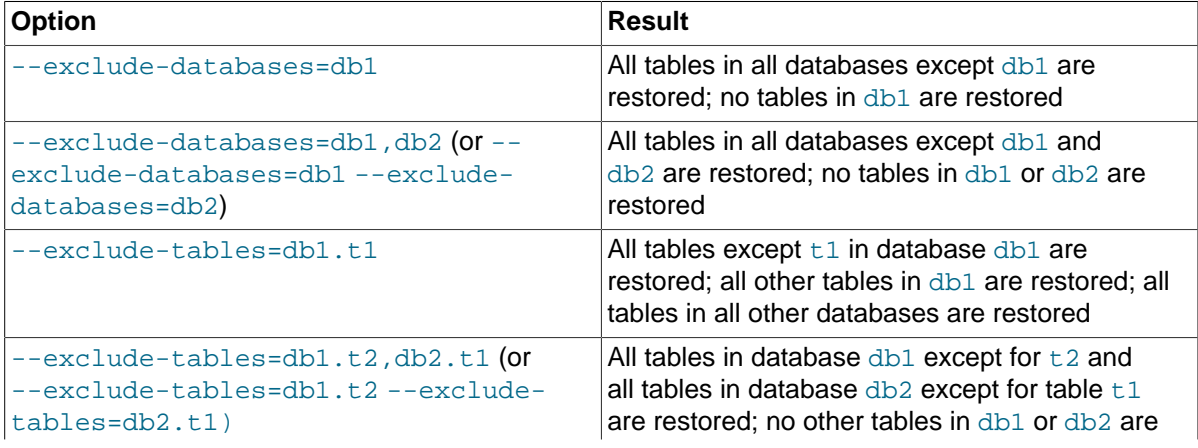

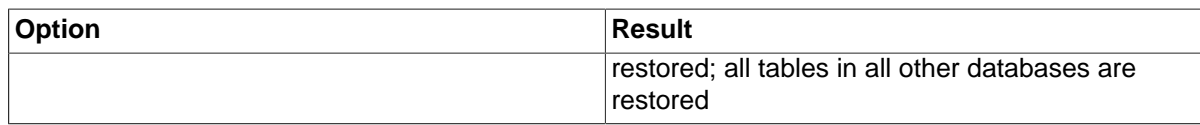

You can use these two options together. For example, the following causes all tables in all databases except for databases  $db1$  and  $db2$ , and tables  $t1$  and  $t2$  in database  $db3$ , to be restored:

\$> **ndb\_restore [...] --exclude-databases=db1,db2 --exclude-tables=db3.t1,db3.t2**

(Again, we have omitted other possibly necessary options in the interest of clarity and brevity from the example just shown.)

You can use  $\text{-include-*}$  and  $\text{-}$ exclude-\* options together, subject to the following rules:

- The actions of all --include-\* and --exclude-\* options are cumulative.
- All  $--include-*$  and  $--exclude-*$  options are evaluated in the order passed to ndb\_restore, from right to left.
- In the event of conflicting options, the first (rightmost) option takes precedence. In other words, the first option (going from right to left) that matches against a given database or table "wins".

For example, the following set of options causes ndb restore to restore all tables from database  $db1$  except  $db1$ .t1, while restoring no other tables from any other databases:

--include-databases=db1 --exclude-tables=db1.t1

However, reversing the order of the options just given simply causes all tables from database db1 to be restored (including  $db1.tl1$ , but no tables from any other database), because the  $--include$ [databases](#page-472-0) option, being farthest to the right, is the first match against database db1 and thus takes precedence over any other option that matches db1 or any tables in db1:

--exclude-tables=db1.t1 --include-databases=db1

#### <span id="page-471-0"></span>• [--fields-enclosed-by](#page-471-0)=char

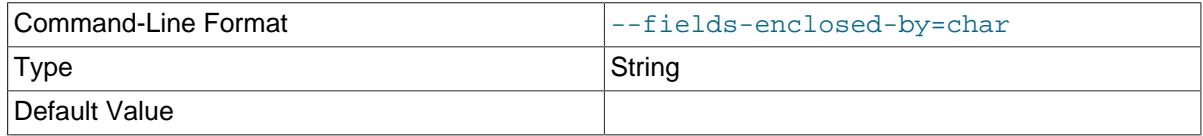

Each column value is enclosed by the string passed to this option (regardless of data type; see the description of [--fields-optionally-enclosed-by](#page-471-1)).

#### <span id="page-471-1"></span>• [--fields-optionally-enclosed-by](#page-471-1)

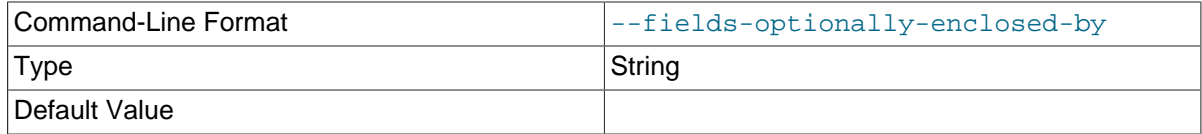

The string passed to this option is used to enclose column values containing character data (such as [CHAR](https://dev.mysql.com/doc/refman/8.0/en/char.html), [VARCHAR](https://dev.mysql.com/doc/refman/8.0/en/char.html), [BINARY](https://dev.mysql.com/doc/refman/8.0/en/binary-varbinary.html), [TEXT](https://dev.mysql.com/doc/refman/8.0/en/blob.html), or [ENUM](https://dev.mysql.com/doc/refman/8.0/en/enum.html)).

## <span id="page-471-2"></span>• [--fields-terminated-by](#page-471-2)=char

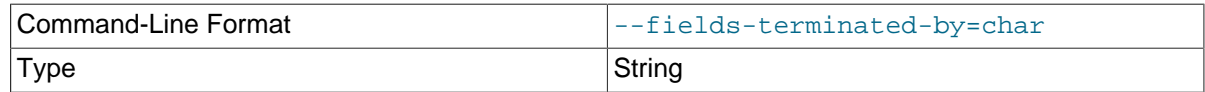

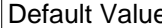

 $\mathsf e$   $\setminus$   $\mathsf t$  (tab)

The string passed to this option is used to separate column values. The default value is a tab character  $(\forall t)$ .

<span id="page-472-1"></span>• [--help](#page-472-1)

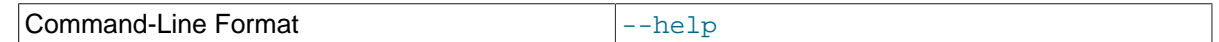

Display help text and exit.

<span id="page-472-2"></span> $\bullet$  [--hex](#page-472-2)

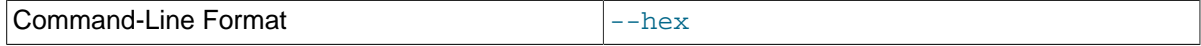

If this option is used, all binary values are output in hexadecimal format.

<span id="page-472-3"></span>• [--ignore-extended-pk-updates](#page-472-3)

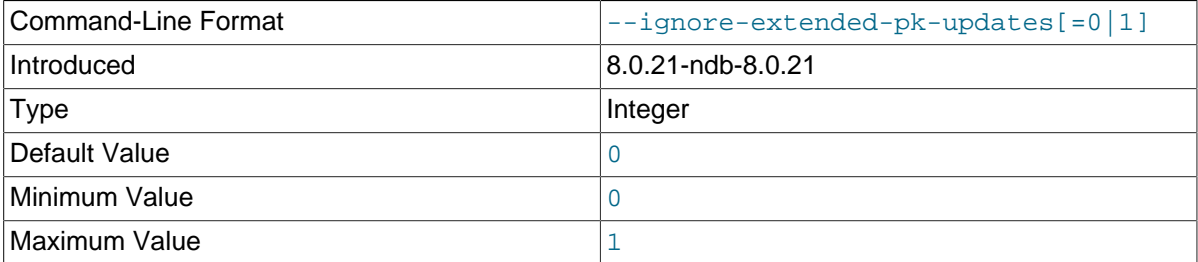

When using  $-\text{allow-pk-changes}$ , columns which become part of a table's primary key must not be updated while the backup is being taken; such columns should keep the same values from the time values are inserted into them until the rows containing the values are deleted. If [ndb\\_restore](#page-460-0) encounters updates to these columns when restoring a backup, the restore fails. Because some applications may set values for all columns when updating a row, even when some column values are not changed, the backup may include log events appearing to update columns which are not in fact modified. In such cases you can set  $-\text{i}$ gnore-extended-pk-updates to 1, forcing ndb restore to ignore such updates.

# **Important**

When causing these updates to be ignored, the user is responsible for ensuring that there are no updates to the values of any columns that become part of the primary key.

For more information, see the description of  $--allow-pk-changes$ .

#### <span id="page-472-0"></span>• [--include-databases](#page-472-0)=db-list

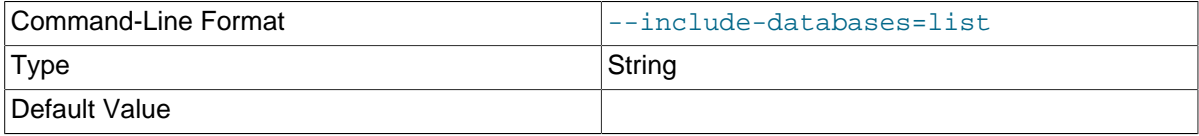

Comma-delimited list of one or more databases to restore. Often used together with  $\text{-include}$ [tables](#page-473-0); see the description of that option for further information and examples.

### <span id="page-472-4"></span>• [--include-stored-grants](#page-472-4)

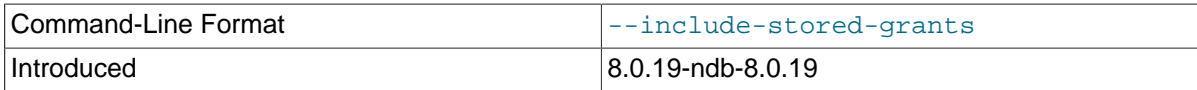

In NDB 8.0, [ndb\\_restore](#page-460-0) does not by default restore shared users and grants (see [Section 6.13,](#page-606-0) ["Privilege Synchronization and NDB\\_STORED\\_USER"\)](#page-606-0) to the ndb\_sql\_metadata table. Specifying this option causes it to do so.

<span id="page-473-0"></span>• [--include-tables](#page-473-0)=table-list

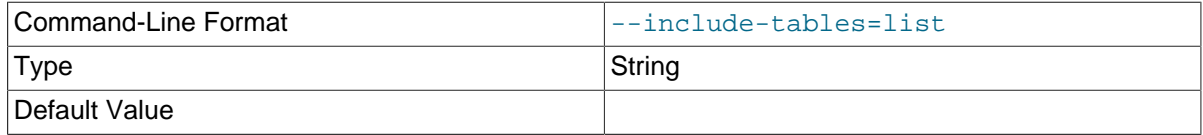

Comma-delimited list of tables to restore; each table reference must include the database name.

When --include-databases or [--include-tables](#page-473-0) is used, only those databases or tables named by the option are restored; all other databases and tables are excluded by [ndb\\_restore](#page-460-0), and are not restored.

The following table shows several invocations of  $\text{ndb}$  restore using  $\text{-include*}$  options (other options possibly required have been omitted for clarity), and the effects these have on restoring from an NDB Cluster backup:

### **Table 5.21 Several invocations of ndb\_restore using --include-\* options, and their effects on restoring from an NDB Cluster backup.**

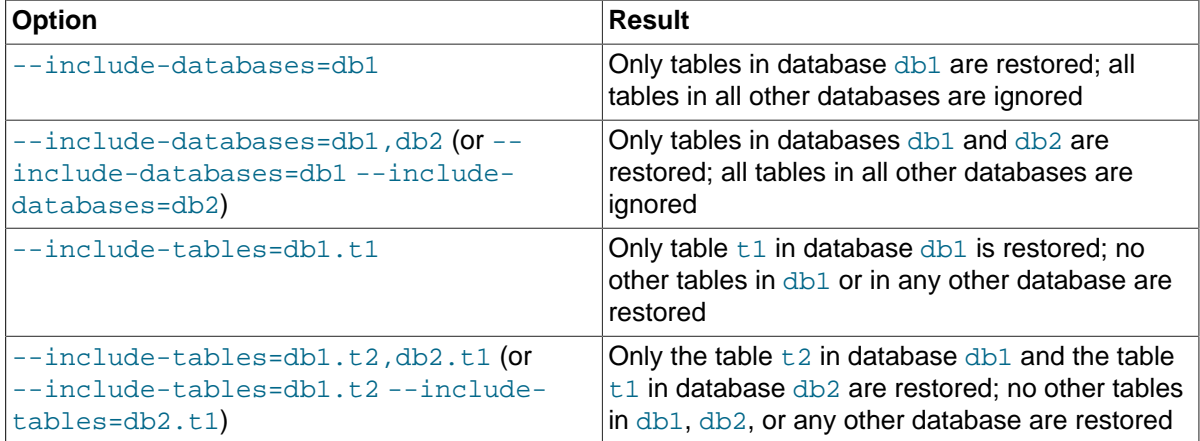

You can also use these two options together. For example, the following causes all tables in databases  $db1$  and  $db2$ , together with the tables  $t1$  and  $t2$  in database  $db3$ , to be restored (and no other databases or tables):

\$> **ndb\_restore [...] --include-databases=db1,db2 --include-tables=db3.t1,db3.t2**

(Again we have omitted other, possibly required, options in the example just shown.)

It also possible to restore only selected databases, or selected tables from a single database, without any  $\text{-include-*}$  (or  $\text{-} \text{-} \text{exclude-*}$ ) options, using the syntax shown here:

ndb\_restore other\_options db\_name,[db\_name[,...] | tbl\_name[,tbl\_name][,...]]

In other words, you can specify either of the following to be restored:

- All tables from one or more databases
- One or more tables from a single database

#### <span id="page-474-0"></span>• [--lines-terminated-by](#page-474-0)=char

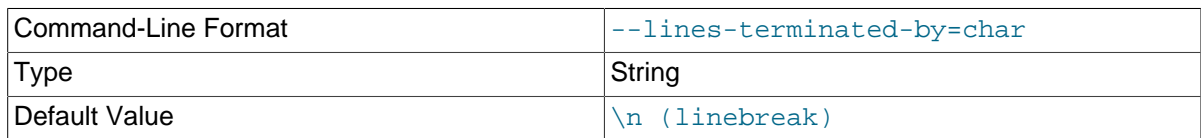

Specifies the string used to end each line of output. The default is a linefeed character  $(\nabla n)$ .

#### <span id="page-474-1"></span>• [--login-path](#page-474-1)

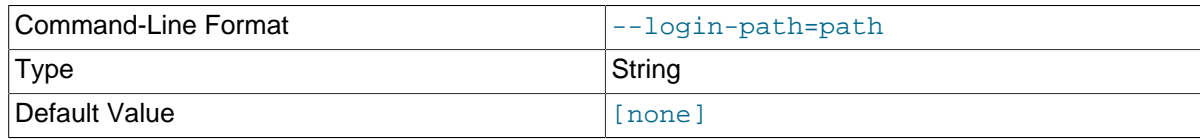

Read given path from login file.

<span id="page-474-2"></span>• [--lossy-conversions](#page-474-2), -L

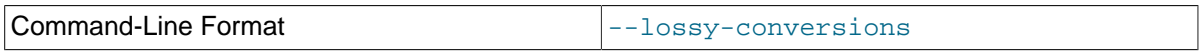

This option is intended to complement the [--promote-attributes](#page-479-0) option. Using --lossyconversions allows lossy conversions of column values (type demotions or changes in sign) when restoring data from backup. With some exceptions, the rules governing demotion are the same as for MySQL replication; see [Replication of Columns Having Different Data Types](https://dev.mysql.com/doc/refman/8.0/en/replication-features-differing-tables.html#replication-features-different-data-types), for information about specific type conversions currently supported by attribute demotion.

Beginning with NDB 8.0.26, this option also makes it possible to restore a NULL column as NOT NULL. The column must not contain any NULL entries; otherwise ndb restore stops with an error.

ndb restore reports any truncation of data that it performs during lossy conversions once per attribute and column.

<span id="page-474-3"></span>• [--no-binlog](#page-474-3)

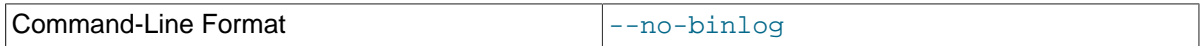

This option prevents any connected SQL nodes from writing data restored by  $\text{ndb}$  restore to their binary logs.

#### <span id="page-474-4"></span>• [--no-restore-disk-objects](#page-474-4), -d

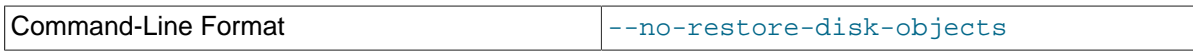

This option stops ndb restore from restoring any NDB Cluster Disk Data objects, such as tablespaces and log file groups; see [Section 6.11, "NDB Cluster Disk Data Tables",](#page-596-0) for more information about these.

## <span id="page-474-5"></span>• [--no-upgrade](#page-474-5), -u

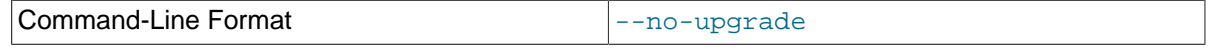

When using [ndb\\_restore](#page-460-0) to restore a backup, [VARCHAR](https://dev.mysql.com/doc/refman/8.0/en/char.html) columns created using the old fixed format are resized and recreated using the variable-width format now employed. This behavior can be overridden by specifying  $-$ no-upgrade.  $467$ 

#### <span id="page-475-0"></span>• [--ndb-connectstring](#page-475-0)

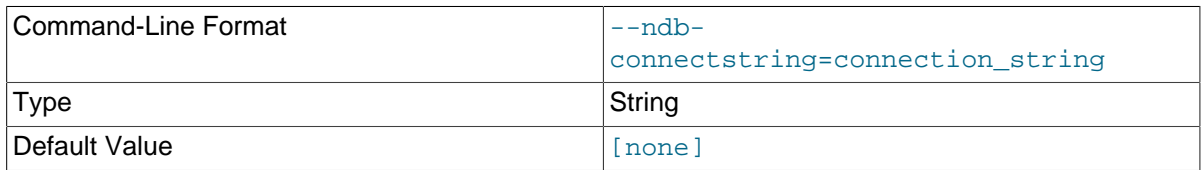

Set connect string for connecting to ndb\_mgmd. Syntax: "[nodeid=id;][host=]hostname[:port]". Overrides entries in NDB\_CONNECTSTRING and my.cnf.

#### <span id="page-475-1"></span>• [--ndb-mgmd-host](#page-475-1)

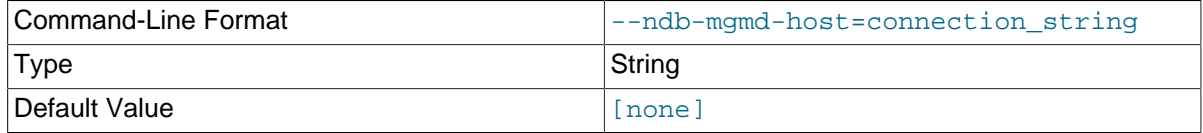

Same as [--ndb-connectstring](#page-475-0).

#### <span id="page-475-2"></span>• [--ndb-nodegroup-map](#page-475-2)=map, -z

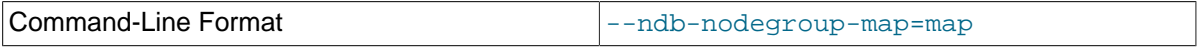

Intended for restoring a backup taken from one node group to a different node group, but never completely implemented; unsupported.

All code supporting this option was removed in NDB 8.0.27; in this and later versions, any value set for it is ignored, and the option itself does nothing.

#### <span id="page-475-3"></span>• [--ndb-nodeid](#page-475-3)

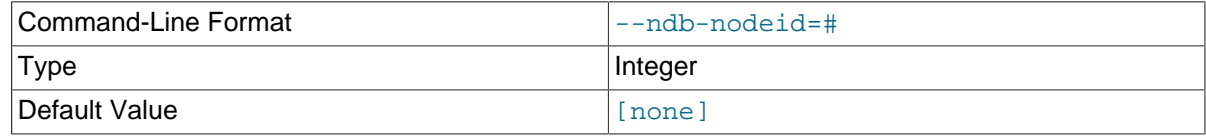

Set node ID for this node, overriding any ID set by [--ndb-connectstring](#page-475-0).

#### <span id="page-475-4"></span>• [--ndb-optimized-node-selection](#page-475-4)

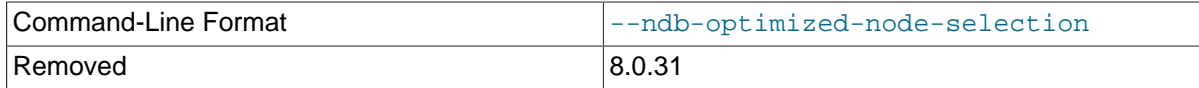

Enable optimizations for selection of nodes for transactions. Enabled by default; use --skip-ndboptimized-node-selection to disable.

#### <span id="page-475-5"></span>• [--no-defaults](#page-475-5)

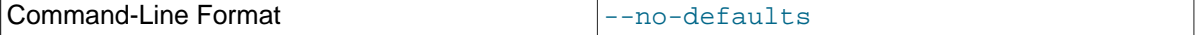

Do not read default options from any option file other than login file.

<span id="page-475-6"></span> $\bullet$  [--nodeid](#page-475-6)=#,-n

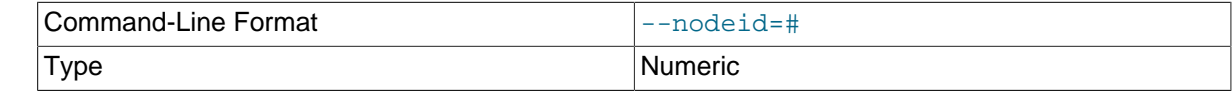

Default Value none none

Specify the node ID of the data node on which the backup was taken.

When restoring to a cluster with different number of data nodes from that where the backup was taken, this information helps identify the correct set or sets of files to be restored to a given node. (In such cases, multiple files usually need to be restored to a single data node.) See [Section 5.23.2,](#page-487-0) ["Restoring to a different number of data nodes",](#page-487-0) for additional information and examples.

In NDB 8.0, this option is required.

<span id="page-476-0"></span>• [--num-slices](#page-476-0)=#

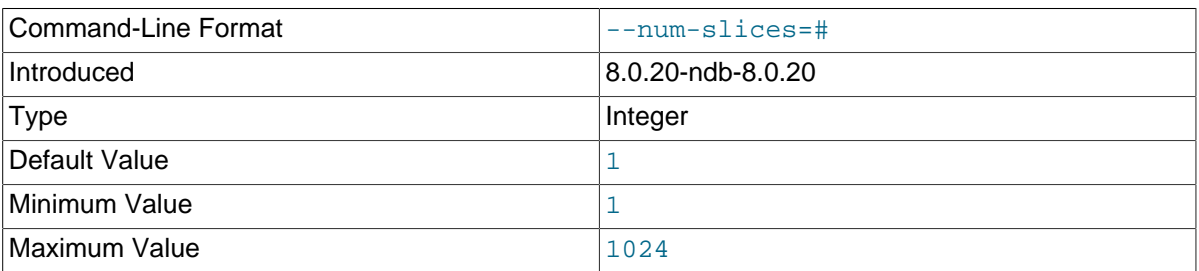

When restoring a backup by slices, this option sets the number of slices into which to divide the backup. This allows multiple instances of ndb restore to restore disjoint subsets in parallel, potentially reducing the amount of time required to perform the restore operation.

A slice is a subset of the data in a given backup; that is, it is a set of fragments having the same slice ID, specified using the  $\text{-}$ slice-id option. The two options must always be used together, and the value set by --slice-id must always be less than the number of slices.

ndb restore encounters fragments and assigns each one a fragment counter. When restoring by slices, a slice ID is assigned to each fragment; this slice ID is in the range 0 to 1 less than the number of slices. For a table that is not a **[BLOB](https://dev.mysql.com/doc/refman/8.0/en/blob.html)** table, the slice to which a given fragment belongs is determined using the formula shown here:

[slice\_ID] = [fragment\_counter] % [number\_of\_slices]

For a [BLOB](https://dev.mysql.com/doc/refman/8.0/en/blob.html) table, a fragment counter is not used; the fragment number is used instead, along with the ID of the main table for the BLOB table (recall that NDB stores BLOB values in a separate table internally). In this case, the slice ID for a given fragment is calculated as shown here:

 $[slice\_ID] =$ ([main\_table\_ID] + [fragment\_ID]) % [number\_of\_slices]

Thus, restoring by N slices means running N instances of  $\frac{m}{L}$  restore, all with  $\frac{-\text{num-slices=N}}{L}$ (along with any other necessary options) and one each with  $--$ slice-id=1,  $--$ slice-id=2,  $-$ slice-id=3, and so on through slice-id=N-1.

**Example.** Assume that you want to restore a backup named BACKUP-1, found in the default directory /var/lib/mysql-cluster/BACKUP/BACKUP-3 on the node file system on each data node, to a cluster with four data nodes having the node IDs 1, 2, 3, and 4. To perform this operation using five slices, execute the sets of commands shown in the following list:

1. Restore the cluster metadata using [ndb\\_restore](#page-460-0) as shown here:

\$> **ndb\_restore -b 1 -n 1 -m --disable-indexes --backup-path=/home/ndbuser/backups**

2. Restore the cluster data to the data nodes invoking  $\frac{ndb}{r}$  restore as shown here:

```
$> ndb_restore -b 1 -n 1 -r --num-slices=5 --slice-id=0 --backup-path=/var/lib/mysql-cluster/BACK
$> ndb_restore -b 1 -n 1 -r --num-slices=5 --slice-id=1 --backup-path=/var/lib/mysql-cluster/BACKU
$> ndb_restore -b 1 -n 1 -r --num-slices=5 --slice-id=2 --backup-path=/var/lib/mysql-cluster/BACKUP/BACKUP-1
```

```
$> ndb restore -b 1 -n 1 -r --num-slices=5 --slice-id=3 --backup-path=/var/lib/mysql-cluster/BACKUP/B
$> ndb_restore -b 1 -n 1 -r --num-slices=5 --slice-id=4 --backup-path=/var/lib/mysql-cluster/BACKUP/BACKUP-1
$> ndb_restore -b 1 -n 2 -r --num-slices=5 --slice-id=0 --backup-path=/var/lib/mysql-cluster/BACKUP/B
$> ndb_restore -b 1 -n 2 -r --num-slices=5 --slice-id=1 --backup-path=/var/lib/mysql-cluster/BACKUP/B
$> ndb_restore -b 1 -n 2 -r --num-slices=5 --slice-id=2 --backup-path=/var/lib/mysql-cluster/BACKUP/B
$> ndb_restore -b 1 -n 2 -r --num-slices=5 --slice-id=3 --backup-path=/var/lib/mysql-cluster/BACKUP/B
$> ndb_restore -b 1 -n 2 -r --num-slices=5 --slice-id=4 --backup-path=/var/lib/mysql-cluster/BACKUP/B
$> ndb_restore -b 1 -n 3 -r --num-slices=5 --slice-id=0 --backup-path=/var/lib/mysql-cluster/BACKUP/B
$> ndb restore -b 1 -n 3 -r --num-slices=5 --slice-id=1 --backup-path=/var/lib/mysql-cluster/BACKUP/B
$> ndb restore -b 1 -n 3 -r --num-slices=5 --slice-id=2 --backup-path=/var/lib/mysql-cluster/BACKUP/B
$> ndb_restore -b 1 -n 3 -r --num-slices=5 --slice-id=3 --backup-path=/var/lib/mysql-cluster/BACKUP/B
$> ndb_restore -b 1 -n 3 -r --num-slices=5 --slice-id=4 --backup-path=/var/lib/mysql-cluster/BACKUP/BACKUP-1
$> ndb_restore -b 1 -n 4 -r --num-slices=5 --slice-id=0 --backup-path=/var/lib/mysql-cluster/BACKUP/BACKUP-1
$> ndb_restore -b 1 -n 4 -r --num-slices=5 --slice-id=1 --backup-path=/var/lib/mysql-cluster/BACKUP/B
$> ndb_restore -b 1 -n 4 -r --num-slices=5 --slice-id=2 --backup-path=/var/lib/mysql-cluster/BACKUP/B
$> ndb_restore -b 1 -n 4 -r --num-slices=5 --slice-id=3 --backup-path=/var/lib/mysql-cluster/BACKUP/B
$> ndb_restore -b 1 -n 4 -r --num-slices=5 --slice-id=4 --backup-path=/var/lib/mysql-cluster/BACKUP/B
```
All of the commands just shown in this step can be executed in parallel, provided there are enough slots for connections to the cluster (see the description for the [--backup-path](#page-466-1) option).

3. Restore indexes as usual, as shown here:

\$> **ndb\_restore -b 1 -n 1 --rebuild-indexes --backup-path=/var/lib/mysql-cluster/BACKUP/BACKUP-1**

4. Finally, restore the epoch, using the command shown here:

\$> **ndb\_restore -b 1 -n 1 --restore-epoch --backup-path=/var/lib/mysql-cluster/BACKUP/BACKUP-1**

You should use slicing to restore the cluster data only; it is not necessary to employ [--num-slices](#page-476-0) or [--slice-id](#page-484-0) when restoring the metadata, indexes, or epoch information. If either or both of these options are used with the [ndb\\_restore](#page-460-0) options controlling restoration of these, the program ignores them.

The effects of using the [--parallelism](#page-477-0) option on the speed of restoration are independent of those produced by slicing or parallel restoration using multiple instances of ndb  $r$ estore (-parallelism specifies the number of parallel transactions executed by a single ndb restore thread), but it can be used together with either or both of these. You should be aware that increasing --parallelism causes [ndb\\_restore](#page-460-0) to impose a greater load on the cluster; if the system can handle this, restoration should complete even more quickly.

The value of  $\text{-}$ num-slices is not directly dependent on values relating to hardware such as number of CPUs or CPU cores, amount of RAM, and so forth, nor does it depend on the number of LDMs.

It is possible to employ different values for this option on different data nodes as part of the same restoration; doing so should not in and of itself produce any ill effects.

#### <span id="page-477-0"></span>• [--parallelism](#page-477-0)=#, -p

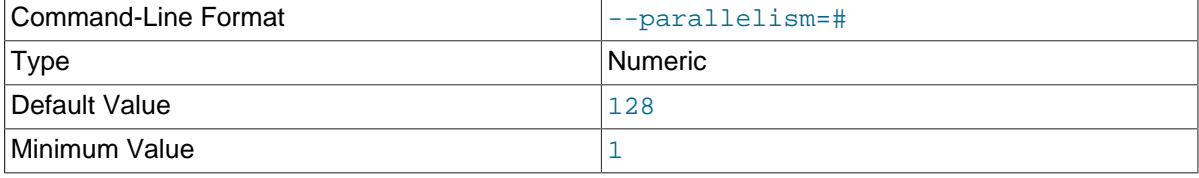

Maximum Value 2008 and 2024

ndb restore uses single-row transactions to apply many rows concurrently. This parameter determines the number of parallel transactions (concurrent rows) that an instance of ndb restore tries to use. By default, this is 128; the minimum is 1, and the maximum is 1024.

The work of performing the inserts is parallelized across the threads in the data nodes involved. This mechanism is employed for restoring bulk data from the .Data file—that is, the fuzzy snapshot of the data; it is not used for building or rebuilding indexes. The change log is applied serially; index drops and builds are DDL operations and handled separately. There is no thread-level parallelism on the client side of the restore.

<span id="page-478-0"></span>• [--preserve-trailing-spaces](#page-478-0), -P

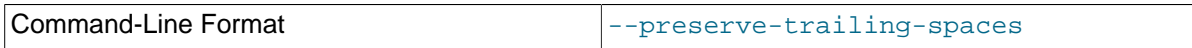

Cause trailing spaces to be preserved when promoting a fixed-width character data type to its variable-width equivalent—that is, when promoting a [CHAR](https://dev.mysql.com/doc/refman/8.0/en/char.html) column value to [VARCHAR](https://dev.mysql.com/doc/refman/8.0/en/char.html), or a BINARY column value to [VARBINARY](https://dev.mysql.com/doc/refman/8.0/en/binary-varbinary.html). Otherwise, any trailing spaces are dropped from such column values when they are inserted into the new columns.

### **Note**

Although you can promote [CHAR](https://dev.mysql.com/doc/refman/8.0/en/char.html) columns to [VARCHAR](https://dev.mysql.com/doc/refman/8.0/en/char.html) and BINARY columns to [VARBINARY](https://dev.mysql.com/doc/refman/8.0/en/binary-varbinary.html), you cannot promote [VARCHAR](https://dev.mysql.com/doc/refman/8.0/en/char.html) columns to [CHAR](https://dev.mysql.com/doc/refman/8.0/en/char.html) or [VARBINARY](https://dev.mysql.com/doc/refman/8.0/en/binary-varbinary.html) columns to BINARY.

<span id="page-478-1"></span>• [--print](#page-478-1)

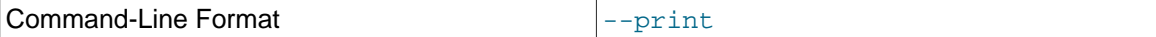

Causes ndb restore to print all data, metadata, and logs to stdout. Equivalent to using the  $-$ [print-data](#page-478-2), [--print-meta](#page-479-1), and [--print-log](#page-479-2) options together.

#### **Note**

Use of  $-$ -print or any of the  $-$ -print  $*$  options is in effect performing a dry run. Including one or more of these options causes any output to be redirected to stdout; in such cases, [ndb\\_restore](#page-460-0) makes no attempt to restore data or metadata to an NDB Cluster.

<span id="page-478-2"></span>• [--print-data](#page-478-2)

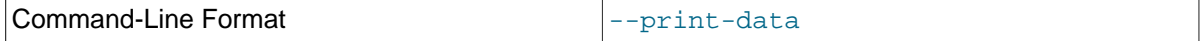

Cause [ndb\\_restore](#page-460-0) to direct its output to stdout. Often used together with one or more of [--tab](#page-484-1), [--fields-enclosed-by](#page-471-0), [--fields-optionally-enclosed-by](#page-471-1), [--fields-terminated](#page-471-2)[by](#page-471-2), [--hex](#page-472-2), and [--append](#page-466-2).

[TEXT](https://dev.mysql.com/doc/refman/8.0/en/blob.html) and [BLOB](https://dev.mysql.com/doc/refman/8.0/en/blob.html) column values are always truncated. Such values are truncated to the first 256 bytes in the output. This cannot currently be overridden when using  $\epsilon$ -print-data.

#### <span id="page-478-3"></span>• [--print-defaults](#page-478-3)

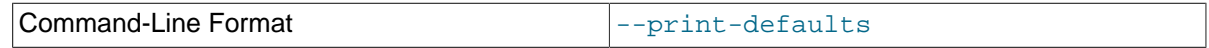

Print program argument list and exit. And the state of the state of the state of the state of the 471

<span id="page-479-2"></span>• [--print-log](#page-479-2)

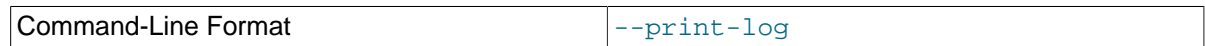

Cause ndb restore to output its log to stdout.

<span id="page-479-1"></span>• [--print-meta](#page-479-1)

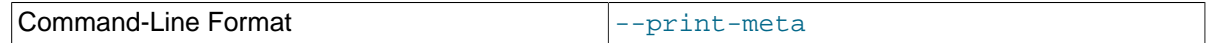

Print all metadata to stdout.

<span id="page-479-3"></span>• [print-sql-log](#page-479-3)

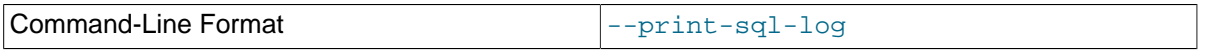

Log SQL statements to stdout. Use the option to enable; normally this behavior is disabled. The option checks before attempting to log whether all the tables being restored have explicitly defined primary keys; queries on a table having only the hidden primary key implemented by NDB cannot be converted to valid SQL.

This option does not work with tables having [BLOB](https://dev.mysql.com/doc/refman/8.0/en/blob.html) columns.

#### <span id="page-479-4"></span>• [--progress-frequency](#page-479-4)=N

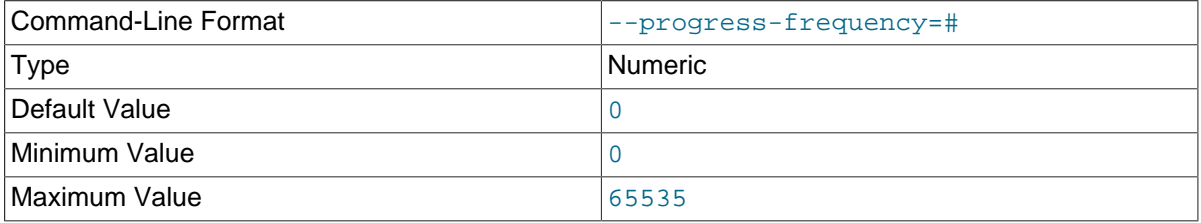

Print a status report each  $N$  seconds while the backup is in progress. 0 (the default) causes no status reports to be printed. The maximum is 65535.

<span id="page-479-0"></span>• [--promote-attributes](#page-479-0), -A

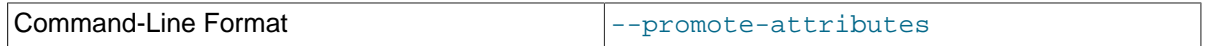

ndb restore supports limited attribute promotion in much the same way that it is supported by MySQL replication; that is, data backed up from a column of a given type can generally be restored to a column using a "larger, similar" type. For example, data from a CHAR(20) column can be restored to a column declared as VARCHAR(20), VARCHAR(30), or CHAR(30); data from a [MEDIUMINT](https://dev.mysql.com/doc/refman/8.0/en/integer-types.html) column can be restored to a column of type [INT](https://dev.mysql.com/doc/refman/8.0/en/integer-types.html) or [BIGINT](https://dev.mysql.com/doc/refman/8.0/en/integer-types.html). See [Replication](https://dev.mysql.com/doc/refman/8.0/en/replication-features-differing-tables.html#replication-features-different-data-types) [of Columns Having Different Data Types,](https://dev.mysql.com/doc/refman/8.0/en/replication-features-differing-tables.html#replication-features-different-data-types) for a table of type conversions currently supported by attribute promotion.

Beginning with NDB 8.0.26, this option also makes it possible to restore a NOT NULL column as NULL.

Attribute promotion by ndb restore must be enabled explicitly, as follows:

1. Prepare the table to which the backup is to be restored.  $\frac{1}{100}$  restore cannot be used to recreate the table with a different definition from the original; this means that you must either create the table manually, or alter the columns which you wish to promote using [ALTER TABLE](https://dev.mysql.com/doc/refman/8.0/en/alter-table.html) after restoring the table metadata but before restoring the data.

2. Invoke  $ndb\_r$ estore with the  $-$ -promote-attributes option (short form  $-A$ ) when restoring the table data. Attribute promotion does not occur if this option is not used; instead, the restore operation fails with an error.

When converting between character data types and TEXT or BLOB, only conversions between character types ([CHAR](https://dev.mysql.com/doc/refman/8.0/en/char.html) and [VARCHAR](https://dev.mysql.com/doc/refman/8.0/en/char.html)) and binary types ([BINARY](https://dev.mysql.com/doc/refman/8.0/en/binary-varbinary.html) and [VARBINARY](https://dev.mysql.com/doc/refman/8.0/en/binary-varbinary.html)) can be performed at the same time. For example, you cannot promote an [INT](https://dev.mysql.com/doc/refman/8.0/en/integer-types.html) column to [BIGINT](https://dev.mysql.com/doc/refman/8.0/en/integer-types.html) while promoting a VARCHAR column to TEXT in the same invocation of ndb restore.

Converting between [TEXT](https://dev.mysql.com/doc/refman/8.0/en/blob.html) columns using different character sets is not supported, and is expressly disallowed.

When performing conversions of character or binary types to TEXT or BLOB with ndb restore, you may notice that it creates and uses one or more staging tables named  $table\_name$ \$STnode\_id. These tables are not needed afterwards, and are normally deleted by [ndb\\_restore](#page-460-0) following a successful restoration.

# <span id="page-480-0"></span>• [--rebuild-indexes](#page-480-0)

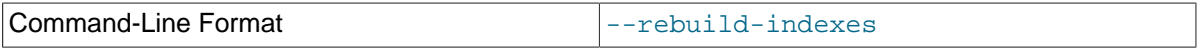

Enable multithreaded rebuilding of the ordered indexes while restoring a native NDB backup. The number of threads used for building ordered indexes by [ndb\\_restore](#page-460-0) with this option is controlled by the [BuildIndexThreads](#page-213-0) data node configuration parameter and the number of LDMs.

It is necessary to use this option only for the first run of ndb restore; this causes all ordered indexes to be rebuilt without using  $\text{-rebuild-indexes}$  again when restoring subsequent nodes. You should use this option prior to inserting new rows into the database; otherwise, it is possible for a row to be inserted that later causes a unique constraint violation when trying to rebuild the indexes.

Building of ordered indices is parallelized with the number of LDMs by default. Offline index builds performed during node and system restarts can be made faster using the [BuildIndexThreads](#page-213-0) data node configuration parameter; this parameter has no effect on dropping and rebuilding of indexes by [ndb\\_restore](#page-460-0), which is performed online.

Rebuilding of unique indexes uses disk write bandwidth for redo logging and local checkpointing. An insufficient amount of this bandwidth can lead to redo buffer overload or log overload errors. In such cases you can run ndb restore --rebuild-indexes again; the process resumes at the point where the error occurred. You can also do this when you have encountered temporary errors. You can repeat execution of [ndb\\_restore](#page-460-0) --rebuild-indexes indefinitely; you may be able to stop such errors by reducing the value of [--parallelism](#page-477-0). If the problem is insufficient space, you can increase the size of the redo log ([FragmentLogFileSize](#page-171-0) node configuration parameter), or you can increase the speed at which LCPs are performed ([MaxDiskWriteSpeed](#page-198-0) and related parameters), in order to free space more quickly.

#### <span id="page-480-1"></span>• [--remap-column=](#page-480-1)db.tbl.col:fn:args

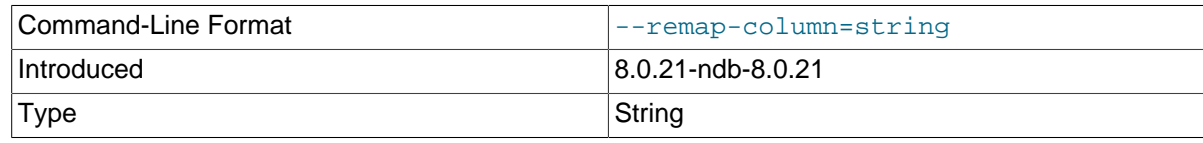

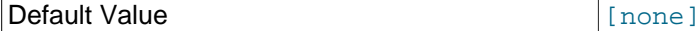

When used together with  $\overline{-\text{restore-data}}$ , this option applies a function to the value of the indicated column. Values in the argument string are listed here:

- db: Database name, following any renames performed by [--rewrite-database](#page-482-1).
- $\bullet$   $tb1$ : Table name.
- $\bullet$   $col:$  Name of the column to be updated. This column must be of type [INT](https://dev.mysql.com/doc/refman/8.0/en/integer-types.html) or [BIGINT](https://dev.mysql.com/doc/refman/8.0/en/integer-types.html). The column can also be but is not required to be UNSIGNED.
- $fn$ . Function name; currently, the only supported name is of fset.
- $args$ : Arguments supplied to the function. Currently, only a single argument, the size of the offset to be added by the offset function, is supported. Negative values are supported. The size of the argument cannot exceed that of the signed variant of the column's type; for example, if  $col$ is an INT column, then the allowed range of the argument passed to the  $\text{offset}$  function is -2147483648 to 2147483647 (see [Integer Types \(Exact Value\) - INTEGER, INT, SMALLINT,](https://dev.mysql.com/doc/refman/8.0/en/integer-types.html) [TINYINT, MEDIUMINT, BIGINT](https://dev.mysql.com/doc/refman/8.0/en/integer-types.html)).

If applying the offset value to the column would cause an overflow or underflow, the restore operation fails. This could happen, for example, if the column is a BIGINT, and the option attempts to apply an offset value of 8 on a row in which the column value is 4294967291, since 4294967291 + 8 = 4294967299 > 4294967295.

This option can be useful when you wish to merge data stored in multiple source instances of NDB Cluster (all using the same schema) into a single destination NDB Cluster, using NDB native backup (see [Section 6.8.2, "Using The NDB Cluster Management Client to Create a Backup"\)](#page-588-0) and [ndb\\_restore](#page-460-0) to merge the data, where primary and unique key values are overlapping between source clusters, and it is necessary as part of the process to remap these values to ranges that do not overlap. It may also be necessary to preserve other relationships between tables. To fulfill such requirements, it is possible to use the option multiple times in the same invocation of ndb restore to remap columns of different tables, as shown here:

\$> **ndb\_restore --restore-data --remap-column=hr.employee.id:offset:1000 \ --remap-column=hr.manager.id:offset:1000 --remap-column=hr.firstaiders.id:offset:1000**

(Other options not shown here may also be used.)

--remap-column can also be used to update multiple columns of the same table. Combinations of multiple tables and columns are possible. Different offset values can also be used for different columns of the same table, like this:

\$> **ndb\_restore --restore-data --remap-column=hr.employee.salary:offset:10000 \ --remap-column=hr.employee.hours:offset:-10**

When source backups contain duplicate tables which should not be merged, you can handle this by using [--exclude-tables](#page-470-0), [--exclude-databases](#page-469-3), or by some other means in your application.

Information about the structure and other characteristics of tables to be merged can obtained using [SHOW CREATE TABLE](https://dev.mysql.com/doc/refman/8.0/en/show-create-table.html); the ndb desc tool; and [MAX\(\)](https://dev.mysql.com/doc/refman/8.0/en/aggregate-functions.html#function_max), [MIN\(\)](https://dev.mysql.com/doc/refman/8.0/en/aggregate-functions.html#function_min), [LAST\\_INSERT\\_ID\(\)](https://dev.mysql.com/doc/refman/8.0/en/information-functions.html#function_last-insert-id), and other MySQL functions.

Replication of changes from merged to unmerged tables, or from unmerged to merged tables, in separate instances of NDB Cluster is not supported.

#### <span id="page-482-0"></span>• [--restore-data](#page-482-0), -r

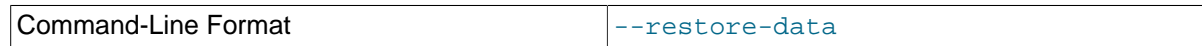

Output [NDB](https://dev.mysql.com/doc/refman/8.0/en/mysql-cluster.html) table data and logs.

<span id="page-482-2"></span>• [--restore-epoch](#page-482-2), -e

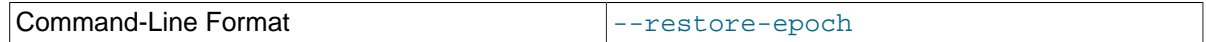

Add (or restore) epoch information to the cluster replication status table. This is useful for starting replication on an NDB Cluster replica. When this option is used, the row in the  $mysgl.ndb$  apply status having 0 in the id column is updated if it already exists; such a row is inserted if it does not already exist. (See [Section 7.9, "NDB Cluster Backups With NDB Cluster](#page-751-0) [Replication".](#page-751-0))

#### <span id="page-482-3"></span>• [--restore-meta](#page-482-3), -m

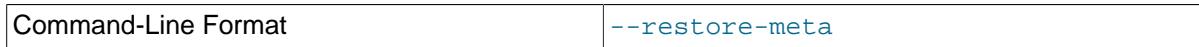

This option causes ndb restore to print [NDB](https://dev.mysql.com/doc/refman/8.0/en/mysql-cluster.html) table metadata.

The first time you run the ndb restore restoration program, you also need to restore the metadata. In other words, you must re-create the database tables—this can be done by running it with the - restore-meta  $(-m)$  option. Restoring the metadata need be done only on a single data node; this is sufficient to restore it to the entire cluster.

In older versions of NDB Cluster, tables whose schemas were restored using this option used the same number of partitions as they did on the original cluster, even if it had a differing number of data nodes from the new cluster. In NDB 8.0, when restoring metadata, this is no longer an issue; ndb restore now uses the default number of partitions for the target cluster, unless the number of local data manager threads is also changed from what it was for data nodes in the original cluster.

When using this option in NDB 8.0, it is recommended that auto synchronization be disabled by setting [ndb\\_metadata\\_check=OFF](#page-282-0) until [ndb\\_restore](#page-460-0) has completed restoring the metadata, after which it can it turned on again to synchronize objects newly created in the NDB dictionary.

#### **Note**

The cluster should have an empty database when starting to restore a backup. (In other words, you should start the data nodes with [--initial](#page-344-0) prior to performing the restore.)

#### <span id="page-482-4"></span>• [--restore-privilege-tables](#page-482-4)

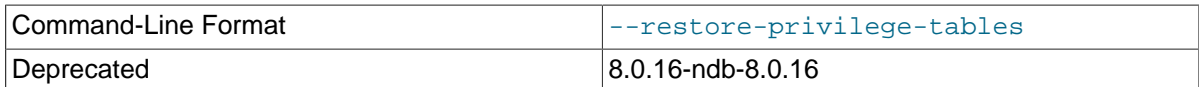

[ndb\\_restore](#page-460-0) does not by default restore distributed MySQL privilege tables created in releases of NDB Cluster prior to version 8.0, which does not support distributed privileges as implemented in NDB 7.6 and earlier. This option causes ndb restore to restore them.

In NDB 8.0, such tables are not used for access control; as part of the MySQL server's upgrade process, the server creates [InnoDB](https://dev.mysql.com/doc/refman/8.0/en/innodb-storage-engine.html) copies of these tables local to itself. For more information, see [Section 3.7, "Upgrading and Downgrading NDB Cluster",](#page-99-0) as well as [Grant Tables.](https://dev.mysql.com/doc/refman/8.0/en/grant-tables.html)

#### <span id="page-482-1"></span>• [--rewrite-database](#page-482-1)=olddb, newdb

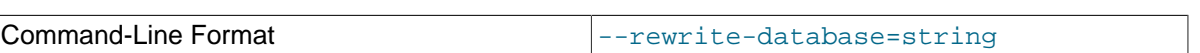

475

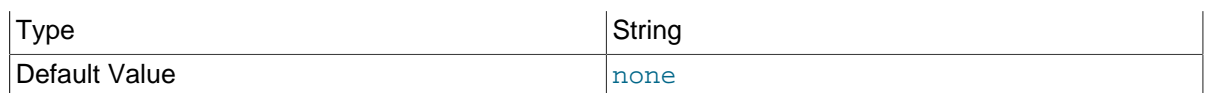

This option makes it possible to restore to a database having a different name from that used in the backup. For example, if a backup is made of a database named products, you can restore the data it contains to a database named inventory, use this option as shown here (omitting any other options that might be required):

\$> ndb\_restore --rewrite-database=product,inventory

The option can be employed multiple times in a single invocation of  $\text{ndb}$  restore. Thus it is possible to restore simultaneously from a database named db1 to a database named db2 and from a database named  $db3$  to one named  $db4$  using  $-\text{rewrite-databases}=db1, db2$   $-\text{rewrite}$ database=db3,db4. Other [ndb\\_restore](#page-460-0) options may be used between multiple occurrences of --rewrite-database.

In the event of conflicts between multiple  $\text{-}$ -rewrite-database options, the last  $\text{-}$ -rewritedatabase option used, reading from left to right, is the one that takes effect. For example, if --rewrite-database=db1,db2 --rewrite-database=db1,db3 is used, only - rewrite-database=db1,db3 is honored, and --rewrite-database=db1,db2 is ignored. It is also possible to restore from multiple databases to a single database, so that  $\texttt{--rewrite-}$ database=db1,db3 --rewrite-database=db2,db3 restores all tables and data from databases db1 and db2 into database db3.

# **Important**

When restoring from multiple backup databases into a single target database using --rewrite-database, no check is made for collisions between table or other object names, and the order in which rows are restored is not guaranteed. This means that it is possible in such cases for rows to be overwritten and updates to be lost.

#### <span id="page-483-0"></span>• [--skip-broken-objects](#page-483-0)

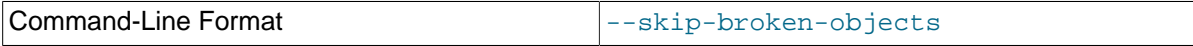

This option causes [ndb\\_restore](#page-460-0) to ignore corrupt tables while reading a native [NDB](https://dev.mysql.com/doc/refman/8.0/en/mysql-cluster.html) backup, and to continue restoring any remaining tables (that are not also corrupted). Currently, the  $\text{-} \text{-skip}$ broken-objects option works only in the case of missing blob parts tables.

# <span id="page-483-1"></span>• [--skip-table-check](#page-483-1), -s

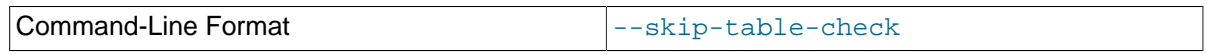

It is possible to restore data without restoring table metadata. By default when doing this, [ndb\\_restore](#page-460-0) fails with an error if a mismatch is found between the table data and the table schema; this option overrides that behavior.

Some of the restrictions on mismatches in column definitions when restoring data using [ndb\\_restore](#page-460-0) are relaxed; when one of these types of mismatches is encountered, [ndb\\_restore](#page-460-0) does not stop with an error as it did previously, but rather accepts the data and inserts it into the target table while issuing a warning to the user that this is being done. This behavior occurs whether or not either of the options --skip-table-check or [--promote-attributes](#page-479-0) is in use. These differences in column definitions are of the following types:

- Different COLUMN\_FORMAT settings (FIXED, DYNAMIC, DEFAULT)
- Different STORAGE settings (MEMORY, DISK)
- Different default values
- Different distribution key settings
- <span id="page-484-2"></span>• [--skip-unknown-objects](#page-484-2)

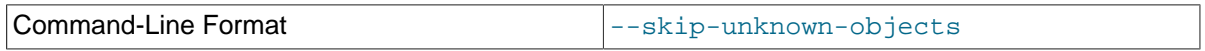

This option causes [ndb\\_restore](#page-460-0) to ignore any schema objects it does not recognize while reading a native [NDB](https://dev.mysql.com/doc/refman/8.0/en/mysql-cluster.html) backup. This can be used for restoring a backup made from a cluster running (for example) NDB 7.6 to a cluster running NDB Cluster 7.5.

#### <span id="page-484-0"></span> $\bullet$   $--$ slice-id=#

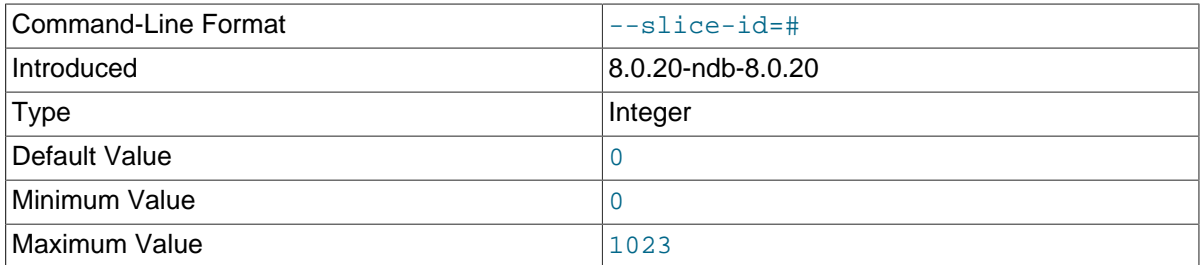

When restoring by slices, this is the ID of the slice to restore. This option is always used together with  $---num\{-slices,$  and its value must be always less than that of  $---num\{-slices.$ 

For more information, see the description of the  $---num\_slices$  elsewhere in this section.

#### <span id="page-484-1"></span>• [--tab](#page-484-1)=dir name, -T dir name

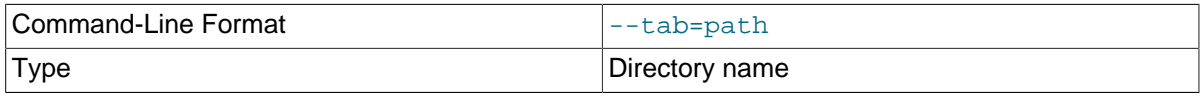

Causes  $--print-data$  to create dump files, one per table, each named  $tbL$  name.txt. It requires as its argument the path to the directory where the files should be saved; use . for the current directory.

### • --timestamp-printouts

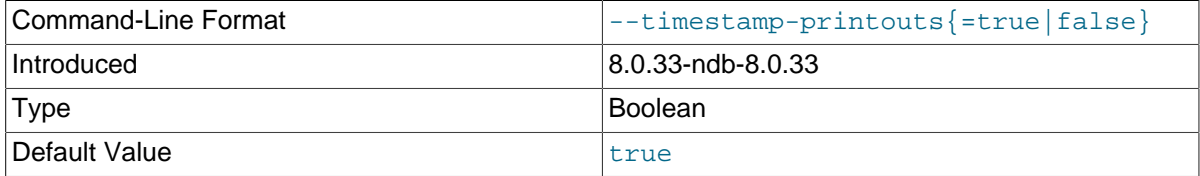

Causes info, error, and debug log messages to be prefixed with timestamps.

This option is enabled by default in NDB 8.0. Disable it with  $-$ timestamp-printouts=false.

#### <span id="page-485-0"></span>• [--usage](#page-485-0)

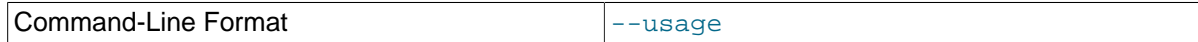

Display help text and exit; same as  $-\text{help}$ .

<span id="page-485-1"></span>• [--verbose](#page-485-1)=#

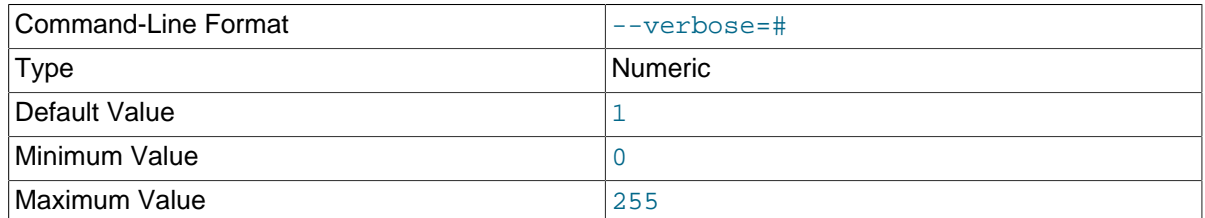

Sets the level for the verbosity of the output. The minimum is 0; the maximum is 255. The default value is 1.

#### <span id="page-485-2"></span>• [--version](#page-485-2)

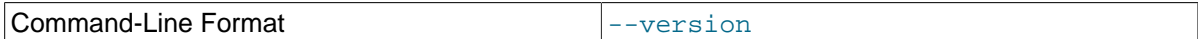

Display version information and exit.

#### <span id="page-485-3"></span>• [--with-apply-status](#page-485-3)

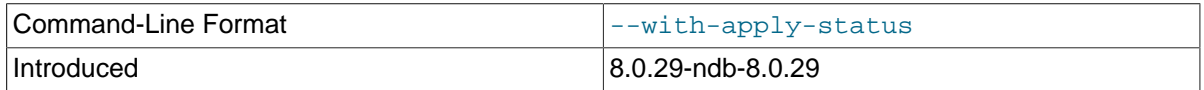

Restore all rows from the backup's ndb apply status table (except for the row having server  $id = 0$ , which is generated using [--restore-epoch](#page-482-2)). This option requires that  $$ [restore-data](#page-482-0) also be used.

If the ndb apply status table from the backup already contains a row with server  $id =$ 0, [ndb\\_restore](#page-460-0) --with-apply-status deletes it. For this reason, we recommend that you use [ndb\\_restore](#page-460-0) --restore-epoch after invoking [ndb\\_restore](#page-460-0) with the --with-applystatus option. You can also use --restore-epoch concurrently with the last of any invocations of [ndb\\_restore](#page-460-0) --with-apply-status used to restore the cluster.

For more information, see ndb apply status Table.

Typical options for this utility are shown here:

ndb\_restore [-c connection\_string] -n node\_id -b backup\_id \ [-m] -r --backup-path=/path/to/backup/files

Normally, when restoring from an NDB Cluster backup, [ndb\\_restore](#page-460-0) requires at a minimum the [-](#page-475-6) [nodeid](#page-475-6) (short form: -n), [--backupid](#page-467-0) (short form: -b), and [--backup-path](#page-466-1) options.

The  $-c$  option is used to specify a connection string which tells ndb\_restore where to locate the cluster management server (see [Section 4.3.3, "NDB Cluster Connection Strings"\)](#page-136-0). If this option is not used, then ndb restore attempts to connect to a management server on localhost:1186. This utility acts as a cluster API node, and so requires a free connection "slot" to connect to the cluster management server. This means that there must be at least one [api] or [mysqld] section that can be used by it in the cluster config.ini file. It is a good idea to keep at least one empty [api] or [mysqld] section in config.ini that is not being used for a MySQL server or other application for this reason (see [Section 4.3.7, "Defining SQL and Other API Nodes in an NDB Cluster"\)](#page-245-0).

In NDB 8.0.22 and later, [ndb\\_restore](#page-460-0) can decrypt an encrypted backup using [--decrypt](#page-468-3) and [-](#page-466-0) [backup-password](#page-466-0). Both options must be specified to perform decryption. See the documentation for the [START BACKUP](#page-588-0) management client command for information on creating encrypted backups.

You can verify that [ndb\\_restore](#page-460-0) is connected to the cluster by using the [SHOW](#page-540-0) command in the [ndb\\_mgm](#page-367-0) management client. You can also accomplish this from a system shell, as shown here:

\$> **ndb\_mgm -e "SHOW"**

#### **Error reporting.**

ndb restore reports both temporary and permanent errors. In the case of temporary errors, it may able to recover from them, and reports Restore successful, but encountered temporary error, please look at configuration in such cases.

#### **Important**

After using [ndb\\_restore](#page-460-0) to initialize an NDB Cluster for use in circular replication, binary logs on the SQL node acting as the replica are not automatically created. and you must cover if automatically created, and you must cause them to be created manually. To cause the binary logs to be created, issue a [SHOW TABLES](https://dev.mysql.com/doc/refman/8.0/en/show-tables.html) statement on that SQL node before running [START SLAVE](https://dev.mysql.com/doc/refman/8.0/en/start-slave.html). This is a known issue in NDB Cluster.

# **5.23.1 Restoring an NDB Backup to a Different Version of NDB Cluster**

The following two sections provide information about restoring a native NDB backup to a different version of NDB Cluster from the version in which the backup was taken.

In addition, you should consult [Section 3.7, "Upgrading and Downgrading NDB Cluster"](#page-99-0), for other issues you may encounter when attempting to restore an NDB backup to a cluster running a different version of the NDB software.

It is also advisable to review [What is New in NDB Cluster 8.0,](#page-22-0) as well as [Changes in MySQL 8.0,](https://dev.mysql.com/doc/refman/8.0/en/upgrading-from-previous-series.html) for other changes between NDB 8.0 and previous versions of NDB Cluster that may be relevant to your particular circumstances.

# **5.23.1.1 Restoring an NDB backup to a previous version of NDB Cluster**

You may encounter issues when restoring a backup taken from a later version of NDB Cluster to a previous one, due to the use of features which do not exist in the earlier version. Some of these issues are listed here:

- **utf8mb4 ai ci character set.** Tables created in NDB 8.0 by default use the utf8mb4 ai ci character set, which is not available in NDB 7.6 and earlier, and so cannot be read by an ndb restore binary from one of these earlier versions. In such cases, it is necessary to alter any tables using  $\text{utf8mb4}$  ai ciso that they use a character set supported in the older version prior to performing the backup.
- **Table metadata format.** Due to changes in how the MySQL Server and NDB handle table metadata, tables created or altered using the included MySQL server binary from NDB 8.0 cannot be restored using ndb restore to NDB 7.6 or an earlier version of NDB Cluster. Such tables use .sdi files which are not understood by older versions of mysqld.

A backup taken in NDB 8.0 of tables which were created in NDB 7.6 or earlier, and which have not been altered since upgrading to NDB 8.0, should be restorable to older versions of NDB Cluster.

Since it is possible to restore metadata and table data separately, you can in such cases restore the table schemas from a dump made using  $mysqldump$ , or by executing the necessary [CREATE](https://dev.mysql.com/doc/refman/8.0/en/create-table.html) [TABLE](https://dev.mysql.com/doc/refman/8.0/en/create-table.html) statements manually, then import only the table data using [ndb\\_restore](#page-460-0) with the [-](#page-482-0) [restore-data](#page-482-0) option.

• **Multi-threaded backups.** Multi-threaded backups taken in NDB 8.0 can be restored to an cluster running an earlier version of NDB in either of the following two ways:

- Using an [ndb\\_restore](#page-460-0) binary from NDB 8.0, perform a parallel restore. See [Section 5.23.3.1,](#page-491-0) ["Restoring a parallel backup in parallel"](#page-491-0).
- Restore the backups serially; in this case, a later version of  $\text{ndb}$  restore is not required. See [Section 5.23.3.2, "Restoring a parallel backup serially".](#page-491-1)
- **Encrypted backups.** Encrypted backups created in NDB 8.0.22 and later cannot be restored using ndb restore from NDB 8.0.21 or earlier.
- **NDB STORED USER privilege.** The NDB STORED USER privilege is supported only in NDB 8.0.
- **Maximum number of data nodes.** NDB Cluster 8.0 supports up to 144 data nodes, while earlier versions support a maximum of only 48 data nodes. See [Section 5.23.2.1, "Restoring to Fewer](#page-487-1) [Nodes Than the Original",](#page-487-1) for information with situations in which this incompatibility causes an issue.

# **5.23.1.2 Restoring an NDB backup to a later version of NDB Cluster**

In general, it should be possible to restore a backup created using the  $\frac{m}{m}$  client [START](#page-588-0) [BACKUP](#page-588-0) command in an older version of NDB to a newer version, provided that you use the [ndb\\_restore](#page-460-0) binary that comes with the newer version. (It may be possible to use the older version of [ndb\\_restore](#page-460-0), but this is not recommended.) Additional potential issues are listed here:

• When restoring the metadata from a backup  $(-$ -restore-meta option), ndb restore normally attempts to reproduce the captured table schema exactly as it was when the backup was taken.

Tables created in versions of NDB prior to 8.0 use . frm files for their metadata. These files can be read by the  $m_{\text{vsa1d}}$  in NDB 8.0, which can use the information contained therein to create the . sdi files used by the MySQL data dictionary in later versions.

- When restoring an older backup to a newer version of NDB, it may not be possible to take advantage of newer features such as hashmap partitioning, greater number of hashmap buckets, read backup, and different partitioning layouts. For this reason, it may be preferable to restore older schemas using mysqldump and the mysql client, which allows NDB to make use of the new schema features.
- Tables using the old temporal types which did not support fractional seconds (used prior to MySQL 5.6.4 and NDB 7.3.31) cannot be restored to NDB 8.0 using ndb restore. You can check such tables using [CHECK TABLE](https://dev.mysql.com/doc/refman/8.0/en/check-table.html), and then upgrade them to the newer temporal column format, if necessary, using [REPAIR TABLE](https://dev.mysql.com/doc/refman/8.0/en/repair-table.html) in the mysol client; this must be done prior to taking the backup. See [Preparing Your Installation for Upgrade,](https://dev.mysql.com/doc/refman/8.0/en/upgrade-prerequisites.html) for more information.

You also restore such tables using a dump created with mysqldump.

• Distributed grant tables created in NDB 7.6 and earlier are not supported in NDB 8.0. Such tables can be restored to an NDB 8.0 cluster, but they have no effect on access control.

# <span id="page-487-0"></span>**5.23.2 Restoring to a different number of data nodes**

It is possible to restore from an NDB backup to a cluster having a different number of data nodes than the original from which the backup was taken. The following two sections discuss, respectively, the cases where the target cluster has a lesser or greater number of data nodes than the source of the backup.

# <span id="page-487-1"></span>**5.23.2.1 Restoring to Fewer Nodes Than the Original**

You can restore to a cluster having fewer data nodes than the original provided that the larger number of nodes is an even multiple of the smaller number. In the following example, we use a backup taken on a cluster having four data nodes to a cluster having two data nodes.

1. The management server for the original cluster is on host  $host10$ . The original cluster has four data nodes, with the node IDs and host names shown in the following extract from the management server's config.ini file:

[ndbd] [NodeId=](#page-147-0)2 [HostName](#page-149-0)=host2 [ndbd]  $N$ O $d$  =  $I$   $d$  =  $4$ HostName=host4 [ndbd] NodeId=6 HostName=host6 [ndbd] NodeId=8

HostName=host8

We assume that each data node was originally started with [ndbmtd](#page-355-0) [--ndb](#page-346-0)[connectstring=host10](#page-346-0) or the equivalent.

- 2. Perform a backup in the normal manner. See [Section 6.8.2, "Using The NDB Cluster Management](#page-588-0) [Client to Create a Backup"](#page-588-0), for information about how to do this.
- 3. The files created by the backup on each data node are listed here, where  $N$  is the node ID and  $B$  is the backup ID.
	- BACKUP-B-0.N.Data
	- BACKUP-B.N.ctl
	- BACKUP-B.N.log

These files are found under [BackupDataDir/](#page-153-0)BACKUP/BACKUP-B, on each data node. For the rest of this example, we assume that the backup ID is 1.

Have all of these files available for later copying to the new data nodes (where they can be accessed on the data node's local file system by [ndb\\_restore](#page-460-0)). It is simplest to copy them all to a single location; we assume that this is what you have done.

4. The management server for the target cluster is on host  $host20$ , and the target has two data nodes, with the node IDs and host names shown, from the management server  $\text{config.ini}$  file on host20:

```
[ndbd]
NodeId=3
hostname=host3
[ndbd]
NodeId=5
hostname=host5
```
Each of the data node processes on host3 and host5 should be started with [ndbmtd](#page-355-0) -c host20  $--initial$  or the equivalent, so that the new (target) cluster starts with clean data node file systems.

- 5. Copy two different sets of two backup files to each of the target data nodes. For this example, copy the backup files from nodes 2 and 4 from the original cluster to node 3 in the target cluster. These files are listed here:
	- BACKUP-1-0.2.Data
	- BACKUP-1.2.ctl
	- BACKUP-1.2.log
	- BACKUP-1-0.4.Data
- $\bullet$  BACKUP-1.4.ctl
- BACKUP-1.4.log

Then copy the backup files from nodes 6 and 8 to node 5; these files are shown in the following list:

- BACKUP-1-0.6.Data
- BACKUP-1.6.ctl
- BACKUP-1.6.log
- BACKUP-1-0.8.Data
- BACKUP-1.8.ctl
- BACKUP-1.8.log

For the remainder of this example, we assume that the respective backup files have been saved to the directory /BACKUP-1 on each of nodes 3 and 5.

6. On each of the two target data nodes, you must restore from both sets of backups. First, restore the backups from nodes 2 and 4 to node 3 by invoking  $ndb$  restore on  $host3$  as shown here:

\$> **ndb\_restore -c host20 [--nodeid=2](#page-475-6) [--backupid=1](#page-467-0) [--restore-data](#page-482-0) [--backup-path=/BACKUP-1](#page-466-1)**

\$> **ndb\_restore -c host20 --nodeid=4 --backupid=1 --restore-data --backup-path=/BACKUP-1**

Then restore the backups from nodes 6 and 8 to node 5 by invoking  $\frac{1}{100}$  restore on host5, like this:

\$> **ndb\_restore -c host20 --nodeid=6 --backupid=1 --restore-data --backup-path=/BACKUP-1** \$> **ndb\_restore -c host20 --nodeid=8 --backupid=1 --restore-data --backup-path=/BACKUP-1**

# **5.23.2.2 Restoring to More Nodes Than the Original**

The node ID specified for a given  $\frac{1}{100}$  restore command is that of the node in the original backup and not that of the data node to restore it to. When performing a backup using the method described in this section,  $ndb$  restore connects to the management server and obtains a list of data nodes in the cluster the backup is being restored to. The restored data is distributed accordingly, so that the number of nodes in the target cluster does not need to be to be known or calculated when performing the backup.

## **Note**

When changing the total number of LCP threads or LQH threads per node group, you should recreate the schema from backup created using  $m_{\text{V}}$ sqldump.

1. Create the backup of the data. You can do this by invoking the ndb  $\mu_{\text{sym}}$  client START BACKUP command from the system shell, like this:

\$> **ndb\_mgm -e "START BACKUP 1"**

This assumes that the desired backup ID is 1.

2. Create a backup of the schema. This step is necessary only if the total number of LCP threads or LQH threads per node group is changed.

\$> **mysqldump --no-data --routines --events --triggers --databases > myschema.sql**

#### **Important**

Once you have created the NDB native backup using ndb mgm, you must not make any schema changes before creating the backup of the schema, if you do so.

- 3. Copy the backup directory to the new cluster. For example if the backup you want to restore has ID 1 and BackupDataDir = /backups/node\_nodeid, then the path to the backup on this node is / backups/node\_1/BACKUP/BACKUP-1. Inside this directory there are three files, listed here:
	- BACKUP-1-0.1.Data
	- BACKUP-1.1.ctl
	- BACKUP-1.1.log

You should copy the entire directory to the new node.

If you needed to create a schema file, copy this to a location on an SQL node where it can be read by mysqld.

There is no requirement for the backup to be restored from a specific node or nodes.

To restore from the backup just created, perform the following steps:

- 1. Restore the schema.
	- If you created a separate schema backup file using  $mysqldump$ , import this file using the  $mysqld$ client, similar to what is shown here:

\$> **mysql < myschema.sql**

When importing the schema file, you may need to specify the  $-$ -usex and  $-$ -password options (and possibly others) in addition to what is shown, in order for the  $mysgl$  client to be able to connect to the MySQL server.

• If you did not need to create a schema file, you can re-create the schema using [ndb\\_restore](#page-460-0)  $--restore-meta$  (short form  $-m$ ), similar to what is shown here:

\$> ndb\_restore --nodeid=1 --backupid=1 --restore-meta --backup-path=/backups/node\_1/BACKUP/BACKUP-1

ndb restore must be able to contact the management server; add the [--ndb](#page-475-0)[connectstring](#page-475-0) option if and as needed to make this possible.

2. Restore the data. This needs to be done once for each data node in the original cluster, each time using that data node's node ID. Assuming that there were 4 data nodes originally, the set of commands required would look something like this:

```
ndb_restore --nodeid=1 --backupid=1 --restore-data --backup-path=/backups/node_1/BACKUP/BACKUP-1 --
ndb_restore --nodeid=2 --backupid=1 --restore-data --backup-path=/backups/node_2/BACKUP/BACKUP-1 --disable-indexession
ndb_restore --nodeid=3 --backupid=1 --restore-data --backup-path=/backups/node_3/BACKUP/BACKUP-1 --
ndb_restore --nodeid=4 --backupid=1 --restore-data --backup-path=/backups/node_4/BACKUP/BACKUP-1 --
```
These can be run in parallel.

Be sure to add the [--ndb-connectstring](#page-475-0) option as needed.

3. Rebuild the indexes. These were disabled by the  $-\text{distance}$  and  $\text{distance}$  option used in the commands just shown. Recreating the indexes avoids errors due to the restore not being consistent at all points. Rebuilding the indexes can also improve performance in some cases. To rebuild the indexes, execute the following command once, on a single node:

\$> **ndb\_restore --nodeid=1 --backupid=1 --backup-path=/backups/node\_1/BACKUP/BACKUP-1 --rebuild-indexes**

As mentioned previously, you may need to add the [--ndb-connectstring](#page-475-0) option, so that ndb restore can contact the management server.

# **5.23.3 Restoring from a backup taken in parallel**

NDB Cluster 8.0 supports parallel backups on each data node using [ndbmtd](#page-355-0) with multiple LDMs (see [Section 6.8.5, "Taking an NDB Backup with Parallel Data Nodes"\)](#page-593-0). The next two sections describe how to restore backups that were taken in this fashion.

# <span id="page-491-0"></span>**5.23.3.1 Restoring a parallel backup in parallel**

Restoring a parallel backup in parallel requires an [ndb\\_restore](#page-460-0) binary from an NDB 8.0 distribution. The process is not substantially different from that outlined in the general usage section under the description of the [ndb\\_restore](#page-460-0) program, and consists of executing ndb\_restore twice, similarly to what is shown here:

```
$> ndb_restore -n 1 -b 1 -m --backup-path=path/to/backup_dir/BACKUP/BACKUP-backup_id
$> ndb_restore -n 1 -b 1 -r --backup-path=path/to/backup_dir/BACKUP/BACKUP-backup_id
```
 $backup_id$  is the ID of the backup to be restored. In the general case, no additional special arguments are required; [ndb\\_restore](#page-460-0) always checks for the existence of parallel subdirectories under the directory indicated by the [--backup-path](#page-466-1) option and restores the metadata (serially) and then the table data (in parallel).

# <span id="page-491-1"></span>**5.23.3.2 Restoring a parallel backup serially**

It is possible to restore a backup that was made using parallelism on the data nodes in serial fashion. To do this, invoke ndb restore with  $-\text{backup-path}$  pointing to the subdirectories created by each LDM under the main backup directory, once to any one of the subdirectories to restore the metadata (it does not matter which one, since each subdirectory contains a complete copy of the metadata), then to each of the subdirectories in turn to restore the data. Suppose that we want to restore the backup having backup ID 100 that was taken with four LDMs, and that the [BackupDataDir](#page-153-0) is /opt. To restore the metadata in this case, we can invoke ndb restore like this:

\$> ndb\_restore -n 1 -b 1 -m --backup-path=opt/BACKUP/BACKUP-100/BACKUP-100-PART-1-OF-4

To restore the table data, execute ndb restore four times, each time using one of the subdirectories in turn, as shown here:

\$> ndb\_restore -n 1 -b 1 -r --backup-path=opt/BACKUP/BACKUP-100/BACKUP-100-PART-1-OF-4 \$> ndb\_restore -n 1 -b 1 -r --backup-path=opt/BACKUP/BACKUP-100/BACKUP-100-PART-2-OF-4 \$> ndb\_restore -n 1 -b 1 -r --backup-path=opt/BACKUP/BACKUP-100/BACKUP-100-PART-3-OF-4 \$> ndb\_restore -n 1 -b 1 -r --backup-path=opt/BACKUP/BACKUP-100/BACKUP-100-PART-4-OF-4

You can employ the same technique to restore a parallel backup to an older version of NDB Cluster (7.6 or earlier) that does not support parallel backups, using the ndb restore binary supplied with the older version of the NDB Cluster software.

# <span id="page-491-2"></span>**5.24 ndb\_secretsfile\_reader — Obtain Key Information from an Encrypted NDB Data File**

ndb secretsfile reader gets the encryption key from an NDB encryption secrets file, given the password.

# **Usage**

ndb\_secretsfile\_reader options file

The *options* must include one of  $-\text{filesystem-password}$  or  $-\text{filesystem-password-from-}$ [stdin](#page-493-1), and the encryption password must be supplied, as shown here:

> **ndb\_secretsfile\_reader --filesystem-password=54kl14 ndb\_5\_fs/D1/NDBCNTR/S0.sysfile**

ndb\_secretsfile\_reader: [Warning] Using a password on the command line interface can be insecure. cac256e18b2ddf6b5ef82d99a72f18e864b78453cc7fa40bfaf0c40b91122d18

These and other options that can be used with [ndb\\_secretsfile\\_reader](#page-491-2) are shown in the following table. Additional descriptions follow the table.

| <b>Format</b>                                             | <b>Description</b>                                                                            | Added, Deprecated, or<br>Removed                      |
|-----------------------------------------------------------|-----------------------------------------------------------------------------------------------|-------------------------------------------------------|
| --defaults-extra-<br>file=path                            | Read given file after global files<br>are read                                                | (Supported in all NDB releases<br>based on MySQL 8.0) |
| --defaults-file=path                                      | Read default options from given<br>file only                                                  | (Supported in all NDB releases<br>based on MySQL 8.0) |
| --defaults-group-<br>suffix=string                        | Also read groups with<br>concat(group, suffix)                                                | (Supported in all NDB releases<br>based on MySQL 8.0) |
| --filesystem-<br>password=password                        | Password for node file system<br>encryption; can be passed from<br>stdin, tty, or my.cnf file | ADDED: 8.0.31                                         |
| --filesystem-password-<br>$from - stdin = {TRUE   FALSE}$ | Get encryption password from<br>stdin                                                         | ADDED: 8.0.31                                         |
| --help,<br>$-?$                                           | Display help text and exit                                                                    | (Supported in all NDB releases<br>based on MySQL 8.0) |
| --login-path=path                                         | Read given path from login file                                                               | (Supported in all NDB releases<br>based on MySQL 8.0) |
| --no-defaults                                             | Do not read default options from<br>any option file other than login<br>file                  | (Supported in all NDB releases<br>based on MySQL 8.0) |
| --print-defaults                                          | Print program argument list and<br>exit                                                       | (Supported in all NDB releases<br>based on MySQL 8.0) |
| --usage,                                                  | Display help text and exit; same<br>as --help                                                 | (Supported in all NDB releases<br>based on MySQL 8.0) |
| -?                                                        |                                                                                               |                                                       |
| --version,                                                | Display version information and<br>exit                                                       | (Supported in all NDB releases<br>based on MySQL 8.0) |
| $-V$                                                      |                                                                                               |                                                       |

**Table 5.22 Command-line options used with the program ndb\_secretsfile\_reader**

#### <span id="page-492-0"></span>• [--defaults-extra-file](#page-492-0)

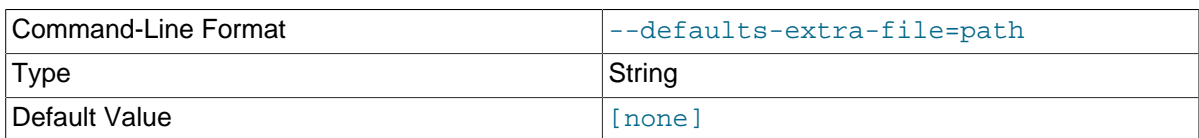

Read given file after global files are read.

#### <span id="page-492-1"></span>• [--defaults-file](#page-492-1)

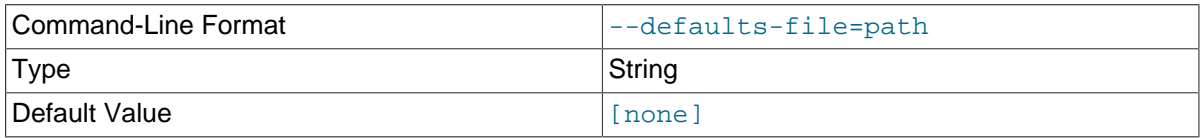

Read default options from given file only.

<span id="page-492-2"></span>• [--defaults-group-suffix](#page-492-2)

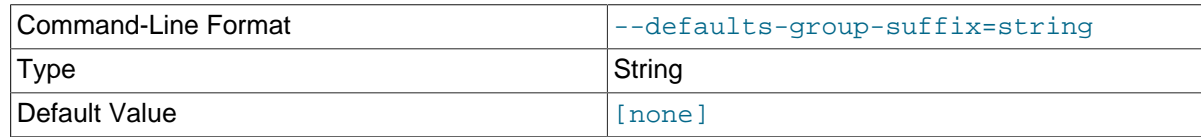

Also read groups with concat(group, suffix).

### <span id="page-493-0"></span>• [--filesystem-password](#page-493-0)

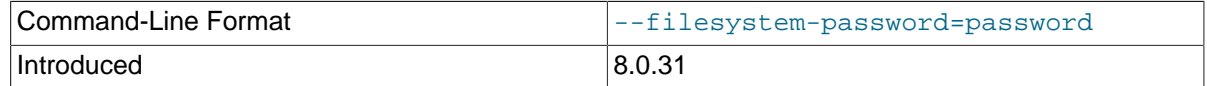

Pass the filesystem encryption and decryption password to [ndb\\_secretsfile\\_reader](#page-491-2) using stdin, tty, or the my.cnf file.

#### <span id="page-493-1"></span>• [--filesystem-password-from-stdin](#page-493-1)

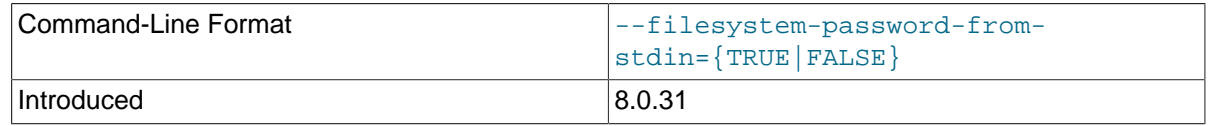

Pass the filesystem encryption and decryption password to [ndb\\_secretsfile\\_reader](#page-491-2) from stdin (only).

<span id="page-493-2"></span>• [--help](#page-493-2)

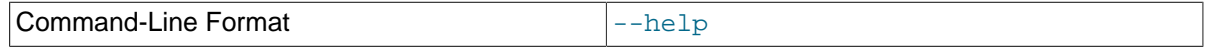

Display help text and exit.

<span id="page-493-3"></span>• [--login-path](#page-493-3)

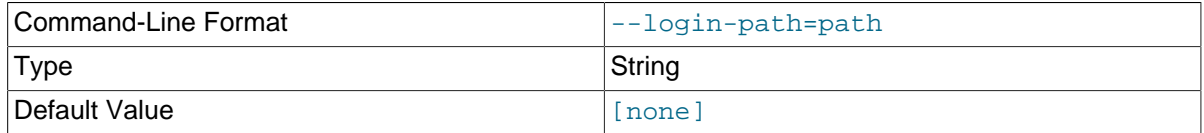

Read given path from login file.

# <span id="page-493-4"></span>• [--no-defaults](#page-493-4)

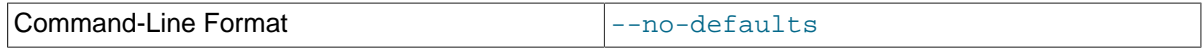

Do not read default options from any option file other than login file.

<span id="page-493-5"></span>• [--print-defaults](#page-493-5)

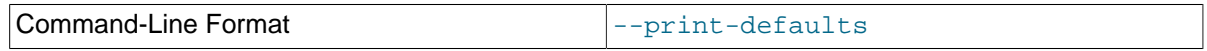

Print program argument list and exit.

<span id="page-493-6"></span>• [--usage](#page-493-6)

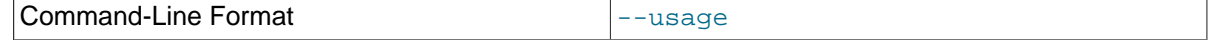

Display help text and exit; same as --help.

<span id="page-493-7"></span>• [--version](#page-493-7)

Command-Line Format and the series of the series of the series of the series of the series of the series of the series of the series of the series of the series of the series of the series of the series of the series of th

Display version information and exit.

[ndb\\_secretsfile\\_reader](#page-491-2) was added in NDB 8.0.31.

# <span id="page-494-0"></span>**5.25 ndb\_select\_all — Print Rows from an NDB Table**

[ndb\\_select\\_all](#page-494-0) prints all rows from an [NDB](https://dev.mysql.com/doc/refman/8.0/en/mysql-cluster.html) table to stdout.

# **Usage**

ndb\_select\_all -c connection\_string tbl\_name -d db\_name [> file\_name]

Options that can be used with [ndb\\_select\\_all](#page-494-0) are shown in the following table. Additional descriptions follow the table.

| <b>Format</b>                           | <b>Description</b>                                                                      | Added, Deprecated, or<br><b>Removed</b>               |
|-----------------------------------------|-----------------------------------------------------------------------------------------|-------------------------------------------------------|
| --character-sets-                       | Directory containing character                                                          | <b>REMOVED: 8.0.31</b>                                |
| dir=path                                | sets                                                                                    |                                                       |
| --connect-retries=#                     | Number of times to retry<br>connection before giving up                                 | (Supported in all NDB releases<br>based on MySQL 8.0) |
| --connect-retry-delay=#                 | Number of seconds to wait<br>between attempts to contact<br>management server           | (Supported in all NDB releases<br>based on MySQL 8.0) |
| --connect-<br>string=connection_string, | Same as --ndb-connectstring                                                             | (Supported in all NDB releases<br>based on MySQL 8.0) |
| -c connection_string                    |                                                                                         |                                                       |
| --core-file                             | Write core file on error; used in<br>debugging                                          | <b>REMOVED: 8.0.31</b>                                |
| --database=name,                        | Name of database in which table<br>is found                                             | (Supported in all NDB releases<br>based on MySQL 8.0) |
| -d name                                 |                                                                                         |                                                       |
| --defaults-extra-<br>file=path          | Read given file after global files<br>are read                                          | (Supported in all NDB releases<br>based on MySQL 8.0) |
| --defaults-file=path                    | Read default options from given<br>file only                                            | (Supported in all NDB releases<br>based on MySQL 8.0) |
| --defaults-group-<br>suffix=string      | Also read groups with<br>concat(group, suffix)                                          | (Supported in all NDB releases<br>based on MySQL 8.0) |
| --delimiter=char,                       | Set column delimiter                                                                    | (Supported in all NDB releases<br>based on MySQL 8.0) |
| $-D$ char                               |                                                                                         |                                                       |
| --descending,                           | Sort resultset in descending<br>order (requires --order)                                | (Supported in all NDB releases<br>based on MySQL 8.0) |
| $-\mathbf{z}$                           |                                                                                         |                                                       |
| --disk                                  | Print disk references (useful<br>only for Disk Data tables having<br>unindexed columns) | (Supported in all NDB releases<br>based on MySQL 8.0) |
| --qci                                   | Include GCI in output                                                                   | (Supported in all NDB releases<br>based on MySQL 8.0) |

**Table 5.23 Command-line options used with the program ndb\_select\_all**

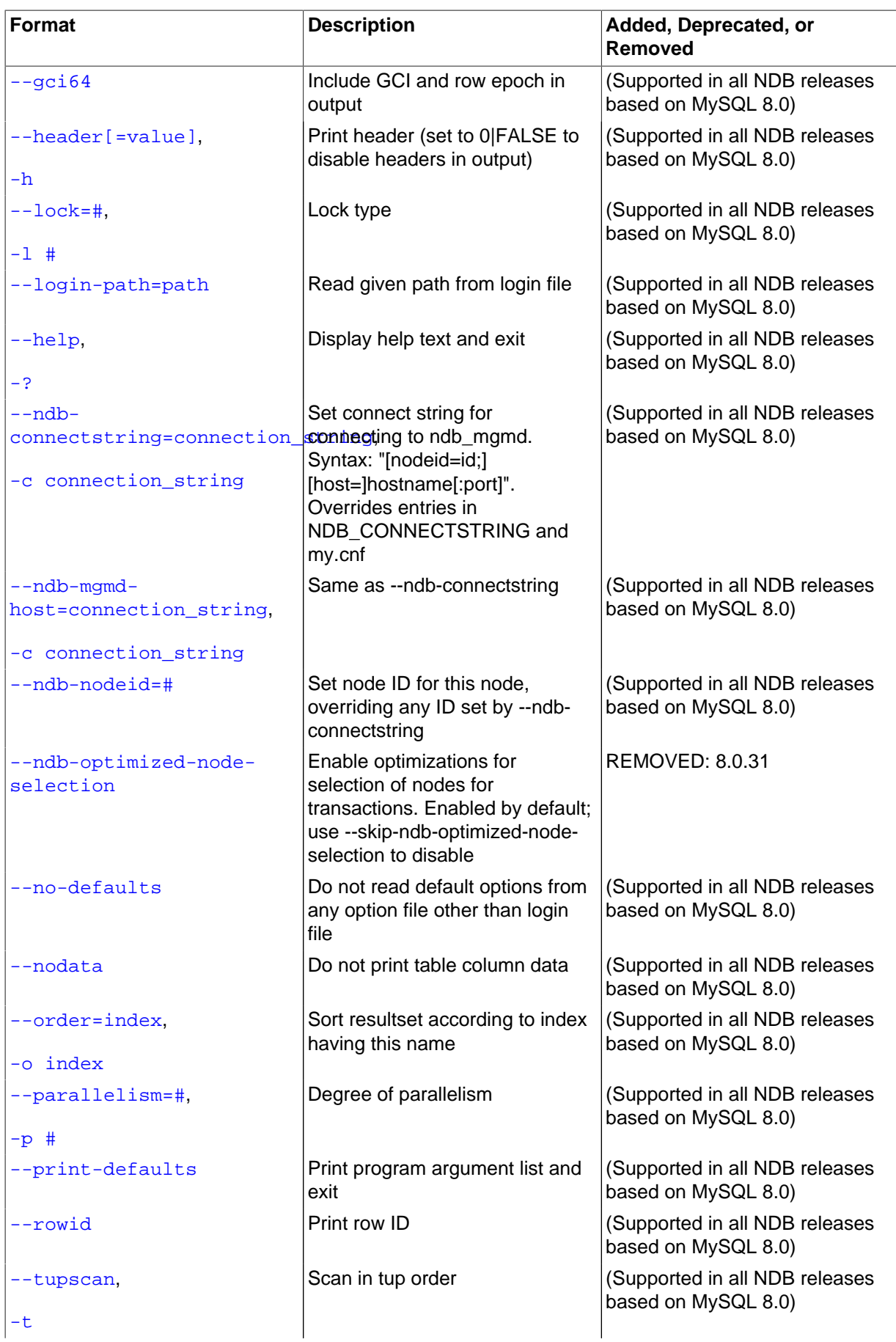

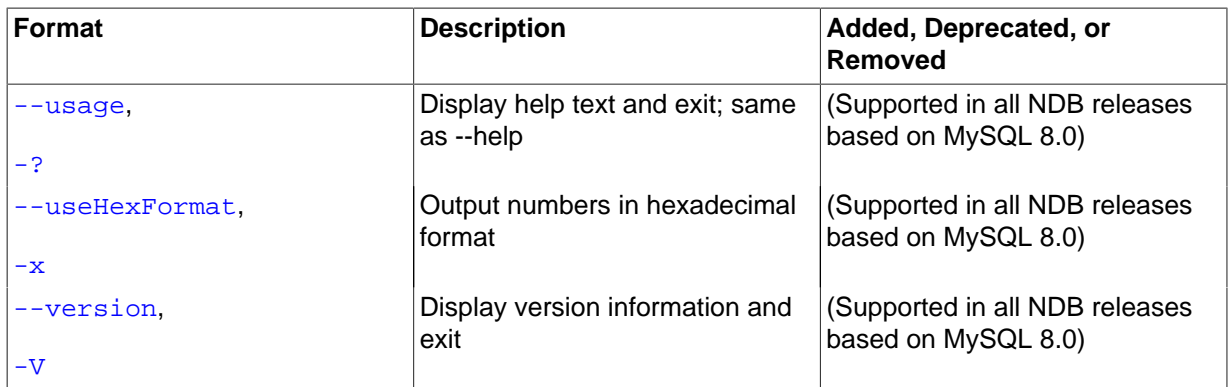

#### <span id="page-496-0"></span>• [--character-sets-dir](#page-496-0)

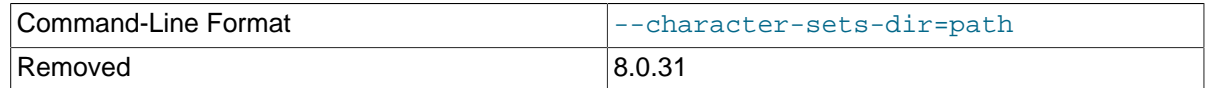

Directory containing character sets.

#### <span id="page-496-1"></span>• [--connect-retries](#page-496-1)

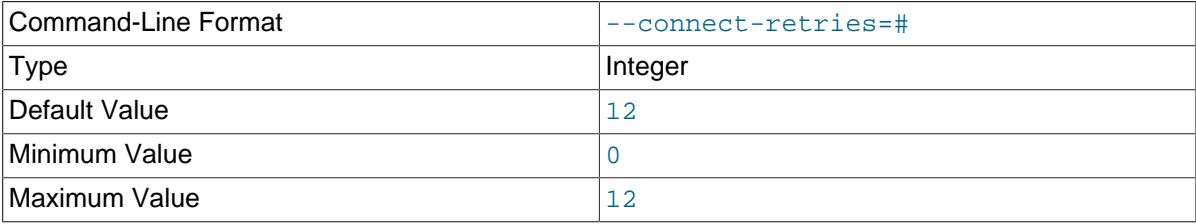

Number of times to retry connection before giving up.

# <span id="page-496-2"></span>• [--connect-retry-delay](#page-496-2)

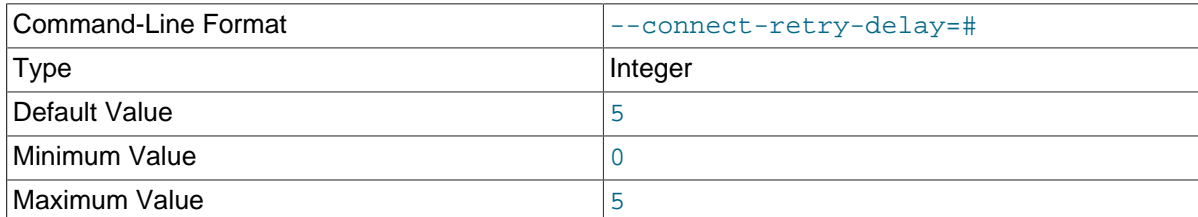

Number of seconds to wait between attempts to contact management server.

# <span id="page-496-3"></span>• [--connect-string](#page-496-3)

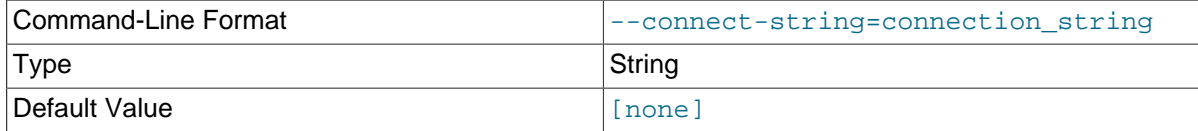

Same as [--ndb-connectstring](#page-498-3).

<span id="page-496-4"></span>• [--core-file](#page-496-4)

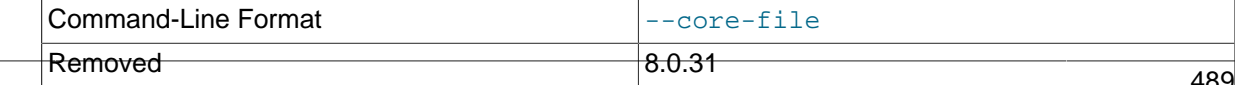

Write core file on error; used in debugging.

<span id="page-497-0"></span>• [--database=](#page-497-0)dbname, -d dbname

Name of the database in which the table is found. The default value is TEST DB.

<span id="page-497-5"></span>• [--descending](#page-497-5), -z

Sorts the output in descending order. This option can be used only in conjunction with the  $-\circ$  ([-](#page-499-1) [order](#page-499-1)) option.

<span id="page-497-1"></span>• [--defaults-extra-file](#page-497-1)

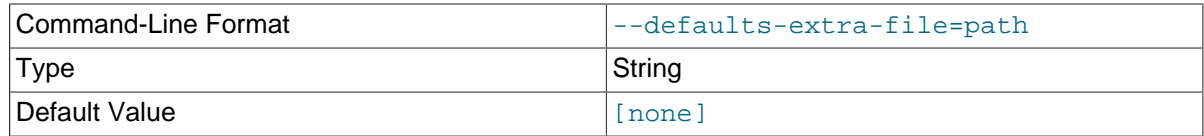

Read given file after global files are read.

<span id="page-497-2"></span>• [--defaults-file](#page-497-2)

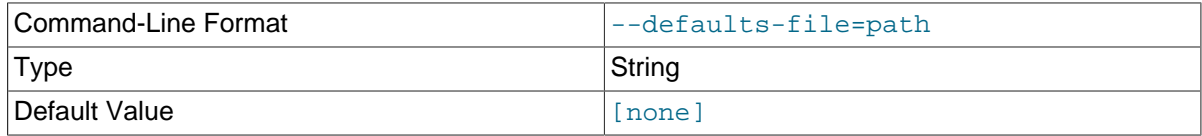

Read default options from given file only.

#### <span id="page-497-3"></span>• [--defaults-group-suffix](#page-497-3)

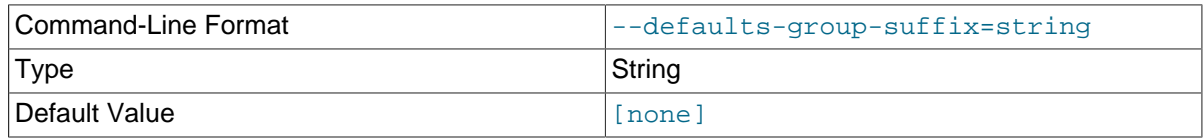

Also read groups with concat(group, suffix).

<span id="page-497-4"></span>• [--delimiter=](#page-497-4)character, -D character

Causes the *character* to be used as a column delimiter. Only table data columns are separated by this delimiter.

The default delimiter is the tab character.

<span id="page-497-6"></span> $\bullet$  [--disk](#page-497-6)

Adds a disk reference column to the output. The column is nonempty only for Disk Data tables having nonindexed columns.

<span id="page-497-7"></span> $\bullet$   $- \sigma$ ci

Adds a GCI column to the output showing the global checkpoint at which each row was last updated. See Chapter 2, [NDB Cluster Overview](#page-12-0), and [Section 6.3.2, "NDB Cluster Log Events"](#page-564-0), for more information about checkpoints.

<span id="page-497-8"></span> $\bullet$  -- $\sigma$ ci64

Adds a ROW\$GCI64 column to the output showing the global checkpoint at which each row was last updated, as well as the number of the epoch in which this update occurred.

<span id="page-497-9"></span>• [--help](#page-497-9)

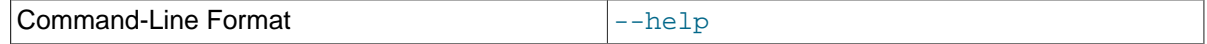

Display help text and exit.

<span id="page-498-1"></span>• --lock=[lock\\_type](#page-498-1), -l lock\_type

Employs a lock when reading the table. Possible values for  $lock\_type$  are:

- 0: Read lock
- 1: Read lock with hold
- 2: Exclusive read lock

There is no default value for this option.

<span id="page-498-2"></span>• [--login-path](#page-498-2)

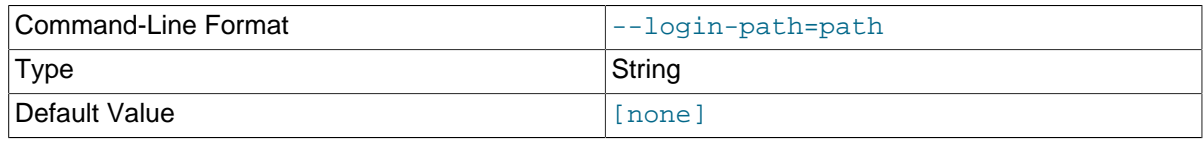

Read given path from login file.

<span id="page-498-0"></span>• [--header=FALSE](#page-498-0)

Excludes column headers from the output.

<span id="page-498-7"></span>• [--nodata](#page-498-7)

Causes any table data to be omitted.

<span id="page-498-3"></span>• [--ndb-connectstring](#page-498-3)

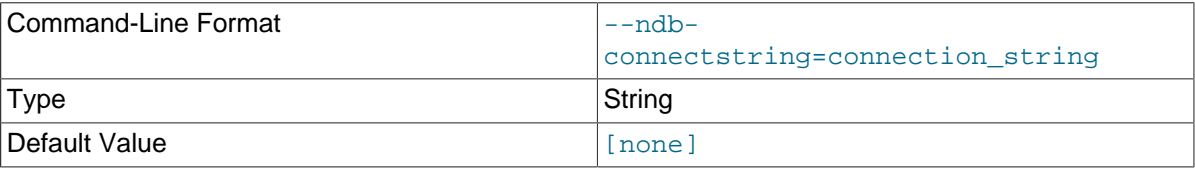

Set connect string for connecting to ndb\_mgmd. Syntax: "[nodeid=id;][host=]hostname[:port]". Overrides entries in NDB\_CONNECTSTRING and my.cnf.

<span id="page-498-4"></span>• [--ndb-mgmd-host](#page-498-4)

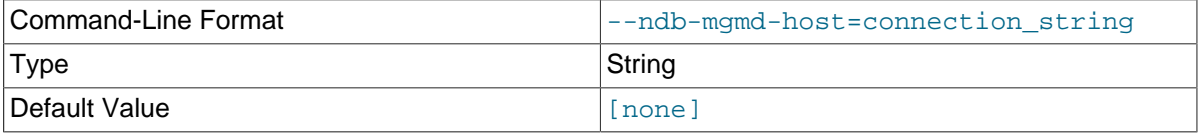

Same as [--ndb-connectstring](#page-498-3).

<span id="page-498-5"></span>• [--ndb-nodeid](#page-498-5)

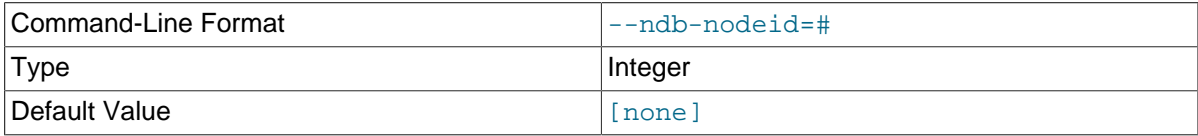

Set node ID for this node, overriding any ID set by [--ndb-connectstring](#page-498-3).

<span id="page-498-6"></span>• [--ndb-optimized-node-selection](#page-498-6)

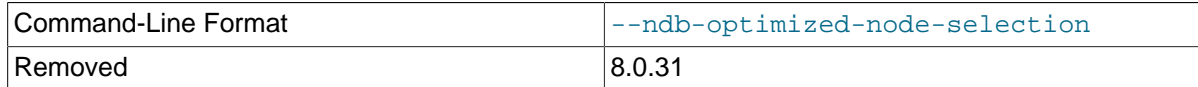

Enable optimizations for selection of nodes for transactions. Enabled by default; use --skip-ndboptimized-node-selection to disable.

<span id="page-499-0"></span>• [--no-defaults](#page-499-0)

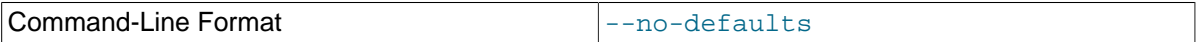

Do not read default options from any option file other than login file.

<span id="page-499-1"></span>• --order=[index\\_name](#page-499-1), -o index\_name

Orders the output according to the index named index\_name.

#### **Note**

This is the name of an index, not of a column; the index must have been explicitly named when created.

<span id="page-499-2"></span>• [parallelism=](#page-499-2)#, -p #

Specifies the degree of parallelism.

<span id="page-499-3"></span>• [--print-defaults](#page-499-3)

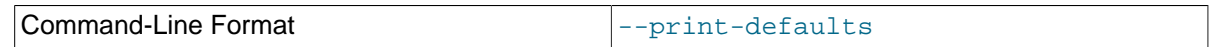

Print program argument list and exit.

<span id="page-499-4"></span> $\bullet$  [--rowid](#page-499-4)

Adds a ROWID column providing information about the fragments in which rows are stored.

<span id="page-499-5"></span>• [--tupscan](#page-499-5), -t

Scan the table in the order of the tuples.

<span id="page-499-6"></span>• [--usage](#page-499-6)

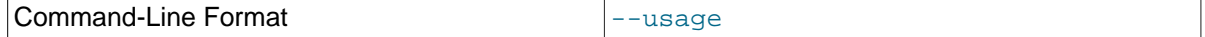

Display help text and exit; same as [--help](#page-497-9).

<span id="page-499-7"></span>• [--useHexFormat](#page-499-7) -x

Causes all numeric values to be displayed in hexadecimal format. This does not affect the output of numerals contained in strings or datetime values.

<span id="page-499-8"></span>• [--version](#page-499-8)

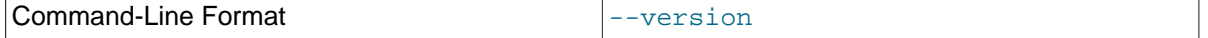

Display version information and exit.

# **Sample Output**

```
mysql> SELECT * FROM ctest1.fish;
+----+-----------+
| id | name
  3 | shark
  | 6 | puffer |
   2 | tuna
  4 | manta ray
   | 5 | grouper |
  1 \mid guppy
+----+-----------+
6 rows in set (0.04 sec)
```
Output from the equivalent invocation of ndb select all:

```
$> ./ndb_select_all -c localhost fish -d ctest1
id name
3 [shark]
6 [puffer]
2 [tuna]<br>4 [manta
       [manta ray]
5 [grouper]
1 [guppy]
6 rows returned
```
All string values are enclosed by square brackets  $([...])$  in the output of  $\text{ndb}$  select all. For another example, consider the table created and populated as shown here:

```
CREATE TABLE dogs (
    id INT(11) NOT NULL AUTO_INCREMENT,
     name VARCHAR(25) NOT NULL,
    breed VARCHAR(50) NOT NULL,
    PRIMARY KEY pk (id),
    KEY ix (name)
)
TABLESPACE ts STORAGE DISK
ENGINE=NDBCLUSTER;
INSERT INTO dogs VALUES
     ('', 'Lassie', 'collie'),
 ('', 'Scooby-Doo', 'Great Dane'),
 ('', 'Rin-Tin-Tin', 'Alsatian'),
     ('', 'Rosscoe', 'Mutt');
```
This demonstrates the use of several additional [ndb\\_select\\_all](#page-494-0) options:

```
$> ./ndb_select_all -d ctest1 dogs -o ix -z --gci --disk
GCI id name breed DISK_REF
834461 2 [Scooby-Doo] [Great Dane] [ m_file_no: 0 m_page: 98 m_page_idx: 0 ]
834878 4 [Rosscoe] [Mutt] [ m_file_no: 0 m_page: 98 m_page_idx: 16 ]<br>834463 3 [Rin-Tin-Tin] [Alsatian] [ m_file_no: 0 m_page: 34 m_page_idx: 0 ]<br>835657 1 [Lassie] [Collie] [ m_file_no: 0 m_page: 66 m_page_idx: 0 ]
                                                [ m_file_no: 0 m_page: 34 m_page_idx: 0 ]
                                                 [ m_file_no: 0 m_page: 66 m_page_idx: 0 ]
4 rows returned
```
# <span id="page-500-0"></span>**5.26 ndb\_select\_count — Print Row Counts for NDB Tables**

ndb select count prints the number of rows in one or more [NDB](https://dev.mysql.com/doc/refman/8.0/en/mysql-cluster.html) tables. With a single table, the result is equivalent to that obtained by using the MySQL statement  $SELECT$  COUNT(\*) FROM tbl\_name.

# **Usage**

ndb\_select\_count [-c connection\_string] -ddb\_name tbl\_name[, tbl\_name2[, ...]]

Options that can be used with ndb select count are shown in the following table. Additional descriptions follow the table.

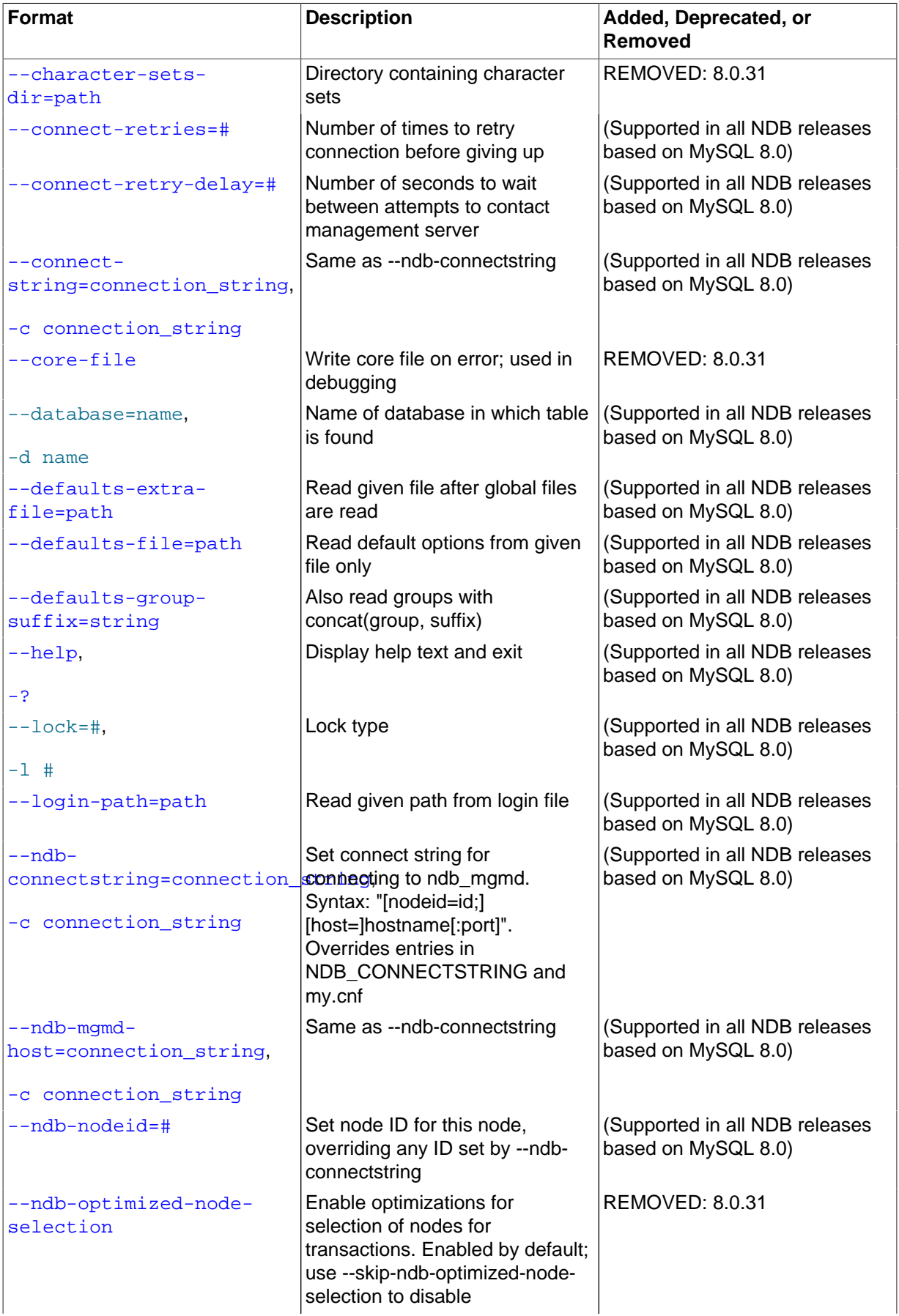

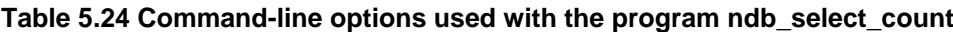

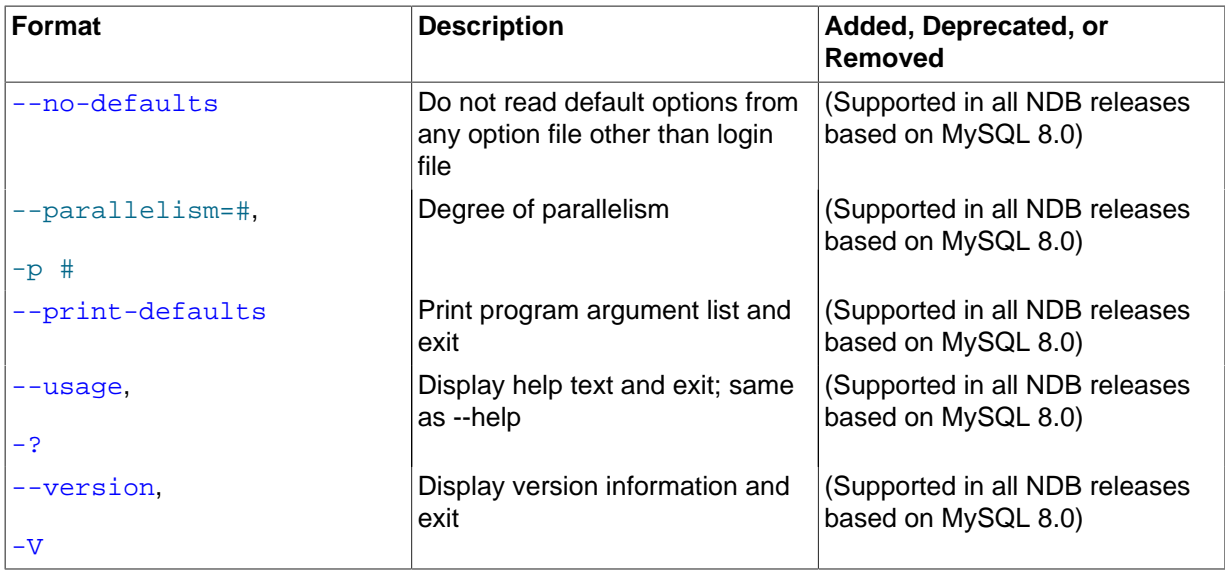

<span id="page-502-0"></span>• [--character-sets-dir](#page-502-0)

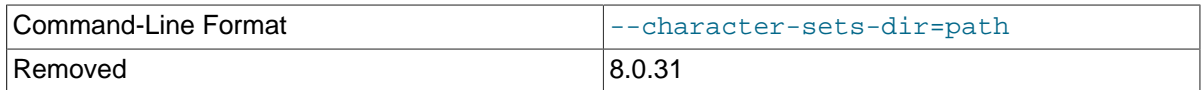

Directory containing character sets.

## <span id="page-502-1"></span>• [--connect-retries](#page-502-1)

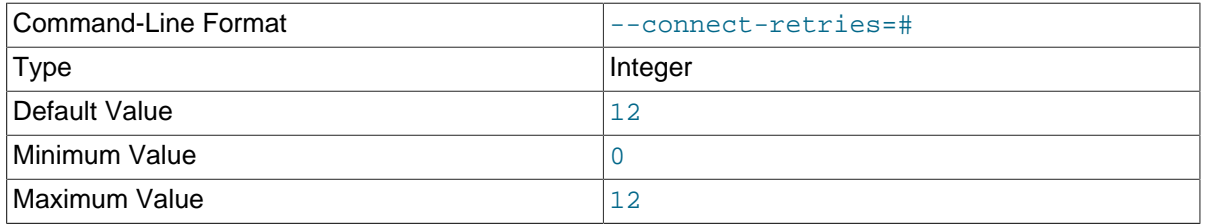

Number of times to retry connection before giving up.

# <span id="page-502-2"></span>• [--connect-retry-delay](#page-502-2)

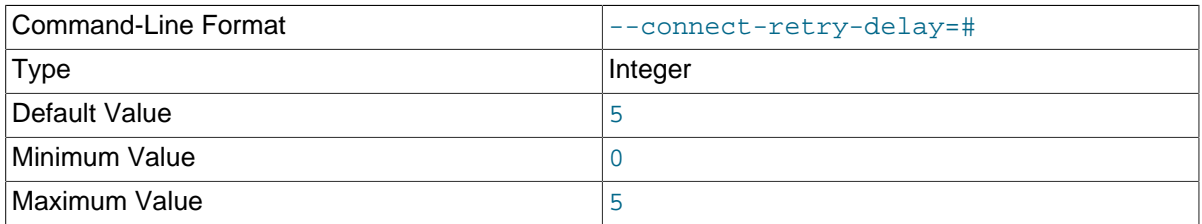

Number of seconds to wait between attempts to contact management server.

# <span id="page-502-3"></span>• [--connect-string](#page-502-3)

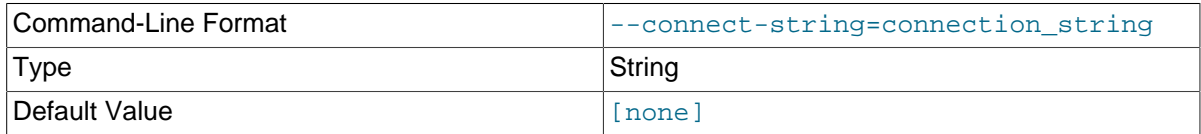

Same as [--ndb-connectstring](#page-503-6).

<span id="page-503-0"></span>• [--core-file](#page-503-0)

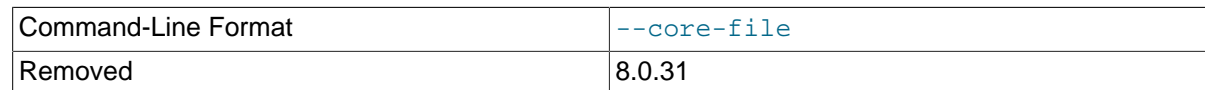

Write core file on error; used in debugging.

# <span id="page-503-2"></span>• [--defaults-file](#page-503-2)

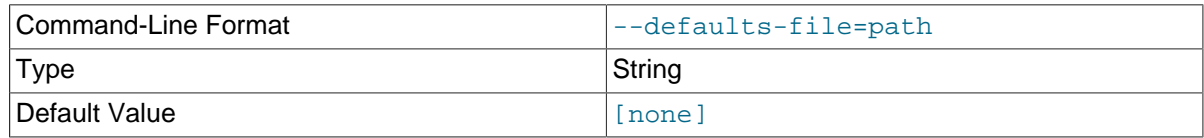

Read default options from given file only.

# <span id="page-503-1"></span>• [--defaults-extra-file](#page-503-1)

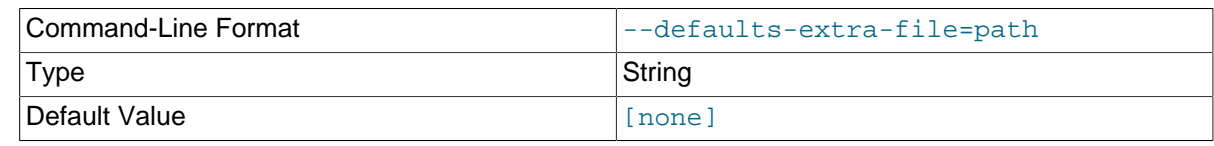

Read given file after global files are read.

# <span id="page-503-3"></span>• [--defaults-group-suffix](#page-503-3)

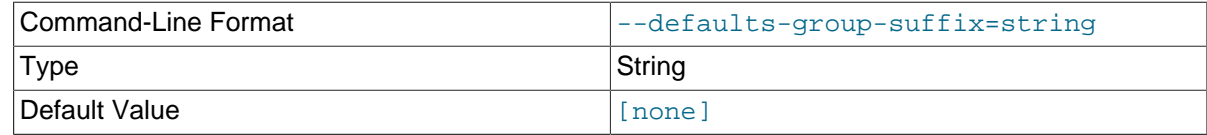

Also read groups with concat(group, suffix).

# <span id="page-503-5"></span>• [--login-path](#page-503-5)

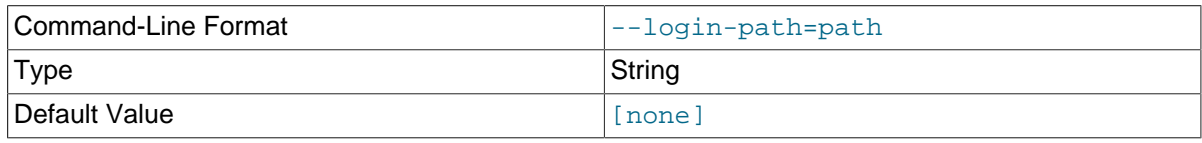

# Read given path from login file.

<span id="page-503-4"></span>• [--help](#page-503-4)

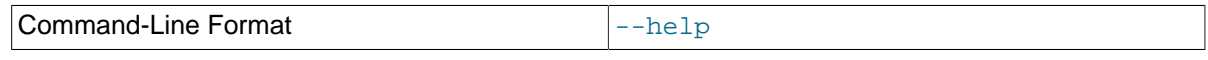

Display help text and exit.

# <span id="page-503-6"></span>• [--ndb-connectstring](#page-503-6)

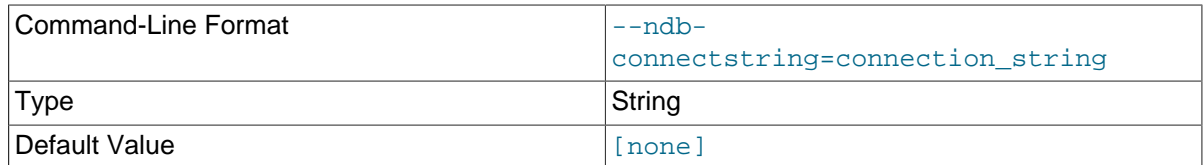

Set connect string for connecting to ndb\_mgmd. Syntax: "[nodeid=id;][host=]hostname[:port]". Overrides entries in NDB\_CONNECTSTRING and my.cnf.

## <span id="page-503-7"></span>• [--ndb-mgmd-host](#page-503-7)
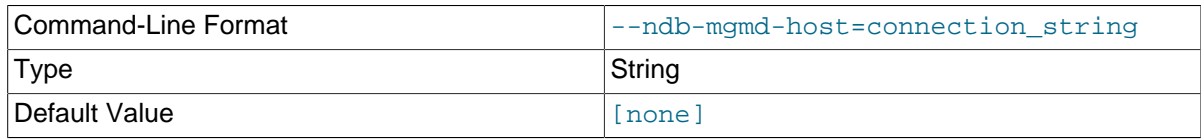

Same as [--ndb-connectstring](#page-503-0).

#### <span id="page-504-0"></span>• [--ndb-optimized-node-selection](#page-504-0)

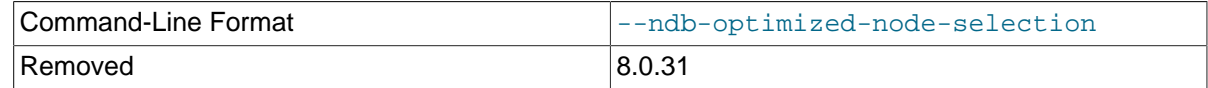

Enable optimizations for selection of nodes for transactions. Enabled by default; use  $\text{-skip-ndb-}$ optimized-node-selection to disable.

#### <span id="page-504-1"></span>• [--ndb-nodeid](#page-504-1)

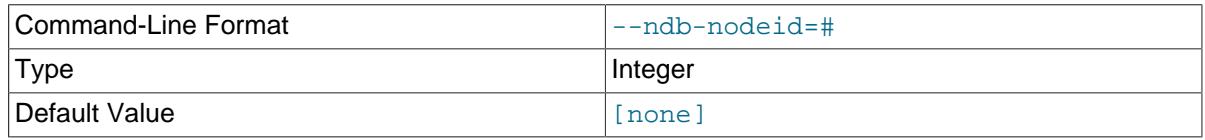

Set node ID for this node, overriding any ID set by [--ndb-connectstring](#page-503-0).

#### <span id="page-504-2"></span>• [--no-defaults](#page-504-2)

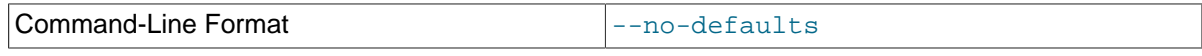

Do not read default options from any option file other than login file.

#### <span id="page-504-3"></span>• [--print-defaults](#page-504-3)

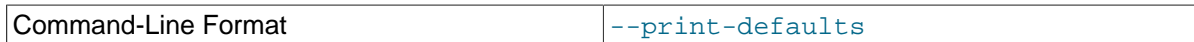

Print program argument list and exit.

#### <span id="page-504-4"></span>• [--usage](#page-504-4)

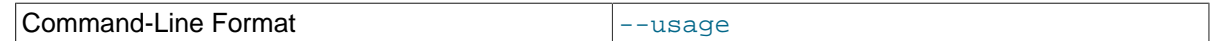

Display help text and exit; same as [--help](#page-503-1).

<span id="page-504-5"></span>• [--version](#page-504-5)

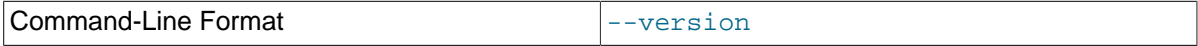

Display version information and exit.

You can obtain row counts from multiple tables in the same database by listing the table names separated by spaces when invoking this command, as shown under **Sample Output**.

## <span id="page-504-6"></span>**Sample Output**

```
$> ./ndb_select_count -c localhost -d ctest1 fish dogs
6 records in table fish
4 records in table dogs
```
[ndb\\_show\\_tables](#page-504-6) displays a list of all [NDB](https://dev.mysql.com/doc/refman/8.0/en/mysql-cluster.html) database objects in the cluster. By default, this includes not only both user-created tables and [NDB](https://dev.mysql.com/doc/refman/8.0/en/mysql-cluster.html) system tables, but NDB-specific indexes, internal triggers, and NDB Cluster Disk Data objects as well.

Options that can be used with [ndb\\_show\\_tables](#page-504-6) are shown in the following table. Additional descriptions follow the table.

| <b>Format</b>                           | <b>Description</b>                                                                                  | Added, Deprecated, or<br>Removed                      |
|-----------------------------------------|----------------------------------------------------------------------------------------------------|-------------------------------------------------------|
| --character-sets-<br>dir=path           | Directory containing character<br>sets                                                              | <b>REMOVED: 8.0.31</b>                                |
| --connect-retries=#                     | Number of times to retry<br>connection before giving up                                             | (Supported in all NDB releases<br>based on MySQL 8.0) |
| --connect-retry-delay=#                 | Number of seconds to wait<br>between attempts to contact<br>management server                       | (Supported in all NDB releases<br>based on MySQL 8.0) |
| --connect-<br>string=connection_string, | Same as --ndb-connectstring                                                                         | (Supported in all NDB releases<br>based on MySQL 8.0) |
| -c connection_string                    |                                                                                                    |                                                       |
| --core-file                             | Write core file on error; used in<br>debugging                                                      | <b>REMOVED: 8.0.31</b>                                |
| --database=name,                        | Specifies database in which table (Supported in all NDB releases<br>is found; database name must be | based on MySQL 8.0)                                   |
| -d name                                 | followed by table name                                                                              |                                                       |
| --defaults-extra-<br>file=path          | Read given file after global files<br>are read                                                      | (Supported in all NDB releases<br>based on MySQL 8.0) |
| --defaults-file=path                    | Read default options from given<br>file only                                                        | (Supported in all NDB releases<br>based on MySQL 8.0) |
| --defaults-group-<br>suffix=string      | Also read groups with<br>concat(group, suffix)                                                      | (Supported in all NDB releases<br>based on MySQL 8.0) |
| --login-path=path                       | Read given path from login file                                                                     | (Supported in all NDB releases<br>based on MySQL 8.0) |
| $--$ loops=#,                           | Number of times to repeat output                                                                    | (Supported in all NDB releases<br>based on MySQL 8.0) |
| -1 #                                    |                                                                                                    |                                                       |
| --help,                                 | Display help text and exit                                                                          | (Supported in all NDB releases<br>based on MySQL 8.0) |
| -?                                      |                                                                                                    |                                                       |
| --ndb-                                  | Set connect string for                                                                              | (Supported in all NDB releases                        |
| connectstring=connection_               | connecting to ndb_mgmd.<br>Syntax: "[nodeid=id;]                                                    | based on MySQL 8.0)                                   |
| -c connection_string                    | [host=]hostname[:port]".<br>Overrides entries in<br>NDB_CONNECTSTRING and<br>my.cnf                 |                                                       |
| --ndb-mgmd-                             | Same as --ndb-connectstring                                                                         | (Supported in all NDB releases                        |
| host=connection_string,                 |                                                                                                    | based on MySQL 8.0)                                   |
| -c connection_string                    |                                                                                                    |                                                       |
| --ndb-nodeid=#                          | Set node ID for this node,<br>overriding any ID set by --ndb-<br>connectstring                      | (Supported in all NDB releases<br>based on MySQL 8.0) |

**Table 5.25 Command-line options used with the program ndb\_show\_tables**

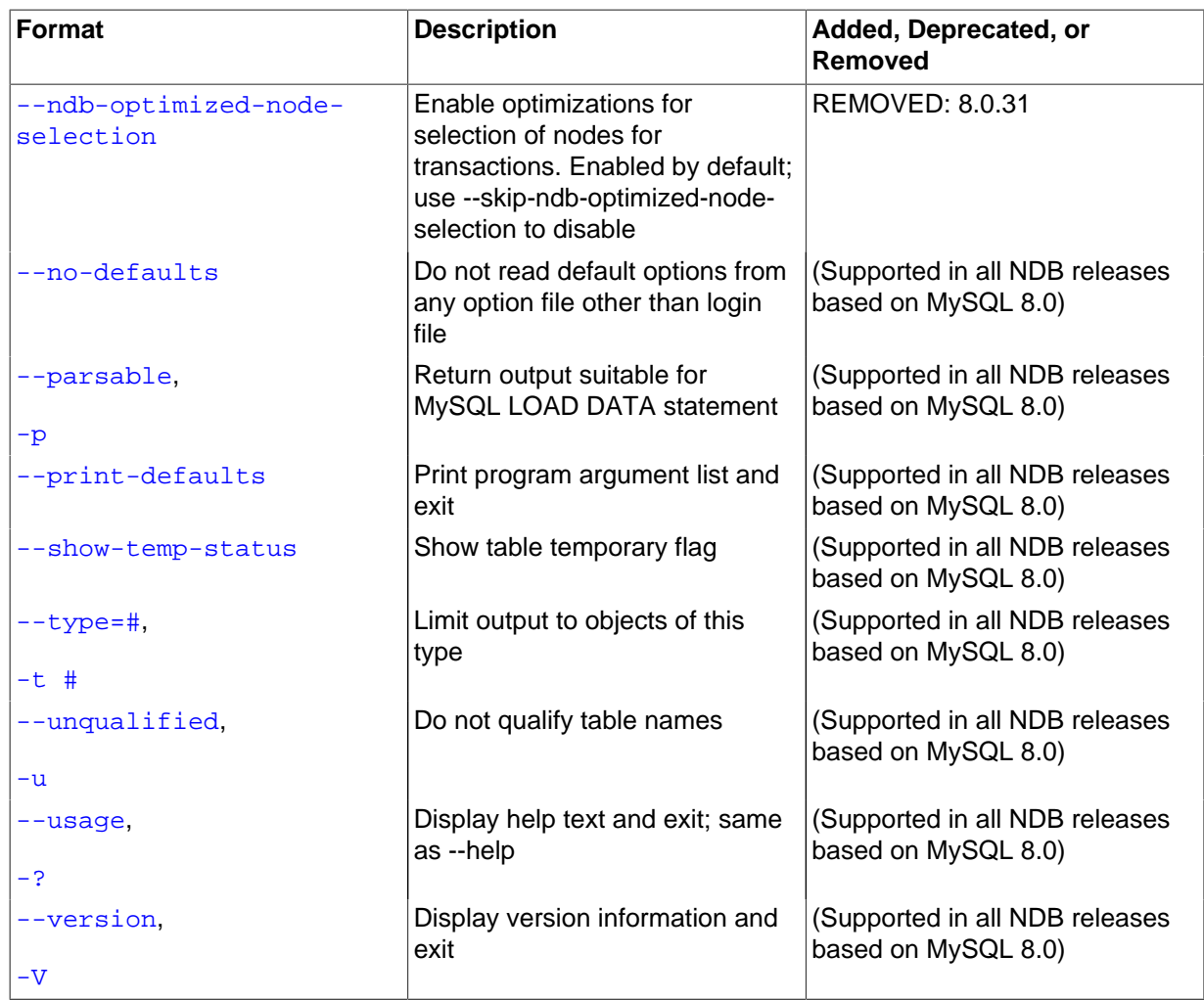

# **Usage**

ndb\_show\_tables [-c connection\_string]

<span id="page-506-0"></span>• [--character-sets-dir](#page-506-0)

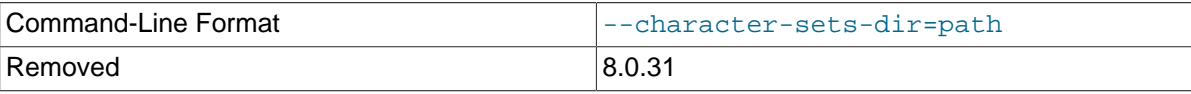

Directory containing character sets.

#### <span id="page-506-1"></span>• [--connect-retries](#page-506-1)

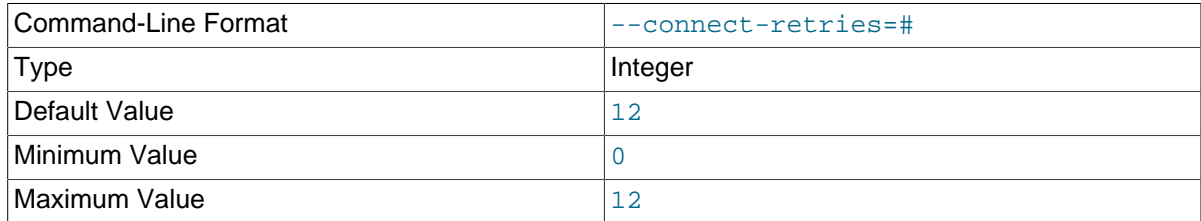

Number of times to retry connection before giving up.

#### <span id="page-506-2"></span>• [--connect-retry-delay](#page-506-2)

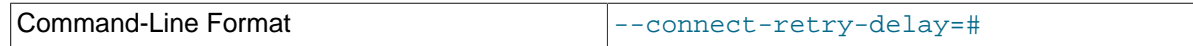

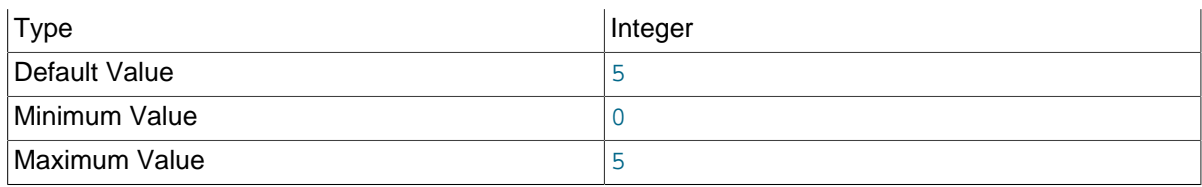

Number of seconds to wait between attempts to contact management server.

#### <span id="page-507-0"></span>• [--connect-string](#page-507-0)

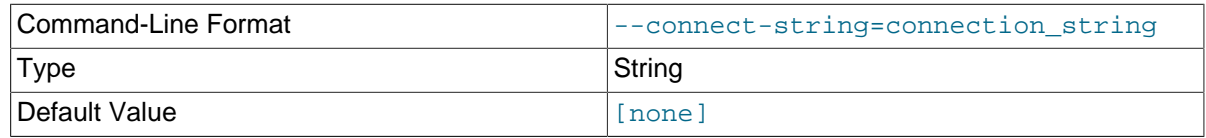

Same as [--ndb-connectstring](#page-508-2).

<span id="page-507-1"></span>• [--core-file](#page-507-1)

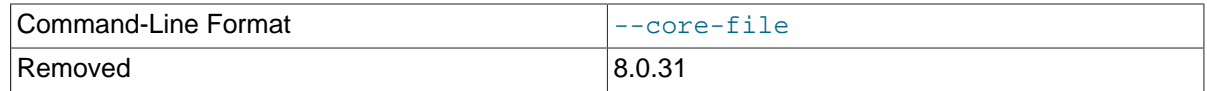

Write core file on error; used in debugging.

<span id="page-507-2"></span>• [--database](#page-507-2), -d

Specifies the name of the database in which the desired table is found. If this option is given, the name of a table must follow the database name.

If this option has not been specified, and no tables are found in the TEST\_DB database, [ndb\\_show\\_tables](#page-504-6) issues a warning.

#### <span id="page-507-3"></span>• [--defaults-extra-file](#page-507-3)

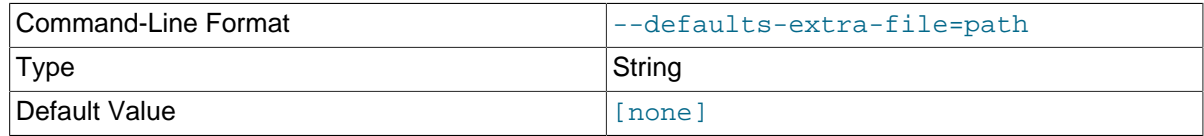

Read given file after global files are read.

#### <span id="page-507-4"></span>• [--defaults-file](#page-507-4)

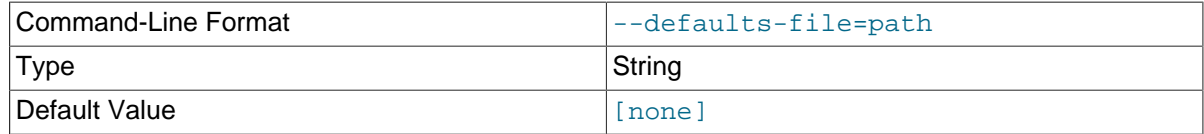

Read default options from given file only.

#### <span id="page-507-5"></span>• [--defaults-group-suffix](#page-507-5)

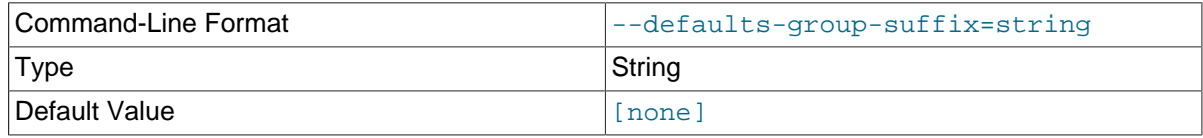

Also read groups with concat(group, suffix).

<span id="page-507-6"></span>• [--help](#page-507-6)

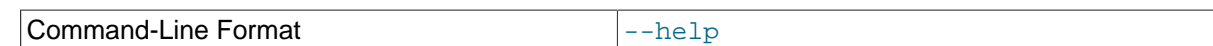

Display help text and exit.

#### <span id="page-508-0"></span>• [--login-path](#page-508-0)

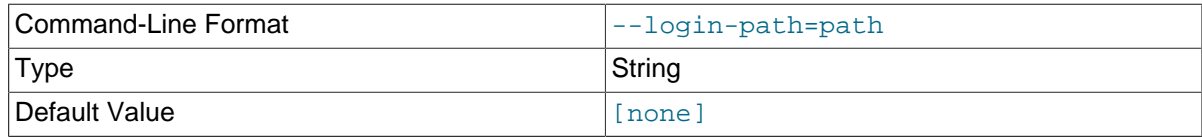

Read given path from login file.

#### <span id="page-508-1"></span> $\bullet$  [--loops](#page-508-1),  $-1$

Specifies the number of times the utility should execute. This is 1 when this option is not specified, but if you do use the option, you must supply an integer argument for it.

#### <span id="page-508-2"></span>• [--ndb-connectstring](#page-508-2)

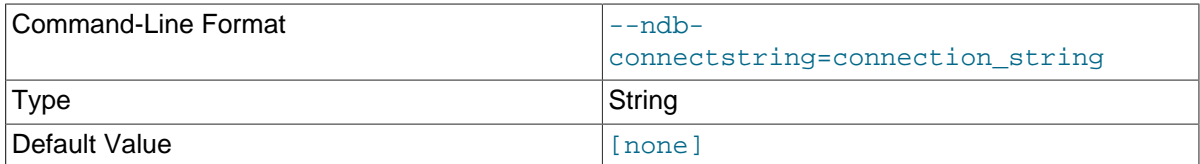

Set connect string for connecting to ndb\_mgmd. Syntax: "[nodeid=id;][host=]hostname[:port]". Overrides entries in NDB\_CONNECTSTRING and my.cnf.

#### <span id="page-508-3"></span>• [--ndb-mgmd-host](#page-508-3)

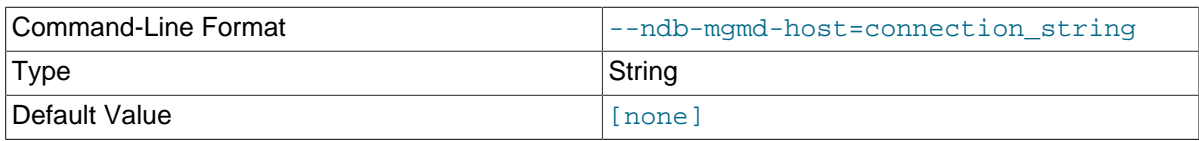

Same as [--ndb-connectstring](#page-508-2).

#### <span id="page-508-4"></span>• [--ndb-nodeid](#page-508-4)

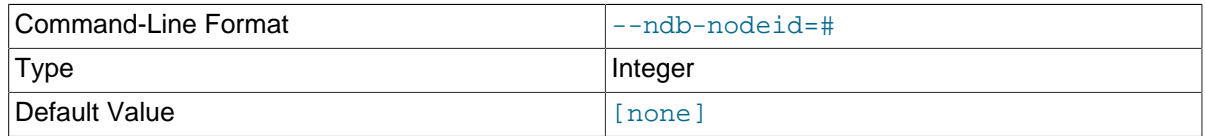

Set node ID for this node, overriding any ID set by [--ndb-connectstring](#page-508-2).

#### <span id="page-508-5"></span>• [--ndb-optimized-node-selection](#page-508-5)

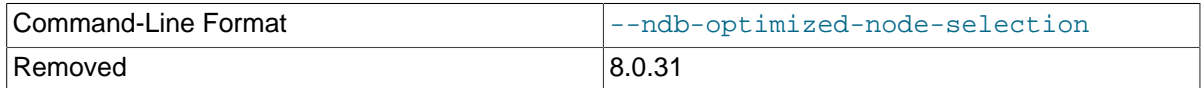

Enable optimizations for selection of nodes for transactions. Enabled by default; use --skip-ndboptimized-node-selection to disable.

<span id="page-509-0"></span>• [--no-defaults](#page-509-0)

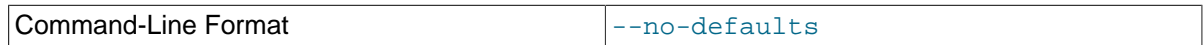

Do not read default options from any option file other than login file.

<span id="page-509-1"></span>• [--parsable](#page-509-1), -p

Using this option causes the output to be in a format suitable for use with [LOAD DATA](https://dev.mysql.com/doc/refman/8.0/en/load-data.html).

<span id="page-509-2"></span>• [--print-defaults](#page-509-2)

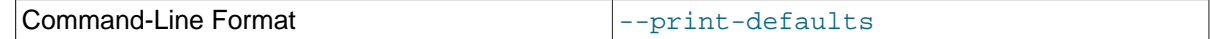

Print program argument list and exit.

<span id="page-509-3"></span>• [--show-temp-status](#page-509-3)

If specified, this causes temporary tables to be displayed.

<span id="page-509-4"></span> $\bullet$  [--type](#page-509-4),  $-t$ 

Can be used to restrict the output to one type of object, specified by an integer type code as shown here:

- 1: System table
- 2: User-created table
- 3: Unique hash index

Any other value causes all [NDB](https://dev.mysql.com/doc/refman/8.0/en/mysql-cluster.html) database objects to be listed (the default).

<span id="page-509-5"></span>• [--unqualified](#page-509-5), -u

If specified, this causes unqualified object names to be displayed.

<span id="page-509-6"></span> $\bullet$  [--usage](#page-509-6)

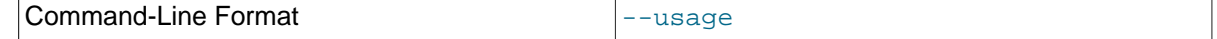

Display help text and exit; same as [--help](#page-507-6).

<span id="page-509-7"></span>• [--version](#page-509-7)

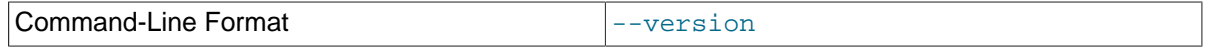

Display version information and exit.

#### **Note**

Only user-created NDB Cluster tables may be accessed from MySQL; system tables such as SYSTAB\_0 are not visible to mysqld. However, you can examine the contents of system tables using [NDB](https://dev.mysql.com/doc/refman/8.0/en/mysql-cluster.html) API applications such as [ndb\\_select\\_all](#page-494-0) (see [Section 5.25, "ndb\\_select\\_all — Print Rows from an](#page-494-0) [NDB Table"](#page-494-0)).

Prior to NDB 8.0.20, this program printed NDBT\_ProgramExit - status upon completion of its run, due to an unnecessary dependency on the NDBT testing library. This dependency has been removed, eliminating the extraneous output.

# <span id="page-509-8"></span>**5.28 ndb\_size.pl — NDBCLUSTER Size Requirement Estimator**

This is a Perl script that can be used to estimate the amount of space that would be required by a MySQL database if it were converted to use the [NDBCLUSTER](https://dev.mysql.com/doc/refman/8.0/en/mysql-cluster.html) storage engine. Unlike the other utilities discussed in this section, it does not require access to an NDB Cluster (in fact, there is no reason for it to do so). However, it does need to access the MySQL server on which the database to be tested resides.

#### **Note**

[ndb\\_size.pl](#page-509-8) is deprecated, and no longer supported, in NDB 8.0.40 and later. You should expect it to be removed from a future version of the NDB Cluster distribution, and modify any dependent applications accordingly.

## **Requirements**

- A running MySQL server. The server instance does not have to provide support for NDB Cluster.
- A working installation of Perl.
- The DBI module, which can be obtained from CPAN if it is not already part of your Perl installation. (Many Linux and other operating system distributions provide their own packages for this library.)
- A MySQL user account having the necessary privileges. If you do not wish to use an existing account, then creating one using GRANT USAGE ON  $db$  name.\*—where  $db$  name is the name of the database to be examined—is sufficient for this purpose.

ndb size.pl can also be found in the MySQL sources in storage/ndb/tools.

Options that can be used with  $ndb$  size.pl are shown in the following table. Additional descriptions follow the table.

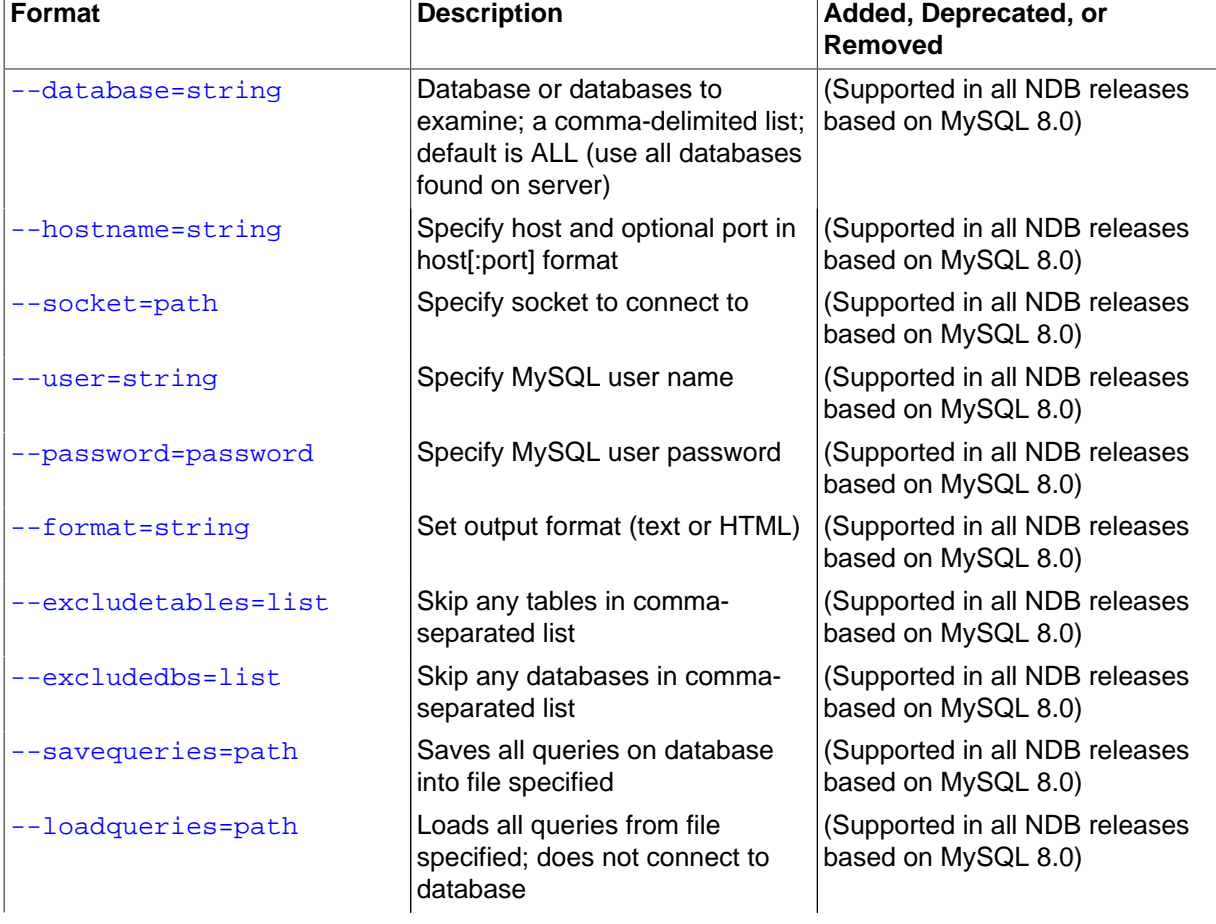

#### **Table 5.26 Command-line options used with the program ndb\_size.pl**

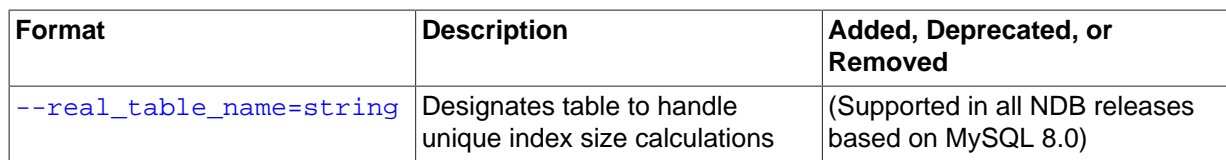

## **Usage**

```
perl ndb_size.pl [--database={db_name|ALL}] [--hostname=host[:port]] [--socket=socket] \
      [--user=user] [--password=password]
      [--help|-h] [--format={html|text|}] \
       [--loadqueries=file_name] [--savequeries=file_name]
```
<span id="page-511-0"></span>By default, this utility attempts to analyze all databases on the server. You can specify a single database using the --database option; the default behavior can be made explicit by using ALL for the name of the database. You can also exclude one or more databases by using the  $-\infty$ cludedbs option with a comma-separated list of the names of the databases to be skipped. Similarly, you can cause specific tables to be skipped by listing their names, separated by commas, following the optional --excludetables option. A host name can be specified using --hostname; the default is localhost. You can specify a port in addition to the host using  $host:port$  format for the value of  $-$ hostname. The default port number is 3306. If necessary, you can also specify a socket; the default is  $/var/lib/mysql.sock.$  A MySQL user name and password can be specified the corresponding options shown. It also possible to control the format of the output using the --format option; this can take either of the values  $h$ tml or text, with text being the default. An example of the text output is shown here:

```
$> ndb_size.pl --database=test --socket=/tmp/mysql.sock
ndb_size.pl report for database: 'test' (1 tables)
--------------------------------------------------
Connected to: DBI:mysql:host=localhost;mysql_socket=/tmp/mysql.sock
Including information for versions: 4.1, 5.0, 5.1
test.t1
-------
DataMemory for Columns (* means varsized DataMemory):
 Column Name Type Varsized Key 4.1 5.0 5.1
 HIDDEN_NDB_PKEY bigint PRI 8 8 8
            c2 varchar(50) \gamma 52 52 4*<br>c1 int(11) 4 4 4
                    int(11) -- -- --
Fixed Size Columns DM/Row 64 64 12
  Varsize Columns DM/Row 0 0 0 4
DataMemory for Indexes:
  PRIMARY Type T and T and T and T and T and T and T and T and T and T and T and T and T and T and T and T and T and T and T and T and T and T and T and T and T and T and PRIMARY BTREE 16 16 16 16
 -- -- --
     Total Index DM/Row 16 16 16 16
IndexMemory for Indexes:<br>Index Name
                         4.1 5.0 5.1
             PRIMARY 33 16 16
 -- -- --
        Indexes IM/Row 33 16 16
Summary (for THIS table):
                           4.1 5.0 5.1
   Fixed Overhead DM/Row 12 12 16<br>NULL Bytes/Row 4 4 4<br>DataMemory/Row 96 96 48
        12 Updates/Row 12 12 Updates/Row 12 12<br>NULL Bytes/Row 14 4 4<br>NotaMomory/Row 16 06 40
        DataMemory/Row 96 96 48
                (Includes overhead, bitmap and indexes)
 Varsize Overhead DM/Row 0 0 0 8<br>Varsize NULL Bytes/Row 0 0 0 4
  Varsize NULL Bytes/Row 0 0 0 4
     Avg Varside DM/Row 0 0 0 16
```
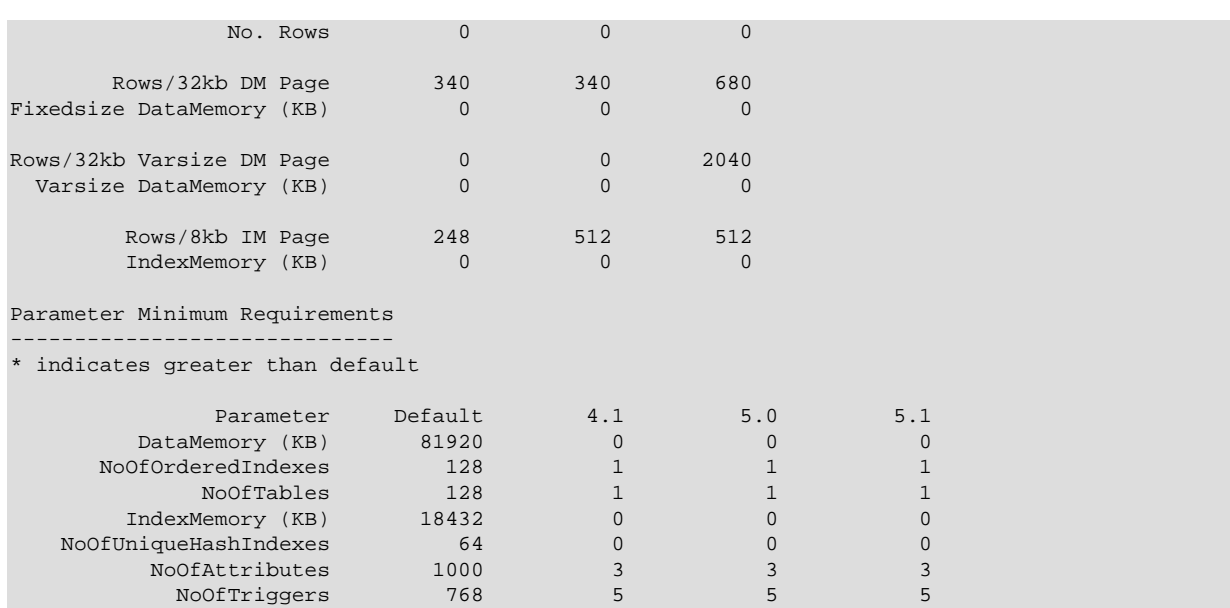

<span id="page-512-1"></span>For debugging purposes, the Perl arrays containing the queries run by this script can be read from the file specified using can be saved to a file using  $--savequeries$ ; a file containing such arrays to be read during script execution can be specified using  $\text{-}\text{-}\text{-}\text{-}$  adqueries. Neither of these options has a default value.

<span id="page-512-0"></span>To produce output in HTML format, use the  $-$ -format option and redirect the output to a file, as shown here:

\$> **ndb\_size.pl --database=test --socket=/tmp/mysql.sock --format=html > ndb\_size.html**

(Without the redirection, the output is sent to stdout.)

The output from this script includes the following information:

- Minimum values for the [DataMemory](#page-154-0), [IndexMemory](#page-155-0), [MaxNoOfTables](#page-178-0), [MaxNoOfAttributes](#page-178-1), [MaxNoOfOrderedIndexes](#page-179-0), and [MaxNoOfTriggers](#page-180-0) configuration parameters required to accommodate the tables analyzed.
- Memory requirements for all of the tables, attributes, ordered indexes, and unique hash indexes defined in the database.
- The [IndexMemory](#page-155-0) and [DataMemory](#page-154-0) required per table and table row.

## <span id="page-512-2"></span>**5.29 ndb\_top — View CPU usage information for NDB threads**

[ndb\\_top](#page-512-2) displays running information in the terminal about CPU usage by NDB threads on an NDB Cluster data node. Each thread is represented by two rows in the output, the first showing system statistics, the second showing the measured statistics for the thread.

ndb top is available beginning with MySQL NDB Cluster 7.6.3.

## **Usage**

ndb\_top [-h hostname] [-t port] [-u user] [-p pass] [-n node\_id]

[ndb\\_top](#page-512-2) connects to a MySQL Server running as an SQL node of the cluster. By default, it attempts to connect to a mysqld running on localhost and port 3306, as the MySQL root user with no password specified. You can override the default host and port using, respectively,  $-\text{host}(-h)$  and [--port](#page-516-0) (-t). To specify a MySQL user and password, use the  $-$ -user (-u) and  $-$ -passwd (-p)

options. This user must be able to read tables in the [ndbinfo](#page-621-0) database ([ndb\\_top](#page-512-2) uses information from [ndbinfo.cpustat](#page-643-0) and related tables).

For more information about MySQL user accounts and passwords, see [Access Control and Account](https://dev.mysql.com/doc/refman/8.0/en/access-control.html) [Management](https://dev.mysql.com/doc/refman/8.0/en/access-control.html).

Output is available as plain text or an ASCII graph; you can specify this using the  $-\text{text }(-x)$  and  $-\text{}$  $q$ raph  $(-q)$  options, respectively. These two display modes provide the same information; they can be used concurrently. At least one display mode must be in use.

Color display of the graph is supported and enabled by default  $(-\text{color or } -\text{c}$  or  $-\text{c}$  option). With color support enabled, the graph display shows OS user time in blue, OS system time in green, and idle time as blank. For measured load, blue is used for execution time, yellow for send time, red for time spent in send buffer full waits, and blank spaces for idle time. The percentage shown in the graph display is the sum of percentages for all threads which are not idle. Colors are not currently configurable; you can use grayscale instead by using --skip-color.

The sorted view  $(-\text{sort}, -\text{r})$  is based on the maximum of the measured load and the load reported by the OS. Display of these can be enabled and disabled using the  $\text{-measured-load (-m)}$  and  $\text{-}$  $\circ$ s-load (- $\circ$ ) options. Display of at least one of these loads must be enabled.

The program tries to obtain statistics from a data node having the node ID given by the  $\neg$ -node-id (n) option; if unspecified, this is 1.  $ndb \text{top cannot provide information about other types of nodes.}$ 

The view adjusts itself to the height and width of the terminal window; the minimum supported width is 76 characters.

Once started, ndb top runs continuously until forced to exit; you can quit the program using  $Ctr1-C$ . The display updates once per second; to set a different delay interval, use  $\text{-}$ sleep-time  $\text{(-s)}$ .

#### **Note**

ndb top is available on macOS, Linux, and Solaris. It is not currently supported on Windows platforms.

The following table includes all options that are specific to the NDB Cluster program [ndb\\_top](#page-512-2). Additional descriptions follow the table.

| Format                             | <b>Description</b>                                          | Added, Deprecated, or<br><b>Removed</b>               |
|------------------------------------|-------------------------------------------------------------|-------------------------------------------------------|
| --color.                           | Show ASCII graphs in color; use<br>--skip-colors to disable | (Supported in all NDB releases<br>based on MySQL 8.0) |
| $-c$                               |                                                             |                                                       |
| --defaults-extra-<br>file=path     | Read given file after global files<br>are read              | (Supported in all NDB releases<br>based on MySQL 8.0) |
| --defaults-file=path               | Read default options from given<br>file only                | (Supported in all NDB releases<br>based on MySQL 8.0) |
| --defaults-group-<br>suffix=string | Also read groups with<br>concat(group, suffix)              | (Supported in all NDB releases<br>based on MySQL 8.0) |
| --graph,                           | Display data using graphs; use --<br>skip-graphs to disable | (Supported in all NDB releases<br>based on MySQL 8.0) |
| -g                                 |                                                             |                                                       |
| --help                             | Show program usage information                              | (Supported in all NDB releases<br>based on MySQL 8.0) |
| --host=string,                     | Host name or IP address of<br>MySQL Server to connect to    | (Supported in all NDB releases<br>based on MySQL 8.0) |
| -h string                          |                                                             |                                                       |

**Table 5.27 Command-line options used with the program ndb\_top**

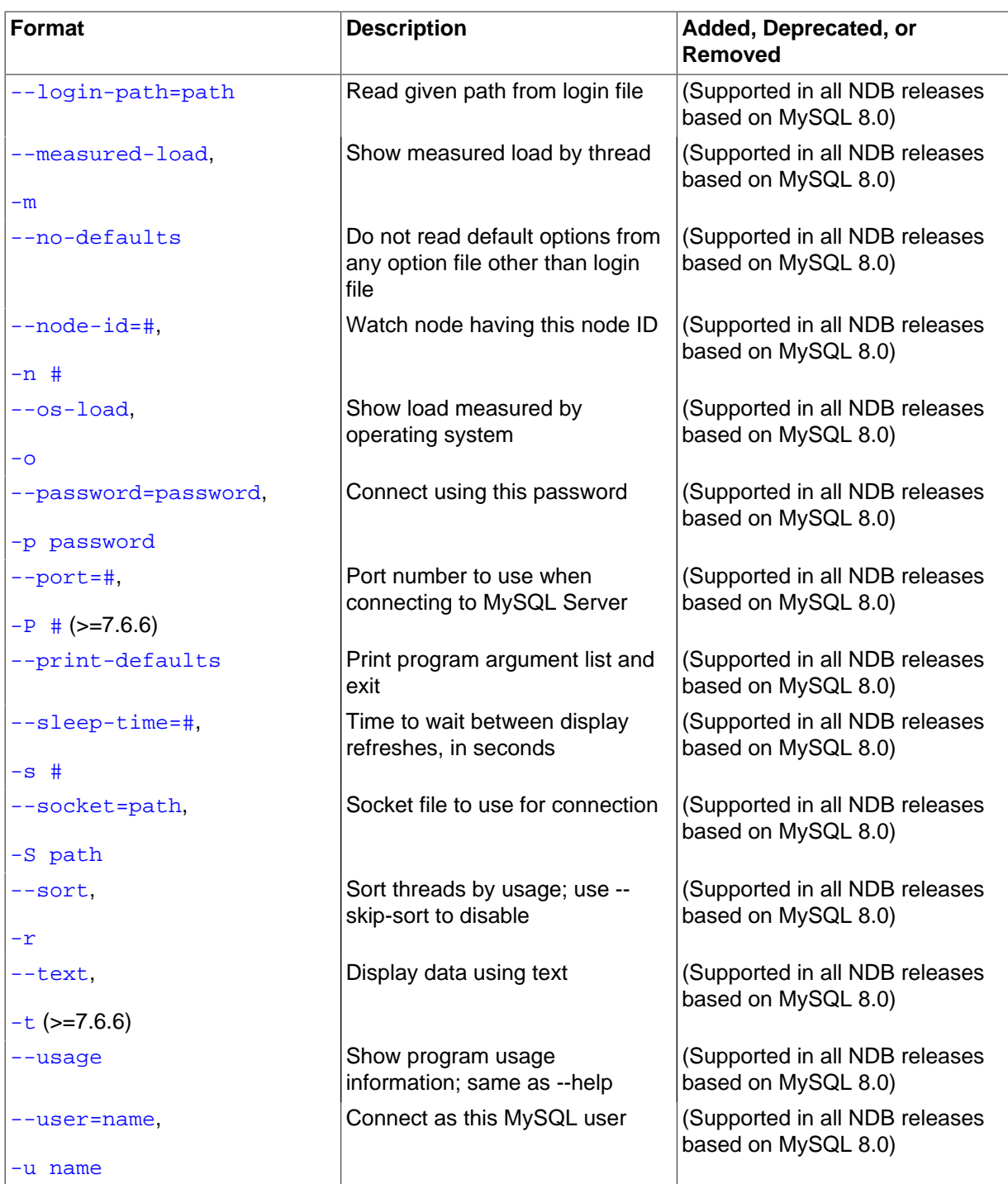

# <span id="page-514-0"></span>**Additional Options**

• [--color](#page-514-0), -c

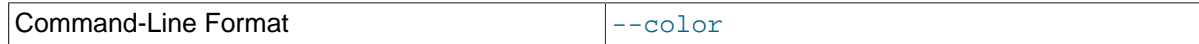

Show ASCII graphs in color; use --skip-colors to disable.

#### <span id="page-514-1"></span>• [--defaults-extra-file](#page-514-1)

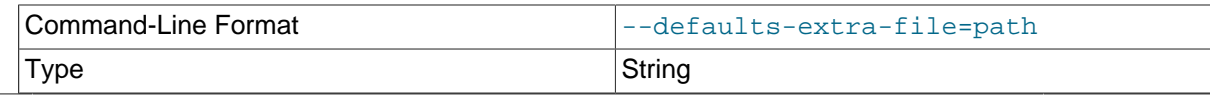

Default Value **[none]** [none]

Read given file after global files are read.

<span id="page-515-3"></span>• [--defaults-file](#page-515-3)

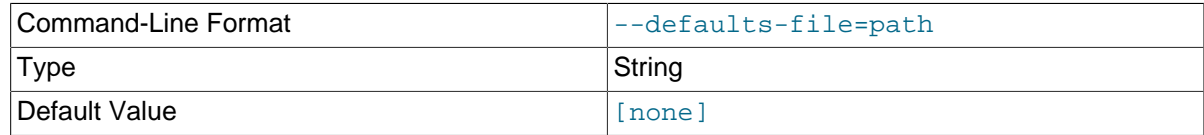

Read default options from given file only.

#### <span id="page-515-4"></span>• [--defaults-group-suffix](#page-515-4)

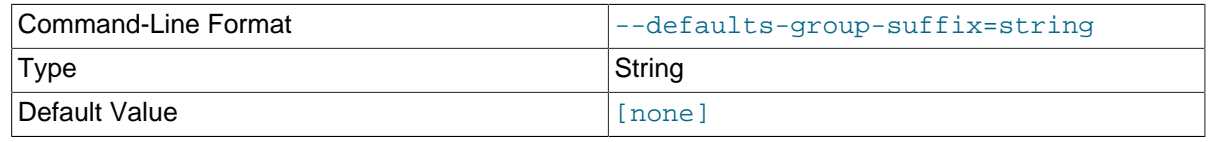

Also read groups with concat(group, suffix).

<span id="page-515-1"></span>• [--graph](#page-515-1), -g

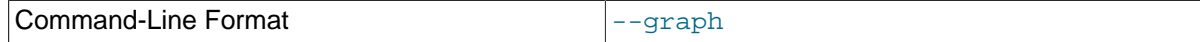

Display data using graphs; use  $-$ skip-graphs to disable. This option or  $-$ text must be true; both options may be true.

<span id="page-515-5"></span> $\bullet$  [--help](#page-515-5),  $-?$ 

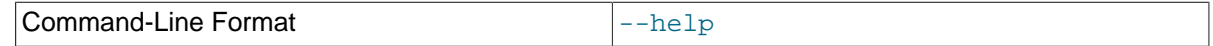

Show program usage information.

<span id="page-515-0"></span>•  $-\text{host}$ [=name], -h

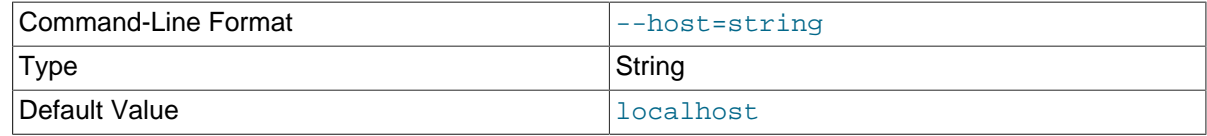

Host name or IP address of MySQL Server to connect to.

<span id="page-515-6"></span>• [--login-path](#page-515-6)

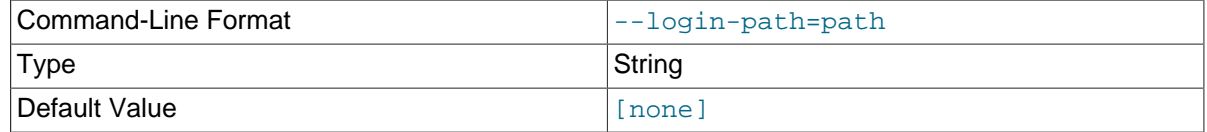

Read given path from login file.

<span id="page-515-2"></span>• [--measured-load](#page-515-2), -m

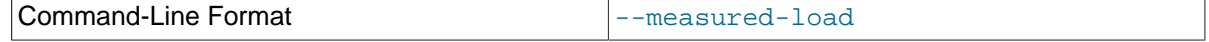

Show measured load by thread. This option or  $-\cos-\log-\log$  must be true; both options may be true.

<span id="page-515-7"></span>• [--no-defaults](#page-515-7)

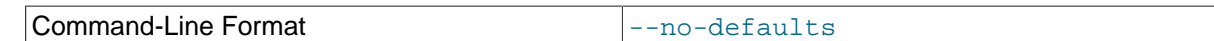

Do not read default options from any option file other than login file.

<span id="page-516-2"></span>•  $--node-id[=#], -n$  $--node-id[=#], -n$ 

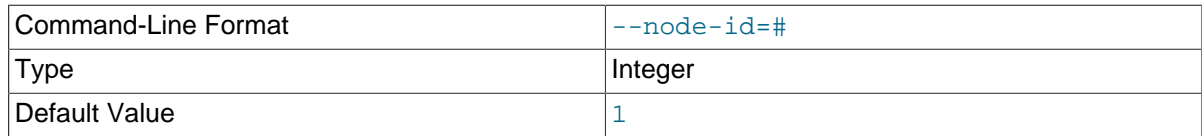

Watch the data node having this node ID.

<span id="page-516-1"></span> $\bullet$  [--os-load](#page-516-1), -o

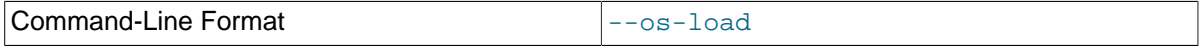

Show load measured by operating system. This option or [--measured-load](#page-515-2) must be true; both options may be true.

#### <span id="page-516-4"></span>• [--password\[](#page-516-4)=password], -p

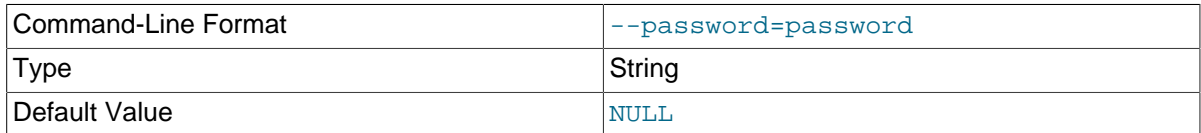

Connect to a MySQL Server using this password and the MySQL user specified by [--user](#page-517-0).

This password is associated with a MySQL user account only, and is not related in any way to the password used with encrypted NDB backups.

#### <span id="page-516-0"></span> $\bullet$  [--port\[](#page-516-0)=#], -P

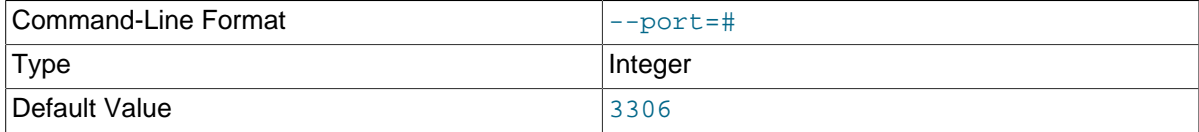

Port number to use when connecting to MySQL Server.

(Formerly, the short form for this option was  $-t$ , which was repurposed as the short form of  $-text$ .)

#### <span id="page-516-5"></span>• [--print-defaults](#page-516-5)

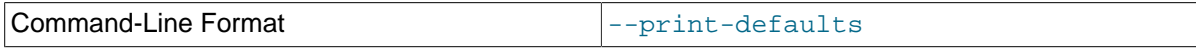

Print program argument list and exit.

#### <span id="page-516-3"></span>• [--sleep-time\[](#page-516-3)=seconds], -s

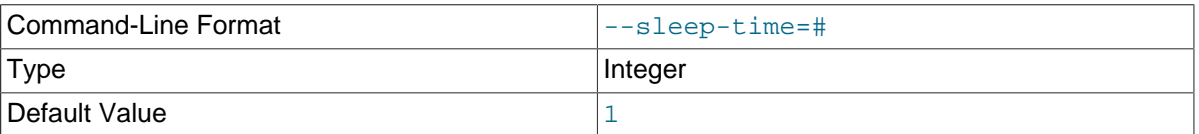

Time to wait between display refreshes, in seconds. Time to wait between display refreshes, in seconds.

#### <span id="page-517-3"></span>• --socket=[path/to/file](#page-517-3), -S

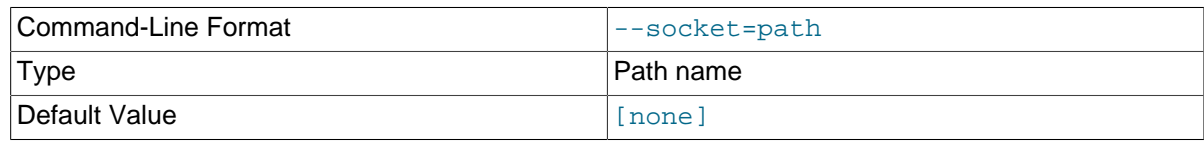

Use the specified socket file for the connection.

<span id="page-517-2"></span> $\bullet$  [--sort](#page-517-2), -r

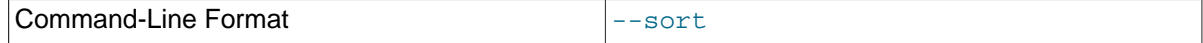

Sort threads by usage; use --skip-sort to disable.

<span id="page-517-1"></span> $\bullet$  [--text](#page-517-1), -t

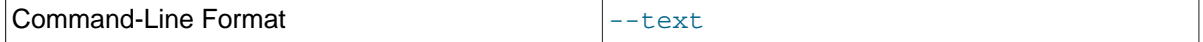

Display data using text. This option or  $-\text{graph}$  must be true; both options may be true.

(The short form for this option was  $-x$  in previous versions of NDB Cluster, but this is no longer supported.)

<span id="page-517-4"></span>• [--usage](#page-517-4)

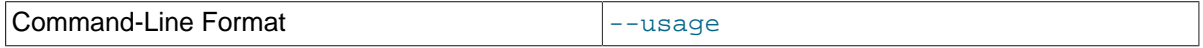

Display help text and exit; same as [--help](#page-515-5).

<span id="page-517-0"></span> $\bullet$  [--user\[](#page-517-0)=name], -u

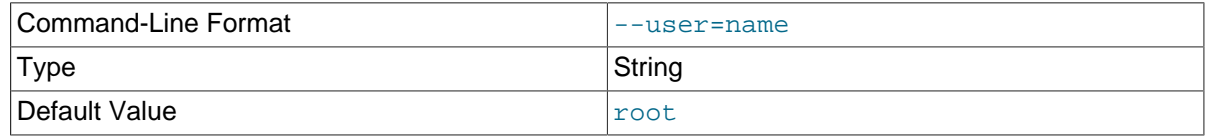

Connect as this MySQL user. Normally requires a password supplied by the [--password](#page-516-4) option.

**Sample Output.** The next figure shows [ndb\\_top](#page-512-2) running in a terminal window on a Linux system with an [ndbmtd](#page-355-0) data node under a moderate load. Here, the program has been invoked using [ndb\\_top](#page-512-2) [-n8](#page-516-2) [-x](#page-517-1) to provide both text and graph output:

**Figure 5.1 ndb\_top Running in Terminal**

| $\Box$ $\star$                                                                          | jon@valhaj:7-cluster-7.6/bin                                |          |
|-----------------------------------------------------------------------------------------|-------------------------------------------------------------|----------|
| ldm thr_no<br>$\overline{2}$<br>OS view [user:<br>ldm thr_no<br>$\overline{2}$          | 24%, system:<br>13%, idle:<br>63%]<br>37%<br>ш              | 37%      |
| OS view<br>main thr_no<br>OS view [user:<br>$\circ$                                     | Il%, idle:<br>5%, system:<br>84%]<br>16%                    |          |
| main thr_no<br>OS view<br>$\circ$<br>recv thr_no<br>3<br>OS view [user:                 | Ш<br>10%, idle:<br>87%]<br>3%, system:<br>13%               | 16%<br>٠ |
| recv thr_no<br>3<br>OS view                                                             | Œ                                                           | 1<br>13% |
| rep thr_no<br>$\mathbf{1}$<br>OS view [user:<br>rep thr_no<br>$\mathbf{1}$<br>OS view [ | 0%, idle: 100%]<br>O%, system:<br>$\mathbb{O}^{\mathsf{g}}$ | $O\%$    |
|                                                                                         |                                                             |          |
|                                                                                         |                                                             |          |
|                                                                                         |                                                             |          |
|                                                                                         |                                                             |          |
|                                                                                         |                                                             |          |
|                                                                                         |                                                             |          |
|                                                                                         |                                                             |          |
|                                                                                         |                                                             |          |
|                                                                                         |                                                             |          |
|                                                                                         |                                                             |          |
|                                                                                         |                                                             |          |
|                                                                                         |                                                             |          |
|                                                                                         |                                                             |          |
|                                                                                         |                                                             |          |
|                                                                                         |                                                             |          |
|                                                                                         |                                                             |          |
|                                                                                         |                                                             |          |
|                                                                                         |                                                             |          |
|                                                                                         |                                                             |          |
|                                                                                         |                                                             |          |
|                                                                                         |                                                             |          |

Beginning with NDB 8.0.20, [ndb\\_top](#page-512-2) also shows spin times for threads, displayed in green.

## <span id="page-518-0"></span>**5.30 ndb\_waiter — Wait for NDB Cluster to Reach a Given Status**

ndb waiter repeatedly (each 100 milliseconds) prints out the status of all cluster data nodes until either the cluster reaches a given status or the -timeout limit is exceeded, then exits. By default, it waits for the cluster to achieve STARTED status, in which all nodes have started and connected to the cluster. This can be overridden using the [--no-contact](#page-522-0) and [--not-started](#page-523-1) options.

The node states reported by this utility are as follows:

- NO CONTACT: The node cannot be contacted.
- UNKNOWN: The node can be contacted, but its status is not yet known. Usually, this means that the node has received a [START](#page-541-0) or [RESTART](#page-539-0) command from the management server, but has not yet acted on it.
- NOT STARTED: The node has stopped, but remains in contact with the cluster. This is seen when restarting the node using the management client's RESTART command.
- STARTING: The node's [ndbd](#page-338-0) process has started, but the node has not yet joined the cluster.
- STARTED: The node is operational, and has joined the cluster.
- SHUTTING\_DOWN: The node is shutting down.
- SINGLE USER MODE: This is shown for all cluster data nodes when the cluster is in single user mode.

Options that can be used with [ndb\\_waiter](#page-518-0) are shown in the following table. Additional descriptions follow the table.

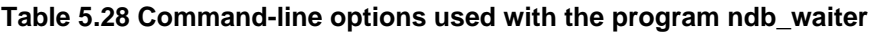

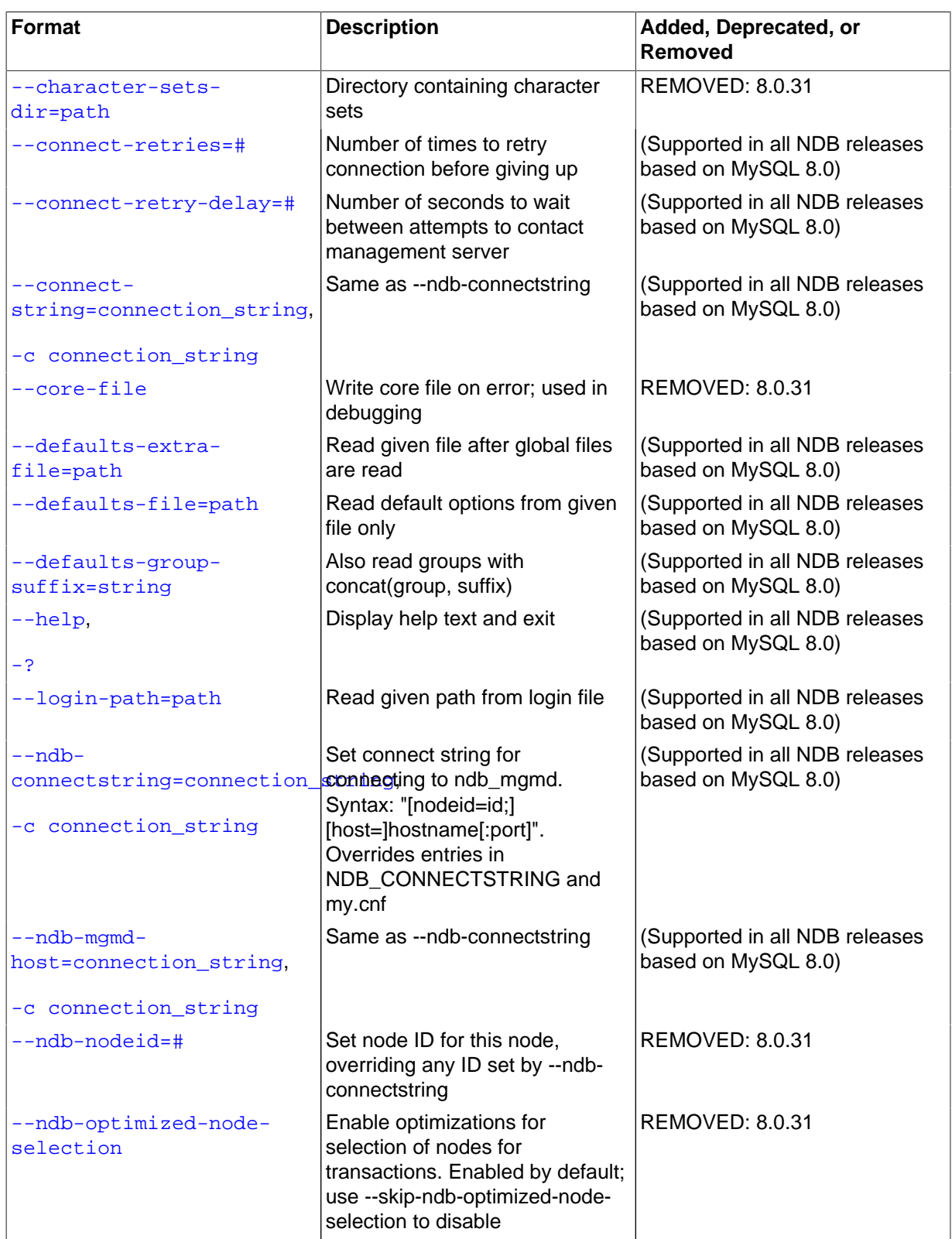

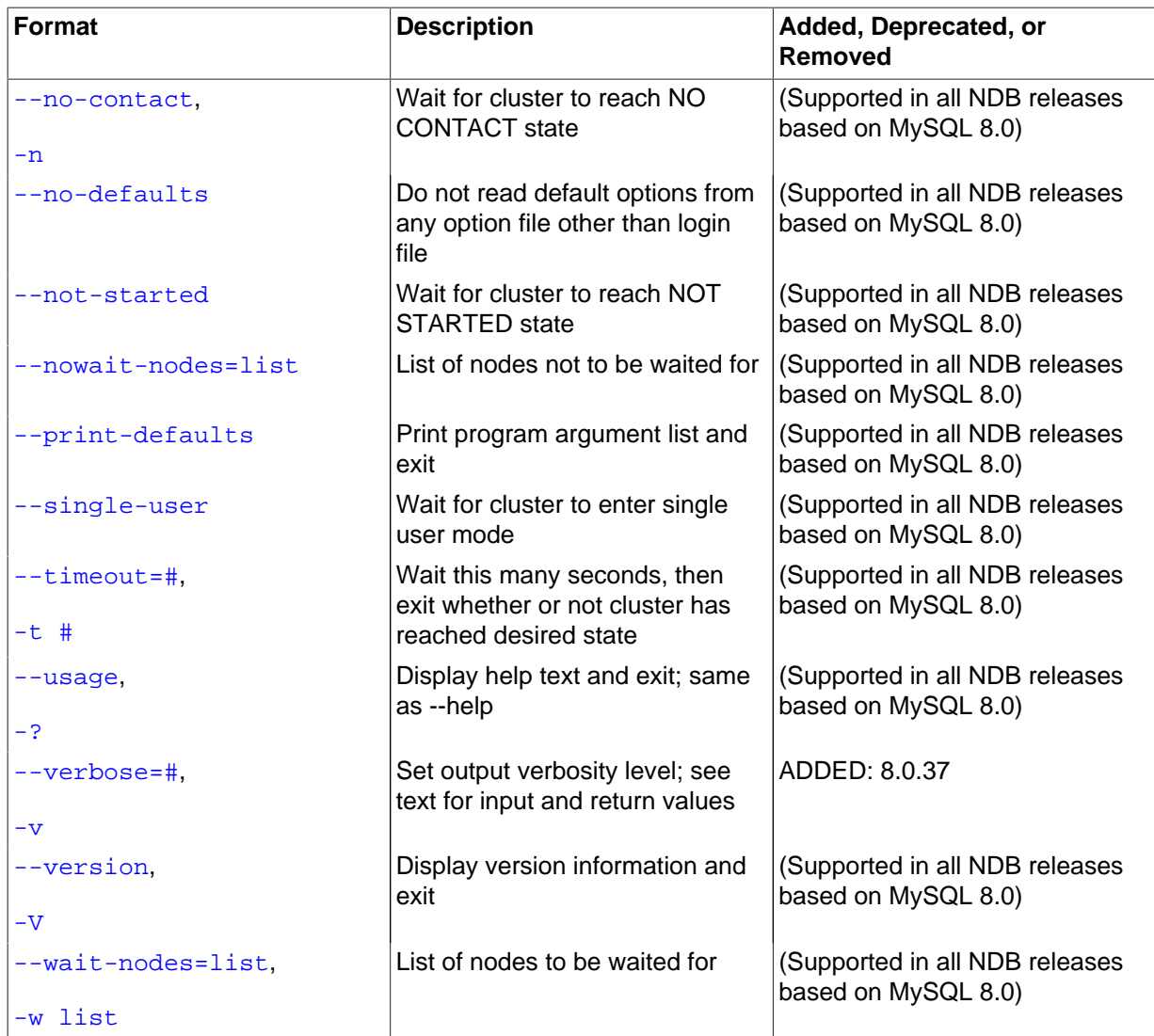

## **Usage**

ndb\_waiter [-c connection\_string]

## <span id="page-520-0"></span>**Additional Options**

• [--character-sets-dir](#page-520-0)

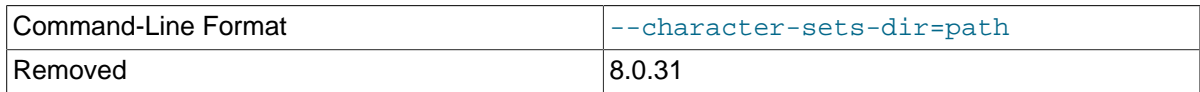

Directory containing character sets.

#### <span id="page-520-1"></span>• [--connect-retries](#page-520-1)

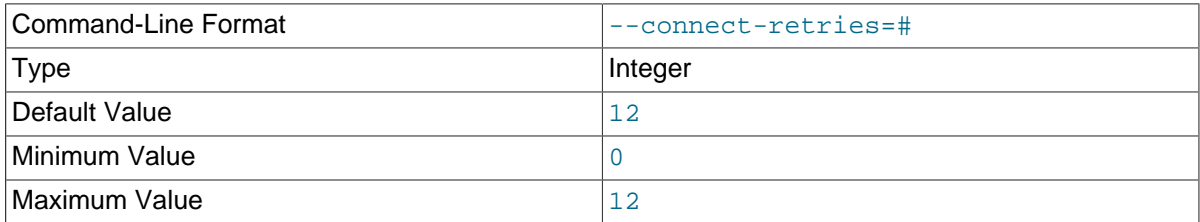

Number of times to retry connection before giving up.

<span id="page-521-0"></span>• [--connect-retry-delay](#page-521-0)

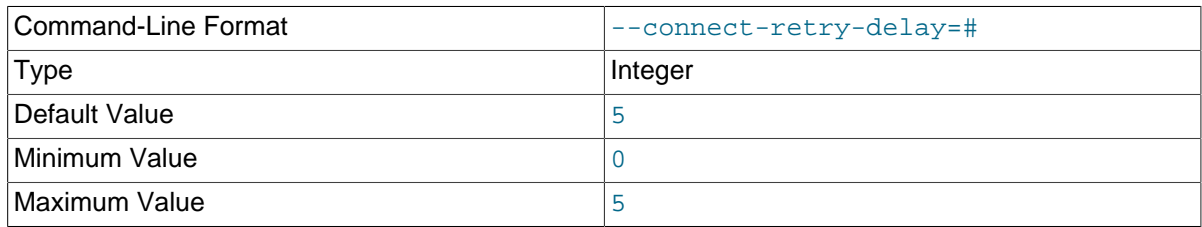

Number of seconds to wait between attempts to contact management server.

#### <span id="page-521-1"></span>• [--connect-string](#page-521-1)

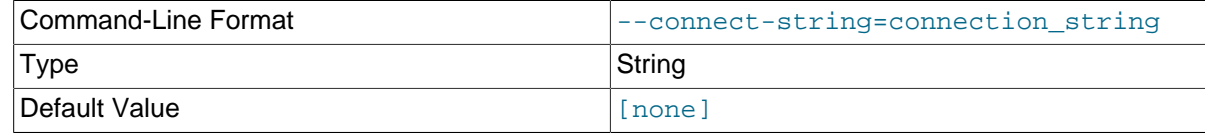

Same as [--ndb-connectstring](#page-522-2).

<span id="page-521-2"></span>• [--core-file](#page-521-2)

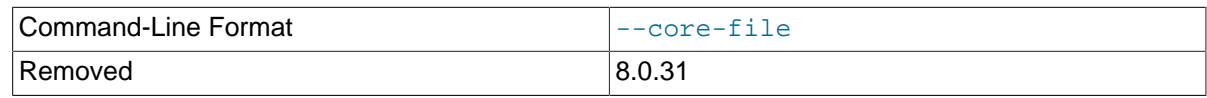

Write core file on error; used in debugging.

#### <span id="page-521-3"></span>• [--defaults-extra-file](#page-521-3)

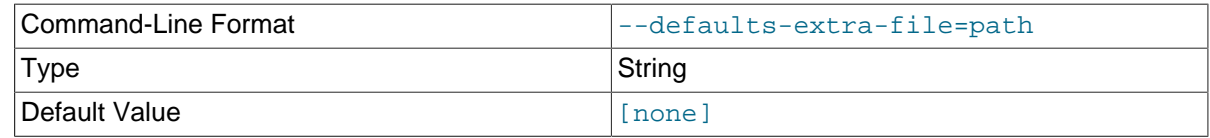

Read given file after global files are read.

#### <span id="page-521-4"></span>• [--defaults-file](#page-521-4)

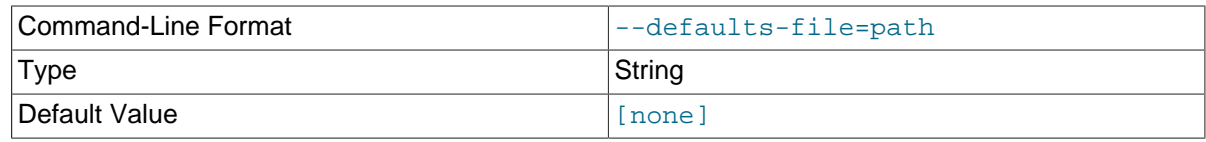

Read default options from given file only.

#### <span id="page-521-5"></span>• [--defaults-group-suffix](#page-521-5)

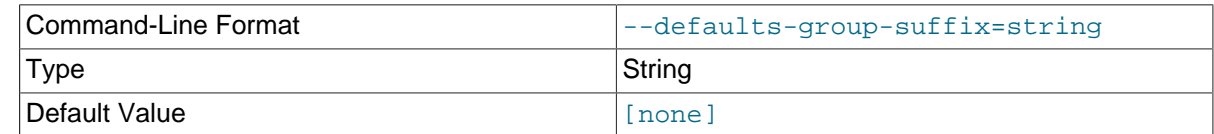

Also read groups with concat(group, suffix).

#### <span id="page-521-6"></span>• [--login-path](#page-521-6)

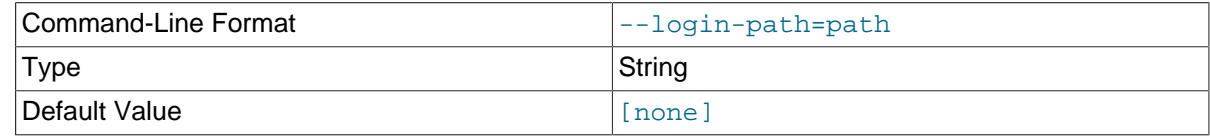

Read given path from login file.

<span id="page-522-1"></span>• [--help](#page-522-1)

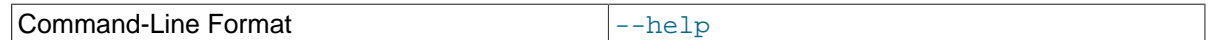

Display help text and exit.

#### <span id="page-522-2"></span>• [--ndb-connectstring](#page-522-2)

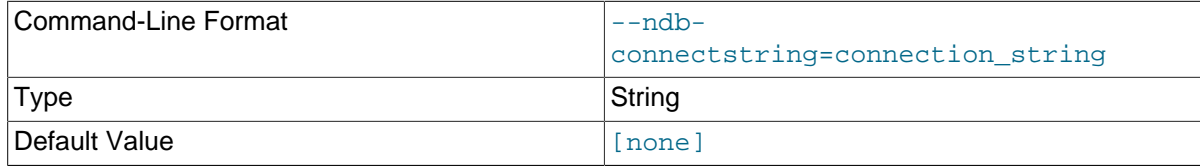

Set connect string for connecting to ndb\_mgmd. Syntax: "[nodeid=id;][host=]hostname[:port]". Overrides entries in NDB\_CONNECTSTRING and my.cnf.

#### <span id="page-522-3"></span>• [--ndb-mgmd-host](#page-522-3)

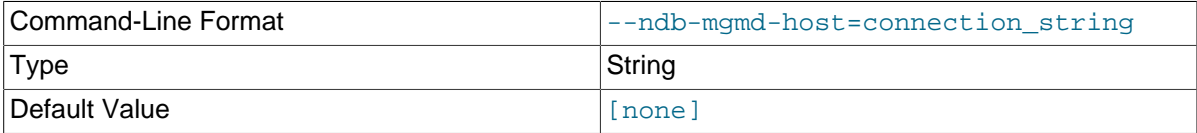

Same as --[ndb-connectstring](#page-522-2).

#### <span id="page-522-4"></span>• [--ndb-nodeid](#page-522-4)

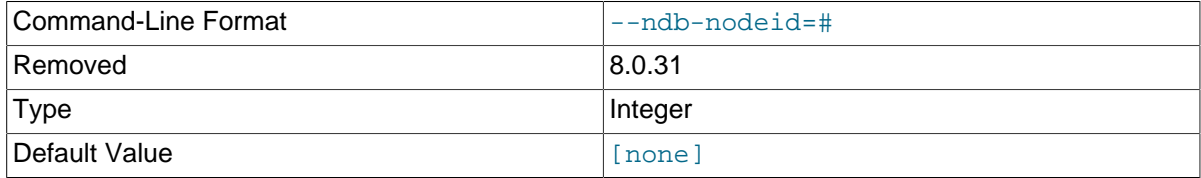

Set node ID for this node, overriding any ID set by [--ndb-connectstring](#page-522-2).

#### <span id="page-522-5"></span>• [--ndb-optimized-node-selection](#page-522-5)

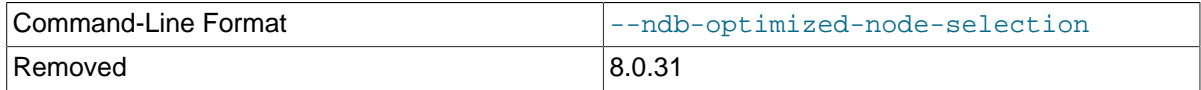

Enable optimizations for selection of nodes for transactions. Enabled by default; use --skip-ndboptimized-node-selection to disable.

<span id="page-522-0"></span>• [--no-contact](#page-522-0), -n

Instead of waiting for the STARTED state, [ndb\\_waiter](#page-518-0) continues running until the cluster reaches NO\_CONTACT status before exiting.

<span id="page-522-6"></span>• [--no-defaults](#page-522-6)

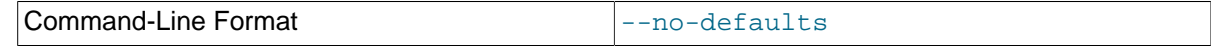

<span id="page-523-1"></span>• [--not-started](#page-523-1)

Instead of waiting for the STARTED state, ndb waiter continues running until the cluster reaches NOT\_STARTED status before exiting.

<span id="page-523-2"></span>• [--nowait-nodes=](#page-523-2)list

When this option is used, ndb waiter does not wait for the nodes whose IDs are listed. The list is comma-delimited; ranges can be indicated by dashes, as shown here:

\$> **ndb\_waiter --nowait-nodes=1,3,7-9**

#### **Important**

Do not use this option together with the  $-$ -wait-nodes option.

<span id="page-523-3"></span>• [--print-defaults](#page-523-3)

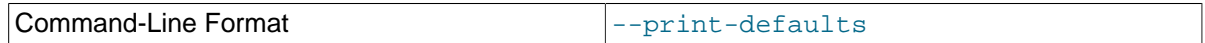

Print program argument list and exit.

#### <span id="page-523-0"></span>• [--timeout=](#page-523-0)seconds, -t seconds

Time to wait. The program exits if the desired state is not achieved within this number of seconds. The default is 120 seconds (1200 reporting cycles).

<span id="page-523-4"></span>• [--single-user](#page-523-4)

The program waits for the cluster to enter single user mode.

<span id="page-523-5"></span>• [--usage](#page-523-5)

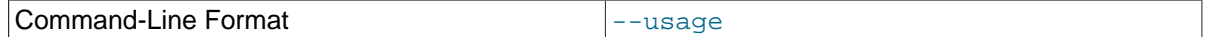

Display help text and exit; same as [--help](#page-522-1).

<span id="page-523-6"></span>• [--verbose](#page-523-6)

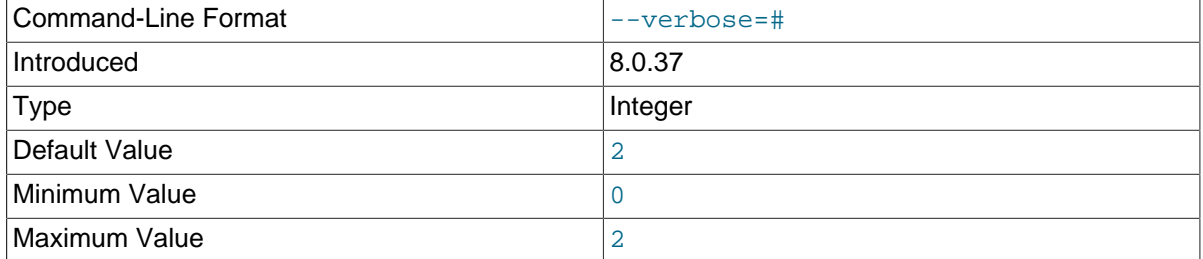

Controls verbosity level of printout. Possible levels and their effects are listed here:

- 0: Do not print (return exit code only; see following for exit codes).
- 1: Print final connection status only.

• 2: Print status each time it is checked.

This is the same behavior as in versions of NDB Cluster previous to 8.4.

Exit codes returned by [ndb\\_waiter](#page-518-0) are listed here, with their meanings:

- 0: Success.
- 1: Wait timed out.
- 2: Parameter error, such as an invalid node ID.
- 3: Failed to connect to the management server.
- <span id="page-524-0"></span>• [--version](#page-524-0)

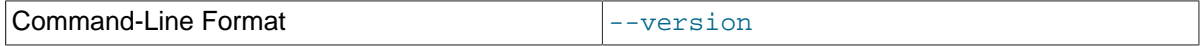

Display version information and exit.

```
• --wait-nodes=list, -w list
```
When this option is used, [ndb\\_waiter](#page-518-0) waits only for the nodes whose IDs are listed. The list is comma-delimited; ranges can be indicated by dashes, as shown here:

```
$> ndb_waiter --wait-nodes=2,4-6,10
```
#### **Important**

Do not use this option together with the [--nowait-nodes](#page-523-2) option.

**Sample Output.** Shown here is the output from [ndb\\_waiter](#page-518-0) when run against a 4-node cluster in which two nodes have been shut down and then started again manually. Duplicate reports (indicated by ...) are omitted.

```
$> ./ndb_waiter -c localhost
Connecting to mgmsrv at (localhost)
State node 1 STARTED
State node 2 NO_CONTACT
State node 3 STARTED
State node 4 NO_CONTACT
Waiting for cluster enter state STARTED
...
State node 1 STARTED
State node 2 UNKNOWN
State node 3 STARTED
State node 4 NO_CONTACT
Waiting for cluster enter state STARTED
...
State node 1 STARTED
State node 2 STARTING
State node 3 STARTED
State node 4 NO_CONTACT
Waiting for cluster enter state STARTED
...
State node 1 STARTED
State node 2 STARTING
State node 3 STARTED
State node 4 UNKNOWN
```

```
Waiting for cluster enter state STARTED
...
State node 1 STARTED
State node 2 STARTING
State node 3 STARTED
State node 4 STARTING
Waiting for cluster enter state STARTED
...
State node 1 STARTED
State node 2 STARTED
State node 3 STARTED
State node 4 STARTING
Waiting for cluster enter state STARTED
...
State node 1 STARTED
State node 2 STARTED
State node 3 STARTED
State node 4 STARTED
Waiting for cluster enter state STARTED
```
#### **Note**

If no connection string is specified, then [ndb\\_waiter](#page-518-0) tries to connect to a management on localhost, and reports Connecting to mgmsrv at (null).

Prior to NDB 8.0.20, this program printed  $N$ DBT\_ProgramExit - status upon completion of its run, due to an unnecessary dependency on the NDBT testing library. This dependency has been removed, eliminating the extraneous output.

## <span id="page-525-0"></span>**5.31 ndbxfrm — Compress, Decompress, Encrypt, and Decrypt Files Created by NDB Cluster**

The [ndbxfrm](#page-525-0) utility, introduced in NDB 8.0.22, can be used to decompress, decrypt, and output information about files created by NDB Cluster that are compressed, encrypted, or both. It can also be used to compress or encrypt files.

| <b>Format</b>                      | <b>Description</b>                                        | Added, Deprecated, or<br>Removed                      |
|------------------------------------|-----------------------------------------------------------|-------------------------------------------------------|
| --compress,                        | Compress file                                             | ADDED: NDB 8.0.22                                     |
| $-c$                               |                                                           |                                                       |
| --decrypt-key=key                  | Supply file decryption key                                | ADDED: NDB 8.0.31                                     |
| --decrypt-key-from-stdin           | Supply file decryption key from<br>stdin                  | ADDED: NDB 8.0.31                                     |
| --decrypt-                         | Use this password to decrypt file                         | ADDED: NDB 8.0.22                                     |
| password=password                  |                                                           |                                                       |
| --decrypt-password-from-<br>stdin  | Get decryption password in a<br>secure fashion from STDIN | ADDED: NDB 8.0.24                                     |
| --defaults-extra-<br>file=path     | Read given file after global files<br>are read            | (Supported in all NDB releases<br>based on MySQL 8.0) |
| --defaults-group-<br>suffix=string | Also read groups with<br>concat(group, suffix)            | (Supported in all NDB releases<br>based on MySQL 8.0) |

**Table 5.29 Command-line options used with the program ndbxfrm**

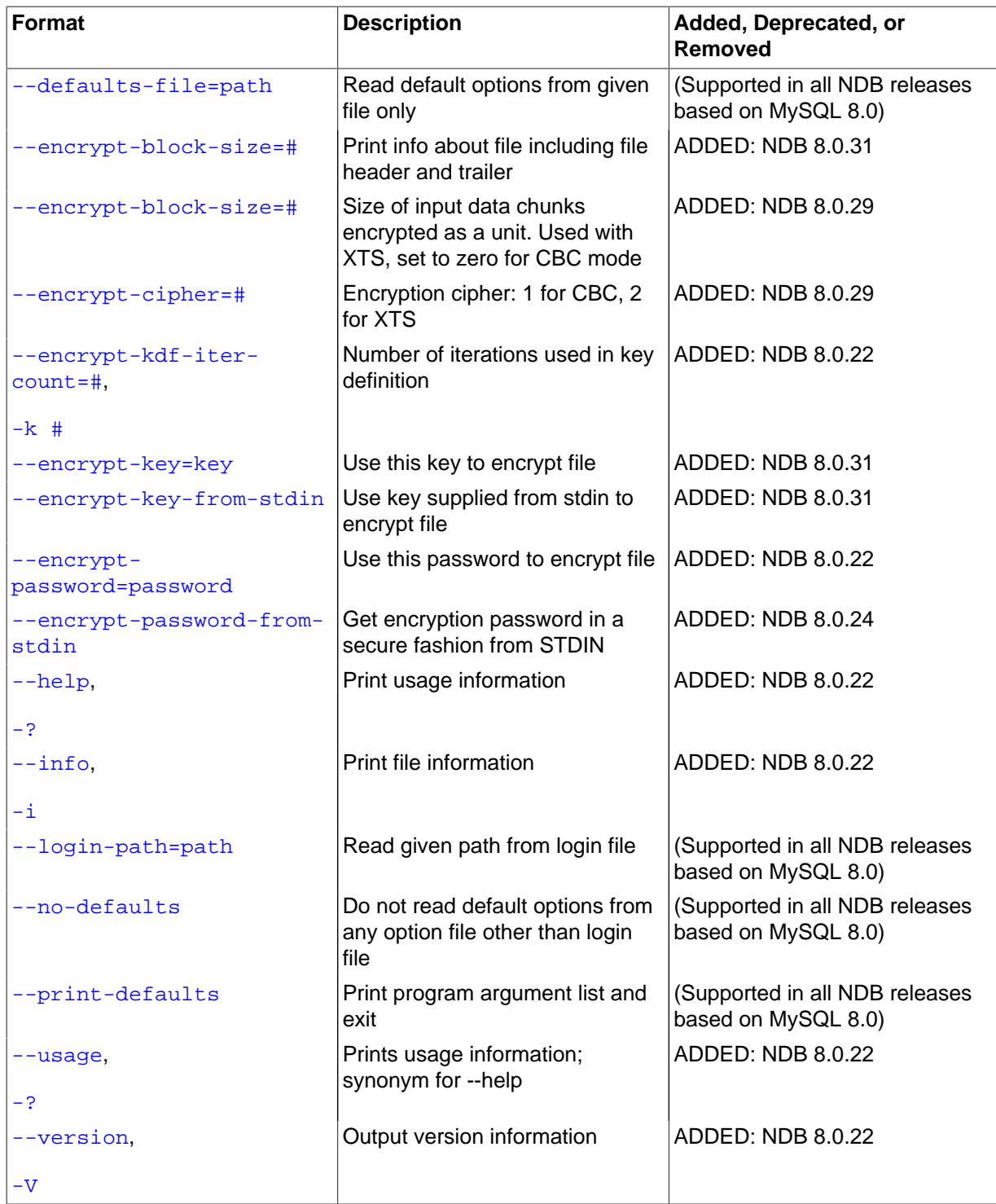

## **Usage**

```
ndbxfrm --info file[ file ...]
ndbxfrm --compress input_file output_file
ndbxfrm --decrypt-password=password input_file output_file
ndbxfrm [--encrypt-ldf-iter-count=#] --encrypt-password=password input_file output_file
```
input\_file and output\_file cannot be the same file.

## <span id="page-527-0"></span>**Options**

• [--compress](#page-527-0), -c

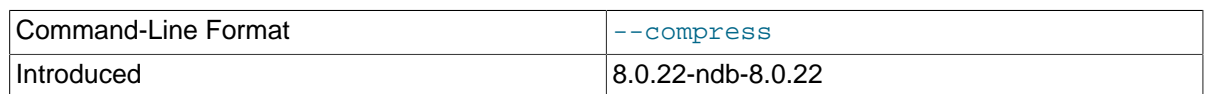

Compresses the input file, using the same compression method as is used for compressing NDB Cluster backups, and writes the output to an output file. To decompress a compressed NDB backup file that is not encrypted, it is necessary only to invoke  $ndbxfrm$  using the names of the compressed file and an output file (with no options required).

<span id="page-527-1"></span>• [--decrypt-key=](#page-527-1)key, -K key

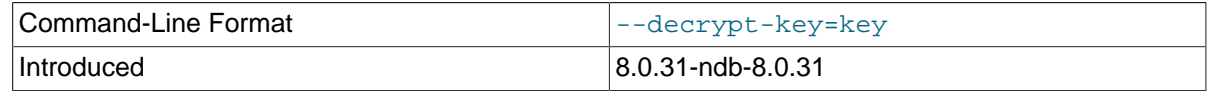

Decrypts a file encrypted by NDB using the supplied key.

**Note**

This option cannot be used together with [--decrypt-password](#page-527-3).

<span id="page-527-2"></span>• [--decrypt-key-from-stdin](#page-527-2)

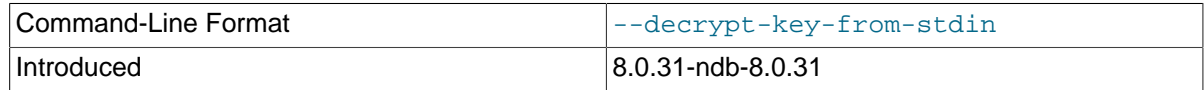

Decrypts a file encrypted by NDB using the key supplied from stdin.

#### <span id="page-527-3"></span>• [--decrypt-password=](#page-527-3)password

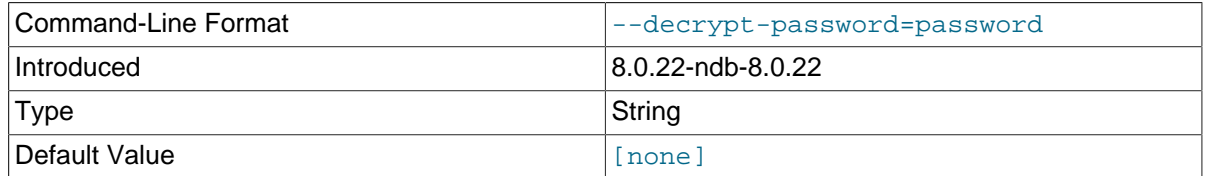

Decrypts a file encrypted by NDB using the password supplied.

## **Note**

This option cannot be used together with [--decrypt-key](#page-527-1).

#### <span id="page-527-4"></span>• [--decrypt-password-from-stdin\[=TRUE|FALSE\]](#page-527-4)

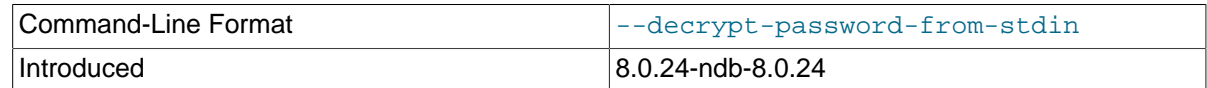

Decrypts a file encrypted by NDB, using a password supplied from standard input. This is similar to entering a password after invoking  $mysq1 - -password$  with no password following the option.

#### <span id="page-527-5"></span>• [--defaults-extra-file](#page-527-5)

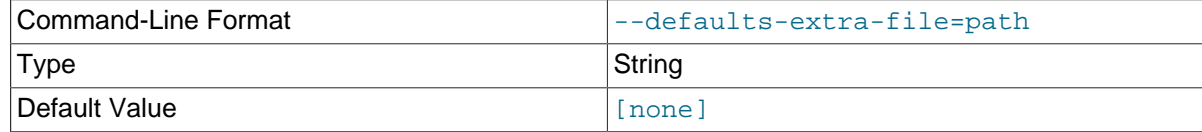

Read given file after global files are read.

#### <span id="page-528-1"></span>• [--defaults-file](#page-528-1)

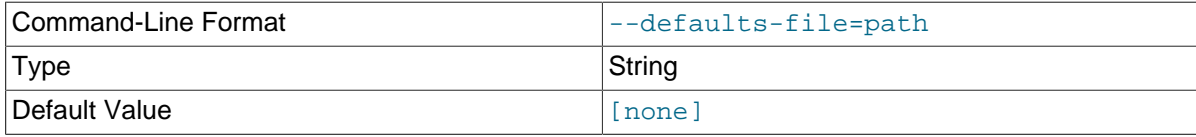

Read default options from given file only.

#### <span id="page-528-0"></span>• [--defaults-group-suffix](#page-528-0)

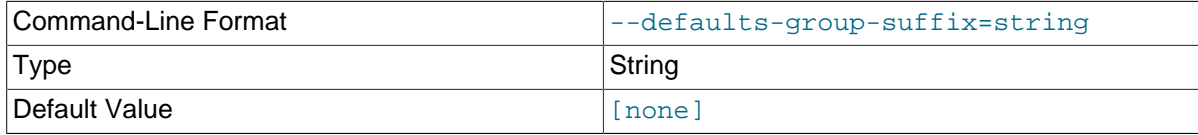

Also read groups with CONCAT( $group$ ,  $suffix)$ .

#### <span id="page-528-2"></span>• [--detailed-info](#page-528-2)

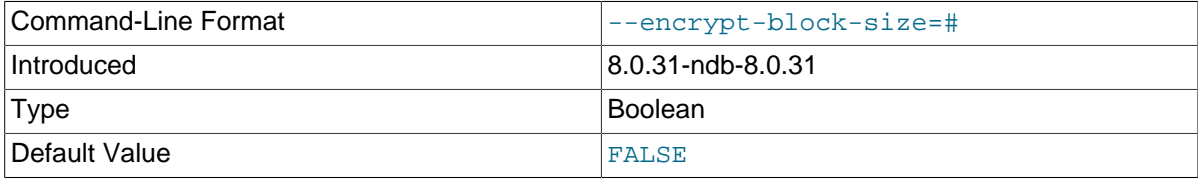

Print out file information like  $\text{-info}$ , but include the file's header and trailer.

Example:

```
$> ndbxfrm --detailed-info S0.sysfile
File=/var/lib/cluster-data/ndb_7_fs/D1/NDBCNTR/S0.sysfile, compression=no, encryption=yes
header: {
  fixed_header: {
     magic: {
magic: \{ 78, 68, 66, 88, 70, 82, 77, 49 \} endian: 18364758544493064720,
      header_size: 32768,
      fixed_header_size: 160,
       zeros: { 0, 0 }
     },
     flags: 73728,
     flag_extended: 0,
     flag_zeros: 0,
     flag_file_checksum: 0,
     flag_data_checksum: 0,
     flag_compress: 0,
     flag_compress_method: 0,
     flag_compress_padding: 0,
     flag_encrypt: 18,
     flag_encrypt_cipher: 2,
     flag_encrypt_krm: 1,
     flag_encrypt_padding: 0,
     flag_encrypt_key_selection_mode: 0,
     dbg_writer_ndb_version: 524320,
     octets_size: 32,
     file_block_size: 32768,
     trailer_max_size: 80,
     file_checksum: { 0, 0, 0, 0 },
     data_checksum: { 0, 0, 0, 0 },
     zeros01: { 0 },
    compress_dbq_writer_header_version: { ... },
```

```
encrypt_dbg_writer_header_version: { ... },
    encrypt_dbg_writer_library_version: { ... }
     encrypt_key_definition_iterator_count: 100000,
     encrypt_krm_keying_material_size: 32,
     encrypt_krm_keying_material_count: 1,
     encrypt_key_data_unit_size: 32768,
     encrypt_krm_keying_material_position_in_octets: 0,
   },
   octets: {
      102, 68, 56, 125, 78, 217, 110, 94, 145, 121, 203, 234, 26, 164, 137, 180,
      100, 224, 7, 88, 173, 123, 209, 110, 185, 227, 85, 174, 109, 123, 96, 156,
   }
}
trailer: {
   fixed_trailer: {
     flags: 48,
     flag_extended: 0,
     flag_zeros: 0,
     flag_file_checksum: 0,
     flag_data_checksum: 3,
     data_size: 512,
     file_checksum: { 0, 0, 0, 0 },
     data_checksum: { 226, 223, 102, 207 },
     magic: {
       zeros: { 0, 0 }
      fixed_trailer_size: 56,
       trailer_size: 32256,
       endian: 18364758544493064720,
       magic: { 78, 68, 66, 88, 70, 82, 77, 49 },
     },
   }
\begin{array}{c} \hline \end{array}
```
<span id="page-529-0"></span>• [--encrypt-block-size=](#page-529-0)#

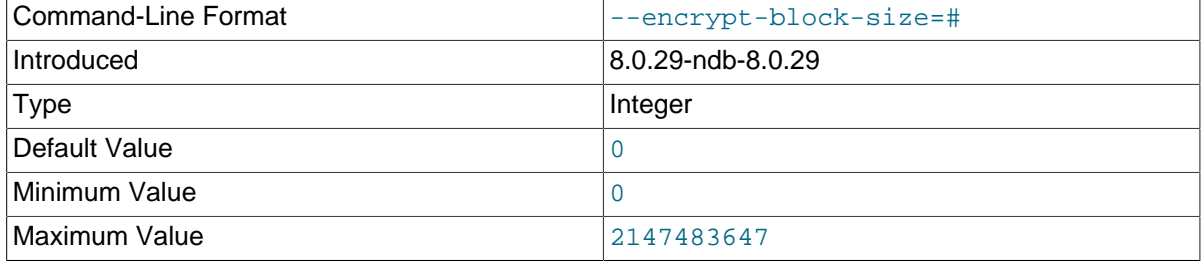

Size of input data chunks that are encrypted as a unit. Used with XTS; set to  $0$  (the default) for CBC mode.

#### <span id="page-529-1"></span>• [--encrypt-cipher=](#page-529-1)#

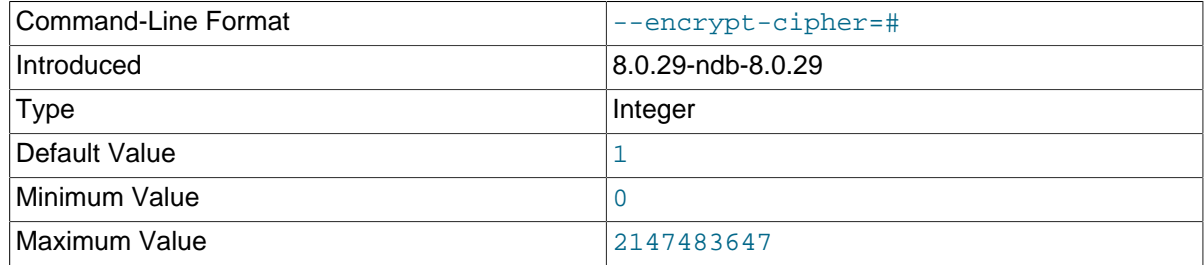

Cipher used for encryption. Set to 1 for CBC mode (the default), or 2 for XTS.

#### <span id="page-529-2"></span>• [--encrypt-kdf-iter-count=](#page-529-2)#, -k #

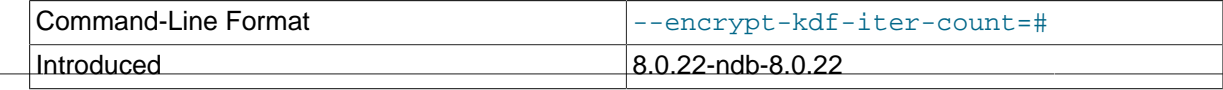

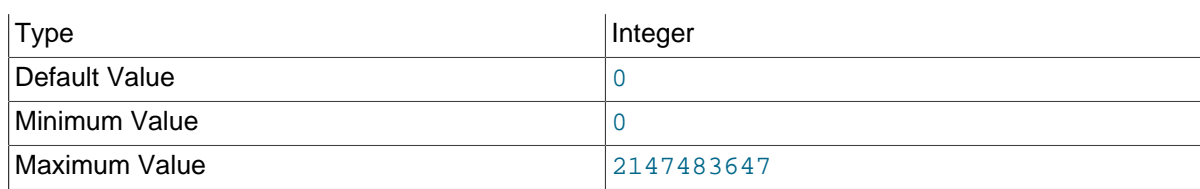

When encrypting a file, specifies the number of iterations to use for the encryption key. Requires the [--encrypt-password](#page-530-2) option.

#### <span id="page-530-0"></span>• [--encrypt-key=](#page-530-0)key

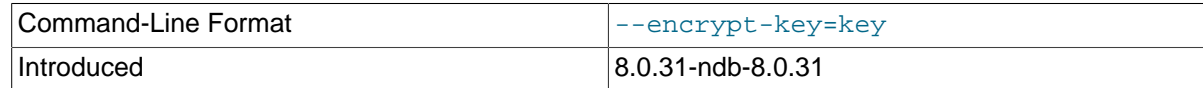

Encrypts a file using the supplied key.

**Note**

This option cannot be used together with [--encrypt-password](#page-530-2).

#### <span id="page-530-1"></span>• [--encrypt-key-from-stdin](#page-530-1)

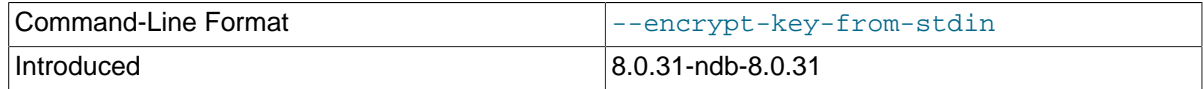

Encrypt a file using the key supplied from stdin.

#### <span id="page-530-2"></span>• [--encrypt-password=](#page-530-2)password

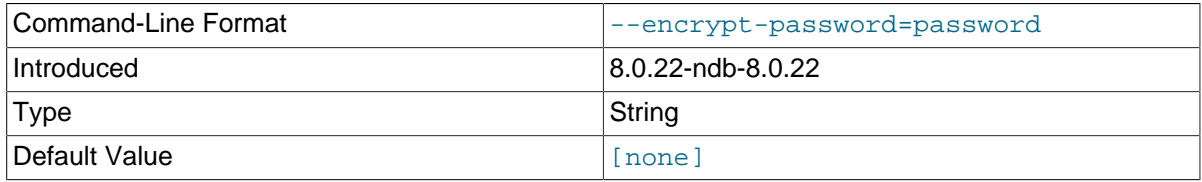

Encrypts the backup file using the password supplied by the option. The password must meet the requirements listed here:

• Uses any of the printable ASCII characters except  $\mathfrak{t}, \mathfrak{t}, \mathfrak{s}, \mathfrak{s}, \mathfrak{t}, \mathfrak{s}$ , and  $\mathfrak{t}$ 

- Is no more than 256 characters in length
- Is enclosed by single or double quotation marks

#### **Note**

This option cannot be used together with [--encrypt-key](#page-530-0).

<span id="page-530-3"></span>• [--encrypt-password-from-stdin\[=TRUE|FALSE\]](#page-530-3)

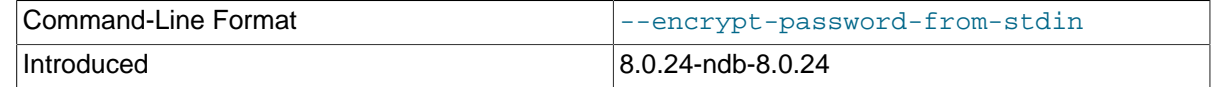

Encrypts a file using a password supplied from standard input. This is similar to entering a password is entered after invoking  $m \times a1$  [--password](https://dev.mysql.com/doc/refman/8.0/en/mysql-command-options.html#option_mysql_password) with no password following the option.

<span id="page-530-4"></span> $\bullet$  [--help](#page-530-4),  $-?$ 

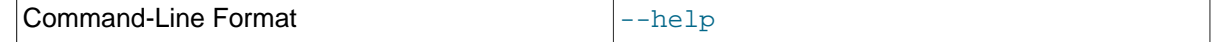

Introduced 8.0.22-ndb-8.0.22

Prints usage information for the program.

<span id="page-531-0"></span> $\bullet$  [--info](#page-531-0).-i

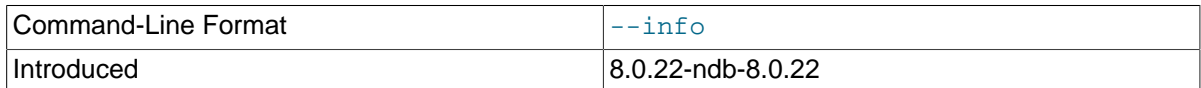

Prints the following information about one or more input files:

- The name of the file
- Whether the file is compressed (compression=yes or compression=no)
- Whether the file is encrypted (encryption=yes or encryption=no)

Example:

\$> **ndbxfrm -i BACKUP-10-0.5.Data BACKUP-10.5.ctl BACKUP-10.5.log** File=BACKUP-10-0.5.Data, compression=no, encryption=yes File=BACKUP-10.5.ctl, compression=no, encryption=yes File=BACKUP-10.5.log, compression=no, encryption=yes

Beginning with NDB 8.0.31, you can also see the file's header and trailer using the [--detailed](#page-528-2)[info](#page-528-2) option.

<span id="page-531-1"></span>• [--login-path](#page-531-1)

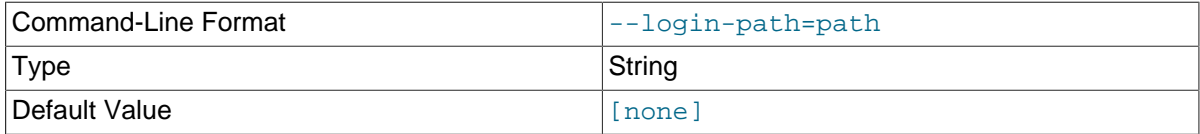

Read given path from login file.

<span id="page-531-2"></span>• [--no-defaults](#page-531-2)

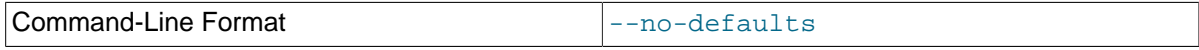

Do not read default options from any option file other than login file.

<span id="page-531-3"></span>• [--print-defaults](#page-531-3)

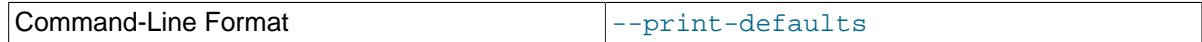

Print program argument list and exit.

<span id="page-531-4"></span> $\bullet$  [--usage](#page-531-4),  $-?$ 

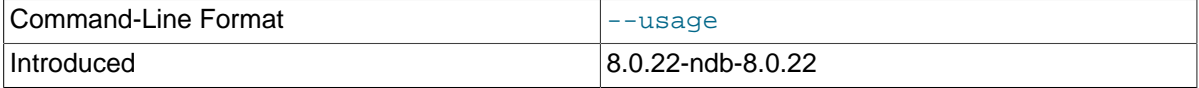

Synonym for [--help](#page-530-4).

<span id="page-531-5"></span>• [--version](#page-531-5), -V

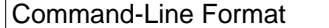

Introduced 8.0.22-ndb-8.0.22

Prints out version information.

[ndbxfrm](#page-525-0) can encrypt backups created by any version of NDB Cluster. The .Data, .ctl, and .  $log$  files comprising the backup must be encrypted separately, and these files must be encrypted separately for each data node. Once encrypted, such backups can be decrypted only by [ndbxfrm](#page-525-0), [ndb\\_restore](#page-460-0), or ndb\_print\_backup from NDB Cluster 8.0.22 or later.

An encrypted file can be re-encrypted with a new password using the [--encrypt-password](#page-530-2) and [-](#page-527-3) [decrypt-password](#page-527-3) options together, like this:

ndbxfrm --decrypt-password=old --encrypt-password=new input\_file output\_file

In the example just shown,  $old$  and new are the old and new passwords, respectively; both of these must be quoted. The input file is decrypted and then encrypted as the output file. The input file itself is not changed; if you do not want it to be accessible using the old password, you must remove the input file manually.

# Chapter 6 Management of NDB Cluster

# **Table of Contents**

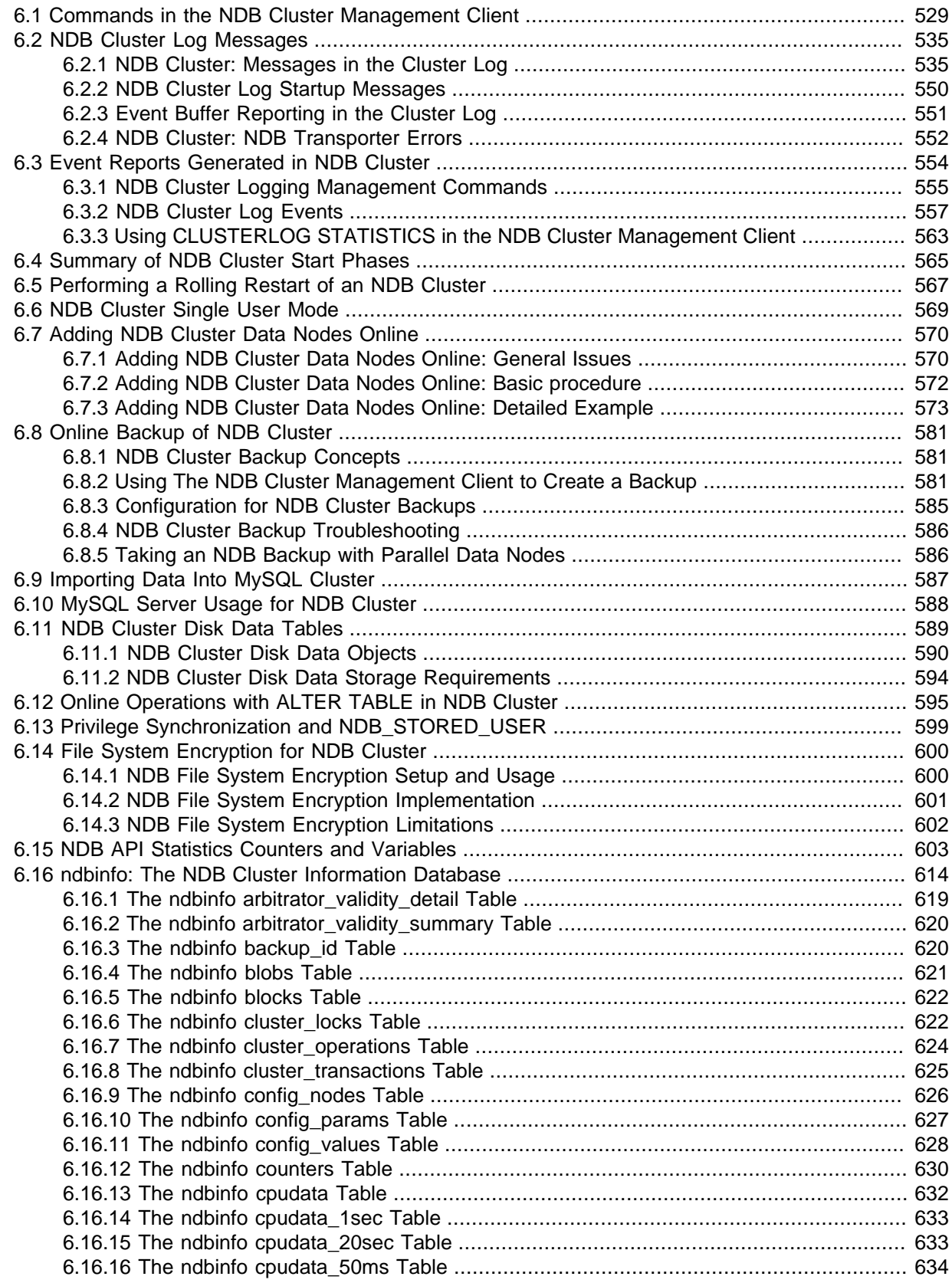

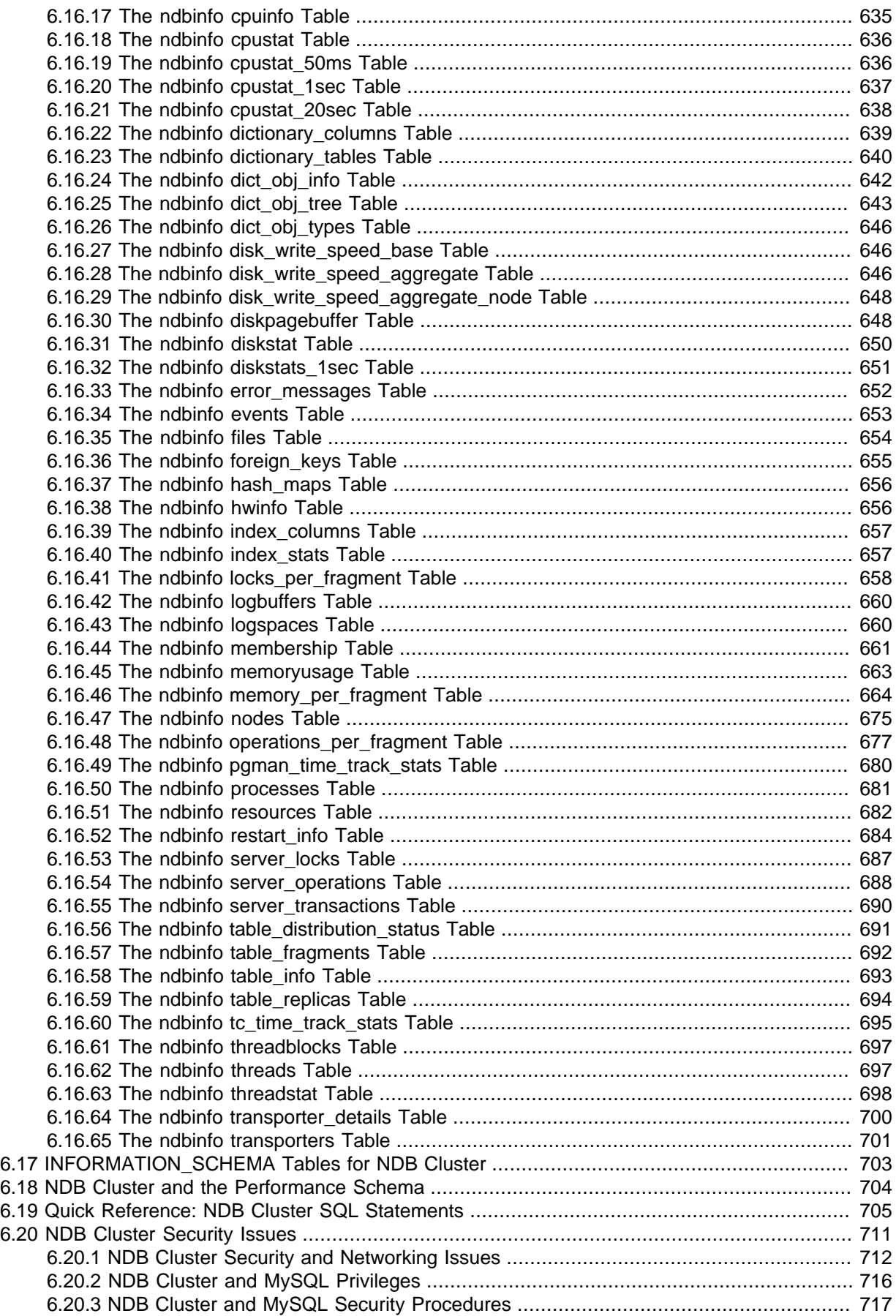

Managing an NDB Cluster involves a number of tasks, the first of which is to configure and start NDB Cluster. This is covered in Chapter 4, [Configuration of NDB Cluster](#page-106-0), and Chapter 5, [NDB Cluster](#page-338-1) [Programs](#page-338-1).

The next few sections cover the management of a running NDB Cluster.

For information about security issues relating to management and deployment of an NDB Cluster, see [Section 6.20, "NDB Cluster Security Issues".](#page-718-0)

There are essentially two methods of actively managing a running NDB Cluster. The first of these is through the use of commands entered into the management client whereby cluster status can be checked, log levels changed, backups started and stopped, and nodes stopped and started. The second method involves studying the contents of the cluster log ndb node id cluster. log; this is usually found in the management server's  $\text{DataDir}$  $\text{DataDir}$  $\text{DataDir}$  directory, but this location can be overridden using the [LogDestination](#page-142-0) option. (Recall that  $node$  id represents the unique identifier of the node whose activity is being logged.) The cluster log contains event reports generated by [ndbd](#page-338-0). It is also possible to send cluster log entries to a Unix system log.

Some aspects of the cluster's operation can be also be monitored from an SQL node using the [SHOW](https://dev.mysql.com/doc/refman/8.0/en/show-engine.html) [ENGINE NDB STATUS](https://dev.mysql.com/doc/refman/8.0/en/show-engine.html) statement.

More detailed information about NDB Cluster operations is available in real time through an SQL interface using the [ndbinfo](#page-621-0) database. For more information, see [Section 6.16, "ndbinfo: The NDB](#page-621-0) [Cluster Information Database"](#page-621-0).

NDB statistics counters provide improved monitoring using the  $m_{\text{VSG}}$  client. These counters, implemented in the NDB kernel, relate to operations performed by or affecting [Ndb](https://dev.mysql.com/doc/ndbapi/en/ndb-ndb.html) objects, such as starting, closing, and aborting transactions; primary key and unique key operations; table, range, and pruned scans; blocked threads waiting for various operations to complete; and data and events sent and received by NDB Cluster. The counters are incremented by the NDB kernel whenever NDB API calls are made or data is sent to or received by the data nodes.

mysqld exposes the NDB API statistics counters as system status variables, which can be identified from the prefix common to all of their names (Ndb\_api\_). The values of these variables can be read in the mysql client from the output of a [SHOW STATUS](https://dev.mysql.com/doc/refman/8.0/en/show-status.html) statement, or by querying either the Performance Schema session status or global status table. By comparing the values of the status variables before and after the execution of an SQL statement that acts on [NDB](https://dev.mysql.com/doc/refman/8.0/en/mysql-cluster.html) tables, you can observe the actions taken on the NDB API level that correspond to this statement, which can be beneficial for monitoring and performance tuning of NDB Cluster.

MySQL Cluster Manager provides an advanced command-line interface that simplifies many otherwise complex NDB Cluster management tasks, such as starting, stopping, or restarting an NDB Cluster with a large number of nodes. The MySQL Cluster Manager client also supports commands for getting and setting the values of most node configuration parameters as well as mysqld server options and variables relating to NDB Cluster. MySQL Cluster Manager 8.0 provides support for NDB 8.0. See [MySQL Cluster Manager 8.0.39 User Manual](https://dev.mysql.com/doc/mysql-cluster-manager/8.0/en/), for more information.

## <span id="page-536-0"></span>**6.1 Commands in the NDB Cluster Management Client**

In addition to the central configuration file, a cluster may also be controlled through a commandline interface available through the management client  $\text{ndb}_\text{mgm}$ . This is the primary administrative interface to a running cluster.

Commands for the event logs are given in [Section 6.3, "Event Reports Generated in NDB Cluster"](#page-561-0); commands for creating backups and restoring from them are provided in [Section 6.8, "Online Backup](#page-588-0) [of NDB Cluster"](#page-588-0).

**Using ndb\_mgm with MySQL Cluster Manager.** MySQL Cluster Manager 1.4.8 provides experimental support for NDB 8.0. MySQL Cluster Manager handles starting and stopping processes and tracks their states internally, so it is not necessary to use  $\frac{1}{n}$  mgm for these tasks for an NDB

Cluster that is under MySQL Cluster Manager control. It is recommended not to use the [ndb\\_mgm](#page-367-0) command-line client that comes with the NDB Cluster distribution to perform operations that involve starting or stopping nodes. These include but are not limited to the [START](#page-541-0), [STOP](#page-542-2), [RESTART](#page-539-0), and [SHUTDOWN](#page-541-1) commands. For more information, see [MySQL Cluster Manager Process Commands](https://dev.mysql.com/doc/mysql-cluster-manager/8.0/en/mcm-process-commands.html).

The management client has the following basic commands. In the listing that follows, node  $id$  denotes either a data node ID or the keyword ALL, which indicates that the command should be applied to all of the cluster's data nodes.

<span id="page-537-0"></span>• CONNECT [connection-string](#page-537-0)

Connects to the management server indicated by the connection string. If the client is already connected to this server, the client reconnects.

<span id="page-537-1"></span>• [CREATE NODEGROUP](#page-537-1) nodeid[, nodeid, ...]

Creates a new NDB Cluster node group and causes data nodes to join it.

This command is used after adding new data nodes online to an NDB Cluster, and causes them to join a new node group and thus to begin participating fully in the cluster. The command takes as its sole parameter a comma-separated list of node IDs—these are the IDs of the nodes just added and started, and that are to join the new node group. The list must contain no duplicate IDs; beginning with NDB 8.0.26, the presence of any duplicates causes the command to return an error. The number of nodes in the list must be the same as the number of nodes in each node group that is already part of the cluster (each NDB Cluster node group must have the same number of nodes). In other words, if the NDB Cluster consists of 2 node groups having 2 data nodes each, then the new node group must also have 2 data nodes.

The node group ID of the new node group created by this command is determined automatically, and always the next highest unused node group ID in the cluster; it is not possible to set it manually.

For more information, see [Section 6.7, "Adding NDB Cluster Data Nodes Online"](#page-577-0).

<span id="page-537-2"></span>• [DROP NODEGROUP](#page-537-2) nodegroup id

Drops the NDB Cluster node group with the given nodegroup id.

This command can be used to drop a node group from an NDB Cluster. DROP NODEGROUP takes as its sole argument the node group ID of the node group to be dropped.

DROP NODEGROUP acts only to remove the data nodes in the effected node group from that node group. It does not stop data nodes, assign them to a different node group, or remove them from the cluster's configuration. A data node that does not belong to a node group is indicated in the output of the management client [SHOW](#page-540-0) command with no nodegroup in place of the node group ID, like this (indicated using bold text):

id=3 @10.100.2.67 (8.0.38-ndb-8.0.38, **no nodegroup**)

DROP NODEGROUP works only when all data nodes in the node group to be dropped are completely empty of any table data and table definitions. Since there is currently no way using  $\text{ndb}_{\text{mem}}$  or the mysql client to remove all data from a specific data node or node group, this means that the command succeeds only in the two following cases:

- 1. After issuing [CREATE NODEGROUP](#page-537-1) in the ndb mgm client, but before issuing any [ALTER](https://dev.mysql.com/doc/refman/8.0/en/alter-table.html) [TABLE ... REORGANIZE PARTITION](https://dev.mysql.com/doc/refman/8.0/en/alter-table.html) statements in the mysql client.
- 2. After dropping all [NDBCLUSTER](https://dev.mysql.com/doc/refman/8.0/en/mysql-cluster.html) tables using [DROP TABLE](https://dev.mysql.com/doc/refman/8.0/en/drop-table.html).

[TRUNCATE TABLE](https://dev.mysql.com/doc/refman/8.0/en/truncate-table.html) does not work for this purpose because this removes only the table data; the data nodes continue to store an [NDBCLUSTER](https://dev.mysql.com/doc/refman/8.0/en/mysql-cluster.html) table's definition until a [DROP TABLE](https://dev.mysql.com/doc/refman/8.0/en/drop-table.html) statement is issued that causes the table metadata to be dropped.

For more information about DROP NODEGROUP, see [Section 6.7, "Adding NDB Cluster Data Nodes](#page-577-0) [Online"](#page-577-0).

<span id="page-538-0"></span>• [ENTER SINGLE USER MODE](#page-538-0) node\_id

Enters single user mode, whereby only the MySQL server identified by the node ID node id is permitted to access the database.

The ndb mgm client provides a clear acknowledgement that this command has been issued and has taken effect, as shown here:

```
ndb_mgm> ENTER SINGLE USER MODE 100
Single user mode entered
Access is granted for API node 100 only.
```
In addition, the API or SQL node having exclusive access when in single user mode is indicated in the output of the [SHOW](#page-540-0) command, like this:

```
ndb_mgm> SHOW
Cluster Configuration
---------------------
[ndbd(NDB)] 2 node(s)
id=5 @127.0.0.1 (mysql-8.0.38 ndb-8.0.38, single user mode, Nodegroup: 0, *)
id=6 @127.0.0.1 (mysql-8.0.38 ndb-8.0.38, single user mode, Nodegroup: 0)
[ndb_mgmd(MGM)] 1 node(s)
id=50 @127.0.0.1 (mysql-8.0.38 ndb-8.0.38)
[mysqld(API)] 2 node(s)
id=100 @127.0.0.1 (mysql-8.0.38 ndb-8.0.38, allowed single user)
id=101 (not connected, accepting connect from any host)
```
<span id="page-538-1"></span>• [EXIT SINGLE USER MODE](#page-538-1)

Exits single user mode, enabling all SQL nodes (that is, all running mysqld processes) to access the database.

#### **Note**

It is possible to use EXIT SINGLE USER MODE even when not in single user mode, although the command has no effect in this case.

<span id="page-538-2"></span>• [HELP](#page-538-2)

Displays information on all available commands.

<span id="page-538-3"></span>• node\_id NODELOG DEBUG  $\{ON\}$ OFF}

Toggles debug logging in the node log, as though the effected data node or nodes had been started with the [--verbose](#page-348-0) option. NODELOG DEBUG ON starts debug logging; NODELOG DEBUG OFF switches debug logging off.

<span id="page-538-4"></span>• [PROMPT \[](#page-538-4)prompt]

Changes the prompt shown by ndb mgm to the string literal prompt.

prompt should not be quoted (unless you want the prompt to include the quotation marks). Unlike the case with the  $m_y s_y$  client, special character sequences and escapes are not recognized. If called without an argument, the command resets the prompt to the default value ( $\text{ndb}_\text{mcm>}$ ).

Some examples are shown here:

```
ndb_mgm> PROMPT mgm#1:
mgm#1: SHOW
Cluster Configuration
```

```
mgm#1: PROMPT mymgm >
mymgm > PROMPT 'mymgm:'
'mymgm:' PROMPT mymgm:
mymgm: PROMPT
ndb_mgm> EXIT
$>
```
Note that leading spaces and spaces within the *prompt* string are not trimmed. Trailing spaces are removed.

<span id="page-539-1"></span>• [QUIT](#page-539-1), [EXIT](#page-539-1)

...

Terminates the management client.

This command does not affect any nodes connected to the cluster.

<span id="page-539-2"></span>• node\_id REPORT [report-type](#page-539-2)

Displays a report of type  $report-type$  for the data node identified by  $node_id$ , or for all data nodes using ALL.

Currently, there are three accepted values for report-type:

- BackupStatus provides a status report on a cluster backup in progress
- MemoryUsage displays how much data memory and index memory is being used by each data node as shown in this example:

ndb\_mgm> **ALL REPORT MEMORY**

Node 1: Data usage is 5%(177 32K pages of total 3200) Node 1: Index usage is 0%(108 8K pages of total 12832) Node 2: Data usage is 5%(177 32K pages of total 3200) Node 2: Index usage is 0%(108 8K pages of total 12832)

This information is also available from the [ndbinfo.memoryusage](#page-670-0) table.

• EventLog reports events from the event log buffers of one or more data nodes.

report-type is case-insensitive and "fuzzy"; for MemoryUsage, you can use MEMORY (as shown in the prior example), memory, or even simply MEM (or mem). You can abbreviate BackupStatus in a similar fashion.

<span id="page-539-0"></span>• node\_id [RESTART \[-n\] \[-i\] \[-a\] \[-f\]](#page-539-0)

Restarts the data node identified by node id (or all data nodes).

Using the -i option with RESTART causes the data node to perform an initial restart; that is, the node's file system is deleted and recreated. The effect is the same as that obtained from stopping the data node process and then starting it again using  $ndbd$  [--initial](#page-344-0) from the system shell.

#### **Note**

Backup files and Disk Data files are not removed when this option is used.

Using the  $-n$  option causes the data node process to be restarted, but the data node is not actually brought online until the appropriate [START](#page-541-0) command is issued. The effect of this option is the same
as that obtained from stopping the data node and then starting it again using [ndbd](#page-338-0) [--nostart](#page-347-0) or [ndbd](#page-338-0) -n from the system shell.

Using the  $-a$  causes all current transactions relying on this node to be aborted. No GCP check is done when the node rejoins the cluster.

Normally, RESTART fails if taking the node offline would result in an incomplete cluster. The  $-f$ option forces the node to restart without checking for this. If this option is used and the result is an incomplete cluster, the entire cluster is restarted.

<span id="page-540-0"></span>• [SHOW](#page-540-0)

Displays basic information about the cluster and cluster nodes. For all nodes, the output includes the node's ID, type, and NDB software version. If the node is connected, its IP address is also shown; otherwise the output shows not connected, accepting connect from ip\_address, with any host used for nodes that are permitted to connect from any address.

In addition, for data nodes, the output includes starting if the node has not yet started, and shows the node group of which the node is a member. If the data node is acting as the master node, this is indicated with an asterisk (\*).

Consider a cluster whose configuration file includes the information shown here (possible additional settings are omitted for clarity):

```
[ndbd default]
DataMemory= 128G
NoOfReplicas= 2
[ndb_mgmd]
NodeId=50
HostName=198.51.100.150
[ndbd]
NodeId=5
HostName=198.51.100.10
DataDir=/var/lib/mysql-cluster
[ndbd]
NodeId=6
HostName=198.51.100.20
DataDir=/var/lib/mysql-cluster
[ndbd]
NodeId=7
HostName=198.51.100.30
DataDir=/var/lib/mysql-cluster
[ndbd]
NodeId=8
HostName=198.51.100.40
DataDir=/var/lib/mysql-cluster
[mysqld]
NodeId=100
HostName=198.51.100.100
[api]
```
NodeId=101

After this cluster (including one SQL node) has been started, SHOW displays the following output:

```
ndb_mgm> SHOW
Connected to Management Server at: localhost:1186
Cluster Configuration
---------------------
[ndbd(NDB)] 4 node(s)
id=5 @198.51.100.10 (mysql-8.0.38 ndb-8.0.38, Nodegroup: 0, *)
id=6 @198.51.100.20 (mysql-8.0.38 ndb-8.0.38, Nodegroup: 0)
```
id=7 @198.51.100.30 (mysql-8.0.38 ndb-8.0.38, Nodegroup: 1) id=8 @198.51.100.40 (mysql-8.0.38 ndb-8.0.38, Nodegroup: 1) [ndb\_mgmd(MGM)] 1 node(s)<br>id=50 @198.51.100.150 @198.51.100.150 (mysql-8.0.38 ndb-8.0.38) [mysqld(API)] 2 node(s) id=100 @198.51.100.100 (mysql-8.0.38 ndb-8.0.38) id=101 (not connected, accepting connect from any host)

The output from this command also indicates when the cluster is in single user mode (see the description of the [ENTER SINGLE USER MODE](#page-538-0) command, as well as [Section 6.6, "NDB Cluster](#page-576-0) [Single User Mode"\)](#page-576-0). In NDB 8.0, it also indicates which API or SQL node has exclusive access when this mode is in effect; this works only when all data nodes and management nodes connected to the cluster are running NDB 8.0.

<span id="page-541-0"></span>• [SHUTDOWN](#page-541-0)

Shuts down all cluster data nodes and management nodes. To exit the management client after this has been done, use [EXIT](#page-539-0) or OUIT.

This command does not shut down any SQL nodes or API nodes that are connected to the cluster.

<span id="page-541-1"></span>• [node\\_id](#page-541-1) START

Brings online the data node identified by  $node_id$  (or all data nodes).

ALL START works on all data nodes only, and does not affect management nodes.

#### **Important**

To use this command to bring a data node online, the data node must have been started using [--nostart](#page-347-0) or -n.

<span id="page-541-2"></span>• [node\\_id](#page-541-2) STATUS

Displays status information for the data node identified by  $\mu$ ode  $id$  (or for all data nodes).

Possible node status values include UNKNOWN, NO\_CONTACT, NOT\_STARTED, STARTING, STARTED, SHUTTING\_DOWN, and RESTARTING.

The output from this command also indicates when the cluster is in single user mode.

```
• node_id STOP [-a] [-f]
```
Stops the data or management node identified by node id.

```
Note
```
ALL STOP works to stop all data nodes only, and does not affect management nodes.

A node affected by this command disconnects from the cluster, and its associated [ndbd](#page-338-0) or [ndb\\_mgmd](#page-356-0) process terminates.

The  $-a$  option causes the node to be stopped immediately, without waiting for the completion of any pending transactions.

Normally, STOP fails if the result would cause an incomplete cluster. The  $-f$  option forces the node to shut down without checking for this. If this option is used and the result is an incomplete cluster, the cluster immediately shuts down.

## **Warning**

Use of the -a option also disables the safety check otherwise performed when STOP is invoked to insure that stopping the node does not cause an incomplete cluster. In other words, you should exercise extreme care when using the -a option with the STOP command, due to the fact that this option makes it possible for the cluster to undergo a forced shutdown because it no longer has a complete copy of all data stored in [NDB](https://dev.mysql.com/doc/refman/8.0/en/mysql-cluster.html).

Additional commands. A number of other commands available in the ndb mgm client are described elsewhere, as shown in the following list:

- [START BACKUP](#page-588-0) is used to perform an online backup in the ndb mgm client; the [ABORT BACKUP](#page-591-0) command is used to cancel a backup already in progress. For more information, see [Section 6.8,](#page-588-1) ["Online Backup of NDB Cluster"](#page-588-1).
- The [CLUSTERLOG](#page-562-0) command is used to perform various logging functions. See [Section 6.3, "Event](#page-561-0) [Reports Generated in NDB Cluster"](#page-561-0), for more information and examples. NODELOG DEBUG activates or deactivates debug printouts in node logs, as described previously in this section.
- For testing and diagnostics work, the client supports a [DUMP](https://dev.mysql.com/doc/ndb-internals/en/dump-commands.html) command which can be used to execute internal commands on the cluster. It should never be used in a production setting unless directed to do so by MySQL Support. For more information, see [NDB Cluster Management Client DUMP](https://dev.mysql.com/doc/ndb-internals/en/dump-commands.html) [Commands](https://dev.mysql.com/doc/ndb-internals/en/dump-commands.html).

# **6.2 NDB Cluster Log Messages**

This section contains information about the messages written to the cluster log in response to different cluster log events. It provides additional, more specific information on [NDB](https://dev.mysql.com/doc/refman/8.0/en/mysql-cluster.html) transporter errors.

# **6.2.1 NDB Cluster: Messages in the Cluster Log**

The following table lists the most common [NDB](https://dev.mysql.com/doc/refman/8.0/en/mysql-cluster.html) cluster log messages. For information about the cluster log, log events, and event types, see [Section 6.3, "Event Reports Generated in NDB Cluster".](#page-561-0) These log messages also correspond to log event types in the MGM API; see The Ndb, logevent, type Type, for related information of interest to Cluster API developers.

**Table 6.1 Common NDB cluster log messages**

| Log Message Description                           |                           | Event Name | $\epsilon$ Event Type | <b>Priority</b> | Severity    |
|---------------------------------------------------|---------------------------|------------|-----------------------|-----------------|-------------|
| <i>Node</i>                                       | The data node   Connected |            | Connection            |                 | <b>INFO</b> |
| $\lfloor mgm\_node\_id \cdot \rfloor$ having node |                           |            |                       |                 |             |

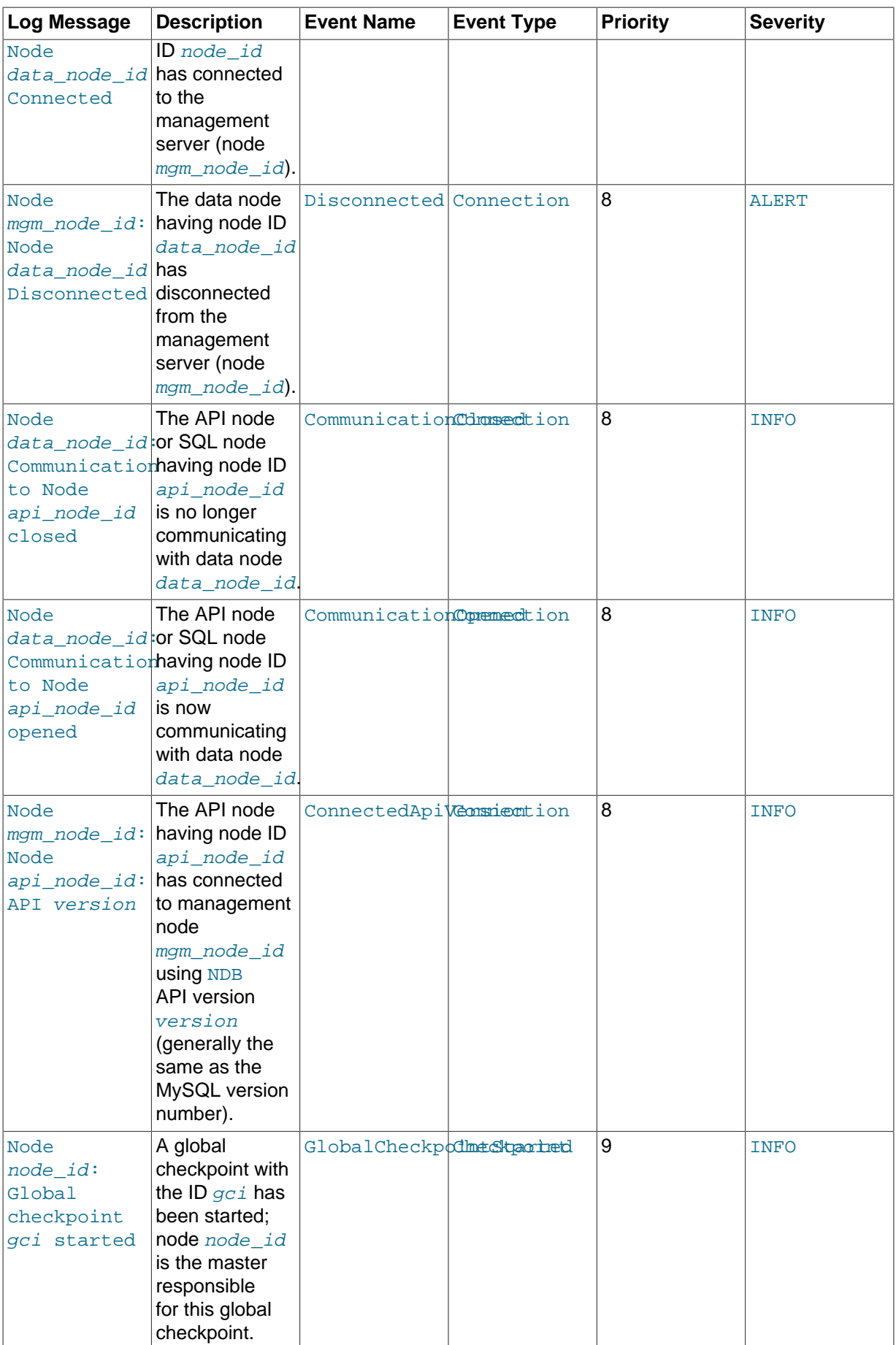

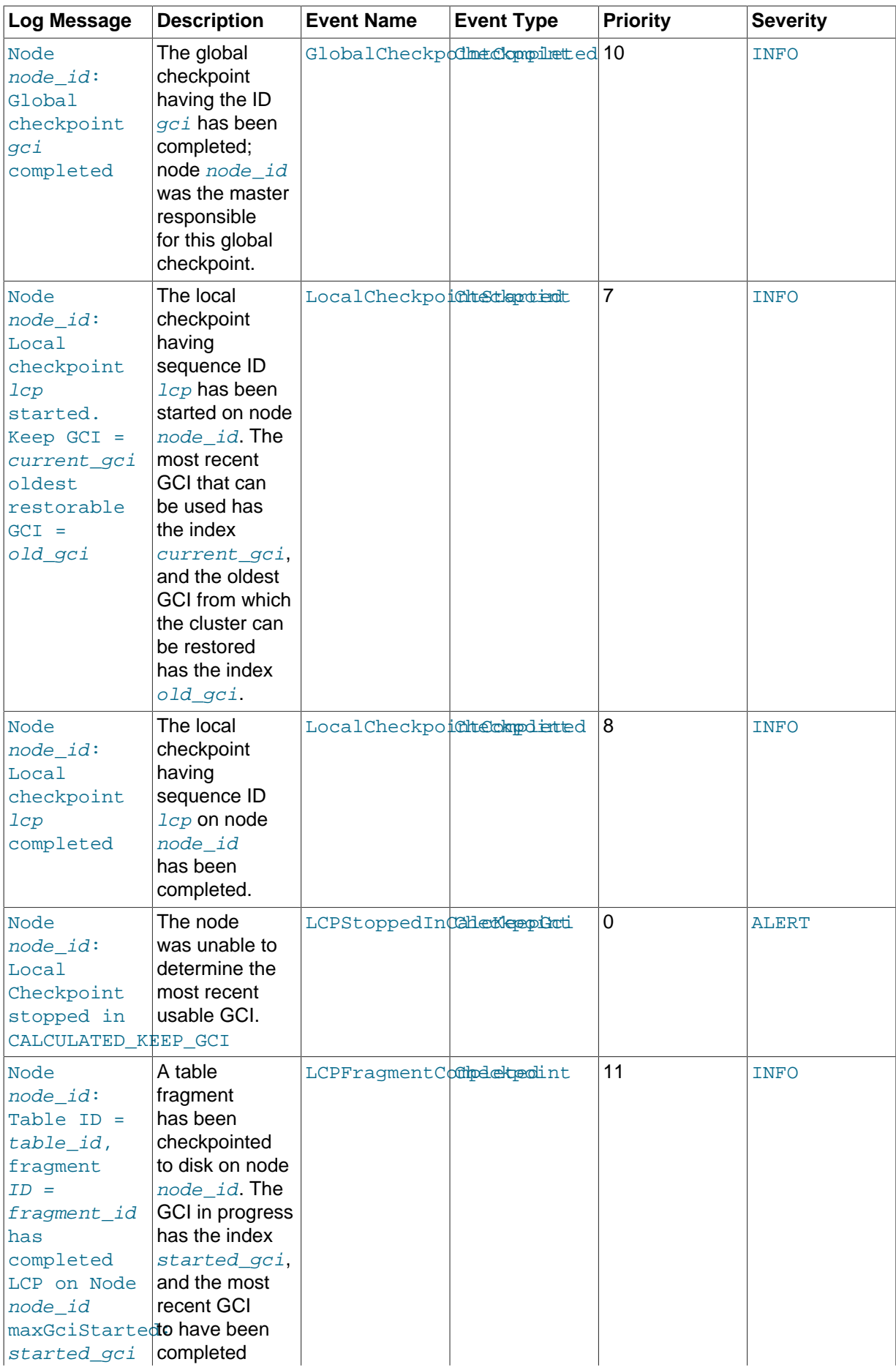

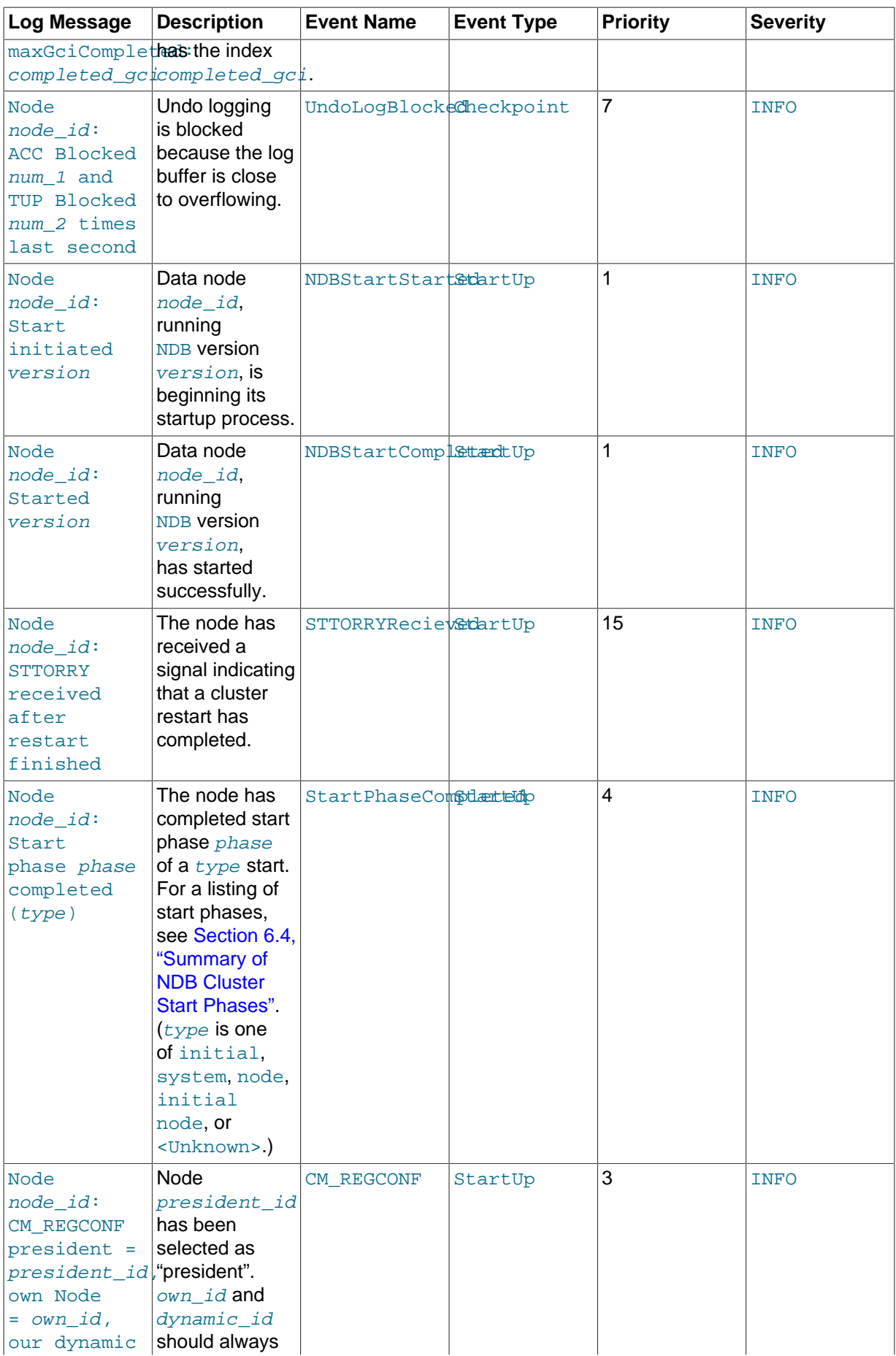

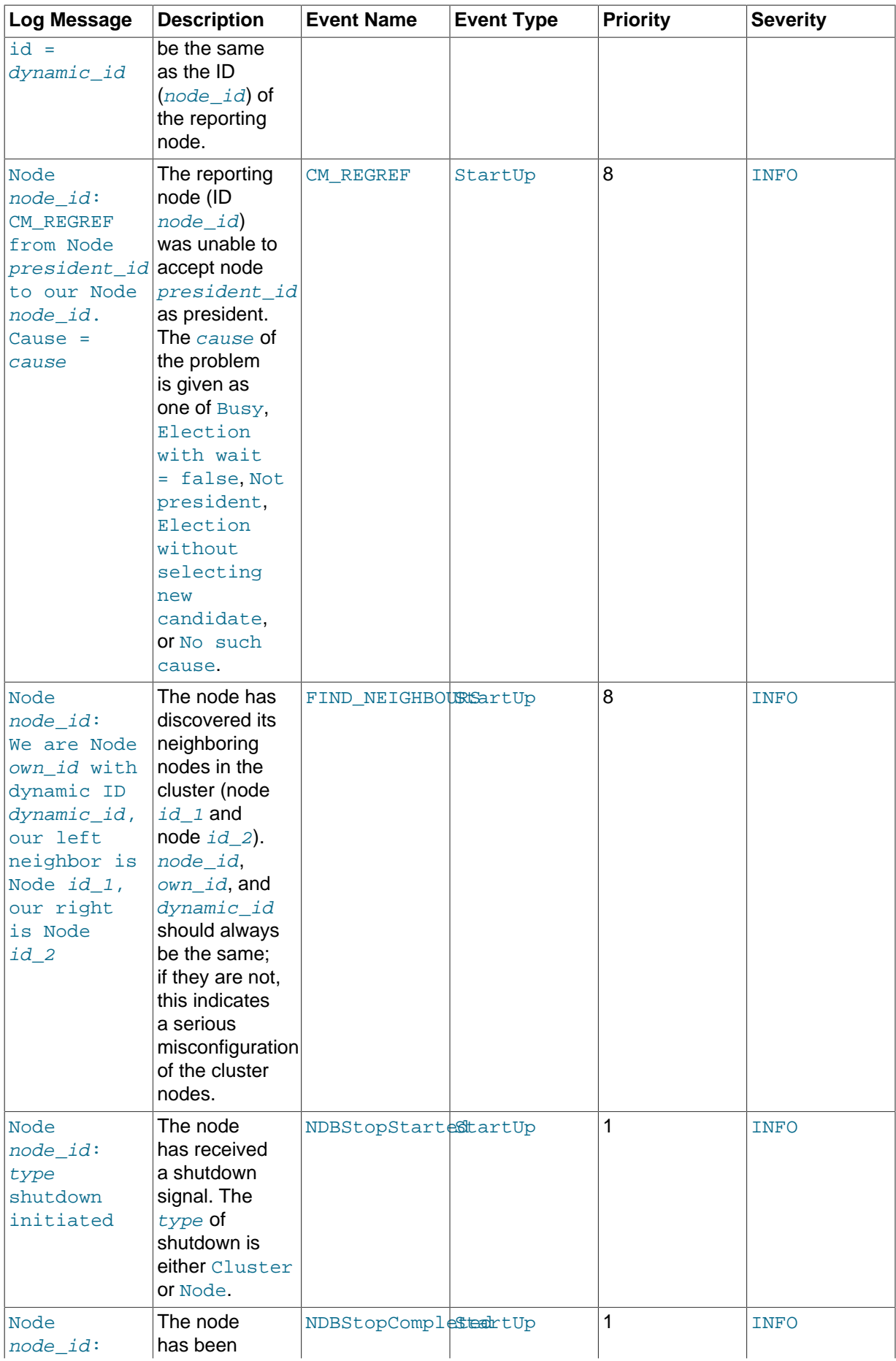

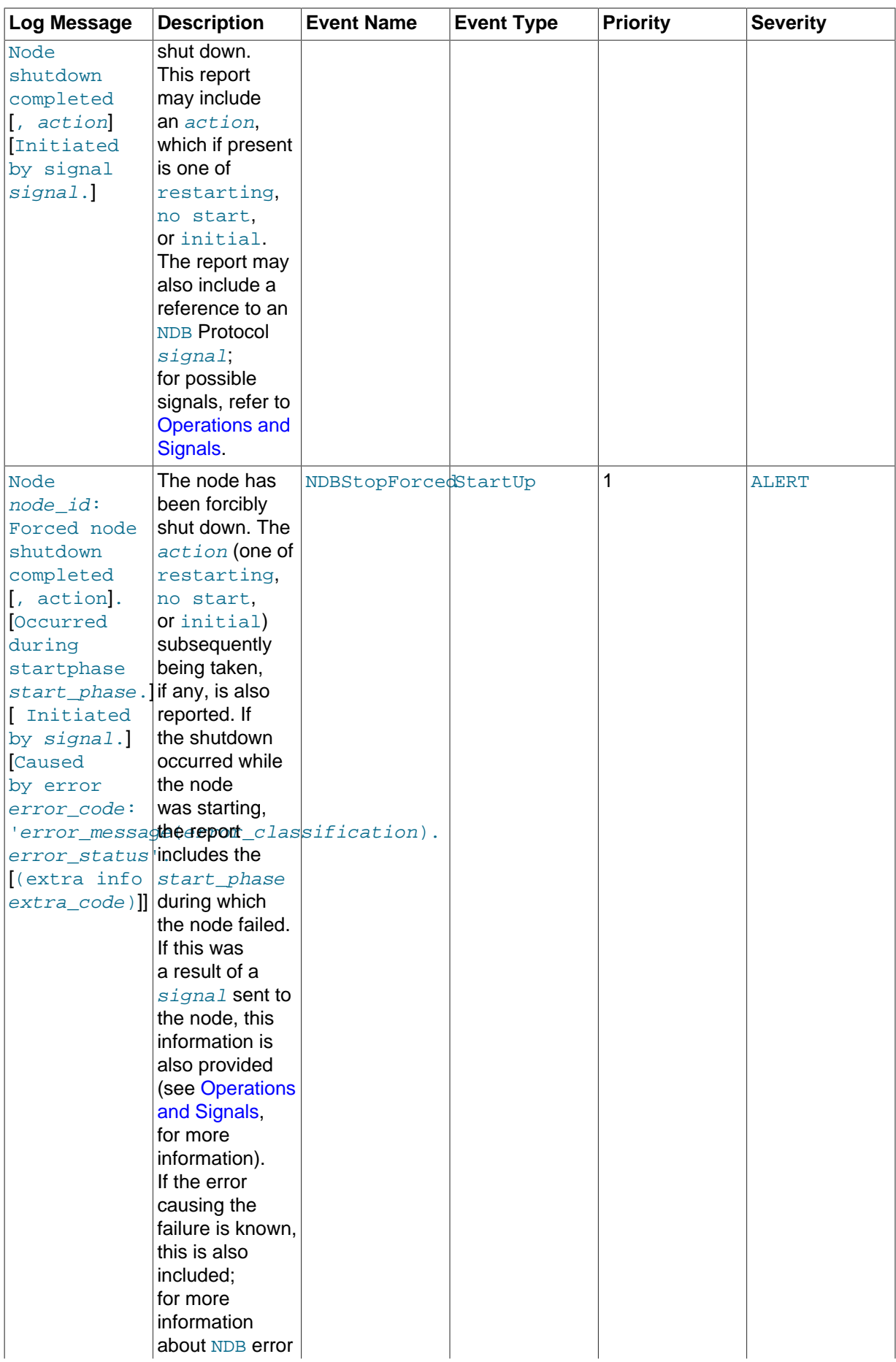

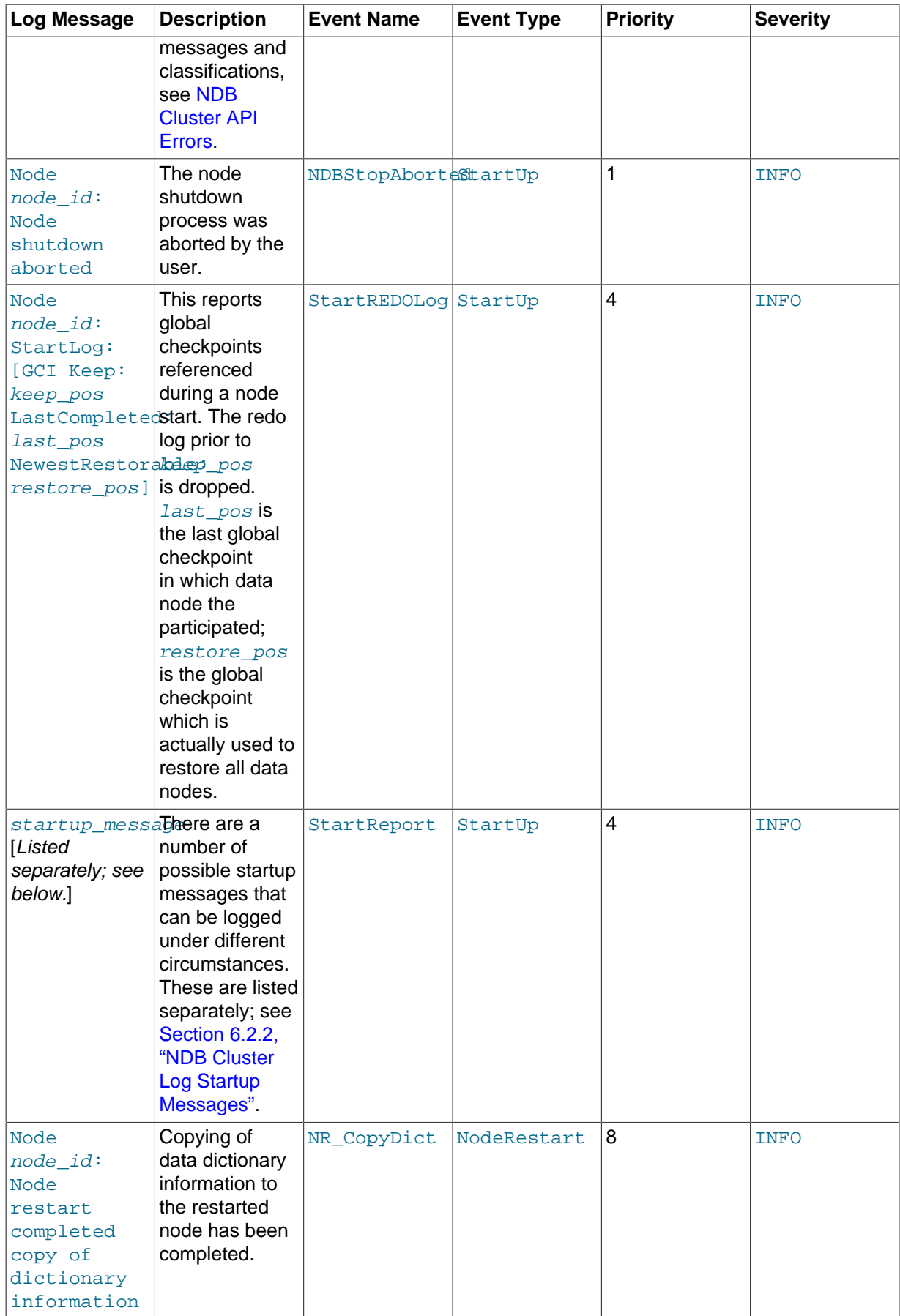

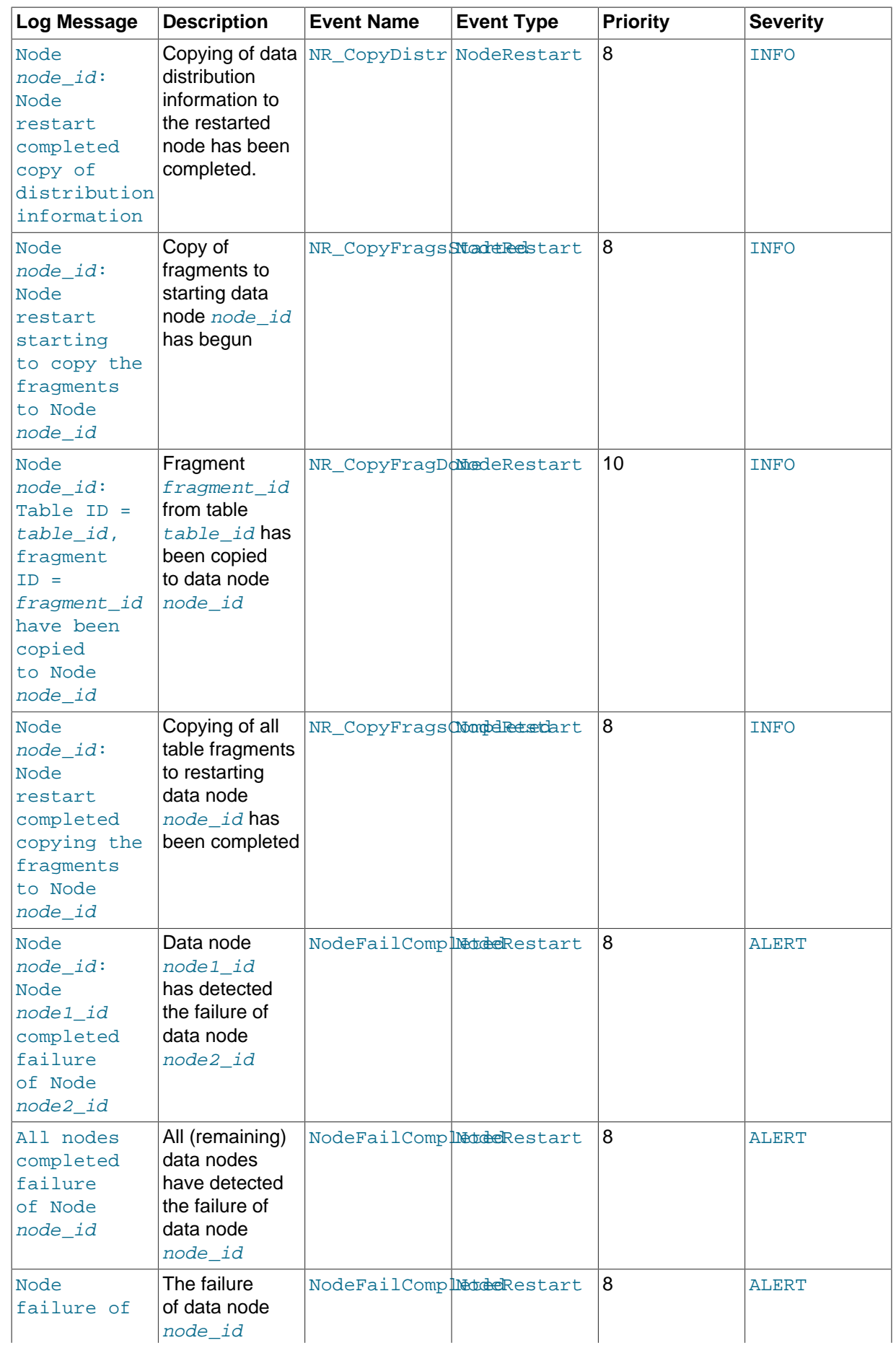

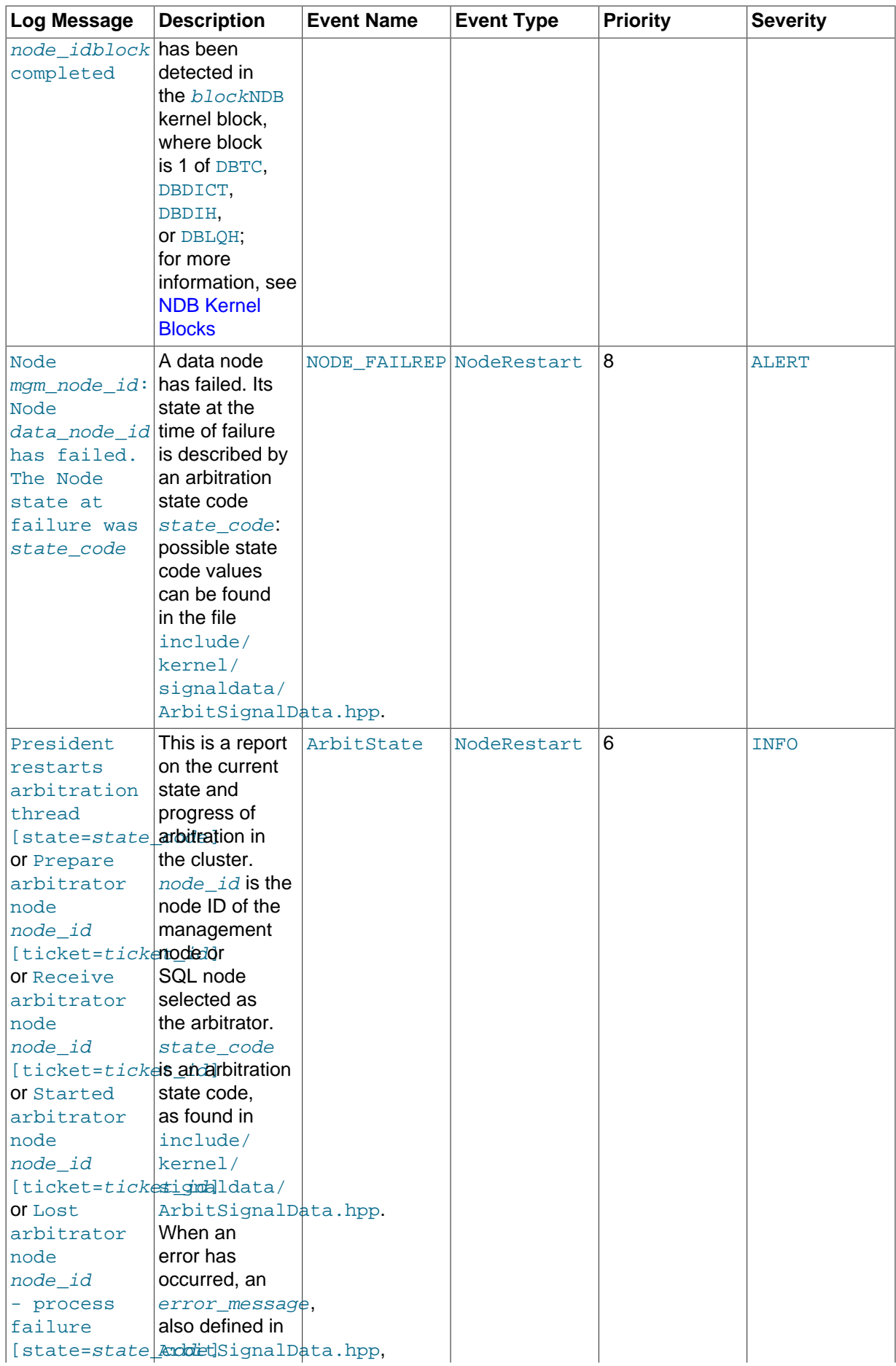

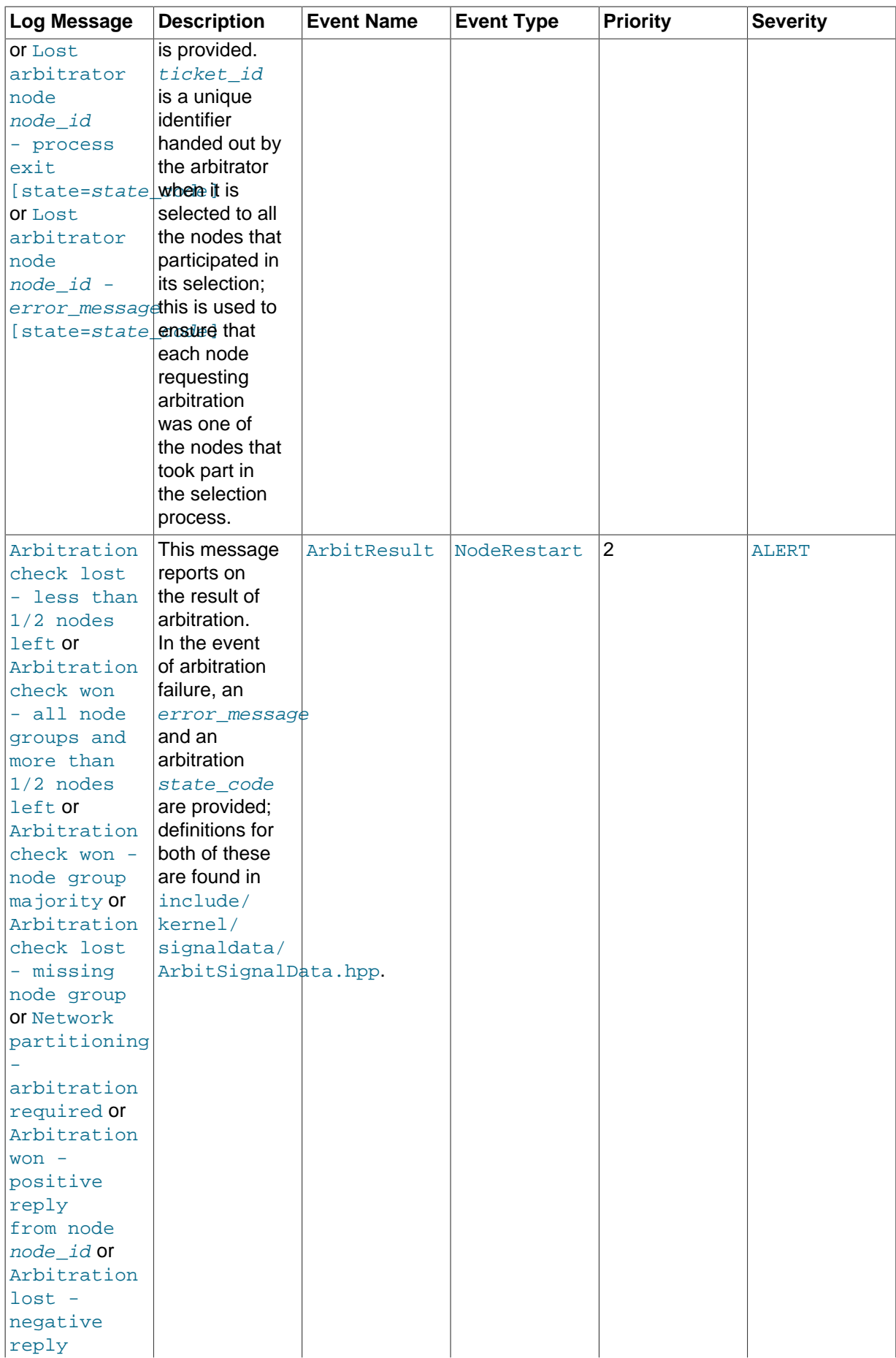

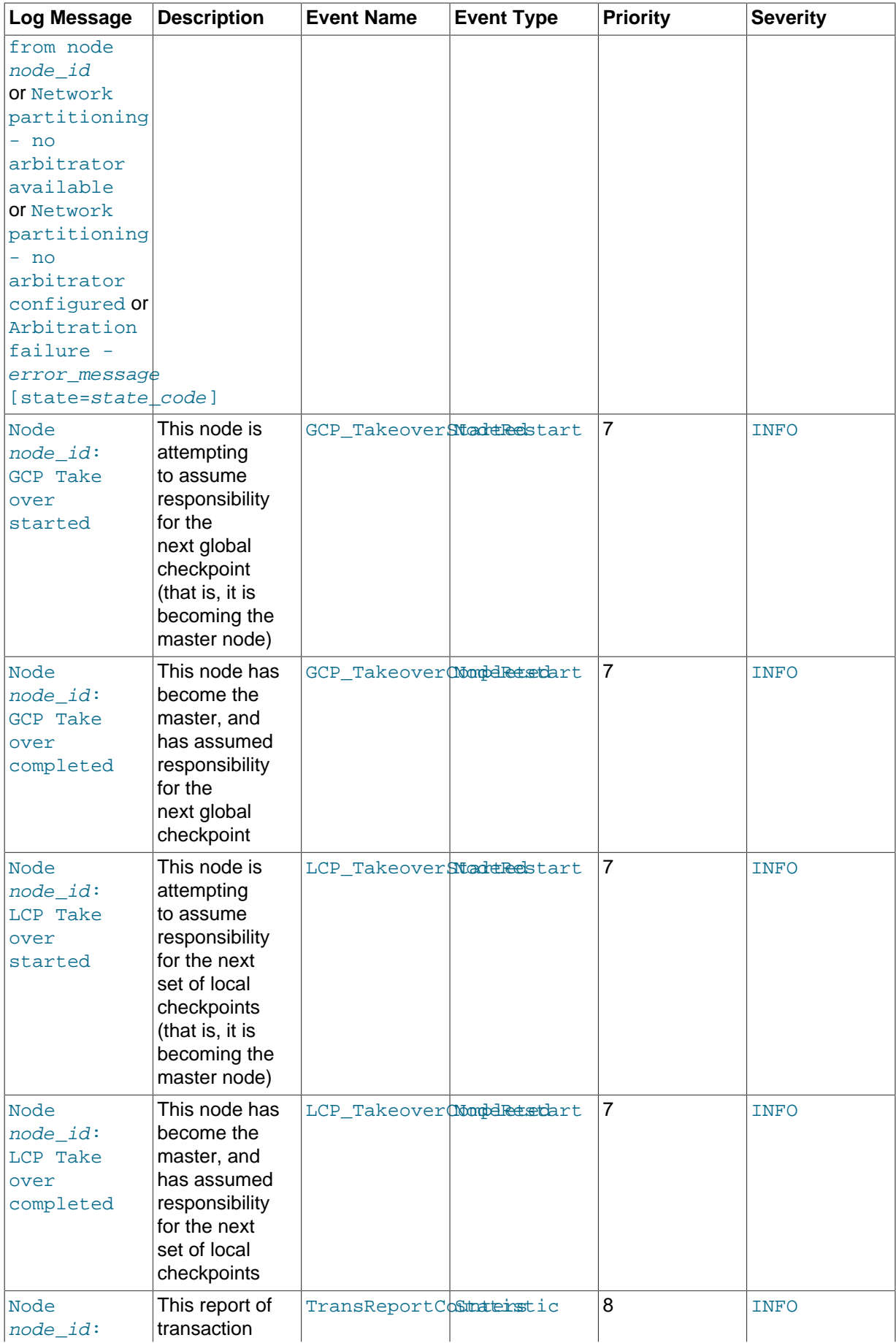

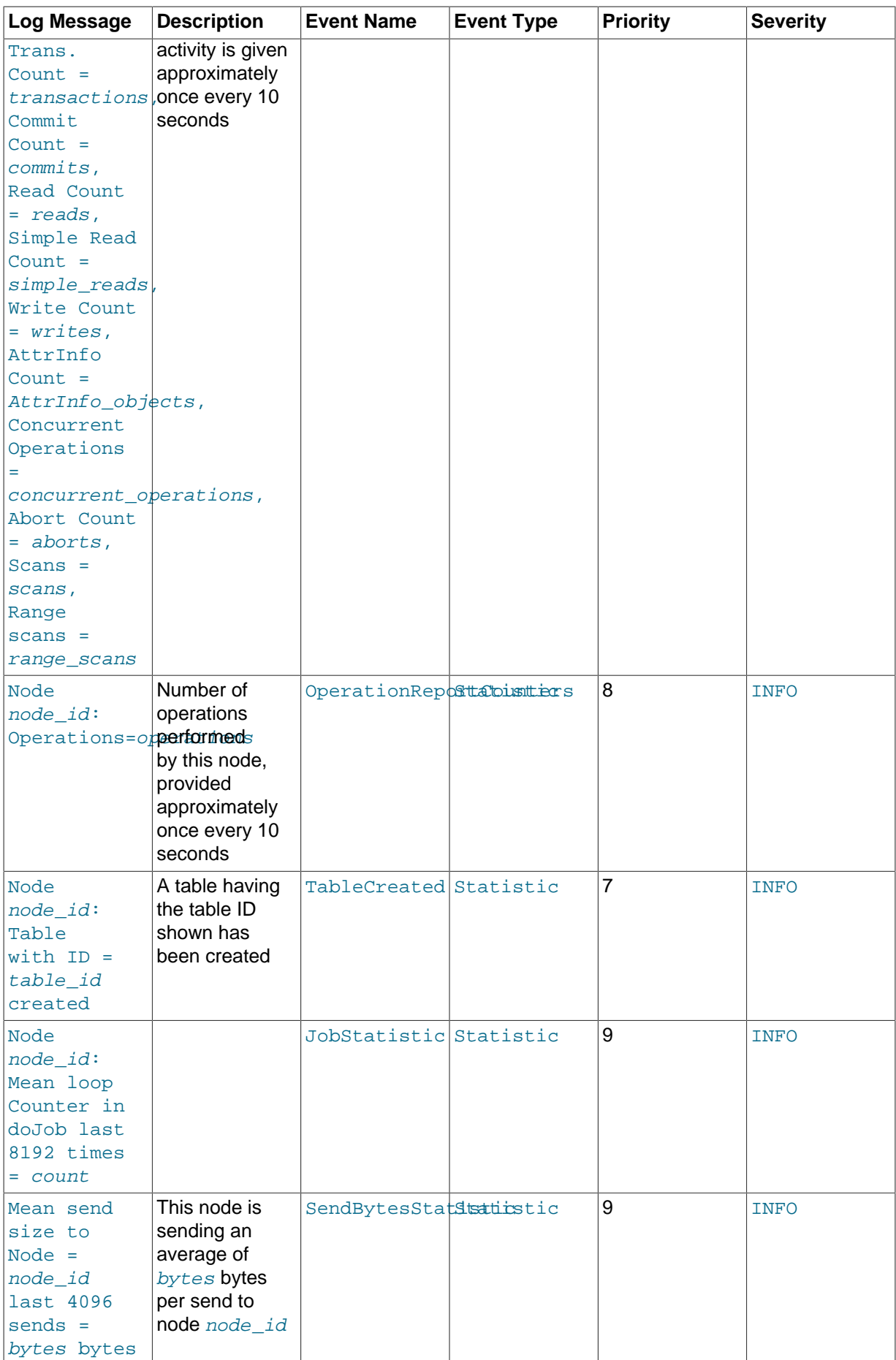

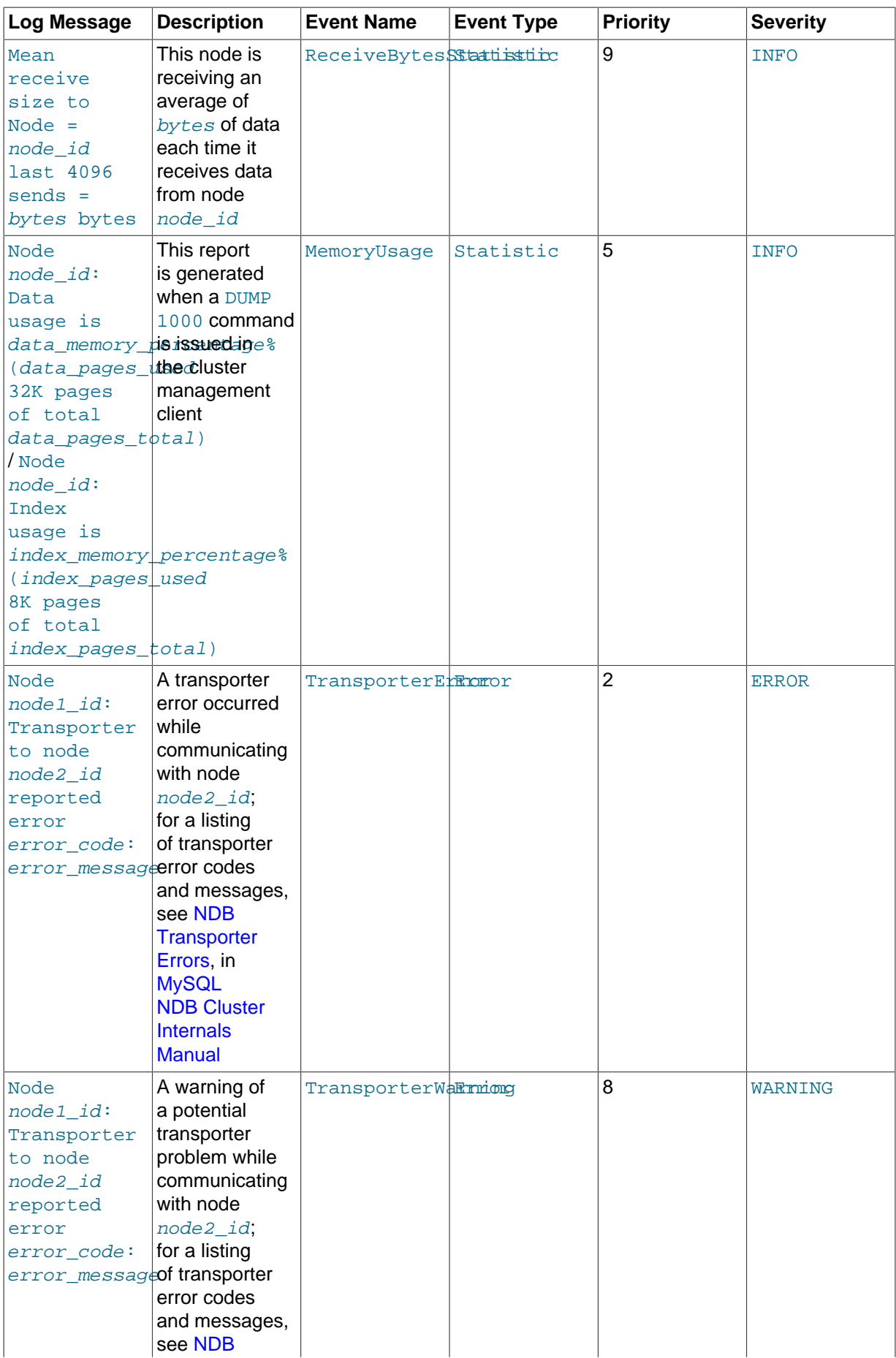

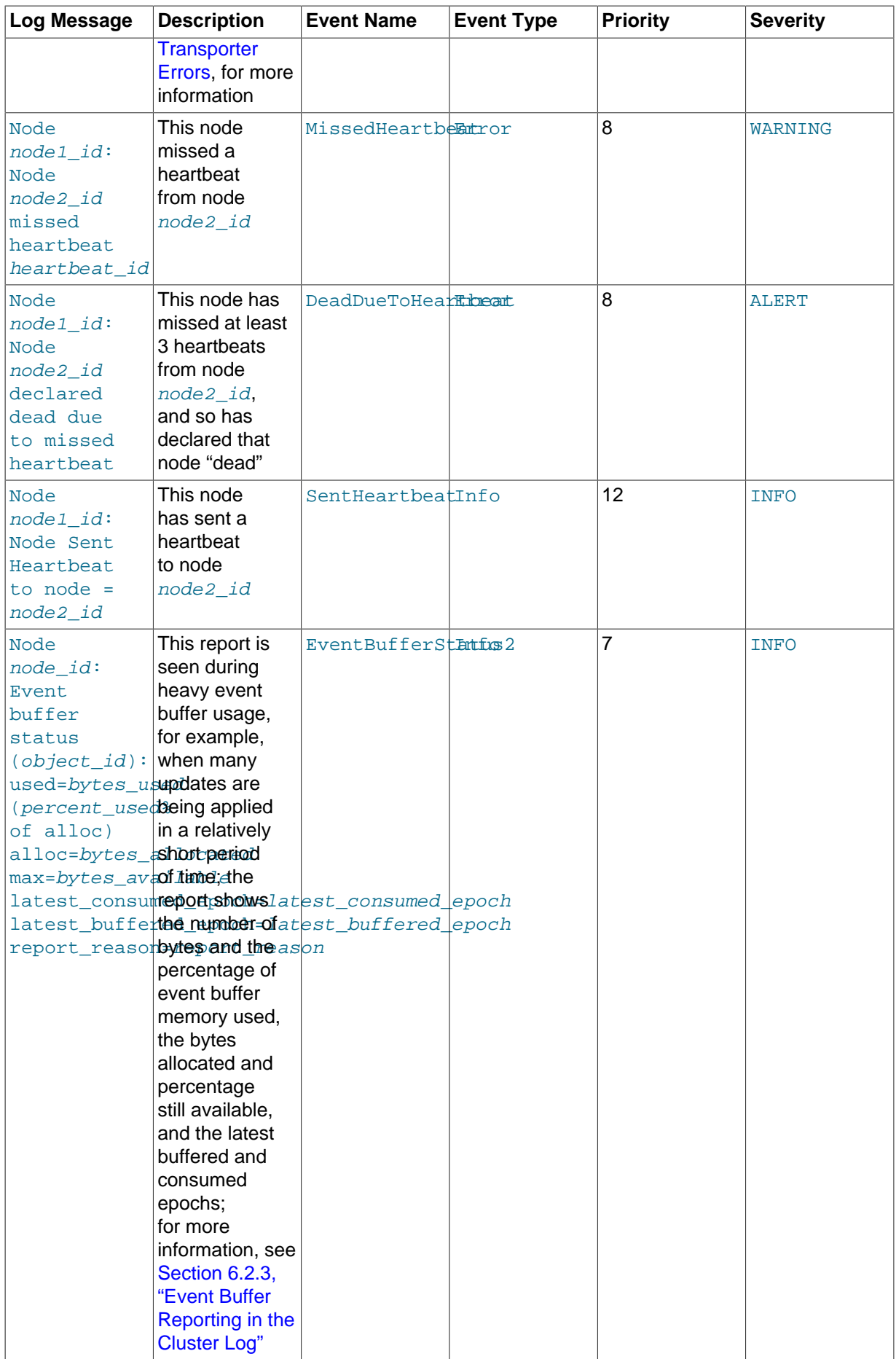

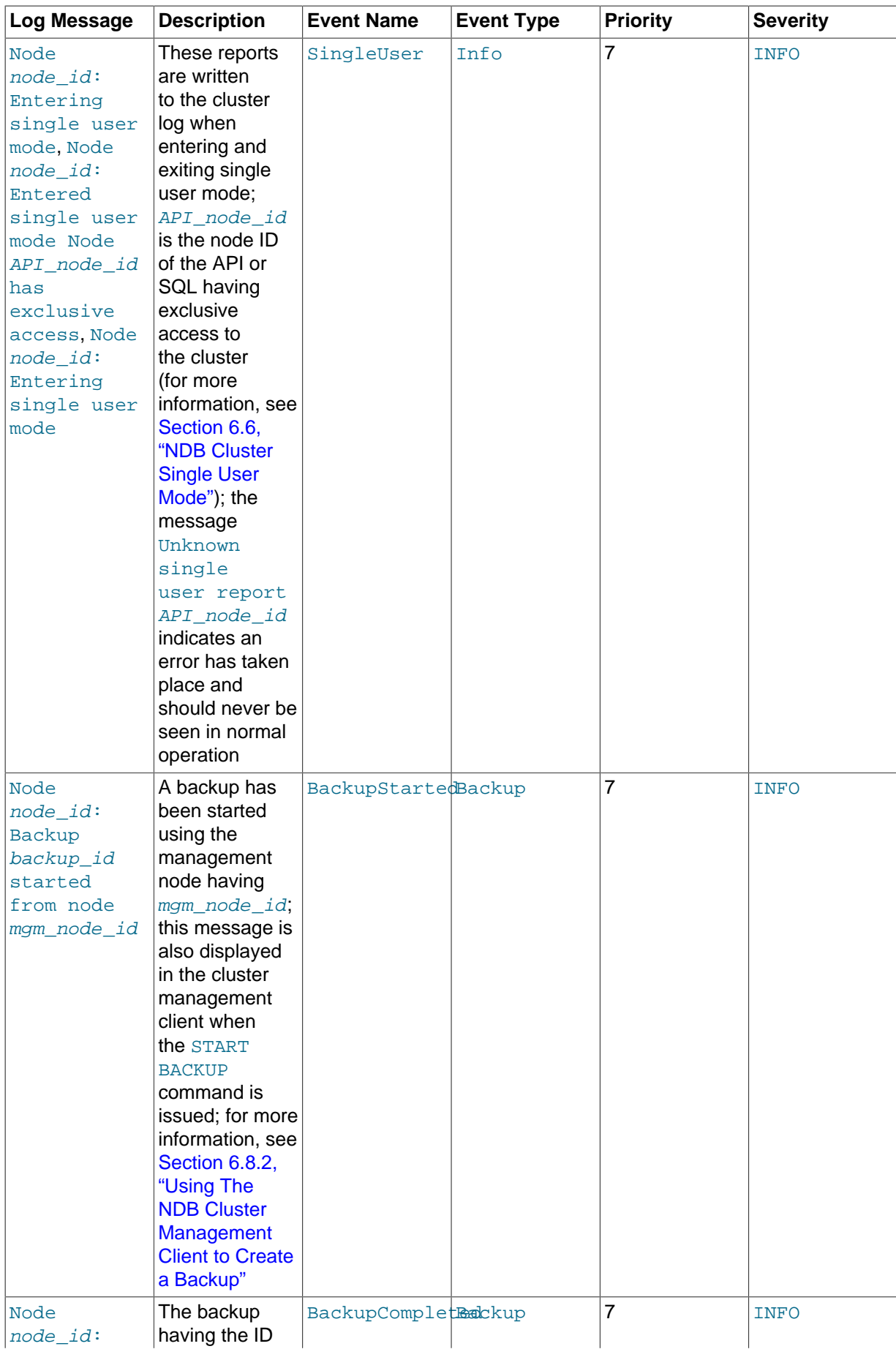

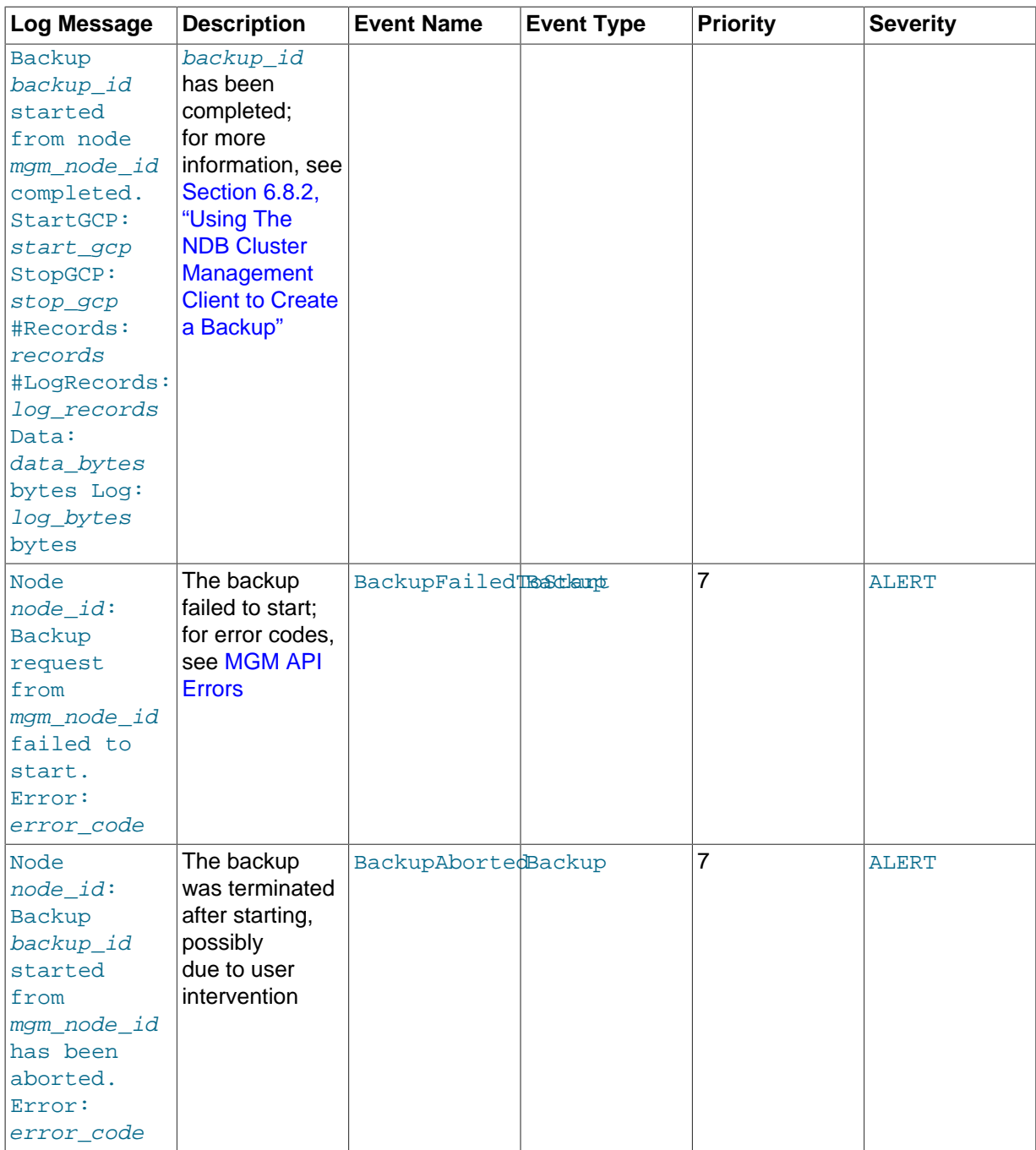

# <span id="page-557-0"></span>**6.2.2 NDB Cluster Log Startup Messages**

Possible startup messages with descriptions are provided in the following list:

- Initial start, waiting for %s to connect, nodes [ all: %s connected: %s no-wait: %s ]
- Waiting until nodes: %s connects, nodes [ all: %s connected: %s no-wait:  $\mathcal{S}$ s ]
- Waiting %u sec for nodes %s to connect, nodes [ all: %s connected: %s nowait: %s ]
- Waiting for non partitioned start, nodes [ all: %s connected: %s missing: %s no-wait: %s ]
- Waiting %u sec for non partitioned start, nodes [ all: %s connected: %s missing: %s no-wait: %s ]
- Initial start with nodes %s [ missing: %s no-wait: %s ]
- Start with all nodes %s
- Start with nodes %s [ missing: %s no-wait: %s ]
- Start potentially partitioned with nodes %s [ missing: %s no-wait: %s ]
- Unknown startreport: 0x%x [ %s %s %s %s ]

# <span id="page-558-0"></span>**6.2.3 Event Buffer Reporting in the Cluster Log**

NDB uses one or more memory buffers for events received from the data nodes. There is one such buffer for each [Ndb](https://dev.mysql.com/doc/ndbapi/en/ndb-ndb.html) object subscribing to table events, which means that there are usually two buffers for each mysqld performing binary logging (one buffer for schema events, and one for data events). Each buffer contains epochs made up of events. These events consist of operation types (insert, update, delete) and row data (before and after images plus metadata).

NDB generates messages in the cluster log to describe the state of these buffers. Although these reports appear in the cluster log, they refer to buffers on API nodes (unlike most other cluster log messages, which are generated by data nodes).

Event buffer logging reports in the cluster log use the format shown here:

```
Node node_id: Event buffer status (object_id):
used=bytes_used (percent_used% of alloc)
alloc=bytes_allocated (percent_alloc% of max) max=bytes_available
latest consumed epoch=latest consumed epoch
latest_buffered_epoch=latest_buffered_epoch
report_reason=report_reason
```
The fields making up this report are listed here, with descriptions:

- node\_id: ID of the node where the report originated.
- object\_id: ID of the [Ndb](https://dev.mysql.com/doc/ndbapi/en/ndb-ndb.html) object where the report originated.
- bytes used: Number of bytes used by the buffer.
- percent\_used: Percentage of allocated bytes used.
- bytes allocated: Number of bytes allocated to this buffer.
- percent\_alloc: Percentage of available bytes used; not printed if [ndb\\_eventbuffer\\_max\\_alloc](#page-273-0) is equal to 0 (unlimited).
- bytes available: Number of bytes available: this is 0 if ndb eventbuffer max alloc is 0 (unlimited).
- latest consumed epoch: The epoch most recently consumed to completion. (In NDB API) applications, this is done by calling  $nextEvent()$ .)
- latest buffered epoch: The epoch most recently buffered (completely) in the event buffer.
- report reason: The reason for making the report. Possible reasons are shown later in this section.

Possible reasons for reporting are described in the following list:

• ENOUGH FREE EVENTBUFFER: The event buffer has sufficient space.

LOW\_FREE\_EVENTBUFFER: The event buffer is running low on free space.

The threshold free percentage level triggering these reports can be adjusted by setting the ndb report thresh binlog mem usage server variable.

- BUFFERED EPOCHS, OVER, THRESHOLD: Whether the number of buffered epochs has exceeded the configured threshold. This number is the difference between the latest epoch that has been received in its entirety and the epoch that has most recently been consumed (in NDB API applications, this is done by calling  $nextEvent()$  or  $nextEvent2()$ . The report is generated every second until the number of buffered epochs goes below the threshold, which can be adjusted by setting the ndb report thresh binlog epoch slip server variable. You can also adjust the threshold in NDB API applications by calling [setEventBufferQueueEmptyEpoch\(\)](https://dev.mysql.com/doc/ndbapi/en/ndb-ndb.html#ndb-ndb-seteventbufferqueueemptyepoch).
- PARTIALLY DISCARDING: Event buffer memory is exhausted—that is, 100% of [ndb\\_eventbuffer\\_max\\_alloc](#page-273-0) has been used. Any partially buffered epoch is buffered to completion even is usage exceeds 100%, but any new epochs received are discarded. This means that a gap has occurred in the event stream.
- COMPLETELY\_DISCARDING: No epochs are buffered.
- PARTIALLY BUFFERING: The buffer free percentage following the gap has risen to the threshold, which can be set in the mysql client using the [ndb\\_eventbuffer\\_free\\_percent](#page-272-0) server system variable or in NDB API applications by calling [set\\_eventbuffer\\_free\\_percent\(\)](https://dev.mysql.com/doc/ndbapi/en/ndb-ndb.html#ndb-ndb-set-eventbuffer-free-percent). New epochs are buffered. Epochs that could not be completed due to the gap are discarded.
- COMPLETELY BUFFERING: All epochs received are being buffered, which means that there is sufficient event buffer memory. The gap in the event stream has been closed.

# **6.2.4 NDB Cluster: NDB Transporter Errors**

This section lists error codes, names, and messages that are written to the cluster log in the event of transporter errors.

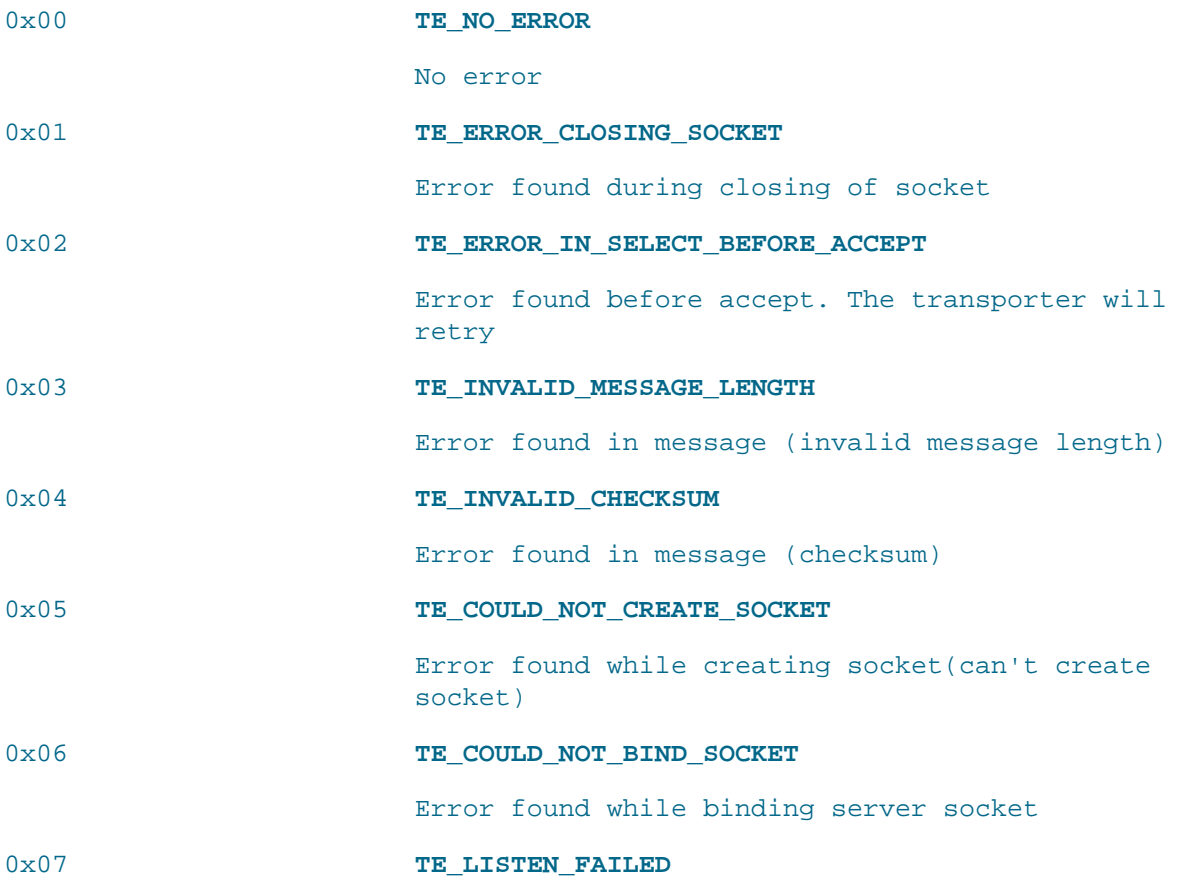

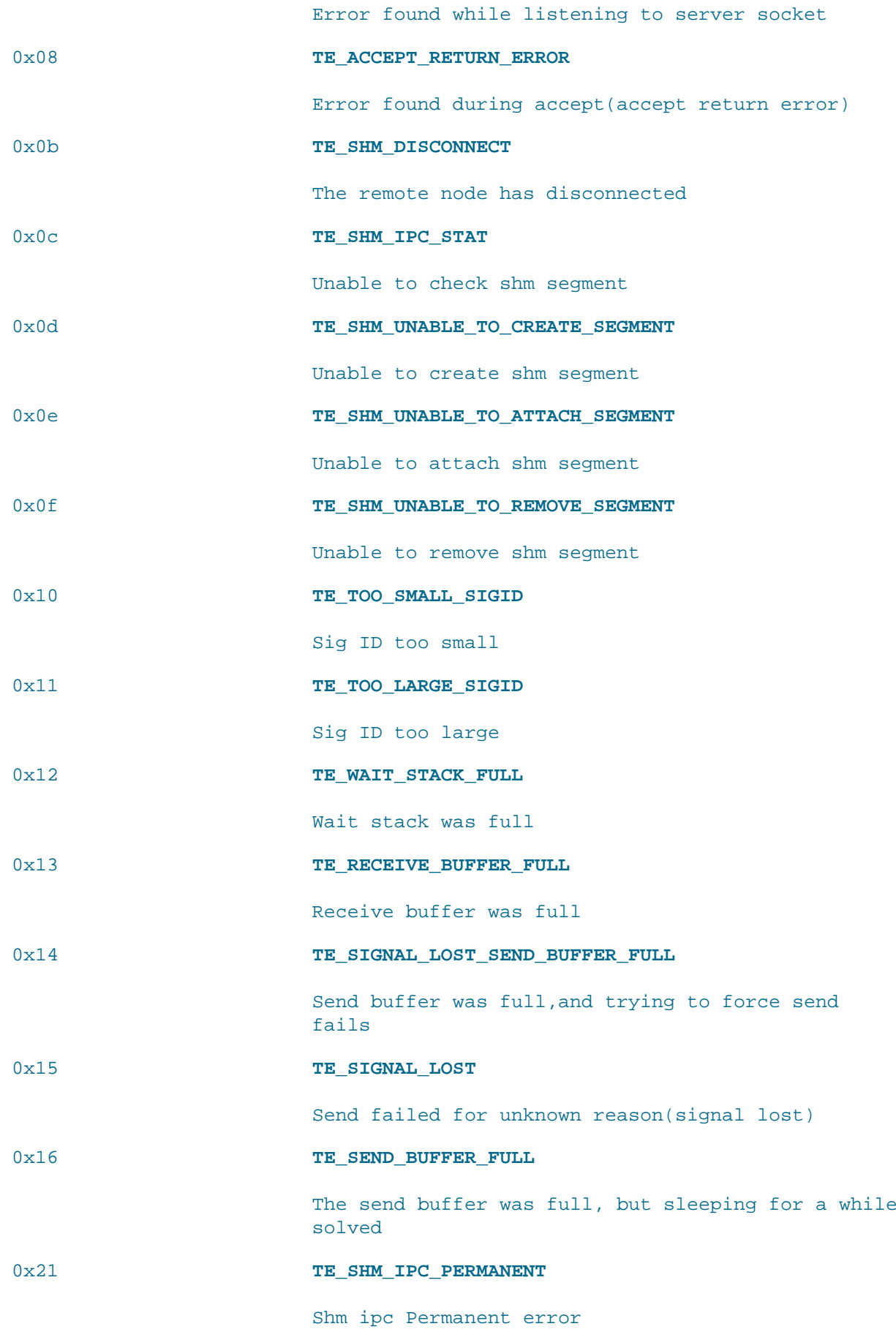

### **Note**

Transporter error codes  $0x17$  through  $0x20$  and  $0x22$  are reserved for SCI connections, which are not supported in this version of NDB Cluster, and so are not included here.

# <span id="page-561-0"></span>**6.3 Event Reports Generated in NDB Cluster**

In this section, we discuss the types of event logs provided by NDB Cluster, and the types of events that are logged.

NDB Cluster provides two types of event log:

• The cluster log, which includes events generated by all cluster nodes. The cluster log is the log recommended for most uses because it provides logging information for an entire cluster in a single location.

By default, the cluster log is saved to a file named ndb node id cluster.log, (where node id is the node ID of the management server) in the management server's  $\text{DataDir}$  $\text{DataDir}$  $\text{DataDir}$ .

Cluster logging information can also be sent to stdout or a syslog facility in addition to or instead of being saved to a file, as determined by the values set for the  $\text{DataDir}$  $\text{DataDir}$  $\text{DataDir}$  and  $\text{LogDestination}$  $\text{LogDestination}$  $\text{LogDestination}$ configuration parameters. See [Section 4.3.5, "Defining an NDB Cluster Management Server",](#page-138-0) for more information about these parameters.

• Node logs are local to each node.

Output generated by node event logging is written to the file  $ndb$  node  $id$  out. log (where node  $id$  is the node's node ID) in the node's  $\text{DataDir}$  $\text{DataDir}$  $\text{DataDir}$ . Node event logs are generated for both management nodes and data nodes.

Node logs are intended to be used only during application development, or for debugging application code.

Each reportable event can be distinguished according to three different criteria:

- Category: This can be any one of the following values: STARTUP, SHUTDOWN, STATISTICS, CHECKPOINT, NODERESTART, CONNECTION, ERROR, or INFO.
- Priority: This is represented by one of the numbers from 0 to 15 inclusive, where 0 indicates "most important" and 15 "least important."
- Severity Level: This can be any one of the following values: ON, DEBUG, INFO, WARNING, ERROR, CRITICAL, ALERT, or ALL. (This is also sometimes referred to as the log level.)

The cluster log can be filtered on these properties using the NDB management client [CLUSTERLOG](#page-562-0) command. This command affects the cluster log only, and has no effect on the node logs; debug logging in one or more node logs can be turned on and off using the ndb mgm [NODELOG DEBUG](#page-538-1) command.

The format used in a log message generated by NDB Cluster (as of NDB 8.0.26) is as shown here:

timestamp [node\_type] level -- Node node\_id: message

Each line in the log, or log message, contains the following information:

- A timestamp in YYYY-MM-DD HH:MM: SS format. The timestamp value currently resolves to whole seconds only; fractional seconds are not supported.
- The  $node\_type$ , or type of node or application which is performing the logging. In the cluster log, this is always  $[MqmSrvr]$ ; in the data node log, it is always  $[ndbd]$ .  $[MdbApi]$  and other values are possible in logs generated by NDB API applications and tools.
- The  $level$  of the event, sometimes also referred to as its severity level or log level. See earlier in this section, as well as [Section 6.3.1, "NDB Cluster Logging Management Commands",](#page-562-0) for more information about severity levels.
- The ID of the node reporting the event  $(node\_id)$ .
- A message containing a description of the event. The most common types of events to appear in the log are connections and disconnections between different nodes in the cluster, and when checkpoints occur. In some cases, the description may contain status or other information.

A sample from an actual cluster log is shown here:

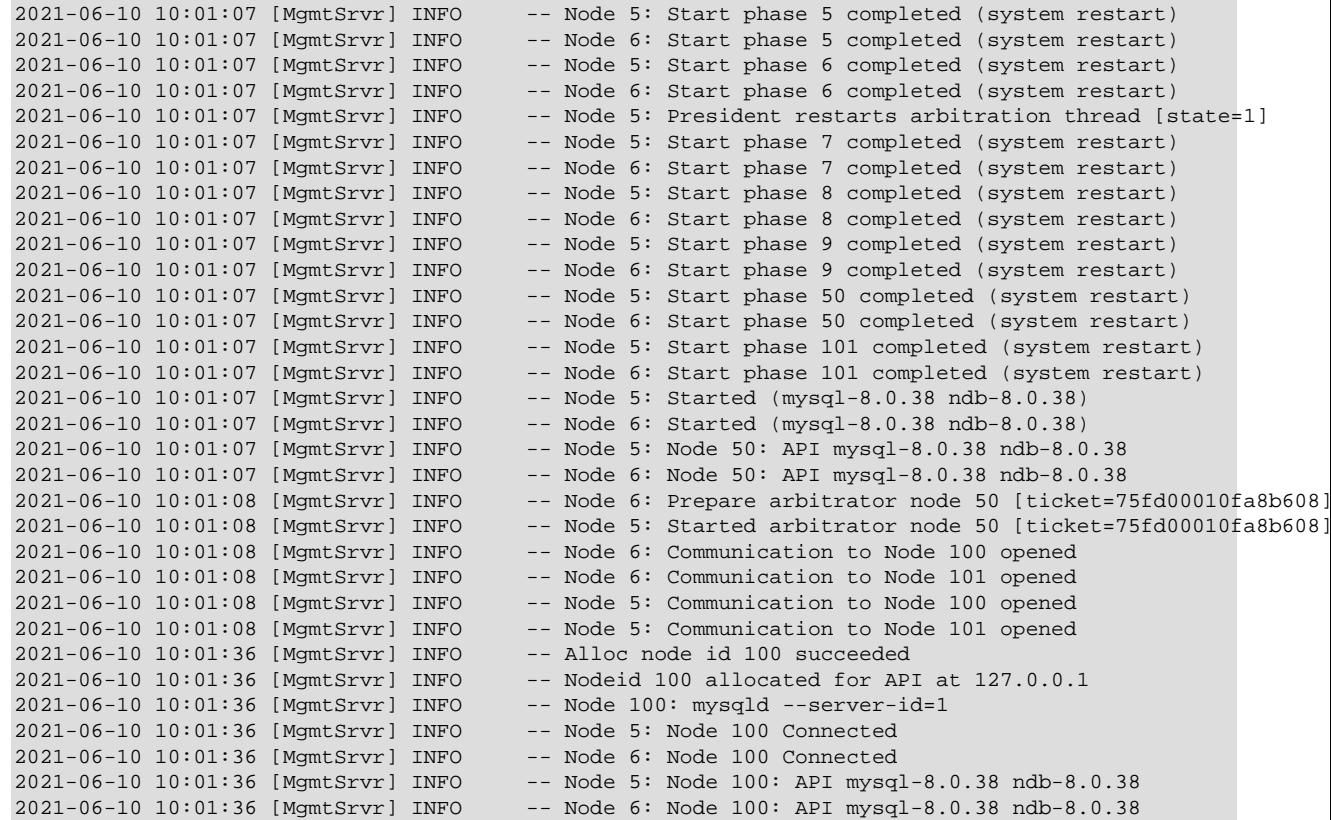

For additional information, see [Section 6.3.2, "NDB Cluster Log Events"](#page-564-0).

# <span id="page-562-0"></span>**6.3.1 NDB Cluster Logging Management Commands**

ndb mgm supports a number of management commands related to the cluster log and node logs. In the listing that follows,  $node\_id$  denotes either a storage node ID or the keyword ALL, which indicates that the command should be applied to all of the cluster's data nodes.

• CLUSTERLOG ON

Turns the cluster log on.

• CLUSTERLOG OFF

Turns the cluster log off.

• CLUSTERLOG INFO

Provides information about cluster log settings.

• node\_id CLUSTERLOG category=threshold

Logs category events with priority less than or equal to  $threshold$  in the cluster log.

```
• CLUSTERLOG FILTER severity_level
```
Toggles cluster logging of events of the specified severity level.

The following table describes the default setting (for all data nodes) of the cluster log category threshold. If an event has a priority with a value lower than or equal to the priority threshold, it is reported in the cluster log.

### **Note**

Events are reported per data node, and that the threshold can be set to different values on different nodes.

### **Table 6.2 Cluster log categories, with default threshold setting**

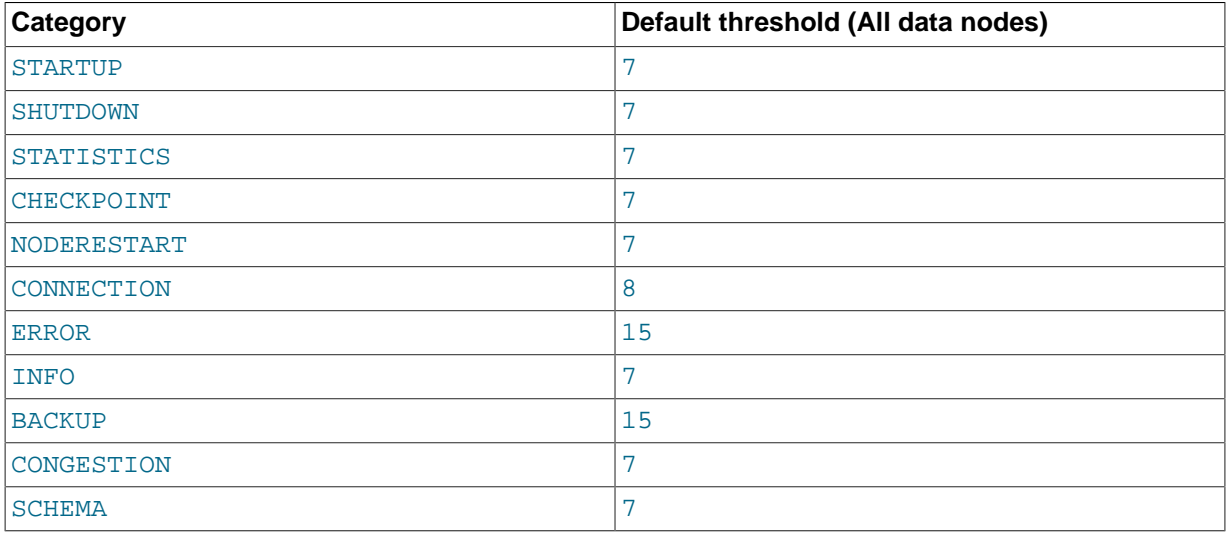

The STATISTICS category can provide a great deal of useful data. See [Section 6.3.3, "Using](#page-570-0) [CLUSTERLOG STATISTICS in the NDB Cluster Management Client",](#page-570-0) for more information.

Thresholds are used to filter events within each category. For example, a STARTUP event with a priority of 3 is not logged unless the threshold for STARTUP is set to 3 or higher. Only events with priority 3 or lower are sent if the threshold is 3.

The following table shows the event severity levels.

### **Note**

These correspond to Unix syslog levels, except for LOG\_EMERG and LOG NOTICE, which are not used or mapped.

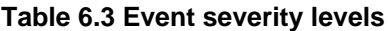

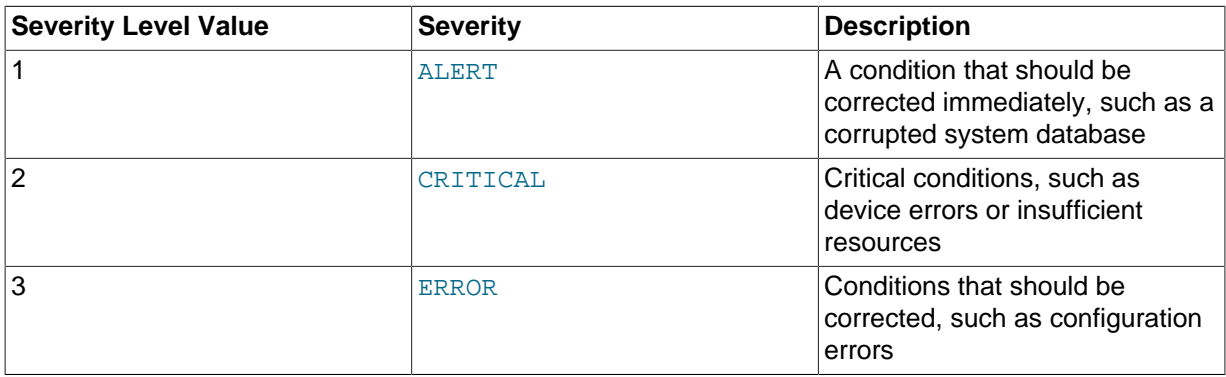

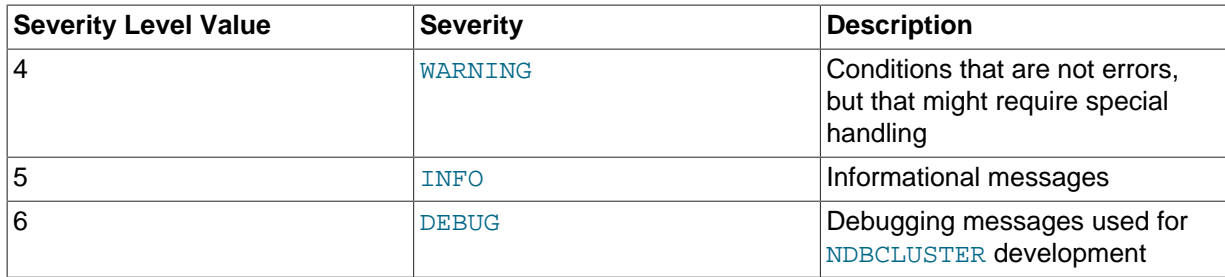

Event severity levels can be turned on or off (using CLUSTERLOG FILTER—see above). If a severity level is turned on, then all events with a priority less than or equal to the category thresholds are logged. If the severity level is turned off then no events belonging to that severity level are logged.

## **Important**

Cluster log levels are set on a per [ndb\\_mgmd](#page-356-0), per subscriber basis. This means that, in an NDB Cluster with multiple management servers, using a CLUSTERLOG command in an instance of [ndb\\_mgm](#page-367-0) connected to one management server affects only logs generated by that management server but not by any of the others. This also means that, should one of the management servers be restarted, only logs generated by that management server are affected by the resetting of log levels caused by the restart.

# <span id="page-564-0"></span>**6.3.2 NDB Cluster Log Events**

An event report reported in the event logs has the following format:

datetime [string] severity -- message

#### For example:

09:19:30 2005-07-24 [NDB] INFO -- Node 4 Start phase 4 completed

This section discusses all reportable events, ordered by category and severity level within each category.

In the event descriptions, GCP and LCP mean "Global Checkpoint" and "Local Checkpoint", respectively.

# **CONNECTION Events**

These events are associated with connections between Cluster nodes.

**Table 6.4 Events associated with connections between cluster nodes**

| Event                | <b>Priority</b> | <b>Severity Level</b> | <b>Description</b>                         |
|----------------------|-----------------|-----------------------|--------------------------------------------|
| Connected            | 8               | <b>INFO</b>           | Data nodes connected                       |
| Disconnected         | 8               | <b>ALERT</b>          | Data nodes<br>disconnected                 |
| CommunicationClosed8 |                 | <b>INFO</b>           | SQL node or data node<br>connection closed |
| CommunicationOpened8 |                 | <b>INFO</b>           | SQL node or data node<br>connection open   |
| ConnectedApiVersion8 |                 | <b>INFO</b>           | Connection using API<br>version            |

# **CHECKPOINT Events**

The logging messages shown here are associated with checkpoints.

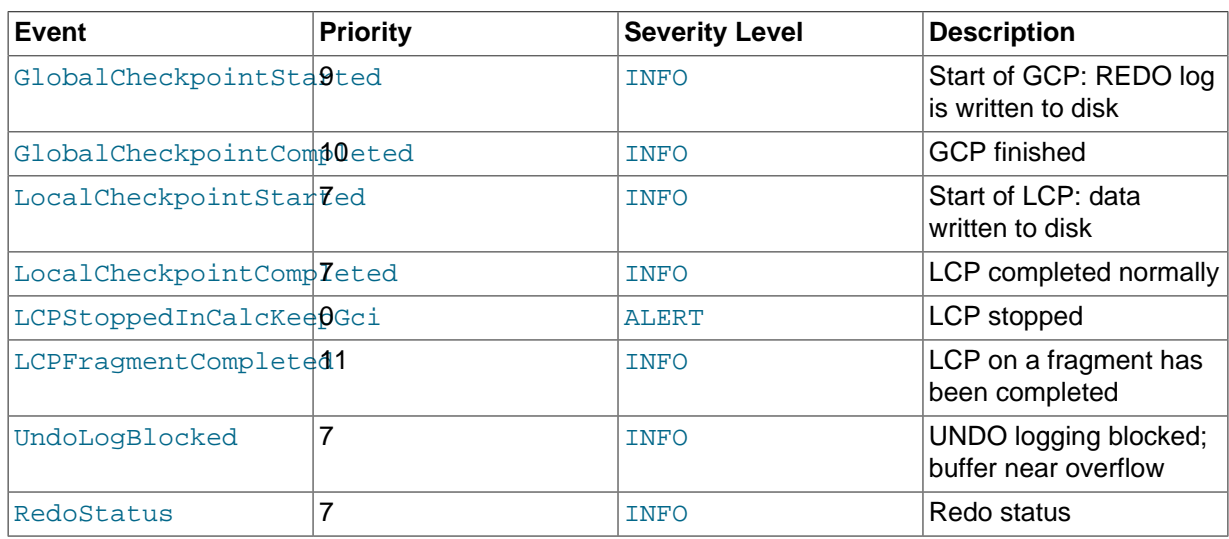

# **Table 6.5 Events associated with checkpoints**

# **STARTUP Events**

The following events are generated in response to the startup of a node or of the cluster and of its success or failure. They also provide information relating to the progress of the startup process, including information concerning logging activities.

| <b>Event</b>         | <b>Priority</b> | <b>Severity Level</b> | <b>Description</b>                                                                                                    |
|----------------------|-----------------|-----------------------|----------------------------------------------------------------------------------------------------|
| NDBStartStarted      | 1               | <b>INFO</b>           | Data node start phases<br>initiated (all nodes<br>starting)                                                                                                    |
| NDBStartCompleted    | 1               | <b>INFO</b>           | Start phases completed,<br>all data nodes                                                                                                    |
| STTORRYRecieved      | 15              | <b>INFO</b>           | <b>Blocks received after</b><br>completion of restart                                                                                                    |
| StartPhaseCompleted4 |                 | <b>INFO</b>           | Data node start phase x<br>completed                                                                                                    |
| <b>CM REGCONF</b>    | 3               | <b>INFO</b>           | Node has been<br>successfully included<br>into the cluster; shows<br>the node, managing<br>node, and dynamic ID                                                                        |
| <b>CM REGREF</b>     | 8               | <b>INFO</b>           | Node has been refused<br>for inclusion in the<br>cluster; cannot be<br>included in cluster due<br>to misconfiguration,<br>inability to establish<br>communication, or other<br>problem |
| FIND_NEIGHBOURS      | 8               | <b>INFO</b>           | Shows neighboring data<br>nodes                                                                                                    |
| NDBStopStarted       | 1               | <b>INFO</b>           | Data node shutdown<br>initiated                                                                                                    |
| NDBStopCompleted     | 1               | <b>INFO</b>           | Data node shutdown<br>complete                                                                                                    |

**Table 6.6 Events relating to the startup of a node or cluster**

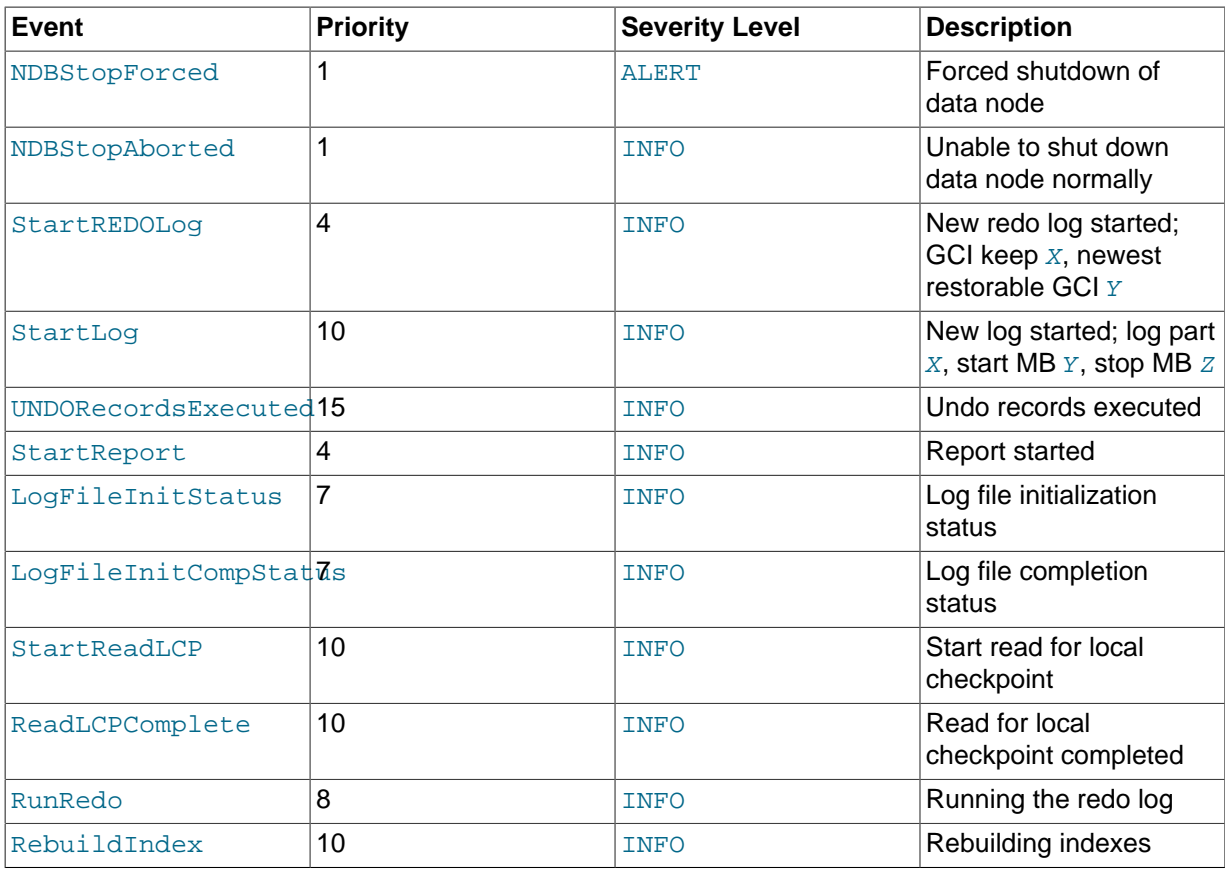

# **NODERESTART Events**

The following events are generated when restarting a node and relate to the success or failure of the node restart process.

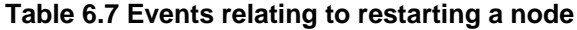

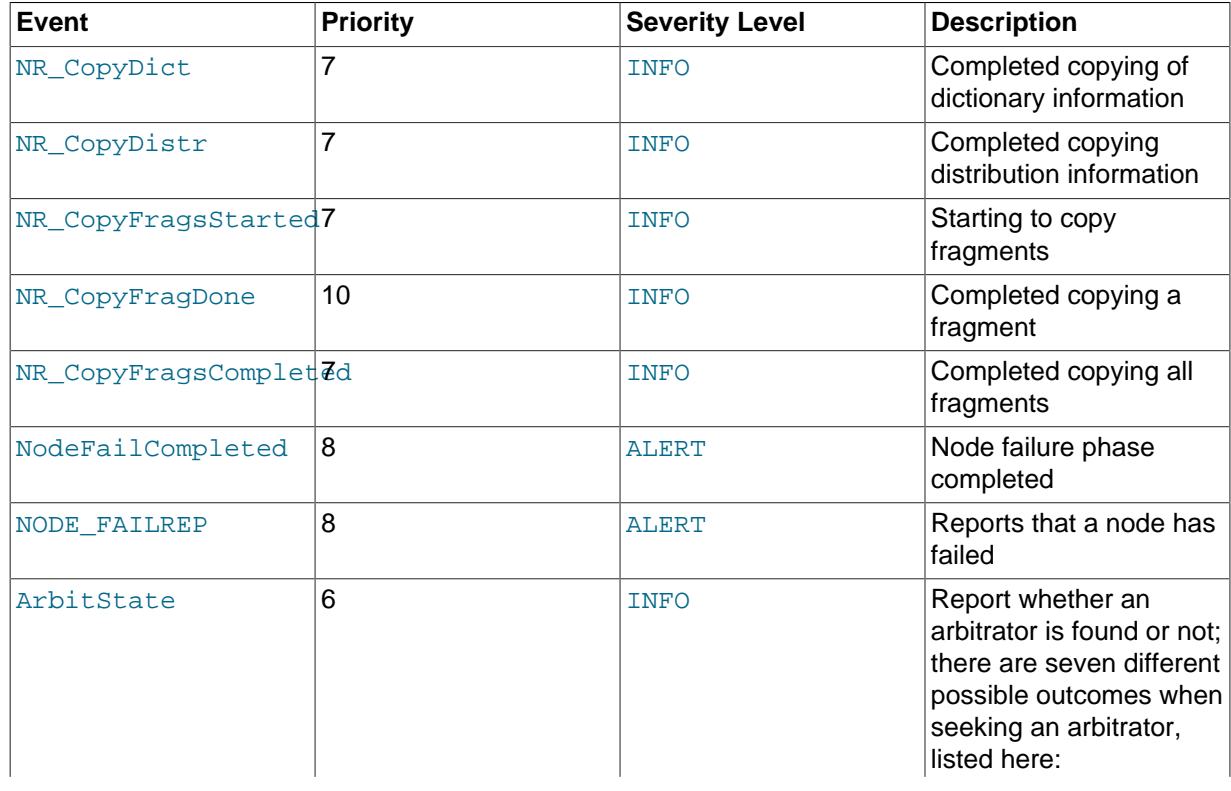

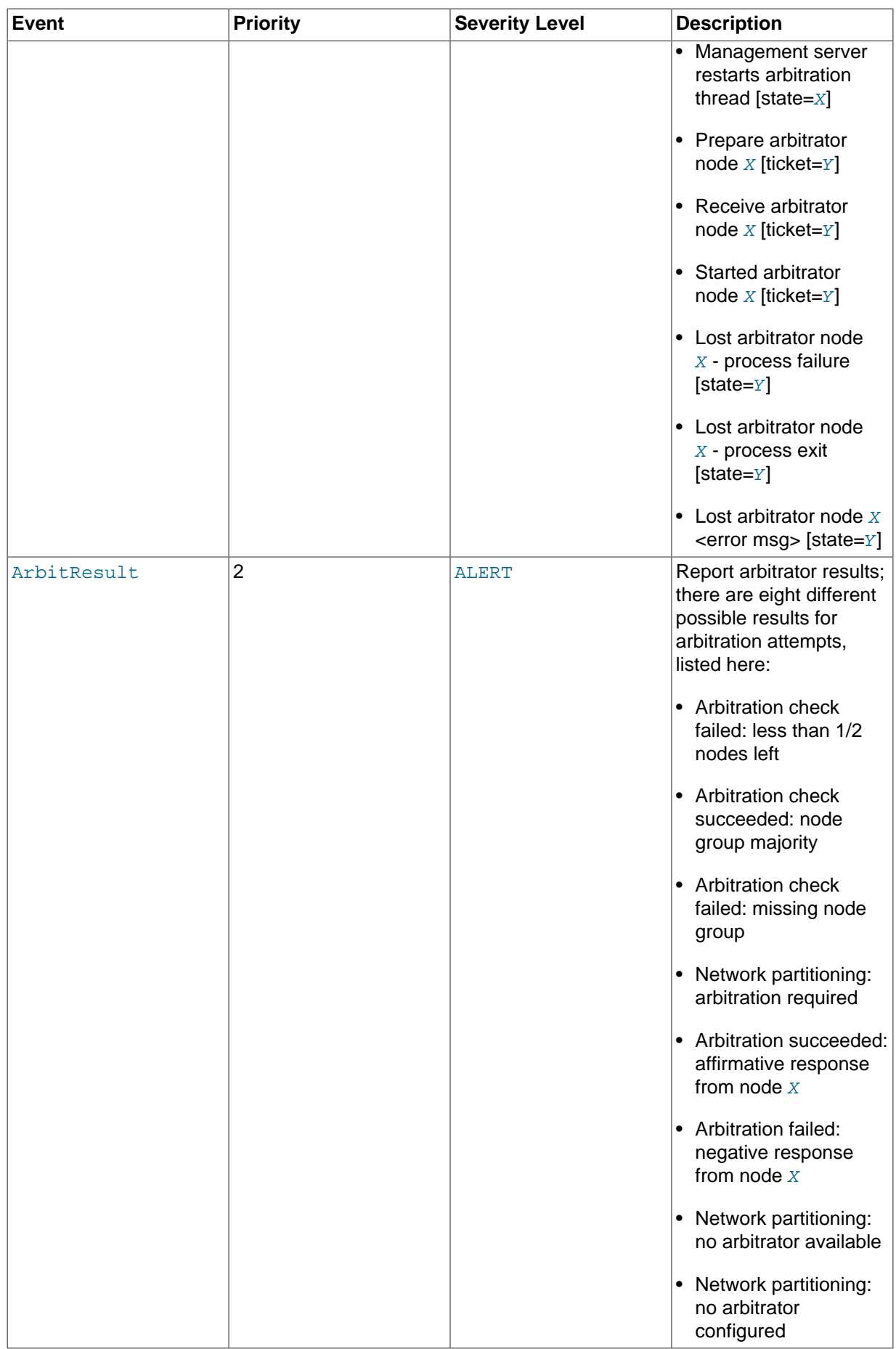

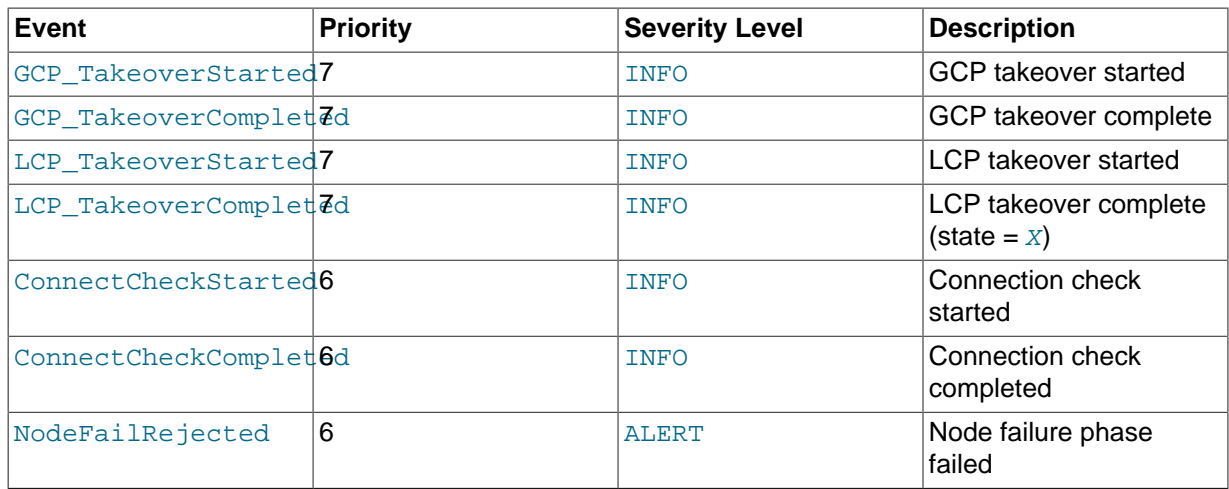

# **STATISTICS Events**

The following events are of a statistical nature. They provide information such as numbers of transactions and other operations, amount of data sent or received by individual nodes, and memory usage.

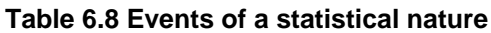

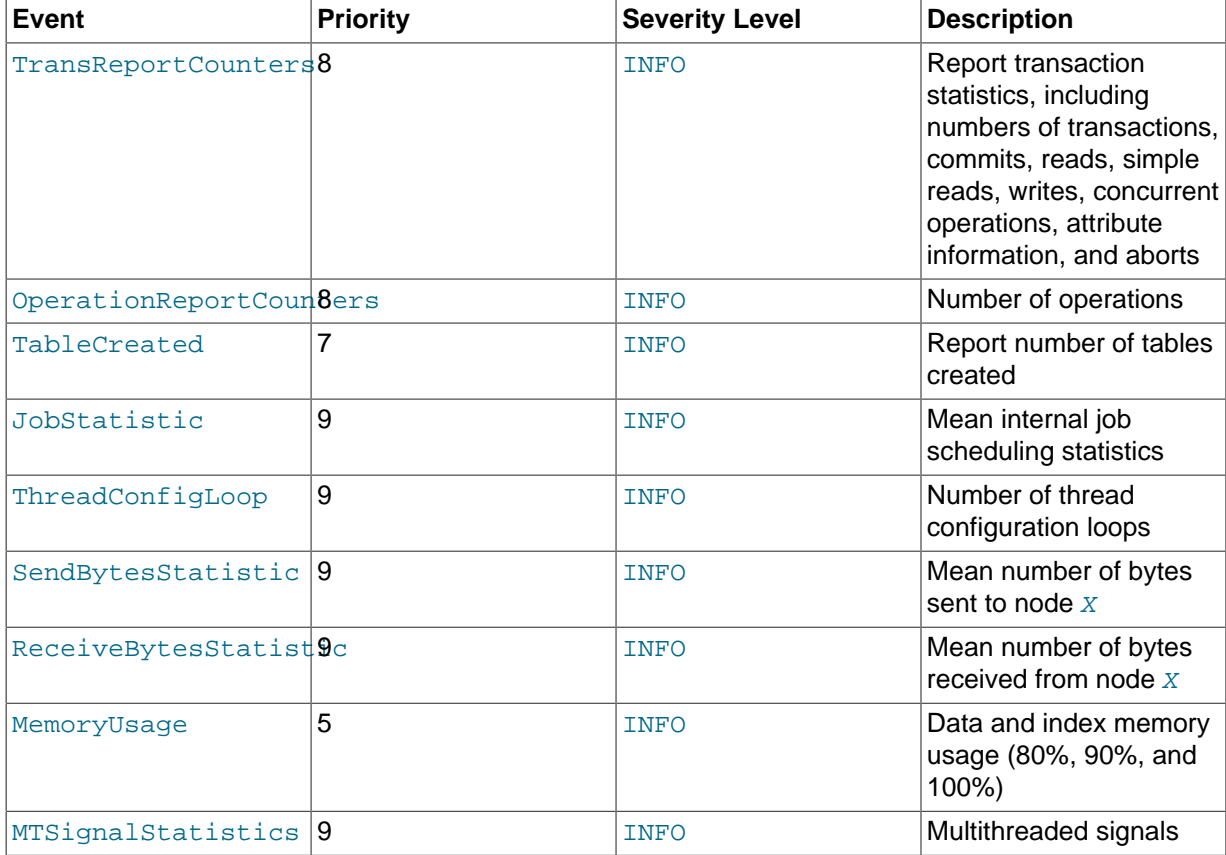

# **SCHEMA Events**

These events relate to NDB Cluster schema operations.

## **Table 6.9 Events relating to NDB Cluster schema operations**

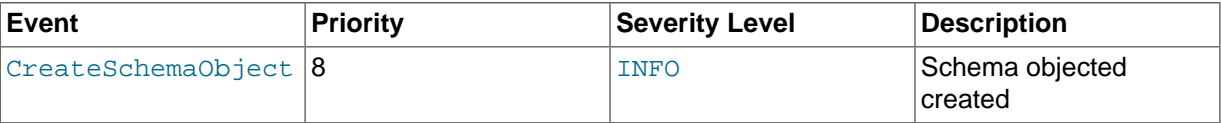

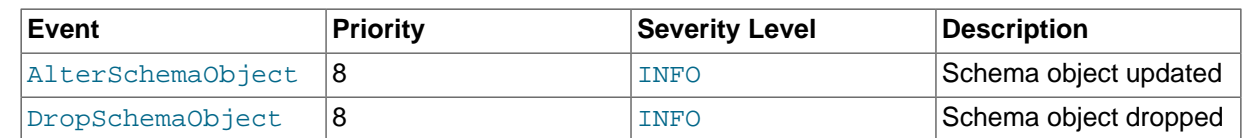

# **ERROR Events**

These events relate to Cluster errors and warnings. The presence of one or more of these generally indicates that a major malfunction or failure has occurred.

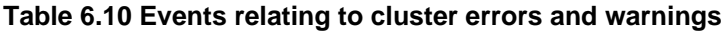

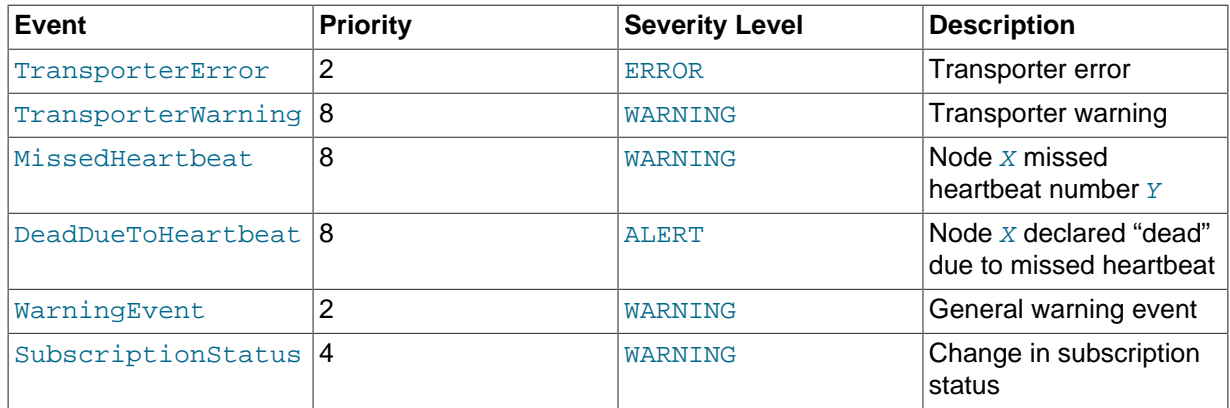

# **INFO Events**

These events provide general information about the state of the cluster and activities associated with Cluster maintenance, such as logging and heartbeat transmission.

### **Table 6.11 Information events**

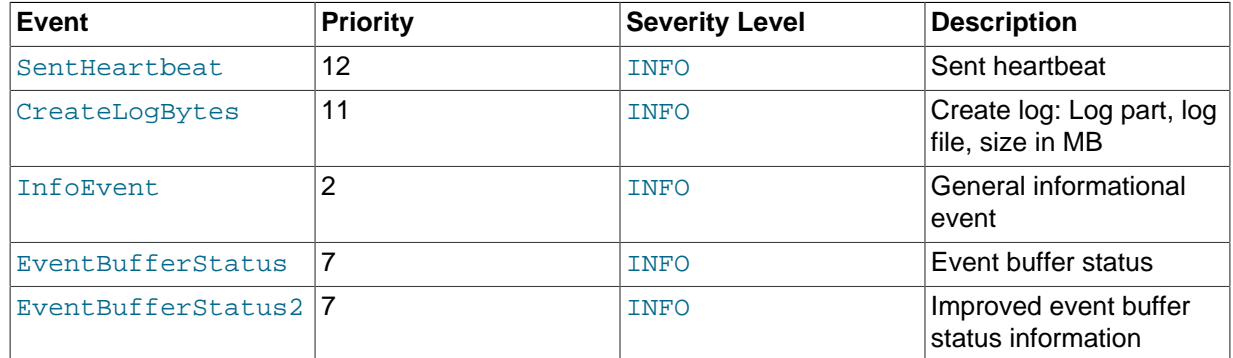

### **Note**

SentHeartbeat events are available only if NDB Cluster was compiled with VM\_TRACE enabled.

# **SINGLEUSER Events**

These events are associated with entering and exiting single user mode.

### **Table 6.12 Events relating to single user mode**

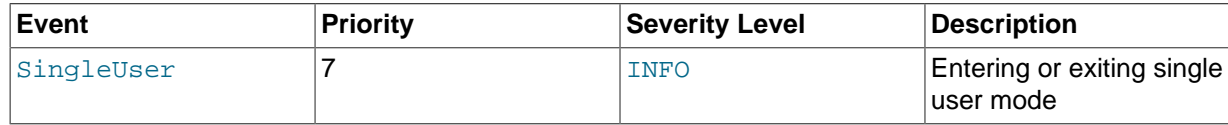

# **BACKUP Events**

These events provide information about backups being created or restored.

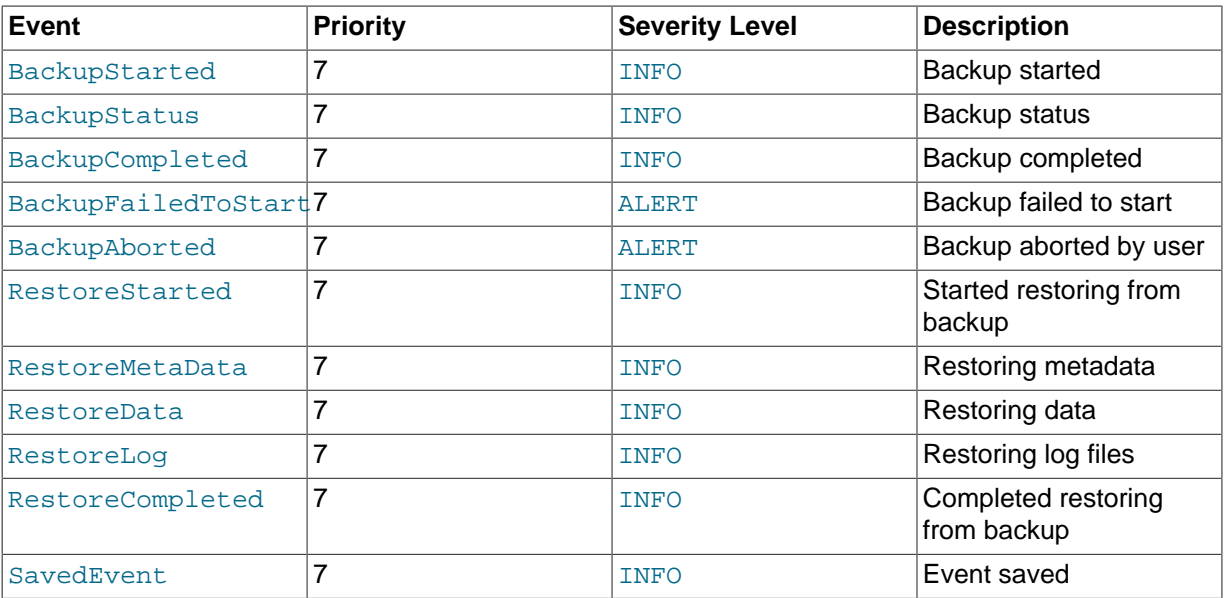

## **Table 6.13 Backup events**

# <span id="page-570-0"></span>**6.3.3 Using CLUSTERLOG STATISTICS in the NDB Cluster Management Client**

The [NDB](https://dev.mysql.com/doc/refman/8.0/en/mysql-cluster.html) management client's [CLUSTERLOG STATISTICS](#page-562-0) command can provide a number of useful statistics in its output. Counters providing information about the state of the cluster are updated at 5 second reporting intervals by the transaction coordinator (TC) and the local query handler (LQH), and written to the cluster log.

**Transaction coordinator statistics.** Each transaction has one transaction coordinator, which is chosen by one of the following methods:

- In a round-robin fashion
- By communication proximity
- By supplying a data placement hint when the transaction is started

### **Note**

You can determine which TC selection method is used for transactions started from a given SQL node using the [ndb\\_optimized\\_node\\_selection](#page-283-0) system variable.

All operations within the same transaction use the same transaction coordinator, which reports the following statistics:

• **Trans count.** This is the number transactions started in the last interval using this TC as the transaction coordinator. Any of these transactions may have committed, have been aborted, or remain uncommitted at the end of the reporting interval.

#### **Note**

Transactions do not migrate between TCs.

• **Commit count.** This is the number of transactions using this TC as the transaction coordinator that were committed in the last reporting interval. Because some transactions committed in this

reporting interval may have started in a previous reporting interval, it is possible for Commit count to be greater than Trans count.

- **Read count.** This is the number of primary key read operations using this TC as the transaction coordinator that were started in the last reporting interval, including simple reads. This count also includes reads performed as part of unique index operations. A unique index read operation generates 2 primary key read operations—1 for the hidden unique index table, and 1 for the table on which the read takes place.
- **Simple read count.** This is the number of simple read operations using this TC as the transaction coordinator that were started in the last reporting interval.
- **Write count.** This is the number of primary key write operations using this TC as the transaction coordinator that were started in the last reporting interval. This includes all inserts, updates, writes and deletes, as well as writes performed as part of unique index operations.

## **Note**

A unique index update operation can generate multiple PK read and write operations on the index table and on the base table.

• **AttrInfoCount.** This is the number of 32-bit data words received in the last reporting interval for primary key operations using this TC as the transaction coordinator. For reads, this is proportional to the number of columns requested. For inserts and updates, this is proportional to the number of columns written, and the size of their data. For delete operations, this is usually zero.

Unique index operations generate multiple PK operations and so increase this count. However, data words sent to describe the PK operation itself, and the key information sent, are not counted here. Attribute information sent to describe columns to read for scans, or to describe ScanFilters, is also not counted in AttrInfoCount.

• **Concurrent Operations.** This is the number of primary key or scan operations using this TC as the transaction coordinator that were started during the last reporting interval but that were not completed. Operations increment this counter when they are started and decrement it when they are completed; this occurs after the transaction commits. Dirty reads and writes—as well as failed operations—decrement this counter.

The maximum value that Concurrent Operations can have is the maximum number of operations that a TC block can support; currently, this is  $(2 \times$ MaxNoOfConcurrentOperations) + 16 + MaxNoOfConcurrentTransactions. (For more information about these configuration parameters, see the Transaction Parameters section of [Section 4.3.6, "Defining NDB Cluster Data Nodes"](#page-147-0).)

- **Abort count.** This is the number of transactions using this TC as the transaction coordinator that were aborted during the last reporting interval. Because some transactions that were aborted in the last reporting interval may have started in a previous reporting interval, Abort count can sometimes be greater than Trans count.
- **Scans.** This is the number of table scans using this TC as the transaction coordinator that were started during the last reporting interval. This does not include range scans (that is, ordered index scans).
- **Range scans.** This is the number of ordered index scans using this TC as the transaction coordinator that were started in the last reporting interval.
- **Local reads.** This is the number of primary-key read operations performed using a transaction coordinator on a node that also holds the primary fragment replica of the record. This count can also be obtained from the LOCAL READS counter in the [ndbinfo.counters](#page-637-0) table.
- **Local writes.** This contains the number of primary-key read operations that were performed using a transaction coordinator on a node that also holds the primary fragment replica of the record. This count can also be obtained from the LOCAL\_WRITES counter in the [ndbinfo.counters](#page-637-0) table.

**Local query handler statistics (Operations).** There is 1 cluster event per local query handler block (that is, 1 per data node process). Operations are recorded in the LQH where the data they are operating on resides.

# **Note**

A single transaction may operate on data stored in multiple LQH blocks.

The Operations statistic provides the number of local operations performed by this LQH block in the last reporting interval, and includes all types of read and write operations (insert, update, write, and delete operations). This also includes operations used to replicate writes. For example, in a cluster with two fragment replicas, the write to the primary fragment replica is recorded in the primary LQH, and the write to the backup is recorded in the backup LQH. Unique key operations may result in multiple local operations; however, this does not include local operations generated as a result of a table scan or ordered index scan, which are not counted.

**Process scheduler statistics.** In addition to the statistics reported by the transaction coordinator and local query handler, each [ndbd](#page-338-0) process has a scheduler which also provides useful metrics relating to the performance of an NDB Cluster. This scheduler runs in an infinite loop; during each loop the scheduler performs the following tasks:

- 1. Read any incoming messages from sockets into a job buffer.
- 2. Check whether there are any timed messages to be executed; if so, put these into the job buffer as well.
- 3. Execute (in a loop) any messages in the job buffer.
- 4. Send any distributed messages that were generated by executing the messages in the job buffer.
- 5. Wait for any new incoming messages.

Process scheduler statistics include the following:

- **Mean Loop Counter.** This is the number of loops executed in the third step from the preceding list. This statistic increases in size as the utilization of the TCP/IP buffer improves. You can use this to monitor changes in performance as you add new data node processes.
- **Mean send size and Mean receive size.** These statistics enable you to gauge the efficiency of, respectively writes and reads between nodes. The values are given in bytes. Higher values mean a lower cost per byte sent or received; the maximum value is 64K.

To cause all cluster log statistics to be logged, you can use the following command in the [NDB](https://dev.mysql.com/doc/refman/8.0/en/mysql-cluster.html) management client:

ndb\_mgm> **ALL CLUSTERLOG STATISTICS=15**

#### **Note**

Setting the threshold for STATISTICS to 15 causes the cluster log to become very verbose, and to grow quite rapidly in size, in direct proportion to the number of cluster nodes and the amount of activity in the NDB Cluster.

For more information about NDB Cluster management client commands relating to logging and reporting, see [Section 6.3.1, "NDB Cluster Logging Management Commands"](#page-562-0).

# <span id="page-572-0"></span>**6.4 Summary of NDB Cluster Start Phases**

This section provides a simplified outline of the steps involved when NDB Cluster data nodes are started. More complete information can be found in [NDB Cluster Start Phases](https://dev.mysql.com/doc/ndb-internals/en/ndb-internals-start-phases.html), in the NDB Internals Guide.

These phases are the same as those reported in the output from the node\_id [STATUS](#page-541-2) command in the management client (see [Section 6.1, "Commands in the NDB Cluster Management Client"\)](#page-536-0). These start phases are also reported in the start phase column of the [ndbinfo.nodes](#page-682-0) table.

**Start types.** There are several different startup types and modes, as shown in the following list:

• **Initial start.** The cluster starts with a clean file system on all data nodes. This occurs either when the cluster started for the very first time, or when all data nodes are restarted using the  $\text{-initial}$ option.

## **Note**

Disk Data files are not removed when restarting a node using [--initial](#page-344-0).

- **System restart.** The cluster starts and reads data stored in the data nodes. This occurs when the cluster has been shut down after having been in use, when it is desired for the cluster to resume operations from the point where it left off.
- **Node restart.** This is the online restart of a cluster node while the cluster itself is running.
- **Initial node restart.** This is the same as a node restart, except that the node is reinitialized and started with a clean file system.

**Setup and initialization (phase -1).** Prior to startup, each data node ([ndbd](#page-338-0) process) must be initialized. Initialization consists of the following steps:

- 1. Obtain a node ID
- 2. Fetch configuration data
- 3. Allocate ports to be used for inter-node communications
- 4. Allocate memory according to settings obtained from the configuration file

When a data node or SQL node first connects to the management node, it reserves a cluster node ID. To make sure that no other node allocates the same node ID, this ID is retained until the node has managed to connect to the cluster and at least one [ndbd](#page-338-0) reports that this node is connected. This retention of the node ID is guarded by the connection between the node in question and  $\text{ndb}_{\text{mend}}$ .

After each data node has been initialized, the cluster startup process can proceed. The stages which the cluster goes through during this process are listed here:

- **Phase 0.** The [NDBFS](https://dev.mysql.com/doc/ndb-internals/en/ndb-internals-kernel-blocks-ndbfs.html) and [NDBCNTR](https://dev.mysql.com/doc/ndb-internals/en/ndb-internals-kernel-blocks-ndbcntr.html) blocks start. Data node file systems are cleared on those data nodes that were started with [--initial](#page-344-0) option.
- **Phase 1.** In this stage, all remaining [NDB](https://dev.mysql.com/doc/refman/8.0/en/mysql-cluster.html) kernel blocks are started. NDB Cluster connections are set up, inter-block communications are established, and heartbeats are started. In the case of a node restart, API node connections are also checked.

## **Note**

When one or more nodes hang in Phase 1 while the remaining node or nodes hang in Phase 2, this often indicates network problems. One possible cause of such issues is one or more cluster hosts having multiple network interfaces. Another common source of problems causing this condition is the blocking of TCP/IP ports needed for communications between cluster nodes. In the latter case, this is often due to a misconfigured firewall.

- **Phase 2.** The [NDBCNTR](https://dev.mysql.com/doc/ndb-internals/en/ndb-internals-kernel-blocks-ndbcntr.html) kernel block checks the states of all existing nodes. The master node is chosen, and the cluster schema file is initialized.
- **Phase 3.** The DBLOH and [DBTC](https://dev.mysql.com/doc/ndb-internals/en/ndb-internals-kernel-blocks-dbtc.html) kernel blocks set up communications between them. The startup type is determined; if this is a restart, the [DBDIH](https://dev.mysql.com/doc/ndb-internals/en/ndb-internals-kernel-blocks-dbdih.html) block obtains permission to perform the restart.

• **Phase 4.** For an initial start or initial node restart, the redo log files are created. The number of these files is equal to [NoOfFragmentLogFiles](#page-175-0).

For a system restart:

- Read schema or schemas.
- Read data from the local checkpoint.
- Apply all redo information until the latest restorable global checkpoint has been reached.

For a node restart, find the tail of the redo log.

- **Phase 5.** Most of the database-related portion of a data node start is performed during this phase. For an initial start or system restart, a local checkpoint is executed, followed by a global checkpoint. Periodic checks of memory usage begin during this phase, and any required node takeovers are performed.
- **Phase 6.** In this phase, node groups are defined and set up.
- **Phase 7.** The arbitrator node is selected and begins to function. The next backup ID is set, as is the backup disk write speed. Nodes reaching this start phase are marked as  $Started$ . It is now possible for API nodes (including SQL nodes) to connect to the cluster.
- **Phase 8.** If this is a system restart, all indexes are rebuilt (by [DBDIH](https://dev.mysql.com/doc/ndb-internals/en/ndb-internals-kernel-blocks-dbdih.html)).
- **Phase 9.** The node internal startup variables are reset.
- **Phase 100 (OBSOLETE).** Formerly, it was at this point during a node restart or initial node restart that API nodes could connect to the node and begin to receive events. Currently, this phase is empty.
- **Phase 101.** At this point in a node restart or initial node restart, event delivery is handed over to the node joining the cluster. The newly-joined node takes over responsibility for delivering its primary data to subscribers. This phase is also referred to as **[SUMA](https://dev.mysql.com/doc/ndb-internals/en/ndb-internals-kernel-blocks-suma.html)** handover phase.

After this process is completed for an initial start or system restart, transaction handling is enabled. For a node restart or initial node restart, completion of the startup process means that the node may now act as a transaction coordinator.

# **6.5 Performing a Rolling Restart of an NDB Cluster**

This section discusses how to perform a rolling restart of an NDB Cluster installation, so called because it involves stopping and starting (or restarting) each node in turn, so that the cluster itself remains operational. This is often done as part of a rolling upgrade or rolling downgrade, where high availability of the cluster is mandatory and no downtime of the cluster as a whole is permissible. Where we refer to upgrades, the information provided here also generally applies to downgrades as well.

There are a number of reasons why a rolling restart might be desirable. These are described in the next few paragraphs.

### **Configuration change.**

To make a change in the cluster's configuration, such as adding an SQL node to the cluster, or setting a configuration parameter to a new value.

**NDB Cluster software upgrade or downgrade.** To upgrade the cluster to a newer version of the NDB Cluster software (or to downgrade it to an older version). This is usually referred to as a "rolling upgrade" (or "rolling downgrade", when reverting to an older version of NDB Cluster).

**Change on node host.** To make changes in the hardware or operating system on which one or more NDB Cluster node processes are running.

**System reset (cluster reset).** 

To reset the cluster because it has reached an undesirable state. In such cases it is often desirable to reload the data and metadata of one or more data nodes. This can be done in any of three ways:

• Start each data node process ([ndbd](#page-338-0) or possibly [ndbmtd](#page-355-0)) with the [--initial](#page-344-0) option, which forces the data node to clear its file system and to reload all NDB Cluster data and metadata from the other data nodes.

Beginning with NDB 8.0.21, this also forces the removal of all Disk Data objects and files associated with those objects.

• Create a backup using the ndb mgm client [START BACKUP](#page-588-0) command prior to performing the restart. Following the upgrade, restore the node or nodes using [ndb\\_restore](#page-460-0).

See [Section 6.8, "Online Backup of NDB Cluster"](#page-588-1), and [Section 5.23, "ndb\\_restore — Restore an](#page-460-0) [NDB Cluster Backup"](#page-460-0), for more information.

• Use mysqldump to create a backup prior to the upgrade; afterward, restore the dump using [LOAD](https://dev.mysql.com/doc/refman/8.0/en/load-data.html) [DATA](https://dev.mysql.com/doc/refman/8.0/en/load-data.html).

#### **Resource Recovery.**

To free memory previously allocated to a table by successive [INSERT](https://dev.mysql.com/doc/refman/8.0/en/insert.html) and [DELETE](https://dev.mysql.com/doc/refman/8.0/en/delete.html) operations, for reuse by other NDB Cluster tables.

The process for performing a rolling restart may be generalized as follows:

- 1. Stop all cluster management nodes ([ndb\\_mgmd](#page-356-0) processes), reconfigure them, then restart them. (See [Rolling restarts with multiple management servers](#page-576-1).)
- 2. Stop, reconfigure, then restart each cluster data node ([ndbd](#page-338-0) process) in turn.

Some node configuration parameters can be updated by issuing [RESTART](#page-539-1) for each of the data nodes in the  $\text{ndb}_{\text{mem}}$  client following the previous step. Other parameters require that the data node be stopped completely using the management client [STOP](#page-542-0) command, then started again from a system shell by invoking the [ndbd](#page-338-0) or [ndbmtd](#page-355-0) executable as appropriate. (A shell command such as  $k$ <sub>ill</sub> can also be used on most Unix systems to stop a data node process, but the STOP command is preferred and usually simpler.)

## **Note**

On Windows, you can also use SC STOP and SC START commands, NET STOP and NET START commands, or the Windows Service Manager to stop and start nodes which have been installed as Windows services (see [Section 3.2.4, "Installing NDB Cluster Processes as Windows Services"\)](#page-91-0).

The type of restart required is indicated in the documentation for each node configuration parameter. See [Section 4.3, "NDB Cluster Configuration Files".](#page-129-0)

3. Stop, reconfigure, then restart each cluster SQL node (mysqld process) in turn.

NDB Cluster supports a somewhat flexible order for upgrading nodes. When upgrading an NDB Cluster, you may upgrade API nodes (including SQL nodes) before upgrading the management nodes, data nodes, or both. In other words, you are permitted to upgrade the API and SQL nodes in any order. This is subject to the following provisions:

- This functionality is intended for use as part of an online upgrade only. A mix of node binaries from different NDB Cluster releases is neither intended nor supported for continuous, long-term use in a production setting.
- You must upgrade all nodes of the same type (management, data, or API node) before upgrading any nodes of a different type. This remains true regardless of the order in which the nodes are upgraded.
- You must upgrade all management nodes before upgrading any data nodes. This remains true regardless of the order in which you upgrade the cluster's API and SQL nodes.
- Features specific to the "new" version must not be used until all management nodes and data nodes have been upgraded.

This also applies to any MySQL Server version change that may apply, in addition to the NDB engine version change, so do not forget to take this into account when planning the upgrade. (This is true for online upgrades of NDB Cluster in general.)

It is not possible for any API node to perform schema operations (such as data definition statements) during a node restart. Due in part to this limitation, schema operations are also not supported during an online upgrade or downgrade. In addition, it is not possible to perform native backups while an upgrade or downgrade is ongoing.

**Rolling restarts with multiple management servers.** When performing a rolling restart of an NDB Cluster with multiple management nodes, you should keep in mind that [ndb\\_mgmd](#page-356-0) checks to see if any other management node is running, and, if so, tries to use that node's configuration data. To keep this from occurring, and to force [ndb\\_mgmd](#page-356-0) to re-read its configuration file, perform the following steps:

- 1. Stop all NDB Cluster [ndb\\_mgmd](#page-356-0) processes.
- 2. Update all config.ini files.
- 3. Start a single [ndb\\_mgmd](#page-356-0) with [--reload](#page-366-0), [--initial](#page-362-0), or both options as desired.
- 4. If you started the first [ndb\\_mgmd](#page-356-0) with the [--initial](#page-362-0) option, you must also start any remaining ndb mgmd processes using --initial.

Regardless of any other options used when starting the first [ndb\\_mgmd](#page-356-0), you should not start any remaining ndb mgmd processes after the first one using [--reload](#page-366-0).

5. Complete the rolling restarts of the data nodes and API nodes as normal.

When performing a rolling restart to update the cluster's configuration, you can use the config\_generation column of the [ndbinfo.nodes](#page-682-0) table to keep track of which data nodes have been successfully restarted with the new configuration. See [Section 6.16.47, "The ndbinfo nodes](#page-682-0) [Table"](#page-682-0).

## **6.6 NDB Cluster Single User Mode**

Single user mode enables the database administrator to restrict access to the database system to a single API node, such as a MySQL server (SQL node) or an instance of ndb restore. When entering single user mode, connections to all other API nodes are closed gracefully and all running transactions are aborted. No new transactions are permitted to start.

Once the cluster has entered single user mode, only the designated API node is granted access to the database.

You can use the ALL STATUS command in the ndb mgm client to see when the cluster has entered single user mode. You can also check the status column of the [ndbinfo.nodes](#page-682-0) table (see [Section 6.16.47, "The ndbinfo nodes Table"](#page-682-0), for more information).

Example:

ndb\_mgm> **ENTER SINGLE USER MODE 5**

After this command has executed and the cluster has entered single user mode, the API node whose node ID is 5 becomes the cluster's only permitted user.

The node specified in the preceding command must be an API node; attempting to specify any other type of node is rejected.

### **Note**

When the preceding command is invoked, all transactions running on the designated node are aborted, the connection is closed, and the server must be restarted.

The command EXIT SINGLE USER MODE changes the state of the cluster's data nodes from single user mode to normal mode. API nodes—such as MySQL Servers—waiting for a connection (that is, waiting for the cluster to become ready and available), are again permitted to connect. The API node denoted as the single-user node continues to run (if still connected) during and after the state change.

Example:

ndb\_mgm> **EXIT SINGLE USER MODE**

There are two recommended ways to handle a node failure when running in single user mode:

- Method 1:
	- 1. Finish all single user mode transactions
	- 2. Issue the EXIT SINGLE USER MODE command
	- 3. Restart the cluster's data nodes
- Method 2:

Restart storage nodes prior to entering single user mode.

## <span id="page-577-0"></span>**6.7 Adding NDB Cluster Data Nodes Online**

This section describes how to add NDB Cluster data nodes "online"—that is, without needing to shut down the cluster completely and restart it as part of the process.

### **Important**

Currently, you must add new data nodes to an NDB Cluster as part of a new node group. In addition, it is not possible to change the number of fragment replicas (or the number of nodes per node group) online.

### **6.7.1 Adding NDB Cluster Data Nodes Online: General Issues**

This section provides general information about the behavior of and current limitations in adding NDB Cluster nodes online.

**Redistribution of Data.** The ability to add new nodes online includes a means to reorganize [NDBCLUSTER](https://dev.mysql.com/doc/refman/8.0/en/mysql-cluster.html) table data and indexes so that they are distributed across all data nodes, including the new ones, by means of the [ALTER TABLE ... REORGANIZE PARTITION](https://dev.mysql.com/doc/refman/8.0/en/alter-table-partition-operations.html) statement. Table reorganization of both in-memory and Disk Data tables is supported. This redistribution does not currently include unique indexes (only ordered indexes are redistributed).

The redistribution for [NDBCLUSTER](https://dev.mysql.com/doc/refman/8.0/en/mysql-cluster.html) tables already existing before the new data nodes were added is not automatic, but can be accomplished using simple SQL statements in  $m_y s q \cdot 1$  or another MySQL client application. However, all data and indexes added to tables created after a new node group has been added are distributed automatically among all cluster data nodes, including those added as part of the new node group.

**Partial starts.** It is possible to add a new node group without all of the new data nodes being started. It is also possible to add a new node group to a degraded cluster—that is, a cluster that is only partially started, or where one or more data nodes are not running. In the latter case, the cluster must have enough nodes running to be viable before the new node group can be added.

**Effects on ongoing operations.** Normal DML operations using NDB Cluster data are not prevented by the creation or addition of a new node group, or by table reorganization. However, it is not possible to perform DDL concurrently with table reorganization—that is, no other DDL statements can be issued while an [ALTER TABLE ... REORGANIZE PARTITION](https://dev.mysql.com/doc/refman/8.0/en/alter-table.html) statement is executing. In addition, during the execution of ALTER TABLE ... REORGANIZE PARTITION (or the execution of any other DDL statement), it is not possible to restart cluster data nodes.

**Failure handling.** Failures of data nodes during node group creation and table reorganization are handled as shown in the following table:

| <b>Failure during</b> | Failure in "Old" data<br>node                                                                                                    | Failure in "New" data<br>node                                                                                                    | <b>System Failure</b>                                                                                                    |
|-----------------------|----------------------------------------------------------------------------------------------------|----------------------------------------------------------------------------------------------------|----------------------------------------------------------------------------------------------------|
| Node group creation   | • If a node other than<br>the master fails:<br>The creation of the<br>node group is always<br>rolled forward.<br>• If the master fails:<br>• If the internal<br>commit point has<br>been reached:<br>The creation of the<br>node group is rolled<br>forward.<br>• If the internal<br>commit point<br>has not yet been<br>reached.<br>The<br>creation of the node<br>group is rolled back | • If a node other than<br>the master fails:<br>The creation of the<br>node group is always<br>rolled forward.<br>• If the master fails:<br>• If the internal<br>commit point has<br>been reached:<br>The creation of the<br>node group is rolled<br>forward.<br>• If the internal<br>commit point<br>has not yet been<br>reached.<br><b>The</b><br>creation of the node<br>group is rolled back | • If the execution<br>of CREATE<br><b>NODEGROUP has</b><br>reached the internal<br>commit point:<br>When restarted, the<br>cluster includes the<br>new node group.<br>Otherwise it without.<br>• If the execution<br>of CREATE<br><b>NODEGROUP has</b><br>not yet reached the<br>internal commit<br>point:<br>When<br>restarted, the cluster<br>does not include the<br>new node group.  |
| Table reorganization  | • If a node other<br>than the master<br>fails:<br>The table<br>reorganization is<br>always rolled forward.<br>• If the master fails:<br>• If the internal<br>commit point<br>has been<br>reached:<br>The<br>table reorganization<br>is rolled forward.<br>• If the internal<br>commit point<br>has not yet been<br>reached.<br>The                                                       | • If a node other<br>than the master<br>fails:<br>The table<br>reorganization is<br>always rolled forward.<br>• If the master fails:<br>• If the internal<br>commit point<br>has been<br>reached:<br>The<br>table reorganization<br>is rolled forward.<br>• If the internal<br>commit point<br>has not yet been<br>reached.<br>The                                                              | • If the execution of<br>an ALTER TABLE<br><b>REORGANIZE</b><br><b>PARTITION</b><br>statement has<br>reached the internal<br>commit point:<br>When the cluster<br>is restarted, the<br>data and indexes<br>belonging to table<br>are distributed using<br>the "new" data nodes.<br>• If the execution of<br>an ALTER TABLE<br><b>REORGANIZE</b><br><b>PARTITION</b><br>statement has not |

**Table 6.14 Data node failure handling during node group creation and table reorganization**

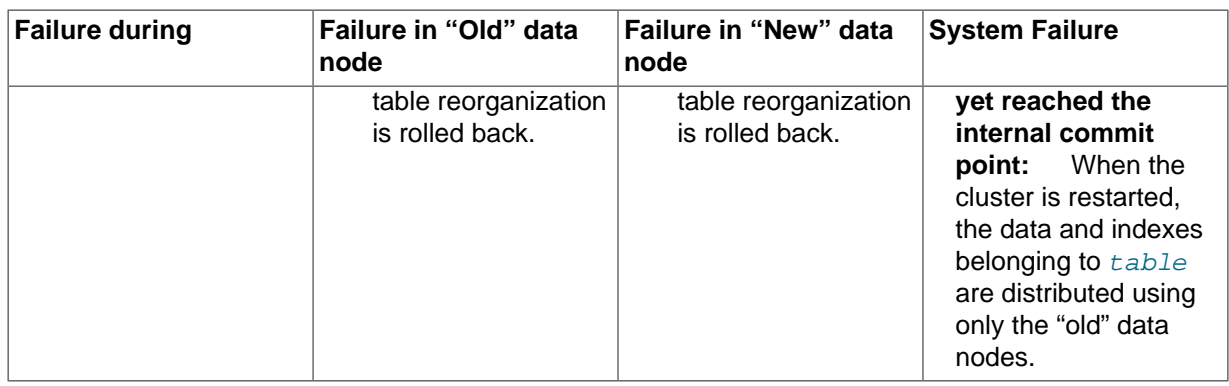

**Dropping node groups.** The ndb mgm client supports a [DROP NODEGROUP](#page-537-0) command, but it is possible to drop a node group only when no data nodes in the node group contain any data. Since there is currently no way to "empty" a specific data node or node group, this command works only the following two cases:

- 1. After issuing [CREATE NODEGROUP](#page-537-1) in the ndb mgm client, but before issuing any [ALTER](https://dev.mysql.com/doc/refman/8.0/en/alter-table.html) [TABLE ... REORGANIZE PARTITION](https://dev.mysql.com/doc/refman/8.0/en/alter-table.html) statements in the mysql client.
- 2. After dropping all [NDBCLUSTER](https://dev.mysql.com/doc/refman/8.0/en/mysql-cluster.html) tables using [DROP TABLE](https://dev.mysql.com/doc/refman/8.0/en/drop-table.html).

[TRUNCATE TABLE](https://dev.mysql.com/doc/refman/8.0/en/truncate-table.html) does not work for this purpose because the data nodes continue to store the table definitions.

### **6.7.2 Adding NDB Cluster Data Nodes Online: Basic procedure**

In this section, we list the basic steps required to add new data nodes to an NDB Cluster. This procedure applies whether you are using [ndbd](#page-338-0) or [ndbmtd](#page-355-0) binaries for the data node processes. For a more detailed example, see [Section 6.7.3, "Adding NDB Cluster Data Nodes Online: Detailed](#page-580-0) [Example"](#page-580-0).

Assuming that you already have a running NDB Cluster, adding data nodes online requires the following steps:

1. Edit the cluster configuration  $confiq$ , ini file, adding new [ndbd] sections corresponding to the nodes to be added. In the case where the cluster uses multiple management servers, these changes need to be made to all  $\text{config.inif}$  files used by the management servers.

You must be careful that node IDs for any new data nodes added in the config.ini file do not overlap node IDs used by existing nodes. In the event that you have API nodes using dynamically allocated node IDs and these IDs match node IDs that you want to use for new data nodes, it is possible to force any such API nodes to "migrate", as described later in this procedure.

2. Perform a rolling restart of all NDB Cluster management servers.

### **Important**

All management servers must be restarted with the [--reload](#page-366-0) or [-](#page-362-0) [initial](#page-362-0) option to force the reading of the new configuration.

3. Perform a rolling restart of all existing NDB Cluster data nodes. It is not necessary (or usually even desirable) to use [--initial](#page-344-0) when restarting the existing data nodes.

If you are using API nodes with dynamically allocated IDs matching any node IDs that you wish to assign to new data nodes, you must restart all API nodes (including SQL nodes) before restarting any of the data nodes processes in this step. This causes any API nodes with node IDs that were previously not explicitly assigned to relinquish those node IDs and acquire new ones.

4. Perform a rolling restart of any SQL or API nodes connected to the NDB Cluster.

5. Start the new data nodes.

The new data nodes may be started in any order. They can also be started concurrently, as long as they are started after the rolling restarts of all existing data nodes have been completed, and before proceeding to the next step.

- 6. Execute one or more [CREATE NODEGROUP](#page-537-1) commands in the NDB Cluster management client to create the new node group or node groups to which the new data nodes belong.
- 7. Redistribute the cluster's data among all data nodes, including the new ones. Normally this is done by issuing an [ALTER TABLE ... ALGORITHM=INPLACE, REORGANIZE PARTITION](https://dev.mysql.com/doc/refman/8.0/en/alter-table.html) statement in the mysql client for each [NDBCLUSTER](https://dev.mysql.com/doc/refman/8.0/en/mysql-cluster.html) table.

Exception: For tables created using the MAX ROWS option, this statement does not work; instead, use ALTER TABLE ... ALGORITHM=INPLACE MAX\_ROWS=... to reorganize such tables. You should also bear in mind that using MAX ROWS to set the number of partitions in this fashion is deprecated, and you should use PARTITION BALANCE instead; see [Setting NDB Comment](https://dev.mysql.com/doc/refman/8.0/en/create-table-ndb-comment-options.html) [Options](https://dev.mysql.com/doc/refman/8.0/en/create-table-ndb-comment-options.html), for more information.

### **Note**

This needs to be done only for tables already existing at the time the new node group is added. Data in tables created after the new node group is added is distributed automatically; however, data added to any given table tbl that existed before the new nodes were added is not distributed using the new nodes until that table has been reorganized.

8. ALTER TABLE ... REORGANIZE PARTITION ALGORITHM=INPLACE reorganizes partitions but does not reclaim the space freed on the "old" nodes. You can do this by issuing, for each [NDBCLUSTER](https://dev.mysql.com/doc/refman/8.0/en/mysql-cluster.html) table, an [OPTIMIZE TABLE](https://dev.mysql.com/doc/refman/8.0/en/optimize-table.html) statement in the mysql client.

This works for space used by variable-width columns of in-memory NDB tables. OPTIMIZE TABLE is not supported for fixed-width columns of in-memory tables; it is also not supported for Disk Data tables.

You can add all the nodes desired, then issue several [CREATE NODEGROUP](#page-537-1) commands in succession to add the new node groups to the cluster.

### <span id="page-580-0"></span>**6.7.3 Adding NDB Cluster Data Nodes Online: Detailed Example**

In this section we provide a detailed example illustrating how to add new NDB Cluster data nodes online, starting with an NDB Cluster having 2 data nodes in a single node group and concluding with a cluster having 4 data nodes in 2 node groups.

**Starting configuration.** For purposes of illustration, we assume a minimal configuration, and that the cluster uses a  $\text{config.ini}$  file containing only the following information:

```
[ndbd default]
DataMemory = 100M
IndexMemory = 100M
NoOfReplicas = 2
DataDir = /usr/local/mysql/var/mysql-cluster
[ndbd]
Id = 1HostName = 198.51.100.1
[ndbd]
Td = 2HostName = 198.51.100.2
[mgm]
HostName = 198.51.100.10
```

```
Id = 10[api]
Id=20HostName = 198.51.100.20
[api]
Id=21
HostName = 198.51.100.21
```
#### **Note**

We have left a gap in the sequence between data node IDs and other nodes. This make it easier later to assign node IDs that are not already in use to data nodes which are newly added.

We also assume that you have already started the cluster using the appropriate command line or my. cnf options, and that running [SHOW](#page-540-0) in the management client produces output similar to what is shown here:

```
-- NDB Cluster -- Management Client --
ndb_mgm> SHOW
Connected to Management Server at: 198.51.100.10:1186
Cluster Configuration
---------------------
[ndbd(NDB)] 2 node(s)
id=1 @198.51.100.1 (8.0.38-ndb-8.0.38, Nodegroup: 0, *)
id=2 @198.51.100.2 (8.0.38-ndb-8.0.38, Nodegroup: 0)
[ndb_mgmd(MGM)] 1 node(s)
id=10 @198.51.100.10 (8.0.38-ndb-8.0.38)
[mysqld(API)] 2 node(s)
id=20 @198.51.100.20 (8.0.38-ndb-8.0.38)
id=21 @198.51.100.21 (8.0.38-ndb-8.0.38)
```
Finally, we assume that the cluster contains a single [NDBCLUSTER](https://dev.mysql.com/doc/refman/8.0/en/mysql-cluster.html) table created as shown here:

```
USE n;
CREATE TABLE ips (
    id BIGINT NOT NULL AUTO_INCREMENT PRIMARY KEY,
    country_code CHAR(2) NOT NULL,
    type CHAR(4) NOT NULL,
     ip_address VARCHAR(15) NOT NULL,
    addresses BIGINT UNSIGNED DEFAULT NULL,
    date BIGINT UNSIGNED DEFAULT NULL
  ) ENGINE NDBCLUSTER;
```
The memory usage and related information shown later in this section was generated after inserting approximately 50000 rows into this table.

### **Note**

In this example, we show the single-threaded [ndbd](#page-338-0) being used for the data node processes. You can also apply this example, if you are using the multithreaded [ndbmtd](#page-355-0) by substituting [ndbmtd](#page-355-0) for [ndbd](#page-338-0) wherever it appears in the steps that follow.

**Step 1: Update configuration file.** Open the cluster global configuration file in a text editor and add [ndbd] sections corresponding to the 2 new data nodes. (We give these data nodes IDs 3 and 4, and assume that they are to be run on host machines at addresses 198.51.100.3 and 198.51.100.4, respectively.) After you have added the new sections, the contents of the config.ini file should look like what is shown here, where the additions to the file are shown in bold type:

```
[ndbd default]
DataMemory = 100M
IndexMemory = 100M
```

```
NoOfReplicas = 2
DataDir = /usr/local/mysql/var/mysql-cluster
[ndbd]
Id = 1HostName = 198.51.100.1
[ndbd]
TA = 2HostName = 198.51.100.2
[ndbd]
Id = 3
HostName = 198.51.100.3
[ndbd]
Id = 4
HostName = 198.51.100.4
[mgm]
HostName = 198.51.100.10
Id = 10[api]
Id=20HostName = 198.51.100.20
[api]
Id=21
HostName = 198.51.100.21
```
Once you have made the necessary changes, save the file.

**Step 2: Restart the management server.** Restarting the cluster management server requires that you issue separate commands to stop the management server and then to start it again, as follows:

1. Stop the management server using the management client [STOP](#page-542-0) command, as shown here:

```
ndb_mgm> 10 STOP
Node 10 has shut down.
Disconnecting to allow Management Server to shutdown
$>
```
2. Because shutting down the management server causes the management client to terminate, you must start the management server from the system shell. For simplicity, we assume that config. ini is in the same directory as the management server binary, but in practice, you must supply the correct path to the configuration file. You must also supply the  $-\text{reload or }-\text{initial}$ option so that the management server reads the new configuration from the file rather than its configuration cache. If your shell's current directory is also the same as the directory where the management server binary is located, then you can invoke the management server as shown here:

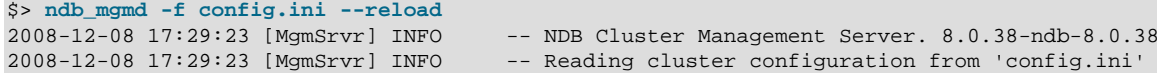

If you check the output of [SHOW](#page-540-0) in the management client after restarting the [ndb\\_mgm](#page-367-0) process, you should now see something like this:

```
-- NDB Cluster -- Management Client --
ndb_mgm> SHOW
Connected to Management Server at: 198.51.100.10:1186
Cluster Configuration
       ---------------------
[ndbd(NDB)]id=1 @198.51.100.1 (8.0.38-ndb-8.0.38, Nodegroup: 0, *)
id=2 @198.51.100.2 (8.0.38-ndb-8.0.38, Nodegroup: 0)
id=3 (not connected, accepting connect from 198.51.100.3)
id=4 (not connected, accepting connect from 198.51.100.4)
```

```
[ndb_mgmd(MGM)] 1 node(s)
id=10 @198.51.100.10 (8.0.38-ndb-8.0.38)
[mysqld(API)] 2 node(s)
id=20 @198.51.100.20 (8.0.38-ndb-8.0.38)
id=21 @198.51.100.21 (8.0.38-ndb-8.0.38)
```
**Step 3: Perform a rolling restart of the existing data nodes.** This step can be accomplished entirely within the cluster management client using the [RESTART](#page-539-0) command, as shown here:

```
ndb_mgm> 1 RESTART
Node 1: Node shutdown initiated
Node 1: Node shutdown completed, restarting, no start.
Node 1 is being restarted
ndb_mgm> Node 1: Start initiated (version 8.0.38)
Node 1: Started (version 8.0.38)
ndb_mgm> 2 RESTART
Node 2: Node shutdown initiated
Node 2: Node shutdown completed, restarting, no start.
Node 2 is being restarted
ndb_mgm> Node 2: Start initiated (version 8.0.38)
ndb_mgm> Node 2: Started (version 8.0.38)
```
#### **Important**

After issuing each  $X$  RESTART command, wait until the management client reports Node X: Started (version ...) before proceeding any further.

You can verify that all existing data nodes were restarted using the updated configuration by checking the [ndbinfo.nodes](#page-682-0) table in the mysql client.

**Step 4: Perform a rolling restart of all cluster API nodes.** Shut down and restart each MySQL server acting as an SQL node in the cluster using  $mysgladmin$  shutdown followed by  $mysgld$  safe (or another startup script). This should be similar to what is shown here, where  $password$  is the MySQL root password for a given MySQL server instance:

```
$> mysqladmin -uroot -ppassword shutdown
081208 20:19:56 mysqld_safe mysqld from pid file
/usr/local/mysql/var/tonfisk.pid ended
$> mysqld_safe --ndbcluster --ndb-connectstring=198.51.100.10 &
081208 20:20:06 mysqld_safe Logging to '/usr/local/mysql/var/tonfisk.err'.
081208 20:20:06 mysqld_safe Starting mysqld daemon with databases
from /usr/local/mysql/var
```
Of course, the exact input and output depend on how and where MySQL is installed on the system, as well as which options you choose to start it (and whether or not some or all of these options are specified in a my. cnf file).

**Step 5: Perform an initial start of the new data nodes.** From a system shell on each of the hosts for the new data nodes, start the data nodes as shown here, using the  $\text{-initial option:}$ 

\$> **ndbd -c 198.51.100.10 --initial**

#### **Note**

Unlike the case with restarting the existing data nodes, you can start the new data nodes concurrently; you do not need to wait for one to finish starting before starting the other.

Wait until both of the new data nodes have started before proceeding with the next step. Once the new data nodes have started, you can see in the output of the management client [SHOW](#page-540-0) command that they do not yet belong to any node group (as indicated with bold type here):

```
ndb_mgm> SHOW
Connected to Management Server at: 198.51.100.10:1186
Cluster Configuration
---------------------
[ndbd(NDB)] 2 node(s)
id=1 @198.51.100.1 (8.0.38-ndb-8.0.38, Nodegroup: 0, *)
id=2 @198.51.100.2 (8.0.38-ndb-8.0.38, Nodegroup: 0)
id=3 @198.51.100.3 (8.0.38-ndb-8.0.38, no nodegroup)
id=4 @198.51.100.4 (8.0.38-ndb-8.0.38, no nodegroup)
[ndb_mgmd(MGM)] 1 node(s)
id=10 @198.51.100.10 (8.0.38-ndb-8.0.38)
[mysqld(API)] 2 node(s)
id=20 @198.51.100.20 (8.0.38-ndb-8.0.38)
id=21 @198.51.100.21 (8.0.38-ndb-8.0.38)
```
**Step 6: Create a new node group.** You can do this by issuing a [CREATE NODEGROUP](#page-537-1) command in the cluster management client. This command takes as its argument a comma-separated list of the node IDs of the data nodes to be included in the new node group, as shown here:

ndb\_mgm> **CREATE NODEGROUP 3,4** Nodegroup 1 created

By issuing [SHOW](#page-540-0) again, you can verify that data nodes 3 and 4 have joined the new node group (again indicated in bold type):

```
ndb_mgm> SHOW
Connected to Management Server at: 198.51.100.10:1186
Cluster Configuration
---------------------
[ndbd(NDB)] 2 node(s)id=1 @198.51.100.1 (8.0.38-ndb-8.0.38, Nodegroup: 0, *)
id=2 @198.51.100.2 (8.0.38-ndb-8.0.38, Nodegroup: 0)
id=3 @198.51.100.3 (8.0.38-ndb-8.0.38, Nodegroup: 1)
id=4 @198.51.100.4 (8.0.38-ndb-8.0.38, Nodegroup: 1)
[ndb_mgmd(MGM)] 1 node(s)
id=10 @198.51.100.10 (8.0.38-ndb-8.0.38)
[mysqld(API)] 2 node(s)
id=20 @198.51.100.20 (8.0.38-ndb-8.0.38)
id=21 @198.51.100.21 (8.0.38-ndb-8.0.38)
```
**Step 7: Redistribute cluster data.** When a node group is created, existing data and indexes are not automatically distributed to the new node group's data nodes, as you can see by issuing the appropriate [REPORT](#page-539-1) command in the management client:

```
ndb_mgm> ALL REPORT MEMORY
```
Node 1: Data usage is 5%(177 32K pages of total 3200) Node 1: Index usage is 0%(108 8K pages of total 12832) Node 2: Data usage is 5%(177 32K pages of total 3200) Node 2: Index usage is 0%(108 8K pages of total 12832) **Node 3: Data usage is 0%(0 32K pages of total 3200) Node 3: Index usage is 0%(0 8K pages of total 12832) Node 4: Data usage is 0%(0 32K pages of total 3200) Node 4: Index usage is 0%(0 8K pages of total 12832)**

By using [ndb\\_desc](#page-396-0) with the -p option, which causes the output to include partitioning information, you can see that the table still uses only 2 partitions (in the  $Per$  partition info section of the output, shown here in bold text):

```
$> ndb_desc -c 198.51.100.10 -d n ips -p
-- ips --
Version: 1
Fragment type: 9
K Value: 6
Min load factor: 78
Max load factor: 80
```

```
Temporary table: no
Number of attributes: 6
Number of primary keys: 1
Length of frm data: 340
Row Checksum: 1
Row GCI: 1
SingleUserMode: 0
ForceVarPart: 1
FragmentCount: 2
TableStatus: Retrieved
-- Attributes --
id Bigint PRIMARY KEY DISTRIBUTION KEY AT=FIXED ST=MEMORY AUTO_INCR
country_code Char(2;latin1_swedish_ci) NOT NULL AT=FIXED ST=MEMORY
type Char(4;latin1_swedish_ci) NOT NULL AT=FIXED ST=MEMORY
ip_address Varchar(15;latin1_swedish_ci) NOT NULL AT=SHORT_VAR ST=MEMORY
addresses Bigunsigned NULL AT=FIXED ST=MEMORY
date Bigunsigned NULL AT=FIXED ST=MEMORY
-- Indexes --
PRIMARY KEY(id) - UniqueHashIndex
PRIMARY(id) - OrderedIndex
-- Per partition info --
Partition Row count Commit count Frag fixed memory Frag varsized memory
0 26086 26086 1572864 557056
1 26329 26329 1605632
```
You can cause the data to be redistributed among all of the data nodes by performing, for each [NDB](https://dev.mysql.com/doc/refman/8.0/en/mysql-cluster.html) table, an [ALTER TABLE ... ALGORITHM=INPLACE, REORGANIZE PARTITION](https://dev.mysql.com/doc/refman/8.0/en/alter-table.html) statement in the mysql client.

#### **Important**

ALTER TABLE ... ALGORITHM=INPLACE, REORGANIZE PARTITION does not work on tables that were created with the MAX\_ROWS option. Instead, use ALTER TABLE ... ALGORITHM=INPLACE, MAX ROWS=... to reorganize such tables.

Keep in mind that using MAX ROWS to set the number of partitions per table is deprecated, and you should use PARTITION BALANCE instead; see [Setting](https://dev.mysql.com/doc/refman/8.0/en/create-table-ndb-comment-options.html) [NDB Comment Options,](https://dev.mysql.com/doc/refman/8.0/en/create-table-ndb-comment-options.html) for more information.

After issuing the statement ALTER TABLE ips ALGORITHM=INPLACE, REORGANIZE PARTITION, you can see using  $ndb_d$  desc that the data for this table is now stored using 4 partitions, as shown here (with the relevant portions of the output in bold type):

```
$> ndb_desc -c 198.51.100.10 -d n ips -p
-- ips --
Version: 16777217
Fragment type: 9
K Value: 6
Min load factor: 78
Max load factor: 80
Temporary table: no
Number of attributes: 6
Number of primary keys: 1
Length of frm data: 341
Row Checksum: 1
Row GCI: 1
SingleUserMode: 0
ForceVarPart: 1
FragmentCount: 4
TableStatus: Retrieved
 -- Attributes --
id Bigint PRIMARY KEY DISTRIBUTION KEY AT=FIXED ST=MEMORY AUTO_INCR
country_code Char(2;latin1_swedish_ci) NOT NULL AT=FIXED ST=MEMORY
type Char(4;latin1_swedish_ci) NOT NULL AT=FIXED ST=MEMORY
ip_address Varchar(15;latin1_swedish_ci) NOT NULL AT=SHORT_VAR ST=MEMORY
addresses Bigunsigned NULL AT=FIXED ST=MEMORY
```
date Bigunsigned NULL AT=FIXED ST=MEMORY

Indexes -PRIMARY KEY(id) - UniqueHashIndex PRIMARY(id) - OrderedIndex

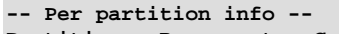

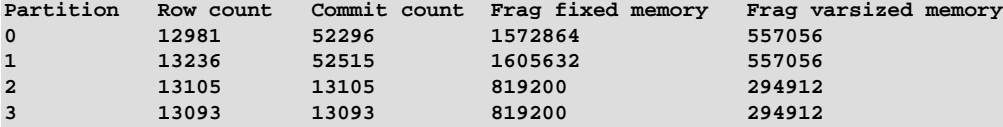

#### **Note**

Normally, ALTER TABLE table name [ALGORITHM=INPLACE, ] [REORGANIZE PARTITION](https://dev.mysql.com/doc/refman/8.0/en/alter-table.html) is used with a list of partition identifiers and a set of partition definitions to create a new partitioning scheme for a table that has already been explicitly partitioned. Its use here to redistribute data onto a new NDB Cluster node group is an exception in this regard; when used in this way, no other keywords or identifiers follow REORGANIZE PARTITION.

For more information, see [ALTER TABLE Statement.](https://dev.mysql.com/doc/refman/8.0/en/alter-table.html)

In addition, for each table, the [ALTER TABLE](https://dev.mysql.com/doc/refman/8.0/en/alter-table.html) statement should be followed by an [OPTIMIZE TABLE](https://dev.mysql.com/doc/refman/8.0/en/optimize-table.html) to reclaim wasted space. You can obtain a list of all [NDBCLUSTER](https://dev.mysql.com/doc/refman/8.0/en/mysql-cluster.html) tables using the following query against the Information Schema [TABLES](https://dev.mysql.com/doc/refman/8.0/en/information-schema-tables-table.html) table:

```
SELECT TABLE SCHEMA, TABLE NAME
     FROM INFORMATION_SCHEMA.TABLES
     WHERE ENGINE = 'NDBCLUSTER';
```
#### **Note**

The INFORMATION SCHEMA.TABLES. ENGINE value for an NDB Cluster table is always [NDBCLUSTER](https://dev.mysql.com/doc/refman/8.0/en/mysql-cluster.html), regardless of whether the CREATE TABLE statement used to create the table (or [ALTER TABLE](https://dev.mysql.com/doc/refman/8.0/en/alter-table.html) statement used to convert an existing table from a different storage engine) used [NDB](https://dev.mysql.com/doc/refman/8.0/en/mysql-cluster.html) or [NDBCLUSTER](https://dev.mysql.com/doc/refman/8.0/en/mysql-cluster.html) in its ENGINE option.

You can see after performing these statements in the output of [ALL REPORT MEMORY](#page-539-1) that the data and indexes are now redistributed between all cluster data nodes, as shown here:

```
ndb_mgm> ALL REPORT MEMORY
```

```
Node 1: Data usage is 5%(176 32K pages of total 3200)
Node 1: Index usage is 0%(76 8K pages of total 12832)
Node 2: Data usage is 5%(176 32K pages of total 3200)
Node 2: Index usage is 0%(76 8K pages of total 12832)
Node 3: Data usage is 2%(80 32K pages of total 3200)
Node 3: Index usage is 0%(51 8K pages of total 12832)
Node 4: Data usage is 2%(80 32K pages of total 3200)
Node 4: Index usage is 0%(50 8K pages of total 12832)
```
#### **Note**

Since only one DDL operation on [NDBCLUSTER](https://dev.mysql.com/doc/refman/8.0/en/mysql-cluster.html) tables can be executed at a time, you must wait for each [ALTER TABLE ... REORGANIZE PARTITION](https://dev.mysql.com/doc/refman/8.0/en/alter-table.html) statement to finish before issuing the next one.

It is not necessary to issue [ALTER TABLE ... REORGANIZE PARTITION](https://dev.mysql.com/doc/refman/8.0/en/alter-table.html) statements for [NDBCLUSTER](https://dev.mysql.com/doc/refman/8.0/en/mysql-cluster.html) tables created after the new data nodes have been added; data added to such tables is distributed among all data nodes automatically. However, in [NDBCLUSTER](https://dev.mysql.com/doc/refman/8.0/en/mysql-cluster.html) tables that existed prior to the addition of the new nodes, neither existing nor new data is distributed using the new nodes until these tables have been reorganized using [ALTER TABLE ... REORGANIZE PARTITION](https://dev.mysql.com/doc/refman/8.0/en/alter-table.html).

**Alternative procedure, without rolling restart.** It is possible to avoid the need for a rolling restart by configuring the extra data nodes, but not starting them, when first starting the cluster. We assume, as before, that you wish to start with two data nodes—nodes 1 and 2—in one node group and later to expand the cluster to four data nodes, by adding a second node group consisting of nodes 3 and 4:

```
[ndbd default]
DataMemory = 100M
IndexMemory = 100M
NoOfReplicas = 2
DataDir = /usr/local/mysql/var/mysql-cluster
[ndbd]
Id = 1HostName = 198.51.100.1
[ndbd]
Td = 2HostName = 198.51.100.2
[ndbd]
Td = 3HostName = 198.51.100.3
Nodegroup = 65536
[ndbd]
Id = 4HostName = 198.51.100.4
Nodegroup = 65536
[mgm]
HostName = 198.51.100.10
Id = 10[api]
Id=20
HostName = 198.51.100.20
[api]
Id=21
HostName = 198.51.100.21
```
The data nodes to be brought online at a later time (nodes 3 and 4) can be configured with  $\text{NodeGroup}$  $\text{NodeGroup}$  $\text{NodeGroup}$ [= 65536](#page-150-0), in which case nodes 1 and 2 can each be started as shown here:

```
$> ndbd -c 198.51.100.10 --initial
```
The data nodes configured with  $NodeGroup = 65536$  are treated by the management server as though you had started nodes 1 and 2 using --nowait-nodes=3, 4 after waiting for a period of time determined by the setting for the [StartNoNodeGroupTimeout](#page-189-0) data node configuration parameter. By default, this is 15 seconds (15000 milliseconds).

#### **Note**

[StartNoNodegroupTimeout](#page-189-0) must be the same for all data nodes in the cluster; for this reason, you should always set it in the [ndbd default] section of the config.ini file, rather than for individual data nodes.

When you are ready to add the second node group, you need only perform the following additional steps:

1. Start data nodes 3 and 4, invoking the data node process once for each new node:

\$> **ndbd -c 198.51.100.10 --initial**

2. Issue the appropriate [CREATE NODEGROUP](#page-537-1) command in the management client:

```
ndb_mgm> CREATE NODEGROUP 3,4
```
3. In the mysql client, issue [ALTER TABLE ... REORGANIZE PARTITION](https://dev.mysql.com/doc/refman/8.0/en/alter-table.html) and [OPTIMIZE TABLE](https://dev.mysql.com/doc/refman/8.0/en/optimize-table.html) statements for each existing [NDBCLUSTER](https://dev.mysql.com/doc/refman/8.0/en/mysql-cluster.html) table. (As noted elsewhere in this section, existing NDB Cluster tables cannot use the new nodes for data distribution until this has been done.)

# **6.8 Online Backup of NDB Cluster**

The next few sections describe how to prepare for and then to create an NDB Cluster backup using the functionality for this purpose found in the  $ndb$  mgm management client. To distinguish this type of backup from a backup made using mysqldump, we sometimes refer to it as a "native" NDB Cluster backup. (For information about the creation of backups with mysqldump, see [mysqldump — A](https://dev.mysql.com/doc/refman/8.0/en/mysqldump.html) [Database Backup Program](https://dev.mysql.com/doc/refman/8.0/en/mysqldump.html).) Restoration of NDB Cluster backups is done using the ndb restore utility provided with the NDB Cluster distribution; for information about  $\text{ndb}$  restore and its use in restoring NDB Cluster backups, see [Section 5.23, "ndb\\_restore — Restore an NDB Cluster Backup".](#page-460-0)

NDB 8.0 makes it possible to create backups using multiple LDMs to achieve parallelism on the data nodes. See [Section 6.8.5, "Taking an NDB Backup with Parallel Data Nodes"](#page-593-0).

## **6.8.1 NDB Cluster Backup Concepts**

A backup is a snapshot of the database at a given time. The backup consists of three main parts:

- **Metadata.** The names and definitions of all database tables
- **Table records.** The data actually stored in the database tables at the time that the backup was made
- **Transaction log.** A sequential record telling how and when data was stored in the database

Each of these parts is saved on all nodes participating in the backup. During backup, each node saves these three parts into three files on disk:

• BACKUP-backup\_id.node\_id.ctl

A control file containing control information and metadata. Each node saves the same table definitions (for all tables in the cluster) to its own version of this file.

• BACKUP-backup\_id-0.node\_id.data

A data file containing the table records, which are saved on a per-fragment basis. That is, different nodes save different fragments during the backup. The file saved by each node starts with a header that states the tables to which the records belong. Following the list of records there is a footer containing a checksum for all records.

• BACKUP-backup\_id.node\_id.log

A log file containing records of committed transactions. Only transactions on tables stored in the backup are stored in the log. Nodes involved in the backup save different records because different nodes host different database fragments.

In the listing just shown,  $\frac{backup}{id}$  stands for the backup identifier and  $\frac{node\_id}{id}$  is the unique identifier for the node creating the file.

The location of the backup files is determined by the [BackupDataDir](#page-153-0) parameter.

### <span id="page-588-0"></span>**6.8.2 Using The NDB Cluster Management Client to Create a Backup**

Before starting a backup, make sure that the cluster is properly configured for performing one. (See [Section 6.8.3, "Configuration for NDB Cluster Backups".](#page-592-0))

The START BACKUP command is used to create a backup, and has the syntax shown here:

START BACKUP [backup\_id]

```
[encryption option]
     [wait_option]
     [snapshot_option]
encryption_option:
ENCRYPT [PASSWORD=password]
password:
{'password_string' | "password_string"}
wait_option:
WAIT {STARTED | COMPLETED} | NOWAIT
snapshot option:
SNAPSHOTSTART | SNAPSHOTEND
```
Successive backups are automatically identified sequentially, so the  $backup_id$ , an integer greater than or equal to 1, is optional; if it is omitted, the next available value is used. If an existing  $\frac{backup_id}{}$ value is used, the backup fails with the error Backup failed: file already exists. If used, the backup\_id must follow immediately after the START BACKUP keywords, before any other options are used.

In NDB 8.0.22 and later, START BACKUP supports the creation of encrypted backups using ENCRYPT PASSWORD=password. The password must meet all of the following requirements:

- Uses any of the printable ASCII characters except  $\cdot$ ,  $\cdot$ ,
- Is no more than 256 characters in length
- Is enclosed by single or double quotation marks

When ENCRYPT PASSWORD= $'$  password' is used, the backup data record and log files written by each data node are encrypted with a key derived from the user-provided  $password$  and a randomlygenerated salt using a key derivation function (KDF) that employs the PBKDF2-SHA256 algorithm to generate a symmetric encryption key for that file. This function has the form shown here:

key = KDF(random\_salt, password)

The key so generated is then used to encrypt the backup data using AES 256 CBC inline, and symmetric encryption is employed for encrypting the backup fileset (with the generated key).

### **Note**

NDB Cluster never saves the user-furnished password or generated encryption key.

Starting with NDB 8.0.24, the PASSWORD option can be omitted from encryption\_option. In this case, the management client prompts the user for a password.

It is possible using PASSWORD to set an empty password ('' or ""), but this is not recommended.

An encrypted backup can be decrypted using any of the following commands:

- [ndb\\_restore](#page-460-0) [--decrypt](#page-468-0) [--backup-password=](#page-466-0)password
- [ndbxfrm](#page-525-0) [--decrypt-password=](#page-527-0)password input file output file
- [ndb\\_print\\_backup\\_file](#page-448-0) [-P](#page-450-0) password file\_name

NDB 8.0.24 and later supports the additional commands listed here:

- [ndb\\_restore](#page-460-0) [--decrypt](#page-468-0) [--backup-password-from-stdin](#page-467-0)
- [ndbxfrm](#page-525-0) [--decrypt-password-from-stdin](#page-527-1) input file output file
- [ndb\\_print\\_backup\\_file](#page-448-0) [--backup-password=](#page-450-0)password file\_name
- [ndb\\_print\\_backup\\_file](#page-448-0) [--backup-password-from-stdin](#page-450-1) file\_name
- ndb mgm [--backup-password-from-stdin](#page-369-0) [--execute "START BACKUP ..."](#page-371-0)

See the descriptions of these programs for more information, such as additional options that may be required.

The wait  $option$  can be used to determine when control is returned to the management client after a START BACKUP command is issued, as shown in the following list:

If NOWAIT is specified, the management client displays a prompt immediately, as seen here:

```
ndb_mgm> START BACKUP NOWAIT
ndb_mgm>
```
In this case, the management client can be used even while it prints progress information from the backup process.

With WAIT STARTED the management client waits until the backup has started before returning control to the user, as shown here:

```
ndb_mgm> START BACKUP WAIT STARTED
Waiting for started, this may take several minutes
Node 2: Backup 3 started from node 1
ndb_mgm>
```
• **WAIT COMPLETED** causes the management client to wait until the backup process is complete before returning control to the user.

WATT, COMPLETED **is the default** 

A snapshot option can be used to determine whether the backup matches the state of the cluster when START BACKUP was issued, or when it was completed. SNAPSHOTSTART causes the backup to match the state of the cluster when the backup began; SNAPSHOTEND causes the backup to reflect the state of the cluster when the backup was finished. SNAPSHOTEND is the default, and matches the behavior found in previous NDB Cluster releases.

#### **Note**

If you use the SNAPSHOTSTART option with START BACKUP, and the [CompressedBackup](#page-212-0) parameter is enabled, only the data and control files are compressed—the log file is not compressed.

If both a wait\_option and a snapshot\_option are used, they may be specified in either order. For example, all of the following commands are valid, assuming that there is no existing backup having 4 as its ID:

```
START BACKUP WAIT STARTED SNAPSHOTSTART
START BACKUP SNAPSHOTSTART WAIT STARTED
START BACKUP 4 WAIT COMPLETED SNAPSHOTSTART
START BACKUP SNAPSHOTEND WAIT COMPLETED
START BACKUP 4 NOWAIT SNAPSHOTSTART
```
The procedure for creating a backup consists of the following steps:

- 1. Start the management client ([ndb\\_mgm](#page-367-0)), if it not running already.
- 2. Execute the **START BACKUP** command. This produces several lines of output indicating the progress of the backup, as shown here:

```
ndb_mgm> START BACKUP
Waiting for completed, this may take several minutes
Node 2: Backup 1 started from node 1
Node 2: Backup 1 started from node 1 completed
 StartGCP: 177 StopGCP: 180
 #Records: 7362 #LogRecords: 0
```

```
 Data: 453648 bytes Log: 0 bytes
ndb_mgm>
```
3. When the backup has started the management client displays this message:

Backup backup\_id started from node node\_id

 $backup$  id is the unique identifier for this particular backup. This identifier is saved in the cluster log, if it has not been configured otherwise.  $node\_id$  is the identifier of the management server that is coordinating the backup with the data nodes. At this point in the backup process the cluster has received and processed the backup request. It does not mean that the backup has finished. An example of this statement is shown here:

Node 2: Backup 1 started from node 1

4. The management client indicates with a message like this one that the backup has started:

Backup backup\_id started from node node\_id completed

As is the case for the notification that the backup has started,  $background$  is the unique identifier for this particular backup, and  $node\_id$  is the node ID of the management server that is coordinating the backup with the data nodes. This output is accompanied by additional information including relevant global checkpoints, the number of records backed up, and the size of the data, as shown here:

```
Node 2: Backup 1 started from node 1 completed
  StartGCP: 177 StopGCP: 180
  #Records: 7362 #LogRecords: 0
 Data: 453648 bytes Log: 0 bytes
```
It is also possible to perform a backup from the system shell by invoking  $\text{ndb}_\text{mgm}$  with the -e or [-](#page-371-0) [execute](#page-371-0) option, as shown in this example:

\$> **ndb\_mgm -e "START BACKUP 6 WAIT COMPLETED SNAPSHOTSTART"**

When using START BACKUP in this way, you must specify the backup ID.

Cluster backups are created by default in the BACKUP subdirectory of the  $\text{DataDir}$  $\text{DataDir}$  $\text{DataDir}$  on each data node. This can be overridden for one or more data nodes individually, or for all cluster data nodes in the config.ini file using the [BackupDataDir](#page-153-0) configuration parameter. The backup files created for a backup with a given  $backup$  id are stored in a subdirectory named BACKUP-backup id in the backup directory.

**Cancelling backups.** To cancel or abort a backup that is already in progress, perform the following steps:

- 1. Start the management client.
- 2. Execute this command:

ndb\_mgm> **ABORT BACKUP backup\_id**

The number  $\frac{backup}{id}$  is the identifier of the backup that was included in the response of the management client when the backup was started (in the message Backup backup id started from node management\_node\_id).

3. The management client acknowledges the abort request with  $A$ bort of backup backup  $id$ ordered.

#### **Note**

At this point, the management client has not yet received a response from the cluster data nodes to this request, and the backup has not yet actually been aborted.

4. After the backup has been aborted, the management client reports this fact in a manner similar to what is shown here:

Node 1: Backup 3 started from 5 has been aborted. Error: 1321 - Backup aborted by user request: Permanent error: User defined error Node 3: Backup 3 started from 5 has been aborted. Error: 1323 - 1323: Permanent error: Internal error Node 2: Backup 3 started from 5 has been aborted. Error: 1323 - 1323: Permanent error: Internal error Node 4: Backup 3 started from 5 has been aborted. Error: 1323 - 1323: Permanent error: Internal error

In this example, we have shown sample output for a cluster with 4 data nodes, where the sequence number of the backup to be aborted is 3, and the management node to which the cluster management client is connected has the node ID 5. The first node to complete its part in aborting the backup reports that the reason for the abort was due to a request by the user. (The remaining nodes report that the backup was aborted due to an unspecified internal error.)

### **Note**

There is no guarantee that the cluster nodes respond to an ABORT BACKUP command in any particular order.

The Backup backup id started from node management node id has been aborted messages mean that the backup has been terminated and that all files relating to this backup have been removed from the cluster file system.

It is also possible to abort a backup in progress from a system shell using this command:

\$> **ndb\_mgm -e "ABORT BACKUP backup\_id"**

#### **Note**

If there is no backup having the ID  $backward$  *id* running when an ABORT BACKUP is issued, the management client makes no response, nor is it indicated in the cluster log that an invalid abort command was sent.

### <span id="page-592-0"></span>**6.8.3 Configuration for NDB Cluster Backups**

Five configuration parameters are essential for backup:

• [BackupDataBufferSize](#page-208-0)

The amount of memory used to buffer data before it is written to disk.

• [BackupLogBufferSize](#page-209-0)

The amount of memory used to buffer log records before these are written to disk.

• [BackupMemory](#page-210-0)

The total memory allocated in a data node for backups. This should be the sum of the memory allocated for the backup data buffer and the backup log buffer.

• [BackupWriteSize](#page-211-0)

The default size of blocks written to disk. This applies for both the backup data buffer and the backup log buffer.

• [BackupMaxWriteSize](#page-211-1)

The maximum size of blocks written to disk. This applies for both the backup data buffer and the backup log buffer.

In addition, [CompressedBackup](#page-212-0) causes NDB to use compression when creating and writing to backup files.

More detailed information about these parameters can be found in [Backup Parameters.](#page-208-1)

You can also set a location for the backup files using the [BackupDataDir](#page-153-0) configuration parameter. The default is [FileSystemPath/](#page-152-1)BACKUP/BACKUP-backup\_id.

In NDB 8.0.22 and later, you can enforce encryption of backup files by enabling [RequireEncryptedBackup](#page-212-1). When this parameter is set to 1, backups cannot be created without specifying ENCRYPT PASSWORD=password as part of a START BACKUP command.

### **6.8.4 NDB Cluster Backup Troubleshooting**

If an error code is returned when issuing a backup request, the most likely cause is insufficient memory or disk space. You should check that there is enough memory allocated for the backup.

### **Important**

If you have set [BackupDataBufferSize](#page-208-0) and [BackupLogBufferSize](#page-209-0) and their sum is greater than 4MB, then you must also set [BackupMemory](#page-210-0) as well.

You should also make sure that there is sufficient space on the hard drive partition of the backup target.

[NDB](https://dev.mysql.com/doc/refman/8.0/en/mysql-cluster.html) does not support repeatable reads, which can cause problems with the restoration process. Although the backup process is "hot", restoring an NDB Cluster from backup is not a 100% "hot" process. This is due to the fact that, for the duration of the restore process, running transactions get nonrepeatable reads from the restored data. This means that the state of the data is inconsistent while the restore is in progress.

### <span id="page-593-0"></span>**6.8.5 Taking an NDB Backup with Parallel Data Nodes**

It is possible in NDB 8.0 to take a backup with multiple local data managers (LDMs) acting in parallel on the data nodes. For this to work, all data nodes in the cluster must use multiple LDMs, and each data node must use the same number of LDMs. This means that all data nodes must run [ndbmtd](#page-355-0) ([ndbd](#page-338-0) is single-threaded and thus always has only one LDM) and they must be configured to use multiple LDMs before taking the backup; [ndbmtd](#page-355-0) by default runs in single-threaded mode. You can cause them to use multiple LDMs by choosing an appropriate setting for one of the multi-threaded data node configuration parameters  $MaxNoOFExecutionThreads$  or [ThreadConfig](#page-224-0). Keep in mind that changing these parameters requires a restart of the cluster; this can be a rolling restart. In addition, the [EnableMultithreadedBackup](#page-219-1) parameter must be set to 1 for each data node (this is the default).

Depending on the number of LDMs and other factors, you may also need to increase [NoOfFragmentLogParts](#page-223-0). If you are using large Disk Data tables, you may also need to increase [DiskPageBufferMemory](#page-232-0). As with single-threaded backups, you may also want or need to make adjustments to settings for [BackupDataBufferSize](#page-208-0), [BackupMemory](#page-210-0), and other configuration parameters relating to backups (see [Backup parameters\)](#page-208-1).

Once all data nodes are using multiple LDMs, you can take the parallel backup using the [START](#page-588-0) [BACKUP](#page-588-0) command in the NDB management client just as you would if the data nodes were running [ndbd](#page-338-0) (or [ndbmtd](#page-355-0) in single-threaded mode); no additional or special syntax is required, and you can specify a backup ID, wait option, or snapshot option in any combination as needed or desired.

Backups using multiple LDMs create subdirectories, one per LDM, under the directory BACKUP/ BACKUP-backup  $id/$  (which in turn resides under the [BackupDataDir](#page-153-0)) on each data node; these subdirectories are named BACKUP-backup  $id$ -PART-1-OF-N/, BACKUP-backup  $id$ -PART-2-OF-N/, and so on, up to BACKUP-backup\_id-PART-N-OF-N/, where backup\_id

is the backup ID used for this backup and  $N$  is the number of LDMs per data node. Each of these subdirectories contains the usual backup files  $\texttt{BACKUP}$ -backup id-0.node id.Data, BACKUP-backup id.node id.ctl.and BACKUP-backup id.node id.log.where node id is the node ID of this data node.

[ndb\\_restore](#page-460-0) automatically checks for the presence of the subdirectories just described; if it finds them, it attempts to restore the backup in parallel. For information about restoring backups taken with multiple LDMs, see [Section 5.23.3, "Restoring from a backup taken in parallel".](#page-491-0)

To force creation of a single-threaded backup that can easily be imported by  $\text{ndb}$  restore from an NDB release prior to 8.0, you can set EnableMultithreadedBackup =  $0$  for all data nodes (you can do this by setting the parameter in the [ndbd default] section of the config.ini global configuration file). It is also possible to restore a parallel backup to a cluster running an older version of NDB. See [Section 5.23.1.1, "Restoring an NDB backup to a previous version of NDB Cluster",](#page-486-0) for more information.

## **6.9 Importing Data Into MySQL Cluster**

It is common when setting up a new instance of NDB Cluster to need to import data from an existing NDB Cluster, instance of MySQL, or other source. This data is most often available in one or more of the following formats:

- An SQL dump file such as produced by  $mysqldump$  or  $mysqlpump$ . This can be imported using the mysql client, as shown later in this section.
- A CSV file produced by  $mysqldump$  or other export program. Such files can be imported into  $NDB$ using LOAD DATA INFILE in the  $mysgl$  client, or with the  $ndb$  import utility provided with the NDB Cluster distribution. For more information about the latter, see [Section 5.13, "ndb\\_import —](#page-416-0) [Import CSV Data Into NDB"](#page-416-0).
- A native NDB backup produced using [START BACKUP](#page-588-0) in the NDB management client. To import a native backup, you must use the  $\text{ndb}$  restore program that comes as part of NDB Cluster. See [Section 5.23, "ndb\\_restore — Restore an NDB Cluster Backup"](#page-460-0), for more about using this program.

When importing data from an SQL file, it is often not necessary to enforce transactions or foreign keys, and temporarily disabling these features can speed up the import process greatly. This can be done using the mysql client, either from a client session, or by invoking it on the command line. Within a mysql client session, you can perform the import using the following SQL statements:

```
SETndb_use_transactions=0;
SET foreign_key_checks=0;
source path/to/dumpfile;
SET ndb use transactions=1;
SET foreign_key_checks=1;
```
When performing the import in this fashion, you must enable ndb use transaction and foreign, key, checks again following execution of the mysql client's source command. Otherwise, it is possible for later statements in same session may also be executed without enforcing transactions or foreign key constraints, and which could lead to data inconcsistency.

From the system shell, you can import the SQL file while disabling enforcement of transaction and foreign keys by using the  $mysq1$  client with the  $--init-command$  option, like this:

\$> mysql --init-command='SET ndb\_use\_transactions=0; SET foreign\_key\_checks=0' < path/to/dumpfile

It is also possible to load the data into an  $\text{InnODE}$  table, and convert it to use the NDB storage engine afterwards using ALTER TABLE ... ENGINE NDB). You should take into account, especially for many tables, that this may require a number of such operations; in addition, if foreign keys are used, you

must mind the order of the ALTER TABLE statements carefully, due to the fact that foreign keys do not work between tables using different MySQL storage engines.

You should be aware that the methods described previously in this section are not optimized for very large data sets or large transactions. Should an application really need big transactions or many concurrent transactions as part of normal operation, you may wish to increase the value of the [MaxNoOfConcurrentOperations](#page-159-0) data node configuration parameter, which reserves more memory to allow a data node to take over a transaction if its transaction coordinator stops unexpectedly.

You may also wish to do this when performing bulk [DELETE](https://dev.mysql.com/doc/refman/8.0/en/delete.html) or [UPDATE](https://dev.mysql.com/doc/refman/8.0/en/update.html) operations on NDB Cluster tables. If possible, try to have applications perform these operations in chunks, for example, by adding LIMIT to such statements.

If a data import operation does not complete successfully, for whatever reason, you should be prepared to perform any necessary cleanup including possibly one or more [DROP TABLE](https://dev.mysql.com/doc/refman/8.0/en/drop-table.html) statements, [DROP](https://dev.mysql.com/doc/refman/8.0/en/drop-database.html) [DATABASE](https://dev.mysql.com/doc/refman/8.0/en/drop-database.html) statements, or both. Failing to do so may leave the database in an inconsistent state.

# **6.10 MySQL Server Usage for NDB Cluster**

mysqld is the traditional MySQL server process. To be used with NDB Cluster, mysqld needs to be built with support for the [NDB](https://dev.mysql.com/doc/refman/8.0/en/mysql-cluster.html) storage engine, as it is in the precompiled binaries available from <https://dev.mysql.com/downloads/>. If you build MySQL from source, you must invoke CMake with the [-](https://dev.mysql.com/doc/refman/8.0/en/source-configuration-options.html#option_cmake_with_ndb) [DWITH\\_NDB=1](https://dev.mysql.com/doc/refman/8.0/en/source-configuration-options.html#option_cmake_with_ndb) or (deprecated) [-DWITH\\_NDBCLUSTER=1](https://dev.mysql.com/doc/refman/8.0/en/source-configuration-options.html#option_cmake_with_ndbcluster) option to include support for NDB.

For more information about compiling NDB Cluster from source, see [Section 3.1.4, "Building NDB](#page-82-0) [Cluster from Source on Linux",](#page-82-0) and [Section 3.2.2, "Compiling and Installing NDB Cluster from Source](#page-88-0) [on Windows".](#page-88-0)

(For information about  $mysq1d$  options and variables, in addition to those discussed in this section, which are relevant to NDB Cluster, see [Section 4.3.9, "MySQL Server Options and Variables for NDB](#page-257-0) [Cluster"](#page-257-0).)

If the mysqld binary has been built with Cluster support, the [NDBCLUSTER](https://dev.mysql.com/doc/refman/8.0/en/mysql-cluster.html) storage engine is still disabled by default. You can use either of two possible options to enable this engine:

- Use [--ndbcluster](#page-257-1) as a startup option on the command line when starting mysqld.
- $\bullet$  Insert a line containing ndbcluster in the [mysqld] section of your my.cnf file.

An easy way to verify that your server is running with the [NDBCLUSTER](https://dev.mysql.com/doc/refman/8.0/en/mysql-cluster.html) storage engine enabled is to issue the [SHOW ENGINES](https://dev.mysql.com/doc/refman/8.0/en/show-engines.html) statement in the MySQL Monitor  $(mysg1)$ . You should see the value YES as the Support value in the row for [NDBCLUSTER](https://dev.mysql.com/doc/refman/8.0/en/mysql-cluster.html). If you see NO in this row or if there is no such row displayed in the output, you are not running an [NDB](https://dev.mysql.com/doc/refman/8.0/en/mysql-cluster.html)-enabled version of MySQL. If you see DISABLED in this row, you need to enable it in either one of the two ways just described.

To read cluster configuration data, the MySQL server requires at a minimum three pieces of information:

- The MySQL server's own cluster node ID
- The host name or IP address for the management server
- The number of the TCP/IP port on which it can connect to the management server

Node IDs can be allocated dynamically, so it is not strictly necessary to specify them explicitly.

The mysqld parameter ndb-connectstring is used to specify the connection string either on the command line when starting mysqld or in  $m_y$ , cnf. The connection string contains the host name or IP address where the management server can be found, as well as the TCP/IP port it uses.

In the following example,  $\text{ndb\_mgmd.mysgl.com}$  is the host where the management server resides, and the management server listens for cluster messages on port 1186:

\$> **mysqld --ndbcluster --ndb-connectstring=ndb\_mgmd.mysql.com:1186**

See [Section 4.3.3, "NDB Cluster Connection Strings",](#page-136-0) for more information on connection strings.

Given this information, the MySQL server can act as a full participant in the cluster. (We often refer to a mysqld process running in this manner as an SQL node.) It is fully aware of all cluster data nodes as well as their status, and establishes connections to all data nodes. In this case, it is able to use any data node as a transaction coordinator and to read and update node data.

You can see in the mysql client whether a MySQL server is connected to the cluster using [SHOW](https://dev.mysql.com/doc/refman/8.0/en/show-processlist.html) [PROCESSLIST](https://dev.mysql.com/doc/refman/8.0/en/show-processlist.html). If the MySQL server is connected to the cluster, and you have the [PROCESS](https://dev.mysql.com/doc/refman/8.0/en/privileges-provided.html#priv_process) privilege, then the first row of the output is as shown here:

```
mysql> SHOW PROCESSLIST \G
       *************************** 1. row ***************************
      Id: 1
    User: system user
    Host:
      db:
Command: Daemon
   Time: 1
   State: Waiting for event from ndbcluster
    Info: NULL
```
### **Important**

To participate in an NDB Cluster, the  $mysqld$  process must be started with both the options [--ndbcluster](#page-257-1) and [--ndb-connectstring](#page-260-0) (or their equivalents in my.cnf). If mysqld is started with only the [--ndbcluster](#page-257-1) option, or if it is unable to contact the cluster, it is not possible to work with  $NDB$  tables, nor is it possible to create any new tables regardless of storage engine. The latter restriction is a safety measure intended to prevent the creation of tables having the same names as [NDB](https://dev.mysql.com/doc/refman/8.0/en/mysql-cluster.html) tables while the SQL node is not connected to the cluster. If you wish to create tables using a different storage engine while the mysqld process is not participating in an NDB Cluster, you must restart the server without the [--ndbcluster](#page-257-1) option.

## **6.11 NDB Cluster Disk Data Tables**

[NDB](https://dev.mysql.com/doc/refman/8.0/en/mysql-cluster.html) Cluster supports storing nonindexed columns of NDB tables on disk, rather than in RAM. Column data and logging metadata are kept in data files and undo log files, conceptualized as tablespaces and log file groups, as described in the next section—see [Section 6.11.1, "NDB Cluster Disk Data Objects"](#page-597-0).

NDB Cluster Disk Data performance can be influenced by a number of configuration parameters. For information about these parameters and their effects, see [Disk Data Configuration Parameters](#page-232-1), and [Disk Data and GCP Stop errors](#page-239-0).

You should also set the [DiskDataUsingSameDisk](#page-238-0) data node configuration parameter to false when using separate disks for Disk Data files.

See also [Disk Data file system parameters](#page-234-0).

NDB 8.0 provides improved support when using Disk Data tables with solid-state drives, in particular those using NVMe. See the following documentation for more information:

- [Disk Data latency parameters](#page-238-1)
- [Section 6.16.31, "The ndbinfo diskstat Table"](#page-657-0)
- [Section 6.16.32, "The ndbinfo diskstats\\_1sec Table"](#page-658-0)
- [Section 6.16.49, "The ndbinfo pgman\\_time\\_track\\_stats Table"](#page-687-0)

### <span id="page-597-0"></span>**6.11.1 NDB Cluster Disk Data Objects**

NDB Cluster Disk Data storage is implemented using the following objects:

- Tablespace: Acts as containers for other Disk Data objects. A tablespace contains one or more data files and one or more undo log file groups.
- Data file: Stores column data. A data file is assigned directly to a tablespace.
- Undo log file: Contains undo information required for rolling back transactions. Assigned to an undo log file group.
- log file group: Contains one or more undo log files. Assigned to a tablespace.

Undo log files and data files are actual files in the file system of each data node; by default they are placed in ndb\_node\_id\_fs in the  $DataDir$  specified in the NDB Cluster config.ini file, and where node  $id$  is the data node's node ID. It is possible to place these elsewhere by specifying either an absolute or relative path as part of the filename when creating the undo log or data file. Statements that create these files are shown later in this section.

Undo log files are used only by Disk Data tables, and are not needed or used by NDB tables that are stored in memory only.

NDB Cluster tablespaces and log file groups are not implemented as files.

Although not all Disk Data objects are implemented as files, they all share the same namespace. This means that each Disk Data object must be uniquely named (and not merely each Disk Data object of a given type). For example, you cannot have a tablespace and a log file group both named  $dd1$ .

Assuming that you have already set up an NDB Cluster with all nodes (including management and SQL nodes), the basic steps for creating an NDB Cluster table on disk are as follows:

- 1. Create a log file group, and assign one or more undo log files to it (an undo log file is also sometimes referred to as an *undofile*).
- 2. Create a tablespace; assign the log file group, as well as one or more data files, to the tablespace.
- 3. Create a Disk Data table that uses this tablespace for data storage.

Each of these tasks can be accomplished using SQL statements in the  $mysq1$  client or other MySQL client application, as shown in the example that follows.

1. We create a log file group named  $1g_1$  using [CREATE LOGFILE GROUP](https://dev.mysql.com/doc/refman/8.0/en/create-logfile-group.html). This log file group is to be made up of two undo log files, which we name undo\_1.log and undo\_2.log, whose initial sizes are 16 MB and 12 MB, respectively. (The default initial size for an undo log file is 128 MB.) Optionally, you can also specify a size for the log file group's undo buffer, or permit it to assume the default value of 8 MB. In this example, we set the UNDO buffer's size at 2 MB. A log file group must be created with an undo log file; so we add undo  $1.log$  to  $1q$  1 in this [CREATE LOGFILE](https://dev.mysql.com/doc/refman/8.0/en/create-logfile-group.html) [GROUP](https://dev.mysql.com/doc/refman/8.0/en/create-logfile-group.html) statement:

```
CREATE LOGFILE GROUP lg_1
    ADD UNDOFILE 'undo_1.log'
     INITIAL_SIZE 16M
     UNDO_BUFFER_SIZE 2M
   ENGINE NDBCLUSTER;
```
To add undo  $2.1$ oq to the log file group, use the following [ALTER LOGFILE GROUP](https://dev.mysql.com/doc/refman/8.0/en/alter-logfile-group.html) statement:

ALTER LOGFILE GROUP lg\_1

```
 ADD UNDOFILE 'undo_2.log'
 INITIAL_SIZE 12M
 ENGINE NDBCLUSTER;
```
Some items of note:

- The .  $log$  file extension used here is not required. We employ it merely to make the log files easily recognizable.
- Every [CREATE LOGFILE GROUP](https://dev.mysql.com/doc/refman/8.0/en/create-logfile-group.html) and [ALTER LOGFILE GROUP](https://dev.mysql.com/doc/refman/8.0/en/alter-logfile-group.html) statement must include an ENGINE option. The only permitted values for this option are [NDBCLUSTER](https://dev.mysql.com/doc/refman/8.0/en/mysql-cluster.html) and [NDB](https://dev.mysql.com/doc/refman/8.0/en/mysql-cluster.html).

### **Important**

There can exist at most one log file group in the same NDB Cluster at any given time.

- When you add an undo log file to a log file group using  $ADD$   $UNDOFILE$   $'filename'$ , a file with the name filename is created in the ndb\_node\_id\_fs directory within the [DataDir](#page-152-0) of each data node in the cluster, where  $node\_id$  is the node ID of the data node. Each undo log file is of the size specified in the SQL statement. For example, if an NDB Cluster has 4 data nodes, then the [ALTER LOGFILE GROUP](https://dev.mysql.com/doc/refman/8.0/en/alter-logfile-group.html) statement just shown creates 4 undo log files, 1 each on in the data directory of each of the 4 data nodes; each of these files is named  $\text{und}_2$ . log and each file is 12 MB in size.
- UNDO\_BUFFER\_SIZE is limited by the amount of system memory available.
- See [CREATE LOGFILE GROUP Statement,](https://dev.mysql.com/doc/refman/8.0/en/create-logfile-group.html) and [ALTER LOGFILE GROUP Statement](https://dev.mysql.com/doc/refman/8.0/en/alter-logfile-group.html), for more information about these statements.
- 2. Now we can create a tablespace—an abstract container for files used by Disk Data tables to store data. A tablespace is associated with a particular log file group; when creating a new tablespace, you must specify the log file group it uses for undo logging. You must also specify at least one data file; you can add more data files to the tablespace after the tablespace is created. It is also possible to drop data files from a tablespace (see example later in this section).

Assume that we wish to create a tablespace named  $ts\_1$  which uses  $1g\_1$  as its log file group. We want the tablespace to contain two data files, named data\_1.dat and data\_2.dat, whose initial sizes are 32 MB and 48 MB, respectively. (The default value for INITIAL\_SIZE is 128 MB.) We can do this using two SQL statements, as shown here:

```
CREATE TABLESPACE ts_1
     ADD DATAFILE 'data_1.dat'
     USE LOGFILE GROUP lg_1
     INITIAL_SIZE 32M
     ENGINE NDBCLUSTER;
ALTER TABLESPACE ts_1
     ADD DATAFILE 'data_2.dat'
     INITIAL_SIZE 48M;
```
The [CREATE TABLESPACE](https://dev.mysql.com/doc/refman/8.0/en/create-tablespace.html) statement creates a tablespace  $ts_1$  with the data file data  $1.dat$ , and associates  $ts_1$  with log file group  $lg_1$ . The [ALTER TABLESPACE](https://dev.mysql.com/doc/refman/8.0/en/alter-tablespace.html) adds the second data file (data\_2.dat).

Some items of note:

- As is the case with the  $\log$  file extension used in this example for undo log files, there is no special significance for the . dat file extension; it is used merely for easy recognition.
- When you add a data file to a tablespace using ADD DATAFILE 'filename', a file with the name filename is created in the ndb\_node\_id\_fs directory within the [DataDir](#page-152-0) of each data node in the cluster, where  $node\_id$  is the node ID of the data node. Each data file is of the

size specified in the SQL statement. For example, if an NDB Cluster has 4 data nodes, then the [ALTER TABLESPACE](https://dev.mysql.com/doc/refman/8.0/en/alter-tablespace.html) statement just shown creates 4 data files, 1 each in the data directory of each of the 4 data nodes; each of these files is named  $data$   $2$ .  $dat$  and each file is 48 MB in size.

- NDB reserves 4% of each tablespace for use during data node restarts. This space is not available for storing data.
- [CREATE TABLESPACE](https://dev.mysql.com/doc/refman/8.0/en/create-tablespace.html) statements must contain an ENGINE clause; only tables using the same storage engine as the tablespace can be created in the tablespace. For [ALTER TABLESPACE](https://dev.mysql.com/doc/refman/8.0/en/alter-tablespace.html), an ENGINE clause is accepted but is deprecated and subject to removal in a future release. For NDB tablespaces, the only permitted values for this option are NDBCLUSTER and NDB.
- In NDB 8.0.20 and later, allocation of extents is performed in round-robin fashion among all data files used by a given tablespace.
- For more information about the [CREATE TABLESPACE](https://dev.mysql.com/doc/refman/8.0/en/create-tablespace.html) and [ALTER TABLESPACE](https://dev.mysql.com/doc/refman/8.0/en/alter-tablespace.html) statements, see [CREATE TABLESPACE Statement](https://dev.mysql.com/doc/refman/8.0/en/create-tablespace.html), and [ALTER TABLESPACE Statement](https://dev.mysql.com/doc/refman/8.0/en/alter-tablespace.html).
- 3. Now it is possible to create a table whose unindexed columns are stored on disk using files in tablespace ts 1:

```
CREATE TABLE dt_1 (
    member id INT UNSIGNED NOT NULL AUTO INCREMENT PRIMARY KEY,
    last name VARCHAR(50) NOT NULL,
   first name VARCHAR(50) NOT NULL,
    dob DATE NOT NULL,
     joined DATE NOT NULL,
     INDEX(last_name, first_name)
\qquad \qquad TABLESPACE ts_1 STORAGE DISK
     ENGINE NDBCLUSTER;
```
TABLESPACE ts\_1 STORAGE DISK tells the [NDB](https://dev.mysql.com/doc/refman/8.0/en/mysql-cluster.html) storage engine to use tablespace ts\_1 for data storage on disk.

Once table ts\_1 has been created as shown, you can perform [INSERT](https://dev.mysql.com/doc/refman/8.0/en/insert.html), [SELECT](https://dev.mysql.com/doc/refman/8.0/en/select.html), [UPDATE](https://dev.mysql.com/doc/refman/8.0/en/update.html), and [DELETE](https://dev.mysql.com/doc/refman/8.0/en/delete.html) statements on it just as you would with any other MySQL table.

It is also possible to specify whether an individual column is stored on disk or in memory by using a STORAGE clause as part of the column's definition in a [CREATE TABLE](https://dev.mysql.com/doc/refman/8.0/en/create-table.html) or [ALTER TABLE](https://dev.mysql.com/doc/refman/8.0/en/alter-table.html) statement. STORAGE DISK causes the column to be stored on disk, and STORAGE MEMORY causes in-memory storage to be used. See [CREATE TABLE Statement](https://dev.mysql.com/doc/refman/8.0/en/create-table.html), for more information.

You can obtain information about the NDB disk data files and undo log files just created by querying the [FILES](https://dev.mysql.com/doc/refman/8.0/en/information-schema-files-table.html) table in the INFORMATION SCHEMA database, as shown here:

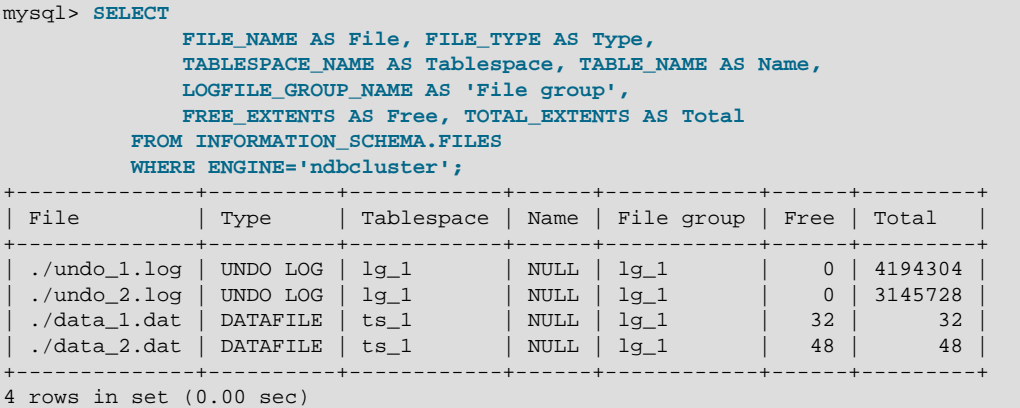

For more information and examples, see [The INFORMATION\\_SCHEMA FILES Table](https://dev.mysql.com/doc/refman/8.0/en/information-schema-files-table.html).

**Indexing of columns implicitly stored on disk.** For table  $dt_1$  as defined in the example just shown, only the dob and joined columns are stored on disk. This is because there are indexes on the id, last name, and first name columns, and so data belonging to these columns is stored in RAM. Only nonindexed columns can be held on disk; indexes and indexed column data continue to be stored in memory. This tradeoff between the use of indexes and conservation of RAM is something you must keep in mind as you design Disk Data tables.

You cannot add an index to a column that has been explicitly declared STORAGE DISK, without first changing its storage type to MEMORY; any attempt to do so fails with an error. A column which *implicitly* uses disk storage can be indexed; when this is done, the column's storage type is changed to MEMORY automatically. By "implicitly", we mean a column whose storage type is not declared, but which is which inherited from the parent table. In the following CREATE TABLE statement (using the tablespace  $ts_1$ defined previously), columns  $c2$  and  $c3$  use disk storage implicitly:

```
mysql> CREATE TABLE ti (
     -> c1 INT PRIMARY KEY,
     -> c2 INT,
     -> c3 INT,
     -> c4 INT
     -> )
     -> STORAGE DISK
   -> TABLESPACE ts_1<br>-> FNGINE NDBCLUST
           ENGINE NDBCLUSTER;
Query OK, 0 rows affected (1.31 sec)
```
Because  $c2$ ,  $c3$ , and  $c4$  are themselves not declared with STORAGE DISK, it is possible to index them. Here, we add indexes to  $c2$  and  $c3$ , using, respectively, CREATE INDEX and ALTER TABLE:

```
mysql> CREATE INDEX i1 ON ti(c2);
Query OK, 0 rows affected (2.72 sec)
Records: 0 Duplicates: 0 Warnings: 0
mysql> ALTER TABLE ti ADD INDEX i2(c3);
Query OK, 0 rows affected (0.92 sec)
Records: 0 Duplicates: 0 Warnings: 0
```
[SHOW CREATE TABLE](https://dev.mysql.com/doc/refman/8.0/en/show-create-table.html) confirms that the indexes were added.

```
mysql> SHOW CREATE TABLE ti\G
*************************** 1. row ***************************
       Table: ti
Create Table: CREATE TABLE `ti` (
   `c1` int(11) NOT NULL,
   `c2` int(11) DEFAULT NULL,
   `c3` int(11) DEFAULT NULL,
   `c4` int(11) DEFAULT NULL,
  PRIMARY KEY (`c1`),
 KEY i1' (c2),
 KEY 'i2' ('c3')) /*!50100 TABLESPACE `ts_1` STORAGE DISK */ ENGINE=ndbcluster DEFAULT CHARSET=utf8mb4 COLLATE=utf8mb4
1 row in set (0.00 sec)
```
You can see using ndb desc that the indexed columns (emphasized text) now use in-memory rather than on-disk storage:

```
$> ./ndb_desc -d test t1
-- +1 --Version: 33554433
Fragment type: HashMapPartition
K Value: 6
Min load factor: 78
Max load factor: 80
Temporary table: no
Number of attributes: 4
Number of primary keys: 1
Length of frm data: 317
Max Rows: 0
Row Checksum: 1
Row GCI: 1
```

```
SingleUserMode: 0
ForceVarPart: 1
PartitionCount: 4
FragmentCount: 4
PartitionBalance: FOR_RP_BY_LDM
ExtraRowGciBits: 0
ExtraRowAuthorBits: 0
TableStatus: Retrieved
Table options:
HashMap: DEFAULT-HASHMAP-3840-4
-- Attributes --
c1 Int PRIMARY KEY DISTRIBUTION KEY AT=FIXED ST=MEMORY
c2 Int NULL AT=FIXED ST=MEMORY
c3 Int NULL AT=FIXED ST=MEMORY
c4 Int NULL AT=FIXED ST=DISK
-- Indexes --
PRIMARY KEY(c1) - UniqueHashIndex
i2(c3) - OrderedIndex
PRIMARY(c1) - OrderedIndex
i1(c2) - OrderedIndex
```
**Performance note.** The performance of a cluster using Disk Data storage is greatly improved if Disk Data files are kept on a separate physical disk from the data node file system. This must be done for each data node in the cluster to derive any noticeable benefit.

You can use absolute and relative file system paths with ADD UNDOFILE and ADD DATAFILE; relative paths are calculated with respect to the data node's data directory.

A log file group, a tablespace, and any Disk Data tables using these must be created in a particular order. This is also true for dropping these objects, subject to the following constraints:

- A log file group cannot be dropped as long as any tablespaces use it.
- A tablespace cannot be dropped as long as it contains any data files.
- You cannot drop any data files from a tablespace as long as there remain any tables which are using the tablespace.
- It is not possible to drop files created in association with a different tablespace other than the one with which the files were created.

For example, to drop all the objects created so far in this section, you can use the following statements:

```
mysql> DROP TABLE dt_1;
mysql> ALTER TABLESPACE ts_1
    -> DROP DATAFILE 'data_2.dat'
     -> ENGINE NDBCLUSTER;
mysql> ALTER TABLESPACE ts_1
     -> DROP DATAFILE 'data_1.dat'
     -> ENGINE NDBCLUSTER;
mysql> DROP TABLESPACE ts_1
     -> ENGINE NDBCLUSTER;
mysql> DROP LOGFILE GROUP lg_1
    -> ENGINE NDBCLUSTER;
```
These statements must be performed in the order shown, except that the two ALTER TABLESPACE ... DROP DATAFILE statements may be executed in either order.

### **6.11.2 NDB Cluster Disk Data Storage Requirements**

The following items apply to Disk Data storage requirements:

• Variable-length columns of Disk Data tables take up a fixed amount of space. For each row, this is equal to the space required to store the largest possible value for that column.

For general information about calculating these values, see [Data Type Storage Requirements.](https://dev.mysql.com/doc/refman/8.0/en/storage-requirements.html)

You can obtain an estimate the amount of space available in data files and undo log files by querying the Information Schema [FILES](https://dev.mysql.com/doc/refman/8.0/en/information-schema-files-table.html) table. For more information and examples, see [The](https://dev.mysql.com/doc/refman/8.0/en/information-schema-files-table.html) INFORMATION SCHEMA FILES Table.

### **Note**

The [OPTIMIZE TABLE](https://dev.mysql.com/doc/refman/8.0/en/optimize-table.html) statement does not have any effect on Disk Data tables.

- In a Disk Data table, the first 256 bytes of a [TEXT](https://dev.mysql.com/doc/refman/8.0/en/blob.html) or [BLOB](https://dev.mysql.com/doc/refman/8.0/en/blob.html) column are stored in memory; only the remainder is stored on disk.
- Each row in a Disk Data table uses 8 bytes in memory to point to the data stored on disk. This means that, in some cases, converting an in-memory column to the disk-based format can actually result in greater memory usage. For example, converting a CHAR(4) column from memory-based to disk-based format increases the amount of [DataMemory](#page-154-0) used per row from 4 to 8 bytes.

### **Important**

Starting the cluster with the  $--initial$  option does not remove Disk Data files. You must remove these manually prior to performing an initial restart of the cluster.

Performance of Disk Data tables can be improved by minimizing the number of disk seeks by making sure that [DiskPageBufferMemory](#page-232-0) is of sufficient size. You can query the [diskpagebuffer](#page-655-0) table to help determine whether the value for this parameter needs to be increased.

## **6.12 Online Operations with ALTER TABLE in NDB Cluster**

MySQL NDB Cluster 8.0 supports online table schema changes using [ALTER TABLE ...](https://dev.mysql.com/doc/refman/8.0/en/alter-table.html#alter-table-performance) [ALGORITHM=DEFAULT|INPLACE|COPY](https://dev.mysql.com/doc/refman/8.0/en/alter-table.html#alter-table-performance). NDB Cluster handles COPY and INPLACE as described in the next few paragraphs.

For ALGORITHM=COPY, the mysqld NDB Cluster handler performs the following actions:

- Tells the data nodes to create an empty copy of the table, and to make the required schema changes to this copy.
- Reads rows from the original table, and writes them to the copy.
- Tells the data nodes to drop the original table and then to rename the copy.

We sometimes refer to this as a "copying" or "offline" ALTER TABLE.

DML operations are not permitted concurrently with a copying ALTER TABLE.

The mysqld on which the copying ALTER TABLE statement is issued takes a metadata lock, but this is in effect only on that  $mysqld$ . Other  $NDB$  clients can modify row data during a copying ALTER TABLE, resulting in inconsistency.

For ALGORITHM=INPLACE, the NDB Cluster handler tells the data nodes to make the required changes, and does not perform any copying of data.

We also refer to this as a "non-copying" or "online" ALTER TABLE.

A non-copying ALTER TABLE allows concurrent DML operations.

ALGORITHM=INSTANT is not supported by NDB 8.0.

Regardless of the algorithm used, the mysqld takes a Global Schema Lock (GSL) while executing ALTER TABLE; this prevents execution of any (other) DDL or backups concurrently on this or any other

SQL node in the cluster. This is normally not problematic, unless the ALTER TABLE takes a very long time.

#### **Note**

Some older releases of [NDB](https://dev.mysql.com/doc/refman/8.0/en/mysql-cluster.html) Cluster used a syntax specific to NDB for online ALTER TABLE operations. That syntax has since been removed.

Operations that add and drop indexes on variable-width columns of [NDB](https://dev.mysql.com/doc/refman/8.0/en/mysql-cluster.html) tables occur online. Online operations are noncopying; that is, they do not require that indexes be re-created. They do not lock the table being altered from access by other API nodes in an NDB Cluster (but see [Limitations of NDB](#page-604-0) [online operations](#page-604-0), later in this section). Such operations do not require single user mode for [NDB](https://dev.mysql.com/doc/refman/8.0/en/mysql-cluster.html) table alterations made in an NDB cluster with multiple API nodes; transactions can continue uninterrupted during online DDL operations.

ALGORITHM=INPLACE can be used to perform online ADD COLUMN, ADD INDEX (including CREATE INDEX statements), and DROP INDEX operations on [NDB](https://dev.mysql.com/doc/refman/8.0/en/mysql-cluster.html) tables. Online renaming of [NDB](https://dev.mysql.com/doc/refman/8.0/en/mysql-cluster.html) tables is also supported (prior to NDB 8.0, such columns could not be renamed online).

Disk-based columns cannot be added to [NDB](https://dev.mysql.com/doc/refman/8.0/en/mysql-cluster.html) tables online. This means that, if you wish to add an inmemory column to an [NDB](https://dev.mysql.com/doc/refman/8.0/en/mysql-cluster.html) table that uses a table-level STORAGE DISK option, you must declare the new column as using memory-based storage explicitly. For example—assuming that you have already created tablespace  $ts1$ —suppose that you create table  $t1$  as follows:

```
mysql> CREATE TABLE t1 (
     > c1 INT NOT NULL PRIMARY KEY,
     > c2 VARCHAR(30)
          > )
     > TABLESPACE ts1 STORAGE DISK
           > ENGINE NDB;
Query OK, 0 rows affected (1.73 sec)
Records: 0 Duplicates: 0 Warnings: 0
```
You can add a new in-memory column to this table online as shown here:

```
mysql> ALTER TABLE t1
     > ADD COLUMN c3 INT COLUMN_FORMAT DYNAMIC STORAGE MEMORY,
     > ALGORITHM=INPLACE;
Query OK, 0 rows affected (1.25 sec)
Records: 0 Duplicates: 0 Warnings: 0
```
This statement fails if the STORAGE MEMORY option is omitted:

```
mysql> ALTER TABLE t1
     > ADD COLUMN c4 INT COLUMN_FORMAT DYNAMIC,
     > ALGORITHM=INPLACE;
ERROR 1846 (0A000): ALGORITHM=INPLACE is not supported. Reason:
Adding column(s) or add/reorganize partition not supported online. Try
ALGORITHM=COPY.
```
If you omit the COLUMN\_FORMAT\_DYNAMIC option, the dynamic column format is employed automatically, but a warning is issued, as shown here:

```
mysql> ALTER ONLINE TABLE t1 ADD COLUMN c4 INT STORAGE MEMORY;
Query OK, 0 rows affected, 1 warning (1.17 sec)
Records: 0 Duplicates: 0 Warnings: 0
mysql> SHOW WARNINGS\G
                       *************************** 1. row ***************************
  Level: Warning
   Code: 1478
Message: DYNAMIC column c4 with STORAGE DISK is not supported, column will
become FIXED
mysql> SHOW CREATE TABLE t1\G
       *************************** 1. row ***************************
        Table: t1
```

```
Create Table: CREATE TABLE `t1` (
   `c1` int(11) NOT NULL,
   `c2` varchar(30) DEFAULT NULL,
   `c3` int(11) /*!50606 STORAGE MEMORY */ /*!50606 COLUMN_FORMAT DYNAMIC */ DEFAULT NULL,
  \text{`c4'} int(11) /*!50606 STORAGE MEMORY */ DEFAULT NULL,
  PRIMARY KEY (`c1`)
  /*!50606 TABLESPACE ts_1 STORAGE DISK */ ENGINE=ndbcluster DEFAULT CHARSET=utf8mb4 COLLATE=utf8mb4_09
1 row in set (0.03 sec)
```
### **Note**

The STORAGE and COLUMN\_FORMAT keywords are supported only in NDB Cluster; in any other version of MySQL, attempting to use either of these keywords in a [CREATE TABLE](https://dev.mysql.com/doc/refman/8.0/en/create-table.html) or [ALTER TABLE](https://dev.mysql.com/doc/refman/8.0/en/alter-table.html) statement results in an error.

It is also possible to use the statement ALTER TABLE ... REORGANIZE PARTITION, ALGORITHM=INPLACE with no partition names INTO (partition definitions) option on [NDB](https://dev.mysql.com/doc/refman/8.0/en/mysql-cluster.html) tables. This can be used to redistribute NDB Cluster data among new data nodes that have been added to the cluster online. This does not perform any defragmentation, which requires an [OPTIMIZE](https://dev.mysql.com/doc/refman/8.0/en/optimize-table.html) [TABLE](https://dev.mysql.com/doc/refman/8.0/en/optimize-table.html) or null [ALTER TABLE](https://dev.mysql.com/doc/refman/8.0/en/alter-table.html) statement. For more information, see [Section 6.7, "Adding NDB Cluster](#page-577-0) [Data Nodes Online".](#page-577-0)

### <span id="page-604-0"></span>**Limitations of NDB online operations**

Online DROP COLUMN operations are not supported.

Online [ALTER TABLE](https://dev.mysql.com/doc/refman/8.0/en/alter-table.html), [CREATE INDEX](https://dev.mysql.com/doc/refman/8.0/en/create-index.html), or [DROP INDEX](https://dev.mysql.com/doc/refman/8.0/en/drop-index.html) statements that add columns or add or drop indexes are subject to the following limitations:

- A given online [ALTER TABLE](https://dev.mysql.com/doc/refman/8.0/en/alter-table.html) can use only one of ADD COLUMN, ADD INDEX, or DROP INDEX. One or more columns can be added online in a single statement; only one index may be created or dropped online in a single statement.
- The table being altered is not locked with respect to API nodes other than the one on which an online [ALTER TABLE](https://dev.mysql.com/doc/refman/8.0/en/alter-table.html) ADD COLUMN, ADD INDEX, or DROP INDEX operation (or [CREATE INDEX](https://dev.mysql.com/doc/refman/8.0/en/create-index.html) or [DROP](https://dev.mysql.com/doc/refman/8.0/en/drop-index.html) [INDEX](https://dev.mysql.com/doc/refman/8.0/en/drop-index.html) statement) is run. However, the table is locked against any other operations originating on the same API node while the online operation is being executed.
- The table to be altered must have an explicit primary key; the hidden primary key created by the [NDB](https://dev.mysql.com/doc/refman/8.0/en/mysql-cluster.html) storage engine is not sufficient for this purpose.
- The storage engine used by the table cannot be changed online.
- The tablespace used by the table cannot be changed online. Beginning with NDB 8.0.21, a statement such as ALTER TABLE ndb\_table [... ALGORITHM=INPLACE,](https://dev.mysql.com/doc/refman/8.0/en/alter-table.html) TABLESPACE=[new\\_tablespace](https://dev.mysql.com/doc/refman/8.0/en/alter-table.html) is specifically disallowed. (Bug #99269, Bug #31180526)
- When used with NDB Cluster Disk Data tables, it is not possible to change the storage type (DISK or MEMORY) of a column online. This means, that when you add or drop an index in such a way that the operation would be performed online, and you want the storage type of the column or columns to be changed, you must use ALGORITHM=COPY in the statement that adds or drops the index.

Columns to be added online cannot use the [BLOB](https://dev.mysql.com/doc/refman/8.0/en/blob.html) or [TEXT](https://dev.mysql.com/doc/refman/8.0/en/blob.html) type, and must meet the following criteria:

- The columns must be dynamic; that is, it must be possible to create them using COLUMN FORMAT DYNAMIC. If you omit the COLUMN\_FORMAT DYNAMIC option, the dynamic column format is employed automatically.
- The columns must permit NULL values and not have any explicit default value other than NULL. Columns added online are automatically created as DEFAULT NULL, as can be seen here:

```
mysql> CREATE TABLE t2 (
     > c1 INT NOT NULL AUTO_INCREMENT PRIMARY KEY
     > ) ENGINE=NDB;
```

```
Query OK, 0 rows affected (1.44 sec)
mysql> ALTER TABLE t2
    > ADD COLUMN C2 INT,
          > ADD COLUMN c3 INT,
     > ALGORITHM=INPLACE;
Query OK, 0 rows affected, 2 warnings (0.93 sec)
mysql> SHOW CREATE TABLE t1\G
             *************************** 1. row ***************************
       Table: t1
Create Table: CREATE TABLE `t2` (
   `c1` int(11) NOT NULL AUTO_INCREMENT,
  \text{c2} int(11) DEFAULT NULL,
  `c3` int(11) DEFAULT NULL,
  PRIMARY KEY (`c1`)
) ENGINE=ndbcluster DEFAULT CHARSET=utf8mb4 COLLATE=utf8mb4_0900_ai_ci
1 row in set (0.00 sec)
```
- The columns must be added following any existing columns. If you attempt to add a column online before any existing columns or using the FIRST keyword, the statement fails with an error.
- Existing table columns cannot be reordered online.

For online [ALTER TABLE](https://dev.mysql.com/doc/refman/8.0/en/alter-table.html) operations on [NDB](https://dev.mysql.com/doc/refman/8.0/en/mysql-cluster.html) tables, fixed-format columns are converted to dynamic when they are added online, or when indexes are created or dropped online, as shown here (repeating the CREATE TABLE and ALTER TABLE statements just shown for the sake of clarity):

```
mysql> CREATE TABLE t2 (
     > c1 INT NOT NULL AUTO_INCREMENT PRIMARY KEY
             > ) ENGINE=NDB;
Query OK, 0 rows affected (1.44 sec)
mysql> ALTER TABLE t2
     > ADD COLUMN c2 INT,
    > ADD COLUMN c3 INT,<br>> ALGORITHM-INDIACE:
            > ALGORITHM=INPLACE;
Query OK, 0 rows affected, 2 warnings (0.93 sec)
mysql> SHOW WARNINGS;
                      *************************** 1. row ***************************
  Level: Warning
   Code: 1478
Message: Converted FIXED field 'c2' to DYNAMIC to enable online ADD COLUMN
         *************************** 2. row ***************************
  Level: Warning
    Code: 1478
Message: Converted FIXED field 'c3' to DYNAMIC to enable online ADD COLUMN
2 rows in set (0.00 sec)
```
Only the column or columns to be added online must be dynamic. Existing columns need not be; this includes the table's primary key, which may also be  $\text{FIRST}$ , as shown here:

```
mysql> CREATE TABLE t3 (
     > c1 INT NOT NULL AUTO_INCREMENT PRIMARY KEY COLUMN_FORMAT FIXED
     > ) ENGINE=NDB;
Query OK, 0 rows affected (2.10 sec)
mysql> ALTER TABLE t3 ADD COLUMN c2 INT, ALGORITHM=INPLACE;
Query OK, 0 rows affected, 1 warning (0.78 sec)
Records: 0 Duplicates: 0 Warnings: 0
mysql> SHOW WARNINGS;
                    ******* 1. row ***************************
  Level: Warning
   Code: 1478
Message: Converted FIXED field 'c2' to DYNAMIC to enable online ADD COLUMN
1 row in set (0.00 sec)
```
Columns are not converted from FIXED to DYNAMIC column format by renaming operations. For more information about COLUMN\_FORMAT, see [CREATE TABLE Statement.](https://dev.mysql.com/doc/refman/8.0/en/create-table.html)

The KEY, CONSTRAINT, and IGNORE keywords are supported in [ALTER TABLE](https://dev.mysql.com/doc/refman/8.0/en/alter-table.html) statements using ALGORITHM=INPLACE.

Setting MAX, ROWS to 0 using an online ALTER TABLE statement is disallowed. You must use a copying ALTER TABLE to perform this operation. (Bug #21960004)

## **6.13 Privilege Synchronization and NDB\_STORED\_USER**

NDB 8.0 introduces a new mechanism for sharing and synchronizing users, roles, and privileges between SQL nodes connected to an NDB Cluster. This can be enabled by granting the [NDB\\_STORED\\_USER](https://dev.mysql.com/doc/refman/8.0/en/privileges-provided.html#priv_ndb-stored-user) privilege. See the description of the privilege for usage information.

NDB\_STORED\_USER is printed in the output of [SHOW GRANTS](https://dev.mysql.com/doc/refman/8.0/en/show-grants.html) as with any other privilege, as shown here:

```
mysql> SHOW GRANTS for 'jon'@'localhost';
                +---------------------------------------------------+
| Grants for jon@localhost |
                                 +---------------------------------------------------+
  | GRANT USAGE ON *.* TO `jon`@`localhost` |
| GRANT NDB STORED USER ON *.* TO `jon`@`localhost`
+---------------------------------------------------+
```
You can also verify that privileges are shared for this account using the ndb select all utility supplied with NDB Cluster, like this (some output wrapped to preserve formatting):

```
$> ndb_select_all -d mysql ndb_sql_metadata | grep '`jon`@`localhost`'
12 "'jon'@'localhost'" 0 [NULL] "GRANT USAGE ON *.* TO `jon`@`localhost`"
11 "'jon'@'localhost'" 0 2 "CREATE USER `jon`@`localhost`
IDENTIFIED WITH 'caching_sha2_password' AS
0x2441243030352466014340225A107D590E6E653B5D587922306102716D752E6656772F3038512F
6C5072776D30376D37347A384B557A4C564F70495158656A31382E45324E33
REQUIRE NONE PASSWORD EXPIRE DEFAULT ACCOUNT UNLOCK PASSWORD HISTORY DEFAULT
PASSWORD REUSE INTERVAL DEFAULT PASSWORD REQUIRE CURRENT DEFAULT"
12 "'jon'@'localhost'" 1 [NULL] "GRANT NDB_STORED_USER ON *.* TO `jon`@`localhost`"
```
ndb sql metadata is a special NDB table that is not visible using the mysql or other MySQL client.

A statement granting the [NDB\\_STORED\\_USER](https://dev.mysql.com/doc/refman/8.0/en/privileges-provided.html#priv_ndb-stored-user) privilege, such as GRANT NDB\_STORED\_USER\_ON \*.\* TO 'cluster app user'@'localhost', works by directing NDB to create a snapshot using the queries SHOW CREATE USER cluster app user@localhost and SHOW GRANTS FOR cluster app\_user@localhost, then storing the results in ndb\_sql\_metadata. Any other SQL nodes are then requested to read and apply the snapshot. Whenever a MySQL server starts up and joins the cluster as an SQL node it executes these stored [CREATE USER](https://dev.mysql.com/doc/refman/8.0/en/create-user.html) and [GRANT](https://dev.mysql.com/doc/refman/8.0/en/grant.html) statements as part of the cluster schema synchronization process.

Whenever an SQL statement is executed on an SQL node other than the one where it originated, the statement is run in a utility thread of the NDBCLUSTER storage engine; this is done within a security environment equivalent to that of the MySQL replication replica applier thread.

Beginning with NDB 8.0.27, an SQL node performing a change to user privileges takes a global lock before doing so, which prevents deadlocks by concurrent ACL operations on different SQL nodes. Prior to NDB 8.0.27, changes to users with [NDB\\_STORED\\_USER](https://dev.mysql.com/doc/refman/8.0/en/privileges-provided.html#priv_ndb-stored-user) were updated in a completely asynchronous fashion, without any locks being taken.

You should keep in mind that, because shared schema change operations are performed synchronously, the next shared schema change following a change to any shared user or users serves as a synchronization point. Any pending user changes run to completion before the schema change distribution can begin; after this the schema change itself runs synchronously. For example, if a [DROP](https://dev.mysql.com/doc/refman/8.0/en/drop-database.html) [DATABASE](https://dev.mysql.com/doc/refman/8.0/en/drop-database.html) statement follows a [DROP USER](https://dev.mysql.com/doc/refman/8.0/en/drop-user.html) of a distributed user, the drop of the database cannot take place until the drop of the user has completed on all SQL nodes.

In the event that multiple [GRANT](https://dev.mysql.com/doc/refman/8.0/en/grant.html), [REVOKE](https://dev.mysql.com/doc/refman/8.0/en/revoke.html), or other user administration statements from multiple SQL nodes cause privileges for a given user to diverge on different SQL nodes, you can fix this problem by issuing GRANT NDB\_STORED\_USER for this user on an SQL node where the privileges are known to be correct; this causes a new snapshot of the privileges to be taken and synchronized to the other SQL nodes.

NDB Cluster 8.0 does not support distribution of MySQL users and privileges across SQL nodes in an NDB Cluster by altering the MySQL privilege tables such that they used the NDB storage engine as in NDB 7.6 and earlier releases (see [Distributed Privileges Using Shared Grant Tables](https://dev.mysql.com/doc/refman/5.7/en/mysql-cluster-privilege-distribution.html)). For information about the impact of this change on upgrades to NDB 8.0 from a previous release, see [Section 3.7,](#page-99-0) ["Upgrading and Downgrading NDB Cluster"](#page-99-0).

# **6.14 File System Encryption for NDB Cluster**

The following sections provide information about NDB data node file system encryption, as implemented in NDB 8.0.31 and later.

## **6.14.1 NDB File System Encryption Setup and Usage**

Encryption of file system: To enable encryption of a previously unencrypted file system, the following steps are required:

1. Set the required data node parameters in the  $[ndbd default]$  section of the config.ini file, as shown here:

```
[ndbd default]
EncryptedFileSystem= 1
```
These parameters must be set as shown on all data nodes.

- 2. Start the management server with either  $--initial$  or  $--reload$  to cause it to read the updated configuration file.
- 3. Perform a rolling initial start (or restart) of all the data nodes (see [Section 6.5, "Performing a Rolling](#page-574-0) [Restart of an NDB Cluster"\)](#page-574-0): Start each data node with  $--initial$ ; in addition, supply either of the options [--filesystem-password](#page-343-0) or [--filesystem-password-from-stdin](#page-343-1), plus a password, to each data node process. When you supply the password on the command line, a warning is shown, similar to this one:

```
> ndbmtd -c 127.0.0.1 --filesystem-password=ndbsecret
ndbmtd: [Warning] Using a password on the command line interface can be insecure.
2022-08-22 16:17:58 [ndbd] INFO -- Angel connected to '127.0.0.1:1186'
2022-08-22 16:17:58 [ndbd] INFO -- Angel allocated nodeid: 5
```
--filesystem-password can accept the password form a file, tty, or stdin; --filesystempassword-from-stdin accepts the password from stdin only. The latter protects the password from exposure on the process command line or in the file system, and allows for the possibility of passing it from another secure application.

You can also place the password in a  $my$ . cnf file that can be read by the data node process, but not by other users of the system. Using the same password as in the previous example, the relevant portion of the file should look like this:

[ndbd]

filesystem-password=ndbsecret

You can also prompt the user starting the data node process to supply the encryption password when doing so, by using the  $--filesystem-password-from-stdin option in the  $my$ .cnf file$  $--filesystem-password-from-stdin option in the  $my$ .cnf file$ instead, like this:

[ndbd]

filesystem-password-from-stdin

In this case, the user is prompted for the password when starting the data node process, as shown here:

```
> ndbmtd -c 127.0.0.1
Enter filesystem password: *********
2022-08-22 16:36:00 [ndbd] INFO -- Angel connected to '127.0.0.1:1186'
2022-08-22 16:36:00 [ndbd] INFO -- Angel allocated nodeid: 5
>
```
Regardless of the method used, the format of the encryption password is the same as that used for passwords for encrypted backups (see [Section 6.8.2, "Using The NDB Cluster Management](#page-588-0) [Client to Create a Backup"](#page-588-0)); the password must be supplied when starting each data node process; otherwise the data node process cannot start. This is indicated by the following message in the data node log:

```
> tail -n2 ndb_5_out.log
2022-08-22 16:08:30 [ndbd] INFO -- Data node configured to have encryption but password not provided 2022-08-22 16:08:31 [ndbd] ALERT -- Node 5: Forced node shutdown completed. Occurred during star
                                                     -- Node 5: Forced node shutdown completed. Occurred during star
```
When restarted as just described, each data node clears its on-disk state, and rebuilds it in encrypted form.

Rotation of File system password: To update the encryption password used by the data nodes, perform a rolling initial restart of the data nodes, supplying the new password to each data node when restarting it using [--filesystem-password](#page-343-0) or [--filesystem-password-from-stdin](#page-343-1).

Decryption of file system: To remove encryption from an encrypted file system, do the following:

- 1. In the [ndbd default] section of the config.ini file, set EncryptedFileSystem = OFF.
- 2. Restart the management server with [--initial](#page-362-0) or [--reload](#page-366-0).
- 3. Perform a rolling initial restart of the data nodes. Do not use any password-related options when restarting the node binaries.

When restarted, each data node clears its on-disk state, and rebuilds it in unencrypted form.

To see whether file system encryption is properly configured, you can use a query against the ndbinfo config values and config params tables similar to this one:

```
mysql> SELECT v.node_id AS Node, p.param_name AS Parameter, v.config_value AS Value
     -> FROM ndbinfo.config_values v
     -> JOIN ndbinfo.config_params p 
     -> ON v.config_param=p.param_number
     -> WHERE p.param_name='EncryptedFileSystem';
        +------+----------------------+-------+
| Node | Parameter | Value |
                        +------+----------------------+-------+
     | 5 | EncryptedFileSystem | 1 |
     | 6 | EncryptedFileSystem | 1 |
     7 | EncryptedFileSystem
     8 | EncryptedFileSystem | 1
+------+----------------------+-------+
4 rows in set (0.10 sec)
```
Here, [EncryptedFileSystem](#page-183-0) is equal to 1 on all data nodes, which means that filesystem encryption is enabled for this cluster.

### **6.14.2 NDB File System Encryption Implementation**

For NDB Transparent Data Encryption (TDE), data nodes encrypt user data at rest, with security provided by a password (file system password), which is used to encrypt and decrypt a secrets file on each data node. The secrets file contains a Node Master Key (NMK), a key used later to encrypt the different file types used for persistence. NDB TDE encrypts user data files including LCP files, redo log files, tablespace files, and undo log files.

You can use the  $ndbxfrm$  utility to see whether a file is encrypted, as shown here:

```
> ndbxfrm -i ndb_5_fs/LCP/0/T2F0.Data
File=ndb_5_fs/LCP/0/T2F0.Data, compression=no, encryption=yes
> ndbxfrm -i ndb_6_fs/LCP/0/T2F0.Data
File=ndb_6_fs/LCP/0/T2F0.Data, compression=no, encryption=no
```
Beginning with NDB 8.0.31, it is possible to obtain the key from the secrets file using the ndb secretsfile reader program added in that release, like this:

```
> ndb_secretsfile_reader --filesystem-password=54kl14 ndb_5_fs/D1/NDBCNTR/S0.sysfile
ndb secretsfile reader: [Warning] Using a password on the command line interface can be insecure.
cac256e18b2ddf6b5ef82d99a72f18e864b78453cc7fa40bfaf0c40b91122d18
```
The per-node key hierarchy can be represented as follows:

- A user-supplied passphrase (P) is processed by a key-derivation function using a random salt to generate a unique passphase key (PK).
- The PK (unique to each node) encrypts the data on each node in its own secrets file.
- The data in the secrets file includes a unique, randomly generated Node Master Key (NMK).
- The NMK encrypts (using wrapping) one or more randomly generated data encryption key (DEK) values in the header of each encrypted file (including LCP and TS files, and redo and undo logs).
- Data encryption key values (DEK<sub>0</sub>, ..., DEK<sub>n</sub>) are used for encryption of [subsets of] data in each file.

The passphrase indirectly encrypts the secrets file containing the random NMK, which encrypts a portion of the header of each encrypted file on the node. The encrypted file header contains random data keys used for the data in that file.

Encryption is implemented transparently by the [NDBFS](https://dev.mysql.com/doc/ndb-internals/en/ndb-internals-kernel-blocks-ndbfs.html) layer within the data nodes. NDBFS internal client blocks operate on their files as normal; NDBFS wraps the physical file with extra header and footer information supporting encryption, and encrypts and decrypts data as it is read from and written to the file. The wrapped file format is referred to as  $ndbxfrm1$ .

The node password is processed with PBKDF2 and the random salt to encrypt the secrets file, which contains the randomly generated NMK which is used to encrypt the randomly generated data encryption key in each encrypted file.

The work of encryption and decryption is performed in the NDBFS I/O threads (rather than in signal execution threads such as main, tc, ldm, or rep). This is similar to what happens with compressed LCPs and compressed backups, and normally results in increased I/O thread CPU usage; you may wish to adjust [ThreadConfig](#page-224-0) (if in use) with regard to the I/O threads.

### **6.14.3 NDB File System Encryption Limitations**

Transparent data encryption in NDB Cluster is subject to the following restrictions and limitations:

- The file system password must be supplied to each individual data node.
- File system password rotation requires an initial rolling restart of the data nodes; this must be performed manually, or by an application external to NDB).
- For a cluster with only a single replica  $(N\odot$ OfReplicas = 1), a full backup and restore is required for file system password rotation.
- Rotation of all data encryption keys requires an initial node restart.

**NDB TDE and NDB Replication.** The use of an encrypted filesystem does not have any effect on NDB Replication. All of the following scenarios are supported:

• Replication of an NDB Cluster having an encrypted file system to an NDB Cluster whose file system is not encrypted.

- Replication of an NDB Cluster whose file system is not encrypted to an NDB Cluster whose file system is encrypted.
- Replication of an NDB Cluster whose file system is encrypted to a standalone MySQL server using [InnoDB](https://dev.mysql.com/doc/refman/8.0/en/innodb-storage-engine.html) tables which are not encrypted.
- Replication of an NDB Cluster with an unencrypted file system to a standalone MySQL server using InnoDB tables with file sytem encryption.

# **6.15 NDB API Statistics Counters and Variables**

A number of types of statistical counters relating to actions performed by or affecting [Ndb](https://dev.mysql.com/doc/ndbapi/en/ndb-ndb.html) objects are available. Such actions include starting and closing (or aborting) transactions; primary key and unique key operations; table, range, and pruned scans; threads blocked while waiting for the completion of various operations; and data and events sent and received by NDBCLUSTER. The counters are incremented inside the NDB kernel whenever NDB API calls are made or data is sent to or received by the data nodes. mysqld exposes these counters as system status variables; their values can be read in the output of [SHOW STATUS](https://dev.mysql.com/doc/refman/8.0/en/show-status.html), or by querving the Performance Schema session status or [global\\_status](https://dev.mysql.com/doc/refman/8.0/en/performance-schema-status-variable-tables.html) table. By comparing the values before and after statements operating on [NDB](https://dev.mysql.com/doc/refman/8.0/en/mysql-cluster.html) tables, you can observe the corresponding actions taken on the API level, and thus the cost of performing the statement.

You can list all of these status variables using the following [SHOW STATUS](https://dev.mysql.com/doc/refman/8.0/en/show-status.html) statement:

mysql> **SHOW STATUS LIKE 'ndb\_api%';**

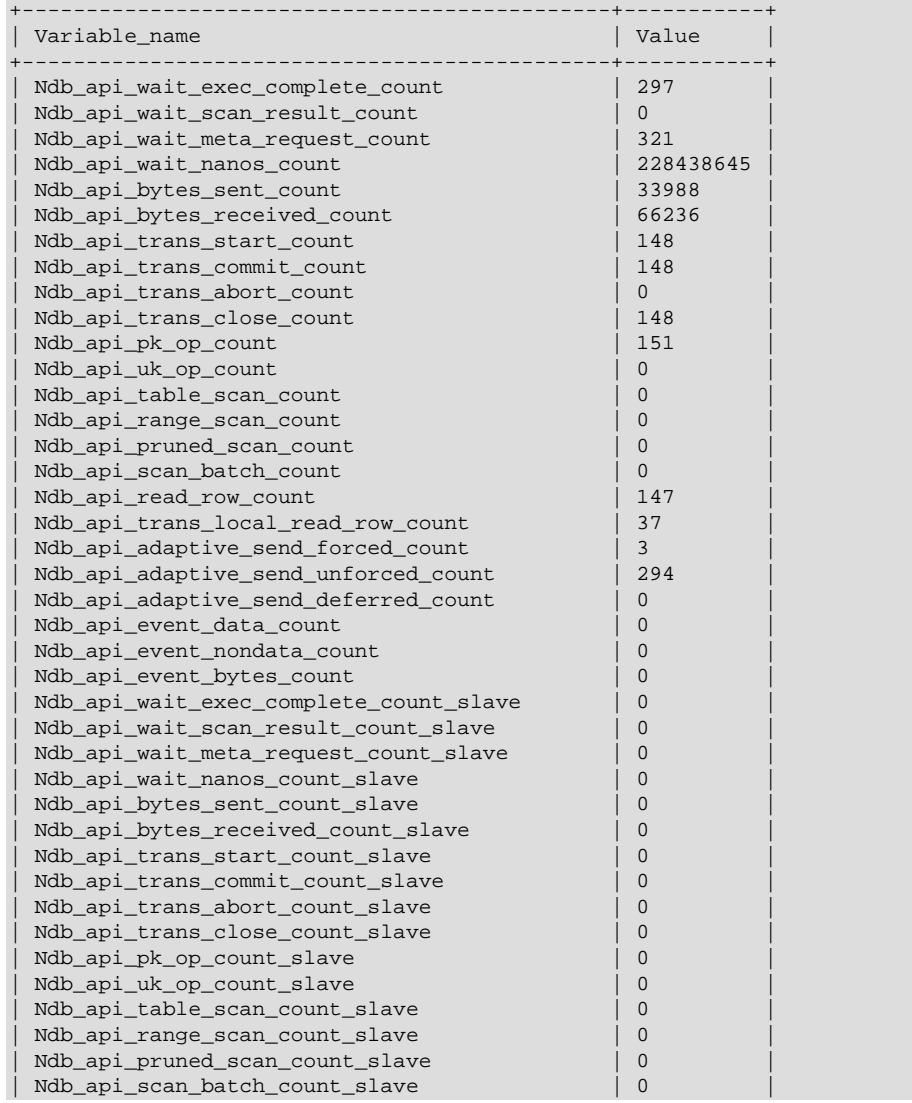

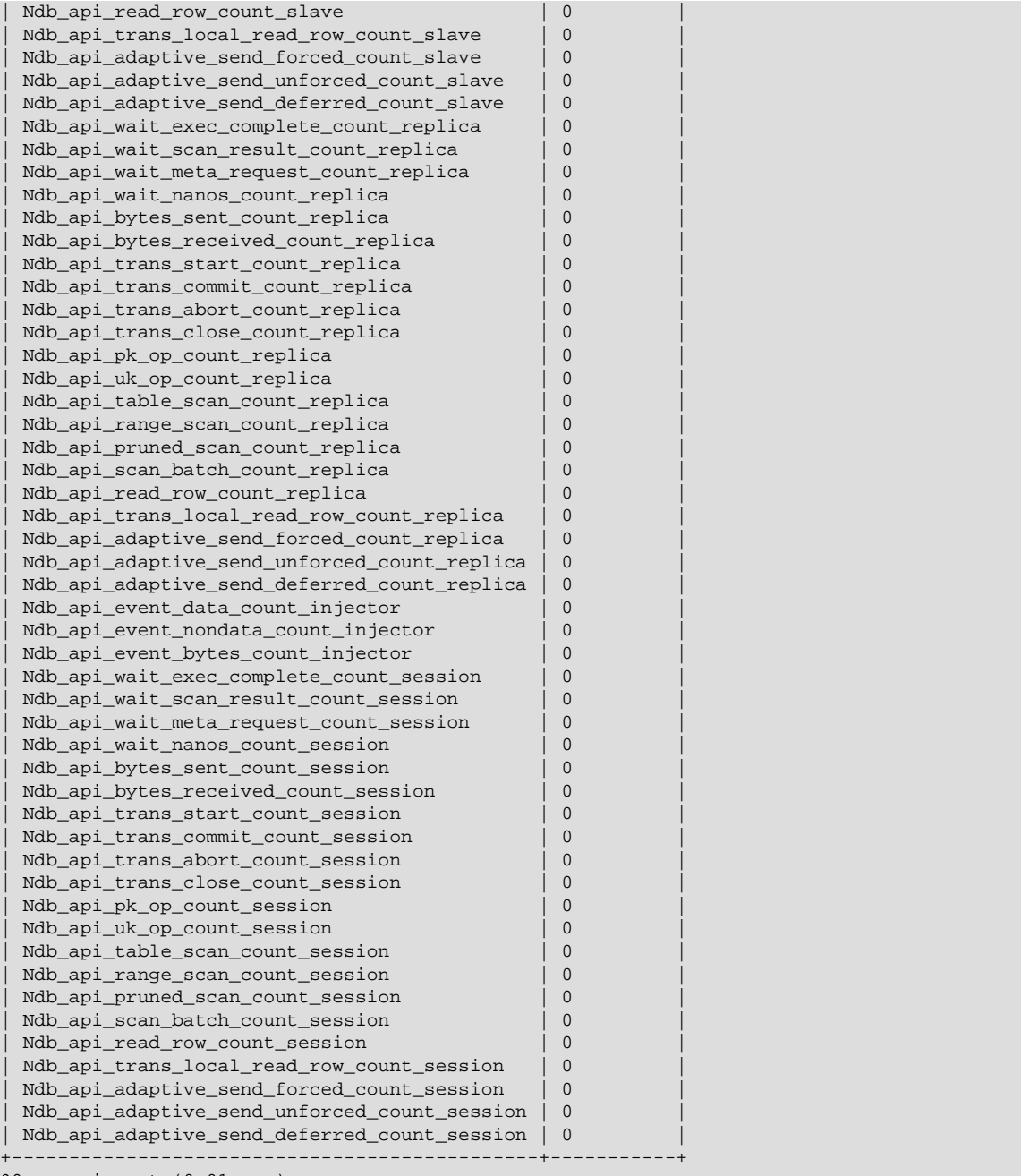

90 rows in set (0.01 sec)

These status variables are also available from the Performance Schema [session\\_status](https://dev.mysql.com/doc/refman/8.0/en/performance-schema-status-variable-tables.html) and [global\\_status](https://dev.mysql.com/doc/refman/8.0/en/performance-schema-status-variable-tables.html) tables, as shown here:

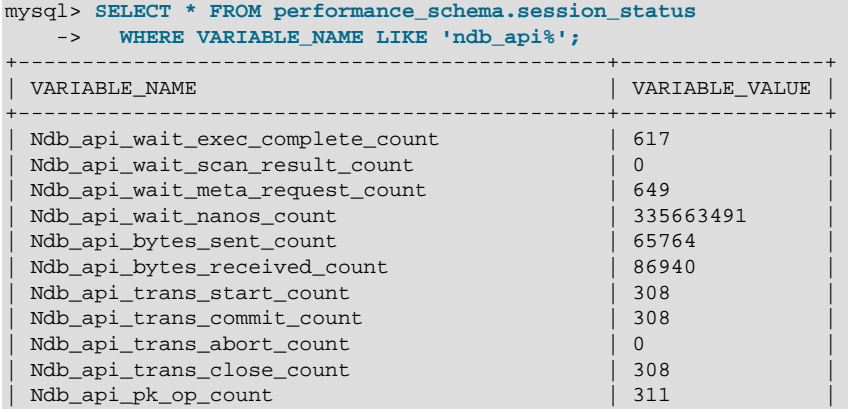
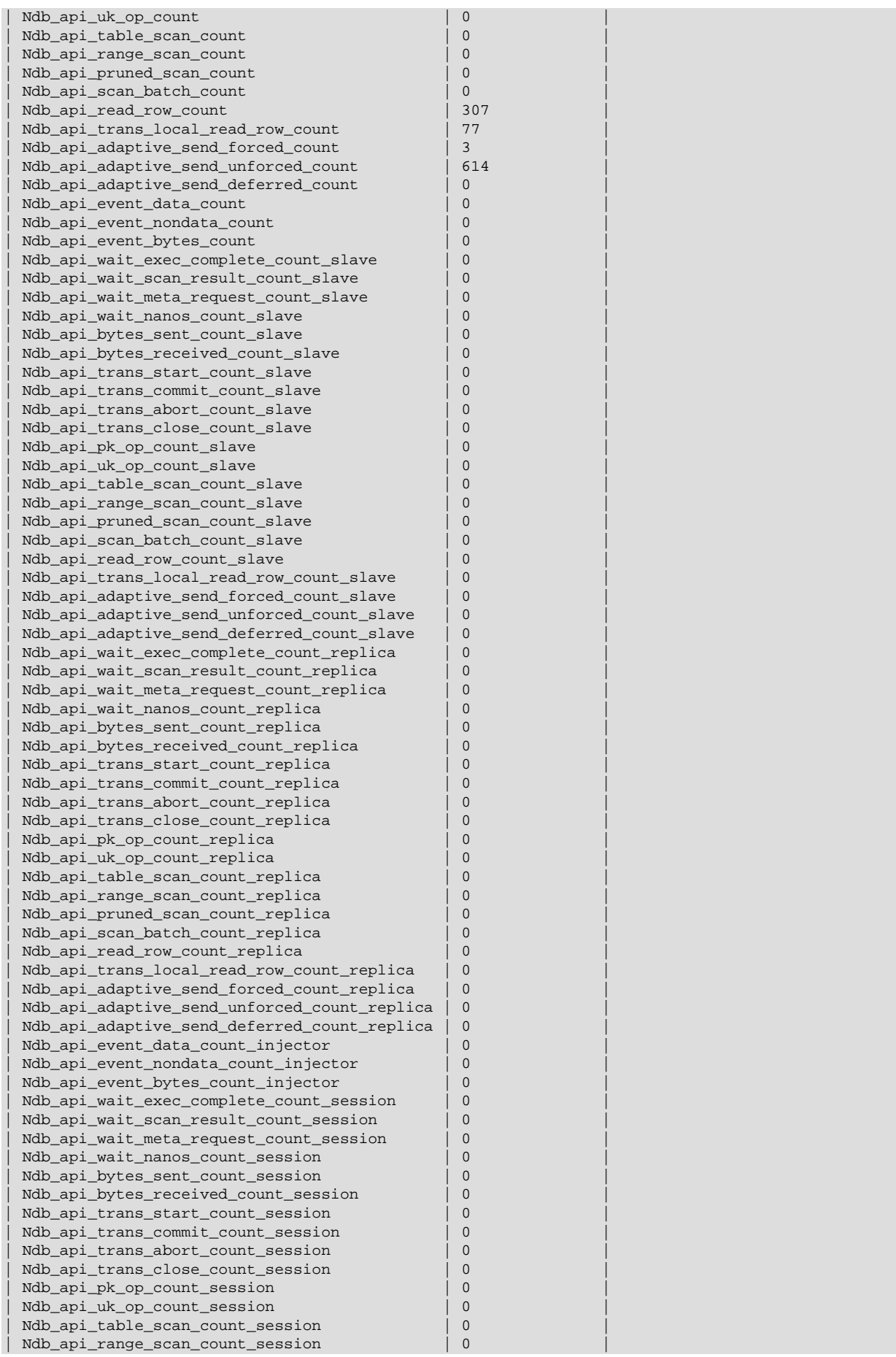

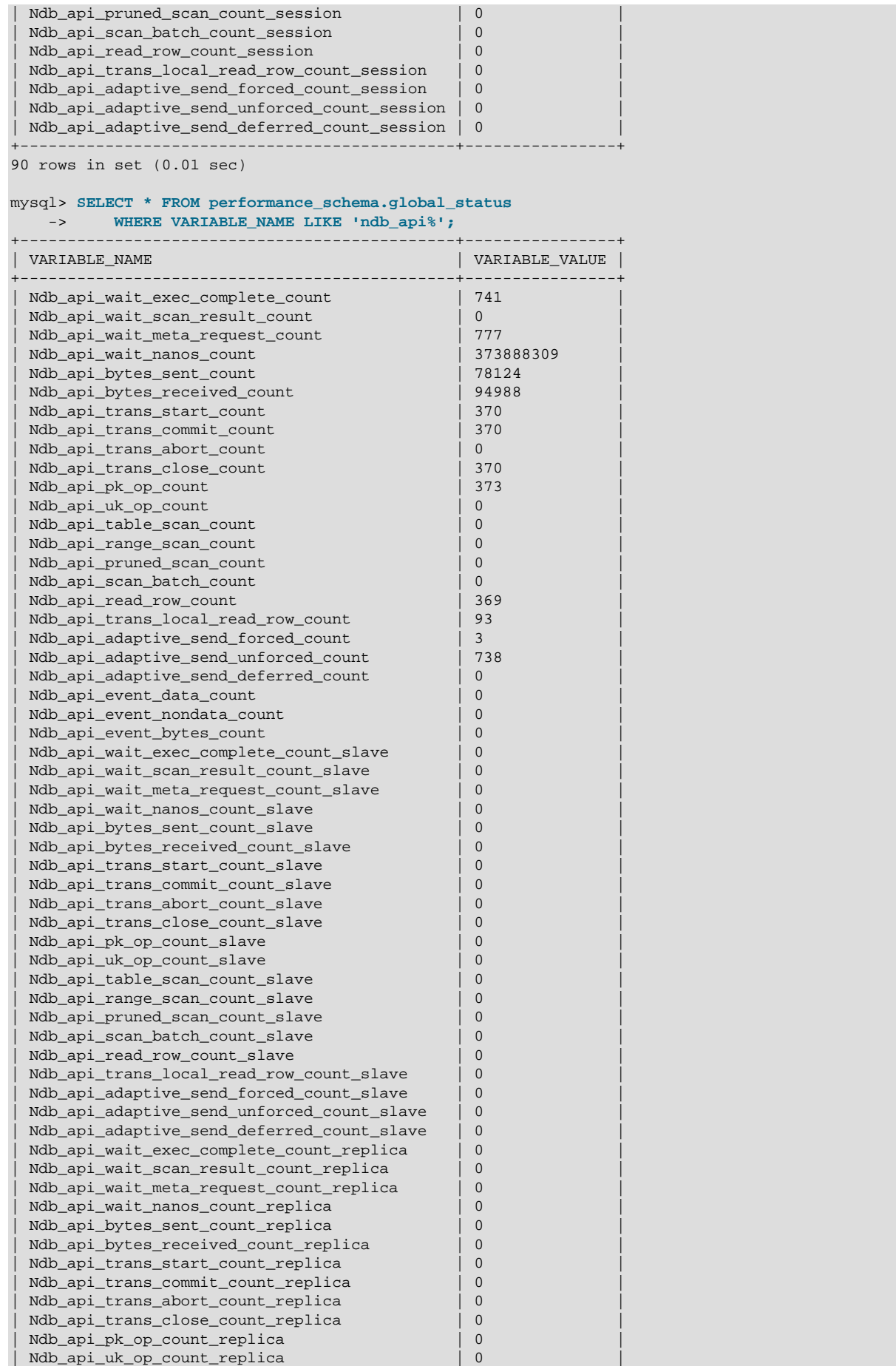

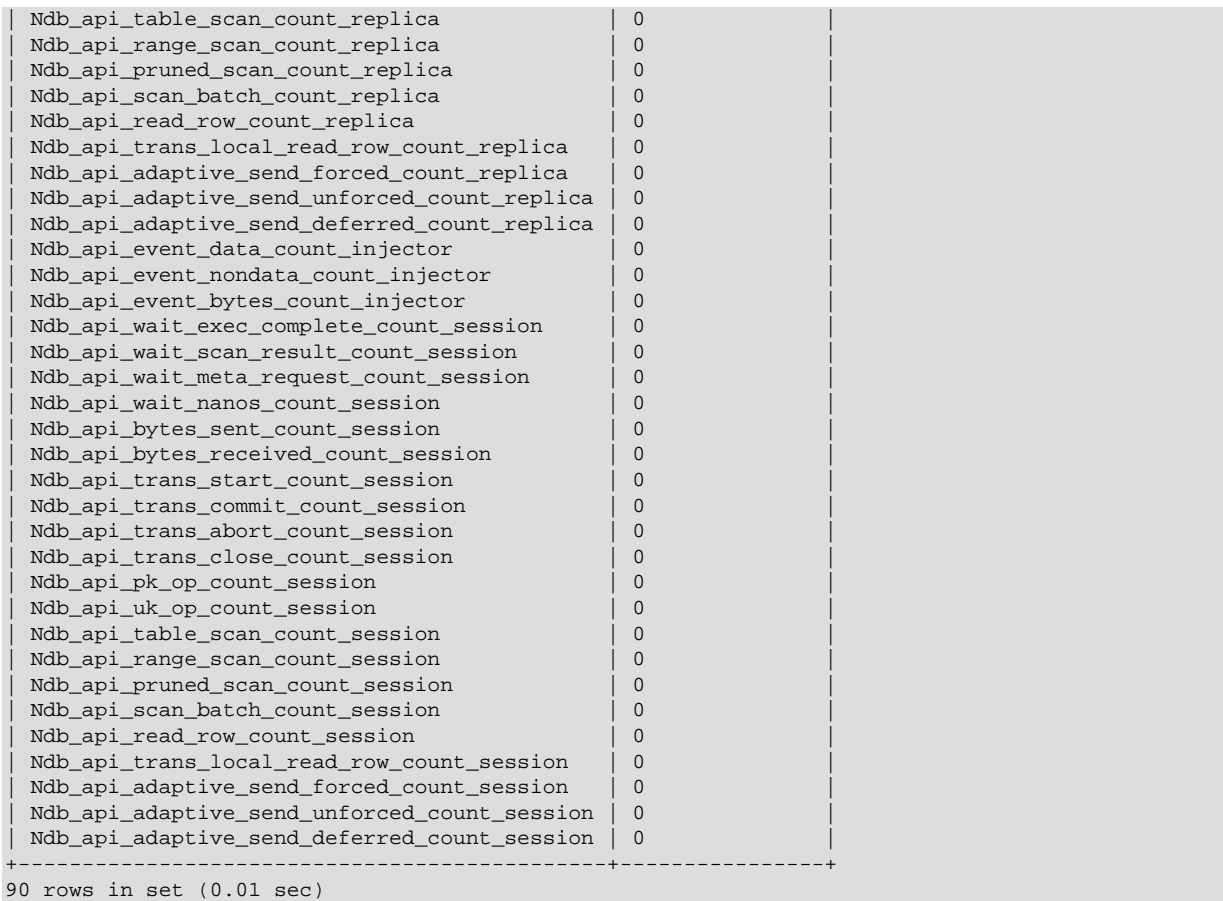

Each [Ndb](https://dev.mysql.com/doc/ndbapi/en/ndb-ndb.html) object has its own counters. NDB API applications can read the values of the counters for use in optimization or monitoring. For multithreaded clients which use more than one [Ndb](https://dev.mysql.com/doc/ndbapi/en/ndb-ndb.html) object concurrently, it is also possible to obtain a summed view of counters from all [Ndb](https://dev.mysql.com/doc/ndbapi/en/ndb-ndb.html) objects belonging to a given Ndb cluster connection.

Four sets of these counters are exposed. One set applies to the current session only; the other 3 are global. This is in spite of the fact that their values can be obtained as either session or global status variables in the mysql client. This means that specifying the SESSION or GLOBAL keyword with [SHOW](https://dev.mysql.com/doc/refman/8.0/en/show-status.html) [STATUS](https://dev.mysql.com/doc/refman/8.0/en/show-status.html) has no effect on the values reported for NDB API statistics status variables, and the value for each of these variables is the same whether the value is obtained from the equivalent column of the session status or the global status table.

• Session counters (session specific)

Session counters relate to the [Ndb](https://dev.mysql.com/doc/ndbapi/en/ndb-ndb.html) objects in use by (only) the current session. Use of such objects by other MySQL clients does not influence these counts.

In order to minimize confusion with standard MySQL session variables, we refer to the variables that correspond to these NDB API session counters as "\_session variables", with a leading underscore.

• Replica counters (global)

This set of counters relates to the  $\text{Ndb}$  $\text{Ndb}$  $\text{Ndb}$  objects used by the replica SQL thread, if any. If this mysqld does not act as a replica, or does not use [NDB](https://dev.mysql.com/doc/refman/8.0/en/mysql-cluster.html) tables, then all of these counts are 0.

We refer to the related status variables as "\_slave variables" (with a leading underscore).

• Injector counters (global)

Injector counters relate to the [Ndb](https://dev.mysql.com/doc/ndbapi/en/ndb-ndb.html) object used to listen to cluster events by the binary log injector thread. Even when not writing a binary log, mysqld processes attached to an NDB Cluster continue to listen for some events, such as schema changes.

We refer to the status variables that correspond to NDB API injector counters as "\_injector variables" (with a leading underscore).

• Server (Global) counters (global)

This set of counters relates to all [Ndb](https://dev.mysql.com/doc/ndbapi/en/ndb-ndb.html) objects currently used by this mysqld. This includes all MySQL client applications, the replica SQL thread (if any), the binary log injector, and the [NDB](https://dev.mysql.com/doc/refman/8.0/en/mysql-cluster.html) utility thread.

We refer to the status variables that correspond to these counters as "global variables" or "mysqldlevel variables".

You can obtain values for a particular set of variables by additionally filtering for the substring session, slave, or injector in the variable name (along with the common prefix Ndb\_api). For \_session variables, this can be done as shown here:

mysql> **SHOW STATUS LIKE 'ndb\_api%session';**

| Variable name                              | Value          |
|--------------------------------------------|----------------|
| Ndb_api_wait_exec_complete_count_session   | $\mathfrak{D}$ |
| Ndb_api_wait_scan_result_count_session     |                |
| Ndb api wait meta request count session    |                |
| Ndb_api_wait_nanos_count_session           | 8144375        |
| Ndb_api_bytes_sent_count_session           | 68             |
| Ndb_api_bytes_received_count_session       | 84             |
| Ndb_api_trans_start_count_session          |                |
| Ndb_api_trans_commit_count_session         | 1              |
| Ndb_api_trans_abort_count_session          |                |
| Ndb_api_trans_close_count_session          |                |
| Ndb_api_pk_op_count_session                |                |
| Ndb_api_uk_op_count_session                |                |
| Ndb_api_table_scan_count_session           |                |
| Ndb_api_range_scan_count_session           |                |
| Ndb_api_pruned_scan_count_session          |                |
| Ndb_api_scan_batch_count_session           |                |
| Ndb_api_read_row_count_session             |                |
| Ndb_api_trans_local_read_row_count_session | 1              |
|                                            |                |
| 18 rows in set $(0.50 \text{ sec})$        |                |

To obtain a listing of the NDB API  $mysq1d$ -level status variables, filter for variable names beginning with ndb api and ending in count, like this:

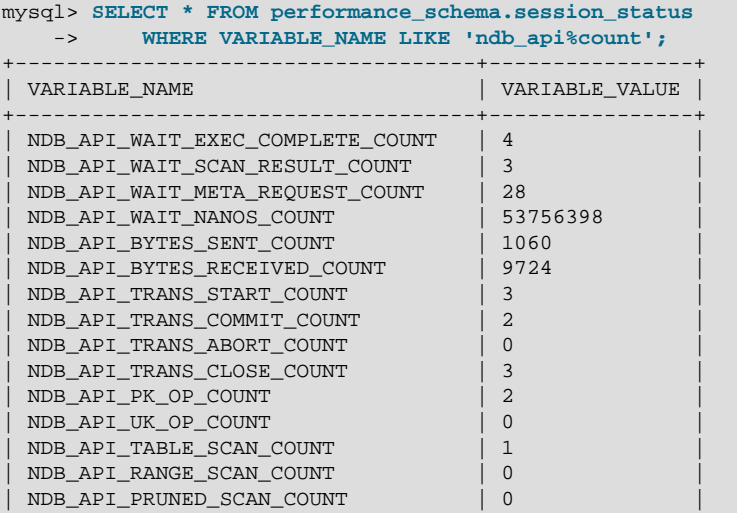

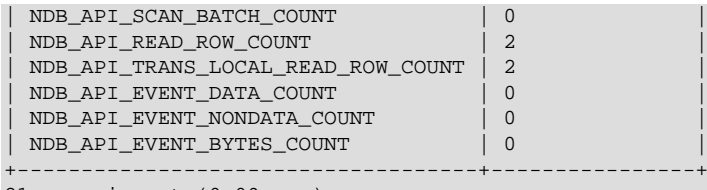

21 rows in set (0.09 sec)

Not all counters are reflected in all 4 sets of status variables. For the event counters DataEventsRecvdCount, NondataEventsRecvdCount, and EventBytesRecvdCount, only \_injector and mysqld-level NDB API status variables are available:

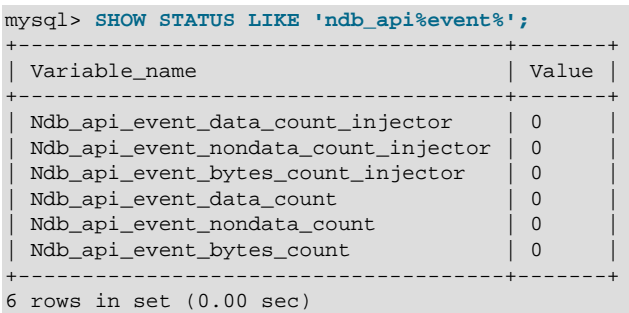

\_injector status variables are not implemented for any other NDB API counters, as shown here:

```
mysql> SHOW STATUS LIKE 'ndb_api%injector%';
       +--------------------------------------+-------+
| Variable_name | Value |
+--------------------------------------+-------+
| Ndb_api_event_data_count_injector | 0
| Ndb api event nondata count injector | 0
| Ndb_api_event_bytes_count_injector | 0 |
+--------------------------------------+-------+
3 rows in set (0.00 sec)
```
The names of the status variables can easily be associated with the names of the corresponding counters. Each NDB API statistics counter is listed in the following table with a description as well as the names of any MySQL server status variables corresponding to this counter.

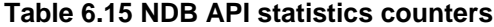

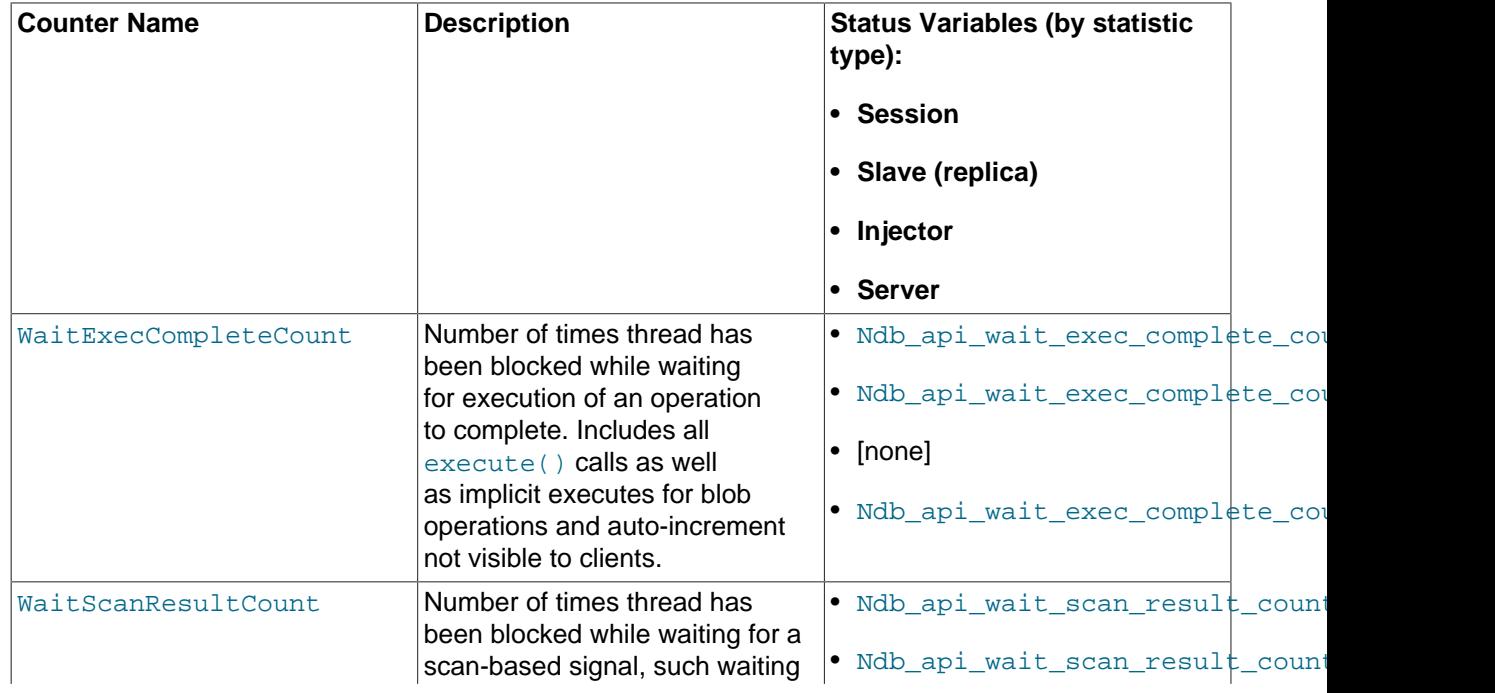

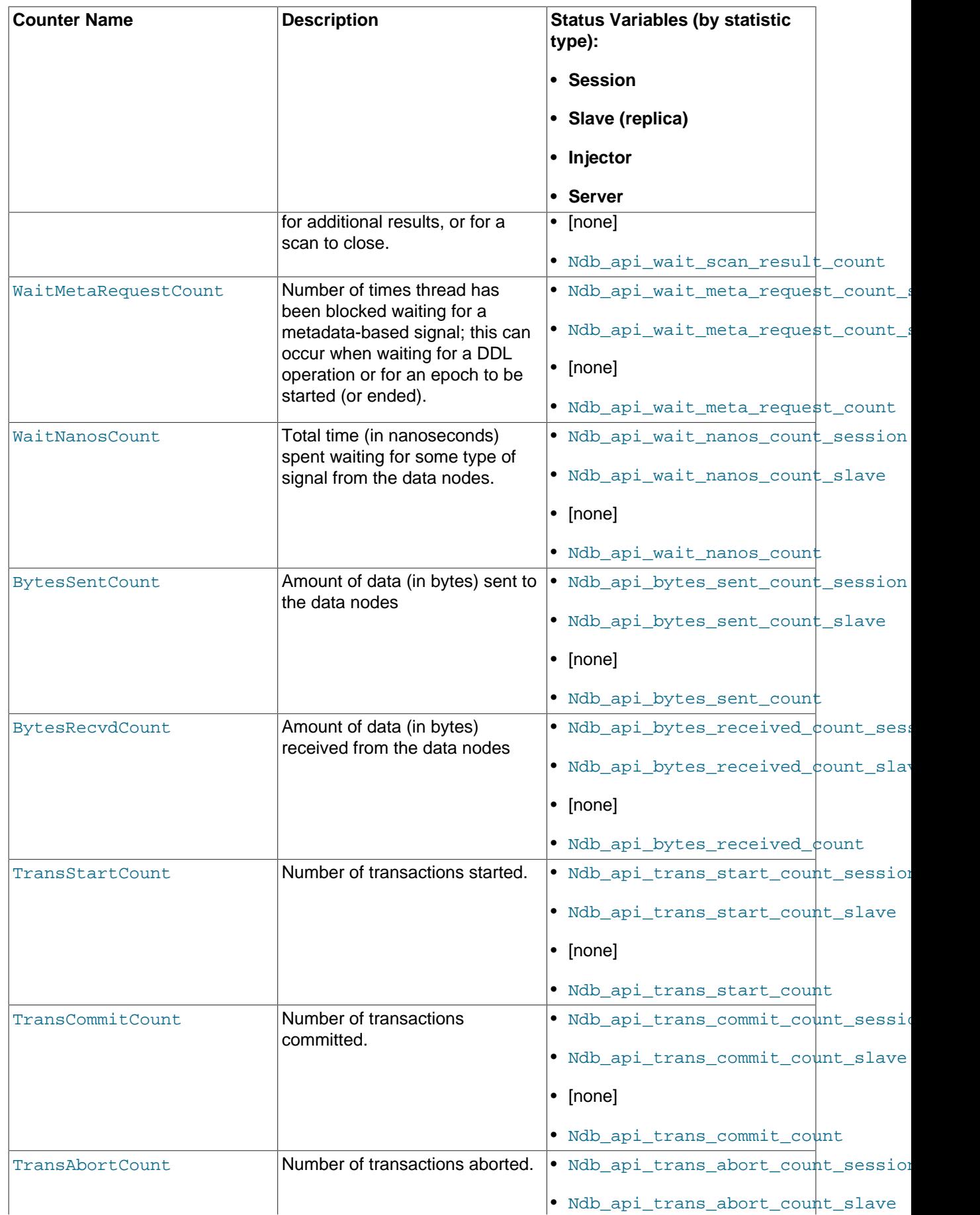

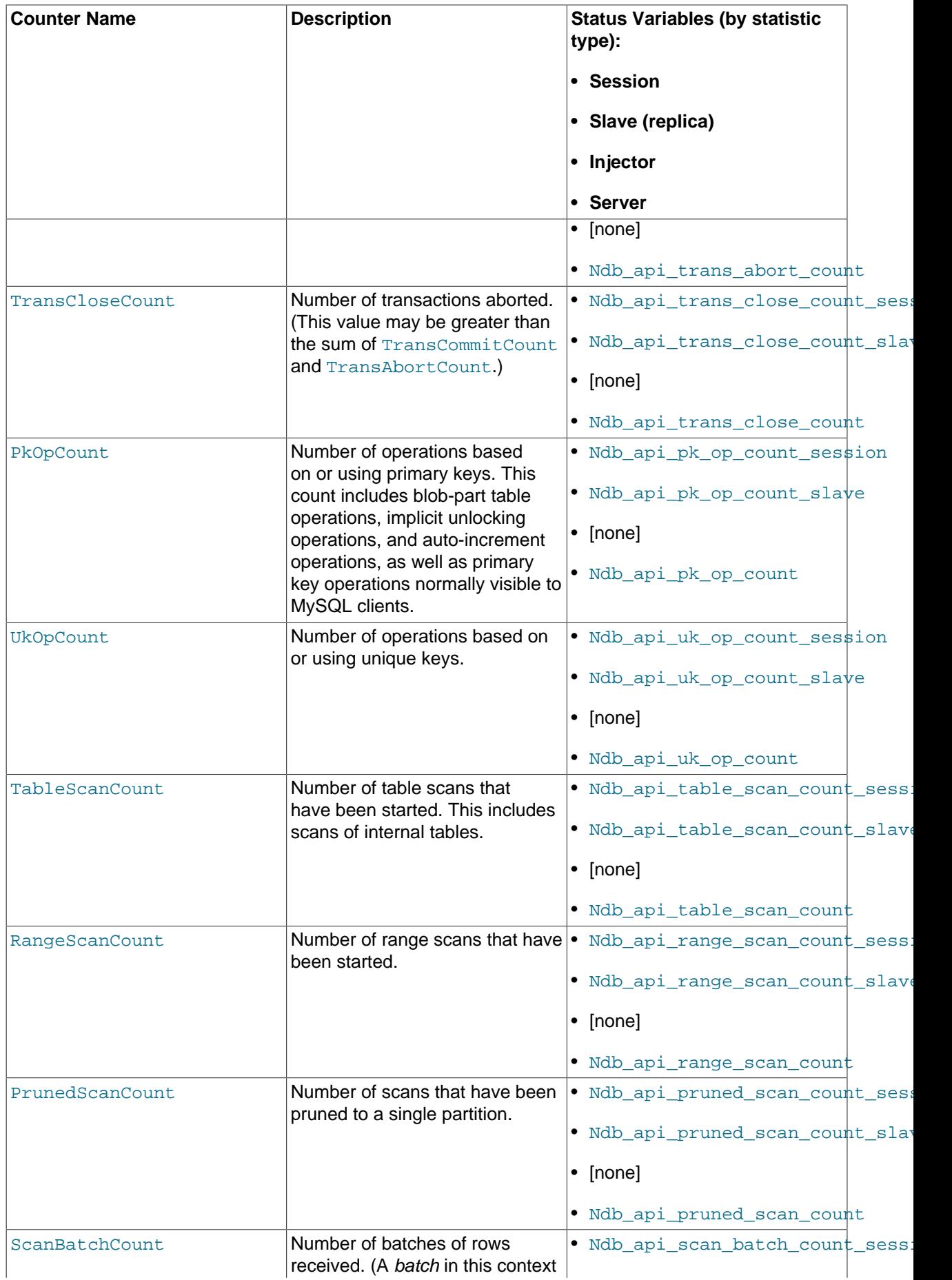

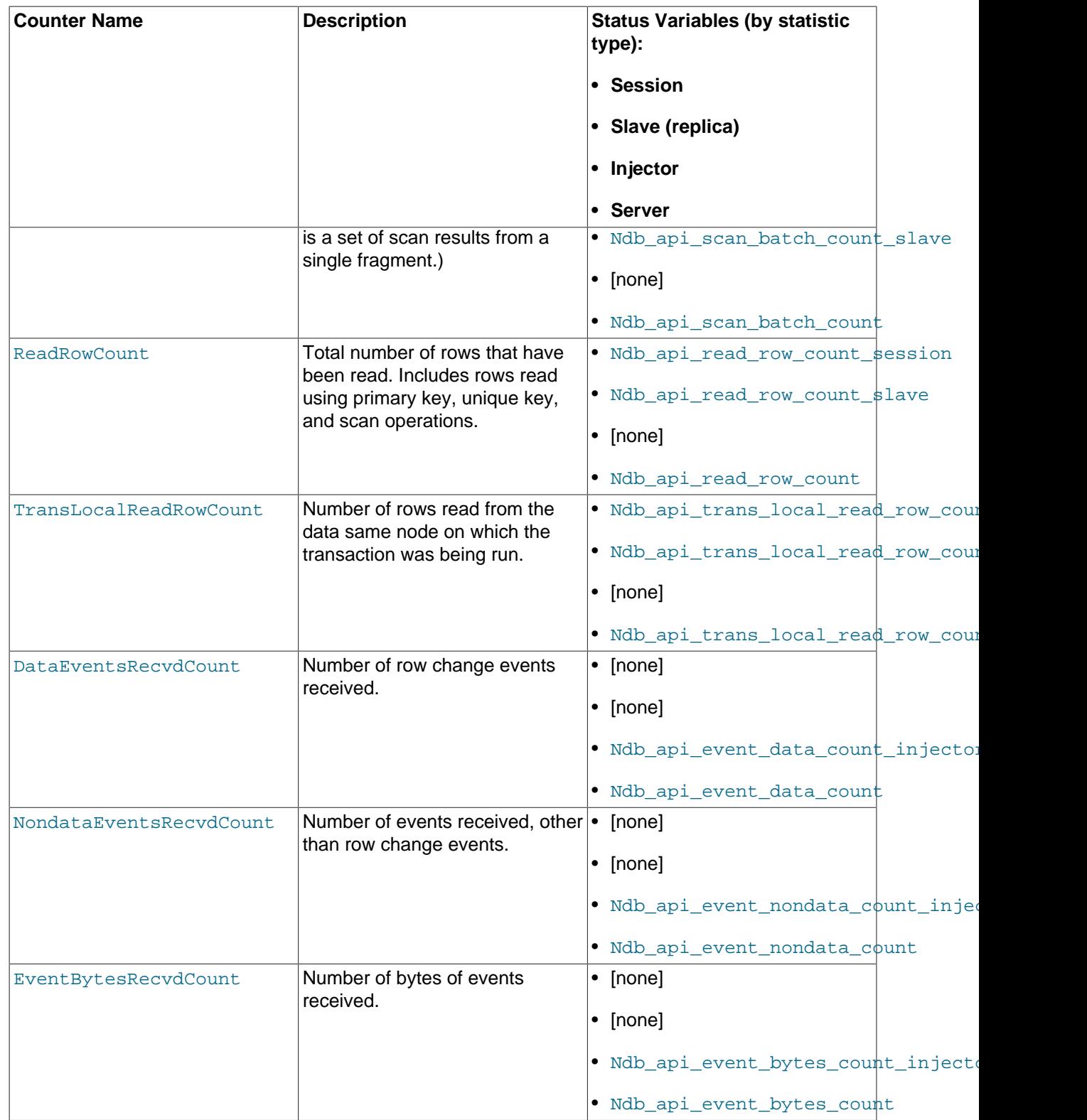

To see all counts of committed transactions—that is, all TransCommitCount counter status variables —you can filter the results of [SHOW STATUS](https://dev.mysql.com/doc/refman/8.0/en/show-status.html) for the substring trans\_commit\_count, like this:

mysql> **SHOW STATUS LIKE '%trans\_commit\_count%';**

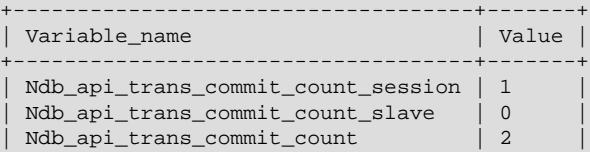

```
+------------------------------------+-------+
3 rows in set (0.00 sec)
```
From this you can determine that 1 transaction has been committed in the current  $m_{\text{VSS}}$  client session, and 2 transactions have been committed on this mysqld since it was last restarted.

You can see how various NDB API counters are incremented by a given SQL statement by comparing the values of the corresponding session status variables immediately before and after performing the statement. In this example, after getting the initial values from [SHOW STATUS](https://dev.mysql.com/doc/refman/8.0/en/show-status.html), we create in the test database an [NDB](https://dev.mysql.com/doc/refman/8.0/en/mysql-cluster.html) table, named  $t$ , that has a single column:

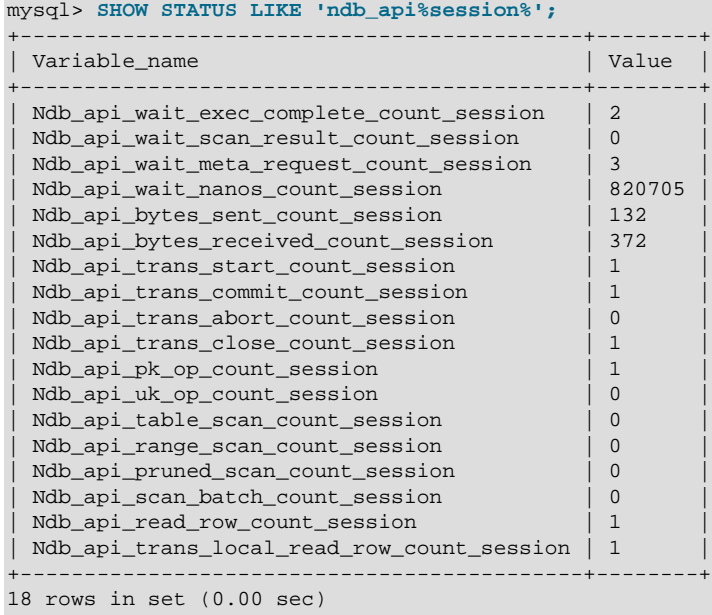

mysql> **USE test;** Database changed mysql> **CREATE TABLE t (c INT) ENGINE NDBCLUSTER;** Query OK, 0 rows affected (0.85 sec)

Now you can execute a new [SHOW STATUS](https://dev.mysql.com/doc/refman/8.0/en/show-status.html) statement and observe the changes, as shown here (with the changed rows highlighted in the output):

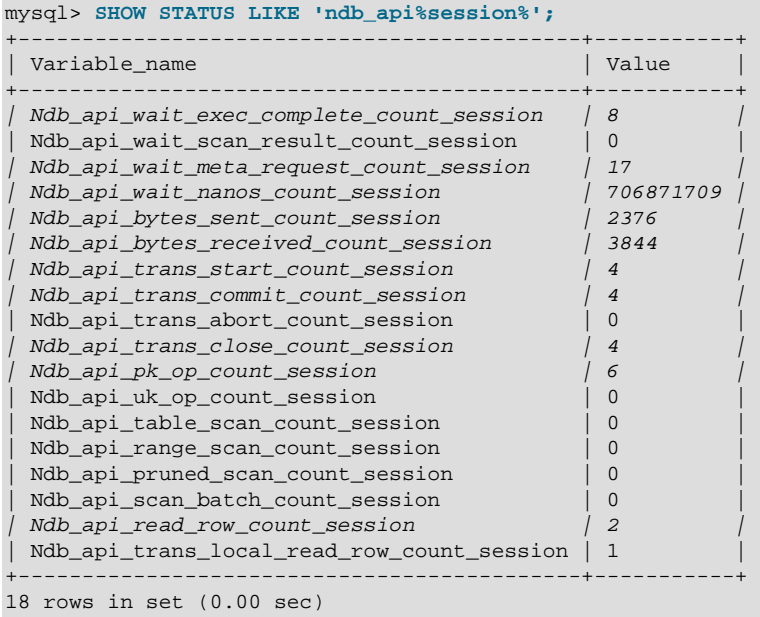

Similarly, you can see the changes in the NDB API statistics counters caused by inserting a row into  $t$ : Insert the row, then run the same [SHOW STATUS](https://dev.mysql.com/doc/refman/8.0/en/show-status.html) statement used in the previous example, as shown here:

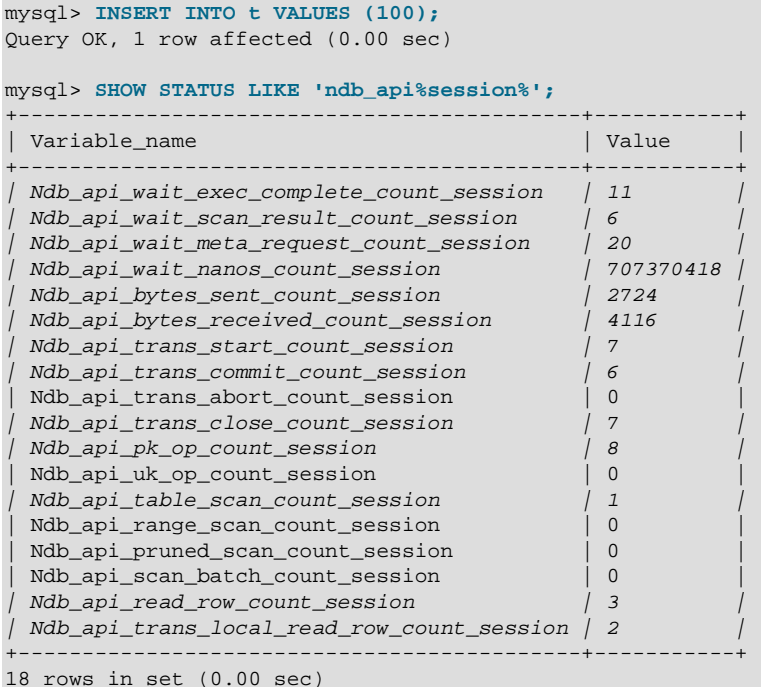

We can make a number of observations from these results:

- Although we created  $t$  with no explicit primary key, 5 primary key operations were performed in doing so (the difference in the "before" and "after" values of Ndb api pk op count session, or 6 minus 1). This reflects the creation of the hidden primary key that is a feature of all tables using the [NDB](https://dev.mysql.com/doc/refman/8.0/en/mysql-cluster.html) storage engine.
- By comparing successive values for [Ndb\\_api\\_wait\\_nanos\\_count\\_session](#page-310-2), we can see that the NDB API operations implementing the [CREATE TABLE](https://dev.mysql.com/doc/refman/8.0/en/create-table.html) statement waited much longer (706871709 - 820705 = 706051004 nanoseconds, or approximately 0.7 second) for responses from the data nodes than those executed by the  $INBERT$  (707370418 - 706871709 = 498709 ns or roughly .0005 second). The execution times reported for these statements in the  $mysql$  client correlate roughly with these figures.

On platforms without sufficient (nanosecond) time resolution, small changes in the value of the WaitNanosCount NDB API counter due to SQL statements that execute very quickly may not always be visible in the values of Ndb api\_wait\_nanos\_count\_session, Ndb api wait nanos count slave, or Ndb api wait nanos count.

• The [INSERT](https://dev.mysql.com/doc/refman/8.0/en/insert.html) statement incremented both the ReadRowCount and TransLocalReadRowCount NDB API statistics counters, as reflected by the increased values of Ndb api read row count session and Ndb api\_trans\_local\_read\_row\_count\_session.

# <span id="page-621-0"></span>**6.16 ndbinfo: The NDB Cluster Information Database**

ndbinfo is a database containing information specific to NDB Cluster.

This database contains a number of tables, each providing a different sort of data about NDB Cluster node status, resource usage, and operations. You can find more detailed information about each of these tables in the next several sections.

ndbinfo is included with NDB Cluster support in the MySQL Server; no special compilation or configuration steps are required; the tables are created by the MySQL Server when it connects to the cluster. You can verify that ndbinfo support is active in a given MySQL Server instance using [SHOW](https://dev.mysql.com/doc/refman/8.0/en/show-plugins.html) [PLUGINS](https://dev.mysql.com/doc/refman/8.0/en/show-plugins.html); if ndbinfo support is enabled, you should see a row containing ndbinfo in the Name column and ACTIVE in the Status column, as shown here (emphasized text):

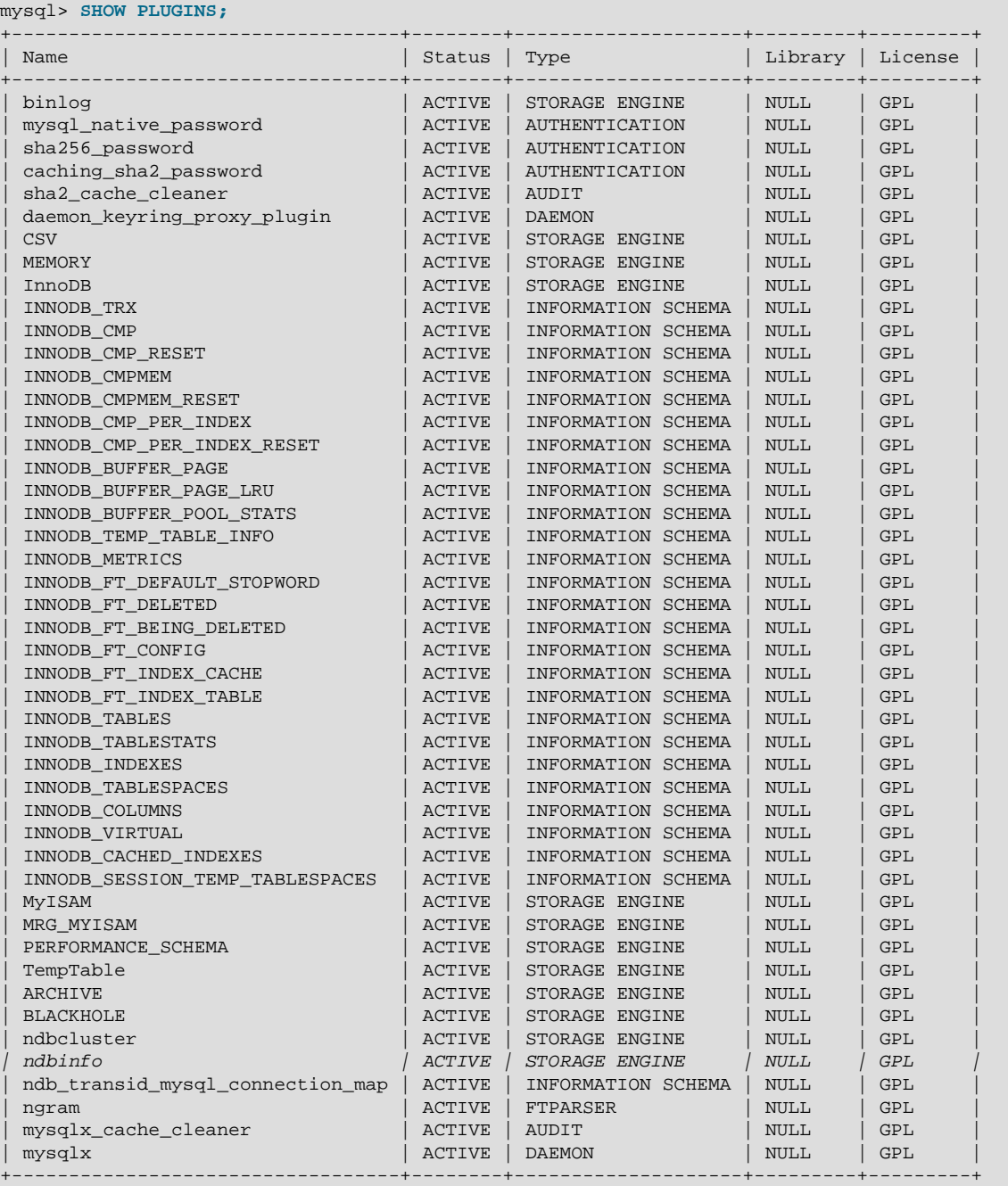

47 rows in set (0.00 sec)

You can also do this by checking the output of [SHOW ENGINES](https://dev.mysql.com/doc/refman/8.0/en/show-engines.html) for a line including ndbinfo in the Engine column and YES in the Support column, as shown here (emphasized text):

```
mysql> SHOW ENGINES\G
             *************************** 1. row ***************************
      Engine: ndbcluster
      Support: YES
     Comment: Clustered, fault-tolerant tables
Transactions: YES
           XA: NO
   Savepoints: NO
                 *************************** 2. row ***************************
      Engine: CSV
```

```
 Support: YES
     Comment: CSV storage engine
Transactions: NO
          XA: NO
   Savepoints: NO
*************************** 3. row ***************************
      Engine: InnoDB
      Support: DEFAULT
     Comment: Supports transactions, row-level locking, and foreign keys
Transactions: YES
         XA: YES
   Savepoints: YES
       *************************** 4. row ***************************
      Engine: BLACKHOLE
      Support: YES
     Comment: /dev/null storage engine (anything you write to it disappears)
Transactions: NO
          XA: NO
  Savepoints: NO
*************************** 5. row ***************************
      Engine: MyISAM
     Support: YES
     Comment: MyISAM storage engine
Transactions: NO
         XA: NO
  Savepoints: NO
*************************** 6. row ***************************
      Engine: MRG_MYISAM
      Support: YES
     Comment: Collection of identical MyISAM tables
Transactions: NO
         XA: NO
  Savepoints: NO
*************************** 7. row ***************************
      Engine: ARCHIVE
     Support: YES
     Comment: Archive storage engine
Transactions: NO
         XA: NO
  Savepoints: NO
*************************** 8. row ***************************
      Engine: ndbinfo
     Support: YES
     Comment: NDB Cluster system information storage engine
Transactions: NO
         XA: NO
  Savepoints: NO
*************************** 9. row ***************************
      Engine: PERFORMANCE_SCHEMA
      Support: YES
     Comment: Performance Schema
Transactions: NO
          XA: NO
  Savepoints: NO
              *************************** 10. row ***************************
      Engine: MEMORY
      Support: YES
     Comment: Hash based, stored in memory, useful for temporary tables
Transactions: NO
          XA: NO
  Savepoints: NO
10 rows in set (0.00 sec)
```
If ndbinfo support is enabled, then you can access ndbinfo using SQL statements in mysql or another MySQL client. For example, you can see ndbinfo listed in the output of [SHOW DATABASES](https://dev.mysql.com/doc/refman/8.0/en/show-databases.html), as shown here (emphasized text):

```
mysql> SHOW DATABASES;
   +--------------------+
| Database |
+--------------------+
| information_schema |
```

```
| mysql |
  ndbinfo
  | performance_schema |
 | sys |
+--------------------+
5 rows in set (0.04 sec)
```
If the mysqld process was not started with the [--ndbcluster](#page-257-0) option, ndbinfo is not available and is not displayed by [SHOW DATABASES](https://dev.mysql.com/doc/refman/8.0/en/show-databases.html). If mysqld was formerly connected to an NDB Cluster but the cluster becomes unavailable (due to events such as cluster shutdown, loss of network connectivity, and so forth), ndbinfo and its tables remain visible, but an attempt to access any tables (other than blocks or config\_params) fails with Got error 157 'Connection to NDB failed' from NDBINFO.

With the exception of the [blocks](#page-629-0) and config params tables, what we refer to as ndbinfo "tables" are actually views generated from internal [NDB](https://dev.mysql.com/doc/refman/8.0/en/mysql-cluster.html) tables not normally visible to the MySQL Server. You can make these tables visible by setting the [ndbinfo\\_show\\_hidden](#page-294-0) system variable to ON (or 1), but this is normally not necessary.

All ndbinfo tables are read-only, and are generated on demand when queried. Because many of them are generated in parallel by the data nodes while other are specific to a given SQL node, they are not guaranteed to provide a consistent snapshot.

In addition, pushing down of joins is not supported on ndbinfo tables; so joining large ndbinfo tables can require transfer of a large amount of data to the requesting API node, even when the query makes use of a WHERE clause.

ndbinfo tables are not included in the query cache. (Bug #59831)

You can select the ndbinfo database with a [USE](https://dev.mysql.com/doc/refman/8.0/en/use.html) statement, and then issue a [SHOW TABLES](https://dev.mysql.com/doc/refman/8.0/en/show-tables.html) statement to obtain a list of tables, just as for any other database, like this:

```
mysql> USE ndbinfo;
Database changed
mysql> SHOW TABLES;
       +---------------------------------+
| Tables_in_ndbinfo |
+---------------------------------+
 arbitrator_validity_detail
 arbitrator validity summary
 | backup_id |
 hlobs
 | blocks |
 | cluster_locks |
  | cluster_operations |
  cluster_transactions
  | config_nodes |
  | config_params |
  | config_values |
  | counters |
  | cpudata |
  | cpudata_1sec |
  | cpudata_20sec |
  | cpudata_50ms |
  | cpuinfo |
  | cpustat |
  | cpustat_1sec |
  | cpustat_20sec |
  | cpustat_50ms |
  dict_obj_info
 dict_obj_tree
  dict_obj_types
  dictionary_columns
  dictionary tables
  disk_write_speed_aggregate
| disk_write_speed_aggregate_node |
```
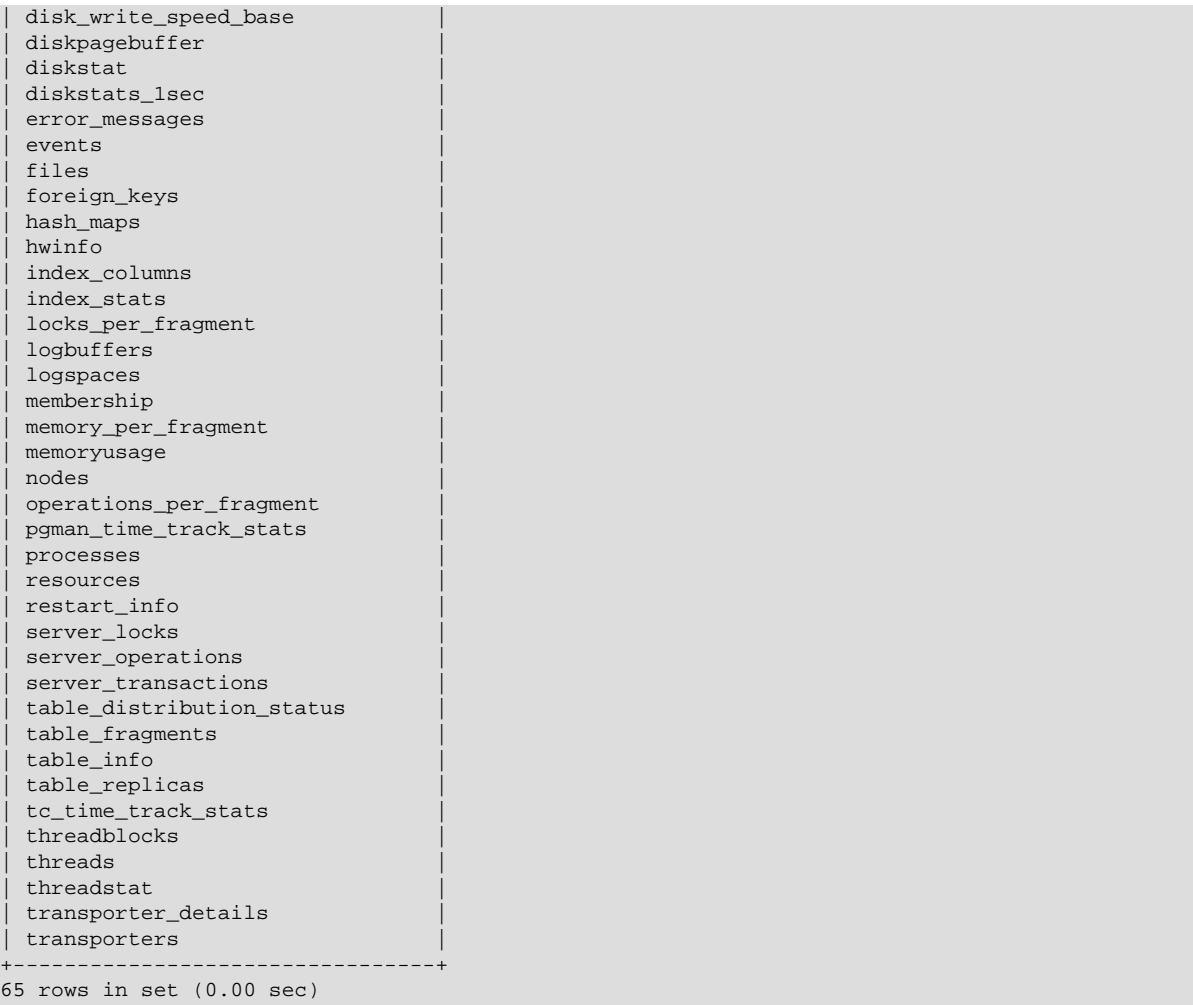

All ndbinfo tables use the NDB storage engine; however, an ndbinfo entry still appears in the output of [SHOW ENGINES](https://dev.mysql.com/doc/refman/8.0/en/show-engines.html) and [SHOW PLUGINS](https://dev.mysql.com/doc/refman/8.0/en/show-plugins.html) as described previously.

You can execute [SELECT](https://dev.mysql.com/doc/refman/8.0/en/select.html) statements against these tables, just as you would normally expect:

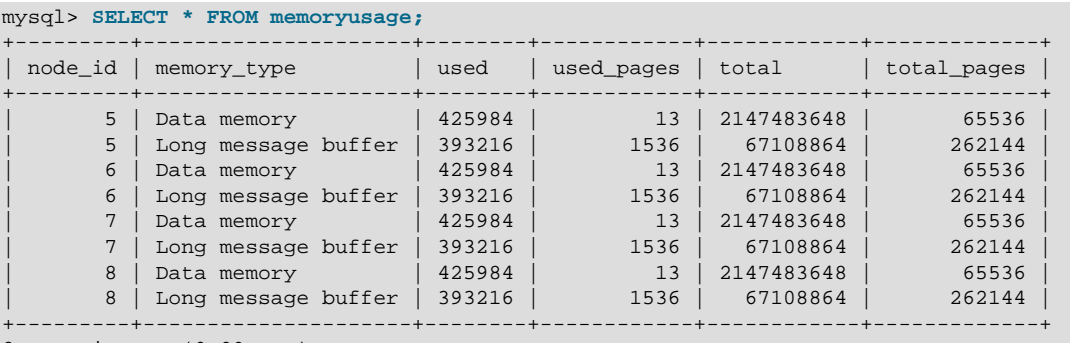

```
8 rows in set (0.09 sec)
```
More complex queries, such as the two following [SELECT](https://dev.mysql.com/doc/refman/8.0/en/select.html) statements using the [memoryusage](#page-670-0) table, are possible:

```
mysql> SELECT SUM(used) as 'Data Memory Used, All Nodes'
     > FROM memoryusage
     > WHERE memory_type = 'Data memory';
  +-----------------------------+
| Data Memory Used, All Nodes |
  +-----------------------------+
                         | 6460 |
+-----------------------------+
```

```
1 row in set (0.09 sec)
mysql> SELECT SUM(used) as 'Long Message Buffer, All Nodes'
      > FROM memoryusage
           > WHERE memory_type = 'Long message buffer';
+-------------------------------------+
| Long Message Buffer Used, All Nodes |
        +-------------------------------------+
                               | 1179648 |
+-------------------------------------+
1 row in set (0.08 sec)
```
ndbinfo table and column names are case-sensitive (as is the name of the ndbinfo database itself). These identifiers are in lowercase. Trying to use the wrong lettercase results in an error, as shown in this example:

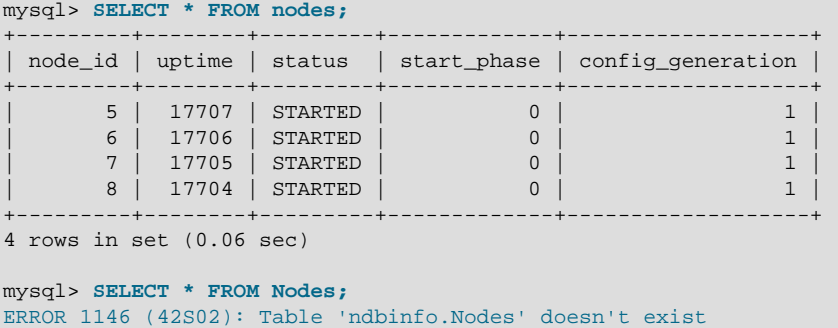

mysqldump ignores the ndbinfo database entirely, and excludes it from any output. This is true even when using the [--databases](https://dev.mysql.com/doc/refman/8.0/en/mysqldump.html#option_mysqldump_databases) or [--all-databases](https://dev.mysql.com/doc/refman/8.0/en/mysqldump.html#option_mysqldump_all-databases) option.

NDB Cluster also maintains tables in the INFORMATION SCHEMA information database, including the [FILES](https://dev.mysql.com/doc/refman/8.0/en/information-schema-files-table.html) table which contains information about files used for NDB Cluster Disk Data storage, and the ndb transid mysql\_connection\_map table, which shows the relationships between transactions, transaction coordinators, and NDB Cluster API nodes. For more information, see the descriptions of the tables or [Section 6.17, "INFORMATION\\_SCHEMA Tables for NDB Cluster".](#page-710-0)

## **6.16.1 The ndbinfo arbitrator\_validity\_detail Table**

The arbitrator\_validity\_detail table shows the view that each data node in the cluster has of the arbitrator. It is a subset of the [membership](#page-668-0) table.

The arbitrator\_validity\_detail table contains the following columns:

• node\_id

This node's node ID

• arbitrator

Node ID of arbitrator

• arb ticket

Internal identifier used to track arbitration

• arb connected

Whether this node is connected to the arbitrator; either of Yes or No

• arb state

Arbitration state

### **Notes**

The node ID is the same as that reported by [ndb\\_mgm -e "SHOW"](#page-367-0).

All nodes should show the same arbitrator and arb ticket values as well as the same arb\_state value. Possible arb\_state values are ARBIT\_NULL, ARBIT\_INIT, ARBIT\_FIND, ARBIT\_PREP1, ARBIT\_PREP2, ARBIT\_START, ARBIT\_RUN, ARBIT\_CHOOSE, ARBIT\_CRASH, and UNKNOWN.

arb connected shows whether the current node is connected to the arbitrator.

## **6.16.2 The ndbinfo arbitrator\_validity\_summary Table**

The arbitrator\_validity\_summary table provides a composite view of the arbitrator with regard to the cluster's data nodes.

The arbitrator validity summary table contains the following columns:

• arbitrator

Node ID of arbitrator

• arb ticket

Internal identifier used to track arbitration

• arb connected

Whether this arbitrator is connected to the cluster

• consensus\_count

Number of data nodes that see this node as arbitrator; either of  $Y \text{es or No}$ 

### **Notes**

In normal operations, this table should have only 1 row for any appreciable length of time. If it has more than 1 row for longer than a few moments, then either not all nodes are connected to the arbitrator, or all nodes are connected, but do not agree on the same arbitrator.

The arbitrator column shows the arbitrator's node ID.

arb\_ticket is the internal identifier used by this arbitrator.

arb connected shows whether this node is connected to the cluster as an arbitrator.

## **6.16.3 The ndbinfo backup\_id Table**

This table provides a way to find the ID of the backup started most recently for this cluster.

The  $backup$  id table contains a single column id, which corresponds to a backup ID taken using the ndb mgm client [START BACKUP](#page-588-0) command. This table contains a single row.

Example: Assume the following sequence of START BACKUP commands issued in the NDB management client, with no other backups taken since the cluster was first started:

```
ndb_mgm> START BACKUP
Waiting for completed, this may take several minutes
Node 5: Backup 1 started from node 50
Node 5: Backup 1 started from node 50 completed
 StartGCP: 27894 StopGCP: 27897
  #Records: 2057 #LogRecords: 0
 Data: 51580 bytes Log: 0 bytes
```

```
ndb_mgm> START BACKUP 5
Waiting for completed, this may take several minutes
Node 5: Backup 5 started from node 50
Node 5: Backup 5 started from node 50 completed
 StartGCP: 27905 StopGCP: 27908
 #Records: 2057 #LogRecords: 0
 Data: 51580 bytes Log: 0 bytes
ndb_mgm> START BACKUP
Waiting for completed, this may take several minutes
Node 5: Backup 6 started from node 50
Node 5: Backup 6 started from node 50 completed
 StartGCP: 27912 StopGCP: 27915
 #Records: 2057 #LogRecords: 0
 Data: 51580 bytes Log: 0 bytes
ndb_mgm> START BACKUP 3
Connected to Management Server at: localhost:1186
Waiting for completed, this may take several minutes
Node 5: Backup 3 started from node 50
Node 5: Backup 3 started from node 50 completed
 StartGCP: 28149 StopGCP: 28152
 #Records: 2057 #LogRecords: 0
 Data: 51580 bytes Log: 0 bytes
ndb_mgm>
```
After this, the backup\_id table contains the single row shown here, using the mysql client:

```
mysql> USE ndbinfo;
Database changed
mysql> SELECT * FROM backup_id;
+------+
| id |
+------+
| 3 |
+------+
1 row in set (0.00 sec)
```
If no backups can be found, the table contains a single row with  $0$  as the  $id$  value.

The backup id table was added in NDB 8.0.24.

## **6.16.4 The ndbinfo blobs Table**

This table provides about blob values stored in NDB. The blobs table has the columns listed here:

• table\_id

Unique ID of the table containing the column

• database\_name

Name of the database in which this table resides

• table\_name

Name of the table

• column\_id

The column's unique ID within the table

• column\_name

Name of the column

• inline\_size

Inline size of the column

• part\_size

Part size of the column

• stripe\_size

Stripe size of the column

• blob table name

Name of the blob table containing this column's blob data, if any

Rows exist in this table for those NDB table columns that store [BLOB](https://dev.mysql.com/doc/refman/8.0/en/blob.html), [TEXT](https://dev.mysql.com/doc/refman/8.0/en/blob.html) values taking up more than 255 bytes and thus require the use of a blob table. Parts of [JSON](https://dev.mysql.com/doc/refman/8.0/en/json.html) values exceeding 4000 bytes in size are also stored in this table. For more information about how NDB Cluster stores columns of such types, see [String Type Storage Requirements](https://dev.mysql.com/doc/refman/8.0/en/storage-requirements.html#data-types-storage-reqs-strings).

The part and (NDB 8.0.30 and later) inline sizes of NDB blob columns can be set using [CREATE](https://dev.mysql.com/doc/refman/8.0/en/create-table.html) [TABLE](https://dev.mysql.com/doc/refman/8.0/en/create-table.html) and [ALTER TABLE](https://dev.mysql.com/doc/refman/8.0/en/alter-table.html) statements containing NDB table column comments (see [NDB\\_COLUMN](https://dev.mysql.com/doc/refman/8.0/en/create-table-ndb-comment-options.html#create-table-ndb-comment-column-options) [Options](https://dev.mysql.com/doc/refman/8.0/en/create-table-ndb-comment-options.html#create-table-ndb-comment-column-options)); this can also be done in NDB API applications (see  $\text{Column}::setPartSize()$  and [setInlineSize\(\)](https://dev.mysql.com/doc/ndbapi/en/ndb-column.html#ndb-column-setinlinesize)).

The blobs table was added in NDB 8.0.29.

# <span id="page-629-0"></span>**6.16.5 The ndbinfo blocks Table**

The blocks table is a static table which simply contains the names and internal IDs of all NDB kernel blocks (see [NDB Kernel Blocks](https://dev.mysql.com/doc/ndb-internals/en/ndb-internals-kernel-blocks.html)). It is for use by the other [ndbinfo](#page-621-0) tables (most of which are actually views) in mapping block numbers to block names for producing human-readable output.

The blocks table contains the following columns:

• block\_number

Block number

• block\_name

Block name

### **Notes**

To obtain a list of all block names, simply execute SELECT block\_name FROM ndbinfo.blocks. Although this is a static table, its content can vary between different NDB Cluster releases.

# **6.16.6 The ndbinfo cluster\_locks Table**

The cluster\_locks table provides information about current lock requests holding and waiting for locks on NDB tables in an NDB Cluster, and is intended as a companion table to cluster operations. Information obtain from the cluster locks table may be useful in investigating stalls and deadlocks.

The cluster locks table contains the following columns:

• node\_id

ID of reporting node

• block instance

ID of reporting LDM instance

• tableid

ID of table containing this row

• fragmentid

ID of fragment containing locked row

• rowid

ID of locked row

• transid

Transaction ID

• mode

Lock request mode

• state

Lock state

• detail

Whether this is first holding lock in row lock queue

• op

Operation type

• duration\_millis

Milliseconds spent waiting or holding lock

• lock\_num

ID of lock object

• waiting\_for

Waiting for lock with this ID

### **Notes**

The table ID (tableid column) is assigned internally, and is the same as that used in other ndbinfo tables. It is also shown in the output of ndb show tables.

The transaction ID (transid column) is the identifier generated by the NDB API for the transaction requesting or holding the current lock.

The mode column shows the lock mode; this is always one of  $S$  (indicating a shared lock) or  $X$  (an exclusive lock). If a transaction holds an exclusive lock on a given row, all other locks on that row have the same transaction ID.

The state column shows the lock state. Its value is always one of  $H$  (holding) or W (waiting). A waiting lock request waits for a lock held by a different transaction.

When the detail column contains a  $*$  (asterisk character), this means that this lock is the first holding lock in the affected row's lock queue; otherwise, this column is empty. This information can be used to help identify the unique entries in a list of lock requests.

The op column shows the type of operation requesting the lock. This is always one of the values READ, INSERT, UPDATE, DELETE, SCAN, or REFRESH.

The duration\_millis column shows the number of milliseconds for which this lock request has been waiting or holding the lock. This is reset to 0 when a lock is granted for a waiting request.

The lock ID (lockid column) is unique to this node and block instance.

The lock state is shown in the  $lock\_state$  column; if this is  $W$ , the lock is waiting to be granted, and the waiting for column shows the lock ID of the lock object this request is waiting for. Otherwise, the waiting\_for column is empty. waiting\_for can refer only to locks on the same row, as identified by node id, block instance, tableid, fragmentid, and rowid.

## <span id="page-631-0"></span>**6.16.7 The ndbinfo cluster\_operations Table**

The cluster\_operations table provides a per-operation (stateful primary key op) view of all activity in the NDB Cluster from the point of view of the local data management (LQH) blocks (see [The DBLQH](https://dev.mysql.com/doc/ndb-internals/en/ndb-internals-kernel-blocks-dblqh.html) [Block](https://dev.mysql.com/doc/ndb-internals/en/ndb-internals-kernel-blocks-dblqh.html)).

The cluster\_operations table contains the following columns:

• node\_id

Node ID of reporting LQH block

• block\_instance

LQH block instance

• transid

Transaction ID

• operation\_type

Operation type (see text for possible values)

• state

Operation state (see text for possible values)

• tableid

Table ID

• fragmentid

Fragment ID

• client node id

Client node ID

• client block ref

Client block reference

• tc\_node\_id

Transaction coordinator node ID

• tc\_block\_no

Transaction coordinator block number

• tc\_block\_instance

Transaction coordinator block instance

## **Notes**

The transaction ID is a unique 64-bit number which can be obtained using the NDB API's [getTransactionId\(\)](https://dev.mysql.com/doc/ndbapi/en/ndb-ndbtransaction.html#ndb-ndbtransaction-gettransactionid) method. (Currently, the MySQL Server does not expose the NDB API transaction ID of an ongoing transaction.)

The operation type column can take any one of the values READ, READ-SH, READ-EX, INSERT, UPDATE, DELETE, WRITE, UNLOCK, REFRESH, SCAN, SCAN-SH, SCAN-EX, or <unknown>.

The state column can have any one of the values ABORT\_QUEUED, ABORT\_STOPPED, COMMITTED, COMMIT\_QUEUED, COMMIT\_STOPPED, COPY\_CLOSE\_STOPPED, COPY\_FIRST\_STOPPED, COPY\_STOPPED, COPY\_TUPKEY, IDLE, LOG\_ABORT\_OUEUED, LOG\_COMMIT\_OUEUED, LOG\_COMMIT\_OUEUED\_WAIT\_SIGNAL, LOG\_COMMIT\_WRITTEN, LOG\_COMMIT\_WRITTEN\_WAIT\_SIGNAL, LOG\_QUEUED, PREPARED, PREPARED\_RECEIVED\_COMMIT, SCAN\_CHECK\_STOPPED, SCAN\_CLOSE\_STOPPED, SCAN\_FIRST\_STOPPED, SCAN\_RELEASE\_STOPPED, SCAN\_STATE\_USED, SCAN\_STOPPED, SCAN\_TUPKEY, STOPPED, TC\_NOT\_CONNECTED, WAIT\_ACC, WAIT\_ACC\_ABORT, WAIT\_AI\_AFTER\_ABORT, WAIT\_ATTR, WAIT\_SCAN\_AI, WAIT\_TUP, WAIT\_TUPKEYINFO, WAIT\_TUP\_COMMIT, or WAIT\_TUP\_TO\_ABORT. (If the MySQL Server is running with [ndbinfo\\_show\\_hidden](#page-294-0) enabled, you can view this list of states by selecting from the ndb\$dblgh\_tcconnect\_state table, which is normally hidden.)

You can obtain the name of an NDB table from its table ID by checking the output of [ndb\\_show\\_tables](#page-504-0).

The  $\frac{1}{2}$  fragid is the same as the partition number seen in the output of ndb desc [--extra](#page-404-0)[partition-info](#page-404-0) (short form -p).

In client node id and client block ref, client refers to an NDB Cluster API or SQL node (that is, an NDB API client or a MySQL Server attached to the cluster).

The block\_instance and tc\_block\_instance column provide, respectively, the [DBLQH](https://dev.mysql.com/doc/ndb-internals/en/ndb-internals-kernel-blocks-dblqh.html) and [DBTC](https://dev.mysql.com/doc/ndb-internals/en/ndb-internals-kernel-blocks-dbtc.html) block instance numbers. You can use these along with the block names to obtain information about specific threads from the [threadblocks](#page-704-0) table.

# **6.16.8 The ndbinfo cluster\_transactions Table**

The cluster transactions table shows information about all ongoing transactions in an NDB **Cluster** 

The cluster\_transactions table contains the following columns:

• node\_id

Node ID of transaction coordinator

• block instance

TC block instance

• transid

Transaction ID

• state

Operation state (see text for possible values)

• count\_operations

Number of stateful primary key operations in transaction (includes reads with locks, as well as DML operations)

• outstanding\_operations

Operations still being executed in local data management blocks

• inactive\_seconds

Time spent waiting for API

• client\_node\_id

Client node ID

• client\_block\_ref

Client block reference

### **Notes**

The transaction ID is a unique 64-bit number which can be obtained using the NDB API's [getTransactionId\(\)](https://dev.mysql.com/doc/ndbapi/en/ndb-ndbtransaction.html#ndb-ndbtransaction-gettransactionid) method. (Currently, the MySQL Server does not expose the NDB API transaction ID of an ongoing transaction.)

block\_instance refers to an instance of a kernel block. Together with the block name, this number can be used to look up a given instance in the [threadblocks](#page-704-0) table.

The state column can have any one of the values CS\_ABORTING, CS\_COMMITTING, CS\_COMMIT\_SENT, CS\_COMPLETE\_SENT, CS\_COMPLETING, CS\_CONNECTED, CS\_DISCONNECTED, CS\_FAIL\_ABORTED, CS\_FAIL\_ABORTING, CS\_FAIL\_COMMITTED, CS\_FAIL\_COMMITTING, CS\_FAIL\_COMPLETED, CS\_FAIL\_PREPARED, CS\_PREPARE\_TO\_COMMIT, CS\_RECEIVING, CS\_REC\_COMMITTING, CS\_RESTART, CS\_SEND\_FIRE\_TRIG\_REQ, CS\_STARTED, CS\_START\_COMMITTING, CS\_START\_SCAN, CS\_WAIT\_ABORT\_CONF, CS\_WAIT\_COMMIT\_CONF, CS\_WAIT\_COMPLETE\_CONF, CS\_WAIT\_FIRE\_TRIG\_REQ. (If the MySQL Server is running with [ndbinfo\\_show\\_hidden](#page-294-0) enabled, you can view this list of states by selecting from the ndb \$dbtc\_apiconnect\_state table, which is normally hidden.)

In client node id and client block ref, client refers to an NDB Cluster API or SQL node (that is, an NDB API client or a MySQL Server attached to the cluster).

The tc\_block\_instance column provides the [DBTC](https://dev.mysql.com/doc/ndb-internals/en/ndb-internals-kernel-blocks-dbtc.html) block instance number. You can use this along with the block name to obtain information about specific threads from the [threadblocks](#page-704-0) table.

## **6.16.9 The ndbinfo config\_nodes Table**

The configanodes table shows nodes configured in an NDB Cluster config.ini file. For each node, the table displays a row containing the node ID, the type of node (management node, data node, or API node), and the name or IP address of the host on which the node is configured to run.

This table does not indicate whether a given node is actually running, or whether it is currently connected to the cluster. Information about nodes connected to an NDB Cluster can be obtained from the [nodes](#page-682-0) and [processes](#page-688-0) table.

The config nodes table contains the following columns:

• node\_id

The node's ID

• node\_type

The type of node

• node hostname

The name or IP address of the host on which the node resides

### **Notes**

The node\_id column shows the node ID used in the config.ini file for this node; if none is specified, the node ID that would be assigned automatically to this node is displayed.

The node\_type column displays one of the following three values:

- MGM: Management node.
- NDB: Data node.
- **API: API node: this includes SQL nodes.**

The node  $h$  hostname column shows the node host as specified in the config. ini file. This can be empty for an API node, if [HostName](#page-149-0) has not been set in the cluster configuration file. If HostName has not been set for a data node in the configuration file, localhost is used here. localhost is also used if [HostName](#page-141-0) has not been specified for a management node.

# <span id="page-634-0"></span>**6.16.10 The ndbinfo config\_params Table**

The config\_params table is a static table which provides the names and internal ID numbers of and other information about NDB Cluster configuration parameters. This table can also be used in conjunction with the [config\\_values](#page-635-0) table for obtaining realtime information about node configuration parameters.

The config\_params table contains the following columns:

• param\_number

The parameter's internal ID number

• param\_name

The name of the parameter

• param\_description

A brief description of the parameter

• param\_type

The parameter's data type

• param default

The parameter's default value, if any

• param\_min

The parameter's maximum value, if any

#### • param\_max

The parameter's minimum value, if any

• param\_mandatory

This is 1 if the parameter is required, otherwise 0

• param\_status

Currently unused

### **Notes**

This table is read-only.

Although this is a static table, its content can vary between NDB Cluster installations, since supported parameters can vary due to differences between software releases, cluster hardware configurations, and other factors.

## <span id="page-635-0"></span>**6.16.11 The ndbinfo config\_values Table**

The config\_values table provides information about the current state of node configuration parameter values. Each row in the table corresponds to the current value of a parameter on a given node.

The config values table contains the following columns:

• node\_id

ID of the node in the cluster

• config\_param

The parameter's internal ID number

• config\_value

Current value of the parameter

### **Notes**

This table's config param column and the config-params table's param\_number column use the same parameter identifiers. By joining the two tables on these columns, you can obtain detailed information about desired node configuration parameters. The query shown here provides the current values for all parameters on each data node in the cluster, ordered by node ID and parameter name:

```
SELECT v.node id AS 'Node Id',
          p.param_name AS 'Parameter',
          v.config_value AS 'Value'
FROM config_values v
JOIN config_params p
ON v.config_param=p.param_number
WHERE p.param_name NOT LIKE '\_\_%'
ORDER BY v.node_id, p.param_name;
```
Partial output from the previous query when run on a small example cluster used for simple testing:

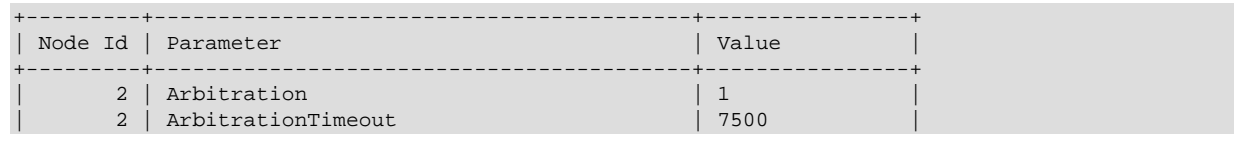

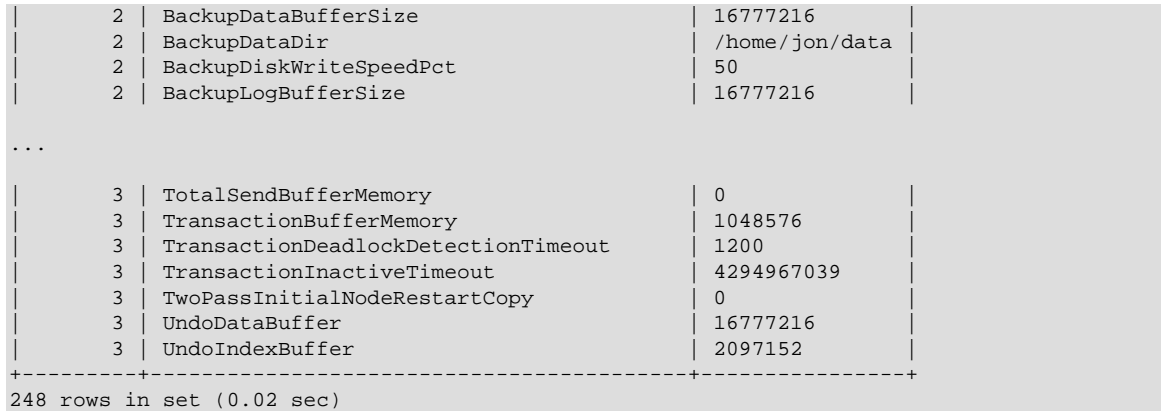

The WHERE clause filters out parameters whose names begin with a double underscore  $(\_)$ ; these parameters are reserved for testing and other internal uses by the NDB developers, and are not intended for use in a production NDB Cluster.

You can obtain output that is more specific, more detailed, or both by issuing the proper queries. This example provides all types of available information about the NodeId, NoOfReplicas, HostName, DataMemory, IndexMemory, and TotalSendBufferMemory parameters as currently set for all data nodes in the cluster:

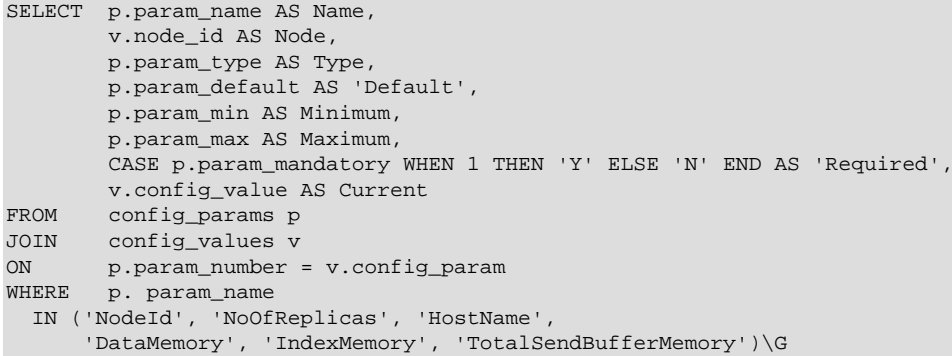

The output from this query when run on a small NDB Cluster with 2 data nodes used for simple testing is shown here:

```
*************************** 1. row ***************************
    Name: NodeId
    Node: 2
    Type: unsigned
 Default:
 Minimum: 1
 Maximum: 144
Required: Y
 Current: 2
 *************************** 2. row ***************************
   Name: HostName
    Node: 2
    Type: string
 Default: localhost
 Minimum:
 Maximum:
Required: N
 Current: 127.0.0.1
       *************************** 3. row ***************************
    Name: TotalSendBufferMemory
    Node: 2
    Type: unsigned
 Default: 0
 Minimum: 262144
 Maximum: 4294967039
Required: N
```
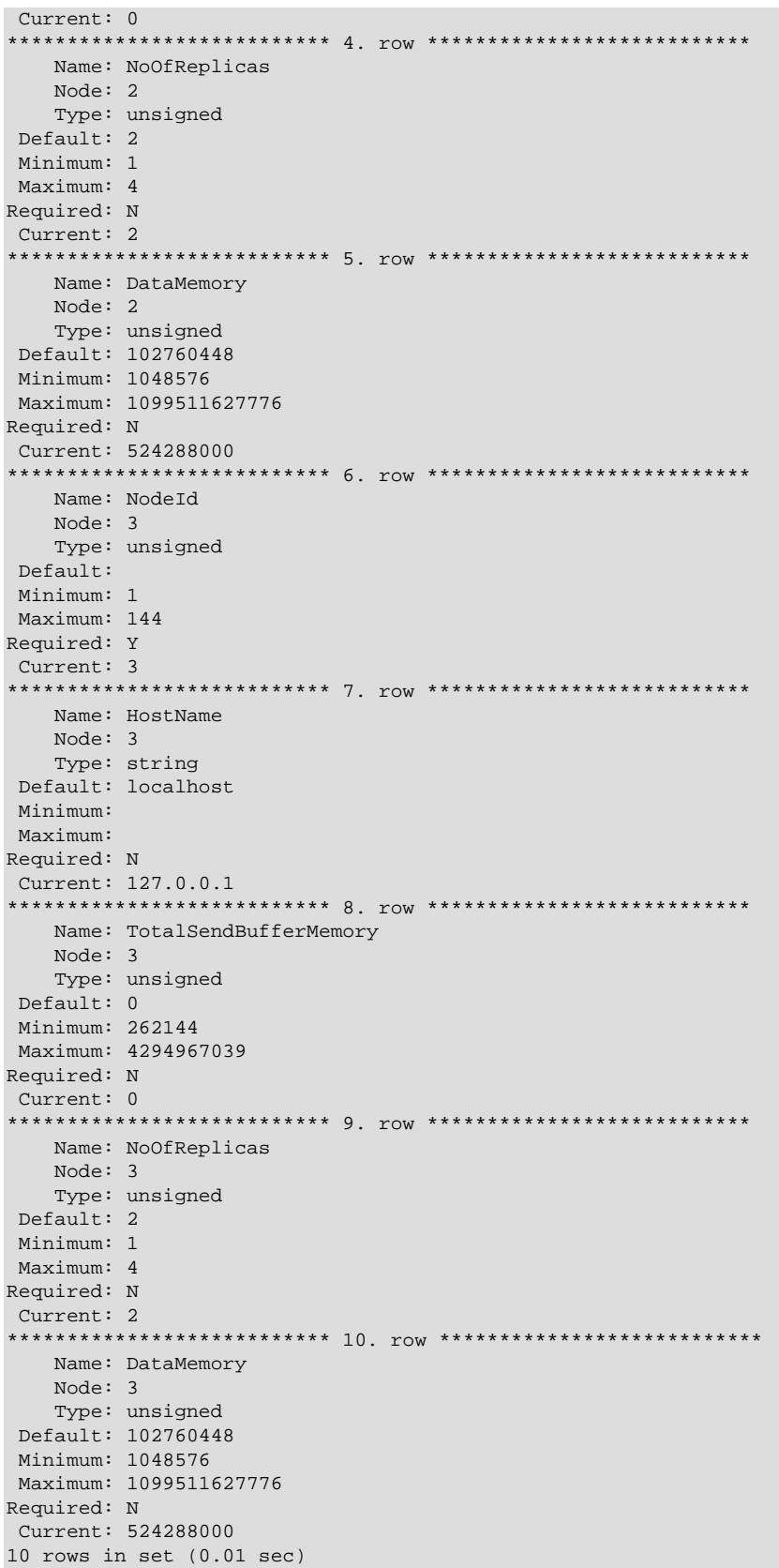

# **6.16.12 The ndbinfo counters Table**

The counters table provides running totals of events such as reads and writes for specific kernel blocks and data nodes. Counts are kept from the most recent node start or restart; a node start or restart resets all counters on that node. Not all kernel blocks have all types of counters.

The counters table contains the following columns:

• node\_id

The data node ID

• block\_name

Name of the associated NDB kernel block (see [NDB Kernel Blocks](https://dev.mysql.com/doc/ndb-internals/en/ndb-internals-kernel-blocks.html)).

• block instance

Block instance

• counter\_id

The counter's internal ID number; normally an integer between 1 and 10, inclusive.

• counter name

The name of the counter. See text for names of individual counters and the NDB kernel block with which each counter is associated.

 $\bullet$  val

The counter's value

### **Notes**

Each counter is associated with a particular NDB kernel block.

The OPERATIONS counter is associated with the DBLOH (local query handler) kernel block. A primarykey read counts as one operation, as does a primary-key update. For reads, there is one operation in [DBLQH](https://dev.mysql.com/doc/ndb-internals/en/ndb-internals-kernel-blocks-dblqh.html) per operation in [DBTC](https://dev.mysql.com/doc/ndb-internals/en/ndb-internals-kernel-blocks-dbtc.html). For writes, there is one operation counted per fragment replica.

The ATTRINFO, TRANSACTIONS, COMMITS, READS, LOCAL\_READS, SIMPLE\_READS, WRITES, LOCAL\_WRITES, ABORTS, TABLE\_SCANS, and RANGE\_SCANS counters are associated with the [DBTC](https://dev.mysql.com/doc/ndb-internals/en/ndb-internals-kernel-blocks-dbtc.html) (transaction co-ordinator) kernel block.

LOCAL\_WRITES and LOCAL\_READS are primary-key operations using a transaction coordinator in a node that also holds the primary fragment replica of the record.

The READS counter includes all reads. LOCAL\_READS includes only those reads of the primary fragment replica on the same node as this transaction coordinator. SIMPLE\_READS includes only those reads in which the read operation is the beginning and ending operation for a given transaction. Simple reads do not hold locks but are part of a transaction, in that they observe uncommitted changes made by the transaction containing them but not of any other uncommitted transactions. Such reads are "simple" from the point of view of the TC block; since they hold no locks they are not durable, and once [DBTC](https://dev.mysql.com/doc/ndb-internals/en/ndb-internals-kernel-blocks-dbtc.html) has routed them to the relevant LQH block, it holds no state for them.

ATTRINFO keeps a count of the number of times an interpreted program is sent to the data node. See [NDB Protocol Messages,](https://dev.mysql.com/doc/ndb-internals/en/ndb-internals-ndb-protocol-messages.html) for more information about ATTRINFO messages in the NDB kernel.

The LOCAL\_TABLE\_SCANS\_SENT, READS\_RECEIVED, PRUNED\_RANGE\_SCANS\_RECEIVED, RANGE\_SCANS\_RECEIVED, LOCAL\_READS\_SENT, CONST\_PRUNED\_RANGE\_SCANS\_RECEIVED, LOCAL\_RANGE\_SCANS\_SENT, REMOTE\_READS\_SENT, REMOTE\_RANGE\_SCANS\_SENT, READS\_NOT\_FOUND, SCAN\_BATCHES\_RETURNED, TABLE\_SCANS\_RECEIVED, and SCAN\_ROWS\_RETURNED counters are associated with the [DBSPJ](https://dev.mysql.com/doc/ndb-internals/en/ndb-internals-kernel-blocks-dbspj.html) (select push-down join) kernel block.

The block\_name and block\_instance columns provide, respectively, the applicable NDB kernel block name and instance number. You can use these to obtain information about specific threads from the [threadblocks](#page-704-0) table.

A number of counters provide information about transporter overload and send buffer sizing when troubleshooting such issues. For each LQH instance, there is one instance of each counter in the following list:

- LQHKEY\_OVERLOAD: Number of primary key requests rejected at the LQH block instance due to transporter overload
- LQHKEY\_OVERLOAD\_TC: Count of instances of LQHKEY\_OVERLOAD where the TC node transporter was overloaded
- LQHKEY\_OVERLOAD\_READER: Count of instances of LQHKEY\_OVERLOAD where the API reader (reads only) node was overloaded.
- LQHKEY\_OVERLOAD\_NODE\_PEER: Count of instances of LQHKEY\_OVERLOAD where the next backup data node (writes only) was overloaded
- LQHKEY\_OVERLOAD\_SUBSCRIBER: Count of instances of LQHKEY\_OVERLOAD where a event subscriber (writes only) was overloaded.
- LQHSCAN\_SLOWDOWNS: Count of instances where a fragment scan batch size was reduced due to scanning API transporter overload.

## **6.16.13 The ndbinfo cpudata Table**

The cpudata table provides data about CPU usage during the last second.

The cpustat table contains the following columns:

• node\_id

Node ID

• cpu\_no

CPU ID

• cpu\_online

1 if the CPU is currently online, otherwise 0

• cpu\_userspace\_time

CPU time spent in userspace

• cpu\_idle\_time

CPU time spent idle

• cpu\_system\_time

CPU time spent in system time

• cpu\_interrupt\_time

CPU time spent handling interrupts (hardware and software)

• cpu\_exec\_vm\_time

CPU time spent in virtual machine execution

## **Notes**

The cpudata table is available only on Linux and Solaris operating systems.

This table was added in NDB 8.0.23.

# **6.16.14 The ndbinfo cpudata\_1sec Table**

The cpudata\_1sec table provides data about CPU usage per second over the last 20 seconds.

The cpustat table contains the following columns:

• node\_id

Node ID

• measurement id

Measurement sequence ID; later measurements have lower IDs

• cpu\_no

CPU ID

• cpu\_online

1 if the CPU is currently online, otherwise 0

• cpu\_userspace\_time

CPU time spent in userspace

• cpu\_idle\_time

CPU time spent idle

• cpu\_system\_time

CPU time spent in system time

• cpu\_interrupt\_time

CPU time spent handling interrupts (hardware and software)

• cpu\_exec\_vm\_time

CPU time spent in virtual machine execution

• elapsed time

Time in microseconds used for this measurement

## **Notes**

The cpudata lsec table is available only on Linux and Solaris operating systems.

This table was added in NDB 8.0.23.

# **6.16.15 The ndbinfo cpudata\_20sec Table**

The cpudata\_20sec table provides data about CPU usage per 20-second interval over the last 400 seconds.

The cpustat table contains the following columns:

• node\_id

Node ID

• measurement\_id

Measurement sequence ID; later measurements have lower IDs

• cpu\_no

CPU ID

• cpu\_online

1 if the CPU is currently online, otherwise 0

• cpu\_userspace\_time

CPU time spent in userspace

• cpu\_idle\_time

CPU time spent idle

• cpu\_system\_time

CPU time spent in system time

• cpu\_interrupt\_time

CPU time spent handling interrupts (hardware and software)

• cpu\_exec\_vm\_time

CPU time spent in virtual machine execution

• elapsed time

Time in microseconds used for this measurement

## **Notes**

The cpudata\_20sec table is available only on Linux and Solaris operating systems.

This table was added in NDB 8.0.23.

## **6.16.16 The ndbinfo cpudata\_50ms Table**

The cpudata\_50ms table provides data about CPU usage per 50-millisecond interval over the last second.

The cpustat table contains the following columns:

• node\_id

Node ID

• measurement\_id

Measurement sequence ID; later measurements have lower IDs

• cpu\_no

CPU ID

• cpu\_online

1 if the CPU is currently online, otherwise 0

• cpu\_userspace\_time

CPU time spent in userspace

• cpu\_idle\_time

CPU time spent idle

• cpu\_system\_time

CPU time spent in system time

• cpu\_interrupt\_time

CPU time spent handling interrupts (hardware and software)

• cpu\_exec\_vm\_time

CPU time spent in virtual machine execution

• elapsed\_time

Time in microseconds used for this measurement

## **Notes**

The cpudata\_50ms table is available only on Linux and Solaris operating systems.

This table was added in NDB 8.0.23.

# **6.16.17 The ndbinfo cpuinfo Table**

The cpuinfo table provides information about the CPU on which a given data node executes.

The cpuinfo table contains the following columns:

• node\_id

Node ID

• cpu\_no

CPU ID

• cpu\_online

1 if the CPU is online, otherwise 0

• core\_id

CPU core ID

• socket id

CPU socket ID

### **Notes**

The cpuinfo table is available on all operating systems supported by NDB, with the exception of MacOS and FreeBSD.

This table was added in NDB 8.0.23.

## **6.16.18 The ndbinfo cpustat Table**

The cpustat table provides per-thread CPU statistics gathered each second, for each thread running in the NDB kernel.

The cpustat table contains the following columns:

• node\_id

ID of the node where the thread is running

• thr\_no

Thread ID (specific to this node)

• OS\_user

OS user time

• OS\_system

OS system time

• OS\_idle

OS idle time

• thread\_exec

Thread execution time

• thread\_sleeping

Thread sleep time

• thread\_spinning

Thread spin time

• thread\_send

Thread send time

• thread\_buffer\_full

Thread buffer full time

• elapsed\_time

Elapsed time

# <span id="page-643-0"></span>**6.16.19 The ndbinfo cpustat\_50ms Table**

The cpustat\_50ms table provides raw, per-thread CPU data obtained each 50 milliseconds for each thread running in the NDB kernel.

Like [cpustat\\_1sec](#page-644-0) and [cpustat\\_20sec](#page-645-0), this table shows 20 measurement sets per thread, each referencing a period of the named duration. Thus, cpsustat\_50ms provides 1 second of history.

The cpustat\_50ms table contains the following columns:

• node\_id

ID of the node where the thread is running

• thr\_no

Thread ID (specific to this node)

• OS\_user\_time

OS user time

• OS\_system\_time

OS system time

• OS\_idle\_time

OS idle time

• exec time

Thread execution time

• sleep\_time

Thread sleep time

• spin\_time

Thread spin time

• send time

Thread send time

• buffer\_full\_time

Thread buffer full time

• elapsed\_time

Elapsed time

# <span id="page-644-0"></span>**6.16.20 The ndbinfo cpustat\_1sec Table**

The cpustat-1sec table provides raw, per-thread CPU data obtained each second for each thread running in the NDB kernel.

Like [cpustat\\_50ms](#page-643-0) and [cpustat\\_20sec](#page-645-0), this table shows 20 measurement sets per thread, each referencing a period of the named duration. Thus, cpsustat\_1sec provides 20 seconds of history.

The cpustat\_1sec table contains the following columns:

• node\_id

ID of the node where the thread is running

• thr\_no

Thread ID (specific to this node)

• OS\_user\_time

OS user time

• OS\_system\_time

OS system time

• OS\_idle\_time

OS idle time

• exec\_time

Thread execution time

• sleep\_time

Thread sleep time

• spin\_time

Thread spin time

• send\_time

Thread send time

• buffer\_full\_time

Thread buffer full time

• elapsed\_time

Elapsed time

# <span id="page-645-0"></span>**6.16.21 The ndbinfo cpustat\_20sec Table**

The cpustat\_20sec table provides raw, per-thread CPU data obtained each 20 seconds, for each thread running in the NDB kernel.

Like [cpustat\\_50ms](#page-643-0) and [cpustat\\_1sec](#page-644-0), this table shows 20 measurement sets per thread, each referencing a period of the named duration. Thus, cpsustat\_20sec provides 400 seconds of history.

The cpustat\_20sec table contains the following columns:

• node\_id

ID of the node where the thread is running

• thr\_no

Thread ID (specific to this node)

• OS\_user\_time

OS user time

• OS\_system\_time

OS system time

• OS\_idle\_time

OS idle time

• exec\_time

Thread execution time

• sleep\_time

Thread sleep time

• spin time

Thread spin time

• send\_time

Thread send time

• buffer full time

Thread buffer full time

• elapsed\_time

Elapsed time

# **6.16.22 The ndbinfo dictionary\_columns Table**

The table provides NDB dictionary information about columns of NDB tables. dictionary columns has the columns listed here (with brief descriptions):

• table\_id

ID of the table containing the column

• column\_id

The column's unique ID

• name

Name of the column

• column\_type

Data type of the column from the NDB API; see [Column::Type,](https://dev.mysql.com/doc/ndbapi/en/ndb-column.html#ndb-column-type) for possible values

• default\_value

The column's default value, if any

• nullable

Either of NULL or NOT NULL

• array\_type

The column's internal attribute storage format; one of FIXED, SHORT\_VAR, or MEDIUM\_VAR; for more information, see [Column::ArrayType](https://dev.mysql.com/doc/ndbapi/en/ndb-column.html#ndb-column-arraytype), in the NDB API documentation

• storage\_type

Type of storage used by the table; either of MEMORY or DISK

• primary\_key

 $1$  if this is a primary key column, otherwise  $0$ 

```
• partition_key
```
- $1$  if this is a partitioning key column, otherwise  $0$
- dynamic

1 if the column is dynamic, otherwise 0

• auto inc

1 if this is an AUTO\_INCREMENT column, otherwise 0

You can obtain information about all of the columns in a given table by joining dictionary\_columns with the dictionary tables table, like this:

```
SELECT dc.*
  FROM dictionary_columns dc
JOIN dictionary_tables dt
  ON dc.table_id=dt.table_id
WHERE dt.table name='t1'
  AND dt.database_name='mydb';
```
The dictionary columns table was added in NDB 8.0.29.

## **Note**

Blob columns are not shown in this table. This is a known issue.

# <span id="page-647-0"></span>**6.16.23 The ndbinfo dictionary\_tables Table**

This table provides NDB dictionary information for NDB tables. dictionary\_tables contains the columns listed here:

• table\_id

The table' unique ID

• database\_name

Name of the database containing the table

• table\_name

Name of the table

• status

The table status; one of New, Changed, Retrieved, Invalid, or Altered. (See [Object::Status](https://dev.mysql.com/doc/ndbapi/en/ndb-object.html#ndb-object-status), for more information about object status values.)

• attributes

Number of table attributes

• primary key cols

Number of columns in the table's primary key

• primary key

A comma-separated list of the columns in the table's primary key

• storage
Type of storage used by the table; one of memory, disk, or default

• logging

Whether logging is enabled for this table

• dynamic

1 if the table is dynamic, otherwise  $0$ ; the table is considered dynamic if  $table-$ >[getForceVarPart\(\)](https://dev.mysql.com/doc/ndbapi/en/ndb-table.html#ndb-table-getforcevarpart) is true, or if at least one table column is dynamic

• read\_backup

1 if read from any replica (READ BACKUP option is enabled for this table, otherwise 0; see [Setting](https://dev.mysql.com/doc/refman/8.0/en/create-table-ndb-comment-options.html) [NDB Comment Options](https://dev.mysql.com/doc/refman/8.0/en/create-table-ndb-comment-options.html))

• fully\_replicated

1 if FULLY REPLICATED is enabled for this table (each data node in the cluster has a complete copy of the table), 0 if not; see [Setting NDB Comment Options](https://dev.mysql.com/doc/refman/8.0/en/create-table-ndb-comment-options.html)

• checksum

If this table uses a checksum, the value in this column is  $1$ ; if not, it is 0

• row\_size

The amount of data, in bytes that can be stored in one row, not including any blob data stored separately in blob tables; see [Table::getRowSizeInBytes\(\)](https://dev.mysql.com/doc/ndbapi/en/ndb-table.html#ndb-table-getrowsizeinbytes), in the API documentation, for more information

• min\_rows

Minimum number of rows, as used for calculating partitions; see [Table::getMinRows\(\)](https://dev.mysql.com/doc/ndbapi/en/ndb-table.html#ndb-table-getminrows), in the API documentation, for more information

• max\_rows

Maximum number of rows, as used for calculating partitions; see [Table::getMaxRows\(\),](https://dev.mysql.com/doc/ndbapi/en/ndb-table.html#ndb-table-getmaxrows) in the API documentation, for more information

• tablespace

ID of the tablespace to which the table belongs, if any; this is 0, if the table does not use data on disk

• fragment\_type

The table's fragment type; one of Single, AllSmall, AllMedium, AllLarge, DistrKeyHash, DistrKeyLin, UserDefined, unused, or HashMapPartition; for more information, see [Object::FragmentType](https://dev.mysql.com/doc/ndbapi/en/ndb-object.html#ndb-object-fragmenttype), in the NDB API documentation

• hash map

The hash map used by the table

• fragments

Number of table fragments

• partitions

Number of partitions used by the table

```
• partition_balance
```
Type of partition balance used, if any; one of FOR\_RP\_BY\_NODE, FOR\_RA\_BY\_NODE, FOR\_RP\_BY\_LDM, FOR\_RA\_BY\_LDM, FOR\_RA\_BY\_LDM\_X\_2, FOR\_RA\_BY\_LDM\_X\_3, or FOR\_RA\_BY\_LDM\_X\_4; see [Setting NDB Comment Options](https://dev.mysql.com/doc/refman/8.0/en/create-table-ndb-comment-options.html)

• contains\_GCI

1 if the table includes a global checkpoint index, otherwise 0

• single\_user\_mode

Type of access allowed to the table when single user mode is in effect; one of  $\texttt{locked}$ . read only, or read write; these are equivalent to the values SingleUserModeLocked, SingleUserModeReadOnly, and SingleUserModeReadWrite, respectively, of the [Table::SingleUserMode](https://dev.mysql.com/doc/ndbapi/en/ndb-table.html#ndb-table-singleusermode) type in the NDB API

• force\_var\_part

This is 1 if  $table$ - $\gamma$ getForceVarPart() is true for this table, and 0 if it is not

• GCI\_bits

Used in testing

• author\_bits

Used in testing

The dictionary tables table was added in NDB 8.0.29.

# <span id="page-649-0"></span>**6.16.24 The ndbinfo dict\_obj\_info Table**

The dict\_obj\_info table provides information about NDB data dictionary ([DICT](https://dev.mysql.com/doc/ndb-internals/en/ndb-internals-kernel-blocks-dbdict.html)) objects such as tables and indexes. (The  $dict\_obj\_types$  table can be queried for a list of all the types.) This information includes the object's type, state, parent object (if any), and fully qualified name.

The dict\_obj\_info table contains the following columns:

• type

Type of [DICT](https://dev.mysql.com/doc/ndb-internals/en/ndb-internals-kernel-blocks-dbdict.html) object; join on dict obj types to obtain the name

• id

Object identifier; for Disk Data undo log files and data files, this is the same as the value shown in the LOGFILE\_GROUP\_NUMBER column of the Information Schema [FILES](https://dev.mysql.com/doc/refman/8.0/en/information-schema-files-table.html) table; for undo log files, it also the same as the value shown for the  $log_id$  column in the ndbinfo [logbuffers](#page-667-0) and [logspaces](#page-667-1) tables

• version

Object version

• state

Object state; see [Object::State](https://dev.mysql.com/doc/ndbapi/en/ndb-object.html#ndb-object-state) for values and descriptions.

• parent\_obj\_type

Parent object's type (a dict obj types type ID); 0 indicates that the object has no parent

• parent\_obj\_id

Parent object ID (such as a base table); 0 indicates that the object has no parent

• fq name

Fully qualified object name; for a table, this has the form  $database$  name/def/table\_name, for a primary key, the form is sys/def/table\_id/PRIMARY, and for a unique key it is sys/ def/table\_id/uk\_name\$unique

# **6.16.25 The ndbinfo dict\_obj\_tree Table**

The dict\_obj\_tree table provides a tree-based view of table information from the [dict\\_obj\\_info](#page-649-0) table. This is intended primarily for use in testing, but can be useful in visualizing hierarchies of NDB database objects.

The dict obj tree table contains the following columns:

• type

Type of [DICT](https://dev.mysql.com/doc/ndb-internals/en/ndb-internals-kernel-blocks-dbdict.html) object; join on dict obj types to obtain the name of the object type

• id

Object identifier; same as the id column in [dict\\_obj\\_info](#page-649-0)

For Disk Data undo log files and data files, this is the same as the value shown in the LOGFILE GROUP NUMBER column of the Information Schema [FILES](https://dev.mysql.com/doc/refman/8.0/en/information-schema-files-table.html) table; for undo log files, it also the same as the value shown for the log\_id column in the ndbinfo [logbuffers](#page-667-0) and [logspaces](#page-667-1) tables

• name

The fully qualified name of the object; the same as the  $fq$  name column in dict objinform

For a table, this is database\_name/def/table\_name (the same as its parent\_name); for an index of any type, this takes the form NDB\$INDEX\_index\_id\_CUSTOM

• parent type

The DICT object type of this object's parent object; join on [dict\\_obj\\_types](#page-653-0) to obtain the name of the object type

• parent\_id

Identifier for this object's parent object; the same as the  $\text{dict}$  obj info table's id column

• parent\_name

Fully qualified name of this object's parent object; the same as the  $\text{dict}$  obj info table's fq\_name column

For a table, this has the form  $database$  name/def/table name. For an index, the name is  $sys/$ def/table\_id/index\_name. For a primary key, it is sys/def/table\_id/PRIMARY, and for a unique key it is sys/def/table\_id/uk\_name\$unique

• root type

The DICT object type of the root object; join on [dict\\_obj\\_types](#page-653-0) to obtain the name of the object type

• root\_id

Identifier for the root object; the same as the dict  $\phi$  obj info table's id column

• root\_name

Fully qualified name of the root object; the same as the [dict\\_obj\\_info](#page-649-0) table's fq\_name column

• level

Level of the object in the hierarchy

• path

Complete path to the object in the  $NDB$  object hierarchy; objects are separated by a right arrow (represented as  $\rightarrow$ ), starting with the root object on the left

• indented\_name

The name prefixed with a right arrow (represented as  $\rightarrow$ ) with a number of spaces preceding it that correspond to the object's depth in the hierarchy

The path column is useful for obtaining a complete path to a given NDB database object in a single line, whereas the indented\_name column can be used to obtain a tree-like layout of complete hierarchy information for a desired object.

Example: Assuming the existence of a  $test$  database and no existing table named  $t1$  in this database, execute the following SQL statement:

```
CREATE TABLE test.t1 (
    a INT PRIMARY KEY,
    b INT,
    UNIQUE KEY(b)
   ENGINE = NDB;
```
You can obtain the path to the table just created using the query shown here:

```
mysql> SELECT path FROM ndbinfo.dict_obj_tree
     -> WHERE name LIKE 'test%t1';
+-------------+
| path |
+-------------+
| test/def/t1 |
+-------------+
1 row in set (0.14 sec)
```
You can see the paths to all dependent objects of this table using the path to the table as the root name in a query like this one:

```
mysql> SELECT path FROM ndbinfo.dict_obj_tree
     -> WHERE root_name = 'test/def/t1';
+----------------------------------------------------------+
| path |
                          +----------------------------------------------------------+
| test/def/t1 |
  test/def/t1 -> sys/def/13/b| test/def/t1 -> sys/def/13/b -> NDB$INDEX_15_CUSTOM |
 | test/def/t1 -> sys/def/13/b$unique |
 | test/def/t1 -> sys/def/13/b$unique -> NDB$INDEX_16_UI |
  | test/def/t1 -> sys/def/13/PRIMARY |
| test/def/t1 -> sys/def/13/PRIMARY -> NDB$INDEX_14_CUSTOM |
                                    +----------------------------------------------------------+
7 rows in set (0.16 sec)
```
To obtain a hierarchical view of the  $t1$  table with all its dependent objects, execute a query similar to this one which selects the indented name of each object having  $test/def/t1$  as the name of its root object:

```
mysql> SELECT indented_name FROM ndbinfo.dict_obj_tree
    -> WHERE root_name = 'test/def/t1';
+----------------------------+
```

```
| indented_name |
+----------------------------+
  | test/def/t1 |
    \rightarrow sys/def/13/b
      -> NDB$INDEX_15_CUSTOM
    | -> sys/def/13/b$unique |
       -> NDB$INDEX_16_UI
    -> sys/def/13/PRIMARY
      -> NDB$INDEX_14_CUSTOM
           +----------------------------+
7 rows in set (0.15 sec)
```
When working with Disk Data tables, note that, in this context, a tablespace or log file group is considered a root object. This means that you must know the name of any tablespace or log file group associated with a given table, or obtain this information from [SHOW CREATE TABLE](https://dev.mysql.com/doc/refman/8.0/en/show-create-table.html) and then querying INFORMATION SCHEMA. FILES, or similar means as shown here:

```
mysql> SHOW CREATE TABLE test.dt_1\G
                  *************************** 1. row ***************************
       Table: dt_1
Create Table: CREATE TABLE `dt_1` (
   `member_id` int unsigned NOT NULL AUTO_INCREMENT,
   `last_name` varchar(50) NOT NULL,
   `first_name` varchar(50) NOT NULL,
  `dob` date NOT NULL,
   `joined` date NOT NULL,
  PRIMARY KEY (`member_id`),
  KEY `last_name` (`last_name`,`first_name`)
 /*!50100 TABLESPACE `ts_1` STORAGE DISK */ ENGINE=ndbcluster DEFAULT CHARSET=utf8mb4 COLLATE=utf8mb4
1 row in set (0.00 sec)
mysql> SELECT DISTINCT TABLESPACE_NAME, LOGFILE_GROUP_NAME
    -> FROM INFORMATION_SCHEMA.FILES WHERE TABLESPACE_NAME='ts_1';
+-----------------+--------------------+
| TABLESPACE_NAME | LOGFILE_GROUP_NAME |
      +-----------------+--------------------+
| \text{ts}\_1 | \text{lg}\_1+-----------------+--------------------+
1 row in set (0.00 sec)
```
Now you can obtain hierarchical information for the table, tablespace, and log file group like this:

```
mysql> SELECT indented_name FROM ndbinfo.dict_obj_tree
   -> WHERE root_name = 'test/def/dt_1';
  +----------------------------+
| indented_name |
+----------------------------+
 | test/def/dt_1 |
   -> sys/def/23/last_name
     -> NDB$INDEX_25_CUSTOM
    -> sys/def/23/PRIMARY
     -> NDB$INDEX_24_CUSTOM
+----------------------------+
5 rows in set (0.15 sec)
mysql> SELECT indented_name FROM ndbinfo.dict_obj_tree
    -> WHERE root_name = 'ts_1';
+-----------------+
| indented_name |
+-----------------+
| ts 1
   -> data_1.dat
  -> data_2.dat
+-----------------+
3 rows in set (0.17 sec)
mysql> SELECT indented_name FROM ndbinfo.dict_obj_tree
    -> WHERE root_name LIKE 'lg_1';
+-----------------+
| indented_name |
+-----------------+
```

```
| lg_1 |
     \rightarrow undo\_1.\log\rightarrow undo_2.\log+-----------------+
3 rows in set (0.16 sec)
```
The dict\_obj\_tree table was added in NDB 8.0.24.

# <span id="page-653-0"></span>**6.16.26 The ndbinfo dict\_obj\_types Table**

The dict\_obj\_types table is a static table listing possible dictionary object types used in the NDB kernel. These are the same types defined by Object:: Type in the NDB API.

The dict obj types table contains the following columns:

• type\_id

The type ID for this type

• type\_name

The name of this type

## **6.16.27 The ndbinfo disk\_write\_speed\_base Table**

The disk\_write\_speed\_base table provides base information about the speed of disk writes during LCP, backup, and restore operations.

The disk\_write\_speed\_base table contains the following columns:

• node\_id

Node ID of this node

• thr\_no

Thread ID of this LDM thread

• millis\_ago

Milliseconds since this reporting period ended

• millis\_passed

Milliseconds elapsed in this reporting period

• backup\_lcp\_bytes\_written

Number of bytes written to disk by local checkpoints and backup processes during this period

• redo\_bytes\_written

Number of bytes written to REDO log during this period

• target\_disk\_write\_speed

Actual speed of disk writes per LDM thread (base data)

## **6.16.28 The ndbinfo disk\_write\_speed\_aggregate Table**

The disk write speed aggregate table provides aggregated information about the speed of disk writes during LCP, backup, and restore operations.

The disk\_write\_speed\_aggregate table contains the following columns:

• node\_id

Node ID of this node

• thr\_no

Thread ID of this LDM thread

• backup\_lcp\_speed\_last\_sec

Number of bytes written to disk by backup and LCP processes in the last second

• redo\_speed\_last\_sec

Number of bytes written to REDO log in the last second

• backup\_lcp\_speed\_last\_10sec

Number of bytes written to disk by backup and LCP processes per second, averaged over the last 10 seconds

• redo\_speed\_last\_10sec

Number of bytes written to REDO log per second, averaged over the last 10 seconds

• std\_dev\_backup\_lcp\_speed\_last\_10sec

Standard deviation in number of bytes written to disk by backup and LCP processes per second, averaged over the last 10 seconds

• std\_dev\_redo\_speed\_last\_10sec

Standard deviation in number of bytes written to REDO log per second, averaged over the last 10 seconds

• backup\_lcp\_speed\_last\_60sec

Number of bytes written to disk by backup and LCP processes per second, averaged over the last 60 seconds

• redo\_speed\_last\_60sec

Number of bytes written to REDO log per second, averaged over the last 10 seconds

• std\_dev\_backup\_lcp\_speed\_last\_60sec

Standard deviation in number of bytes written to disk by backup and LCP processes per second, averaged over the last 60 seconds

• std\_dev\_redo\_speed\_last\_60sec

Standard deviation in number of bytes written to REDO log per second, averaged over the last 60 seconds

• slowdowns due to io lag

Number of seconds since last node start that disk writes were slowed due to REDO log I/O lag

• slowdowns\_due\_to\_high\_cpu

Number of seconds since last node start that disk writes were slowed due to high CPU usage

• disk\_write\_speed\_set\_to\_min

Number of seconds since last node start that disk write speed was set to minimum

• current target disk write speed

Actual speed of disk writes per LDM thread (aggregated)

## **6.16.29 The ndbinfo disk\_write\_speed\_aggregate\_node Table**

The disk\_write\_speed\_aggregate\_node table provides aggregated information per node about the speed of disk writes during LCP, backup, and restore operations.

The disk write speed aggregate node table contains the following columns:

• node\_id

Node ID of this node

• backup\_lcp\_speed\_last\_sec

Number of bytes written to disk by backup and LCP processes in the last second

• redo\_speed\_last\_sec

Number of bytes written to the redo log in the last second

• backup\_lcp\_speed\_last\_10sec

Number of bytes written to disk by backup and LCP processes per second, averaged over the last 10 seconds

• redo\_speed\_last\_10sec

Number of bytes written to the redo log each second, averaged over the last 10 seconds

• backup\_lcp\_speed\_last\_60sec

Number of bytes written to disk by backup and LCP processes per second, averaged over the last 60 seconds

• redo\_speed\_last\_60sec

Number of bytes written to the redo log each second, averaged over the last 60 seconds

## **6.16.30 The ndbinfo diskpagebuffer Table**

The diskpagebuffer table provides statistics about disk page buffer usage by NDB Cluster Disk Data tables.

The diskpagebuffer table contains the following columns:

• node\_id

The data node ID

• block\_instance

Block instance

• pages\_written

Number of pages written to disk.

• pages\_written\_lcp

Number of pages written by local checkpoints.

• pages\_read

Number of pages read from disk

• log waits

Number of page writes waiting for log to be written to disk

• page\_requests\_direct\_return

Number of requests for pages that were available in buffer

• page requests wait queue

Number of requests that had to wait for pages to become available in buffer

• page\_requests\_wait\_io

Number of requests that had to be read from pages on disk (pages were unavailable in buffer)

### **Notes**

You can use this table with NDB Cluster Disk Data tables to determine whether [DiskPageBufferMemory](#page-232-0) is sufficiently large to allow data to be read from the buffer rather from disk; minimizing disk seeks can help improve performance of such tables.

You can determine the proportion of reads from [DiskPageBufferMemory](#page-232-0) to the total number of reads using a query such as this one, which obtains this ratio as a percentage:

```
SELECT
  node_id,
  100 * page_requests_direct_return /
     (page_requests_direct_return + page_requests_wait_io)
     AS hit ratio
FROM ndbinfo.diskpagebuffer;
```
The result from this query should be similar to what is shown here, with one row for each data node in the cluster (in this example, the cluster has 4 data nodes):

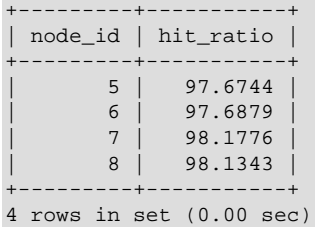

hit\_ratio values approaching 100% indicate that only a very small number of reads are being made from disk rather than from the buffer, which means that Disk Data read performance is approaching an optimum level. If any of these values are less than 95%, this is a strong indicator that the setting for [DiskPageBufferMemory](#page-232-0) needs to be increased in the config.ini file.

#### **Note**

A change in [DiskPageBufferMemory](#page-232-0) requires a rolling restart of all of the cluster's data nodes before it takes effect.

block\_instance refers to an instance of a kernel block. Together with the block name, this number can be used to look up a given instance in the [threadblocks](#page-704-0) table. Using this information, you can

obtain information about disk page buffer metrics relating to individual threads; an example query using  $LIMIT 1$  to limit the output to a single thread is shown here:

```
mysql> SELECT
     > node_id, thr_no, block_name, thread_name, pages_written,
      > pages_written_lcp, pages_read, log_waits,
      > page_requests_direct_return, page_requests_wait_queue,
      > page_requests_wait_io
      > FROM ndbinfo.diskpagebuffer
         > INNER JOIN ndbinfo.threadblocks USING (node_id, block_instance)
      > INNER JOIN ndbinfo.threads USING (node_id, thr_no)
     > WHERE block_name = 'PGMAN' LIMIT 1\G
 *************************** 1. row ***************************
                    node_id: 1
                      thr_no: 1
                 block_name: PGMAN
                 thread_name: rep
               pages_written: 0
           pages_written_lcp: 0
                  pages_read: 1
                   log_waits: 0
page_requests_direct_return: 4
   page_requests_wait_queue: 0
      page_requests_wait_io: 1
1 row in set (0.01 sec)
```
# **6.16.31 The ndbinfo diskstat Table**

The diskstat table provides information about writes to Disk Data tablespaces during the past 1 second.

The diskstat table contains the following columns:

• node\_id

Node ID of this node

• block\_instance

ID of reporting instance of [PGMAN](https://dev.mysql.com/doc/ndb-internals/en/ndb-internals-kernel-blocks-pgman.html)

• pages\_made\_dirty

Number of pages made dirty during the past second

• reads issued

Reads issued during the past second

• reads\_completed

Reads completed during the past second

• writes issued

Writes issued during the past second

• writes completed

Writes completed during the past second

• log\_writes\_issued

Number of times a page write has required a log write during the past second

• log writes completed

Number of log writes completed during the last second

• get\_page\_calls\_issued

Number of get\_page() calls issued during the past second

• get\_page\_reqs\_issued

Number of times that a get page() call has resulted in a wait for I/O or completion of I/O already begun during the past second

• get\_page\_reqs\_completed

Number of get page() calls waiting for I/O or I/O completion that have completed during the past second

### **Notes**

Each row in this table corresponds to an instance of [PGMAN](https://dev.mysql.com/doc/ndb-internals/en/ndb-internals-kernel-blocks-pgman.html); there is one such instance per LDM thread plus an additional instance for each data node.

# **6.16.32 The ndbinfo diskstats\_1sec Table**

The diskstats lsec table provides information about writes to Disk Data tablespaces over the past 20 seconds.

The diskstat table contains the following columns:

• node\_id

Node ID of this node

• block\_instance

ID of reporting instance of [PGMAN](https://dev.mysql.com/doc/ndb-internals/en/ndb-internals-kernel-blocks-pgman.html)

• pages\_made\_dirty

Pages made dirty during the designated 1-second interval

• reads\_issued

Reads issued during the designated 1-second interval

• reads\_completed

Reads completed during the designated 1-second interval

• writes issued

Writes issued during the designated 1-second interval

• writes completed

Writes completed during the designated 1-second interval

• log writes issued

Number of times a page write has required a log write during the designated 1-second interval

• log\_writes\_completed

Number of log writes completed during the designated 1-second interval

• get\_page\_calls\_issued

Number of get\_page() calls issued during the designated 1-second interval

• get\_page\_reqs\_issued

Number of times that a get\_page() call has resulted in a wait for I/O or completion of I/O already begun during the designated 1-second interval

• get\_page\_reqs\_completed

Number of get\_page() calls waiting for I/O or I/O completion that have completed during the designated 1-second interval

• seconds\_ago

Number of 1-second intervals in the past of the interval to which this row applies

### **Notes**

Each row in this table corresponds to an instance of [PGMAN](https://dev.mysql.com/doc/ndb-internals/en/ndb-internals-kernel-blocks-pgman.html) during a 1-second interval occurring from 0 to 19 seconds ago; there is one such instance per LDM thread plus an additional instance for each data node.

# **6.16.33 The ndbinfo error\_messages Table**

The error\_messages table provides information about

The error\_messages table contains the following columns:

• error code

Numeric error code

• error\_description

Description of error

• error\_status

Error status code

• error classification

Error classification code

### **Notes**

error code is a numeric NDB error code. This is the same error code that can be supplied to [ndb\\_perror](#page-446-0).

error description provides a basic description of the condition causing the error.

The error\_status column provides status information relating to the error. Possible values for this column are listed here:

- No error
- Illegal connect string
- Illegal server handle
- Illegal reply from server
- Illegal number of nodes
- Illegal node status
- Out of memory
- Management server not connected
- Could not connect to socket
- Start failed
- Stop failed
- Restart failed
- Could not start backup
- Could not abort backup
- Could not enter single user mode
- Could not exit single user mode
- Failed to complete configuration change
- Failed to get configuration
- Usage error
- Success
- Permanent error
- Temporary error
- Unknown result
- Temporary error, restart node
- Permanent error, external action needed
- Ndbd file system error, restart node initial
- Unknown

The error\_classification column shows the error classification. See [NDB Error Classifications](https://dev.mysql.com/doc/ndbapi/en/ndb-error-classifications.html), for information about classification codes and their meanings.

## **6.16.34 The ndbinfo events Table**

This table provides information about event subscriptions in NDB. The columns of the events table are listed here, with short descriptions of each:

• event\_id

The event ID

• name

The name of the event

• table\_id

The ID of the table on which the event occurred

• reporting

One of updated, all, subscribe, or DDL

• columns

A comma-separated list of columns affected by the event

• table\_event

One or more of INSERT, DELETE, UPDATE, SCAN, DROP, ALTER, CREATE, GCP\_COMPLETE, CLUSTER\_FAILURE, STOP, NODE\_FAILURE, SUBSCRIBE, UNSUBSCRIBE, and ALL (defined by [Event::TableEvent](https://dev.mysql.com/doc/ndbapi/en/ndb-event.html#ndb-event-tableevent) in the NDB API)

The events table was added in NDB 8.0.29.

# **6.16.35 The ndbinfo files Table**

The files tables provides information about files and other objects used by NDB disk data tables, and contains the columns listed here:

• id

Object ID

• type

The type of object; one of Log file group, Tablespace, Undo file, or Data file

• name

The name of the object

• parent

ID of the parent object

• parent\_name

Name of the parent object

• free\_extents

Number of free extents

• total\_extents

Total number of extents

• extent size

Extent size (MB)

• initial\_size

Initial size (bytes)

• maximum\_size

Maximum size (bytes)

• autoextend size

Autoextend size (bytes)

For log file groups and tablespaces, parent is always 0, and the parent\_name, free\_extents, total\_extents, extent\_size, initial\_size, maximum\_size, and autoentend\_size columns are all NULL.

The files table is empty if no disk data objects have been created in NDB. See [Section 6.11.1, "NDB](#page-597-0) [Cluster Disk Data Objects",](#page-597-0) for more information.

The files table was added in NDB 8.0.29.

See also [The INFORMATION\\_SCHEMA FILES Table](https://dev.mysql.com/doc/refman/8.0/en/information-schema-files-table.html).

# **6.16.36 The ndbinfo foreign\_keys Table**

The foreign\_keys table provides information about foreign keys on NDB tables. This table has the following columns:

• object id

The foreign key's object ID

• name

Name of the foreign key

• parent\_table

The name of the foreign key's parent table

• parent\_columns

A comma-delimited list of parent columns

• child\_table

The name of the child table

• child\_columns

A comma-separated list of child columns

• parent index

Name of the parent index

• child\_index

Name of the child index

• on\_update\_action

The ON UPDATE action specified for the foreign key; one of No Action, Restrict, Cascade, Set Null, or Set Default

• on\_delete\_action

The ON DELETE action specified for the foreign key; one of No Action, Restrict, Cascade, Set Null, or Set Default

The foreign\_keys table was added in NDB 8.0.29.

# **6.16.37 The ndbinfo hash\_maps Table**

• id

The hash map's unique ID

• version

Hash map version (integer)

• state

Hash map state; see Object:: State for values and descriptions.

• fq name

The hash map's fully qualified name

The hash maps table is actually a view consisting of the four columns having the same names of the dict obj info table, as shown here:

```
CREATE VIEW hash_maps AS
   SELECT id, version, state, fq_name
   FROM dict_obj_info
  WHERE type=24; # Hash map; defined in dict_obj_types
```
See the description of dict obj info for more information.

The hash maps table was added in NDB 8.0.29.

## **6.16.38 The ndbinfo hwinfo Table**

The hwinfo table provides information about the hardware on which a given data node executes.

The hwinfo table contains the following columns:

• node\_id

Node ID

• cpu\_cnt\_max

Number of processors on this host

• cpu\_cnt

Number of processors available to this node

• num\_cpu\_cores

Number of CPU cores on this host

• num cpu sockets

Number of CPU sockets on this host

• HW\_memory\_size

Amount of memory available on this host

- model\_name
	- CPU model name

### **Notes**

The hwinfo table is available on all operating systems supported by NDB.

This table was added in NDB 8.0.23.

# **6.16.39 The ndbinfo index\_columns Table**

This table provides information about indexes on NDB tables. The columns of the index\_columns table are listed here, along with brief descriptions:

• table\_id

Unique ID of the NDB table for which the index is defined

• Name of the database containing this table

varchar(64)

• table\_name

Name of the table

• index\_object\_id

Object ID of this index

• index\_name

Name of the index; if the index is not named, the name of the first column in the index is used

• index\_type

Type of index; normally this is 3 (unique hash index) or 6 (ordered index); the values are the same as those in the type\_id column of the [dict\\_obj\\_types](#page-653-0) table

• status

One of new, changed, retrieved, invalid, or altered

• columns

A comma-delimited list of columns making up the index

The index columns table was added in NDB 8.0.29.

# **6.16.40 The ndbinfo index\_stats Table**

The index\_stats table provides basic information about NDB index statistics.

More complete index statistics information can be obtained using the  $\text{ndb}\text{index}$  stat utility.

The index\_stats table contains the following columns:

• index\_id

### Index ID

• index\_version

Index version

• sample\_version

Sample version

## **Notes**

This table was added in NDB 8.0.28.

# **6.16.41 The ndbinfo locks\_per\_fragment Table**

The locks\_per\_fragment table provides information about counts of lock claim requests, and the outcomes of these requests on a per-fragment basis, serving as a companion table to operations per fragment and memory per fragment. This table also shows the total time spent waiting for locks successfully and unsuccessfully since fragment or table creation, or since the most recent restart.

The locks\_per\_fragment table contains the following columns:

• fq name

Fully qualified table name

• parent fq name

Fully qualified name of parent object

• type

Table type; see text for possible values

• table\_id

Table ID

• node\_id

Reporting node ID

• block\_instance

LDM instance ID

• fragment\_num

Fragment identifier

• ex\_req

Exclusive lock requests started

• ex\_imm\_ok

Exclusive lock requests immediately granted

• ex\_wait\_ok

Exclusive lock requests granted following wait

• ex\_wait\_fail

Exclusive lock requests not granted

• sh\_req

Shared lock requests started

• sh\_imm\_ok

Shared lock requests immediately granted

• sh\_wait\_ok

Shared lock requests granted following wait

• sh\_wait\_fail

Shared lock requests not granted

• wait\_ok\_millis

Time spent waiting for lock requests that were granted, in milliseconds

• wait fail millis

Time spent waiting for lock requests that failed, in milliseconds

### **Notes**

block instance refers to an instance of a kernel block. Together with the block name, this number can be used to look up a given instance in the [threadblocks](#page-704-0) table.

fq\_name is a fully qualified database object name in database/schema/name format, such as test/ def/t1 or sys/def/10/b\$unique.

parent\_fq\_name is the fully qualified name of this object's parent object (table).

table\_id is the table's internal ID generated by NDB. This is the same internal table ID shown in other ndbinfo tables; it is also visible in the output of [ndb\\_show\\_tables](#page-504-0).

The type column shows the type of table. This is always one of System table, User table, Unique hash index, Hash index, Unique ordered index, Ordered index, Hash index trigger, Subscription trigger, Read only constraint, Index trigger, Reorganize trigger, Tablespace, Log file group, Data file, Undo file, Hash map, Foreign key definition, Foreign key parent trigger, Foreign key child trigger, or Schema transaction.

The values shown in all of the columns  $ex\_req, ex\_req\_imm\_ok, ex\_wait\_ok, ex\_wait\_fail,$ sh\_req, sh\_req\_imm\_ok, sh\_wait\_ok, and sh\_wait\_fail represent cumulative numbers of requests since the table or fragment was created, or since the last restart of this node, whichever of these occurred later. This is also true for the time values shown in the wait  $\alpha$  millis and wait\_fail\_millis columns.

Every lock request is considered either to be in progress, or to have completed in some way (that is, to have succeeded or failed). This means that the following relationships are true:

ex\_req >= (ex\_req\_imm\_ok + ex\_wait\_ok + ex\_wait\_fail)

sh\_req >= (sh\_req\_imm\_ok + sh\_wait\_ok + sh\_wait\_fail)

The number of requests currently in progress is the current number of incomplete requests, which can be found as shown here:

```
[exclusive lock requests in progress] =
     ex_req - (ex_req_imm_ok + ex_wait_ok + ex_wait_fail)
[shared lock requests in progress] =
    sh_req - (sh_req_imm_ok + sh_wait_ok + sh_wait_fail)
```
A failed wait indicates an aborted transaction, but the abort may or may not be caused by a lock wait timeout. You can obtain the total number of aborts while waiting for locks as shown here:

[aborts while waiting for locks] = ex\_wait\_fail + sh\_wait\_fail

## <span id="page-667-0"></span>**6.16.42 The ndbinfo logbuffers Table**

The logbuffer table provides information on NDB Cluster log buffer usage.

The logbuffers table contains the following columns:

• node\_id

The ID of this data node.

• log\_type

Type of log. One of: REDO, DD-UNDO, BACKUP-DATA, or BACKUP-LOG.

• log\_id

The log ID; for Disk Data undo log files, this is the same as the value shown in the LOGFILE GROUP NUMBER column of the Information Schema [FILES](https://dev.mysql.com/doc/refman/8.0/en/information-schema-files-table.html) table as well as the value shown for the log id column of the ndbinfo [logspaces](#page-667-1) table

• log\_part

The log part number

• total

Total space available for this log

• used

Space used by this log

### **Notes**

logbuffers table rows reflecting two additional log types are available when performing an NDB backup. One of these rows has the log type BACKUP-DATA, which shows the amount of data buffer used during backup to copy fragments to backup files. The other row has the log type BACKUP-LOG, which displays the amount of log buffer used during the backup to record changes made after the backup has started. One each of these  $log$  type rows is shown in the logbuffers table for each data node in the cluster. These rows are not present unless an NDB backup is currently being performed.

## <span id="page-667-1"></span>**6.16.43 The ndbinfo logspaces Table**

This table provides information about NDB Cluster log space usage.

The logspaces table contains the following columns:

• node\_id

The ID of this data node.

• log\_type

Type of log; one of: REDO or DD-UNDO.

• node\_id

The log ID; for Disk Data undo log files, this is the same as the value shown in the LOGFILE\_GROUP\_NUMBER column of the Information Schema [FILES](https://dev.mysql.com/doc/refman/8.0/en/information-schema-files-table.html) table, as well as the value shown for the log\_id column of the ndbinfo [logbuffers](#page-667-0) table

• log\_part

The log part number.

• total

Total space available for this log.

• used

Space used by this log.

# **6.16.44 The ndbinfo membership Table**

The membership table describes the view that each data node has of all the others in the cluster, including node group membership, president node, arbitrator, arbitrator successor, arbitrator connection states, and other information.

The membership table contains the following columns:

• node\_id

This node's node ID

• group\_id

Node group to which this node belongs

• left node

Node ID of the previous node

• right node

Node ID of the next node

• president

President's node ID

• successor

Node ID of successor to president

• succession\_order

Order in which this node succeeds to presidency

• Conf\_HB\_order

• arbitrator

-

Node ID of arbitrator

• arb ticket

Internal identifier used to track arbitration

• arb\_state

Arbitration state

• arb connected

Whether this node is connected to the arbitrator: either of Yes or No

• connected\_rank1\_arbs

Connected arbitrators of rank 1

• connected\_rank2\_arbs

Connected arbitrators of rank 1

### **Notes**

The node ID and node group ID are the same as reported by  $\text{ndb}_\text{mgm}$  -e "SHOW".

left\_node and right\_node are defined in terms of a model that connects all data nodes in a circle, in order of their node IDs, similar to the ordering of the numbers on a clock dial, as shown here:

#### **Figure 6.1 Circular Arrangement of NDB Cluster Nodes**

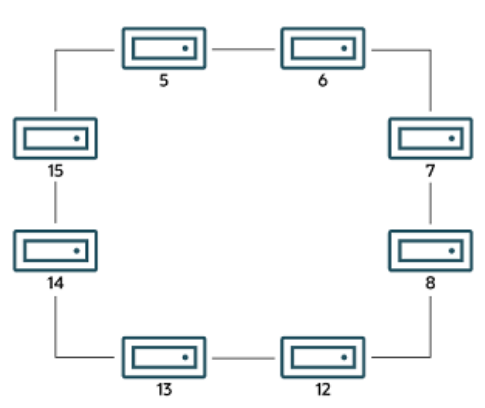

In this example, we have 8 data nodes, numbered 5, 6, 7, 8, 12, 13, 14, and 15, ordered clockwise in a circle. We determine "left" and "right" from the interior of the circle. The node to the left of node 5 is node 15, and the node to the right of node 5 is node 6. You can see all these relationships by running the following query and observing the output:

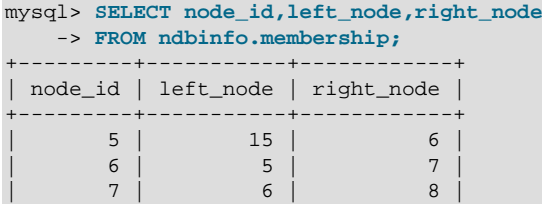

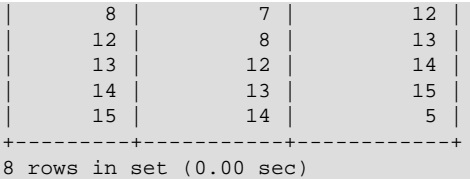

The designations "left" and "right" are used in the event log in the same way.

The president node is the node viewed by the current node as responsible for setting an arbitrator (see [NDB Cluster Start Phases\)](https://dev.mysql.com/doc/ndb-internals/en/ndb-internals-start-phases.html). If the president fails or becomes disconnected, the current node expects the node whose ID is shown in the successor column to become the new president. The succession order column shows the place in the succession queue that the current node views itself as having.

In a normal NDB Cluster, all data nodes should see the same node as president, and the same node (other than the president) as its successor. In addition, the current president should see itself as 1 in the order of succession, the successor node should see itself as 2, and so on.

All nodes should show the same arb ticket values as well as the same arb state values. Possible arb\_state values are ARBIT\_NULL, ARBIT\_INIT, ARBIT\_FIND, ARBIT\_PREP1, ARBIT\_PREP2, ARBIT\_START, ARBIT\_RUN, ARBIT\_CHOOSE, ARBIT\_CRASH, and UNKNOWN.

arb\_connected shows whether this node is connected to the node shown as this node's arbitrator.

The connected\_rank1\_arbs and connected\_rank2\_arbs columns each display a list of 0 or more arbitrators having an [ArbitrationRank](#page-143-0) equal to 1, or to 2, respectively.

### **Note**

Both management nodes and API nodes are eligible to become arbitrators.

# **6.16.45 The ndbinfo memoryusage Table**

Querying this table provides information similar to that provided by the [ALL REPORT MemoryUsage](#page-539-0) command in the ndb mgm client, or logged by [ALL DUMP 1000](https://dev.mysql.com/doc/ndb-internals/en/dump-command-1000.html).

The memoryusage table contains the following columns:

• node\_id

The node ID of this data node.

• memory type

One of Data memory, Index memory, or Long message buffer.

• used

Number of bytes currently used for data memory or index memory by this data node.

• used\_pages

Number of pages currently used for data memory or index memory by this data node; see text.

• total

Total number of bytes of data memory or index memory available for this data node; see text.

• total\_pages

Total number of memory pages available for data memory or index memory on this data node; see text.

### **Notes**

The total column represents the total amount of memory in bytes available for the given resource (data memory or index memory) on a particular data node. This number should be approximately equal to the setting of the corresponding configuration parameter in the config.ini file.

Suppose that the cluster has 2 data nodes having node IDs  $5$  and  $6$ , and the  $\text{config.inif}$  file contains the following:

```
[ndbd default]
DataMemory = 1G
IndexMemory = 1G
```
Suppose also that the value of the [LongMessageBuffer](#page-167-0) configuration parameter is allowed to assume its default (64 MB).

The following query shows approximately the same values:

```
mysql> SELECT node_id, memory_type, total
     > FROM ndbinfo.memoryusage;
   +---------+---------------------+------------+
| node_id | memory_type | total |
+---------+---------------------+------------+
| 5 | Data memory | 1073741824 |
| 5 | Index memory | 1074003968 |
       | 5 | Long message buffer | 67108864 |
| 6 | Data memory | 1073741824 |
| 6 | Index memory | 1074003968 |
       | 6 | Long message buffer | 67108864 |
                         +---------+---------------------+------------+
6 rows in set (0.00 sec)
```
In this case, the total column values for index memory are slightly higher than the value set of [IndexMemory](#page-155-0) due to internal rounding.

For the used\_pages and total\_pages columns, resources are measured in pages, which are 32K in size for [DataMemory](#page-154-0) and 8K for [IndexMemory](#page-155-0). For long message buffer memory, the page size is 256 bytes.

## <span id="page-671-0"></span>**6.16.46 The ndbinfo memory\_per\_fragment Table**

- memory per fragment Table: Notes
- [memory\\_per\\_fragment Table: Examples](#page-675-0)

The memory\_per\_fragment table provides information about the usage of memory by individual fragments. See the [Notes](#page-673-0) later in this section to see how you can use this to find out how much memory is used by NDB tables.

The memory per fragment table contains the following columns:

• fq\_name

Name of this fragment

• parent fq name

Name of this fragment's parent

• type

Dictionary object type ([Object::Type](https://dev.mysql.com/doc/ndbapi/en/ndb-object.html#ndb-object-type), in the NDB API) used for this fragment; one of System table, User table, Unique hash index, Hash index, Unique ordered index, Ordered index, Hash index trigger, Subscription trigger, Read only constraint, Index trigger, Reorganize trigger, Tablespace, Log file group, Data file, Undo file, Hash map, Foreign key definition, Foreign key parent trigger, Foreign key child trigger, or Schema transaction.

You can also obtain this list by executing [TABLE](https://dev.mysql.com/doc/refman/8.0/en/table.html) ndbinfo.dict obj types in the mysql client.

• table\_id

Table ID for this table

• node\_id

Node ID for this node

• block\_instance

NDB kernel block instance ID; you can use this number to obtain information about specific threads from the [threadblocks](#page-704-0) table.

• fragment num

Fragment ID (number)

• fixed\_elem\_alloc\_bytes

Number of bytes allocated for fixed-sized elements

• fixed\_elem\_free\_bytes

Free bytes remaining in pages allocated to fixed-size elements

• fixed\_elem\_size\_bytes

Length of each fixed-size element in bytes

• fixed\_elem\_count

Number of fixed-size elements

• fixed\_elem\_free\_count

Number of free rows for fixed-size elements

• var elem alloc bytes

Number of bytes allocated for variable-size elements

• var elem free bytes

Free bytes remaining in pages allocated to variable-size elements

• var elem count

Number of variable-size elements

• hash\_index\_alloc\_bytes

Number of bytes allocated to hash indexes

### <span id="page-673-0"></span>**memory\_per\_fragment Table: Notes**

The memory\_per\_fragment table contains one row for every table fragment replica and every index fragment replica in the system; this means that, for example, when [NoOfReplicas=2](#page-151-0), there are normally two fragment replicas for each fragment. This is true as long as all data nodes are running and connected to the cluster; for a data node that is missing, there are no rows for the fragment replicas that it hosts.

The columns of the memory per fragment table can be grouped according to their function or purpose as follows:

- Key columns: fq\_name, type, table\_id, node\_id, block\_instance, and fragment\_num
- Relationship column: parent\_fq\_name
- Fixed-size storage columns: fixed\_elem\_alloc\_bytes, fixed\_elem\_free\_bytes, fixed elem size bytes, fixed elem count, and fixed elem free count
- Variable-sized storage columns: var\_elem\_alloc\_bytes, var\_elem\_free\_bytes, and var\_elem\_count
- Hash index column: hash\_index\_alloc\_bytes

The parent  $fq$  name and  $fq$  name columns can be used to identify indexes associated with a table. Similar schema object hierarchy information is available in other  $ndbinf \circ tables$ .

Table and index fragment replicas allocate [DataMemory](#page-154-0) in 32KB pages. These memory pages are managed as listed here:

- Fixed-size pages: These store the fixed-size parts of rows stored in a given fragment. Every row has a fixed-size part.
- Variable-sized pages: These store variable-sized parts for rows in the fragment. Every row having one or more variable-sized, one or more dynamic columns (or both) has a variable-sized part.
- Hash index pages: These are allocated as 8 KB subpages, and store the primary key hash index structure.

Each row in an NDB table has a fixed-size part, consisting of a row header, and one or more fixed-size columns. The row may also contain one or more variable-size part references, one or more disk part references, or both. Each row also has a primary key hash index entry (corresponding to the hidden primary key that is part of every NDB table).

From the foregoing we can see that each table fragment and index fragment together allocate the amount of [DataMemory](#page-154-0) calculated as shown here:

```
DataMemory =
   (number_of_fixed_pages + number_of_var_pages) * 32KB
     + number_of_hash_pages * 8KB
```
Since fixed\_elem\_alloc\_bytes and var\_elem\_alloc\_bytes are always multiples of 32768 bytes, we can further determine that  $number$  of fixed pages = fixed elem alloc bytes / 32768 and number of var pages = var elem alloc bytes / 32768. hash index alloc bytes is always a multiple of 8192 bytes, so number of hash pages = hash index alloc bytes / 8192.

A fixed size page has an internal header and a number of fixed-size slots, each of which can contain one row's fixed-size part. The size of a given row's fixed size part is schema-dependent, and is provided by the fixed elem size bytes column; the number of fixed-size slots per page can be determined by calculating the total number of slots and the total number of pages, like this:

```
fixed_slots = fixed_elem_count + fixed_elem_free_count
fixed_pages = fixed_elem_alloc_bytes / 32768
slots_per_page = total_slots / total_pages
```
fixed elem count is in effect the row count for a given table fragment, since each row has 1 fixed element, fixed elem free count is the total number of free fixed-size slots across the allocated pages. fixed elem free bytes is equal to fixed elem free count  $*$ fixed\_elem\_size\_bytes.

A fragment can have any number of fixed-size pages; when the last row on a fixed-size page is deleted, the page is released to the DataMemory page pool. Fixed-size pages can be fragmented, with more pages allocated than is required by the number of fixed-size slots in use. You can check whether this is the case by comparing the pages required to the pages allocated, which you can calculate like this:

```
fixed_pages_required = 1 + (fixed_elem_count / slots_per_page)
fixed_page_utilization = fixed_pages_required / fixed_pages
```
A variable-sized page has an internal header and uses the remaining space to store one or more variable-sized row parts; the number of parts stored depends on the schema and the actual data stored. Since not all schemas or rows have a variable-sized part,  $var\_element$  count can be less than fixed\_elem\_count. The total free space available on all variable-sized pages in the fragment is shown by the var\_elem\_free\_bytes column; because this space may be spread over multiple pages, it cannot necessarily be used to store an entry of a particular size. Each variable-sized page is reorganized as needed to fit the changing size of variable-sized row parts as they are inserted, updated, and deleted; if a given row part grows too large for the page it is in, it can be moved to a different page.

Variable-sized page utilisation can be calculated as shown here:

```
var_page_used_bytes = var_elem_alloc_bytes - var_elem_free_bytes
var_page_utilisation = var_page_used_bytes / var_elem_alloc_bytes
avg_row_var_part_size = var_page_used_bytes / fixed_elem_count
```
We can obtain the average variable part size per row like this:

avg\_row\_var\_part\_size = var\_page\_used\_bytes / fixed\_elem\_count

Secondary unique indexes are implemented internally as independent tables with the following schema:

- Primary key: Indexed columns in base table.
- Values: Primary key columns from base table.

These tables are distributed and fragmented as normal. This means that their fragment replicas use fixed, variable, and hash index pages as with any other NDB table.

Secondary ordered indexes are fragmented and distributed in the same way as the base table. Ordered index fragments are T-tree structures which maintain a balanced tree containing row references in the order implied by the indexed columns. Since the tree contains references rather than actual data, the T-tree storage cost is not dependent on the size or number of indexed columns, but is rather a function of the number of rows. The tree is constructed using fixed-size node structures, each of which may contain a number of row references; the number of nodes required depends on the number of rows in the table, and the tree structure necessary to represent the ordering. In the memory per fragment table, we can see that ordered indexes allocate only fixed-size pages, so as usual the relevant columns from this table are as listed here:

- fixed\_elem\_alloc\_bytes: This is equal to 32768 times the number of fixed-size pages.
- fixed elem count: The number of T-tree nodes in use.
- fixed\_elem\_size\_bytes: The number of bytes per T-tree node.
- fixed\_elem\_free\_count: The number of T-tree node slots available in the pages allocated.
- fixed\_elem\_free\_bytes: This is equal to fixed\_elem\_free\_count \* fixed\_elem\_size\_bytes.

If free space in a page is fragmented, the page is defragmented. [OPTIMIZE TABLE](https://dev.mysql.com/doc/refman/8.0/en/optimize-table.html) can be used to defragment a table's variable-sized pages; this moves row variable-sized parts between pages so that some whole pages can be freed for re-use.

### <span id="page-675-0"></span>**memory\_per\_fragment Table: Examples**

- [Getting general information about fragments and memory usage](#page-676-0)
- [Finding a table and its indexes](#page-676-1)
- [Finding the memory allocated by schema elements](#page-677-0)
- [Finding the memory allocated for a table and all indexes](#page-677-1)
- [Finding the memory allocated per row](#page-678-0)
- [Finding the total memory in use per row](#page-678-1)
- [Finding the memory allocated per element](#page-678-2)
- [Finding the average memory allocated per row, by element](#page-679-0)
- [Finding the average memory allocated per row](#page-679-1)
- [Finding the average memory allocated per row for a table](#page-680-0)
- [Finding the memory in use by each schema element](#page-680-1)
- [Finding the average memory in use by each schema element](#page-681-0)
- [Finding the average memory in use per row, by element](#page-681-1)
- [Finding the total average memory in use per row](#page-682-0)

For the following examples, we create a simple table with three integer columns, one of which has a primary key, one having a unique index, and one with no indexes, as well as one [VARCHAR](https://dev.mysql.com/doc/refman/8.0/en/char.html) column with no indexes, as shown here:

```
mysql> CREATE DATABASE IF NOT EXISTS test;
Query OK, 1 row affected (0.06 sec)
mysql> USE test;
Database changed
mysql> CREATE TABLE t1 (
    -> c1 BIGINT NOT NULL AUTO_INCREMENT PRIMARY KEY,
     -> c2 INT,
     -> c3 INT UNIQUE,
    -> ) ENGINE=NDBCLUSTER;
Query OK, 0 rows affected (0.27 sec)
```
Following creation of the table, we insert 50,000 rows containing random data; the precise method of generating and inserting these rows makes no practical difference, and we leave the method of accomplishing as an exercise for the user.

### <span id="page-676-0"></span>**Getting general information about fragments and memory usage**

This query shows general information about memory usage for each fragment:

```
mysql> SELECT
     -> fq_name, node_id, block_instance, fragment_num, fixed_elem_alloc_bytes,
         fixed elem free bytes, fixed elem size bytes, fixed elem count,
     -> fixed_elem_free_count, var_elem_alloc_bytes, var_elem_free_bytes,
     -> var_elem_count
     -> FROM ndbinfo.memory_per_fragment
     -> WHERE fq_name = "test/def/t1"\G
        *************************** 1. row ***************************
                fq_name: test/def/t1
                node_id: 5
         block_instance: 1
           fragment_num: 0
fixed_elem_alloc_bytes: 1114112
  fixed_elem_free_bytes: 11836
 fixed_elem_size_bytes: 44
       fixed_elem_count: 24925
  fixed_elem_free_count: 269
  var_elem_alloc_bytes: 1245184
   var_elem_free_bytes: 32552
        var_elem_count: 24925
*************************** 2. row ***************************
                fq_name: test/def/t1
                node_id: 5
         block_instance: 1
           fragment_num: 1
fixed_elem_alloc_bytes: 1114112
 fixed_elem_free_bytes: 5236
 fixed_elem_size_bytes: 44
      fixed_elem_count: 25075
  fixed_elem_free_count: 119
  var_elem_alloc_bytes: 1277952
    var_elem_free_bytes: 54232
         var_elem_count: 25075
*************************** 3. row ***************************
                fq_name: test/def/t1
                node_id: 6
         block_instance: 1
           fragment_num: 0
fixed_elem_alloc_bytes: 1114112
 fixed_elem_free_bytes: 11836
 fixed_elem_size_bytes: 44
      fixed_elem_count: 24925
  fixed_elem_free_count: 269
  var_elem_alloc_bytes: 1245184
    var_elem_free_bytes: 32552
 var_elem_count: 24925
                  *************************** 4. row ***************************
                fq_name: test/def/t1
                node_id: 6
         block_instance: 1
           fragment_num: 1
fixed_elem_alloc_bytes: 1114112
 fixed_elem_free_bytes: 5236
 fixed_elem_size_bytes: 44
       fixed_elem_count: 25075
  fixed_elem_free_count: 119
  var_elem_alloc_bytes: 1277952
    var_elem_free_bytes: 54232
         var_elem_count: 25075
4 rows in set (0.12 sec)
```
#### <span id="page-676-1"></span>**Finding a table and its indexes**

This query can be used to find a specific table and its indexes:

```
mysql> SELECT fq_name
    -> FROM ndbinfo.memory_per_fragment
```
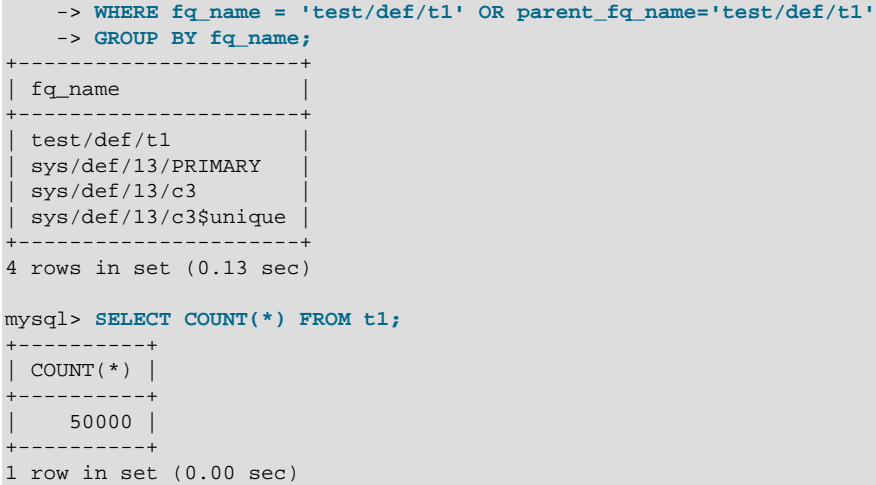

#### <span id="page-677-0"></span>**Finding the memory allocated by schema elements**

This query shows the memory allocated by each schema element (in total across all replicas):

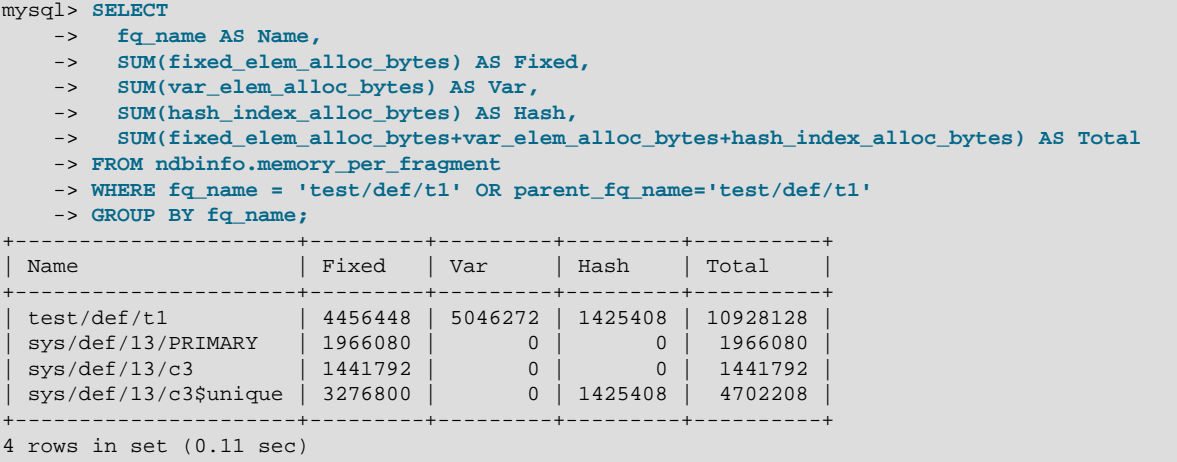

### <span id="page-677-1"></span>**Finding the memory allocated for a table and all indexes**

The sum of memory allocated for the table and all its indexes (in total across all replicas) can be obtained using the query shown here:

```
mysql> SELECT
       SUM(fixed elem_alloc_bytes) AS Fixed,
     -> SUM(var_elem_alloc_bytes) AS Var,
 -> SUM(hash_index_alloc_bytes) AS Hash,
 -> SUM(fixed_elem_alloc_bytes+var_elem_alloc_bytes+hash_index_alloc_bytes) AS Total
    -> FROM ndbinfo.memory_per_fragment
    -> WHERE fq_name = 'test/def/t1' OR parent_fq_name='test/def/t1';
          +----------+---------+---------+----------+
| Fixed | Var | Hash | Total |
              +----------+---------+---------+----------+
| 11141120 | 5046272 | 2850816 | 19038208 |
+----------+---------+---------+----------+
1 row in set (0.12 sec)
```
This is an abbreviated version of the previous query which shows only the total memory used by the table:

```
mysql> SELECT
    -> SUM(fixed_elem_alloc_bytes+var_elem_alloc_bytes+hash_index_alloc_bytes) AS Total
    -> FROM ndbinfo.memory_per_fragment
    -> WHERE fq_name = 'test/def/t1' OR parent_fq_name='test/def/t1';
+----------+
```

```
| Total |
+----------+
| 19038208 |
  +----------+
1 row in set (0.12 sec)
```
### <span id="page-678-0"></span>**Finding the memory allocated per row**

The following query shows the total memory allocated per row (across all replicas):

```
mysql> SELECT
    -> SUM(fixed_elem_alloc_bytes+var_elem_alloc_bytes+hash_index_alloc_bytes)
    -> /
    -> SUM(fixed_elem_count) AS Total_alloc_per_row
    -> FROM ndbinfo.memory_per_fragment
    -> WHERE fq_name = 'test/def/t1';
+---------------------+
| Total_alloc_per_row |
   +---------------------+
| 109.2813 |
+---------------------+
1 row in set (0.12 sec)
```
#### <span id="page-678-1"></span>**Finding the total memory in use per row**

To obtain the total memory in use per row (across all replicas), we need the total memory used divided by the row count, which is the fixed\_elem\_count for the base table like this:

```
mysql> SELECT
   \Rightarrow SUM(
    -> (fixed_elem_alloc_bytes - fixed_elem_free_bytes)
    -> + (var_elem_alloc_bytes - var_elem_free_bytes)
    -> + hash_index_alloc_bytes
    -> )
    -> /
 -> SUM(fixed_elem_count)
 -> AS total_in_use_per_row
    -> FROM ndbinfo.memory_per_fragment
    -> WHERE fq_name = 'test/def/t1';
        +| total_in_use_per_row |
+----------------------+
| 107.2042 |
+----------------------+
1 row in set (0.12 sec)
```
### <span id="page-678-2"></span>**Finding the memory allocated per element**

The memory allocated by each schema element (in total across all replicas) can be found using the following query:

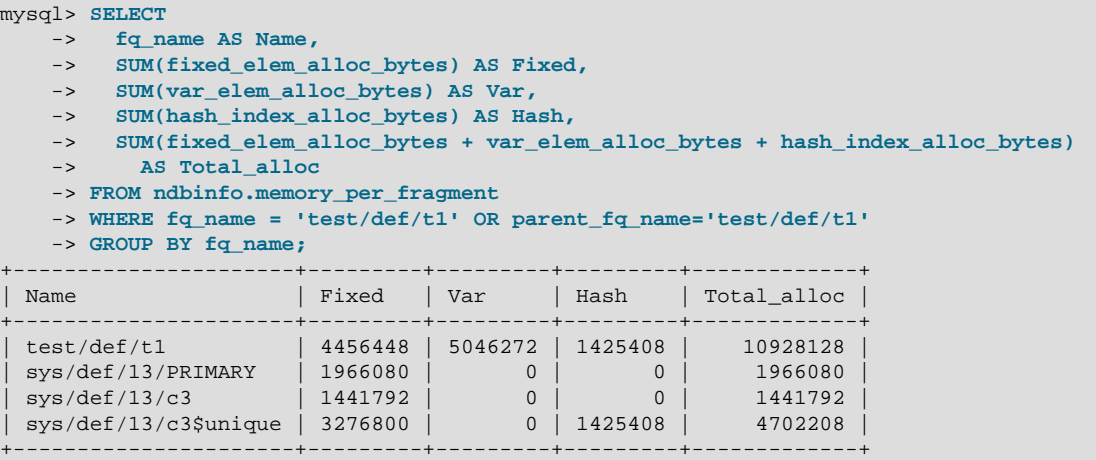

```
4 rows in set (0.11 sec)
```
#### <span id="page-679-0"></span>**Finding the average memory allocated per row, by element**

To obtain the average memory allocated per row by each schema element (in total across all replicas), we use a subquery to get the base table fixed element count each time to get an average per row since fixed\_elem\_count for the indexes is not necessarily the same as for the base table, as shown here:

```
mysql> SELECT
    -> fq_name AS Name,
    -> ( SELECT SUM(fixed_elem_count)
    -> FROM ndbinfo.memory_per_fragment
    -> WHERE fq_name='test/def/t1') AS Table_rows,
   \rightarrow -> SUM(fixed_elem_alloc_bytes)
    -> /
    -> ( SELECT SUM(fixed_elem_count)
    -> FROM ndbinfo.memory_per_fragment
    -> WHERE fq_name='test/def/t1') AS Avg_fixed_alloc,
    ->
    -> SUM(var_elem_alloc_bytes)
    -> /
    -> ( SELECT SUM(fixed_elem_count)
    -> FROM ndbinfo.memory_per_fragment
    -> WHERE fq_name='test/def/t1') as Avg_var_alloc,
   \rightarrow -> SUM(hash_index_alloc_bytes)
    -> /
   -> (SELECT SUM(fixed_elem_count)<br>-> FROM ndbinfo.memory per fragment
 -> FROM ndbinfo.memory_per_fragment
 -> WHERE fq_name='test/def/t1') as Avg_hash_alloc,
   \rightarrow -> SUM(fixed_elem_alloc_bytes+var_elem_alloc_bytes+hash_index_alloc_bytes)
    -> /
    -> ( SELECT SUM(fixed_elem_count)
    -> FROM ndbinfo.memory_per_fragment
    -> WHERE fq_name='test/def/t1') as Avg_total_alloc
   \rightarrow -> FROM ndbinfo.memory_per_fragment
    -> WHERE fq_name = 'test/def/t1' or parent_fq_name='test/def/t1'
    -> GROUP BY fq_name;
+----------------------+------------+-----------------+---------------+----------------+-----------------+
              | Name | Table_rows | Avg_fixed_alloc | Avg_var_alloc | Avg_hash_alloc | Avg_total_alloc |
+----------------------+------------+-----------------+---------------+----------------+-----------------+
| test/def/t1 | 100000 | 44.5645 | 50.4627 | 14.2541 | 109.2813 |
| sys/def/13/PRIMARY | 100000 | 19.6608 | 0.0000 | 0.0000 | 19.6608 |
| sys/def/13/c3 | 100000 | 14.4179 | 0.0000 | 0.0000 | 14.4179 |
| sys/def/13/c3$unique | 100000 | 32.7680 | 0.0000 | 14.2541 | 47.0221 |
+----------------------+------------+-----------------+---------------+----------------+-----------------+
```

```
4 rows in set (0.70 sec)
```
#### <span id="page-679-1"></span>**Finding the average memory allocated per row**

Average memory allocated per row (in total across all replicas):

```
mysql> SELECT
    -> ( SELECT SUM(fixed_elem_count)
     -> FROM ndbinfo.memory_per_fragment
     -> WHERE fq_name='test/def/t1') AS Table_rows,
    \rightarrow -> SUM(fixed_elem_alloc_bytes)
     -> /
     -> ( SELECT SUM(fixed_elem_count)
     -> FROM ndbinfo.memory_per_fragment
     -> WHERE fq_name='test/def/t1') AS Avg_fixed_alloc,
    \rightarrow -> SUM(var_elem_alloc_bytes)
     -> /
     -> ( SELECT SUM(fixed_elem_count)
     -> FROM ndbinfo.memory_per_fragment
     -> WHERE fq_name='test/def/t1') AS Avg_var_alloc,
```
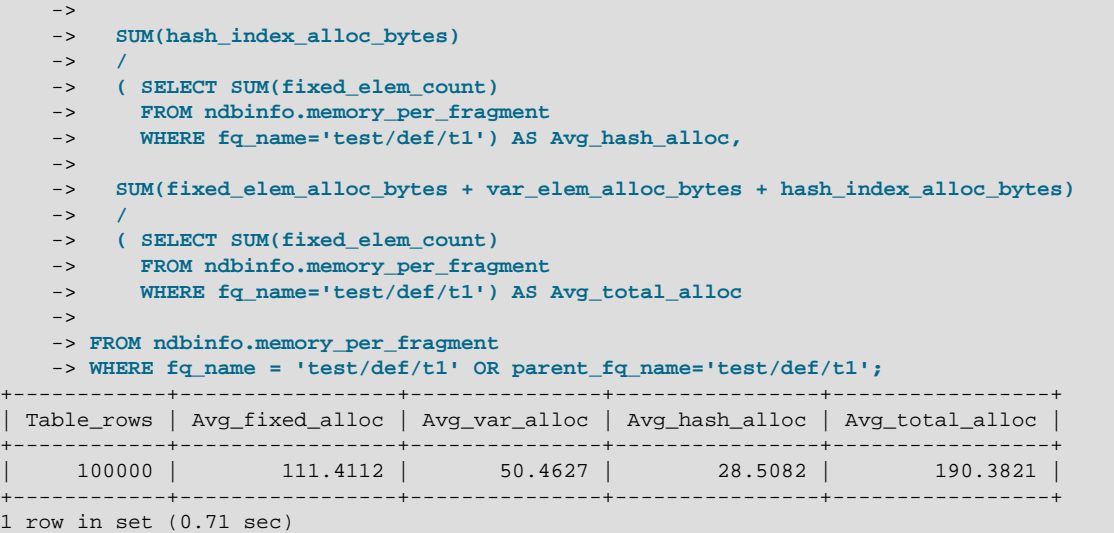

### <span id="page-680-0"></span>**Finding the average memory allocated per row for a table**

To get the average amount of memory allocated per row for the entire table across all replicas, we can use the query shown here:

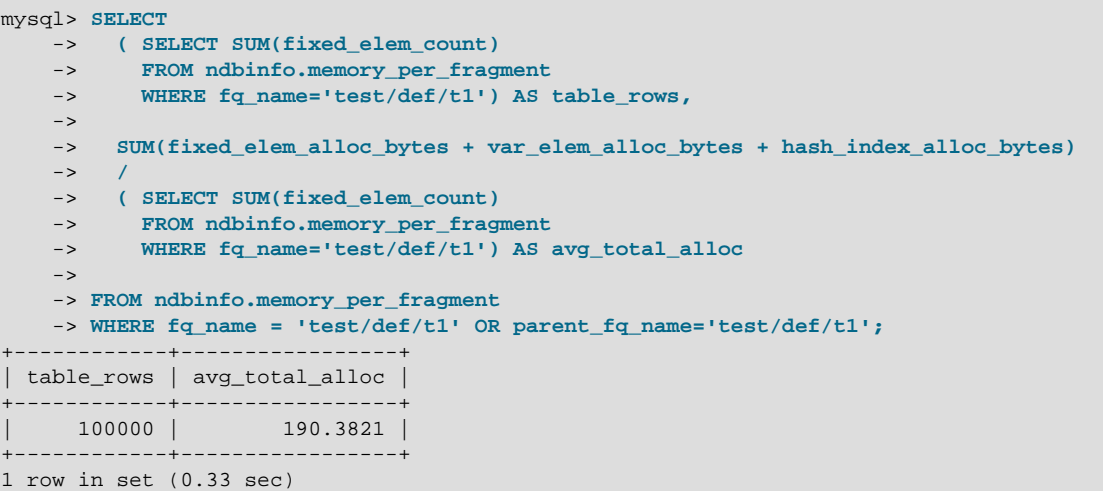

### <span id="page-680-1"></span>**Finding the memory in use by each schema element**

To obtain the memory in use per schema element across all replicas, we need to sum the difference between allocated and free memory for each element, like this:

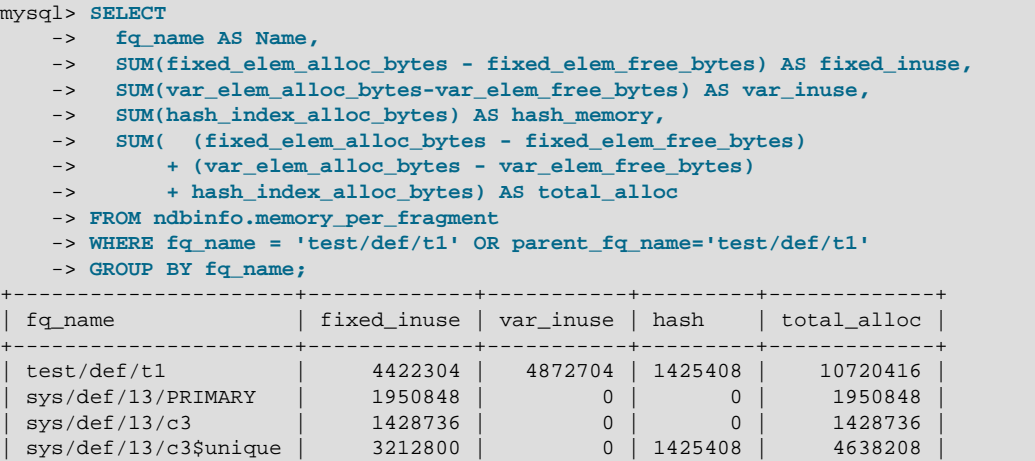

+----------------------+-------------+-----------+---------+-------------+ 4 rows in set (0.13 sec)

#### <span id="page-681-0"></span>**Finding the average memory in use by each schema element**

This query gets the average memory in use per schema element across all replicas:

```
mysql> SELECT
    -> fq_name AS Name,
   \rightarrow -> ( SELECT SUM(fixed_elem_count)
    -> FROM ndbinfo.memory_per_fragment
    -> WHERE fq_name='test/def/t1') AS table_rows,
   \rightarrow -> SUM(fixed_elem_alloc_bytes - fixed_elem_free_bytes)
    -> /
    -> ( SELECT SUM(fixed_elem_count)
    -> FROM ndbinfo.memory_per_fragment
    -> WHERE fq_name='test/def/t1') AS avg_fixed_inuse,
   \rightarrow -> SUM(var_elem_alloc_bytes - var_elem_free_bytes)
    -> /
    -> ( SELECT SUM(fixed_elem_count)
    -> FROM ndbinfo.memory_per_fragment
   -> WHERE fg_name='test/def/t1') AS avg_var_inuse,
   \rightarrow -> SUM(hash_index_alloc_bytes)
    -> /
    -> ( SELECT SUM(fixed_elem_count)
    -> FROM ndbinfo.memory_per_fragment
    -> WHERE fq_name='test/def/t1') AS avg_hash,
   \rightarrow -> SUM(
    -> (fixed_elem_alloc_bytes - fixed_elem_free_bytes)
    -> + (var_elem_alloc_bytes - var_elem_free_bytes) + hash_index_alloc_bytes)
    -> /
    -> ( SELECT SUM(fixed_elem_count)
    -> FROM ndbinfo.memory_per_fragment
    -> WHERE fq_name='test/def/t1') AS avg_total_inuse
   \rightarrow -> FROM ndbinfo.memory_per_fragment
    -> WHERE fq_name = 'test/def/t1' OR parent_fq_name='test/def/t1'
    -> GROUP BY fq_name;
+----------------------+------------+-----------------+---------------+----------+-----------------+
| Name | table_rows | avg_fixed_inuse | avg_var_inuse | avg_hash | avg_total_inuse |
+----------------------+------------+-----------------+---------------+----------+-----------------+
| test/def/t1 | 100000 | 44.2230 | 48.7270 | 14.2541 | 107.2042 |
| sys/def/13/PRIMARY | 100000 | 19.5085 | 0.0000 | 0.0000 | 19.5085 |
| sys/def/13/c3 | 100000 | 14.2874 | 0.0000 | 0.0000 | 14.2874 |
| sys/def/13/c3$unique | 100000 | 32.1280 | 0.0000 | 14.2541 | 46.3821 |
+----------------------+------------+-----------------+---------------+----------+-----------------+
4 rows in set (0.72 sec)
```
### <span id="page-681-1"></span>**Finding the average memory in use per row, by element**

This query gets the average memory in use per row, by element, across all replicas:

```
mysql> SELECT
    -> ( SELECT SUM(fixed_elem_count)
     -> FROM ndbinfo.memory_per_fragment
    -> WHERE fq name='test/def/t1') AS table rows,
    \rightarrow -> SUM(fixed_elem_alloc_bytes - fixed_elem_free_bytes)
     -> /
     -> ( SELECT SUM(fixed_elem_count)
     -> FROM ndbinfo.memory_per_fragment
     -> WHERE fq_name='test/def/t1') AS avg_fixed_inuse,
    \rightarrow -> SUM(var_elem_alloc_bytes - var_elem_free_bytes)
     -> /
     -> ( SELECT SUM(fixed_elem_count)
```
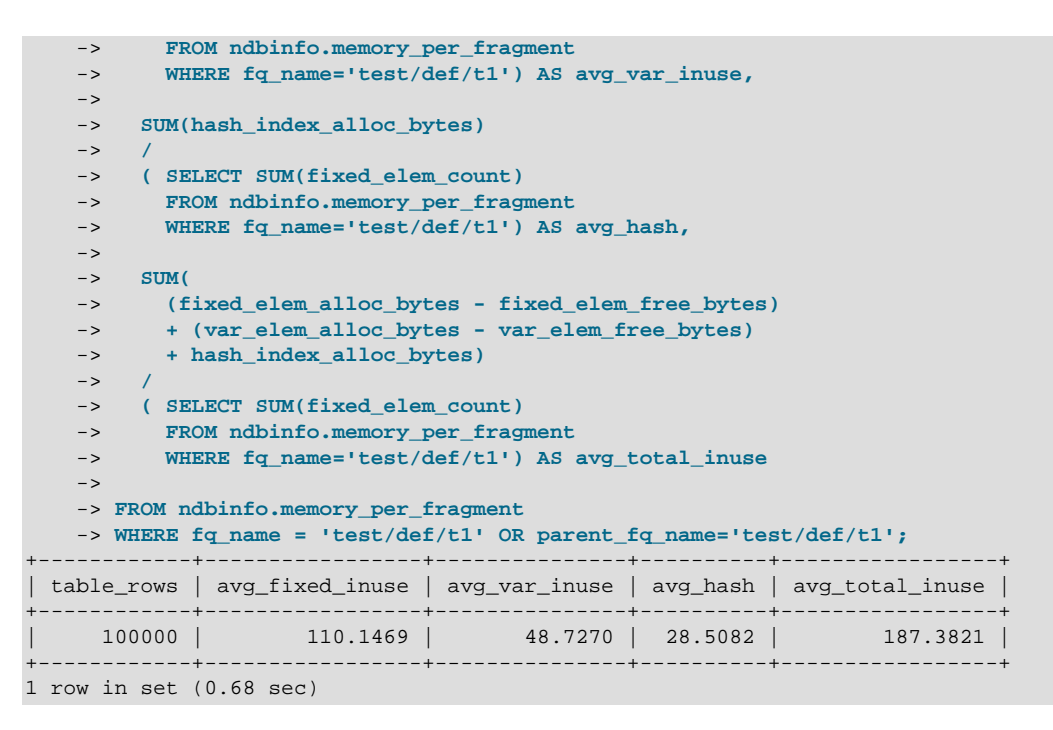

#### <span id="page-682-0"></span>**Finding the total average memory in use per row**

This query obtains the total average memory in use, per row:

```
mysql> SELECT
    -> SUM(
    -> (fixed_elem_alloc_bytes - fixed_elem_free_bytes)
    -> + (var_elem_alloc_bytes - var_elem_free_bytes)
    -> + hash_index_alloc_bytes)
    -> /
    -> ( SELECT
    -> SUM(fixed_elem_count)
    -> FROM ndbinfo.memory_per_fragment
    -> WHERE fq_name='test/def/t1') AS avg_total_in_use
    -> FROM ndbinfo.memory_per_fragment
    -> WHERE fq_name = 'test/def/t1' OR parent_fq_name='test/def/t1';
+------------------+
| avg_total_in_use |
+------------------+
         | 187.3821 |
+------------------+
1 row in set (0.24 sec)
```
# **6.16.47 The ndbinfo nodes Table**

This table contains information on the status of data nodes. For each data node that is running in the cluster, a corresponding row in this table provides the node's node ID, status, and uptime. For nodes that are starting, it also shows the current start phase.

The nodes table contains the following columns:

• node\_id

The data node's unique node ID in the cluster.

• uptime

Time since the node was last started, in seconds.

• status

Current status of the data node; see text for possible values.

#### • start\_phase

If the data node is starting, the current start phase.

• config generation

The version of the cluster configuration file in use on this data node.

### **Notes**

The uptime column shows the time in seconds that this node has been running since it was last started or restarted. This is a [BIGINT](https://dev.mysql.com/doc/refman/8.0/en/integer-types.html) value. This figure includes the time actually needed to start the node; in other words, this counter starts running the moment that [ndbd](#page-338-0) or [ndbmtd](#page-355-0) is first invoked; thus, even for a node that has not yet finished starting, uptime may show a nonzero value.

The status column shows the node's current status. This is one of: NOTHING, CMVMI, STARTING, STARTED, SINGLEUSER, STOPPING 1, STOPPING 2, STOPPING 3, or STOPPING 4. When the status is STARTING, you can see the current start phase in the start\_phase column (see later in this section). SINGLEUSER is displayed in the status column for all data nodes when the cluster is in single user mode (see [Section 6.6, "NDB Cluster Single User Mode"\)](#page-576-0). Seeing one of the STOPPING states does not necessarily mean that the node is shutting down but can mean rather that it is entering a new state. For example, if you put the cluster in single user mode, you can sometimes see data nodes report their state briefly as STOPPING 2 before the status changes to SINGLEUSER.

The start\_phase column uses the same range of values as those used in the output of the [ndb\\_mgm](#page-367-0) client [node\\_id](#page-541-0) STATUS command (see [Section 6.1, "Commands in the NDB Cluster Management](#page-536-0) [Client"\)](#page-536-0). If the node is not currently starting, then this column shows 0. For a listing of NDB Cluster start phases with descriptions, see [Section 6.4, "Summary of NDB Cluster Start Phases".](#page-572-0)

The configurent generation column shows which version of the cluster configuration is in effect on each data node. This can be useful when performing a rolling restart of the cluster in order to make changes in configuration parameters. For example, from the output of the following [SELECT](https://dev.mysql.com/doc/refman/8.0/en/select.html) statement, you can see that node 3 is not yet using the latest version of the cluster configuration (6) although nodes 1, 2, and 4 are doing so:

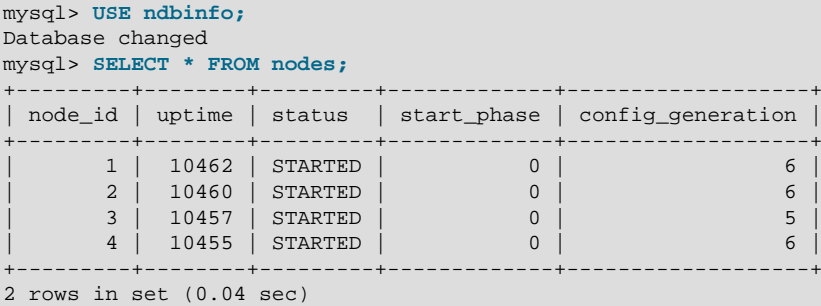

Therefore, for the case just shown, you should restart node 3 to complete the rolling restart of the cluster.

Nodes that are stopped are not accounted for in this table. Suppose that you have an NDB Cluster with 4 data nodes (node IDs 1, 2, 3 and 4), and all nodes are running normally, then this table contains 4 rows, 1 for each data node:

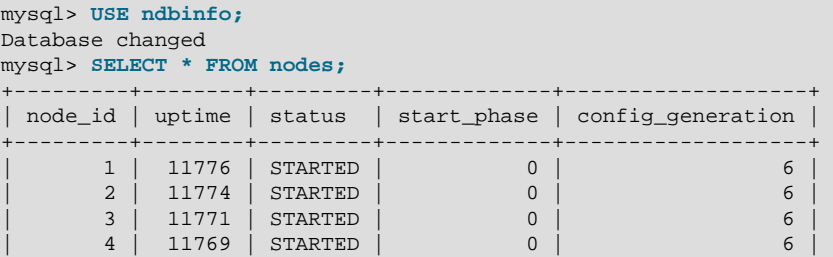
+---------+--------+---------+-------------+-------------------+ 4 rows in set (0.04 sec)

If you shut down one of the nodes, only the nodes that are still running are represented in the output of this [SELECT](https://dev.mysql.com/doc/refman/8.0/en/select.html) statement, as shown here:

```
ndb_mgm> 2 STOP
Node 2: Node shutdown initiated
Node 2: Node shutdown completed.
Node 2 has shutdown.
mysql> SELECT * FROM nodes;
+---------+--------+---------+-------------+-------------------+
| node_id | uptime | status | start_phase | config_generation |
+---------+--------+---------+-------------+-------------------+
| 1 | 11807 | STARTED | 0 | 0 | 6 |
| 3 | 11802 | STARTED | 0 | 6 |
| 4 | 11800 | STARTED | 0 | 6 |
+---------+--------+---------+-------------+-------------------+
3 rows in set (0.02 sec)
```
### **6.16.48 The ndbinfo operations\_per\_fragment Table**

The operations\_per\_fragment table provides information about the operations performed on individual fragments and fragment replicas, as well as about some of the results from these operations.

The operations per fragment table contains the following columns:

• fq\_name

Name of this fragment

• parent fq name

Name of this fragment's parent

• type

Type of object; see text for possible values

• table\_id

Table ID for this table

• node\_id

Node ID for this node

• block instance

Kernel block instance ID

• fragment\_num

Fragment ID (number)

• tot\_key\_reads

Total number of key reads for this fragment replica

• tot\_key\_inserts

Total number of key inserts for this fragment replica

• tot\_key\_updates

total number of key updates for this fragment replica

• tot\_key\_writes

Total number of key writes for this fragment replica

• tot\_key\_deletes

Total number of key deletes for this fragment replica

• tot\_key\_refs

Number of key operations refused

• tot\_key\_attrinfo\_bytes

Total size of all attrinfo attributes

• tot\_key\_keyinfo\_bytes

Total size of all keyinfo attributes

• tot\_key\_prog\_bytes

Total size of all interpreted programs carried by attrinfo attributes

• tot key inst exec

Total number of instructions executed by interpreted programs for key operations

• tot\_key\_bytes\_returned

Total size of all data and metadata returned from key read operations

• tot\_frag\_scans

Total number of scans performed on this fragment replica

• tot scan rows examined

Total number of rows examined by scans

• tot\_scan\_rows\_returned

Total number of rows returned to client

• tot\_scan\_bytes\_returned

Total size of data and metadata returned to the client

• tot\_scan\_prog\_bytes

Total size of interpreted programs for scan operations

• tot\_scan\_bound\_bytes

Total size of all bounds used in ordered index scans

• tot\_scan\_inst\_exec

Total number of instructions executed for scans

• tot\_qd\_frag\_scans

Number of times that scans of this fragment replica have been queued

• conc\_frag\_scans

Number of scans currently active on this fragment replica (excluding queued scans)

• conc\_qd\_frag\_scans

Number of scans currently queued for this fragment replica

• tot\_commits

Total number of row changes committed to this fragment replica

### **Notes**

The  $f\sigma$  name contains the fully qualified name of the schema object to which this fragment replica belongs. This currently has the following formats:

- Base table: DbName / def / TblName
- BLOB table: DbName/def/NDB\$BLOB\_BaseTblId\_ColNo
- Ordered index: sys/def/BaseTblId/IndexName
- Unique index: sys/def/BaseTblId/IndexName\$unique

The  $\sin i$ que suffix shown for unique indexes is added by  $mysgld$ ; for an index created by a different NDB API client application, this may differ, or not be present.

The syntax just shown for fully qualified object names is an internal interface which is subject to change in future releases.

Consider a table  $t_1$  created and modified by the following SQL statements:

```
CREATE DATABASE mydb;
USE mydb;
CREATE TABLE t1 (
   a INT NOT NULL,
  b INT NOT NULL,
   t TEXT NOT NULL,
  PRIMARY KEY (b)
) ENGINE=ndbcluster;
```
CREATE UNIQUE INDEX ix1 ON t1(b) USING HASH;

If t1 is assigned table ID 11, this yields the  $f\sigma$  name values shown here:

- Base table: mydb/def/t1
- BLOB table: mydb/def/NDB\$BLOB\_11\_2
- Ordered index (primary key): sys/def/11/PRIMARY
- Unique index: sys/def/11/ix1\$unique

For indexes or BLOB tables, the parent\_fq\_name column contains the fq\_name of the corresponding base table. For base tables, this column is always NULL.

The type column shows the schema object type used for this fragment, which can take any one of the values System table, User table, Unique hash index, or Ordered index, BLOB tables are shown as User table.

The table\_id column value is unique at any given time, but can be reused if the corresponding object has been deleted. The same ID can be seen using the ndb show tables utility.

The block\_instance column shows which LDM instance this fragment replica belongs to. You can use this to obtain information about specific threads from the [threadblocks](#page-704-0) table. The first such instance is always numbered 0.

Since there are typically two fragment replicas, and assuming that this is so, each fragment\_num value should appear twice in the table, on two different data nodes from the same node group.

Since NDB does not use single-key access for ordered indexes, the counts for  $tot\_key\_reads$ , tot key inserts, tot key updates, tot key writes, and tot key deletes are not incremented by ordered index operations.

#### **Note**

When using tot\_key\_writes, you should keep in mind that a write operation in this context updates the row if the key exists, and inserts a new row otherwise. (One use of this is in the NDB implementation of the [REPLACE](https://dev.mysql.com/doc/refman/8.0/en/replace.html) SQL statement.)

The tot\_key\_refs column shows the number of key operations refused by the LDM. Generally, such a refusal is due to duplicate keys (inserts), Key not found errors (updates, deletes, and reads), or the operation was rejected by an interpreted program used as a predicate on the row matching the key.

The attrinfo and keyinfo attributes counted by the tot key attrinfo bytes and tot key keyinfo bytes columns are attributes of an LOHKEYREO signal (see [The NDB](https://dev.mysql.com/doc/ndb-internals/en/ndb-internals-ndb-protocol.html) [Communication Protocol\)](https://dev.mysql.com/doc/ndb-internals/en/ndb-internals-ndb-protocol.html) used to initiate a key operation by the LDM. An attrinfo typically contains tuple field values (inserts and updates) or projection specifications (for reads); keyinfo contains the primary or unique key needed to locate a given tuple in this schema object.

The value shown by  $tot\_frag\_scans$  includes both full scans (that examine every row) and scans of subsets. Unique indexes and BLOB tables are never scanned, so this value, like other scan-related counts, is 0 for fragment replicas of these.

tot\_scan\_rows\_examined may display less than the total number of rows in a given fragment replica, since ordered index scans can limited by bounds. In addition, a client may choose to end a scan before all potentially matching rows have been examined; this occurs when using an SQL statement containing a LIMIT or EXISTS clause, for example. tot\_scan\_rows\_returned is always less than or equal to tot scan rows examined.

tot scan bytes returned includes, in the case of pushed joins, projections returned to the [DBSPJ](https://dev.mysql.com/doc/ndb-internals/en/ndb-internals-kernel-blocks-dbspj.html) block in the NDB kernel.

tot qd frag scans can be effected by the setting for the [MaxParallelScansPerFragment](#page-169-0) data node configuration parameter, which limits the number of scans that may execute concurrently on a single fragment replica.

# **6.16.49 The ndbinfo pgman\_time\_track\_stats Table**

This table provides information regarding the latency of disk operations for NDB Cluster Disk Data tablespaces.

The pgman\_time\_track\_stats table contains the following columns:

• node\_id

Unique node ID of this node in the cluster

• block\_number

Block number (from [blocks](#page-629-0) table)

• block instance

Block instance number

• upper\_bound

Upper bound

• page\_reads

Page read latency (ms)

• page writes

Page write latency (ms)

• log waits

Log wait latency (ms)

• get page

Latency of get page() calls (ms)

### **Notes**

The read latency (page  $\chi$  reads column) measures the time from when the read request is sent to the file system thread until the read is complete and has been reported back to the execution thread. The write latency (page writtes) is calculated in a similar fashion. The size of the page read to or written from a Disk Data tablespace is always 32 KB.

Log wait latency  $(log_{\theta}waits$  column) is the length of time a page write must wait for the undo log to be flushed, which must be done prior to each page write.

### **6.16.50 The ndbinfo processes Table**

This table contains information about NDB Cluster node processes; each node is represented by the row in the table. Only nodes that are connected to the cluster are shown in this table. You can obtain information about nodes that are configured but not connected to the cluster from the [nodes](#page-682-0) and [config\\_nodes](#page-633-0) tables.

The processes table contains the following columns:

• node\_id

The node's unique node ID in the cluster

• node type

Type of node (management, data, or API node; see text)

• node version

Version of the NDB software program running on this node.

• process\_id

This node's process ID

• angel\_process\_id

Process ID of this node's angel process

• process\_name

Name of the executable

• service\_URI

Service URI of this node (see text)

### **Notes**

node id is the ID assigned to this node in the cluster.

The node type column displays one of the following three values:

- MGM: Management node.
- NDB: Data node.
- **APT: API or SQL node**

For an executable shipped with the NDB Cluster distribution, node\_version shows the software Cluster version string, such as 8.0.38-ndb-8.0.38.

process\_id is the node executable's process ID as shown by the host operating system using a process display application such as  $t_{\text{op}}$  on Linux, or the Task Manager on Windows platforms.

angel\_process\_id is the system process ID for the node's angel process, which ensures that a data node or SQL is automatically restarted in cases of failures. For management nodes and API nodes other than SQL nodes, the value of this column is NULL.

The process name column shows the name of the running executable. For management nodes, this is ndb mgmd. For data nodes, this is ndbd (single-threaded) or ndbmtd (multithreaded). For SQL nodes, this is  $m_y$ sqld. For other types of API nodes, it is the name of the executable program connected to the cluster; NDB API applications can set a custom value for this using [Ndb\\_cluster\\_connection::set\\_name\(\)](https://dev.mysql.com/doc/ndbapi/en/ndb-ndb-cluster-connection.html#ndb-ndb-cluster-connection-set-name).

service\_URI shows the service network address. For management nodes and data nodes, the scheme used is  $ndb://$ . For SQL nodes, this is  $mysq1://$ . By default, API nodes other than SQL nodes use  $ndb://$  for the scheme; NDB API applications can set this to a custom value using Ndb\_cluster\_connection::set\_service\_uri(). regardless of the node type, the scheme is followed by the IP address used by the NDB transporter for the node in question. For management nodes and SQL nodes, this address includes the port number (usually 1186 for management nodes and 3306 for SQL nodes). If the SQL node was started with the bind address system variable set. this address is used instead of the transporter address, unless the bind address is set to  $*$ ,  $0.00000$ ,  $or ::.$ 

Additional path information may be included in the service\_URI value for an SQL node reflecting various configuration options. For example,  $mvsq1$ ://198.51.100.3/tmp/mysql.sock indicates that the SQL node was started with the  $skip$  networking system variable enabled, and mysql://198.51.100.3:3306/?server-id=1 shows that replication is enabled for this SQL node.

# **6.16.51 The ndbinfo resources Table**

This table provides information about data node resource availability and usage.

These resources are sometimes known as super-pools.

The resources table contains the following columns:

• node\_id

The unique node ID of this data node.

• resource name

Name of the resource; see text.

• reserved

The amount reserved for this resource, as a number of 32KB pages.

• used

The amount actually used by this resource, as a number of 32KB pages.

• max

The maximum amount (number of 32KB pages) of this resource that is available to this data node.

#### **Notes**

The resource\_name can be any one of the names shown in the following table:

- RESERVED: Reserved by the system; cannot be overridden.
- TRANSACTION\_MEMORY: Memory allocated for transactions on this data node. In NDB 8.0.19 and later this can be controlled using the [TransactionMemory](#page-165-0) configuration parameter.
- DISK OPERATIONS: If a log file group is allocated, the size of the undo log buffer is used to set the size of this resource. This resource is used only to allocate the undo log buffer for an undo log file group; there can only be one such group. Overallocation occurs as needed by [CREATE LOGFILE](https://dev.mysql.com/doc/refman/8.0/en/create-logfile-group.html) [GROUP](https://dev.mysql.com/doc/refman/8.0/en/create-logfile-group.html).
- DISK\_RECORDS: Records allocated for Disk Data operations.
- DATA\_MEMORY: Used for main memory tuples, indexes, and hash indexes. Sum of DataMemory and IndexMemory, plus 8 pages of 32 KB each if IndexMemory has been set. Cannot be overallocated.
- JOBBUFFER: Used for allocating job buffers by the NDB scheduler; cannot be overallocated. This is approximately 2 MB per thread plus a 1 MB buffer in both directions for all threads that can communicate. For large configurations this consume several GB.
- FILE BUFFERS: Used by the redo log handler in the [DBLQH](https://dev.mysql.com/doc/ndb-internals/en/ndb-internals-kernel-blocks-dblqh.html) kernel block; cannot be overallocated. Size is [NoOfFragmentLogParts](#page-223-0) \* [RedoBuffer](#page-202-0), plus 1 MB per log file part.
- TRANSPORTER BUFFERS: Used for send buffers by [ndbmtd](#page-355-0); the sum of [TotalSendBufferMemory](#page-239-0) and [ExtraSendBufferMemory](#page-239-1). This resource that can be overallocated by up to 25 percent. TotalSendBufferMemory is calculated by summing the send buffer memory per node, the default value of which is 2 MB. Thus, in a system having four data nodes and eight API nodes, the data nodes have 12 \* 2 MB send buffer memory. ExtraSendBufferMemory is used by [ndbmtd](#page-355-0) and amounts to 2 MB extra memory per thread. Thus, with 4 LDM threads, 2 TC threads, 1 main thread, 1 replication thread, and 2 receive threads, ExtraSendBufferMemory is 10 \* 2 MB. Overallocation of this resource can be performed by setting the [SharedGlobalMemory](#page-233-0) data node configuration parameter.
- DISK PAGE BUFFER: Used for the disk page buffer; determined by the [DiskPageBufferMemory](#page-232-0) configuration parameter. Cannot be overallocated.
- QUERY\_MEMORY: Used by the [DBSPJ](https://dev.mysql.com/doc/ndb-internals/en/ndb-internals-kernel-blocks-dbspj.html) kernel block.

• SCHEMA\_TRANS\_MEMORY: Minimum is 2 MB; can be overallocated to use any remaining available memory.

## **6.16.52 The ndbinfo restart\_info Table**

The restart\_info table contains information about node restart operations. Each entry in the table corresponds to a node restart status report in real time from a data node with the given node ID. Only the most recent report for any given node is shown.

The restart info table contains the following columns:

• node\_id

Node ID in the cluster

• node restart status

Node status; see text for values. Each of these corresponds to a possible value of node restart status int.

• node restart status int

Node status code; see text for values.

• secs to complete node failure

Time in seconds to complete node failure handling

• secs to allocate node id

Time in seconds from node failure completion to allocation of node ID

• secs to include in heartbeat protocol

Time in seconds from allocation of node ID to inclusion in heartbeat protocol

• secs\_until\_wait\_for\_ndbcntr\_master

Time in seconds from being included in heartbeat protocol until waiting for [NDBCNTR](https://dev.mysql.com/doc/ndb-internals/en/ndb-internals-kernel-blocks-ndbcntr.html) master began

• secs\_wait\_for\_ndbcntr\_master

Time in seconds spent waiting to be accepted by [NDBCNTR](https://dev.mysql.com/doc/ndb-internals/en/ndb-internals-kernel-blocks-ndbcntr.html) master for starting

• secs\_to\_get\_start\_permitted

Time in seconds elapsed from receiving of permission for start from master until all nodes have accepted start of this node

• secs\_to\_wait\_for\_lcp\_for\_copy\_meta\_data

Time in seconds spent waiting for LCP completion before copying metadata

• secs to copy meta data

Time in seconds required to copy metadata from master to newly starting node

• secs to include node

Time in seconds waited for GCP and inclusion of all nodes into protocols

• secs\_starting\_node\_to\_request\_local\_recovery

Time in seconds that the node just starting spent waiting to request local recovery

• secs\_for\_local\_recovery

Time in seconds required for local recovery by node just starting

• secs\_restore\_fragments

Time in seconds required to restore fragments from LCP files

• secs\_undo\_disk\_data

Time in seconds required to execute undo log on disk data part of records

• secs\_exec\_redo\_log

Time in seconds required to execute redo log on all restored fragments

• secs\_index\_rebuild

Time in seconds required to rebuild indexes on restored fragments

• secs to synchronize starting node

Time in seconds required to synchronize starting node from live nodes

• secs\_wait\_lcp\_for\_restart

Time in seconds required for LCP start and completion before restart was completed

• secs\_wait\_subscription\_handover

Time in seconds spent waiting for handover of replication subscriptions

• total\_restart\_secs

Total number of seconds from node failure until node is started again

### **Notes**

The following list contains values defined for the node restart status int column with their internal status names (in parentheses), and the corresponding messages shown in the node restart status column:

• 0 (ALLOCATED NODE ID)

Allocated node id

• 1 (INCLUDED IN HB PROTOCOL)

Included in heartbeat protocol

• 2 (NDBCNTR\_START\_WAIT)

Wait for NDBCNTR master to permit us to start

• 3 (NDBCNTR\_STARTED)

NDBCNTR master permitted us to start

• 4 (START\_PERMITTED)

All nodes permitted us to start

• 5 (WAIT\_LCP\_TO\_COPY\_DICT)

Wait for LCP completion to start copying metadata

- 6 (COPY\_DICT\_TO\_STARTING\_NODE)
	- Copying metadata to starting node
- 7 (INCLUDE\_NODE\_IN\_LCP\_AND\_GCP) Include node in LCP and GCP protocols
- 8 (LOCAL\_RECOVERY\_STARTED) Restore fragments ongoing
- 9 (COPY\_FRAGMENTS\_STARTED) Synchronizing starting node with live nodes
- 10 (WAIT\_LCP\_FOR\_RESTART) Wait for LCP to ensure durability
- 11 (WAIT\_SUMA\_HANDOVER) Wait for handover of subscriptions
- 12 (RESTART\_COMPLETED) Restart completed
- 13 (NODE\_FAILED)
	- Node failed, failure handling in progress
- 14 (NODE\_FAILURE\_COMPLETED)

Node failure handling completed

- 15 (NODE\_GETTING\_PERMIT)
	- All nodes permitted us to start
- 16 (NODE\_GETTING\_INCLUDED)
	- Include node in LCP and GCP protocols
- 17 (NODE\_GETTING\_SYNCHED)
- Synchronizing starting node with live nodes
- 18 (NODE\_GETTING\_LCP\_WAITED)

#### [none]

• 19 (NODE\_ACTIVE)

Restart completed

• 20 (NOT\_DEFINED\_IN\_CLUSTER)

[none]

• 21 (NODE NOT RESTARTED YET)

#### Initial state

Status numbers 0 through 12 apply on master nodes only; the remainder of those shown in the table apply to all restarting data nodes. Status numbers 13 and 14 define node failure states; 20 and 21 occur when no information about the restart of a given node is available.

See also [Section 6.4, "Summary of NDB Cluster Start Phases"](#page-572-0).

# **6.16.53 The ndbinfo server\_locks Table**

The server\_locks table is similar in structure to the cluster\_locks table, and provides a subset of the information found in the latter table, but which is specific to the SQL node (MySQL server) where it resides. (The cluster locks table provides information about all locks in the cluster.) More precisely, server\_locks contains information about locks requested by threads belonging to the current mysqld instance, and serves as a companion table to [server\\_operations](#page-695-0). This may be useful for correlating locking patterns with specific MySQL user sessions, queries, or use cases.

The server\_locks table contains the following columns:

• mysql\_connection\_id

MySQL connection ID

• node\_id

ID of reporting node

• block\_instance

ID of reporting LDM instance

• tableid

ID of table containing this row

• fragmentid

ID of fragment containing locked row

• rowid

ID of locked row

• transid

Transaction ID

• mode

Lock request mode

• state

Lock state

• detail

Whether this is first holding lock in row lock queue

• op

Operation type

#### • duration\_millis

Milliseconds spent waiting or holding lock

• lock num

ID of lock object

• waiting\_for

Waiting for lock with this ID

### **Notes**

The mysql\_connection\_id column shows the MySQL connection or thread ID as shown by [SHOW](https://dev.mysql.com/doc/refman/8.0/en/show-processlist.html) [PROCESSLIST](https://dev.mysql.com/doc/refman/8.0/en/show-processlist.html).

block instance refers to an instance of a kernel block. Together with the block name, this number can be used to look up a given instance in the [threadblocks](#page-704-0) table.

The  $t$ ableid is assigned to the table by  $NDE$ ; the same ID is used for this table in other  $ndbinfo$ tables, as well as in the output of ndb show tables.

The transaction ID shown in the transid column is the identifier generated by the NDB API for the transaction requesting or holding the current lock.

The mode column shows the lock mode, which is always one of  $S$  (shared lock) or  $X$  (exclusive lock). If a transaction has an exclusive lock on a given row, all other locks on that row have the same transaction ID.

The state column shows the lock state. Its value is always one of  $H$  (holding) or  $W$  (waiting). A waiting lock request waits for a lock held by a different transaction.

The detail column indicates whether this lock is the first holding lock in the affected row's lock queue, in which case it contains  $a *$  (asterisk character); otherwise, this column is empty. This information can be used to help identify the unique entries in a list of lock requests.

The  $op$  column shows the type of operation requesting the lock. This is always one of the values READ, INSERT, UPDATE, DELETE, SCAN, or REFRESH.

The duration millis column shows the number of milliseconds for which this lock request has been waiting or holding the lock. This is reset to 0 when a lock is granted for a waiting request.

The lock ID (lockid column) is unique to this node and block instance.

If the lock state column's value is W, this lock is waiting to be granted, and the waiting for column shows the lock ID of the lock object this request is waiting for. Otherwise, waiting for is empty. waiting for can refer only to locks on the same row (as identified by node id, block\_instance, tableid, fragmentid, and rowid).

### <span id="page-695-0"></span>**6.16.54 The ndbinfo server\_operations Table**

The server operations table contains entries for all ongoing [NDB](https://dev.mysql.com/doc/refman/8.0/en/mysql-cluster.html) operations that the current SQL node (MySQL Server) is currently involved in. It effectively is a subset of the cluster operations table, in which operations for other SQL and API nodes are not shown.

The server\_operations table contains the following columns:

• mysql\_connection\_id

MySQL Server connection ID

• node\_id

Node ID

• block\_instance

Block instance

• transid

Transaction ID

• operation\_type

Operation type (see text for possible values)

• state

Operation state (see text for possible values)

• tableid

Table ID

• fragmentid

Fragment ID

• client\_node\_id

Client node ID

• client\_block\_ref

Client block reference

• tc\_node\_id

Transaction coordinator node ID

• tc\_block\_no

Transaction coordinator block number

• tc\_block\_instance

Transaction coordinator block instance

### **Notes**

The mysql\_connection\_id is the same as the connection or session ID shown in the output of [SHOW PROCESSLIST](https://dev.mysql.com/doc/refman/8.0/en/show-processlist.html). It is obtained from the INFORMATION\_SCHEMA table [NDB\\_TRANSID\\_MYSQL\\_CONNECTION\\_MAP](https://dev.mysql.com/doc/refman/8.0/en/information-schema-ndb-transid-mysql-connection-map-table.html).

block instance refers to an instance of a kernel block. Together with the block name, this number can be used to look up a given instance in the [threadblocks](#page-704-0) table.

The transaction ID ( $transid$ ) is a unique 64-bit number which can be obtained using the NDB API's [getTransactionId\(\)](https://dev.mysql.com/doc/ndbapi/en/ndb-ndbtransaction.html#ndb-ndbtransaction-gettransactionid) method. (Currently, the MySQL Server does not expose the NDB API transaction ID of an ongoing transaction.)

The operation\_type column can take any one of the values READ, READ-SH, READ-EX, INSERT, UPDATE, DELETE, WRITE, UNLOCK, REFRESH, SCAN, SCAN-SH, SCAN-EX, or <unknown>.

The state column can have any one of the values ABORT\_QUEUED, ABORT\_STOPPED, COMMITTED, COMMIT\_QUEUED, COMMIT\_STOPPED, COPY\_CLOSE\_STOPPED, COPY\_FIRST\_STOPPED, COPY\_STOPPED, COPY\_TUPKEY, IDLE, LOG\_ABORT\_QUEUED, LOG\_COMMIT\_QUEUED, LOG\_COMMIT\_QUEUED\_WAIT\_SIGNAL, LOG\_COMMIT\_WRITTEN, LOG\_COMMIT\_WRITTEN\_WAIT\_SIGNAL, LOG\_QUEUED, PREPARED, PREPARED\_RECEIVED\_COMMIT, SCAN\_CHECK\_STOPPED, SCAN\_CLOSE\_STOPPED, SCAN\_FIRST\_STOPPED, SCAN\_RELEASE\_STOPPED, SCAN\_STATE\_USED, SCAN\_STOPPED, SCAN\_TUPKEY, STOPPED, TC\_NOT\_CONNECTED, WAIT\_ACC, WAIT\_ACC\_ABORT, WAIT\_AI\_AFTER\_ABORT, WAIT\_ATTR, WAIT SCAN AI, WAIT TUP, WAIT TUPKEYINFO, WAIT TUP COMMIT, OT WAIT TUP TO ABORT. (If the MySQL Server is running with [ndbinfo\\_show\\_hidden](#page-294-0) enabled, you can view this list of states by selecting from the ndb\$dblqh\_tcconnect\_state table, which is normally hidden.)

You can obtain the name of an NDB table from its table ID by checking the output of [ndb\\_show\\_tables](#page-504-0).

The  $fragid$  is the same as the partition number seen in the output of  $ndb$  desc [--extra](#page-404-0)[partition-info](#page-404-0) (short form -p).

In client node id and client block ref, client refers to an NDB Cluster API or SQL node (that is, an NDB API client or a MySQL Server attached to the cluster).

The block\_instance and tc\_block\_instance column provide NDB kernel block instance numbers. You can use these to obtain information about specific threads from the [threadblocks](#page-704-0) table.

### **6.16.55 The ndbinfo server\_transactions Table**

The server\_transactions table is subset of the [cluster\\_transactions](#page-632-0) table, but includes only those transactions in which the current SQL node (MySQL Server) is a participant, while including the relevant connection IDs.

The server transactions table contains the following columns:

• mysql\_connection\_id

MySQL Server connection ID

• node\_id

Transaction coordinator node ID

• block\_instance

Transaction coordinator block instance

• transid

Transaction ID

• state

Operation state (see text for possible values)

• count operations

Number of stateful operations in the transaction

• outstanding\_operations

Operations still being executed by local data management layer (LQH blocks)

• inactive\_seconds

Time spent waiting for API

• client\_node\_id

Client node ID

• client\_block\_ref

Client block reference

### **Notes**

The mysql connection id is the same as the connection or session ID shown in the output of [SHOW PROCESSLIST](https://dev.mysql.com/doc/refman/8.0/en/show-processlist.html). It is obtained from the INFORMATION SCHEMA table [NDB\\_TRANSID\\_MYSQL\\_CONNECTION\\_MAP](https://dev.mysql.com/doc/refman/8.0/en/information-schema-ndb-transid-mysql-connection-map-table.html).

block\_instance refers to an instance of a kernel block. Together with the block name, this number can be used to look up a given instance in the [threadblocks](#page-704-0) table.

The transaction ID ( $\text{transid}$ ) is a unique 64-bit number which can be obtained using the NDB API's [getTransactionId\(\)](https://dev.mysql.com/doc/ndbapi/en/ndb-ndbtransaction.html#ndb-ndbtransaction-gettransactionid) method. (Currently, the MySQL Server does not expose the NDB API transaction ID of an ongoing transaction.)

The state column can have any one of the values CS\_ABORTING, CS\_COMMITTING, CS\_COMMIT\_SENT, CS\_COMPLETE\_SENT, CS\_COMPLETING, CS\_CONNECTED, CS\_DISCONNECTED, CS\_FAIL\_ABORTED, CS\_FAIL\_ABORTING, CS\_FAIL\_COMMITTED, CS\_FAIL\_COMMITTING, CS\_FAIL\_COMPLETED, CS\_FAIL\_PREPARED, CS\_PREPARE\_TO\_COMMIT, CS\_RECEIVING, CS\_REC\_COMMITTING, CS\_RESTART, CS\_SEND\_FIRE\_TRIG\_REQ, CS\_STARTED, CS\_START\_COMMITTING, CS\_START\_SCAN, CS\_WAIT\_ABORT\_CONF, CS\_WAIT\_COMMIT\_CONF, CS\_WAIT\_COMPLETE\_CONF, CS\_WAIT\_FIRE\_TRIG\_REQ. (If the MySQL Server is running with [ndbinfo\\_show\\_hidden](#page-294-0) enabled, you can view this list of states by selecting from the ndb \$dbtc\_apiconnect\_state table, which is normally hidden.)

In client node id and client block ref, client refers to an NDB Cluster API or SQL node (that is, an NDB API client or a MySQL Server attached to the cluster).

The block\_instance column provides the [DBTC](https://dev.mysql.com/doc/ndb-internals/en/ndb-internals-kernel-blocks-dbtc.html) kernel block instance number. You can use this to obtain information about specific threads from the [threadblocks](#page-704-0) table.

### **6.16.56 The ndbinfo table\_distribution\_status Table**

The table distribution status table provides information about the progress of table distribution for NDB tables.

The table\_distribution\_status table contains the following columns:

• node\_id

Node id

• table\_id

Table ID

• tab\_copy\_status

Status of copying of table distribution data to disk; one of IDLE, SR\_PHASE1\_READ\_PAGES, SR\_PHASE2\_READ\_TABLE, SR\_PHASE3\_COPY\_TABLE, REMOVE\_NODE, LCP\_READ\_TABLE, COPY TAB\_REQ, COPY\_NODE\_STATE, ADD\_TABLE\_COORDINATOR (prior to NDB 8.0.23: ADD\_TABLE\_MASTER), ADD\_TABLE\_PARTICIPANT (prior to NDB 8.0.23: ADD\_TABLE\_SLAVE), INVALIDATE\_NODE\_LCP, ALTER\_TABLE, COPY\_TO\_SAVE, or GET\_TABINFO

• tab update status

Status of updating of table distribution data; one of IDLE, LOCAL\_CHECKPOINT, LOCAL\_CHECKPOINT\_QUEUED, REMOVE\_NODE, COPY\_TAB\_REQ, ADD\_TABLE\_MASTER, ADD\_TABLE\_SLAVE, INVALIDATE\_NODE\_LCP, or CALLBACK

• tab\_lcp\_status

Status of table LCP; one of ACTIVE (waiting for local checkpoint to be performed), WRITING\_TO\_FILE (checkpoint performed but not yet written to disk), or COMPLETED (checkpoint performed and persisted to disk)

• tab\_status

Table internal status; one of ACTIVE (table exists), CREATING (table is being created), or DROPPING (table is being dropped)

• tab\_storage

Table recoverability; one of NORMAL (fully recoverable with redo logging and checkpointing), NOLOGGING (recoverable from node crash, empty following cluster crash), or TEMPORARY (not recoverable)

• tab\_partitions

Number of partitions in table

• tab\_fragments

Number of fragments in table; normally same as tab\_partitions; for fully replicated tables equal to tab\_partitions \* [number of node groups]

• current\_scan\_count

Current number of active scans

• scan count wait

Current number of scans waiting to be performed before ALTER TABLE can complete.

• is\_reorg\_ongoing

Whether the table is currently being reorganized (1 if true)

# **6.16.57 The ndbinfo table\_fragments Table**

The table fragments table provides information about the fragmentation, partitioning, distribution, and (internal) replication of NDB tables.

The table fragments table contains the following columns:

• node\_id

Node ID ([DIH](https://dev.mysql.com/doc/ndb-internals/en/ndb-internals-kernel-blocks-dbdih.html) master)

• table\_id

Table ID

• partition\_id

Partition ID

• fragment\_id

Fragment ID (same as partition ID unless table is fully replicated)

• partition\_order

Order of fragment in partition

• log\_part\_id

Log part ID of fragment

• no\_of\_replicas

Number of fragment replicas

• current\_primary

Current primary node ID

• preferred\_primary

Preferred primary node ID

• current\_first\_backup

Current first backup node ID

• current\_second\_backup

Current second backup node ID

• current\_third\_backup

Current third backup node ID

• num\_alive\_replicas

Current number of live fragment replicas

• num\_dead\_replicas

Current number of dead fragment replicas

• num lcp replicas

Number of fragment replicas remaining to be checkpointed

# **6.16.58 The ndbinfo table\_info Table**

The table\_info table provides information about logging, checkpointing, distribution, and storage options in effect for individual NDB tables.

The table\_info table contains the following columns:

• table\_id

### Table ID

• logged\_table

Whether table is logged (1) or not (0)

• row\_contains\_gci

Whether table rows contain GCI (1 true, 0 false)

• row\_contains\_checksum

Whether table rows contain checksum (1 true, 0 false)

• read\_backup

If backup fragment replicas are read this is 1, otherwise 0

• fully\_replicated

If table is fully replicated this is 1, otherwise 0

• storage\_type

Table storage type; one of MEMORY or DISK

• hashmap\_id

Hashmap ID

• partition\_balance

Partition balance (fragment count type) used for table; one of FOR\_RP\_BY\_NODE, FOR\_RA\_BY\_NODE, FOR\_RP\_BY\_LDM, or FOR\_RA\_BY\_LDM

• create\_gci

GCI in which table was created

## **6.16.59 The ndbinfo table\_replicas Table**

The table\_replicas table provides information about the copying, distribution, and checkpointing of NDB table fragments and fragment replicas.

The table\_replicas table contains the following columns:

• node\_id

ID of the node from which data is fetched  $(DIH$  $(DIH$  master)

• table\_id

Table ID

• fragment\_id

Fragment ID

• initial\_gci

Initial GCI for table

• replica\_node\_id

ID of node where fragment replica is stored

• is lcp ongoing

Is 1 if LCP is ongoing on this fragment, 0 otherwise

• num\_crashed\_replicas

Number of crashed fragment replica instances

• last max gci started

Highest GCI started in most recent LCP

• last\_max\_gci\_completed

Highest GCI completed in most recent LCP

• last\_lcp\_id

ID of most recent LCP

• prev\_lcp\_id

ID of previous LCP

• prev\_max\_gci\_started

Highest GCI started in previous LCP

• prev\_max\_gci\_completed

Highest GCI completed in previous LCP

• last create qci

Last Create GCI of last crashed fragment replica instance

• last\_replica\_gci

Last GCI of last crashed fragment replica instance

• is\_replica\_alive

1 if this fragment replica is alive, 0 otherwise

### **6.16.60 The ndbinfo tc\_time\_track\_stats Table**

The tc\_time\_track\_stats table provides time-tracking information obtained from the [DBTC](https://dev.mysql.com/doc/ndb-internals/en/ndb-internals-kernel-blocks-dbtc.html) block (TC) instances in the data nodes, through API nodes access NDB. Each TC instance tracks latencies for a set of activities it undertakes on behalf of API nodes or other data nodes; these activities include transactions, transaction errors, key reads, key writes, unique index operations, failed key operations of any type, scans, failed scans, fragment scans, and failed fragment scans.

A set of counters is maintained for each activity, each counter covering a range of latencies less than or equal to an upper bound. At the conclusion of each activity, its latency is determined and the appropriate counter incremented.  $tc$   $time$   $track$   $stack$   $states$  presents this information as rows, with a row for each instance of the following:

- Data node, using its ID
- TC block instance
- Other communicating data node or API node, using its ID
- Upper bound value

Each row contains a value for each activity type. This is the number of times that this activity occurred with a latency within the range specified by the row (that is, where the latency does not exceed the upper bound).

The tc\_time\_track\_stats table contains the following columns:

• node\_id

Requesting node ID

• block\_number

TC block number

• block instance

TC block instance number

• comm\_node\_id

Node ID of communicating API or data node

• upper\_bound

Upper bound of interval (in microseconds)

• scans

Based on duration of successful scans from opening to closing, tracked against the API or data nodes requesting them.

• scan\_errors

Based on duration of failed scans from opening to closing, tracked against the API or data nodes requesting them.

• scan\_fragments

Based on duration of successful fragment scans from opening to closing, tracked against the data nodes executing them

• scan\_fragment\_errors

Based on duration of failed fragment scans from opening to closing, tracked against the data nodes executing them

• transactions

Based on duration of successful transactions from beginning until sending of commit ACK, tracked against the API or data nodes requesting them. Stateless transactions are not included.

• transaction\_errors

Based on duration of failing transactions from start to point of failure, tracked against the API or data nodes requesting them.

• read\_key\_ops

Based on duration of successful primary key reads with locks. Tracked against both the API or data node requesting them and the data node executing them.

#### • write\_key\_ops

Based on duration of successful primary key writes, tracked against both the API or data node requesting them and the data node executing them.

• index\_key\_ops

Based on duration of successful unique index key operations, tracked against both the API or data node requesting them and the data node executing reads of base tables.

• key\_op\_errors

Based on duration of all unsuccessful key read or write operations, tracked against both the API or data node requesting them and the data node executing them.

### **Notes**

The block instance column provides the [DBTC](https://dev.mysql.com/doc/ndb-internals/en/ndb-internals-kernel-blocks-dbtc.html) kernel block instance number. You can use this together with the block name to obtain information about specific threads from the [threadblocks](#page-704-0) table.

# <span id="page-704-0"></span>**6.16.61 The ndbinfo threadblocks Table**

The threadblocks table associates data nodes, threads, and instances of NDB kernel blocks.

The threadblocks table contains the following columns:

• node\_id

Node ID

• thr\_no

Thread ID

• block\_name

Block name

• block\_instance

Block instance number

### **Notes**

The value of the block\_name in this table is one of the values found in the block\_name column when selecting from the [ndbinfo.blocks](#page-629-0) table. Although the list of possible values is static for a given NDB Cluster release, the list may vary between releases.

The block instance column provides the kernel block instance number.

# **6.16.62 The ndbinfo threads Table**

The threads table provides information about threads running in the NDB kernel.

The threads table contains the following columns:

• node\_id

ID of the node where the thread is running

• thr\_no

Thread ID (specific to this node)

• thread\_name

Thread name (type of thread)

• thread\_description

Thread (type) description

### **Notes**

Sample output from a 2-node example cluster, including thread descriptions, is shown here:

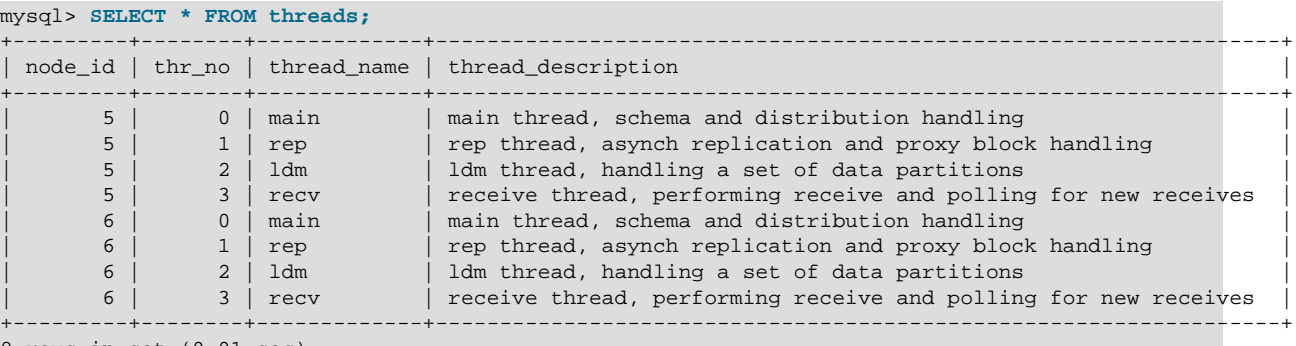

8 rows in set (0.01 sec)

NDB 8.0.23 introduces the possibility to set either of the [ThreadConfig](#page-224-0) arguments main or rep to 0 while keeping the other at 1, in which case the thread name is  $\text{main}\text{rep}$  and its description is  $\text{main}\text{rep}$ and rep thread, schema, distribution, proxy block and asynch replication handling. It is also possible beginning with NDB 8.0.23 to set both main and rep to 0, in which case the name of the resulting thread is shown in this table as  $\text{main}$  reparect, and its description is main, rep and recv thread, schema, distribution, proxy block and asynch replication handling and handling receive and polling for new receives.

### **6.16.63 The ndbinfo threadstat Table**

The threadstat table provides a rough snapshot of statistics for threads running in the NDB kernel.

The threadstat table contains the following columns:

• node\_id

Node ID

• thr\_no

Thread ID

• thr\_nm

Thread name

• c\_loop

Number of loops in main loop

• c\_exec

Number of signals executed

#### • c\_wait

Number of times waiting for additional input

• c\_l\_sent\_prioa

Number of priority A signals sent to own node

• c\_l\_sent\_priob

Number of priority B signals sent to own node

• c\_r\_sent\_prioa

Number of priority A signals sent to remote node

• c\_r\_sent\_priob

Number of priority B signals sent to remote node

• os\_tid

OS thread ID

• os\_now

OS time (ms)

• os\_ru\_utime

OS user CPU time (µs)

• os\_ru\_stime

OS system CPU time (µs)

• os\_ru\_minflt

OS page reclaims (soft page faults)

• os\_ru\_majflt

OS page faults (hard page faults)

• os\_ru\_nvcsw

OS voluntary context switches

• os\_ru\_nivcsw

OS involuntary context switches

### **Notes**

os time uses the system gettimeofday() call.

The values of the os\_ru\_utime, os\_ru\_stime, os\_ru\_minflt, os\_ru\_majflt, os\_ru\_nvcsw, and os\_ru\_nivcsw columns are obtained using the system getrusage() call, or the equivalent.

Since this table contains counts taken at a given point in time, for best results it is necessary to query this table periodically and store the results in an intermediate table or tables. The MySQL Server's Event Scheduler can be employed to automate such monitoring. For more information, see [Using the](https://dev.mysql.com/doc/refman/8.0/en/event-scheduler.html) [Event Scheduler](https://dev.mysql.com/doc/refman/8.0/en/event-scheduler.html).

## <span id="page-707-0"></span>**6.16.64 The ndbinfo transporter\_details Table**

This table contains information about individual NDB transporters, rather than aggregate information as shown by the [transporters](#page-708-0) table. The transporter\_details table was added in NDB 8.0.37.

The transporter details table contains the following columns:

• node\_id

This data node's unique node ID in the cluster

- block\_instance
- trp\_id

The transporter ID

• remote node id

The remote data node's node ID

• status

Status of the connection

• remote address

Name or IP address of the remote host

• bytes\_sent

Number of bytes sent using this connection

• bytes\_received

Number of bytes received using this connection

• connect\_count

Number of times connection established on this transporter

• overloaded

1 if this transporter is currently overloaded, otherwise 0

• overload\_count

Number of times this transporter has entered overload state since connecting

• slowdown

1 if this transporter is in slowdown state, otherwise 0

• slowdown\_count

Number of times this transporter has entered slowdown state since connecting

• encrypted

If this transporter is connected using TLS, this column is 1, otherwise it is 0.

• sendbuffer used bytes

The amount, in bytes, of signal data currently awaiting send by this transporter.

• sendbuffer max used bytes

The maximum amount, in bytes, of signal data awaiting send at any one time by this transporter.

• sendbuffer\_alloc\_bytes

Amount of send buffer, in bytes, currently allocated for signal data storage for this transporter.

• sendbuffer max alloc bytes

Maxmimum amount of send buffer, in bytes, allocated for signal data storage at any one time for this transporter.

• type

The connection type used by this transporter (TCP or SHM).

The transporter\_details table displays a row showing the status of each transporter in the cluster. See the Notes for the [transporters](#page-708-0) table for more information about each of the columns in this table.

The sendbuffer\_used\_bytes, sendbuffer\_max\_used\_bytes, sendbuffer\_alloc\_bytes, sendbuffer\_max\_alloc\_bytes, and type columns were added in NDB 8.0.38.

# <span id="page-708-0"></span>**6.16.65 The ndbinfo transporters Table**

This table contains aggregated information about NDB transporters. In NDB 8.0.37 and later, you can obtain similar information about individual transporters from the transporter details table.

The transporters table contains the following columns:

• node\_id

This data node's unique node ID in the cluster

• remote node id

The remote data node's node ID

• status

Status of the connection

• remote address

Name or IP address of the remote host

• bytes\_sent

Number of bytes sent using this connection

• bytes received

Number of bytes received using this connection

• connect\_count

Number of times connection established on this transporter

• overloaded

1 if this transporter is currently overloaded, otherwise 0

• overload\_count

Number of times this transporter has entered overload state since connecting

• slowdown

1 if this transporter is in slowdown state, otherwise 0

• slowdown\_count

Number of times this transporter has entered slowdown state since connecting

### **Notes**

For each running data node in the cluster, the transporters table displays a row showing the status of each of that node's connections with all nodes in the cluster, *including itself*. This information is shown in the table's status column, which can have any one of the following values: CONNECTING, CONNECTED, DISCONNECTING, or DISCONNECTED.

Connections to API and management nodes which are configured but not currently connected to the cluster are shown with status DISCONNECTED. Rows where the node id is that of a data node which is not currently connected are not shown in this table. (This is similar omission of disconnected nodes in the [ndbinfo.nodes](#page-682-0) table.

The remote\_address is the host name or address for the node whose ID is shown in the remote node id column. The bytes sent from this node and bytes received by this node are the numbers, respectively, of bytes sent and received by the node using this connection since it was established. For nodes whose status is CONNECTING or DISCONNECTED, these columns always display 0.

Assume you have a 5-node cluster consisting of 2 data nodes, 2 SQL nodes, and 1 management node, as shown in the output of the [SHOW](#page-540-0) command in the [ndb\\_mgm](#page-367-0) client:

```
ndb_mgm> SHOW
Connected to Management Server at: localhost:1186
Cluster Configuration
---------------------
[ndbd(NDB)] 2 node(s)
id=1 @10.100.10.1 (8.0.38-ndb-8.0.38, Nodegroup: 0, *)
id=2 @10.100.10.2 (8.0.38-ndb-8.0.38, Nodegroup: 0)
[ndb_mgmd(MGM)] 1 node(s)
id=10 @10.100.10.10 (8.0.38-ndb-8.0.38)
[mysqld(API)] 2 node(s)
id=20 @10.100.10.20 (8.0.38-ndb-8.0.38)
id=21 @10.100.10.21 (8.0.38-ndb-8.0.38)
```
There are 10 rows in the transporters table—5 for the first data node, and 5 for the second assuming that all data nodes are running, as shown here:

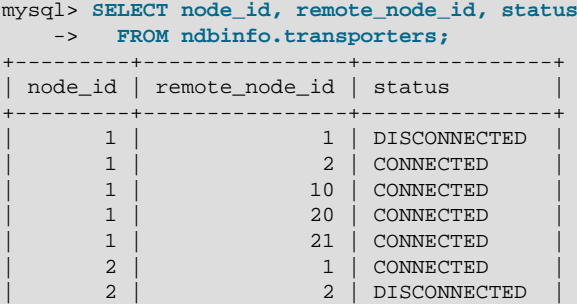

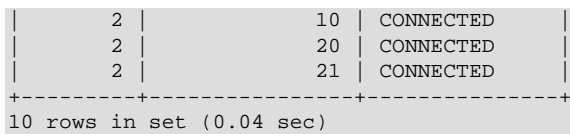

If you shut down one of the data nodes in this cluster using the command  $2$  STOP in the [ndb\\_mgm](#page-367-0) client, then repeat the previous query (again using the  $m_y$   $\leq$  1 client), this table now shows only 5 rows —1 row for each connection from the remaining management node to another node, including both itself and the data node that is currently offline—and displays CONNECTING for the status of each remaining connection to the data node that is currently offline, as shown here:

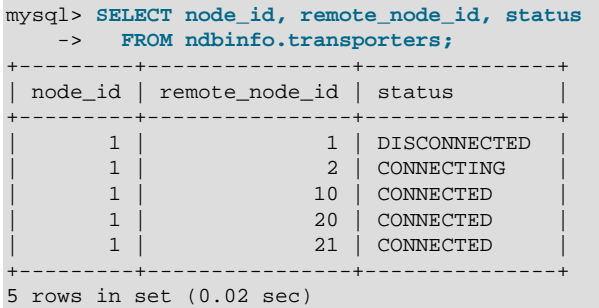

The connect\_count, overloaded, overload\_count, slowdown, and slowdown\_count counters are reset on connection, and retain their values after the remote node disconnects. The bytes\_sent and bytes received counters are also reset on connection, and so retain their values following disconnection (until the next connection resets them).

The *overload* state referred to by the overloaded and overload, count columns occurs when this transporter's send buffer contains more than [OVerloadLimit](#page-319-0) bytes (default is 80% of [SendBufferMemory](#page-321-0), that is,  $0.8 * 2097152 = 1677721$  bytes). When a given transporter is in a state of overload, any new transaction that tries to use this transporter fails with Error 1218 (Send Buffers overloaded in NDB kernel). This affects both scans and primary key operations.

The slowdown state referenced by the slowdown and slowdown\_count columns of this table occurs when the transporter's send buffer contains more than 60% of the overload limit (equal to 0.6 \* 2097152 = 1258291 bytes by default). In this state, any new scan using this transporter has its batch size reduced to minimize the load on the transporter.

Common causes of send buffer slowdown or overloading include the following:

- Data size, in particular the quantity of data stored in [TEXT](https://dev.mysql.com/doc/refman/8.0/en/blob.html) columns or [BLOB](https://dev.mysql.com/doc/refman/8.0/en/blob.html) columns (or both types of columns)
- Having a data node (ndbd or ndbmtd) on the same host as an SQL node that is engaged in binary logging
- Large number of rows per transaction or transaction batch
- Configuration issues such as insufficient [SendBufferMemory](#page-321-0)
- Hardware issues such as insufficient RAM or poor network connectivity

See also [Section 4.3.14, "Configuring NDB Cluster Send Buffer Parameters"](#page-335-0).

# **6.17 INFORMATION\_SCHEMA Tables for NDB Cluster**

Two [INFORMATION\\_SCHEMA](https://dev.mysql.com/doc/refman/8.0/en/information-schema.html) tables provide information that is of particular use when managing an NDB Cluster. The [FILES](https://dev.mysql.com/doc/refman/8.0/en/information-schema-files-table.html) table provides information about NDB Cluster Disk Data files (see [Section 6.11.1, "NDB Cluster Disk Data Objects"\)](#page-597-0). The [ndb\\_transid\\_mysql\\_connection\\_map](https://dev.mysql.com/doc/refman/8.0/en/information-schema-ndb-transid-mysql-connection-map-table.html) table provides a mapping between transactions, transaction coordinators, and API nodes.

Additional statistical and other data about NDB Cluster transactions, operations, threads, blocks, and other aspects of performance can be obtained from the tables in the [ndbinfo](#page-621-0) database. For information about these tables, see [Section 6.16, "ndbinfo: The NDB Cluster Information Database".](#page-621-0)

# **6.18 NDB Cluster and the Performance Schema**

NDB 8.0 provides information in the MySQL Performance Schema about threads and transaction memory usage; NDB 8.0.29 adds ndbcluster plugin threads, and NDB 8.0.30 adds instrumenting for transaction batch memory. These features are described in greater detail in the sections which follow.

### **ndbcluster Plugin Threads**

Beginning with NDB 8.0.29, ndbcluster plugin threads are visible in the Performance Schema [threads](https://dev.mysql.com/doc/refman/8.0/en/performance-schema-threads-table.html) table, as shown in the following query:

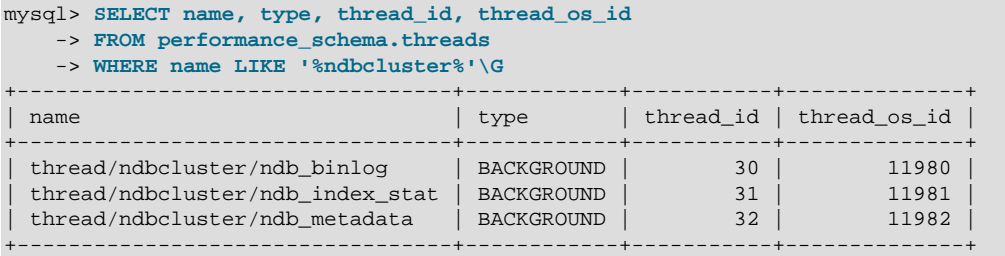

The threads table shows all three of the threads listed here:

- ndb\_binlog: Binary logging thread
- ndb\_index\_stat: Index statistics thread
- ndb metadata: Metadata thread

These threads are also shown by name in the [setup\\_threads](https://dev.mysql.com/doc/refman/8.0/en/performance-schema-setup-threads-table.html) table.

Thread names are shown in the name column of the threads and setup\_threads tables using the format  $prefix/plugin\_name/thread\_name. prefix,$  the object type as determined by the performance schema engine, is thread for plugin threads (see [Thread Instrument Elements\)](https://dev.mysql.com/doc/refman/8.0/en/performance-schema-instrument-naming.html#performance-schema-thread-instrument-elements). The plugin name is ndbcluster. thread name is the standalone name of the thread (ndb binlog, ndb\_index\_stat, or ndb\_metadata).

Using the thread ID or OS thread ID for a given thread in the threads or setup threads table, it is possible to obtain considerable information from Performance Schema about plugin execution and resource usage. This example shows how to obtain the amount of memory allocated by the threads created by the ndbcluster plugin from the mem root arena by joining the threads and memory summary by thread by event name tables:

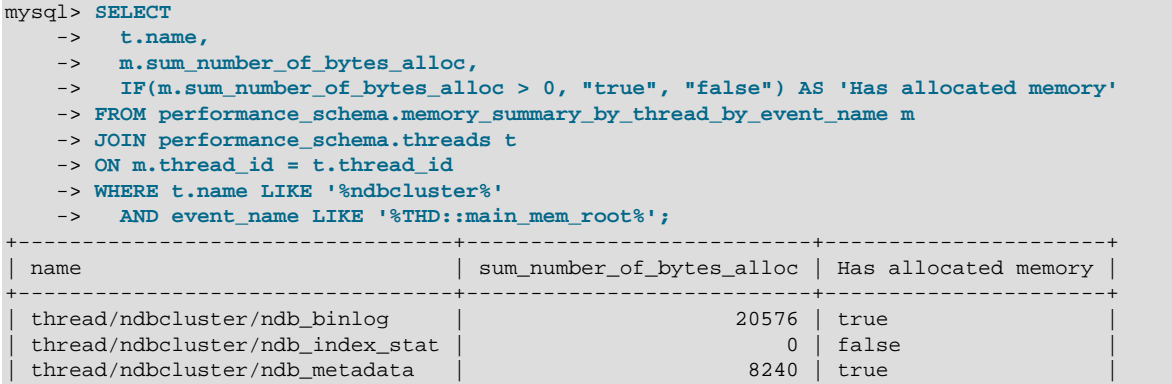

+----------------------------------+---------------------------+----------------------+

# **Transaction Memory Usage**

Starting with NDB 8.0.30, you can see the amount of memory used for transaction batching by querying the Performance Schema [memory\\_summary\\_by\\_thread\\_by\\_event\\_name](https://dev.mysql.com/doc/refman/8.0/en/performance-schema-memory-summary-tables.html) table, similar to what is shown here:

```
mysql> SELECT EVENT_NAME
     -> FROM performance_schema.memory_summary_by_thread_by_event_name
     -> WHERE THREAD_ID = PS_CURRENT_THREAD_ID()
    -> AND EVENT_NAME LIKE 'memory/ndbcluster/%';
+-------------------------------------------+
| EVENT_NAME |
+-------------------------------------------+
| memory/ndbcluster/Thd_ndb::batch_mem_root |
+-------------------------------------------+
1 row in set (0.01 sec)
```
The ndbcluster transaction memory instrument is also visible in the Performance Schema setup instruments table, as shown here:

```
mysql> SELECT * from performance_schema.setup_instruments
    -> WHERE NAME LIKE '%ndb%'\G
*************************** 1. row ***************************
         NAME: memory/ndbcluster/Thd_ndb::batch_mem_root
      ENABLED: YES
        TIMED: NULL
   PROPERTIES: 
   VOLATILITY: 0
DOCUMENTATION: Memory used for transaction batching
1 row in set (0.01 sec)
```
# **6.19 Quick Reference: NDB Cluster SQL Statements**

This section discusses several SQL statements that can prove useful in managing and monitoring a MySQL server that is connected to an NDB Cluster, and in some cases provide information about the cluster itself.

• [SHOW ENGINE NDB STATUS](https://dev.mysql.com/doc/refman/8.0/en/show-engine.html), [SHOW ENGINE NDBCLUSTER STATUS](https://dev.mysql.com/doc/refman/8.0/en/show-engine.html)

The output of this statement contains information about the server's connection to the cluster, creation and usage of NDB Cluster objects, and binary logging for NDB Cluster replication.

See [SHOW ENGINE Statement](https://dev.mysql.com/doc/refman/8.0/en/show-engine.html), for a usage example and more detailed information.

• [SHOW ENGINES](https://dev.mysql.com/doc/refman/8.0/en/show-engines.html)

This statement can be used to determine whether or not clustering support is enabled in the MySQL server, and if so, whether it is active.

See [SHOW ENGINES Statement,](https://dev.mysql.com/doc/refman/8.0/en/show-engines.html) for more detailed information.

#### **Note**

This statement does not support a [LIKE](https://dev.mysql.com/doc/refman/8.0/en/string-comparison-functions.html#operator_like) clause. However, you can use LIKE to filter queries against the Information Schema [ENGINES](https://dev.mysql.com/doc/refman/8.0/en/information-schema-engines-table.html) table, as discussed in the next item.

• SELECT \* FROM INFORMATION SCHEMA.ENGINES [WHERE ENGINE LIKE 'NDB%']

This is the equivalent of [SHOW ENGINES](https://dev.mysql.com/doc/refman/8.0/en/show-engines.html), but uses the [ENGINES](https://dev.mysql.com/doc/refman/8.0/en/information-schema-engines-table.html) table of the INFORMATION SCHEMA database. Unlike the case with the [SHOW ENGINES](https://dev.mysql.com/doc/refman/8.0/en/show-engines.html) statement, it is possible to filter the results using a [LIKE](https://dev.mysql.com/doc/refman/8.0/en/string-comparison-functions.html#operator_like) clause, and to select specific columns to obtain information that may be of use in scripts. For example, the following query shows whether the server was built with [NDB](https://dev.mysql.com/doc/refman/8.0/en/mysql-cluster.html) support and, if so, whether it is enabled:

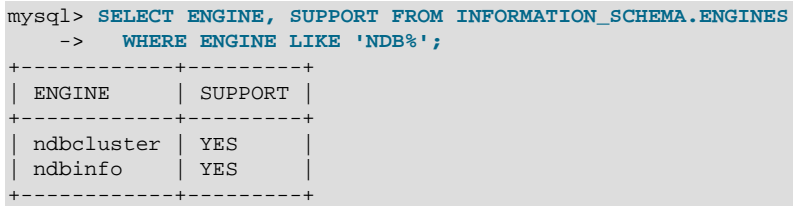

If NDB support is not enabled, the preceding query returns an empty set. See [The](https://dev.mysql.com/doc/refman/8.0/en/information-schema-engines-table.html) [INFORMATION\\_SCHEMA ENGINES Table,](https://dev.mysql.com/doc/refman/8.0/en/information-schema-engines-table.html) for more information.

#### • SHOW VARIABLES LIKE 'NDB%'

This statement provides a list of most server system variables relating to the [NDB](https://dev.mysql.com/doc/refman/8.0/en/mysql-cluster.html) storage engine, and their values, as shown here:

mysql> **SHOW VARIABLES LIKE 'NDB%';**

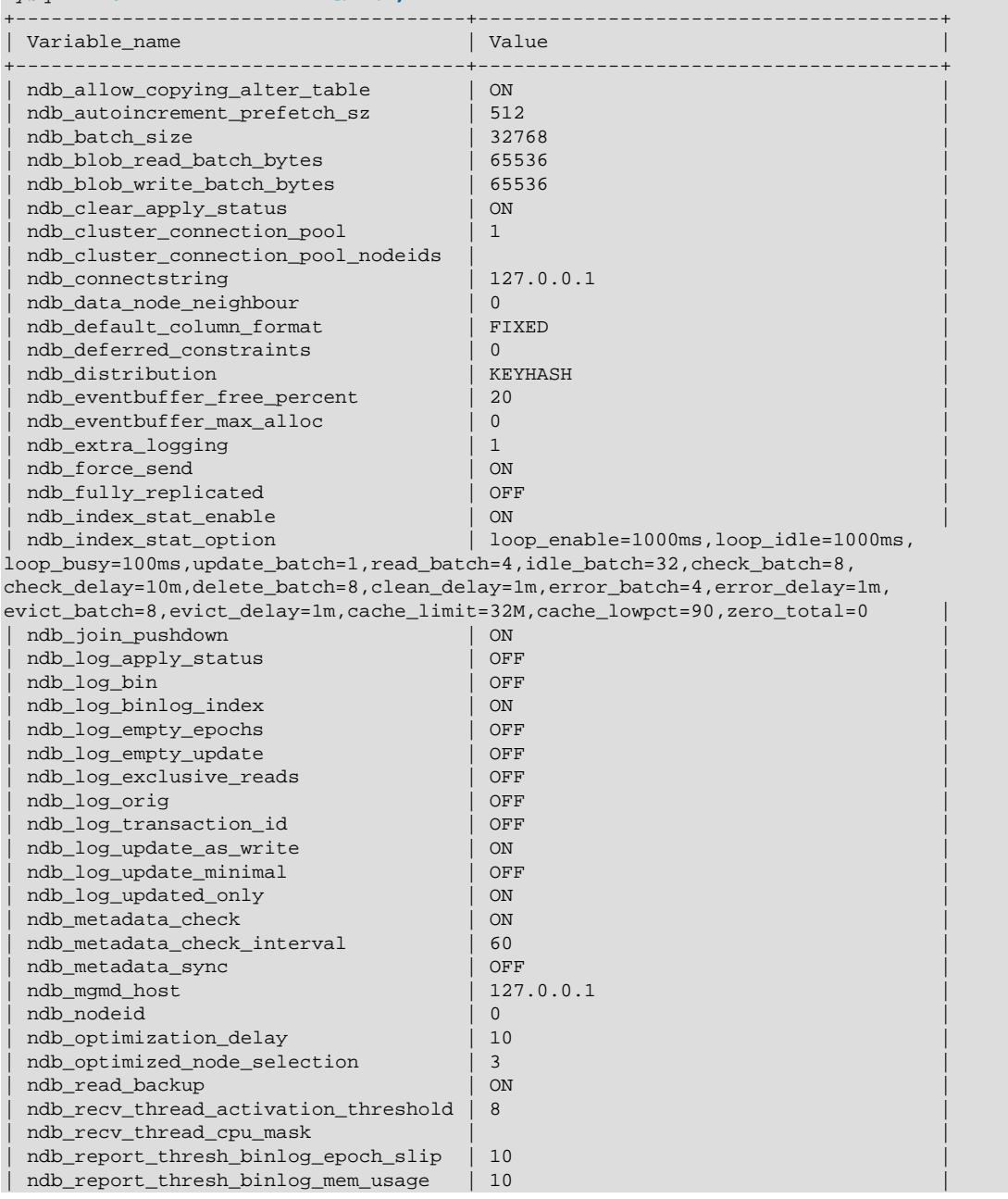

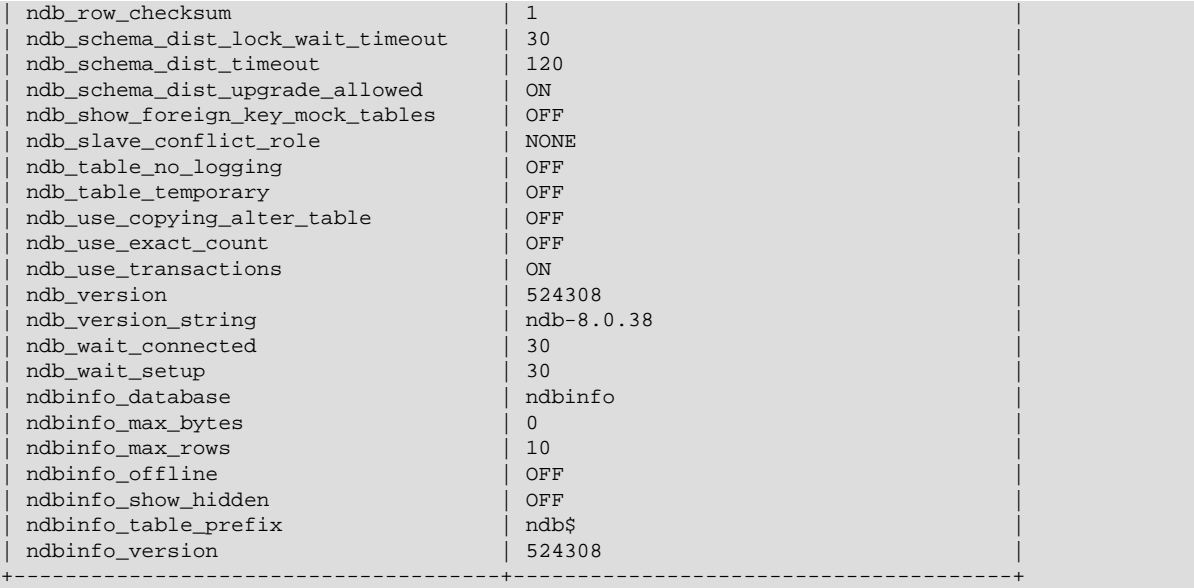

See [Server System Variables,](https://dev.mysql.com/doc/refman/8.0/en/server-system-variables.html) for more information.

• SELECT \* FROM performance\_schema.global\_variables WHERE VARIABLE\_NAME LIKE 'NDB%'

This statement is the equivalent of the [SHOW VARIABLES](https://dev.mysql.com/doc/refman/8.0/en/show-variables.html) statement described in the previous item, and provides almost identical output, as shown here:

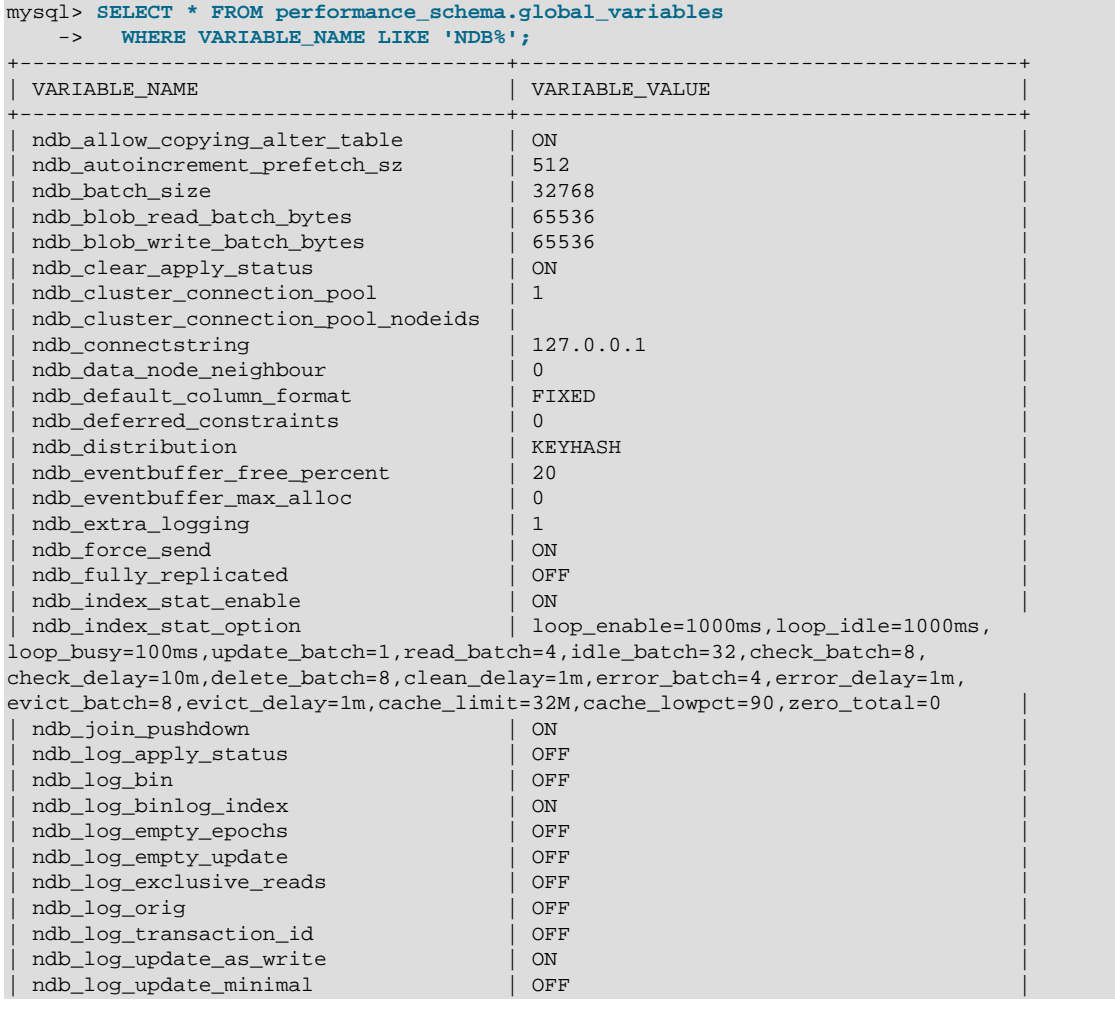

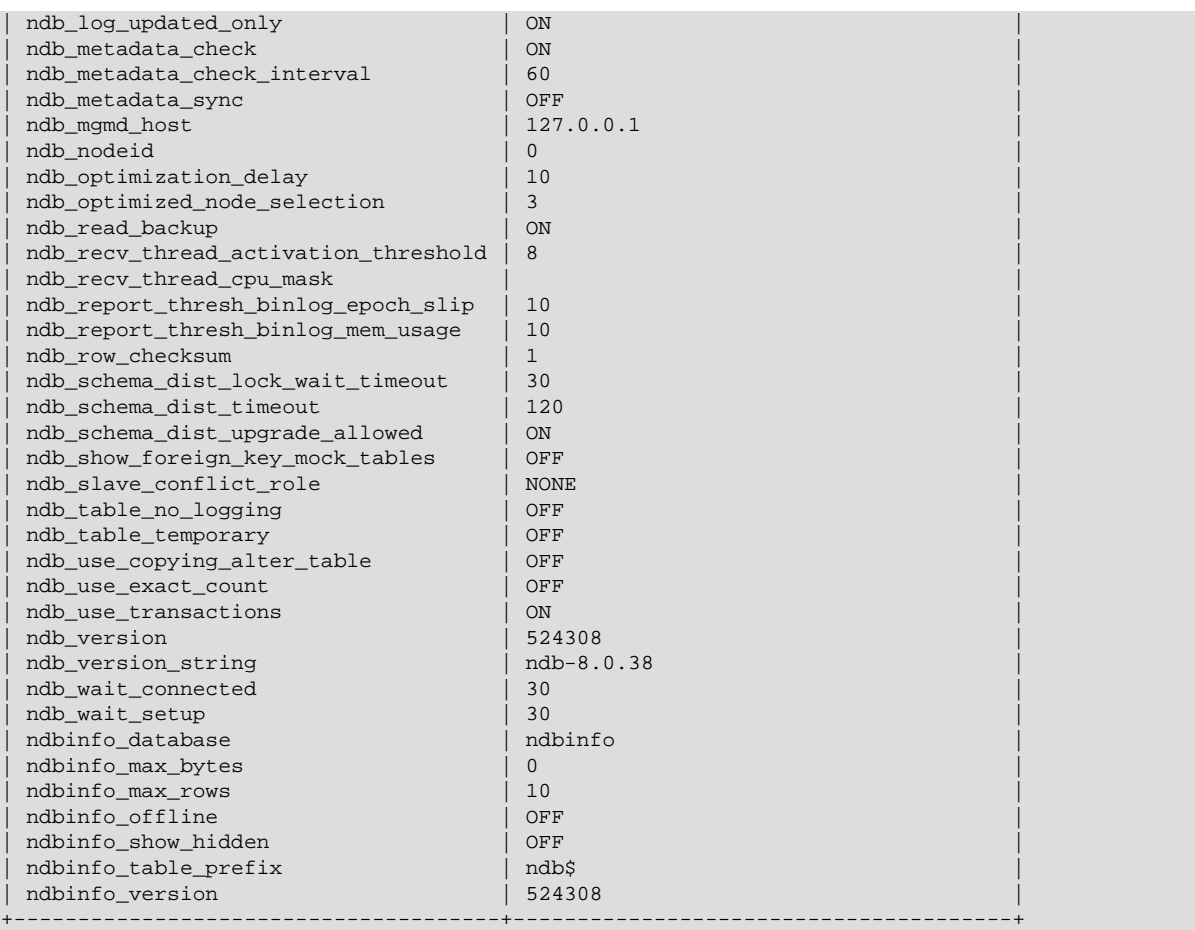

Unlike the case with the [SHOW VARIABLES](https://dev.mysql.com/doc/refman/8.0/en/show-variables.html) statement, it is possible to select individual columns. For example:

```
mysql> SELECT VARIABLE_VALUE 
 -> FROM performance_schema.global_variables
 -> WHERE VARIABLE_NAME = 'ndb_force_send';
+----------------+
| VARIABLE_VALUE |
     +----------------+
| ON |
+----------------+
```
A more useful query is shown here:

```
mysql> SELECT VARIABLE_NAME AS Name, VARIABLE_VALUE AS Value
 > FROM performance_schema.global_variables
 > WHERE VARIABLE_NAME
     > IN ('version', 'ndb_version',
     > 'ndb_version_string', 'ndbinfo_version');
+--------------------+----------------+
| Name | Value |
           +--------------------+----------------+
| ndb_version | 524317
| ndb_version_string | ndb-8.0.29
| ndbinfo_version | 524317 |
| version | 8.0.29-cluster |
  +--------------------+----------------+
4 rows in set (0.00 sec)
```
For more information, see [Performance Schema Status Variable Tables](https://dev.mysql.com/doc/refman/8.0/en/performance-schema-status-variable-tables.html), and [Server System](https://dev.mysql.com/doc/refman/8.0/en/server-system-variables.html) [Variables.](https://dev.mysql.com/doc/refman/8.0/en/server-system-variables.html)

• SHOW STATUS LIKE 'NDB%'

This statement shows at a glance whether or not the MySQL server is acting as a cluster SQL node, and if so, it provides the MySQL server's cluster node ID, the host name and port for the cluster management server to which it is connected, and the number of data nodes in the cluster, as shown here:

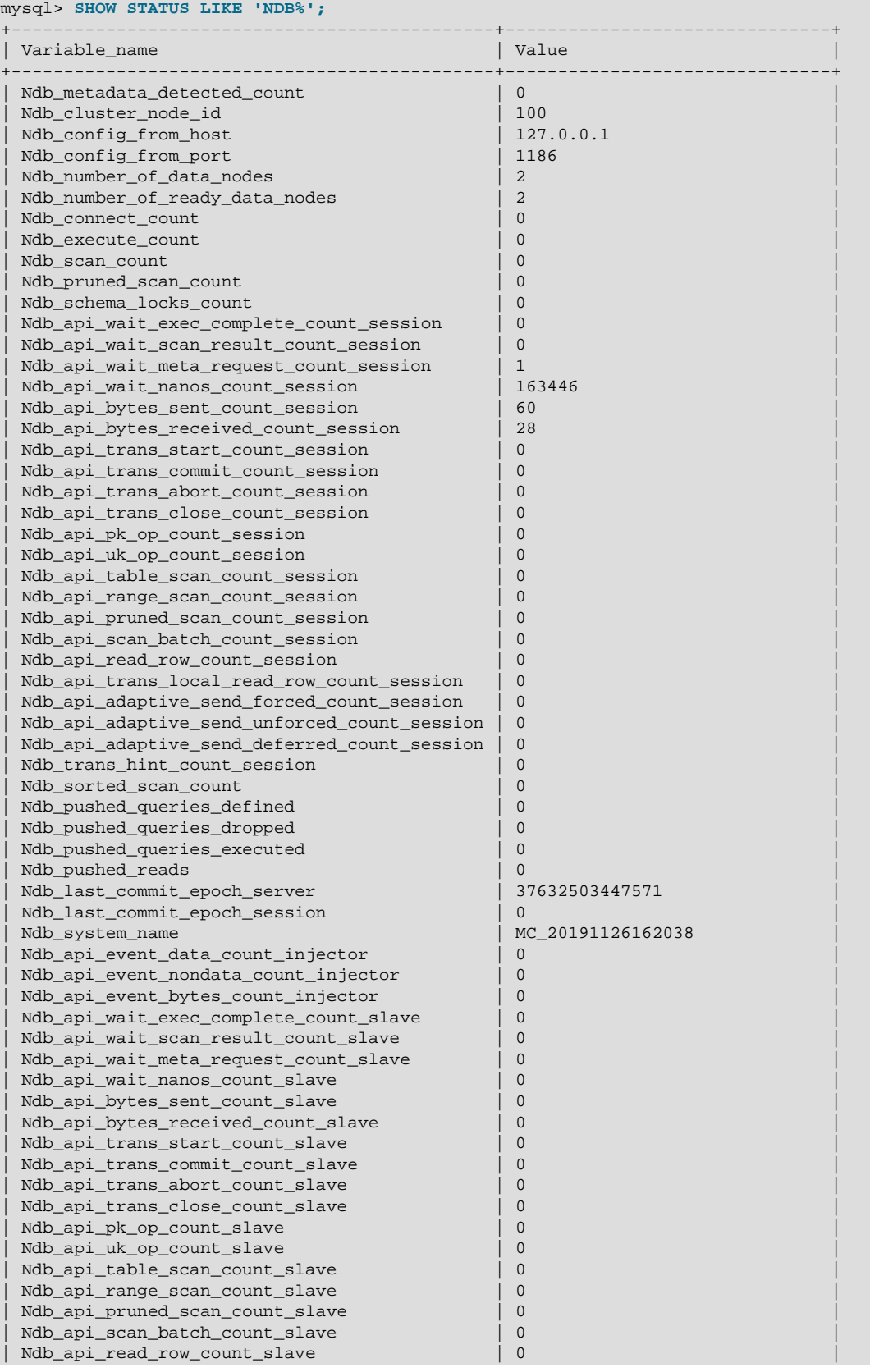

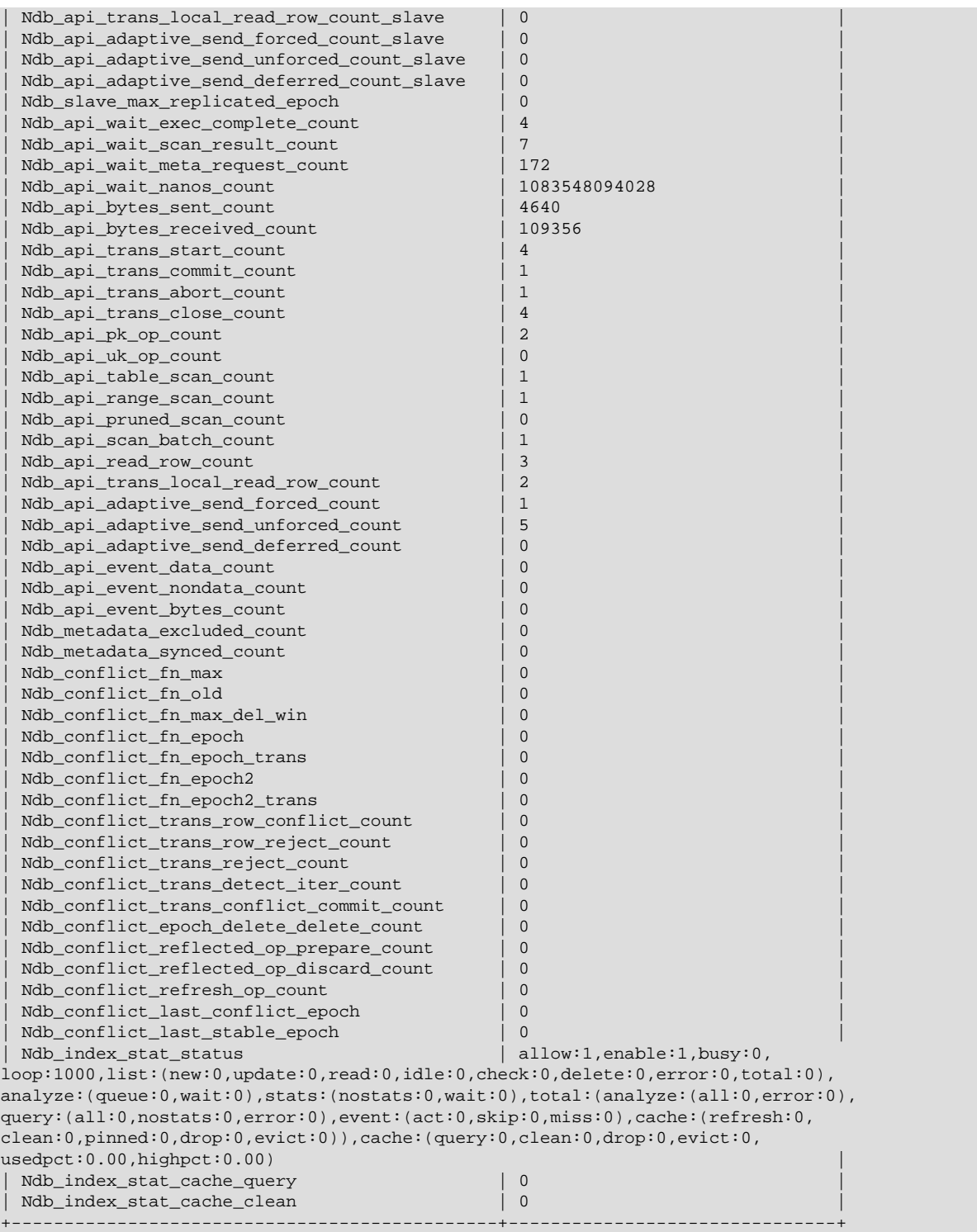

If the MySQL server was built with NDB support, but it is not currently connected to a cluster, every row in the output of this statement contains a zero or an empty string for the Value column.

See also [SHOW STATUS Statement](https://dev.mysql.com/doc/refman/8.0/en/show-status.html).

• SELECT \* FROM performance\_schema.global\_status WHERE VARIABLE\_NAME LIKE 'NDB%'

This statement provides similar output to the [SHOW STATUS](https://dev.mysql.com/doc/refman/8.0/en/show-status.html) statement discussed in the previous item. Unlike the case with [SHOW STATUS](https://dev.mysql.com/doc/refman/8.0/en/show-status.html), it is possible using [SELECT](https://dev.mysql.com/doc/refman/8.0/en/select.html) statements to extract values in SQL for use in scripts for monitoring and automation purposes.

For more information, see [Performance Schema Status Variable Tables](https://dev.mysql.com/doc/refman/8.0/en/performance-schema-status-variable-tables.html).

#### • SELECT \* FROM INFORMATION\_SCHEMA.PLUGINS WHERE PLUGIN\_NAME LIKE 'NDB%'

This statement displays information from the Information Schema [PLUGINS](https://dev.mysql.com/doc/refman/8.0/en/information-schema-plugins-table.html) table about plugins associated with NDB Cluster, such as version, author, and license, as shown here:

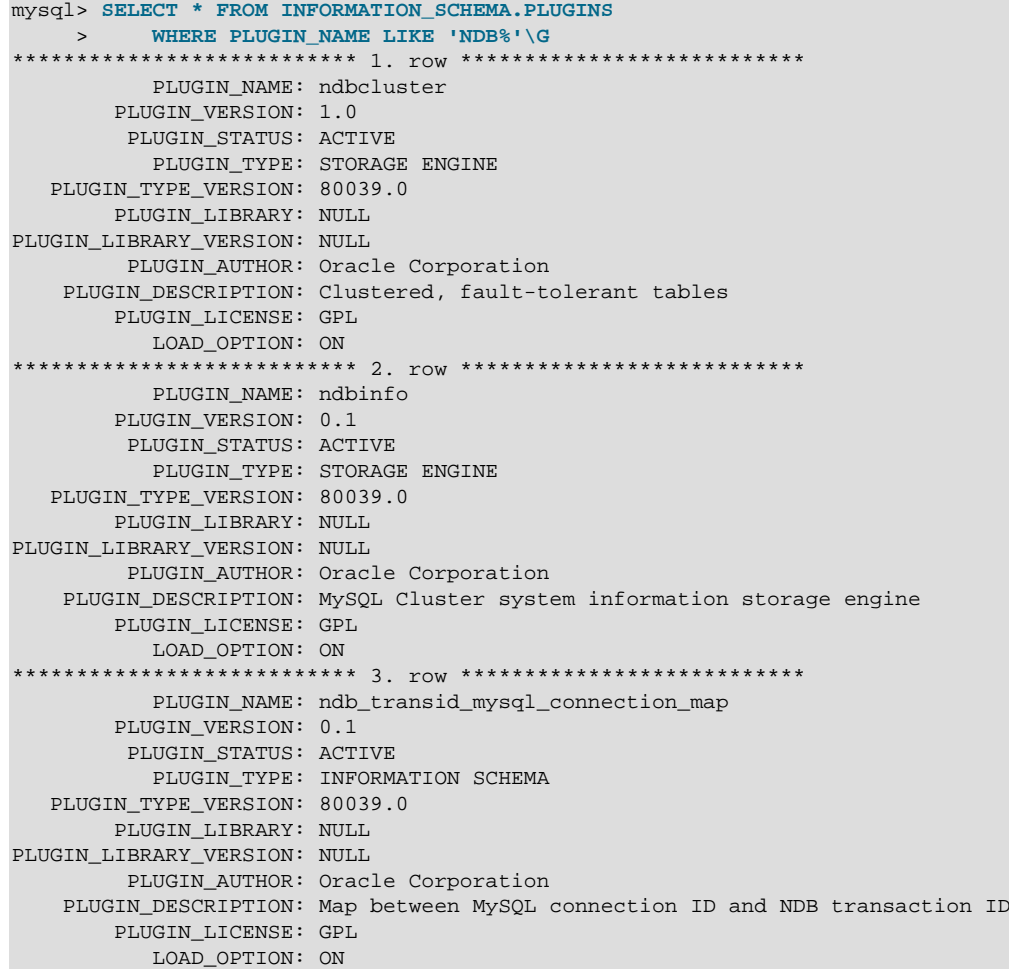

You can also use the [SHOW PLUGINS](https://dev.mysql.com/doc/refman/8.0/en/show-plugins.html) statement to display this information, but the output from that statement cannot easily be filtered. See also [The MySQL Plugin API,](https://dev.mysql.com/doc/extending-mysql/8.0/en/plugin-api.html) which describes where and how the information in the [PLUGINS](https://dev.mysql.com/doc/refman/8.0/en/information-schema-plugins-table.html) table is obtained.

You can also query the tables in the [ndbinfo](#page-621-0) information database for real-time data about many NDB Cluster operations. See [Section 6.16, "ndbinfo: The NDB Cluster Information Database"](#page-621-0).

# **6.20 NDB Cluster Security Issues**

This section discusses security considerations to take into account when setting up and running NDB Cluster.

Topics covered in this section include the following:

- NDB Cluster and network security issues
- Configuration issues relating to running NDB Cluster securely
- NDB Cluster and the MySQL privilege system
- MySQL standard security procedures as applicable to NDB Cluster

# **6.20.1 NDB Cluster Security and Networking Issues**

In this section, we discuss basic network security issues as they relate to NDB Cluster. It is extremely important to remember that NDB Cluster "out of the box" is not secure; you or your network administrator must take the proper steps to ensure that your cluster cannot be compromised over the network.

Cluster communication protocols are inherently insecure, and no encryption or similar security measures are used in communications between nodes in the cluster. Because network speed and latency have a direct impact on the cluster's efficiency, it is also not advisable to employ SSL or other encryption to network connections between nodes, as such schemes cause slow communications.

It is also true that no authentication is used for controlling API node access to an NDB Cluster. As with encryption, the overhead of imposing authentication requirements would have an adverse impact on Cluster performance.

In addition, there is no checking of the source IP address for either of the following when accessing the cluster:

• SQL or API nodes using "free slots" created by empty [mysqld] or [api] sections in the config.ini file

This means that, if there are any empty  $[mysqId]$  or  $[api]$  sections in the config. ini file, then any API nodes (including SQL nodes) that know the management server's host name (or IP address) and port can connect to the cluster and access its data without restriction. (See [Section 6.20.2, "NDB](#page-723-0) [Cluster and MySQL Privileges",](#page-723-0) for more information about this and related issues.)

#### **Note**

 You can exercise some control over SQL and API node access to the cluster by specifying a HostName parameter for all [mysqld] and [api] sections in the config.ini file. However, this also means that, should you wish to connect an API node to the cluster from a previously unused host, you need to add an [api] section containing its host name to the config.ini file.

More information is available [elsewhere in this chapter](#page-247-0) about the HostName parameter. Also see [Section 4.1, "Quick Test Setup of NDB Cluster",](#page-106-0) for configuration examples using HostName with API nodes.

• Any [ndb\\_mgm](#page-367-0) client

This means that any cluster management client that is given the management server's host name (or IP address) and port (if not the standard port) can connect to the cluster and execute any management client command. This includes commands such as [ALL STOP](#page-542-0) and [SHUTDOWN](#page-541-0).

 For these reasons, it is necessary to protect the cluster on the network level. The safest network configuration for Cluster is one which isolates connections between Cluster nodes from any other network communications. This can be accomplished by any of the following methods:

1. Keeping Cluster nodes on a network that is physically separate from any public networks. This option is the most dependable; however, it is the most expensive to implement.

We show an example of an NDB Cluster setup using such a physically segregated network here:
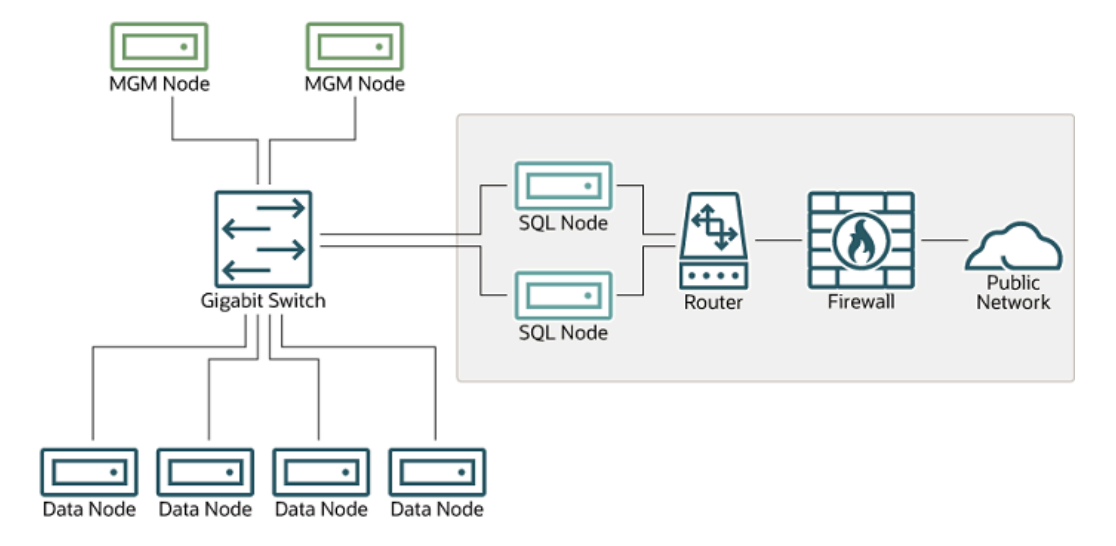

## **Figure 6.2 NDB Cluster with Hardware Firewall**

This setup has two networks, one private (solid box) for the Cluster management servers and data nodes, and one public (dotted box) where the SQL nodes reside. (We show the management and data nodes connected using a gigabit switch since this provides the best performance.) Both networks are protected from the outside by a hardware firewall, sometimes also known as a network-based firewall.

This network setup is safest because no packets can reach the cluster's management or data nodes from outside the network—and none of the cluster's internal communications can reach the outside—without going through the SQL nodes, as long as the SQL nodes do not permit any packets to be forwarded. This means, of course, that all SQL nodes must be secured against hacking attempts.

## **Important**

With regard to potential security vulnerabilities, an SQL node is no different from any other MySQL server. See [Making MySQL Secure Against](https://dev.mysql.com/doc/refman/8.0/en/security-against-attack.html) [Attackers,](https://dev.mysql.com/doc/refman/8.0/en/security-against-attack.html) for a description of techniques you can use to secure MySQL servers.

2. Using one or more software firewalls (also known as host-based firewalls) to control which packets pass through to the cluster from portions of the network that do not require access to it. In this type

of setup, a software firewall must be installed on every host in the cluster which might otherwise be accessible from outside the local network.

The host-based option is the least expensive to implement, but relies purely on software to provide protection and so is the most difficult to keep secure.

This type of network setup for NDB Cluster is illustrated here:

## **Figure 6.3 NDB Cluster with Software Firewalls**

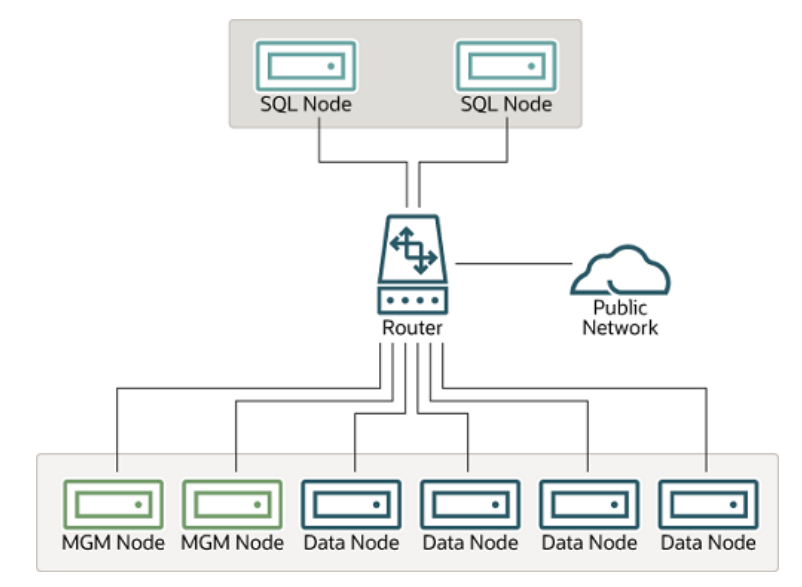

Using this type of network setup means that there are two zones of NDB Cluster hosts. Each cluster host must be able to communicate with all of the other machines in the cluster, but only those hosting SQL nodes (dotted box) can be permitted to have any contact with the outside, while those in the zone containing the data nodes and management nodes (solid box) must be isolated from any machines that are not part of the cluster. Applications using the cluster and user of those applications must not be permitted to have direct access to the management and data node hosts.

To accomplish this, you must set up software firewalls that limit the traffic to the type or types shown in the following table, according to the type of node that is running on each cluster host computer:

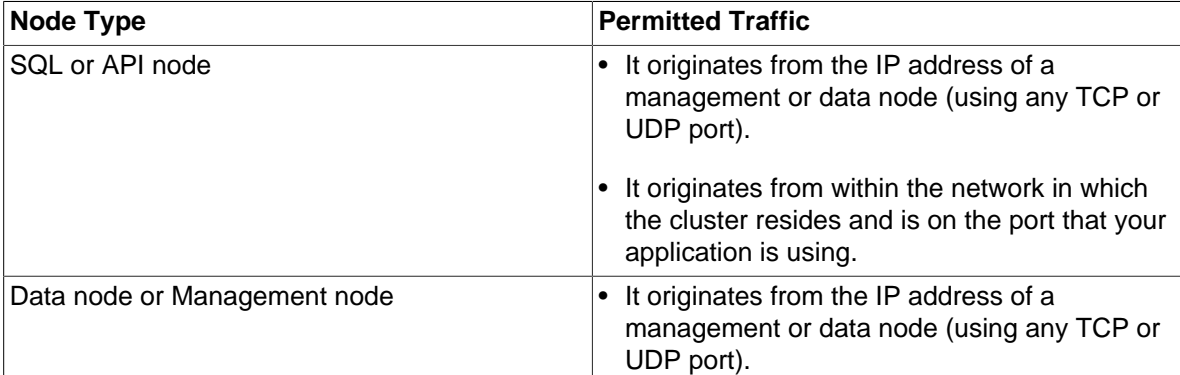

### **Table 6.16 Node types in a host-based firewall cluster configuration**

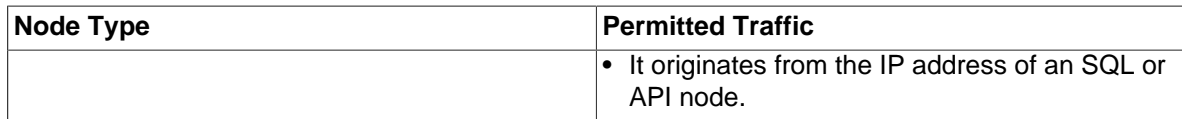

Any traffic other than that shown in the table for a given node type should be denied.

The specifics of configuring a firewall vary from firewall application to firewall application, and are beyond the scope of this Manual. iptables is a very common and reliable firewall application, which is often used with APF as a front end to make configuration easier. You can (and should) consult the documentation for the software firewall that you employ, should you choose to implement an NDB Cluster network setup of this type, or of a "mixed" type as discussed under the next item.

3. It is also possible to employ a combination of the first two methods, using both hardware and software to secure the cluster—that is, using both network-based and host-based firewalls. This is between the first two schemes in terms of both security level and cost. This type of network setup keeps the cluster behind the hardware firewall, but permits incoming packets to travel beyond the router connecting all cluster hosts to reach the SQL nodes.

One possible network deployment of an NDB Cluster using hardware and software firewalls in combination is shown here:

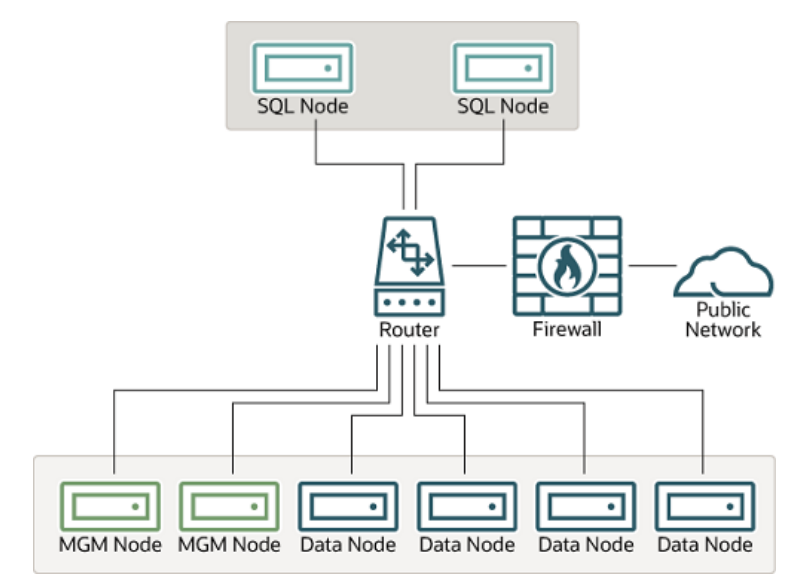

## **Figure 6.4 NDB Cluster with a Combination of Hardware and Software Firewalls**

In this case, you can set the rules in the hardware firewall to deny any external traffic except to SQL nodes and API nodes, and then permit traffic to them only on the ports required by your application.

Whatever network configuration you use, remember that your objective from the viewpoint of keeping the cluster secure remains the same—to prevent any unessential traffic from reaching the cluster while ensuring the most efficient communication between the nodes in the cluster.

 Because NDB Cluster requires large numbers of ports to be open for communications between nodes, the recommended option is to use a segregated network. This represents the simplest way to prevent unwanted traffic from reaching the cluster.

## **Note**

 If you wish to administer an NDB Cluster remotely (that is, from outside the local network), the recommended way to do this is to use ssh or another secure login shell to access an SQL node host. From this host, you can then run the

management client to access the management server safely, from within the cluster's own local network.

Even though it is possible to do so in theory, it is not recommended to use ndb mgm to manage a Cluster directly from outside the local network on which the Cluster is running. Since neither authentication nor encryption takes place between the management client and the management server, this represents an extremely insecure means of managing the cluster, and is almost certain to be compromised sooner or later.

# <span id="page-723-0"></span>**6.20.2 NDB Cluster and MySQL Privileges**

In this section, we discuss how the MySQL privilege system works in relation to NDB Cluster and the implications of this for keeping an NDB Cluster secure.

 Standard MySQL privileges apply to NDB Cluster tables. This includes all MySQL privilege types ([SELECT](https://dev.mysql.com/doc/refman/8.0/en/privileges-provided.html#priv_select) privilege, [UPDATE](https://dev.mysql.com/doc/refman/8.0/en/privileges-provided.html#priv_update) privilege, [DELETE](https://dev.mysql.com/doc/refman/8.0/en/privileges-provided.html#priv_delete) privilege, and so on) granted on the database, table, and column level. As with any other MySQL Server, user and privilege information is stored in the mysql system database. The SQL statements used to grant and revoke privileges on [NDB](https://dev.mysql.com/doc/refman/8.0/en/mysql-cluster.html) tables, databases containing such tables, and columns within such tables are identical in all respects with the [GRANT](https://dev.mysql.com/doc/refman/8.0/en/grant.html) and [REVOKE](https://dev.mysql.com/doc/refman/8.0/en/revoke.html) statements used in connection with database objects involving any (other) MySQL storage engine. The same thing is true with respect to the [CREATE USER](https://dev.mysql.com/doc/refman/8.0/en/create-user.html) and [DROP USER](https://dev.mysql.com/doc/refman/8.0/en/drop-user.html) statements.

It is important to keep in mind that, by default, the MySQL grant tables use the [InnoDB](https://dev.mysql.com/doc/refman/8.0/en/innodb-storage-engine.html) storage engine. Because of this, those tables are not normally duplicated or shared among MySQL servers acting as SQL nodes in an NDB Cluster. In other words, changes in users and their privileges do not automatically propagate between SQL nodes by default. If you wish, you can enable synchronization of MySQL users and privileges across NDB Cluster SQL nodes; see [Section 6.13, "Privilege](#page-606-0) [Synchronization and NDB\\_STORED\\_USER"](#page-606-0), for details.

 Conversely, because there is no way in MySQL to deny privileges (privileges can either be revoked or not granted in the first place, but not denied as such), there is no special protection for NDB tables on one SQL node from users that have privileges on another SQL node; this is true even if you are not using automatic distribution of user privileges. The definitive example of this is the MySQL root account, which can perform any action on any database object. In combination with empty  $[mysqId]$ or  $[$ api] sections of the config.ini file, this account can be especially dangerous. To understand why, consider the following scenario:

- The config. ini file contains at least one empty  $[mysqld]$  or  $[api]$  section. This means that the NDB Cluster management server performs no checking of the host from which a MySQL Server (or other API node) accesses the NDB Cluster.
- There is no firewall, or the firewall fails to protect against access to the NDB Cluster from hosts external to the network.
- The host name or IP address of the NDB Cluster management server is known or can be determined from outside the network.

If these conditions are true, then anyone, anywhere can start a MySQL Server with [--ndbcluster](#page-257-0) [--ndb-connectstring=](#page-260-0)management\_host and access this NDB Cluster. Using the MySQL root account, this person can then perform the following actions:

- Execute metadata statements such as [SHOW DATABASES](https://dev.mysql.com/doc/refman/8.0/en/show-databases.html) statement (to obtain a list of all [NDB](https://dev.mysql.com/doc/refman/8.0/en/mysql-cluster.html) databases on the server) or [SHOW TABLES FROM](https://dev.mysql.com/doc/refman/8.0/en/show-tables.html) some ndb database statement to obtain a list of all [NDB](https://dev.mysql.com/doc/refman/8.0/en/mysql-cluster.html) tables in a given database
- Run any legal MySQL statements on any of the discovered tables, such as:
	- SELECT \* FROM some table or TABLE some table to read all the data from any table
	- DELETE FROM some table or TRUNCATE TABLE to delete all the data from a table
- DESCRIBE some\_table or SHOW CREATE TABLE some\_table to determine the table schema
- UPDATE some\_table SET  $column = some_value$  to fill a table column with "garbage" data; this could actually cause much greater damage than simply deleting all the data

More insidious variations might include statements like these:

UPDATE some table SET an int column = an int column + 1

or

UPDATE some\_table SET a\_varchar\_column = REVERSE(a\_varchar\_column)

Such malicious statements are limited only by the imagination of the attacker.

The only tables that would be safe from this sort of mayhem would be those tables that were created using storage engines other than NDB, and so not visible to a "rogue" SQL node.

A user who can log in as  $_{\rm root}$  can also access the INFORMATION  $\,$  SCHEMA database and its tables, and so obtain information about databases, tables, stored routines, scheduled events, and any other database objects for which metadata is stored in INFORMATION SCHEMA.

It is also a very good idea to use different passwords for the  $r \circ \circ t$  accounts on different NDB Cluster SQL nodes unless you are using shared privileges.

In sum, you cannot have a safe NDB Cluster if it is directly accessible from outside your local network.

## **Important**

Never leave the MySQL root account password empty. This is just as true when running MySQL as an NDB Cluster SQL node as it is when running it as a standalone (non-Cluster) MySQL Server, and should be done as part of the MySQL installation process before configuring the MySQL Server as an SQL node in an NDB Cluster.

If you need to synchronize  $m_y$ sql system tables between SQL nodes, you can use standard MySQL replication to do so, or employ a script to copy table entries between the MySQL servers. Users and their privileges can be shared and kept in synch using the [NDB\\_STORED\\_USER](https://dev.mysql.com/doc/refman/8.0/en/privileges-provided.html#priv_ndb-stored-user) privilege.

**Summary.** The most important points to remember regarding the MySQL privilege system with regard to NDB Cluster are listed here:

- 1. Users and privileges established on one SQL node do not automatically exist or take effect on other SQL nodes in the cluster. Conversely, removing a user or privilege on one SQL node in the cluster does not remove the user or privilege from any other SQL nodes.
- 2. You can share MySQL users and privileges among SQL nodes using [NDB\\_STORED\\_USER](https://dev.mysql.com/doc/refman/8.0/en/privileges-provided.html#priv_ndb-stored-user).
- 3. Once a MySQL user is granted privileges on an [NDB](https://dev.mysql.com/doc/refman/8.0/en/mysql-cluster.html) table from one SQL node in an NDB Cluster, that user can "see" any data in that table regardless of the SQL node from which the data originated, even if that user is not shared.

# **6.20.3 NDB Cluster and MySQL Security Procedures**

In this section, we discuss MySQL standard security procedures as they apply to running NDB Cluster.

In general, any standard procedure for running MySQL securely also applies to running a MySQL Server as part of an NDB Cluster. First and foremost, you should always run a MySQL Server as the mysql operating system user; this is no different from running MySQL in a standard (non-Cluster) environment. The mysql system account should be uniquely and clearly defined. Fortunately, this is

the default behavior for a new MySQL installation. You can verify that the mysqld process is running as the  $m_{\text{ysq}}$  operating system user by using the system command such as the one shown here:

```
$> ps aux | grep mysql
root 10467 0.0 0.1 3616 1380 pts/3 S 11:53 0:00 \
   /bin/sh ./mysqld_safe --ndbcluster --ndb-connectstring=localhost:1186
mysql 10512 0.2 2.5 58528 26636 pts/3 Sl 11:53 0:00 \
   /usr/local/mysql/libexec/mysqld --basedir=/usr/local/mysql \
  --datadir=/usr/local/mysql/var --user=mysql --ndbcluster \
 --ndb-connectstring=localhost:1186 --pid-file=/usr/local/mysql/var/mothra.pid \
  --log-error=/usr/local/mysql/var/mothra.err<br>on 10579 0.0 0.0 2736 688 pts/0
jon 10579 0.0 0.0 2736 688 pts/0 S+ 11:54 0:00 grep mysql
```
If the mysqld process is running as any other user than  $mysql$ , you should immediately shut it down and restart it as the  $m\nu sq$  user. If this user does not exist on the system, the  $m\nu sq$  user account should be created, and this user should be part of the  $mysql$  user group; in this case, you should also make sure that the MySQL data directory on this system (as set using the  $-\text{datadir}$  option for  $m$ ysqld) is owned by the  $m$ ysql user, and that the SQL node's  $m$ y, onf file includes user= $m$ ysql in the [mysqld] section. Alternatively, you can start the MySQL server process with [--user=mysql](https://dev.mysql.com/doc/refman/8.0/en/server-options.html#option_mysqld_user) on the command line, but it is preferable to use the  $my$ .  $cnf$  option, since you might forget to use the command-line option and so have  $mysqld$  running as another user unintentionally. The  $mysqld$  safe startup script forces MySQL to run as the mysql user.

## **Important**

Never run mysqld as the system root user. Doing so means that potentially any file on the system can be read by MySQL, and thus—should MySQL be compromised—by an attacker.

 As mentioned in the previous section (see [Section 6.20.2, "NDB Cluster and MySQL Privileges"\)](#page-723-0), you should always set a root password for the MySQL Server as soon as you have it running. You should also delete the anonymous user account that is installed by default. You can accomplish these tasks using the following statements:

```
$> mysql -u root
mysql> UPDATE mysql.user
    -> SET Password=PASSWORD('secure_password')
     -> WHERE User='root';
mysql> DELETE FROM mysql.user
    -> WHERE User='';
mysql> FLUSH PRIVILEGES;
```
Be very careful when executing the [DELETE](https://dev.mysql.com/doc/refman/8.0/en/delete.html) statement not to omit the WHERE clause, or you risk deleting all MySQL users. Be sure to run the [FLUSH PRIVILEGES](https://dev.mysql.com/doc/refman/8.0/en/flush.html#flush-privileges) statement as soon as you have modified the  $m_{\text{V}}$ sql.user table, so that the changes take immediate effect. Without [FLUSH](https://dev.mysql.com/doc/refman/8.0/en/flush.html#flush-privileges) [PRIVILEGES](https://dev.mysql.com/doc/refman/8.0/en/flush.html#flush-privileges), the changes do not take effect until the next time that the server is restarted.

### **Note**

Many of the NDB Cluster utilities such as [ndb\\_show\\_tables](#page-504-0), [ndb\\_desc](#page-396-0), and [ndb\\_select\\_all](#page-494-0) also work without authentication and can reveal table names, schemas, and data. By default these are installed on Unix-style systems with the permissions  $wxr - xr - x$  (755), which means they can be executed by any user that can access the mysql/bin directory.

See Chapter 5, [NDB Cluster Programs](#page-338-0), for more information about these utilities.

# <span id="page-726-0"></span>Chapter 7 NDB Cluster Replication

# **Table of Contents**

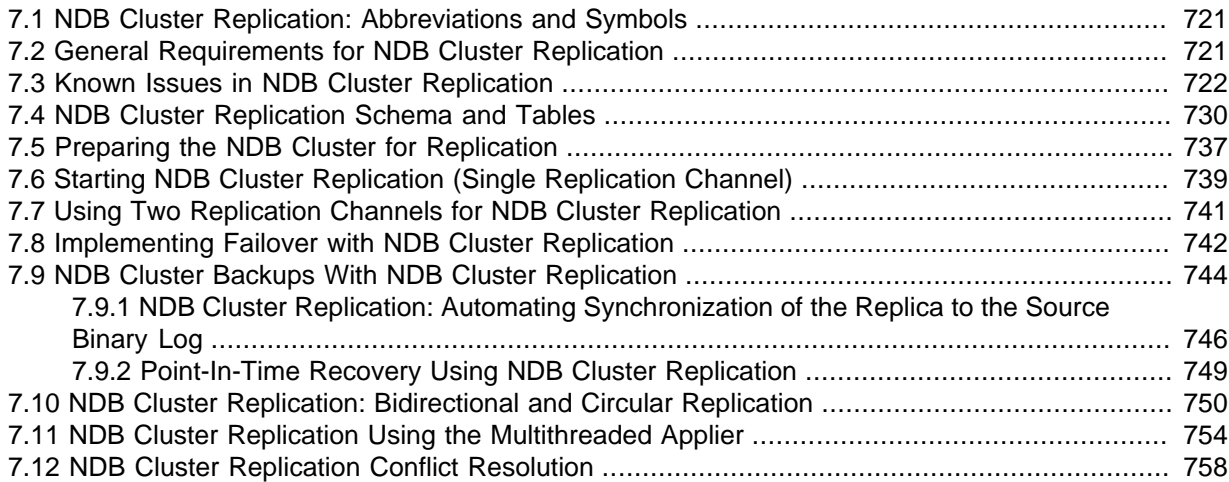

NDB Cluster supports asynchronous replication, more usually referred to simply as "replication". This section explains how to set up and manage a configuration in which one group of computers operating as an NDB Cluster replicates to a second computer or group of computers. We assume some familiarity on the part of the reader with standard MySQL replication as discussed elsewhere in this Manual. (See [Replication](https://dev.mysql.com/doc/refman/8.0/en/replication.html)).

## **Note**

NDB Cluster does not support replication using GTIDs; semisynchronous replication and group replication are also not supported by the NDB storage engine.

Normal (non-clustered) replication involves a source server and a replica server, the source being so named because operations and data to be replicated originate with it, and the replica being the recipient of these. In NDB Cluster, replication is conceptually very similar but can be more complex in practice, as it may be extended to cover a number of different configurations including replicating between two complete clusters. Although an [NDB](https://dev.mysql.com/doc/refman/8.0/en/mysql-cluster.html) Cluster itself depends on the NDB storage engine for clustering functionality, it is not necessary to use [NDB](https://dev.mysql.com/doc/refman/8.0/en/mysql-cluster.html) as the storage engine for the replica's copies of the replicated tables (see [Replication from NDB to other storage engines](#page-734-0)). However, for maximum availability, it is possible (and preferable) to replicate from one NDB Cluster to another, and it is this scenario that we discuss, as shown in the following figure:

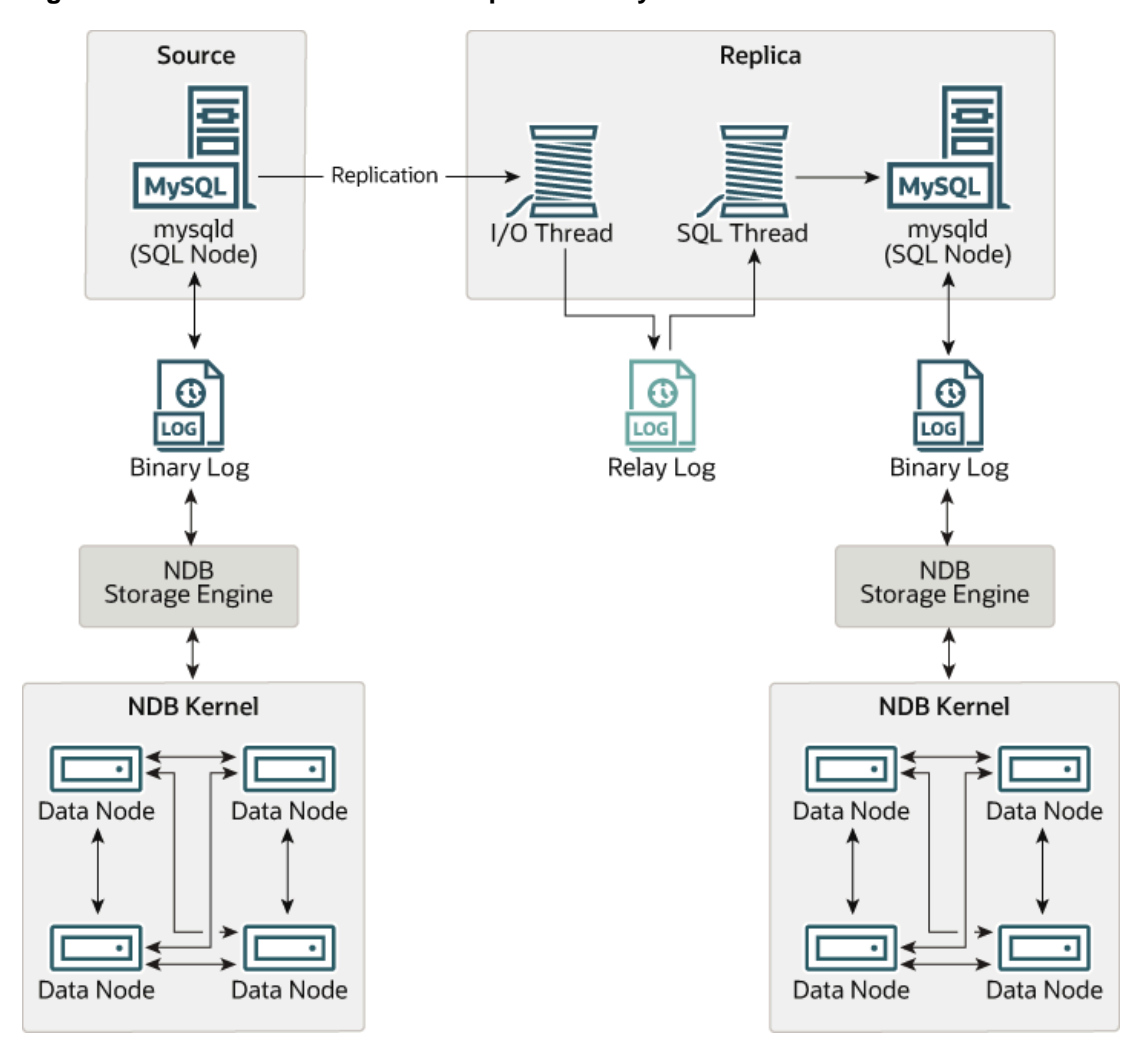

**Figure 7.1 NDB Cluster-to-Cluster Replication Layout**

In this scenario, the replication process is one in which successive states of a source cluster are logged and saved to a replica cluster. This process is accomplished by a special thread known as the NDB binary log injector thread, which runs on each MySQL server and produces a binary log  $(binlog)$ . This thread ensures that all changes in the cluster producing the binary log—and not just those changes that are effected through the MySQL Server—are inserted into the binary log with the correct serialization order. We refer to the MySQL source and replica servers as replication servers or replication nodes, and the data flow or line of communication between them as a replication channel.

For information about performing point-in-time recovery with NDB Cluster and NDB Cluster Replication, see [Section 7.9.2, "Point-In-Time Recovery Using NDB Cluster Replication"](#page-756-0).

**NDB API replica status variables.** NDB API counters can provide enhanced monitoring capabilities on replica clusters. These counters are implemented as NDB statistics  $\sin \theta$  status variables, as seen in the output of [SHOW STATUS](https://dev.mysql.com/doc/refman/8.0/en/show-status.html), or in the results of queries against the Performance Schema session status or global status table in a mysql client session connected to a MySQL Server that is acting as a replica in NDB Cluster Replication. By comparing the values of these status variables before and after the execution of statements affecting replicated [NDB](https://dev.mysql.com/doc/refman/8.0/en/mysql-cluster.html) tables, you can observe the corresponding actions taken on the NDB API level by the replica, which can be useful when monitoring or troubleshooting NDB Cluster Replication. [Section 6.15, "NDB API Statistics Counters and Variables"](#page-610-0), provides additional information.

**Replication from NDB to non-NDB tables.** It is possible to replicate [NDB](https://dev.mysql.com/doc/refman/8.0/en/mysql-cluster.html) tables from an NDB Cluster acting as the replication source to tables using other MySQL storage engines such as [InnoDB](https://dev.mysql.com/doc/refman/8.0/en/innodb-storage-engine.html) or [MyISAM](https://dev.mysql.com/doc/refman/8.0/en/myisam-storage-engine.html) on a replica mysqld. This is subject to a number of conditions; see [Replication from NDB](#page-734-0)

[to other storage engines,](#page-734-0) and [Replication from NDB to a nontransactional storage engine,](#page-735-0) for more information.

# <span id="page-728-0"></span>**7.1 NDB Cluster Replication: Abbreviations and Symbols**

Throughout this section, we use the following abbreviations or symbols for referring to the source and replica clusters, and to processes and commands run on the clusters or cluster nodes:

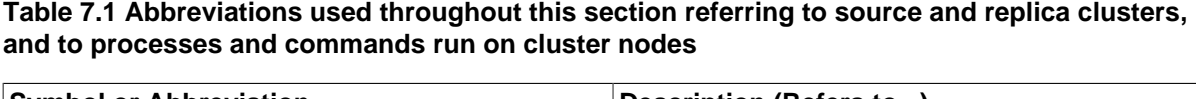

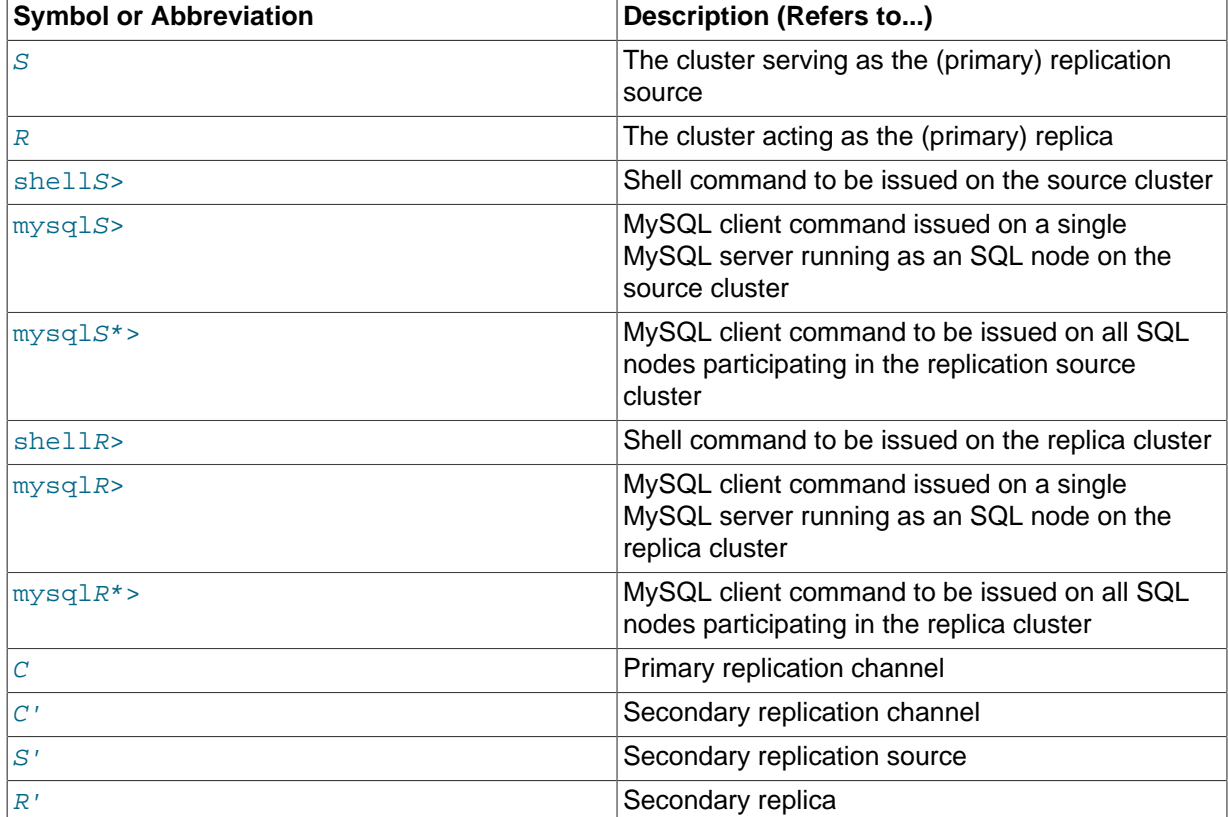

# <span id="page-728-1"></span>**7.2 General Requirements for NDB Cluster Replication**

A replication channel requires two MySQL servers acting as replication servers (one each for the source and replica). For example, this means that in the case of a replication setup with two replication channels (to provide an extra channel for redundancy), there should be a total of four replication nodes, two per cluster.

Replication of an NDB Cluster as described in this section and those following is dependent on row-based replication. This means that the replication source MySQL server must be running with [-](https://dev.mysql.com/doc/refman/8.0/en/replication-options-binary-log.html#sysvar_binlog_format) [binlog-format=ROW](https://dev.mysql.com/doc/refman/8.0/en/replication-options-binary-log.html#sysvar_binlog_format) or [--binlog-format=MIXED](https://dev.mysql.com/doc/refman/8.0/en/replication-options-binary-log.html#sysvar_binlog_format), as described in [Section 7.6, "Starting NDB](#page-746-0) [Cluster Replication \(Single Replication Channel\)".](#page-746-0) For general information about row-based replication, see [Replication Formats.](https://dev.mysql.com/doc/refman/8.0/en/replication-formats.html)

## **Important**

If you attempt to use NDB Cluster Replication with [--binlog](https://dev.mysql.com/doc/refman/8.0/en/replication-options-binary-log.html#sysvar_binlog_format)[format=STATEMENT](https://dev.mysql.com/doc/refman/8.0/en/replication-options-binary-log.html#sysvar_binlog_format), replication fails to work properly because the ndb\_binlog\_index table on the source cluster and the epoch column of the ndb\_apply\_status table on the replica cluster are not updated (see

[Section 7.4, "NDB Cluster Replication Schema and Tables"\)](#page-737-0). Instead, only updates on the MySQL server acting as the replication source propagate to the replica, and no updates from any other SQL nodes in the source cluster are replicated.

The default value for the [--binlog-format](https://dev.mysql.com/doc/refman/8.0/en/replication-options-binary-log.html#sysvar_binlog_format) option is MIXED.

Each MySQL server used for replication in either cluster must be uniquely identified among all the MySQL replication servers participating in either cluster (you cannot have replication servers on both the source and replica clusters sharing the same ID). This can be done by starting each SQL node using the  $--server-id=id$  option, where  $id$  is a unique integer. Although it is not strictly necessary, we assume for purposes of this discussion that all NDB Cluster binaries are of the same release version.

It is generally true in MySQL Replication that both MySQL servers (mysqld processes) involved must be compatible with one another with respect to both the version of the replication protocol used and the SQL feature sets which they support (see [Replication Compatibility Between MySQL Versions](https://dev.mysql.com/doc/refman/8.0/en/replication-compatibility.html)). It is due to such differences between the binaries in the NDB Cluster and MySQL Server 8.0 distributions that NDB Cluster Replication has the additional requirement that both  $mysqld$  binaries come from an NDB Cluster distribution. The simplest and easiest way to assure that the  $m_y$  and servers are compatible is to use the same NDB Cluster distribution for all source and replica  $m_{\text{V}}sqld$  binaries.

We assume that the replica server or cluster is dedicated to replication of the source cluster, and that no other data is being stored on it.

All NDB tables being replicated must be created using a MySQL server and client. Tables and other database objects created using the NDB API (with, for example, [Dictionary::createTable\(\)](https://dev.mysql.com/doc/ndbapi/en/ndb-dictionary.html#ndb-dictionary-createtable)) are not visible to a MySQL server and so are not replicated. Updates by NDB API applications to existing tables that were created using a MySQL server can be replicated.

## **Note**

It is possible to replicate an NDB Cluster using statement-based replication. However, in this case, the following restrictions apply:

- All updates to data rows on the cluster acting as the source must be directed to a single MySQL server.
- It is not possible to replicate a cluster using multiple simultaneous MySQL replication processes.
- Only changes made at the SQL level are replicated.

These are in addition to the other limitations of statement-based replication as opposed to row-based replication; see [Advantages and Disadvantages of](https://dev.mysql.com/doc/refman/8.0/en/replication-sbr-rbr.html) [Statement-Based and Row-Based Replication,](https://dev.mysql.com/doc/refman/8.0/en/replication-sbr-rbr.html) for more specific information concerning the differences between the two replication formats.

# <span id="page-729-0"></span>**7.3 Known Issues in NDB Cluster Replication**

This section discusses known problems or issues when using replication with NDB Cluster.

**Loss of connection between source and replica.** A loss of connection can occur either between the source cluster SQL node and the replica cluster SQL node, or between the source SQL node and the data nodes of the source cluster. In the latter case, this can occur not only as a result of loss of physical connection (for example, a broken network cable), but due to the overflow of data node event buffers; if the SQL node is too slow to respond, it may be dropped by the cluster (this is controllable to some degree by adjusting the [MaxBufferedEpochs](#page-195-0) and [TimeBetweenEpochs](#page-194-0) configuration parameters). If this occurs, it is entirely possible for new data to be inserted into the source cluster

without being recorded in the source SQL node's binary log. For this reason, to guarantee high availability, it is extremely important to maintain a backup replication channel, to monitor the primary channel, and to fail over to the secondary replication channel when necessary to keep the replica cluster synchronized with the source. NDB Cluster is not designed to perform such monitoring on its own; for this, an external application is required.

 The source SQL node issues a "gap" event when connecting or reconnecting to the source cluster. (A gap event is a type of "incident event," which indicates an incident that occurs that affects the contents of the database but that cannot easily be represented as a set of changes. Examples of incidents are server failures, database resynchronization, some software updates, and some hardware changes.) When the replica encounters a gap in the replication log, it stops with an error message. This message is available in the output of [SHOW REPLICA STATUS](https://dev.mysql.com/doc/refman/8.0/en/show-replica-status.html) (prior to NDB 8.0.22, use [SHOW SLAVE](https://dev.mysql.com/doc/refman/8.0/en/show-slave-status.html) [STATUS](https://dev.mysql.com/doc/refman/8.0/en/show-slave-status.html)), and indicates that the SQL thread has stopped due to an incident registered in the replication stream, and that manual intervention is required. See [Section 7.8, "Implementing Failover with NDB](#page-749-0) [Cluster Replication"](#page-749-0), for more information about what to do in such circumstances.

## **Important**

Because NDB Cluster is not designed on its own to monitor replication status or provide failover, if high availability is a requirement for the replica server or cluster, then you must set up multiple replication lines, monitor the source mysqld on the primary replication line, and be prepared fail over to a secondary line if and as necessary. This must be done manually, or possibly by means of a third-party application. For information about implementing this type of setup, see [Section 7.7, "Using Two Replication Channels for NDB Cluster Replication",](#page-748-0) and [Section 7.8, "Implementing Failover with NDB Cluster Replication"](#page-749-0).

If you are replicating from a standalone MySQL server to an NDB Cluster, one channel is usually sufficient.

**Circular replication.** NDB Cluster Replication supports circular replication, as shown in the next example. The replication setup involves three NDB Clusters numbered 1, 2, and 3, in which Cluster 1 acts as the replication source for Cluster 2, Cluster 2 acts as the source for Cluster 3, and Cluster 3 acts as the source for Cluster 1, thus completing the circle. Each NDB Cluster has two SQL nodes, with SQL nodes A and B belonging to Cluster 1, SQL nodes C and D belonging to Cluster 2, and SQL nodes E and F belonging to Cluster 3.

Circular replication using these clusters is supported as long as the following conditions are met:

- The SQL nodes on all source and replica clusters are the same.
- All SQL nodes acting as sources and replicas are started with the system variable log replica updates (NDB 8.0.26 and later) or  $log$  slave updates (prior to NDB 8.0.26) enabled.

This type of circular replication setup is shown in the following diagram:

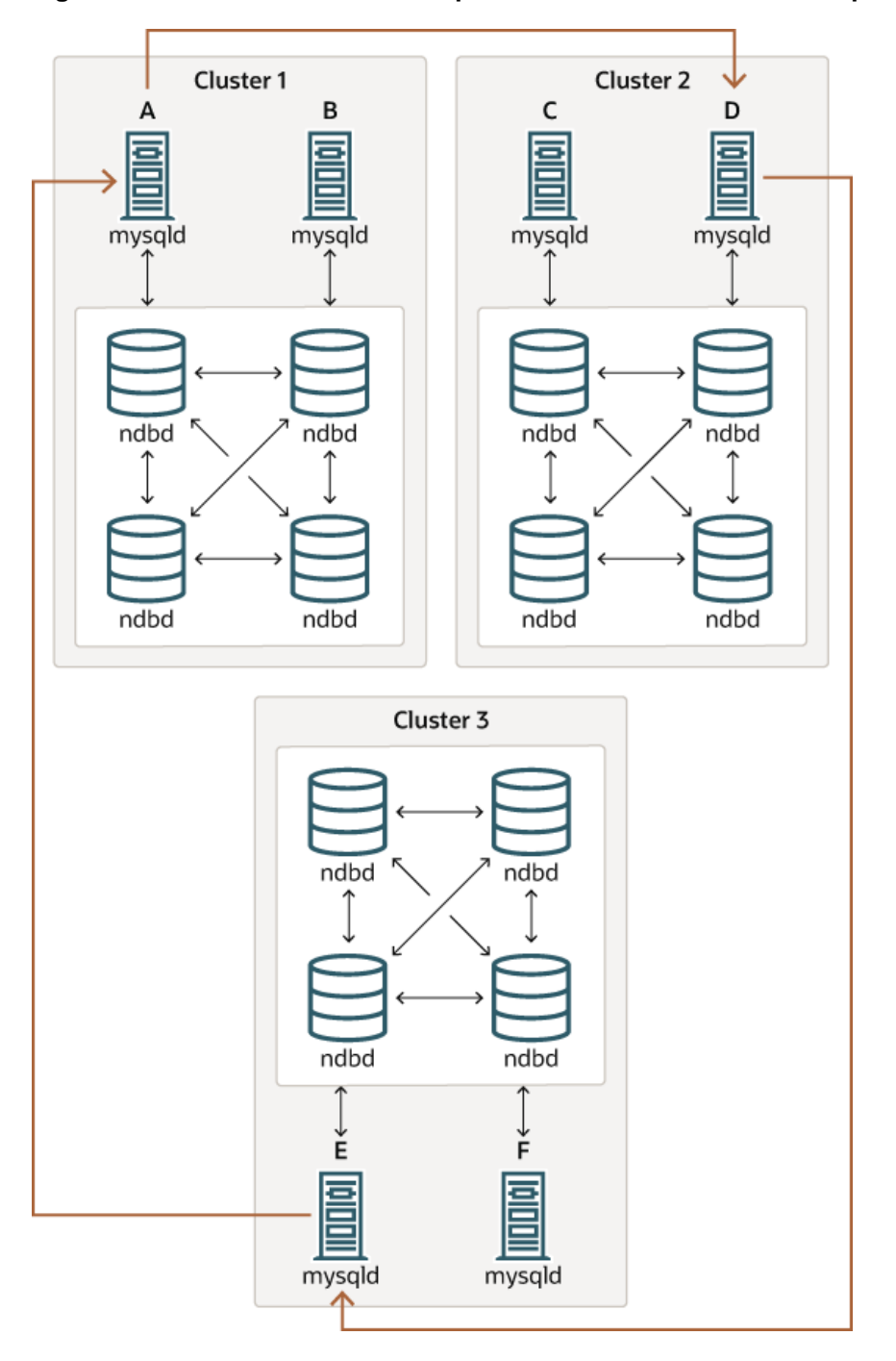

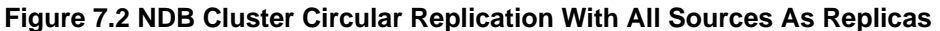

In this scenario, SQL node A in Cluster 1 replicates to SQL node C in Cluster 2; SQL node C replicates to SQL node E in Cluster 3; SQL node E replicates to SQL node A. In other words, the replication line (indicated by the curved arrows in the diagram) directly connects all SQL nodes used as sources and replicas.

It should also be possible to set up circular replication in which not all source SQL nodes are also replicas, as shown here:

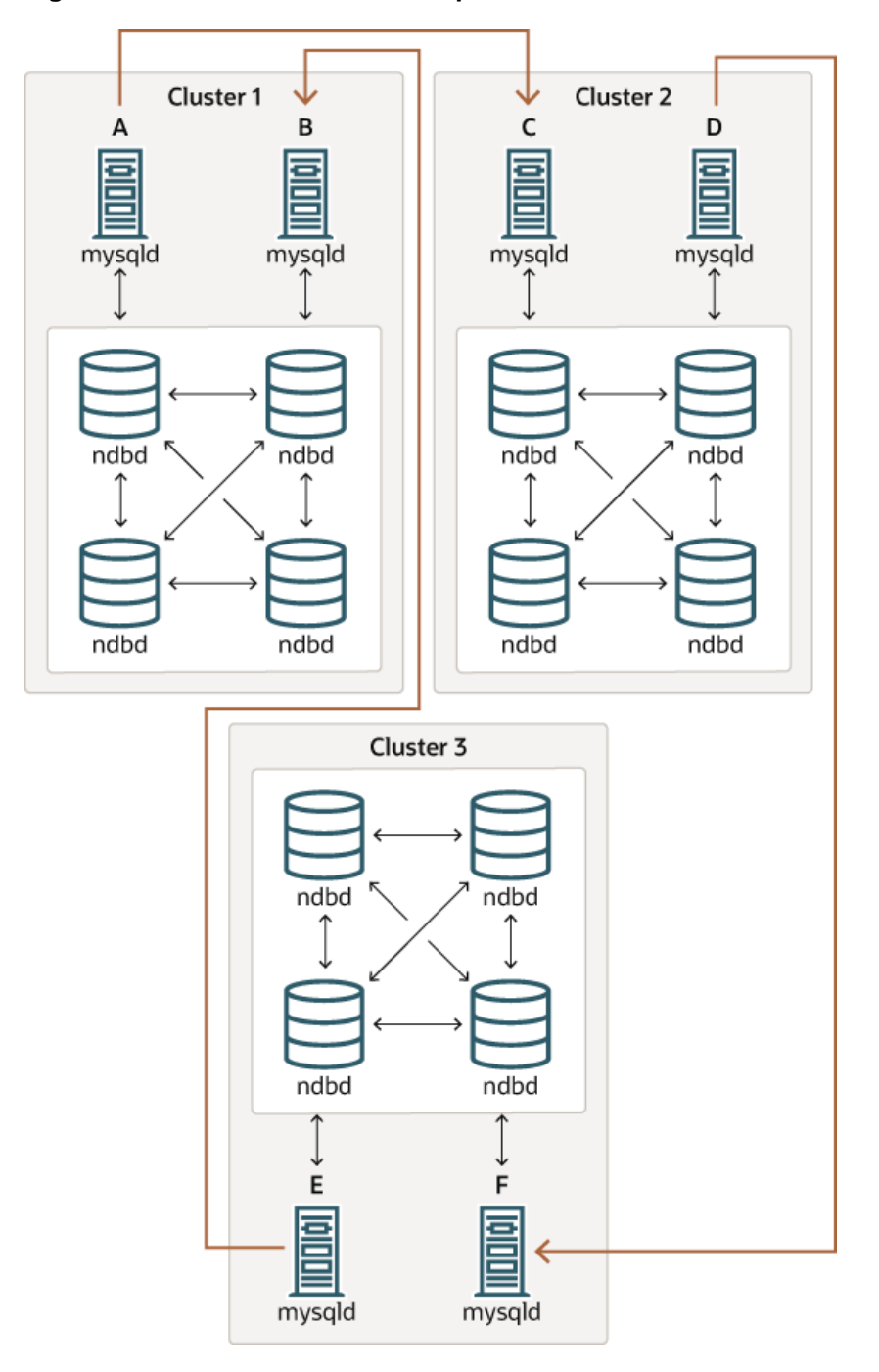

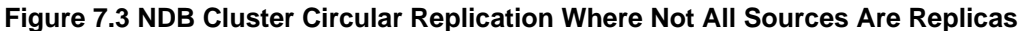

In this case, different SQL nodes in each cluster are used as sources and replicas. However, you must not start any of the SQL nodes with the [log\\_replica\\_updates](https://dev.mysql.com/doc/refman/8.0/en/replication-options-binary-log.html#sysvar_log_replica_updates) or [log\\_slave\\_updates](https://dev.mysql.com/doc/refman/8.0/en/replication-options-binary-log.html#sysvar_log_slave_updates) system variable enabled. This type of circular replication scheme for NDB Cluster, in which the line of replication (again indicated by the curved arrows in the diagram) is discontinuous, should be possible, but it should be noted that it has not yet been thoroughly tested and must therefore still be considered experimental.

## **Note**

The [NDB](https://dev.mysql.com/doc/refman/8.0/en/mysql-cluster.html) storage engine uses idempotent execution mode, which suppresses duplicate-key and other errors that otherwise break circular replication of NDB Cluster. This is equivalent to setting the global value of the system variable [replica\\_exec\\_mode](https://dev.mysql.com/doc/refman/8.0/en/replication-options-replica.html#sysvar_replica_exec_mode) or [slave\\_exec\\_mode](https://dev.mysql.com/doc/refman/8.0/en/replication-options-replica.html#sysvar_slave_exec_mode) to IDEMPOTENT, although this is not necessary in NDB Cluster replication, since NDB Cluster sets this variable automatically and ignores any attempts to set it explicitly.

**NDB Cluster replication and primary keys.** In the event of a node failure, errors in replication of [NDB](https://dev.mysql.com/doc/refman/8.0/en/mysql-cluster.html) tables without primary keys can still occur, due to the possibility of duplicate rows being inserted in such cases. For this reason, it is highly recommended that all [NDB](https://dev.mysql.com/doc/refman/8.0/en/mysql-cluster.html) tables being replicated have explicit primary keys.

**NDB Cluster Replication and Unique Keys.** In older versions of NDB Cluster, operations that updated values of unique key columns of [NDB](https://dev.mysql.com/doc/refman/8.0/en/mysql-cluster.html) tables could result in duplicate-key errors when replicated. This issue is solved for replication between [NDB](https://dev.mysql.com/doc/refman/8.0/en/mysql-cluster.html) tables by deferring unique key checks until after all table row updates have been performed.

Deferring constraints in this way is currently supported only by [NDB](https://dev.mysql.com/doc/refman/8.0/en/mysql-cluster.html). Thus, updates of unique keys when replicating from [NDB](https://dev.mysql.com/doc/refman/8.0/en/mysql-cluster.html) to a different storage engine such as  $InnoDB$  or [MyISAM](https://dev.mysql.com/doc/refman/8.0/en/myisam-storage-engine.html) are still not supported.

The problem encountered when replicating without deferred checking of unique key updates can be illustrated using  $NDB$  table such as  $t$ , is created and populated on the source (and transmitted to a replica that does not support deferred unique key updates) as shown here:

```
CREATE TABLE t (
    p INT PRIMARY KEY,
     c INT,
     UNIQUE KEY u (c)
   ) ENGINE NDB;
INSERT INTO t
     VALUES (1,1), (2,2), (3,3), (4,4), (5,5);
```
The following [UPDATE](https://dev.mysql.com/doc/refman/8.0/en/update.html) statement on  $t$  succeeds on the source, since the rows affected are processed in the order determined by the ORDER BY option, performed over the entire table:

UPDATE  $t$  SET  $c = c - 1$  ORDER BY  $p$ ;

The same statement fails with a duplicate key error or other constraint violation on the replica, because the ordering of the row updates is performed for one partition at a time, rather than for the table as a whole.

## **Note**

Every [NDB](https://dev.mysql.com/doc/refman/8.0/en/mysql-cluster.html) table is implicitly partitioned by key when it is created. See [KEY](https://dev.mysql.com/doc/refman/8.0/en/partitioning-key.html) [Partitioning](https://dev.mysql.com/doc/refman/8.0/en/partitioning-key.html), for more information.

**GTIDs not supported.** Replication using global transaction IDs is not compatible with the NDB storage engine, and is not supported. Enabling GTIDs is likely to cause NDB Cluster Replication to fail.

**Multithreaded replicas.** Previously, NDB Cluster did not support multithreaded replicas. This restriction was removed in NDB 8.0.33.

To enable multithreading on the replica in NDB 8.0.33 and later, it is necessary to perform the following steps:

- 1. Set [--ndb-log-transaction-dependency](#page-264-0) to ON when starting the source mysqld.
- 2. Also on the source mysqld, set [binlog\\_transaction\\_dependency\\_tracking](https://dev.mysql.com/doc/refman/8.0/en/replication-options-binary-log.html#sysvar_binlog_transaction_dependency_tracking) to WRITESET. This can be done at while the mysqld process is running.
- 3. To ensure that the replica uses multiple worker threads, set the value of the replica parallel workers greater than 1. The default is 4, and can be changed on the replica at while it is running.

Prior to NDB 8.0.26, setting any system variables relating to multithreaded replicas such as replica parallel workers or slave parallel workers, and

[replica\\_checkpoint\\_group](https://dev.mysql.com/doc/refman/8.0/en/replication-options-replica.html#sysvar_replica_checkpoint_group) or [slave\\_checkpoint\\_group](https://dev.mysql.com/doc/refman/8.0/en/replication-options-replica.html#sysvar_slave_checkpoint_group) (or the equivalent mysqld startup options) was completely ignored, and had no effect.

In NDB 8.0.27 through NDB 8.0.32, replica parallel workers must be set to 0. In these versions, if this is set to any other value on startup, NDB changes it to 0, and writes a message to the mysqld server log file. This restriction is also lifted in NDB 8.0.33.

**Restarting with [--initial](#page-344-0).** Restarting the cluster with the  $--initial$  option causes the sequence of GCI and epoch numbers to start over from 0. (This is generally true of NDB Cluster and not limited to replication scenarios involving Cluster.) The MySQL servers involved in replication should in this case be restarted. After this, you should use the [RESET MASTER](https://dev.mysql.com/doc/refman/8.0/en/reset-master.html) and [RESET REPLICA](https://dev.mysql.com/doc/refman/8.0/en/reset-replica.html) (prior to NDB 8.0.22, use [RESET SLAVE](https://dev.mysql.com/doc/refman/8.0/en/reset-slave.html)) statements to clear the invalid ndb binlog index and ndb apply status tables, respectively.

<span id="page-734-0"></span>**Replication from [NDB](https://dev.mysql.com/doc/refman/8.0/en/mysql-cluster.html) to other storage engines.** It is possible to replicate an NDB table on the source to a table using a different storage engine on the replica, taking into account the restrictions listed here:

- Multi-source and circular replication are not supported (tables on both the source and the replica must use the [NDB](https://dev.mysql.com/doc/refman/8.0/en/mysql-cluster.html) storage engine for this to work).
- Using a storage engine which does not perform binary logging for tables on the replica requires special handling.
- Use of a nontransactional storage engine for tables on the replica also requires special handling.
- The source mysqld must be started with [--ndb-log-update-as-write=0](#page-265-0) or --ndb-logupdate-as-write=OFF.

The next few paragraphs provide additional information about each of the issues just described.

**Multiple sources not supported when replicating NDB to other storage engines.** For replication from [NDB](https://dev.mysql.com/doc/refman/8.0/en/mysql-cluster.html) to a different storage engine, the relationship between the two databases must be one-toone. This means that bidirectional or circular replication is not supported between NDB Cluster and other storage engines.

In addition, it is not possible to configure more than one replication channel when replicating between [NDB](https://dev.mysql.com/doc/refman/8.0/en/mysql-cluster.html) and a different storage engine. (An NDB Cluster database can simultaneously replicate to multiple [NDB](https://dev.mysql.com/doc/refman/8.0/en/mysql-cluster.html) Cluster databases.) If the source uses NDB tables, it is still possible to have more than one MySQL Server maintain a binary log of all changes, but for the replica to change sources (fail over), the new source-replica relationship must be explicitly defined on the replica.

**Replicating NDB tables to a storage engine that does not perform binary logging.** If you attempt to replicate from an NDB Cluster to a replica that uses a storage engine that does not handle its own binary logging, the replication process aborts with the error Binary logging not possible ... Statement cannot be written atomically since more than one engine involved and at least one engine is self-logging (Error 1595). It is possible to work around this issue in one of the following ways:

- **Turn off binary logging on the replica.** This can be accomplished by setting [sql\\_log\\_bin =](https://dev.mysql.com/doc/refman/8.0/en/replication-options-binary-log.html#sysvar_sql_log_bin)  $\Omega$ .
- **Change the storage engine used for the mysql.ndb\_apply\_status table.** Causing this table to use an engine that does not handle its own binary logging can also eliminate the conflict. This can be done by issuing a statement such as [ALTER TABLE mysql.ndb\\_apply\\_status](https://dev.mysql.com/doc/refman/8.0/en/alter-table.html) [ENGINE=MyISAM](https://dev.mysql.com/doc/refman/8.0/en/alter-table.html) on the replica. It is safe to do this when using a storage engine other than [NDB](https://dev.mysql.com/doc/refman/8.0/en/mysql-cluster.html) on the replica, since you do not need to worry about keeping multiple replicas synchronized.
- Filter out changes to the mysql.ndb apply status table on the replica. This can be done by starting the replica with  $\frac{-replicate-iqmore-table=mysal}$ .ndb apply status. If you need

for other tables to be ignored by replication, you might wish to use an appropriate [--replicate](https://dev.mysql.com/doc/refman/8.0/en/replication-options-replica.html#option_mysqld_replicate-wild-ignore-table)[wild-ignore-table](https://dev.mysql.com/doc/refman/8.0/en/replication-options-replica.html#option_mysqld_replicate-wild-ignore-table) option instead.

## **Important**

You should not disable replication or binary logging of mysql.ndb\_apply\_status or change the storage engine used for this table when replicating from one NDB Cluster to another. See [Replication and binary](#page-735-1) [log filtering rules with replication between NDB Clusters,](#page-735-1) for details.

<span id="page-735-0"></span>**Replication from NDB to a nontransactional storage engine.** When replicating from [NDB](https://dev.mysql.com/doc/refman/8.0/en/mysql-cluster.html) to a nontransactional storage engine such as [MyISAM](https://dev.mysql.com/doc/refman/8.0/en/myisam-storage-engine.html), you may encounter unnecessary duplicate key errors when replicating [INSERT ... ON DUPLICATE KEY UPDATE](https://dev.mysql.com/doc/refman/8.0/en/insert-on-duplicate.html) statements. You can suppress these by using  $-\text{ndb-log-update-as-write}=0$ , which forces updates to be logged as writes, rather than as updates.

**NDB Replication and File System Encryption (TDE).** The use of an encrypted filesystem does not have any effect on NDB Replication. All of the following scenarios are supported:

- Replication of an NDB Cluster having an encrypted file system to an NDB Cluster whose file system is not encrypted.
- Replication of an NDB Cluster whose file system is not encrypted to an NDB Cluster whose file system is encrypted.
- Replication of an NDB Cluster whose file system is encrypted to a standalone MySQL server using [InnoDB](https://dev.mysql.com/doc/refman/8.0/en/innodb-storage-engine.html) tables which are not encrypted.
- Replication of an NDB Cluster with an unencrypted file system to a standalone MySQL server using InnoDB tables with file sytem encryption.

<span id="page-735-1"></span>**Replication and binary log filtering rules with replication between NDB Clusters.** If you are using any of the options --replicate-do-\*, --replicate-ignore-\*, [--binlog-do-db](https://dev.mysql.com/doc/refman/8.0/en/replication-options-binary-log.html#option_mysqld_binlog-do-db), or [-](https://dev.mysql.com/doc/refman/8.0/en/replication-options-binary-log.html#option_mysqld_binlog-ignore-db) [binlog-ignore-db](https://dev.mysql.com/doc/refman/8.0/en/replication-options-binary-log.html#option_mysqld_binlog-ignore-db) to filter databases or tables being replicated, you must take care not to block replication or binary logging of the mysql.ndb\_apply\_status, which is required for replication between NDB Clusters to operate properly. In particular, you must keep in mind the following:

1. Using  $-$ -replicate-do-db=db name (and no other  $-$ -replicate-do-\* or  $-$ -replicate $i$ gnore-\* options) means that only tables in database  $db$  name are replicated. In this case, you should also use [--replicate-do-db=mysql](https://dev.mysql.com/doc/refman/8.0/en/replication-options-replica.html#option_mysqld_replicate-do-db), [--binlog-do-db=mysql](https://dev.mysql.com/doc/refman/8.0/en/replication-options-binary-log.html#option_mysqld_binlog-do-db), or [--replicate](https://dev.mysql.com/doc/refman/8.0/en/replication-options-replica.html#option_mysqld_replicate-do-table)[do-table=mysql.ndb\\_apply\\_status](https://dev.mysql.com/doc/refman/8.0/en/replication-options-replica.html#option_mysqld_replicate-do-table) to ensure that mysql.ndb\_apply\_status is populated on replicas.

Using [--binlog-do-db=](https://dev.mysql.com/doc/refman/8.0/en/replication-options-binary-log.html#option_mysqld_binlog-do-db)db\_name (and no other [--binlog-do-db](https://dev.mysql.com/doc/refman/8.0/en/replication-options-binary-log.html#option_mysqld_binlog-do-db) options) means that changes only to tables in database  $db\_name$  are written to the binary log. In this case, you should also use [--replicate-do-db=mysql](https://dev.mysql.com/doc/refman/8.0/en/replication-options-replica.html#option_mysqld_replicate-do-db), [--binlog-do-db=mysql](https://dev.mysql.com/doc/refman/8.0/en/replication-options-binary-log.html#option_mysqld_binlog-do-db), or [--replicate-do](https://dev.mysql.com/doc/refman/8.0/en/replication-options-replica.html#option_mysqld_replicate-do-table)[table=mysql.ndb\\_apply\\_status](https://dev.mysql.com/doc/refman/8.0/en/replication-options-replica.html#option_mysqld_replicate-do-table) to ensure that mysql.ndb\_apply\_status is populated on replicas.

2. Using  $-\text{replicate-ignore-db=mysq1}$  means that no tables in the  $mysq1$ database are replicated. In this case, you should also use [--replicate-do](https://dev.mysql.com/doc/refman/8.0/en/replication-options-replica.html#option_mysqld_replicate-do-table)[table=mysql.ndb\\_apply\\_status](https://dev.mysql.com/doc/refman/8.0/en/replication-options-replica.html#option_mysqld_replicate-do-table) to ensure that mysql.ndb\_apply\_status is replicated.

Using  $-\text{binlog-ignore-db=mysq1}$  means that no changes to tables in the  $\text{mysq1}$ database are written to the binary log. In this case, you should also use  $\text{-replicate-do-}$ [table=mysql.ndb\\_apply\\_status](https://dev.mysql.com/doc/refman/8.0/en/replication-options-replica.html#option_mysqld_replicate-do-table) to ensure that mysql.ndb\_apply\_status is replicated.

You should also remember that each replication rule requires the following:

1. Its own --replicate-do-\* or --replicate-ignore-\* option, and that multiple rules cannot be expressed in a single replication filtering option. For information about these rules, see [Replication and Binary Logging Options and Variables.](https://dev.mysql.com/doc/refman/8.0/en/replication-options.html)

2. Its own  $-\text{binlog-do-db}$  or  $-\text{binlog-iqance-db}$  option, and that multiple rules cannot be expressed in a single binary log filtering option. For information about these rules, see [The Binary](https://dev.mysql.com/doc/refman/8.0/en/binary-log.html) [Log.](https://dev.mysql.com/doc/refman/8.0/en/binary-log.html)

If you are replicating an NDB Cluster to a replica that uses a storage engine other than [NDB](https://dev.mysql.com/doc/refman/8.0/en/mysql-cluster.html), the considerations just given previously may not apply, as discussed elsewhere in this section.

**NDB Cluster Replication and IPv6.** Beginning with NDB 8.0.22, all types of NDB Cluster nodes support IPv6; this includes management nodes, data nodes, and API or SQL nodes.

Prior to NDB 8.0.22, the NDB API and MGM API (and thus data nodes and management nodes) do not support IPv6, although MySQL Servers—including those acting as SQL nodes in an NDB Cluster —can use IPv6 to contact other MySQL Servers. In versions of NDB Cluster prior to 8.0.22, you can replicate between clusters using IPv6 to connect the SQL nodes acting as source and replica as shown by the dotted arrow in the following diagram:

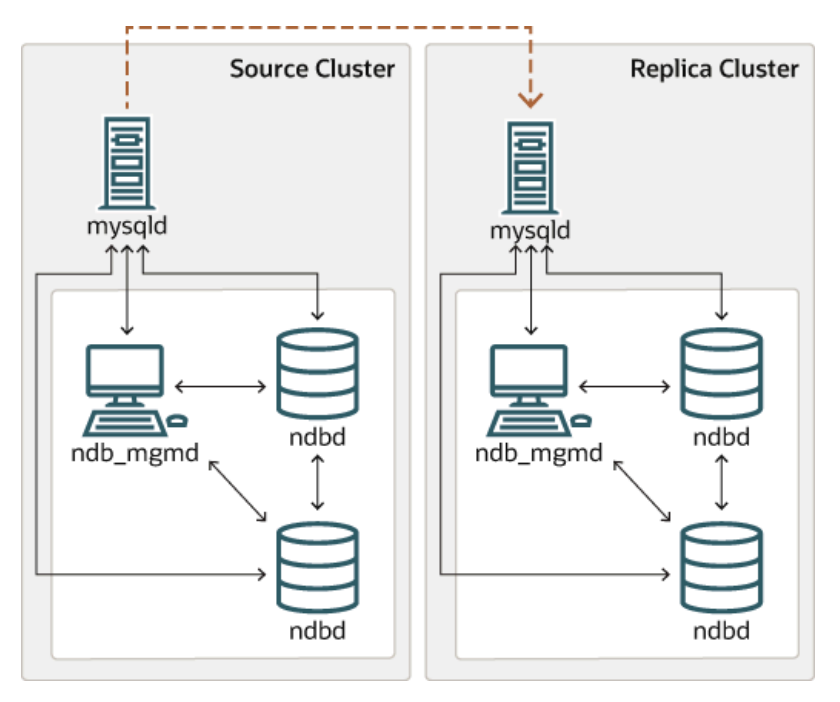

**Figure 7.4 Replication Between SQL Nodes Connected Using IPv6**

Prior to NDB 8.0.22, all connections originating within the NDB Cluster —represented in the preceding diagram by solid arrows—must use IPv4. In other words, all NDB Cluster data nodes, management servers, and management clients must be accessible from one another using IPv4. In addition, SQL nodes must use IPv4 to communicate with the cluster. In NDB 8.0.22 and later, these restrictions no longer apply; in addition, any applications written using the NDB and MGM APIs can be written and deployed assuming an IPv6-only environment.

## **Note**

In versions 8.0.22 through 8.0.33 inclusive, NDB required system support for IPv6 to run, whether or not the cluster actually used any IPv6 addresses. In NDB Cluster 8.0.34 and later, this is no longer an issue, and you are free to disable IPv6 in the Linux kernel if IPv6 addressing is not in use by the cluster.

**Attribute promotion and demotion.** NDB Cluster Replication includes support for attribute promotion and demotion. The implementation of the latter distinguishes between lossy and non-lossy type conversions, and their use on the replica can be controlled by setting the global value of the system variable  $\text{replica type conversions}$  (NDB 8.0.26 and later) or slave type conversions (prior to NDB 8.0.26).

For more information about attribute promotion and demotion in NDB Cluster, see [Row-based](https://dev.mysql.com/doc/refman/8.0/en/replication-features-differing-tables.html#replication-features-attribute-promotion) [replication: attribute promotion and demotion.](https://dev.mysql.com/doc/refman/8.0/en/replication-features-differing-tables.html#replication-features-attribute-promotion)

NDB, unlike [InnoDB](https://dev.mysql.com/doc/refman/8.0/en/innodb-storage-engine.html) or [MyISAM](https://dev.mysql.com/doc/refman/8.0/en/myisam-storage-engine.html), does not write changes to virtual columns to the binary log; however, this has no detrimental effects on NDB Cluster Replication or replication between NDB and other storage engines. Changes to stored generated columns are logged.

# <span id="page-737-0"></span>**7.4 NDB Cluster Replication Schema and Tables**

- ndb apply status Table
- ndb binlog index Table
- ndb replication Table

Replication in NDB Cluster makes use of a number of dedicated tables in the  $mysq1$  database on each MySQL Server instance acting as an SQL node in both the cluster being replicated and in the replica. This is true regardless of whether the replica is a single server or a cluster.

The ndb binlog index and ndb apply status tables are created in the mysql database. They should not be explicitly replicated by the user. User intervention is normally not required to create or maintain either of these tables, since both are maintained by the [NDB](https://dev.mysql.com/doc/refman/8.0/en/mysql-cluster.html) binary log (binlog) injector thread. This keeps the source  $mysqld$  process updated to changes performed by the [NDB](https://dev.mysql.com/doc/refman/8.0/en/mysql-cluster.html) storage engine. The [NDB](https://dev.mysql.com/doc/refman/8.0/en/mysql-cluster.html) binlog injector thread receives events directly from the NDB storage engine. The NDB injector is responsible for capturing all the data events within the cluster, and ensures that all events which change, insert, or delete data are recorded in the ndb binlog index table. The replica I/O (receiver) thread transfers the events from the source's binary log to the replica's relay log.

The ndb replication table must be created manually. This table can be updated by the user to perform filtering by database or table. See [ndb\\_replication Table,](#page-740-0) for more information. ndb\_replication is also used in NDB Replication conflict detection and resolution for conflict resolution control; see [Conflict Resolution Control.](#page-766-0)

Even though ndb\_binlog\_index and ndb\_apply\_status are created and maintained automatically, it is advisable to check for the existence and integrity of these tables as an initial step in preparing an NDB Cluster for replication. It is possible to view event data recorded in the binary log by querying the mysql.ndb\_binlog\_index table directly on the source. This can be also be accomplished using the [SHOW BINLOG EVENTS](https://dev.mysql.com/doc/refman/8.0/en/show-binlog-events.html) statement on either the source or replica SQL node. (See [SHOW BINLOG EVENTS Statement.](https://dev.mysql.com/doc/refman/8.0/en/show-binlog-events.html))

You can also obtain useful information from the output of [SHOW ENGINE NDB STATUS](https://dev.mysql.com/doc/refman/8.0/en/show-engine.html).

#### **Note**

When performing schema changes on [NDB](https://dev.mysql.com/doc/refman/8.0/en/mysql-cluster.html) tables, applications should wait until the [ALTER TABLE](https://dev.mysql.com/doc/refman/8.0/en/alter-table.html) statement has returned in the MySQL client connection that issued the statement before attempting to use the updated definition of the table.

# <span id="page-737-1"></span>**ndb\_apply\_status Table**

ndb apply status is used to keep a record of the operations that have been replicated from the source to the replica. If the ndb\_apply\_status table does not exist on the replica, [ndb\\_restore](#page-460-0) recreates it.

Unlike the case with  $ndb\_bindog\_index$ , the data in this table is not specific to any one SQL node in the (replica) cluster, and so ndb\_apply\_status can use the NDBCLUSTER storage engine, as shown here:

```
CREATE TABLE `ndb_apply_status` (
    `server_id` INT(10) UNSIGNED NOT NULL,
```
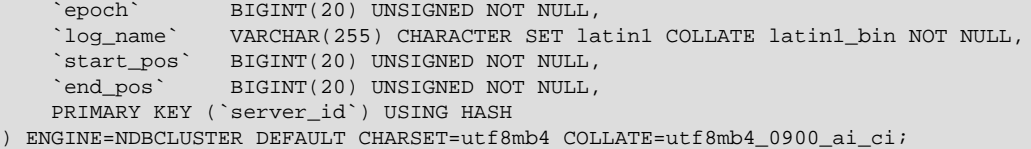

The ndb\_apply\_status table is populated only on replicas, which means that, on the source, this table never contains any rows; thus, there is no need to allot any [DataMemory](#page-154-0) to ndb\_apply\_status there.

Because this table is populated from data originating on the source, it should be allowed to replicate; any replication filtering or binary log filtering rules that inadvertently prevent the replica from updating ndb apply status, or that prevent the source from writing into the binary log may prevent replication between clusters from operating properly. For more information about potential problems arising from such filtering rules, see [Replication and binary log filtering rules with replication between](#page-735-1) [NDB Clusters.](#page-735-1)

It is possible to delete this table, but this is not recommended. Deleting it puts all SQL nodes in read-only mode; in NDB 8.0.24 and later, NDB detects that this table has been dropped, and re-creates it, after which it is possible once again to perform updates. Dropping and re-creating ndb\_apply\_status creates a gap event in the binary log; the gap event causes replica SQL nodes to stop applying changes from the source until the replication channel is restarted. Prior to NDB 8.0.24, it was necessary in such cases to restart all SQL nodes to bring them out of read-only mode, and then to re-create ndb\_apply\_status manually.

0 in the epoch column of this table indicates a transaction originating from a storage engine other than NDB.

ndb\_apply\_status is used to record which epoch transactions have been replicated and applied to a replica cluster from an upstream source. This information is captured in an NDB online backup, but (by design) it is not restored by ndb restore. In some cases, it can be helpful to restore this information for use in new setups; beginning with NDB 8.0.29, you can do this by invoking ndb restore with the [--with-apply-status](#page-485-0) option. See the description of the option for more information.

# <span id="page-738-0"></span>**ndb\_binlog\_index Table**

NDB Cluster Replication uses the ndb\_binlog\_index table for storing the binary log's indexing data. Since this table is local to each MySQL server and does not participate in clustering, it uses the [InnoDB](https://dev.mysql.com/doc/refman/8.0/en/innodb-storage-engine.html) storage engine. This means that it must be created separately on each mysqld participating in the source cluster. (The binary log itself contains updates from all MySQL servers in the cluster.) This table is defined as follows:

```
CREATE TABLE `ndb_binlog_index` (
     `Position` BIGINT(20) UNSIGNED NOT NULL,
     `File` VARCHAR(255) NOT NULL,
     `epoch` BIGINT(20) UNSIGNED NOT NULL,
 `inserts` INT(10) UNSIGNED NOT NULL,
 `updates` INT(10) UNSIGNED NOT NULL,
     `deletes` INT(10) UNSIGNED NOT NULL,
     `schemaops` INT(10) UNSIGNED NOT NULL,
     `orig_server_id` INT(10) UNSIGNED NOT NULL,
     `orig_epoch` BIGINT(20) UNSIGNED NOT NULL,
     `gci` INT(10) UNSIGNED NOT NULL,
     `next_position` bigint(20) unsigned NOT NULL,
     `next_file` varchar(255) NOT NULL,
    PRIMARY KEY (`epoch`,`orig_server_id`,`orig_epoch`)
) ENGINE=InnoDB DEFAULT CHARSET=utf8mb4 COLLATE=utf8mb4_0900_ai_ci;
```
#### **Note**

If you are upgrading from an older release (prior to NDB 7.5.2), perform the MySQL upgrade procedure and ensure that the system tables are upgraded

by starting the MySQL server with the --upgrade=FORCE option. The system table upgrade causes an [ALTER TABLE ... ENGINE=INNODB](https://dev.mysql.com/doc/refman/8.0/en/alter-table.html) statement to be executed for this table. Use of the MyISAM storage engine for this table continues to be supported for backward compatibility.

ndb binlog index may require additional disk space after being converted to InnoDB. If this becomes an issue, you may be able to conserve space by using an InnoDB tablespace for this table, changing its ROW\_FORMAT to COMPRESSED, or both. For more information, see [CREATE TABLESPACE](https://dev.mysql.com/doc/refman/8.0/en/create-tablespace.html) [Statement,](https://dev.mysql.com/doc/refman/8.0/en/create-tablespace.html) and [CREATE TABLE Statement](https://dev.mysql.com/doc/refman/8.0/en/create-table.html), as well as [Tablespaces](https://dev.mysql.com/doc/refman/8.0/en/innodb-tablespace.html).

The size of the ndb\_binlog\_index table is dependent on the number of epochs per binary log file and the number of binary log files. The number of epochs per binary log file normally depends on the amount of binary log generated per epoch and the size of the binary log file, with smaller epochs resulting in more epochs per file. You should be aware that empty epochs produce inserts to the ndb\_binlog\_index table, even when the [--ndb-log-empty-epochs](#page-262-0) option is OFF, meaning that the number of entries per file depends on the length of time that the file is in use; this relationship can be represented by the formula shown here:

[number of epochs per file] = [time spent per file] / [TimeBetweenEpochs](#page-194-0)

A busy NDB Cluster writes to the binary log regularly and presumably rotates binary log files more quickly than a quiet one. This means that a "quiet" NDB Cluster with [--ndb-log-empty-epochs=ON](#page-262-0) can actually have a much higher number of  $\frac{1}{100}$  binlog index rows per file than one with a great deal of activity.

When mysqld is started with the [--ndb-log-orig](#page-264-1) option, the orig\_server\_id and orig\_epoch columns store, respectively, the ID of the server on which the event originated and the epoch in which the event took place on the originating server, which is useful in NDB Cluster replication setups employing multiple sources. The [SELECT](https://dev.mysql.com/doc/refman/8.0/en/select.html) statement used to find the closest binary log position to the highest applied epoch on the replica in a multi-source setup (see [Section 7.10, "NDB Cluster](#page-757-0) [Replication: Bidirectional and Circular Replication"\)](#page-757-0) employs these two columns, which are not indexed. This can lead to performance issues when trying to fail over, since the query must perform a table scan, especially when the source has been running with  $-\text{ndb-log-empty-epochs=ON}$ . You can improve multi-source failover times by adding an index to these columns, as shown here:

ALTER TABLE mysql.ndb\_binlog\_index ADD INDEX orig\_lookup USING BTREE (orig\_server\_id, orig\_epoch);

Adding this index provides no benefit when replicating from a single source to a single replica, since the query used to get the binary log position in such cases makes no use of orig\_server\_id or orig\_epoch.

See [Section 7.8, "Implementing Failover with NDB Cluster Replication"](#page-749-0), for more information about using the next position and next file columns.

The following figure shows the relationship of the NDB Cluster replication source server, its binary log injector thread, and the mysql.ndb binlog index table.

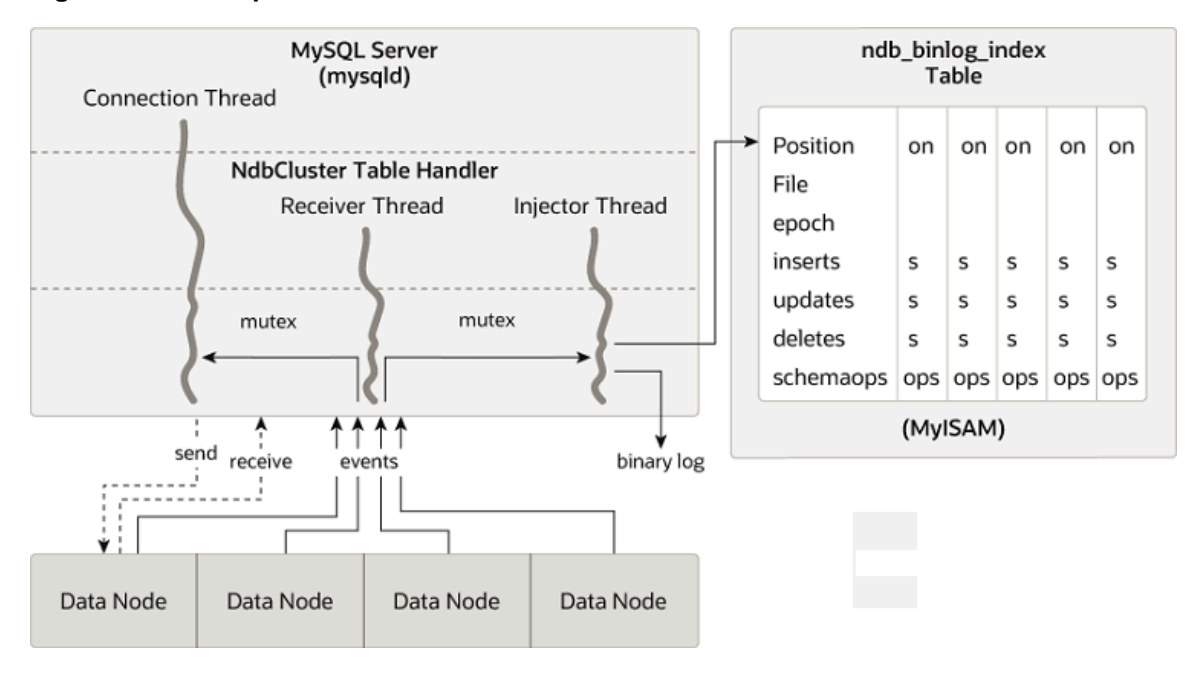

**Figure 7.5 The Replication Source Cluster**

# <span id="page-740-0"></span>**ndb\_replication Table**

The ndb\_replication table is used to control binary logging and conflict resolution, and acts on a per-table basis. Each row in this table corresponds to a table being replicated, determines how to log changes to the table and, if a conflict resolution function is specified, and determines how to resolve conflicts for that table.

Unlike the ndb apply status and ndb replication tables, the ndb replication table must be created manually, using the SQL statement shown here:

```
CREATE TABLE mysql.ndb_replication (
     db VARBINARY(63),
     table_name VARBINARY(63),
     server_id INT UNSIGNED,
    binlog_type INT UNSIGNED,
     conflict_fn VARBINARY(128),
     PRIMARY KEY USING HASH (db, table_name, server_id)
   ) ENGINE=NDB
PARTITION BY KEY(db,table_name);
```
The columns of this table are listed here, with descriptions:

• db column

The name of the database containing the table to be replicated.

You may employ either or both of the wildcards and % as part of the database name. (See [Matching with wildcards,](#page-743-0) later in this section.)

• table name column

The name of the table to be replicated.

The table name may include either or both of the wildcards  $\alpha$  and  $\alpha$ . See [Matching with wildcards](#page-743-0), later in this section.

• server\_id column

The unique server ID of the MySQL instance (SQL node) where the table resides.

0 in this column acts like a wildcard equivalent to  $\frac{1}{6}$ , and matches any server ID. (See [Matching with](#page-743-0) [wildcards,](#page-743-0) later in this section.)

• binlog\_type column

The type of binary logging to be employed. See text for values and descriptions.

• conflict fn column

The conflict resolution function to be applied; one of [NDB\\$OLD\(\)](#page-767-0), [NDB\\$MAX\(\),](#page-767-1) [NDB](#page-767-2) [\\$MAX\\_DELETE\\_WIN\(\)](#page-767-2), [NDB\\$EPOCH\(\),](#page-769-0) [NDB\\$EPOCH\\_TRANS\(\),](#page-771-0) [NDB\\$EPOCH2\(\),](#page-771-1) [NDB](#page-771-2) **\$EPOCH2** TRANS(); NULL indicates that conflict resolution is not used for this table. NDB 8.0.30 and later supports two additional conflict resolution functions [NDB\\$MAX\\_INS\(\)](#page-768-0) and [NDB](#page-768-1) [\\$MAX\\_DEL\\_WIN\\_INS\(\)](#page-768-1).

See [Conflict Resolution Functions](#page-766-1), for more information about these functions and their uses in NDB Replication conflict resolution.

Some conflict resolution functions (NDB\$OLD(), NDB\$EPOCH(), NDB\$EPOCH\_TRANS()) require the use of one or more user-created exceptions tables. See [Conflict Resolution Exceptions Table.](#page-772-0)

To enable conflict resolution with NDB Replication, it is necessary to create and populate this table with control information on the SQL node or nodes on which the conflict should be resolved. Depending on the conflict resolution type and method to be employed, this may be the source, the replica, or both servers. In a simple source-replica setup where data can also be changed locally on the replica this is typically the replica. In a more complex replication scheme, such as bidirectional replication, this is usually all of the sources involved. See [Section 7.12, "NDB Cluster Replication Conflict Resolution",](#page-765-0) for more information.

The ndb replication table allows table-level control over binary logging outside the scope of conflict resolution, in which case  $conflict$   $fn$  is specified as  $NULL$ , while the remaining column values are used to control binary logging for a given table or set of tables matching a wildcard expression. By setting the proper value for the  $binlog$  type column, you can make logging for a given table or tables use a desired binary log format, or disabling binary logging altogether. Possible values for this column, with values and descriptions, are shown in the following table:

| Value | <b>Description</b>                                                                                                    |  |  |
|-------|----------------------------------------------------------------------------------------------------|--|--|
| 0     | Use server default                                                                                                    |  |  |
| 1     | Do not log this table in the binary log (same effect<br>as $\text{sgl\_log\_bin} = 0$ , but applies to one or more<br>specified tables only)                                                                                |  |  |
| 2     | Log updated attributes only; log these as WRITE_ROW<br>events                                                                                                    |  |  |
| 3     | Log full row, even if not updated (MySQL server default<br>behavior)                                                                                                    |  |  |
| 6     | Use updated attributes, even if values are unchanged                                                                                                    |  |  |
| 7     | Log full row, even if no values are changed; log<br>updates as UPDATE_ROW events                                                                                                    |  |  |
| 8     | Log update as $U$ PDATE_ROW; log only primary key<br>columns in before image, and only updated columns<br>in after image (same effect as --ndb-log-update-<br>minimal, but applies to one or more specified tables<br>only) |  |  |

**Table 7.2 binlog\_type values, with values and descriptions**

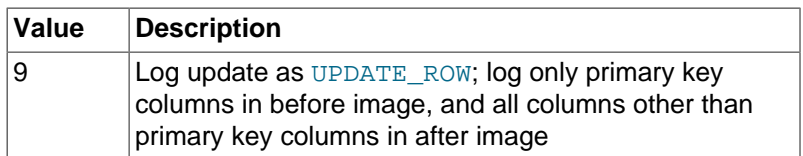

## **Note**

 $binlog$  type values 4 and 5 are not used, and so are omitted from the table just shown, as well as from the next table.

Several binlog type values are equivalent to various combinations of the mysqld logging options [--ndb-log-updated-only](#page-265-1), [--ndb-log-update-as-write](#page-265-0), and [--ndb-log-update](#page-266-0)[minimal](#page-266-0), as shown in the following table:

| Value | --ndb-log-updated-only --ndb-log-update-as-<br>Value | write Value | --ndb-log-update-<br>minimal Value |
|-------|------------------------------------------------------|-------------|------------------------------------|
| 0     | $-$                                                  | $- -$       | --                                 |
|       | $-$                                                  | --          | $- -$                              |
| 2     | <b>ON</b>                                            | <b>ON</b>   | <b>OFF</b>                         |
| 3     | <b>OFF</b>                                           | <b>ON</b>   | <b>OFF</b>                         |
| 6     | <b>ON</b>                                            | <b>OFF</b>  | <b>OFF</b>                         |
| 7     | <b>OFF</b>                                           | <b>OFF</b>  | <b>OFF</b>                         |
| 8     | ON                                                   | <b>OFF</b>  | ON                                 |
| 9     | <b>OFF</b>                                           | <b>OFF</b>  | <b>ON</b>                          |

**Table 7.3 binlog\_type values with equivalent combinations of NDB logging options**

Binary logging can be set to different formats for different tables by inserting rows into the ndb replication table using the appropriate db, table name, and binlog type column values. The internal integer value shown in the preceding table should be used when setting the binary logging format. The following two statements set binary logging to logging of full rows ( value 3) for table test.a, and to logging of updates only ( value 2) for table test.b:

```
# Table test.a: Log full rows
INSERT INTO mysql.ndb_replication VALUES("test", "a", 0, 3, NULL);
# Table test.b: log updates only
INSERT INTO mysql.ndb_replication VALUES("test", "b", 0, 2, NULL);
```
To disable logging for one or more tables, use 1 for  $\frac{\text{binlog}}{\text{minlog}}$  as shown here:

# Disable binary logging for table test.t1 INSERT INTO mysql.ndb\_replication VALUES("test", "t1", 0, 1, NULL); # Disable binary logging for any table in 'test' whose name begins with 't'

INSERT INTO mysql.ndb\_replication VALUES("test", "t%", 0, 1, NULL);

Disabling logging for a given table is the equivalent of setting  $\text{sq}_\perp \text{log\_bin} = 0$ , except that it applies to one or more tables individually. If an SQL node is not performing binary logging for a given table, it is not sent the row change events for those tables. This means that it is not receiving all changes and discarding some, but rather it is not subscribing to these changes.

Disabling logging can be useful for a number of reasons, including those listed here:

- Not sending changes across the network generally saves bandwidth, buffering, and CPU resources.
- Not logging changes to tables with very frequent updates but whose value is not great is a good fit for transient data (such as session data) that may be relatively unimportant in the event of a complete failure of the cluster.
- Using a session variable (or  $\text{sq}_\text{long}$  bin) and application code, it is also possible to log (or not to log) certain SQL statements or types of SQL statements; for example, it may be desirable in some cases not to record DDL statements on one or more tables.
- Splitting replication streams into two (or more) binary logs can be done for reasons of performance, a need to replicate different databases to different places, use of different binary logging types for different databases, and so on.

<span id="page-743-0"></span>**Matching with wildcards.** In order not to make it necessary to insert a row in the ndb\_replication table for each and every combination of database, table, and SQL node in your replication setup, NDB supports wildcard matching on the this table's db, table\_name, and server\_id columns. Database and table names used in, respectively, db and table\_name may contain either or both of the following wildcards:

- \_ (underscore character): matches zero or more characters
- % (percent sign): matches a single character

(These are the same wildcards as supported by the MySQL [LIKE](https://dev.mysql.com/doc/refman/8.0/en/string-comparison-functions.html#operator_like) operator.)

The server  $id$  column supports 0 as a wildcard equivalent to  $\Gamma$  (matches anything). This is used in the examples shown previously.

A given row in the ndb\_replication table can use wildcards to match any of the database name, table name, and server ID in any combination. Where there are multiple potential matches in the table, the best match is chosen, according to the table shown here, where W represents a wildcard match, E an exact match, and the greater the value in the Quality column, the better the match:

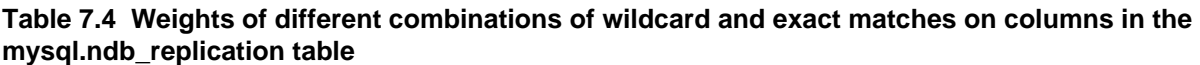

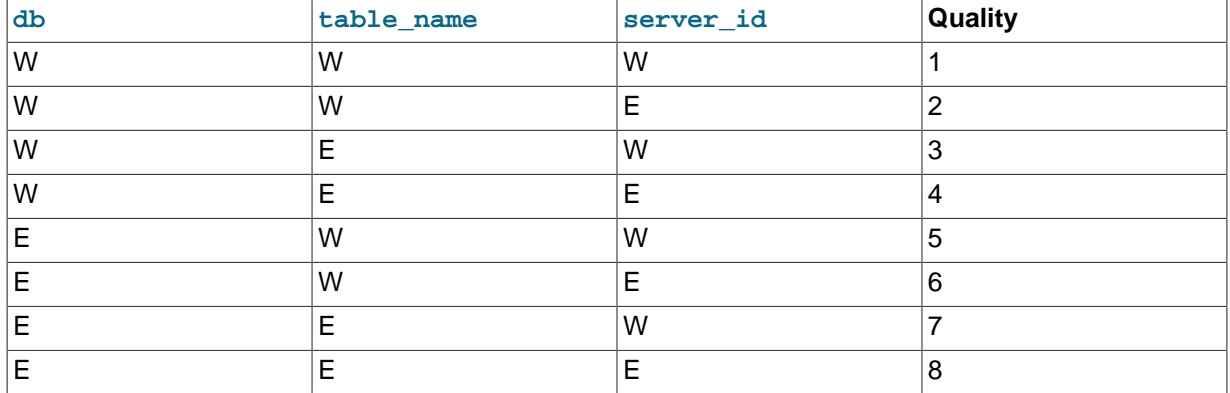

Thus, an exact match on database name, table name, and server ID is considered best (strongest), while the weakest (worst) match is a wildcard match on all three columns. Only the strength of the match is considered when choosing which rule to apply; the order in which the rows occur in the table has no effect on this determination.

**Logging Full or Partial Rows.** There are two basic methods of logging rows, as determined by the setting of the [--ndb-log-updated-only](#page-265-1) option for mysqld:

- Log complete rows (option set to ON)
- Log only column data that has been updated—that is, column data whose value has been set, regardless of whether or not this value was actually changed. This is the default behavior (option set to OFF).

It is usually sufficient—and more efficient—to log updated columns only; however, if you need to log full rows, you can do so by setting  $-\text{ndb-log-updated-only}$  to 0 or OFF.

**Logging Changed Data as Updates.** The setting of the MySQL Server's [--ndb-log-update](#page-265-0)[as-write](#page-265-0) option determines whether logging is performed with or without the "before" image.

Because conflict resolution for updates and delete operations is done in the MySQL Server's update handler, it is necessary to control the logging performed by the replication source such that updates are updates and not writes; that is, such that updates are treated as changes in existing rows rather than the writing of new rows, even though these replace existing rows.

This option is turned on by default; in other words, updates are treated as writes. That is, updates are by default written as  $w$ rite row events in the binary log, rather than as update row events.

To disable the option, start the source mysqld with --ndb-log-update-as-write=0 or --ndblog-update-as-write=OFF. You must do this when replicating from NDB tables to tables using a different storage engine; see [Replication from NDB to other storage engines,](#page-734-0) and [Replication from](#page-735-0) [NDB to a nontransactional storage engine,](#page-735-0) for more information.

### **Important**

(NDB 8.0.30 and later.) For insert conflict resolution using NDB\$MAX\_INS() or NDB\$MAX\_DEL\_WIN\_INS(), an SQL node (that is, a mysqld process) can record row updates on the source cluster as  $WRITE$  ROW events with the  $-$ [ndb-log-update-as-write](#page-265-0) option enabled for idempotency and optimal size. This works for these algorithms since they both map a WRITE\_ROW event to an insert or update depending on whether the row already exists, and the required metadata (the "after" image for the timestamp column) is present in the "WRITE\_ROW" event.

# <span id="page-744-0"></span>**7.5 Preparing the NDB Cluster for Replication**

Preparing the NDB Cluster for replication consists of the following steps:

- 1. Check all MySQL servers for version compatibility (see [Section 7.2, "General Requirements for](#page-728-1) [NDB Cluster Replication"](#page-728-1)).
- 2. Create a replication account on the source Cluster with the appropriate privileges, using the following two SQL statements:

```
mysqlS> CREATE USER 'replica_user'@'replica_host'
      -> IDENTIFIED BY 'replica_password';
mysqlS> GRANT REPLICATION SLAVE ON *.*
     -> TO 'replica_user'@'replica_host';
```
In the previous statement,  $replica$  user is the replication account user name, replica host is the host name or IP address of the replica, and replica password is the password to assign to this account.

For example, to create a replica user account with the name myreplica, logging in from the host named replica-host, and using the password 53cr37, use the following [CREATE USER](https://dev.mysql.com/doc/refman/8.0/en/create-user.html) and [GRANT](https://dev.mysql.com/doc/refman/8.0/en/grant.html) statements:

```
mysqlS> CREATE USER 'myreplica'@'replica-host'
      -> IDENTIFIED BY '53cr37';
mysqlS> GRANT REPLICATION SLAVE ON *.*
     -> TO 'myreplica'@'replica-host';
```
For security reasons, it is preferable to use a unique user account—not employed for any other purpose—for the replication account.

3. Set up the replica to use the source. Using the mysql client, this can be accomplished with the [CHANGE REPLICATION SOURCE TO](https://dev.mysql.com/doc/refman/8.0/en/change-replication-source-to.html) statement (beginning with NDB 8.0.23) or [CHANGE MASTER](https://dev.mysql.com/doc/refman/8.0/en/change-master-to.html) [TO](https://dev.mysql.com/doc/refman/8.0/en/change-master-to.html) statement (prior to NDB 8.0.23):

```
mysqlR> CHANGE MASTER TO
      -> MASTER_HOST='source_host',
      -> MASTER_PORT=source_port,
```
 -> **MASTER\_USER='replica\_user',** -> **MASTER\_PASSWORD='replica\_password';**

Beginning with NDB 8.0.23, you can also use the following statement:

```
mysqlR> CHANGE REPLICATION SOURCE TO
```
- -> **SOURCE\_HOST='source\_host',**
- -> **SOURCE\_PORT=source\_port,**
- -> **SOURCE\_USER='replica\_user',**
- -> **SOURCE\_PASSWORD='replica\_password';**

In the previous statement,  $source\_host$  is the host name or IP address of the replication source, source port is the port for the replica to use when connecting to the source, replica user is the user name set up for the replica on the source, and replica password is the password set for that user account in the previous step.

For example, to tell the replica to use the MySQL server whose host name is rep-source with the replication account created in the previous step, use the following statement:

```
mysqlR> CHANGE MASTER TO
      -> MASTER_HOST='rep-source',
      -> MASTER_PORT=3306,
      -> MASTER_USER='myreplica',
      -> MASTER_PASSWORD='53cr37';
```
Beginning with NDB 8.0.23, you can also use the following statement:

```
mysqlR> CHANGE REPLICATION SOURCE TO
      -> SOURCE_HOST='rep-source',
      -> SOURCE_PORT=3306,
      -> SOURCE_USER='myreplica',
      -> SOURCE_PASSWORD='53cr37';
```
For a complete list of options that can be used with this statement, see [CHANGE MASTER TO](https://dev.mysql.com/doc/refman/8.0/en/change-master-to.html) [Statement.](https://dev.mysql.com/doc/refman/8.0/en/change-master-to.html)

To provide replication backup capability, you also need to add an [--ndb-connectstring](#page-260-0) option to the replica's my.cnf file prior to starting the replication process. See [Section 7.9, "NDB Cluster](#page-751-0) [Backups With NDB Cluster Replication"](#page-751-0), for details.

For additional options that can be set in  $my$ . cnf for replicas, see [Replication and Binary Logging](https://dev.mysql.com/doc/refman/8.0/en/replication-options.html) [Options and Variables](https://dev.mysql.com/doc/refman/8.0/en/replication-options.html).

4. If the source cluster is already in use, you can create a backup of the source and load this onto the replica to cut down on the amount of time required for the replica to synchronize itself with the source. If the replica is also running NDB Cluster, this can be accomplished using the backup and restore procedure described in [Section 7.9, "NDB Cluster Backups With NDB Cluster Replication".](#page-751-0)

ndb-connectstring=management\_host[:port]

In the event that you are not using NDB Cluster on the replica, you can create a backup with this command on the source:

shellS> **mysqldump --master-data=1**

Then import the resulting data dump onto the replica by copying the dump file over to it. After this, you can use the  $mysq1$  client to import the data from the dumpfile into the replica database as

shown here, where  $dump\_file$  is the name of the file that was generated using mysqldump on the source, and  $db$  name is the name of the database to be replicated:

shellR> **mysql -u root -p db\_name < dump\_file**

For a complete list of options to use with  $mysg1dump$ , see [mysqldump — A Database Backup](https://dev.mysql.com/doc/refman/8.0/en/mysqldump.html) [Program](https://dev.mysql.com/doc/refman/8.0/en/mysqldump.html).

### **Note**

If you copy the data to the replica in this fashion, make sure that you stop the replica from trying to connect to the source to begin replicating before all the data has been loaded. You can do this by starting the replica with the [--skip-slave-start](https://dev.mysql.com/doc/refman/8.0/en/replication-options-replica.html#option_mysqld_skip-slave-start) option on the command line, by including skipslave-start in the replica's my. cnf file, or beginning with NDB 8.0.24, by setting the [skip\\_slave\\_start](https://dev.mysql.com/doc/refman/8.0/en/replication-options-replica.html#sysvar_skip_slave_start) system variable. Beginning with NDB 8.0.26, use [--skip-replica-start](https://dev.mysql.com/doc/refman/8.0/en/replication-options-replica.html#option_mysqld_skip-replica-start) or [skip\\_replica\\_start](https://dev.mysql.com/doc/refman/8.0/en/replication-options-replica.html#sysvar_skip_replica_start) instead. Once the data loading has completed, follow the additional steps outlined in the next two sections.

5. Ensure that each MySQL server acting as a replication source is assigned a unique server ID, and has binary logging enabled, using the row-based format. (See [Replication Formats.](https://dev.mysql.com/doc/refman/8.0/en/replication-formats.html)) In addition, we strongly recommend enabling the replica allow batching system variable (NDB 8.0.26) and later; prior to NDB 8.0.26, use  $_8$  lave allow  $batching)$ . Beginning with NDB 8.0.30, this is enabled by default.

If you are using a release of NDB Cluster prior to NDB 8.0.30, you should also consider increasing the values used with the [--ndb-batch-size](#page-258-0) and [--ndb-blob-write-batch-bytes](#page-260-1) options as well. In NDB 8.0.30 and later, use [--ndb-replica-batch-size](#page-290-1) to set the batch size used for writes on the replica instead of --ndb-batch-size, and [--ndb-replica-blob-write](#page-291-0)[batch-bytes](#page-291-0) rather than --ndb-blob-write-batch-bytes to determine the batch size used by the replication applier for writing blob data. All of these options can be set either in the source server's  $mv \cdot \text{cnf}$  file, or on the command line when starting the source  $w \text{vs} \text{nd}$  process. See [Section 7.6, "Starting NDB Cluster Replication \(Single Replication Channel\)",](#page-746-0) for more information.

# <span id="page-746-0"></span>**7.6 Starting NDB Cluster Replication (Single Replication Channel)**

This section outlines the procedure for starting NDB Cluster replication using a single replication channel.

1. Start the MySQL replication source server by issuing this command, where  $id$  is this server's unique ID (see [Section 7.2, "General Requirements for NDB Cluster Replication"\)](#page-728-1):

```
shellS> mysqld --ndbcluster --server-id=id \
         --log-bin --ndb-log-bin &
```
This starts the server's mysqld process with binary logging enabled using the proper logging format. It is also necessary in NDB 8.0 to enable logging of updates to NDB tables explicitly, using the  $-\text{ndb-log-hin}$  option; this is a change from previous versions of NDB Cluster, in which this option was enabled by default.

### **Note**

You can also start the source with [--binlog-format=MIXED](https://dev.mysql.com/doc/refman/8.0/en/replication-options-binary-log.html#sysvar_binlog_format), in which case row-based replication is used automatically when replicating between clusters. Statement-based binary logging is not supported for NDB Cluster Replication (see [Section 7.2, "General Requirements for NDB Cluster](#page-728-1) [Replication"\)](#page-728-1).

2. Start the MySQL replica server as shown here:

```
shellR> mysqld --ndbcluster --server-id=id &
```
In the command just shown,  $id$  is the replica server's unique ID. It is not necessary to enable logging on the replica.

### **Note**

Unless you want replication to begin immediately, delay the start of the replication threads until the appropriate [START REPLICA](https://dev.mysql.com/doc/refman/8.0/en/start-replica.html) statement has been issued, as explained in Step 4 below. You can do this by starting the replica with the [--skip-slave-start](https://dev.mysql.com/doc/refman/8.0/en/replication-options-replica.html#option_mysqld_skip-slave-start) option on the command line, by including skip-slave-start in the replica's my.cnf file, or in NDB 8.0.24 and later, by setting the [skip\\_slave\\_start](https://dev.mysql.com/doc/refman/8.0/en/replication-options-replica.html#sysvar_skip_slave_start) system variable. In NDB 8.0.26 and later, use [--skip-replica-start](https://dev.mysql.com/doc/refman/8.0/en/replication-options-replica.html#option_mysqld_skip-replica-start) and [skip\\_replica\\_start](https://dev.mysql.com/doc/refman/8.0/en/replication-options-replica.html#sysvar_skip_replica_start).

3. It is necessary to synchronize the replica server with the source server's replication binary log. If binary logging has not previously been running on the source, run the following statement on the replica:

```
mysqlR> CHANGE MASTER TO
      -> MASTER_LOG_FILE='',
      -> MASTER_LOG_POS=4;
```
Beginning with NDB 8.0.23, you can also use the following statement:

```
mysqlR> CHANGE REPLICATION SOURCE TO
      -> SOURCE_LOG_FILE='',
      -> SOURCE_LOG_POS=4;
```
This instructs the replica to begin reading the source server's binary log from the log's starting point. Otherwise—that is, if you are loading data from the source using a backup—see [Section 7.8,](#page-749-0) ["Implementing Failover with NDB Cluster Replication"](#page-749-0), for information on how to obtain the correct values to use for SOURCE\_LOG\_FILE | MASTER\_LOG\_FILE and SOURCE\_LOG\_POS | MASTER\_LOG\_POS in such cases.

4. Finally, instruct the replica to begin applying replication by issuing this command from the  $mysq1$ client on the replica:

mysqlR> **START SLAVE;**

In NDB 8.0.22 and later, you can also use the following statement:

mysqlR> **START REPLICA;**

This also initiates the transmission of data and changes from the source to the replica.

It is also possible to use two replication channels, in a manner similar to the procedure described in the next section; the differences between this and using a single replication channel are covered in [Section 7.7, "Using Two Replication Channels for NDB Cluster Replication".](#page-748-0)

It is also possible to improve cluster replication performance by enabling batched updates. This can be accomplished by setting the system variable [replica\\_allow\\_batching](#page-290-0) (NDB 8.0.26 and later) or slave allow batching (prior to NDB 8.0.26) on the replicas' mysqld processes. Normally, updates are applied as soon as they are received. However, the use of batching causes updates to be applied in batches of 32 KB each; this can result in higher throughput and less CPU usage, particularly where individual updates are relatively small.

### **Note**

Batching works on a per-epoch basis; updates belonging to more than one transaction can be sent as part of the same batch.

All outstanding updates are applied when the end of an epoch is reached, even if the updates total less than 32 KB.

Batching can be turned on and off at runtime. To activate it at runtime, you can use either of these two statements:

```
SET GLOBAL slave_allow_batching = 1;
SET GLOBAL slave_allow_batching = ON;
```
Beginning with NDB 8.0.26, you can (and should) use one of the following statements:

```
SET GLOBAL replica_allow_batching = 1;
SET GLOBAL replica_allow_batching = ON;
```
If a particular batch causes problems (such as a statement whose effects do not appear to be replicated correctly), batching can be deactivated using either of the following statements:

SET GLOBAL slave\_allow\_batching = 0; SET GLOBAL slave\_allow\_batching = OFF;

Beginning with NDB 8.0.26, you can (and should) use one of the following statements instead:

```
SET GLOBAL replica_allow_batching = 0;
SET GLOBAL replica_allow_batching = OFF;
```
You can check whether batching is currently being used by means of an appropriate [SHOW](https://dev.mysql.com/doc/refman/8.0/en/show-variables.html) [VARIABLES](https://dev.mysql.com/doc/refman/8.0/en/show-variables.html) statement, like this one:

mysql> **SHOW VARIABLES LIKE 'slave%';**

In ŃDB 8.0.26 and later, use the following statement:

mysql> **SHOW VARIABLES LIKE 'replica%';**

# <span id="page-748-0"></span>**7.7 Using Two Replication Channels for NDB Cluster Replication**

In a more complete example scenario, we envision two replication channels to provide redundancy and thereby guard against possible failure of a single replication channel. This requires a total of four replication servers, two source servers on the source cluster and two replica servers on the replica cluster. For purposes of the discussion that follows, we assume that unique identifiers are assigned as shown here:

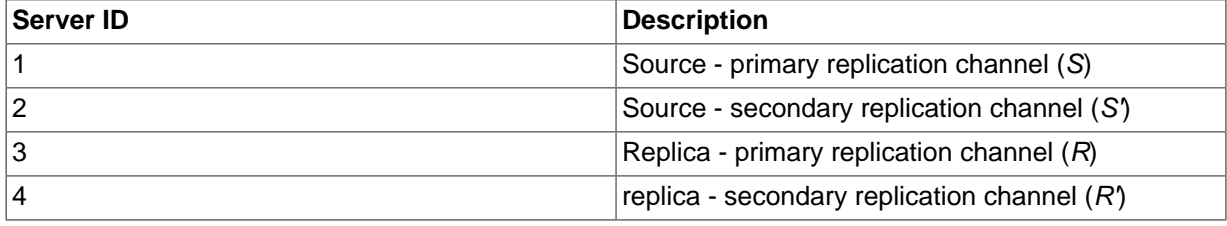

#### **Table 7.5 NDB Cluster replication servers described in the text**

Setting up replication with two channels is not radically different from setting up a single replication channel. First, the mysqld processes for the primary and secondary replication source servers must be started, followed by those for the primary and secondary replicas. The replication processes can be initiated by issuing the [START REPLICA](https://dev.mysql.com/doc/refman/8.0/en/start-replica.html) statement on each of the replicas. The commands and the order in which they need to be issued are shown here:

1. Start the primary replication source:

shellS> **mysqld --ndbcluster --server-id=1 \**

**--log-bin &**

2. Start the secondary replication source:

```
shellS'> mysqld --ndbcluster --server-id=2 \
                --log-bin &
```
3. Start the primary replica server:

```
shellR> mysqld --ndbcluster --server-id=3 \
                --skip-slave-start &
```
4. Start the secondary replica server:

```
shellR'> mysqld --ndbcluster --server-id=4 \
                 --skip-slave-start &
```
5. Finally, initiate replication on the primary channel by executing the [START REPLICA](https://dev.mysql.com/doc/refman/8.0/en/start-replica.html) statement on the primary replica as shown here:

mysqlR> **START SLAVE;**

Beginning with NDB 8.0.22, you can also use the following statement:

mysqlR> **START REPLICA;**

## **Warning**

Only the primary channel must be started at this point. The secondary replication channel needs to be started only in the event that the primary replication channel fails, as described in [Section 7.8, "Implementing Failover](#page-749-0) [with NDB Cluster Replication".](#page-749-0) Running multiple replication channels simultaneously can result in unwanted duplicate records being created on the replicas.

As mentioned previously, it is not necessary to enable binary logging on the replicas.

# <span id="page-749-0"></span>**7.8 Implementing Failover with NDB Cluster Replication**

In the event that the primary Cluster replication process fails, it is possible to switch over to the secondary replication channel. The following procedure describes the steps required to accomplish this.

1. Obtain the time of the most recent global checkpoint (GCP). That is, you need to determine the most recent epoch from the ndb apply status table on the replica cluster, which can be found using the following query:

```
mysqlR'> SELECT @latest:=MAX(epoch)
      -> FROM mysql.ndb_apply_status;
```
In a circular replication topology, with a source and a replica running on each host, when you are using ndb  $log$  apply status=1, NDB Cluster epochs are written in the replicas' binary logs. This means that the ndb\_apply\_status table contains information for the replica on this host as well as for any other host which acts as a replica of the replication source server running on this host.

In this case, you need to determine the latest epoch on this replica to the exclusion of any epochs from any other replicas in this replica's binary log that were not listed in the IGNORE SERVER IDS options of the [CHANGE REPLICATION SOURCE TO](https://dev.mysql.com/doc/refman/8.0/en/change-replication-source-to.html) | [CHANGE MASTER](https://dev.mysql.com/doc/refman/8.0/en/change-master-to.html) [TO](https://dev.mysql.com/doc/refman/8.0/en/change-master-to.html) statement used to set up this replica. The reason for excluding such epochs is that rows in the mysql.ndb\_apply\_status table whose server IDs have a match in the IGNORE\_SERVER\_IDS list from the [CHANGE REPLICATION SOURCE TO](https://dev.mysql.com/doc/refman/8.0/en/change-replication-source-to.html) | CHANGE MASTER TO statement used to prepare this replicas's source are also considered to be from local servers, in addition to those

having the replica's own server ID. You can retrieve this list as Replicate\_Ignore\_Server\_Ids from the output of [SHOW REPLICA STATUS](https://dev.mysql.com/doc/refman/8.0/en/show-replica-status.html). We assume that you have obtained this list and are substituting it for  $ignore$  server  $ids$  in the query shown here, which like the previous version of the query, selects the greatest epoch into a variable named @latest:

```
mysqlR'> SELECT @latest:=MAX(epoch)
      -> FROM mysql.ndb_apply_status
      -> WHERE server_id NOT IN (ignore_server_ids);
```
In some cases, it may be simpler or more efficient (or both) to use a list of the server IDs to be included and server id IN server id list in the WHERE condition of the preceding query.

2. Using the information obtained from the query shown in Step 1, obtain the corresponding records from the ndb\_binlog\_index table on the source cluster.

You can use the following query to obtain the needed records from the ndb  $\frac{b_1}{c_2}$  index table on the source:

```
mysqlS'> SELECT
    -> @file:=SUBSTRING_INDEX(next_file, '/', -1),
    -> @pos:=next_position
    -> FROM mysql.ndb_binlog_index
    -> WHERE epoch = @latest;
```
These are the records saved on the source since the failure of the primary replication channel. We have employed a user variable @latest here to represent the value obtained in Step 1. Of course, it is not possible for one  $mysqld$  instance to access user variables set on another server instance directly. These values must be "plugged in" to the second query manually or by an application.

### **Important**

You must ensure that the replica mysqld is started with [--slave-skip-](https://dev.mysql.com/doc/refman/8.0/en/replication-options-replica.html#option_mysqld_slave-skip-errors)errors=ddl exist errors before executing [START REPLICA](https://dev.mysql.com/doc/refman/8.0/en/start-replica.html). Otherwise, replication may stop with duplicate DDL errors.

3. Now it is possible to synchronize the secondary channel by running the following query on the secondary replica server:

```
mysqlR'> CHANGE MASTER TO
       -> MASTER_LOG_FILE='@file',
              -> MASTER_LOG_POS=@pos;
```
In NDB 8.0.23 and later, you can also use the statement shown here:

```
mysqlR'> CHANGE REPLICATION SOURCE TO
      -> SOURCE_LOG_FILE='@file',
      -> SOURCE_LOG_POS=@pos;
```
Again we have employed user variables (in this case @file and @pos) to represent the values obtained in Step 2 and applied in Step 3; in practice these values must be inserted manually or using an application that can access both of the servers involved.

#### **Note**

@file is a string value such as '/var/log/mysql/replicationsource-bin.00001', and so must be quoted when used in SQL or application code. However, the value represented by @pos must not be quoted. Although MySQL normally attempts to convert strings to numbers, this case is an exception.

4. You can now initiate replication on the secondary channel by issuing the appropriate command on the secondary replica mysqld:

mysqlR'> **START SLAVE;**

In NDB 8.0.22 or later, you can also use the following statement:

mysqlR'> **START REPLICA;**

Once the secondary replication channel is active, you can investigate the failure of the primary and effect repairs. The precise actions required to do this depend upon the reasons for which the primary channel failed.

## **Warning**

The secondary replication channel is to be started only if and when the primary replication channel has failed. Running multiple replication channels simultaneously can result in unwanted duplicate records being created on the replicas.

If the failure is limited to a single server, it should in theory be possible to replicate from  $S$  to  $R^r$ , or from  $S'$  to  $R$ .

# <span id="page-751-0"></span>**7.9 NDB Cluster Backups With NDB Cluster Replication**

This section discusses making backups and restoring from them using NDB Cluster replication. We assume that the replication servers have already been configured as covered previously (see [Section 7.5, "Preparing the NDB Cluster for Replication"](#page-744-0), and the sections immediately following). This having been done, the procedure for making a backup and then restoring from it is as follows:

- 1. There are two different methods by which the backup may be started.
	- **Method A.** This method requires that the cluster backup process was previously enabled on the source server, prior to starting the replication process. This can be done by including the following line in a [mysql\_cluster] section in the my.cnf file, where management\_host is the IP address or host name of the [NDB](https://dev.mysql.com/doc/refman/8.0/en/mysql-cluster.html) management server for the source cluster, and  $_{\mathcal{P}ort}$  is the management server's port number:

ndb-connectstring=management\_host[:port]

### **Note**

The port number needs to be specified only if the default port (1186) is not being used. See [Section 3.3, "Initial Configuration of NDB Cluster"](#page-93-0), for more information about ports and port allocation in NDB Cluster.

In this case, the backup can be started by executing this statement on the replication source:

shellS> **ndb\_mgm -e "START BACKUP"**

• Method B. If the my.cnf file does not specify where to find the management host, you can start the backup process by passing this information to the [NDB](https://dev.mysql.com/doc/refman/8.0/en/mysql-cluster.html) management client as part of the [START BACKUP](#page-588-0) command. This can be done as shown here, where management host and port are the host name and port number of the management server:

shellS> **ndb\_mgm management\_host:port -e "START BACKUP"**

In our scenario as outlined earlier (see [Section 7.5, "Preparing the NDB Cluster for Replication"](#page-744-0)), this would be executed as follows:

shellS> **ndb\_mgm rep-source:1186 -e "START BACKUP"**

2. Copy the cluster backup files to the replica that is being brought on line. Each system running an [ndbd](#page-338-1) process for the source cluster has cluster backup files located on it, and all of these files must be copied to the replica to ensure a successful restore. The backup files can be copied into any directory on the computer where the replica's management host resides, as long as the MySQL and NDB binaries have read permissions in that directory. In this case, we assume that these files have been copied into the directory /var/BACKUPS/BACKUP-1.

While it is not necessary that the replica cluster have the same number of data nodes as the source, it is highly recommended this number be the same. It is necessary that the replication process is prevented from starting when the replica server starts. You can do this by starting the replica with the [--skip-slave-start](https://dev.mysql.com/doc/refman/8.0/en/replication-options-replica.html#option_mysqld_skip-slave-start) option on the command line, by including skip-slavestart in the replica's my.cnf file, or in NDB 8.0.24 or later, by setting the [skip\\_slave\\_start](https://dev.mysql.com/doc/refman/8.0/en/replication-options-replica.html#sysvar_skip_slave_start) system variable.

3. Create any databases on the replica cluster that are present on the source cluster and that are to be replicated.

### **Important**

A [CREATE DATABASE](https://dev.mysql.com/doc/refman/8.0/en/create-database.html) (or [CREATE SCHEMA](https://dev.mysql.com/doc/refman/8.0/en/create-database.html)) statement corresponding to each database to be replicated must be executed on each SQL node in the replica cluster.

4. Reset the replica cluster using this statement in the  $m_y$  sql client:

mysqlR> **RESET SLAVE;**

In NDB 8.0.22 or later, you can also use this statement:

mysqlR> **RESET REPLICA;**

5. You can now start the cluster restoration process on the replica using the ndb restore command for each backup file in turn. For the first of these, it is necessary to include the  $-m$  option to restore the cluster metadata, as shown here:

```
shellR> ndb_restore -c replica_host:port -n node-id \
         -b backup-id -m -r dir
```
 $dir$  is the path to the directory where the backup files have been placed on the replica. For the ndb restore commands corresponding to the remaining backup files, the  $-m$  option should not be used.

For restoring from a source cluster with four data nodes (as shown in the figure in [Chapter 7,](#page-726-0) NDB [Cluster Replication](#page-726-0)) where the backup files have been copied to the directory  $\sqrt{var/BACKUPS}/$ BACKUP-1, the proper sequence of commands to be executed on the replica might look like this:

```
shellR> ndb restore -c replica-host:1186 -n 2 -b 1 -m \
         -r ./var/BACKUPS/BACKUP-1
shellR> ndb_restore -c replica-host:1186 -n 3 -b 1 \
         -r ./var/BACKUPS/BACKUP-1
shellR> ndb_restore -c replica-host:1186 -n 4 -b 1 \
         -r ./var/BACKUPS/BACKUP-1
shellR> ndb_restore -c replica-host:1186 -n 5 -b 1 -e \
         -r ./var/BACKUPS/BACKUP-1
```
#### **Important**

The -e (or [--restore-epoch](#page-482-0)) option in the final invocation of [ndb\\_restore](#page-460-0) in this example is required to make sure that the epoch is written to the replica's mysql.ndb\_apply\_status table. Without this information, the replica cannot synchronize properly with the source. (See [Section 5.23, "ndb\\_restore — Restore an NDB Cluster Backup"](#page-460-0).)

6. Now you need to obtain the most recent epoch from the  $\frac{nb\text{ apply\_status}}{nb\text{ status}}$  table on the replica (as discussed in [Section 7.8, "Implementing Failover with NDB Cluster Replication"](#page-749-0)):

```
mysqlR> SELECT @latest:=MAX(epoch)
         FROM mysql.ndb_apply_status;
```
7. Using @latest as the epoch value obtained in the previous step, you can obtain the correct starting position @pos in the correct binary log file @file from the mysql.ndb binlog index table on the source. The query shown here gets these from the **Position** and File columns from the last epoch applied before the logical restore position:

```
mysqlS> SELECT
     -> @file:=SUBSTRING_INDEX(File, '/', -1),
      -> @pos:=Position
     -> FROM mysql.ndb_binlog_index
     -> WHERE epoch > @latest
      -> ORDER BY epoch ASC LIMIT 1;
```
In the event that there is currently no replication traffic, you can get similar information by running [SHOW MASTER STATUS](https://dev.mysql.com/doc/refman/8.0/en/show-master-status.html) on the source and using the value shown in the Position column of the output for the file whose name has the suffix with the greatest value for all files shown in the  $File$ column. In this case, you must determine which file this is and supply the name in the next step manually or by parsing the output with a script.

8. Using the values obtained in the previous step, you can now issue the appropriate in the replica's mysql client. In NDB 8.0.23 and later, use the following [CHANGE REPLICATION SOURCE TO](https://dev.mysql.com/doc/refman/8.0/en/change-replication-source-to.html) statement:

```
mysqlR> CHANGE REPLICATION SOURCE TO
     -> SOURCE_LOG_FILE='@file',
     -> SOURCE_LOG_POS=@pos;
```
Prior to NDB 8.0.23, you can must use the [CHANGE MASTER TO](https://dev.mysql.com/doc/refman/8.0/en/change-master-to.html) statement shown here:

```
mysqlR> CHANGE MASTER TO
     -> MASTER_LOG_FILE='@file',
      -> MASTER_LOG_POS=@pos;
```
9. Now that the replica knows from what point in which binary log file to start reading data from the source, you can cause the replica to begin replicating with this statement:

mysqlR> **START SLAVE;**

Beginning with NDB 8.0.22, you can also use the following statement:

mysqlR> **START REPLICA;**

To perform a backup and restore on a second replication channel, it is necessary only to repeat these steps, substituting the host names and IDs of the secondary source and replica for those of the primary source and replica servers where appropriate, and running the preceding statements on them.

For additional information on performing Cluster backups and restoring Cluster from backups, see [Section 6.8, "Online Backup of NDB Cluster".](#page-588-1)

# <span id="page-753-0"></span>**7.9.1 NDB Cluster Replication: Automating Synchronization of the Replica to the Source Binary Log**

It is possible to automate much of the process described in the previous section (see [Section 7.9, "NDB](#page-751-0) [Cluster Backups With NDB Cluster Replication"](#page-751-0)). The following Perl script reset-replica.pl serves as an example of how you can do this.

```
#!/user/bin/perl -w
# file: reset-replica.pl
# Copyright (c) 2005, 2020, Oracle and/or its affiliates. All rights reserved.
  This program is free software; you can redistribute it and/or modify
# it under the terms of the GNU General Public License as published by
  the Free Software Foundation; either version 2 of the License, or
  (at your option) any later version.
```
# This program is distributed in the hope that it will be useful, # but WITHOUT ANY WARRANTY; without even the implied warranty of # MERCHANTABILITY or FITNESS FOR A PARTICULAR PURPOSE. See the # GNU General Public License for more details. # You should have received a copy of the GNU General Public License # along with this program; if not, write to: # Free Software Foundation, Inc.<br># 59 Temple Place Suite 330 # 59 Temple Place, Suite 330<br># Boston, MA 02111-1307 USA Boston, MA 02111-1307 USA # # Version 1.1 ######################## Includes ############################### use DBI; ######################## Globals ################################ my \$m\_host=''; my \$m\_port=''; my \$m\_user=''; my \$m\_pass='';  $my$  \$s host=''; my \$s\_port=''; my \$s\_user=''; my \$s\_pass=''; my \$dbhM='';  $m$   $y$   $\delta$ dbhS = ''; ####################### Sub Prototypes ########################## sub CollectCommandPromptInfo; sub ConnectToDatabases; sub DisconnectFromDatabases; sub GetReplicaEpoch; sub GetSourceInfo; sub UpdateReplica; ######################## Program Main ########################### CollectCommandPromptInfo; ConnectToDatabases; GetReplicaEpoch; GetSourceInfo; UpdateReplica; DisconnectFromDatabases; ################## Collect Command Prompt Info ################## sub CollectCommandPromptInfo { ### Check that user has supplied correct number of command line args die "Usage:\n reset-replica >source MySQL host< >source MySQL port< \n >source user< >source pass< >replica MySQL host< \n >replica MySQL port< >replica user< >replica pass< \n All 8 arguments must be passed. Use BLANK for NULL passwords\n" unless @ARGV ==  $8i$  \$m\_host = \$ARGV[0];  $$m\_port = $ARGV[1];$  \$m\_user = \$ARGV[2]; \$m\_pass = \$ARGV[3];  $$s\_host = $ARGV[4];$  $$s\_port = $ARGV[5];$  $$s_user = $ARGV[6];$  $$s_p$ ass =  $$ARGV[7];$  if (\$m\_pass eq "BLANK") { \$m\_pass = '';} if ( $$s$ -pass eq "BLANK") {  $$s$ -pass = '';}

```
############### Make connections to both databases #############
sub ConnectToDatabases
{
  ### Connect to both source and replica cluster databases
   ### Connect to source
   $dbhM
    = DBI->connect(
     "dbi:mysql:database=mysql;host=$m_host;port=$m_port",
 "$m_user", "$m_pass")
 or die "Can't connect to source cluster MySQL process!
              Error: $DBI::errstr\n";
   ### Connect to replica
   $dbhS
    = DBI->connect(
           "dbi:mysql:database=mysql;host=$s_host",
           "$s_user", "$s_pass")
    or die "Can't connect to replica cluster MySQL process!
            Error: $DBI::errstr\n";
}
################ Disconnect from both databases ################
sub DisconnectFromDatabases
{
   ### Disconnect from source
  $dbhM->disconnect
  or warn " Disconnection failed: $DBI::errstr\n";
   ### Disconnect from replica
   $dbhS->disconnect
   or warn " Disconnection failed: $DBI::errstr\n";
}
###################### Find the last good GCI ##################
sub GetReplicaEpoch
{
  $sth = $dbhS->prepare("SELECT MAX(epoch)
                          FROM mysql.ndb_apply_status;")
       or die "Error while preparing to select epoch from replica: ",
              $dbhS->errstr;
   $sth->execute
      or die "Selecting epoch from replica error: ", $sth->errstr;
   $sth->bind_col (1, \$epoch);
   $sth->fetch;
   print "\tReplica epoch = $epoch\n";
  -<br>$sth->finish;
}
####### Find the position of the last GCI in the binary log ########
sub GetSourceInfo
{
  $sth = $dbhM->prepare("SELECT
                            SUBSTRING_INDEX(File, '/', -1), Position
                          FROM mysql.ndb_binlog_index
                          WHERE epoch > $epoch
                          ORDER BY epoch ASC LIMIT 1;")
      or die "Prepare to select from source error: ", $dbhM->errstr;
   $sth->execute
      or die "Selecting from source error: ", $sth->errstr;
```
}
```
$sth->bind_col (1, \$binlog);
   $sth->bind_col (2, \$binpos);
   $sth->fetch;
  print "\tSource binary log file = $binlog\n";
  print "\tSource binary log position = $binpos\n";
   $sth->finish;
}
########## Set the replica to process from that location #########
sub UpdateReplica
{
   $sth = $dbhS->prepare("CHANGE MASTER TO
                          MASTER_LOG_FILE='$binlog',
                          MASTER_LOG_POS=$binpos;")
       or die "Prepare to CHANGE MASTER error: ", $dbhS->errstr;
   $sth->execute
       or die "CHANGE MASTER on replica error: ", $sth->errstr;
   $sth->finish;
  print "\tReplica has been updated. You may now start the replica.\n";
}
# end reset-replica.pl
```
# **7.9.2 Point-In-Time Recovery Using NDB Cluster Replication**

Point-in-time recovery—that is, recovery of data changes made since a given point in time—is performed after restoring a full backup that returns the server to its state when the backup was made. Performing point-in-time recovery of NDB Cluster tables with NDB Cluster and NDB Cluster Replication can be accomplished using a native [NDB](https://dev.mysql.com/doc/refman/8.0/en/mysql-cluster.html) data backup (taken by issuing [CREATE BACKUP](#page-537-0) in the [ndb\\_mgm](#page-367-0) client) and restoring the ndb\_binlog\_index table (from a dump made using mysqldump).

To perform point-in-time recovery of NDB Cluster, it is necessary to follow the steps shown here:

- 1. Back up all NDB databases in the cluster, using the [START BACKUP](#page-588-0) command in the ndb  $\mu$ gm client (see [Section 6.8, "Online Backup of NDB Cluster"](#page-588-1)).
- 2. At some later point, prior to restoring the cluster, make a backup of the mysql.ndb binlog index table. It is probably simplest to use mysqldump for this task. Also back up the binary log files at this time.

This backup should be updated regularly—perhaps even hourly—depending on your needs.

- 3. (Catastrophic failure or error occurs.)
- 4. Locate the last known good backup.
- 5. Clear the data node file systems (using [ndbd](#page-338-0) [--initial](#page-344-0) or [ndbmtd](#page-355-0) --initial).

### **Note**

Beginning with NDB 8.0.21, Disk Data tablespace and log files are removed by [--initial](#page-344-0). Previously, it was necessary to delete these manually.

- 6. Use [DROP TABLE](https://dev.mysql.com/doc/refman/8.0/en/drop-table.html) OT [TRUNCATE TABLE](https://dev.mysql.com/doc/refman/8.0/en/truncate-table.html) with the mysql.ndb\_binlog\_index table.
- 7. Execute ndb restore, restoring all data. You must include the [--restore-epoch](#page-482-0) option when you run [ndb\\_restore](#page-460-0), so that the ndb\_apply\_status table is populated correctly. (See [Section 5.23, "ndb\\_restore — Restore an NDB Cluster Backup"](#page-460-0), for more information.)
- 8. Restore the ndb binlog index table from the output of mysqldump and restore the binary log files from backup, if necessary.
- 9. Find the epoch applied most recently—that is, the maximum epoch column value in the ndb\_apply\_status table—as the user variable @LATEST\_EPOCH (emphasized):

```
SELECT @LATEST_EPOCH:=MAX(epoch)
     FROM mysql.ndb_apply_status;
```
10. Find the latest binary log file (@FIRST\_FILE) and position (Position column value) within this file that correspond to @LATEST\_EPOCH in the ndb\_binlog\_index table:

```
SELECT Position, @FIRST_FILE:=File
     FROM mysql.ndb_binlog_index
     WHERE epoch > @LATEST_EPOCH ORDER BY epoch ASC LIMIT 1;
```
11. Using mysqlbinlog, replay the binary log events from the given file and position up to the point of the failure. (See [mysqlbinlog — Utility for Processing Binary Log Files](https://dev.mysql.com/doc/refman/8.0/en/mysqlbinlog.html).)

See also [Point-in-Time \(Incremental\) Recovery,](https://dev.mysql.com/doc/refman/8.0/en/point-in-time-recovery.html) for more information about the binary log, replication, and incremental recovery.

# **7.10 NDB Cluster Replication: Bidirectional and Circular Replication**

It is possible to use NDB Cluster for bidirectional replication between two clusters, as well as for circular replication between any number of clusters.

**Circular replication example.** In the next few paragraphs we consider the example of a replication setup involving three NDB Clusters numbered 1, 2, and 3, in which Cluster 1 acts as the replication source for Cluster 2, Cluster 2 acts as the source for Cluster 3, and Cluster 3 acts as the source for Cluster 1. Each cluster has two SQL nodes, with SQL nodes A and B belonging to Cluster 1, SQL nodes C and D belonging to Cluster 2, and SQL nodes E and F belonging to Cluster 3.

Circular replication using these clusters is supported as long as the following conditions are met:

- The SQL nodes on all sources and replicas are the same.
- All SQL nodes acting as sources and replicas are started with the system variable log replica updates (beginning with NDB 8.0.26) or log slave updates (NDB 8.0.26 and earlier) enabled.

This type of circular replication setup is shown in the following diagram:

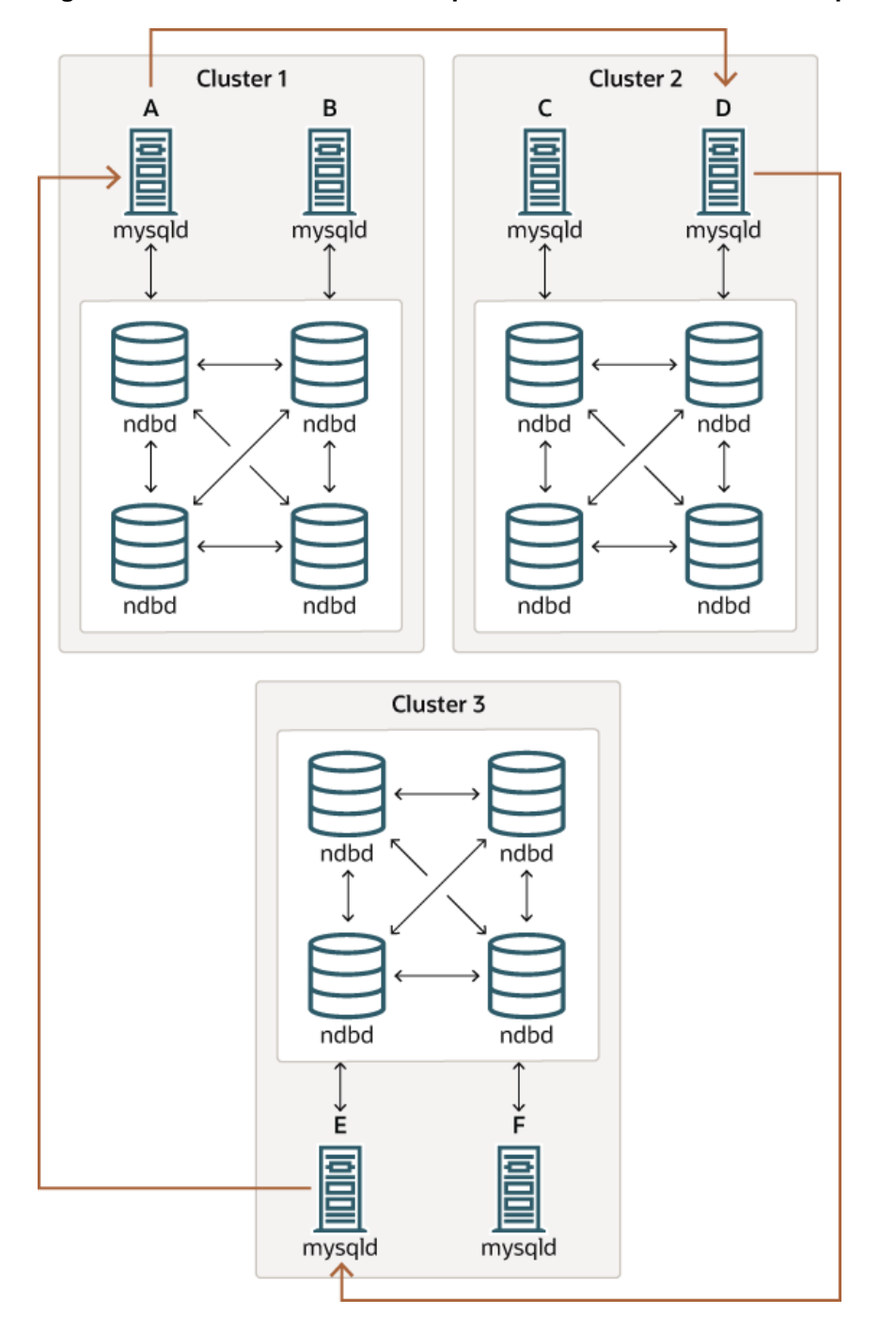

**Figure 7.6 NDB Cluster Circular Replication with All Sources As Replicas**

In this scenario, SQL node A in Cluster 1 replicates to SQL node C in Cluster 2; SQL node C replicates to SQL node E in Cluster 3; SQL node E replicates to SQL node A. In other words, the replication line (indicated by the curved arrows in the diagram) directly connects all SQL nodes used as replication sources and replicas.

It is also possible to set up circular replication in such a way that not all source SQL nodes are also replicas, as shown here:

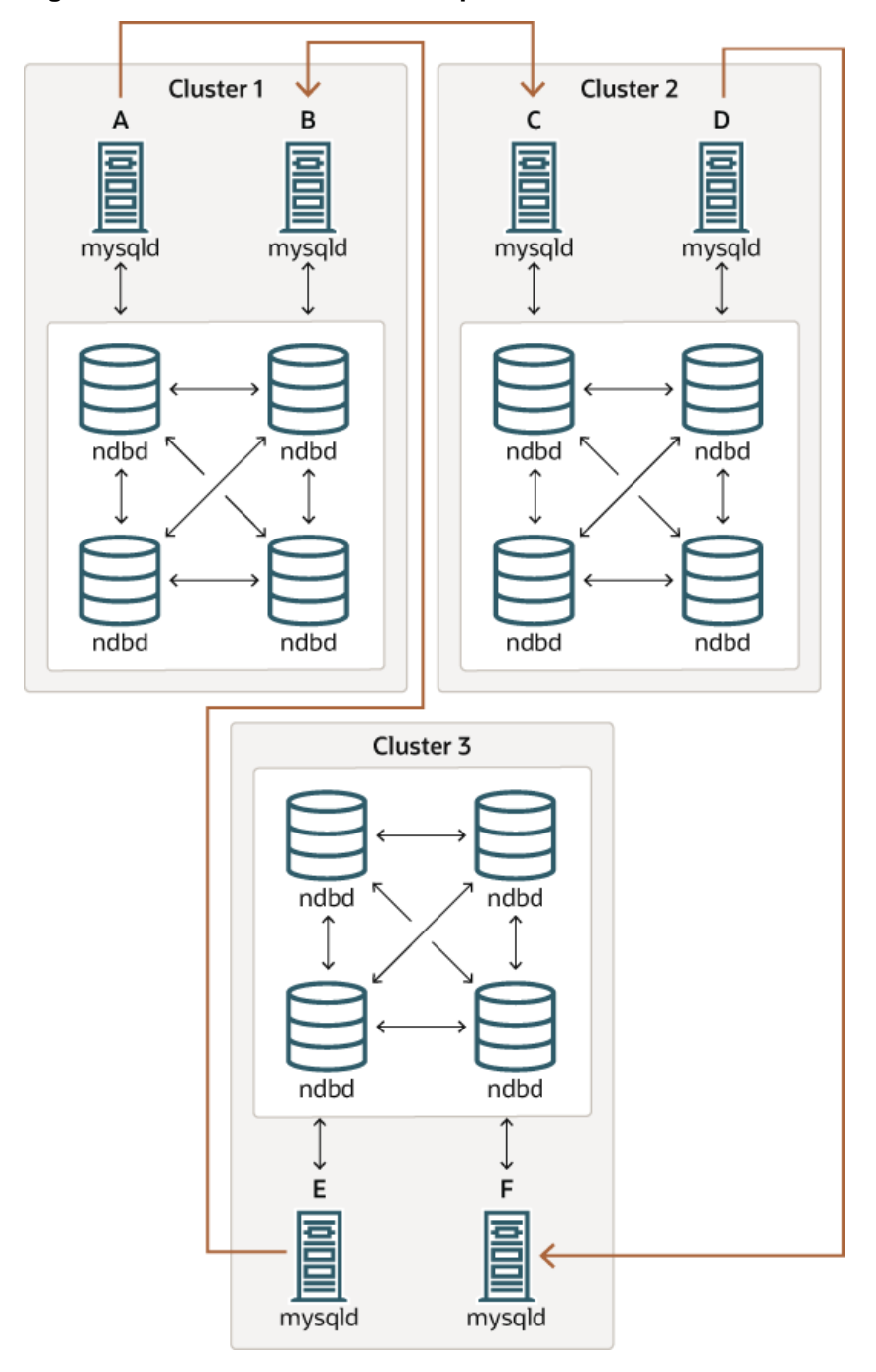

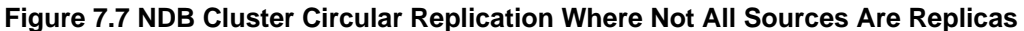

In this case, different SQL nodes in each cluster are used as replication sources and replicas. You must not start any of the SQL nodes with the system variable  $log$  replica updates (NDB 8.0.26 and later) or  $log\_slave\_update$  (prior to NDB 8.0.26) enabled. This type of circular replication scheme for NDB Cluster, in which the line of replication (again indicated by the curved arrows in the diagram) is discontinuous, should be possible, but it should be noted that it has not yet been thoroughly tested and must therefore still be considered experimental.

**Using NDB-native backup and restore to initialize a replica cluster.** When setting up circular replication, it is possible to initialize the replica cluster by using the management client [START BACKUP](#page-588-0) command on one NDB Cluster to create a backup and then applying this backup on another NDB Cluster using ndb restore. This does not automatically create binary logs on the second NDB Cluster's SQL node acting as the replica; in order to cause the binary logs to be created, you must issue a [SHOW TABLES](https://dev.mysql.com/doc/refman/8.0/en/show-tables.html) statement on that SQL node; this should be done prior to running [START](https://dev.mysql.com/doc/refman/8.0/en/start-replica.html) [REPLICA](https://dev.mysql.com/doc/refman/8.0/en/start-replica.html). This is a known issue.

**Multi-source failover example.** In this section, we discuss failover in a multi-source NDB Cluster replication setup with three NDB Clusters having server IDs 1, 2, and 3. In this scenario, Cluster 1 replicates to Clusters 2 and 3; Cluster 2 also replicates to Cluster 3. This relationship is shown here:

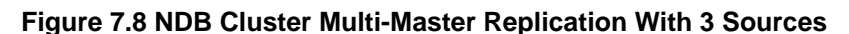

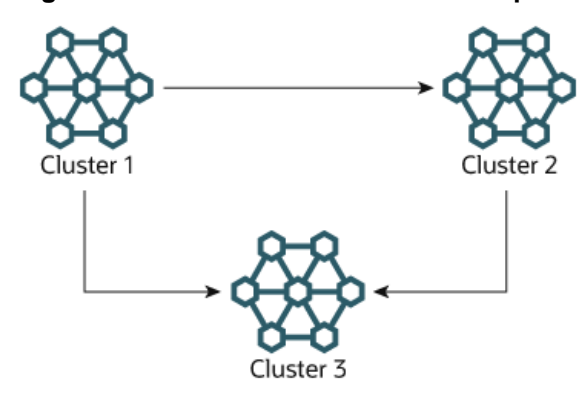

In other words, data replicates from Cluster 1 to Cluster 3 through 2 different routes: directly, and by way of Cluster 2.

Not all MySQL servers taking part in multi-source replication must act as both source and replica, and a given NDB Cluster might use different SQL nodes for different replication channels. Such a case is shown here:

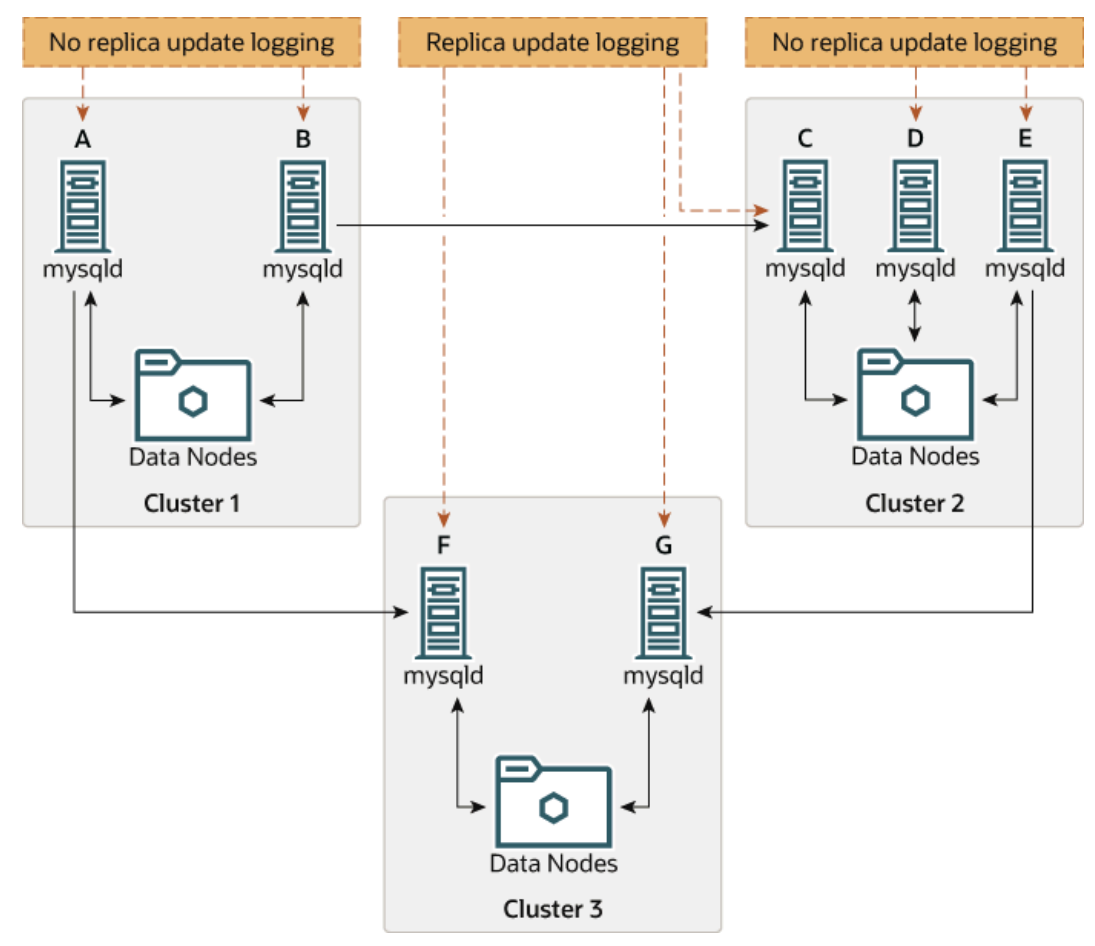

**Figure 7.9 NDB Cluster Multi-Source Replication, With MySQL Servers**

MySQL servers acting as replicas must be run with the system variable  $log$  replica updates (beginning with NDB 8.0.26) or  $log$  slave updates (NDB 8.0.26 and earlier) enabled. Which mysqld processes require this option is also shown in the preceding diagram.

#### **Note**

Using the [log\\_replica\\_updates](https://dev.mysql.com/doc/refman/8.0/en/replication-options-binary-log.html#sysvar_log_replica_updates) or [log\\_slave\\_updates](https://dev.mysql.com/doc/refman/8.0/en/replication-options-binary-log.html#sysvar_log_slave_updates) system variable has no effect on servers not being run as replicas.

The need for failover arises when one of the replicating clusters goes down. In this example, we consider the case where Cluster 1 is lost to service, and so Cluster 3 loses 2 sources of updates from Cluster 1. Because replication between NDB Clusters is asynchronous, there is no guarantee that Cluster 3's updates originating directly from Cluster 1 are more recent than those received through Cluster 2. You can handle this by ensuring that Cluster 3 catches up to Cluster 2 with regard to updates from Cluster 1. In terms of MySQL servers, this means that you need to replicate any outstanding updates from MySQL server C to server F.

On server C, perform the following queries:

```
mysqlC> SELECT @latest:=MAX(epoch)
      -> FROM mysql.ndb_apply_status
      -> WHERE server_id=1;
mysqlC> SELECT
    -> \textcircled{file}:=\text{SUBSTRING\_INDEX}(\text{File}, ' / ', -1),
      -> @pos:=Position
      -> FROM mysql.ndb_binlog_index
      -> WHERE orig_epoch >= @latest
      -> AND orig_server_id = 1
     -> ORDER BY epoch ASC LIMIT 1;
```
### **Note**

You can improve the performance of this query, and thus likely speed up failover times significantly, by adding the appropriate index to the ndb binlog\_index table. See [Section 7.4, "NDB Cluster Replication Schema](#page-737-0) [and Tables"](#page-737-0), for more information.

Copy over the values for  $\mathscr{C}ilel$  and  $\mathscr{Qpos}$  manually from server C to server F (or have your application perform the equivalent). Then, on server F, execute the following [CHANGE REPLICATION SOURCE TO](https://dev.mysql.com/doc/refman/8.0/en/change-replication-source-to.html) statement (NDB 8.0.23 and later) or [CHANGE MASTER TO](https://dev.mysql.com/doc/refman/8.0/en/change-master-to.html) statement (prior to NDB 8.0.23):

```
mysqlF> CHANGE MASTER TO
     -> MASTER_HOST = 'serverC'
     -> MASTER_LOG_FILE='@file',
     -> MASTER_LOG_POS=@pos;
```
Beginning with NDB 8.0.23, you can also use the following statement:

mysqlF> CHANGE REPLICATION SOURCE TO -> SOURCE\_HOST = 'serverC' -> SOURCE\_LOG\_FILE='@file', -> SOURCE\_LOG\_POS=@pos;

Once this has been done, you can issue a [START REPLICA](https://dev.mysql.com/doc/refman/8.0/en/start-replica.html) statement on MySQL server F; this causes any missing updates originating from server B to be replicated to server F.

The [CHANGE REPLICATION SOURCE TO](https://dev.mysql.com/doc/refman/8.0/en/change-replication-source-to.html) | [CHANGE MASTER TO](https://dev.mysql.com/doc/refman/8.0/en/change-master-to.html) statement also supports an IGNORE\_SERVER\_IDS option which takes a comma-separated list of server IDs and causes events originating from the corresponding servers to be ignored. For more information, see [CHANGE](https://dev.mysql.com/doc/refman/8.0/en/change-master-to.html) [MASTER TO Statement,](https://dev.mysql.com/doc/refman/8.0/en/change-master-to.html) and [SHOW SLAVE | REPLICA STATUS Statement](https://dev.mysql.com/doc/refman/8.0/en/show-slave-status.html). For information about how this option interacts with the [ndb\\_log\\_apply\\_status](#page-278-0) variable, see [Section 7.8, "Implementing](#page-749-0) [Failover with NDB Cluster Replication"](#page-749-0).

# **7.11 NDB Cluster Replication Using the Multithreaded Applier**

• [Requirements](#page-762-0)

- [MTA Configuration: Source](#page-762-1)
- [MTA Configuration: Replica](#page-763-0)
- [Transaction Dependency and Writeset Handling](#page-763-1)
- [Writeset Tracking Memory Usage](#page-764-0)
- [Known Limitations](#page-764-1)

Beginning with NDB 8.0.33, NDB replication supports the use of the generic MySQL Server Multithreaded Applier mechanism (MTA), which allows independent binary log transactions to be applied in parallel on a replica, increasing peak replication throughput.

# <span id="page-762-0"></span>**Requirements**

The MySQL Server MTA implementation delegates the processing of separate binary log transactions to a pool of worker threads (whose size is configurable), and coordinates the worker threads to ensure that transaction dependencies encoded in the binary log are respected, and that commit ordering is maintained if required (see [Replication Threads](https://dev.mysql.com/doc/refman/8.0/en/replication-threads.html)). To use this functionality with NDB Cluster, it is necessary that the following three conditions be met:

1. Binary log transaction dependencies are determined at the source.

For this to be true, the [binlog\\_transaction\\_dependency\\_tracking](https://dev.mysql.com/doc/refman/8.0/en/replication-options-binary-log.html#sysvar_binlog_transaction_dependency_tracking) server system variable must be set to WRITESET on the source. This is supported by NDB 8.0.33 and later. (The default is COMMIT\_ORDER.)

Writeset maintenance work in NDB is performed by the MySQL binary log injector thread as part of preparing and committing each epoch transaction to the binary log. This requires extra resources, and may reduce peak throughput.

2. Transaction dependencies are encoded into the binary log.

NDB 8.0.33 and later supports the [--ndb-log-transaction-dependency](#page-264-0) startup option for mysqld; set this option to ON to enable writing of NDB transaction dependencies into the binary log.

3. The replica is configured to use multiple worker threads.

NDB 8.0.33 and later supports setting replica parallel workers to nonzero values to control the number of worker threads on the replica. The default is 4.

# <span id="page-762-1"></span>**MTA Configuration: Source**

Source mysqld configuration for the NDB MTA must include the following explicit settings:

- [binlog\\_transaction\\_dependency\\_tracking](https://dev.mysql.com/doc/refman/8.0/en/replication-options-binary-log.html#sysvar_binlog_transaction_dependency_tracking) must be set to WRITESET.
- The replication source mysqld must be started with  $-$ ndb-log-transaction-dependency=ON.

If set, replica parallel type must be LOGICAL CLOCK (the default value).

### **Note**

NDB does not support replica\_parallel\_type=DATABASE.

In addition, it is recommended that you set the amount of memory used to track binary log transaction writesets on the source ([binlog\\_transaction\\_dependency\\_history\\_size](https://dev.mysql.com/doc/refman/8.0/en/replication-options-binary-log.html#sysvar_binlog_transaction_dependency_history_size)) to  $E * P$ , where  $E$  is the average epoch size (as the number of operations per epoch) and  $\overline{P}$  is the maximum expected parallelism. See [Writeset Tracking Memory Usage](#page-764-0), for more information.

# <span id="page-763-0"></span>**MTA Configuration: Replica**

Replica mysqld configuration for the NDB MTA requires that [replica\\_parallel\\_workers](https://dev.mysql.com/doc/refman/8.0/en/replication-options-replica.html#sysvar_replica_parallel_workers) is greater than 1. The recommended starting value when first enabling MTA is 4, which is the default.

In addition, [replica\\_preserve\\_commit\\_order](https://dev.mysql.com/doc/refman/8.0/en/replication-options-replica.html#sysvar_replica_preserve_commit_order) must be ON. This is also the default value.

# <span id="page-763-1"></span>**Transaction Dependency and Writeset Handling**

Transaction dependencies are detected using analysis of each transaction's writeset, that is, the set of rows (table, key values) written by the transaction. Where two transactions modify the same row they are considered to be dependent, and must be applied in order (in other words, serially) to avoid deadlocks or incorrect results. Where a table has secondary unique keys, these values are also added to the transaction's writeset to detect the case where there are transaction dependencies implied by different transactions affecting the same unique key value, and so requiring ordering. Where dependencies cannot be efficiently determined, mysqld falls back to considering transactions dependent for reasons of safety.

Transaction dependencies are encoded in the binary log by the source  $mysq1d$ . Dependencies are encoded in an ANONYMOUS\_GTID event using a scheme called 'Logical clock'. (See [Replication Mode](https://dev.mysql.com/doc/refman/8.0/en/replication-mode-change-online-concepts.html) [Concepts](https://dev.mysql.com/doc/refman/8.0/en/replication-mode-change-online-concepts.html).)

The writeset implementation employed by MySQL (and NDB Cluster) uses hash-based conflict detection based on matching 64-bit row hashes of relevant table and index values. This detects reliably when the same key is seen twice, but can also produce false positives if different table and index values hash to the same 64-bit value; this may result in artificial dependencies which can reduce the available parallelism.

Transaction dependencies are forced by any of the following:

- DDL statements
- Binary log rotation or encountering binary log file boundaries
- Writeset history size limitations
- Writes which reference parent foreign keys in the target table

More specifically, transactions which perform inserts, updates, and deletes on foreign key parent tables are serialized relative to all preceding and following transactions, and not just to those transactions affecting tables involved in a constraint relationship. Conversely, transactions performing inserts, updates and deletes on foreign key child tables (referencing) are not especially serialized with regard to one another.

The MySQL MTA implementation attempts to apply independent binary log transactions in parallel. NDB records all changes occurring in all user transactions committing in an epoch ([TimeBetweenEpochs](#page-194-0), default 100 milliseconds), in one binary log transaction, referred to as an epoch transaction. Therefore, for two consecutive epoch transactions to be independent, and possible to apply in parallel, it is required that no row is modified in both epochs. If any single row is modified in both epochs, then they are dependent, and are applied serially, which can limit the expolitable parallelism available.

Epoch transactions are considered independent based on the set of rows modified on the source cluster in the epoch, but not including the generated mysql.ndb\_apply\_status WRITE\_ROW events that convey epoch metadata. This avoids every epoch transaction being trivially dependent on the preceding epoch, but does require that the binlog is applied at the replica with the commit order preserved. This also implies that an NDB binary log with writeset dependencies is not suitable for use by a replica database using a different MySQL storage engine.

It may be possible or desirable to modify application transaction behavior to avoid patterns of repeated modifications to the same rows, in separate transactions over a short time period, to increase exploitable apply parallelism.

# <span id="page-764-0"></span>**Writeset Tracking Memory Usage**

The amount of memory used to track binary log transaction writesets can be set using the binlog transaction dependency history size server system variable, which defaults to 25000 row hashes.

If an average binary log transaction modifies  $N$  rows, then to be able to identify independent (parallelizable) transactions up to a parallelism level of  $P$ , we need binlog transaction dependency history size to be at least  $N * P$ . (The maximum is 1000000.)

The finite size of the history results in a finite maximum dependency length that can be reliably determined, giving a finite parallelism that can be expressed. Any row not found in the history may be dependent on the last transaction purged from the history.

Writeset history does not act like a sliding window over the last  $N$  transactions; rather, it is a finite buffer which is allowed to fill up completely, then its contents entirely discarded when it becomes full. This means that the history size follows a sawtooth pattern over time, and therefore the maximum detectable dependency length also follows a sawtooth pattern over time, such that independent transactions may still be marked as dependent if the writeset history buffer has been reset between their being processed.

In this scheme, each transaction in a binary log file is annotated with a sequence number  $(1, 2, 3, ...)$ , and as well as the sequence number of the most recent binary log transaction that it depends on, to which we refer as last committed.

Within a given binary log file, the first transaction has sequence number 1 and last committed 0.

Where a binary log transaction depends on its immediate predecessor, its application is serialized. If the dependency is on an earlier transaction then it may be possible to apply the transaction in parallel with the preceding independent transactions.

The content of ANONYMOUS GTID events, including sequence number and last committed (and thus the transaction dependencies), can be seen using mysqlbinlog.

The ANONYMOUS\_GTID events generated on the source are handled separately from the compressed transaction payload with bulk BEGIN, TABLE\_MAP\*, WRITE\_ROW\*, UPDATE\_ROW\*, DELETE\_ROW\*, and COMMIT events, allowing dependencies to be determined prior to decompression. This means that the replica coordinator thread can delegate transaction payload decompression to a worker thread, providing automatic parallel decompression of independent transactions on the replica.

# <span id="page-764-1"></span>**Known Limitations**

**Secondary unique columns.** Tables with secondary unique columns (that is, unique keys other than the primary key) have all columns sent to the source so that unique-key related conflicts can be detected.

Where the current binary logging mode does not include all columns, but only changed columns ([-](#page-265-0) [ndb-log-updated-only=OFF](#page-265-0), [--ndb-log-update-minimal=ON](#page-266-0), [--ndb-log-update-as](#page-265-1)[write=OFF](#page-265-1)), this can increase the volume of data sent from data nodes to SQL nodes.

The impact depends on both the rate of modification (update or delete) of rows in such tables and the volume of data in columns which are not actually modified.

**Replicating NDB to InnoDB.** NDB binary log injector transaction dependency tracking intentionally ignores the inter-transaction dependencies created by generated mysql.ndb\_apply\_status metadata events, which are handled separately as part of the commit of the epoch transaction on the replica applier. For replication to [InnoDB](https://dev.mysql.com/doc/refman/8.0/en/innodb-storage-engine.html), there is no special handling; this may result in reduced performance or other issues when using an InnoDB multithreaded applier to consume an NDB MTA binary log.

# **7.12 NDB Cluster Replication Conflict Resolution**

- [Requirements](#page-765-0)
- [Source Column Control](#page-766-0)
- [Conflict Resolution Control](#page-766-1)
- [Conflict Resolution Functions](#page-766-2)
- [Conflict Resolution Exceptions Table](#page-772-0)
- [Conflict Detection Status Variables](#page-774-0)
- [Examples](#page-774-1)

When using a replication setup involving multiple sources (including circular replication), it is possible that different sources may try to update the same row on the replica with different data. Conflict resolution in NDB Cluster Replication provides a means of resolving such conflicts by permitting a userdefined resolution column to be used to determine whether or not an update on a given source should be applied on the replica.

Some types of conflict resolution supported by NDB Cluster (NDB\$OLD(), NDB\$MAX(), and NDB\$MAX\_DELETE\_WIN(); additionally, in NDB 8.0.30 and later, NDB\$MAX\_INS() and NDB  $$MAX$  DEL WIN INS()) implement this user-defined column as a "timestamp" column (although its type cannot be [TIMESTAMP](https://dev.mysql.com/doc/refman/8.0/en/datetime.html), as explained later in this section). These types of conflict resolution are always applied a row-by-row basis rather than a transactional basis. The epoch-based conflict resolution functions NDB\$EPOCH() and NDB\$EPOCH\_TRANS() compare the order in which epochs are replicated (and thus these functions are transactional). Different methods can be used to compare resolution column values on the replica when conflicts occur, as explained later in this section; the method used can be set to act on a single table, database, or server, or on a set of one or more tables using pattern matching. See [Matching with wildcards,](#page-743-0) for information about using pattern matches in the db, table name, and server id columns of the mysql.ndb replication table.

You should also keep in mind that it is the application's responsibility to ensure that the resolution column is correctly populated with relevant values, so that the resolution function can make the appropriate choice when determining whether to apply an update.

# <span id="page-765-0"></span>**Requirements**

Preparations for conflict resolution must be made on both the source and the replica. These tasks are described in the following list:

• On the source writing the binary logs, you must determine which columns are sent (all columns or only those that have been updated). This is done for the MySQL Server as a whole by applying the mysqld startup option [--ndb-log-updated-only](#page-265-0) (described later in this section), or on one or more specific tables by placing the proper entries in the mysql.ndb\_replication table (see [ndb\\_replication Table\)](#page-740-0).

### **Note**

If you are replicating tables with very large columns (such as [TEXT](https://dev.mysql.com/doc/refman/8.0/en/blob.html) or [BLOB](https://dev.mysql.com/doc/refman/8.0/en/blob.html) columns), [--ndb-log-updated-only](#page-265-0) can also be useful for reducing the size of the binary logs and avoiding possible replication failures due to exceeding [max\\_allowed\\_packet](https://dev.mysql.com/doc/refman/8.0/en/server-system-variables.html#sysvar_max_allowed_packet).

See [Replication and max\\_allowed\\_packet,](https://dev.mysql.com/doc/refman/8.0/en/replication-features-max-allowed-packet.html) for more information about this issue.

• On the replica, you must determine which type of conflict resolution to apply ("latest timestamp wins", "same timestamp wins", "primary wins", "primary wins, complete transaction", or none). This is done

using the mysql.ndb\_replication system table, and applies to one or more specific tables (see ndb replication Table).

- NDB Cluster also supports read conflict detection, that is, detecting conflicts between reads of a given row in one cluster and updates or deletes of the same row in another cluster. This requires exclusive read locks obtained by setting ndb log exclusive reads equal to 1 on the replica. All rows read by a conflicting read are logged in the exceptions table. For more information, see [Read](#page-776-0) [conflict detection and resolution](#page-776-0).
- Prior to NDB 8.0.30, NDB applied WRITE\_ROW events strictly as inserts, requiring that there was not already any such row; that is, an incoming write was always rejected if the row already existed. (This is still the case when using any conflict resolution function other than  $NDB$MAX$   $INS()$  or  $NDB$ \$MAX\_DEL\_WIN\_INS().)

Beginning with NDB 8.0.30, when using NDB\$MAX\_INS() or NDB\$MAX\_DEL\_WIN\_INS(), NDB can apply WRITE\_ROW events idempotently, mapping such an event to an insert when the incoming row does not already exist, or to an update if it does.

When using the functions NDB\$OLD(), NDB\$MAX(), and NDB\$MAX\_DELETE\_WIN() for timestampbased conflict resolution (as well as NDB\$MAX\_INS() and NDB\$MAX\_DEL\_WIN\_INS(), beginning with NDB 8.0.30), we often refer to the column used for determining updates as a "timestamp" column. However, the data type of this column is never **[TIMESTAMP](https://dev.mysql.com/doc/refman/8.0/en/datetime.html)**; instead, its data type should be [INT](https://dev.mysql.com/doc/refman/8.0/en/integer-types.html) ([INTEGER](https://dev.mysql.com/doc/refman/8.0/en/integer-types.html)) or [BIGINT](https://dev.mysql.com/doc/refman/8.0/en/integer-types.html). The "timestamp" column should also be UNSIGNED and NOT NULL.

The NDB\$EPOCH() and NDB\$EPOCH\_TRANS() functions discussed later in this section work by comparing the relative order of replication epochs applied on a primary and secondary NDB Cluster, and do not make use of timestamps.

# <span id="page-766-0"></span>**Source Column Control**

 We can see update operations in terms of "before" and "after" images—that is, the states of the table before and after the update is applied. Normally, when updating a table with a primary key, the "before" image is not of great interest; however, when we need to determine on a per-update basis whether or not to use the updated values on a replica, we need to make sure that both images are written to the source's binary log. This is done with the [--ndb-log-update-as-write](#page-265-1) option for mysqld, as described later in this section.

### **Important**

Whether logging of complete rows or of updated columns only is done is decided when the MySQL server is started, and cannot be changed online; you must either restart mysqld, or start a new mysqld instance with different logging options.

# <span id="page-766-1"></span>**Conflict Resolution Control**

 Conflict resolution is usually enabled on the server where conflicts can occur. Like logging method selection, it is enabled by entries in the mysql.ndb replication table.

NBT\_UPDATED\_ONLY\_MINIMAL and NBT\_UPDATED\_FULL\_MINIMAL can be used with NDB  $$EPOCH($ , NDB\$EPOCH2(), and NDB\$EPOCH\_TRANS(), because these do not require "before" values of columns which are not primary keys. Conflict resolution algorithms requiring the old values, such as NDB\$MAX() and NDB\$OLD(), do not work correctly with these binlog\_type values.

# <span id="page-766-2"></span>**Conflict Resolution Functions**

This section provides detailed information about the functions which can be used for conflict detection and resolution with NDB Replication.

### • [NDB\\$OLD\(\)](#page-767-0)

- [NDB\\$MAX\(\)](#page-767-1)
- [NDB\\$MAX\\_DELETE\\_WIN\(\)](#page-767-2)
- [NDB\\$MAX\\_INS\(\)](#page-768-0)
- [NDB\\$MAX\\_DEL\\_WIN\\_INS\(\)](#page-768-1)
- [NDB\\$EPOCH\(\)](#page-769-0)
- [NDB\\$EPOCH\\_TRANS\(\)](#page-771-0)
- [NDB\\$EPOCH2\(\)](#page-771-1)
- [NDB\\$EPOCH2\\_TRANS\(\)](#page-771-2)

## <span id="page-767-0"></span>**NDB\$OLD()**

If the value of  $column_name$  is the same on both the source and the replica, then the update is applied; otherwise, the update is not applied on the replica and an exception is written to the log. This is illustrated by the following pseudocode:

```
if (source_old_column_value == replica_current_column_value)
  apply_update();
else
 log_exception();
```
 This function can be used for "same value wins" conflict resolution. This type of conflict resolution ensures that updates are not applied on the replica from the wrong source.

### **Important**

The column value from the source's "before" image is used by this function.

# <span id="page-767-1"></span>**NDB\$MAX()**

 For an update or delete operation, if the "timestamp" column value for a given row coming from the source is higher than that on the replica, it is applied; otherwise it is not applied on the replica. This is illustrated by the following pseudocode:

```
if (source_new_column_value > replica_current_column_value)
  apply_update();
```
 This function can be used for "greatest timestamp wins" conflict resolution. This type of conflict resolution ensures that, in the event of a conflict, the version of the row that was most recently updated is the version that persists.

This function has no effects on conflicts between write operations, other than that a write operation with the same primary key as a previous write is always rejected; it is accepted and applied only if no write operation using the same primary key already exists. Beginning with NDB 8.0.30, you can use [NDB](#page-768-0) [\\$MAX\\_INS\(\)](#page-768-0) to handle conflict resolution between writes.

### **Important**

The column value from the sources's "after" image is used by this function.

### <span id="page-767-2"></span>**NDB\$MAX\_DELETE\_WIN()**

This is a variation on  $NDB$ $\$MAX()$ . Due to the fact that no timestamp is available for a delete operation,$ a delete using  $NDE_{MAX}(i)$  is in fact processed as  $NDE_{OLD}$ , but for some use cases, this is not optimal. For NDB\$MAX\_DELETE\_WIN(), if the "timestamp" column value for a given row adding or updating an existing row coming from the source is higher than that on the replica, it is applied.

However, delete operations are treated as always having the higher value. This is illustrated by the following pseudocode:

```
if ( (source_new_column_value > replica_current_column_value)
        ||
       operation.type == "delete")
  apply_update();
```
 This function can be used for "greatest timestamp, delete wins" conflict resolution. This type of conflict resolution ensures that, in the event of a conflict, the version of the row that was deleted or (otherwise) most recently updated is the version that persists.

#### **Note**

As with NDB\$MAX(), the column value from the source's "after" image is the value used by this function.

### <span id="page-768-0"></span>**NDB\$MAX\_INS()**

 This function provides support for resolution of conflicting write operations. Such conflicts are handled by "NDB\$MAX\_INS()" as follows:

- 1. If there is no conflicting write, apply this one (this is the same as  $NDB$MAX()$ ).
- 2. Otherwise, apply "greatest timestamp wins" conflict resolution, as follows:
	- a. If the timestamp for the incoming write is greater than that of the conflicting write, apply the incoming operation.
	- b. If the timestamp for the incoming write is *not* greater, reject the incoming write operation.

When handling an insert operation, NDB\$MAX\_INS() compares timestamps from the source and replica as illustrated by the following pseudocode:

```
if (source_new_column_value > replica_current_column_value)
  apply_insert();
else
  log_exception();
```
For an update operation, the updated timestamp column value from the source is compared with the replica's timestamp column value, as shown here:

```
if (source new column value > replica current column value)
  apply_update();
else
  log_exception();
```
This is the same as performed by [NDB\\$MAX\(\)](#page-767-1).

For delete operations, the handling is also the same as that performed by  $NDB$MAX()$  (and thus the same as NDB\$OLD(), and is done like this:

```
if (source_new_column_value == replica_current_column_value)
  apply_delete();
else
  log_exception();
```
NDB\$MAX\_INS() was added in NDB 8.0.30.

### <span id="page-768-1"></span>**NDB\$MAX\_DEL\_WIN\_INS()**

 This function provides support for resolution of conflicting write operations, along with "delete wins" resolution like that of [NDB\\$MAX\\_DELETE\\_WIN\(\)](#page-767-2). Write conflicts are handled by NDB \$MAX\_DEL\_WIN\_INS() as shown here:

- 1. If there is no conflicting write, apply this one (this is the same as NDB\$MAX\_DELETE\_WIN()).
- 2. Otherwise, apply "greatest timestamp wins" conflict resolution, as follows:
	- a. If the timestamp for the incoming write is greater than that of the conflicting write, apply the incoming operation.
	- b. If the timestamp for the incoming write is *not* greater, reject the incoming write operation.

Handling of insert operations as performed by NDB\$MAX\_DEL\_WIN\_INS() can be represented in pseudocode as shown here:

```
if (source_new_column_value > replica_current_column_value)
  apply_insert();
else
  log_exception();
```
For update operations, the source's updated timestamp column value is compared with replica's timestamp column value, like this (again using pseudocode):

```
if (source_new_column_value > replica_current_column_value)
  apply_update();
else
 log_exception();
```
Deletes are handled using a "delete always wins" strategy (the same as  $NDB$MAX$  DELETE  $WIN()$ ); a DELETE is always applied without any regard to any timestamp values, as illustrated by this pseudocode:

```
if (operation.type == "delete")
  apply_delete();
```
For conflicts between update and delete operations, this function behaves identically to NDB \$MAX\_DELETE\_WIN().

NDB\$MAX\_DEL\_WIN\_INS() was added in NDB 8.0.30.

### <span id="page-769-0"></span>**NDB\$EPOCH()**

The  $NDESEPOCH( )$  function tracks the order in which replicated epochs are applied on a replica cluster relative to changes originating on the replica. This relative ordering is used to determine whether changes originating on the replica are concurrent with any changes that originate locally, and are therefore potentially in conflict.

Most of what follows in the description of NDB\$EPOCH() also applies to NDB\$EPOCH\_TRANS(). Any exceptions are noted in the text.

NDB\$EPOCH() is asymmetric, operating on one NDB Cluster in a bidirectional replication configuration (sometimes referred to as "active-active" replication). We refer here to cluster on which it operates as the primary, and the other as the secondary. The replica on the primary is responsible for detecting and handling conflicts, while the replica on the secondary is not involved in any conflict detection or handling.

When the replica on the primary detects conflicts, it injects events into its own binary log to compensate for these; this ensures that the secondary NDB Cluster eventually realigns itself with the primary and so keeps the primary and secondary from diverging. This compensation and realignment mechanism requires that the primary NDB Cluster always wins any conflicts with the secondary—that is, that the primary's changes are always used rather than those from the secondary in event of a conflict. This "primary always wins" rule has the following implications:

• Operations that change data, once committed on the primary, are fully persistent and are not undone or rolled back by conflict detection and resolution.

- Data read from the primary is fully consistent. Any changes committed on the Primary (locally or from the replica) are not reverted later.
- Operations that change data on the secondary may later be reverted if the primary determines that they are in conflict.
- Individual rows read on the secondary are self-consistent at all times, each row always reflecting either a state committed by the secondary, or one committed by the primary.
- Sets of rows read on the secondary may not necessarily be consistent at a given single point in time. For NDB\$EPOCH\_TRANS(), this is a transient state; for NDB\$EPOCH(), it can be a persistent state.
- Assuming a period of sufficient length without any conflicts, all data on the secondary NDB Cluster (eventually) becomes consistent with the primary's data.

NDB\$EPOCH() and NDB\$EPOCH\_TRANS() do not require any user schema modifications, or application changes to provide conflict detection. However, careful thought must be given to the schema used, and the access patterns used, to verify that the complete system behaves within specified limits.

Each of the NDB\$EPOCH() and NDB\$EPOCH TRANS() functions can take an optional parameter; this is the number of bits to use to represent the lower 32 bits of the epoch, and should be set to no less than the value calculated as shown here:

CEIL( LOG2( [TimeBetweenGlobalCheckpoints](#page-193-0) / [TimeBetweenEpochs](#page-194-0) ), 1)

For the default values of these configuration parameters (2000 and 100 milliseconds, respectively), this gives a value of 5 bits, so the default value (6) should be sufficient, unless other values are used for [TimeBetweenGlobalCheckpoints](#page-193-0), [TimeBetweenEpochs](#page-194-0), or both. A value that is too small can result in false positives, while one that is too large could lead to excessive wasted space in the database.

Both NDB\$EPOCH() and NDB\$EPOCH\_TRANS() insert entries for conflicting rows into the relevant exceptions tables, provided that these tables have been defined according to the same exceptions table schema rules as described elsewhere in this section (see [NDB\\$OLD\(\)](#page-767-0)). You must create any exceptions table before creating the data table with which it is to be used.

As with the other conflict detection functions discussed in this section, NDB\$EPOCH() and NDB \$EPOCH\_TRANS() are activated by including relevant entries in the mysql.ndb\_replication table (see ndb replication Table). The roles of the primary and secondary NDB Clusters in this scenario are fully determined by mysql.ndb replication table entries.

Because the conflict detection algorithms employed by NDB\$EPOCH() and NDB\$EPOCH\_TRANS() are asymmetric, you must use different values for the server\_id entries of the primary and secondary replicas.

A conflict between DELETE operations alone is not sufficient to trigger a conflict using NDB\$EPOCH() or NDB\$EPOCH\_TRANS(), and the relative placement within epochs does not matter.

#### **Limitations on NDB\$EPOCH()**

The following limitations currently apply when using NDB\$EPOCH() to perform conflict detection:

• Conflicts are detected using NDB Cluster epoch boundaries, with granularity proportional to [TimeBetweenEpochs](#page-194-0) (default: 100 milliseconds). The minimum conflict window is the minimum time during which concurrent updates to the same data on both clusters always report a conflict. This is always a nonzero length of time, and is roughly proportional to  $2 *$  (latency + queueing  $\cdot$ TimeBetweenEpochs). This implies that—assuming the default for [TimeBetweenEpochs](#page-194-0) and ignoring any latency between clusters (as well as any queuing delays)—the minimum conflict window size is approximately 200 milliseconds. This minimum window should be considered when looking at expected application "race" patterns.

- Additional storage is required for tables using the NDB\$EPOCH() and NDB\$EPOCH\_TRANS() functions; from 1 to 32 bits extra space per row is required, depending on the value passed to the function.
- Conflicts between delete operations may result in divergence between the primary and secondary. When a row is deleted on both clusters concurrently, the conflict can be detected, but is not recorded, since the row is deleted. This means that further conflicts during the propagation of any subsequent realignment operations are not detected, which can lead to divergence.

Deletes should be externally serialized, or routed to one cluster only. Alternatively, a separate row should be updated transactionally with such deletes and any inserts that follow them, so that conflicts can be tracked across row deletes. This may require changes in applications.

- Only two NDB Clusters in a bidirectional "active-active" configuration are currently supported when using NDB\$EPOCH() or NDB\$EPOCH\_TRANS() for conflict detection.
- Tables having [BLOB](https://dev.mysql.com/doc/refman/8.0/en/blob.html) or [TEXT](https://dev.mysql.com/doc/refman/8.0/en/blob.html) columns are not currently supported with NDB\$EPOCH() or NDB \$EPOCH\_TRANS().

## <span id="page-771-0"></span>**NDB\$EPOCH\_TRANS()**

NDB\$EPOCH\_TRANS() extends the NDB\$EPOCH() function. Conflicts are detected and handled in the same way using the "primary wins all" rule (see [NDB\\$EPOCH\(\)](#page-769-0)) but with the extra condition that any other rows updated in the same transaction in which the conflict occurred are also regarded as being in conflict. In other words, where  $NDB\&EPOCH($ ) realigns individual conflicting rows on the secondary, NDB\$EPOCH\_TRANS() realigns conflicting transactions.

In addition, any transactions which are detectably dependent on a conflicting transaction are also regarded as being in conflict, these dependencies being determined by the contents of the secondary cluster's binary log. Since the binary log contains only data modification operations (inserts, updates, and deletes), only overlapping data modifications are used to determine dependencies between transactions.

NDB\$EPOCH\_TRANS() is subject to the same conditions and limitations as NDB\$EPOCH(), and in addition requires that all transaction IDs are recorded in the secondary's binary log, using [--ndb-log](#page-264-1)[transaction-id](#page-264-1) set to ON. This adds a variable amount of overhead (up to 13 bytes per row).

The deprecated  $log$  bin use v1 row events system variable, which defaults to OFF, must not be set to ON with NDBSEPOCH TRANS().

See [NDB\\$EPOCH\(\)](#page-769-0).

## <span id="page-771-1"></span>**NDB\$EPOCH2()**

 The NDB\$EPOCH2() function is similar to NDB\$EPOCH(), except that NDB\$EPOCH2() provides for delete-delete handling with a bidirectional replication topology. In this scenario, primary and secondary roles are assigned to the two sources by setting the ndb slave conflict role system variable to the appropriate value on each source (usually one each of PRIMARY, SECONDARY). When this is done, modifications made by the secondary are reflected by the primary back to the secondary which then conditionally applies them.

### <span id="page-771-2"></span>**NDB\$EPOCH2\_TRANS()**

NDB\$EPOCH2\_TRANS() extends the NDB\$EPOCH2() function. Conflicts are detected and handled in the same way, and assigning primary and secondary roles to the replicating clusters, but with the extra condition that any other rows updated in the same transaction in which the conflict occurred are also regarded as being in conflict. That is, NDB\$EPOCH2() realigns individual conflicting rows on the secondary, while NDB\$EPOCH\_TRANS() realigns conflicting transactions.

Where NDB\$EPOCH() and NDB\$EPOCH\_TRANS() use metadata that is specified per row, per last modified epoch, to determine on the primary whether an incoming replicated row change from the

secondary is concurrent with a locally committed change; concurrent changes are regarded as conflicting, with subsequent exceptions table updates and realignment of the secondary. A problem arises when a row is deleted on the primary so there is no longer any last-modified epoch available to determine whether any replicated operations conflict, which means that conflicting delete operations are not detected. This can result in divergence, an example being a delete on one cluster which is concurrent with a delete and insert on the other; this why delete operations can be routed to only one cluster when using NDB\$EPOCH() and NDB\$EPOCH\_TRANS().

NDB\$EPOCH2() bypasses the issue just described—storing information about deleted rows on the PRIMARY—by ignoring any delete-delete conflict, and by avoiding any potential resultant divergence as well. This is accomplished by reflecting any operation successfully applied on and replicated from the secondary back to the secondary. On its return to the secondary, it can be used to reapply an operation on the secondary which was deleted by an operation originating from the primary.

When using NDB\$EPOCH2(), you should keep in mind that the secondary applies the delete from the primary, removing the new row until it is restored by a reflected operation. In theory, the subsequent insert or update on the secondary conflicts with the delete from the primary, but in this case, we choose to ignore this and allow the secondary to "win", in the interest of preventing divergence between the clusters. In other words, after a delete, the primary does not detect conflicts, and instead adopts the secondary's following changes immediately. Because of this, the secondary's state can revisit multiple previous committed states as it progresses to a final (stable) state, and some of these may be visible.

You should also be aware that reflecting all operations from the secondary back to the primary increases the size of the primary's logbinary log, as well as demands on bandwidth, CPU usage, and disk I/O.

Application of reflected operations on the secondary depends on the state of the target row on the secondary. Whether or not reflected changes are applied on the secondary can be tracked by checking the [Ndb\\_conflict\\_reflected\\_op\\_prepare\\_count](#page-313-0) and [Ndb\\_conflict\\_reflected\\_op\\_discard\\_count](#page-313-1) status variables. The number of changes applied is simply the difference between these two values (note that Ndb conflict reflected op prepare count is always greater than or equal to Ndb\_conflict\_reflected\_op\_discard\_count).

Events are applied if and only if both of the following conditions are true:

- The existence of the row—that is, whether or not it exists—is in accordance with the type of event. For delete and update operations, the row must already exist. For insert operations, the row must not exist.
- The row was last modified by the primary. It is possible that the modification was accomplished through the execution of a reflected operation.

If both of these conditions are not met, the reflected operation is discarded by the secondary.

# <span id="page-772-0"></span>**Conflict Resolution Exceptions Table**

 To use the NDB\$OLD() conflict resolution function, it is also necessary to create an exceptions table corresponding to each [NDB](https://dev.mysql.com/doc/refman/8.0/en/mysql-cluster.html) table for which this type of conflict resolution is to be employed. This is also true when using NDB\$EPOCH() or NDB\$EPOCH TRANS(). The name of this table is that of the table for which conflict resolution is to be applied, with the string  $SEX$  appended. (For example, if the name of the original table is mytable, the name of the corresponding exceptions table name should be mytable\$EX.) The syntax for creating the exceptions table is as shown here:

```
CREATE TABLE original table$EX
     [NDB$]server_id INT UNSIGNED,
     [NDB$]source_server_id INT UNSIGNED,
     [NDB$]source_epoch BIGINT UNSIGNED,
     [NDB$]count INT UNSIGNED,
     [NDB$OP_TYPE ENUM('WRITE_ROW','UPDATE_ROW', 'DELETE_ROW',
       'REFRESH_ROW', 'READ_ROW') NOT NULL,]
```

```
[NDB$CFT_CAUSE_ENUM('ROW_DOES_NOT_EXIST', 'ROW_ALREADY_EXISTS',
       'DATA_IN_CONFLICT', 'TRANS_IN_CONFLICT') NOT NULL,]
    [NDB$ORIG_TRANSID BIGINT UNSIGNED NOT NULL,]
    original_table_pk_columns,
    [orig_table_column|orig_table_column$OLD|orig_table_column$NEW,]
   [additional_columns, ]
    PRIMARY KEY([NDB$]server_id, [NDB$]source_server_id, [NDB$]source_epoch, [NDB$]count)
) ENGINE=NDB;
```
The first four columns are required. The names of the first four columns and the columns matching the original table's primary key columns are not critical; however, we suggest for reasons of clarity and consistency, that you use the names shown here for the server id, source server id. source epoch, and count columns, and that you use the same names as in the original table for the columns matching those in the original table's primary key.

If the exceptions table uses one or more of the optional columns NDB\$OP\_TYPE, NDB\$CFT\_CAUSE, or NDB\$ORIG\_TRANSID discussed later in this section, then each of the required columns must also be named using the prefix NDB\$. If desired, you can use the NDB\$ prefix to name the required columns even if you do not define any optional columns, but in this case, all four of the required columns must be named using the prefix.

Following these columns, the columns making up the original table's primary key should be copied in the order in which they are used to define the primary key of the original table. The data types for the columns duplicating the primary key columns of the original table should be the same as (or larger than) those of the original columns. A subset of the primary key columns may be used.

The exceptions table must use the [NDB](https://dev.mysql.com/doc/refman/8.0/en/mysql-cluster.html) storage engine. (An example that uses  $NDB$0LD()$  with an exceptions table is shown later in this section.)

Additional columns may optionally be defined following the copied primary key columns, but not before any of them; any such extra columns cannot be NOT NULL. NDB Cluster supports three additional, predefined optional columns NDB\$OP\_TYPE, NDB\$CFT\_CAUSE, and NDB\$ORIG\_TRANSID, which are described in the next few paragraphs.

NDB\$OP\_TYPE: This column can be used to obtain the type of operation causing the conflict. If you use this column, define it as shown here:

NDB\$OP\_TYPE ENUM('WRITE\_ROW', 'UPDATE\_ROW', 'DELETE\_ROW', 'REFRESH\_ROW', 'READ\_ROW') NOT NULL

The WRITE\_ROW, UPDATE\_ROW, and DELETE\_ROW operation types represent user-initiated operations. REFRESH\_ROW operations are operations generated by conflict resolution in compensating transactions sent back to the originating cluster from the cluster that detected the conflict. READ\_ROW operations are user-initiated read tracking operations defined with exclusive row locks.

NDB\$CFT\_CAUSE: You can define an optional column NDB\$CFT\_CAUSE which provides the cause of the registered conflict. This column, if used, is defined as shown here:

NDB\$CFT\_CAUSE\_ENUM('ROW\_DOES\_NOT\_EXIST', 'ROW\_ALREADY\_EXISTS', 'DATA\_IN\_CONFLICT', 'TRANS\_IN\_CONFLICT') NOT NULL

ROW\_DOES\_NOT\_EXIST can be reported as the cause for UPDATE\_ROW and WRITE\_ROW operations; ROW ALREADY EXISTS can be reported for WRITE\_ROW events. DATA\_IN\_CONFLICT is reported when a row-based conflict function detects a conflict; TRANS IN CONFLICT is reported when a transactional conflict function rejects all of the operations belonging to a complete transaction.

NDB\$ORIG\_TRANSID: The NDB\$ORIG\_TRANSID column, if used, contains the ID of the originating transaction. This column should be defined as follows:

NDB\$ORIG\_TRANSID BIGINT UNSIGNED NOT NULL

NDB\$ORIG\_TRANSID is a 64-bit value generated by NDB. This value can be used to correlate multiple exceptions table entries belonging to the same conflicting transaction from the same or different exceptions tables.

Additional reference columns which are not part of the original table's primary key can be named colname\$OLD or colname\$NEW. colname\$OLD references old values in update and delete operations—that is, operations containing DELETE\_ROW events. colname\$NEW can be used to reference new values in insert and update operations—in other words, operations using WRITE\_ROW events, UPDATE\_ROW events, or both types of events. Where a conflicting operation does not supply a value for a given reference column that is not a primary key, the exceptions table row contains either NULL, or a defined default value for that column.

### **Important**

The  $\texttt{mysql}$  .ndb\_replication table is read when a data table is set up for replication, so the row corresponding to a table to be replicated must be inserted into mysql.ndb\_replication before the table to be replicated is created.

# <span id="page-774-0"></span>**Conflict Detection Status Variables**

 Several status variables can be used to monitor conflict detection. You can see how many rows have been found in conflict by NDB\$EPOCH() since this replica was last restarted from the current value of the Ndb conflict fn epoch system status variable.

Ndb conflict fn epoch trans provides the number of rows that have been found directly in conflict by NDB\$EPOCH\_TRANS(). [Ndb\\_conflict\\_fn\\_epoch2](#page-312-2) and [Ndb\\_conflict\\_fn\\_epoch2\\_trans](#page-312-3) show the number of rows found in conflict by NDB\$EPOCH2() and NDB\$EPOCH2\_TRANS(), respectively. The number of rows actually realigned, including those affected due to their membership in or dependency on the same transactions as other conflicting rows, is given by [Ndb\\_conflict\\_trans\\_row\\_reject\\_count](#page-314-0).

Another server status variable Ndb conflict fn max provides a count of the number of times that a row was not applied on the current SQL node due to "greatest timestamp wins" conflict resolution since the last time that mysqld was started. Ndb conflict fn max del win provides a count of the number of times that conflict resolution based on the outcome of NDB\$MAX\_DELETE\_WIN() has been applied.

NDB 8.0.30 and later provides  $Ndb$  conflict fn max ins for tracking the number of times that "greater timestamp wins" handling has been applied to write operations (using NDB)  $\text{SMAX}$   $\text{INS}()$ ); a count of the number of times that "same timestamp wins" handling of writes has been applied (as implemented by  $NDB$MAX DEL WIN INS()$ ), is provided by the status variable [Ndb\\_conflict\\_fn\\_max\\_del\\_win\\_ins](#page-313-3).

The number of times that a row was not applied as the result of "same timestamp wins" conflict resolution on a given  $m_y$  and  $d$  since the last time it was restarted is given by the global status variable [Ndb\\_conflict\\_fn\\_old](#page-313-4). In addition to incrementing Ndb\_conflict\_fn\_old, the primary key of the row that was not used is inserted into an exceptions table, as explained elsewhere in this section.

See also [Section 4.3.9.3, "NDB Cluster Status Variables".](#page-295-0)

# <span id="page-774-1"></span>**Examples**

The following examples assume that you have already a working NDB Cluster replication setup, as described in [Section 7.5, "Preparing the NDB Cluster for Replication"](#page-744-0), and [Section 7.6, "Starting NDB](#page-746-0) [Cluster Replication \(Single Replication Channel\)".](#page-746-0)

**NDB\$MAX() example.** Suppose you wish to enable "greatest timestamp wins" conflict resolution on table  $test.t1$ , using column mycol as the "timestamp". This can be done using the following steps:

- 1. Make sure that you have started the source mysqld with [--ndb-log-update-as-write=OFF](#page-265-1).
- 2. On the source, perform this [INSERT](https://dev.mysql.com/doc/refman/8.0/en/insert.html) statement:

```
INSERT INTO mysql.ndb_replication
     VALUES ('test', 't1', 0, NULL, 'NDB$MAX(mycol)');
```
**Note**

If the ndb\_replication table does not already exist, you must create it. See ndb replication Table.

Inserting a 0 into the server\_id column indicates that all SQL nodes accessing this table should use conflict resolution. If you want to use conflict resolution on a specific mysqld only, use the actual server ID.

Inserting NULL into the binlog type column has the same effect as inserting  $0$  (NBT DEFAULT); the server default is used.

3. Create the test.t1 table:

```
CREATE TABLE test.t1 (
    columns
     mycol INT UNSIGNED,
     columns
) ENGINE=NDB;
```
Now, when updates are performed on this table, conflict resolution is applied, and the version of the row having the greatest value for  $m$ <sub>vcol</sub> is written to the replica.

#### **Note**

Other binlog type options such as NBT\_UPDATED\_ONLY\_USE\_UPDATE (6) should be used to control logging on the source using the ndb replication table rather than by using command-line options.

**NDB\$OLD() example.** Suppose an [NDB](https://dev.mysql.com/doc/refman/8.0/en/mysql-cluster.html) table such as the one defined here is being replicated, and you wish to enable "same timestamp wins" conflict resolution for updates to this table:

```
CREATE TABLE test.t2 (
     a INT UNSIGNED NOT NULL,
    b CHAR(25) NOT NULL,
    columns,
    mycol INT UNSIGNED NOT NULL,
    columns,
    PRIMARY KEY pk (a, b)
   ) ENGINE=NDB;
```
The following steps are required, in the order shown:

1. First—and prior to creating  $test.t2$ —you must insert a row into the  $mysq1.ndb_replication$ table, as shown here:

```
INSERT INTO mysql.ndb_replication
    VALUES ('test', 't2', 0, 0, 'NDB$OLD(mycol)');
```
Possible values for the  $\text{binlog\_type}$  column are shown earlier in this section; in this case, we use 0 to specify that the server default logging behavior be used. The value 'NDB\$OLD(mycol)' should be inserted into the conflict fn column.

2. Create an appropriate exceptions table for  $test.t2$ . The table creation statement shown here includes all required columns; any additional columns must be declared following these columns, and before the definition of the table's primary key.

```
CREATE TABLE test.t2$EX
```

```
server id INT UNSIGNED,
 source_server_id INT UNSIGNED,
 source_epoch BIGINT UNSIGNED,
 count INT UNSIGNED,
 a INT UNSIGNED NOT NULL,
 b CHAR(25) NOT NULL,
[additional_columns,]
 PRIMARY KEY(server_id, source_server_id, source_epoch, count)
) ENGINE=NDB;
```
We can include additional columns for information about the type, cause, and originating transaction ID for a given conflict. We are also not required to supply matching columns for all primary key columns in the original table. This means you can create the exceptions table like this:

```
CREATE TABLE test.t2$EX
    NDB$server_id INT UNSIGNED,
    NDB$source_server_id INT UNSIGNED,
    NDB$source_epoch BIGINT UNSIGNED,
    NDB$count INT UNSIGNED,
    a INT UNSIGNED NOT NULL,
    NDB$OP_TYPE ENUM('WRITE_ROW','UPDATE_ROW', 'DELETE_ROW',
      'REFRESH_ROW', 'READ_ROW') NOT NULL,
    NDB$CFT_CAUSE ENUM('ROW_DOES_NOT_EXIST', 'ROW_ALREADY_EXISTS',
       'DATA_IN_CONFLICT', 'TRANS_IN_CONFLICT') NOT NULL,
    NDB$ORIG_TRANSID BIGINT UNSIGNED NOT NULL,
    [additional_columns,]
     PRIMARY KEY(NDB$server_id, NDB$source_server_id, NDB$source_epoch, NDB$count)
    ) ENGINE=NDB;
```
#### **Note**

The NDB\$ prefix is required for the four required columns since we included at least one of the columns NDB\$OP\_TYPE, NDB\$CFT\_CAUSE, or NDB \$ORIG\_TRANSID in the table definition.

3. Create the table  $test.t2$  as shown previously.

These steps must be followed for every table for which you wish to perform conflict resolution using  $NDB$OLD()$ . For each such table, there must be a corresponding row in  $mysgl$ .ndb replication, and there must be an exceptions table in the same database as the table being replicated.

<span id="page-776-0"></span>**Read conflict detection and resolution.** NDB Cluster also supports tracking of read operations, which makes it possible in circular replication setups to manage conflicts between reads of a given row in one cluster and updates or deletes of the same row in another. This example uses employee and department tables to model a scenario in which an employee is moved from one department to another on the source cluster (which we refer to hereafter as cluster A) while the replica cluster (hereafter B) updates the employee count of the employee's former department in an interleaved transaction.

The data tables have been created using the following SQL statements:

```
# Employee table
CREATE TABLE employee (
    id INT PRIMARY KEY,
     name VARCHAR(2000),
    dept INT NOT NULL
  ) ENGINE=NDB;
# Department table
CREATE TABLE department (
    id INT PRIMARY KEY,
    name VARCHAR(2000),
    members INT
```
) ENGINE=NDB;

The contents of the two tables include the rows shown in the (partial) output of the following [SELECT](https://dev.mysql.com/doc/refman/8.0/en/select.html) statements:

```
mysql> SELECT id, name, dept FROM employee;
       +---------------+------+
| id | name | dept |
+------+--------+------+
...
| 998 | Mike | 3 |
| 999 | Joe | 3 |
| 1000 | Mary | 3 |
...
    +------+--------+------+
mysql> SELECT id, name, members FROM department;
              +-----+-------------+---------+
| id | name | members |
              +-----+-------------+---------+
...
| 3 | Old project | 24 |
...
+-----+-------------+---------+
```
We assume that we are already using an exceptions table that includes the four required columns (and these are used for this table's primary key), the optional columns for operation type and cause, and the original table's primary key column, created using the SQL statement shown here:

```
CREATE TABLE employee$EX (
    NDB$server_id INT UNSIGNED,
    NDB$source_server_id INT UNSIGNED,
    NDB$source_epoch BIGINT UNSIGNED,
    NDB$count INT UNSIGNED,
    NDB$OP_TYPE ENUM( 'WRITE_ROW','UPDATE_ROW', 'DELETE_ROW',
                       'REFRESH_ROW','READ_ROW') NOT NULL,
    NDB$CFT_CAUSE ENUM( 'ROW_DOES_NOT_EXIST',
                          'ROW_ALREADY_EXISTS',
                         'DATA_IN_CONFLICT',
                         'TRANS_IN_CONFLICT') NOT NULL,
    id INT NOT NULL,
     PRIMARY KEY(NDB$server_id, NDB$source_server_id, NDB$source_epoch, NDB$count)
) ENGINE=NDB;
```
Suppose there occur the two simultaneous transactions on the two clusters. On cluster A, we create a new department, then move employee number 999 into that department, using the following SQL statements:

```
BEGIN;
  INSERT INTO department VALUES (4, "New project", 1);
 UPDATE employee SET dept = 4 WHERE id = 999;
COMMIT;
```
At the same time, on cluster B, another transaction reads from  $emplope$ , as shown here:

```
BEGIN;
  SELECT name FROM employee WHERE id = 999;
 UPDATE department SET members = members - 1 WHERE id = 3;
commit;
```
The conflicting transactions are not normally detected by the conflict resolution mechanism, since the conflict is between a read (SELECT) and an update operation. You can circumvent this issue by executing [SET](https://dev.mysql.com/doc/refman/8.0/en/set-variable.html) ndb  $log$  exclusive reads = 1 on the replica cluster. Acquiring exclusive read locks in this way causes any rows read on the source to be flagged as needing conflict resolution on the replica cluster. If we enable exclusive reads in this way prior to the logging of these transactions, the read on cluster B is tracked and sent to cluster A for resolution; the conflict on the employee row is subsequently detected and the transaction on cluster B is aborted.

The conflict is registered in the exceptions table (on cluster  $A$ ) as a READ\_ROW operation (see [Conflict](#page-772-0) [Resolution Exceptions Table,](#page-772-0) for a description of operation types), as shown here:

```
mysql> SELECT id, NDB$OP_TYPE, NDB$CFT_CAUSE FROM employee$EX;
+-------+-------------+-------------------+
| id | NDB$OP_TYPE | NDB$CFT_CAUSE |
+-------+-------------+-------------------+
...
| 999 | READ_ROW | TRANS_IN_CONFLICT |
+-------+-------------+-------------------+
```
Any existing rows found in the read operation are flagged. This means that multiple rows resulting from the same conflict may be logged in the exception table, as shown by examining the effects a conflict between an update on cluster A and a read of multiple rows on cluster B from the same table in simultaneous transactions. The transaction executed on cluster A is shown here:

```
BEGIN;
  INSERT INTO department VALUES (4, "New project", 0);
 UPDATE employee SET dept = 4 WHERE dept = 3;
  SELECT COUNT(*) INTO @count FROM employee WHERE dept = 4;
 UPDATE department SET members = @count WHERE id = 4iCOMMIT;
```
Concurrently a transaction containing the statements shown here runs on cluster B:

```
SET ndb_log_exclusive_reads = 1; # Must be set if not already enabled
...
BEGIN;
 SELECT COUNT(*) INTO @count FROM employee WHERE dept = 3 FOR UPDATE;
 UPDATE department SET members = @count WHERE id = 3iCOMMIT;
```
In this case, all three rows matching the WHERE condition in the second transaction's SELECT are read, and are thus flagged in the exceptions table, as shown here:

```
mysql> SELECT id, NDB$OP_TYPE, NDB$CFT_CAUSE FROM employee$EX;
+-------+-------------+-------------------+
| id | NDB$OP_TYPE | NDB$CFT_CAUSE |
+-------+-------------+-------------------+
...
| 998 | READ_ROW | TRANS_IN_CONFLICT |
| 999 | READ_ROW | TRANS_IN_CONFLICT |
| 1000 | READ_ROW | TRANS_IN_CONFLICT |
...
+-------+-------------+-------------------+
```
Read tracking is performed on the basis of existing rows only. A read based on a given condition track conflicts only of any rows that are found and not of any rows that are inserted in an interleaved transaction. This is similar to how exclusive row locking is performed in a single instance of NDB Cluster.

**Insert conflict detection and resolution example (NDB 8.0.30 and later).** The following example illustrates the use of the insert conflict detection functions added in NDB 8.0.30. We assume that we are replicating two tables  $t1$  and  $t2$  in database  $test$ , and that we wish to use insert conflict detection with NDB\$MAX\_INS() for t1 and NDB\$MAX\_DEL\_WIN\_INS() for t2. The two data tables are not created until later in the setup process.

Setting up insert conflict resolution is similar to setting up other conflict detection and resolution algorithms as shown in the previous examples. If the  $mysql$ .ndb replication table used to configure binary logging and conflict resolution, does not already exist, it is first necessary to create it, as shown here:

```
CREATE TABLE mysql.ndb_replication (
    db VARBINARY(63),
    table_name VARBINARY(63),
     server_id INT UNSIGNED,
    binlog_type INT UNSIGNED,
    conflict_fn VARBINARY(128),
    PRIMARY KEY USING HASH (db, table_name, server_id)
) ENGINE=NDB 
PARTITION BY KEY(db,table_name);
```
The ndb\_replication table acts on a per-table basis; that is, we need to insert a row containing table information, a  $\frac{binlog}{\log}$  type value, the conflict resolution function to be employed, and the name of the timestamp column  $(X)$  for each table to be set up, like this:

```
INSERT INTO mysql.ndb_replication VALUES ("test", "t1", 0, 7, "NDB$MAX_INS(X)");
INSERT INTO mysql.ndb_replication VALUES ("test", "t2", 0, 7, "NDB$MAX_DEL_WIN_INS(X)");
```
Here we have set the binlog\_type as  $NBT$ <sub>L</sub>FULL\_USE\_UPDATE (7) which means that full rows are always logged. See ndb replication Table, for other possible values.

You can also create an exceptions table corresponding to each NDB table for which conflict resolution is to be employed. An exceptions table records all rows rejected by the conflict resolution function for a given table. Exceptions tables for replication conflict detection for tables  $t_1$  and  $t_2$  can be created using the following two SQL statements:

```
CREATE TABLE `t1$EX` (
    NDB$server_id INT UNSIGNED,
    NDB$master_server_id INT UNSIGNED,
    NDB$master_epoch BIGINT UNSIGNED,
    NDB$count INT UNSIGNED,
    NDB$OP_TYPE ENUM('WRITE_ROW', 'UPDATE_ROW', 'DELETE_ROW', 
                      'REFRESH_ROW', 'READ_ROW') NOT NULL,
    NDB$CFT_CAUSE ENUM('ROW_DOES_NOT_EXIST', 'ROW_ALREADY_EXISTS',
                         'DATA_IN_CONFLICT', 'TRANS_IN_CONFLICT') NOT NULL,
    \approx INT NOT NULL,
     PRIMARY KEY(NDB$server_id, NDB$master_server_id, 
                 NDB$master_epoch, NDB$count)
) ENGINE=NDB;
CREATE TABLE `t2$EX` (
    NDB$server_id INT UNSIGNED,
    NDB$master_server_id INT UNSIGNED,
    NDB$master_epoch BIGINT UNSIGNED,
    NDB$count INT UNSIGNED,
    NDB$OP_TYPE ENUM('WRITE_ROW', 'UPDATE_ROW', 'DELETE_ROW',
                       'REFRESH_ROW', 'READ_ROW') NOT NULL,
    NDB$CFT_CAUSE ENUM( 'ROW_DOES_NOT_EXIST', 'ROW_ALREADY_EXISTS',
                         'DATA_IN_CONFLICT', 'TRANS_IN_CONFLICT') NOT NULL,
     a INT NOT NULL,
     PRIMARY KEY(NDB$server_id, NDB$master_server_id, 
                 NDB$master_epoch, NDB$count)
) ENGINE=NDB;
```
Finally, after creating the exception tables just shown, you can create the data tables to be replicated and subject to conflict resolution control, using the following two SQL statements:

```
CREATE TABLE t1 (
    a INT PRIMARY KEY, 
     b VARCHAR(32), 
     X INT UNSIGNED
) ENGINE=NDB;
CREATE TABLE t2 (
     a INT PRIMARY KEY, 
     b VARCHAR(32), 
     X INT UNSIGNED
) ENGINE=NDB;
```
For each table, the  $X$  column is used as the timestamp column.

Once created on the source,  $t1$  and  $t2$  are replicated and can be assumed to exist on both the source and the replica. In the remainder of this example, we use  $mysqls$  to indicate a  $mysqls$  client connected to the source, and  $m_{\text{vsdlR}}$  to indicate a  $m_{\text{vsdl}}$  client running on the replica.

First we insert one row each into the tables on the source, like this:

```
mysqlS> INSERT INTO t1 VALUES (1, 'Initial X=1', 1);
Query OK, 1 row affected (0.01 sec)
mysqlS> INSERT INTO t2 VALUES (1, 'Initial X=1', 1);
Query OK, 1 row affected (0.01 sec)
```
We can be certain that these two rows are replicated without causing any conflicts, since the tables on the replica did not contain any rows prior to issuing the [INSERT](https://dev.mysql.com/doc/refman/8.0/en/insert.html) statements on the source. We can verify this by selecting from the tables on the replica as shown here:

```
mysqlR> TABLE t1 ORDER BY a;
+---+-------------+------+
           \vert X
 +---+-------------+------+
| 1 | Initial X=1 | 1 |
                 -+------1 row in set (0.00 sec)
mysqlR> TABLE t2 ORDER BY a;
+---+-------------+------+
|a|b |X|+---+-------------+------+
| 1 | Initial X=1 | 1 |
+---+-------------+------+
1 row in set (0.00 sec)
```
Next, we insert new rows into the tables on the replica, like this:

```
mysqlR> INSERT INTO t1 VALUES (2, 'Replica X=2', 2);
Query OK, 1 row affected (0.01 sec)
mysqlR> INSERT INTO t2 VALUES (2, 'Replica X=2', 2);
Query OK, 1 row affected (0.01 sec)
```
Now we insert conflicting rows into the tables on the source having greater timestamp  $(X)$  column values, using the statements shown here:

```
mysqlS> INSERT INTO t1 VALUES (2, 'Source X=20', 20);
Query OK, 1 row affected (0.01 sec)
mysqlS> INSERT INTO t2 VALUES (2, 'Source X=20', 20);
Query OK, 1 row affected (0.01 sec)
```
Now we observe the results by selecting (again) from both tables on the replica, as shown here:

```
mysqlR> TABLE t1 ORDER BY a;
+---+-------------+-------+
|a|b | X |
+---+-------------+-------+
| 1 | Initial X=1 | 1 |
     +---+-------------+-------+
| 2 | Source X=20 | 20 |
   +---+-------------+-------+
2 rows in set (0.00 sec)
mysqlR> TABLE t2 ORDER BY a;
+---+-------------+-------+
|a|b | X |
+---+-------------+-------+
| 1 | Initial X=1 | 1 |
      +---+-------------+-------+
| 1 | Source X=20 | 20 |
           +---+-------------+-------+
2 rows in set (0.00 sec)
```
The rows inserted on the source, having greater timestamps than those in the conflicting rows on the replica, have replaced those rows. On the replica, we next insert two new rows which do not conflict with any existing rows in  $t1$  or  $t2$ , like this:

```
mysqlR> INSERT INTO t1 VALUES (3, 'Slave X=30', 30);
Query OK, 1 row affected (0.01 sec)
mysqlR> INSERT INTO t2 VALUES (3, 'Slave X=30', 30);
Query OK, 1 row affected (0.01 sec)
```
Inserting more rows on the source with the same primary key value (3) brings about conflicts as before, but this time we use a value for the timestamp column less than that in same column in the conflicting rows on the replica.

```
mysqlS> INSERT INTO t1 VALUES (3, 'Source X=3', 3);
Query OK, 1 row affected (0.01 sec)
mysqlS> INSERT INTO t2 VALUES (3, 'Source X=3', 3);
```
Query OK, 1 row affected (0.01 sec)

We can see by querying the tables that both inserts from the source were rejected by the replica, and the rows inserted on the replica previously have not been overwritten, as shown here in the  $mysq1$ client on the replica:

```
mysqlR> TABLE t1 ORDER BY a;
   +---+--------------+-------+
|a|b | X |
  +---+--------------+-------+
| 1 | Initial X=1 | 1 |
+---+--------------+-------+
| 2 | Source X=20 | 20 |
+---+--------------+-------+
| 3 | Replica X=30 | 30 |
+---+--------------+-------+
3 rows in set (0.00 sec)
mysqlR> TABLE t2 ORDER BY a;
+---+--------------+-------+
| a | b | X |
      +---+--------------+-------+
| 1 | Initial X=1 | 1 |
+---+--------------+-------+
| 2 | Source X=20 | 20 |
+---+--------------+-------+
| 3 | Replica X=30 | 30 |
+---+--------------+-------+
3 rows in set (0.00 sec)
```
You can see information about the rows that were rejected in the exception tables, as shown here:

```
mysqlR> SELECT NDB$server_id, NDB$master_server_id, NDB$count,
    > NDB$OP_TYPE, NDB$CFT_CAUSE, a
      > FROM t1$EX
      > ORDER BY NDB$count\G
*************************** 1. row ***************************
NDB$server_id : 2
NDB$master_server_id: 1
NDB$count : 1
NDB$OP_TYPE : WRITE_ROW
NDB$CFT_CAUSE : DATA_IN_CONFLICT
a \qquad \qquad : 31 row in set (0.00 sec)
mysqlR> SELECT NDB$server_id, NDB$master_server_id, NDB$count,
     > NDB$OP_TYPE, NDB$CFT_CAUSE, a
      > FROM t2$EX
      > ORDER BY NDB$count\G
                *************************** 1. row ***************************
NDB$server id : 2
NDB$master_server_id: 1
```
NDB\$count : 1<br>NDB\$OP\_TYPE : WRITE\_ROW NDB\$OP\_TYPE<br>NDB\$CFT\_CAUSE : DATA\_IN\_CONFLICT<br>: 3 a : 3 1 row in set (0.00 sec)

As we saw earlier, no other rows inserted on the source were rejected by the replica, only those rows having a lesser timestamp value than the rows in conflict on the replica.

# Appendix A NDB Cluster FAQ

In the following section, we answer questions that are frequently asked about MySQL NDB Cluster and the [NDB](https://dev.mysql.com/doc/refman/8.0/en/mysql-cluster.html) storage engine.

### **Questions**

- [A.1:](#page-785-0) Which versions of the MySQL software support NDB Cluster? Do I have to compile from source?
- [A.2:](#page-786-0) What do "NDB" and "NDBCLUSTER" mean?
- [A.3:](#page-786-1) What is the difference between using NDB Cluster versus using MySQL Replication?
- [A.4:](#page-786-2) Do I need any special networking to run NDB Cluster? How do computers in a cluster communicate?
- [A.5:](#page-786-3) How many computers do I need to run an NDB Cluster, and why?
- [A.6:](#page-787-0) What do the different computers do in an NDB Cluster?
- [A.7:](#page-787-1) When I run the SHOW command in the NDB Cluster management client, I see a line of output that looks like this:

```
id=2 @10.100.10.32 (Version: 8.0.38-ndb-8.0.38 Nodegroup: 0, *)
```
What does the  $*$  mean? How is this node different from the others?

- [A.8:](#page-788-0) With which operating systems can I use NDB Cluster?
- [A.9:](#page-788-1) What are the hardware requirements for running NDB Cluster?
- [A.10:](#page-788-2) How much RAM do I need to use NDB Cluster? Is it possible to use disk memory at all?
- [A.11:](#page-789-0) What file systems can I use with NDB Cluster? What about network file systems or network shares?
- [A.12:](#page-789-1) Can I run NDB Cluster nodes inside virtual machines (such as those created by VMWare, VirtualBox, Parallels, or Xen)?
- [A.13:](#page-789-2) I am trying to populate an NDB Cluster database. The loading process terminates prematurely and I get an error message like this one: ERROR 1114: The table 'my cluster table' is full Why is this happening?
- [A.14:](#page-790-0) NDB Cluster uses TCP/IP. Does this mean that I can run it over the Internet, with one or more nodes in remote locations?
- [A.15:](#page-790-1) Do I have to learn a new programming or query language to use NDB Cluster?
- [A.16:](#page-790-2) What programming languages and APIs are supported by NDB Cluster?
- [A.17:](#page-791-0) Does NDB Cluster include any management tools?
- [A.18:](#page-791-1) How do I find out what an error or warning message means when using NDB Cluster?
- [A.19:](#page-791-2) Is NDB Cluster transaction-safe? What isolation levels are supported?
- [A.20:](#page-791-3) What storage engines are supported by NDB Cluster?
- [A.21:](#page-791-4) In the event of a catastrophic failure— for example, the whole city loses power and my UPS fails—would I lose all my data?
- [A.22:](#page-791-5) Is it possible to use FULLTEXT indexes with NDB Cluster?
- [A.23:](#page-791-6) Can I run multiple nodes on a single computer?
- [A.24:](#page-792-0) Can I add data nodes to an NDB Cluster without restarting it?
- [A.25:](#page-792-1) Are there any limitations that I should be aware of when using NDB Cluster?
- [A.26:](#page-792-2) Does NDB Cluster support foreign keys?
- [A.27:](#page-793-0) How do I import an existing MySQL database into an NDB Cluster?
- [A.28:](#page-793-1) How do NDB Cluster nodes communicate with one another?
- [A.29:](#page-793-2) What is an arbitrator?
- [A.30:](#page-793-3) What data types are supported by NDB Cluster?
- [A.31:](#page-794-0) How do I start and stop NDB Cluster?
- [A.32:](#page-794-1) What happens to NDB Cluster data when the cluster is shut down?
- [A.33:](#page-794-2) Is it a good idea to have more than one management node for an NDB Cluster?
- [A.34:](#page-795-0) Can I mix different kinds of hardware and operating systems in one NDB Cluster?
- [A.35:](#page-795-1) Can I run two data nodes on a single host? Two SQL nodes?
- [A.36:](#page-795-2) Can I use host names with NDB Cluster?
- [A.37:](#page-795-3) Does NDB Cluster support IPv6?
- [A.38:](#page-795-4) How do I handle MySQL users in an NDB Cluster having multiple MySQL servers?
- [A.39:](#page-795-5) How do I continue to send queries in the event that one of the SQL nodes fails?
- [A.40:](#page-795-6) How do I back up and restore an NDB Cluster?
- [A.41:](#page-795-7) What is an "angel process"?

### **Questions and Answers**

### <span id="page-785-0"></span>**A.1: Which versions of the MySQL software support NDB Cluster? Do I have to compile from source?**

NDB Cluster is not supported in standard MySQL Server releases. Instead, MySQL NDB Cluster is provided as a separate product. Available NDB Cluster release series include the following:

- **NDB Cluster 7.3 / NDB Cluster 7.4.** These two series are no longer maintained or supported for new deployments. Users of NDB Cluster 7.3 or 7.4 should upgrade to NDB 7.5 or newer as soon as possible. We recommend that new deployments use the latest NDB Cluster 8.0 release.
- **NDB Cluster 7.5.** This series is a previous General Availability (GA) version of NDB Cluster, still available for production use, although we recommend that new deployments use the latest NDB Cluster 8.0 release. The latest NDB Cluster 7.5 releases can be obtained from [https://](https://dev.mysql.com/downloads/cluster/) [dev.mysql.com/downloads/cluster/](https://dev.mysql.com/downloads/cluster/).
- **NDB Cluster 7.6.** This series is a previous General Availability (GA) version of NDB Cluster, still available for production use, although we recommend that new deployments use the latest NDB Cluster 8.0 release. The latest NDB Cluster 7.6 releases can be obtained from [https://](https://dev.mysql.com/downloads/cluster/) [dev.mysql.com/downloads/cluster/](https://dev.mysql.com/downloads/cluster/).
- **NDB Cluster 8.0.** This series is the most recent General Availability (GA) version of NDB Cluster, based on version 8.0 of the [NDB](https://dev.mysql.com/doc/refman/8.0/en/mysql-cluster.html) storage engine and MySQL Server 8.0. NDB Cluster 8.0 is available for production use; new deployments intended for production should use the latest GA release in

this series, which is currently NDB Cluster 8.0.38. You can obtain the most recent NDB Cluster 8.0 release from [https://dev.mysql.com/downloads/cluster/.](https://dev.mysql.com/downloads/cluster/) For information about new features and other important changes in this series, see [What is New in MySQL NDB Cluster 8.0.](https://dev.mysql.com/doc/refman/8.0/en/mysql-cluster-what-is-new.html)

You can obtain and compile NDB Cluster from source (see [Section 3.1.4, "Building NDB Cluster from](#page-82-0) [Source on Linux",](#page-82-0) and [Section 3.2.2, "Compiling and Installing NDB Cluster from Source on Windows"](#page-88-0)), but for all but the most specialized cases, we recommend using one of the following installers provided by Oracle that is appropriate to your operating platform and circumstances:

- Linux [binary release](#page-75-0) (tar.gz file)
- Linux [RPM package](#page-77-0)
- Linux [.deb](#page-81-0) file
- Windows [binary "no-install" release](#page-85-0)
- Windows [MSI Installer](https://dev.mysql.com/doc/refman/8.0/en/mysql-installer.html)

Installation packages may also be available from your platform's package management system.

You can determine whether your MySQL Server has [NDB](https://dev.mysql.com/doc/refman/8.0/en/mysql-cluster.html) support using one of the statements SHOW VARIABLES LIKE 'have\_%', [SHOW ENGINES](https://dev.mysql.com/doc/refman/8.0/en/show-engines.html), or [SHOW PLUGINS](https://dev.mysql.com/doc/refman/8.0/en/show-plugins.html).

### <span id="page-786-0"></span>**A.2: What do "NDB" and "NDBCLUSTER" mean?**

"NDB" stands for "**N**etwork **D**ata**b**ase". NDB and NDBCLUSTER are both names for the storage engine that enables clustering support with MySQL. NDB is preferred, but either name is correct.

### <span id="page-786-1"></span>**A.3: What is the difference between using NDB Cluster versus using MySQL Replication?**

In traditional MySQL replication, a source MySQL server updates one or more replicas. Transactions are committed sequentially, and a slow transaction can cause the replica to lag behind the source. This means that if the source fails, it is possible that the replica might not have recorded the last few transactions. If a transaction-safe engine such as [InnoDB](https://dev.mysql.com/doc/refman/8.0/en/innodb-storage-engine.html) is being used, a transaction is either completed on the replica or not applied at all, but replication does not guarantee that all data on the source and the replica remains consistent at all times. In NDB Cluster, all data nodes are kept in synchrony, and a transaction committed by any one data node is committed for all data nodes. In the event of a data node failure, all remaining data nodes remain in a consistent state.

In short, whereas standard MySQL replication is asynchronous, NDB Cluster is synchronous.

Asynchronous replication is also available in NDB Cluster. NDB Cluster Replication (also sometimes known as "geo-replication") includes the capability to replicate both between two NDB Clusters, and from an NDB Cluster to a non-Cluster MySQL server. See Chapter 7, [NDB Cluster Replication](#page-726-0).

### <span id="page-786-2"></span>**A.4: Do I need any special networking to run NDB Cluster? How do computers in a cluster communicate?**

NDB Cluster is intended to be used in a high-bandwidth environment, with computers connecting using TCP/IP. Its performance depends directly upon the connection speed between the cluster's computers. The minimum connectivity requirements for NDB Cluster include a typical 100-megabit Ethernet network or the equivalent. We recommend you use gigabit Ethernet whenever available.

### <span id="page-786-3"></span>**A.5: How many computers do I need to run an NDB Cluster, and why?**

A minimum of three computers is required to run a viable cluster. However, the minimum recommended number of computers in an NDB Cluster is four: one each to run the management and SQL nodes, and two computers to serve as data nodes. The purpose of the two data nodes is to provide redundancy; the management node must run on a separate machine to guarantee continued arbitration services in the event that one of the data nodes fails.

To provide increased throughput and high availability, you should use multiple SQL nodes (MySQL Servers connected to the cluster). It is also possible (although not strictly necessary) to run multiple management servers.

### <span id="page-787-0"></span>**A.6: What do the different computers do in an NDB Cluster?**

An NDB Cluster has both a physical and logical organization, with computers being the physical elements. The logical or functional elements of a cluster are referred to as nodes, and a computer housing a cluster node is sometimes referred to as a cluster host. There are three types of nodes, each corresponding to a specific role within the cluster. These are:

- **Management node.** This node provides management services for the cluster as a whole, including startup, shutdown, backups, and configuration data for the other nodes. The management node server is implemented as the application ndb mgmd; the management client used to control NDB Cluster is ndb mgm. See Section 5.4, "ndb mgmd — The NDB Cluster Management Server [Daemon"](#page-356-0), and [Section 5.5, "ndb\\_mgm — The NDB Cluster Management Client"](#page-367-0), for information about these programs.
- **Data node.** This type of node stores and replicates data. Data node functionality is handled by instances of the [NDB](https://dev.mysql.com/doc/refman/8.0/en/mysql-cluster.html) data node process [ndbd](#page-338-0). For more information, see [Section 5.1, "ndbd — The](#page-338-0) [NDB Cluster Data Node Daemon"](#page-338-0).
- **SQL node.** This is simply an instance of MySQL Server (mysqld) that is built with support for the [NDBCLUSTER](https://dev.mysql.com/doc/refman/8.0/en/mysql-cluster.html) storage engine and started with the --ndb-cluster option to enable the engine and the  $--ndb-conrectstring$  option to enable it to connect to an NDB Cluster management server. For more about these options, see [Section 4.3.9.1, "MySQL Server Options for NDB Cluster".](#page-257-0)

### **Note**

An API node is any application that makes direct use of Cluster data nodes for data storage and retrieval. An SQL node can thus be considered a type of API node that uses a MySQL Server to provide an SQL interface to the Cluster. You can write such applications (that do not depend on a MySQL Server) using the NDB API, which supplies a direct, object-oriented transaction and scanning interface to NDB Cluster data; see [NDB Cluster API](https://dev.mysql.com/doc/ndbapi/en/overview-ndb-api.html) [Overview: The NDB API](https://dev.mysql.com/doc/ndbapi/en/overview-ndb-api.html), for more information.

### <span id="page-787-1"></span>**A.7: When I run the SHOW command in the NDB Cluster management client, I see a line of output that looks like this:**

id=2 @10.100.10.32 (Version: 8.0.38-ndb-8.0.38 Nodegroup: 0, \*)

### **What does the \* mean? How is this node different from the others?**

The simplest answer is, "It's not something you can control, and it's nothing that you need to worry about in any case, unless you're a software engineer writing or analyzing the NDB Cluster source code".

If you don't find that answer satisfactory, here's a longer and more technical version:

A number of mechanisms in NDB Cluster require distributed coordination among the data nodes. These distributed algorithms and protocols include global checkpointing, DDL (schema) changes, and node restart handling. To make this coordination simpler, the data nodes "elect" one of their number to act as leader. There is no user-facing mechanism for influencing this selection, which is completely automatic; the fact that it is automatic is a key part of NDB Cluster's internal architecture.

When a node acts as the "leader" for any of these mechanisms, it is usually the point of coordination for the activity, and the other nodes act as "followers", carrying out their parts of the activity as directed by the leader. If the node acting as leader fails, then the remaining nodes elect a new leader. Tasks in progress that were being coordinated by the old leader may either fail or be continued by the new leader, depending on the actual mechanism involved.

It is possible for some of these different mechanisms and protocols to have different leader nodes, but in general the same leader is chosen for all of them. The node indicated as the leader in the output of  $SHOW$  in the management client is known internally as the  $DICT$  manager, responsible for coordinating DDL and metadata activity.

NDB Cluster is designed in such a way that the choice of leader has no discernible effect outside the cluster itself. For example, the current leader does not have significantly higher CPU or resource usage than the other data nodes, and failure of the leader should not have a significantly different impact on the cluster than the failure of any other data node.

### <span id="page-788-0"></span>**A.8: With which operating systems can I use NDB Cluster?**

NDB Cluster is supported on most Unix-like operating systems. NDB Cluster is also supported in production settings on Microsoft Windows operating systems.

For more detailed information concerning the level of support which is offered for NDB Cluster on various operating system versions, operating system distributions, and hardware platforms, please refer to<https://www.mysql.com/support/supportedplatforms/cluster.html>.

### <span id="page-788-1"></span>**A.9: What are the hardware requirements for running NDB Cluster?**

[NDB](https://dev.mysql.com/doc/refman/8.0/en/mysql-cluster.html) Cluster should run on any platform for which NDB-enabled binaries are available. For data nodes and API nodes, faster CPUs and more memory are likely to improve performance, and 64-bit CPUs are likely to be more effective than 32-bit processors. There must be sufficient memory on machines used for data nodes to hold each node's share of the database (see How much RAM do I Need? for more information). For a computer which is used only for running the NDB Cluster management server, the requirements are minimal; a common desktop PC (or the equivalent) is generally sufficient for this task. Nodes can communicate through the standard TCP/IP network and hardware. They can also use the high-speed SCI protocol; however, special networking hardware and software are required to use SCI (see [Section 4.4, "Using High-Speed Interconnects with NDB Cluster"](#page-336-0)).

### <span id="page-788-2"></span>**A.10: How much RAM do I need to use NDB Cluster? Is it possible to use disk memory at all?**

NDB Cluster was originally implemented as in-memory only, but all versions currently available also provide the ability to store NDB Cluster on disk. See [Section 6.11, "NDB Cluster Disk Data Tables"](#page-596-0), for more information.

For in-memory NDB tables, you can use the following formula for obtaining a rough estimate of how much RAM is needed for each data node in the cluster:

(SizeofDatabase × NumberOfReplicas × 1.1 ) / NumberOfDataNodes

To calculate the memory requirements more exactly requires determining, for each table in the cluster database, the storage space required per row (see [Data Type Storage Requirements,](https://dev.mysql.com/doc/refman/8.0/en/storage-requirements.html) for details), and multiplying this by the number of rows. You must also remember to account for any column indexes as follows:

- Each primary key or hash index created for an [NDBCLUSTER](https://dev.mysql.com/doc/refman/8.0/en/mysql-cluster.html) table requires 21−25 bytes per record. These indexes use IndexMemory.
- Each ordered index requires 10 bytes storage per record, using DataMemory.
- Creating a primary key or unique index also creates an ordered index, unless this index is created with USING HASH. In other words:
	- A primary key or unique index on a Cluster table normally takes up 31 to 35 bytes per record.
	- However, if the primary key or unique index is created with USING HASH, then it requires only 21 to 25 bytes per record.

Creating NDB Cluster tables with USING HASH for all primary keys and unique indexes generally causes table updates to run more quickly—in some cases by a much as 20 to 30 percent faster than updates on tables where USING HASH was not used in creating primary and unique keys. This is due to the fact that less memory is required (because no ordered indexes are created), and that less CPU must be utilized (because fewer indexes must be read and possibly updated). However, it also means that queries that could otherwise use range scans must be satisfied by other means, which can result in slower selects.

When calculating Cluster memory requirements, you may find useful the [ndb\\_size.pl](#page-509-0) utility which is available in recent MySQL 8.0 releases. This Perl script connects to a current (non-Cluster) MySQL database and creates a report on how much space that database would require if it used the [NDBCLUSTER](https://dev.mysql.com/doc/refman/8.0/en/mysql-cluster.html) storage engine. For more information, see [Section 5.28, "ndb\\_size.pl — NDBCLUSTER](#page-509-0) [Size Requirement Estimator".](#page-509-0)

It is especially important to keep in mind that every NDB Cluster table must have a primary key. The [NDB](https://dev.mysql.com/doc/refman/8.0/en/mysql-cluster.html) storage engine creates a primary key automatically if none is defined; this primary key is created without USING HASH.

You can determine how much memory is being used for storage of NDB Cluster data and indexes at any given time using the REPORT MEMORYUSAGE command in the [ndb\\_mgm](#page-367-0) client; see [Section 6.1,](#page-536-0) ["Commands in the NDB Cluster Management Client",](#page-536-0) for more information. In addition, warnings are written to the cluster log when 80% of available [DataMemory](#page-154-0) or (prior to NDB 7.6) [IndexMemory](#page-155-0) is in use, and again when usage reaches 90%, 99%, and 100%.

#### <span id="page-789-0"></span>**A.11: What file systems can I use with NDB Cluster? What about network file systems or network shares?**

Generally, any file system that is native to the host operating system should work well with NDB Cluster. If you find that a given file system works particularly well (or not so especially well) with NDB Cluster, we invite you to discuss your findings in the [NDB Cluster Forums.](https://forums.mysql.com/list.php?25)

For Windows, we recommend that you use NTFS file systems for NDB Cluster, just as we do for standard MySQL. We do not test NDB Cluster with FAT or VFAT file systems. Because of this, we do not recommend their use with MySQL or NDB Cluster.

NDB Cluster is implemented as a shared-nothing solution; the idea behind this is that the failure of a single piece of hardware should not cause the failure of multiple cluster nodes, or possibly even the failure of the cluster as a whole. For this reason, the use of network shares or network file systems is not supported for NDB Cluster. This also applies to shared storage devices such as SANs.

### <span id="page-789-1"></span>**A.12: Can I run NDB Cluster nodes inside virtual machines (such as those created by VMWare, VirtualBox, Parallels, or Xen)?**

NDB Cluster is supported for use in virtual machines. We currently support and test using [Oracle VM.](http://www.oracle.com/technetwork/server-storage/vm/index.html)

Some NDB Cluster users have successfully deployed NDB Cluster using other virtualization products; in such cases, Oracle can provide NDB Cluster support, but issues specific to the virtual environment must be referred to that product's vendor.

#### <span id="page-789-2"></span>**A.13: I am trying to populate an NDB Cluster database. The loading process terminates prematurely and I get an error message like this one: ERROR 1114: The table 'my\_cluster\_table' is full Why is this happening?**

The cause is very likely to be that your setup does not provide sufficient RAM for all table data and all indexes, including the primary key required by the [NDB](https://dev.mysql.com/doc/refman/8.0/en/mysql-cluster.html) storage engine and automatically created in the event that the table definition does not include the definition of a primary key.

It is also worth noting that all data nodes should have the same amount of RAM, since no data node in a cluster can use more memory than the least amount available to any individual data node. For example, if there are four computers hosting Cluster data nodes, and three of these have 3GB of RAM available to store Cluster data while the remaining data node has only 1GB RAM, then each data node can devote at most 1GB to NDB Cluster data and indexes.

In some cases it is possible to get Table is full errors in MySQL client applications even when [ndb\\_mgm -e "ALL REPORT MEMORYUSAGE"](#page-367-0) shows significant free [DataMemory](#page-154-0). You can force [NDB](https://dev.mysql.com/doc/refman/8.0/en/mysql-cluster.html) to create extra partitions for NDB Cluster tables and thus have more memory available for hash indexes by using the MAX\_ROWS option for [CREATE TABLE](https://dev.mysql.com/doc/refman/8.0/en/create-table.html). In general, setting MAX\_ROWS to twice the number of rows that you expect to store in the table should be sufficient.

For similar reasons, you can also sometimes encounter problems with data node restarts on nodes that are heavily loaded with data. The [MinFreePct](#page-157-0) parameter can help with this issue by reserving a portion (5% by default) of [DataMemory](#page-154-0) and (prior to NDB 7.6) [IndexMemory](#page-155-0) for use in restarts. This reserved memory is not available for storing [NDB](https://dev.mysql.com/doc/refman/8.0/en/mysql-cluster.html) tables or data.

### <span id="page-790-0"></span>**A.14: NDB Cluster uses TCP/IP. Does this mean that I can run it over the Internet, with one or more nodes in remote locations?**

It is very unlikely that a cluster would perform reliably under such conditions, as NDB Cluster was designed and implemented with the assumption that it would be run under conditions guaranteeing dedicated high-speed connectivity such as that found in a LAN setting using 100 Mbps or gigabit Ethernet—preferably the latter. We neither test nor warrant its performance using anything slower than this.

Also, it is extremely important to keep in mind that communications between the nodes in an NDB Cluster are not secure; they are neither encrypted nor safeguarded by any other protective mechanism. The most secure configuration for a cluster is in a private network behind a firewall, with no direct access to any Cluster data or management nodes from outside. (For SQL nodes, you should take the same precautions as you would with any other instance of the MySQL server.) For more information, see [Section 6.20, "NDB Cluster Security Issues".](#page-718-0)

### <span id="page-790-1"></span>**A.15: Do I have to learn a new programming or query language to use NDB Cluster?**

No. Although some specialized commands are used to manage and configure the cluster itself, only standard (My)SQL statements are required for the following operations:

- Creating, altering, and dropping tables
- Inserting, updating, and deleting table data
- Creating, changing, and dropping primary and unique indexes

Some specialized configuration parameters and files are required to set up an NDB Cluster—see [Section 4.3, "NDB Cluster Configuration Files",](#page-129-0) for information about these.

A few simple commands are used in the NDB Cluster management client ( $\text{ndb\_mgm}$ ) for tasks such as starting and stopping cluster nodes. See [Section 6.1, "Commands in the NDB Cluster Management](#page-536-0) [Client".](#page-536-0)

#### <span id="page-790-2"></span>**A.16: What programming languages and APIs are supported by NDB Cluster?**

NDB Cluster supports the same programming APIs and languages as the standard MySQL Server, including ODBC, .Net, the MySQL C API, and numerous drivers for popular scripting languages such as PHP, Perl, and Python. NDB Cluster applications written using these APIs behave similarly to other MySQL applications; they transmit SQL statements to a MySQL Server (in the case of NDB Cluster, an SQL node), and receive responses containing rows of data. For more information about these APIs, see [Connectors and APIs](https://dev.mysql.com/doc/refman/8.0/en/connectors-apis.html).

NDB Cluster also supports application programming using the NDB API, which provides a low-level C ++ interface to NDB Cluster data without needing to go through a MySQL Server. See [The NDB API.](https://dev.mysql.com/doc/ndbapi/en/ndbapi.html) In addition, many [NDBCLUSTER](https://dev.mysql.com/doc/refman/8.0/en/mysql-cluster.html) management functions are exposed by the C-language MGM API; see [The MGM API](https://dev.mysql.com/doc/ndbapi/en/mgm-api.html), for more information.

NDB Cluster also supports Java application programming using ClusterJ, which supports a domain object model of data using sessions and transactions. See [Java and NDB Cluster,](https://dev.mysql.com/doc/ndbapi/en/mccj-overview-java.html) for more information.

NDB Cluster 8.0 also includes adapters supporting NoSQL applications written against Node. js, with NDB Cluster as the data store. See [MySQL NoSQL Connector for JavaScript,](https://dev.mysql.com/doc/ndbapi/en/ndb-nodejs.html) for more information.

### <span id="page-791-0"></span>**A.17: Does NDB Cluster include any management tools?**

NDB Cluster includes a command line client for performing basic management functions. See Section 5.5, "ndb mgm — The NDB Cluster Management Client", and [Section 6.1, "Commands in the](#page-536-0) [NDB Cluster Management Client"](#page-536-0).

NDB Cluster is also supported by MySQL Cluster Manager, a separate product providing an advanced command line interface that can automate many NDB Cluster management tasks such as rolling restarts and configuration changes. For more information about MySQL Cluster Manager, see [MySQL](https://dev.mysql.com/doc/mysql-cluster-manager/8.0/en/) [Cluster Manager 8.0.39 User Manual.](https://dev.mysql.com/doc/mysql-cluster-manager/8.0/en/)

### <span id="page-791-1"></span>**A.18: How do I find out what an error or warning message means when using NDB Cluster?**

There are two ways in which this can be done:

- From within the mysql client, use SHOW ERRORS or SHOW WARNINGS immediately upon being notified of the error or warning condition.
- From a system shell prompt, use perror --ndb error\_code.

### <span id="page-791-2"></span>**A.19: Is NDB Cluster transaction-safe? What isolation levels are supported?**

Yes. For tables created with the [NDB](https://dev.mysql.com/doc/refman/8.0/en/mysql-cluster.html) storage engine, transactions are supported. Currently, NDB Cluster supports only the [READ COMMITTED](https://dev.mysql.com/doc/refman/8.0/en/innodb-transaction-isolation-levels.html#isolevel_read-committed) transaction isolation level.

### <span id="page-791-3"></span>**A.20: What storage engines are supported by NDB Cluster?**

[NDB](https://dev.mysql.com/doc/refman/8.0/en/mysql-cluster.html) Cluster requires the NDB storage engine. That is, in order for a table to be shared between nodes in an NDB Cluster, the table must be created using ENGINE=NDB (or the equivalent option ENGINE=NDBCLUSTER).

It is possible to create tables using other storage engines (such as  $InnoDB$  or  $MyISAM$ ) on a MySQL server being used with [NDB](https://dev.mysql.com/doc/refman/8.0/en/mysql-cluster.html) Cluster, but since these tables do not use NDB, they do not participate in clustering; each such table is strictly local to the individual MySQL server instance on which it is created.

NDB Cluster is quite different from [InnoDB](https://dev.mysql.com/doc/refman/8.0/en/innodb-storage-engine.html) clustering with regard to architecture, requirements, and implementation; despite any similarity in their names, the two are not compatible. For more information about InnoDB clustering, see [MySQL AdminAPI](https://dev.mysql.com/doc/mysql-shell/8.0/en/admin-api-userguide.html). See also [Section 2.6, "MySQL Server Using InnoDB](#page-55-0) [Compared with NDB Cluster",](#page-55-0) for information about the differences between the NDB and InnoDB storage engines.

### <span id="page-791-4"></span>**A.21: In the event of a catastrophic failure— for example, the whole city loses power and my UPS fails—would I lose all my data?**

All committed transactions are logged. Therefore, although it is possible that some data could be lost in the event of a catastrophe, this should be quite limited. Data loss can be further reduced by minimizing the number of operations per transaction. (It is not a good idea to perform large numbers of operations per transaction in any case.)

#### <span id="page-791-5"></span>**A.22: Is it possible to use FULLTEXT indexes with NDB Cluster?**

FULLTEXT indexing is currently supported only by the [InnoDB](https://dev.mysql.com/doc/refman/8.0/en/innodb-storage-engine.html) and [MyISAM](https://dev.mysql.com/doc/refman/8.0/en/myisam-storage-engine.html) storage engines. See [Full-](https://dev.mysql.com/doc/refman/8.0/en/fulltext-search.html)[Text Search Functions](https://dev.mysql.com/doc/refman/8.0/en/fulltext-search.html), for more information.

#### <span id="page-791-6"></span>**A.23: Can I run multiple nodes on a single computer?**

It is possible but not always advisable. One of the chief reasons to run a cluster is to provide redundancy. To obtain the full benefits of this redundancy, each node should reside on a separate machine. If you place multiple nodes on a single machine and that machine fails, you lose all of those
nodes. For this reason, if you do run multiple data nodes on a single machine, it is extremely important that they be set up in such a way that the failure of this machine does not cause the loss of all the data nodes in a given node group.

Given that NDB Cluster can be run on commodity hardware loaded with a low-cost (or even no-cost) operating system, the expense of an extra machine or two is well worth it to safeguard mission-critical data. It also worth noting that the requirements for a cluster host running a management node are minimal. This task can be accomplished with a 300 MHz Pentium or equivalent CPU and sufficient RAM for the operating system, plus a small amount of overhead for the ndb mgmd and ndb mgm processes.

It is acceptable to run multiple cluster data nodes on a single host that has multiple CPUs, cores, or both. The NDB Cluster distribution also provides a multithreaded version of the data node binary intended for use on such systems. For more information, see [Section 5.3, "ndbmtd — The NDB Cluster](#page-355-0) [Data Node Daemon \(Multi-Threaded\)"](#page-355-0).

It is also possible in some cases to run data nodes and SQL nodes concurrently on the same machine; how well such an arrangement performs is dependent on a number of factors such as number of cores and CPUs as well as the amount of disk and memory available to the data node and SQL node processes, and you must take these factors into account when planning such a configuration.

### **A.24: Can I add data nodes to an NDB Cluster without restarting it?**

It is possible to add new data nodes to a running NDB Cluster without taking the cluster offline. For more information, see [Section 6.7, "Adding NDB Cluster Data Nodes Online"](#page-577-0).

For other types of NDB Cluster nodes, a rolling restart is all that is required (see [Section 6.5,](#page-574-0) ["Performing a Rolling Restart of an NDB Cluster"\)](#page-574-0).

### **A.25: Are there any limitations that I should be aware of when using NDB Cluster?**

Limitations on [NDB](https://dev.mysql.com/doc/refman/8.0/en/mysql-cluster.html) tables in MySQL NDB Cluster include the following:

- Temporary tables are not supported; a [CREATE TEMPORARY TABLE](https://dev.mysql.com/doc/refman/8.0/en/create-table.html) statement using ENGINE=NDB or ENGINE=NDBCLUSTER fails with an error.
- The only types of user-defined partitioning supported for [NDBCLUSTER](https://dev.mysql.com/doc/refman/8.0/en/mysql-cluster.html) tables are KEY and LINEAR KEY. Trying to create an NDB table using any other partitioning type fails with an error.
- FULLTEXT indexes are not supported.
- Index prefixes are not supported. Only complete columns may be indexed.
- Spatial indexes are not supported (although spatial columns can be used). See [Spatial Data Types](https://dev.mysql.com/doc/refman/8.0/en/spatial-types.html).
- Support for partial transactions and partial rollbacks is comparable to that of other transactional storage engines such as [InnoDB](https://dev.mysql.com/doc/refman/8.0/en/innodb-storage-engine.html) that can roll back individual statements.
- The maximum number of attributes allowed per table is 512. Attribute names cannot be any longer than 31 characters. For each table, the maximum combined length of the table and database names is 122 characters.
- Priot to NDB 8.0, the maximum size for a table row is 14 kilobytes, not counting [BLOB](https://dev.mysql.com/doc/refman/8.0/en/blob.html) values. In NDB 8.0, this maximum is increased to 30000 bytes. See [Section 2.7.5, "Limits Associated with Database](#page-65-0) [Objects in NDB Cluster"](#page-65-0), for more information.

There is no set limit for the number of rows per NDB table. Limits on table size depend on a number of factors, in particular on the amount of RAM available to each data node.

For a complete listing of limitations in NDB Cluster, see [Section 2.7, "Known Limitations of NDB](#page-58-0) [Cluster"](#page-58-0). See also [Section 2.7.11, "Previous NDB Cluster Issues Resolved in NDB Cluster 8.0"](#page-69-0).

#### **A.26: Does NDB Cluster support foreign keys?**

NDB Cluster provides support for foreign key constraints which is comparable to that found in the [InnoDB](https://dev.mysql.com/doc/refman/8.0/en/innodb-storage-engine.html) storage engine; see [FOREIGN KEY Constraints](https://dev.mysql.com/doc/refman/8.0/en/constraint-foreign-key.html), for more detailed information, as well as [FOREIGN KEY Constraints.](https://dev.mysql.com/doc/refman/8.0/en/create-table-foreign-keys.html) Applications requiring foreign key support should use NDB Cluster 7.3, 7.4, 7.5, or later.

# **A.27: How do I import an existing MySQL database into an NDB Cluster?**

You can import databases into NDB Cluster much as you would with any other version of MySQL. Other than the limitations mentioned elsewhere in this FAQ, the only other special requirement is that any tables to be included in the cluster must use the [NDB](https://dev.mysql.com/doc/refman/8.0/en/mysql-cluster.html) storage engine. This means that the tables must be created with ENGINE=NDB or ENGINE=NDBCLUSTER.

It is also possible to convert existing tables that use other storage engines to [NDBCLUSTER](https://dev.mysql.com/doc/refman/8.0/en/mysql-cluster.html) using one or more [ALTER TABLE](https://dev.mysql.com/doc/refman/8.0/en/alter-table.html) statement. However, the definition of the table must be compatible with the [NDBCLUSTER](https://dev.mysql.com/doc/refman/8.0/en/mysql-cluster.html) storage engine prior to making the conversion. In MySQL 8.0, an additional workaround is also required; see [Section 2.7, "Known Limitations of NDB Cluster"](#page-58-0), for details.

# **A.28: How do NDB Cluster nodes communicate with one another?**

Cluster nodes can communicate through any of three different transport mechanisms: TCP/IP, SHM (shared memory), and SCI (Scalable Coherent Interface). Where available, SHM is used by default between nodes residing on the same cluster host; however, this is considered experimental. SCI is a high-speed (1 gigabit per second and higher), high-availability protocol used in building scalable multi-processor systems; it requires special hardware and drivers. See [Section 4.4, "Using High-Speed](#page-336-0) [Interconnects with NDB Cluster"](#page-336-0), for more about using SCI as a transport mechanism for NDB Cluster.

# **A.29: What is an arbitrator?**

If one or more data nodes in a cluster fail, it is possible that not all cluster data nodes are able to "see" one another. In fact, it is possible that two sets of data nodes might become isolated from one another in a network partitioning, also known as a "split-brain" scenario. This type of situation is undesirable because each set of data nodes tries to behave as though it is the entire cluster. An arbitrator is required to decide between the competing sets of data nodes.

When all data nodes in at least one node group are alive, network partitioning is not an issue, because no single subset of the cluster can form a functional cluster on its own. The real problem arises when no single node group has all its nodes alive, in which case network partitioning (the "split-brain" scenario) becomes possible. Then an arbitrator is required. All cluster nodes recognize the same node as the arbitrator, which is normally the management server; however, it is possible to configure any of the MySQL Servers in the cluster to act as the arbitrator instead. The arbitrator accepts the first set of cluster nodes to contact it, and tells the remaining set to shut down. Arbitrator selection is controlled by the ArbitrationRank configuration parameter for MySQL Server and management server nodes. You can also use the ArbitrationRank configuration parameter to control the arbitrator selection process. For more information about these parameters, see [Section 4.3.5, "Defining an NDB Cluster](#page-138-0) [Management Server".](#page-138-0)

The role of arbitrator does not in and of itself impose any heavy demands upon the host so designated, and thus the arbitrator host does not need to be particularly fast or to have extra memory especially for this purpose.

# **A.30: What data types are supported by NDB Cluster?**

NDB Cluster supports all of the usual MySQL data types, including those associated with MySQL's spatial extensions; however, the [NDB](https://dev.mysql.com/doc/refman/8.0/en/mysql-cluster.html) storage engine does not support spatial indexes. (Spatial indexes are supported only by [MyISAM](https://dev.mysql.com/doc/refman/8.0/en/myisam-storage-engine.html); see [Spatial Data Types,](https://dev.mysql.com/doc/refman/8.0/en/spatial-types.html) for more information.) In addition, there are some differences with regard to indexes when used with [NDB](https://dev.mysql.com/doc/refman/8.0/en/mysql-cluster.html) tables.

# **Note**

NDB Cluster Disk Data tables (that is, tables created with TABLESPACE ... STORAGE DISK ENGINE=NDB or TABLESPACE ... STORAGE DISK

ENGINE=NDBCLUSTER) have only fixed-width rows. This means that (for example) each Disk Data table record containing a [VARCHAR\(255\)](https://dev.mysql.com/doc/refman/8.0/en/char.html) column requires space for 255 characters (as required for the character set and collation being used for the table), regardless of the actual number of characters stored therein.

See [Section 2.7, "Known Limitations of NDB Cluster"](#page-58-0), for more information about these issues.

### **A.31: How do I start and stop NDB Cluster?**

It is necessary to start each node in the cluster separately, in the following order:

1. Start the management node, using the ndb mgmd command.

When starting the cluster for the first time, you must include the  $-f$  or  $--confiq-fil$  option to tell the management node where its configuration file can be found.

2. Start each data node with the [ndbd](#page-338-0) command.

Each data node must be started with the  $-c$  or  $--ndb$ -connectstring option so that the data node knows how to connect to the management server.

3. Start each MySQL Server (SQL node) using your preferred startup script, such as mysqld safe.

Each MySQL Server must be started with the [--ndbcluster](#page-257-0) and [--ndb-connectstring](#page-260-0) options. These options cause  $mysqld$  to enable [NDBCLUSTER](https://dev.mysql.com/doc/refman/8.0/en/mysql-cluster.html) storage engine support and how to connect to the management server.

Each of these commands must be run from a system shell on the machine housing the affected node. (You do not have to be physically present at the machine—a remote login shell can be used for this purpose.) You can verify that the cluster is running by starting the [NDB](https://dev.mysql.com/doc/refman/8.0/en/mysql-cluster.html) management client [ndb\\_mgm](#page-367-0) on the machine housing the management node and issuing the SHOW or ALL STATUS command.

To shut down a running cluster, issue the command SHUTDOWN in the management client. Alternatively, you may enter the following command in a system shell:

\$> **ndb\_mgm -e "SHUTDOWN"**

(The quotation marks in this example are optional, since there are no spaces in the command string following the  $-e$  option; in addition, the SHUTDOWN command, like other management client commands, is not case-sensitive.)

Either of these commands causes the [ndb\\_mgm](#page-367-0), ndb\_mgm, and any [ndbd](#page-338-0) processes to terminate gracefully. MySQL servers running as SQL nodes can be stopped using mysqladmin shutdown.

For more information, see [Section 6.1, "Commands in the NDB Cluster Management Client",](#page-536-0) and [Section 3.6, "Safe Shutdown and Restart of NDB Cluster"](#page-99-0).

MySQL Cluster Manager provides additional ways to handle starting ansd stopping of NDB Cluster nodes. See [MySQL Cluster Manager 8.0.39 User Manual](https://dev.mysql.com/doc/mysql-cluster-manager/8.0/en/), for more information about this tool.

# **A.32: What happens to NDB Cluster data when the cluster is shut down?**

The data that was held in memory by the cluster's data nodes is written to disk, and is reloaded into memory the next time that the cluster is started.

#### **A.33: Is it a good idea to have more than one management node for an NDB Cluster?**

It can be helpful as a fail-safe. Only one management node controls the cluster at any given time, but it is possible to configure one management node as primary, and one or more additional management nodes to take over in the event that the primary management node fails.

See [Section 4.3, "NDB Cluster Configuration Files",](#page-129-0) for information on how to configure NDB Cluster management nodes.

### **A.34: Can I mix different kinds of hardware and operating systems in one NDB Cluster?**

Yes, as long as all machines and operating systems have the same "endianness" (all big-endian or all little-endian).

It is also possible to use software from different NDB Cluster releases on different nodes. However, we support such use only as part of a rolling upgrade procedure (see [Section 6.5, "Performing a Rolling](#page-574-0) [Restart of an NDB Cluster"\)](#page-574-0).

### **A.35: Can I run two data nodes on a single host? Two SQL nodes?**

Yes, it is possible to do this. In the case of multiple data nodes, it is advisable (but not required) for each node to use a different data directory. If you want to run multiple SQL nodes on one machine, each instance of mysqld must use a different TCP/IP port.

Running data nodes and SQL nodes together on the same host is possible, but you should be aware that the [ndbd](#page-338-0) or [ndbmtd](#page-355-0) processes may compete for memory with mysqld.

# **A.36: Can I use host names with NDB Cluster?**

Yes, it is possible to use DNS and DHCP for cluster hosts. However, if your application requires "five nines" availability, you should use fixed (numeric) IP addresses, since making communication between Cluster hosts dependent on services such as DNS and DHCP introduces additional potential points of failure.

### **A.37: Does NDB Cluster support IPv6?**

IPv6 is supported for connections between SQL nodes (MySQL servers), but connections between all other types of NDB Cluster nodes must use IPv4.

In practical terms, this means that you can use IPv6 for replication between NDB Clusters, but connections between nodes in the same NDB Cluster must use IPv4. For more information, see [Section 7.3, "Known Issues in NDB Cluster Replication".](#page-729-0)

#### **A.38: How do I handle MySQL users in an NDB Cluster having multiple MySQL servers?**

MySQL user accounts and privileges are normally not automatically propagated between different MySQL servers accessing the same NDB Cluster. MySQL NDB Cluster provides support for shared and synchronized users and privileges using the [NDB\\_STORED\\_USER](https://dev.mysql.com/doc/refman/8.0/en/privileges-provided.html#priv_ndb-stored-user) privilege; see [Distributed Privileges Using Shared Grant Tables,](https://dev.mysql.com/doc/refman/5.7/en/mysql-cluster-privilege-distribution.html) for more information. You should be aware that this implementation was introduced in NDB 8.0, and is not compatible with the shared privileges mechanism employed in earlier versions of NDB Cluster. The older implementation is no longer supported in NDB 8.0.

#### **A.39: How do I continue to send queries in the event that one of the SQL nodes fails?**

MySQL NDB Cluster does not provide any sort of automatic failover between SQL nodes. Your application must be prepared to handle the loss of SQL nodes and to fail over between them.

# **A.40: How do I back up and restore an NDB Cluster?**

You can use the NDB Cluster native backup and restore functionality in the NDB management client and the [ndb\\_restore](#page-460-0) program. See [Section 6.8, "Online Backup of NDB Cluster"](#page-588-0), and [Section 5.23,](#page-460-0) ["ndb\\_restore — Restore an NDB Cluster Backup".](#page-460-0)

You can also use the traditional functionality provided for this purpose in mysqldump and the MySQL server. See mysqldump - A Database Backup Program, for more information.

# **A.41: What is an "angel process"?**

This process monitors and, if necessary, attempts to restart the data node process. If you check the list of active processes on your system after starting [ndbd](#page-338-0), you can see that there are actually 2 processes running by that name, as shown here (we omit the output from  $\text{ndb}$  mgmd and  $\text{nd}$  for brevity):

```
$> ./ndb_mgmd
$> ps aux | grep ndb
me 23002 0.0 0.0 122948 3104 ? Ssl 14:14 0:00 ./ndb_mgmd
me 23025 0.0 0.0 5284 820 pts/2 S+ 14:14 0:00 grep ndb
$> ./ndbd -c 127.0.0.1 --initial
$> ps aux | grep ndb
me 23002 0.0 0.0 123080 3356 ? Ssl 14:14 0:00 ./ndb_mgmd<br>
me 23096 0.0 0.0 35876 2036 ? Ss 14:14 0:00 ./ndbmtd -<br>
me 23097 1.0 2.4 524116 91096 ? Sl 14:14 0:00 ./ndbmtd -
me 23096 0.0 0.0 35876 2036 ? Ss 14:14 0:00 ./ndbmtd -c 127.0.0.1 --initial
me 23097 1.0 2.4 524116 91096 ? Sl 14:14 0:00 ./ndbmtd -c 127.0.0.1 --initial
me 23168 0.0 0.0 5284 812 pts/2 R+ 14:15 0:00 grep ndb
```
The [ndbd](#page-338-0) process showing 0.0 for both memory and CPU usage is the angel process (although it actually does use a very small amount of each). This process merely checks to see if the main [ndbd](#page-338-0) or [ndbmtd](#page-355-0) process (the primary data node process which actually handles the data) is running. If permitted to do so (for example, if the [StopOnError](#page-186-0) configuration parameter is set to false), the angel process tries to restart the primary data node process.